# DVP-PLC **应用技术手册 ( 程序篇 )**

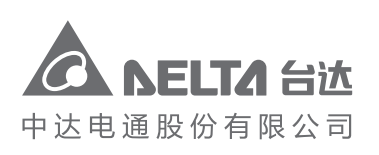

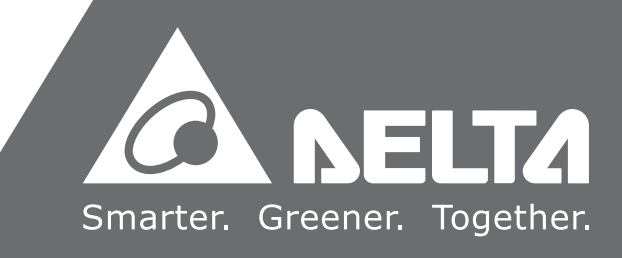

DVP-PLC

应用技术手册

DVP-PLC

(程序篇

**)**

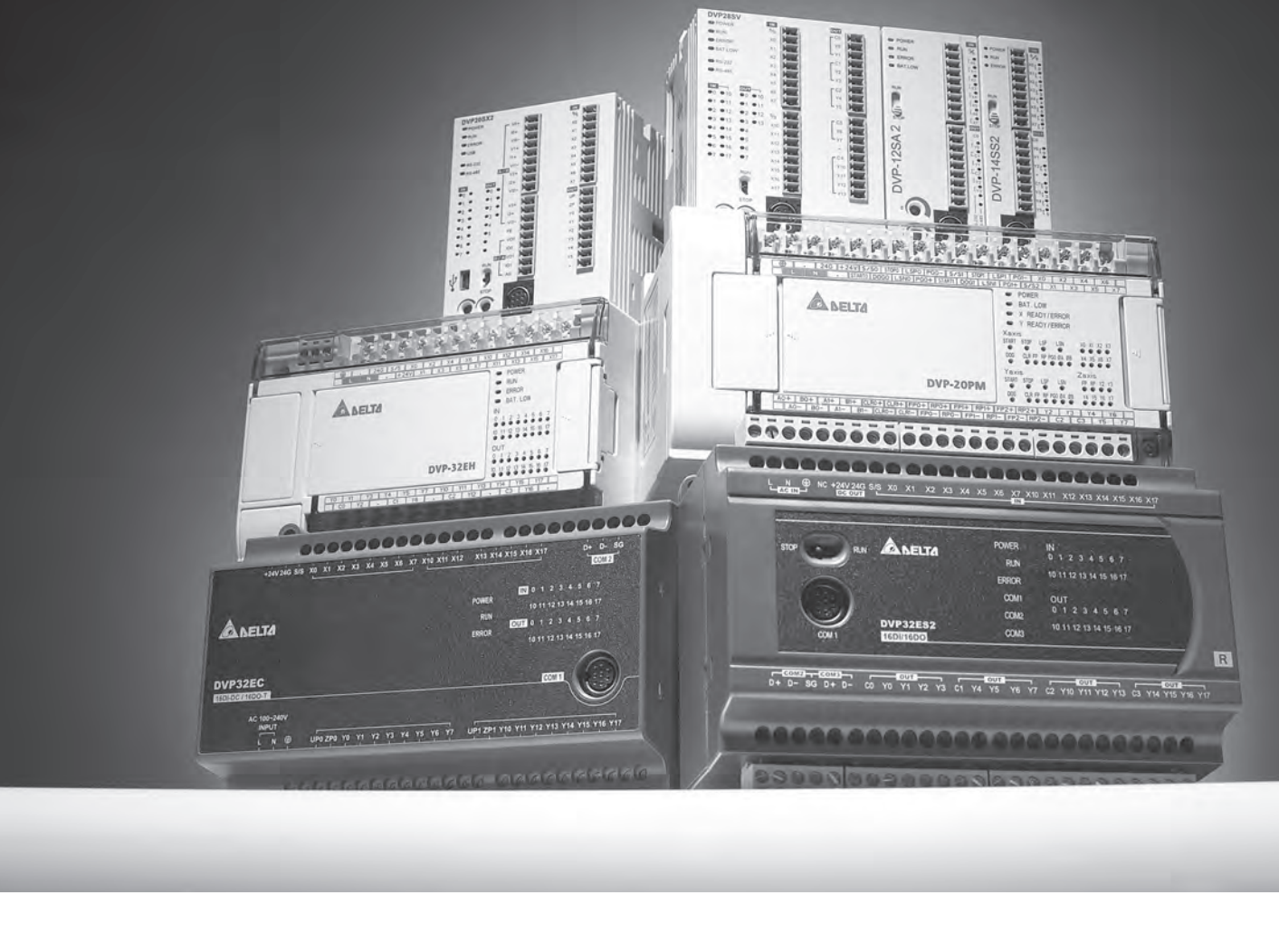

客服热线(1)(021)5863-9595

绵密网络 专业服务

中达电通已建立了 41 个分支机构及服务网点,并塑建训练有素的专业团队,提供客户最满意的服务,公司技术人员 能在 2 小时内回应您的问题,并在 48 小时内提供所需服务。

> 中达电通公司版权所有 如有改动,恕不另行通知

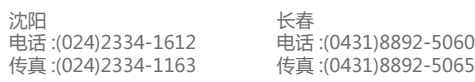

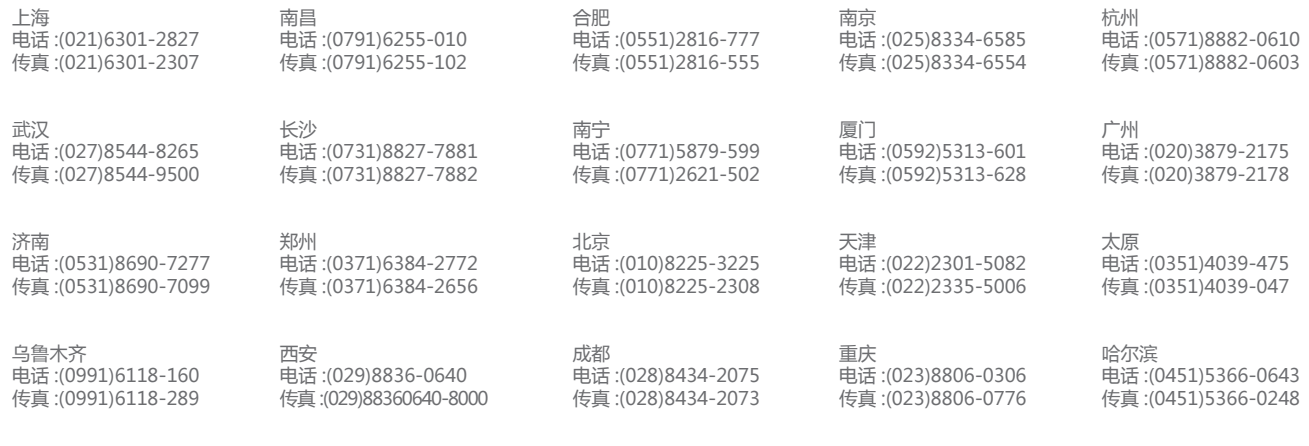

地址:上海市浦东新区民夏路238号 邮编:201209 电话:(021)5863-5678 传真:(021)5863-0003 网址:http://www.deltagreentech.com.cn

DVP-0959710-06 2020-03-17

# DVP PLC 应用技术手册【程序篇】

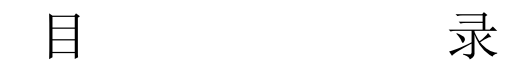

#### 第 1 章: PLC 梯形图基本原理

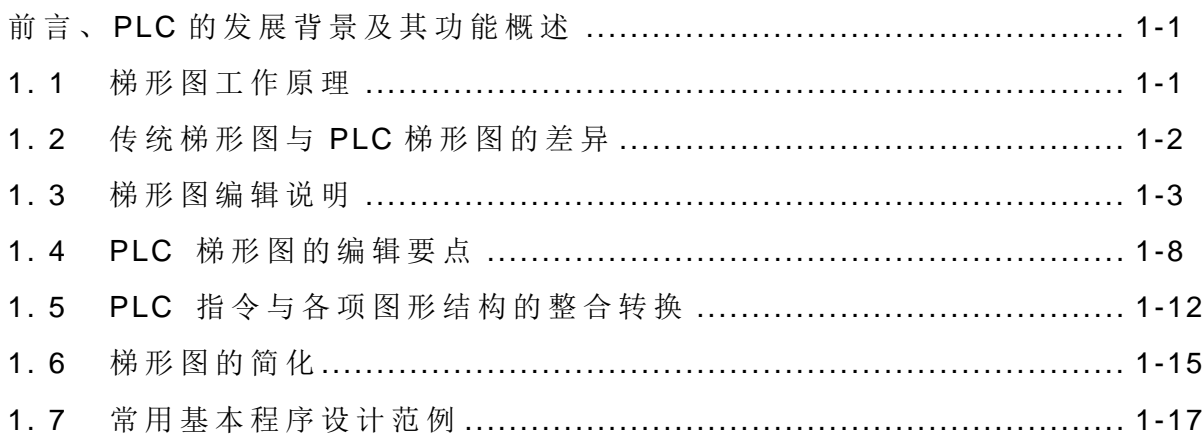

### 第 2 章: DVP-PLC 各种装置功能

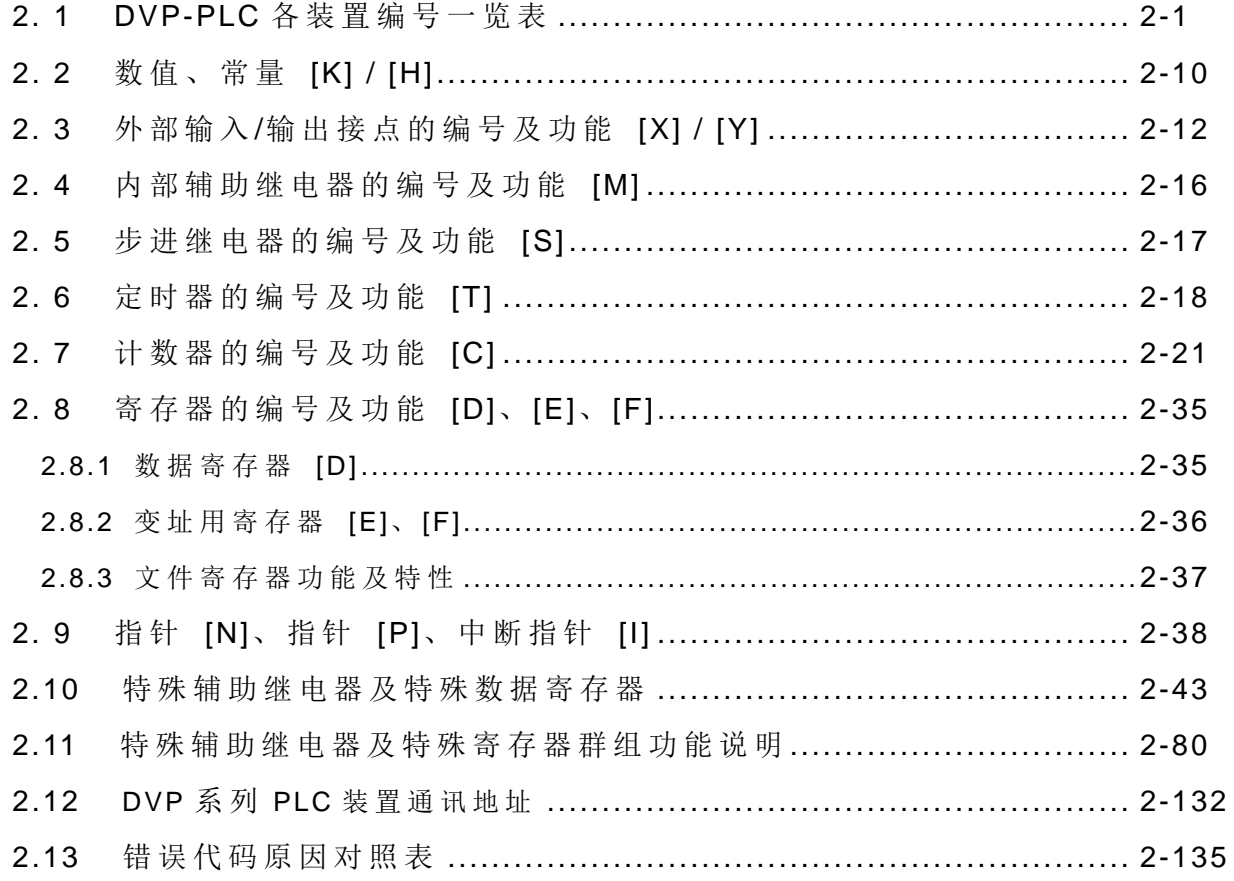

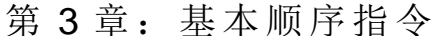

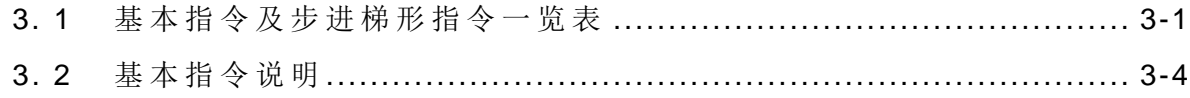

#### 第4章:步进梯形指令

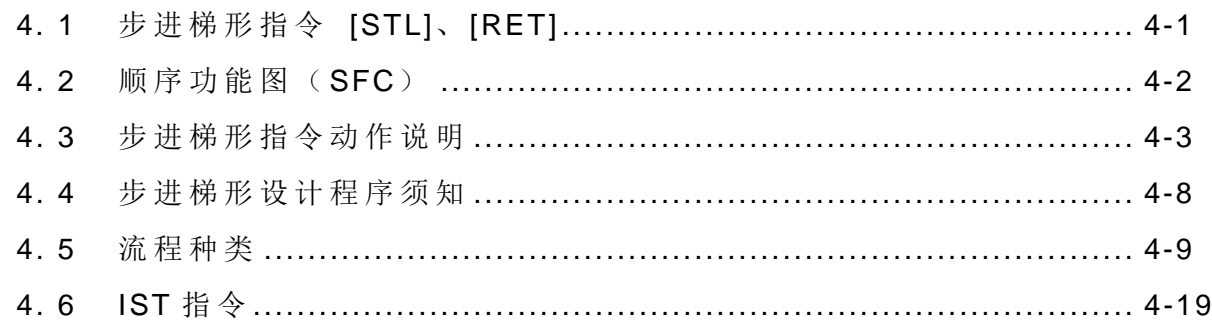

#### 第5章: 应用指令分类及基本使用

#### 应用指令的组成 ……………………………………………………………… 5-1  $5.1$  $5.2$  $5.3$

### 第 6 章: 应用指令 API 00~49

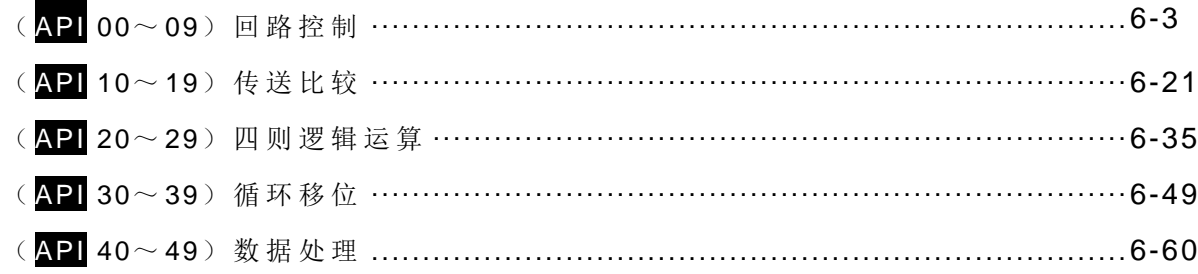

#### 第 7 章: 应用指令 API 50~88

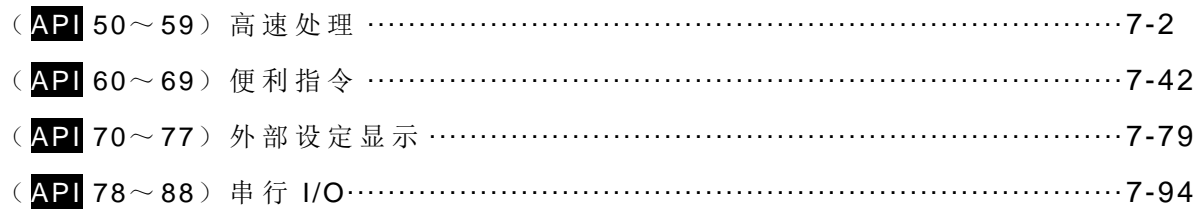

### 第 8 章: 应用指令 API 100~149

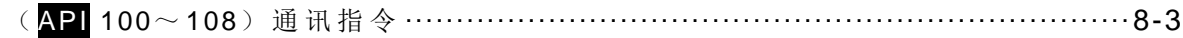

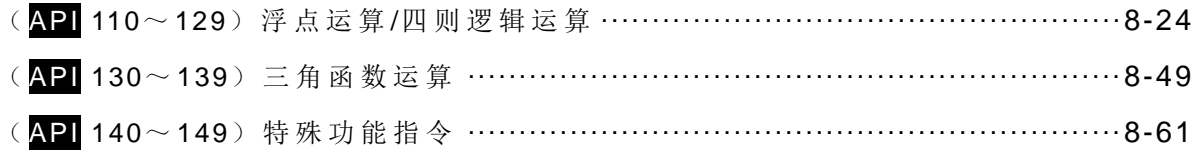

### 第 9 章: 应用指令 API 150~199

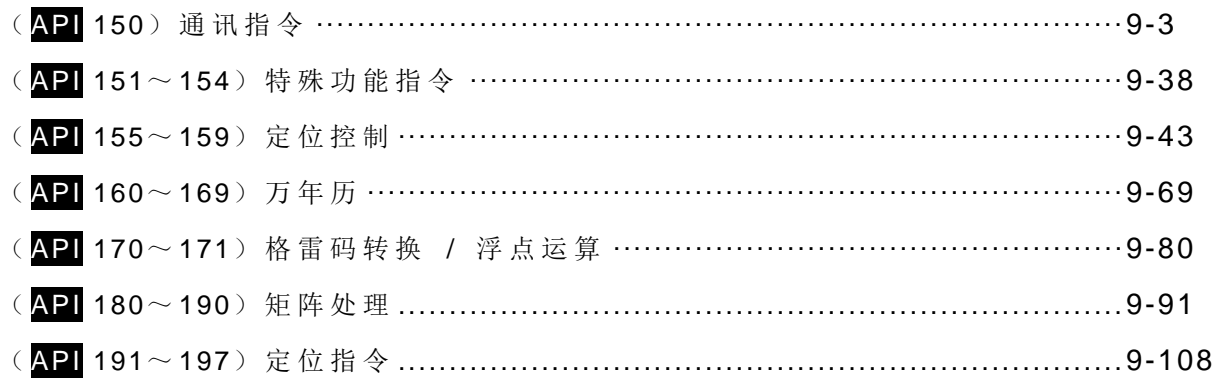

### 第 10 章: 应用指令 API 200~328

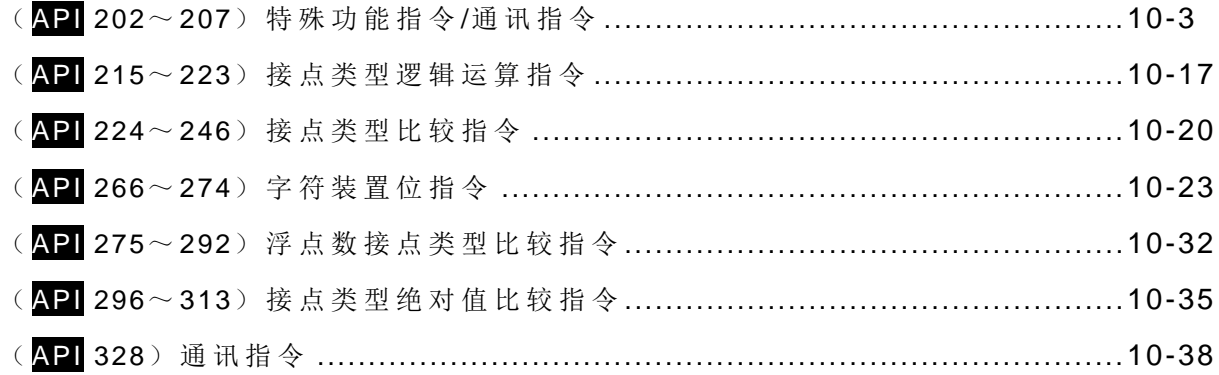

### 第 11 章: 附录

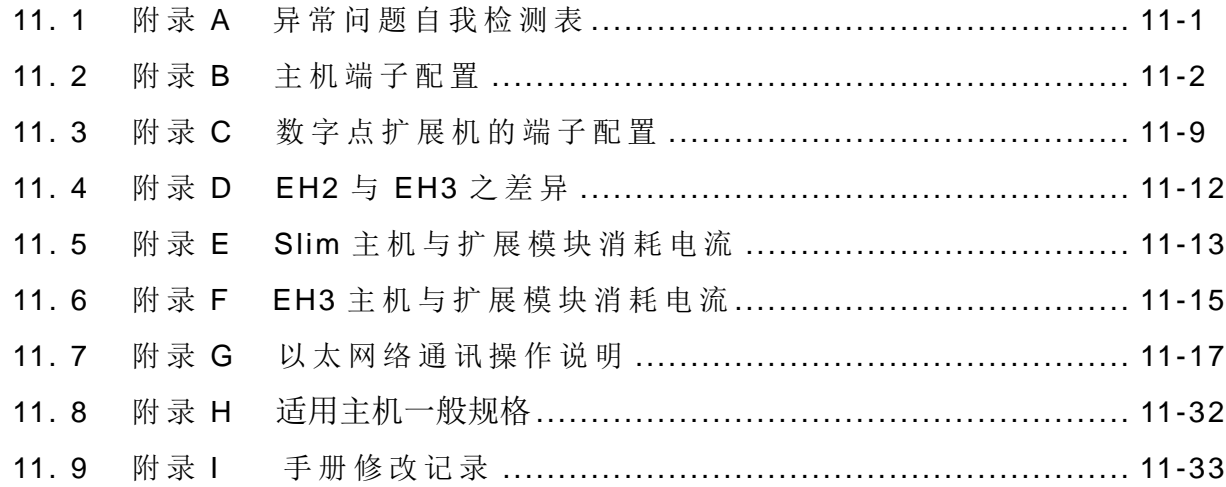

此手册内容中所述之各系列详细机种如下表所列:

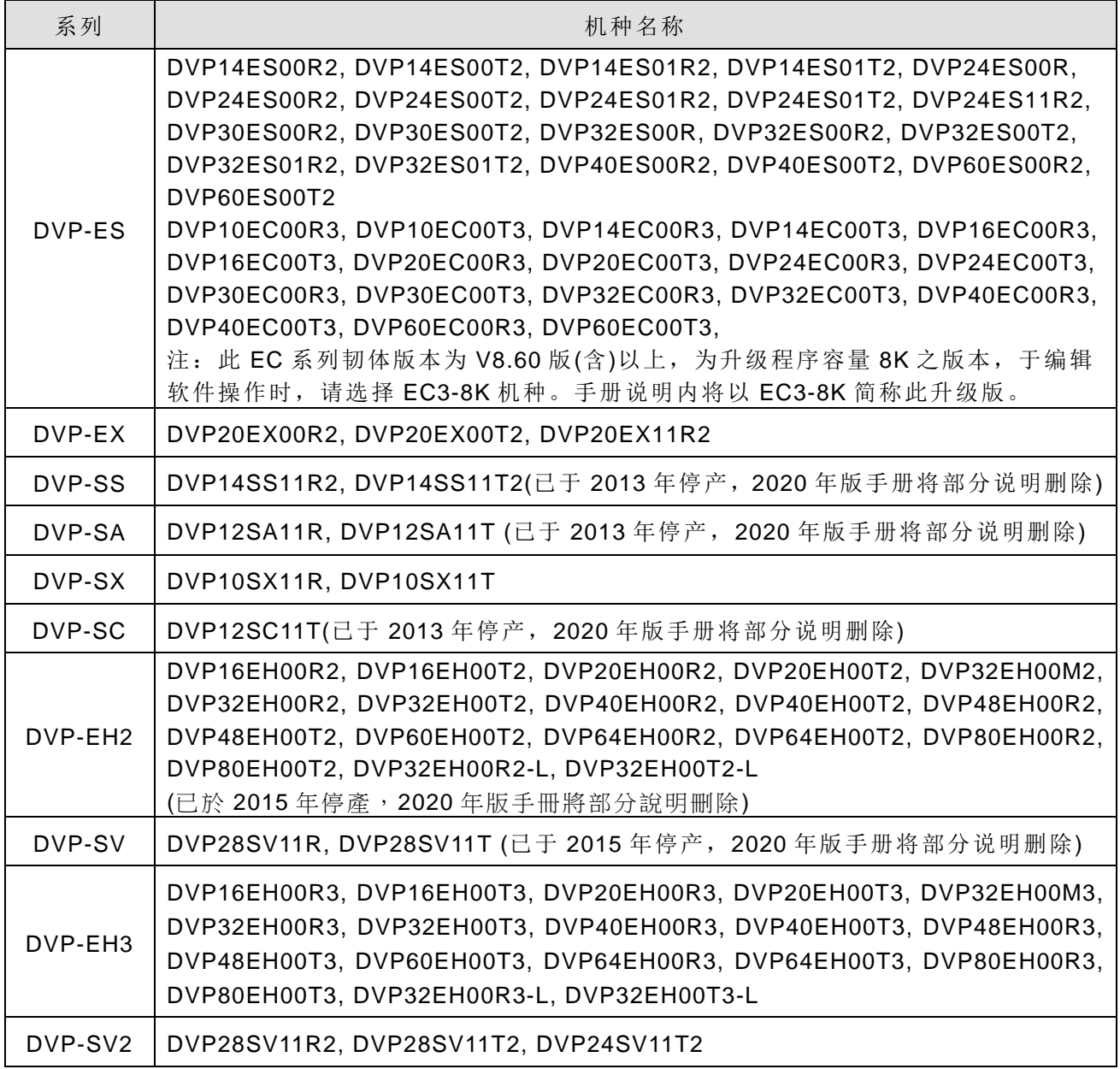

注:2020 年版手册已删除部分已停产机种的说明内容,以便使用者更容易阅读。

<span id="page-5-0"></span>前言、PLC 的发展背景及其功能概述

PLC (Programmable Logic Controller) 早期称为顺序控制器"Sequence Controller", 于 1978 NEMA (National Electrical Manufacture Association) 由美国国家电气协会正式命名为"Programmable Logic Controller",其定义为一种电子装置,主要将外部的输入装置如:按键、感应器、开关及脉冲等状态读取后, 依据这些输入信号的状态或数值并根据内部储存预先编写的程序,以微处理机执行逻辑、顺序、计时、计数 及算式运算,产生相对应的输出信号到输出装置如:继电器 (Relay) 的开关、电磁阀及马达驱动器, 以控制 机械或程序的操作,来达到机械控制自动化或加工程序之目的。并且藉由其周边的装置(个人计算机/程序 书写器)轻易地编辑 / 修改程序及监控装置状态,进行现场程序的维护与试机调整。而普遍使用于 PLC 程 序设计的语言,即是梯形图 (Ladder Diagram) 程序语言。

而随着电子科技的发展及产业应用的需要,PLC 的功能也日益强大,例如位置控制及网络功能等,输入 信号包含 DI (Digital Input)、AI (Analog Input)、PI (Pulse Input)及 NI (Numerical Input), 输出信号也包含了 DO (Digital Output)、AO (Analog Output)及 PO (Pulse Output), 因此 PLC 在未来的工业控制中, 仍将扮演 举足轻重的角色。

1.1 梯形图工作原理

梯形图为二次世界大战期间所发展出来的自动控制图形语言,是历史最久、使用最广的自动控制语言, 最初只有 A (常开)接点、B (常闭)接点、输出线圈、定时器、计数器等基本机构装置(今日仍在使用的 配电盘即是),直到可程控制器 PLC 出现后,梯形图之中可表示的装置,除上述外,另增加了诸如微分接点、 保持线圈等装置以及传统配电盘无法达成的应用指令,如:加、减、乘及除等数值运算功能。

无论传统梯形图或 PLC 梯形图其工作原理均相同,只是在符号表示上传统梯形图以较接近实体的符号 表示,而 PLC 则采用较简明且易于计算机或报表上表示之符号。在梯形图逻辑方面可分为组合逻辑和顺序 逻辑两种,分述如下:

1. 组合逻辑:

分别以传统梯形图及 PLC 梯形图表示组合逻辑的范例。

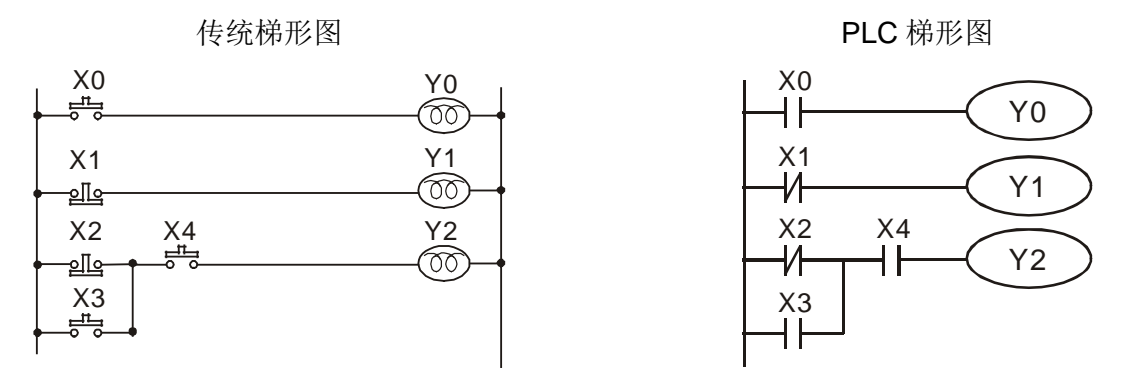

- 行 1: 使用一常开开关 X0 (NO: Normally Open) 亦即一般所谓的"A″开关或接点。其特性是在平常(未 按下)时,其接点为开路(Off)状态,故 Y0 不导通,而在开关动作(按下按钮)时,其接点变为 导通(On),故 Y0 导通。
- 行 2: 使用一常闭开关 X1 (NC: Normally Close) 亦即一般所称的"B"开关或接点, 其特性是在平常时, 其接点为导通,故 Y1 导通,而在开关动作时,其接点反而变成开路,故 Y1 不导通。

### <span id="page-6-0"></span>*1* **PLC** 梯形图基本原理

- 行 3: 为一个以上输入装置的组合逻辑输出的应用, 其输出 Y2 只有在 X2 不动作或 X3 动作且 X4 为动作 时才会导通。
- 2. 顺序逻辑:

顺序逻辑为具有回授结构的回路,亦即将回路输出结果拉回当输入条件,如此在相同输入条件下,会 因前次状态或动作顺序的不同,而得到不同的输出结果。

分别以传统梯形图及 PLC 梯形图表示顺序逻辑的范例。

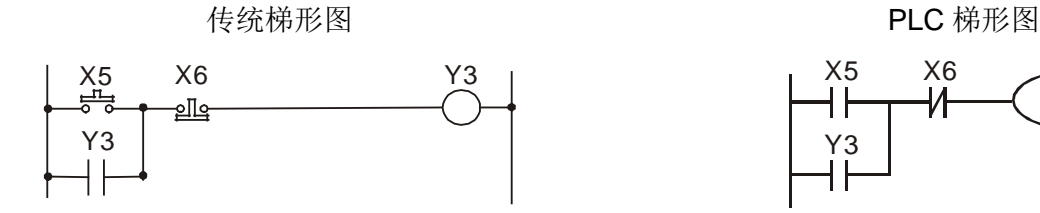

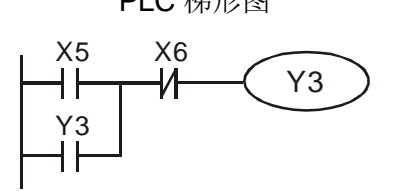

在此回路刚接上电源时,虽 X6 开关为 On, 但 X5 开关为 Off, 故 Y3 不动作。在启动开关 X5 按下后, Y3 动作,一旦 Y3 动作后,即使放开启动开关(X5 变成 Off)Y3 因为自身的接点回授而仍可继续保持动 作(此即为自我保持回路), 其动作可以下表表示:

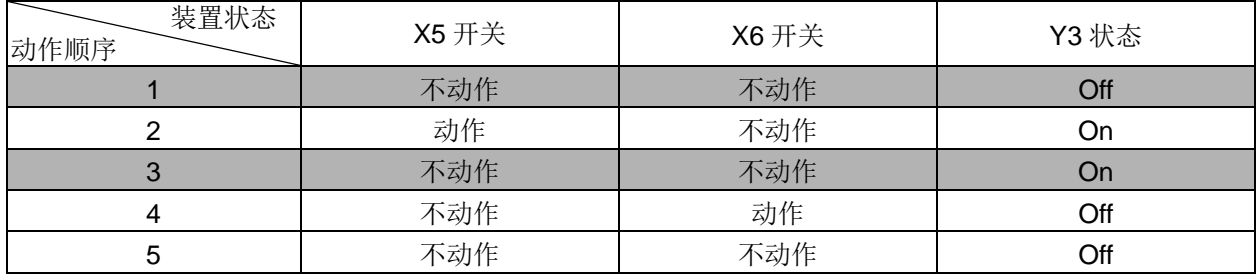

由上表可知在不同顺序下,虽然输入状态完全一致,其输出结果也可能不一样,如表中的动作顺序 1 和 3 其 X5 和 X6 开关均为不动作, 在状态 1 的条件下 Y3 为 Off, 但状态 3 时 Y3 却为 On, 此种 Y3 输出 状态拉回当输入(即所谓的回授)而使回路具有顺序控制效果是梯形图回路的主要特性。在本节范例中仅 列举 A、B 接点和输出线圈作说明, 其它装置的用法和此相同, 请参考第 3 章 〝基本指令〞。

#### 1.2 传统梯形图及 PLC 梯形图的差异

虽然传统梯形图和 PLC 梯形图的工作原理是完全一致的, 但实际上 PLC 仅是利用微电脑 (Microcomputer),来仿真传统梯形图的动作,亦即利用扫描的方式逐一地查看所有输入装置及输出线圈的 状态,再将此等状态依梯形图的组态逻辑作演算和传统梯形图一样的输出结果,但因 Microcomputer 只有一 个,只能逐一地查看梯形图程序,并依该程序及输入/出状态演算输出结果,再将结果送到输出接口,然后又 重新读取输入状态 ⇨ 演算 ⇨ 输出, 如此周而复始地循环执行上述动作, 此一完整的循环动作所费的时间 称之为扫描周期,其时间会随着程序的增大而加长,此扫描周期将造成 PLC 从输入检测到输出反应的延迟, 延迟时间愈长对控制所造成的误差愈大,甚至造成无法胜任控制要求的情况,此时就必须选用扫描速度更快 的 PLC,因此 PLC 的扫描速度是 PLC 的重要规格,随着微电脑及 ASIC(特定用途 IC)技术的发展,现今 的 PLC 在扫描速度上均有极大的改善,下图为 PLC 的梯形图程序扫描的示意图。

<span id="page-7-0"></span>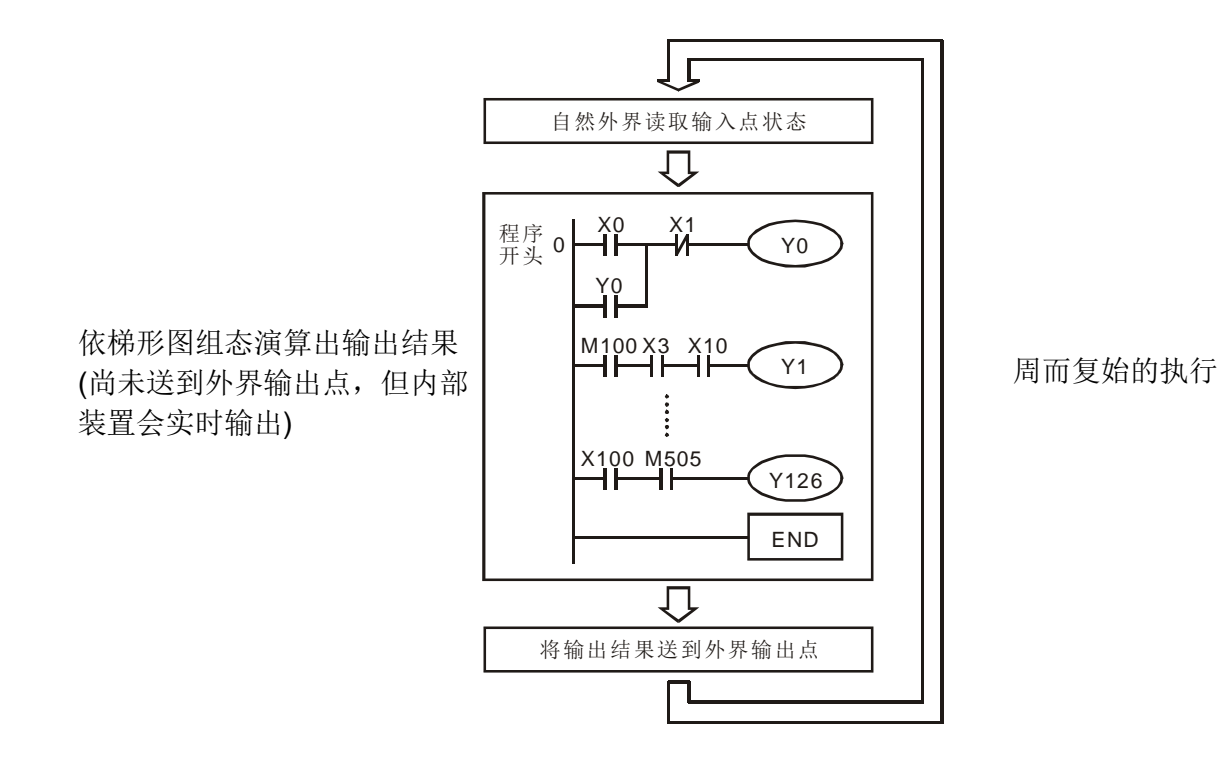

除上述扫描周期差异外, PLC 梯形图和传统梯形图尚有如下的"逆向回流"的差异, 如下图传统梯形 图所示图中,若 X0, X1, X4, X6 为导通,其它为不导通,在传统的梯形图回路上输出 Y0 会如虚线所示形 成回路而为 On。但在 PLC 梯形图中,因演算梯形图程序系由上而下,由左而右地扫描。在同样输入条件下, 以梯形图编辑工具(WPLSoft)会检查出梯形图错误。

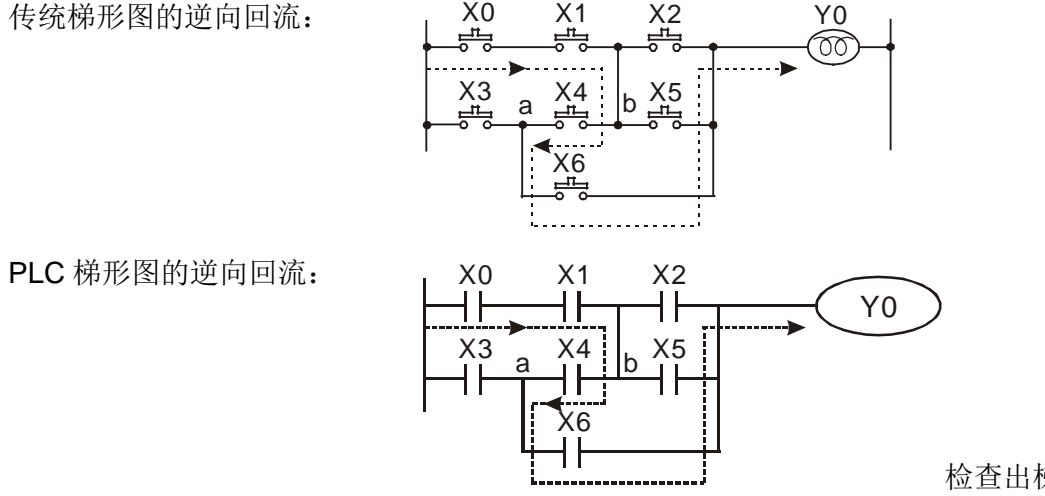

检查出梯形图形第三行错误

1.3 梯形图编辑说明

梯形图为广泛应用在自动控制的一种图形语言,这是延用电气控制电路的符号所组合而成的一种图形, 透过梯形图编辑器画好梯形图形后,PLC 的程序设计也就完成,以图形表示控制的流程较为直观,易为熟悉 电气控制电路的技术人员所接受。在梯形图形很多基本符号及动作都是根据在传统自动控制配电盘中常见的 机电装置如按钮、开关、继电器(Relay)、定时器(Timer)及计数器(Counter)等等。

PLC 的内部装置:PLC 内部装置的种类及数量随各厂牌产品而不同。内部装置虽然沿用了传统电气控 制电路中的继电器、线圈及接点等名称,但 PLC 内部并不存在这些实际物理装置,及它对应的只是 PLC 内 部存储器的一个基本单元(一个位,bit),若该位为 1 表示该线圈受电,该位为 0 表示线圈不受电, 使用常

### *1* **PLC** 梯形图基本原理

开接点(Normally Open, NO 或 A 接点)即直接读取该对应位的值,若使用常闭接点(Normally Closed, NC 或 B 接点)则取该对应位值的反相。多个继电器将占有多个位(bit), 8 个字节成一个字节(或称为一个字 节, byte), 二个字节称为一个字(word), 两个字组合成双字(double word)。当多个继电器一并处理时(如 加/减法、移位等)则可使用字节、字或双字,且 PLC 内部的另两种装置:定时器及计数器,不仅有线圈, 而且还有计时值及计数值,因此还要进行一些数值的处理,这些数值多属于字节、字或双字的形式。

由以上所述,各种内部装置,在 PLC 内部的数值储存区,各自占有一定数量的储存单元,当使用这些 装置,实际上就是对相应的储存内容以位或字节或字的形式进行读取。

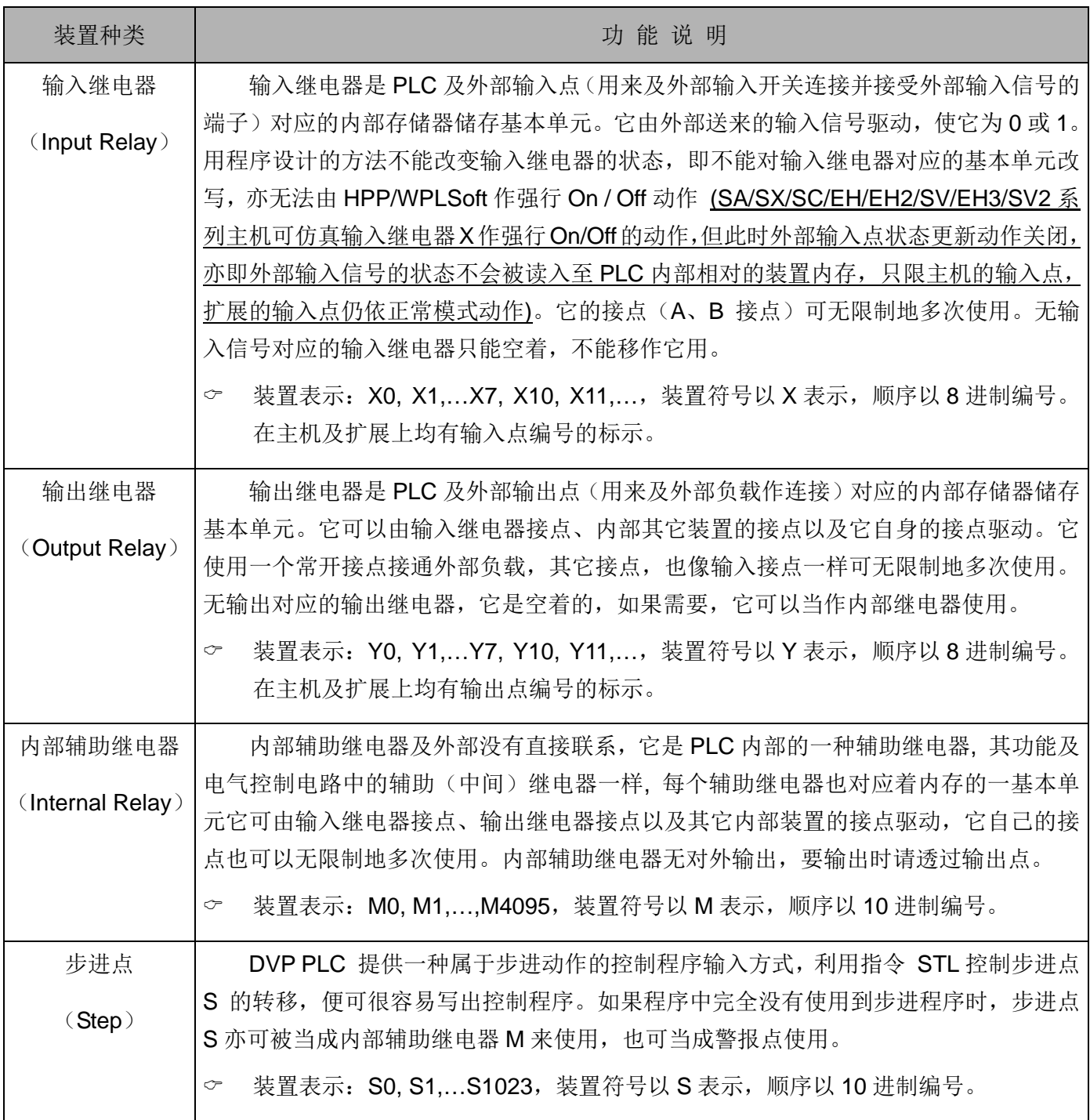

PLC 的基本内部装置介绍:(详细说明请参考第 2 章 DVP- PLC 各种装置功能)

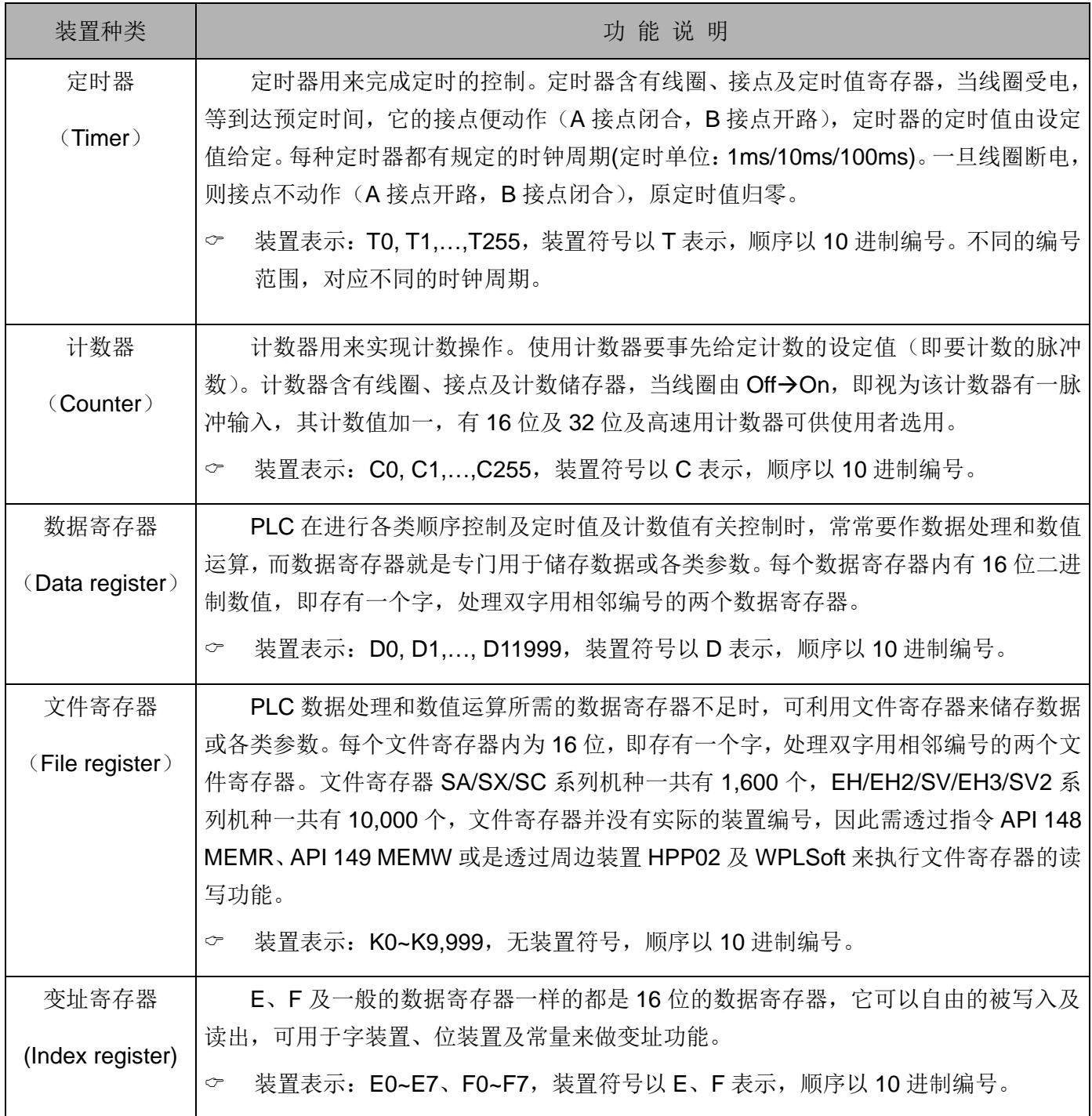

梯形图组成图形及说明:

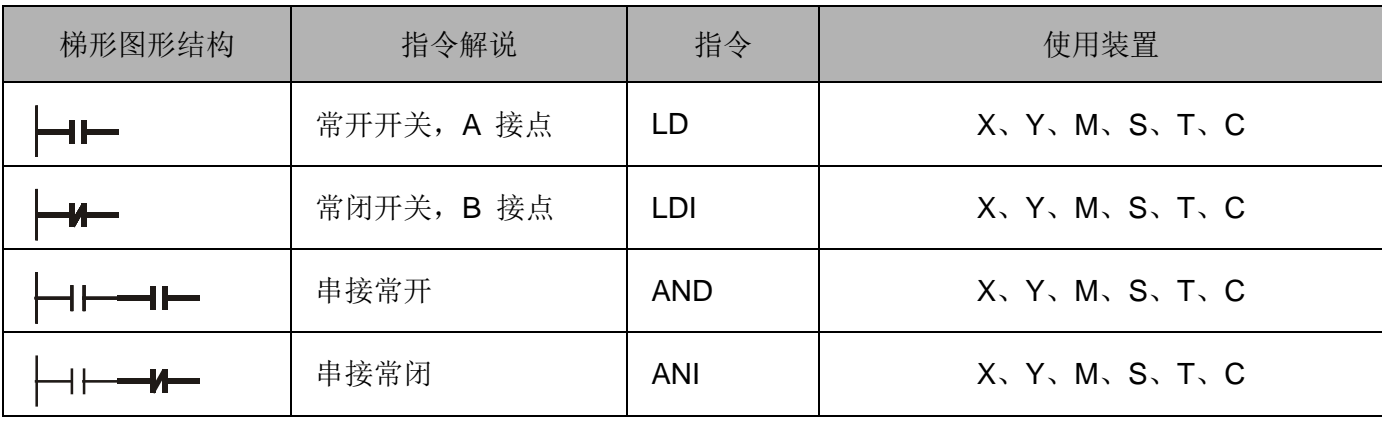

## *1* **PLC** 梯形图基本原理

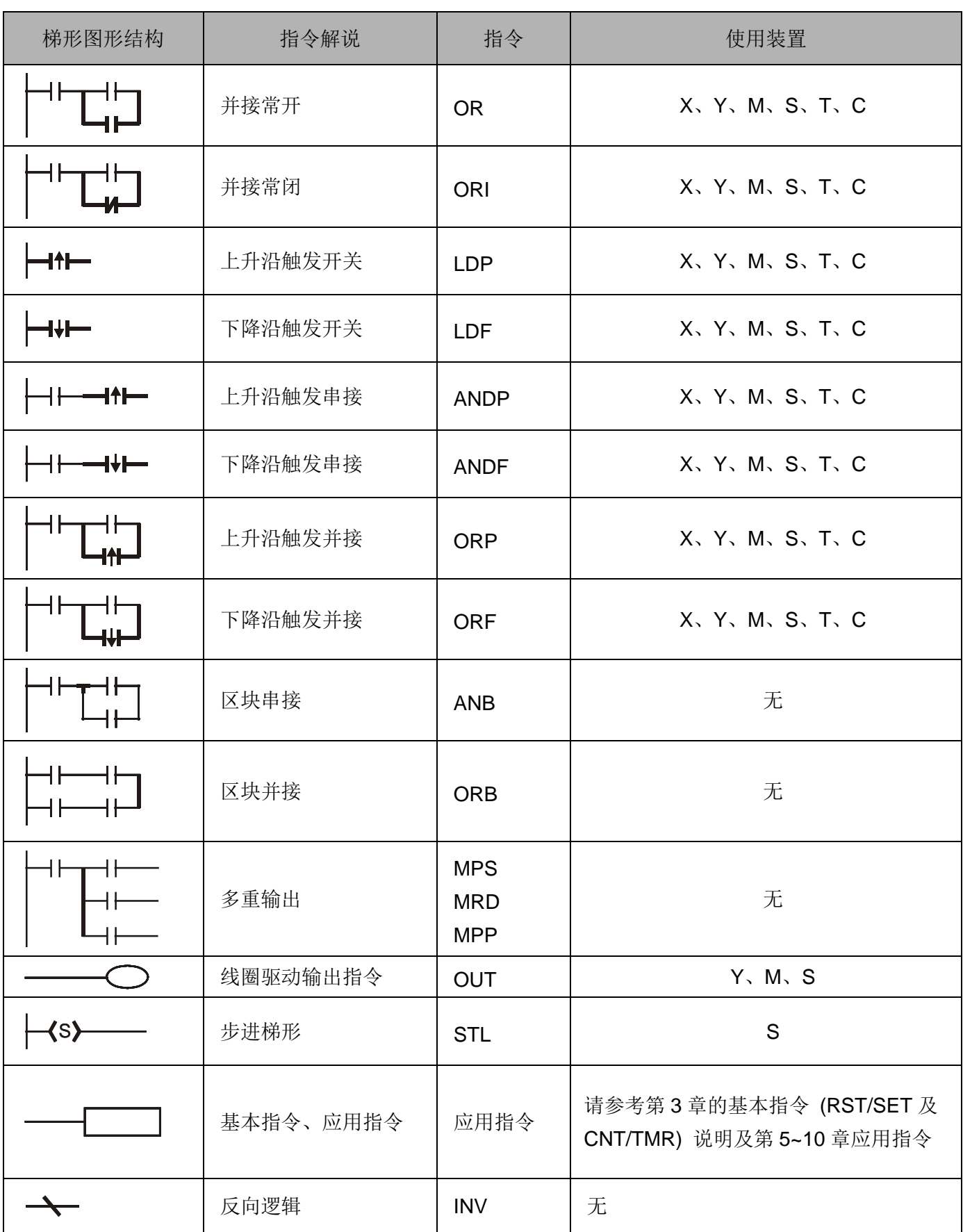

区块:所谓的区块是指两个以上的装置做串接或并接的运算组合而形成的梯形图形,依其运算性质可产生并 联区块及串联区块。

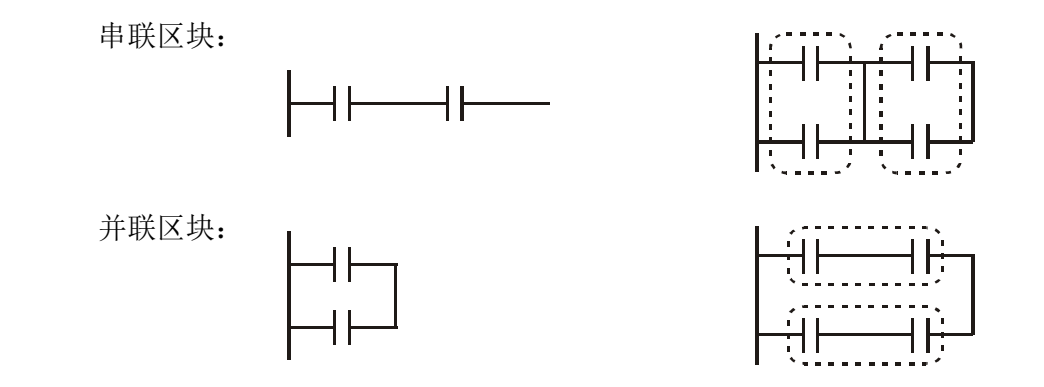

分支线及合并线:往下的垂直线一般来说是对装置来区分,对于左边的装置来说是合并线(表示左边至少有 两行以上的回路及此垂直线相连接),对于右边的装置及区块来是分支线(表示此垂直线 的右边至少有两行以上的回路相连接)。

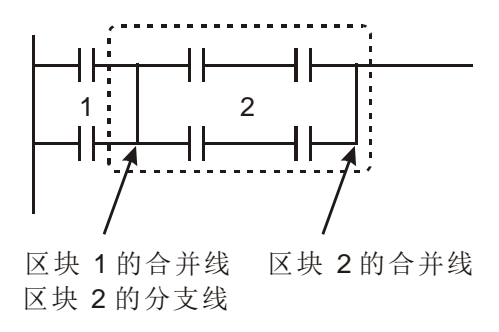

网络:由装置、各种区块所组成的完整区块网络,其垂直线或是连续线所能连接到的区块或是装置均属于同 一个网络。

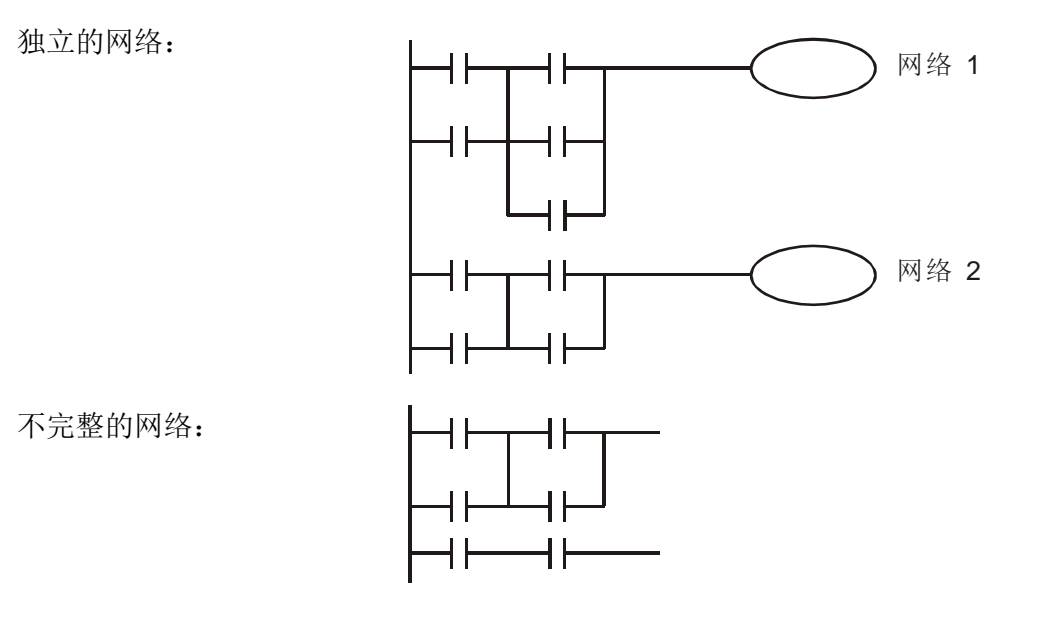

### <span id="page-12-0"></span>*1* **PLC** 梯形图基本原理

1.4 PLC 梯形图的编辑要点

程序编辑方式是由左母线开始至右母线(在 WPLSoft 编辑省略右母线的绘制)结束,一行编完再换下一 行,一行的接点个数最多能有 11 个,若是还不够,会产生连续线继续连接,进而续接更多的装置,连续编 号会自动产生,相同的输入点可重复使用。如下图所示:

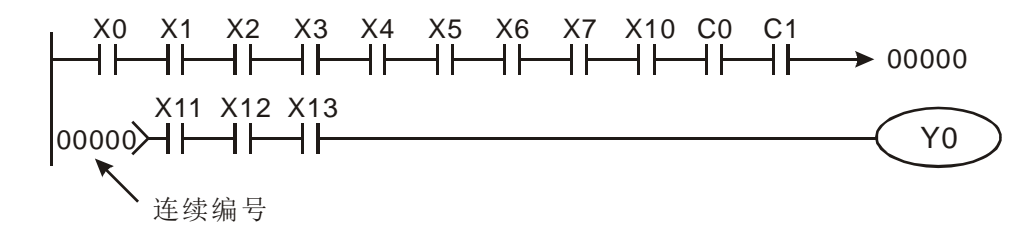

梯形图程序的运作方式是由左上到右下的扫描。线圈及应用指令运算框等属于输出处理,在梯形图形中 置于最右边。以下图为例,我们来逐步分析梯形图的流程顺序,右上角的编号为其顺序。

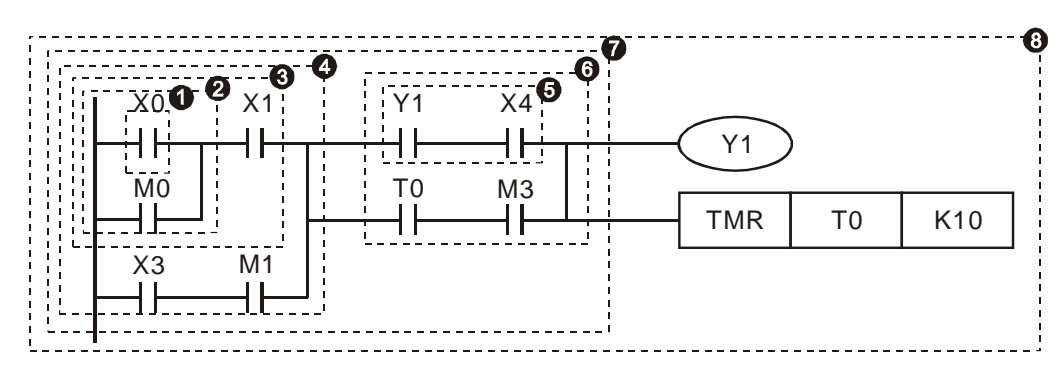

指令顺序解析:

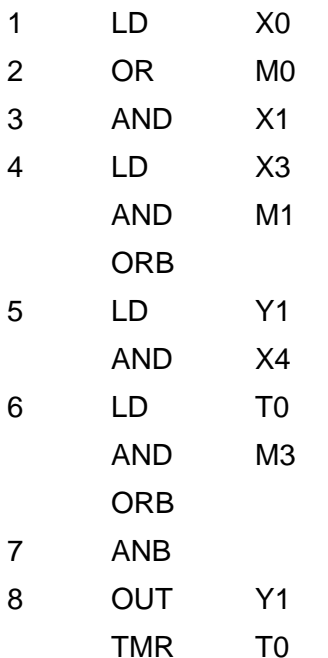

K<sub>10</sub>

梯形图各项基本结构详述

1. LD (LDI) 指令:一区块的起始给予 LD 或 LDI 的指令。

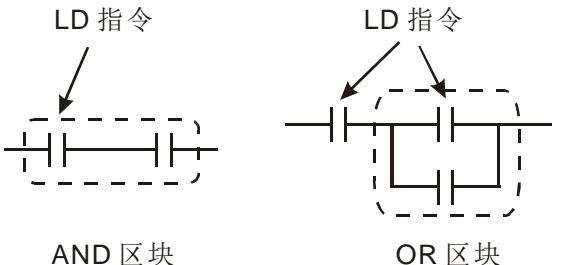

LDP 及 LDF 的命令结构也是如此,不过其动作状态有所差别。LDP、LDF 在动作时是在接点导通的上 升沿或下降沿时才有动作。如下图所示:

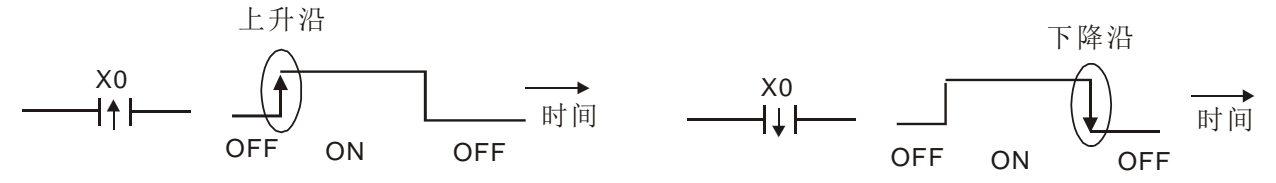

2. AND (ANI) 指令: 单一装置接于一装置或一区块的串联组合。

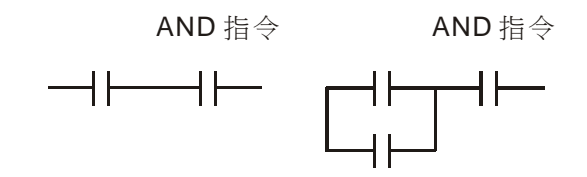

ANDP、ANDF 的结构也是如此,只是其动作发生情形是在上升及下降沿时。

3. OR (ORI)指令: 单一装置接于一装置或一区块的组合。

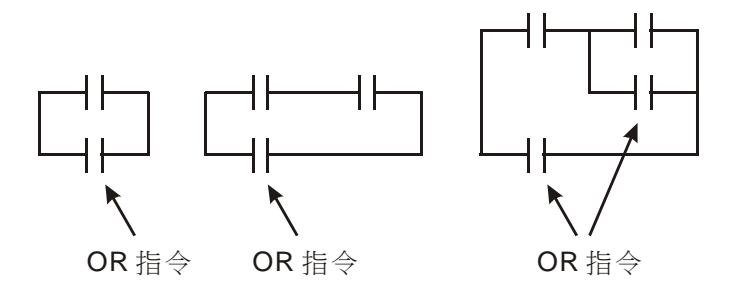

ORP、ORF 也是相同的结构,不过其动作发生时是在上升及下降沿。

4. ANB 指令:一区块及一装置或一区块的串接组合。

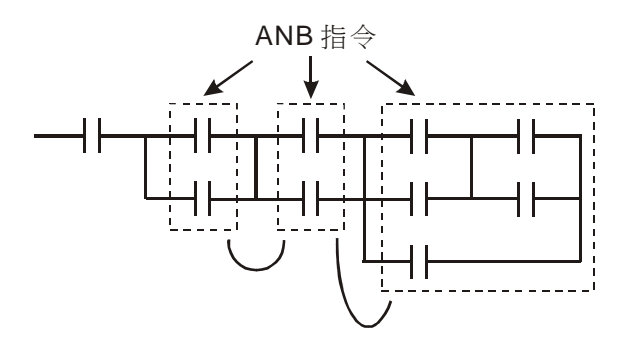

5. ORB 指令:一区块及一装置或及一区块并接的组合。

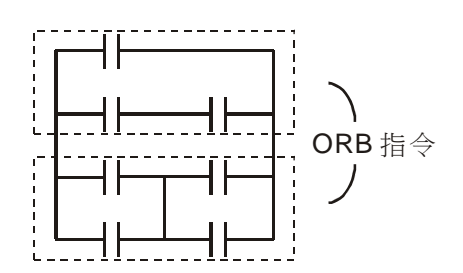

ANB 及 ORB 运算, 如果有好几个区块结合, 应该由上而下或是由左而右, 依序合并成区块或是网络。

6. MPS、MRD、MPP 指令:多重输出的分支点记忆,这样可以产生多个并且具有变化的不同输出。

MPS 指令是分支点的开始,所谓分支点是指水平线及垂直线相交之处,我们必须经由同一垂直线的接 点状态来判定是否应该下接点记忆指令,基本上每个接点都可以下记忆指令,但是考虑到 PLC 的运作方便 性以及其容量的限制,所以有些地方在梯形图转换时就会有所省略,可以由梯形图的结构来判断是属于何种 接点储存指令。

MPS 可以由"-"来做分辨, 一共可以连续下此指令 8 次。MRD 指令是分支点记忆读取, 因为同一垂直 线的逻辑状态是相同的,所以为了继续其它的梯形图的解析进行,必须要再把原接点的状态读出。

MRD 可以由"}"来做分辨。MPP 指令是将最上层分支点开始的状态读出并且把它自堆栈中读出 (Pop), 因为它是同一垂直线的最后一笔,表示此垂直线的状态可以结束了。

■ MPP 可以由"└"来做判定。基本上使用上述的方 式解析不会有误,但是有时相同的状态输出, 编译程序会将其省略,以右图说明:

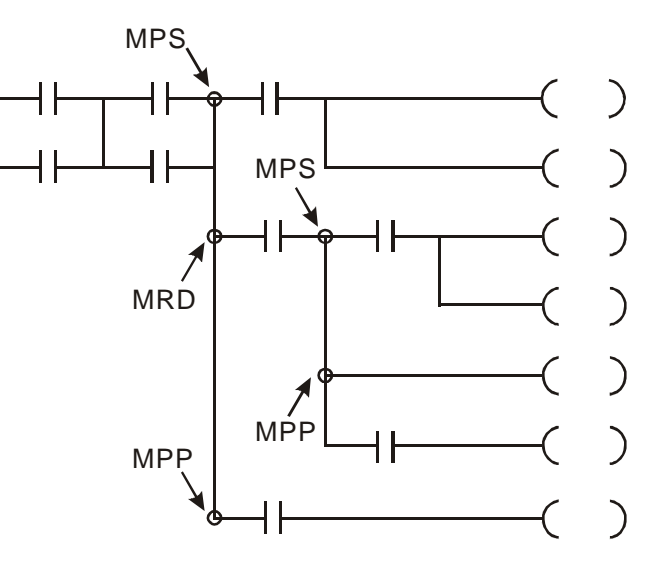

7. STL 指令: 这是用来做为顺序功能图(SFC, Sequential Function Chart)设计语法的指令。此种指令可 以让我们程序设计人员在程序规划时,能够像平时画流程图时一样,对于程序的步序更为清楚,更具可 读性,如下图所示,可以很清楚地看出所要规划的流程顺序,每个步进点 S 转移至下一个步进点后,原 步进点会执行"断电"的动作,我们可以依据这种流程转换成其右图的 PLC 梯形图型式,称之为步进梯形 图。

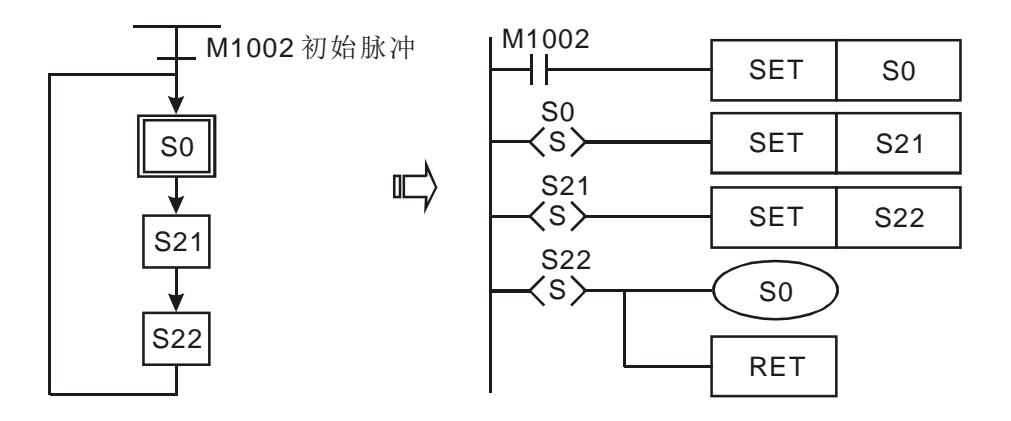

8. RET 指令在步进梯形程序完成之后要加上 RET 指令,而 RET 也一定要加在 STL 的后面,如下图所示:

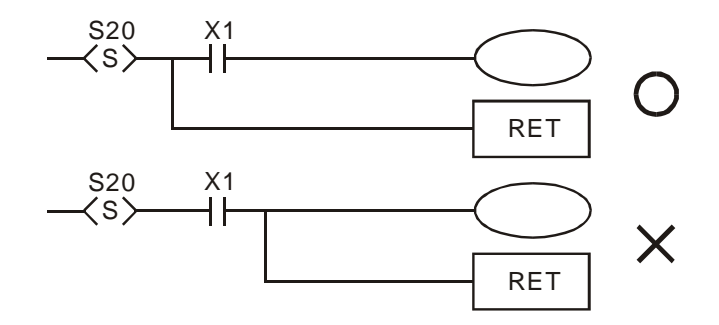

步进梯形结构请参考第 4 章步进梯形指令 [ STL ] 、 [ RET ]。

<span id="page-16-0"></span>1.5 PLC 指令及各项图形结构的整合转换

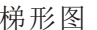

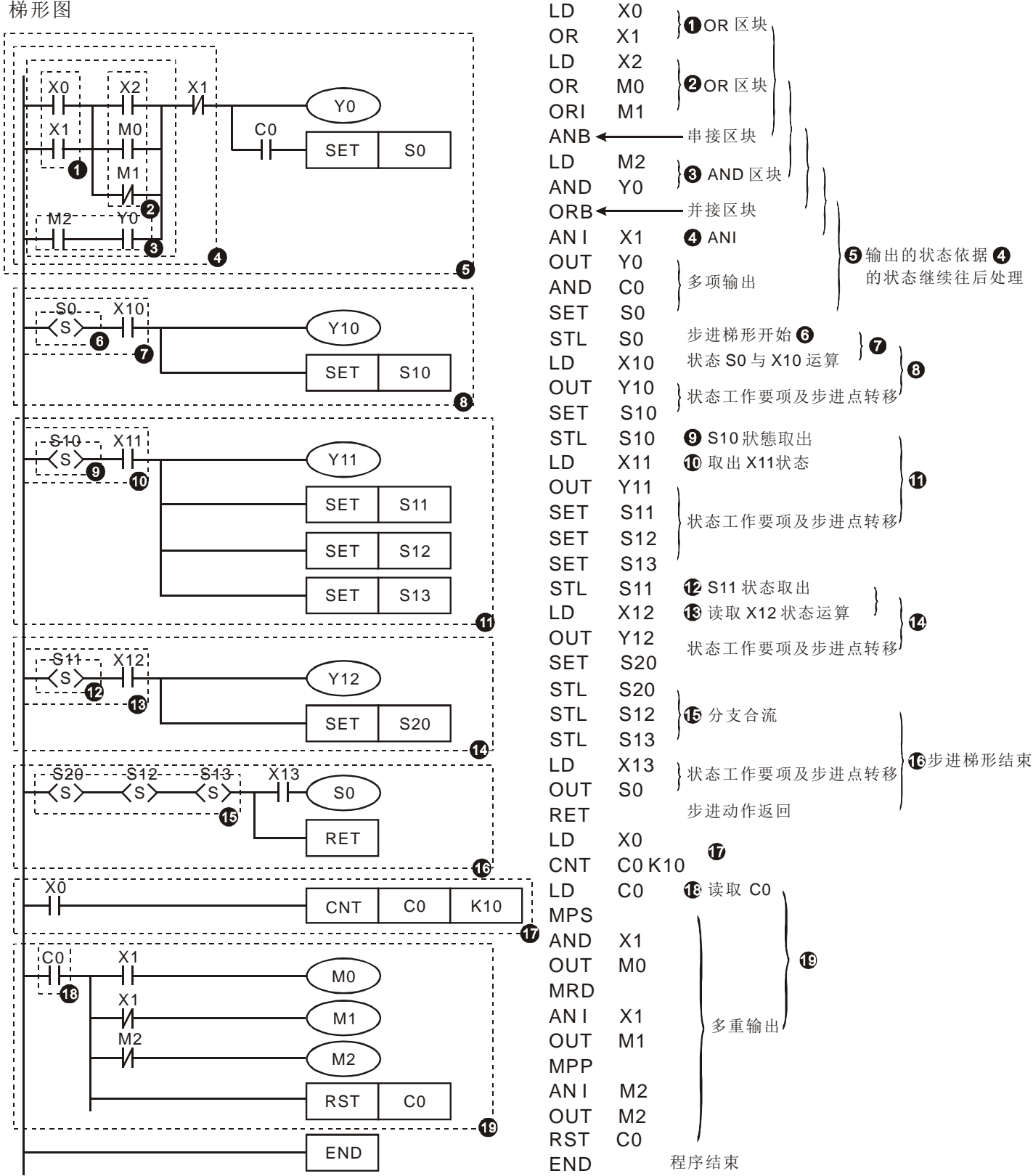

#### 语法模糊结构

正确的梯形图解析过程应该是由左至右,由上而下解析合并,然而有些指令不按照此原则一样可以达到 相同的梯形图,在此特别叙述于后:

范例程序一:如下图的梯形图形,若使用指令程序表示,有两种方法表示,其动作结果相同。

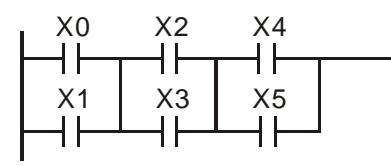

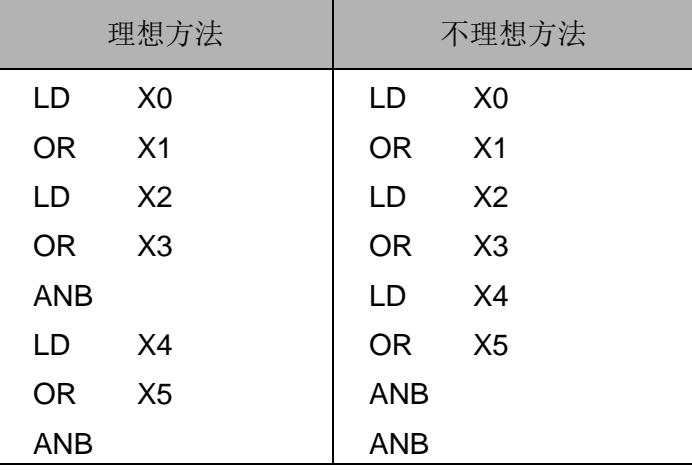

两种指令程序,转换成梯形图其图形都一样,为什幺会一个较另一个好呢?问题就在主机的运算动作, 第一个:是一个区块一个区块合并,第二个:则是最后才合并,虽然程序代码的最后长度都相同,但是由于 在最后才合并(ANB 作合并动作,但 ANB 指令不能连续使用超过 8 次), 则必须要把先前所计算出的结果 储存起来,现在只有两个区块,主机可以允许,但是要是区块超过主机的限制,就会出现问题,所以最好的 方式就是一区块一建立完就进行区块合并的指令,而且这样做对于程序规划者的逻辑顺序也比较不会乱。

范例程序二:如下图的梯形图形,若使用指令程序表示,亦有两种方法表示,其动作结果相同。

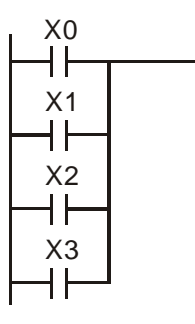

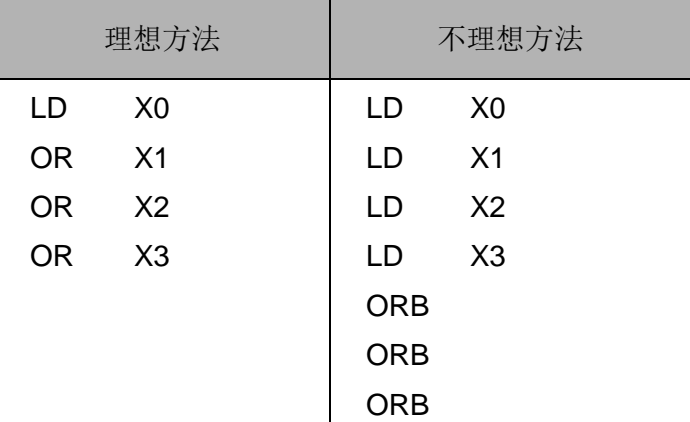

这两个程序解析就有明显的差距,不但程序代码增加,主机的运算记忆也要增加,所以最好是能够按照 所定义的顺序来撰写程序。

■ 梯形图的错误图形

在编辑梯形图形时,虽然可以利用各种梯形符号组合成各种图形,由于 PLC 处理图形程序的原则是由 上而下,由左至右,因此在绘制时,要以左母线为起点,右母线为终点(WPLSoft 梯形图编辑区将右母线省 略),从左向右逐个横向写入。一行写完,自上而下依次再写下一行。以下为常见的各种错误图形:

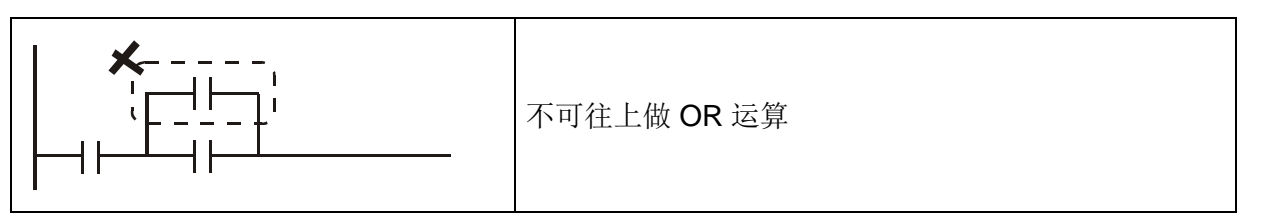

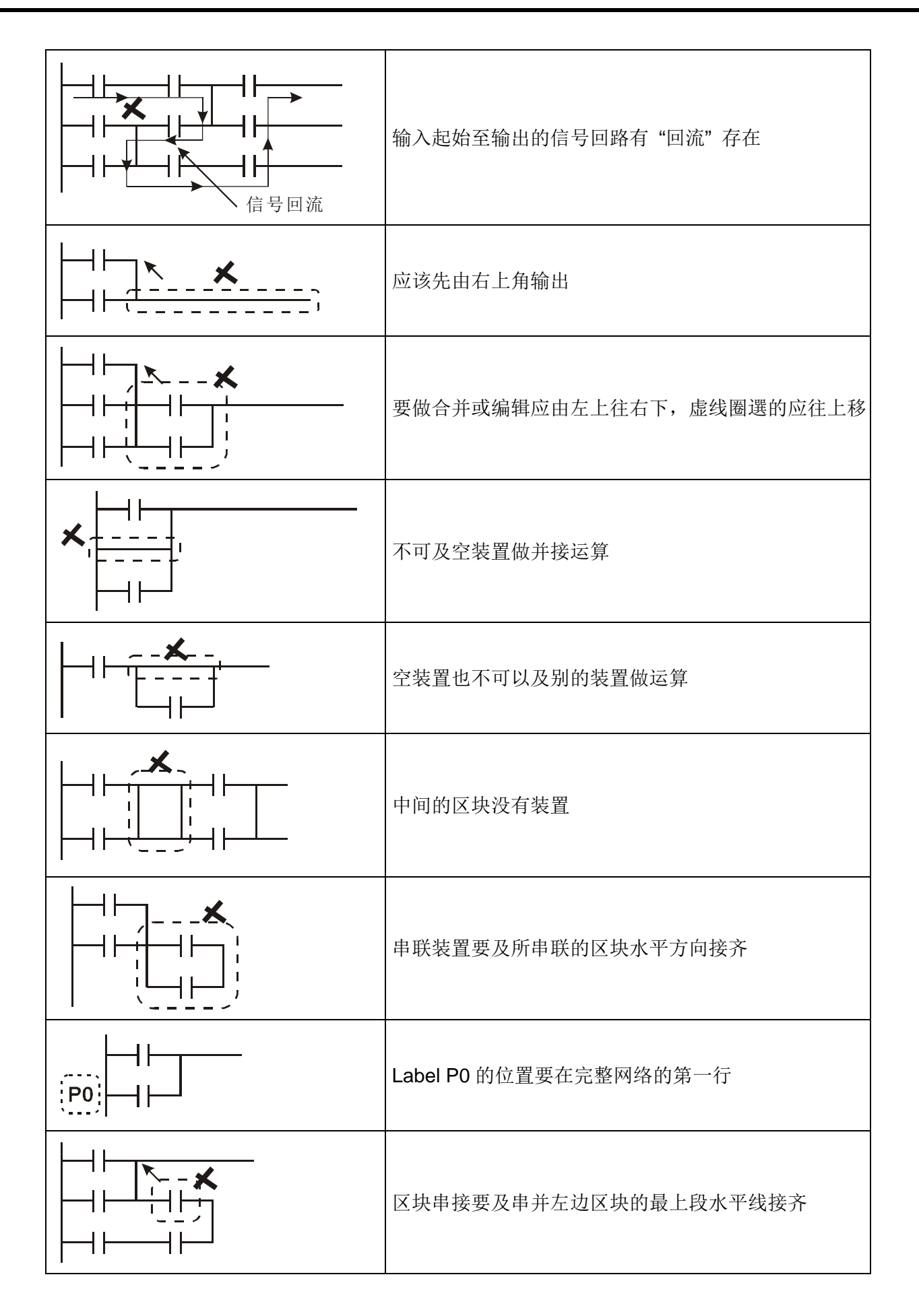

- <span id="page-19-0"></span>1.6 梯形图的简化
- 串联区块及并联区块串联时, 将区块放在前面可节省 ANB 指令

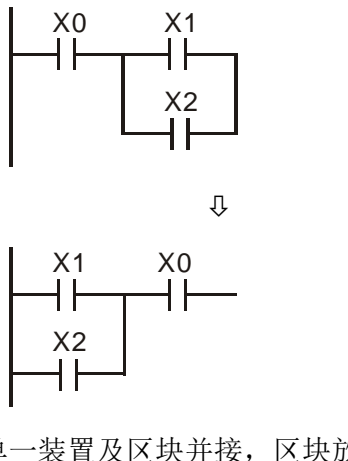

LD X0 LD X1 OR X2 ANB 梯形图转译成指令: LD X1 OR X2 AND X0

梯形图转译成指令:

单一装置及区块并接,区块放上面可以省 ORB 指令

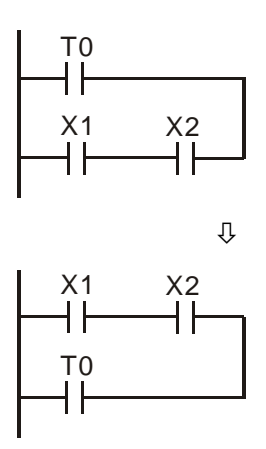

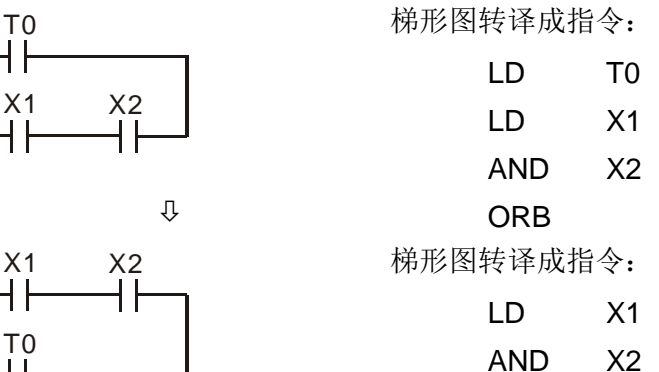

■ 梯形图(a)中, 上面的区块比下面的区块短, 可以把上下的区块调换达到同样的逻辑结果, 因为图(a)是不 合法的,因为有 "信号回流" 回路

OR T0

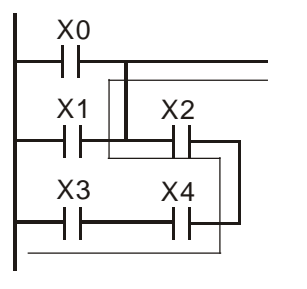

梯形图转译成指令:

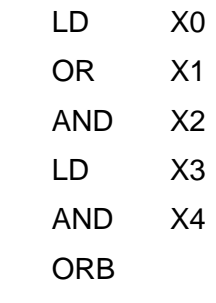

 $\overline{u}$ 

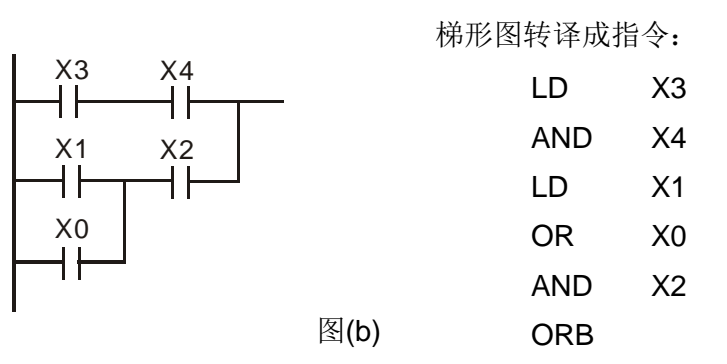

图(a)

### *1* **PLC** 梯形图基本原理

■ 相同垂直线的多重条件输出,没有输入装置及其运算的放在上面可以省略 MPS、MPP

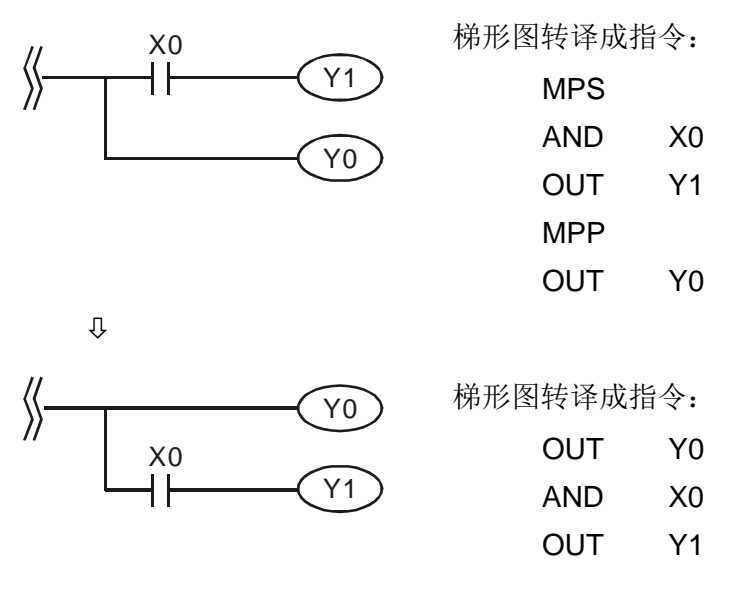

信号回流的线路修正

在以下的两个范例,左边是我们想要的图形,但是根据我们的定义,左边的图是有误的,其中存在不合 法的"信号回流"路径,修正如右图后,如此可完成使用者要的电路动作。

例一:

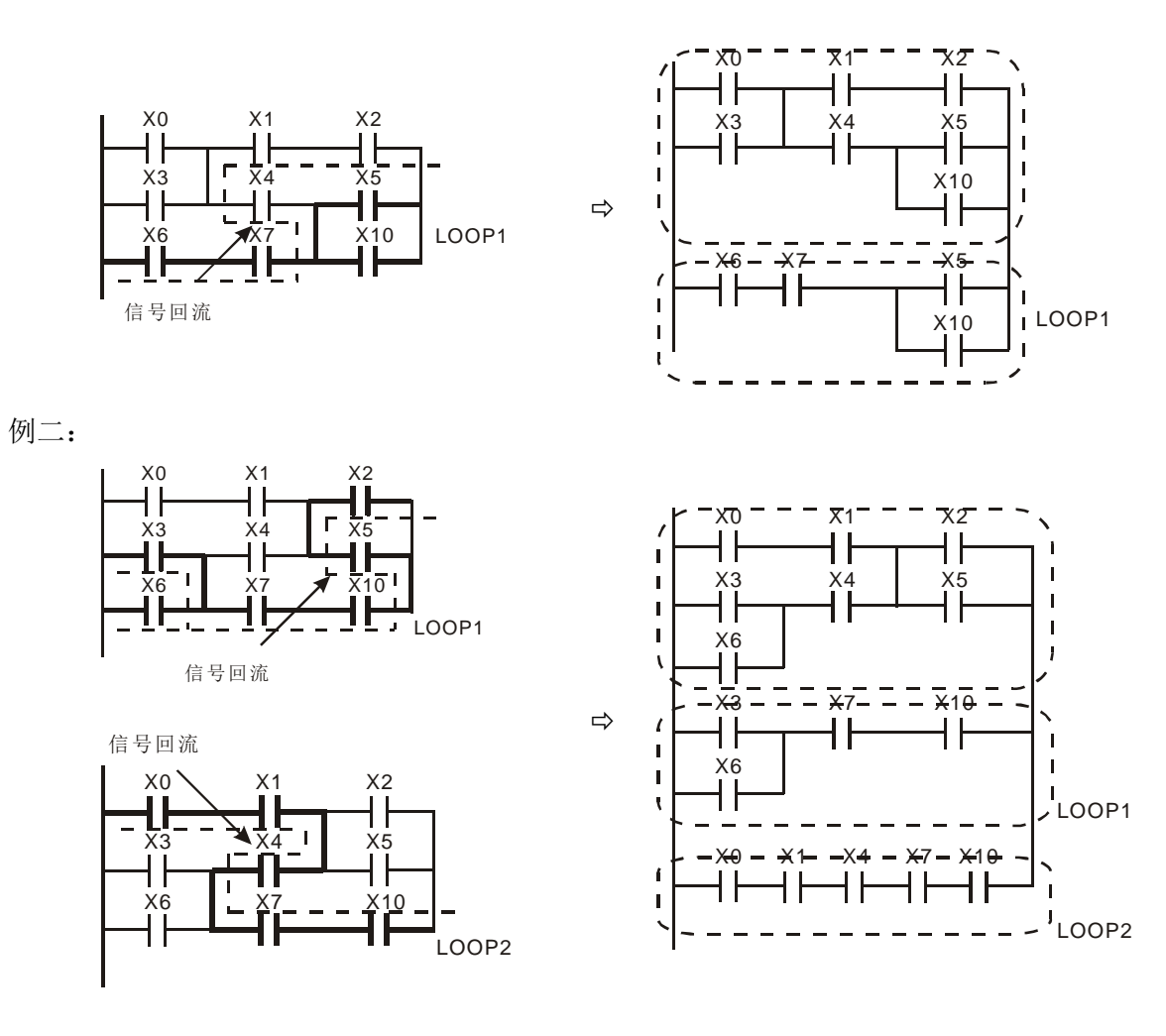

<span id="page-21-0"></span>1.7 常用基本程序设计范例

■ 起动、停止及自保

有些应用场合需要利用按钮的瞬时闭合及瞬时断开作为设备的启动及停止。因此若要维持持续动作,则 必须设计自保回路,自保回路有下列几种方式:

范例 1:停止优先的自保回路

当启动常开接点 X1=On,停止常闭接点 X2=Off 时, Y1=On, 此时将 X2=On, 则线圈 Y1 停止受电, 所以称 为停止优先。

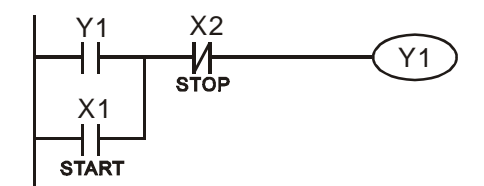

范例 2:启动优先的自保回路

启动活常开接点 X1=On,停止常闭接点 X2=Off 时, Y1=On, 线圈 Y1 将受电且自保, 此时将 X2=On, 线圈 Y1 仍因自保接点而持续受电, 所以称为启动优先。

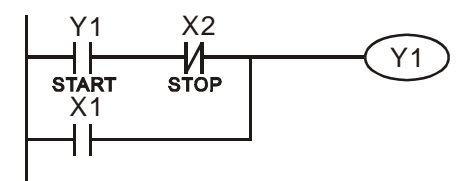

范例 3: 置位(SET)、复位(RST)指令的自保回路

右图是利用 RST 及 SET 指令组合成的自保电路。

RST 指令设置在 SET 指令之后,为停止优先。由 于 PLC 执行程序时,是由上而下,因此会以程序最后 Y1 的状态作为 Y1 的线圈是否受电。所以当 X1 及 X2 同时动作时,Y1 将失电,因此为停止优先。

SET 指令设置在 RST 指令之后,为启动优先。当 X1 及 X2 同时动作时, Y1 将受电, 因此为启动优先。

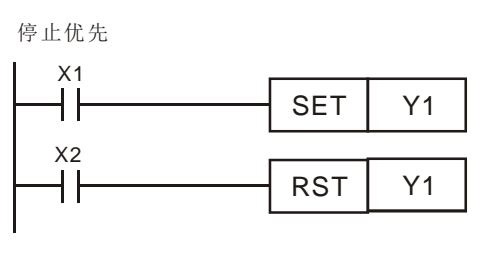

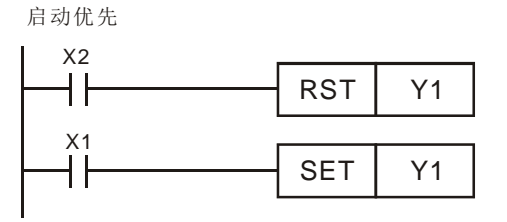

范例 4:停电保持

右图辅助继电器 M512 为停电保持(请参考 PLC 主 机使用手册), 则如图的电路不仅在通电状态下能自保, 而且一旦停电再复电,还能保持停电的自保状态,因而 使原控制保持连续性。 X2

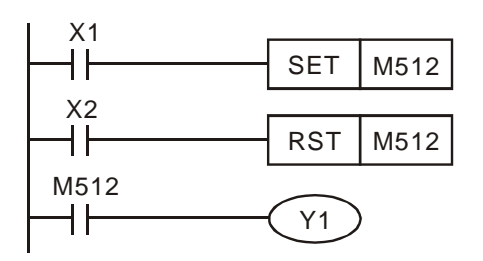

■ 常用的控制回路

范例 5:条件控制

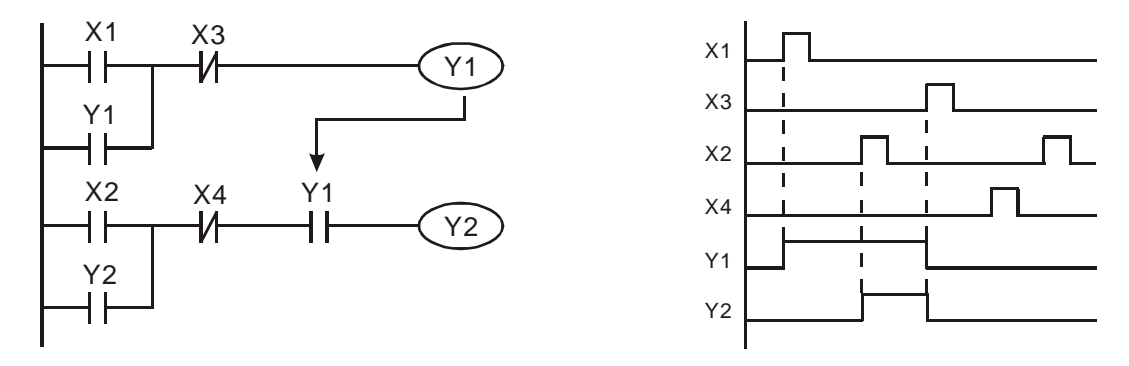

X1、X3 分别启动/停止 Y1, X2、X4 分别启动/停止 Y2, 而且均有自保回路。由于 Y1 的常开接点串联 了 Y2 的电路,成为 Y2 动作的一个 AND 的条件,所以 Y2 动作要以 Y1 动作为条件, Y1 动作中 Y2 才可 能动作。

范例 6: 互锁控制

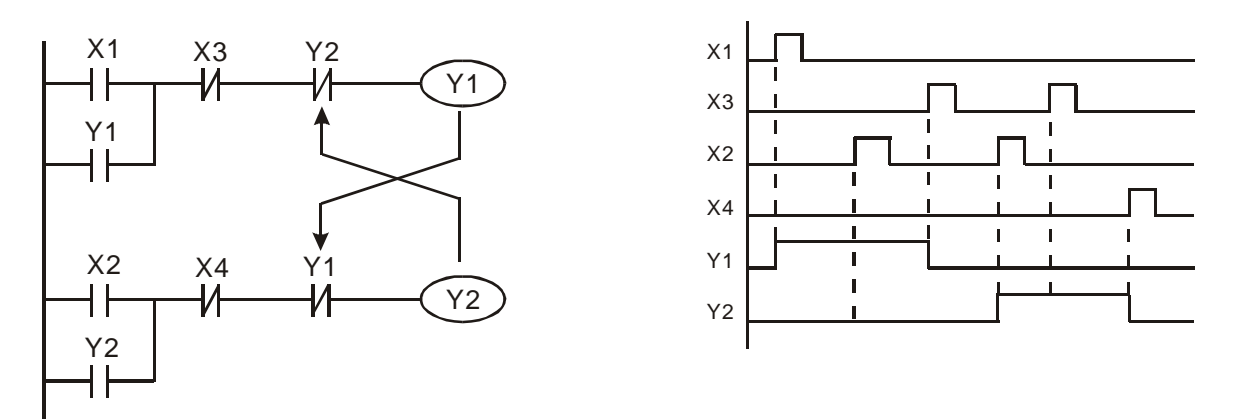

上图为互锁控制回路,启动接点 X1、X2 那一个先有效,对应的输出 Y1、Y2 将先动作,而且其中一 个动作了,另一个就不会动作,也就是说 Y1、Y2 不会同时动作(互锁作用)。即使 X1,X2 同时有效,由 于梯形图程序是自上而下扫描,Y1、Y2 也不可能同时动作。本梯形图形只有让 Y1 优先。

范例 7:顺序控制

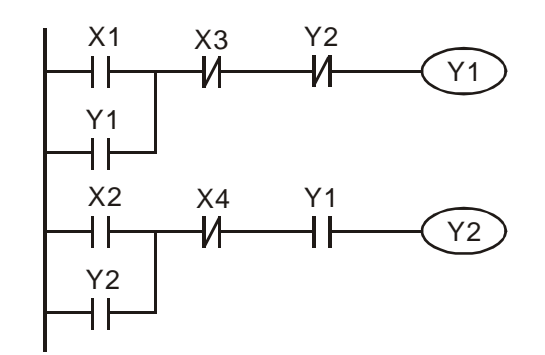

Y2 若把范例5 "条件控制" 中Y2的常闭接点串入到 Y1 的电路中,作为 Y1 动作的一个 AND 条件(如 左图所示),则这个电路不仅 Y1 作为 Y2 动作的条件, 而且当 Y2 动作后还能停止 Y1 的动作,这样就使 Y1 及 Y2 确实执行顺序动作的程序。

范例 8: 振荡电路

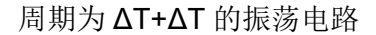

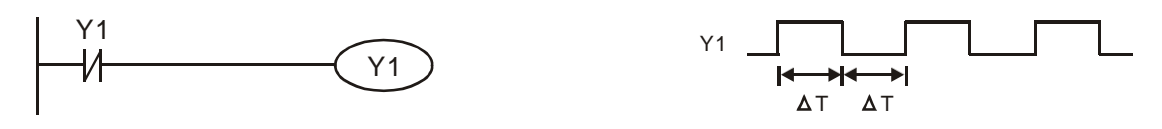

上图为一个很简单的梯形图形。当开始扫描 Y1 常闭接点时,由于 Y1 线圈为失电状态,所以 Y1 常闭 接点闭合,接着扫描 Y1 线圈时,使其受电,输出为1。下次扫描周期再扫描 Y1 常闭接点时,由于 Y1 线圈 受电,所以 Y1 常闭接点打开,进而使线圈 Y1 失电,输出为 0。重复扫描的结果, Y1 线圈上输出了周期为 ΔT(On)+ΔT(Off) 的振荡波形。

周期为 nT+ΔT 的振荡电路

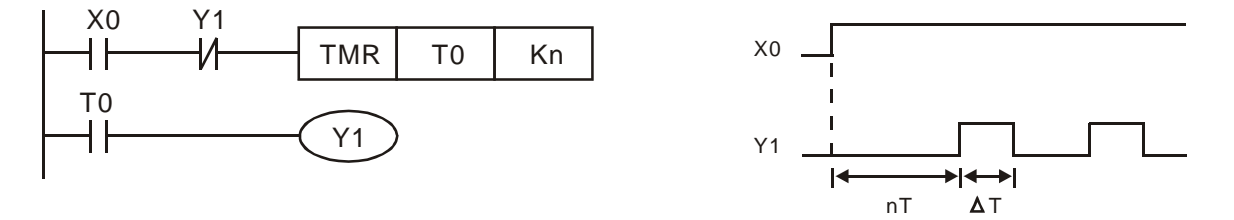

上图的梯形图程序使用定时器 T0 控制线圈 Y1 的受电时间,Y1 受电后,它在下个扫描周期又使定时器 T0 关闭,进而使 Y1 的输出成了上图中的振荡波形。其中 n 为定时器的十进制设定值,T 为该定时器时基 (时钟周期)。

范例 9: 闪烁电路

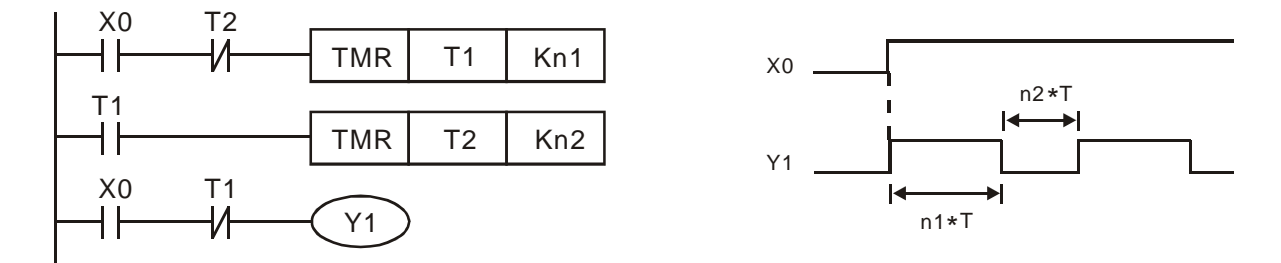

上图是常用的使指示灯闪烁或使蜂鸣器报警用的振荡电路。它使用了两个定时器,以控制 Y1 线圈的  $On$   $\nabla$   $Off$   $N$   $\ddot{\text{m}}$ ,  $E$   $\ddot{\text{m}}$   $2$   $\dot{\theta}$   $N$   $T$   $D$   $N$   $\ddot{\text{m}}$   $\ddot{\text{m}}$   $\ddot{\text{m}}$   $\ddot{\text{m}}$   $\ddot{\text{m}}$   $\ddot{\text{m}}$   $\ddot{\text{m}}$   $\ddot{\text{m}}$   $\ddot{\text{m}}$   $\ddot{\text{m}}$   $\ddot{\text{m}}$   $\ddot{\text{m}}$   $\ddot{\text{m}}$   $\ddot$ 

范例 10:触发电路

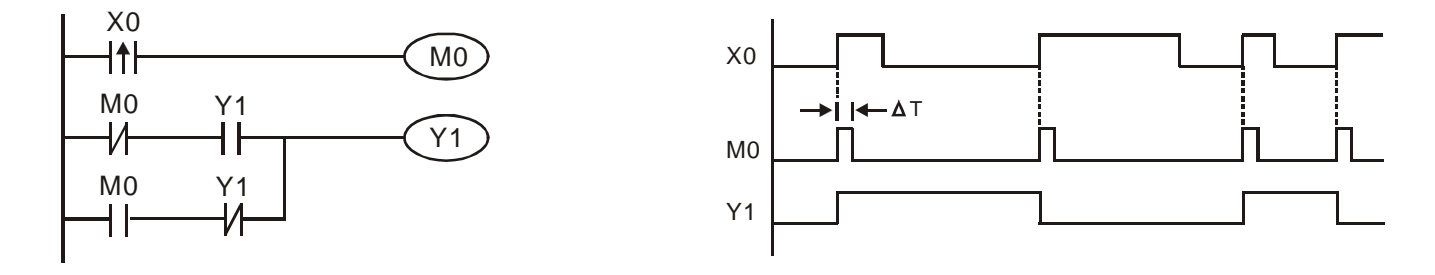

### *1* **PLC** 梯形图基本原理

在上图中,X0 的上升沿微分指令使线圈 M0 产生 ΔT(一个扫描周期时间)的单脉冲,在这个扫描周 期内线圈 Y1 也受电。下个扫描周期线圈 M0 失电, 其常闭接点 M0 及常闭接点 Y1 都闭合着, 进而使线圈 Y1 继续保持受电状态,直到输入 X0 又来了一个上升沿,再次使线圈 M0 受电一个扫描周期,同时导致线 圈 Y1 失电…。其动作时序如上图。这种电路常用于靠一个输入使两个动作交替执行。另外由上时序图形可 看出: 当输入 X0 是一个周期为 T 的方波信号时, 线圈 Y1 输出便是一个周期为 2T 的方波信号。

范例 11: 延迟电路

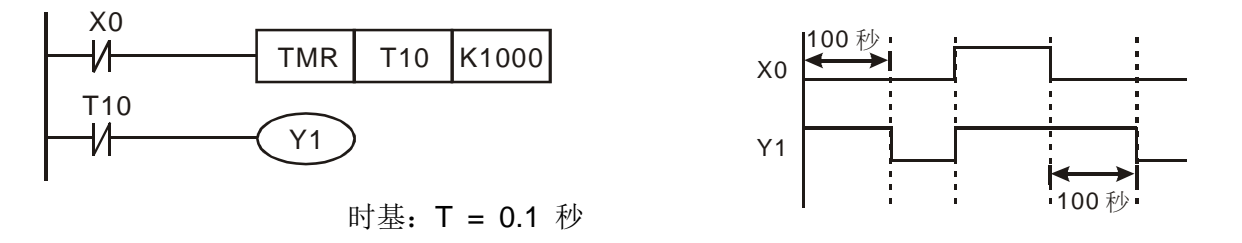

当输入 X0 On 时,由于其对应常闭接点 Off, 使定时器 T10 处于失电状态, 所以输出线圈 Y1 受电, 直 到输入 X0 Off 时, T10 得电并开始计时, 输出线圈 Y1 延时 100 秒 (K1000\*0.1 秒=100 秒) 后失电, 请参 考上图的动作时序。

范例 12: 通断延迟电路, 使用两个定时器组成的电路, 当输入 X0 On 及 Off 时, 输出 Y4 都会产生延时。

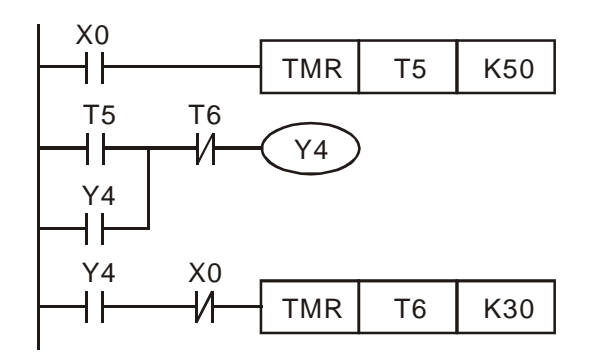

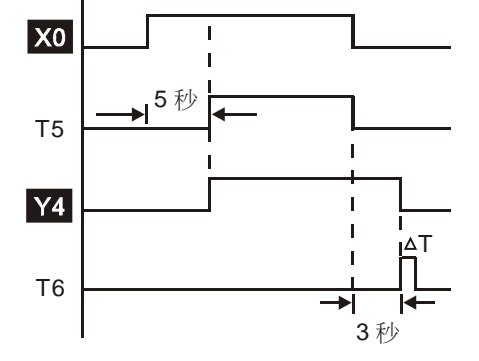

范例 13: 延长计时电路

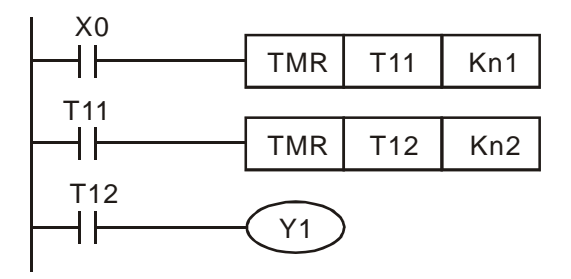

定时器 T11、T12 , 时钟周期: T

在左图电路中,从输入 X0 闭合到输出 Y1 得 电的总延迟时间 =(n1+n2)\* T,其中 T 为时钟周 期。

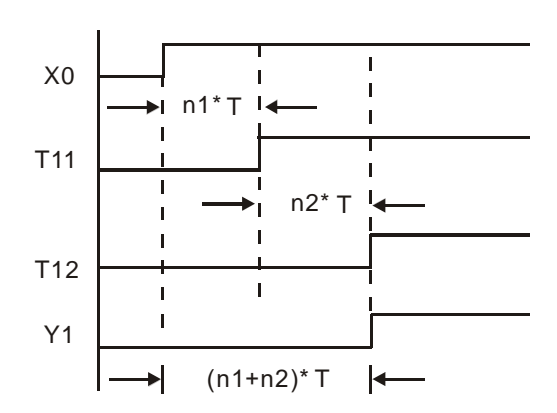

范例 14:扩大计数范围的方法

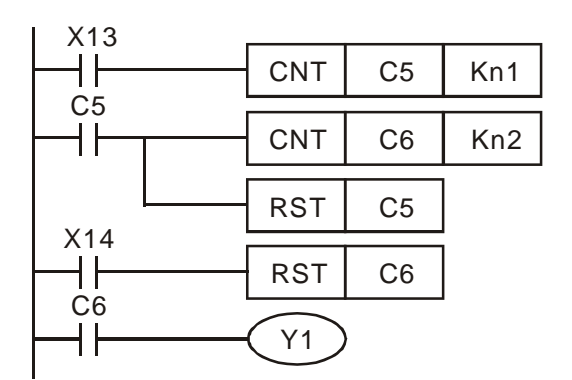

范例 15: 红绿灯控制(使用步进梯形指令)

16 位的计数器, 计数范围为 0~32,767, 如左 图电路,用两个计数器,可使计数数值扩大到 n1\*n2。当计数器 C5 计数到达 n1 时,将使计数器 C6 计数一次,同时将自己复位(Reset),以接着对 来自 X13 的脉冲计数。当计数器 C6 计数到达 n2 时, 则自 X13 输入的脉冲正好是 n1\*n2 次。

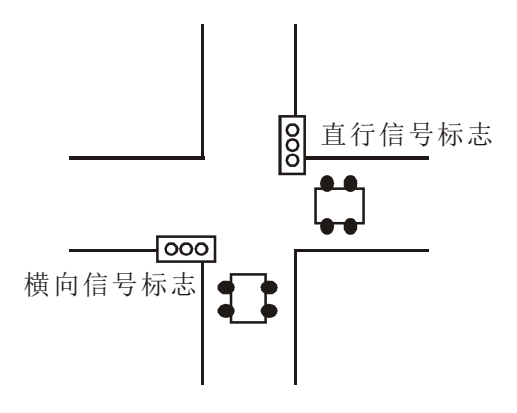

红绿灯控制:

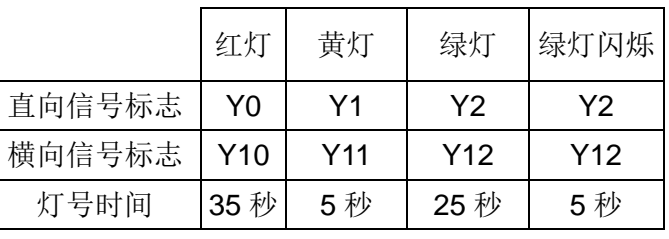

时序图:

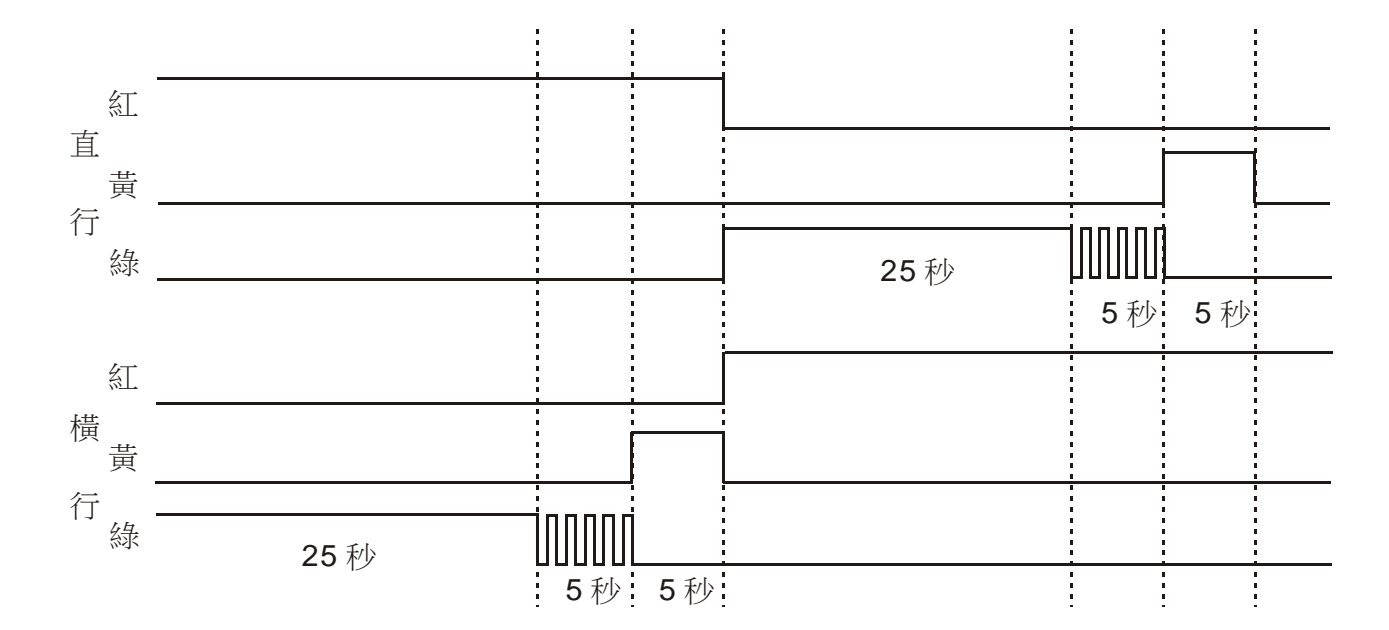

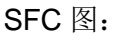

#### $+m$ 1002 **S0**  $\overline{\mathbf{I}}$ **S20** Y0 **S30** Y<sub>12</sub> TMR | T0 | K350 TMR | T10 K250  $T_0 +$  $T10-$ **S31 S21** Y2 TMR | T11 | K50 M<sub>1013</sub> TMR | T1 | K250 Y12  $T11+$  $T1 +$ **S22** TMR | T2 | K50 **S32** Y11  $M_1$ 013 Y2 TMR | T12 | K50  $T2 +$  $T12+$ Y10 **S23** Y1 **S33** TMR  $\vert$  T<sub>13</sub> K<sub>350</sub>  $T13$ <sup>-</sup> **S0**

梯形图:

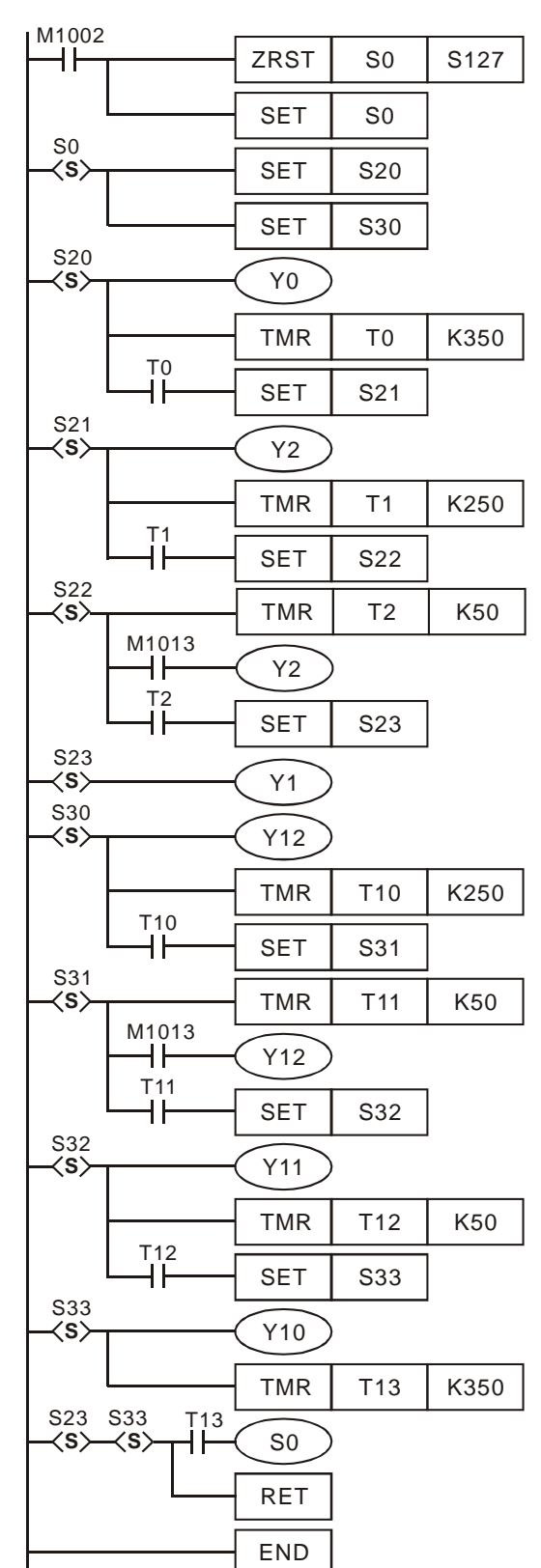

#### ■ 以 WPLSoft SFC 编辑器绘制

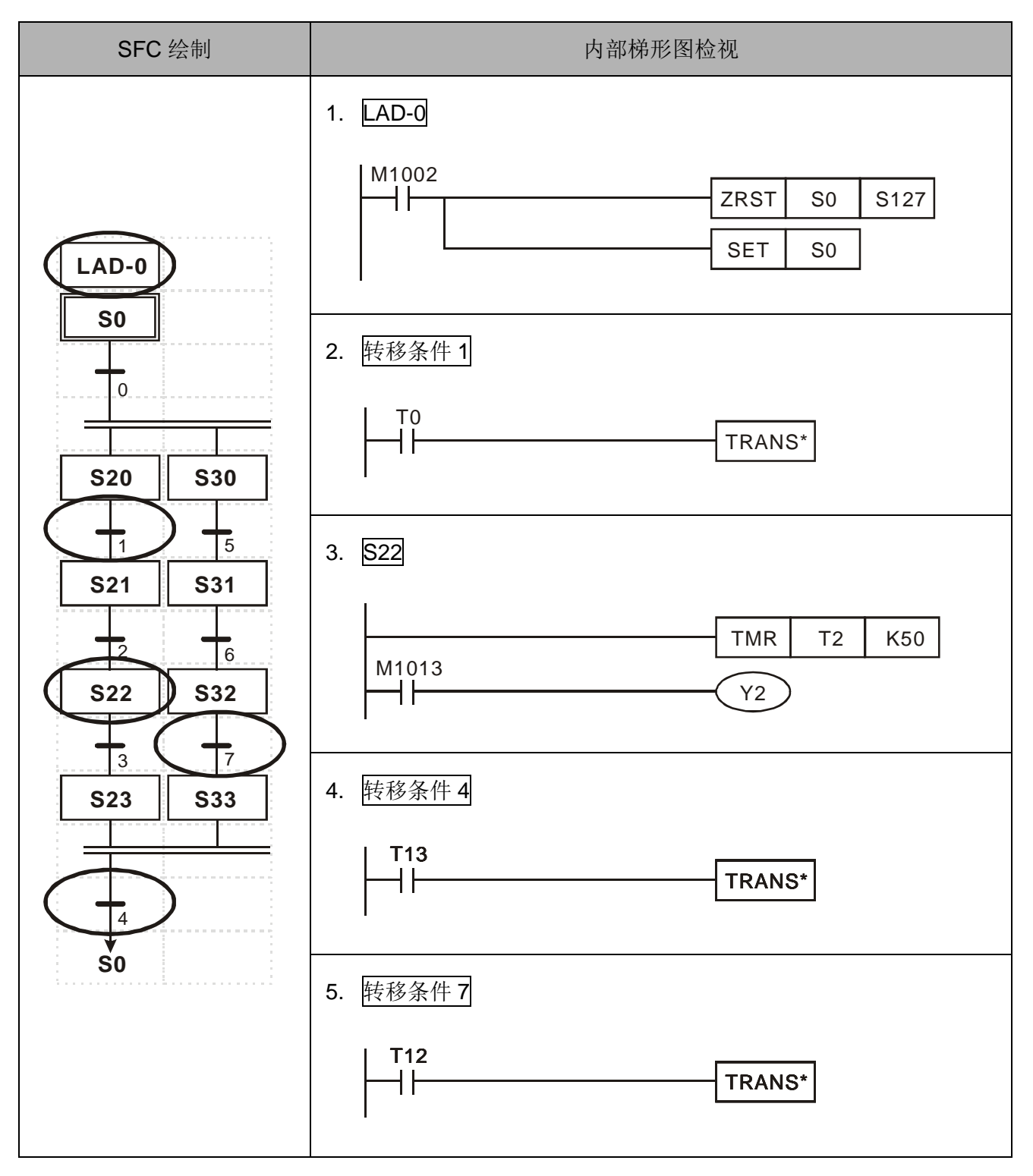

**MEMO**

#### <span id="page-29-0"></span>2.1 DVP-PLC 各装置编号一览表

ES/EX/EC 机种(EC 机种不含 EC3-8K 版):

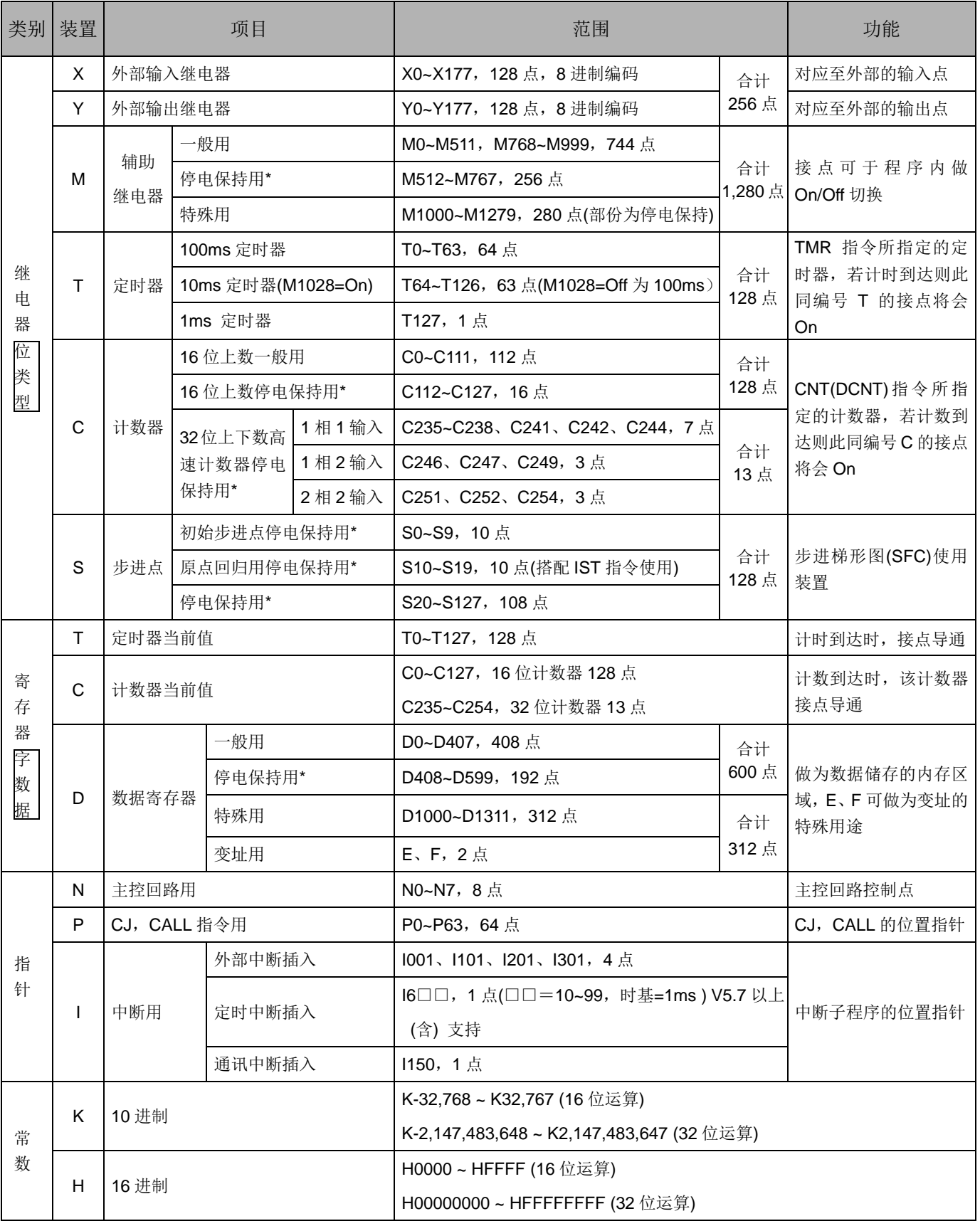

\* 停电保持用区域为固定区域,不可变更。

EC3-8K 机种(即是 EC 机种韧体版本为 V8.60 版(含)以上):

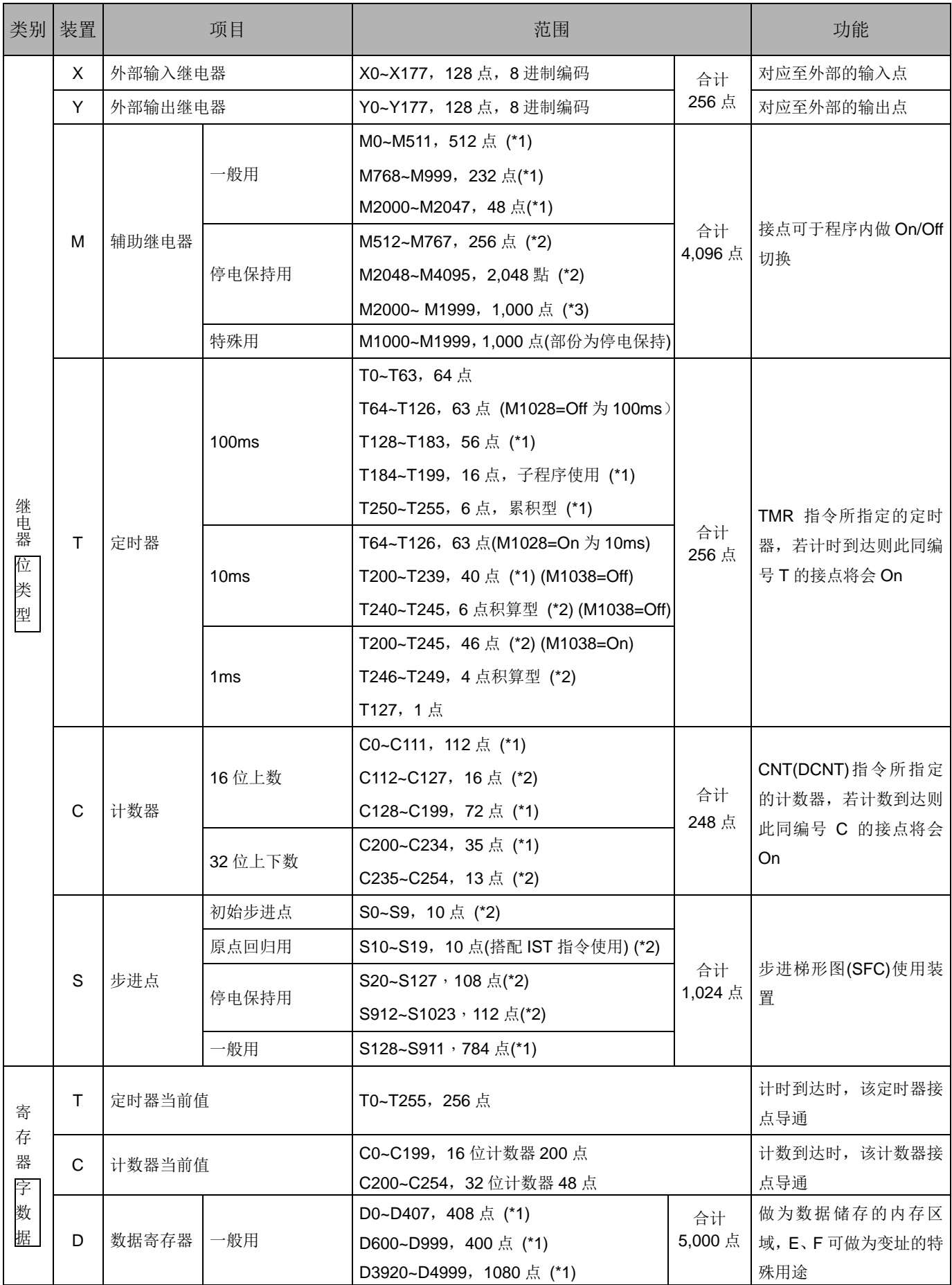

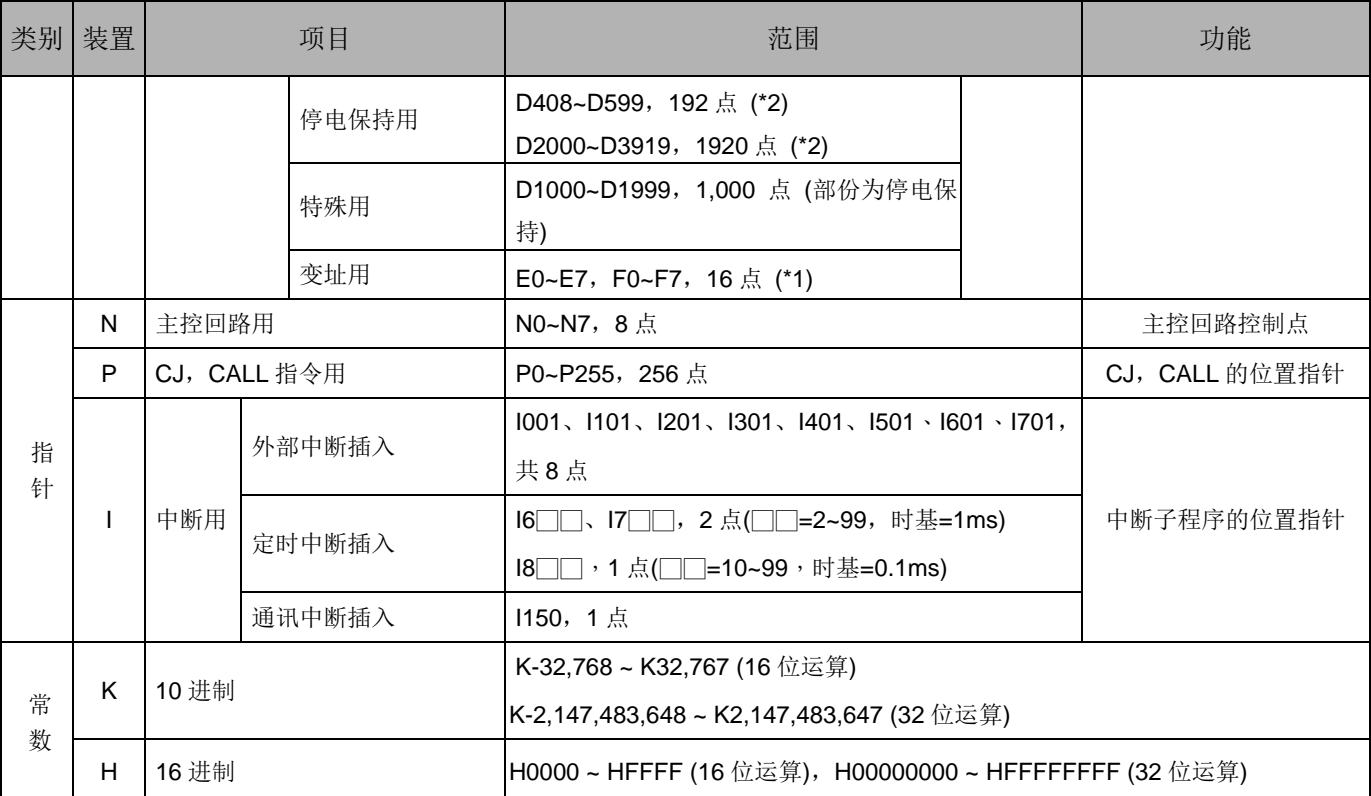

\*1:非停电保持区域,不可变更。

\*2:停电保持固定区域,不可变更。

#### SX 机种:

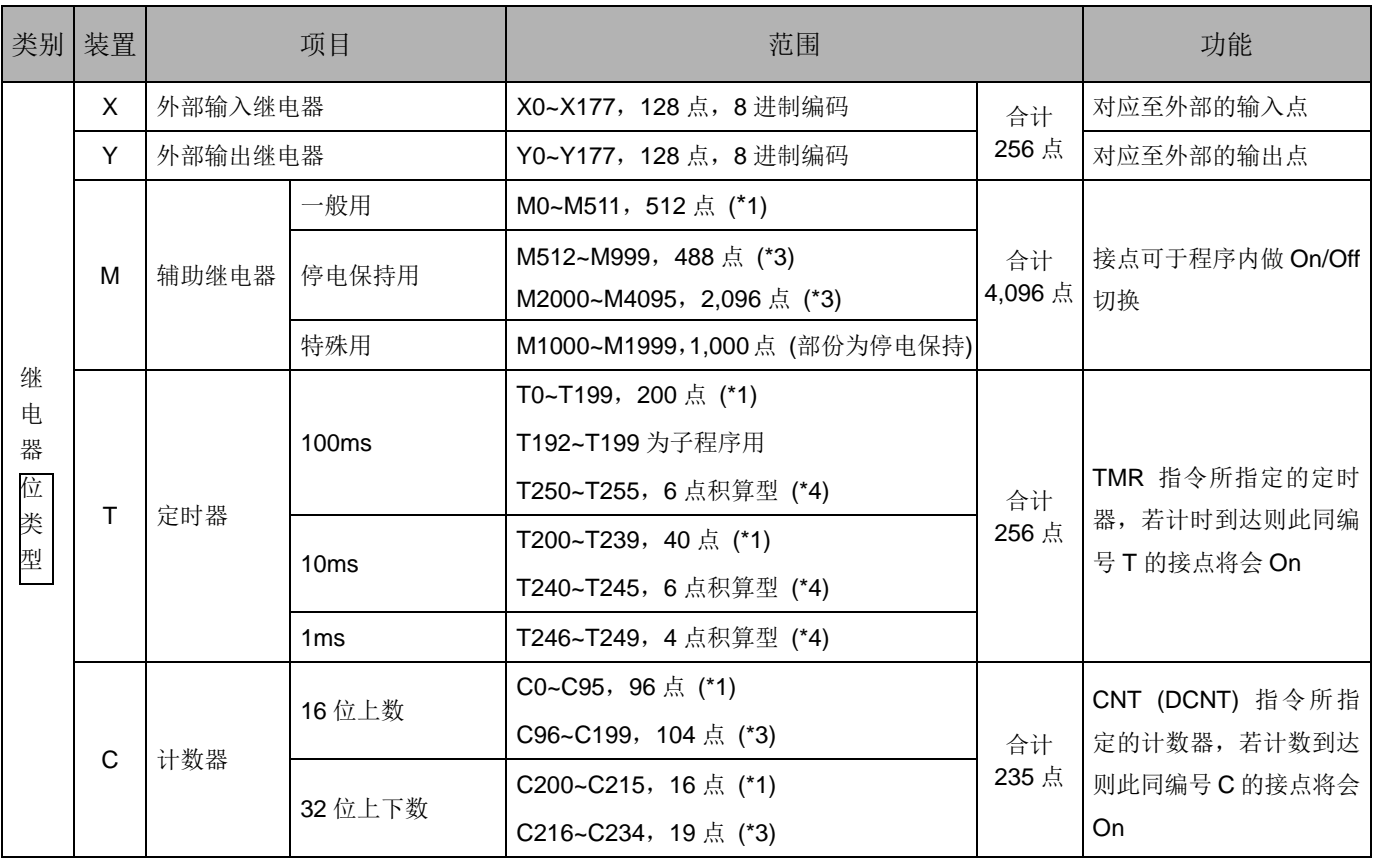

## *2* **DVP-PLC** 各种装置功能

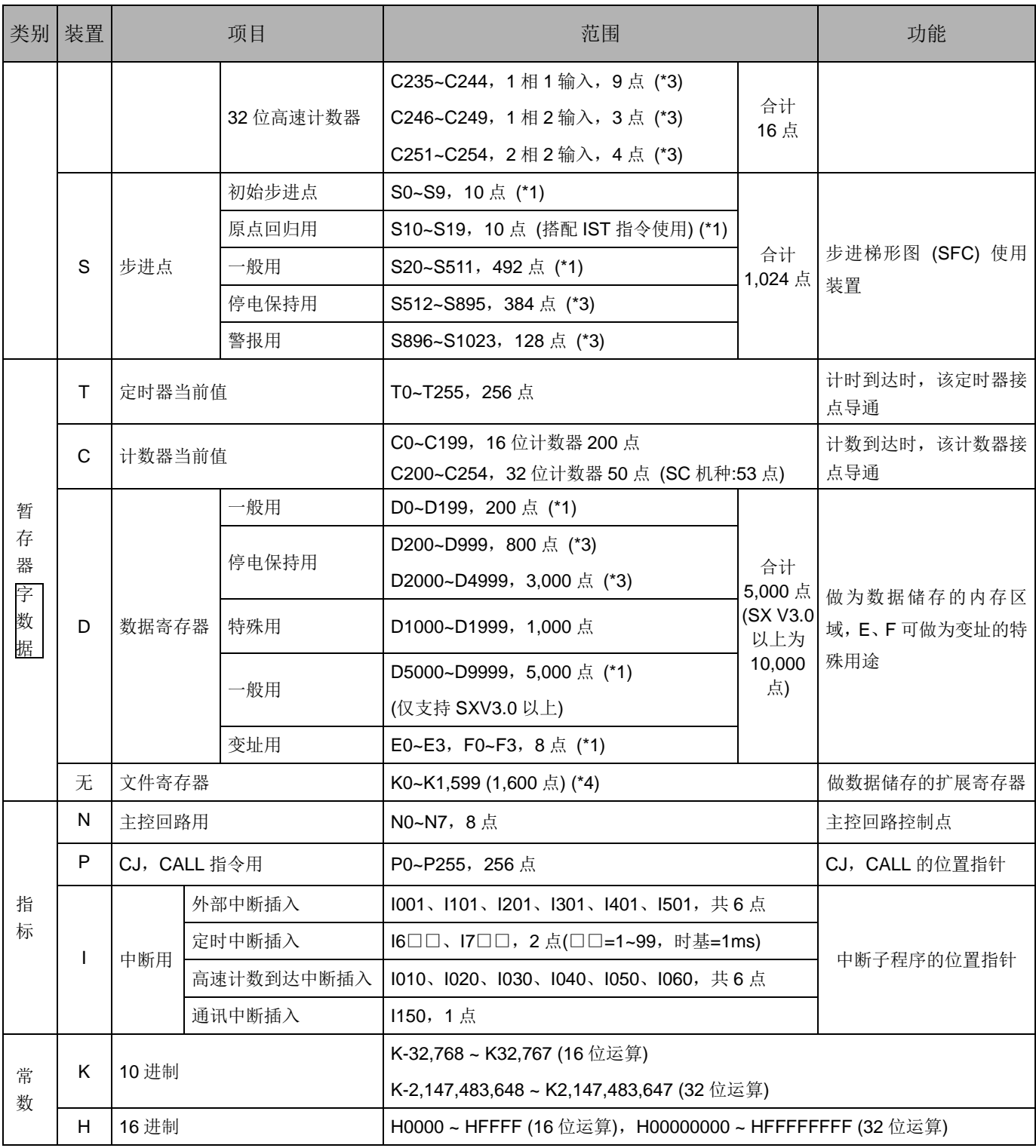

\*1: 非停电保持区域, 不可变更。

\*2: 非停电保持区域,可使用参数设定变更成停电保持区域。

\*3:停电保持区域,可使用参数设定变更成非停电保持区域。

\*4:停电保持固定区域,不可变更。

SX 机种各部装置停电保持设定对照一览表:

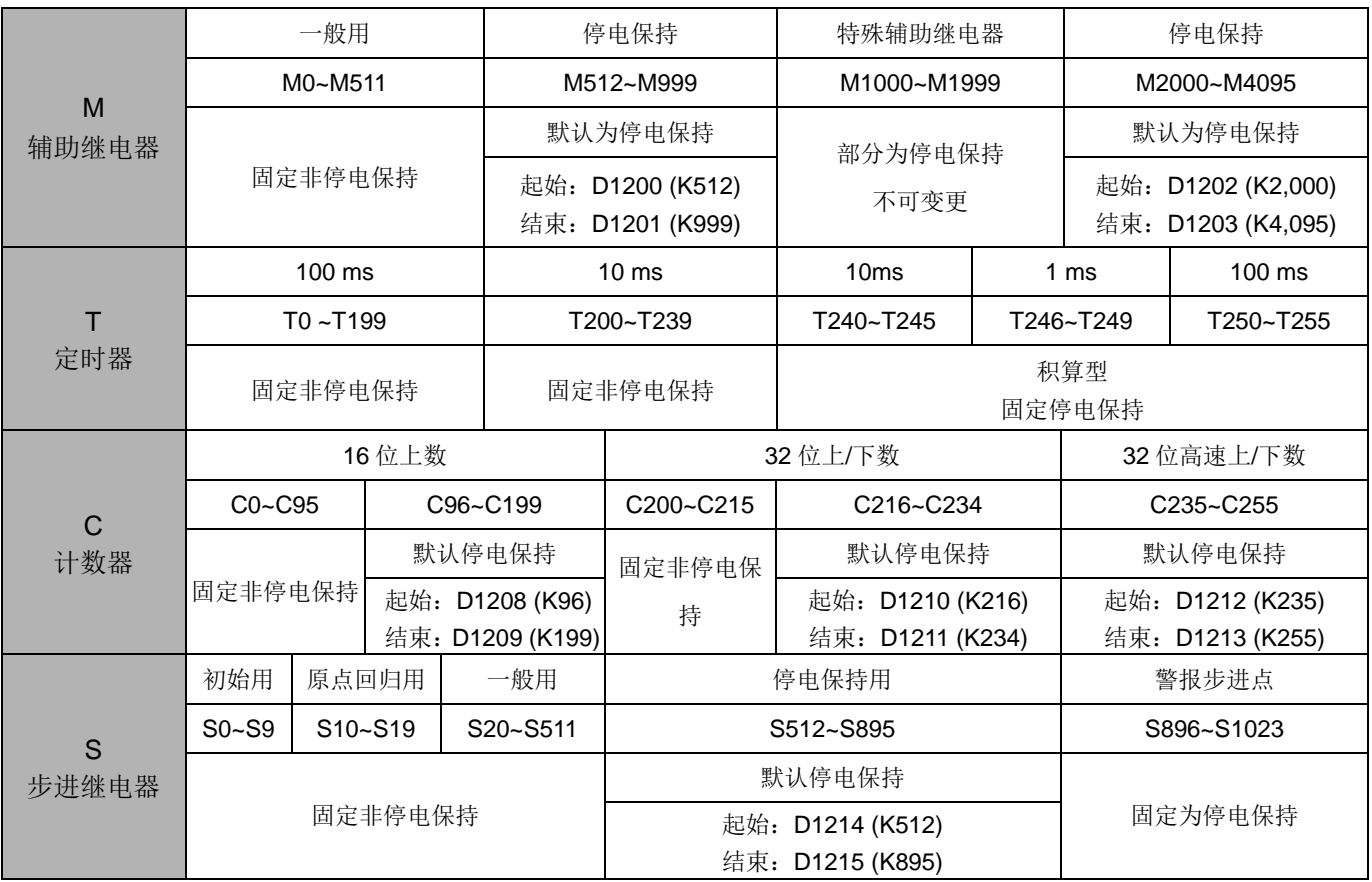

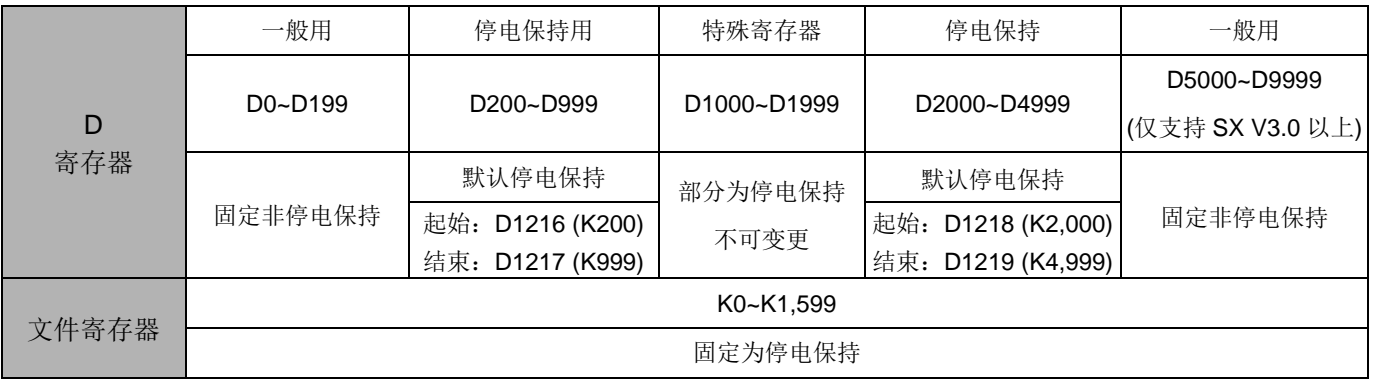

EH3/SV2 机种:

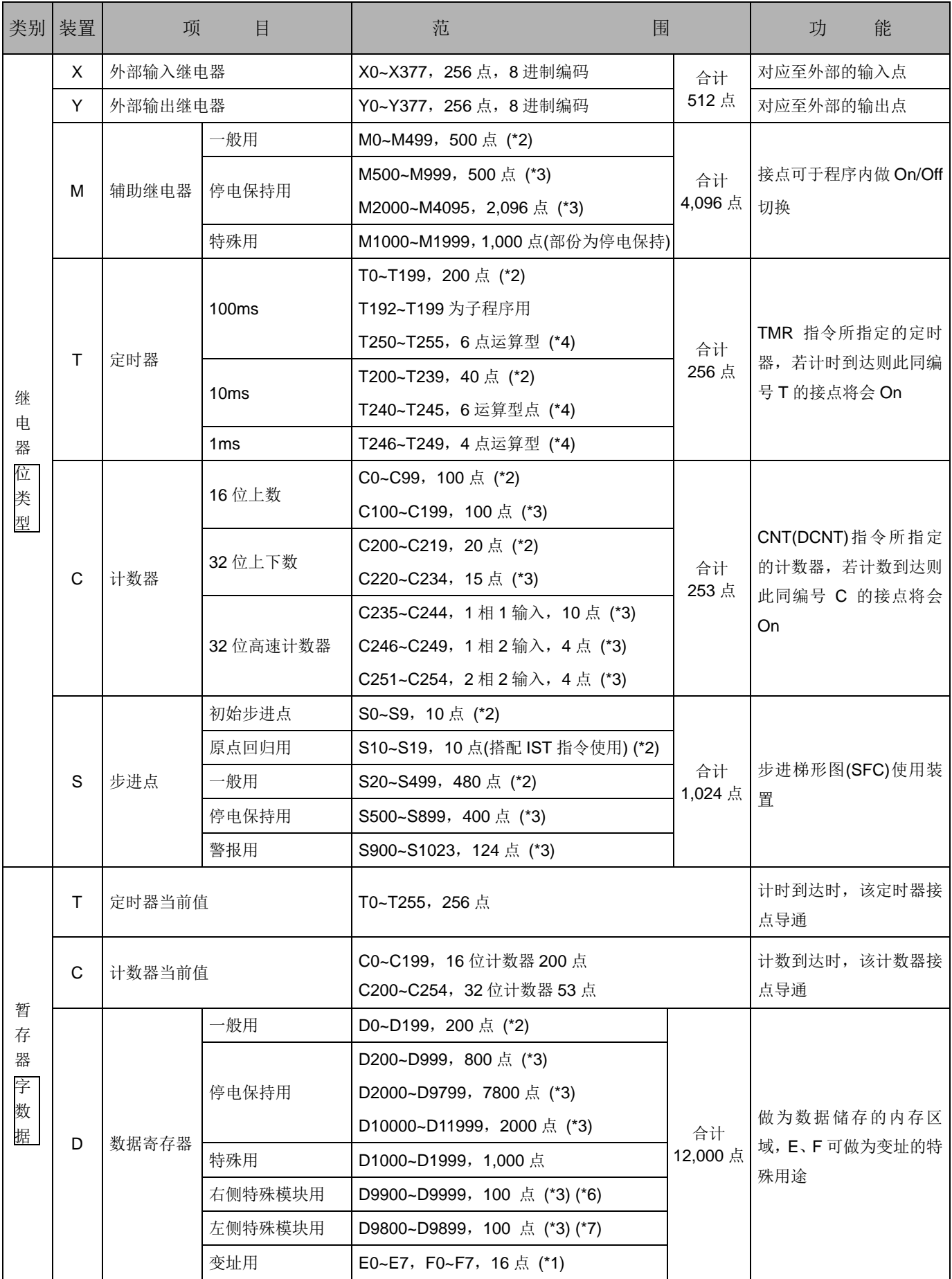

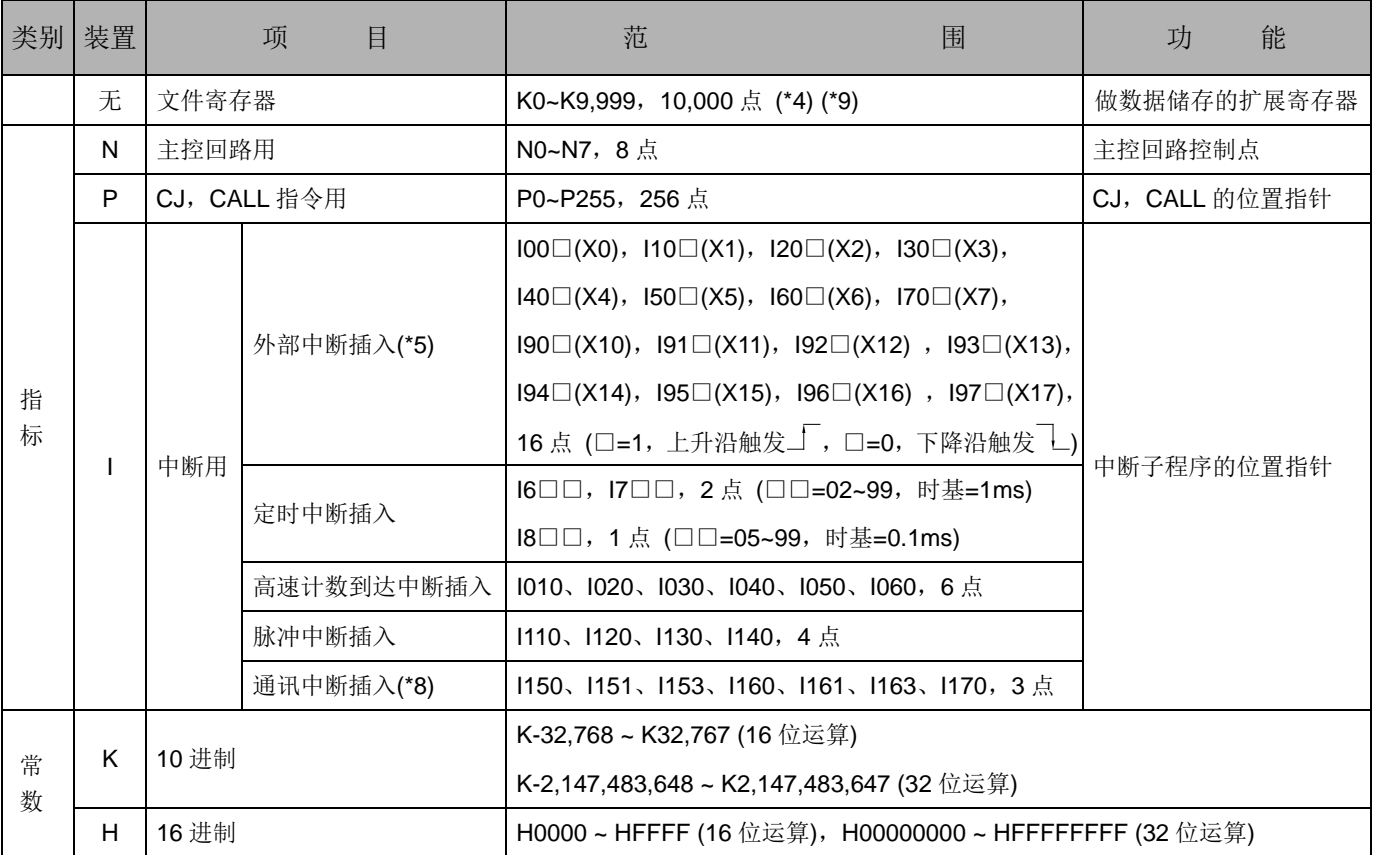

\*1: 非停电保持区域, 不可变更。

- \*2:非停电保持区域,可使用参数设定变更成停电保持区域。
- \*3:停电保持区域,可使用参数设定变更成非停电保持区域。
- \*4:停电保持固定区域,不可变更。
- \*5: 此外部中断插入功能会因中断程序内容大小影响执行速度,不建议应用于高速计数器功能。
- \*6:当主机連接了右侧特殊扩展模块且清除 M1183 为 Off 时, 此区域才会有效, 每連一台特殊模块将占用 10 个 D 装置。
- \*7:当主机連接了左侧特殊扩展模块且清除 M1182 为 Off 时, 此区域才会有效, 每連一台特殊模块将占用 10 个 D 装置。
- \*8:详细内容请参考第 2.9 章中断指针说明。
- \*9 : EH3 V1.40 /SV2 V1.20 版以上支持可读取达 5 万个文件寄存器
EH3/SV2 机种各部装置停电保持设定对照一览表:

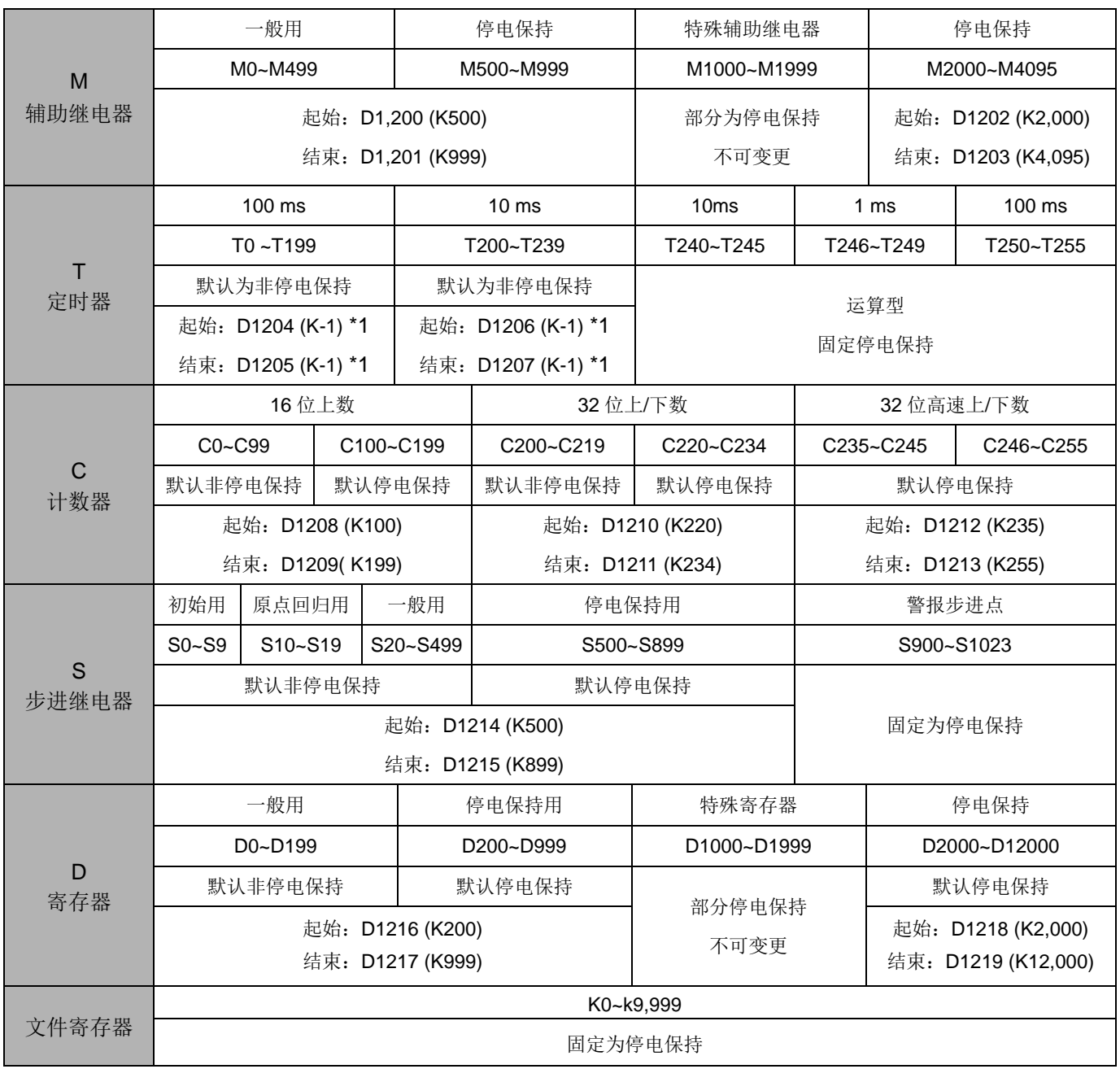

\*1:K-1 表示默认为非停电保持。

■ 在电源 On/Off 或主机 RUN/STOP 模式切换时:

ES/EX/EC/EC3-8K 机种 V5.5 版本以上(含)其储存之保持动作如下表所示:

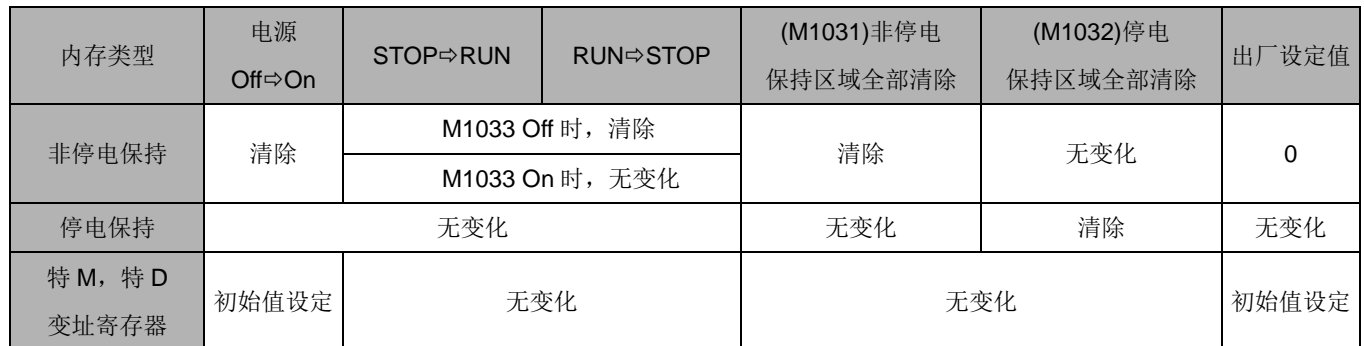

### SX/ EH3/SV2 机种其储存之保持动作如下表所示:

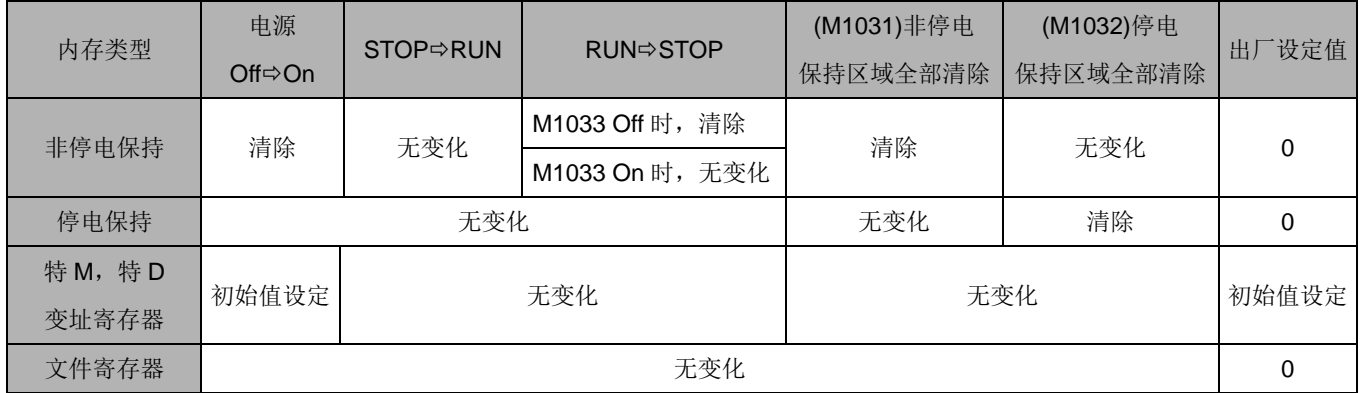

2.2 数值、常量 [K] / [H]

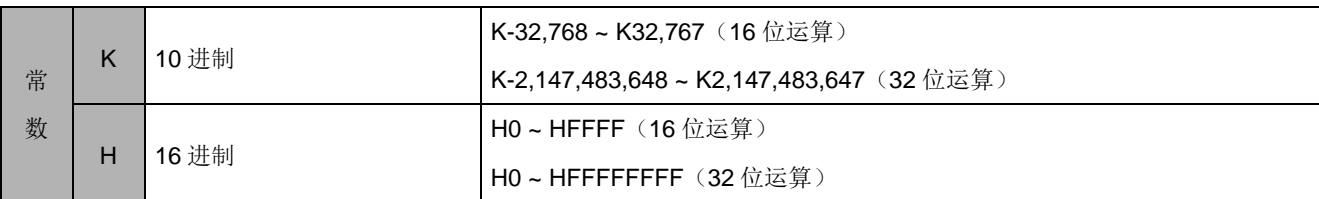

DVP-PLC 内部依据各种不同控制目的,共使用 5 种数值类型执行运算的工作,各种数值的任务及功能 如下说明。

1. 二进制 (Binary Number, BIN)

PLC 内部的数值运算或储存均采用二进制,二进制数值及相关术语如下:

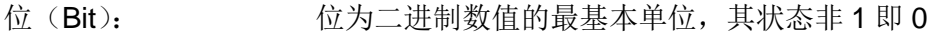

- 半字节(Nibble): 是由连续的 4 个位所组成(如 b3~b0)可用来表示一个位数的 10 进制 数字 0~9 或 16 进制的 0~F
- 字节(Byte): 是由连续的两个半字节所组成(也即 8位, b7~b0), 可表示 16 进制 的 00~FF
- 字(Word): 是由连续的两个字节所组成(也即 16 位, b15~b0), 可表示 16 进制 的 4 个位数值 0000~FFFF

双字(Double Word): 是由连续的两个字所组成(也即 32 位, b31~b0), 可表示 16 进制的 的 8 个位数值 00000000~FFFFFFFFF

二进制系统中位、半字节、字节、字、及双字的关系如下图所示:

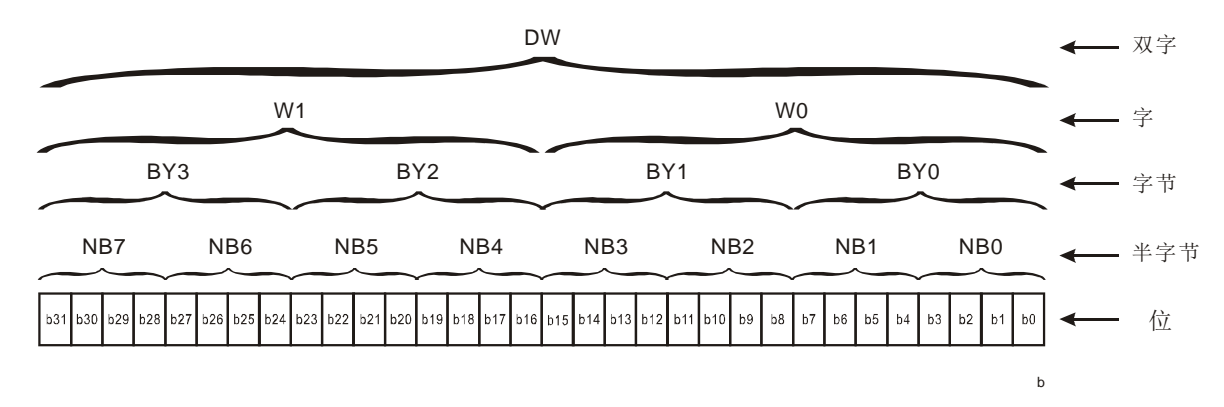

2. 八进制 (Octal Number, OCT)

DVP-PLC 的外部输入及输出端子编号采八进制编码:

例:

外部输入: X0~X7, X10~X17... (装置编号) 外部输出: Y0~Y7, Y10~Y17... (装置编号) 3. 十进制 (Decimal Number, DEC)

十进制在 DVP-PLC 系统应用的时机如下:

- 做为定时器 T、计数器 C 等的设置值, 例: TMR C0 K50。(K 常量)
- S、M、T、C、D、E、F、P、I 等装置的编号, 例: M10、T30。(装置编号)
- 在应用指令中做为操作数使用, 例: MOV K123 D0。(K 常量)
- 4. BCD (Binary Code Decimal, BCD)

以半个字节或 4 个位来表示一个十进制的数据,故连续的 16 个位可以表示 4 位数的十进制数值数 据。主要用于读取指拨轮数字开关的输入数值或将数值数据输出至七段显示驱动器显示之用。

5. 16 讲制 (Hexadecimal Number, HEX)

16 进制在 PLC 系统应用的时机如下:

● 在应用指令中做为操作数使用, 例: MOV H1A2B D0。(H 常量)

#### 常量 K:

十进制数值在 PLC 系统中,通常会在数值前面冠以一"K"字表示,例:K100,表示为十进制,其数值 大小为 100。

例外:

当使用 K 再搭配位装置 X、Y、M、S 可组合成为半字节、字节、字或双字形式的数据。

例: K2Y10、K4M100。 在此 K1 代表一个 4 bits 的组合, K2~K4 分别代表 8、12 及 16 bits 的组合。

常量 H:

16 进制数值在 PLC 中,通常在其数值前面冠以一"H"字符表示,例:H100,其表示为 16 进制,数值 大小为 100。

数值对照表:

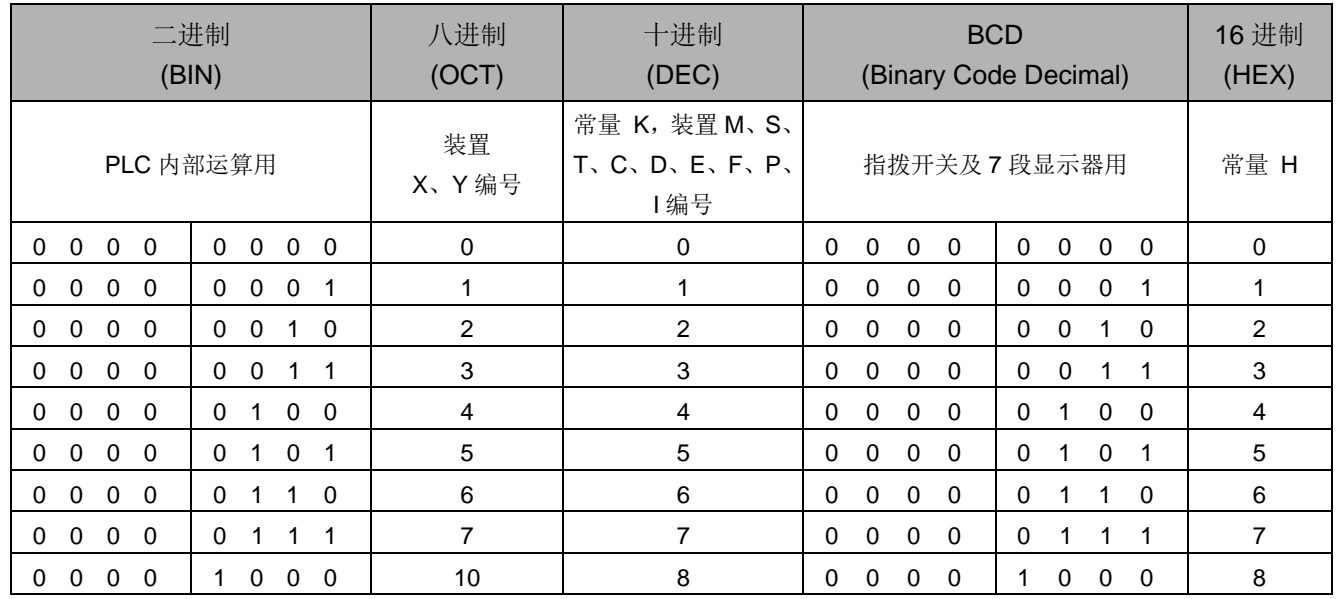

# *2* **DVP-PLC** 各种装置功能

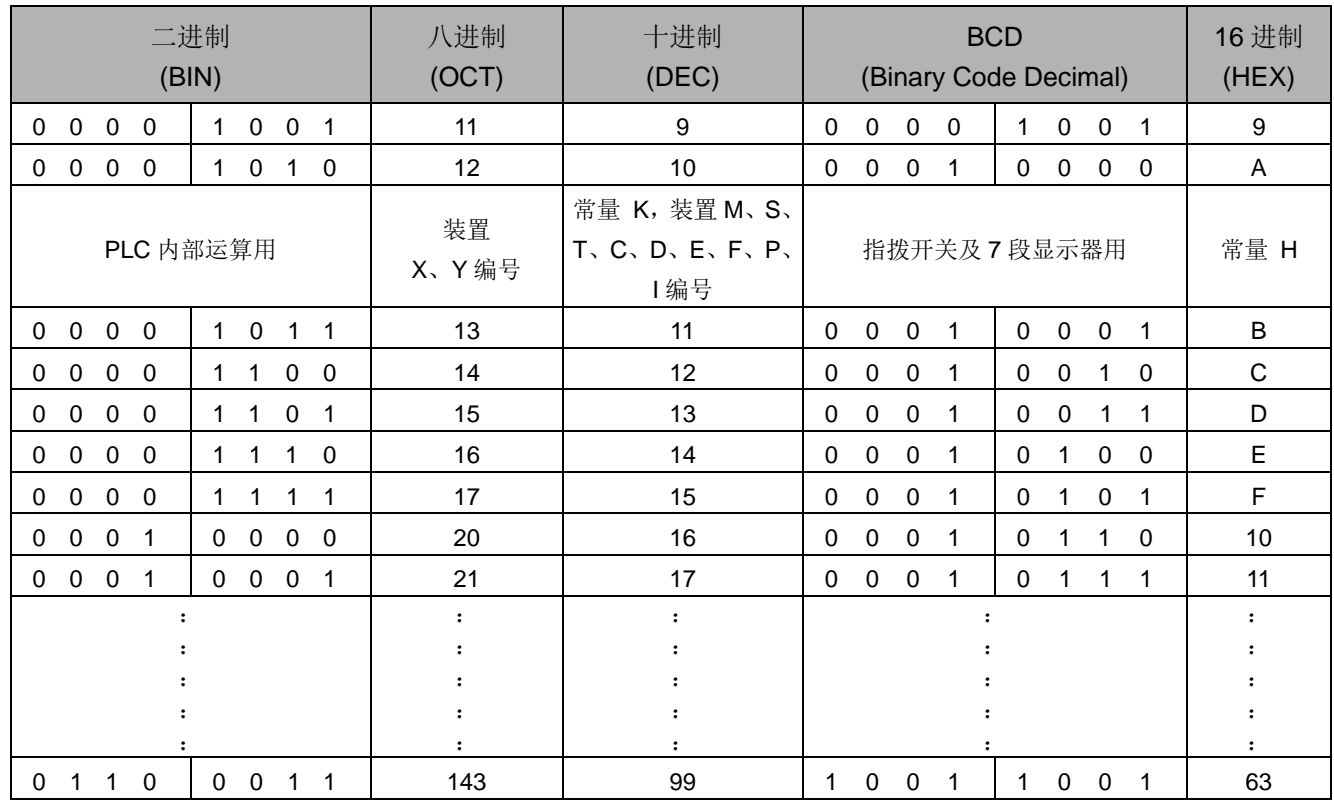

2.3 外部输入/输出接点的编号及功能 [X] / [Y]

输入/输出接点的编号:(以 8 进制编号)

对主机而言,输入及输出端的编号固定从 X0 及 Y0 开始算,编号的多少跟随主机的点数大小而变化。 而对 I/O 扩展来说,输入及输出端的编号是随着及主机的连接顺序来推算出。

ES/EX 机种:

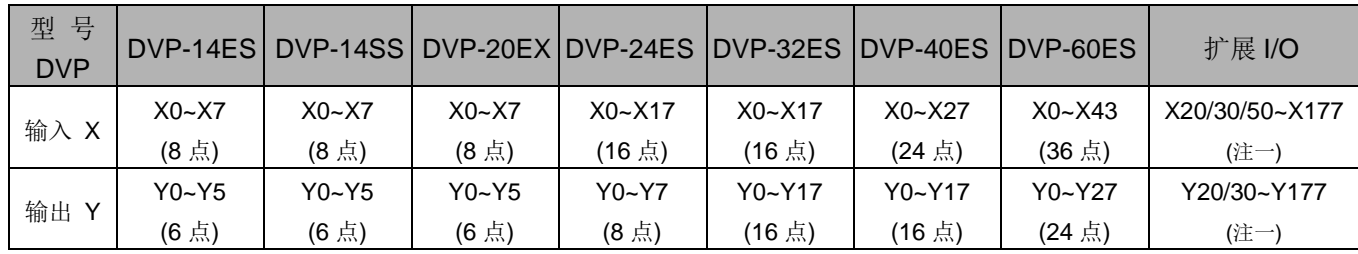

注一: 其中扩展 I/O 输入及输出起始编号除了 DVP-40ES 主机的输入点编号由 X30 开始, 输出点编号由 Y20 开始, DVP-60ES 主机的输入点编号由 X50 开始, 输出点编号由 Y30 开始, 其余扩展的输入 点编号由 X20 开始, 输出点编号由 Y20 开始。而扩展 I/O 的编号以 8 的倍数增加, 未满 8 点仍以 8 点计算。

EC/EC3-8K 机种:

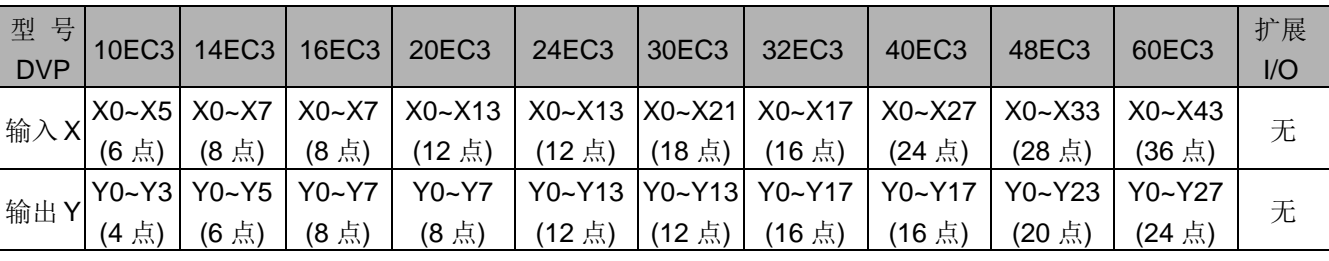

SX 机种:

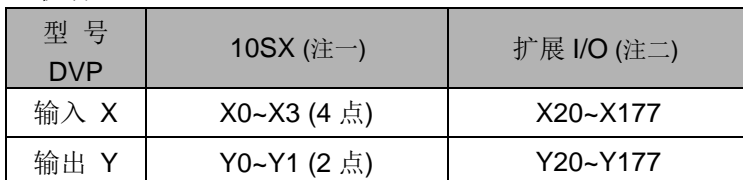

注一: SX 除具有 4DI 及 2DO 后, 另具有 2AI (12-bit) 及 2AO (12-bit) 的模拟输入/输出点。

SV2 机种:

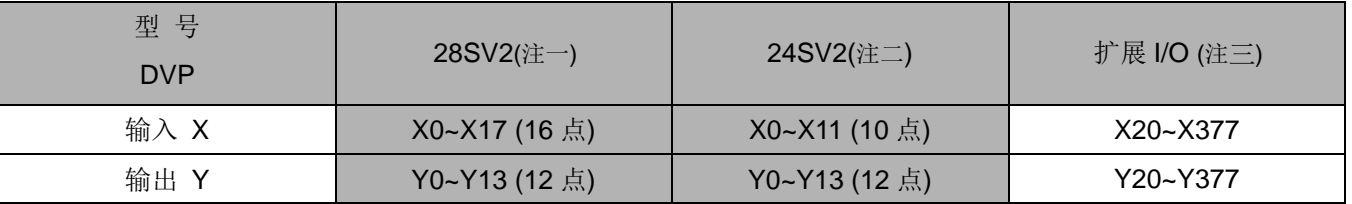

注一:28SV11T,输出型式为晶体管,其中 CH0(Y0、Y1)、CH1(Y2、Y3)、CH2(Y4)、CH3(Y6)为高速 输出(200kHz),其余输出点为一般晶体输出 (10kHz)。

注二:输出型式为晶体管,其中 CH0(Y0、Y1)、CH1(Y2、Y3)、CH2(Y4)、CH3(Y6)为高速输出(200 kHz), 其余输出点为一般晶体输出 (10 kHz)。另具有 2AI(12-bit)的模拟输入点。

注三:扩展 I/O 输入点起始编号由 X20 开始,输出点编号由 Y20 开始。扩展编号计算与 SS 系列相同。

EH3 机种:

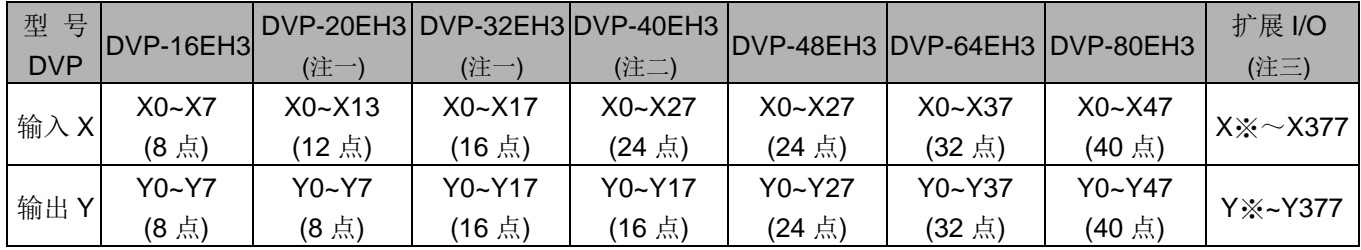

- 注一: 主机高速输入点(X0~X17)说明: 16EH3 高速输入 200KHz 为 Ch0(X0/X1), Ch1(X4/X5); 20EH3 高 速 200KHz 输入为 Ch0(X0/X1), Ch1(X4/X5), 20KHz 输入为 Ch2(X10/X11); 其余点数主机之高速 200KHz 为 Ch0(X0/X1), Ch1(X4/X5), Ch2(X10/X11), Ch3(X14/X15)。以上未列出之 X2~X17 之输 入皆为 10KHz 输入。
- 注二: 主机晶体高速输出点(Y0~Y17)说明: 16EH3 与 20EH3 的高速输出 200KHz 为 Ch0(Y0), Ch1(Y2); 32EH3、40EH3、48EH3、64EH3 与 80EH3 的高速输出 200KHz 为 Ch0(Y0/Y1), Ch1(Y2/Y3), Ch2(Y4), Ch3(Y6);其余未列出之输出点皆为 10KHz 输出。
- 注三:DVP32EH00M3 之高速输入 Ch0(X0/X1), Ch1(X4/X5)为差动输入 200KHz, Ch2(X10/X11)与 Ch3(X14/X15)为开集极 200KHz 输入,其余输入点为开集极 10KHz 输入。高速输出 Ch0(Y0/Y1), Ch1(Y2/Y3)为差动输出 200KHz,其余输出点为开集极 10KHz 输出。

注二: SX 机种, 其所有扩展单元与 Slim 系列共享。扩展 I/O 输入点起始编号由 X20 开始, 输出点编号由 Y20 开始。扩展编号计算与 Slim 系列相同。

注四:扩展 I/O 输入及输出起始编号为接续主机输入/输出点之最后编号开始。但 DVP-16EH3 及 DVP-20EH3 的扩展 I/O 输入起始编号由 X20 开始, 输出起始编号由 Y20 开始。扩展 I/O 之编号以 连续之编号依序排列,最大输入编号可达 X377,最大输出编号可达 Y377。

EH DIO 模块输入/输出点序号排列:

使用 32 点点数以下的主机连接 I/O 模块, 所连接的第一台 I/O 模块, 输入点编号由 X20 依序排列, 输出 点编号亦由 Y20 开始依序排列, 使用 32 点点数以上的主机连接 I/O 模块, 所连接的第一台 I/O 模块, 输 入点编号以主机最后编号依序排列,输出点编号亦由主机最后编号依序排列,若用户所连接的系统如下:

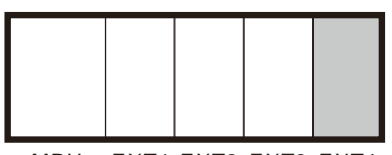

MPU EXT1 EXT2 EXT3 EXT4

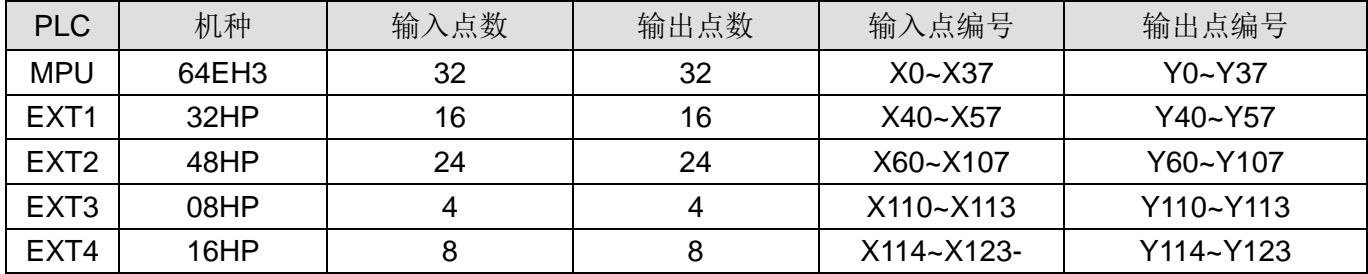

系统组合范例中, I/O 模块输出入点编号则依照主机最后编号依序排列,其中 16HP I/O 模块输出入点编号 由 08HP 最后编号依序排列。

■ 输入继电器: X0~X377

输入继电器(或称输入端)其编号采用八进制编码, EH 机种最大点数可达 256 点, 范围如下: X0~  $X7, X10~X17, \ldots$ ,  $X370~X377$ 

输出继电器:Y0~Y377

输出继电器(或称输出端)其编号也采用八进制编码,EH2 机种最大点数可达 256 点,范围如下:  $Y0~Y7, Y10~Y17, ...$ , Y370~Y377.

输入接点 X 的功能:

输入接点 X 及输入装置连接,读取输入信号进入 PLC。每一个输入接点 X 的 A 或 B 接点于程序 中使用次数没有限制。输入接点 X 的 On/Off 只会跟随输入装置的 On/Off 做变化,不可使用周边装 置(HPP 或 WPLSoft)来强制输入接点 X 的 On/Off。

※ES/EC3-8K/EX/SX/EH3/SV2 机种 PLC 提供一特殊继电器 M1304, 允许 WPLSoft 来设定主机 输入接点 X 的 On/Off, 但此时 PLC 主机外部扫描更新输入点信号功能关闭。

输出接点 Y 的功能:

输出接点 Y 的任务就是送出 On/Off 信号来驱动连接输出接点 Y 的负载。输出接点分成两种,一为 继电器(Relay),另一为晶体管(Transistor),每一个输出接点 Y 的 A 或 B 接点于程序中使用次数没 有限制,但输出线圈 Y 的编号,在程序建议仅能使用一次,否则依 PLC 的程序扫描原理,其输出

状态的决定权会落在程序中最后的输出 Y 的电路。

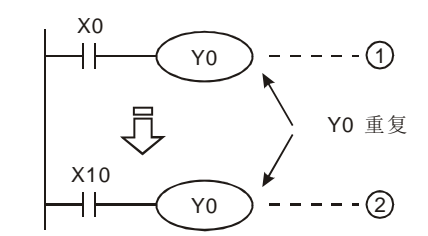

PLC 对于程序的处理流程(结束再生方式)

输入信号再生

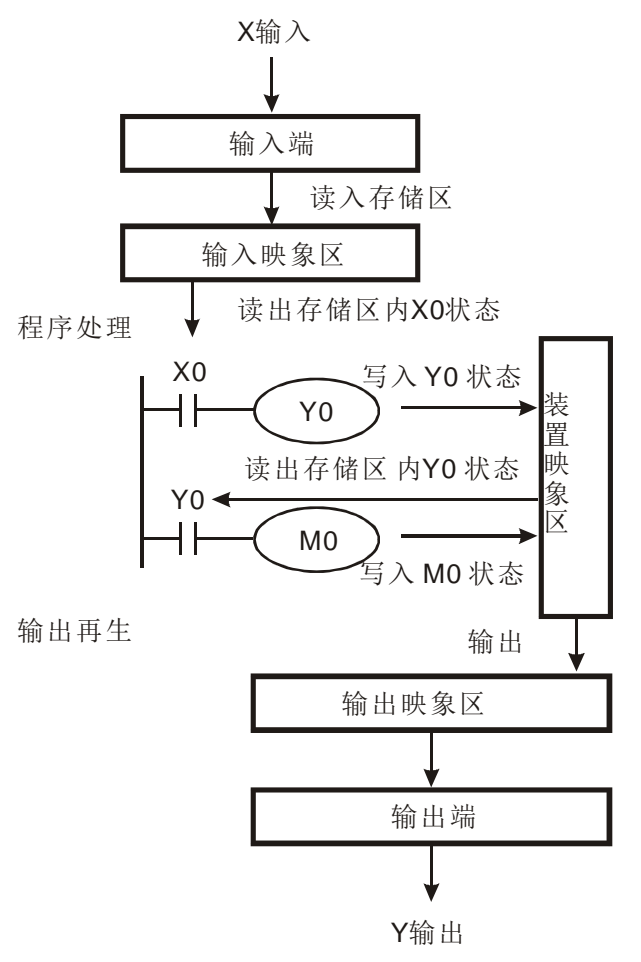

Y0 的输出最后会由电路 <sup>8</sup>决定, 也即由 X10 的 On/Off 决定 Y0 的输出

- 输入信号再生:
	- 1. PLC 在执行程序之前会将外部输入信号的 On/Off 状态一次读入至输入映像区内。
	- 2. 在程序执行中若输入信号作 On/Off 变化, 但是 输入映像区内的状态不会改变,一直到下一次 扫描开始时再读入输入信号新的 On/Off 状态。
	- 3. 外部信号 On→Off 或 Off→On 变化到程序内接 点认定为On/Off时期间约有10ms的延迟(但可 能会受程序扫描周期的影响)。

程序处理:

PLC 读取输入映像区内各输入信号的 On/Off 状态后开始从地址 0 处依序执行程序中的每一 指令,其处理结果即各输出线圈的 On/Off 也逐 次存入各装置映像区内。

- 输出再生:
	- 1. 当执行到 END 指令时将装置映像区内 Y 的 On/Off 状态送到输出映像区锁存,而此映像区 就是实际上输出继电器的线圈。
	- 2. 继电器线圈 On→Off 或 Off→On 变化到接点 On/Off 时期间约有 10ms 的延迟。
	- 3. 使用晶体管模块,On→Off 或 Off→On 变化到 接点 On/Off 时期间约有 10~20us 的延迟。

## 2.4 辅助继电器的编号及功能 [M]

辅助继电器的编号:(以 10 进制编号)

#### ES/EX/ EC 机种:

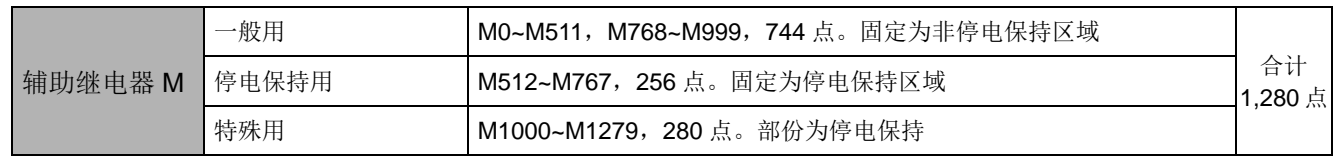

#### EC3-8K(V8.60 版以上)机种:

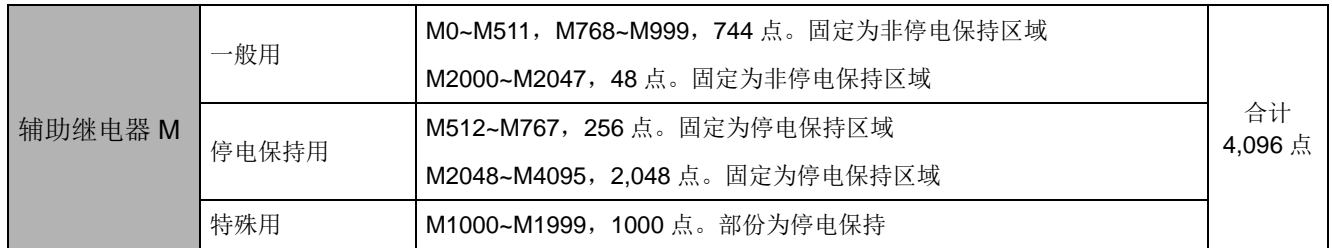

#### SX 机种:

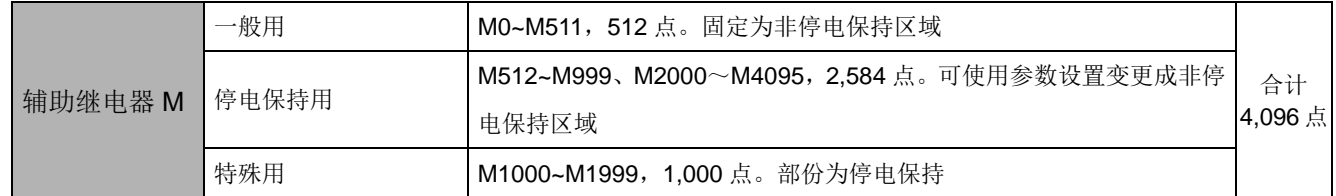

#### EH3/SV2 机种:

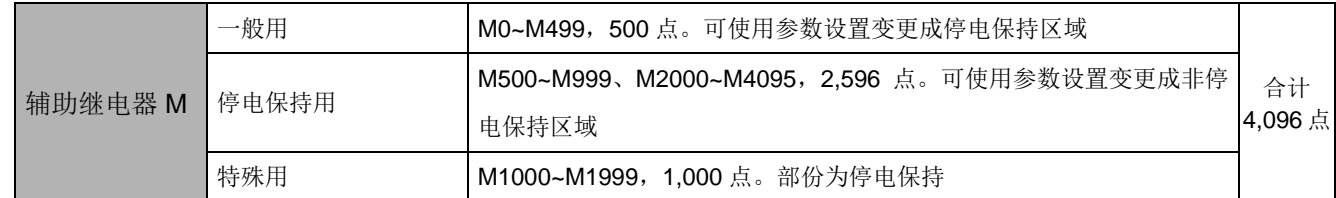

#### 辅助继电器的功能:

辅助继电器 M 及输出继电器 Y 一样有输出线圈及 A、B 接点,而且于程序当中使用次数无限制,用户可 利用辅助继电器 M 来组合控制回路, 但无法直接驱动外部负载。依其性质可区分为下列三种:

- 1. 一般用辅助继电器: 一般用辅助继电器于PLC运行时若遇到停电,其状态将全部被复位为Off, 再送电时其状态仍为 Off。
- 2. 停电保持用辅助继电器: 停电保持用辅助继电器于 PLC 运行时若遇到停电,其状态将全部被保持, 再送电时其状态为停电前状态。
- 3. 特殊用辅助继电器: 每一个特殊用辅助继电器均有其特定的功用,未定义的特殊用辅助继电器 请勿使用。各机种的特殊用辅助继电器。请参考 2.10 节特殊继电器及特 殊寄存器,2.11 节特殊辅助继电器及特殊寄存器群组功能说明。

## 2.5 步进继电器的编号及功能 [S]

辅助继电器的编号:(以 10 进制编号)

#### ES/EX/EC 机种:

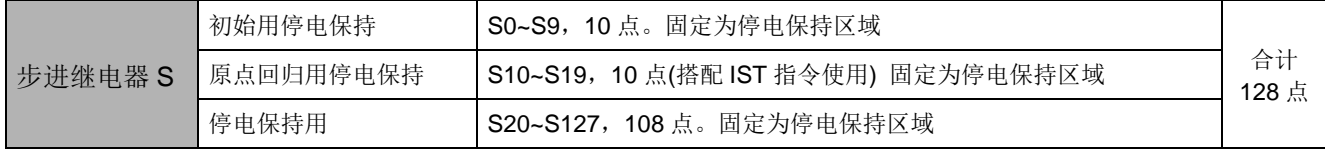

EC3-8K 机种:

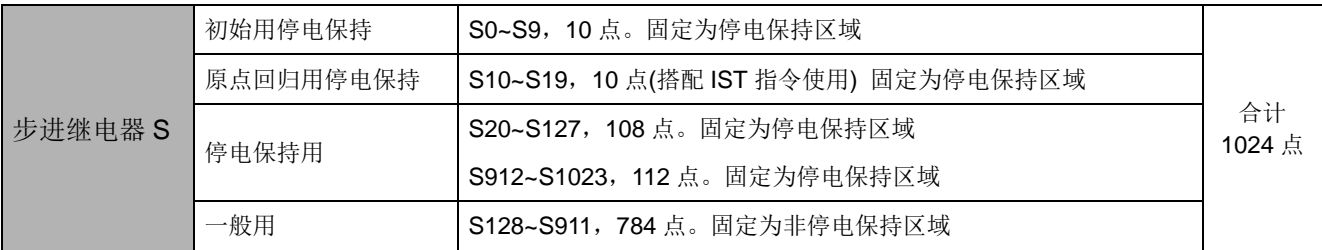

SX 机种:

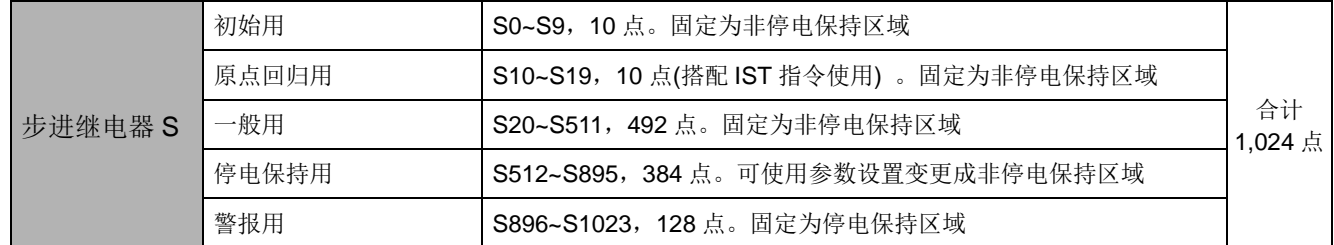

EH3/SV2 机种:

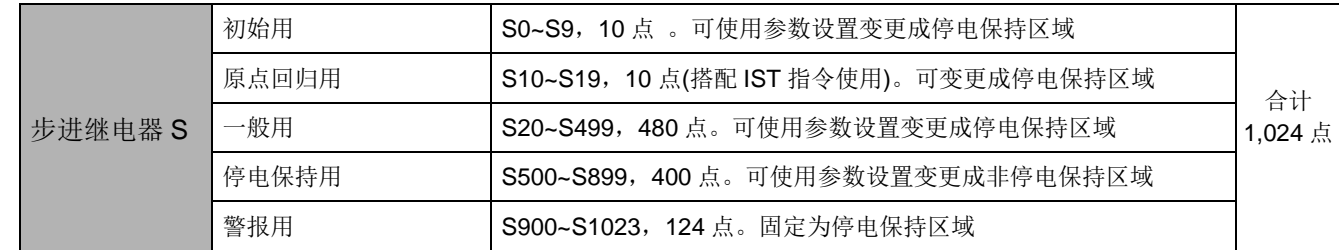

步进继电器的功能:

步进继电器 S 在工程自动化控制中可轻易的设置程序,其为步进梯形图最基本的装置,在步进梯形图(或 称顺序功能图, Sequential Function Chart, SFC)中必须及 STL、RET 等指令配合使用。

步进继电器 S 的装置编号为 S0~S1023 共 1,024 点, 各步进继电器 S 及输出继电器 Y 一样有输出线 圈及 A、B 接点,而且于程序当中使用次数无限制,但无法直接驱动外部负载。步进继电器(S)不用于步 进梯形图时,可当作一般的辅助继电器使用。依其性质可区分为下列四种:

1. 初始用步进继电器: S0~S9,共计 10 点。

在顺序功能图(Sequential Function Chart, SFC)中做为初始状态使用的 步进点。

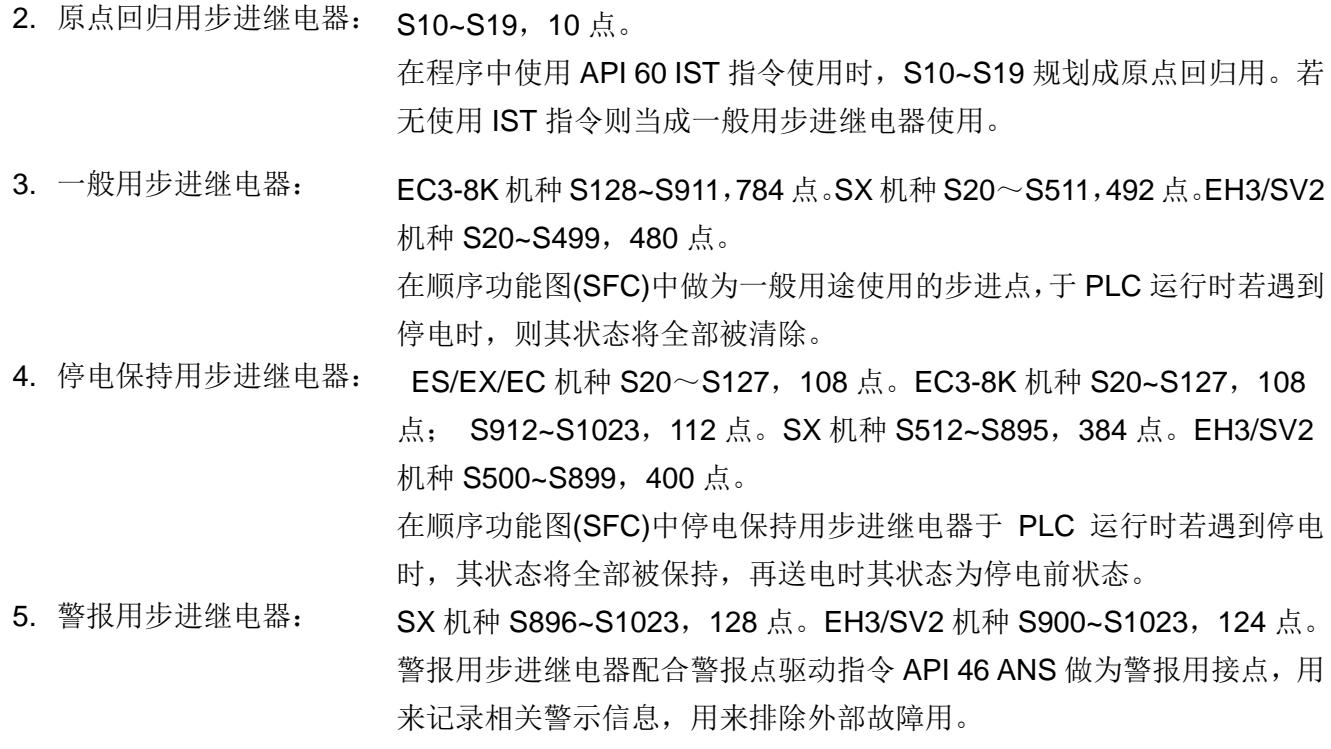

2.6 定时器的编号及功能 [T]

定时器的编号:(以 10 进制编号)

## ES/EX/EC 机种:

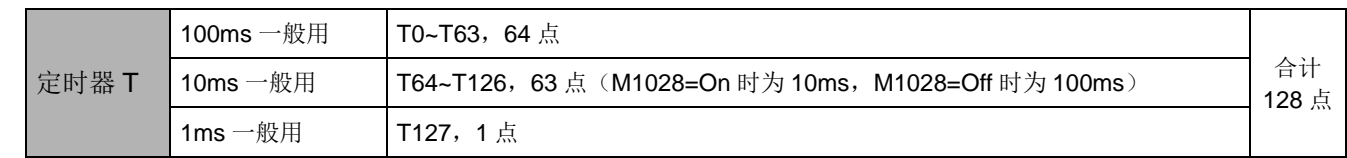

EC3-8K 机种:

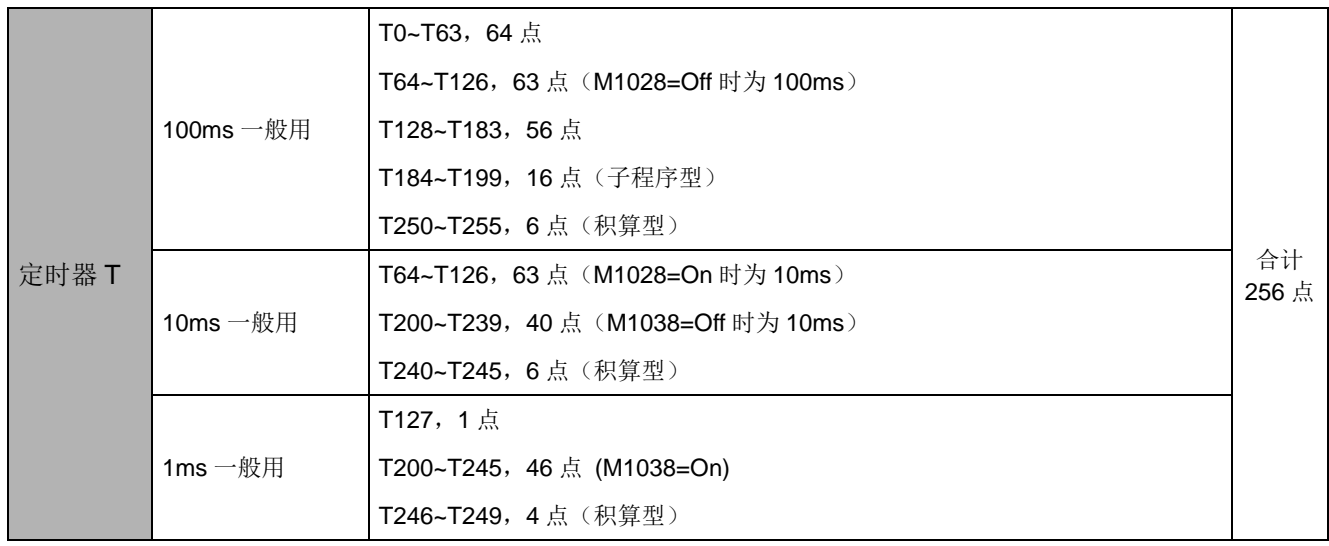

SX 机种:

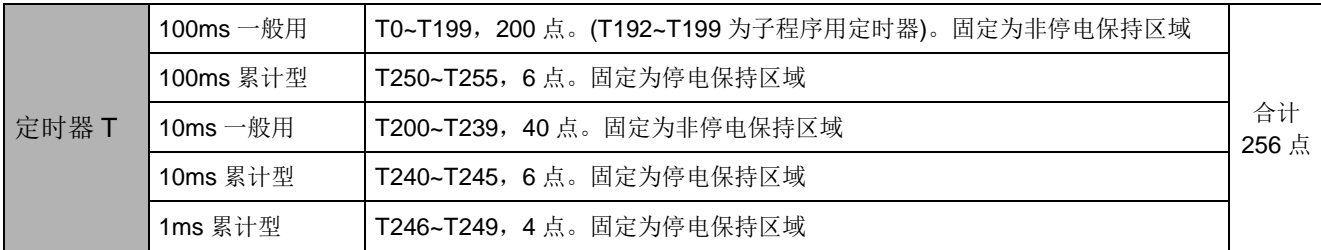

EH3/SV2 机种:

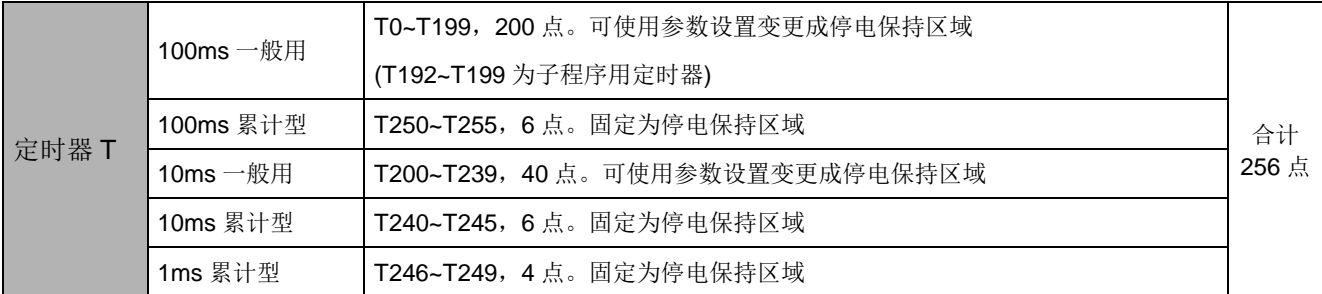

定时器的功能:

定时器是以 1ms 、10ms、100ms 为一个计时单位,计时方式采上数计时,当定时器当前值=设置值时 输出线圈导通, 设置值为 10 进制 K 值, 也可使用数据寄存器 D 当成设置值。

定时器的实际设置时间 = 计时单位 \* 设置值。

依其性质可区分为下列三种:

1. 一般用定时器:

ES/ EC3-8K/SX 系列机 一般用定时器在 END 指令执行时计时一次, 在 TMR 指令执行时, 若计时到 种: 达,则输出线圈导通。

EH3/SV2 机种: 一般用定时器在 TMR 指令执行时计时一次, 在 TMR 指令执行时, 若计时到 达,则输出线圈导通。

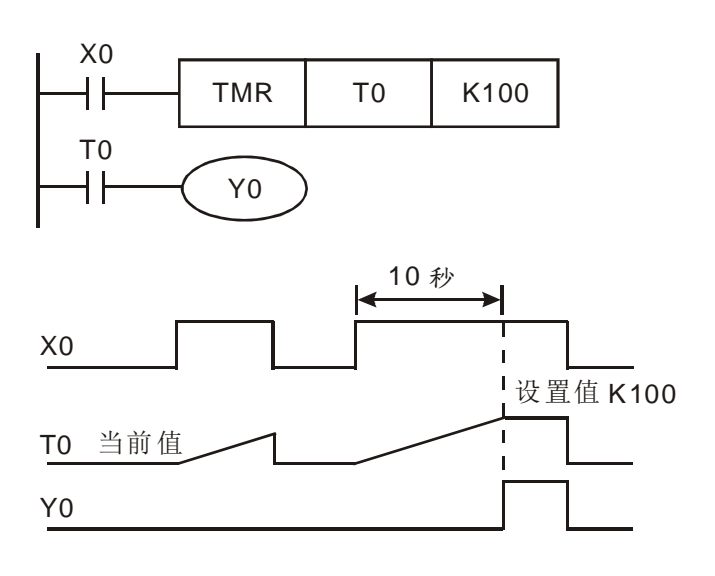

- 当  $X0 =$ On 时, 定时器 T0 的当前值以 100ms 采上数计时,当定时器当前值 = 设置值 K100 时, 输出线圈 T0=On。
- 当 X0=Off 或停电时, 定时器 T0 的当前值清 为 0, 输出线圈 T0 变为 Off。

# *2* **DVP- PLC** 各种装置功能

### 2. 累计型定时器

ES/EC3-8K/SX 系列机 累计型定时器在 END 指令执行时计时一次,在 TMR 指令执行时,若计时到 种: 达,则输出线圈导通。

EH3/SV2 机种: 累计型定时器在 TMR 指令执行时计时一次, 在 TMR 指令执行时, 若计时到 达,则输出线圈导通。

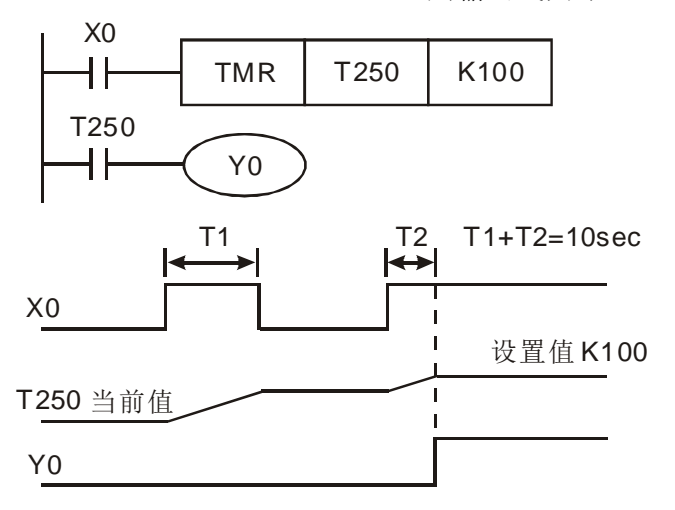

- 当X0=On时,定时器T250的当前值以100ms 采上数计时,当定时器当前值 = 设置值 K100 时,输出线圈 T0=On。
- 当计时中若 X0=Off 或停电时,定时器 T250 暂停计时, 当前值不变, 待 X0 再 On 时, 继 续计时,其当前值往上累加直到定时器当前值 = 设置值 K100 时, 输出线圈 T0=On。

3. 子程序用定时器

子程序或中断插入子程序中若使用到定时器时, EC3-8K 机种请使用定时器 T184~T199, EH3/SV2 机种请使用定时器 T192~T199。

EC3-8K 系列机种: 子程序用定时器在 END 指令执行时计时一次,在 END 指令执行时,若计时 到达,则输出线圈导通。

EH3/SV2 机种: 子程序用定时器于 TMR 指令或 END 指令执行时计时一次,在 TMR 指令或 END 指令执行时,若定时器当前值等于设置值,则输出线圈导通。

一般用的定时器,若是使用在子程序或中断插入子程序中而该子程序不被执行时,定时器就无法正 确的被计时。

设置值的指定方法:定时器的实际设置时间 = 计时单位 \* 设置值。

- 1. 常量指定 K: 设置值直接指定常量 K 值。
- 2. 变址 D: 设置值使用数据寄存器 D 做变址。

# *2* **DVP- PLC** 各种装置功能

# 2.7 计数器的编号及功能 [C]

计数器的编号:(以 10 进制编号)

# ES/EX/EC 机种:

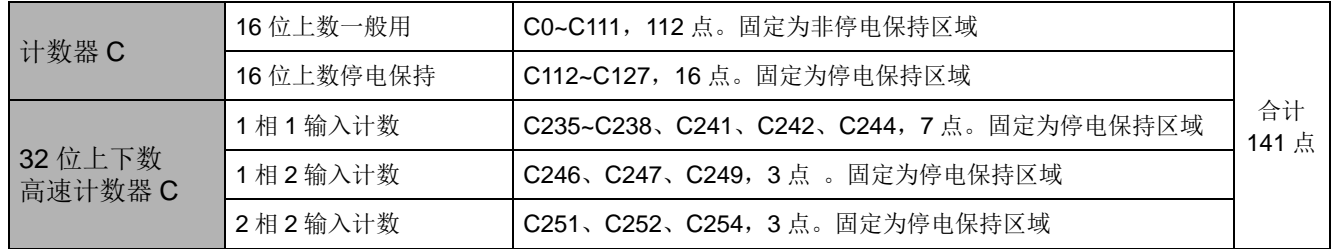

#### EC3-8K 机种:

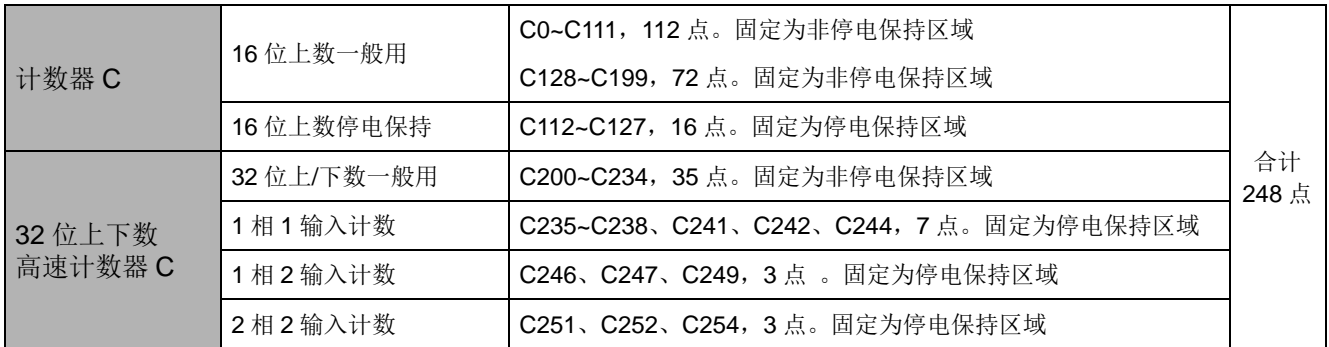

#### SX 机种:

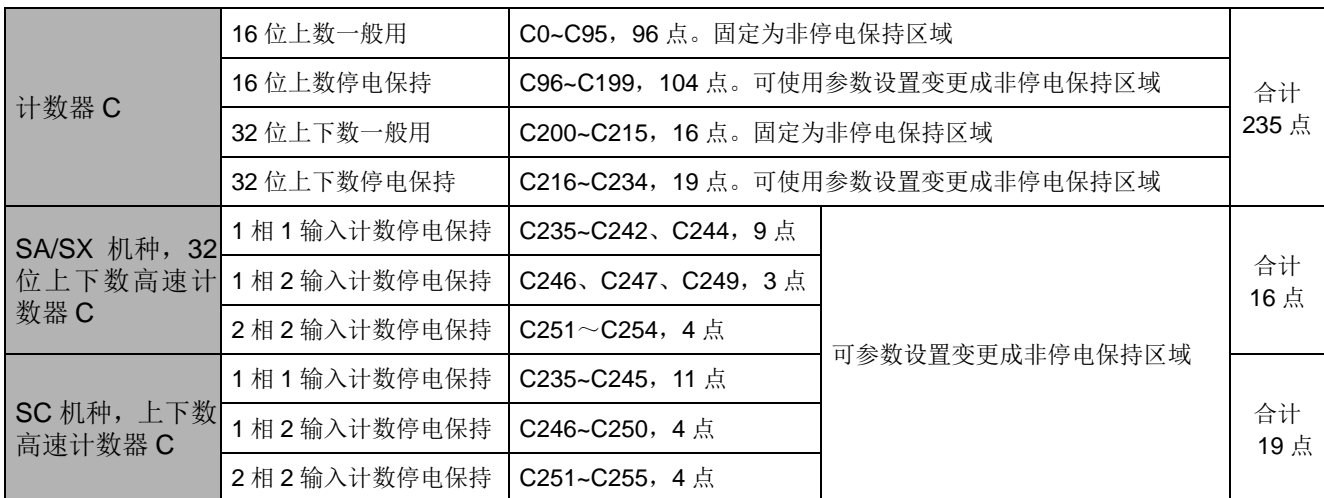

## EH3/SV2 机种:

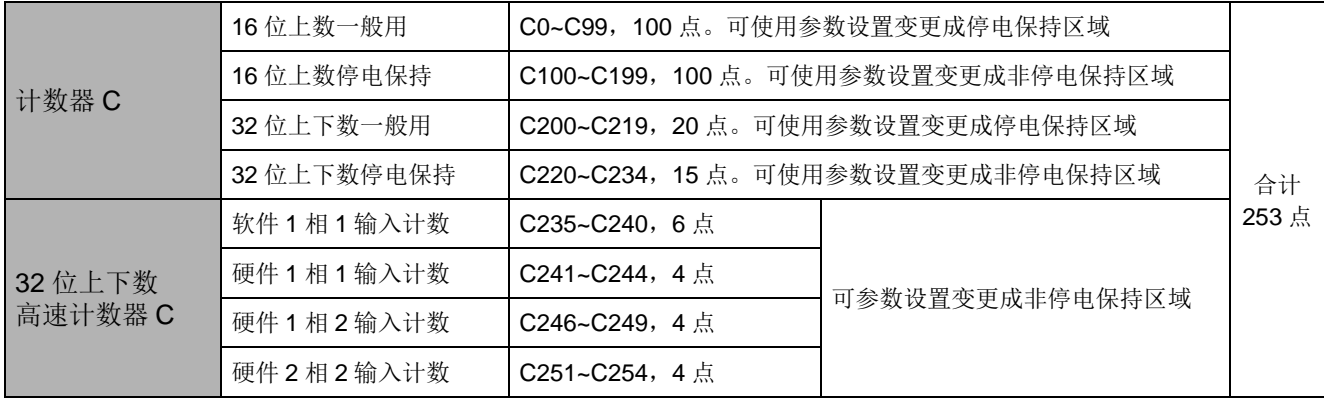

计数器特点:

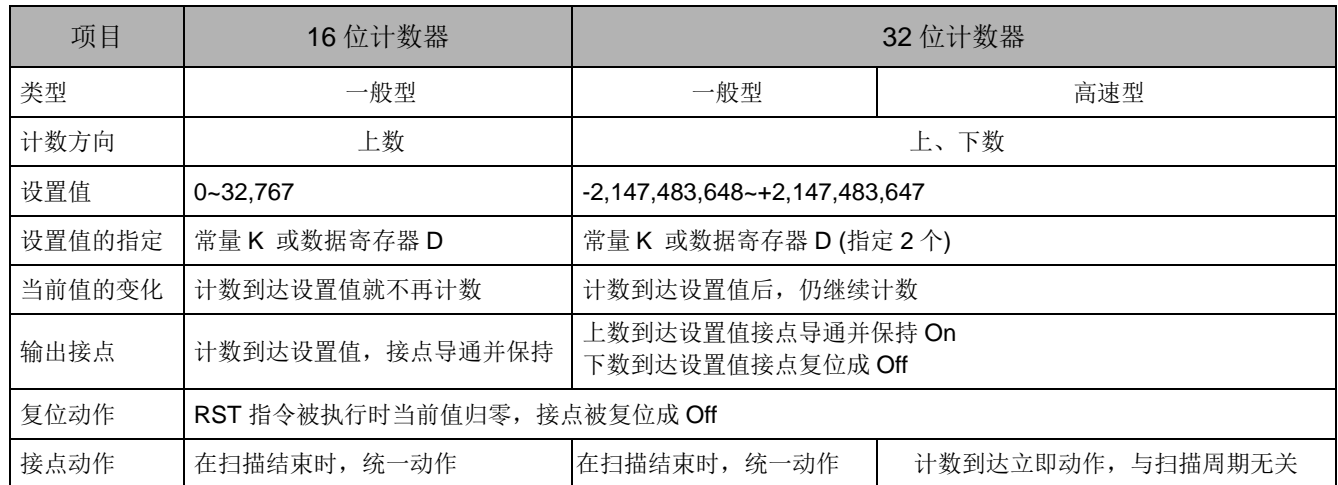

计数器的功能:

计数器的计数脉冲输入信号由 Off→On 时, 计数器当前值等于设置值时输出线圈导通, 设置值为 10 进 制 K 值, 也可使用数据寄存器 D 当成设置值。

16 位计数器 C0~C199:

- 1. 16位计数器的设置范围: K0~K32,767。(K0 及 K1 相同, 在第一次计数时输出接点马上导通。)
- 2. 一般用计数器在 PLC 停电的时候, 计数器当前值即被清除, 若为停电保持型计数器会将停电前 的当前值及计数器接点状态存储着,重新上电后会继续累计。
- 3. 若使用 MOV 指令、WPLSoft 或程序书写器 HPP 将一个大于设置值的数值传送到 C0 当前值寄存 器时, 在下次 X1 由 Off→On 时, C0 计数器接点即变成 On, 同时当前值内容变成及设置值相同。
- 4. 计数器的设置值可使用常量 K 直接设置或使用寄存器 D (不包含特殊数据寄存器 D1000~D1999) 中的数值作间接设置。
- 5. 设置值若使用常量 K 仅可为正数,使用数据寄存器 D 做为设置值可以是正负数。 计数器当前值 由 32,767 再往上累计时则变为 -32,768。

范例:

- LD X0
- 
- LD X1
- CNT C0 K5
- LD C0

OUT Y0

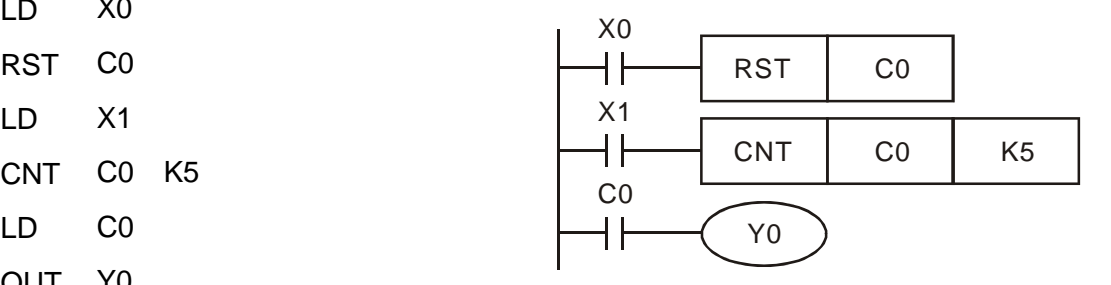

- 1. 当 X0=On 时 RST 指令被执 行, C0 的当 前值归零,输出接点被复位为 Off。
- 2. 当 X1 由 Off→On 时, 计数器的当前值将 执行上数(加一)的动作。
- 3. 当计数器 C0 计数到达设置值 K5 时, C0 接点导通,C0 当前值=设置值=K5。之后 的 X1 触发信号 C0 完全不接受, C0 当前 值保持在 K5 处。

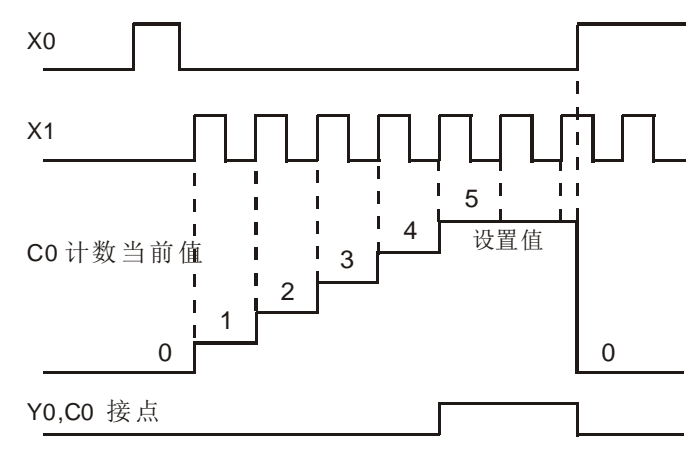

- 32 位一般用加减算计数器 C200~C234:
	- 1. 32 位一般用计数器的设置范围:K-2,147,483,648~K2,147,483,647。(ES/EX/SS 主机不支持)
	- 2. 32 位一般用加减算计数器切换上下数用特殊辅助继电器:由 M1200~M1234 来决定。例:M1200=Off 时决定 C200 为加算, M1200=On 时决定 C200 为减算其余类推。
	- 3. 设置值可使用常量 K 或使用数据寄存器 D (不包含特殊数据寄存器 D1000~D1999)做为设置值可以 是正负数,若使用数据寄存器 D 则一个设置值占用两个连续的数据寄存器。
	- 4. 一般用计数器在 PLC 停电的时候,计数器当前值即被清除,若为停电保持型计数器,则会将停电前 的当前值及计数器接点状态存储着,重新上电后会继续累计。
	- 5. 计数器当前值由 2,147,483,647 再往上累计时则变为-2,147,483,648。同理计数器当前值由 -2,147,483,648 再往下递减时,则变为 2,147,483,647。

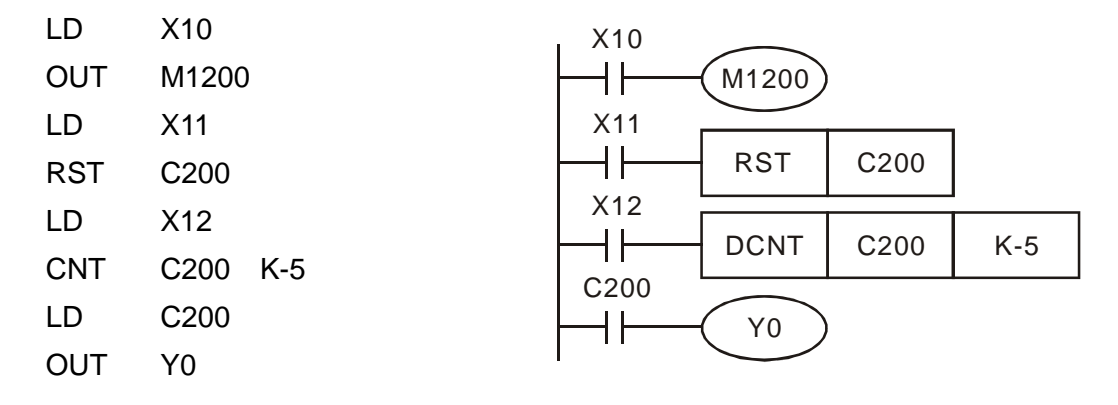

- 1. X10 驱动 M1200 来决定 C200 为加 算 或减算。
- 2. 当 X11 由 Off→On 时,RST 指令执行, C200 的当前值被清为 0,且接点变为 Off。
- 3. 当 X12 由 Off→On 时,计数器的当前 值将执行上数(加一)的动作或下数(减 一)的动作。

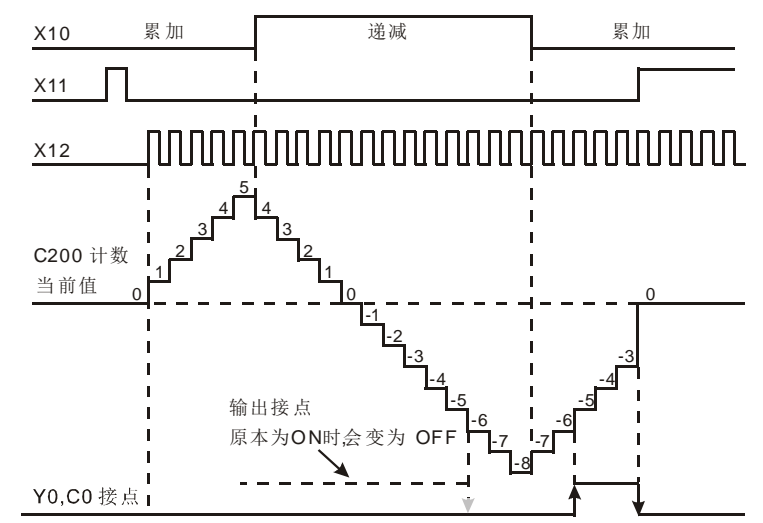

- 4. 当计数器 C200 的当前值从 K-6→K-5 变化时, C200 接点由 Off→On。当计数器 C200 的当前值从 K-5→K-6 变化时, C200 接点由 On→Off。
- 5. 若使用 MOV 指令、WPLSoft 或程序书写器 HPP 将一个大于设置值的数值传送到 C0 当前值寄存器 时, 在下次 X1 由 Off→On 时, C0 计数器接点即变成 On, 同时当前值内容变成及设置值相同。

32 位高速加减计数器 C235~C255:

- 1. 32 位高速加减计数器的设置范围:K-2,147,483,648~K2,147,483,647。
- 2. 32 位高速加减计数器 C235~C244 加减算计数由特殊辅助继电器 M1235~M1244 的 On/Off 来指 定。例: M1235=Off 时决定 C235 为加算, M1235=On 时决定 C235 为减算其余类推。
- 3. 32 位高速加减计数器 C246~C255 加减算计数可由特殊辅助继电器 M1246~M1255 的 On/Off 来 监控。例: M1246=Off 时表示 C246 为加算, M1246=On 时表示 C246 为减算其余类推。
- 4. 设置值可使用常量 K 或使用数据寄存器 D (不包含特殊数据寄存器 D1000~D1999)做为设置值可以 是正负数,若使用数据寄存器 D 则一个设置值占用两个连续的数据寄存器。
- 5. 若使用 DMOV 指令、WPLSoft 或程序书写器 HPP 将一个大于设置值的数值传送到任一高速计数 器当前值寄存器时, 在下次计数输入点 X 由 Off→On 时, 该计数器接点不变化, 并以当前值做加 减计数。
- 6. 计数器当前值由 2,147,483,647 再往上累计时,则变为-2,147,483,648。同理计数器当前值由 -2,147,483,648 再往下递减时,则变为 2,147,483,647。

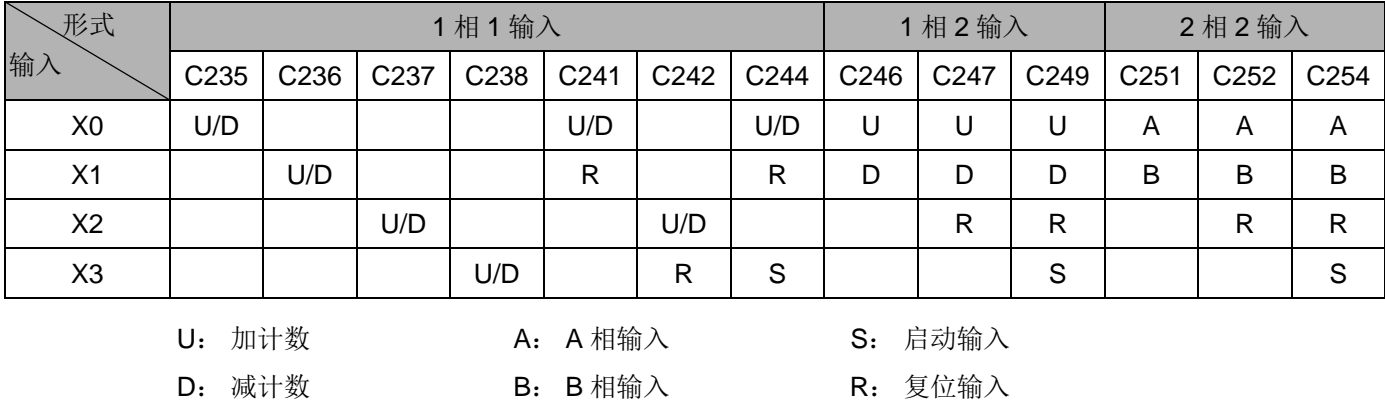

ES/EX/EC3-8K 系列机种支持的高速计数器, 总频宽为 20kHz。

- 其中输入点为 X0、X1 可规划成更高速的计数器, 1 相输入可达 20kHz, 但这两个输入点的计数频 率相加仍必须小于或等于频宽 20kHz 的限制。若计数输入为 2 相输入信号,则计数频率约为 4kHz。 输入点 X2、X3 高速计数器 1 相输入可达 10kHz。
- ES 系列机种中 DHSCS 指令及 DHSCR 指令搭配使用次数不可超出 4 次。

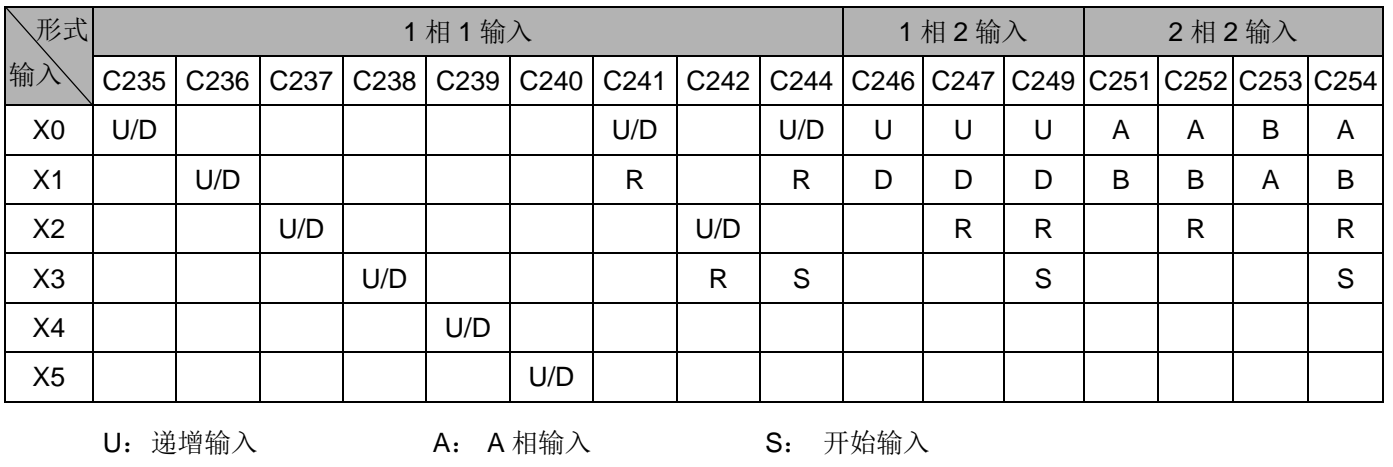

SX 系列机种支持的高速计数器,总频宽为 40kHz。

- 1 相输入的输入点 X0、X1 可达 20kHz,X2~X5 输入点可达 10kHz,2 相输入(X0、X1) C251、C252、 C254 最高输入频率可达 4kHz, C253 最高输入频率可达 4kHz(仅支持 4 倍频计数)。
- 输入点 X5 有二个功能
	- 当 M1260=Off 时为 C240 为一般 U/D 高速计数器功能。

D: 递减输入 B: B相输入 R: 清除输入

■ 当 M1260=On, 且以 DCNT 启动 C240 时, X5 做为 C235~C239 的共同重置信号。原计数 器 C240 仍继续接受 X5 的计数输入信号。

- 计数行为模式选择
	- 1. ES/EX/EC/EC3-8K 及 SX 高速计数器 2 相 2 输入计数模式功能说明以特 D1022 设定,具有 1、 2、4 倍频的计数行为模式,D1022 寄存器内容值,将在 PLC 控制器由 STOP 切换至 RUN 的 第一次扫描时间内加载。(ES/EX/EC/EC3-8K 主机在版本 V5.5 以上支持此功能)

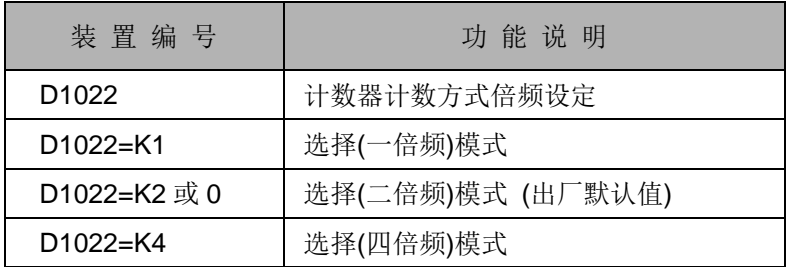

2. 倍频模式 (↑,↓表示计数动作产生)

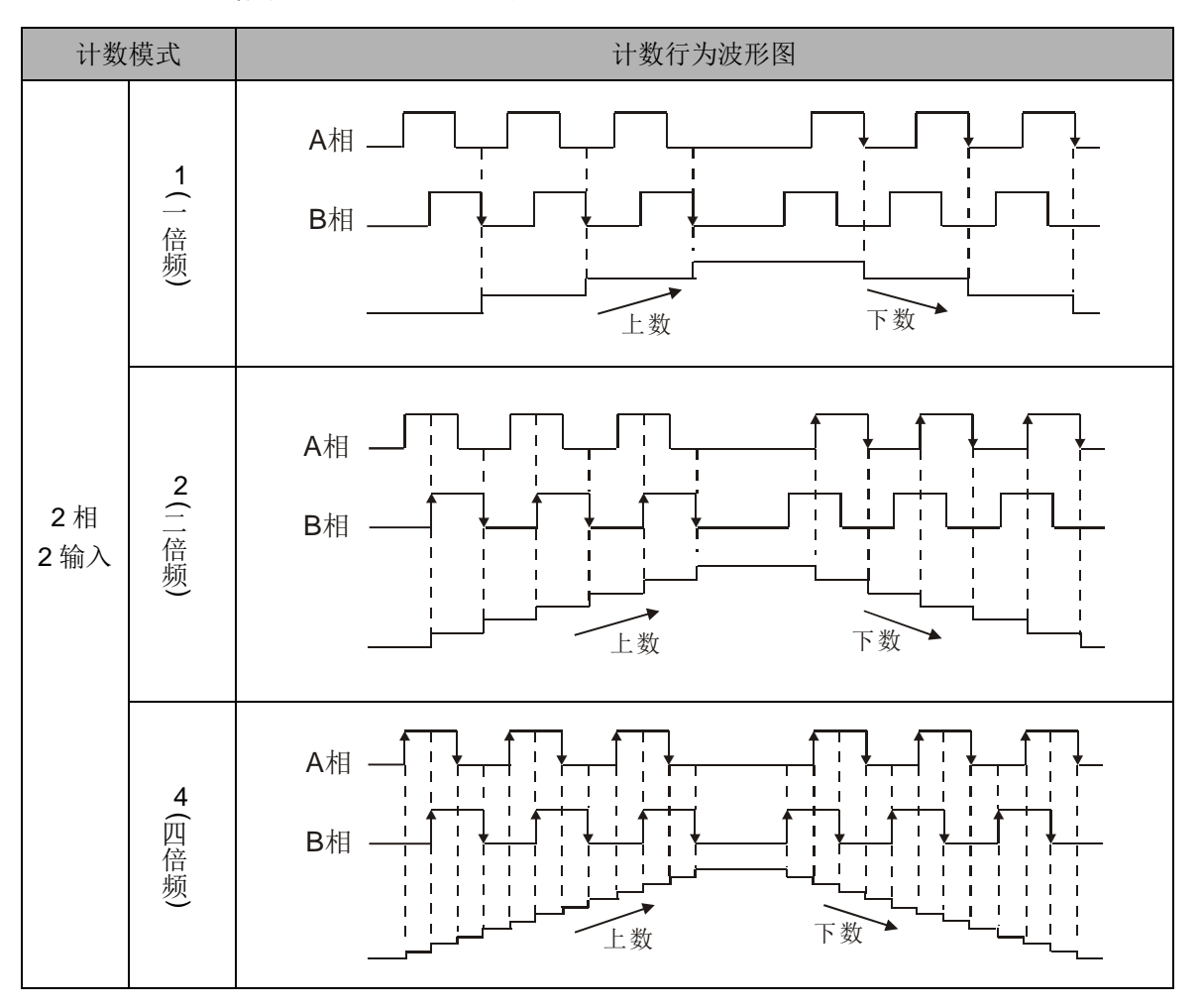

EH2/SV 机种支持之高速计数器,C235~C240 为程序中断型一相高速计数器,计数频率分别可达 10KHz。 C241~ C254 为硬件高速计数器(Hardware High Speed Counter 以下简称为 HHSC), 可支持脉冲输入频率 如下表。

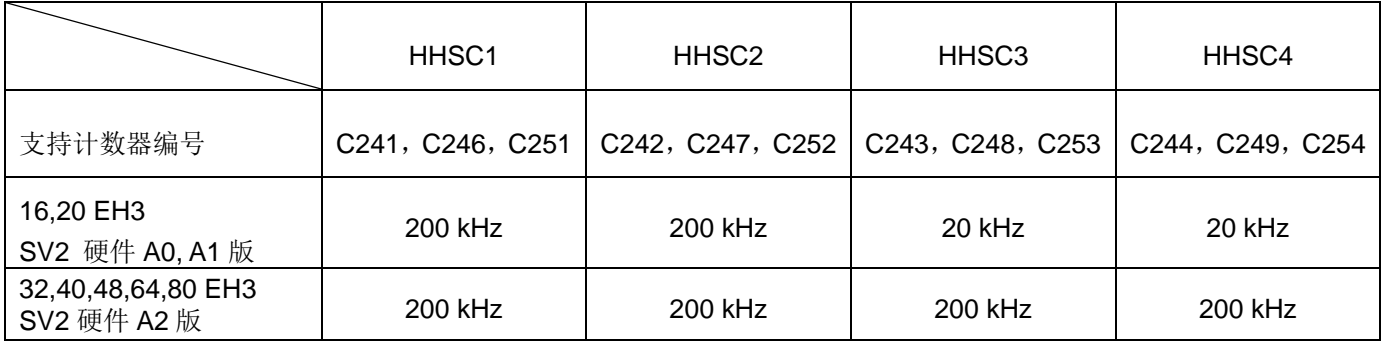

硬件版本信息,在主机侧边贴纸,如下图:

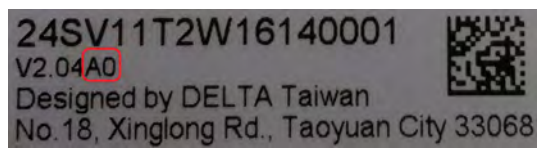

1. 每一个 HHSC 一次只能指定给一个编号使用, 使用 DCNT 指令做为指定。

2. 每个 HHSC 均有三种计数模式:

- a) 1 相 1 输入,又称为脉冲/方向(Pulse/Direction)模式
- b) 1 相 2 输入,又称为正转/反转(FWD/REV)模式
- c) 2 相 2 输入,又称为 AB 相(AB-phase)模式
- d) 分别以编号做为区分,请参考下表。

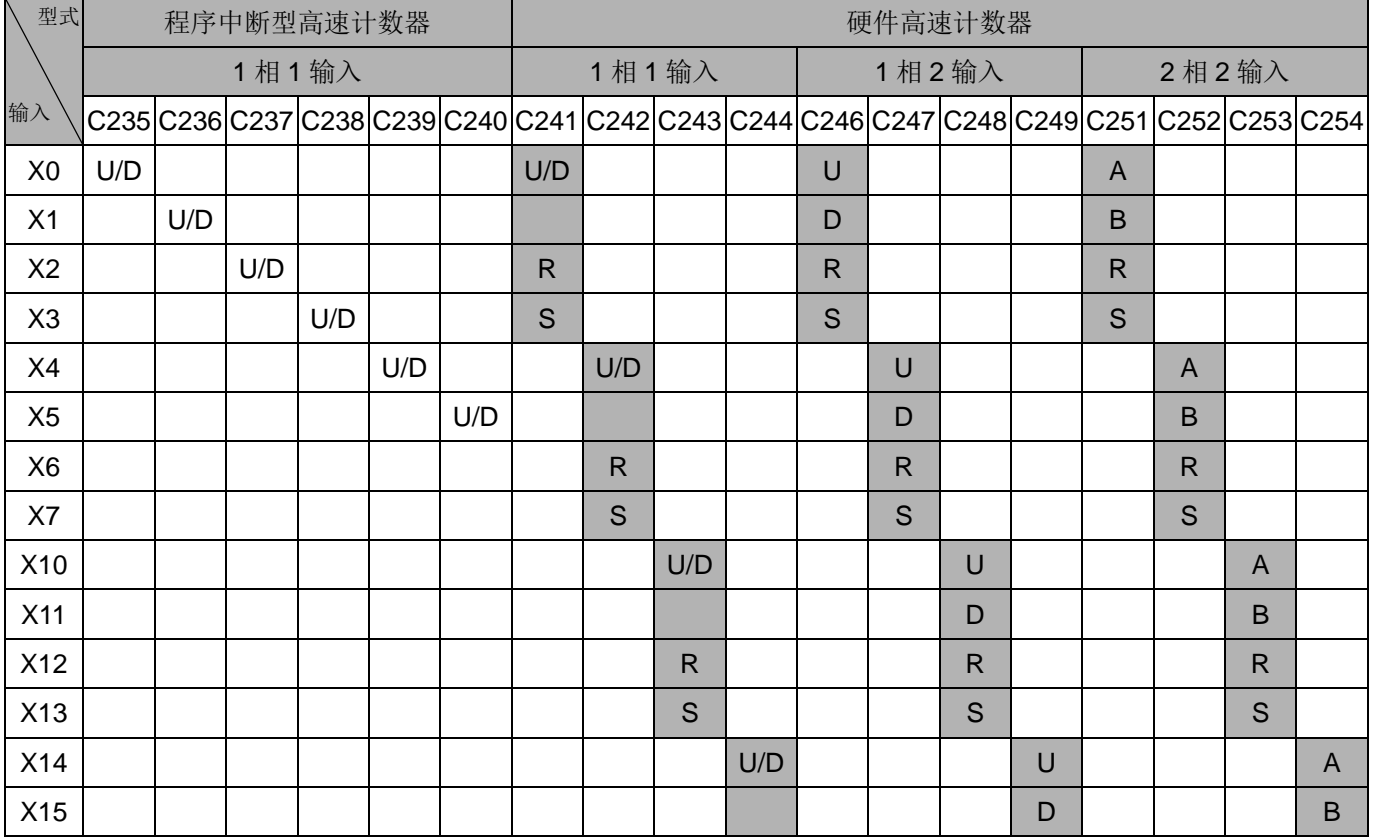

# *2* **DVP- PLC** 各种装置功能

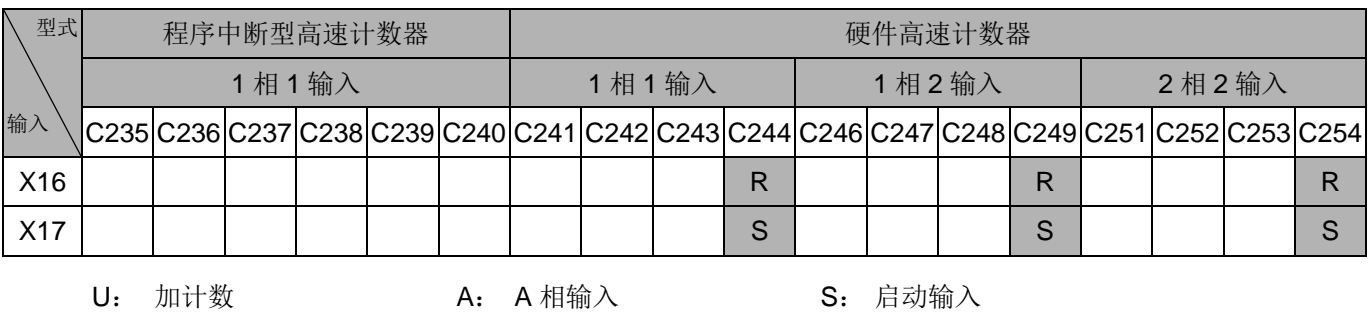

D: 减计数 B: B相输入 R: 复位输入

3. 硬件高速计数器的系统架构图:

- a) HHSC0~3 均设置有由外部输入的复位(Reset), 启动(Start)的信号, 同时也可通过内部特 M,M1272/M1274/M1276/M1278 的设置,做为复位信号(Reset signal) (分别属于 HHSC0~3), M1273/M1275/M1277/M1279 的设置, 做为启动信号(Start signal) (分别属于 HHSC0~3)。
- b) 使用高速计数器,若 R 及 S 的外部控制信号输入不使用,可以利用 M1264/M1266/M1268/ M1270 及 M1265/M1267/M1269/M1271 设为 True, 将该输入信号的动作关闭, 而其对应 的外部输入可再做为一般输入点使用。请对照下图使用。
- c) 使用特 M 做为高速计数器,START/RESET 控制输入,动作会受扫描周期影响。

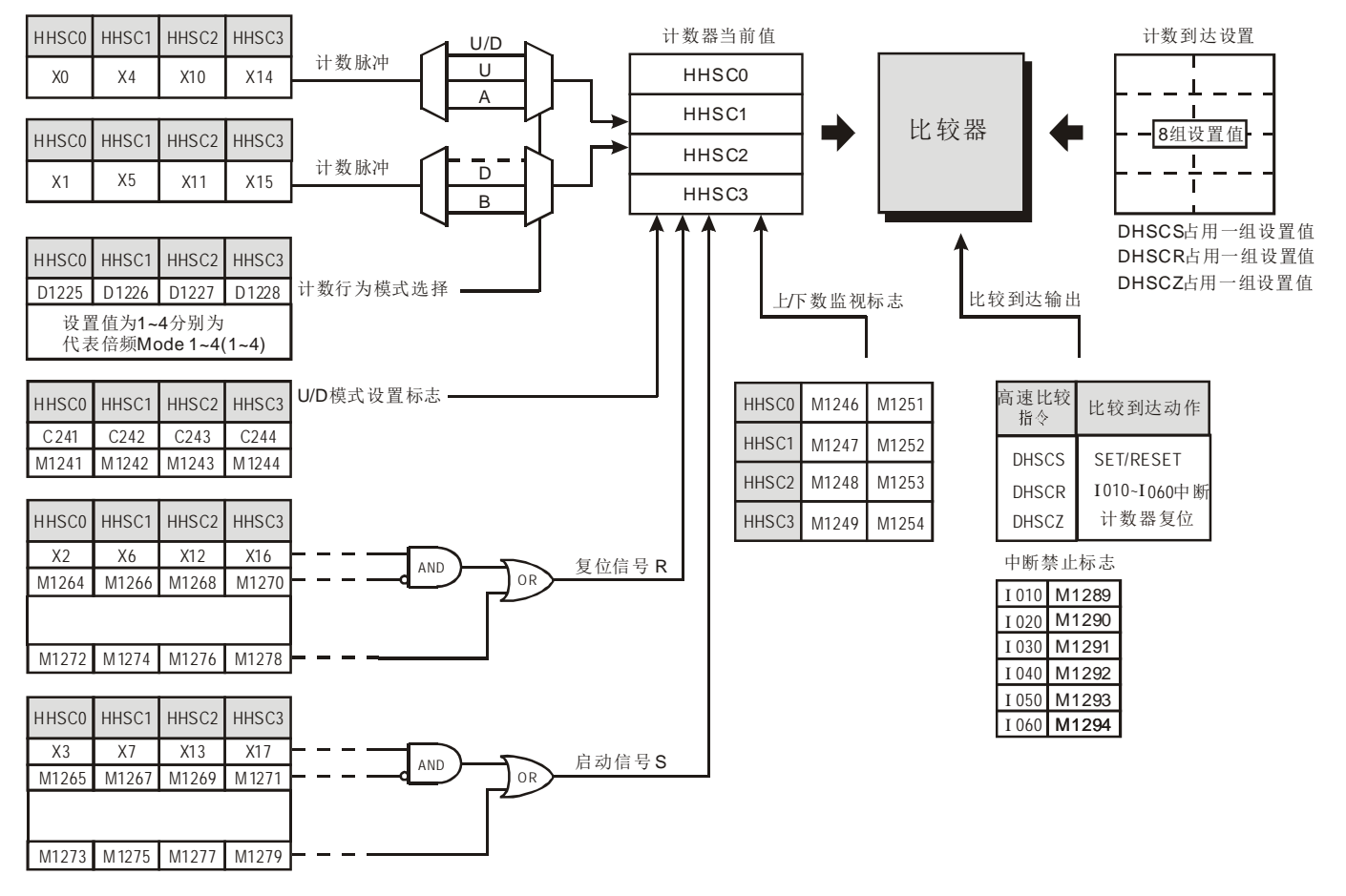

#### 4. 计数行为模式选择

EH3/SV2 的硬件高速计数器依计数模式的不同,以特 D1225~D1228 设置,具有以下的计数行 为模式:

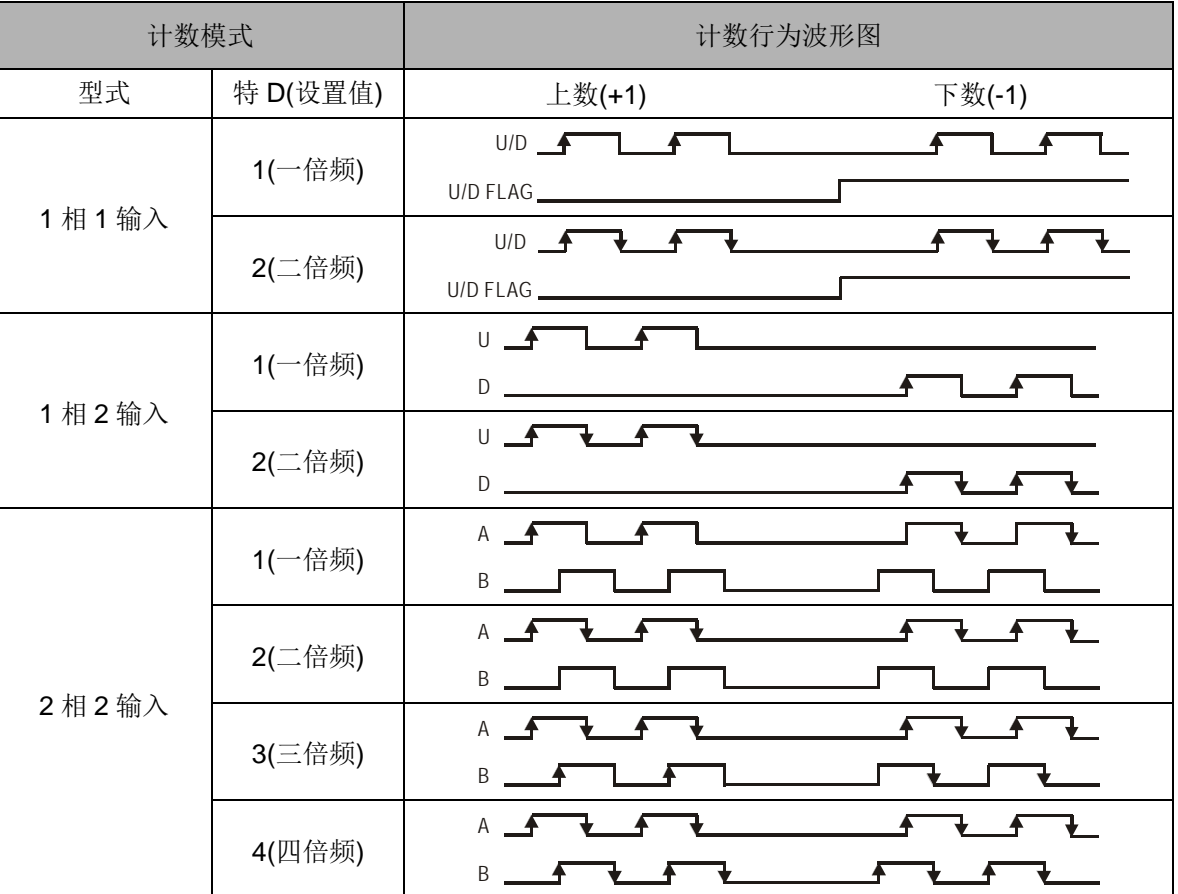

5. 高速计数器相关标志信号及相关设置的特殊寄存器:

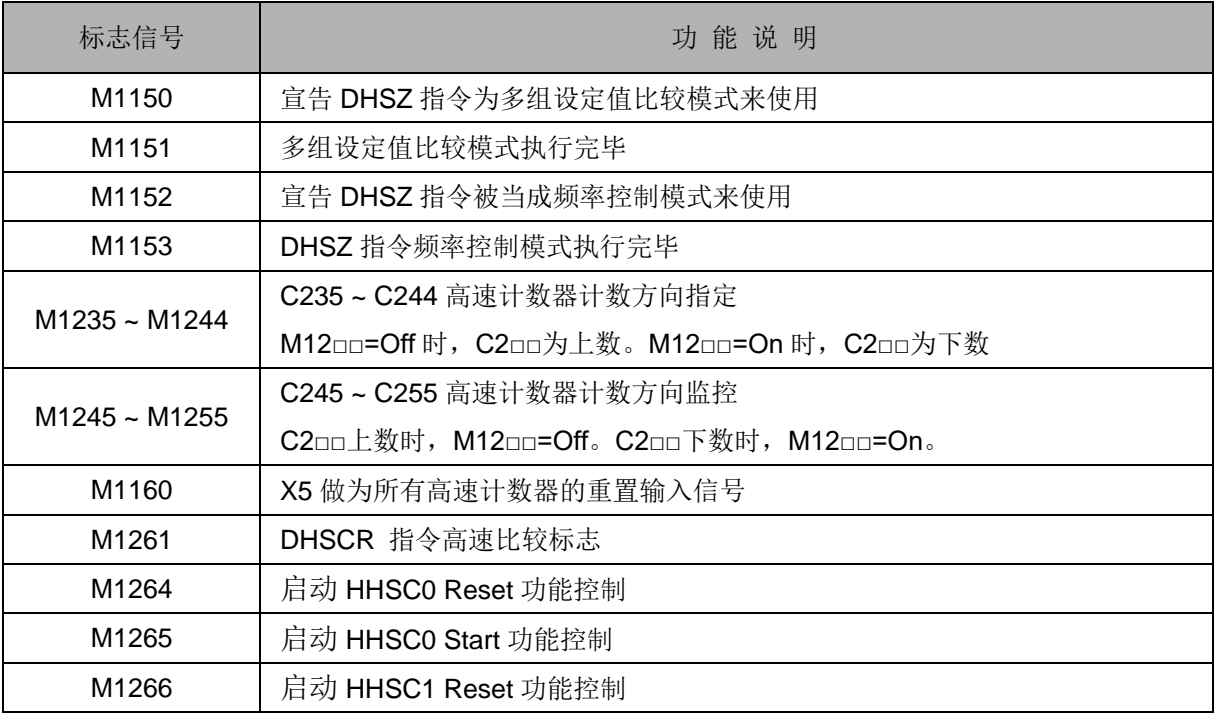

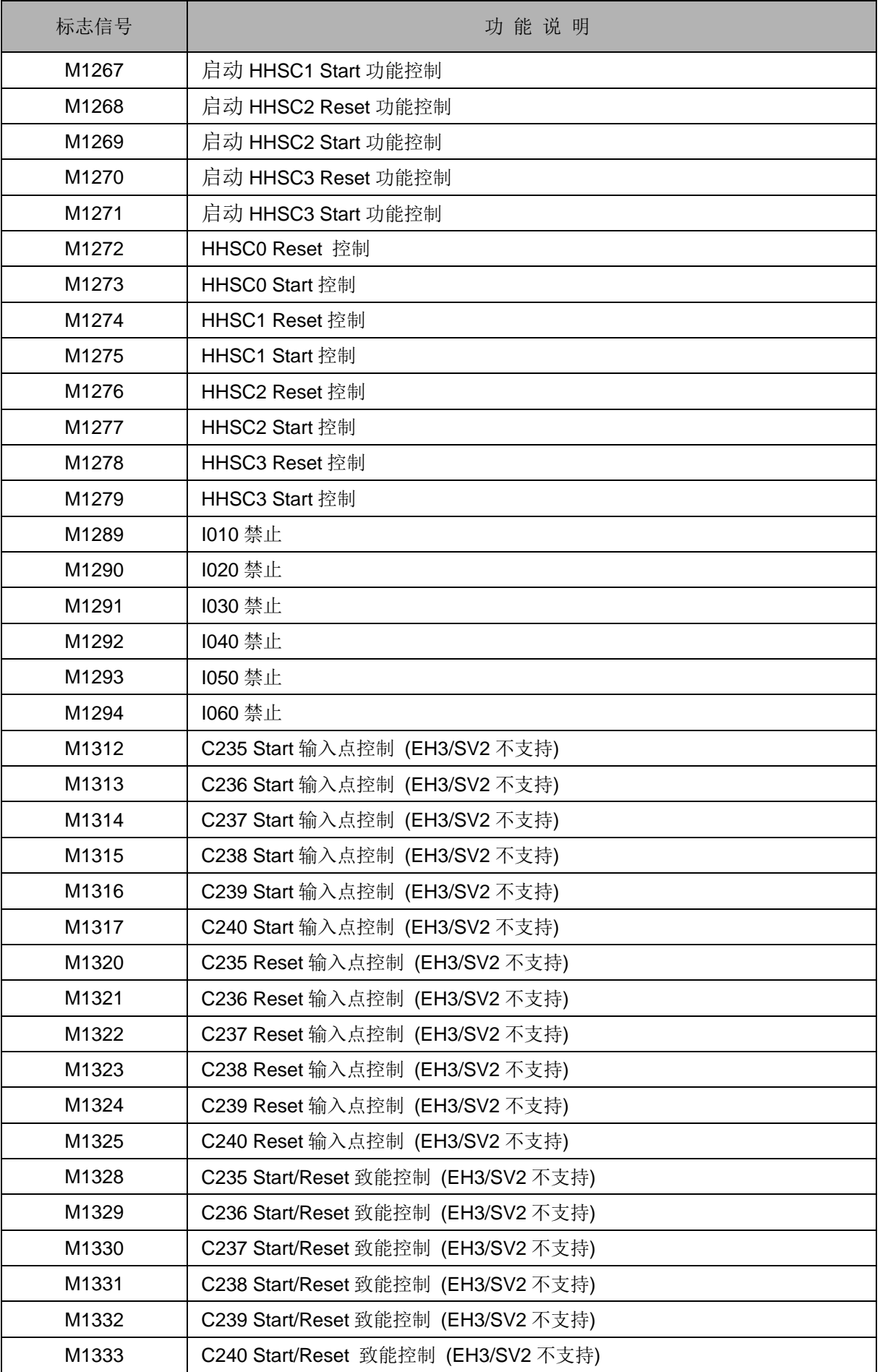

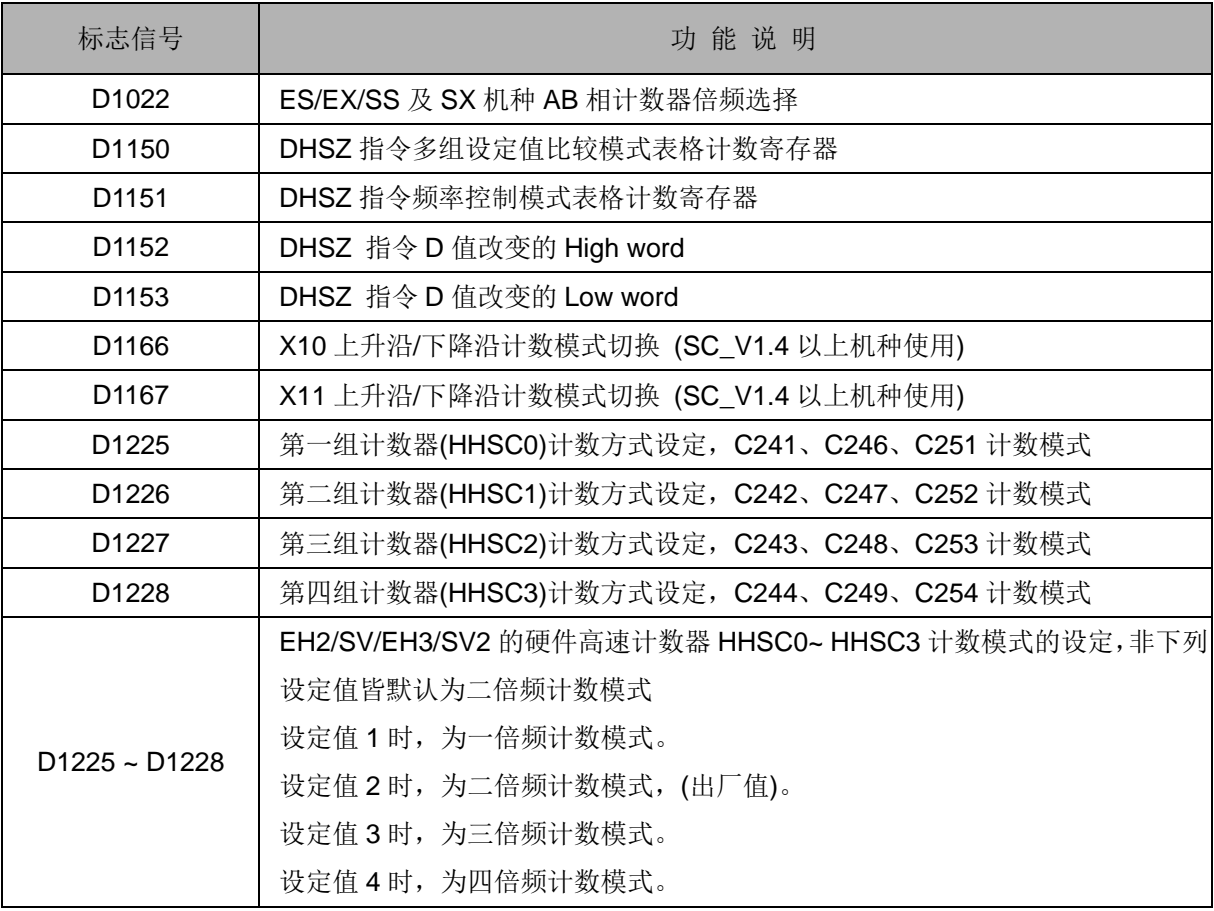

1 相 1 输入高速计数器:

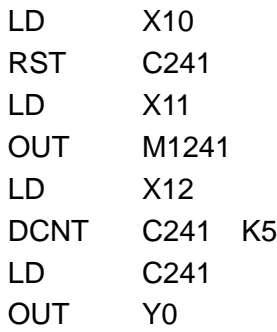

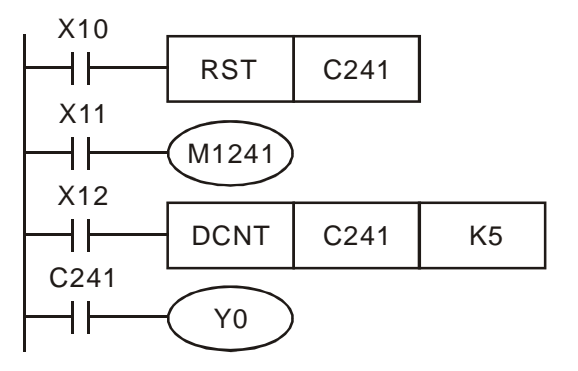

- 1. X11 驱动 M1241 来决定 C241 为加算 或减算。
- 2. X10=On 时,RST 指令被执行,C241 的当前值归零,输出接点被复位为 Off。
- 3. C241 在 X12=On 时,接受 X0 输入端 来的计数信号,计数器的当前值将执行 上数(加一)的动作或下数(减一)的 动作。
- 4. 当计数器 C241 计数到达设置值 K5 时, C241 接点导通。若 X0 仍有信号输入, 计数动作持续。

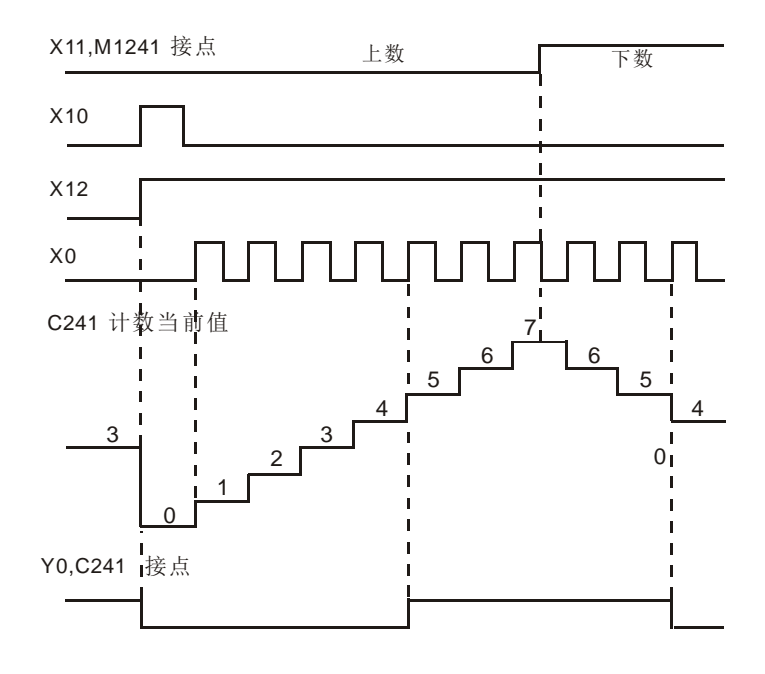

- 5. ES/EX/EC/EC3-8K 及 SA/SX/SC 系列机种 C241 具有外部输入的复位(Reset)X1 信号。
- 6. EH3/SV2 系列机种 C241 具有外部输入的复位(Reset) X2,启动(Start)X3 信号。
- 7. EH3/SV2 系列机种 C241(HHSC0)复位信号端(R)具有外部控制信号输入接点禁止标志 M1264, 启 动信号端(S) 具有外部控制信号输入接点禁止标志 M1265。
- 8. EH3/SV2 系列机种 C241(HHSC0)复位信号端(R)内部控制信号输入接点 M1272, 启动信号端(S)内 部控制信号输入接点 M1273。
- 9. EH3/SV2 系列机种 C246(HHSC0)可由 D1225 设置计数模式, 一倍频或二倍频, 默认为二倍频模 式。
- 1 相 2 输入高速计数器:

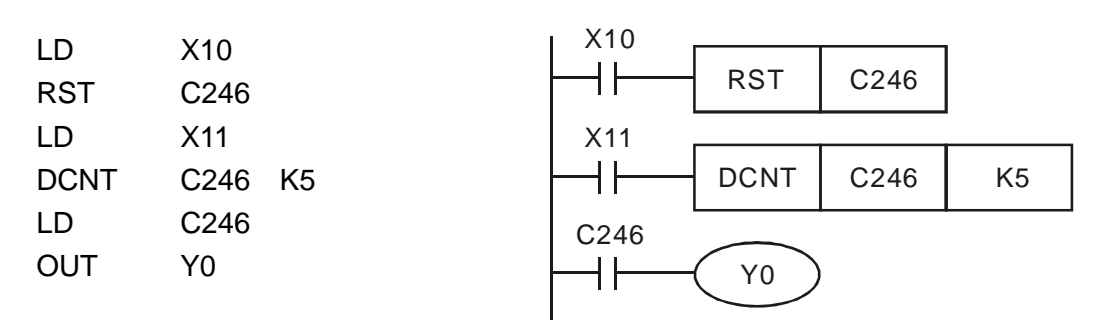

- 1. X10=On 时, RST 指令被执行, C246 的当前值归零,输出接点被 复位为 Off。
- 2. C246 在 X11=On 时,接受 X0 输 入端来的计数信号,计数器的当前 值执行上数(加一)的动作或接受 X1 输入端来的计数信号,计数器 的当前值执行下数(减一)的动作。
- 3. 当计数器 C246 计数到达设置值 K5 时,C246 接点导通。导通后 若计数脉冲输入,C246 继续计数。

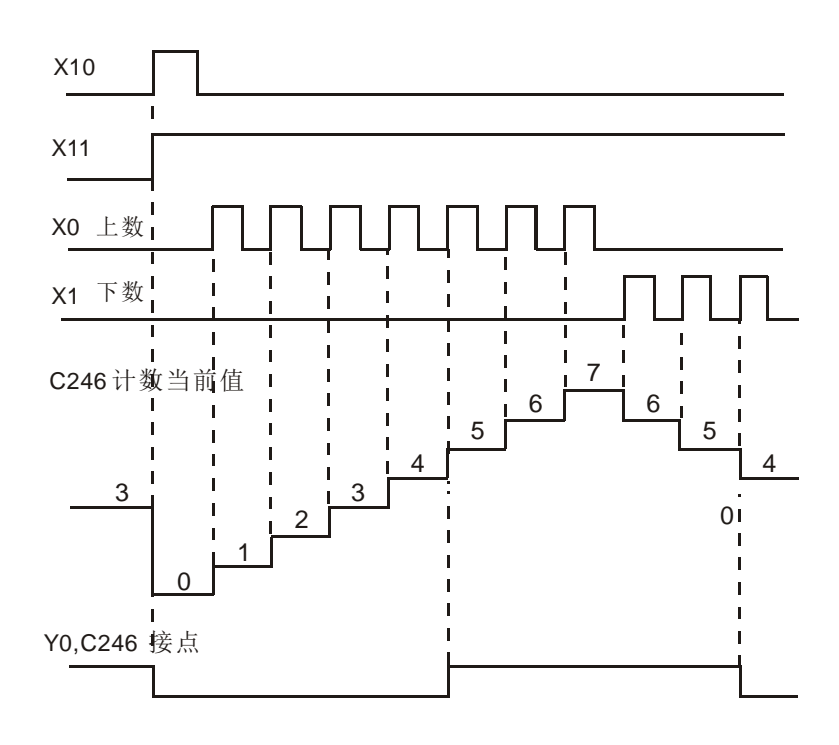

- 4. EH3/SV2 系列机种 C246 具有外部输入的复位(Reset)X2, 启动(Start)X3 的信号。
- 5. EH3/SV2 系列机种 C246(HHSC0)可由 D1225 设置计数模式,一倍频或二倍频,默认为二倍频模式。
- 6. EH3/SV2 系列机种 C246(HHSC0) 复位信号端(R)外部控制信号输入接点禁止 M1264, 启动信号端 (S)外部控制信号输入接点禁止 M1265。
- 7. EH3/SV2 系列机种 C246(HHSC0) 复位信号端(R)内部控制信号输入接点 M1272, 启动信号端(S) 内部控制信号输入接点 M1273。
- 2 相 AB 输入高速计数器:

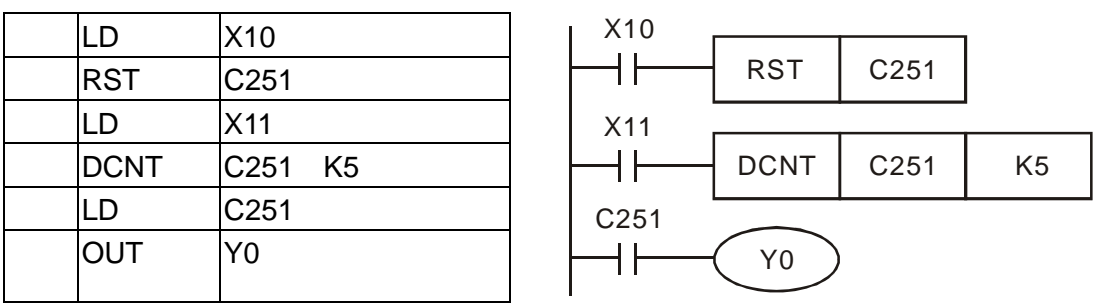

- 1. X10=On 时, RST 指令被执行, C251 的当前值归零, 输出接点被复位为 Off。
- 2. C251 在 X11=On 时,接受 X0 输入端 A 相来的计数信号及 X1 输入端 B 相, 计数器的当前值执行 上数(加一)或下数(减一)的动作。EH3/SV2 系列机种可设置不同倍频的计数模式。
- 3. 当计数器 C251 计数到达设置值 K5 时, C251 接点导通。导通后若计数脉冲输入, C251 继续计数
- 4. ES/EC3-8K 系列机种 C251 可由 D1022 设置计数模式, 一倍频、二倍频或四倍频, 默认为二倍频 模式。
- 5. EH3/SV2 系列机种 C251 具有外部输入的复位(Reset)X2,启动(Start)X3 的信号。
- 6. EH3/SV2 系列机种 C251(HHSC0)可由 D1225 设置计数模式,一倍频、二倍频、三倍频或四倍频, 默认为二倍频模式。
- 7. EH3/SV2 系列机种 C246(HHSC0) 复位信号端(R)外部控制信号输入接点禁止 M1264, 启动信号 端(S)外部控制信号输入接点禁止 M1265。
- 8. EH3/SV2 系列机种 C246(HHSC0) 复位信号端(R)内部控制信号输入接点 M1272, 启动信号端(S) 内部控制信号输入接点 M1273。

ES/EX/EC3-8K 及 SX 系列机种:(二倍频)

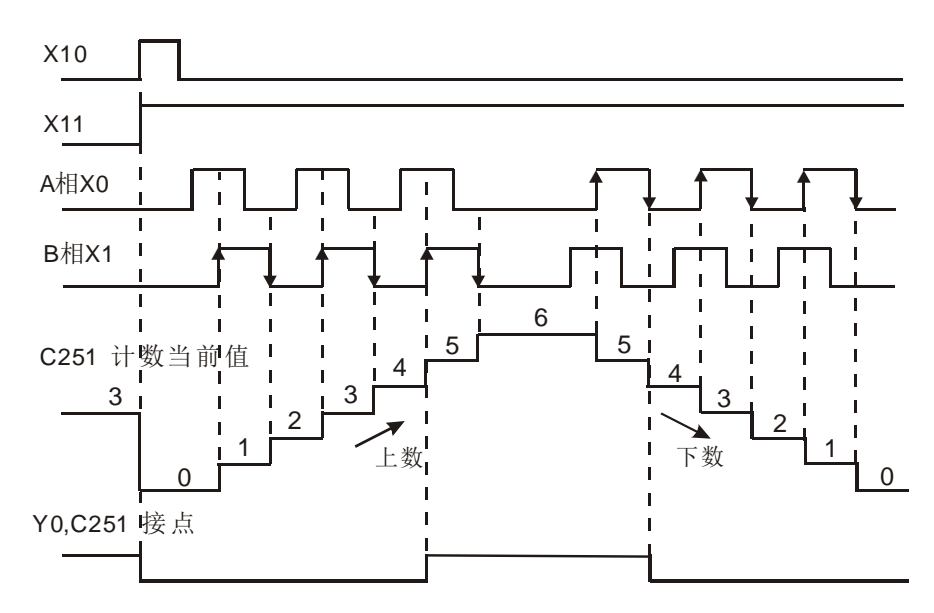

EH3/SV2 系列机种:(二倍频)

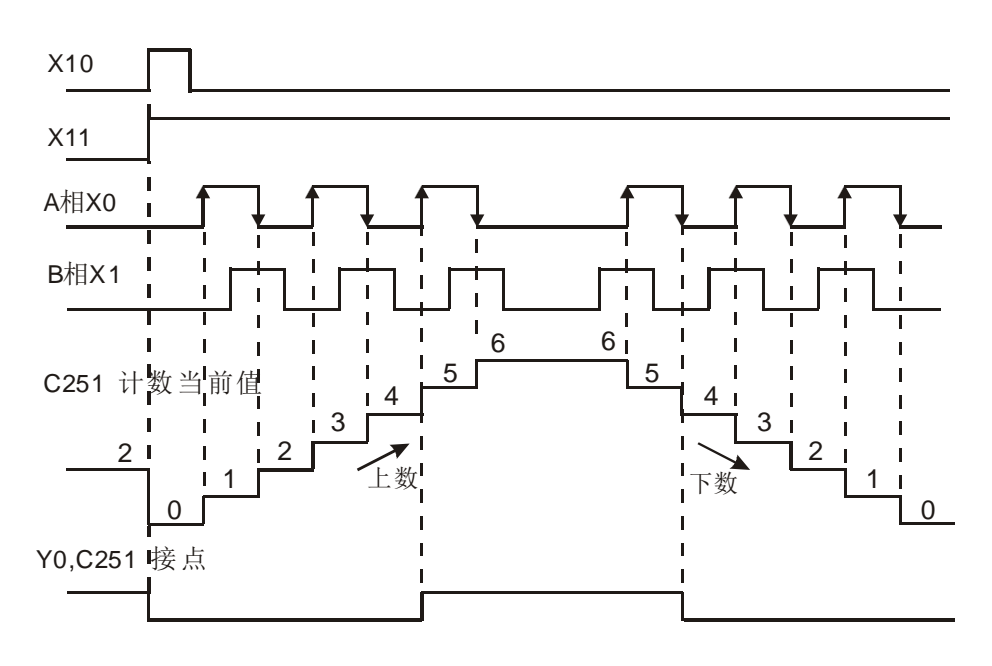

2.8 寄存器的编号及功能 [D]、[E]、[F]

2.8.1 数据寄存器[D]

用于储存数值数据,其数据长度为 16 位(-32,768~+32,767),最高位为正负号,可储存-32,768~ +32,767 的数值数据,也可将两个 16 位寄存器合并成一个 32 位寄存器(D+1,D 编号小的为下 16 位)使用, 而其最高位为正负号,可储存-2,147,483,648~+2,147,483,647 的数值数据。

#### ES/EX/EC 机种:

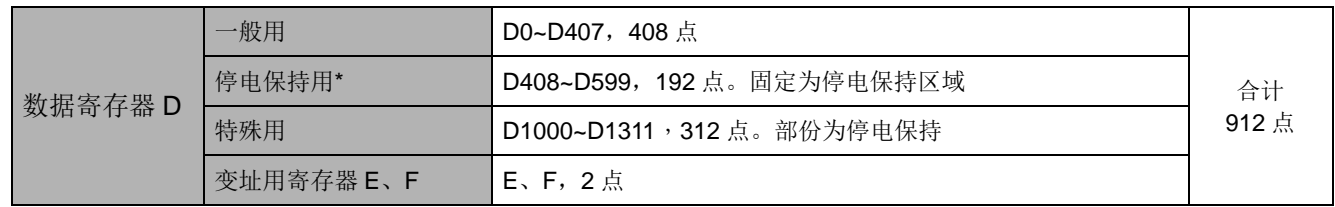

EC3-8K 机种:

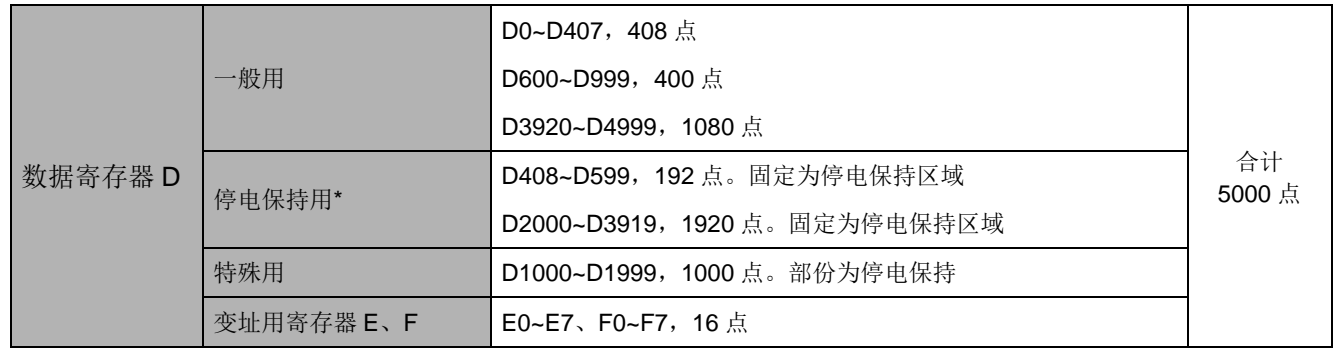

### SX 机种:

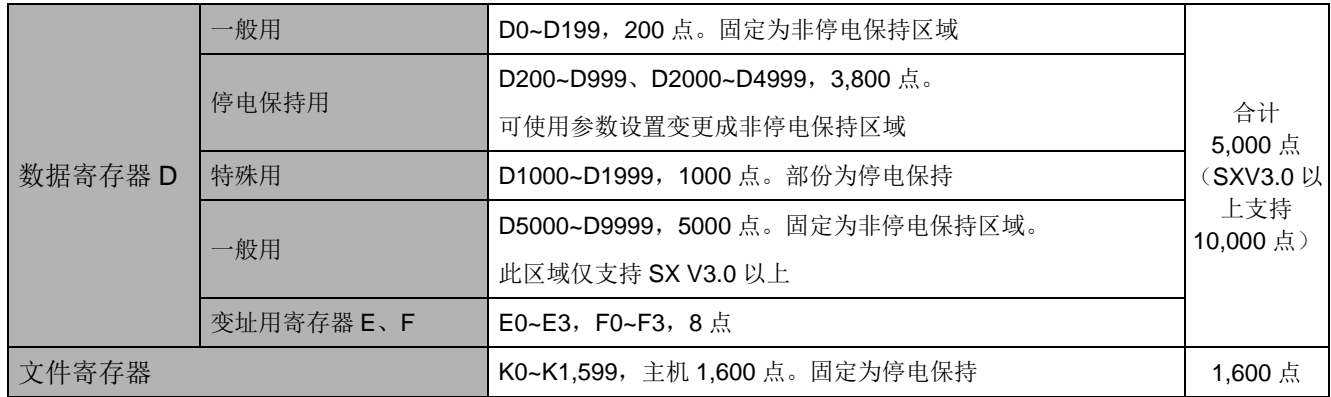

#### EH3/SV2 机种:

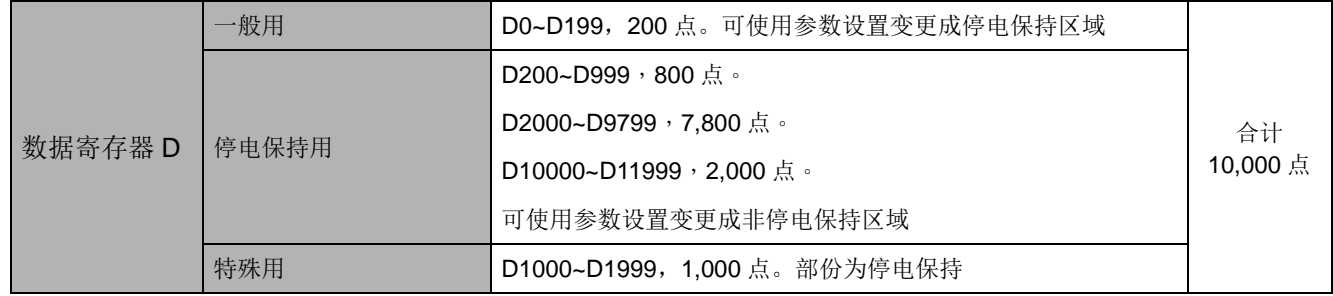

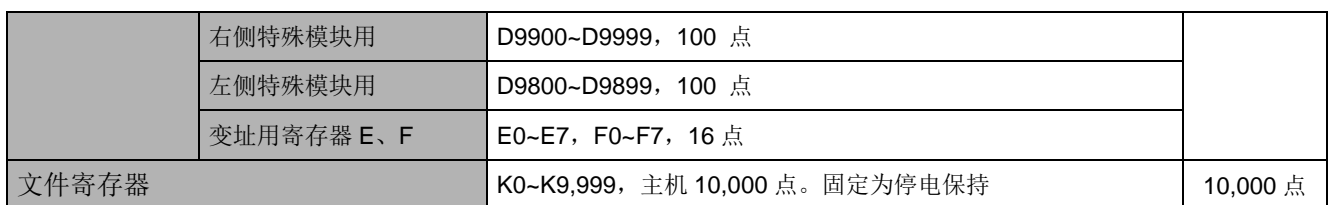

寄存器依其性质可区分为下列五种:

- 1. 一般用寄存器: 当 PLC 由 RUN→STOP 或断电时, 寄存器内的数值数据会被清除为 0, 如果 让 M1033=On 时, 则 PLC 由 RUN→STOP 时, 数据会保持不被清除, 但断电 时仍会被清除为 0。
- 2. 停电保持用寄存器: 当 PLC 断电时此区域的寄存器数据不会被清除,仍保持其断电前的数值。 清除停电保持用寄存器的内容值,可使用 RST 或 ZRST 指令。
- 3. 特殊用寄存器: 每个特殊用途寄存器均有其特殊定义及用途,主要做为存放系统状态、错误信 息、监视状态之用。请参考 2.10 节特殊继电器及特殊寄存器,2.11 节特殊辅助 继电器及特殊寄存器群组功能说明。
- 4. 变址用寄存器  $[E]$ ,  $[F]$ : 变址寄存器为 16 位寄存器,ES/EX/EC 机种 E,F 共计 2 点。SX 机种 E0~E3, F0~F3 共计 8 点。EC3-8K/EH3/SV2 机种 E0~E7,F0~F7 共计 16 点。 若要当成 32 位寄存器使用时请指定 E。当 E 被指定使用于 32 位指令时 F 就不 可使用。
- 5. 文件寄存器: SX 系列机种主机内含文件寄存器一共有 K0~K1,599 共 1,600 个, EH3/SV2 系列机种主机内含文件寄存器一共有 K0~K9,999 共 10,000 个文件寄存器。 文件寄存器并没有实际的装置编号,因此需透过指令 API 148 MEMR、API 149

MEMW 或是透过周边装置 HPP 及 WPLSoft 来执行文件寄存器的读写功能。

2.8.2 变址用寄存器[E]、[F]:

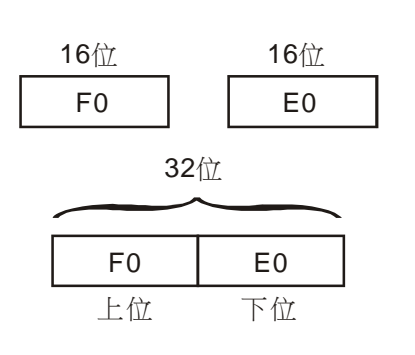

E、F 及一般的数据寄存器一样的都是 16 位的数据寄存器, 它可以自由的被写入及读出。

如果要使用 32 位长度时必须指定 E,此种情况下 F 就被 E 所涵盖,F 不能再使用,否则会使得 E(32bit 数据)的内容不 正确。(建议使用 DMOVP K0 E 指令,于开机时就将 E(含 F) 的内容清除为 0)

使用 32 位长度的变址寄存器, E、F 组合如下。

(E0、F0),(E1、F1)(E2、F2)…(E7、F7)

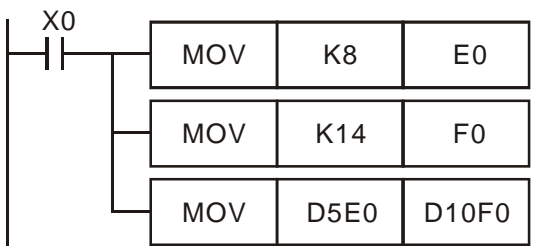

当 X0=On 时, E0=8、F0=14, D5E0=D(5+8)=D13, D10F0= D(10+14) = D24, 此时会将 D13 的内容搬移至 D24 内。

变址寄存器及一般的操作数相同可用来做为搬移或比较,可用于字装置(KnX,KnY,KnM,KnS,T, C,D)及位装置 (X,Y,M,S)。ES/EC3-8K 系列机种不支持常量(K,H)变址功能。EH3/SV2 系列机种 支持常量(K, H)变址功能。

#### ES/EX/EC 机种 E0, F0 共计 2 点

SX 机种 E0~E3, F0~F3 共计 8 点

EC3-8K/EH3/SV2 机种 E0~E7, F0~F7 共计 16 点

※ 部分指令并不支持变址用法,使用变址寄存器 E、F 来修饰操作数请参考第 5.3 节。

- ※ 当使用 WPLSoft 的指令模式输入常量(K,H)变址功能时,须利用 @ 符号。 例如:"MOV K10@E0 D0F0"。
- ※ 使用变址寄存器 E、F 来修饰操作数时,修饰范围请勿横跨特殊用寄存器(D1000~D1999) 及特殊 辅助继电器(M1000~M1999) 的区域,以免发生错误。
- 2.8.3 文件寄存器功能及特性:

SX 及 EH3/SV2 系列机种于 PLC 电源上电时,会判断:

- 1. M1101 (是否启动文件寄存器的功能)
- 2. D1101 (SX 机种文件寄存器编号 K0~K1,599, EH3/SV2 系列文件寄存器编号 K0~K9,999)
- 3. D1102 (SX 机种欲读取文件寄存器的笔数 K0~K1.600, EH3/SV2 机种欲读取文件寄存器的笔数 K0~K8,000)
- 4. D1103 (存放读取文件寄存器数据的位置,指定的数据寄存器 D 开始编号 K2,000~K9,999) 来决定 是否要将文件寄存器的内容自动传至指定的数据寄存器当中)

注意事项

- 1. SX 机种当 D1101 的值大于 1,600 时, EH3/SV2 系列机种当 D1101 的值大于 8,000 时, D1103 的值小于 2,000 或大于 9.999 时, 由文件寄存器读取到数据寄存器 D 的动作不执行。
- 2. 当开始执行文件寄存器读取到数据寄存器 D 的时候,只要文件寄存器或是数据寄存器 D 的地址超 过范围,PLC 都会停止读取的动作。
- 3. SX 机种文件寄存器一共有 1.600 个, EH3/SV2 系列机种文件寄存器一共有 10.000 个, 文件寄存 器并没有实际的编号,因此文件寄存器内容值的读出或写入需透过指令 API 148 MEMR、API 149 MEMW 或是透过周边装置 HPP 及 WPLSoft 来执行文件寄存器的读写功能。

# *2* **DVP- PLC** 各种装置功能

4. 若读取文件寄存器超过范围的地址,则读取的值皆为 0。

# 2.9 指针[N]、指针[P]、中断指针[I]

#### ES/EX/EC 机种:

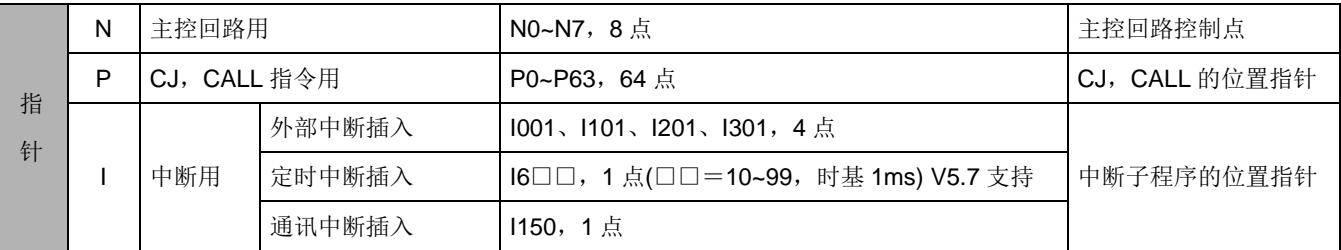

#### EC3-8K 机种:

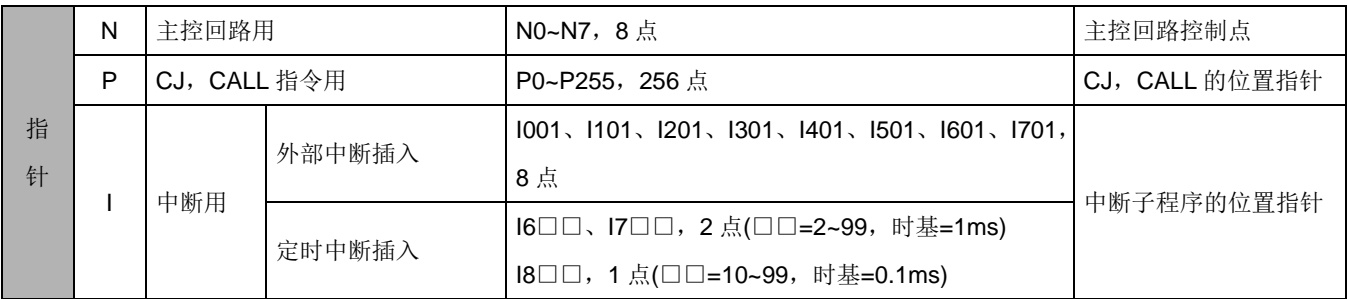

#### SX 机种:

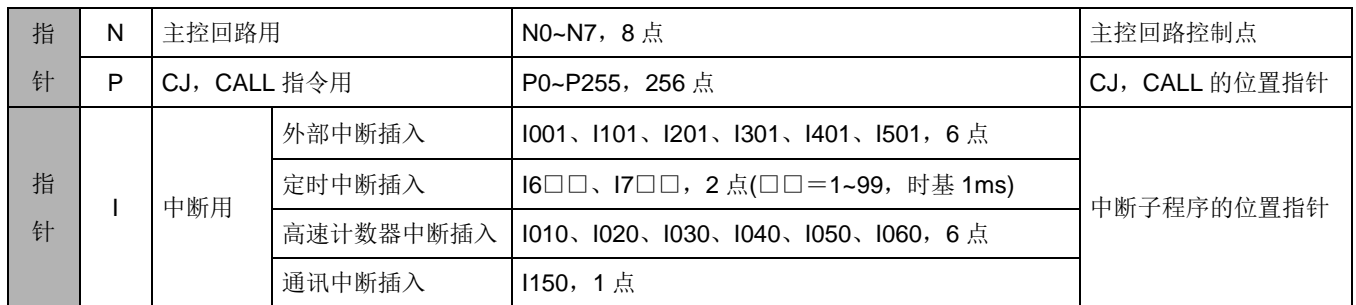

注:6对中断编号(I001, I010),(I101, I020),(I201, I030),(I301, I040),(I401, I050),(I501, I060),同一对中断 编号,在程序中只允许使用其中一个 (二选一),若使用同一对的两个编号,程序写入 PLC,会发生语法检查错误。

EH3/SV2 机种:

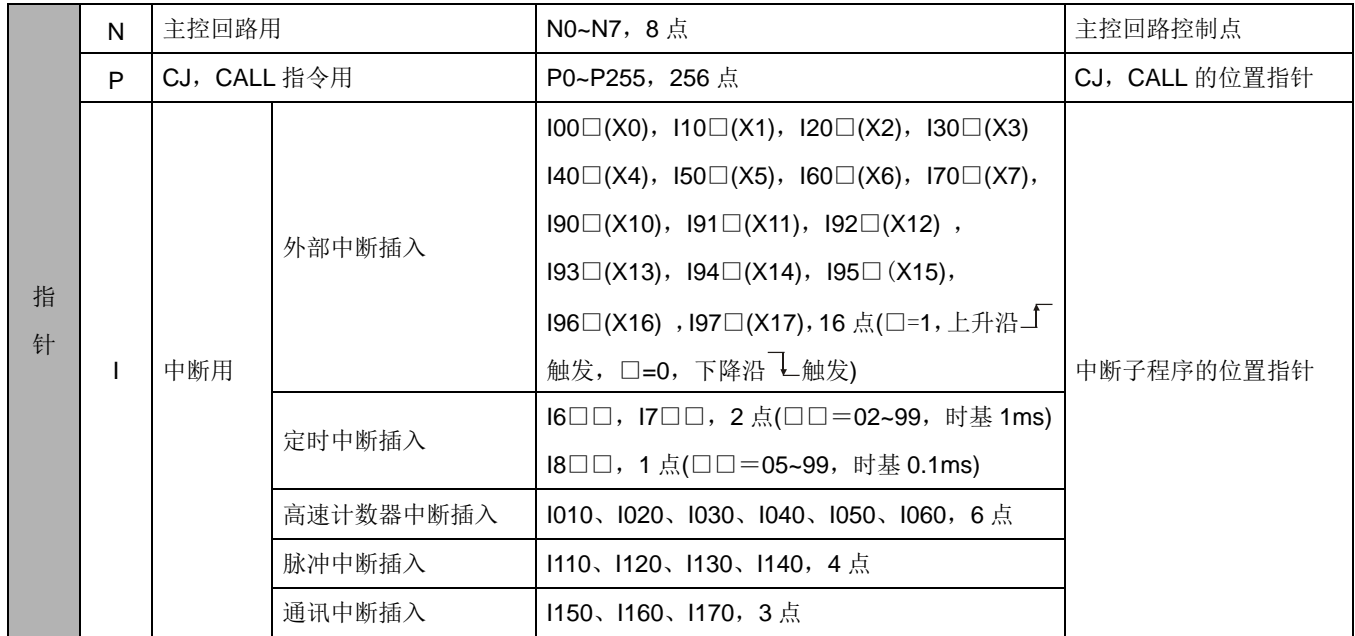

注 1: 当做为高速计数器的 X 输入点,不可再做为外部中断的插入信号。例如: 使用 C251,占用了 X0,X1,X2 及 X3 则外 部输入中断编号 I00□(X0), I10□(X1), I20□(X2), I30□(X3),便不可再使用。

- 注 2:当中断程序正在执行中,新的下一个中断须等到前一个执行完成之后,才会被执行。
- 注 3: 中断程序之执行扫瞄时间, 将会影响整体 PLC 执行效能, 建议程序内容尽量简短。
- 指针 N: 搭配指令 MC MCR 使用, MC 为主控起始指令, 当 MC 指令执行时, 位于 MC 及 MCR 指令之间的 指令照常执行。详细说明请参考第 3 章 (P3-10) MC MCR 指令使用说明。
- 指针 P: 搭配应用指今 API 00 CJ、API 01 CALL、API 02 SRET 使用, 详细说明请参考第 6 章 CJ、CALL、 SRET 指令使用说明。
- CJ 条件跳转:

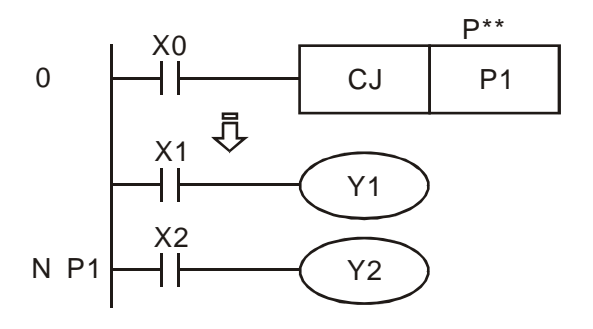

- 当 X0=On 时程序自动从地址 0 跳转至地址 N (即指定的指针 P1)继续执行,中间地址跳 过不执行。
- 当 X0=Off 时程序如同一般程序由地址 0 继续 往下执行,此时 CJ 指令不被执行。

CALL 调用子程序、SRET 子程序结束:

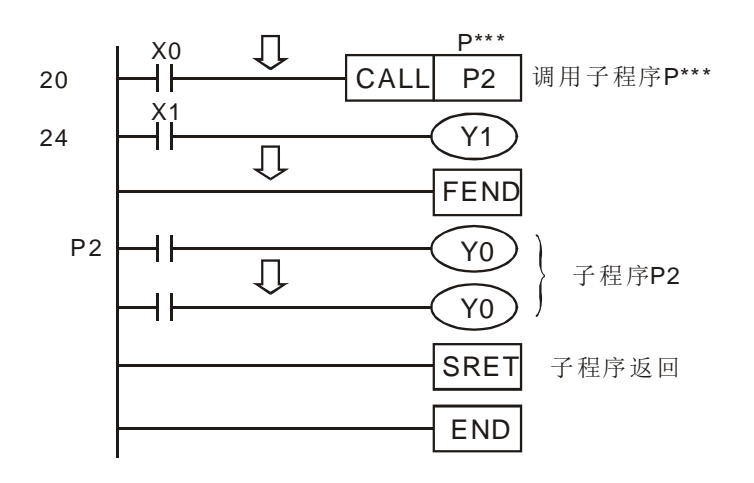

当 X0 为 On 时则执行 CALL 命令, 跳 转到 P2 执行所指定的子程序,当执行 SRET 命令时, 则回到地址 24, 继续往 下执行。

中断指针 I:

搭配应用指令 API 04 EI、API 05DI、API 03 IRET 使用,详细说明请参考第 6 章。用途可分为以下六 种,中断插入的动作须搭配 EI 中断插入允许、DI 中断插入禁止、IRET 中断插入返回等指令组合而成。 当 EI 指令开启中断插入之后,PLC 每执行完成一条指令时,将自动检查是否有中断发生,若是"已发生", 则 PLC 将暂停主程序的指令执行动作,并开始执行中断服务程序内之指令: 若是"未发生",则继续执行 主程序的指令。由此中断程序执行机制可得知,其最大的中断反应时间约为一个指令运行时间。

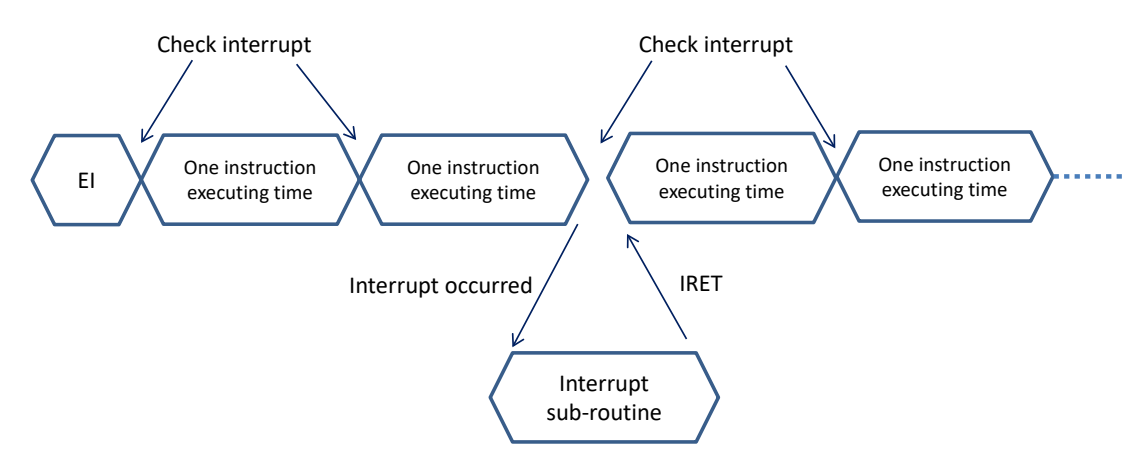

- 1. 外部中断插入: X0~X5(EH3/SV2: X0~X17)输入端的输入信号于上升沿或下降沿触发时,因 PLC 主机内的特殊硬件设计电路的处理,将不受扫描周期影响,立即中断 目前执行中的程序而跳至指定的中断插入子程序指针 I00□(X0), I10□(X1), I20□(X2), I30□(X3), I40□(X4), I50□(X5)处执行, 至 IRET 指令被执行时再回到原来的位置继续往下执行。 SX 机种下, X0(脉冲输入点)与 X4(外部断点)搭配, 其相对于 C235, C251, C253 与 1401 搭配, 可做中断截取计数中的高速计数器当前值。D1180 与 D1181 为寄存 32bit 数值的装置。X1(脉冲输入点)与 X5(外部断点)搭配, 其 相对于 C236 与 I501 搭配,可做中断截取计数中高速计数器当前值。D1198 与 D1199 为寄存 32bit 数值的装置。
- 2. 定时中断插入: PLC 每隔一段时间自动的中断目前执行中的程序而跳至指定的中断插入子 程序执行。
- 3. 计数到达中断插入: 高速计数器比较指令 API 53 DHSCS 可指定当比较到达时,中断目前执行 中的程序而跳至指定的中断插入子程序执行中断指针 I010、I020、I030、 I040、I050、I060。
- 4. 脉冲中断插入: 脉冲输出指令 API 57 PLSY 可设置在脉冲输出第一个脉冲的同时,发出中 断信号,启动标志为 M1342、M1343,相对的中断向量编号为 I130、I140。 另外可设置脉冲输出最后一个脉冲完毕后,发出中断信号,启动标志为 M1340、M1341, 相对的中断向量编号为 I110、I120。
- 5. 通讯中断插入: 1150: RS 通讯指令使用 COM2 通讯时, 可设定产生接收到特定字时, 发 出中断请求, 此特定字设定于 D1168 下 8 位。运用时机: 当 PLC 与 通讯装置连线且 PLC 接收数据长度不一时所使用。
	- I160:RS 通讯指令使用 COM2 通讯时,可设定特定接收长度通讯数据后 产生接收中断请求,此特定接收的数据长度设定于 D1169 的下 8 位。 当 D1169=0 时,中断不反应。
	- I170:COM2 为 SLAVE 模式下,当数据接收完成产生中断 I170。一般 PLC 的通讯端口处于 SLAVE 模式下时, 当有通讯数据讲入 PLC, PLC 并 不会立刻处理,而是等到 PLC 执行到 END 指令之后,才会去处理 通讯数据。因此当 PLC 扫描时间很长时,对于需要即时反应的通讯 数据,可利用通讯中断 I170 来改善。

以下通讯中断 I151, I161, I153, I163 仅适用于 EH3, EH3-L 与 SV2 机种的 V2.00 版以上。

- I151:RS 通讯指令使用 COM1 通讯时,可设定产生接收到特定字符时, 发出中断请求, 此特定字符设定于 D1397 下 8 位。运用时机: 当 PLC 与通讯装置联机,且 PLC 接收数据长度不一时使用。
- I161:RS 通讯指令使用 COM1 通讯时,可设定特定接收长度通讯数据后 产生接收中断请求,此特定接收的数据长度设定于 D1398 下 8 位。 当 D1398=0 时,中断不反应。
- I153: RS 通讯指令使用 COM3 通讯时, 可设定产生接收到特定字符时, 发出中断请求, 此特定字符设定于 D1242 下 8 位。运用时机: 当 PLC 与通讯装置联机,且 PLC 接收数据长度不一时使用。
- I163: RS 通讯指令使用 COM3 通讯时, 可设定特定接收长度通讯数据后 产生接收中断请求,此特定接收的数据长度设定于 D1243 下 8 位。 当 D1243=0 时, 中断不反应。
- 由于 EH3/SV2 主机内部同一程序最多仅能开启三个通讯中断功能,故请注 意下表各自占用之中断编号: (SV2 不支持 COM3)

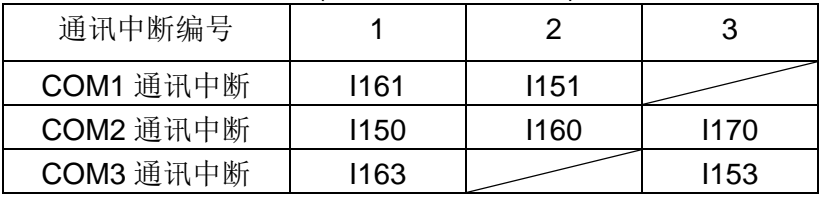

举例: 当 COM1 已经选用 1161 通讯中断之后, 则 1150 与 1163 的通讯中断 将不可再被使用,软件编辑过程中不会警告此限制,但下载至 PLC 之后,PLC 将会产生 I 中断重复使用之错误讯息。

6. 测频卡触发中断: I180:当 PLC 以 M1019(测频卡工作模式设定标志)及 D1034(测频卡工作模 式设定)来作设定,设定测频卡模式一 (脉冲周期测量) 或模式三 (脉 冲数目计算) 时,支持 I180 中断。

### 2.10 特殊辅助继电器及特殊数据寄存器

特殊辅助继电器(特 M)及特殊数据寄存器(特 D),它的种类及功能如下所示。在 DVP 各系列机种中,部 份编号相同的装置在不同的机种当中有不同的意义,此点请务必注意。下列各表中,在编号右上角有 "\*"记 号可参考下一节的功能说明,像其中属性栏中标示为"R"者,表示仅可作读取的动作,若标示为"R/W",表示 可作读写的动作。另若标示为"-",表示无变化。标示为"#",则表示系统会依照 PLC 状态作设置,用户可读 取该设置值对照手册的说明,进一步了解系统信息。

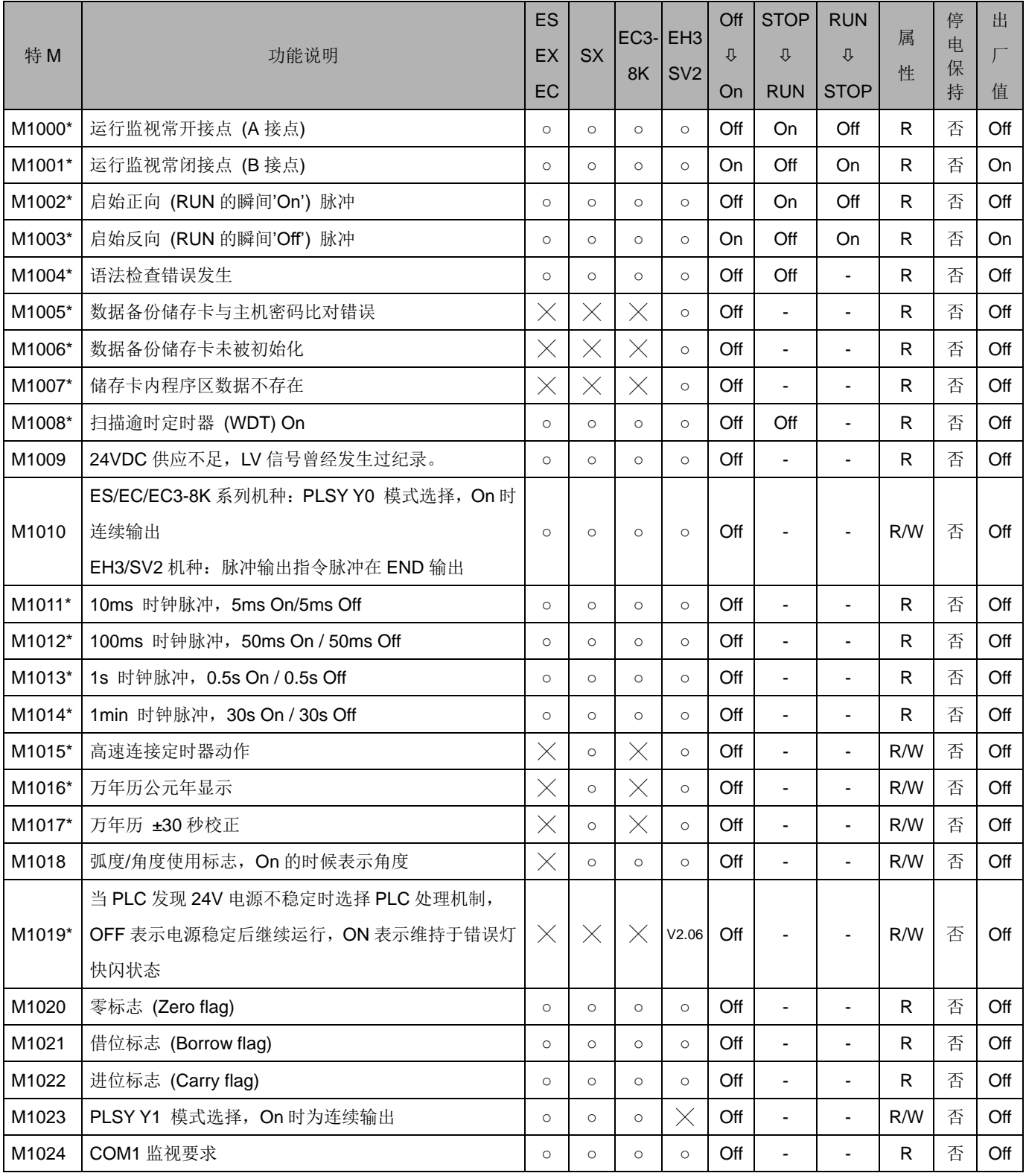
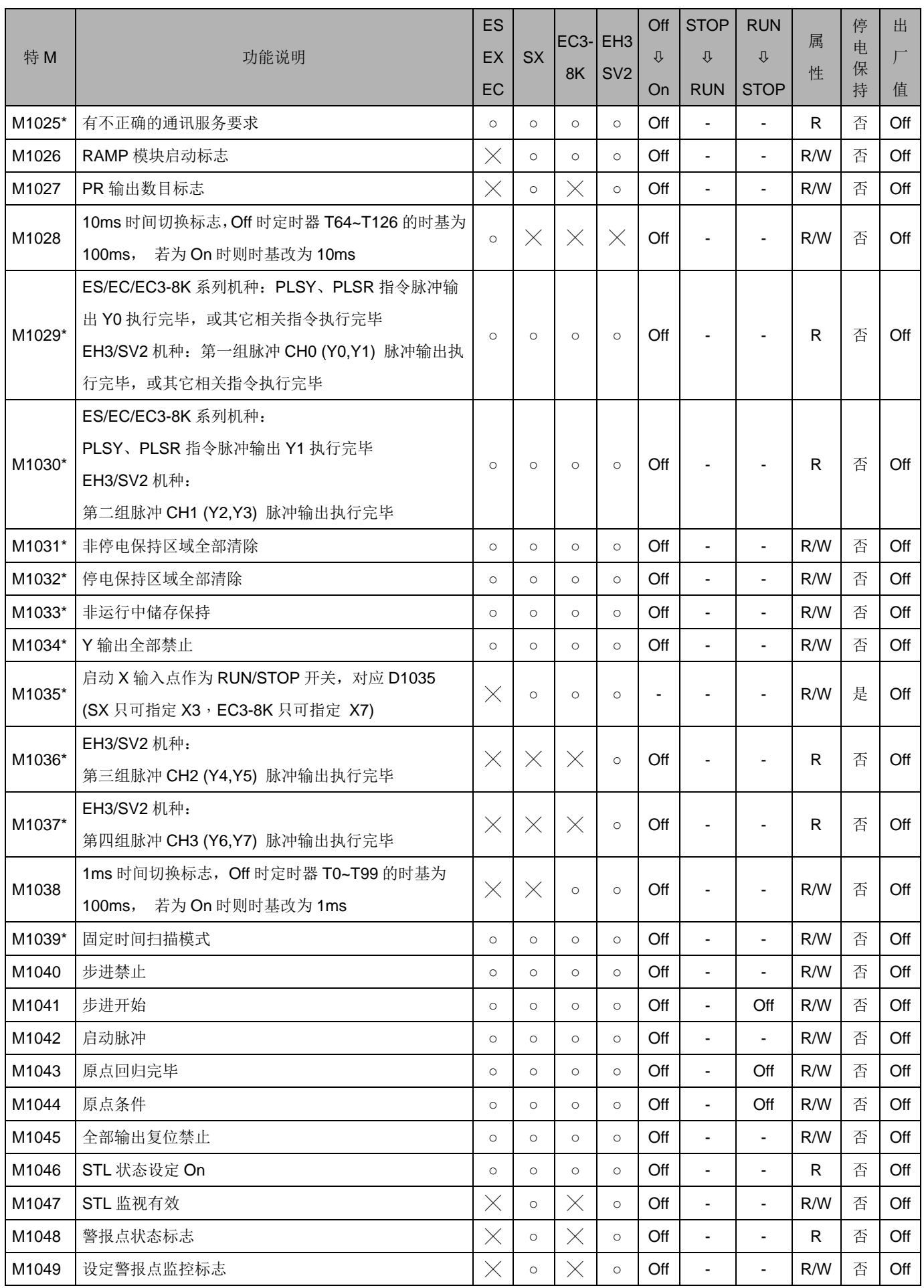

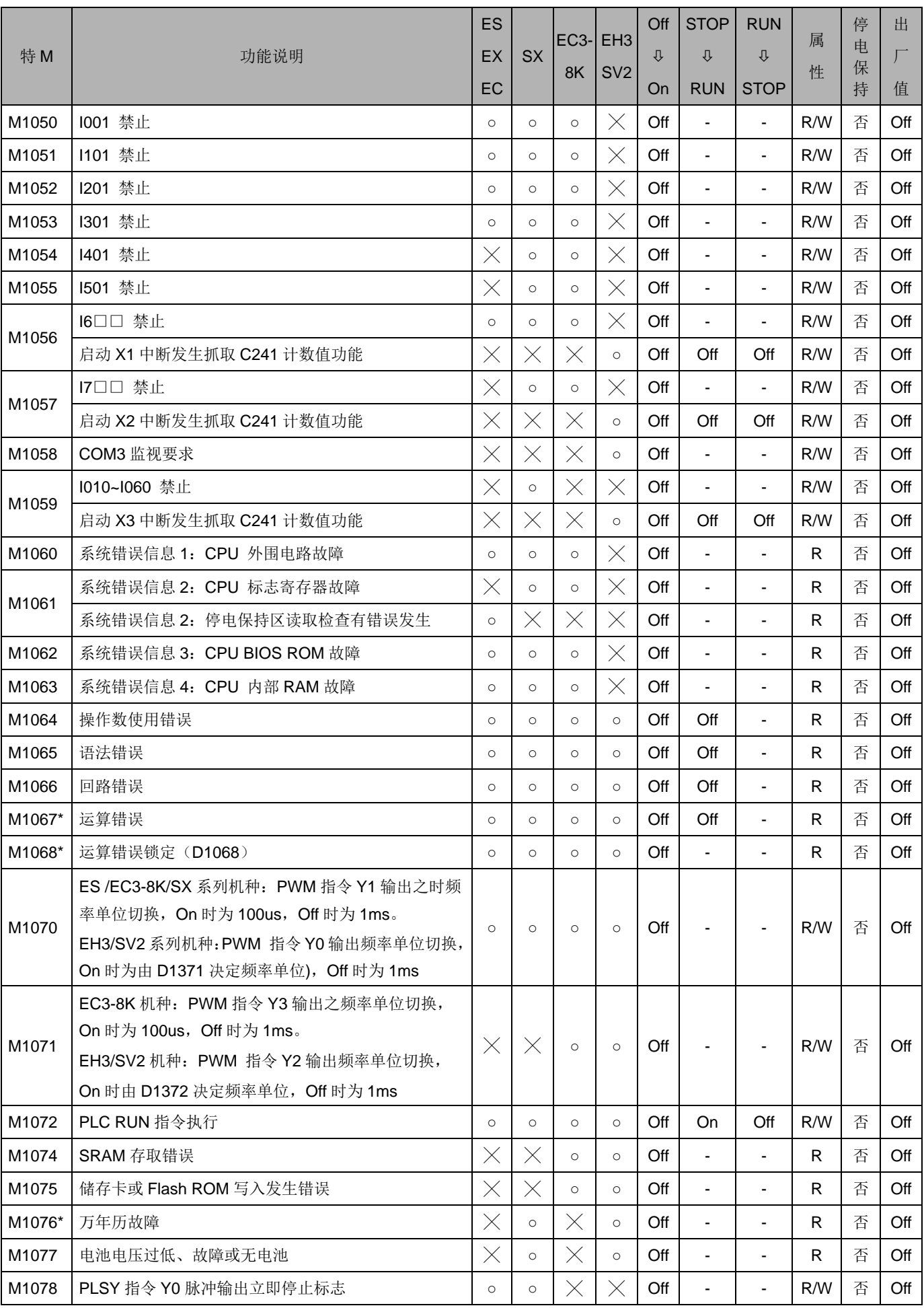

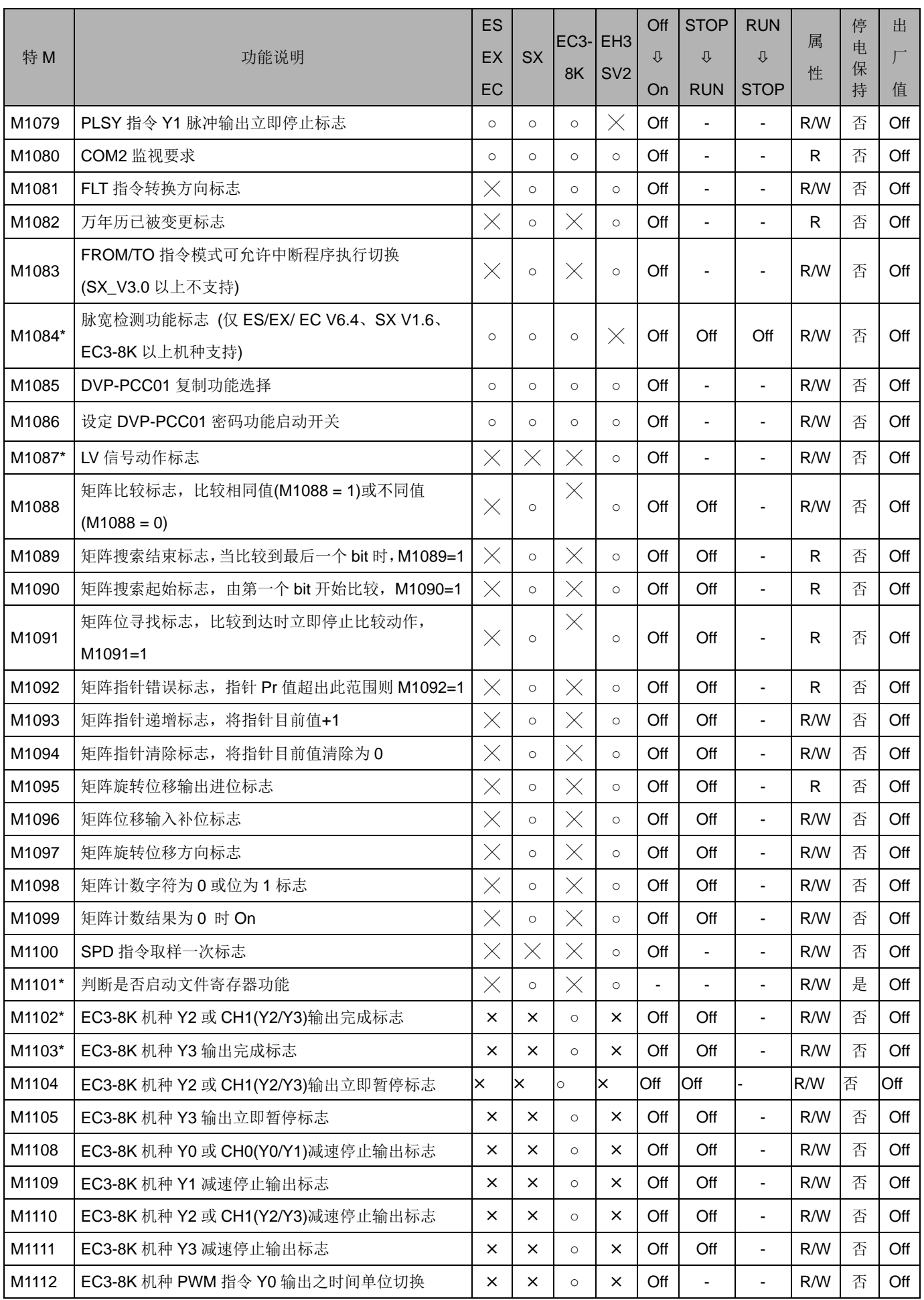

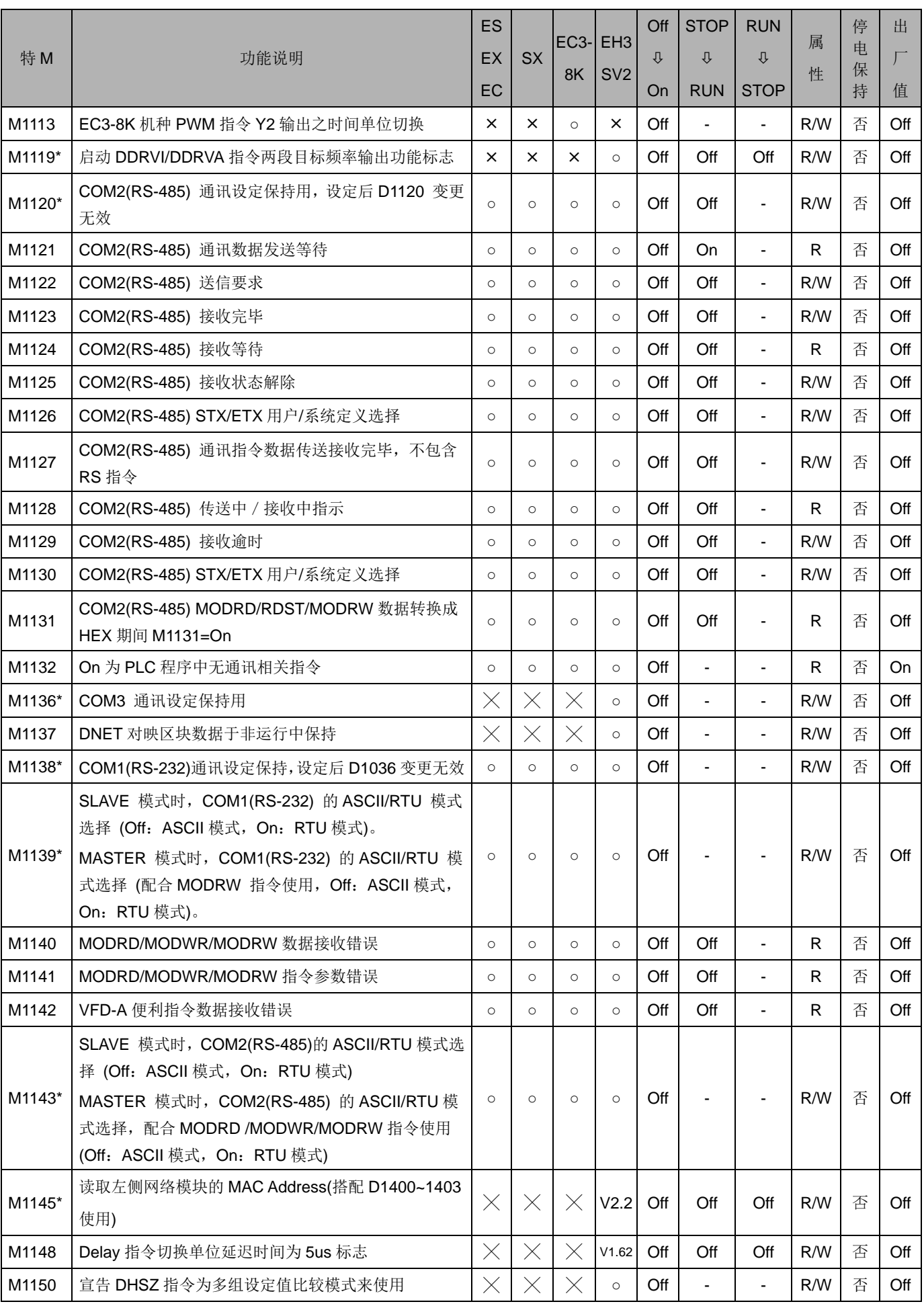

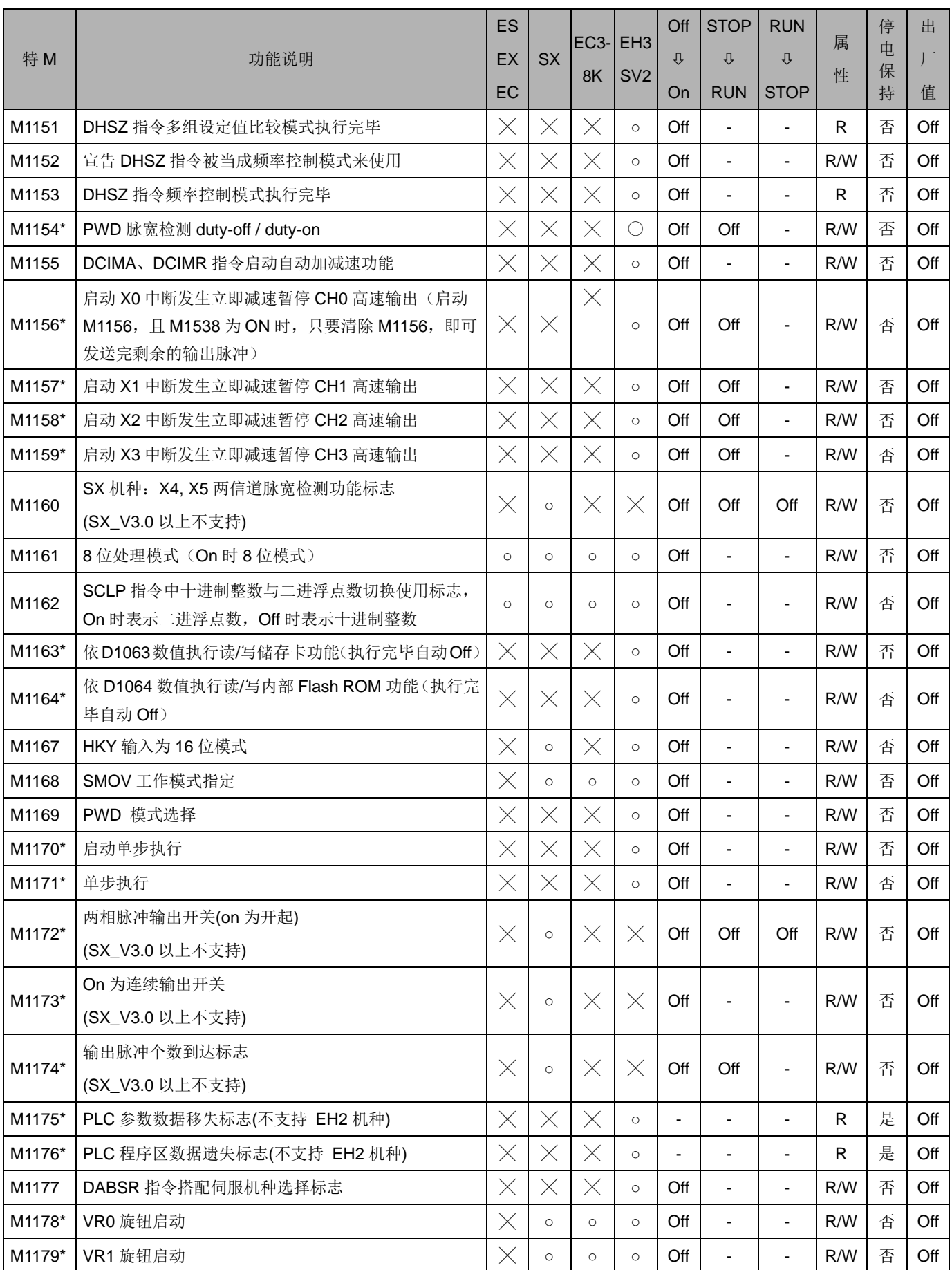

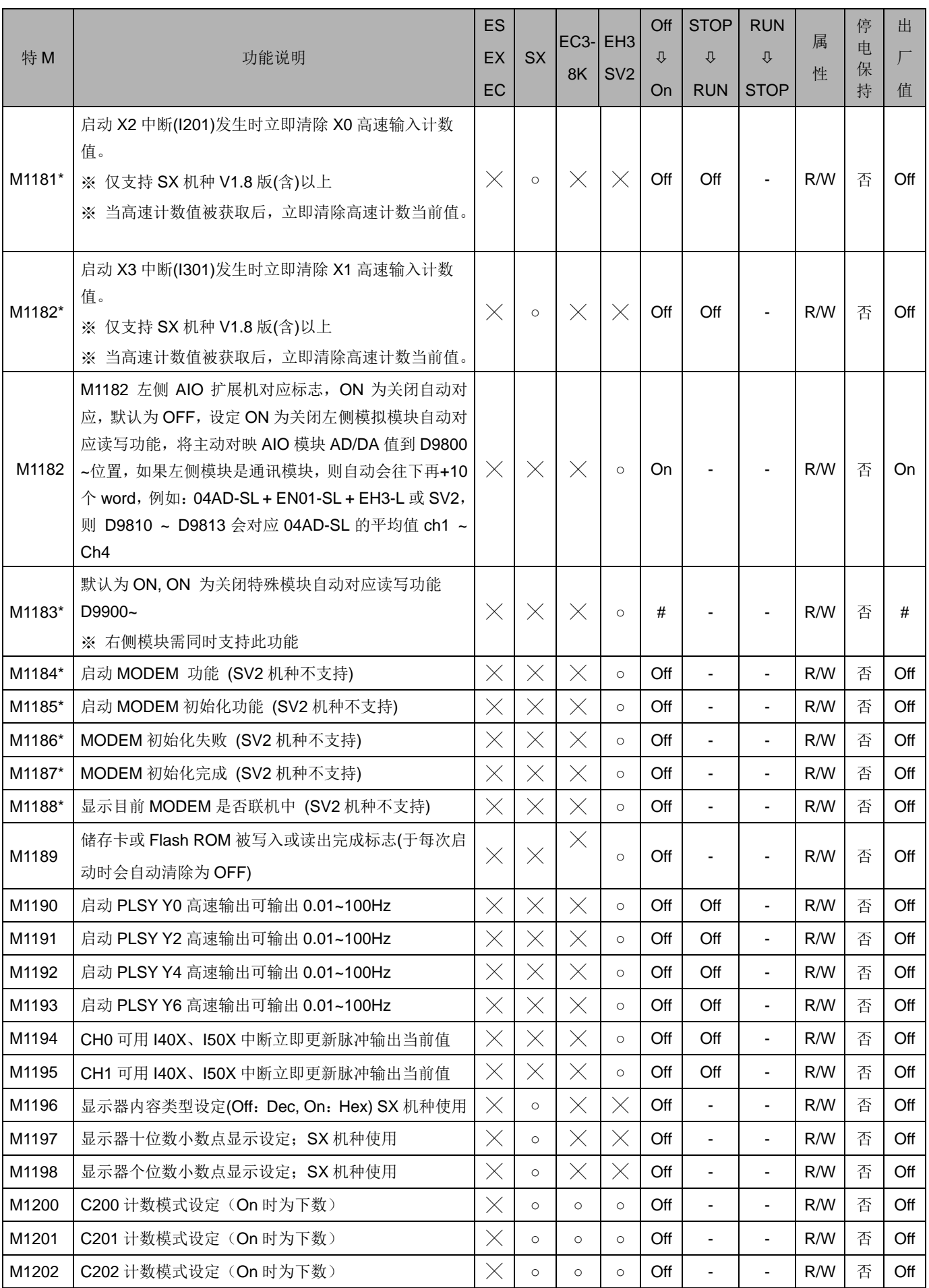

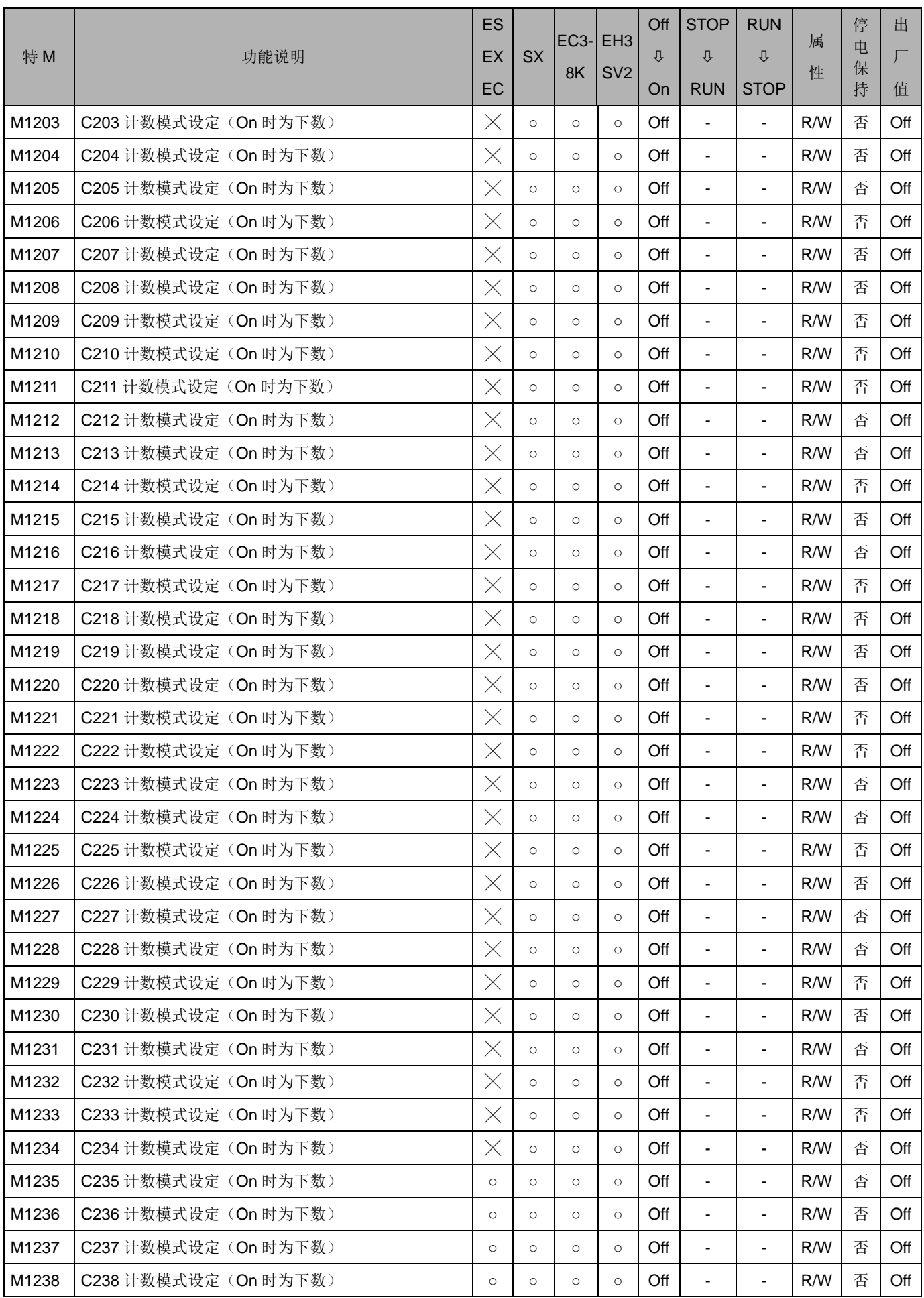

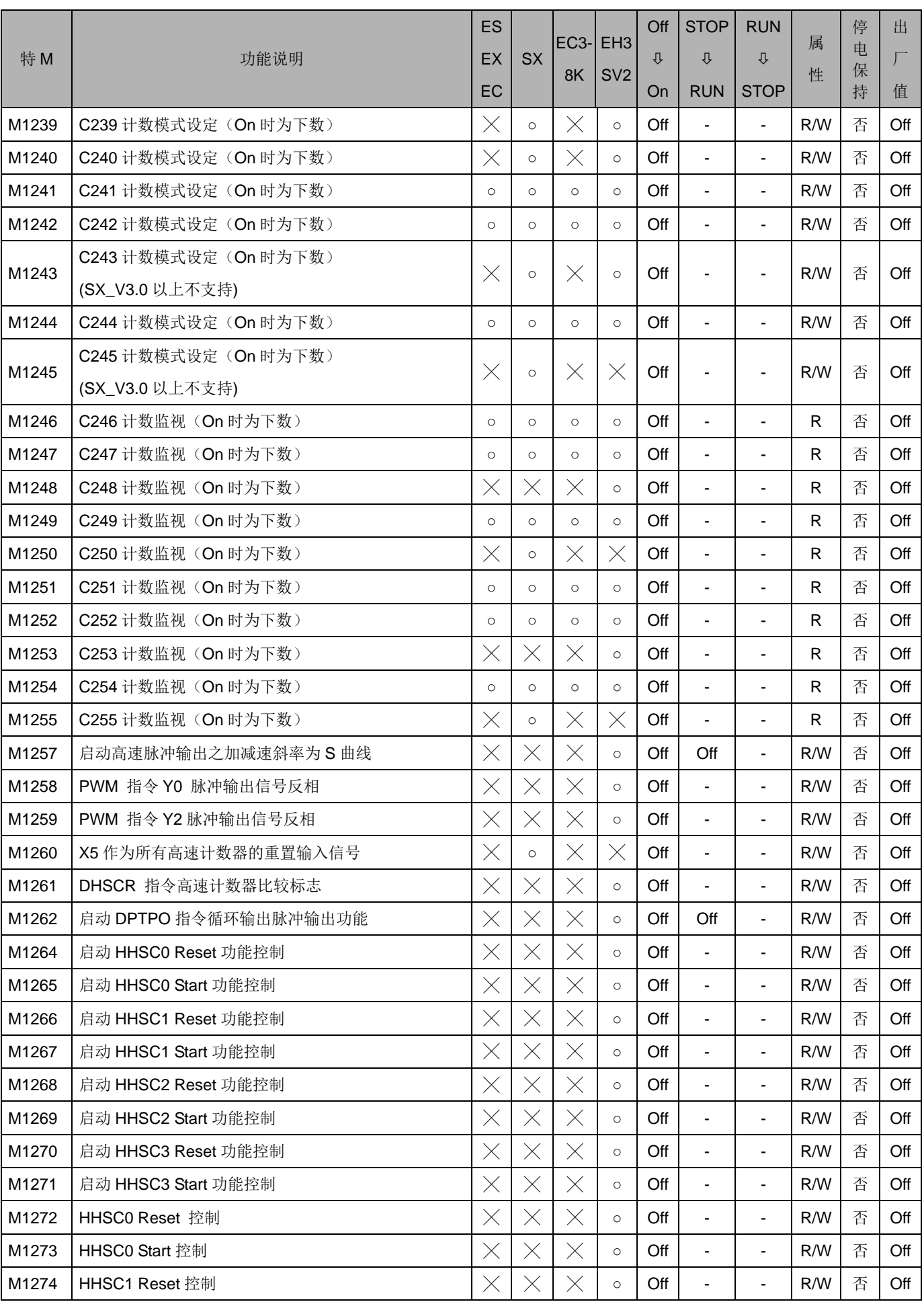

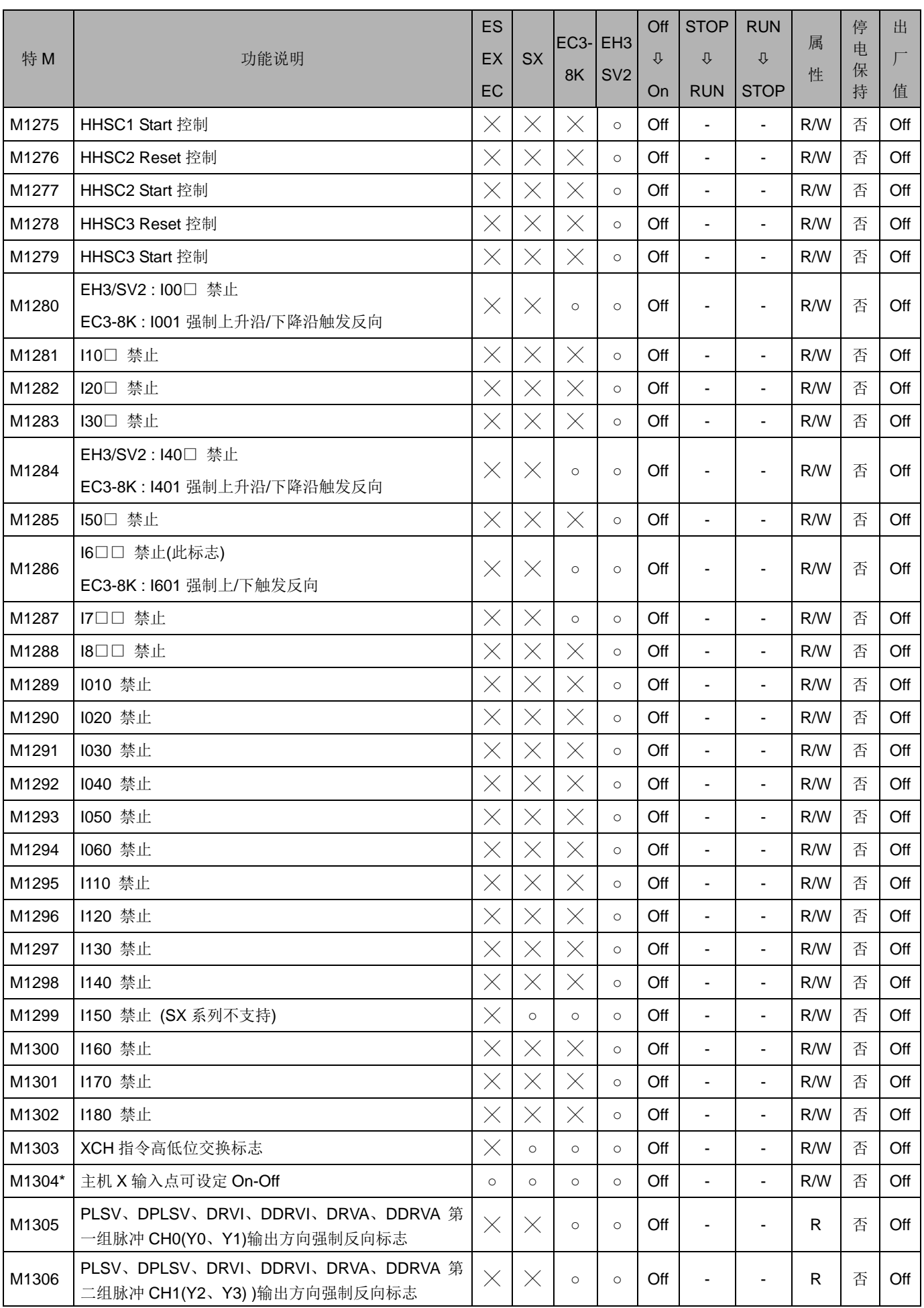

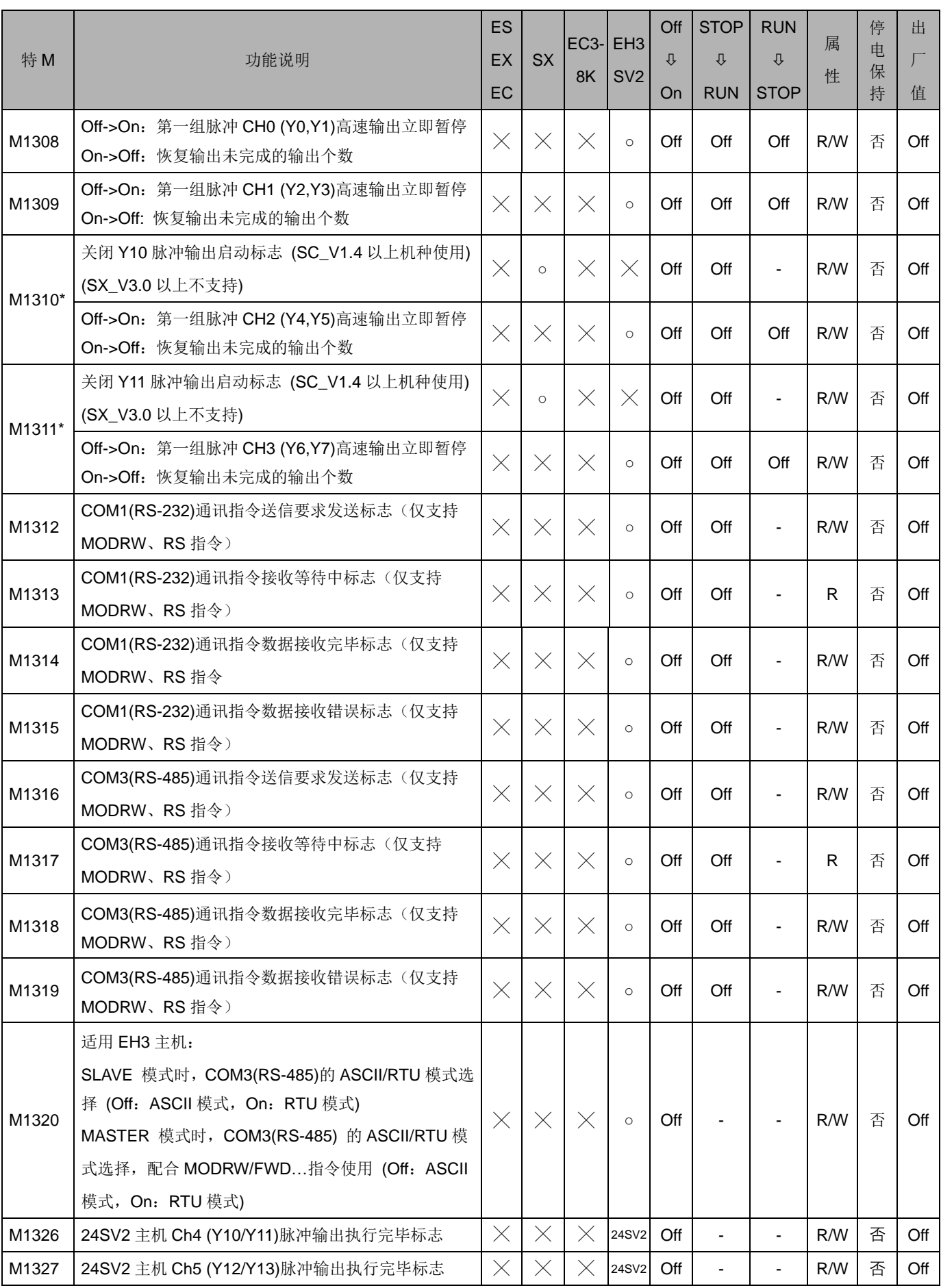

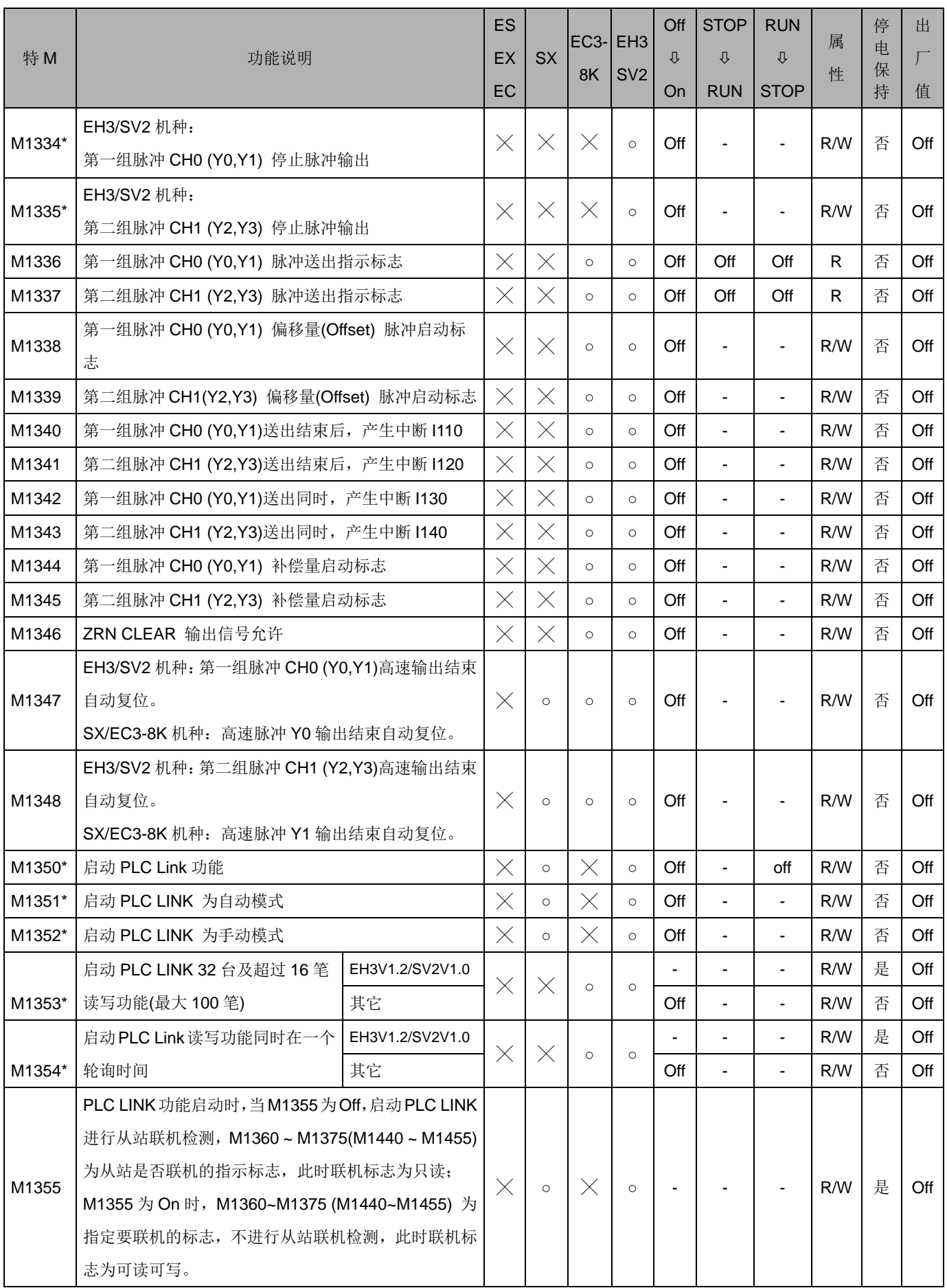

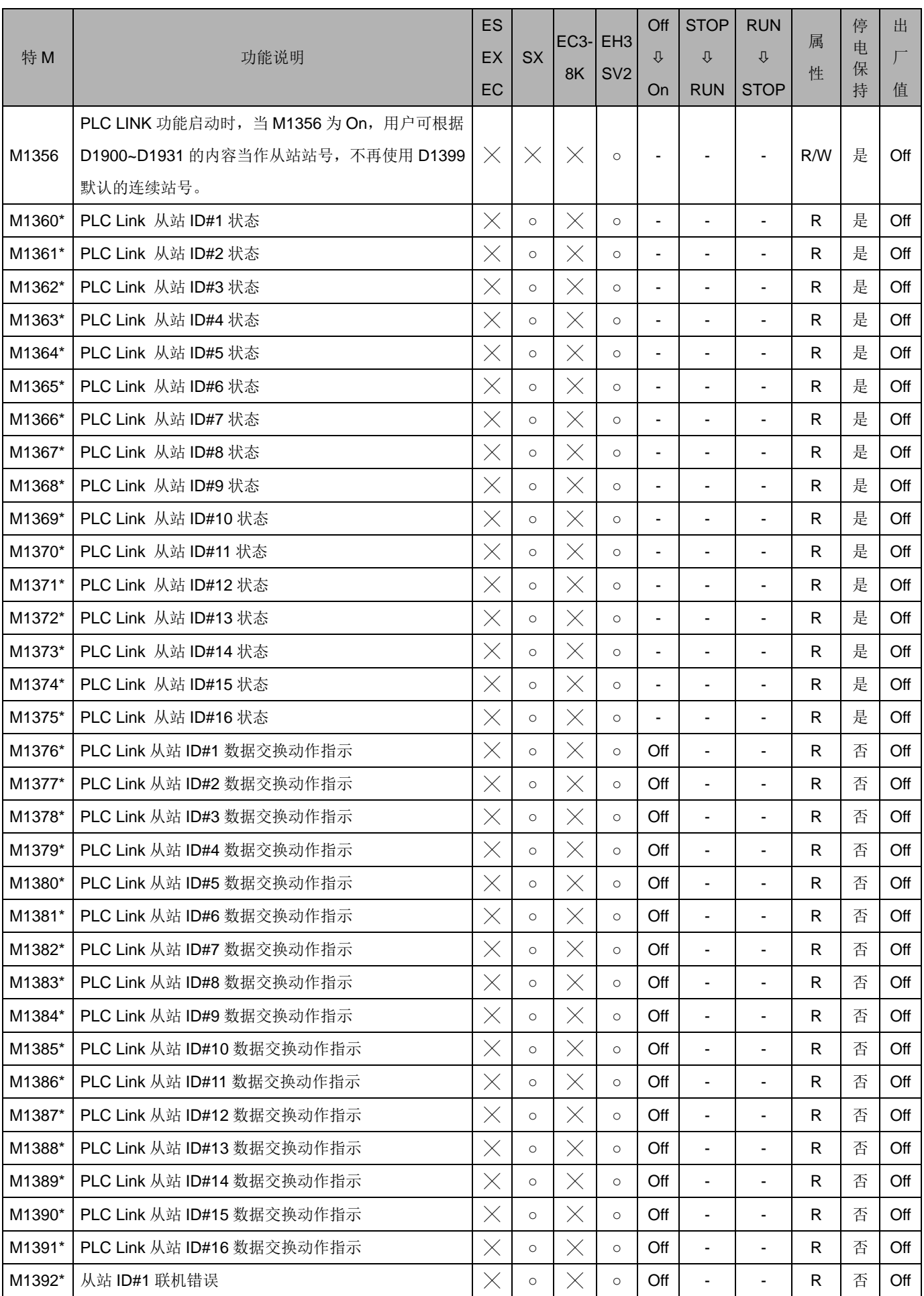

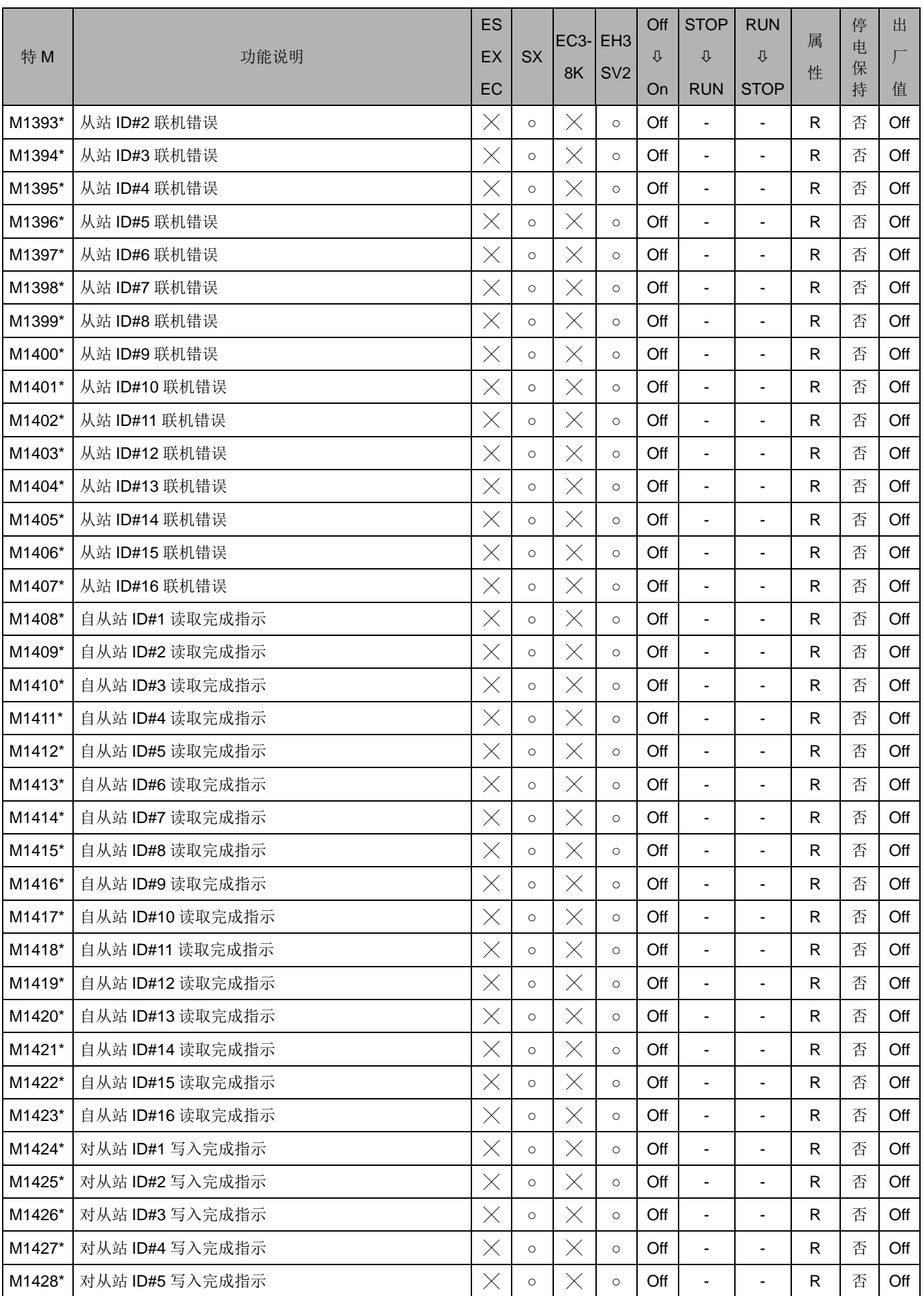

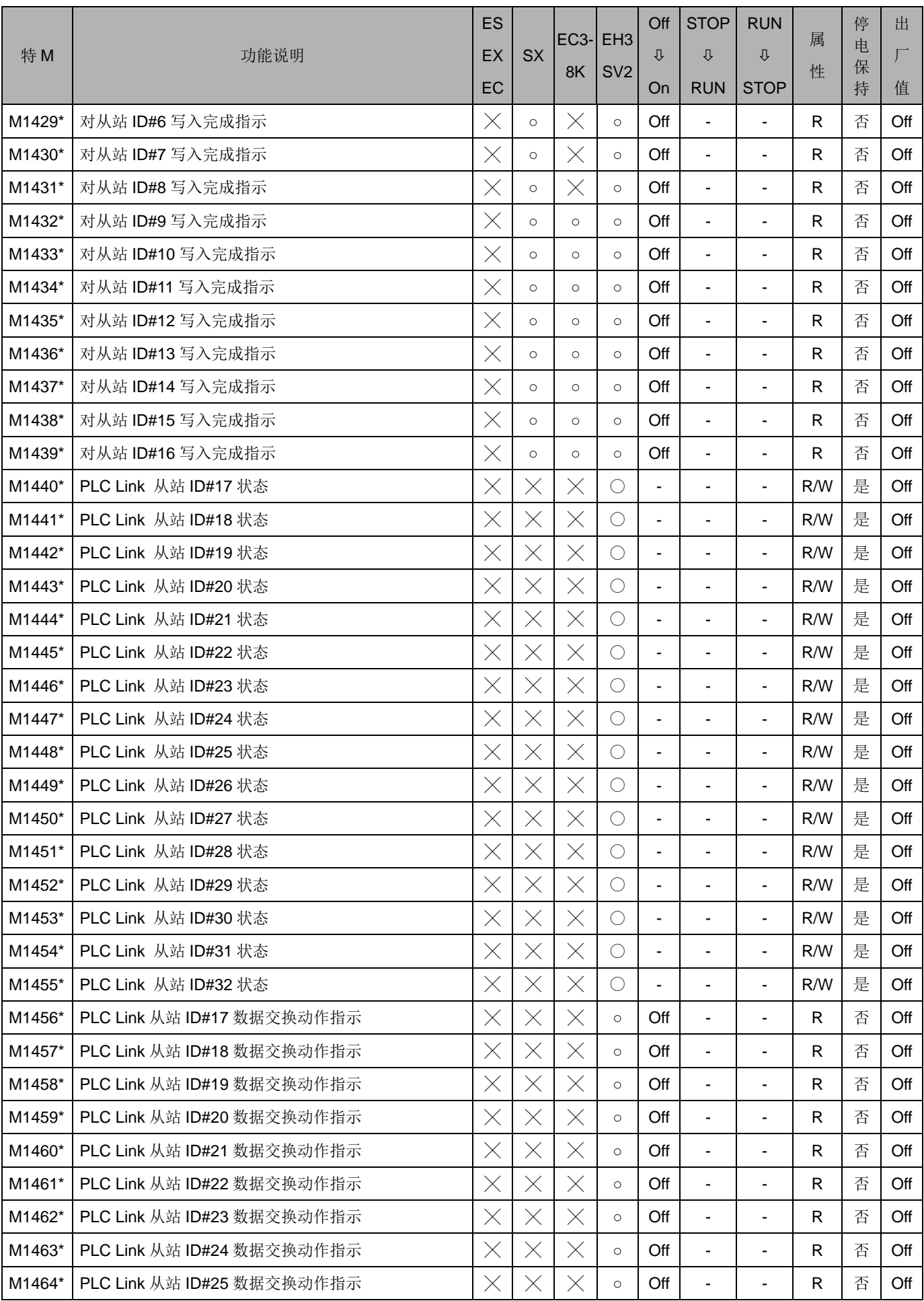

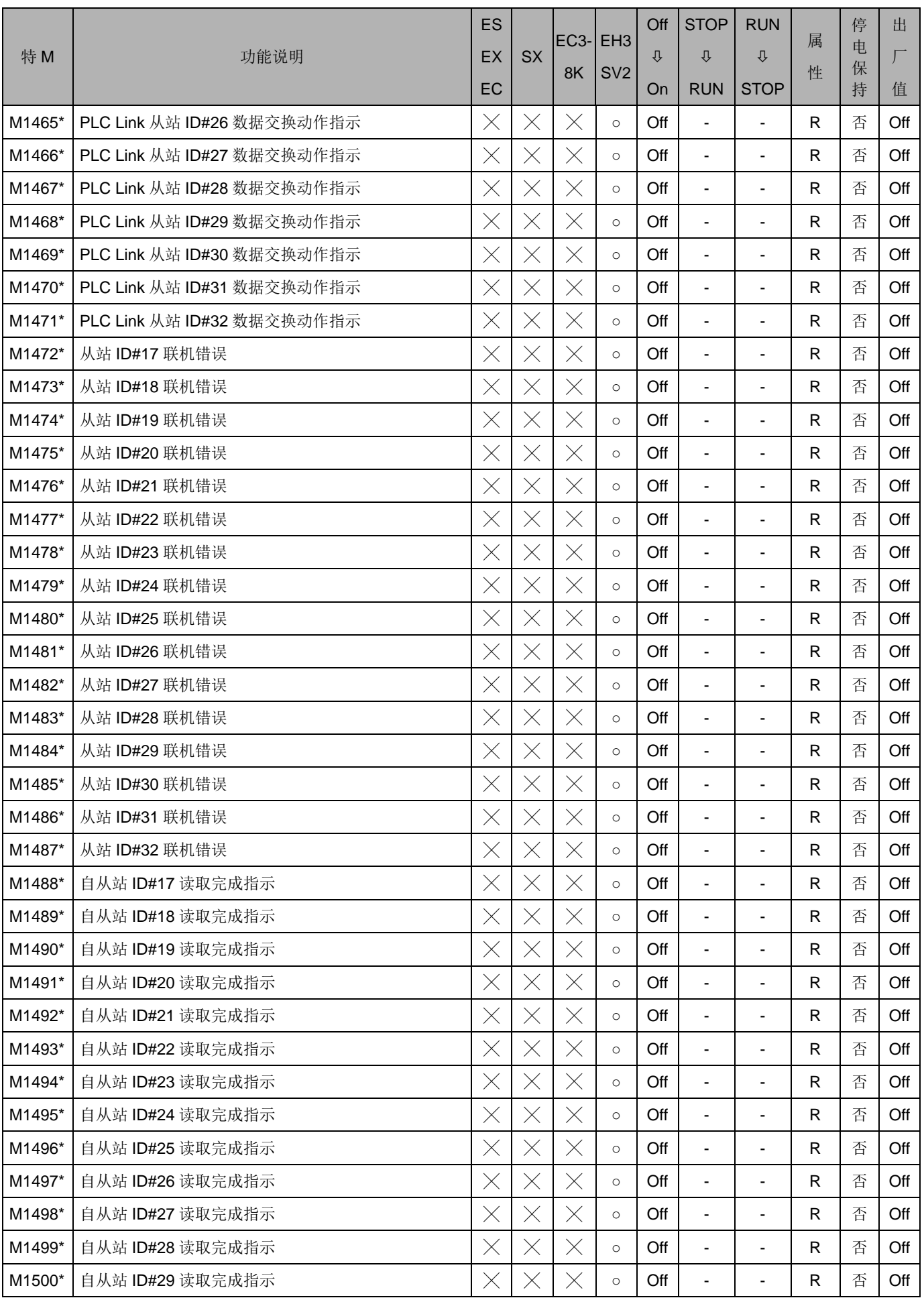

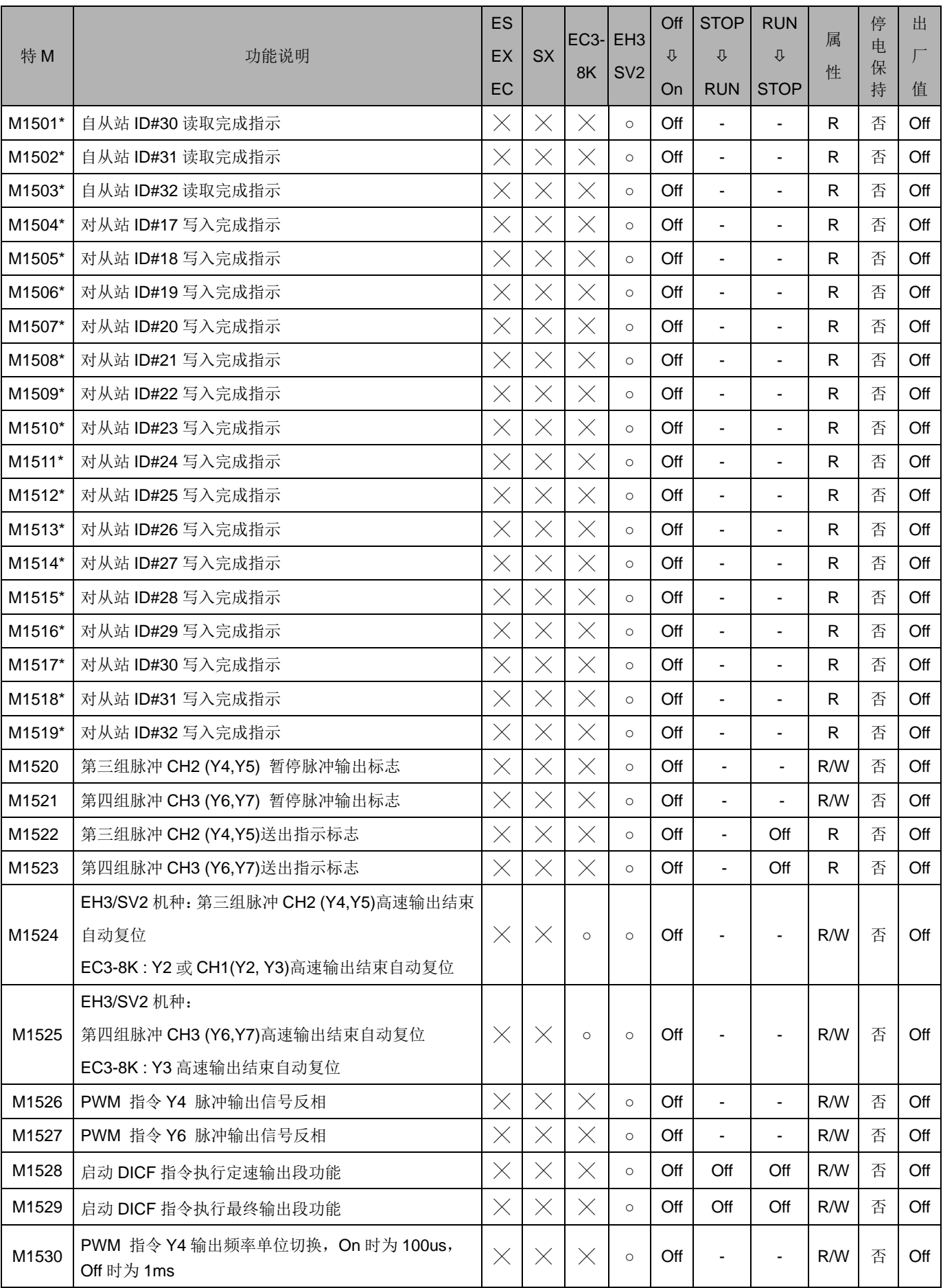

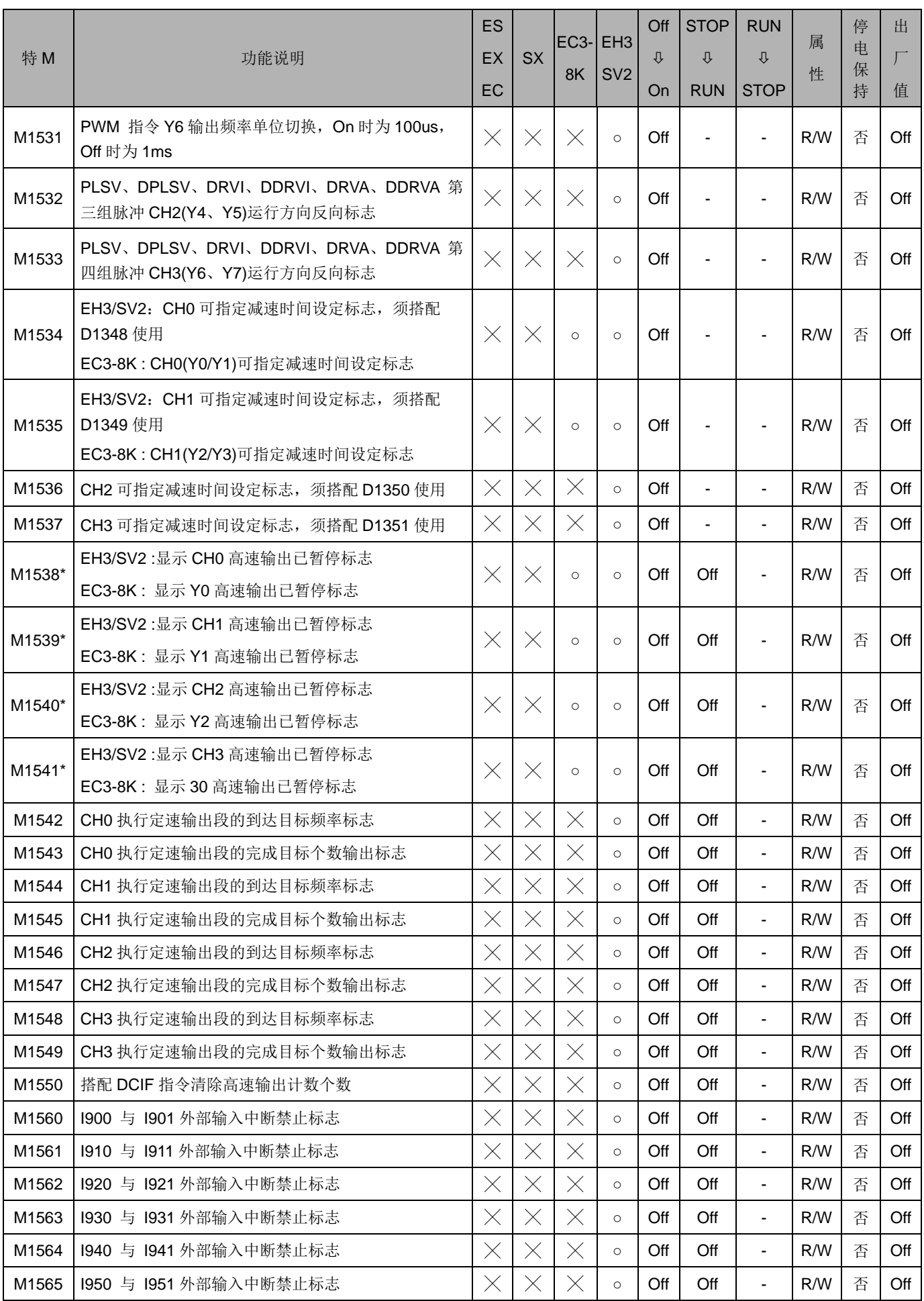

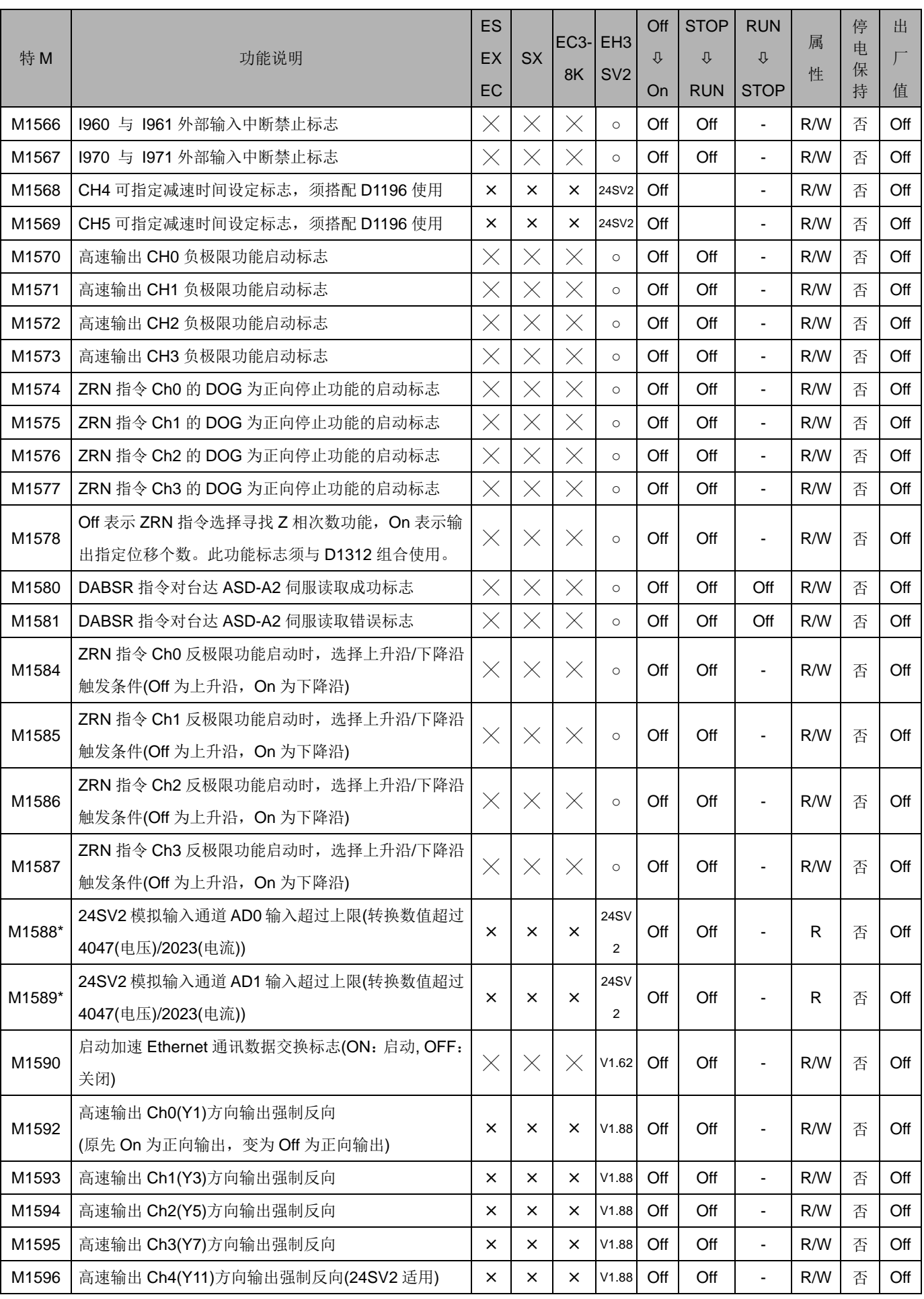

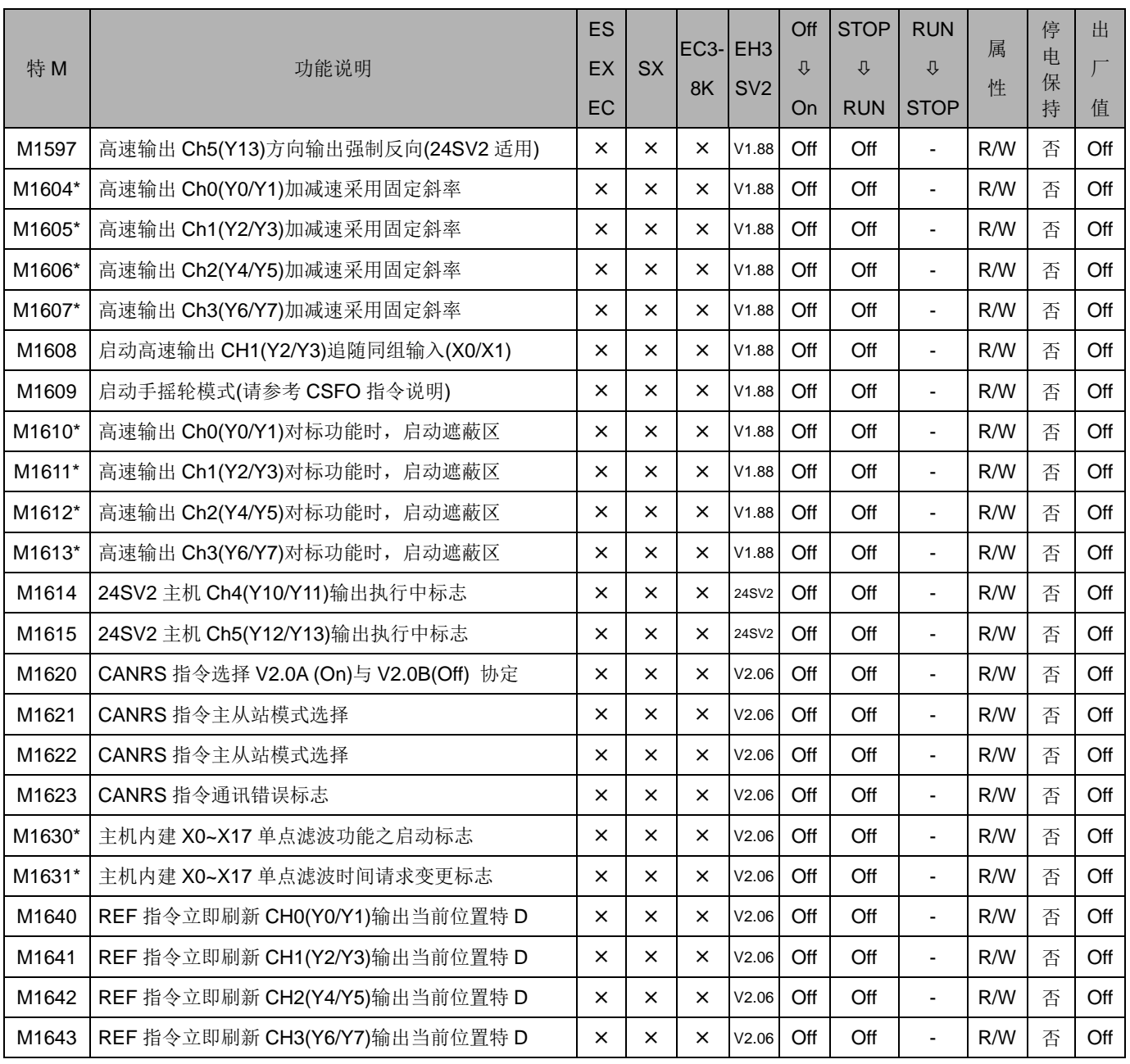

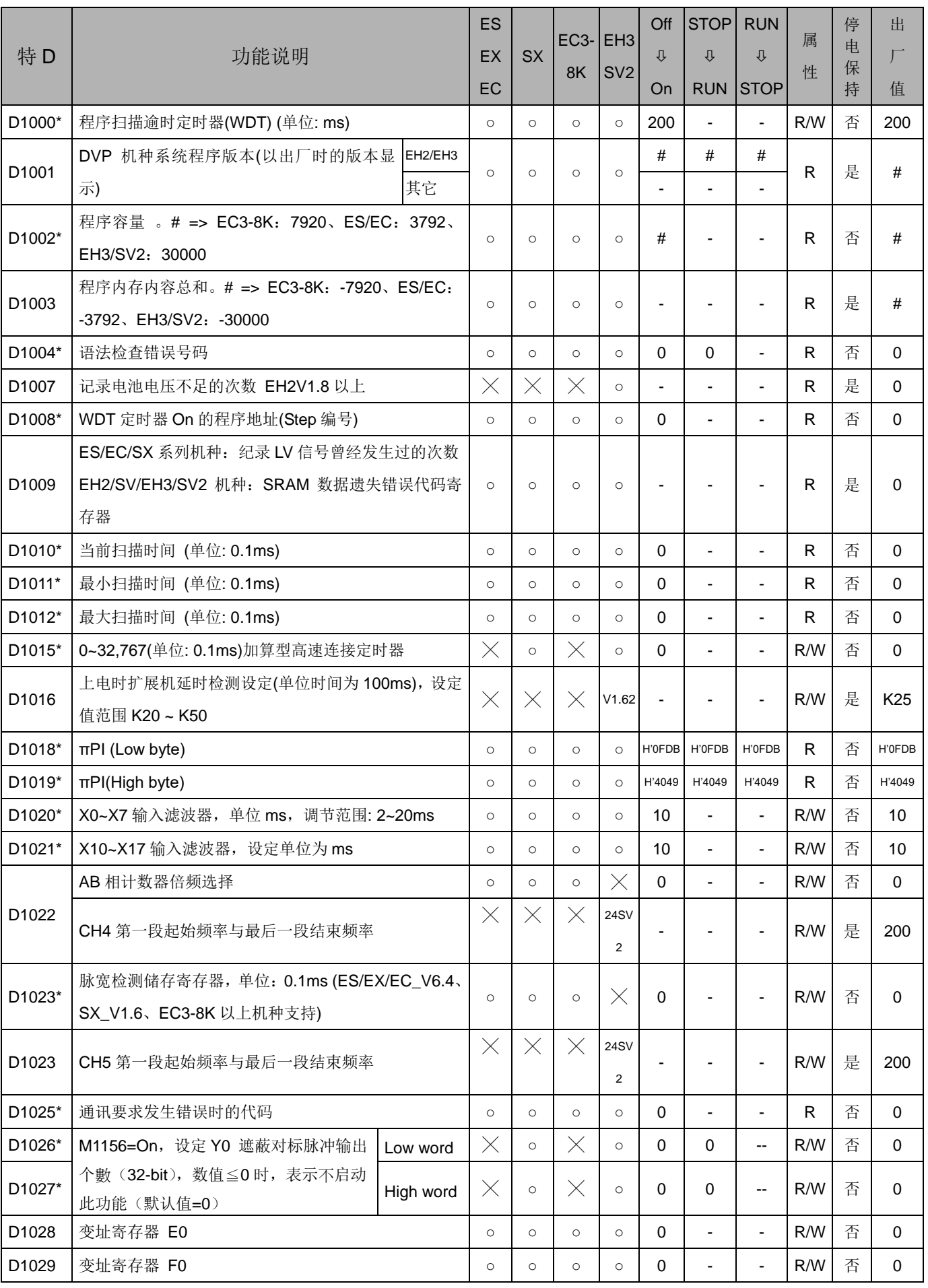

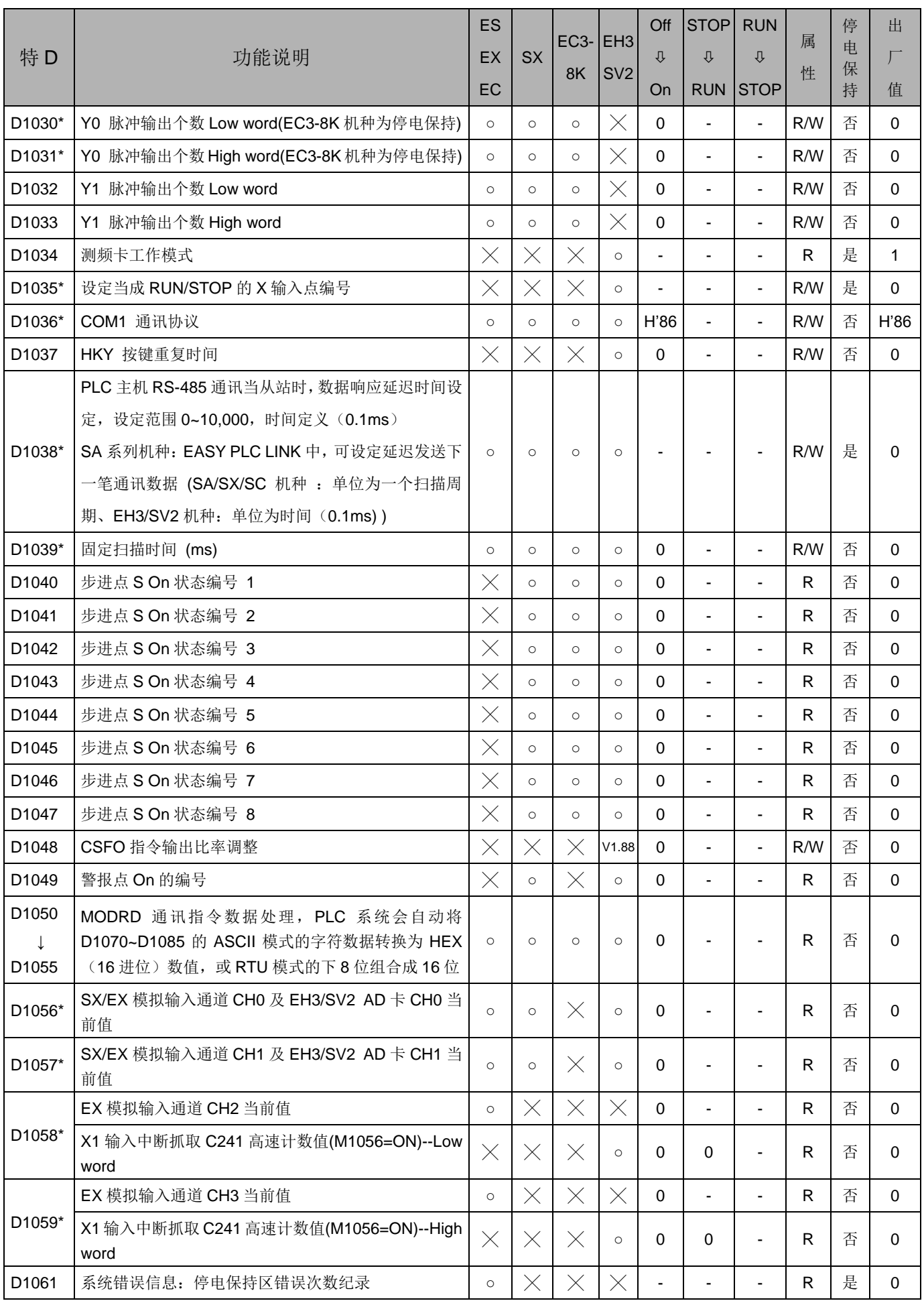

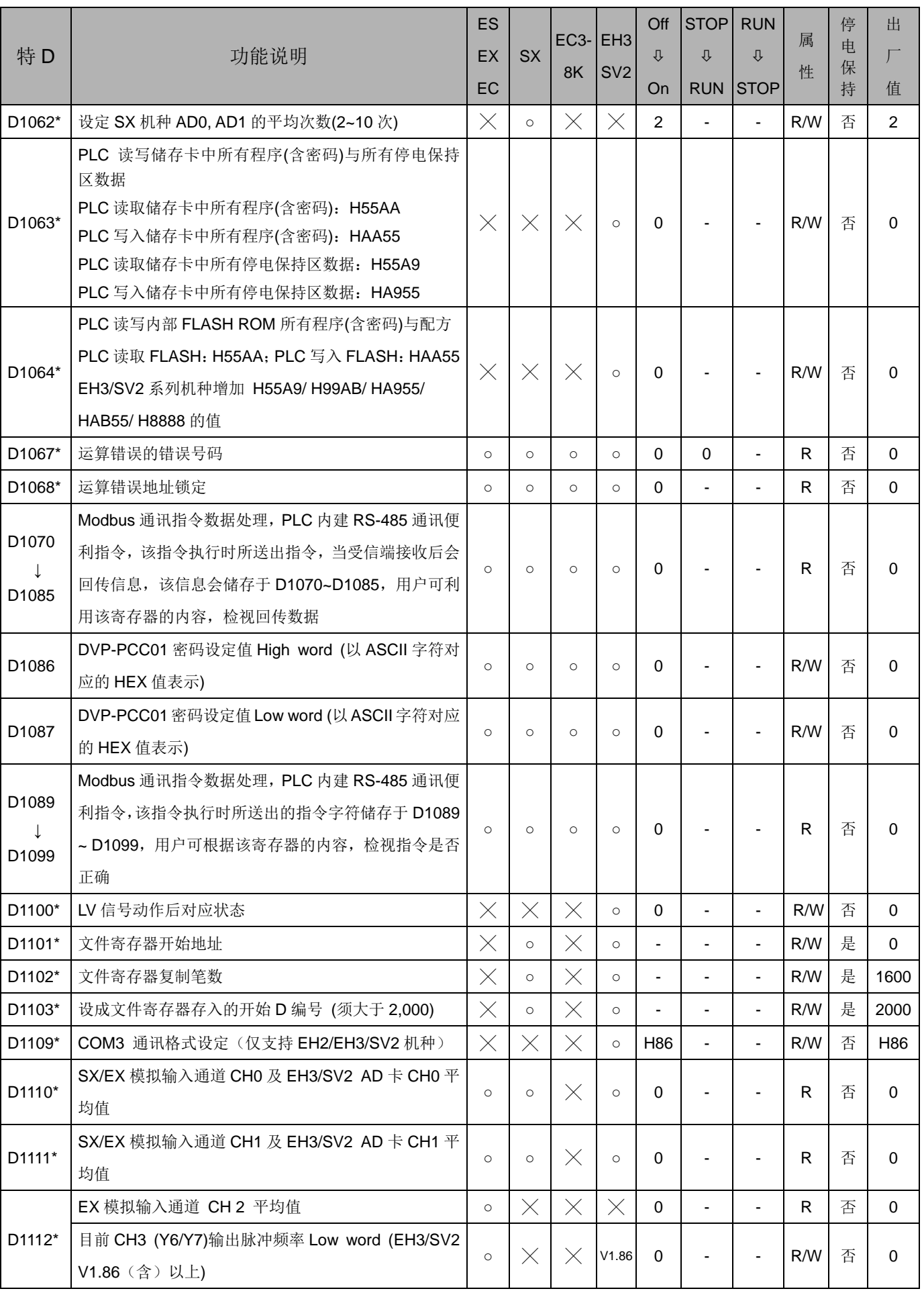

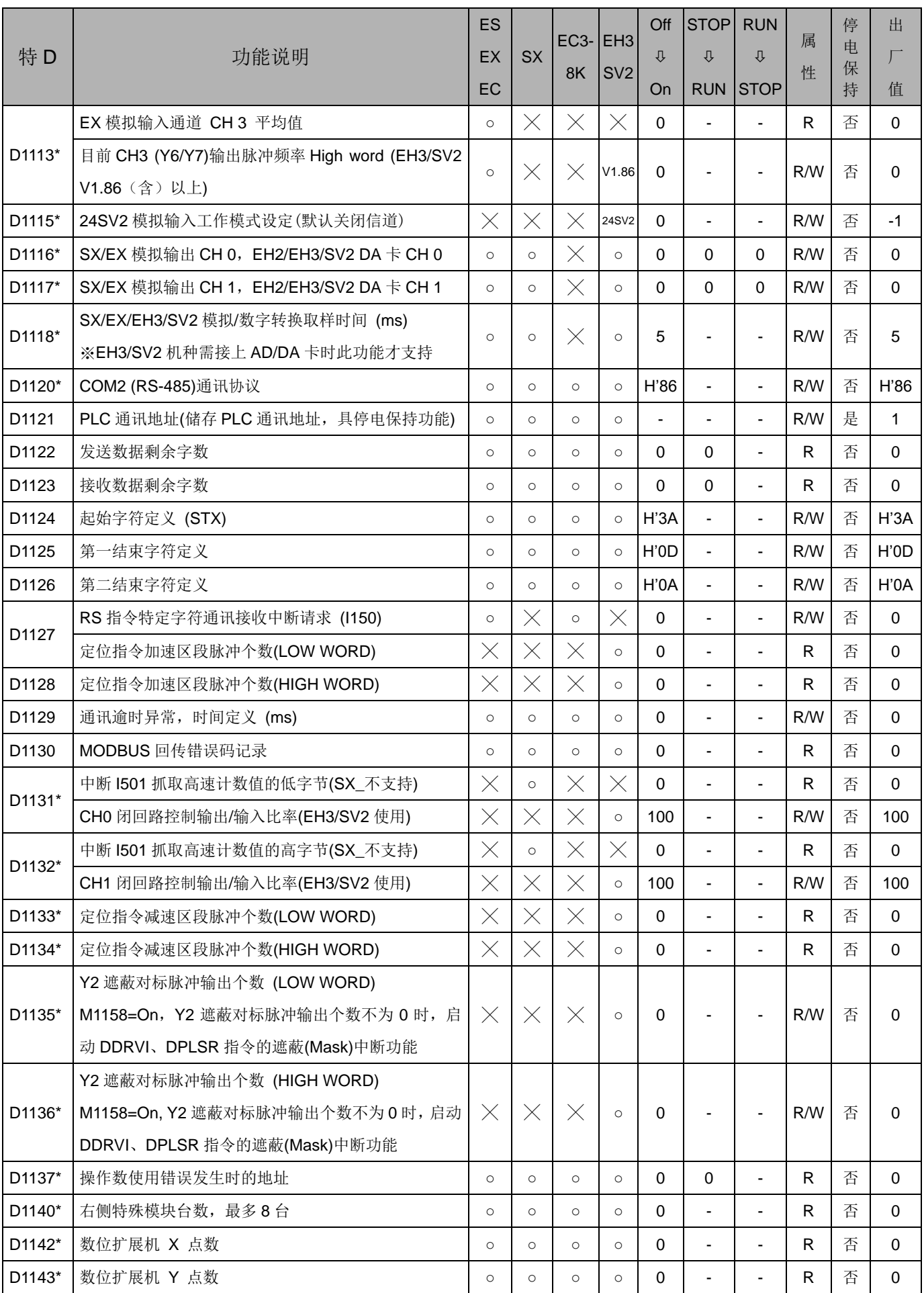

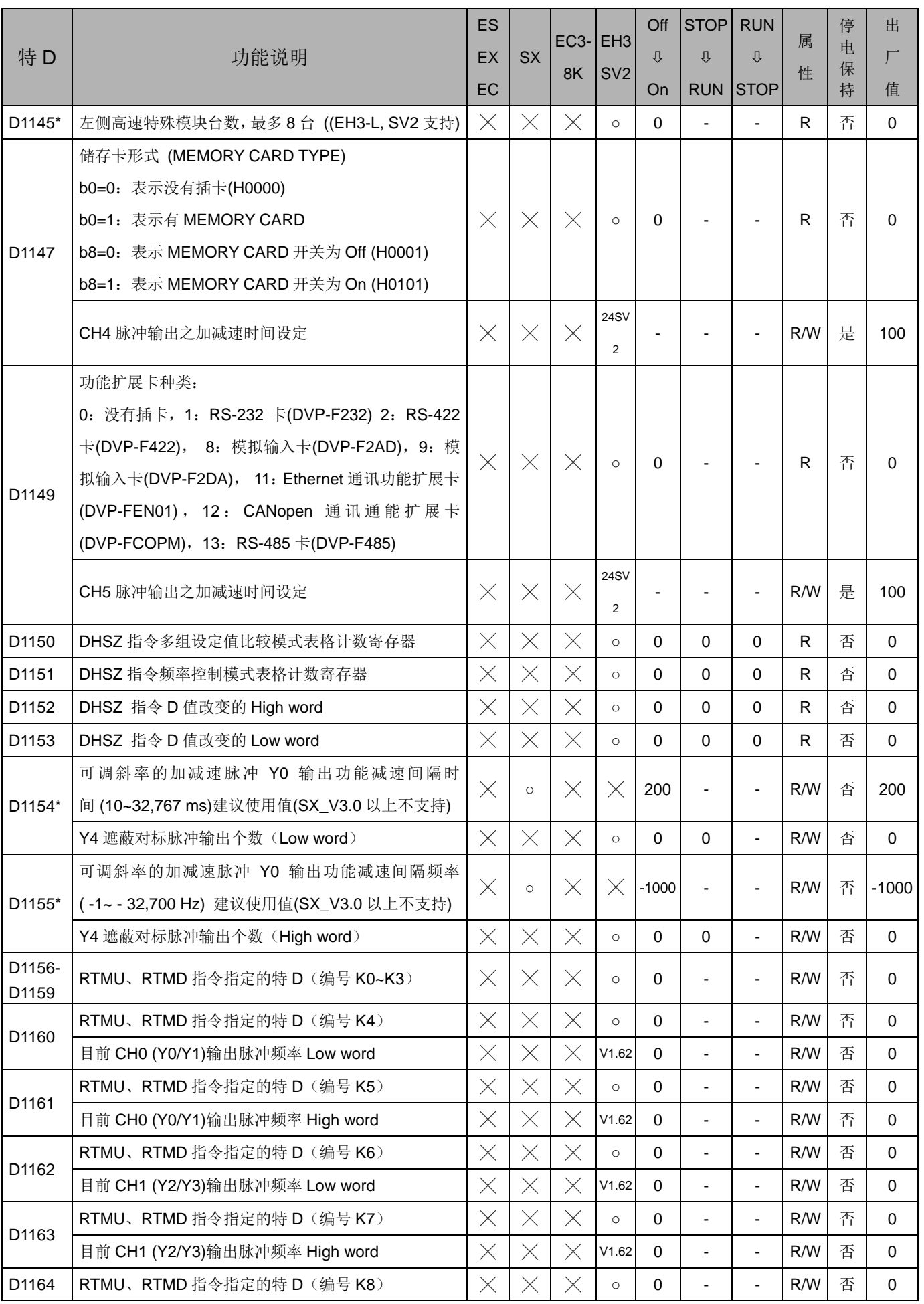

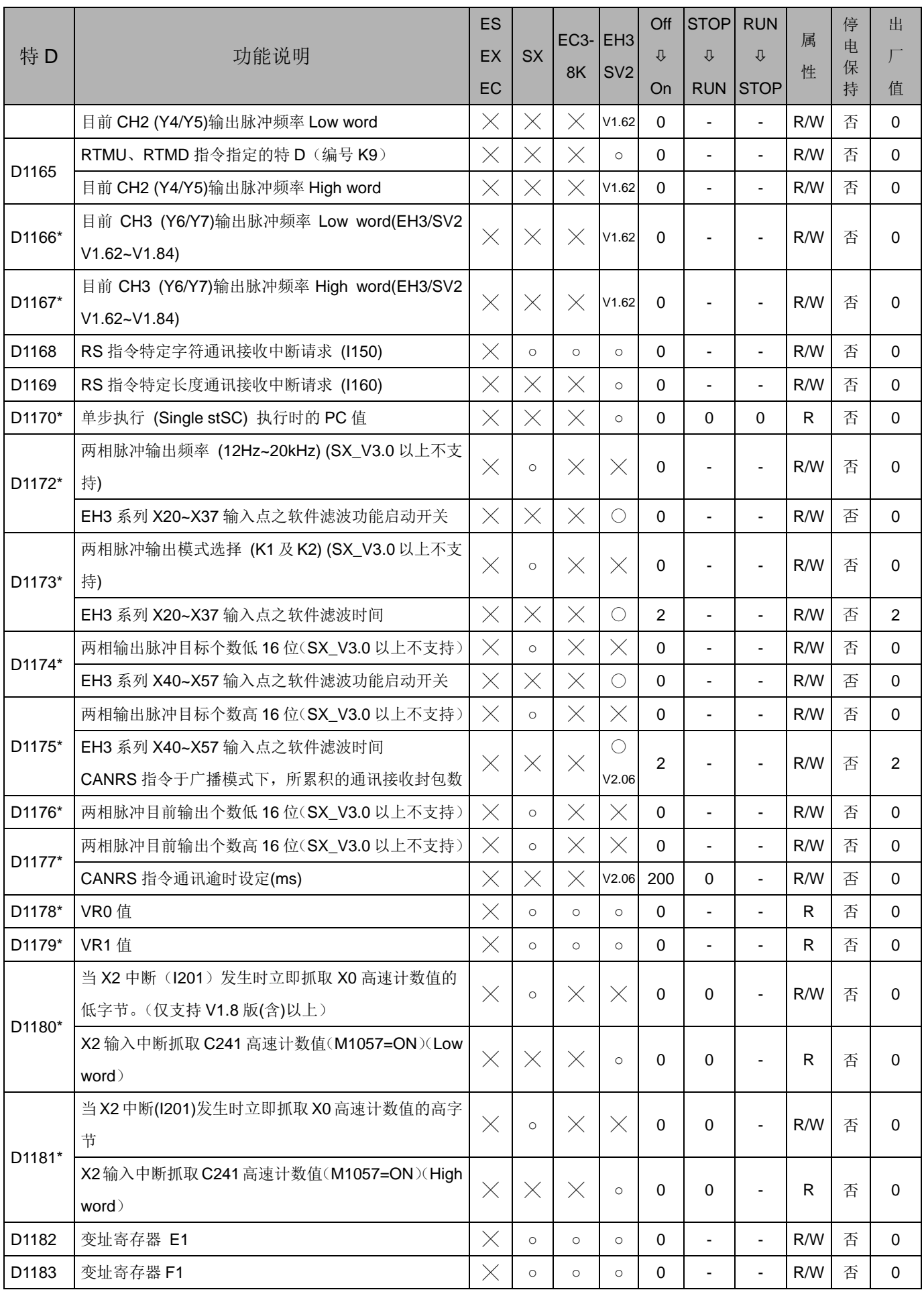

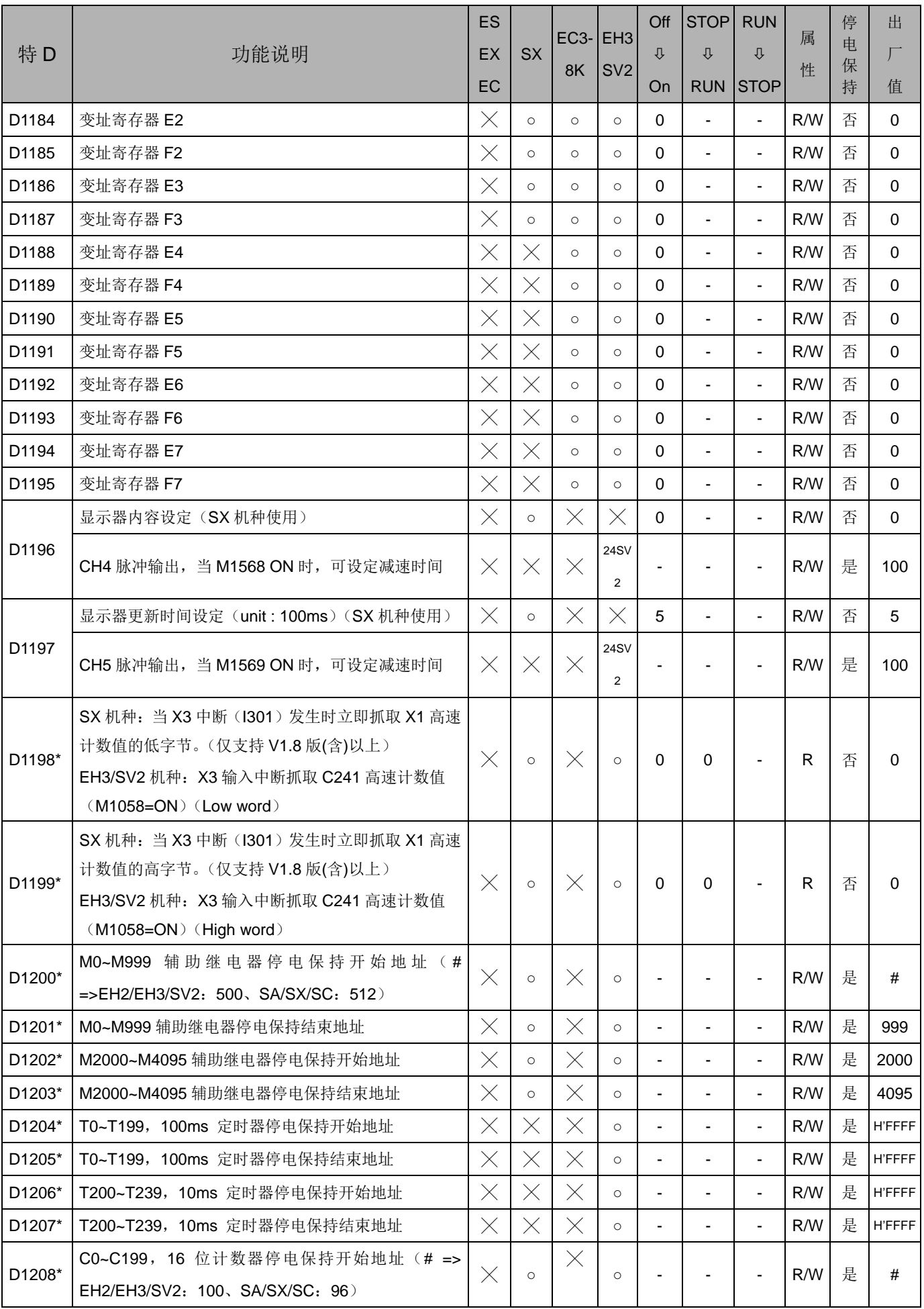

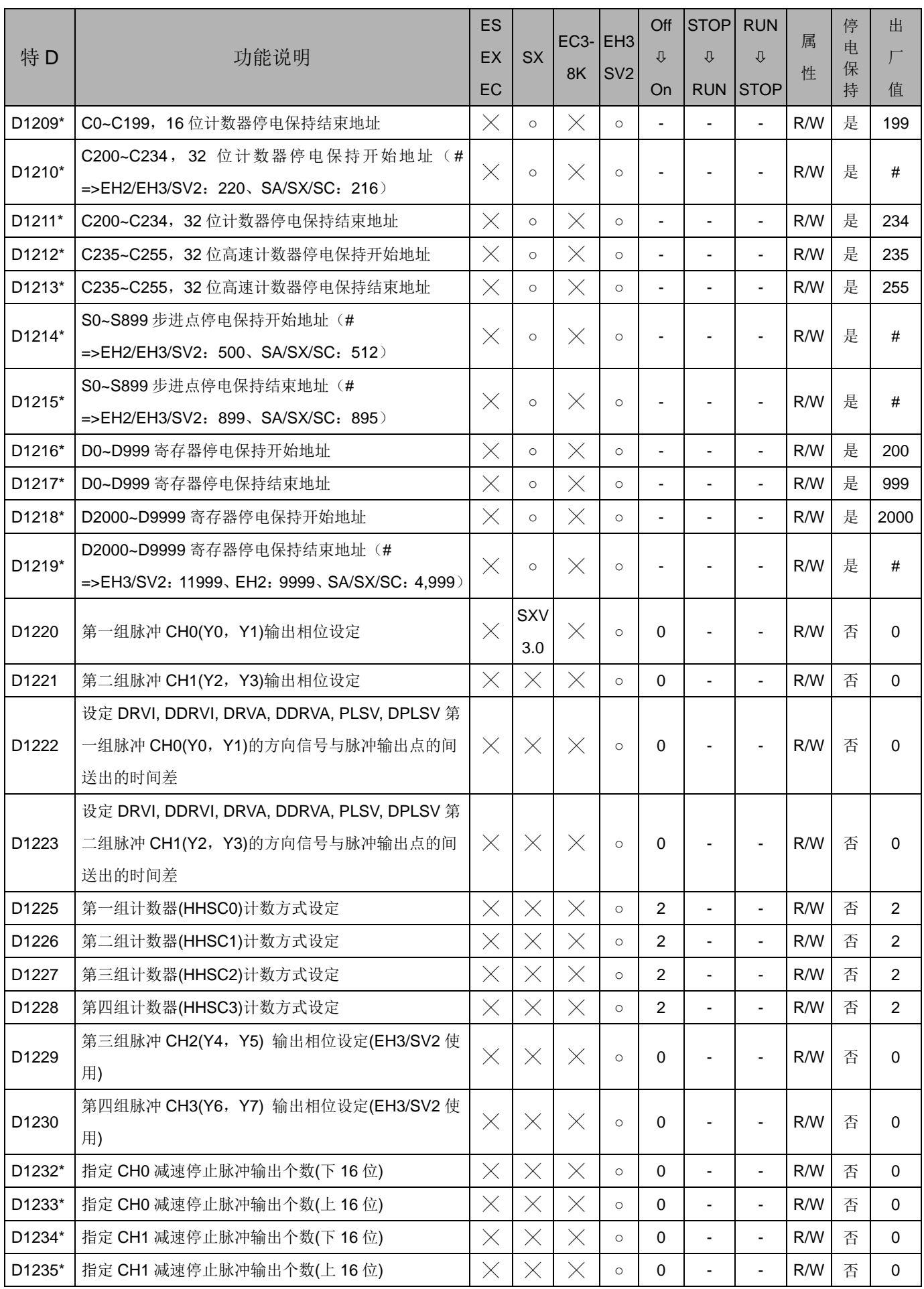

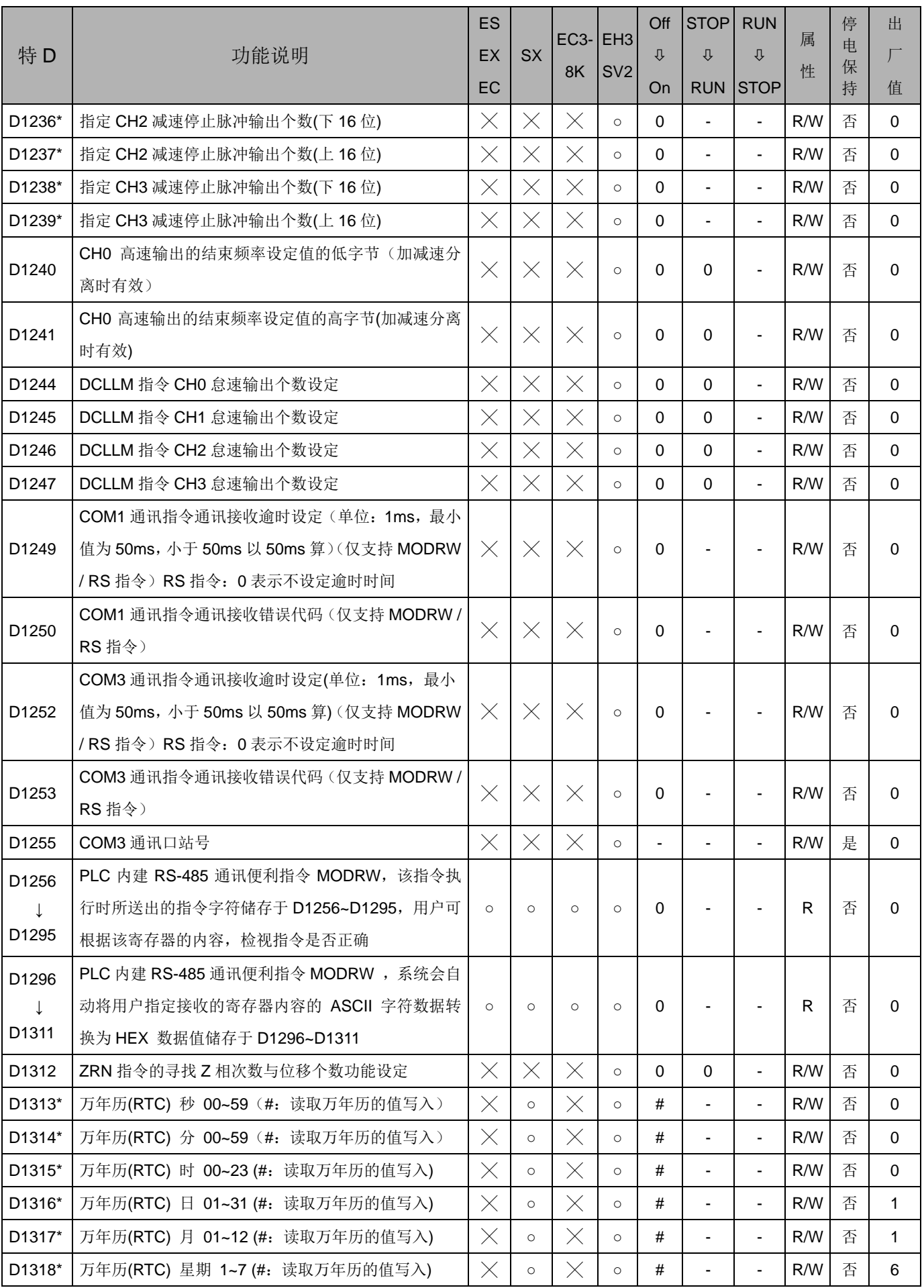

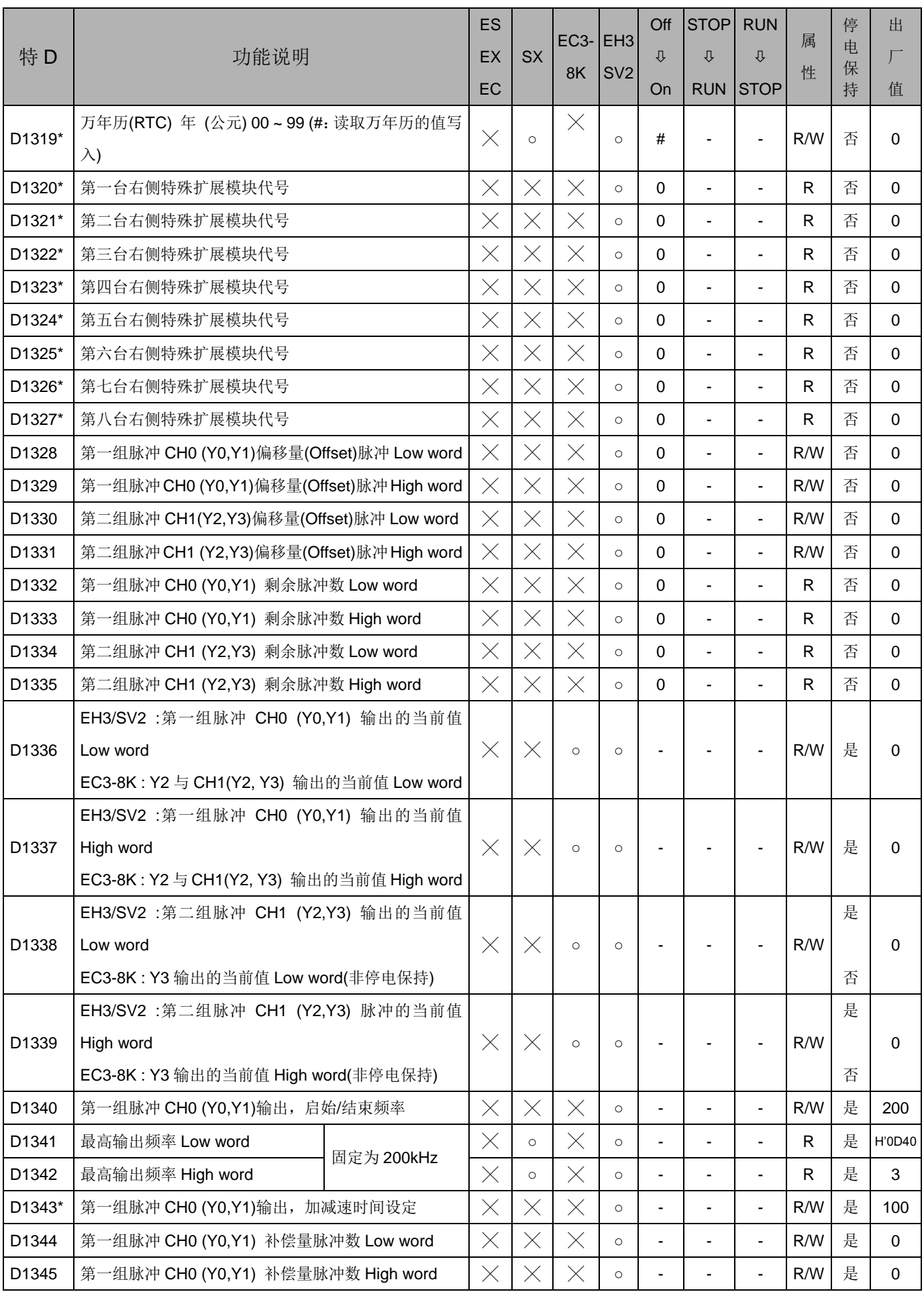

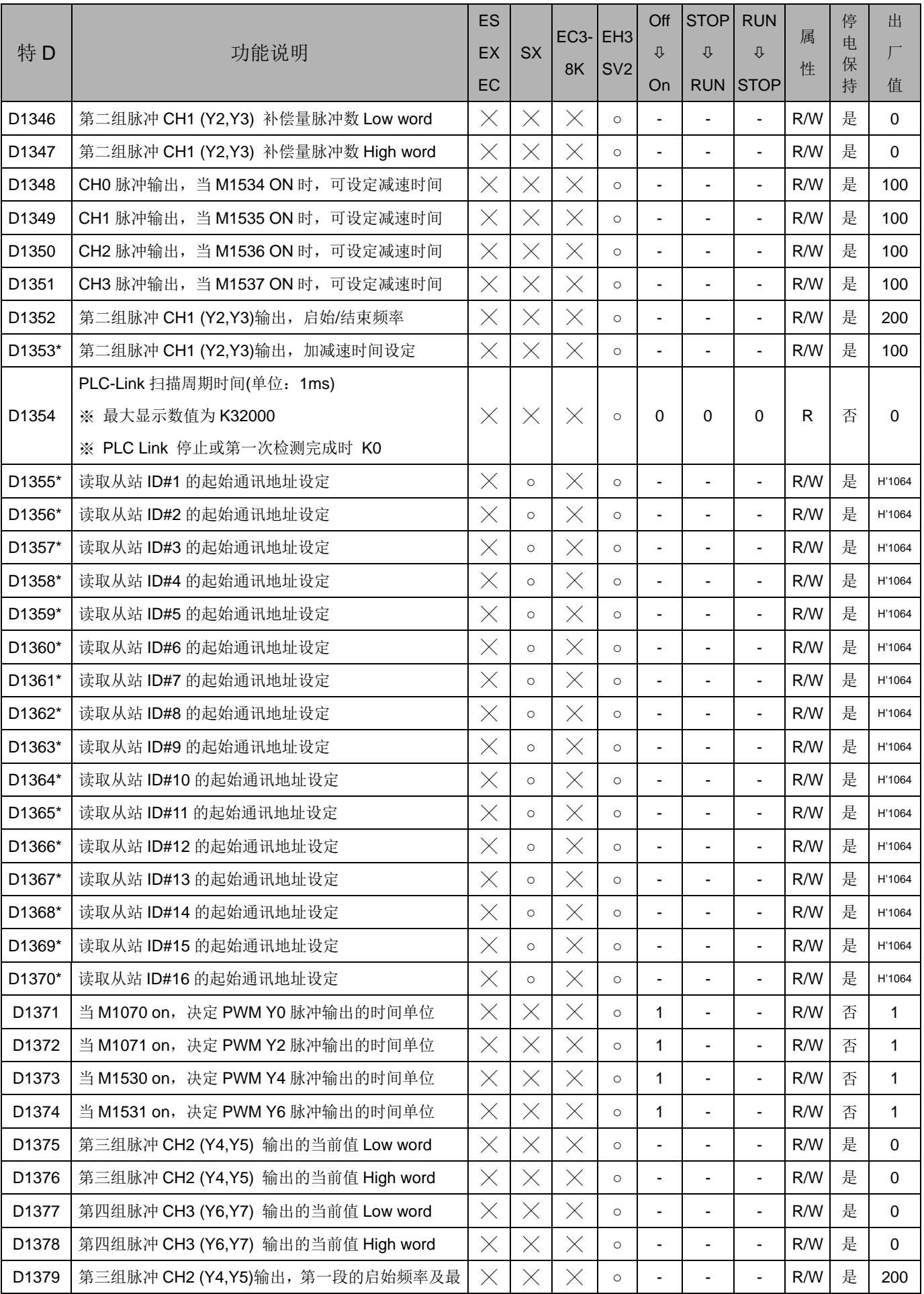

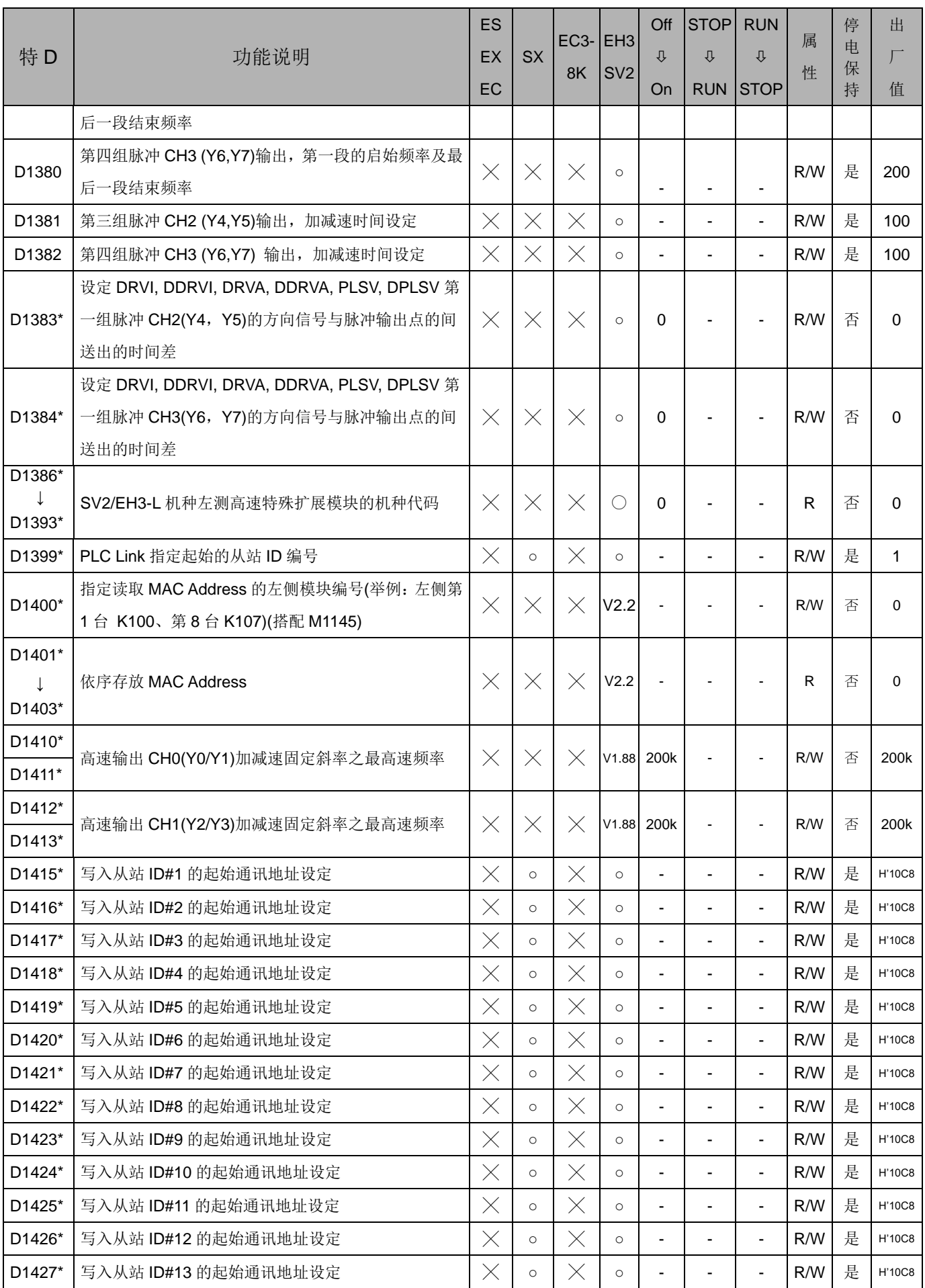

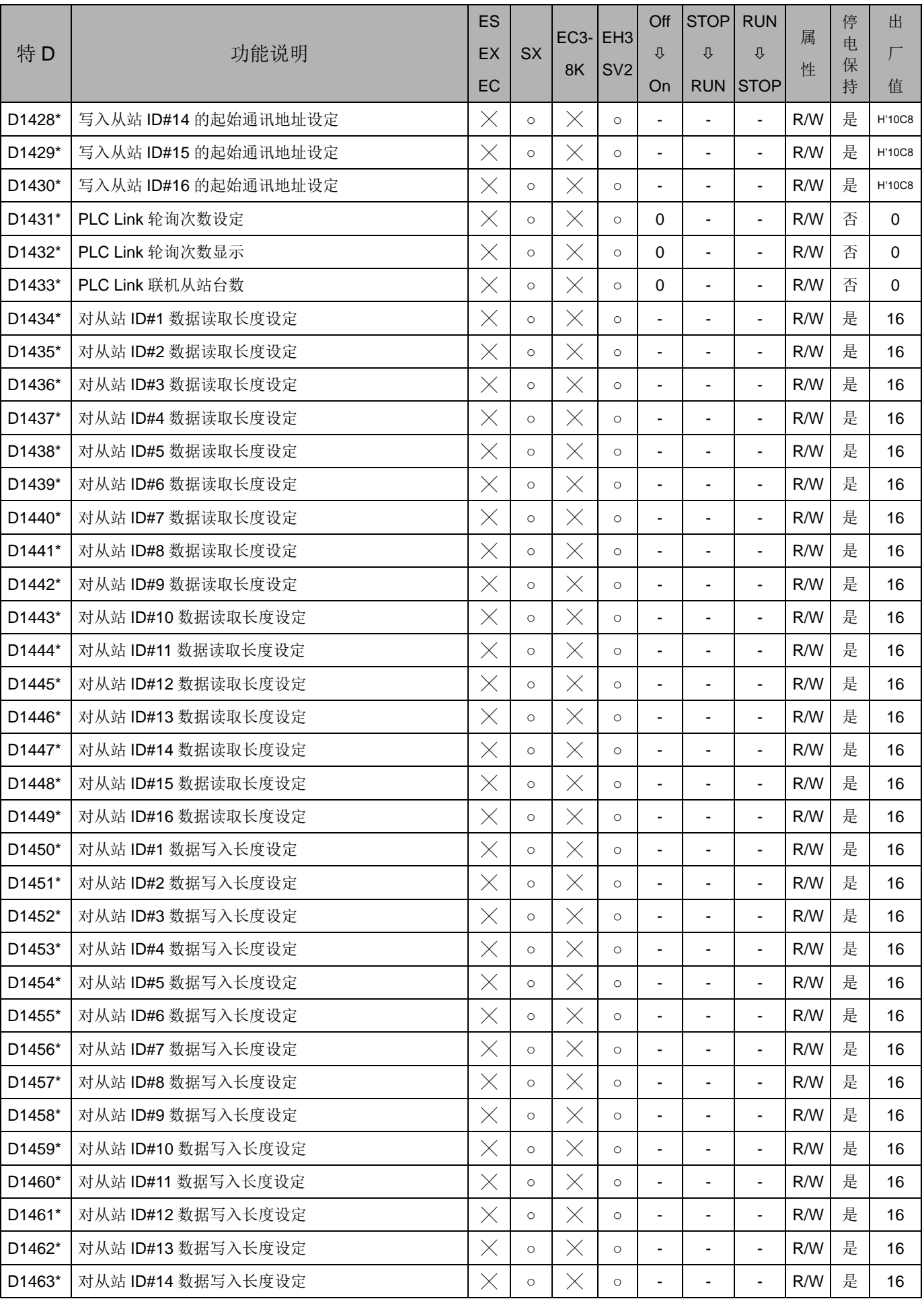

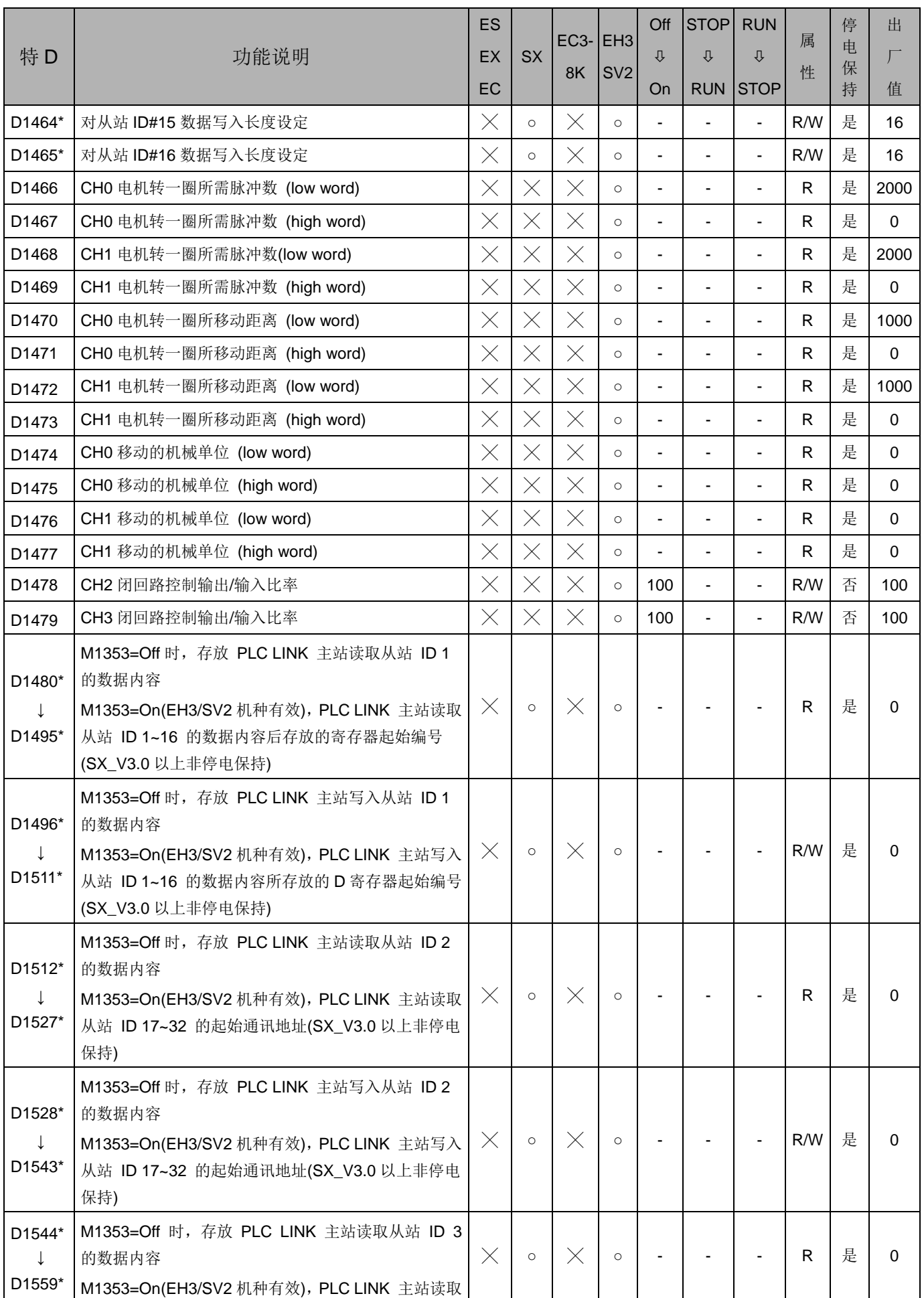

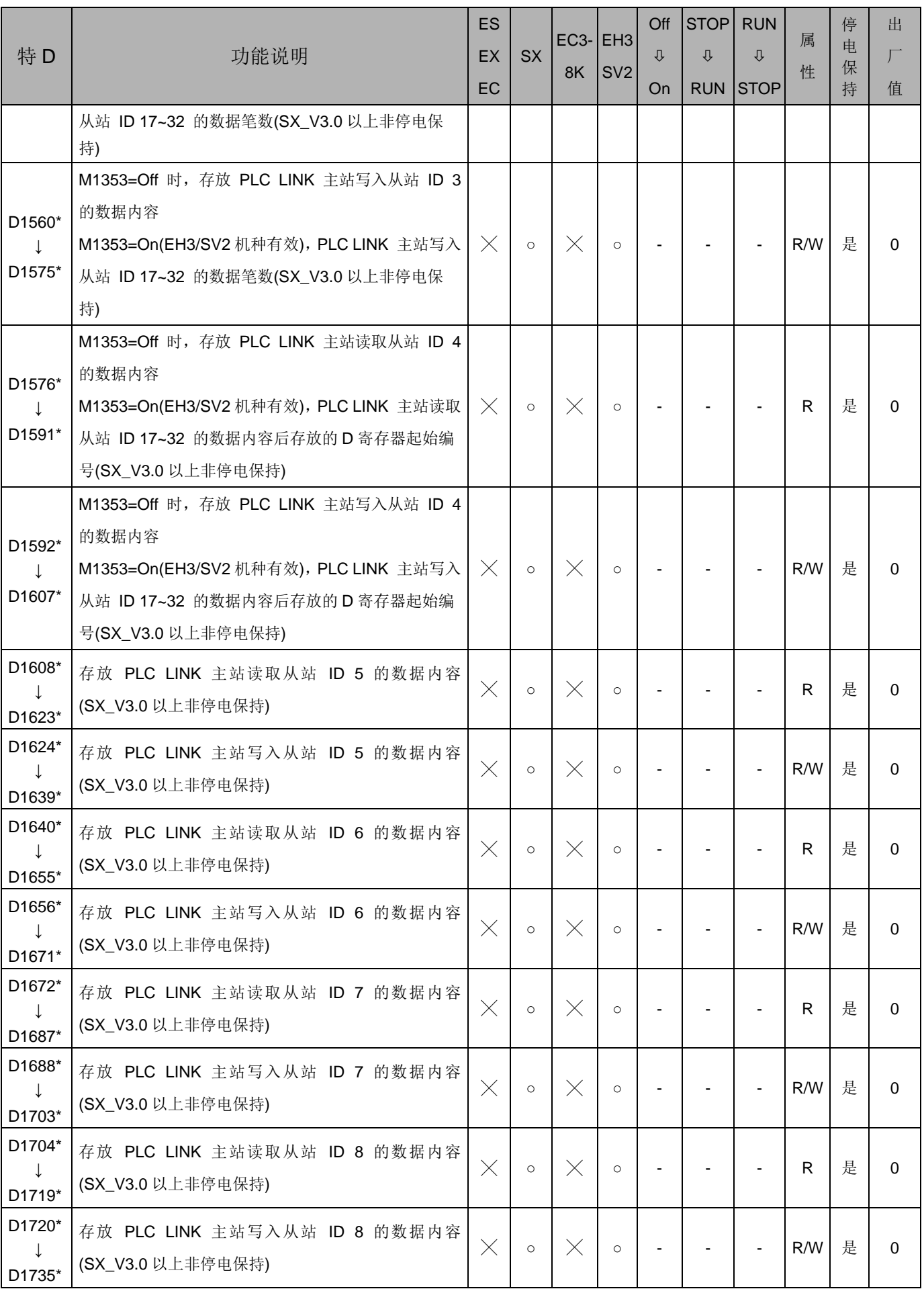

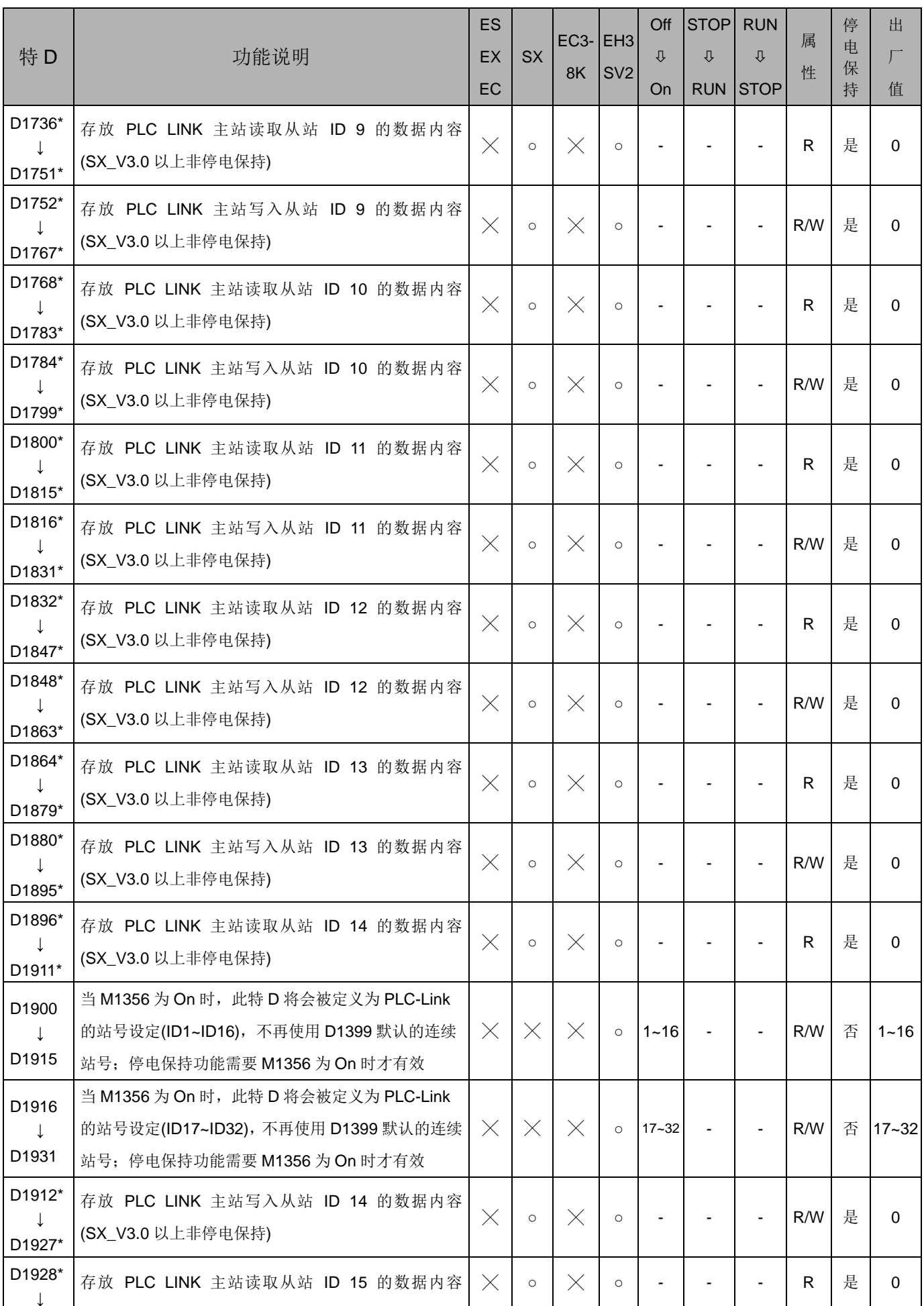

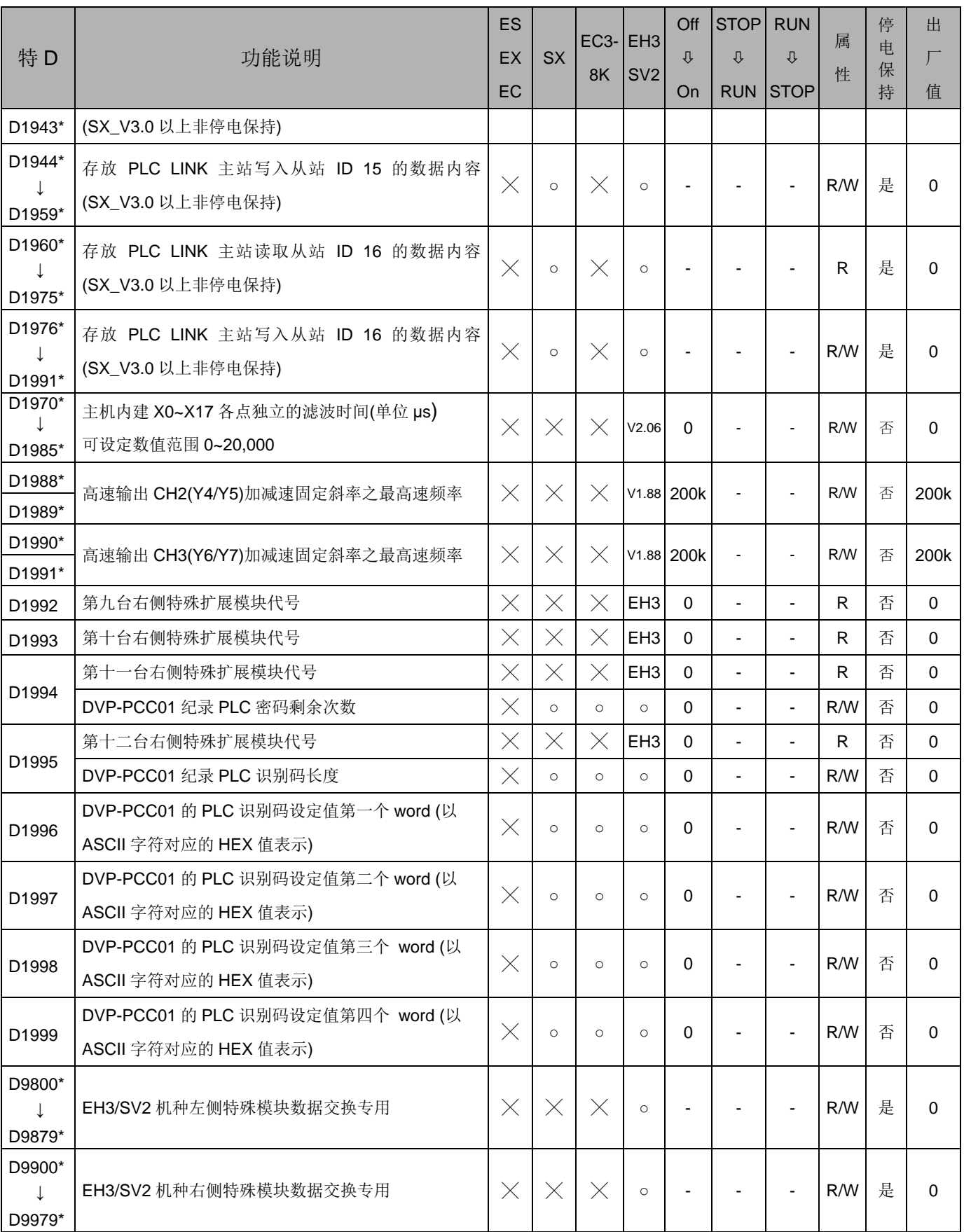

注:因特 D 数量有限,若遇上列特 D 重复使用之处,请自行依据所需功能分开运用。
### 2.11 特殊辅助继电器及特殊寄存器群组功能说明

PLC的 运行标志 1. M1000:M1000 为 RUN 中常时 On 接点,即运行监视常开接点(A 接点),PLC 于 RUN 的状态下, M1000 保持为 On。

M1000~M1003

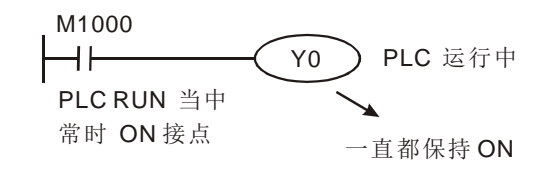

- 2. M1001: M1001 为 RUN 中常时 Off 接点, 即运行监视常闭接点(B 接点), PLC 于 RUN 的状态下 M1001 保持为 Off。
- 3. M1002:PLC 开始 RUN 的第一次扫描 On,之后保持为 Off。该脉冲的宽度为一 次扫描时间,当要作各种初始设置工作时使用本接点。
- 4. M1003: PLC 开始 RUN 的第一次扫描 Off, 之后一直 On。即启始负向(RUN 的 瞬间'Off')脉冲。

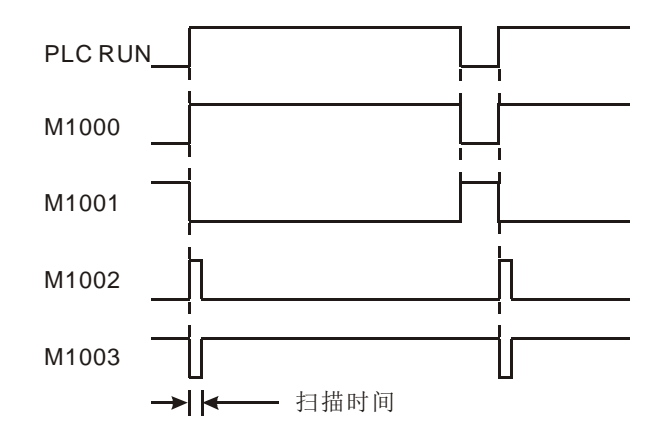

监控 定时器

- 1. 监控定时器专门用来监视 PLC 的扫描时间,当扫描时间超过监控定时器的设置时 间时, ERROR 红色指示灯长亮, 输出全部变成 Off。
- 2. 监控定时器时间的初始值为 200ms,当程序长或是运算过于复杂时,可于程序中 使用 MOV 指令来变更监控定时器的设置值,如下所示,将监控定时器的设置值 变更为 300ms。

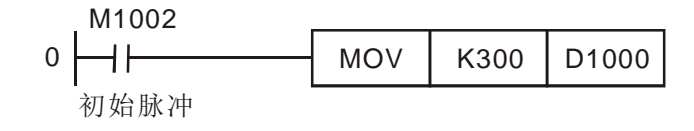

- 3. 监控定时器最大可设置至 32.767ms, 但必须注意, 监控定时器设置过大时, 运算 异常发生的检出时机将会跟着被拖慢。因此,若非复杂的运算使得扫描时间超过 200ms,一般的情况下请维持在 200ms 以下较佳。
- 4. 指令运算过于复杂或者是 PLC 主机连接众多的特殊模块时都会造成扫描时间过 长,扫描时间是否超过 D1000 的设置值,请监视 D1010~D1012。此种情况下, 除了变更 D1000 的设置值, 也可于 PLC 程序中加入 WDT 指令(API 07), 当 CPU

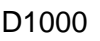

执行至 WDT 指令时, 内部监控定时器被清除为零, 使得扫描时间不会超过监控 定时器的设置时间。

程序容量

不同系列机种有不同的程序容量:

1. ES、EX、EC 机种:3792 Steps

2. EC3-8K 机种:7920 Steps

D1002

- 3. SX 机种: 7920 Steps.但 V3.0 以后为 15872 Steps
- 4. EH3、SV2 机种:30000 Steps

2. PLC 语法检查时机:电源由 Off→On,其它时机为:

a) WPLSoft, ISPSoft 或 HPP 将程序写入 PLC 内部

语法检查

M1004 D1004、D1137

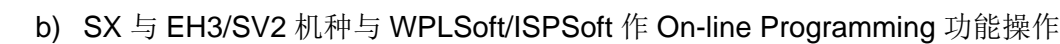

1. 当语法检查错误发生,PLC ERROR 错误指示灯闪烁,特殊继电器 M1004=On。

- 3. 发生原因可能是指令操作数(装置)使用不合法或程序语法回路有错,可根据特 殊寄存器 D1004 的错误代码并对照出错代代码表,可得知错误原因。而发生错误 的地址存于数据寄存器 D1137 内(若为一般回路错误则 D1137 的地址值无效)。
- 4. 语法检查出错代码请参考第 2.13 节出错代码原因对照表。
- 数据备份 存储卡
- M1005~M1007
- 当数据备份存储卡安装在 EH3 主机上时,主机会依照数据备份存储卡上 ON/OFF 开关来进行下列动作,On 时将做下列比对,若没问题会将数据备份存储卡复制到 主机内,Off 时则主机不动作。
- 1. M1005: 数据备份存储卡与主机密码比对错误,主机不动作,此时 M1005=On。
- 2. M1006: 数据备份存储卡未被初始化, 此时 M1006=On。
- 3. M1007:数据备份存储卡内程序区数据不存在,此时 M1007=On。
- 1. 当程序执行时发生扫描逾时 PLC ERROR 错误指示灯长亮,此时 M1008=On。
- 2. 利用 WPLSoft, ISPSoft 控 D1008 的内容值,此数值为 WDT 定时器 On 的 Step 地址。
- 1. Bit0~Bit7 分别纪录哪一个种类的数据遗失,相对应的 Bit = 1 时代表数据遗失, 相 对应的 Bit = 0 时, 代表数据正确。
	- 2. 各个 Bit 代表遗失状态:

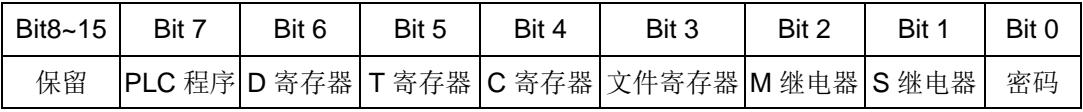

3. 当 PLC 上电后,会进行 SRAM 内数据的核对,当核对后 SRAM 数据遗失时,PLC 会将相对应的错误数据记录在 D1009 的寄存器内,同时依照数据内容将 M1175 或是 M1176 标志 On。

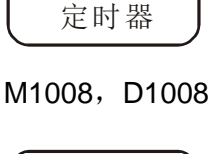

扫描逾时

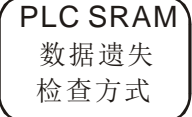

D1009, M1175、 M1176

扫描时间的当前值、最小值及最大值被存放在 D1010~D1012 当中。

1. D1010: 扫描时间的当前值。

2. D1011: 扫描时间的最小值。

3. D1012: 扫描时间的最大值。

D1010~D1012

扫描时间 的监视

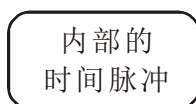

1. PLC 主机内部均具备下列 4 种时钟脉冲,只要 PLC 通上电源,这 4 种时钟脉冲就 会自动动作。

#### M1011~M1014

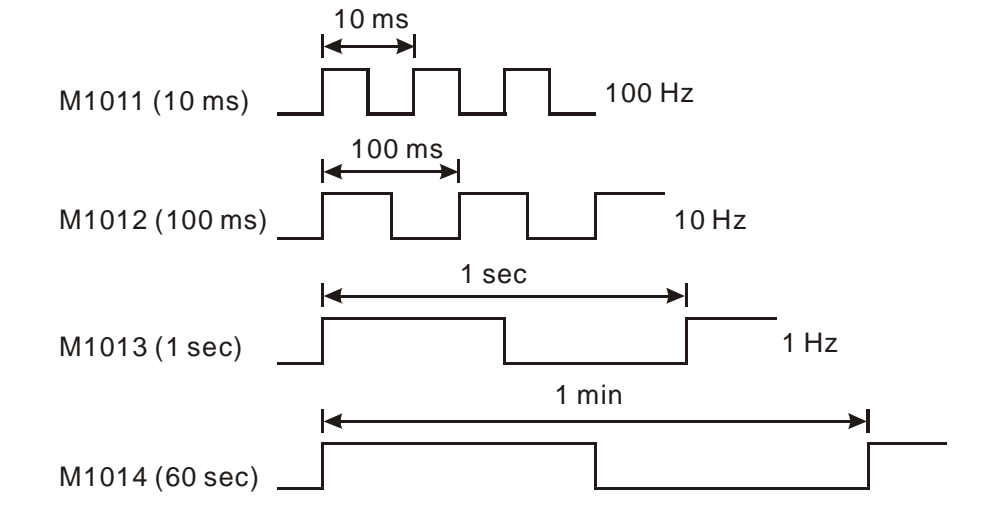

2. PLC 于 STOP 状态下,时钟脉冲也会动作,时钟脉冲启动时序及 RUN 的启动时 序并不会同步。

高速连接 定时器

M1015、D1015

- 1. 直接使用特 M、特 D 方式动作说明
	- EH3/SV2 机种只有在 PLC RUN 时才有效, SX 机种在 PLC RUN/STOP 时 都有效。
	- 当程序中 M1015=On 时, 当 PLC 执行到该次扫描周期结束 END 指令时, 才 启动高速定时器 D1015, D1015 的最小计时单位为 100us。
	- D1015 计时范围是 0~32,767, 当计时到 32,767 时, 下个计时是从 0 再开始。
	- 当程序中 M1015=Off 时, D1015 立刻停止计时。
- 2. EH3/SV2 机种另提供高速定时器指令 HST, 请参考指令 API 196 HST 说明。
- 3. 范例:
	- 当 X10 为 On 时, M1015=On, 启动高速定时器开始计时并将计时值记录在 D1015 中。
	- 当 X10 为 Off 时, M1015=Off, 关闭高速定时器。

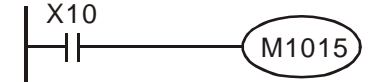

万年历 时钟

M1016、M1017 M1076 D1313~D1319

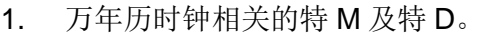

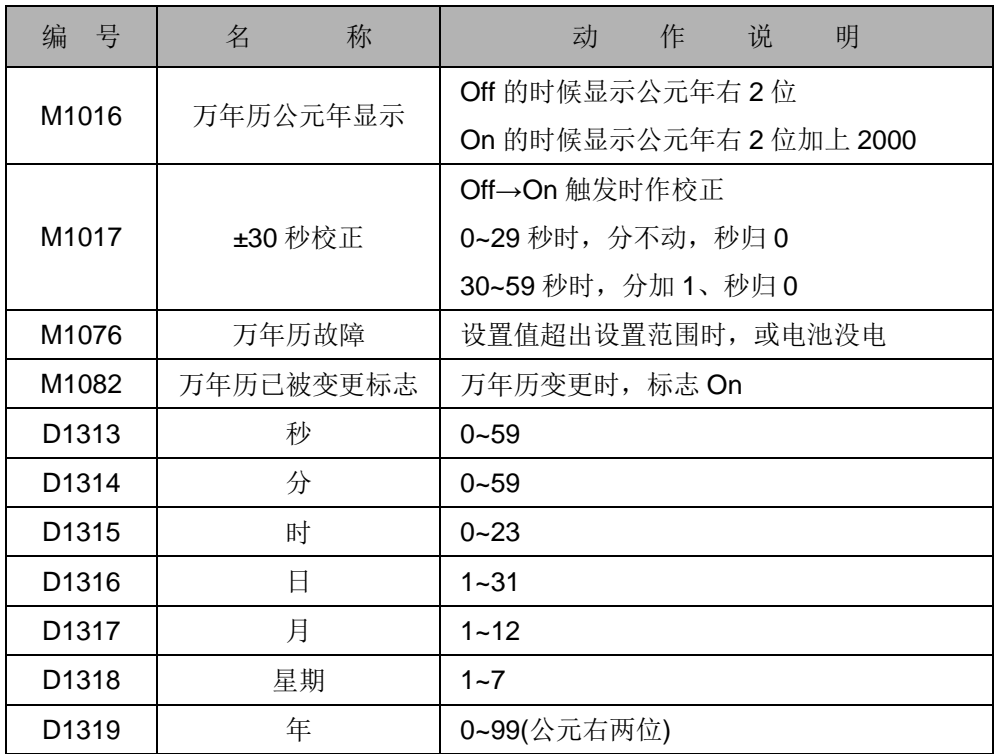

- 2. 若万年历设置值错误,则在下次 PLC 重新上电启动,会将时间恢复为 2000 年 1 月 1 日 0 时 0 分星期六。
- 3. D1313~D1319 只有在使用 TRD 指令或 WPLSoft 的监控模式下,会实时更新万年 历数据。
- 4. 万年历时钟的校正方法
	- ※ SX 及 EH3/SV2 机种内建的万年历时钟,其校正方法可使用校正时刻专用指 令 TWR,请参考 API 167 TWR 说明。

※ 使用 WPLSoft, ISPSoft 设置。

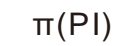

- 2. 浮点数值= H 40490FDB
- D1018、D1019

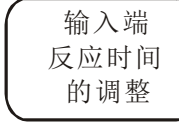

D1020、D1021

1. EC/ES/EX/EC3-8K、SX 机种 X0~X7 输入端,可由 D1020 的内容来设置输入端 接收脉冲的反应时间,设置范围 0~20,单位 ms。

1. 利用 D1019、D1018 组合成 32 位数据寄存器来存放 π(PI)的浮点数值

- 2. ES/EC/EC3-8K 机种 X10~X17 输入端,可由 D1021 的内容来设置输入端接收脉 冲的反应时间,, 设置范围 0~20, 单位 ms。
- 3. EH3/SV2 机种 X0~X7 输入端,可由 D1020 的内容来设置输入端接收脉冲的反应 时间, 设置范围 0~60, 单位 ms。
- 4. EH3/SV2 机种 X10~X17 输入端,可由 D1021 的内容来设置输入端接收脉冲的反 应时间, 设置范围 0~60, 单位 ms。
- 5. PLC 电源 Off→On 变化时, D1020、D1021 的内容自动变成 10。

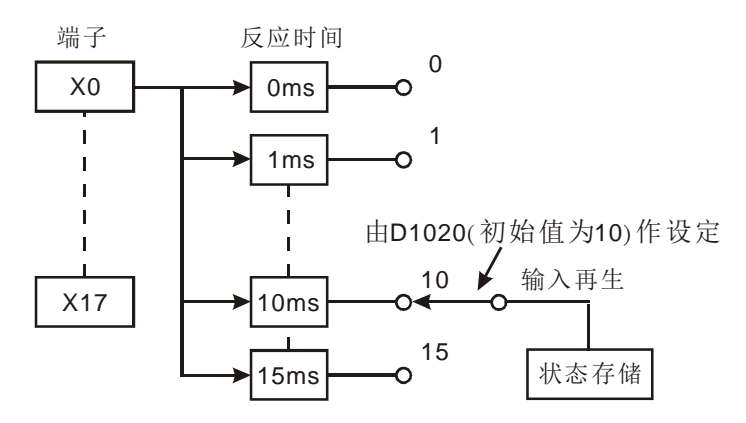

6. 如果程序中执行下面的程序时, X0~X7 的反应时间被设置为 0ms, 由于, 输入端 均串接 RC 滤波回路的关系, 输入端最快的反应时间为 50µs。

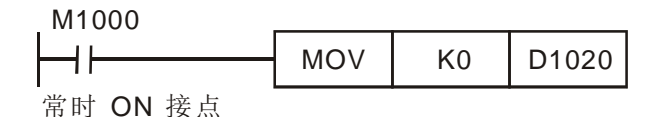

- 7. 当程序中使用高速计数器、中断插入等功能时,不须调整反应时间。
- 8. 使用 REFF 指令(API51)的功用及改变 D1020、D1021 内容功效相同。
- 1. EH3 韧体版本 V2.04 新增 X20~X57 韧体滤波功能

A.以 D1172 为 X20~X37 的启动滤波开关, 滤波时间由 D1173 设定, 时间范围 2~20,默认值为 2,单位:10ms。

B.以 D1174 为 X40~X57 的启动滤波开关,滤波时间由 D1175 设定,时间范围 2~20,默认值为 2,单位:10ms

举例:将 X24,X25 及 X30 输入点开启滤波功能,滤波时间为 30ms,则须将 D1172 开关设为 H0130, D1173 滤波时间设为 K3

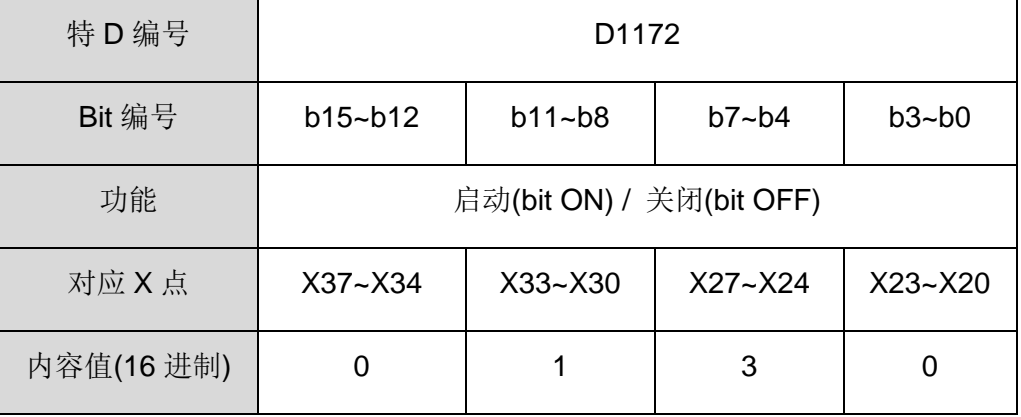

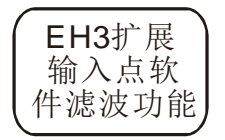

D1172、D1173 D1174、D1175

硬件 滤波功能

M1630、M1631 D1970~D1985

1. EH3/SV2 新增硬件滤波功能,支持版本如下

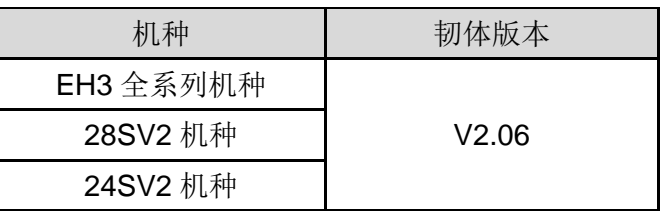

- 2. M1630 为启动 X0~X17 各点独立滤波功能 M1631 为变更 X0~X17 各点独立滤波时间的标志,变更之后 PLC 自动清除此标 志
- 3. X0~X7 输入端,可由 D1970~1977 的内容来设定输入端接收脉冲的反应时间 X10~X17 输入端,可由 D1978~1985 的内容来设定输入端接收脉冲的反应时间, 设定范围 0~20,000, 单位 µs。
- 4. 每次更新任一个滤波时间(D1970~1985), 则需要将 M1631 重新 SET 一次, 将 滤波时间更新至 PLC

使用执行完毕标志指令:

1. API 52 MTR、API 71 HKY、API 72 DSW、API 74 SEGL、API 77 PR: 本指令每执行完一次,M1029=On 一个扫描周期。

2. API 57 PLSY、API 59 PLSR:

- SX 及 ES/EX/EC/EC3-8K 主机 Y0 脉冲输出完毕后,M1029 会被设置为 On, Y1 脉冲输出完毕后, M1030 会被设置为 On。PLSY、PLSR 指令 Off 时, 则 M1029 及 M1030 变为 Off。M1029、M1030 指令执行完毕标志, 动作若 处理完毕须由用户将其清除。
- EH3/SV2 主机 Y0、Y1 脉冲输出完毕后,M1029 会被设置为 On,Y2、Y3 脉冲输出完毕后,M1030 会被设置为 On,EH2/SV 主机,Y4、Y5 脉冲输出 完毕后, M1036 会被设置为 On, Y6、Y7 脉冲输出完毕后, M1037 会被设 置为 On。PLSY、PLSR 指令 Off 时, 则 M1029、M1030、M1036、M1037 变为 Off。当下一次再启动该指今时, M1029、M1030、M1036、M1037 又 变成 Off, 完毕后又变 On。
- 3. API 63 INCD: 指定的组数比较完成时, M1029 会 On 一次扫描周期。
- 4. API 67 RAMP、API 69 SORT:
	- 指令执行完毕时 M1029= On, M1029 须由用户将其清除。
	- 该指令 Off 时, 则 M1029 变为 Off。

M1029、M1030 M1036、M1037 M1102、M1103

执行完毕 标 志

- 5. EH3/SV2 主机 API 155 DABSR、API 156 ZRN、API 158 DRVI、API 159 DRVA:
	- EH3/SV2 主机, 所设置的第一组输出 Y0、Y1 脉冲数发送完毕时, M1029=On, 第二组输出 Y2、Y3 脉冲数发送完毕时, M1030=On。
	- 当下一次再启动该指令时, M1029 或 M1030 又变成 Off, 完毕后又变 On

当 PC 或 HMI 人机接口与 PLC 联机时, 在数据的传输当中, 若 PLC 接收到不合法的 通讯服务要求时, M1025=On,并将错误码写入 D1025 中。下列为错误码:

#### M1025、D1025

通讯错误 代码

02:装置地址不合法

01:指令码不合法

- 03:要求的数据超过范围
- 07:总和校验(CheckSum) 错误

清除指令

M1031(非停电保持区域清除)、M1032(停电保持区域清除)

#### M1031、M1032

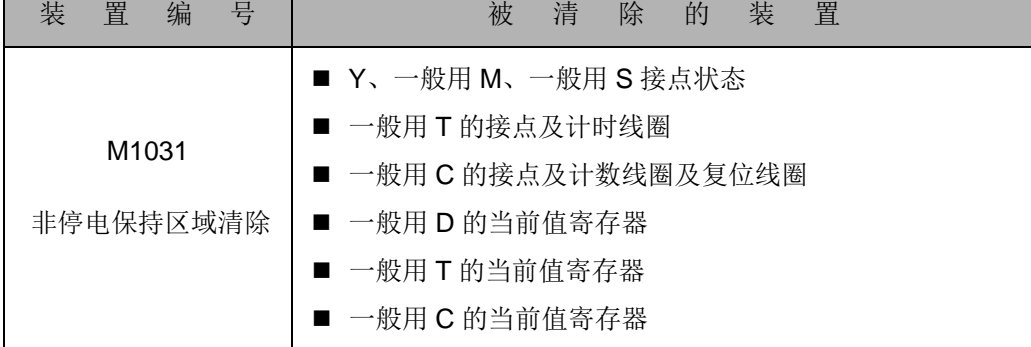

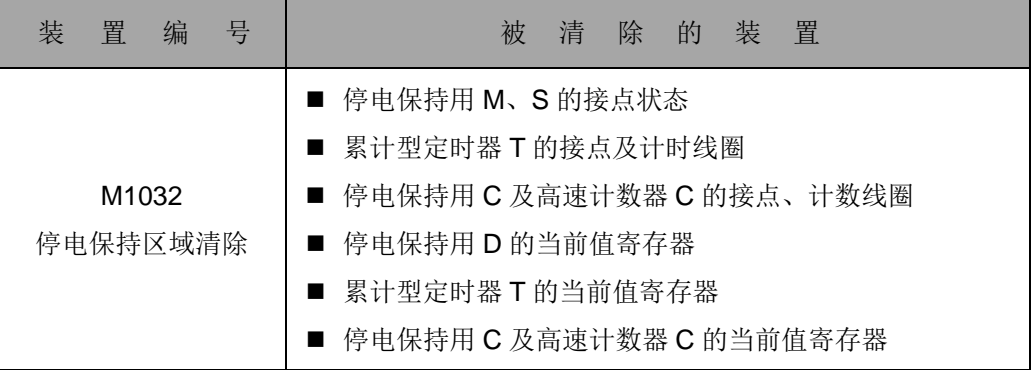

STOP当中 输出保持

#### M1033

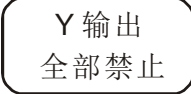

当 M1033 为 On, PLC 由 RUN 变成 STOP 的时候, 输出的 On/Off 状态被保持住。 假设 PLC 的输出接点负载为加热器, PLC 由 RUN 切换成 STOP 模态时, 加热器的状 态被获得保持,等 PLC 作程序修改后再 RUN。

当 M1034 被驱动 On, 输出 Y 全部变成 Off。

M1034) 输出全部禁止

M1034

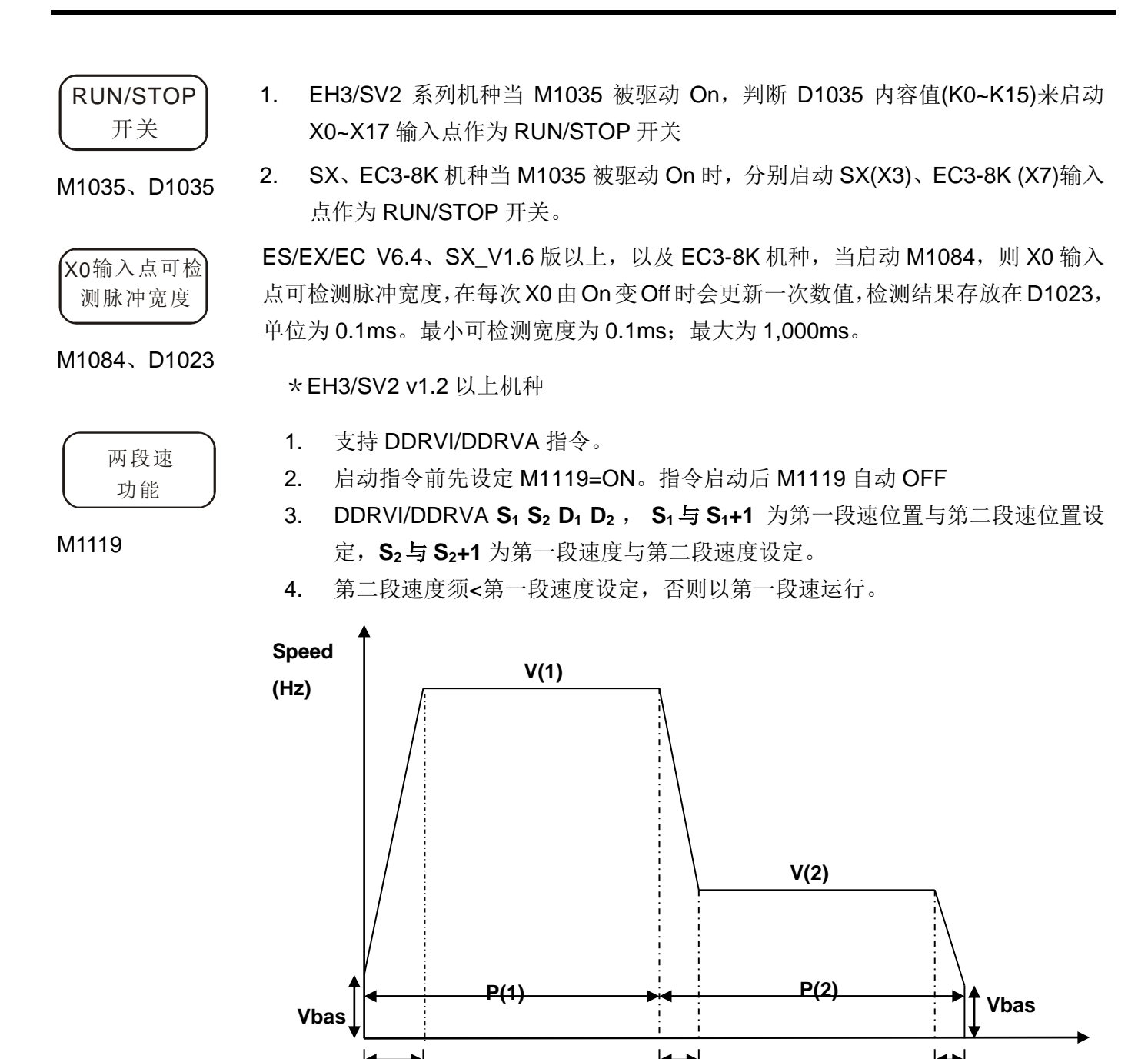

$$
T1 \t\t T2 \t\t T3 \t\t Time(ms)
$$

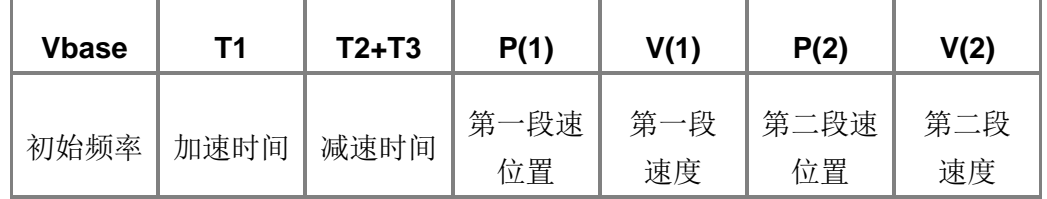

DVP-PLC 应用技术手册 2-87

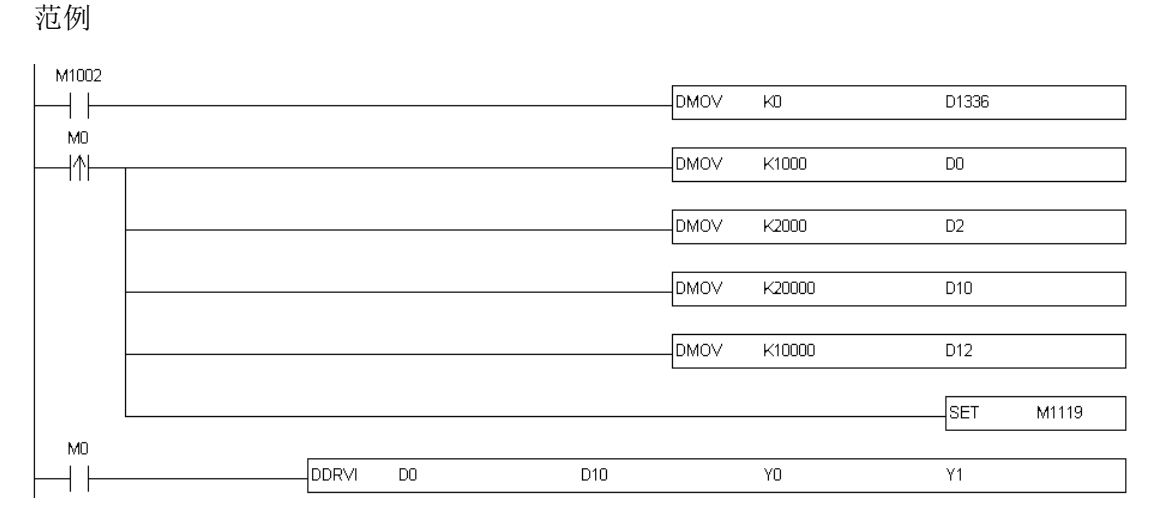

程序说明:

- 1. 设定 P(1)=1000 pulse, P(2)=2000 pulse,V(1)=20kHz,V(2)=10kHz
- 2. SET M1119 设定两段速 mode
- 3. 执行 DDRVI/DDRVA

\*EH3/SV2 V1.88 版以上新增功能:

1. 支持第二段速大于第一段速,图示说明如下:

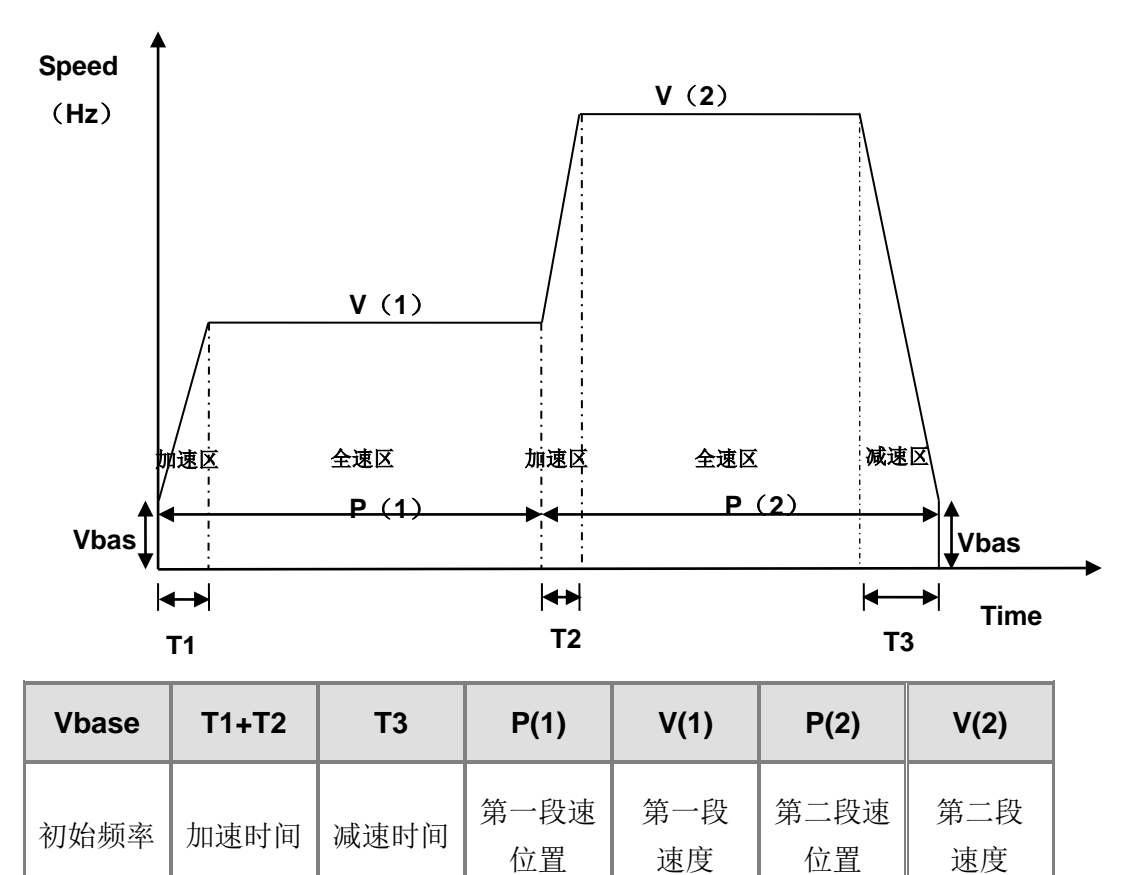

#### 2. 支持对两段速对标功能

对标相关功能请=参考 M1156~M1159 对标功能说明 第二段速大于第一段速=对标发生在各区动作如下: 加速区: 依减速个数进行减速停止, 如下图红线 1 及红线 3。 全速区:依减速个数进行减速停止,如下图红线 2 及红线 4。 减速区: 依减速个数进行减速停止, 如下图红线 5。

Speed(Hz)

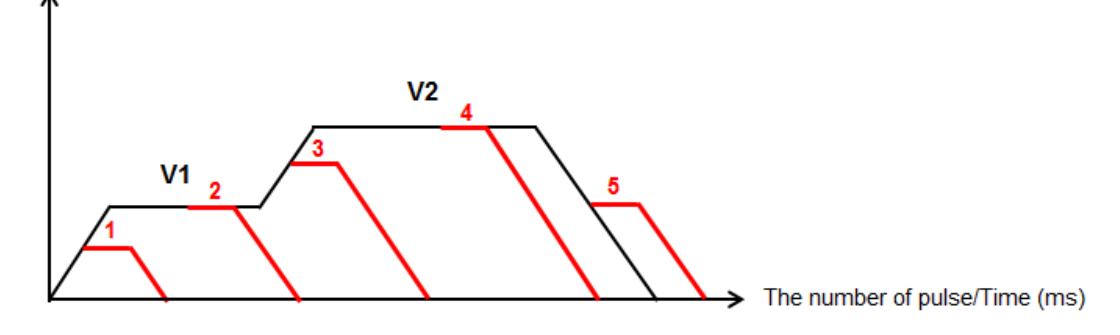

第一段速大于第二段速=对标发生在各区动作如下: 加速区:依减速个数进行减速停止,如下图红线 1。 全速区:依减速个数进行减速停止,如下图红线 2 及红线 4。 减速区: 依减速个数进行减速停止, 如下图红线 3 及红线 5。

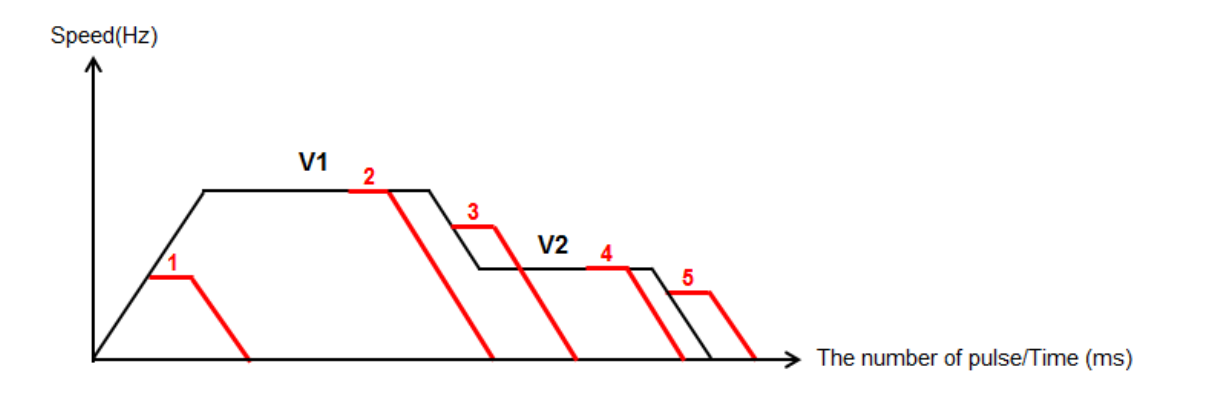

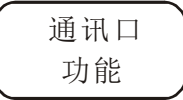

M1120、M1136、 M1138、M1139、 M1143、D1036、 D1109、D1120

通讯口功能: (ES/EX/ EC\_V6.0、EC3-8K、SX \_V1.2、EH3/SV2\_V1.0 以上版本支 持)

SX 主机通讯口(COM1: RS-232、COM2: RS-485), EH3/SV2 主机通讯口(COM1: RS-232、COM2: RS-232/RS-485/RS-422)支持 MODBUS ASCII/RTU 通讯格式,速 率最高可达 115200 bps, COM1 或 COM2 可同时使用。EH3 主机通讯口(COM3: DVP-F232/F485/F422)支持 MODBUS ASCII/RTU 通讯格式, 速率最高可达 115200 bps。

COM1 仅作为从站(Slave)使用,支持 ASCII/RTU 通讯格式,支持可调整波特 率,速率最高可达 115200 bps,及修改数据位长度 (Data bits, Parity bits, Stop bits )。

> EH3/SV2 可作主站或从站, 均支持 ASCII/RTU 通讯格式, 支持可调 整波特率,速率最高可达 115200 bps,及修改数据位长度 (Data bits, Parity bits, Stop bits )。

- COM2 可作主站或从站,均支持 ASCII/RTU 通讯格式,支持可调整波特率, 速率最高可达 115200 bps, 及修改数据位长度 (Data bits, Parity bits, Stop bits )。
- COM3 EH3 (DVP-F232 卡/ DVP-F422 卡/F485 卡)可作主站或从站,均支持 ASCII/RTU 通讯格式,支持可调整波特率,速率最高可达 115200 bps, 及修改数据位长度 ( Data bits, Parity bits, Stop bits )。
- ◎ 通讯格式设置:
	- COM1 1. 通讯格式由 D1036 设定。COM1(RS-232) 从站(Slave)之通信协 议,(b8~b15)并未支持。
		- 2. EH3/SV2 通讯格式由 D1036 设定。COM1(RS-232) 主站 (Master)或从站(Slave)之通信协议,(b8~b15)并未支持。
		- 3. M1138 通讯设定保持。
		- 4. ASCII/RTU 模式设定 M1139
	- COM2 1. 通讯格式由 D1120 设定。COM2(RS-485)主站(Master)或从站 (Slave)之通信协议。
		- 2. M1120 通讯设定保持。
		- 3. ASCII/RTU 模式设定 M1143。
	- COM3 1. EH3 通讯格式由 D1109 设定。COM3(DVP-F232 卡/ DVP-F422 卡/F485 卡)主站(Master)或从站(Slave)之通信协议,(b8~b15)并 未支持。
		- 2. M1136 通讯设定保持。

#### 其设定方法请参考下表:

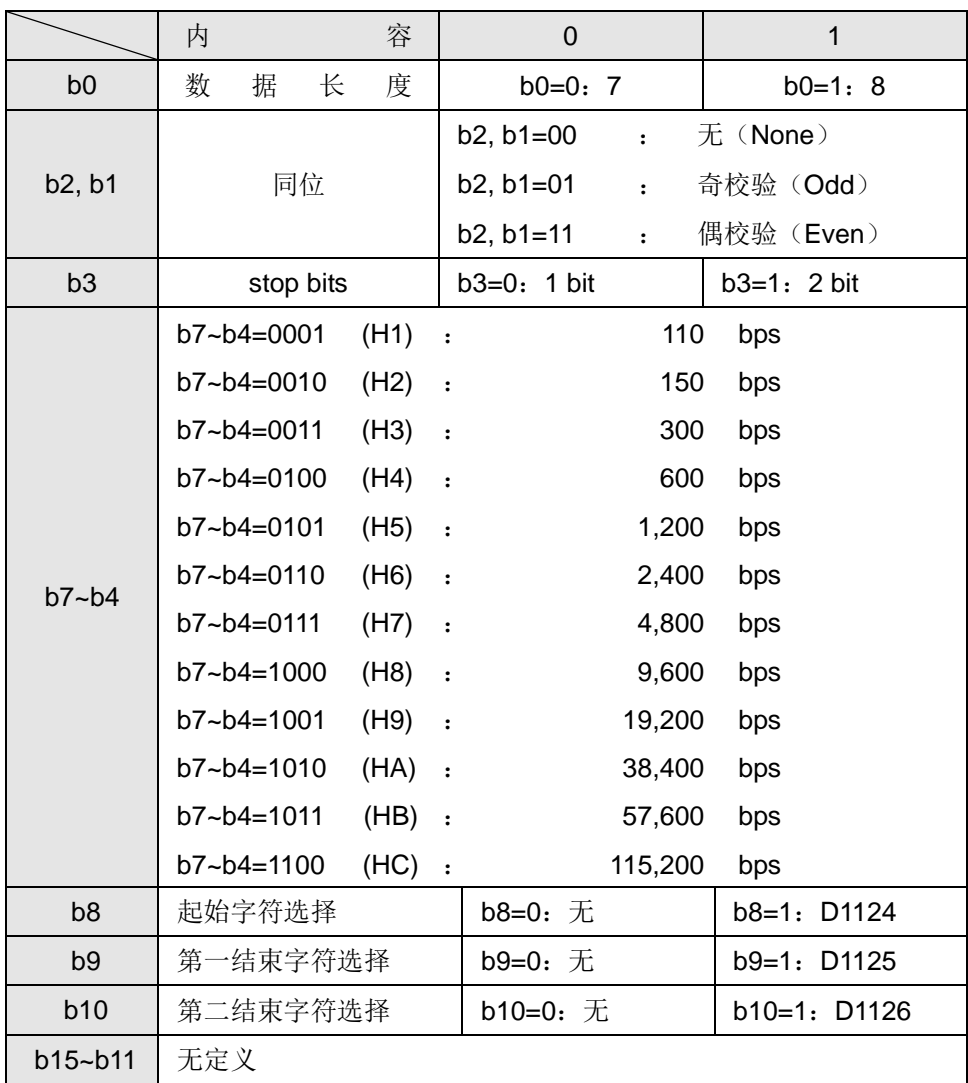

范例一:COM2 通讯格式修改方法

若要修改 COM2 的通讯格式, 请在程序最上端加入下面程序代码, 当 PLC 由 STOP 到 RUN 时, 在 PLC 的第一次扫描时间时, 会检测 M1120 是否有 On, 若有则 会根据 D1120 的设置值去更改 COM2 的相关设定。

将 COM2 的通讯格式改为 ASCII 模式、57,600bps、7 Data bits、Even parity、 1 Stop bits (57,600, 7, E, 1)

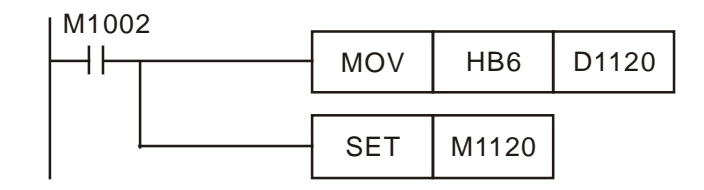

注意事项:

- 1. 当 COM2 要当成 SLAVE 端口使用时, 请勿在程序中有任何通讯指令存在。
- 2. 当通讯格式修改完成后,将 PLC 由 RUN→STOP,通讯格式不会变化。
- 3. 当通讯格式修改完成后,PLC 电源关闭之后再上电就会恢复出厂设置的通讯 格式。

范例二:COM1 通讯格式的修改方式:

若要修改 COM1 的通讯格式,请在程序最上端加入下面程序码, 当 PLC 由 STOP 到 RUN 时, 在 PLC 的第一次扫描时间时, 会检测 M1138 是否有 On , 若有则 会依据 D1036 的设置值去更改 COM1 的相关设置。

将 COM1 的通讯格式改成 ASCII 模式、115,200bps、7 Data bits、Even parity、 1 Stop bits (115,200, 7, E, 1)。

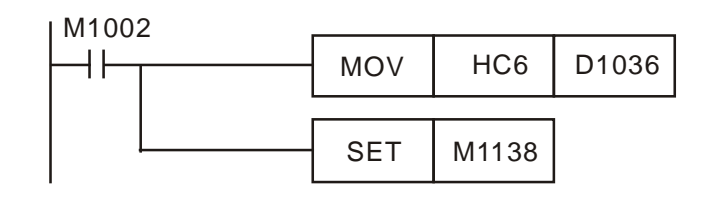

注意事项:

- 1. 当通讯格式修改完成后,将 PLC 由 RUN→STOP,通讯格式不会变化。
- 2. 当通讯格式修改完成后,PLC 电源关闭之后再上电就会恢复到出厂设置的 通讯格式。

范例三:COM3 通讯格式的修改方式:

COM3 的通讯格式固定为 7 Data bits、Even parity、1 Stop bits,若要修改 COM3 通讯速率为 38400 bps 请在程序最上端加入下面程序码, 当 PLC 由 STOP 到 RUN 时, 在 PLC 的第一次扫描时间时, 会检测 M1136 是否有 On, 若有则会依据 D1109 的设置值去更改 COM3 的相关设置。

将 COM3 的通讯速率改成 38400 bps

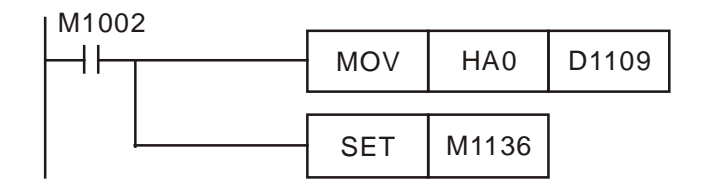

注意事项:

- 1. 当通讯格式修改完成后,将 PLC 由 RUN→STOP,通讯格式不会变化。
- 2. 当通讯格式修改完成后,PLC 电源关闭之后再上电就会恢复到出厂设定的通 讯格式。

范例四:COM1、COM2 的 RTU 模式设置:

COM1、COM2 都有支持 ASCII/RTU 模式,COM1 是以 M1139 为设置标志,COM2 是以 M1143 为设置标志,当标志 On 时为 RTU mode,当标志 Off 时则为 ASCII mode。

RTU 模式设置方式如下:

COM1:(9,600, 8, E, 1, RTU)

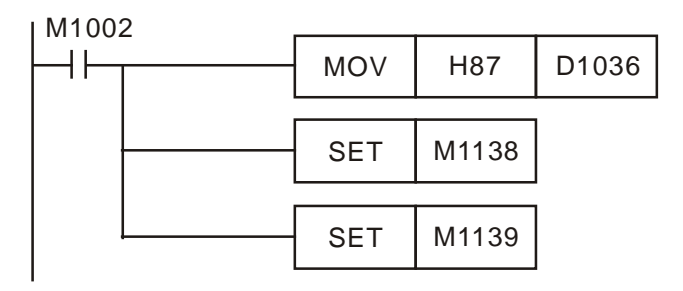

COM2:(9,600, 8, E, 1, RTU)

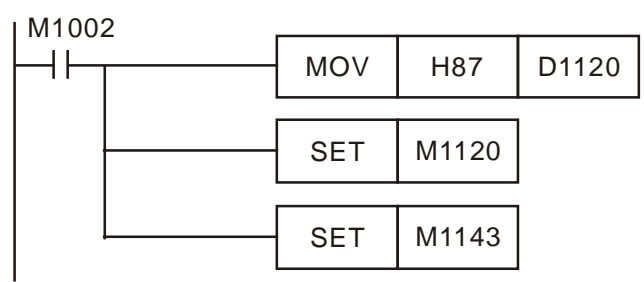

◎ EH3/SV2 主机 COM2 支持在 SLAVE 模式下,当数据接收完成产生中断 I170 (其 它机种不支持)

一般 PLC 的通讯端口处于 SLAVE 模式下时, 当有通讯数据进入 PLC, PLC 并不会立 刻处理,而是等到 PLC 执行到 END 指令之后,才会去处理通讯数据。因此当 PLC 扫 描时间很长时,对于需要实时反应的通讯数据,会延误通讯的实时性,针对这点,新 增一个通讯中断 I170。

范例: 通讯中断I170 (SLAVE 模式数据接收完成中断)

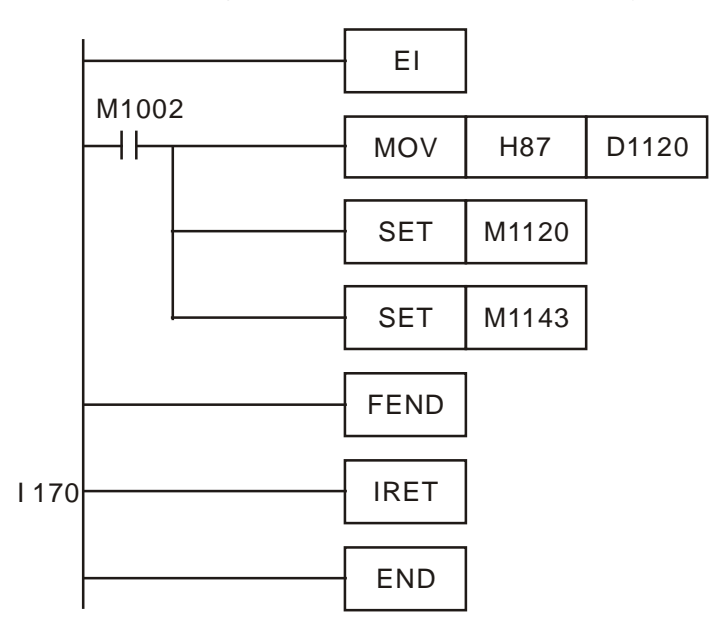

在程序中加上 I170,当 PLC COM2 通讯端口处于 SLAVE 模式下时,当有通讯数据 进入,PLC 会立刻处理通讯数据,然后立刻恢复数据。

注意事项:

- 1. 使用 I170 时, 请勿使用在线更新程序的功能。
- 2. PLC 的扫描时间会略增。

COM1 通讯口脚位定义(建议使用台达专用通讯线 DVPACAB2A30)

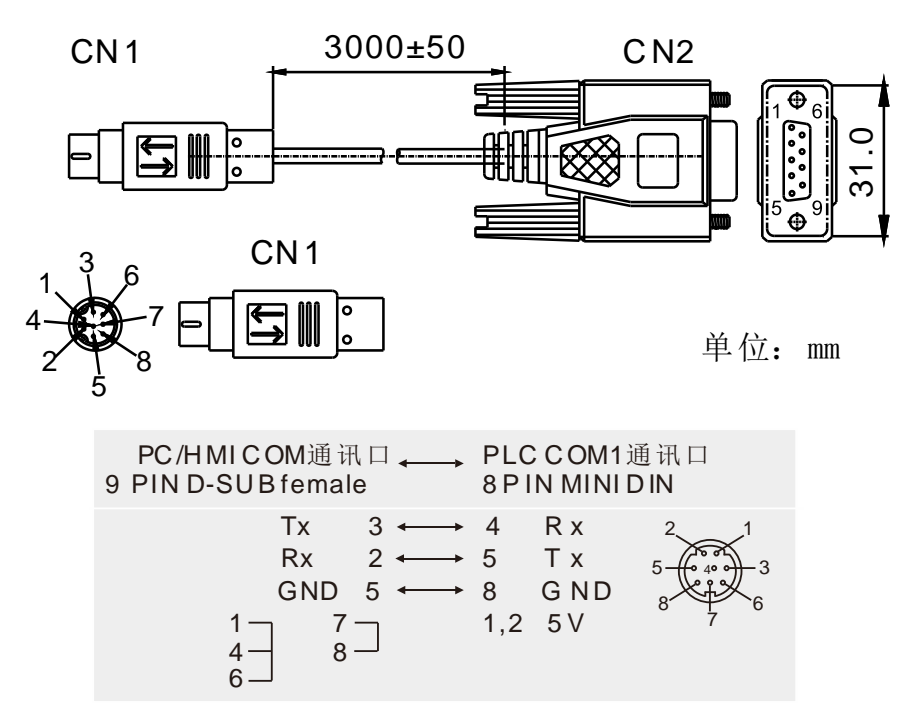

注意:PLC 主机 COM1 供应之 5V 电源,仅供 PLC 搭配之 DVPPCC01 与 TP04G 使用,用户请勿自行接线供应其他设备使用。

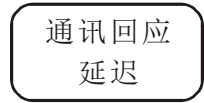

D1038

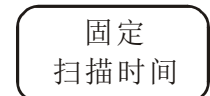

M1039、D1039

在 RS-485 接口通讯时, PLC 主机当从站(Slave)时, 数据响应延迟时间可设置, 设 置范围 0~10,000 (0 ~1 秒),若不在此范围,则 D1038 = 0,时间单位为 0.1ms。 设置值必须小于 D1000(扫描逾时定时器 WDT) 的设置值。

PLC LINK 中,可设定延迟发送下一笔通讯数据,SA/EC3-8K (单位为一个扫描周 期)。EH3/SV2 (单位为 0.1ms)。

1. 将 M1039 为 On, 则程序的扫描时间固定以 D1039 的内容来决定, 当程序执行 完毕, 必须等待固定的扫描时间到达时才执行下一次的扫描, 如果 D1039 的内 容小于实际上程序的扫描时间时,则以实际上程序的扫描时间为主。

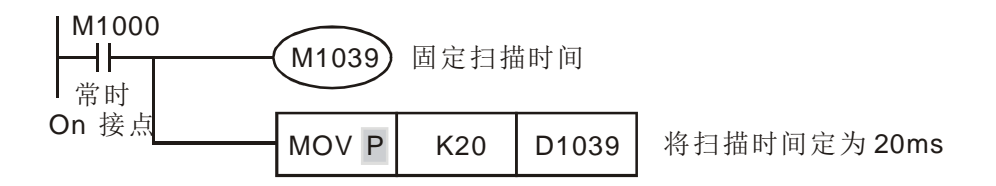

- 2. 扫描时间有关的指令 API 67 RAMP、API 71 HKY、API 74 SEGL、API 75 ARWS、 API 77 PR, 应用上必须及"固定扫描时间"或者是"定时插入中断"搭配使用。
- 3. 特别是 API 71 HKY 指令, 它是以 4x4 矩阵方式作 16 个数字按钮的输入操作使 用时扫描时间必须固定在 20ms 以上。

4. D1010~D1012 所显示的扫描时间也包括固定的扫描时间。

#### 模拟功能

D1056~D1059 D1062 D1110~D1113 D1115~D1118 M1588~M1589

- 1. 模拟输入通道分辨率: EX 为 10 位, 对应-10V~+10V (-512~+511)或 0~±20mA (-512~+511)。SX 为电压 12 位,电流 11 位,对应-10V~+10V (-2000~+2000)或-20mA~+20mA (-1000~+1000)。
- 2. 模拟输出通道分辨率: EX 为 8 位, 对应 0~10V (0~255)或 0~20mA (0~255), SX 为 12 位, 对应-10V~+10V (-2000~+2000)或 -20mA~+20mA (-2000~+2000)。
- 3. 模拟数字转换取样时间设定。出厂值为5,单位为 ms,若 D1118≦5 皆视为 5ms。
- 4. EH3/SV2 模拟输入 AD 卡(DVP-F2AD),分辨率电压 12 位,电流 11 位, 0~10V (0~+4000) 或 0~20mA (0~+2000)。
- 5. EH3/SV2模拟输出DA卡(DVP-F2DA),分辨率12位,0~10V (0~+4000) 或 0~20mA (0~+4000)。
- 6. 24SV2 模拟输入,分辨率电压为 12 位,电流 11 位,0~10V (0~+4000) 或 0~20mA (0~+2000) 。

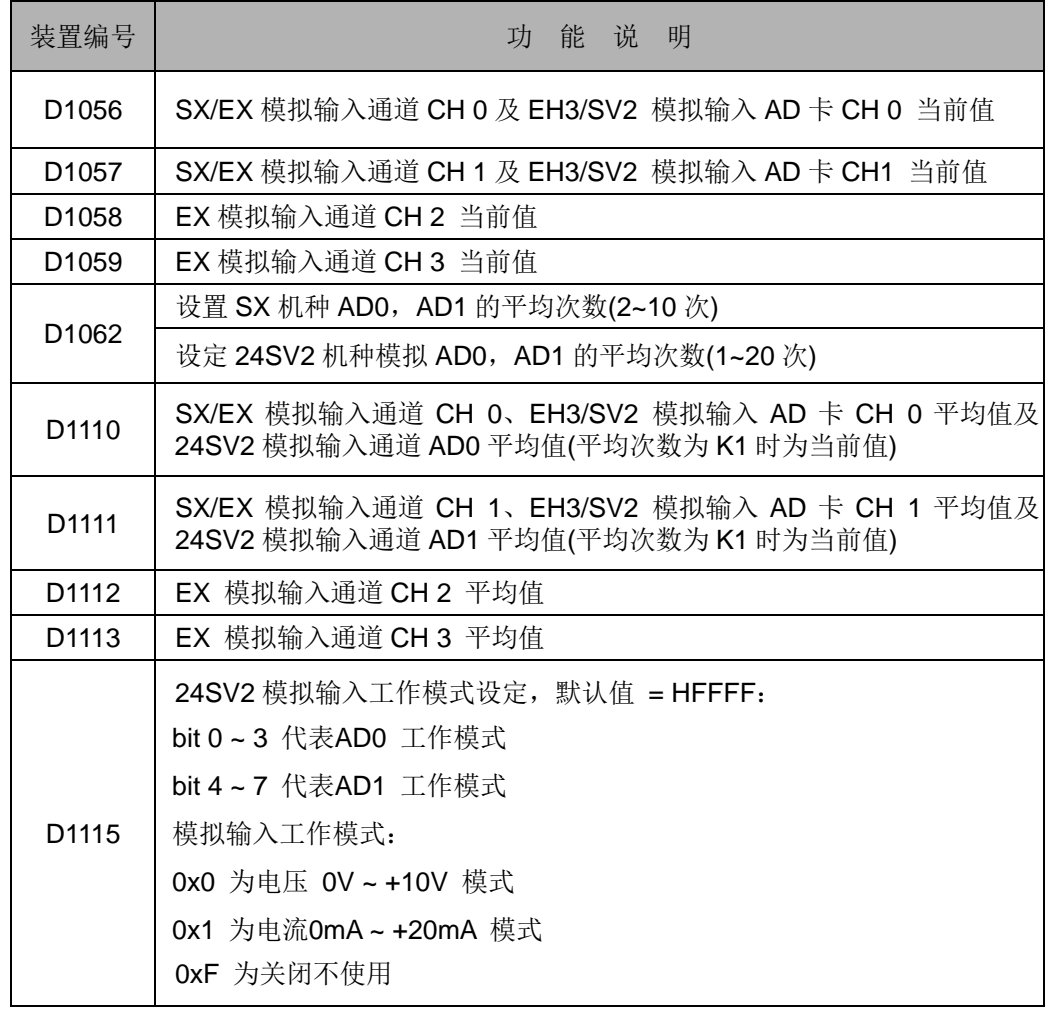

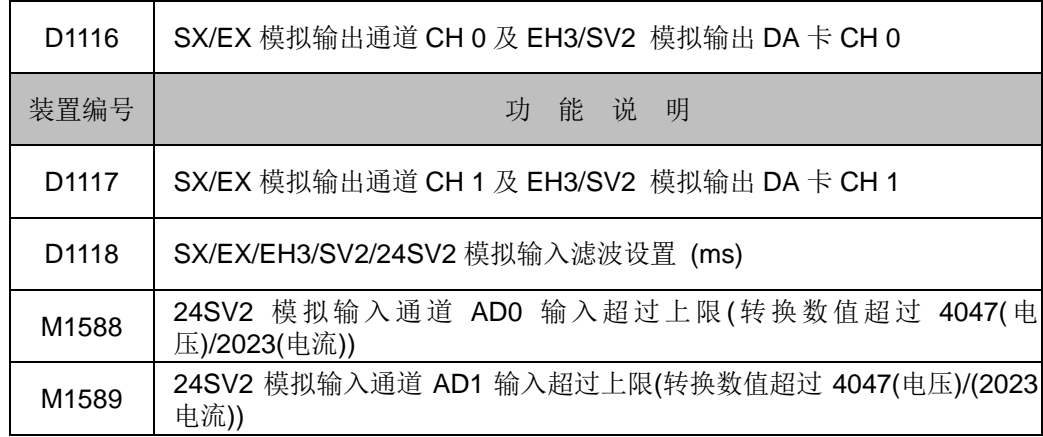

記憶卡 储存卡读写

M1163 D1063

- 1. 储存卡读写功能必须在 PLC STOP 状态下才能执行。
- 2. EH3/SV2 进行 PLC 主机与储存卡之间数据的读写控制,其控制功能代 码表如下:

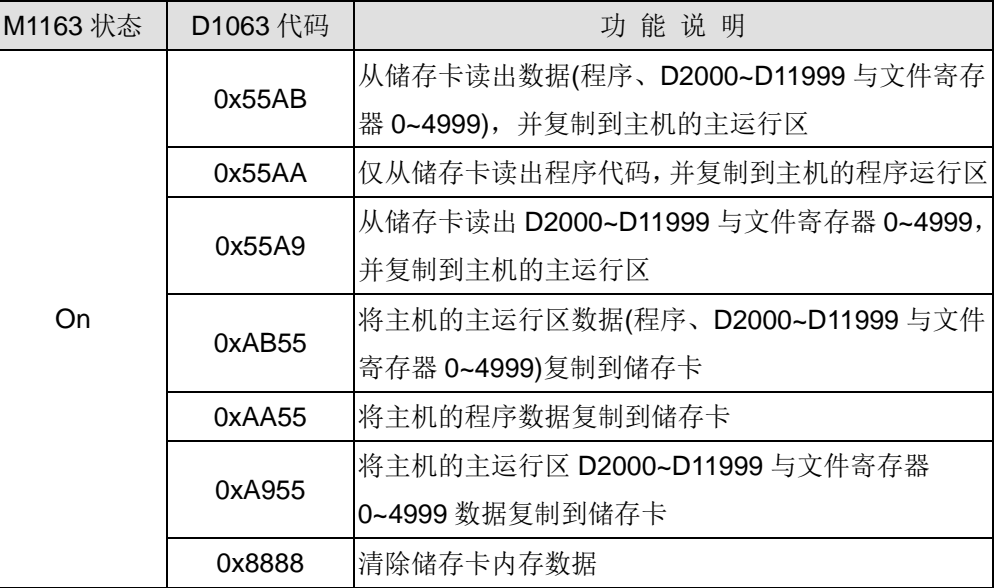

注意事项:

- 1. 当数据读写完成之后, M1163 会自动被关闭 Off: 当读写完成后请参考下列 特殊标志将为 On:
	- M1189 → 写入或读出数据正确无误。
	- M1075 → 写入储存卡错误,请确认储存卡是否插上或损坏!
	- M1005 → 主机上的 PLC 识别码设定或主密码与储存卡的不相同!
	- M1006 → 储存卡内无程序或数据, 无法读取!
- 2. 请先输入 D1063 功能代码之后,再启动 M1163 为 On,否则 M1163 会被自 动清除为 Off。
- 3. 当主机对储存卡读写过程中,若有发生错误只会设定特 M 表示,并不会有 Error 灯号闪烁或者让主机不可运作(RUN)发生,因此客户若有需要发出警 报,请在设备或上位机中配合上述标志做警示信息。
- 4. 由于储存卡的储存材料为 Flash ROM, 因此写入储存卡数据时, 将会需要 一些执行时间(约几百毫秒 ~ 1 秒之间),故请注意使用通讯下达命令时,需 多等候一下主机回复通讯的时间。
- 5. 当复制程序数据时,主机将会连带自动复制密码功能(含主密码、错误次数 限制、子程序密码与 PLC 识别码)。
- 1. 备份区读写功能必须在 PLC STOP 状态下才能执行。
- 2. EH3/SV2 进行 PLC 主机内部主运行数据区与备份区之间的读写控制,其控制功 能代码表如下:

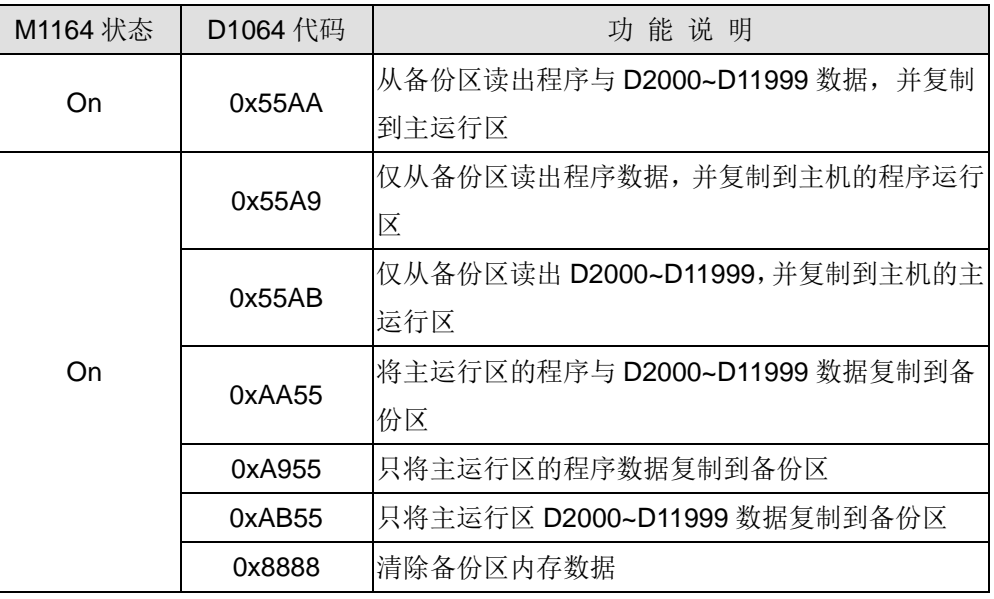

注意事项:

1. 当数据读写完成之后, M1164 会自动被关闭 Off; 当读写完成后请参考下列 特殊标志将为 On:

M1189 -> 写入或读出数据正确无误。

M1075 → 写入备份区错误, 请先行读出主运行区程序与数据后, 再进行更 换 PLC。

M1006 > 备份区内无程序或数据, 无法读取!

- 2. 请先输入 D1064 功能代码之后,再启动 M1164 为 On,否则 M1164 会被自 动清除为 Off。
- 3. 当主机对备份区读写过程中,若有发生错误时只会设定特 M 表示,并不会有 Error 灯号闪烁或者让主机不可运作(RUN)发生, 因此客户若有需要发出警 报,请在设备或上位机中配合上述标志做警示信息。
- 4. 由于备份区的储存材料为 Flash ROM, 因此写入备份区数据时, 将会需要一 些执行时间(约几百毫秒 ~ 1 秒之间),故请注意使用通讯下达命令时,需多 等候一下主机回复通讯的时间。
- 5. 当复制程序数据时,主机将会自动复制密码功能(含主密码、错误次数限制、 子程序密码与 PLC 识别码)

備份區 备份区读写

M1164 D1064

运算错误 标志

1. 运算错误标号:

M1067~M1068

D1067~D1068

- 装置 │ 说 明 │停电保持 | STOP⇔RUN | RUN⇔STOP M1067 运算错误标号 无 清除 保持 M1068 太空算错误锁存标号 トランコンティング トランク 保持 トランク 保持 おんちょう くうしょう D1067 | 运算错误代码 | 无 | 清除 | 保持 D1068 | 运算错误时的 STEP 值 | 无 | 保持 | 保持
- 2. 错误代码说明:

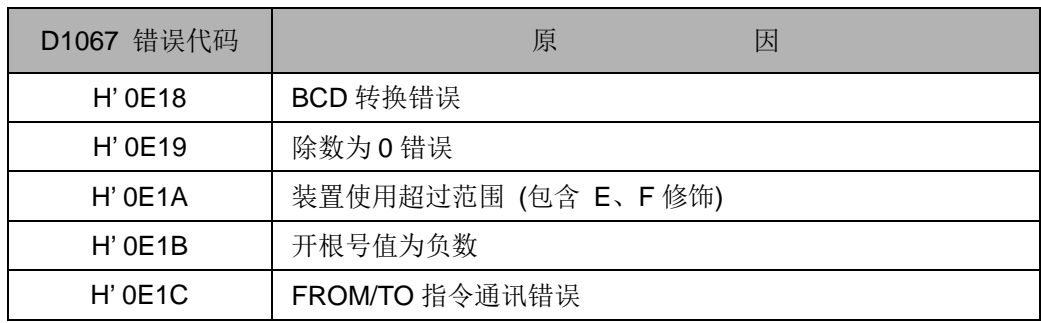

LV 信号 动作标志

M1087、D1100

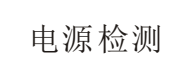

M1019

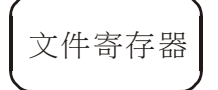

M1101 D1101~D1103

- 1. 当 PLC 检测到 LV (Low Voltage)信号时,会判断 M1087 是否 On,若 On,则 将 D1100 的内容值填入 Y0~Y17。
- 2. D1100 的 bit0 (LSB) 对应到 Y0, bit1 对应到 Y1, bit8 对应到 Y10 其余以此类 推。
- 1. M1019 为 ON, PLC 发现 24V 电源不稳定时, 维持于错误灯快闪状态。
- 2. M1019 为 OFF, PLC 发现 24V 电源低于 17.8V, 开始快闪错误灯, 但之后 PLC 检测稳定达 2 秒之后,PLC 继续运行,错误灯灭。
- 3. EH3/SV2 V2.06 以上支持此功能
- 1. SX 及 EH3/SV2 机种于 PLC 电源由 Off→On 时, 会判断:
	- M1101: 是否启动文件寄存器自动下载数据的功能
	- D1101: SX 机种文件寄存器开始编号 K1~K1,599
		- EH3/SV2 机种文件寄存器开始编号 K1~K9,999
	- D1102: SX 机种欲读取文件寄存器的笔数 K1~K1,600 EH3/SV2 机种欲读取文件寄存器的笔数 K1~K8,000
	- D1103: 存放读取文件寄存器数据的位置 SX 机种指定的数据寄存器 D 开始编号 K2,000~K4,999 EH3/SV2 机种指定的数据寄存器 D 开始编号 K2,000~K9,999 来决 定是否要将文件寄存器的内容自动传至指定的数据寄存器当中。
- 2. 请参考指令 API 148 MEMR、API 149 MEMW 说明。

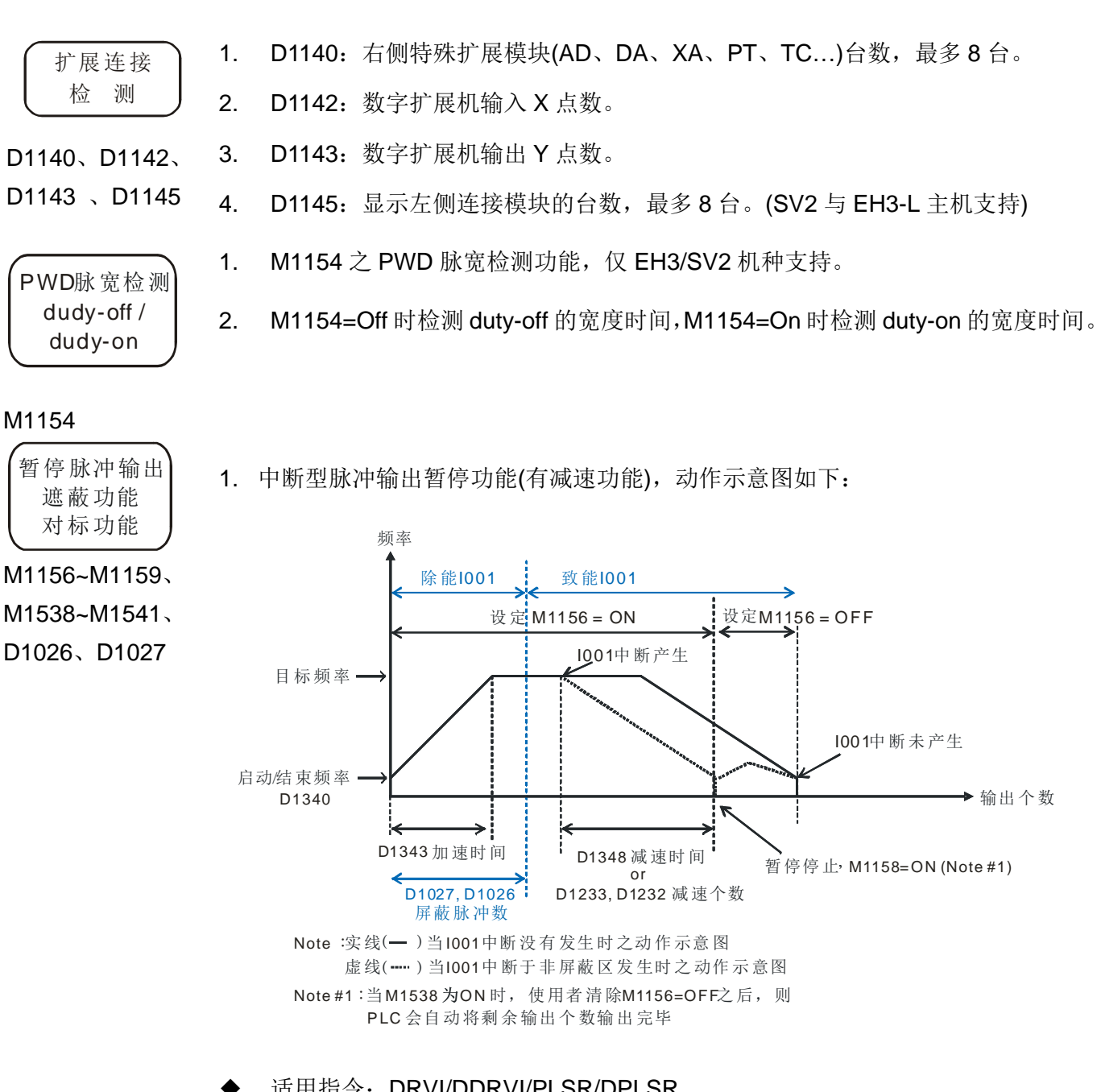

- 适用指令:DRVI/DDRVI/PLSR/DPLSR
- 限制条件:需搭配相对应的外部中断、特 M 与特 D 使用
- 其它说明:
	- 当此功能被启动时, PLC 会优先以减速时间之设定值进行减速规划, 因此用 户未设定减速个数特 D(亦即是 0),或者设定个数少于减速时间所规划个数时, PLC 还是会以减速时间为主要减速功能;反之,当减速个数大于减速时间之 规划个数时,PLC 将以减速个数特 D 设定为主要减速功能。
	- 减速时间之设定范围建议为 10ms~10000ms。
- CH0 高速输出另有提供屏蔽(Mask)中断功能, 当 D1027, D1026(32 位)数值不 为 0 时, 既表示启动此屏蔽功能, 亦即是输出脉冲个数在此屏蔽区域内时, 则 X0 外部中断将不会被产生。
- 高速输出 CH0~CH3 对应外部中断输入点 X0~X3 之暂停功能设定表如下所示

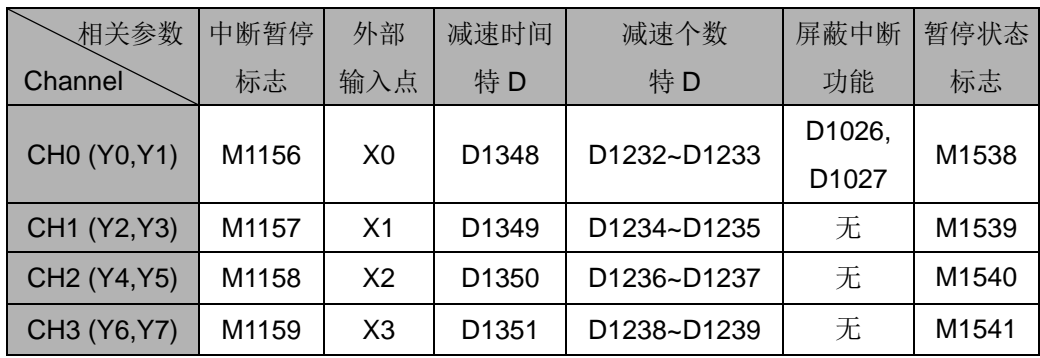

EH3/SV2

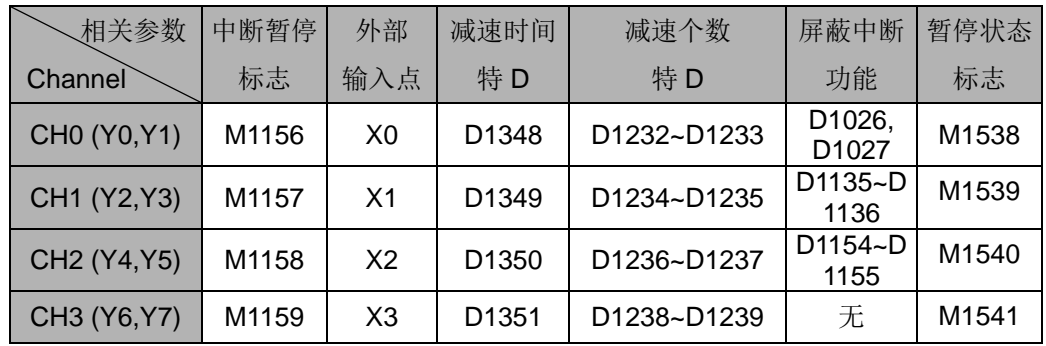

■ 程序说明

- $>$  当 M0 由 Off 变 On 时, 则 Y0 开始输出脉冲, 并且等待外部输入中断 X0 发生,当输出状态为加速区段或最高速区段发生中断讯号,则 Y0 将立即 减速, 并于 100ms 后停止输出, 且 M1538=On。
- **>** 当 M1538=On 时, 用户可清除(RST)M1156, 则 PLC 将会开始输出剩余 脉冲数, 当目标脉冲数完全输出完毕时, 则 M1029=On。
- 当外部中断于规划输出之减速区段发生时,则输出将不做其它减速动作, 也不会设定 M1538=On
- 范例一、减速个数内立即减速暂停功能
	- 应用场合:当有外部中断发生时,高速输出必须在指定减速个数内达成 减速暂停之功能;一般常应用于单轴定位控制之对标功能。
	- 程序内容如下所示:

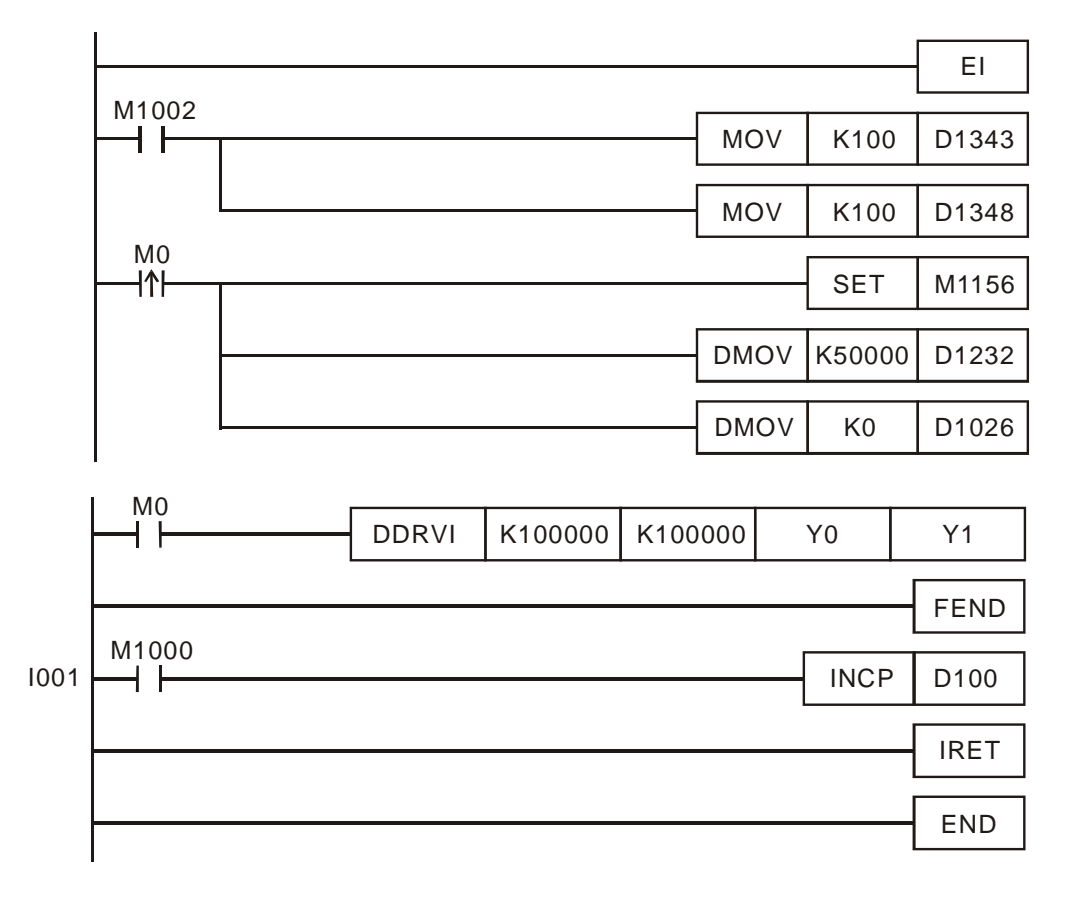

- 范例一程序说明:
- > 当 M0 由 Off 变 On 时, Y0 开始输出脉冲; 输出过程中当外部输入中断 X0 发生之后,Y0 输出将会立即减速输出 50000 个脉冲后停止输出, 并且设定 M1538 暂停状态标志 On。
- > 当 M1538=On 时, 用户可清除(RST)M1156, 则 PLC 将会开始输出剩 余脉冲数,当目标脉冲数完全输出完毕时,则 M1029=On。
- 当外部中断于规划输出之减速区段发生时,则输出将不做其它减速动 作,也不会设定 M1538=On。
- 范例二、屏蔽式(Mask)中断与减速个数内立即减速暂停功能
	- 应用场合:当对标过程中需先排除一段中断不能作用的区域时,则可设 定此屏蔽式中断功能;一般会应用于物品上已有图样且需对标功能的场 合。
	- EI  $M1002$ MOV | K100 | D1343 M0<br>**|1** I001 DDRVI | K100000 M0<br>H H K100000 Y0 Y1 SET | M1156 FEND  $M1000$  $INCP$  D<sub>100</sub> IRET END MOV | K100 | D1348 DMOV K50000 D1232 DMOV K40000 D1026
- 程序内容如下所示:

- 范例二程序说明:
- > 当 M0 由 Off 变 On 时, Y0 开始输出脉冲波; 当 Y0 输出个数超过 40,000 个之后, 此时如有外部输入中断 X0 发生, 则 Y0 将会减速输出 50000 个脉冲后停止, 且设定 M1538 暂停状态标志 On。
- $\triangleright$  如果 Y0 脉冲输出未达 40,000 个之前, 外部输入中断 X0 发生, 则 Y0 输出将不会有减速动作产生。
- > 当 M1538=On 时, 用户可清除(RST)M1156, 则 PLC 将会开始输出剩 余脉冲数,当目标脉冲数完全输出完毕时,则 M1029=On。
- 当外部中断于规划输出之减速区段发生时,则输出将不做其它减速动 作,也不会设定 M1538=On。
- 2. 新增遮蔽启动标志(M1610~M1613)及对标动作: EH3/SV2 V1.88 以后支持
	- 遮蔽功能分为特 D 及特 M 控制:
		- > 特D 控制:

若前段遮蔽功能 D1026/D1027,D1135/D1136,D1154/D1155 数值≦0,

代表关闭前段对标遮蔽功能, 数值>0 为开启前段对标遮蔽功能。

若中断区 D1166 数值≦0,代表关闭后段对标遮蔽功能,数值>0 为开启

后段对标遮蔽功能。特 D 设定前段遮蔽功能支持输出 CH0~CH2,特 D 设定后段遮蔽功能支持输出 CH0。

 $\triangleright$  特 M 控制:

当 M1610~M1613 任一点为 ON 时,该点对应的输出为开启屏蔽,此时 不接受对标外部输入中断。

当 M1610~M1613 任一点为 OFF 时,该点对应的输出为关闭屏蔽,此 时接受对标外部输入中断由该点对应的特 D 决定是否遮蔽。特 M 设定 遮蔽功能支持输出 CH0~ CH3。

| 输出<br>编号                   | 对标<br>减速<br>标志 | 遮蔽<br>启动<br>标志 | 外部<br>输入<br>点 | 加速<br>时间          | 减速<br>时间          | 起动/结<br>束频率       | 减速<br>个数                                 | 前段<br>遮蔽                                 | 允许<br>中断<br>区  |
|----------------------------|----------------|----------------|---------------|-------------------|-------------------|-------------------|------------------------------------------|------------------------------------------|----------------|
| CH <sub>0</sub><br>(YO/Y1) | M1156          | M1610          | X0            | D <sub>1343</sub> | D1348             | D <sub>1340</sub> | D <sub>1232</sub> /<br>D <sub>1233</sub> | D <sub>1026</sub> /<br>D <sub>1027</sub> | D1166<br>D1167 |
| CH <sub>1</sub><br>(Y2/Y3) | M1157          | M1611          | X1            | D <sub>1353</sub> | D <sub>1349</sub> | D <sub>1352</sub> | D1234/<br>D1235                          | D1135/<br>D1136                          | <b>NA</b>      |
| CH <sub>2</sub><br>(Y4/Y5) | M1158          | M1612          | X2            | D <sub>1381</sub> | D <sub>1350</sub> | D <sub>1379</sub> | D1236/<br>D <sub>1237</sub>              | D1154/<br>D <sub>1155</sub>              | <b>NA</b>      |
| CH <sub>3</sub><br>(Y6/Y7) | M1159          | M1613          | X3            | D1382             | D <sub>1351</sub> | D <sub>1380</sub> | D1238/<br>D1239                          | <b>NA</b>                                | <b>NA</b>      |

24SV2 不支持 D1026/D1027 及 D1135/D1136

CH0 前后段屏蔽功能动作说明

- > D1026, D1027 对标前段遮蔽终止脉冲个数包含 D1166 中断区起始脉 冲个数,D1167 为中断区脉冲个数,允许外部中断发生区域为(D1026, D1027-D1166 )~(D1026, D1027+D1167)之间。
- **→** 例如: 设定 D1026, D1027=250000 D1166=30000 D1167=30000, 则允许外部中断发生区域为 220001~279999 之间,当 Y0 脉冲输出个

数≤220000 或≥280000 时, 为外部中断发生无效之区域。

对标后段遮蔽个数为 Y0 输出总脉冲数-(D1026,D1027+D1067)。

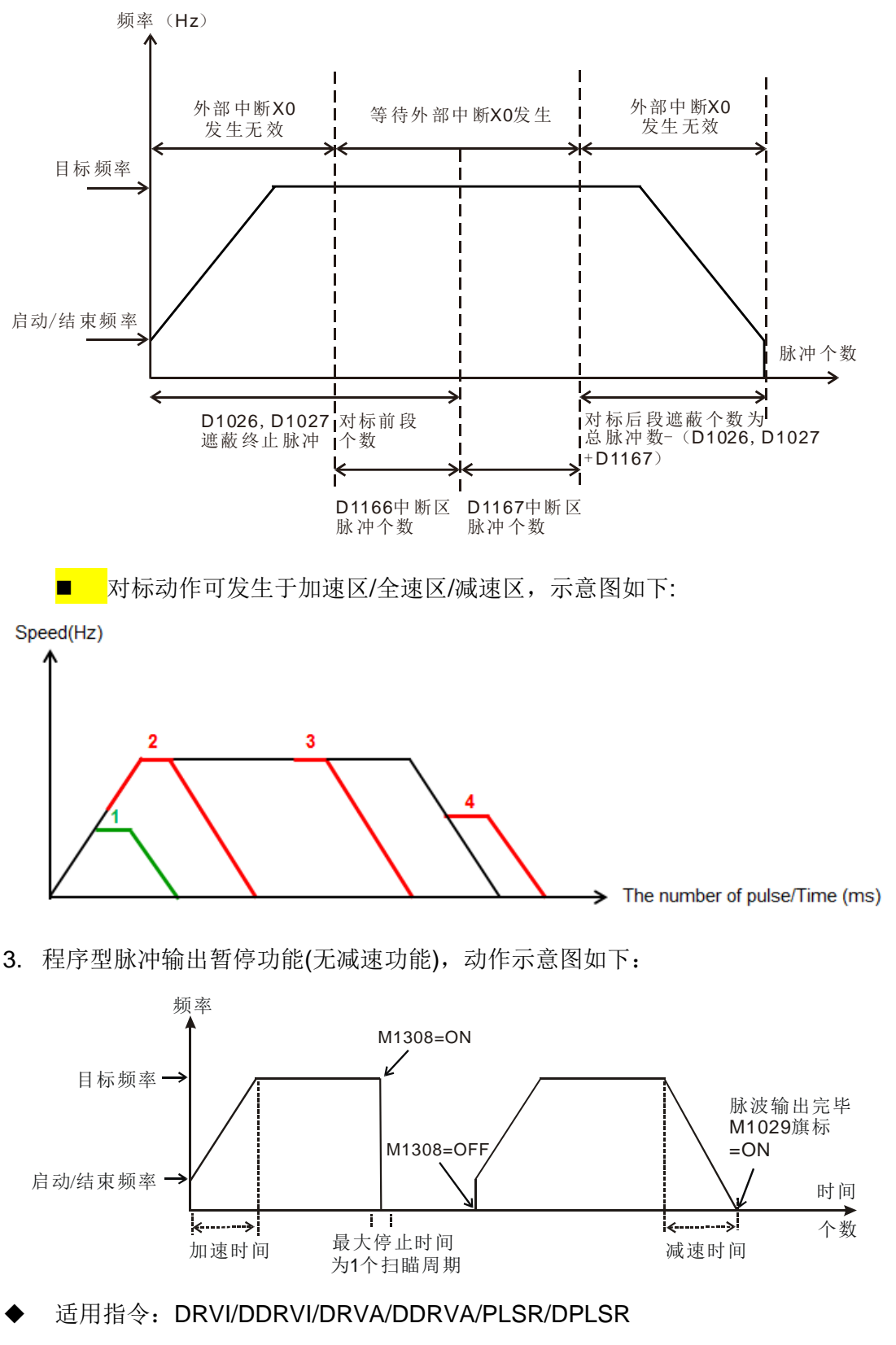

- 适用机种/韧体版本: EH3/SV2 / v1.4(含以上)
- 当脉冲输出中,Force On M1308 脉冲将暂停输出,当 Force Off M1308 将输出 脉冲剩余个数
- 此暂停功能最大停止误差时间为一个扫描周期时间

高速输出 CH0~CH3 对应特殊暂停标志之暂停功能如下表所示

| 标志<br>Channel   | 暂停标志  |  |  |
|-----------------|-------|--|--|
| CH <sub>0</sub> | M1308 |  |  |
| CH <sub>1</sub> | M1309 |  |  |
| CH <sub>2</sub> | M1310 |  |  |
| CH <sub>3</sub> | M1311 |  |  |

4. SV 主机 V1.4 以上机种, 当中断讯号进入时, 正在进行的高速脉冲输出, 会以减 速的方式做暂停输出。遮蔽与对标功能之特 M、特 D 定义:

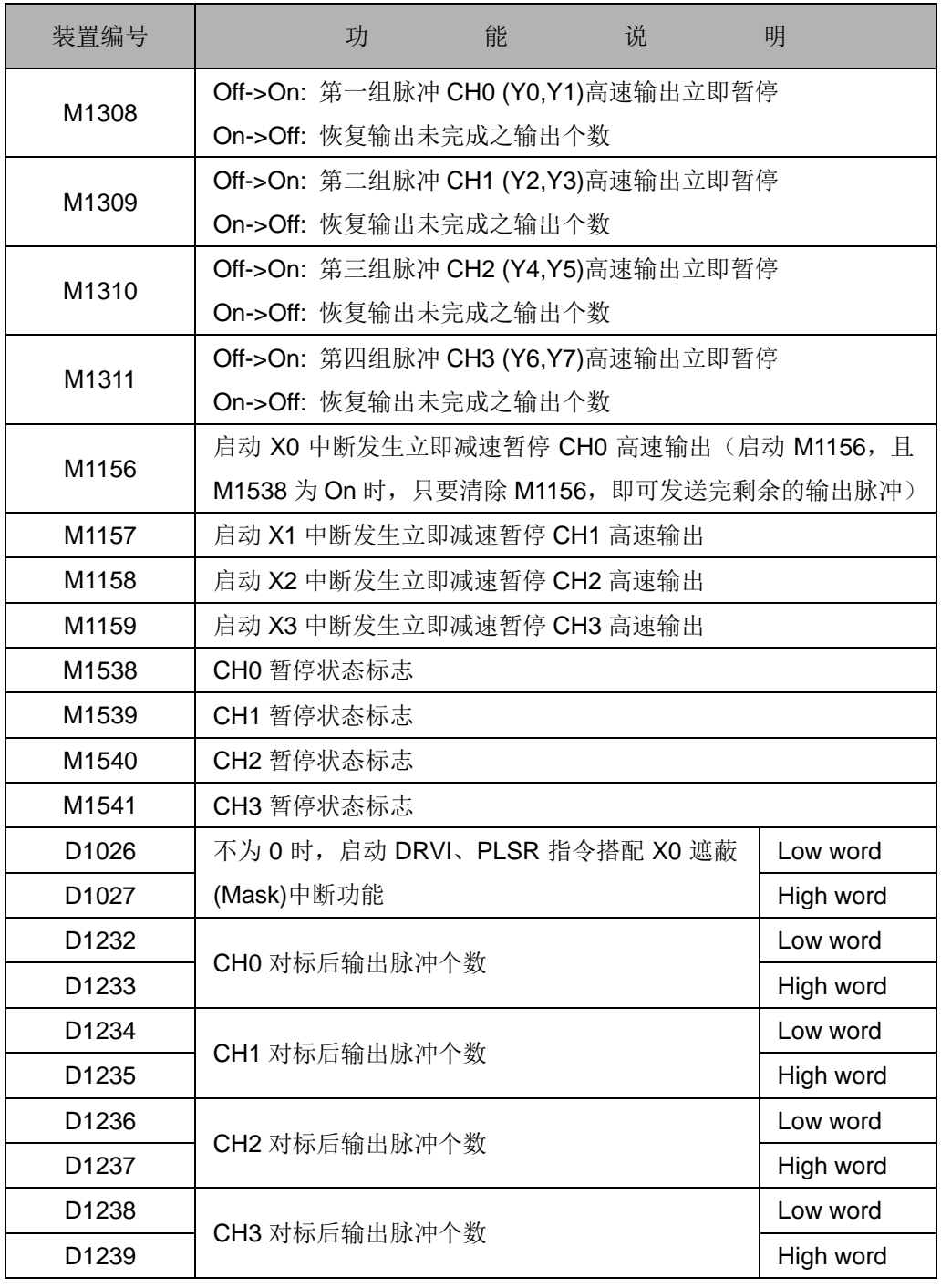

固定斜率 功能

1. 固定斜率功能:

EH3/SV2 V1.88 版以后上支持

◆ 适用指令: DRVI/DDRVI/PLSR/DPLSR

M1604~M1607 D1410~D1413 D1988~D1991

◆ 固定斜率功能支持的输出为 CH0~CH3, 启动标志为 M1604~M1607, 设定最高 频率的装置为 D1410~ D1413 及 D1988~D1991

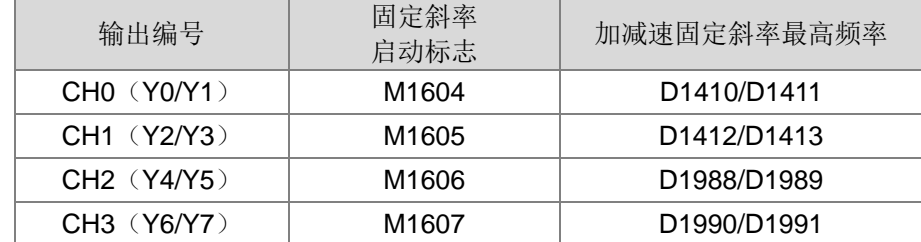

- 一般加减速斜率是依起始/结束频率、目标频率和加减速时间决定其斜率,其加减 速动作如下图黑色线。假设固定了起始频率与加减速时间之后,则此黑色线的斜 率将会随着目标频率一起变化。
- 固定加减速斜率是依起始/结束频率、固定斜率最高频率和加减速时间来决定,加 减速动作如下图红线。当目标频率变化时,其加减速斜率是不会跟着变化下图红 线。
- 此功能适合运用于驱动步进电机的应用,可避免因调整目标频率造成步进电机失 步。

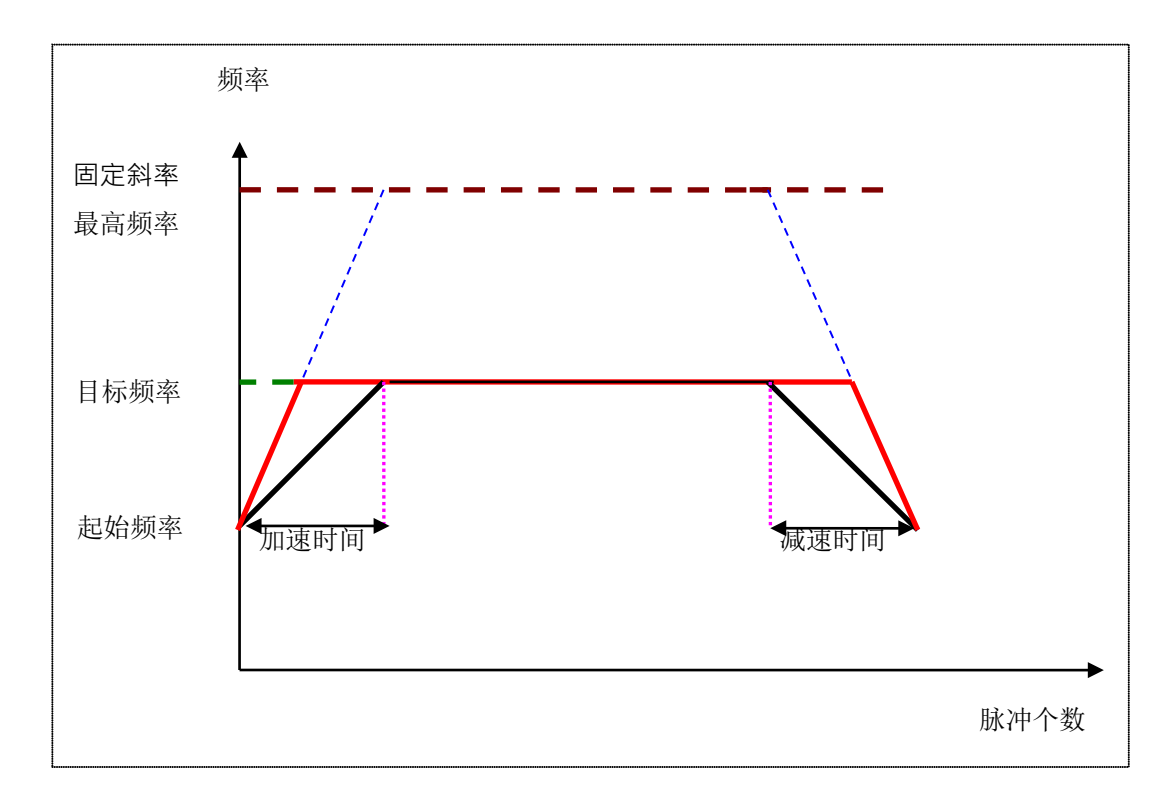

单步执行 功能

M1170、M1171 D1170

1. EH3/SV2 机种单步执行功能特 D 特 M 定义:

| 装置编号                                      | 功能说明       |  |  |  |
|-------------------------------------------|------------|--|--|--|
| M1170                                     | 单步执行功能启动标志 |  |  |  |
| M1171                                     | 单步执行动作标志   |  |  |  |
| 目前 PLC 执行指令的 STEP 编号<br>D <sub>1170</sub> |            |  |  |  |

- 2. 功能使用说明:
	- 执行时机: 只有在 PLC 为 RUN 的状态下, 启动此标志才有效
	- 动作顺序:
		- (1) 启动 M1170, PLC 讲入单步执行模式, PLC 会停在某一个指令位置, 并将指令 STEP 位置记录在 D1170 中, 并执行该指今 1 次。
		- (2) FORCE On M1171, PLC 会执行下一个指令, 然后停住, 同时 PLC 会 自动 FORCE Off M1171, 然后停在下一个指令, D1170 会显示目前的 STEP 值。
		- (3) 针对 Y 输出在单步执行模式时,执行到 Y 输出会实时输出。并不须等 执行到 END 指令才输出。
- 3. 注意事项:

会受扫描周期影响的指令,会因为单步执行而导致动作不正确,例如:HKY 指 令被执行时,必须经过8次扫描时间才可有效的抓取一个按键的输入值,因此单步 执行会产生误动作。

高速脉冲输入/输出及高速计数器计数值比较指令,因为是由硬件启动,因此不 受此单步执行影响。

模拟电位器 VR

1. EH3/SV2 及 EC/EC3-8K 机种内建 2 点 VR 模拟电位器功能特 D 特 M 定义:

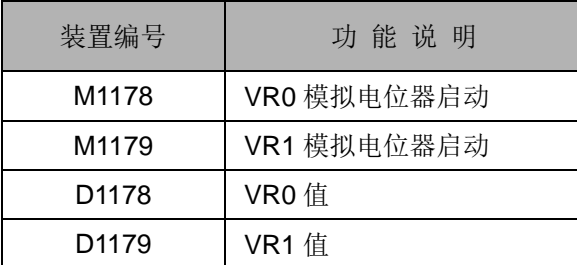

2. 功能使用说明:

本功能于 PLC RUN 的状态中使用,当 M1178=On 时 VR 0 模拟电位器变化量, 将转换成 0~255 的数值,存放于 D1178 中。当 M1179=On 时 VR 1 模拟电位器变 化量,将转换成 0~255 的数值,存放于 D1179 中。

3. 请参考指令 API 85 VRRD 说明。

M1178~M1179

D1178~D1179

DVP-PLC 应用技术手册 2-107

 中断截取 脉冲数

M1181~M1182 D1180~D1181 D1198~D1199

1. SX 机种,可利用外部中断将计数中-高速计数当前值,存放至 D1180~D1181、 D1198~D1199 寄存器里,并利用 M1181 与 M1182 清除高速计数器当前值。

2. 功能说明:

● X0(脉冲输入点)与 X2(外部断点)搭配, 其相对于 C235, C251, C253 与 I201 搭配,D1180 与 D1181 为暂存 32bit 数值的装置。另外若在触发中断前开启 M1181,触发中断时,主机会将 C235/C251/C253 的值搬移至 D1180 与 D1181, 随后清除 C235/C251/C253。

条件:当程序启动 I201 (X2 为外部断点),且使用高速计数器 C235、C251、 C253 时, 此功能会被启动。

- X1(脉冲输入点)与 X3(外部断点)搭配, 其相对于 C236 与 1301 搭配, D1198 与 D1199 为暂存 32bit 数值的装置。另外若在触发中断前开启 M1182,触发中 断时, 主机会将 C236 的值搬移至 D1198 与 D1199, 随后清除 C236。 条件: 当程序中启动 I301 (X3 为外部断点), 且使用高速计数器 C236 时, 此 功能会被启动。
- 1. 新增 M1182 左侧 AIO 扩展机对应标志,ON(默认值)为关闭自动对应

当设定为 OFF 时, 左侧模拟模块将启动自动对应读写功能, PLC 将主动对应模块 AD/DA 数值到 D9800~D9879 位置, 如果左侧模块是通讯模块, 则自动会往下再 加 10 个 word。举例: 系统组合为 04DA-SL + EN01-SL + 04AD-SL + SV2, 则 D9820 ~ D9823 会自动对应第三台 04DA-SL 的模拟输出值 CH1 ~ CH4。其详细 对应对照表如下表所示:

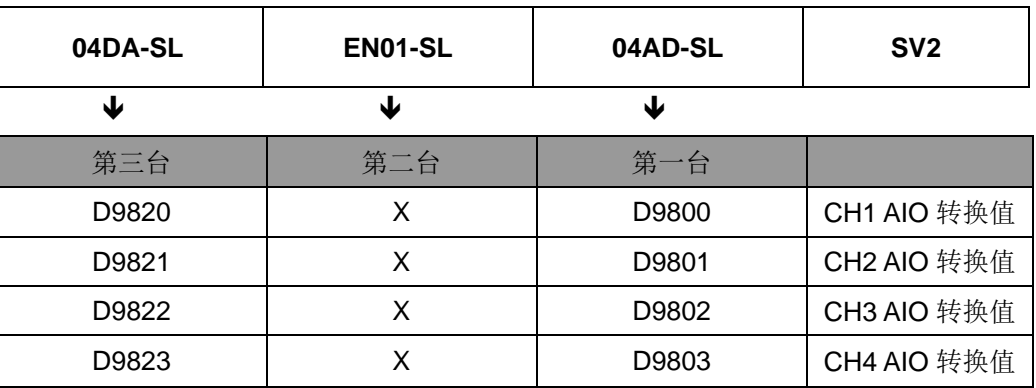

附注: SV2 韧体版本 V1.0 版中, 其 M1182 标志默认为 OFF(启动), 用户若是 不需启动此功能时,请自行设定为 ON 关闭。

2. 新增 M1183 右侧 AIO 扩展机对应标志,ON (默认值)为关闭自动对应

特殊模块自动 对应功能

M1182~M1183 D9800~D9879 D9900~D9979

当设定 OFF 时, PLC 启动右侧特殊模块自动对应读写功能, 数据读写对应范围为 D9900 ~ D9979;举例:系统组合为 SV2 + 04DA-S +04AD-S+ 06XA-S,其详细 对应对照表如下表所示:

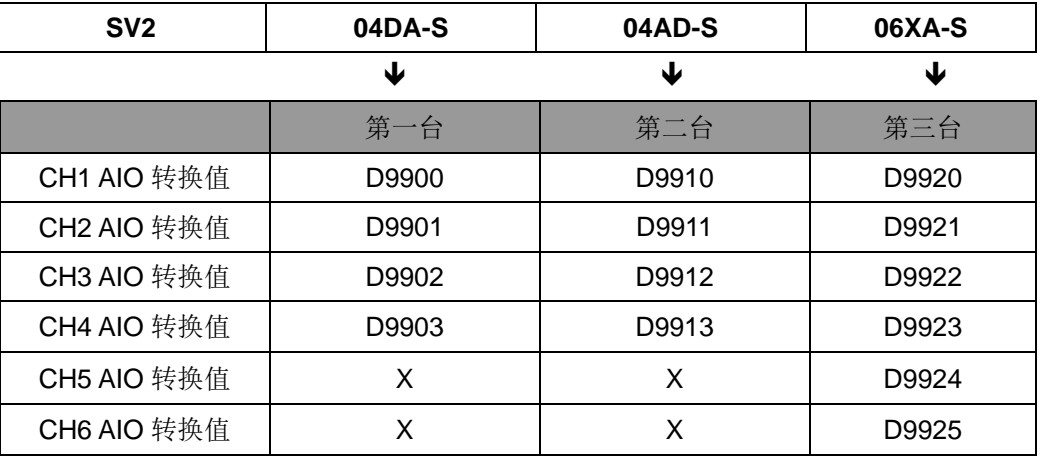

MODEM 连线功能 1. 联机示意图:

#### M1184~M1188

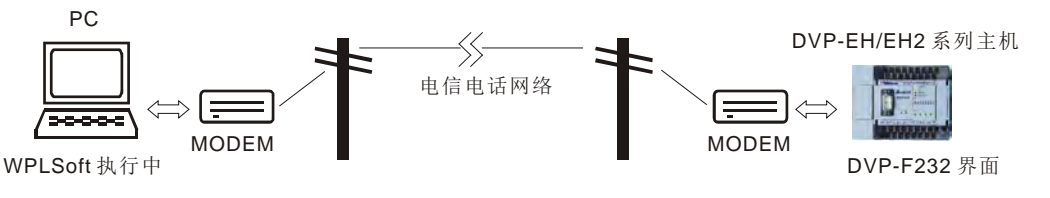

2. EH3/SV2 机种 MODEM 功能特 M 定义:

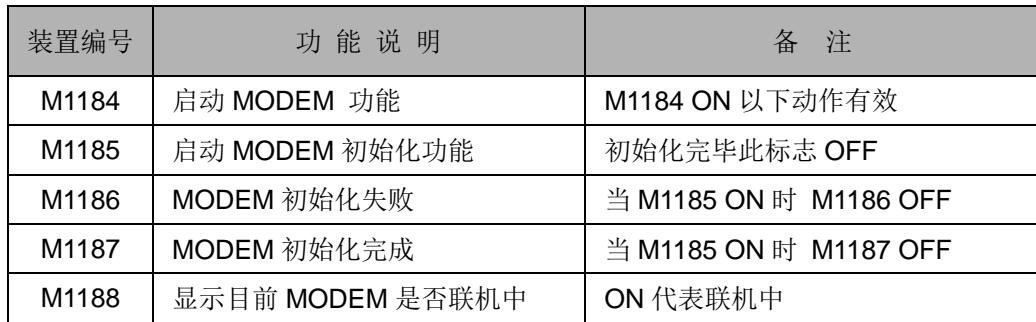

注: 以上特 M 不论在 PLC RUN/STOP 均有效。

- 3. 联机操作说明:(请一下列方式操作 PLC)
	- a) SET M1184 (启动 PLC MODEM 联机功能)。
	- b) SET M1185 (启动 PLC 对 MODEM 初始化的功能)。
	- c) 由 M1186~M1187 判断 MODEM 初始化是否成功。
	- d) PLC 进入联机等待当中。
- 4. PLC 动作说明注意事项:
	- a) PLC 要连接 MODEM 必须搭配 RS-232 扩展卡 (DVP-F232 卡) 方有效, 若无此卡,上述特 M 均无效。
- b) 使用在启动 MODEM 功能后(M1184 On),必须先下达 MODEM 初始化的功 能(M1185 On),若未下达 MODEM 初始化的动作,PLC 将无法启动 MODEM 自动接听功能。
- c) MODEM 下达初始化之后,自动会进入自动接听的模式。
- d) 若远程 PC 停止联机后, PLC 会自动让 MODEM 讲入待机接听的模式, 若 此时用户将 MODEM 关闭, 则下一次在开启 MODEM 时, 需再做一次初始 化的动作。
- e) PLC 设置 MODEM 联机速率固定为 9600bps,无法提供联机速度的修正, 另外 MODEM 的速度必须支持 9600bps(含)以上。
- f) PLC 对 MODEM 下达的初始化格式为 ATZ 与 ATS0=1。
- g) 若无法使用 PLC 对 MODEM 下达初始化,请利用 PC 提供的超级终端机来 下达初始化命令 ATZ 与 ATS0=1。
- 停电保持 范围设定 1. EH3/SV2 及 SX 机种停电保持范围设置,依照开始地址编号到结束地址编号的范 围为停电保持区域。

#### D1200~D1219 2. 请参考第 2.1 节的对照表。

ES/EX/EC/EC3-8K 机种当 M1304=On 时,主机上之 X 输入点(X0~X17)可利用周 边装置如 WPLSoft 做 On-Off 之设定动作, 但硬件灯号不会反应。

M1304

主机 X 输入点 可设定On/Off

> SX 机种当 M1304=On 时, 主机上之 X 输入点(X0~X17)可利用周边装置如 WPLSoft、HPP 做 On-Off 之设定动作,但硬件灯号不会反应。

EH3/SV2 机种当 M1304=On 时, 主机上之 X 输入点可利用周边装置如 WPLSoft、HPP 做 On-Off 之设定动作,硬件灯号会反应。

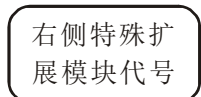

EH3/SV2 系列机种,若有连接右侧特殊扩展模块将会依排列顺序将扩展模块机 种代号显示在 D1320~ D1327 内。

D1320~D1327

-H 系列机种特殊扩展模块代号

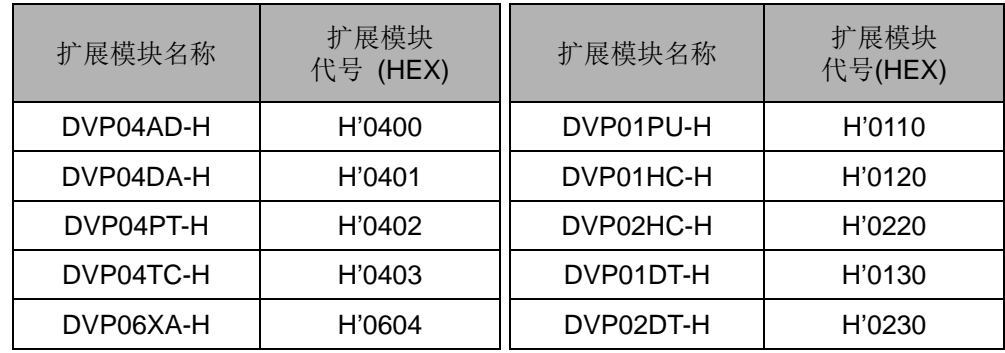

扩展模块名称 扩展模块 \_ 扩展模块 \_ \_ |<br>代号 (HEX) \_ │ 扩展模块名称 \_ │ 扩展模块 代号(HEX) DVP04AD-H2 H'6400 DVP01HC-H2 H'6120 DVP04DA-H2 H'6401 DVP02HC-H2 H'6220 DVP04PT-H2 H'6402 DVPDT02-H2 H'0230 DVP04TC-H2 H'6403 DVPCP02-H2 H'0240 DVP06XA-H2 H'6604 DVPPF02-H2 H'0250 DVP01PU-H2 H'6110 DVP08TC-H2 H'6804

-H2 机种特殊扩展模块代号(EH3 只可连接-H2 之特殊扩展模块)

-H3 机种特殊扩展模块代号

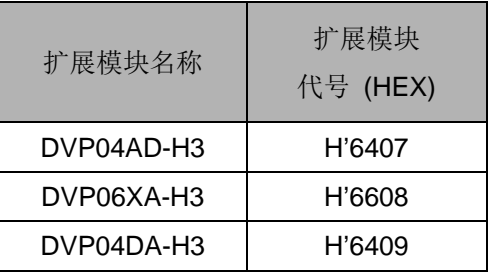

左侧高速特殊 扩展模块代号

SV2/EH2-L 机种,若有连接左测高速特殊扩展模块将会依排列顺序将扩展模块 机种代号显示在 D1386~ D1393 内。

D1386~D1393

SV2/EH2-L 机种左测高速特殊扩展模块代号

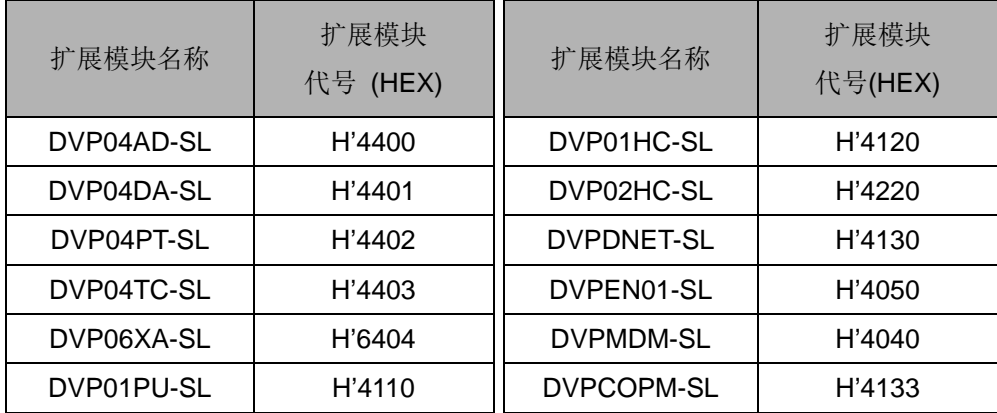

### EASY PLC LINK

M1350~M1354 M1360~M1519 D1399 D1355~D1370 D1415~D1465 D1480~D1991

1. SX/EH3/SV2 机种 PLC LINK 16 台时 (M1353=Off), ID1~ID8 特 D、特 M 说明:

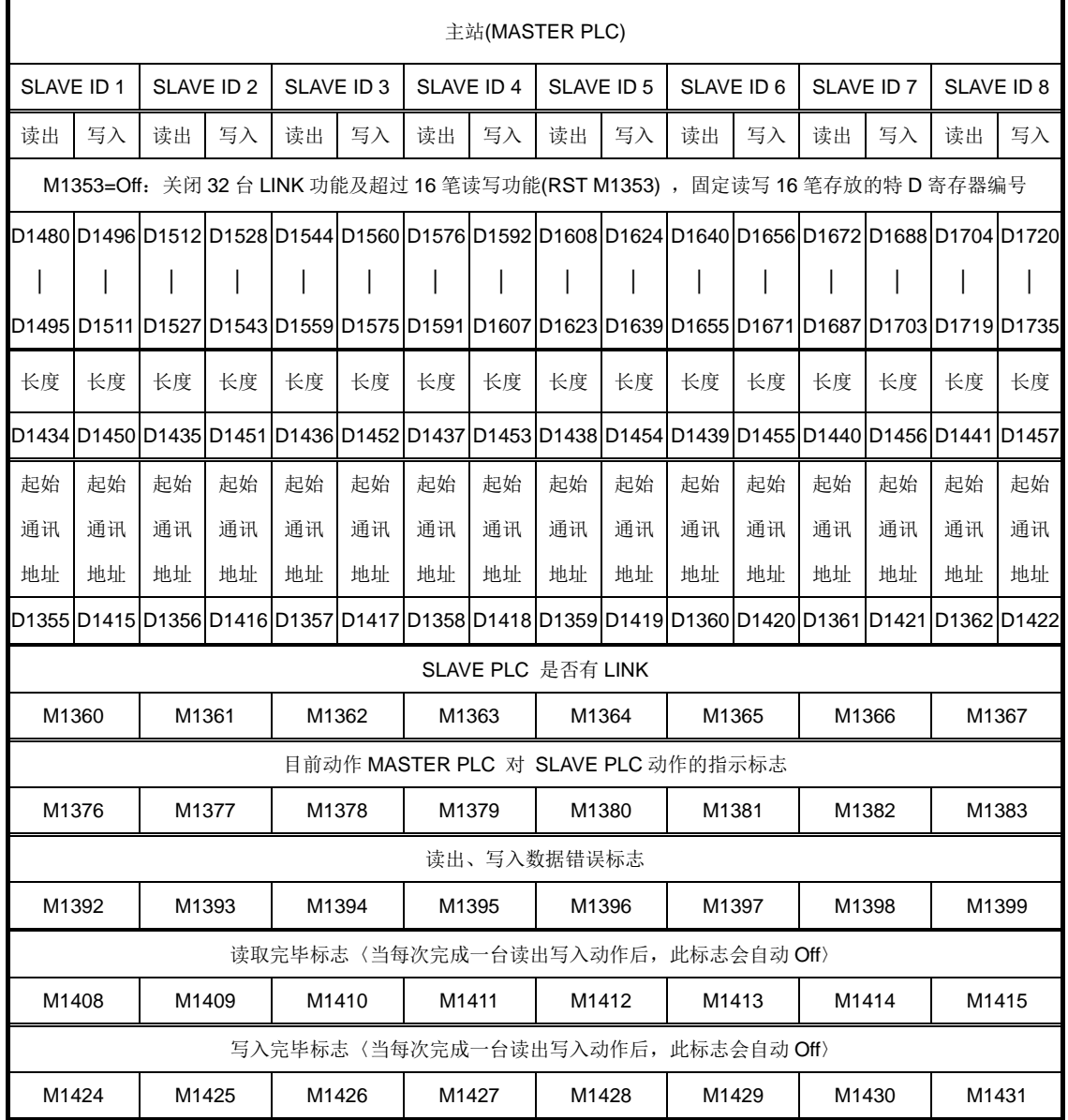

 $\downarrow$  $\downarrow$  $\downarrow$  $\downarrow$  $\downarrow$  $\downarrow$  $\downarrow$  $\downarrow$ 

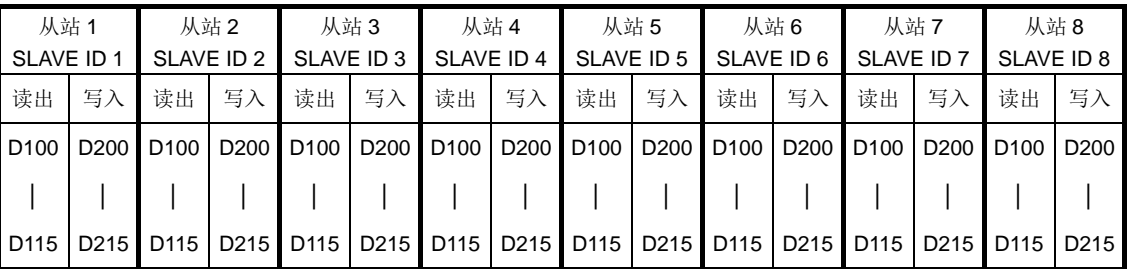

**● 默认读出起始通讯地址 D1355~D1362 内容值 H1064, 即为 D100。** 

默认写入起始通讯地址 D1415~D1422 内容值 H10C8,即为 D200。

#### 2. SX/EH3/SV2 机种 PLC LINK 16 台时 (M1353=Off), ID9~ID16 特 D、特 M 说明:

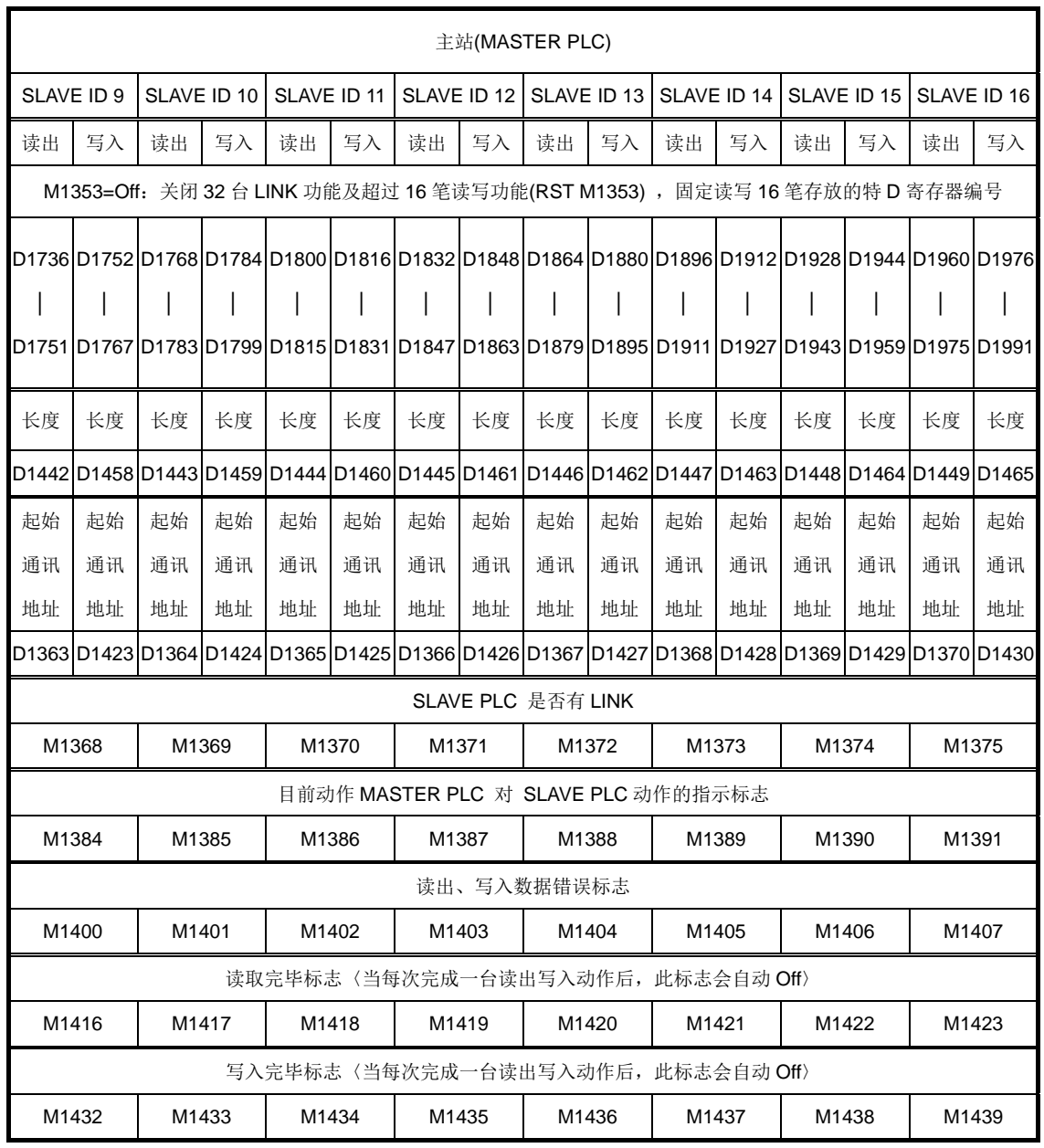

 $\downarrow$  $\downarrow$   $\downarrow$  $\downarrow$   $\downarrow$  $\downarrow$  $\downarrow$  $\downarrow$ 

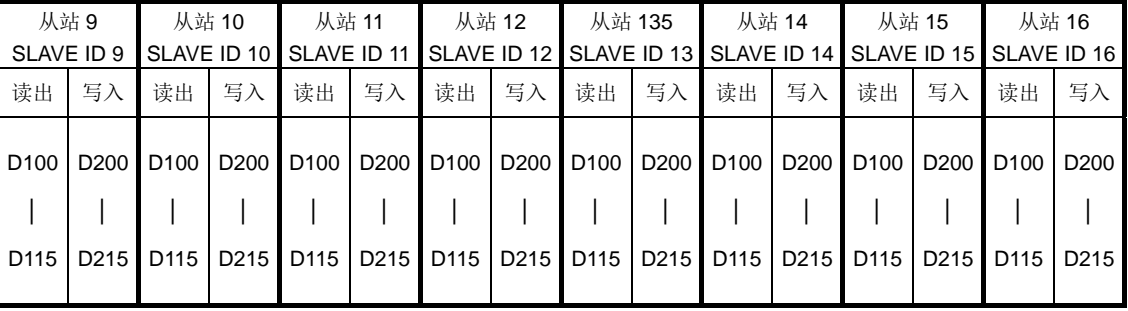

默认读出起始通讯地址 D1363~D1370 内容值 H1064,即为 D100。

默认写入起始通讯地址 D1423~D1430 内容值 H10C8,即为 D200。

3. EH3/SV2 机种 PLC LINK 32 台时 (M1353=On), ID1~ID8 特 D、特 M 说明:

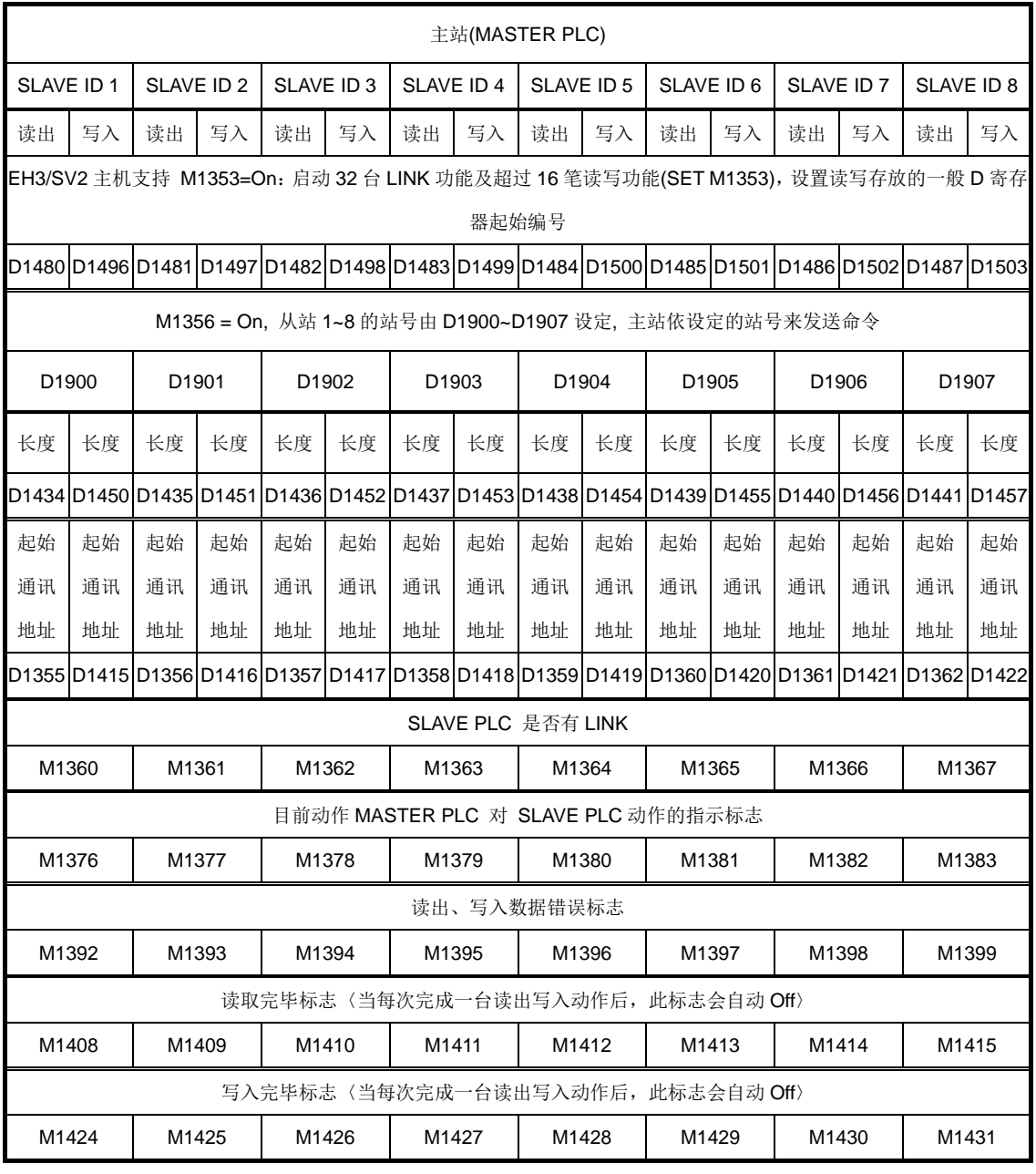

 $\downarrow \qquad \qquad \downarrow \qquad \qquad \downarrow \qquad \qquad \downarrow \qquad \qquad \downarrow \qquad \qquad \downarrow \qquad \qquad \downarrow \qquad \qquad \downarrow$  $\downarrow$ 

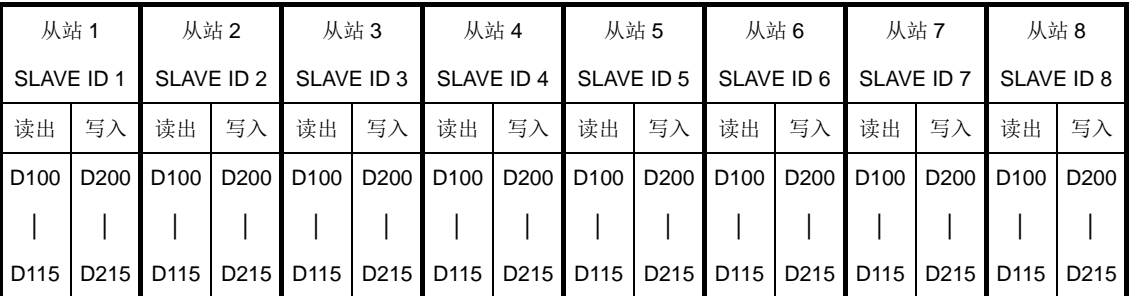

默认读出起始通讯地址 D1355~D1362 内容值 H1064,即为 D100。

默认写入起始通讯地址 D1415~D1422 内容值 H10C8,即为 D200。

#### 4. EH3/SV2 机种 PLC LINK 32 台时 (M1353=On), ID9~ID16 特 D、特 M 说明:

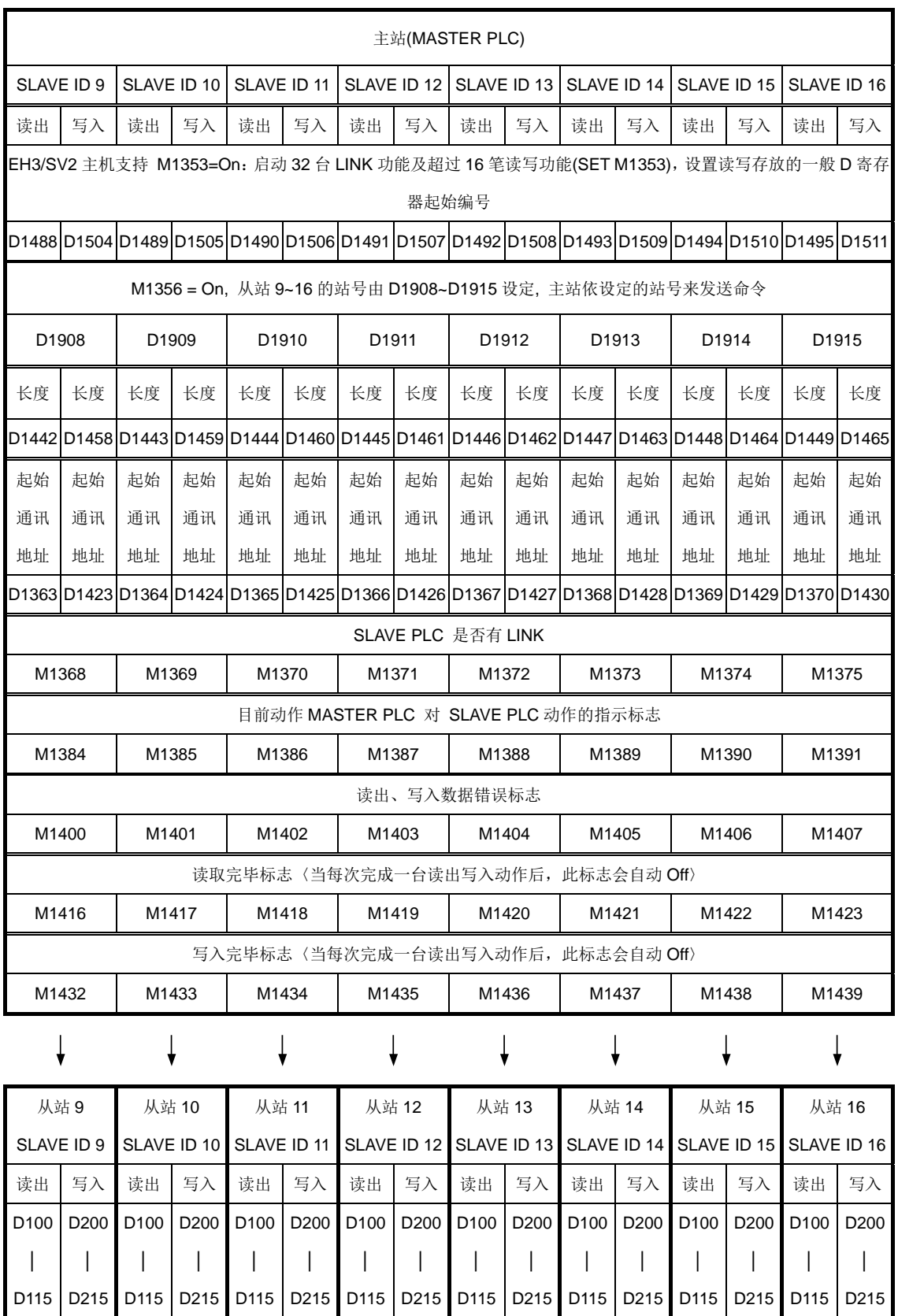

● 默认读出起始通讯地址 D1363~D1370 内容值 H1064, 即为 D100。

● 默认写入起始通讯地址 D1423~D1430 内容值 H10C8, 即为 D200。
5. EH3/SV2 机种 PLC LINK 32 台时 (M1353=On), ID17~ID24 特 D、特 M 说明:

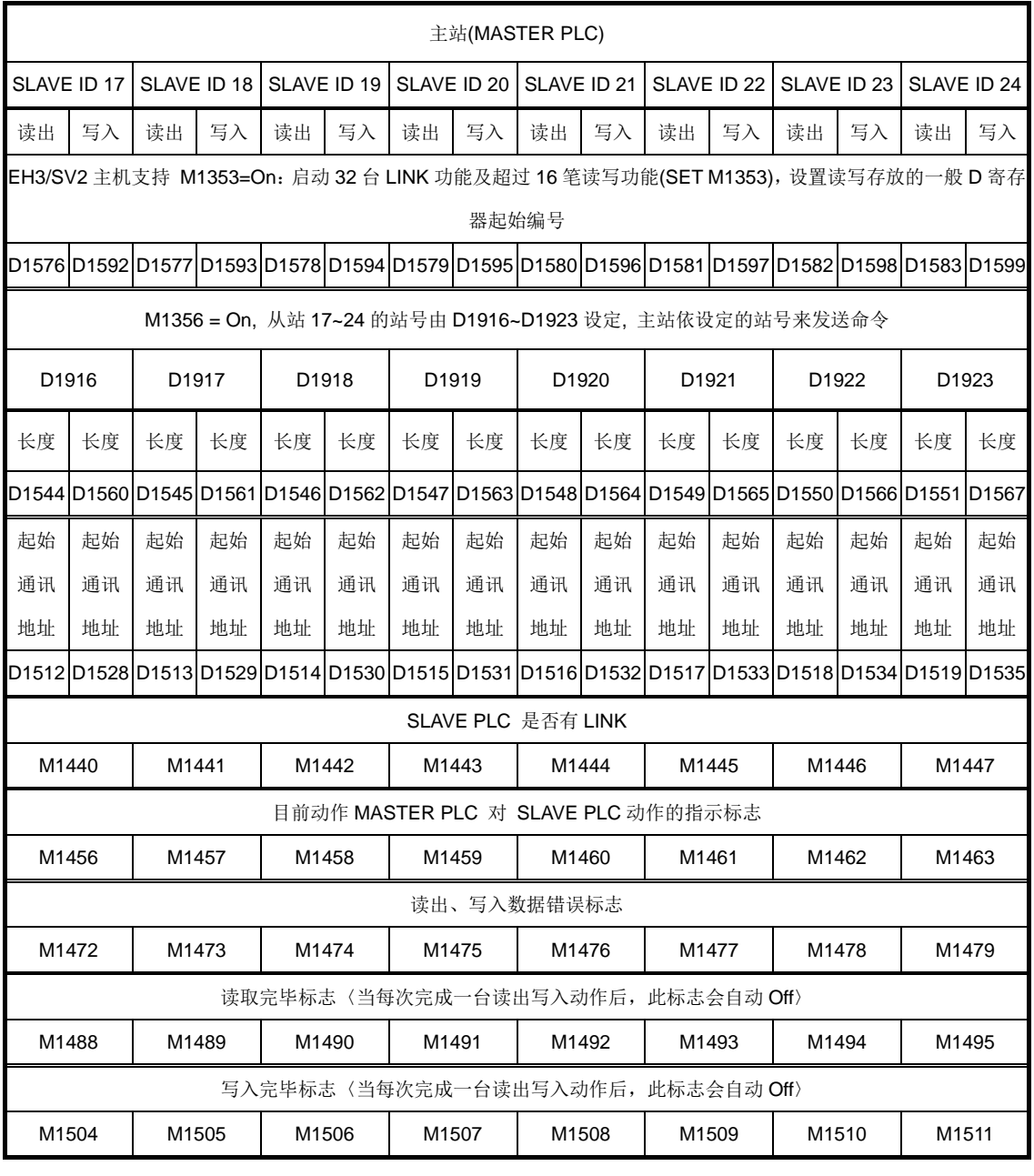

 $\downarrow$  $\downarrow$ 

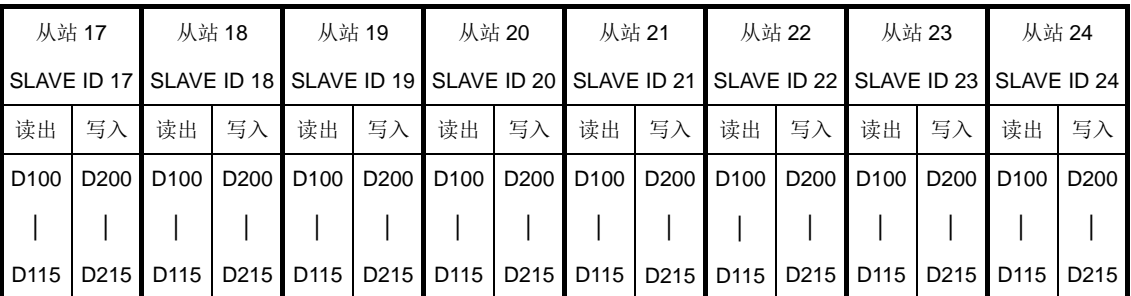

默认读出起始通讯地址 D1512~D1519 内容值 H1064,即为 D100。

默认写入起始通讯地址 D1528~D1535 内容值 H10C8,即为 D200。

### 6. EH3/SV2 机种 PLC LINK 32 台时 (M1353=On), ID25~ID32 特 D、特 M 说明:

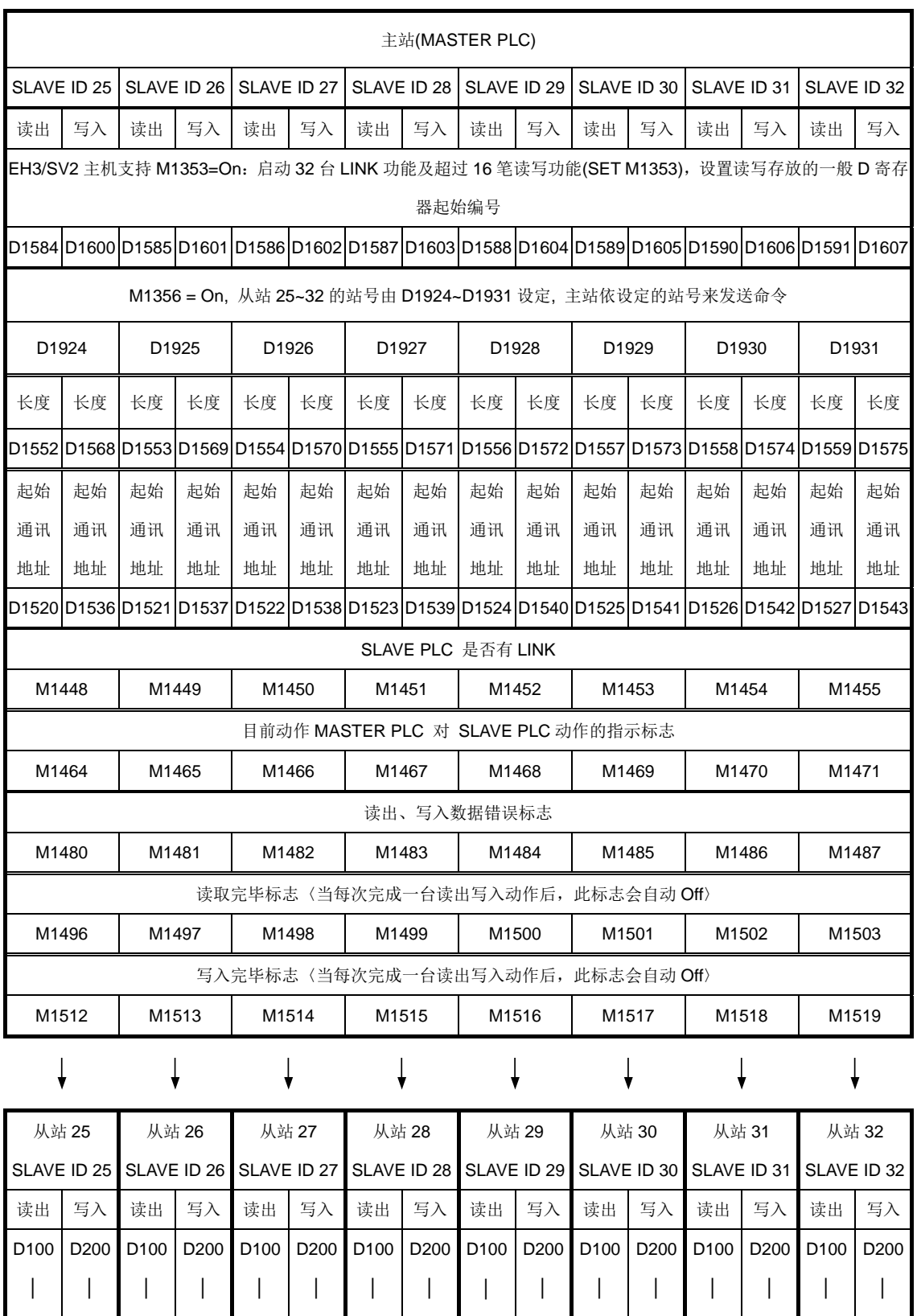

● 默认读出起始通讯地址 D1520~D1527 内容值 H1064, 即为 D100。

D115 | D215 | D115 | D215 | D115 | D115 | D215 | D115 | D215 | D115 | D215 | D115 | D215 | D115 | D215

● 默认写入起始通讯地址 D1536~D1543 内容值 H10C8, 即为 D200。

- 7. 说明:
	- PLC LINK 以 MODBUS 通讯协议为基础来作通讯。
	- EH3/SV2 主机支持 M1353=On,启动 32 台 LINK 功能及超过 16 笔读写功能(SET M1353), 设定读写存放的一般 D 寄存器起始编号, SX 主机仅支持 16 台 LINK 功能及 16 笔读写功能。
	- EH3/SV2 主机支持 M1353=On,一台主站 (MASTER PLC) 与一台从站 (SLAVE) 连接最多可读写 100 笔 WORD 数据。SX 主机,不支持 M1353 标志 且仅支持一台主站 (MASTER PLC) 与一台从站 (SLAVE) 连接最多可读写 16 笔 WORD 数据。
	- 主站 PLC 以 COM2(RS-485)接口连接时, 与所有联机之从站接口设备波特率 (Baudrate) 及通讯格式须相同, (须设定 D1120) , SX/EH3/SV2 主机当主站时 支持 ASCII 与 RTU 模式。
	- 从站 PLC 若是以 COM2(RS-232/RS-485/RS-422)接口连接时,所有联机之从站 接口设备波特率 (Baudrate) 及通讯格式须与主站 PLC 相同,(如 PLC 须设定 D1120),SX/EH3/SV2 主机当从站时,支持 ASCII 与 RTU 模式。(请参考 P2-75 通讯口功能说明)
	- 从站 PLC 若是以 COM1(RS-232)接口连接时, 所有联机之从站接口设备波特率 (Baudrate) 及通讯格式须与主站 PLC 相同, (如 PLC 须设定 D1036), SX/EH3/SV2 主机当从站时,支持 ASCII 与 RTU 模式。(请参考 P2-75 通讯口 功能说明)
	- 从站 PLC 若是以 COM3(RS-232/RS-485)接口连接时, 所有联机之从站接口设 备波特率 (Baudrate) 及通讯格式须与主站 PLC 相同, (如 PLC 须设定 D1109), 仅支持 ASCII 模式,波特率最大 38,400 bps。(请参考 P2-75 通讯口功能说明)
	- | 从站 ID 1,可由主站 PLC 之 D1399,PLC LINK 指定起始之从站 ID 编号 (编号 范围 K1~K214), 且每个从站与主站 PLC 站号(由 D1121 设定)不得重复。
	- 一对一可以 RS-232、RS-485 及 RS-422 接口连接。PLC 主机 COM1、COM2、 COM3 支持多种通讯格式。(请参考 P2-91 通讯口功能说明)
	- 一对多可以 RS-485 接口连接。PLC 主机 COM2、COM3 支持多种通讯格式。(请 参考 P2-75 通讯口功能说明)
- 8. 操作说明:
	- 设置主站 PLC 与所有联机的从站接口设备波特率 (Baudrate) 及通讯格式相同。 COM1\_RS-232:D1036、COM2\_RS-232/RS-485/RS-422:D1120、 COM3\_RS-232/RS-485:D1109。
	- 先设置主站 PLC 站号(由 D1121 设置), 再由主站 PLC 的 D1399, 指定起始的从 站 ID 编号,再设置从站的站号,主站与从站站号不可重复。
- 设置欲联机从站的台数与读出/写入从站的笔数,若 EH2/SV/EH3/SV2 主机设置 M1353= On,启动联机从站台数 32 台功能及读出/写入从站的笔数超过 16 笔功 能, 最多可达 100 笔读写数据, 设置读写存放的一般 D 寄存器起始编号, 设置 读取后存放的 D 寄存器编号(D1480~ D1495、D1576~ D1591), 设置写入后存 放的 D 寄存器编号(D1496~D1511、D1592~D1607) (设置特 D 请参阅上述特 D 说明), SX 主机仅支持 16 笔读写功能。
- 主站 PLC 设定欲读出/写入从站的数据长度 (若无设定则以内定值或是前一次设 定值为主)。(设定特 D 请参阅上述特 D 说明)
- 主站 PLC 设定欲读出/写入从站的起始通讯地址。(设定特 D 请参阅上述特 D 说 明,默认读出起始通讯地址 H1064, 即为 D100, 写入起始通讯地址 H10C8, 即为 D200)。
- 操作步骤
	- 1、 设定启动 PLC LINK 32 台及超过 16 笔读写功能(最大 100 笔)〈M1353〉。
	- 2、 设定启动 PLC LINK 读写功能同时在一个轮询时间〈M1354〉。
	- 3、 设定启动 PLC LINK 为自动模式〈M1351〉、或设定启动 PLC LINK 为手 动模式〈M1352〉, 设定 PLC LINK 轮询次数(D1431)。
	- 4、 当 M1355=On 时, M1360~M1375(M1440~M1455)为指定要联机的标志, M1355=Off 时, 进行从站联机检测, M1360~M1375(M1440~M1455)为联 机存在标志。
	- 5、 设定启动 PLC LINK 功能〈M1350〉。
- 9. 主站 PLC 动作说明:
	- 从站联机检测:设定 PLC LINK 为自动模式 M1351=On 或手动模式 M1352=On (注意自动/手动模式不可同时为 On), 启动 PLC LINK 功能 M1350=On, 开始检 测所有联机的从站共有几台,同时会把台数纪录在 D1433,检测时间依据连接 的从站 数目与 D1129 通讯逾时时间设定而会有差异。
	- 而 M1360~M1375、M1440~M1455 为 On 分别代表从站 ID 第 1 台到第 32 台 的 PLC 是否存在。
	- 若检测出来的数目是 0, 则 M1350 会被 Off 掉, 同时停止 LINK。
	- M1353, M1354 此两功能,必须在启动 PLC LINK 之前就设置完成,当 LINK 执 行当中,设置此两个特 M,不会影响 LINK 的动作。
	- 当 M1355=On 时, M1360~M1375(M1440~M1455)为指定要联机的标志, 因此 不管实际有接几台,PLC LINK 功能都会按指定标志一直循环的发送读写命令。
	- M1353=On,原本 D1480~D1607 读取写入从站 ID#1~4 数据储存缓冲区使用会 变成主站读取写入 ID#1~32. 用以数据储存用的 D 寄存器起始编号, 最大为 9900,若超过此范围,PLC 会自动修正成 9900,若小于 0,同样也会修正成 9900。 另外,读写的笔数最多为100 笔寄存器,若超过100 或是 < 0, 则 PLC 会自动 修正成 100。
- M1354=On,设定以 Modbus Function H17(启动 PLC LINK 读写功能同时在一 个轮询时间)做 PLC LINK 通讯的功能, 若设定的写入笔数为 0, 则 PLC 自动转 换成以 Modbus Function H03(读取多笔 WORD 功能)做 PLC LINK 通讯的功能; 同样的,若设定的读出笔数为 0 时,则 PLC 自动转换成以 Modbus Function H06 (写入一笔WORD 功能)或 Modbus Function H10(写入多笔WORD 功能)做 PLC LINK 通讯的功能。
- 若读写笔数大于 16 笔时,请将通讯逾时(D1129)时间设置至少大于 500ms 以上, 以防止通讯逾时产生。
- 当 M1350=On 之后,只有开始时做联机检测,之后就不再做检测。
- 当联机检测完毕后,主站 PLC 开始对每一台从站做读出与写入的动作。特别说 明,主站 PLC 是针对连上线的从站 ID 做动作,因此当完成联机检测后,若有新 的从站加入, 则主站 PLC 无法对其做动作, 除非重新做联机检测的动作。
- 主站 PLC 会先做读出的动作,读出的范围是依照设置进行,当完成读出后,接 着做写入的动作,写入的范围依照设置进行。
- 读出与写入的动作是做完一台从站的读出与写入动作之后,再做下一台。
- 10. 自动/手动说明:
	- 自动模式:设置自动模式的特 M 为 M1351, 当此 M1351=On 时是自动模式, 依 照上述 PLC 动作说明, 主站 PLC 会自动对从站作读出与写入的动作。直到 M1350 或 M1351=Off 才停止 PLC LINK 动作。
	- 手动模式:设定手动模式的特 M 为 M1352, 当 M1352=On 时, 同时必须设定 D1431 PLC LINK 轮询次数,这里说的次数是以完成所有从站的读取与写入的动 作当成一次。依照上述 PLC 动作说明当 PLC 开始 LINK 时, D1432 就开始计 数一共做了几次 LINK, 当 D1431=D1432 时, PLC 停止 LINK, 同时自动清除 M1352,要再次启动手动模式 LINK 请将 M1352=On,则 PLC 又自动以 D1431 的 LINK 次数开始 LINK。
	- 注意事项:
		- 1. 自动模式 M1351/手动模式 M1352 不可同时为 On, 当启动 M1352 手动模式 之后, 若又启动 M1351, 则 PLC 停止 LINK, 同时将 M1350 清除。
		- 2. EH3/SV2 机种要切换自动/手动模式前须将 M1350 清除再做切换,SX 机种 则不须要。
		- 3. 当 M1355=On 时, M1360~M1375(M1440~M1455)为指定要联机的标志, 因 此不管实际有接几台从机,PLC LINK 功能都会按指定标志一直循环的发送读 写命令。
		- 4. 通讯逾时的时间为可调,以 D1129 设置,但是若 D1129 的范围必须在 200 ≦ D1129 ≤ 3000 之间若不在这范围内, 则以最大或最小极限值去判断, 此外 当 PLC LINK 的通讯逾时设置须在启动 LINK 前设置才有效,若读写笔数大于 16 笔时,请将通讯逾时(D1129)时间设置至少大于 500ms 以上,以防止通讯 逾时产生。
- 5. PLC LINK 的功能仅在通讯速率 (Baudrate) 大于 1,200 bps 下才能连结,若 通讯速率 (Baudrate) 小于 9,600 bps 请将通讯逾时设置大于 1 秒。
- 6. 若写入或读出的笔数为 0 时,则不做通讯。
- 7. 不支持 32 位计数器(C200~C255)的写入或读出。
- 8. D1399 设定最大值为 230, 当设定值大于 230 时, 则 PLC 自动修正成 230; 设定值最小值为 1, 当设定值小于 1 时, 则 PLC 自动修正成 1。
- 9. D1399 的设定必须在 PLC LINK 激活前就设定完成,当 PLC LINK 开始动作 之后,设定 D1399 是不会改变任何的设定。
- 10. 此功能的效益:当使用到多层的网络架构时,假设 使用三层网络架构,当第 一层与第二层, 第二层与第三层 都使用 PLC LINK 来通讯, 则因为 旧版的 PLC LINK 固定检测 SLAVE 站号 1~16, 所以第二层与第三层的 ID 一定会 有重复到,而当 SLAVE 站号与 MASTER PLC 站号重复时,PLC LINK 会跳 过该台 PLC, 造成 第三层仅能架设 15 台, 因此 D1399 可让 PLC LINK 使 用到多层的网络架构时有更多的连接数目。
- 11. PLC LINK 操作流程
	- 操作流程图:

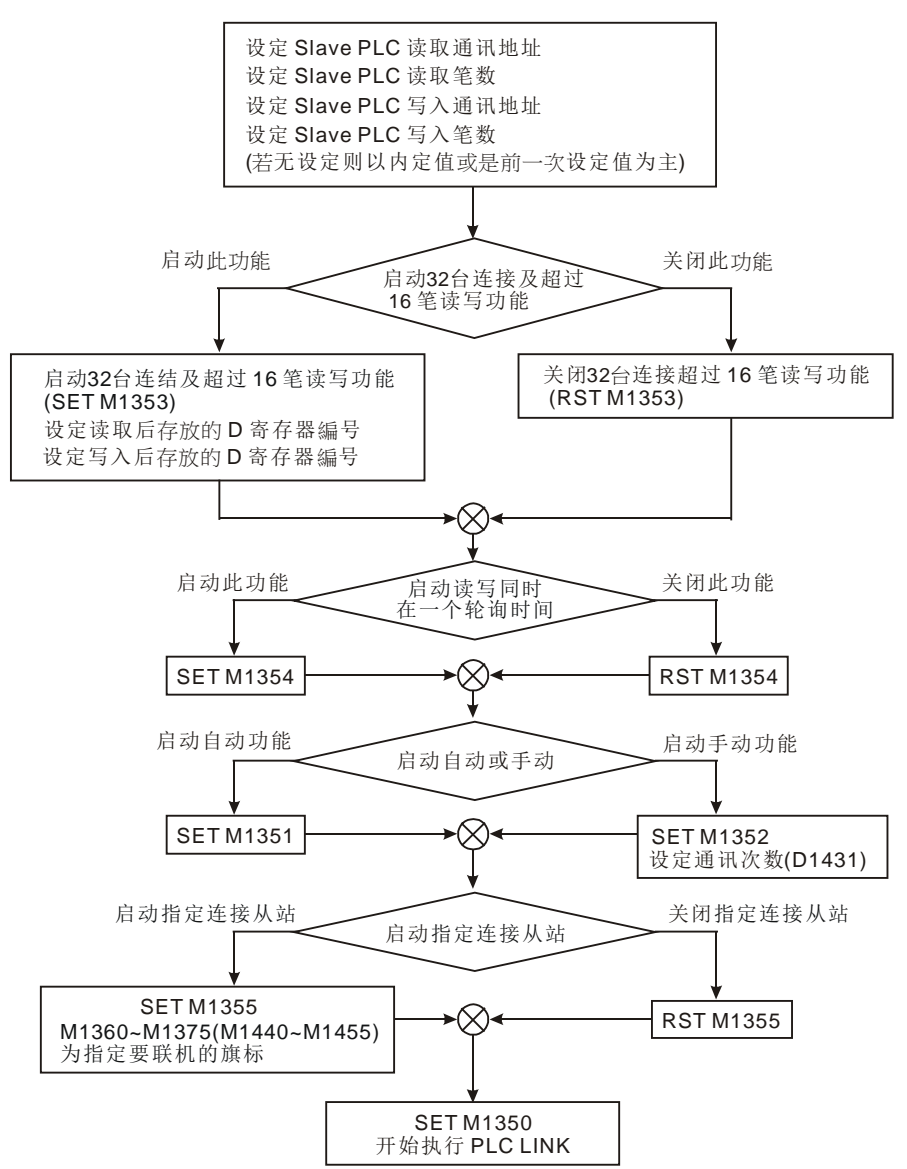

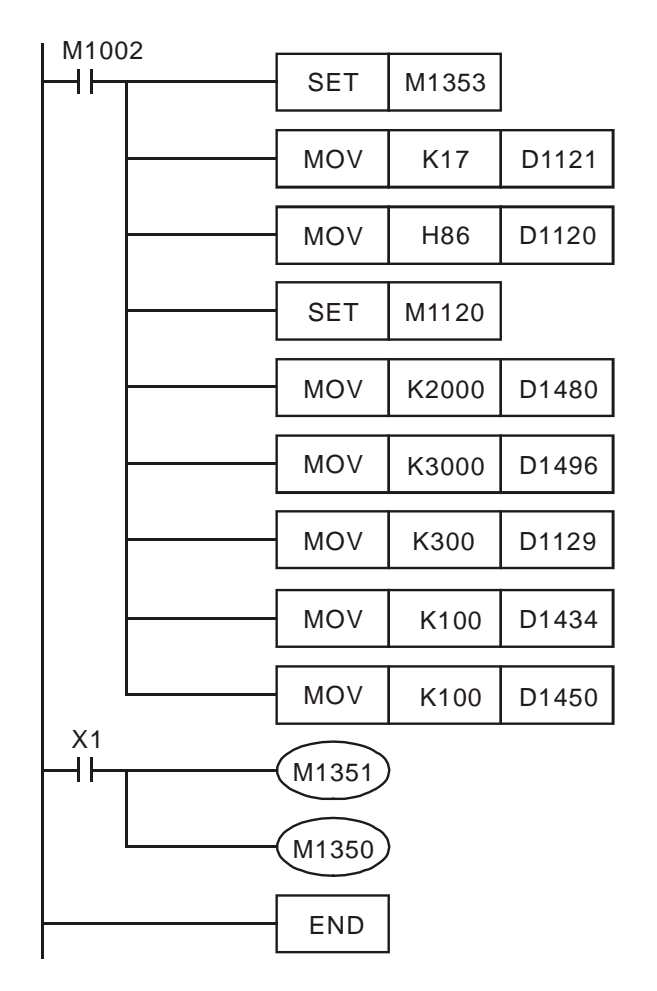

范例一:PLC LINK 搭配 M1353 启动 PLC LINK 32 台及超过 16 笔读写功能基本用法

- 1. M1353 必须在 PLC LINK 启动之前, 先 Set On, 当 PLC LINK 执行时, 对 M1353 On/Off 是不会影响原来的执行。
- 2. D1480~D1495、D1576~D1591 (主站读取 ID#1~16, 用以数据储存用的 D 寄存器起始编号),D1496~D1511、D1592~D1607 (主站写入 ID#1~16, 用 以数据储存用的 D 寄存器起始编号)所指定的寄存器仅能为 D 寄存器, 且每 一个特 D 会对应到一台 ID#, D1480 对应到 ID1, D1481 对应到 ID2, 其余 以此类推。
- 3. D1480~D1495、D1576~D1591,D1496~D1511、D1592~D1607 在 PLC LINK 可先设定完成, PLC LINK 执行当中, 可做变更, 但是变更的内容值必 须等下一次循环的 LINK 动作时,才会有实际反应到 LINK 通讯动作上。
- 4. 若 D1480~D1495、D1576~D1591,D1496~D1511、D1592~D1607 指定的 编号值<0 或是>9900, 则 PLC 会自动将该编号修正成 9,900。
- 5. D1434~D1449、D1544~D1559 (对从站 ID# 数 据 读 取 长 度 设 定 ), D1450~D1465、D1560~D1575 (对从站 ID#数据写入长度设定),当 PLC LINK 执行时, 若未启动 M1353 时, 长度范围是 0~16 笔, 若设定超过范围 则 PLC 会修正成 16 笔; 激活 M1353 时, 长度为 0~100 笔, 若设定超过范 围则 PLC 会修正成 100 笔。

6. D1434~D1449、D1544~D1559,D1450~D1465、D1560~D1575,在 PLC LINK 执行时,可随意变更长度,但是变更的内容值必须等下一次循环的 LINK 动作时,才会有实际反应到 LINK 通讯动作上。

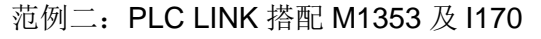

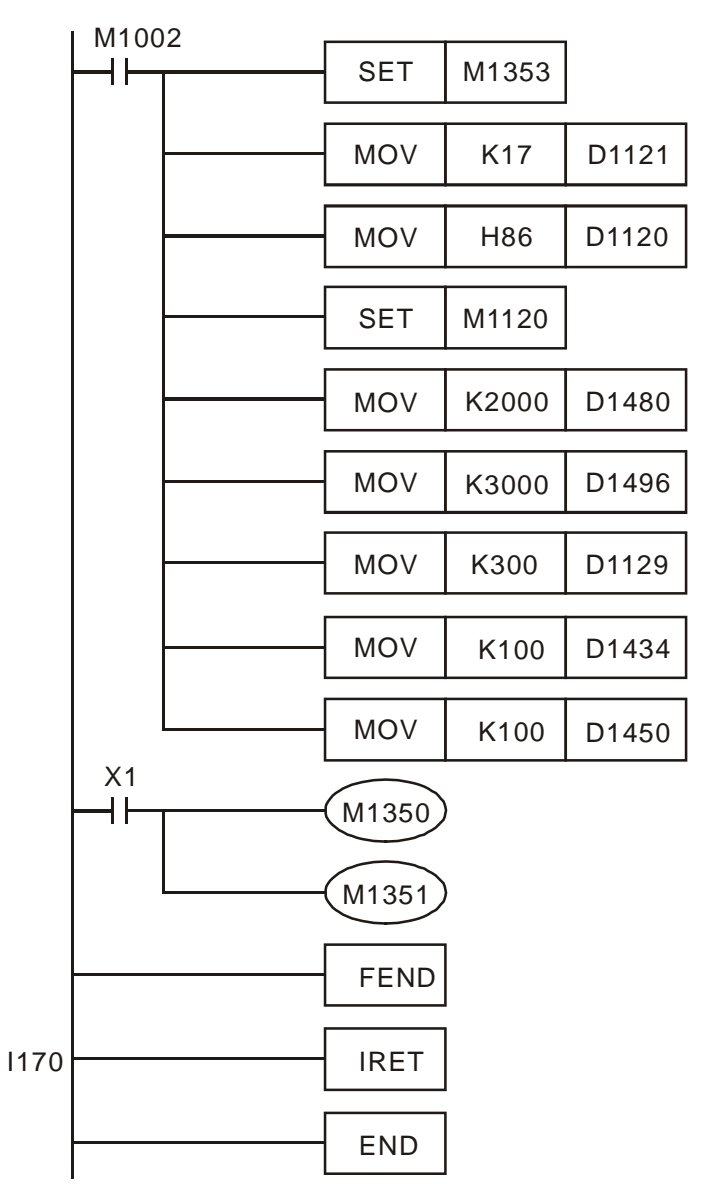

- 1. 当 PLC LINK 启动之后, 因为 1170 有启动, 因此 PLC LINK 数据的处理并 非在 END 时作,而是当接收完毕之后,立刻启动 I170,接着执行 PLC LINK 的数据处理。
- 2. 若从站 RS-485 IC方向控制讯号脚反应速度比较慢,不建议启动I170功能。
- 3. D1399 PLC LINK 指定起始之从站 ID 编号, PLC LINK 可由用户自行设定 从站站号启始编号,且接下来的 15 台 SLAVE PLC 站号必须连续。例: 当 设定 D1399 = k20 时,主站 PLC 检测从站 ID 编号为 20 ~ 35。

范例三: 3 台 PLC 通过 RS-485 连结,主站 PLC 与 2 台从站 PLC 通过 PLC LINK 方式 完成主从 PLC 间 16 笔数据交换 (M1353=Off, 16 台 LINK, 16 笔读写模式)。

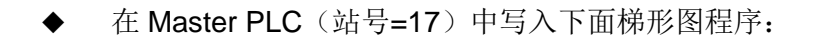

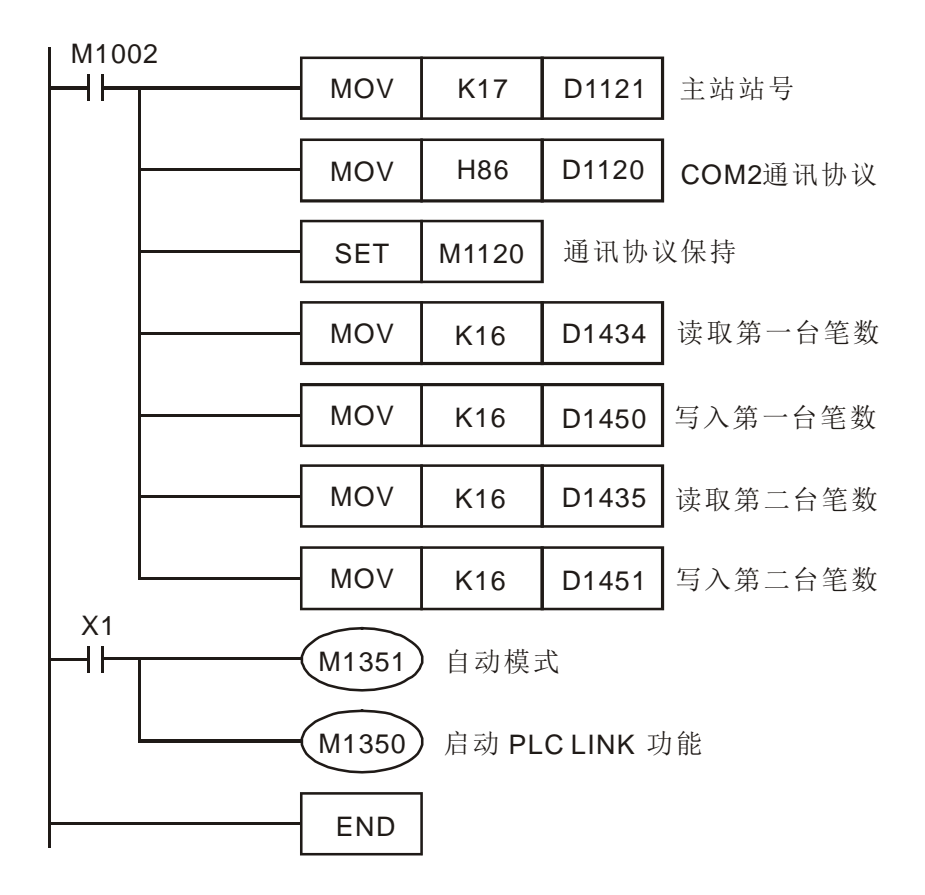

X1=On 时,将通过 PLC LINK 方式自动完成主站 PLC 与两个从站 PLC 的数据交换. 即将两台从站D100~D115中的数据分别读到主站D1480~D1495和D1512~D1527, 主站 D1496~D1511,D1528~D1543 的数据分别写入到两台从站的 D200~D215。

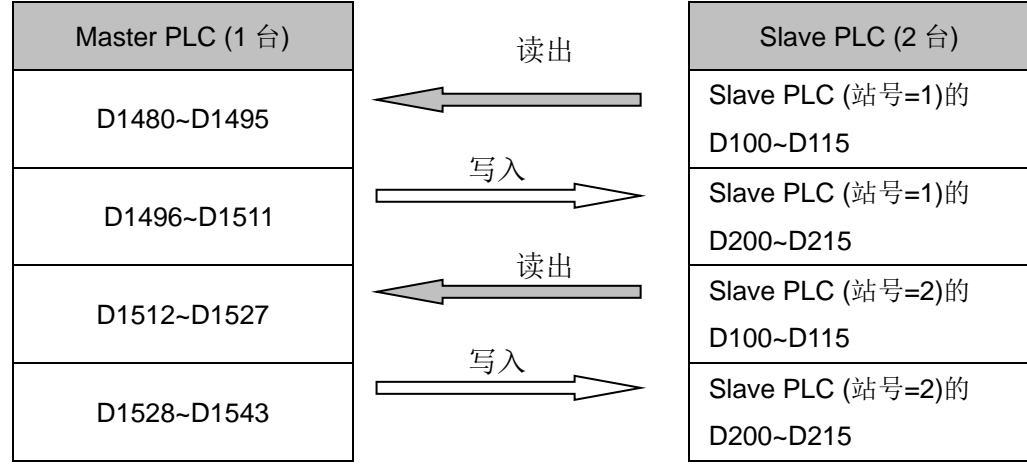

假设 PLC LINK 启动前(M1350=Off)主站和从站用于数据交换的 D 中数据如下:

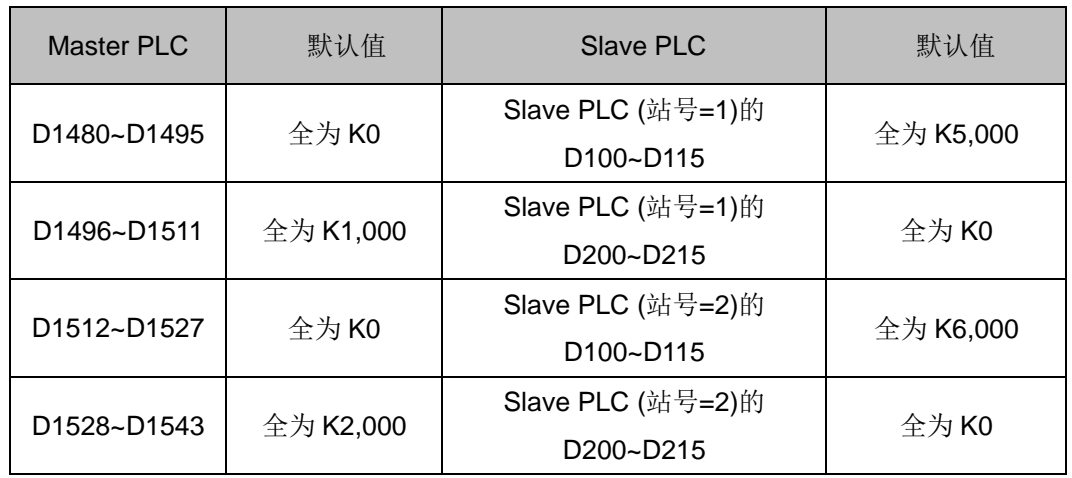

则 PLC LINK 启动后(M1350=On)主站和从站用于数据交换的 D 中数据变为:

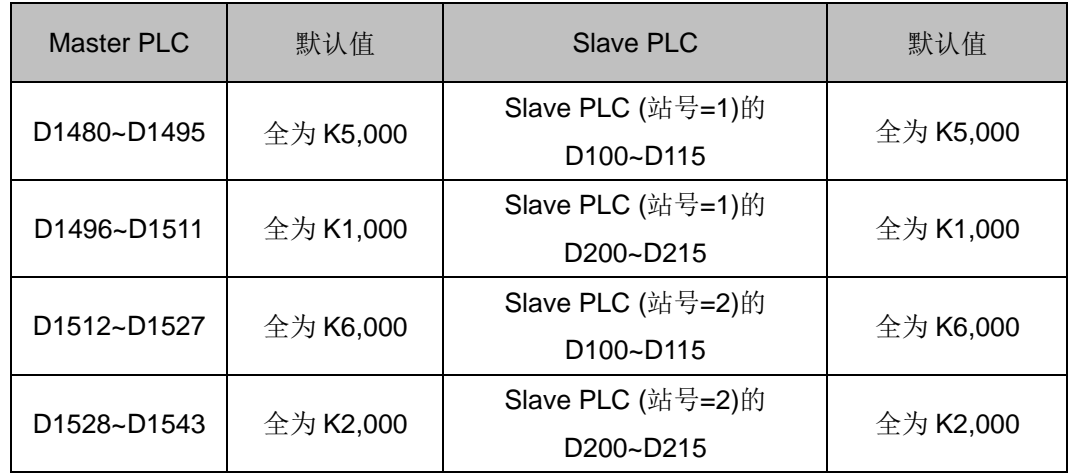

- 主站 PLC 需为 SX/EH3/SV2 机种, 从站 PLC 可以为 DVP-PLC 全系列机种。
- 从站 PLC 台数可至 16 台,每台从站 PLC 的 D100~D115,D200~D215 对应主站 PLC 特 D 可参照该节开始部分特 D,特 M 说明表格。

范例四: 台达 PLC 与台达 VFD-M 变频器联机, 通过 PLC LINK 方式实现启动停止, 正反 转等控制和频率读写

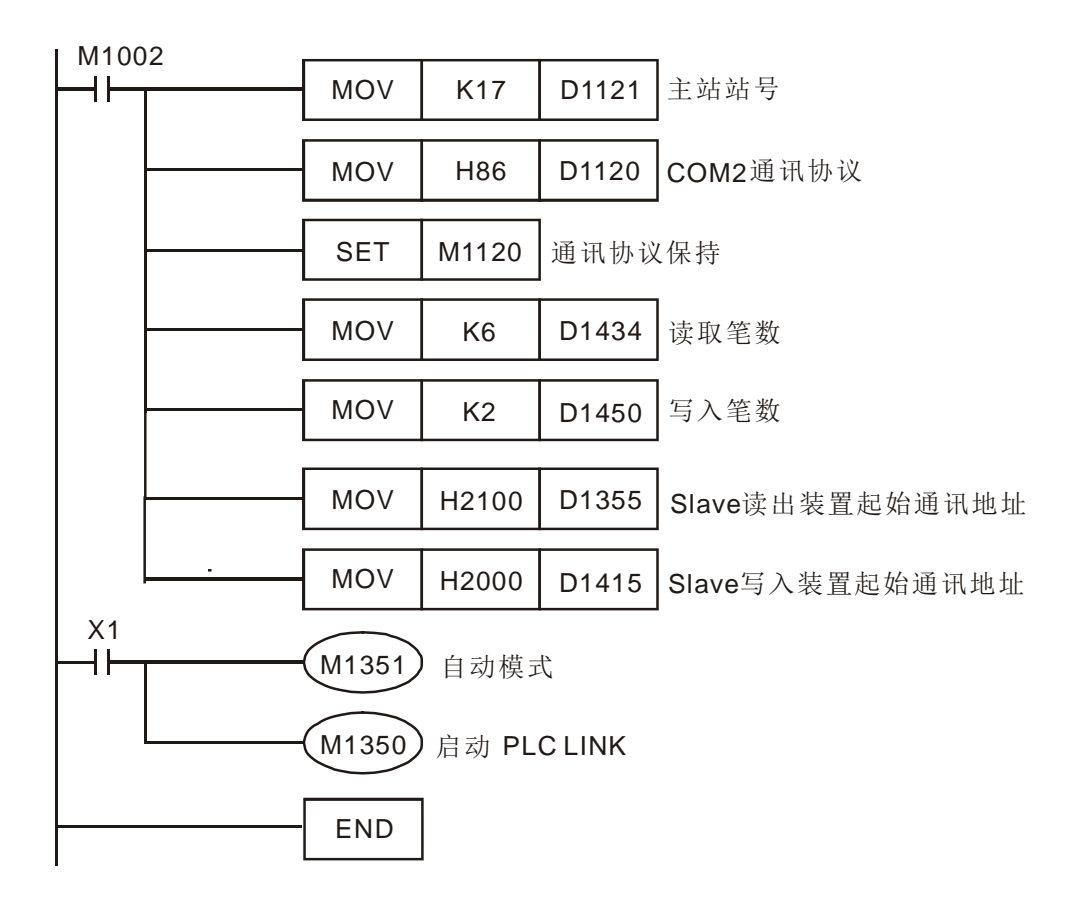

在主站 PLC(站号=17)中写入下面梯形图程序:

- PLC 的 D1480-D1485 对应变频器的 H2100-H2105 参数,当 X1=On,LINK 功能 启动, H2100-H2105 参数数据将显示在 D1480-D1485 中。
- ◆ PLC 的 D1496-D1497 对应变频器的 H2000-H2001 参数, 当 X1=On ,LINK 功 能启动,H2000-H2001 参数值将由 D1496-D1497 值决定。
- ◆ 改变 PLC 的 D1496 即可下达命令给 VFD (例: D1496=H12=>变频器正转启 动;D1496=H1=>变频器停止)
- ◆ 改变 PLC 的 D1497 即可改变变频器的频率(例: D1497=K5000,变频器频率变 为 50KHZ)。
- ◆ 作为主站的 PLC 需为 SX/EH3/SV2 机种,作为从站的变频器可为除 VFD-A 以外 的机种。
- 从站还可选择台达温控器 DTA, DTB,台达伺服 ASDA, ASDA 等符合 MODBUS 协议的装置。连接台数可达 16 台。
- 从站装置的读写起始装置通讯地址和读写笔数需参照该节开始部分特 D,特 M 说 明表格。

1. M1528→ 定行程输出功能启动标志, On 表示启动定行程输出。

M1529→ 最终段输出功能启动标志, On 表示启动最终段输出。

M1528 与 M1529 需要与 DVSPO、DICF 指令搭配使用,才能进行此特殊输出功能, 但是请勿同时启动两个标志。

- M1528~M1529 2. 指令格式 DVSPO S1 S2 S3 D ,此指令为32 位指令,其中 S1 为目标频率、 S2 为默认输出脉冲总个数设定(设定 K0 表示无限制输出,直到设定最终段输出才停 止)、S3 为加减速间隔频率与时间、D 为输出装置。
	- 3. 指令格式 DICF S1 S2 D, 此指令为 32 位指令, 其中 S1 为立即变更目标频率, S2 为加减速间隔频率与时间、D 为输出装置。
	- 4. 假设 DVSPO 指令启动输出时, 若是不需要设定总输出个数, 则可将 S2 操作数设定 为 K0, 然后设定目标频率、加减速间隔频率与时间, 当确定要进行结束输出时, 则 可使用 DICF 指令搭配 M1529 标志启动最终段输出功能,等最终段输出完成后 DVSPO 会设定结束标志。(请参考范例 1)
	- 5. 当 DICF 指令搭配 M1529 启动最终段输出功能时,其 S1 操作数(不可搭配 E,F 修饰) 表示目标频率,另外 S1+1 的 32 位数值即为设定最后输出个数;举例:S1 是指定 D100 装置, 则 D100 与 D101 为 32 位的目标频率值, D102 与 D103 为 32 位最终段的输 出个数值。当 M1529 标志成功启动最终段输出功能之后,M1529 标志将自动被清除 为 Off。
	- 6. 进入最终段输出区段时,DICF 指令将依据各轴输出指定的加减速时间进行加减速运 算(此时不参考 S2 那组参数), 而且从正在输出的速度下进行加减速输出, 直到指定个 数输出完成,并由 DVSPO 指令设定完成标志。(请参考范例 1 内的 1.1~1.2 范例)
	- 7. 当最终段输出个数不足用户设定的加减速输出时,DICF 指令将自动修改成内定的加 减速运算,以达最终段输出脉冲个数为最主要目标。
	- 8. 当 DICF 指令与 M1528=On 搭配时,将会启动定行程输出功能,其 S1 操作数(不可搭 配 E.F 修饰)表示目标频率,另外 S1+1 的 32 位数值即为设定定行程输出个数:举例: S1 是指定 D100 装置, 则 D100 与 D101 为 32 位的目标频率值, D102 与 D103 为 32 位定行程的输出个数值。当 M1528 标志成功启动定行程输出功能之后,M1528 标 志将自动被清除为 Off。(请参考范例 2)
	- 9. 当 DICF 指令启动执行最终段(M1529)与定行程(M1528)功能之后,接下来 DVSPO 与 DICF 可变速度功能都将暂时被关闭,直到功能完成之后,才可重新使用变更速度功 能。

DIC F指令 定速段最终段 输出功能

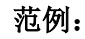

- 进行最终段输出范例,其输出时序示意图如下:
	- 1. 当最终段的目标频率比正在输出频率高

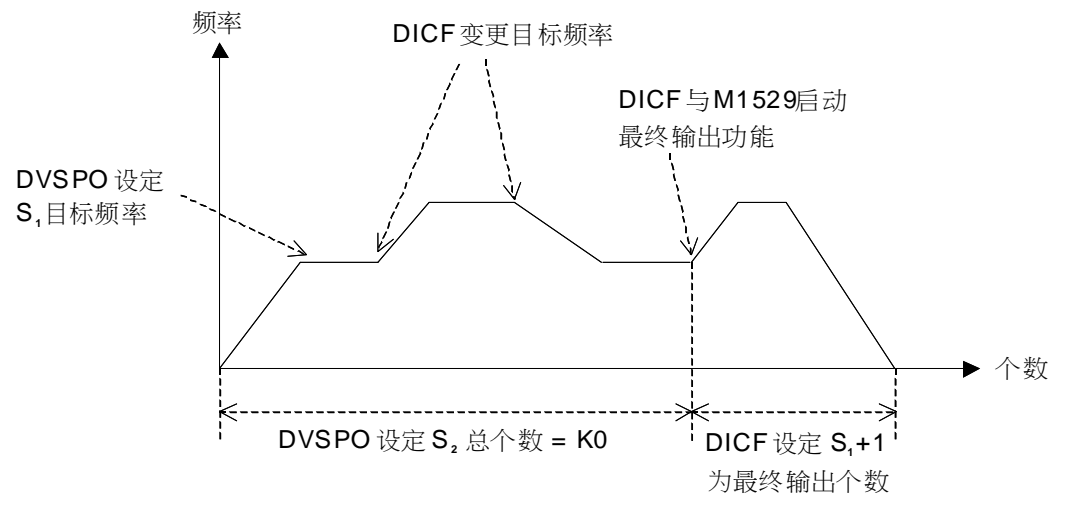

2. 当最终段的目标频率比正在输出频率低

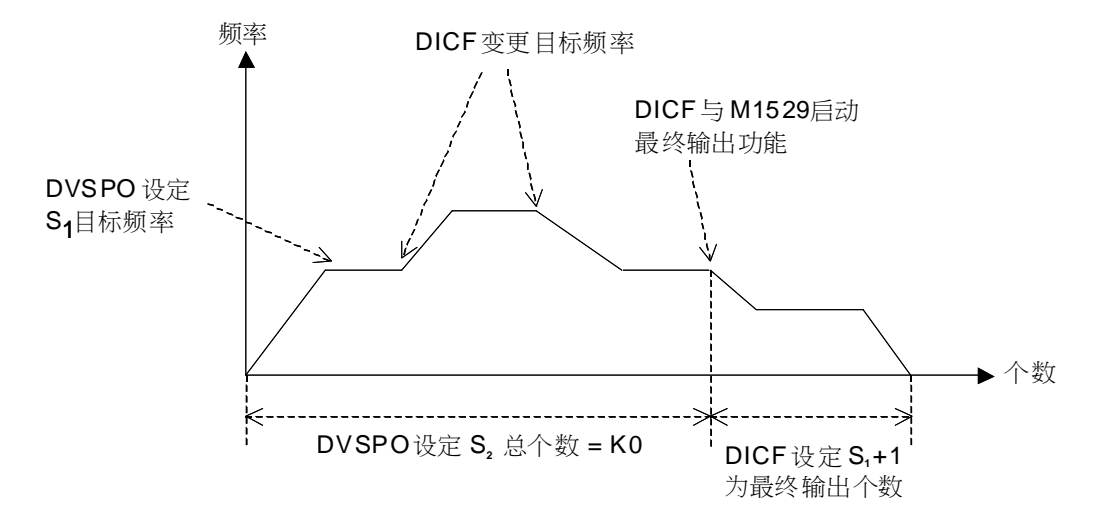

- 注 1: 虽然 DVSPO 指令设定的输出总个数为 K0 表示不限制输出个数, 但是当启 动最终段输出功能之后,将会执行输出最终段设定的输出个数,并且在输出 完成之后设定结束标志。
- 注 2: 使用中断程序执行 DICF 指令变更目标频率时, 请注意中断反应时间将会影 响到实际执行最终段输出功能。
- 3. 范例程序说明:
	- 初始值设定

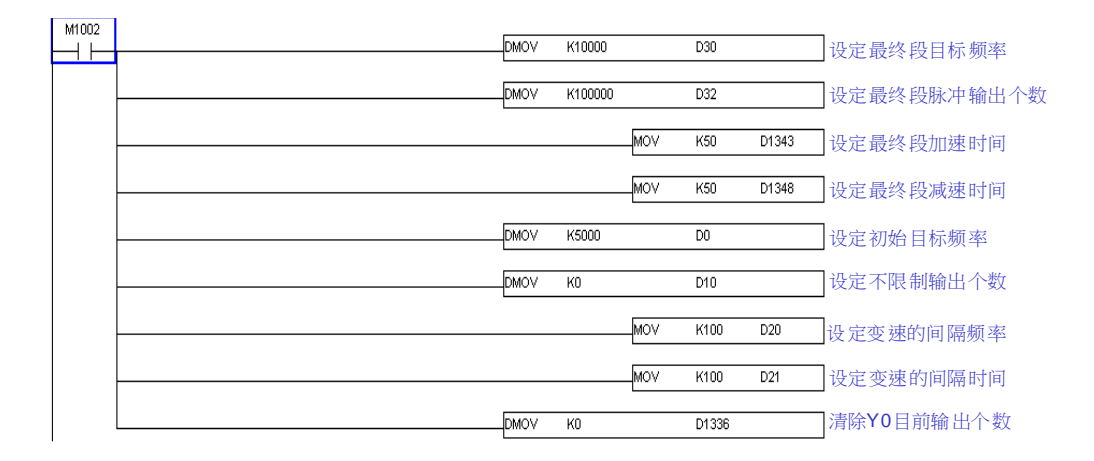

实际输出控制程序

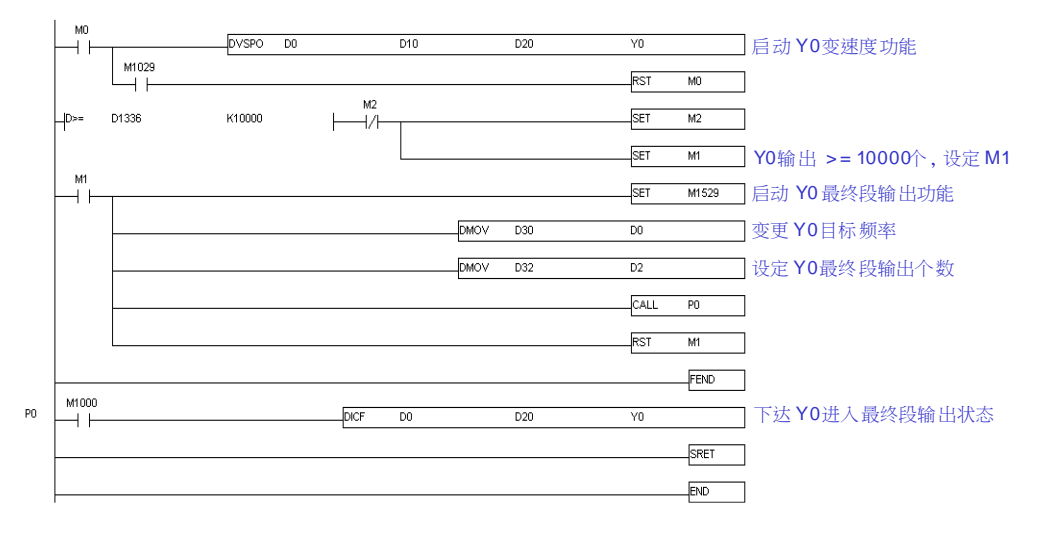

进行定行程输出功能范例,其输出时序示意图如下:

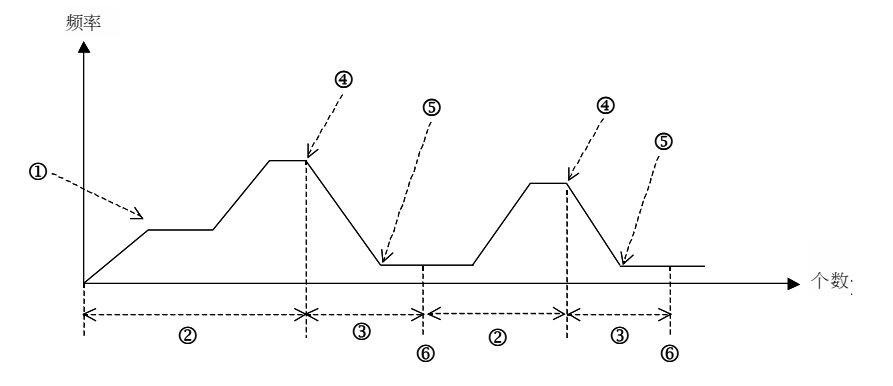

- **① → DVSPO 设定 S1 目标频率**
- 2 → DVSPO 设定 S2 总个数 = K0, 无限制输出个数
- **3 → DICF 设定 S1+1** 固定行程输出个数
- **4 → DICF** 与 M1528 启动定行程频率与输出个数
- **5 →加减速完成, 设定到达定行程目标速度标志, M1542 = On**
- **© →**定行程输出个数已执行完成并设定标志 M1543 = On, 清除 M1542 = Off (以 上标志以 Y0 输出为例)
- 注:每次进入定行程功能时, 指令都将自行清除到达与完成标志

| ▐▜▏▐▛▌▐▊▌▀▜▕▛▎▕▓▎▎▀▋▐▓▏▌▀▀▕▓▐▟▆▘▗▍▏▕▏▎▎▘▜▕▀▀▐▚▎▐▗▎▝▆▘▞▝▏▏▕▏▛▝▏▏▎▏▚ |           |           |
|--------------------------------------------------------------------|-----------|-----------|
| 输出编号                                                               | 到达定行程频率标志 | 定行程输出完成标志 |
| Y0                                                                 | M1542     | M1543     |
| Y2                                                                 | M1544     | M1545     |
| Y4                                                                 | M1546     | M1547     |
| Υ6                                                                 | M1548     | M1549     |

1. 各轴输出启动定行程功能时,所对应的标志如下表所示:

2. 范例程序说明:

初始值设定

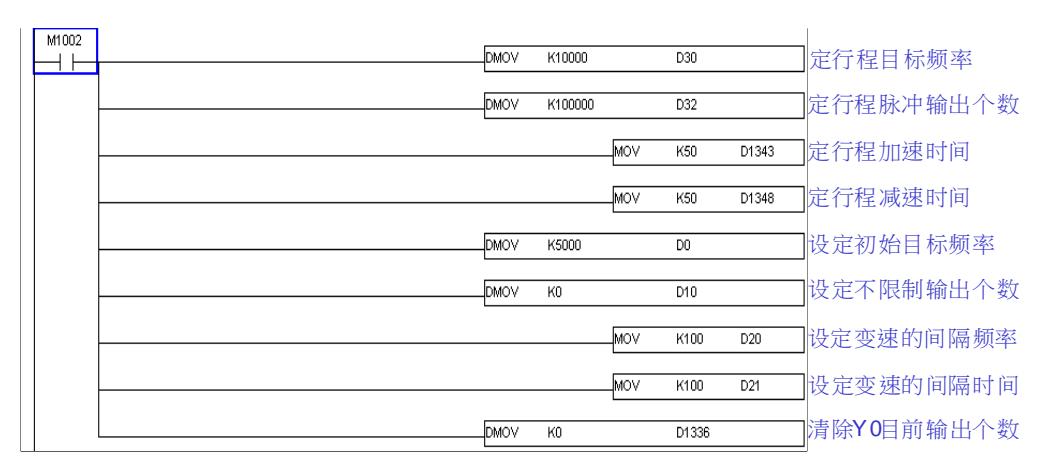

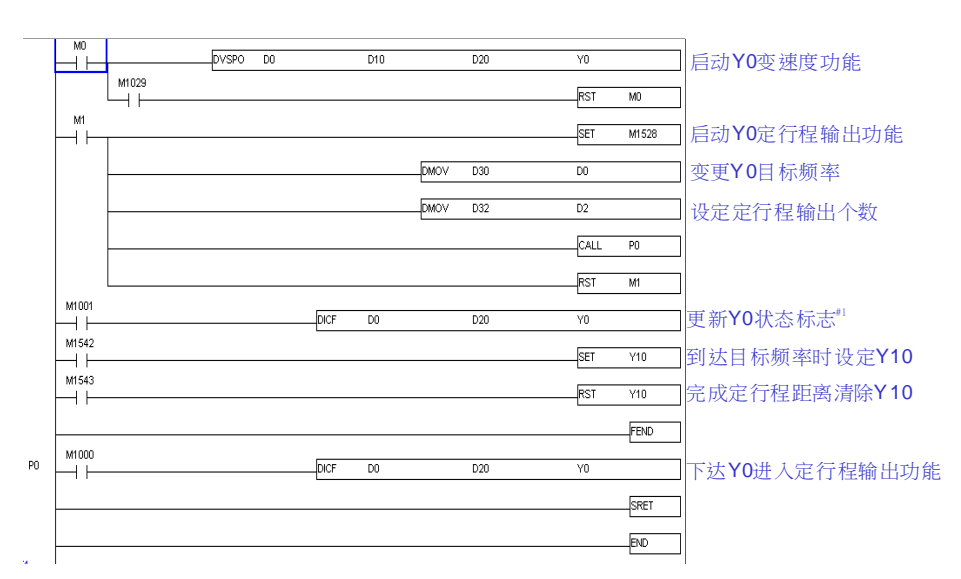

实际输出控制程序

注#1: 此 DICF 指令不被启动, 并且输出已进入定行程输出功能时, 指令内部将会 主动一直检查是否到达目标频率与完成输出状态,并设定输出所对应的标志; 若是程序扫描时间过大时,建议可以多插入此行 DICF 指令,或者运用时间中 断执行 DICF 指令(不需启动指令),以利实时更新此输出状态。

读取左侧模块 1. 想要读取左侧第二台 EN01 的 MAC 地址, 则将 D1400 填入 K101。

MAC Address 2. SET M1145 之后,PLC 会将 EN01 的 MAC 地址储存在 D1401~1403。

- M1145 3. 举例 EN01 MAC=11:22:33:44:55:66, 则 D1401 = 0x1122, D1402 = 0x3344, D1403 = 0x5566。
	- 搭配 4. EH3/SV2 V2.2 以上支持

D1400~D1403

## 2.12 DVP 系列 PLC 装置通讯地址

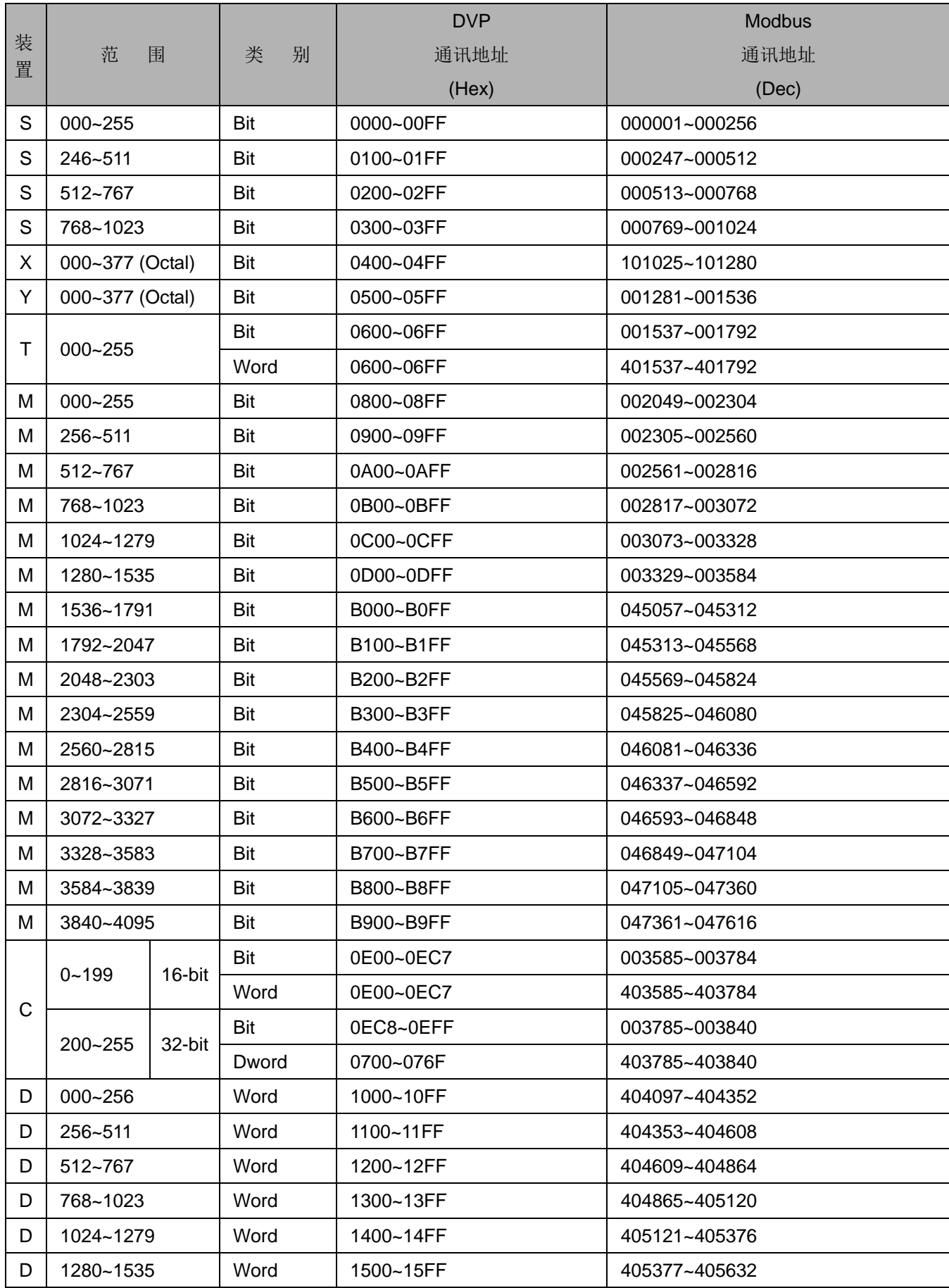

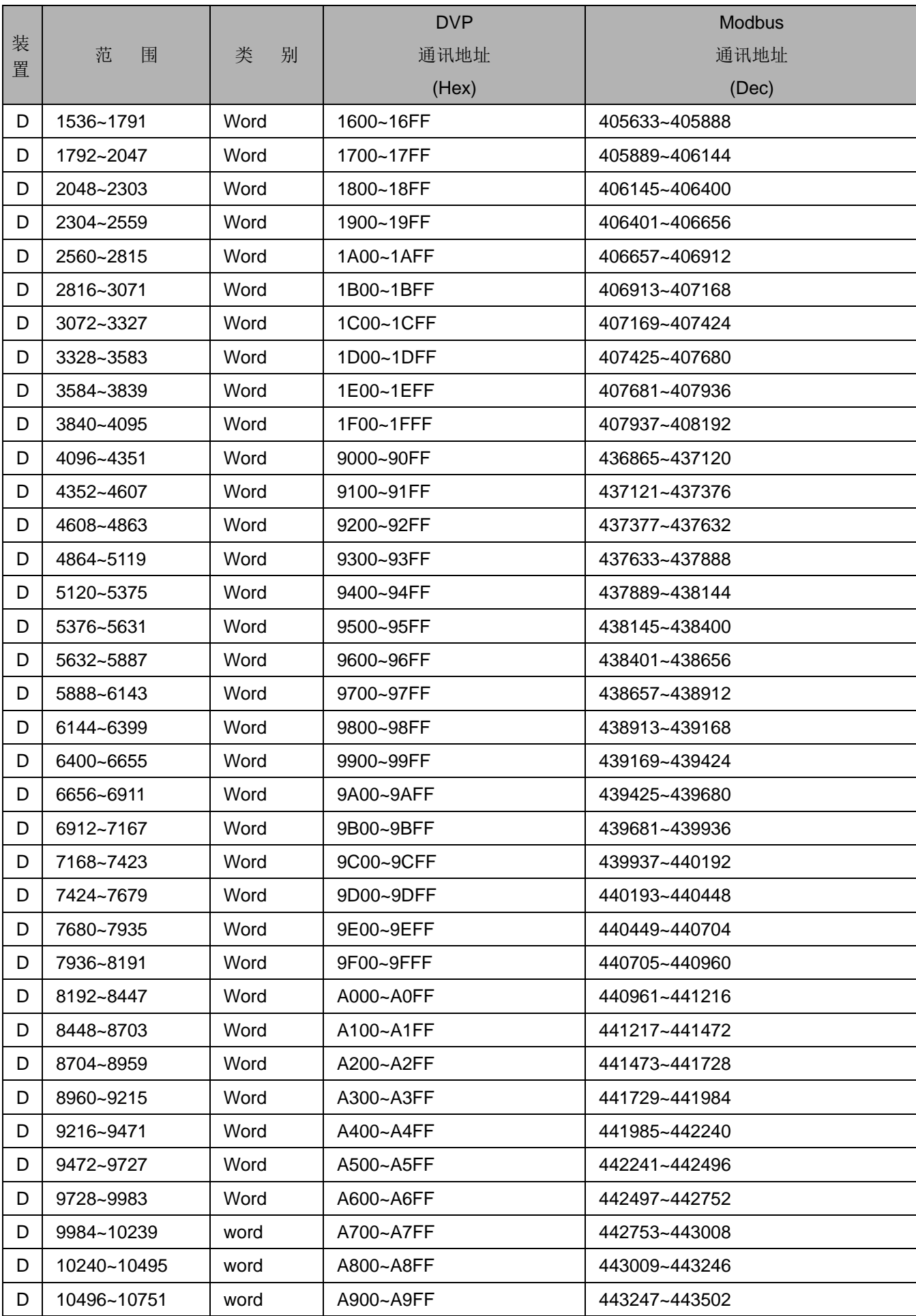

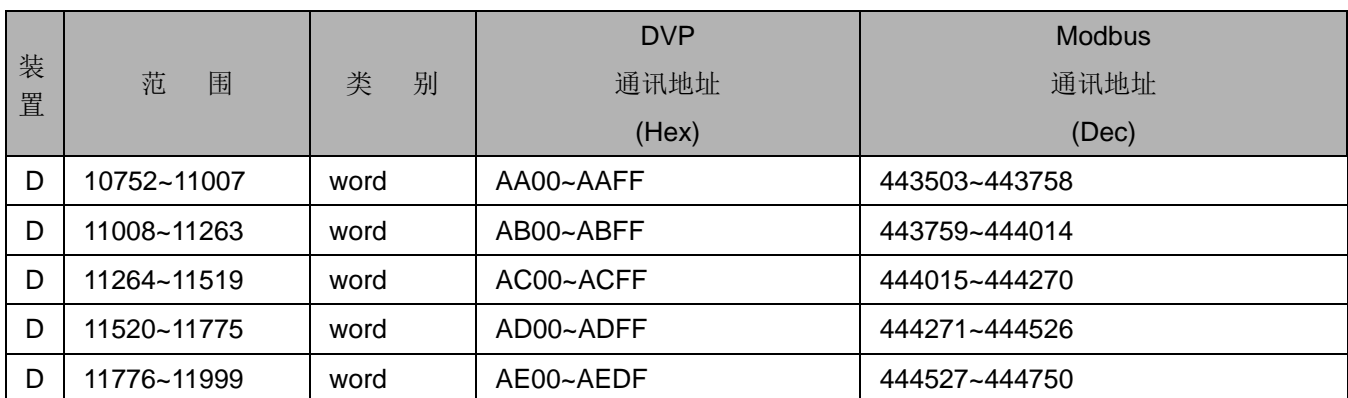

2.13 出错状况之灯号与排除说明

#### 当电源灯**(POWER)**闪烁时:**(**通讯无法正常状况**)**

当 PLC 上电时,若发生主机 POWER 电源指示灯闪烁,即表示供应给主机的电源能力不足,或者主机 对外供应给负载的能力不足。建议须确认电源系统配置是否正确,以及周边线路是否有短路或接线错误之状 况。

#### 当错误灯**(ERROR)**与执行灯**(RUN)**同时闪烁时:**(**通讯无法正常状况**)**

当 PLC 上电时,若发生主机 ERROR 与 RUN 指示灯同时闪烁, 以及前次有进行韧体升级动作时,即表 示该次升级失败,用户需重新再进行一次韧体升级。若用户未进行韧体升级,则请观察是否同时闪烁几次(约 3~5 次)之后,会停顿约 2 秒,然后再重复相同闪烁;若是此灯号状况,则表示主机上电自我检测周边内存组 件,已发生测试失败的状况,此时请联络经销商人员,进行更换与维修。

#### 当错误灯**(ERROR)**直亮时:**(**通常可正常通讯**)**

当 PLC 运行 Run 时,若发生主机的 ERROR 错误指示灯直亮, 以及特殊继电器 M1008=On, 即表示 PLC 运行过程中,已经发生程序扫描周期时间,大于特殊寄存器 D1000 所设定之最大扫描时间(默认值 200ms), 此时用户可通过特殊寄存器 D1008 观察发生错误的程序步数编号, 然后检查该步数编号前后的程 序流程是否有造成扫描时间变太长的状况。若因为 PLC 程序过于庞大,无法查出发生原因时,建议可慢慢 删除一些程序,留下可疑的程序进行测试。

### 当错误灯**(ERROR)**快速闪烁**(0.2** 秒亮 **/ 0.2** 秒暗**)**时:**(**闪烁时无法正常通讯**)**

当 PLC 已上电执行中,突然发生主机的 ERROR 错误指示灯快速闪烁,即表示主机现阶段发生 24V 电 源供应不足状况,通常主机会于24V稳定2秒之后,自动恢复正常 RUN 灯亮的状况。若是持续一直处于快 速闪烁状况,请检查供应电源是否正常。

#### 当错误灯**(ERROR)**闪烁**(0.5** 秒亮 **/ 0.5** 秒暗**)**时:**(**可正常通讯**)**

将 PLC 程序下载至主机之后,或者于上电时,若发生主机的 ERROR 错误指示灯闪烁, 以及特殊继电 器 M1004=On, 则其可能原因是指令操作数(装置)使用不合法或程序语法回路有错,用户可根据特殊寄存 器 D1004 记录错误代码(16 进制编码)并对照下表,可得知其错误原因,而发生错误的地址存于数据寄存器 D1137 内(若为一般回路错误则 D1137 的地址值无效)。

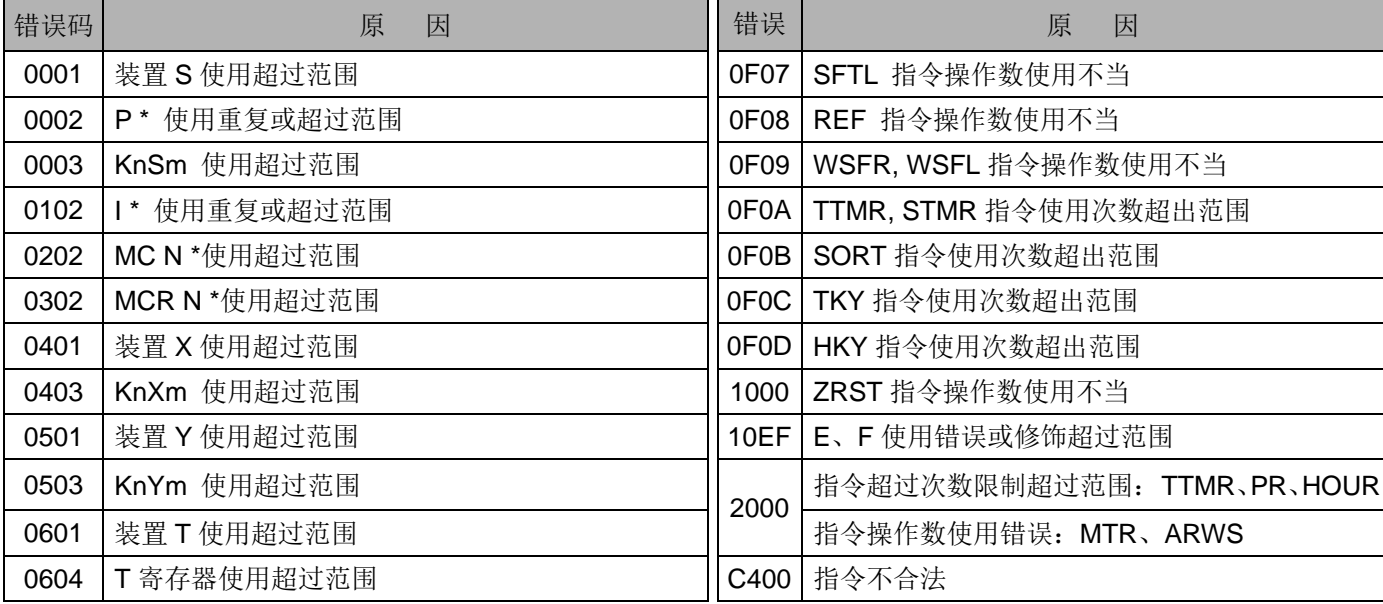

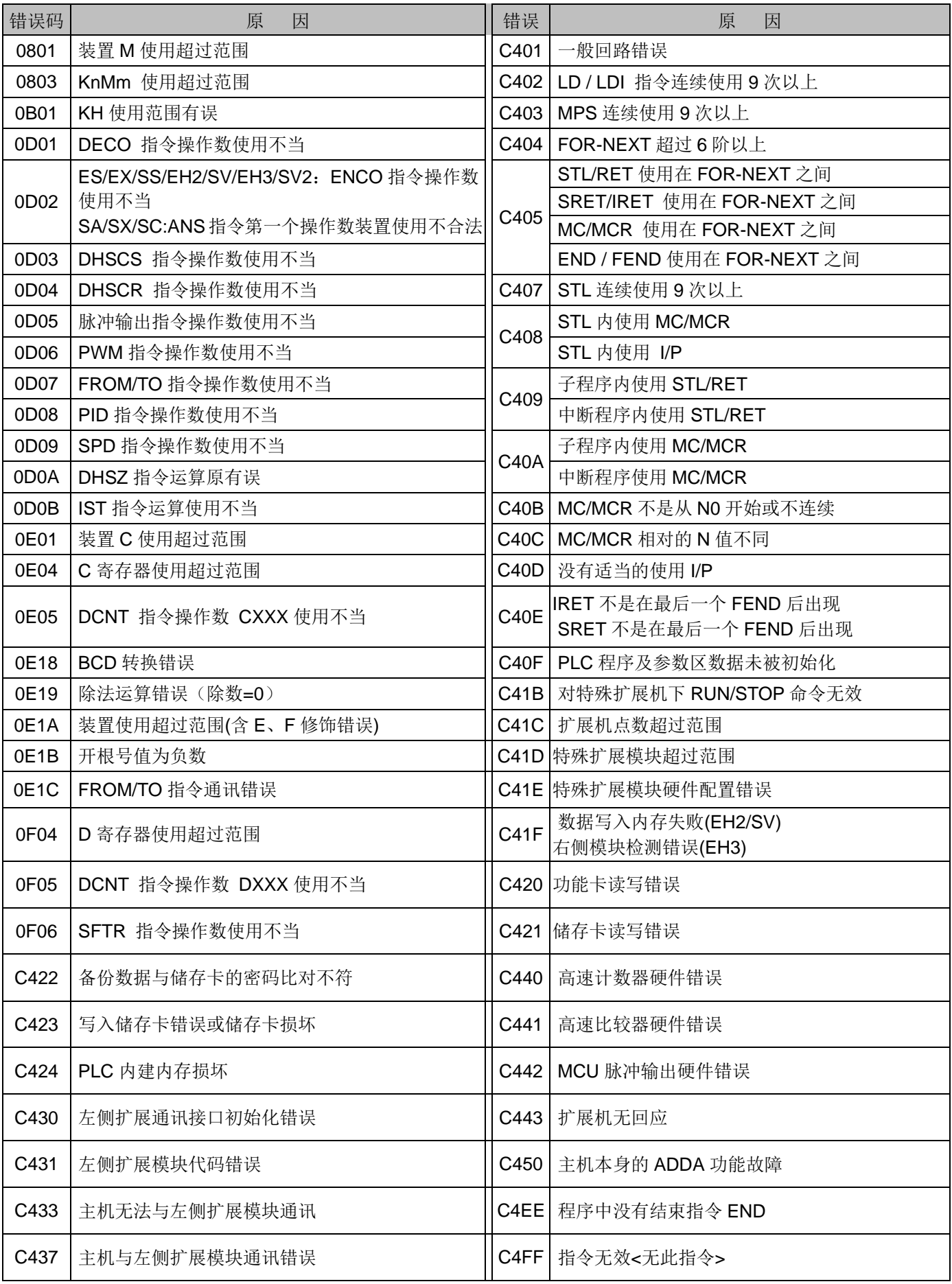

## 当电池灯**(BAT. LOW)**直亮时:**(**可正常通讯**)**

适用 **SX / EH** 系列主机:表示内建电池电力不足,或者未安装电池。建议立即更换新电池,并且在断电 后 3 分钟内更换完毕, 或者机台已停止运作之状况下进行更换。以避免 EH 主机之停电保持区数据遗失, 以 及 EH/SX 的万年历时间无法正常计时。

适用 **SV** 系列主机:表示内建电池电力不足,目前正在进行充电中,并且建议持续上电 6 小时以上,以确保 内建电池能被充满电力。若电池灯由直亮转为闪烁时,即表示内建电池已经无法进行充电,建议进行停电保 持数据备份,以及联络经销商进行更换。注:当电池灯曾经亮灯,即有可能已经遗失停电保持区数据。

### **EH** 系列如何计算哪一台模块有断线或损坏

发生时状况: EH2/EH3 主机上电时, Error 灯闪烁, 且 D1004 显示 H'C41E 的错误代码

读取 **D1104** 数值:此数值表示哪一个扩展模块上的 GPIO 已经损坏,且此数值为一累积 GPIO 数量的顺序 编号(由 0 开始编号)。

### 主机与扩展模块内部有几颗 **GPIO** 列表:

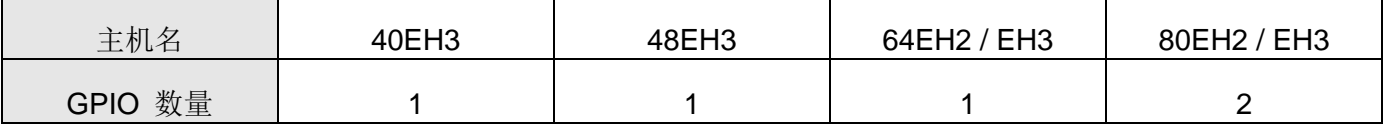

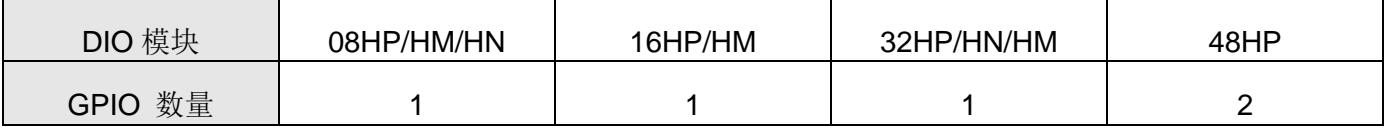

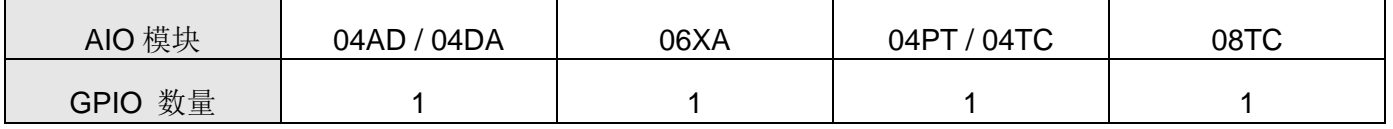

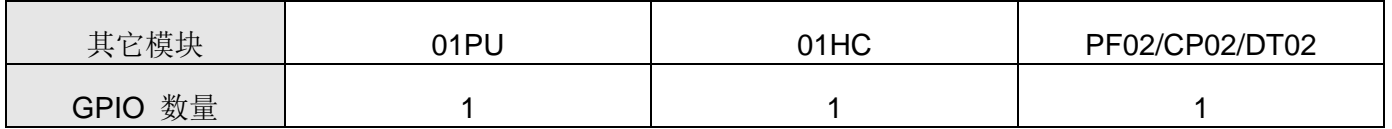

### 范例一:系统组合 32EH3 + 16HP + 04AD + 32HM

假设 D1004 发生 H'C41E 错误代码,且 D1104 为 K1,则此系统组合里的 GPIO 编号如下表:

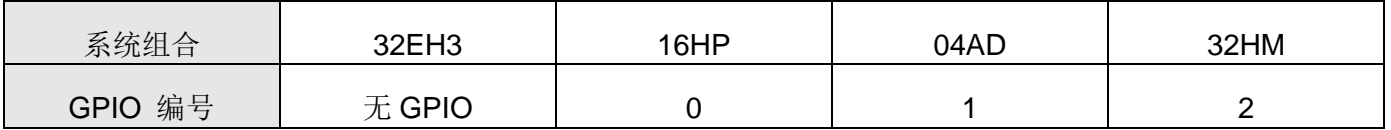

由上表可看出可能损坏的是 04AD 这个模块, 若是更换 04AD 模块后, 依然存在此相同错误码, 则表示有可 能是前一台 16HP 往下一台通讯接口有问题,

### 范例二:系统组合 40EH3 + 48HP + 04AD + 04PT

假设 D1004 发生 H'C41E 错误代码, 且 D1104 为 K2, 则此系统组合里的 GPIO 编号如下表:

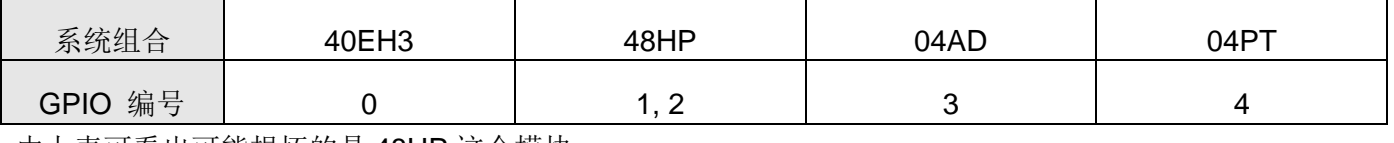

由上表可看出可能损坏的是 48HP 这个模块。

## *2* **DVP- PLC** 各种装置功能

## 范例三:仅有一台 64EH3

假设 D1004 发生 H'C41E 错误代码, 且 D1104 为 K0

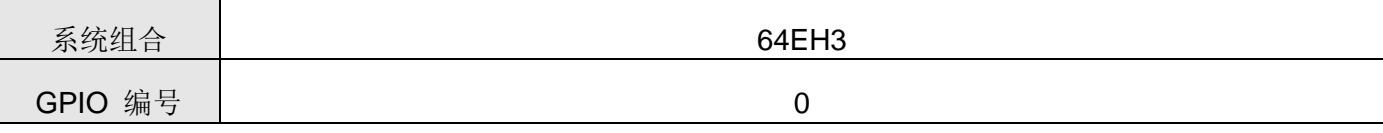

则表示主机内驱动板上的 GPIO 损坏,需更换驱动板。

## 3.1 基本指令及步进梯形指令一览表

指令列表中所列适用机种 ES 包含 ES/EX/EC、EC3-8K 为 EC3 韧体版本 V8.60 版(含)以上、SX 为韧体版本 V3.00 版(含)以上,EH3 包含 EH3/SV2。

EH3 系列机种,执行速度( )内数值为指定操作数 M1536~M4095 之执行速度。

一般指令

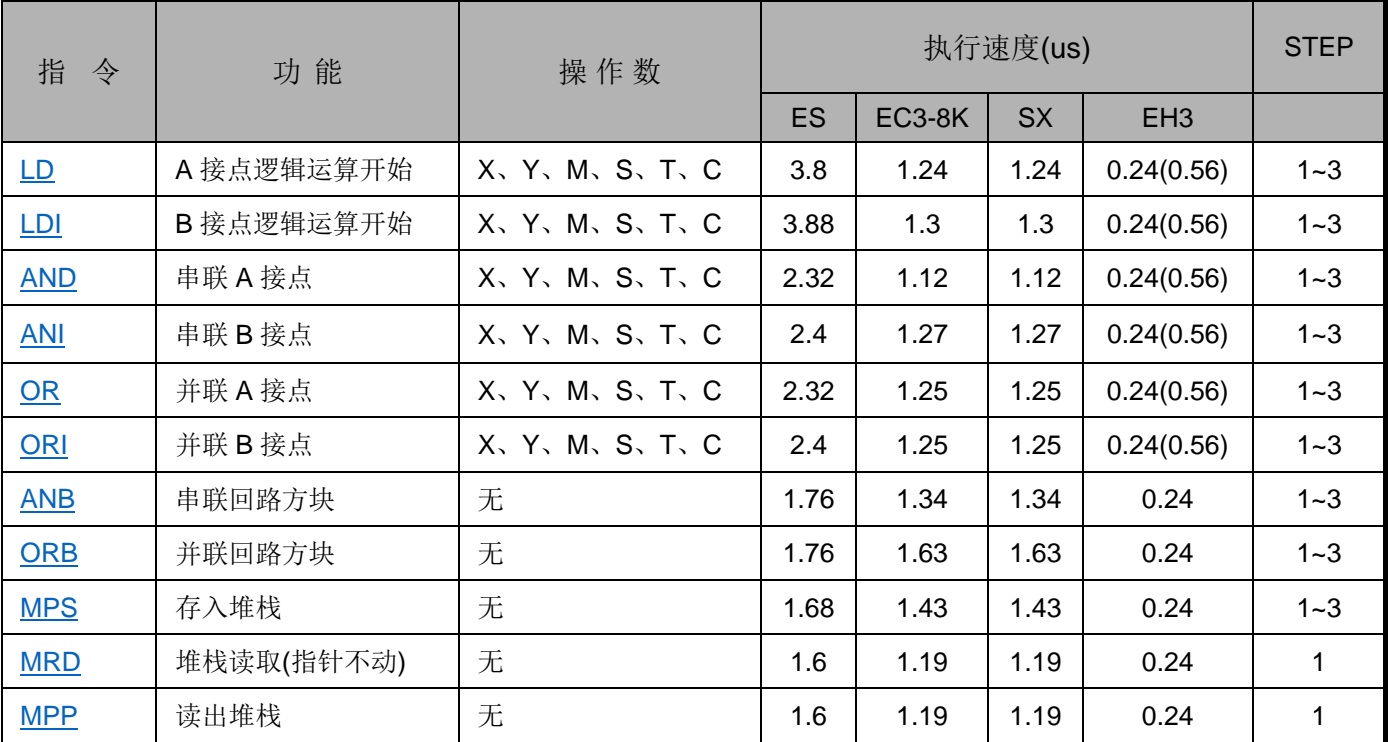

输出指令

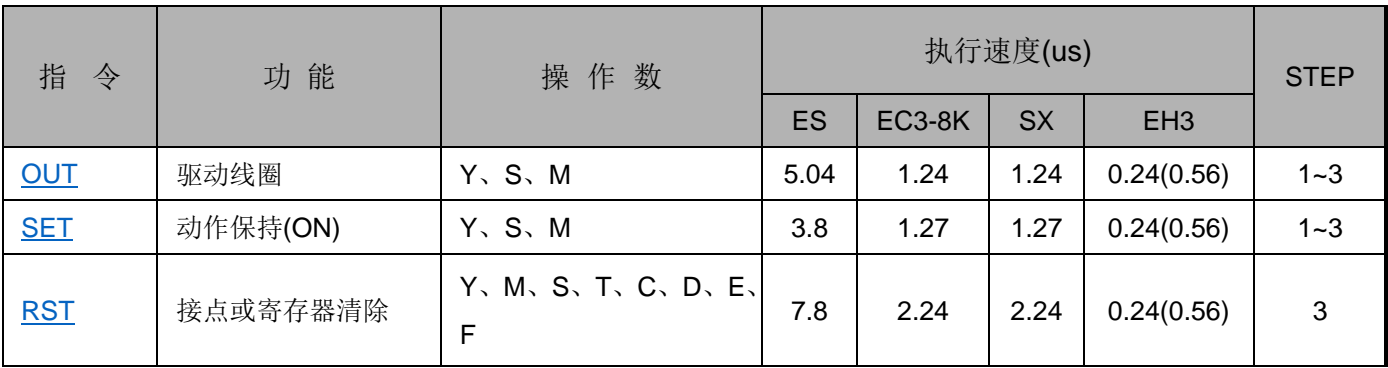

定时器、计数器

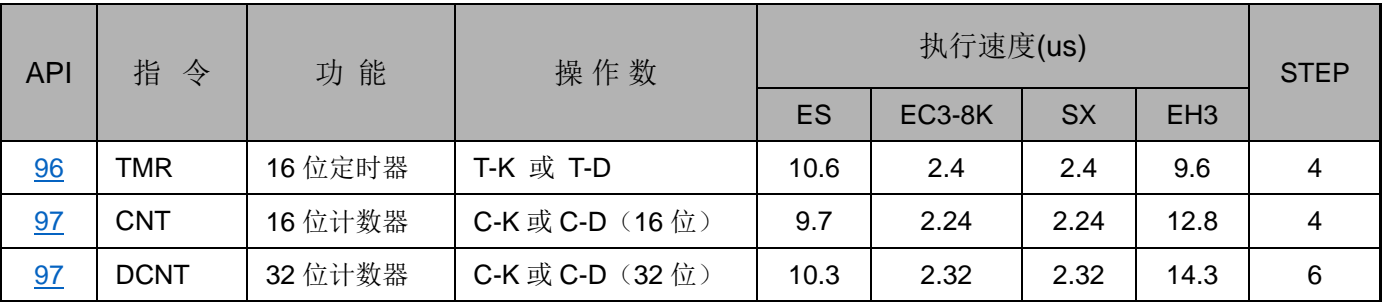

主控指令

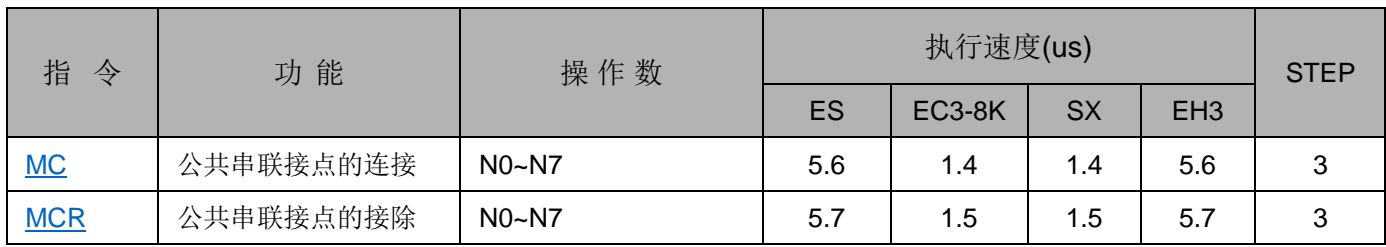

接点上升沿/下降沿检出指令

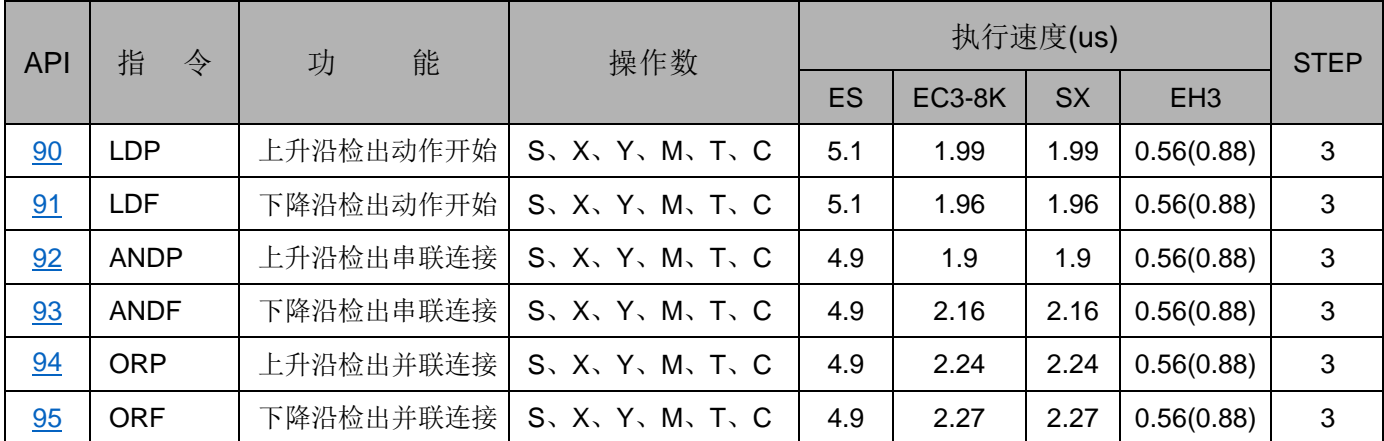

上升沿/下降沿输出指令

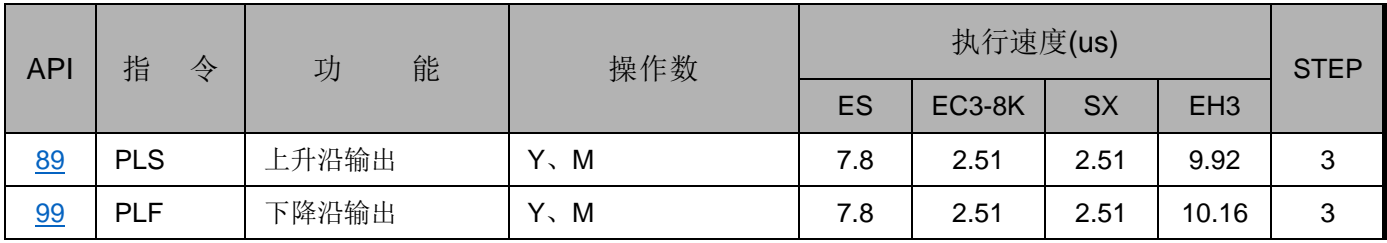

结束指令

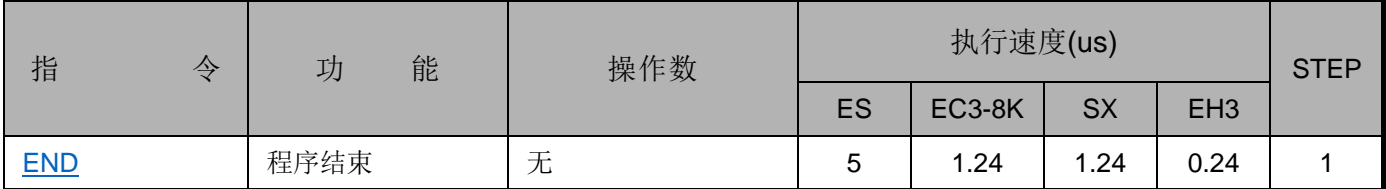

其它指令

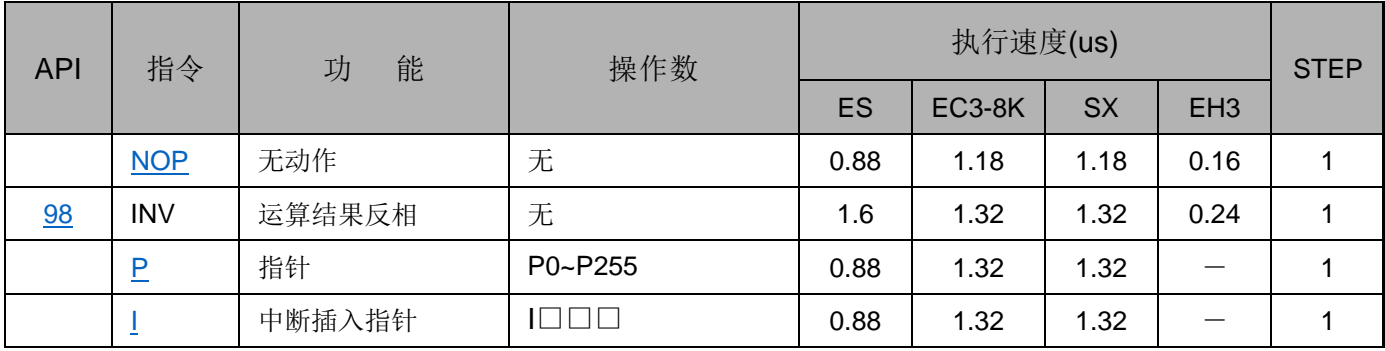

## 步进梯形指令

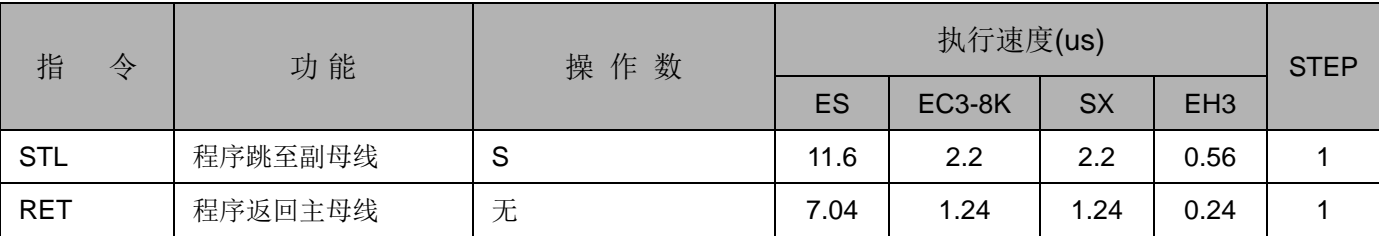

3.2 基本指令说明

<span id="page-170-0"></span>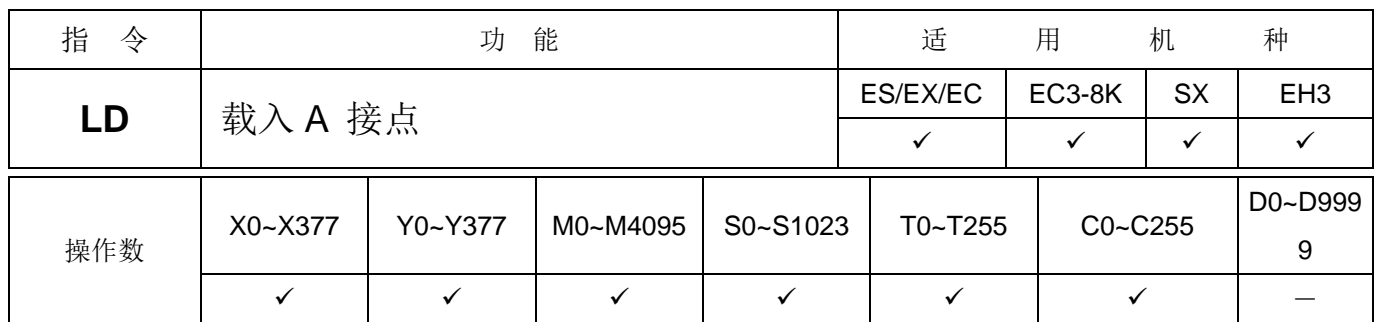

指令说明 → LD 指令用于左母线开始的 A 接点或一个接点回路块开始的 A 接点, 它的作用是把当前 内容保存,同时把取来的接点状态存入累加器内。

程序范例 梯形图:

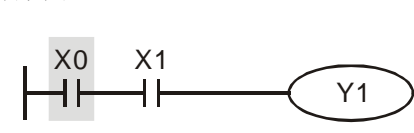

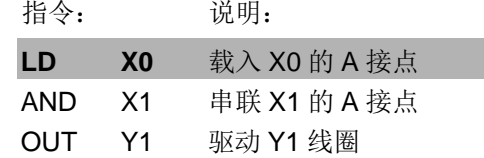

注: EH3V1.40 / SV2V1.20 以上, 支持 X, Y, M, S 组件可修饰, 例如: LD X0E1

<span id="page-170-1"></span>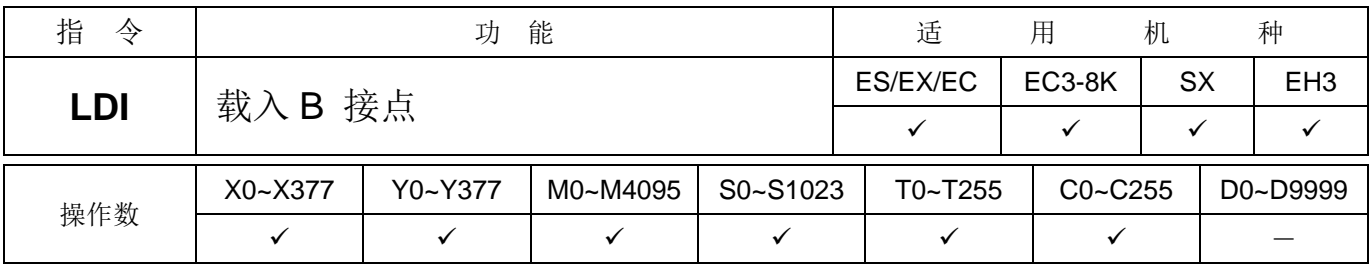

指令说明 → LDI 指令用于左母线开始的 B 接点或一个接点回路块开始的 B 接点, 它的作用是把当前 内容保存,同时把取来的接点状态存入累加器内。

程序范例 梯形图:

X0 X1 Y1 ⊀⊦

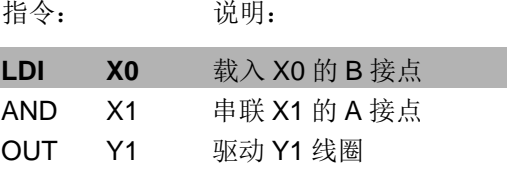

### 注: EH3V1.40 / SV2V1.20 以上, 支持 X, Y, M, S 组件可修饰, 例如: LDI X0E1

<span id="page-170-2"></span>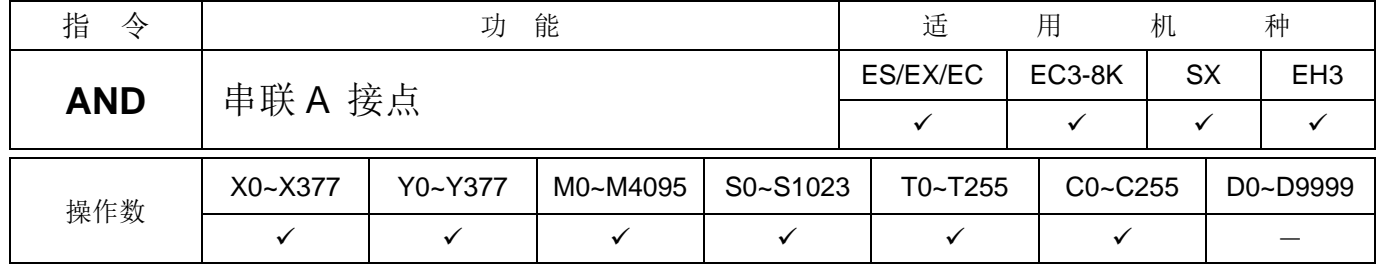

程序范例 梯形图:

指令说明 → AND 指令用于 A 接点的串联连接, 先读取目前所指定串联接点的状态再与接点之前逻辑 运算结果作"与"(AND)的运算,并将结果存入累加器内。

> X1 X0 Y1 ₩ ┥┝

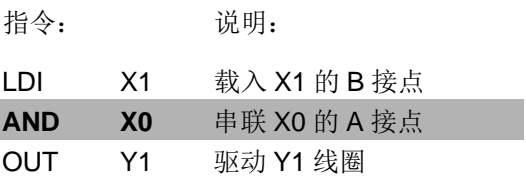

注: EH3V1.40 / SV2V1.20 以上, 支持 X, Y, M, S 组件可修饰, 例如: AND X0E1

<span id="page-171-0"></span>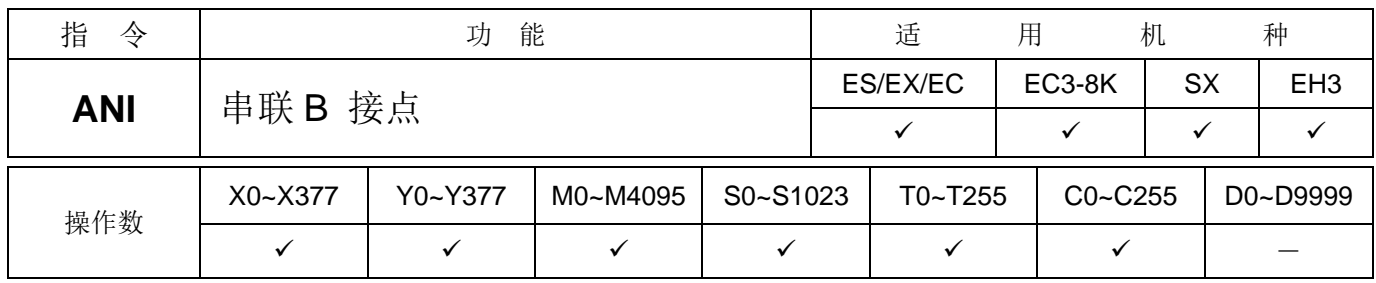

指令说明 → ANI 指令用于 B 接点的串联连接, 它的作用是先读取目前所指定串联接点的状态再与接 点之前逻辑运算结果作 "与"(AND)的运算,并将结果存入累加器内。

程序范例 梯形图:

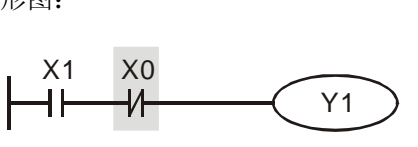

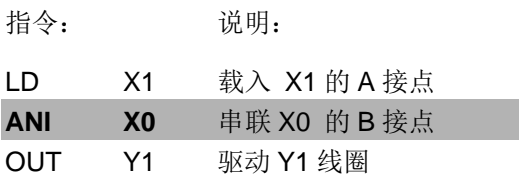

注: EH3V1.40 / SV2V1.20 以上, 支持 X, Y, M, S 组件可修饰, 例如: ANI X0E1

<span id="page-171-1"></span>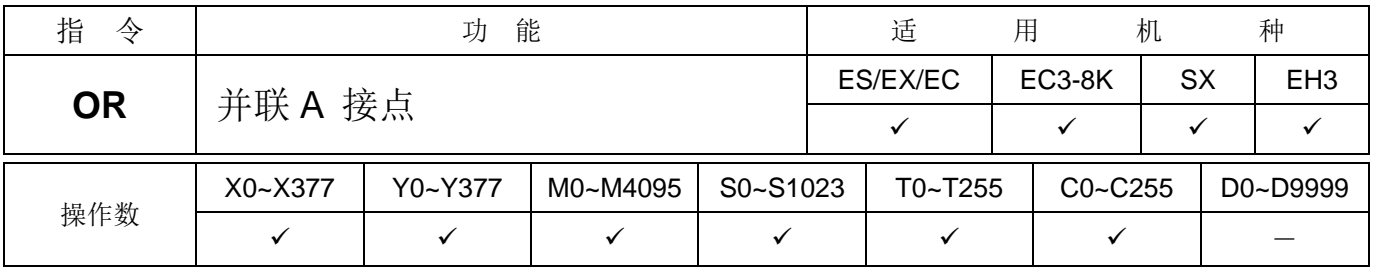

指令说明 OR 指令用于 <sup>A</sup> 接点的并联连接,它的作用是先读取目前所指定串联接点的状态再与接 点之前逻辑运算结果作 "或"(OR)的运算,并将结果存入累加器内。

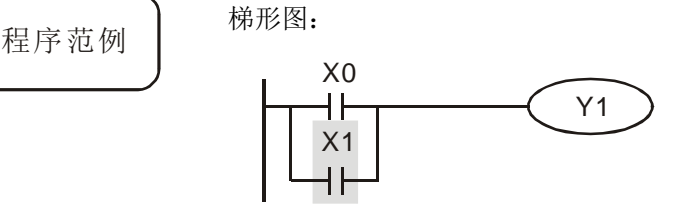

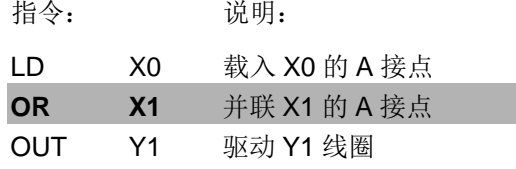

注: EH3V1.40 / SV2V1.20 以上, 支持 X, Y, M, S 组件可修饰, 例如: OR X1E1

<span id="page-172-0"></span>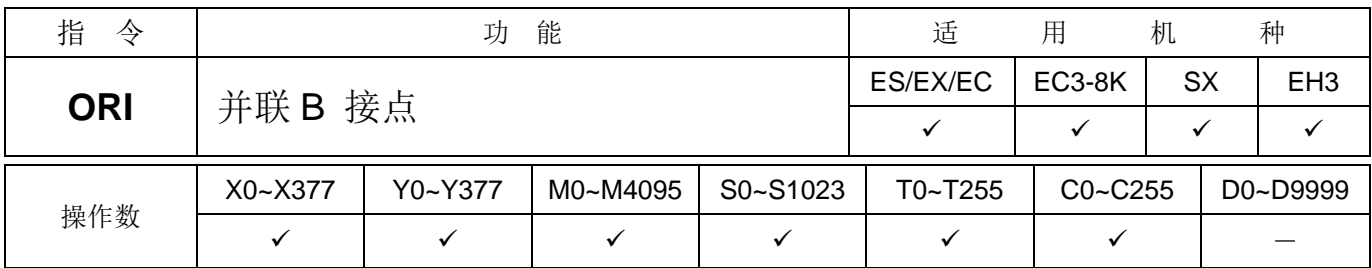

指令说明 → ORI 指令用于 B 接点的并联连接, 它的作用是先读取目前所指定串联接点的状态再与接 点之前逻辑运算结果作"或"(OR)的运算,并将结果存入累加器内。

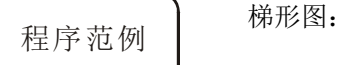

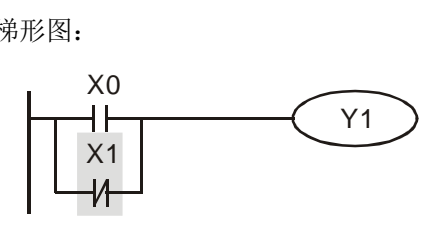

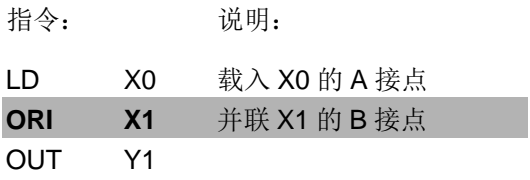

注: EH3V1.40 / SV2V1.20 以上, 支持 X, Y, M, S 组件可修饰, 例如: ORI X1E1

<span id="page-172-1"></span>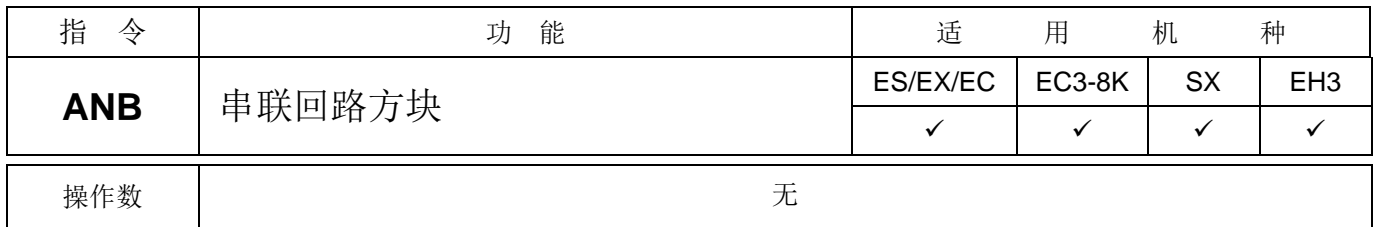

指令说明 → ANB 是将前一保存的逻辑结果与目前累加器的内容作"与"(AND)的运算。

程序范例 梯形图:

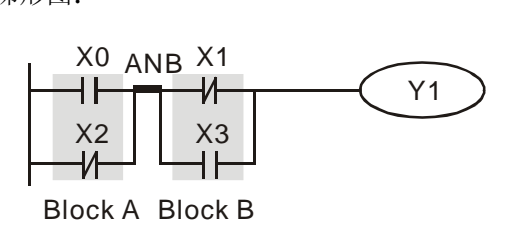

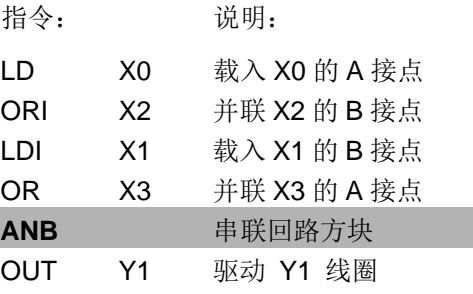

<span id="page-172-2"></span>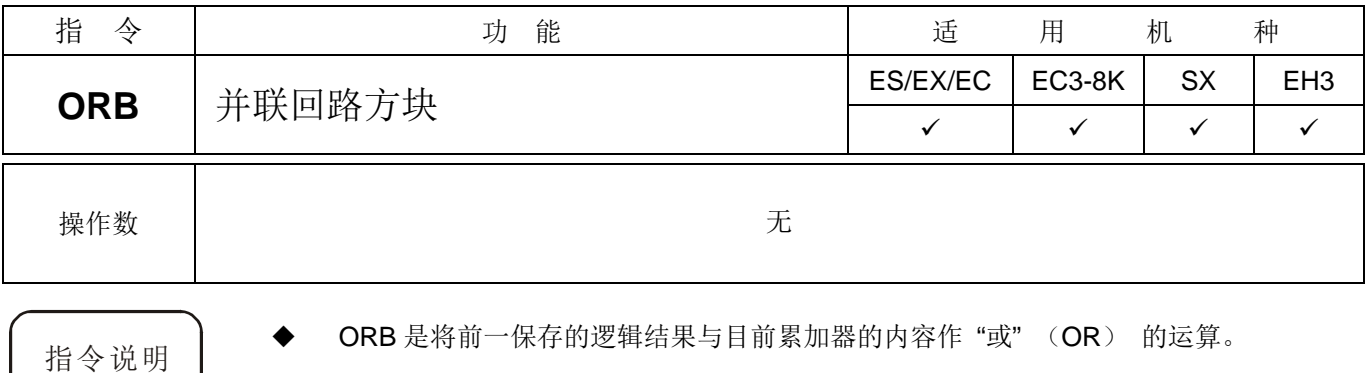

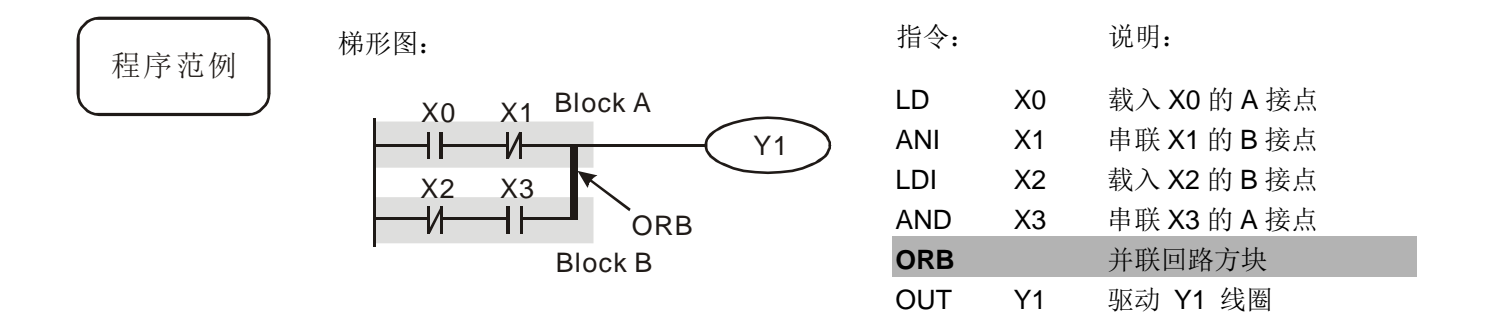

<span id="page-173-0"></span>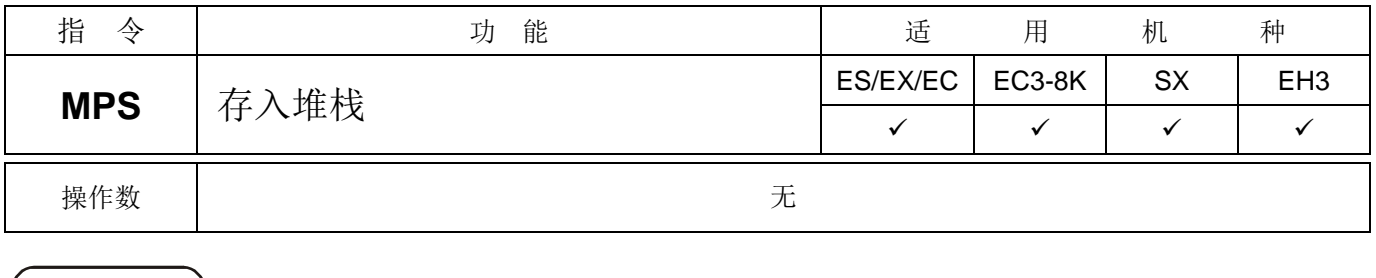

指令说明 → 将目前累加器的内容存入堆栈。(堆栈指针加一)

<span id="page-173-1"></span>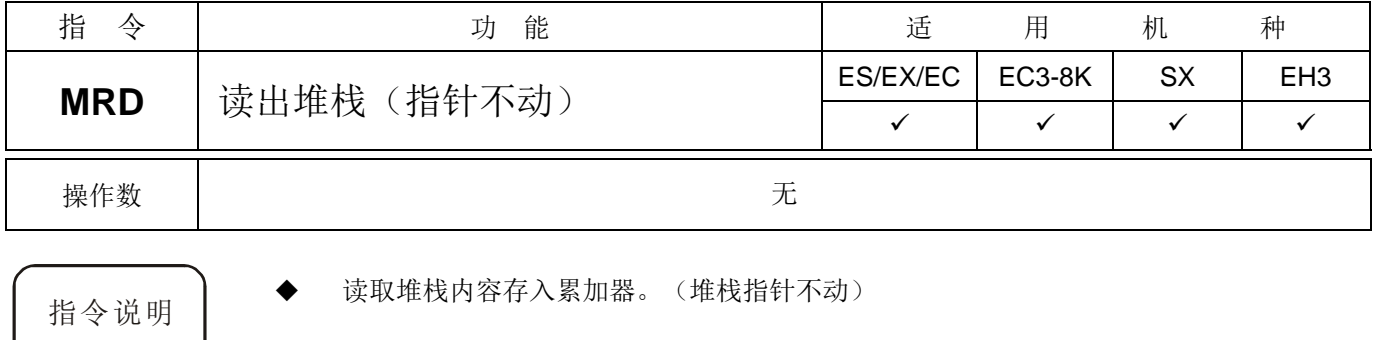

<span id="page-173-2"></span>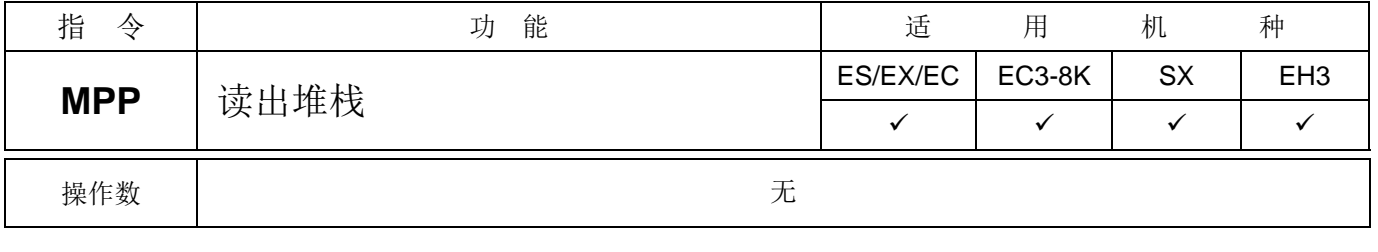

指令说明 → 自堆栈取回前一保存的逻辑运算结果,存入累加器。(堆栈指针减一)

## 程序范例 梯形图:

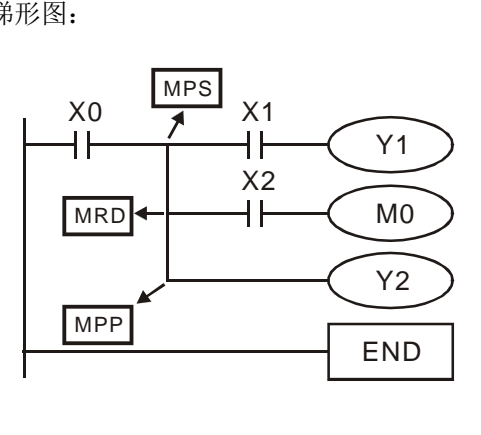

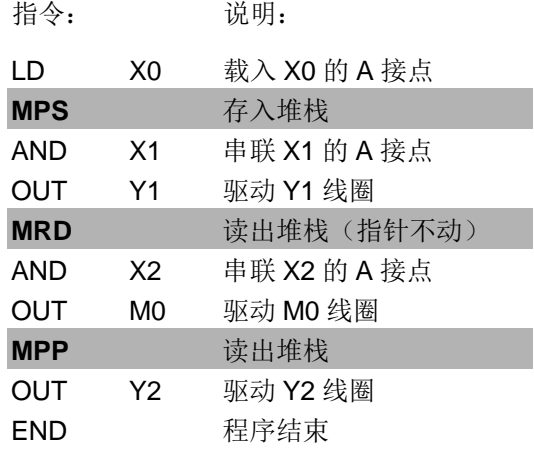

<span id="page-174-0"></span>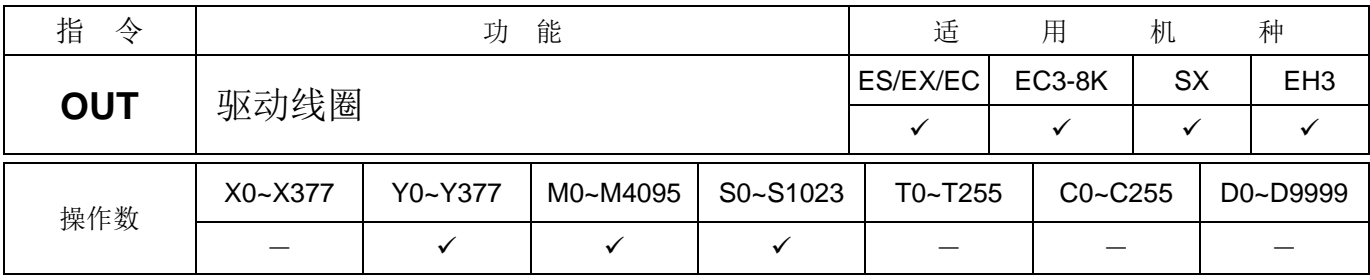

指令说明 → 将OUT 指令之前的逻辑运算结果输出至指定的组件。

线圈接点动作:

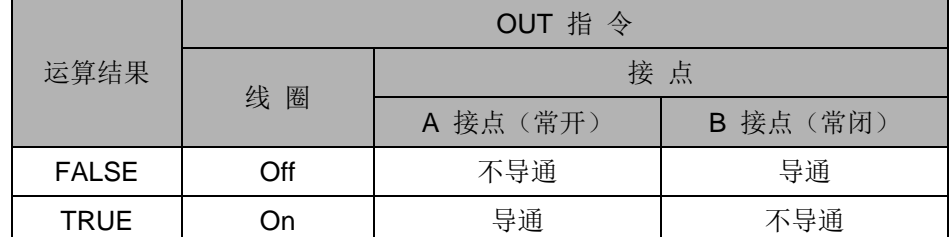

程序范例 梯形图:

X0 X1 Y1 指令: 说明:

LDI X0 载入 X0 的 B 接点 AND X1 串联 X1 的 A 接点 **OUT Y1** 驱动 Y1 线圈

注: EH3V1.40 / SV2V1.20 以上, 支持 Y, M, S 组件可修饰, 例如: OUT Y1E2

<span id="page-174-1"></span>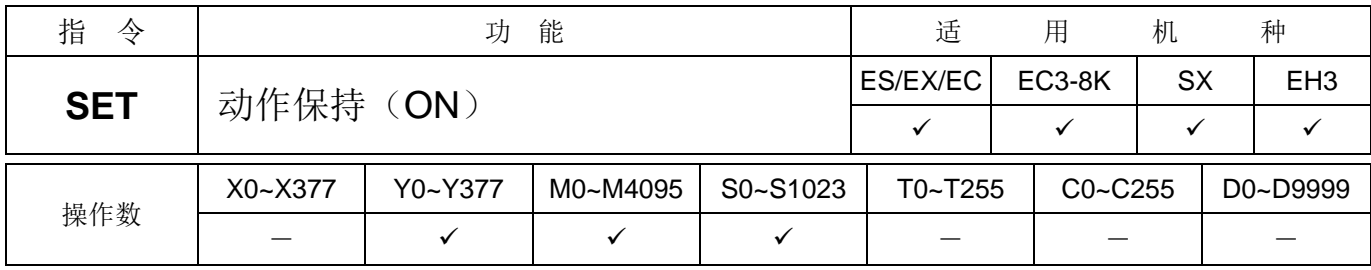

指令说明 → 当 SET 指令被驱动, 其指定的组件被设定为 On, 且被设定的组件会维持 On, 不管 SET 指令是否仍被驱动。可利用 RST 指令将该组件设为 Off。

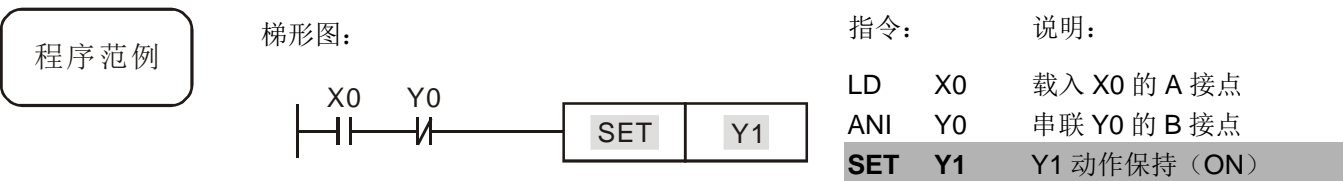

### 注: EH3V1.40 / SV2V1.20 以上, 支持 Y, M, S 组件可修饰, 例如: SET Y1E2

<span id="page-175-0"></span>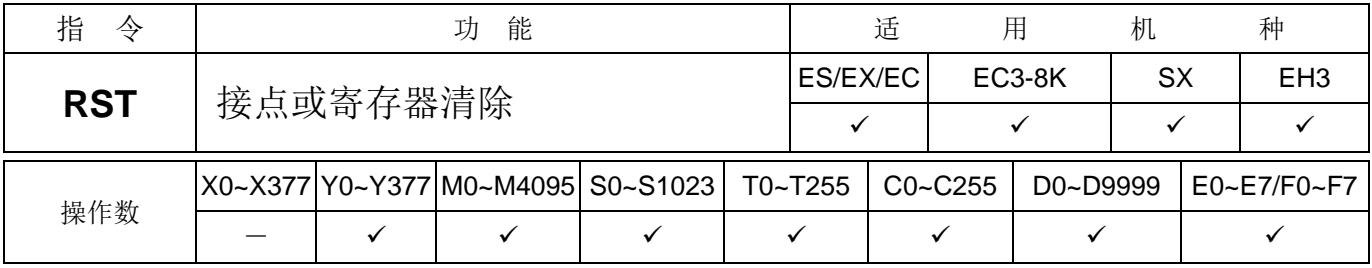

程序范例

指令说明 → 当 RST 指令被驱动, 其指定的组件的动作如下:

| 元件      | 状<br>- 态                          |
|---------|-----------------------------------|
| S, Y, M | 线圈及接点都会被设定为Off。                   |
| T. C    | 目前计时或计数值会被设为 0, 且线圈及接点都会被设定为 Off。 |
| D, E, F | 内容值会被设为0。                         |

若 RST 指令没有被执行, 其指定组件的状态保持不变。

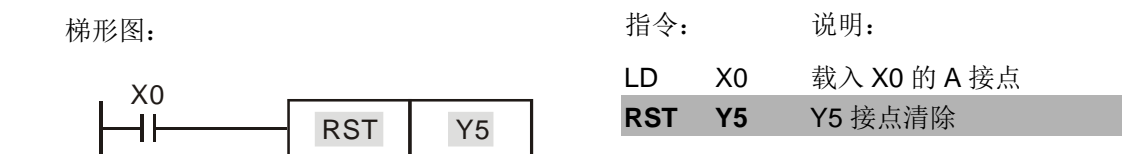

### 注: EH3V1.40 / SV2V1.20 以上, 支持 Y, M, S 组件可修饰, 例如: RST Y5E2

<span id="page-175-1"></span>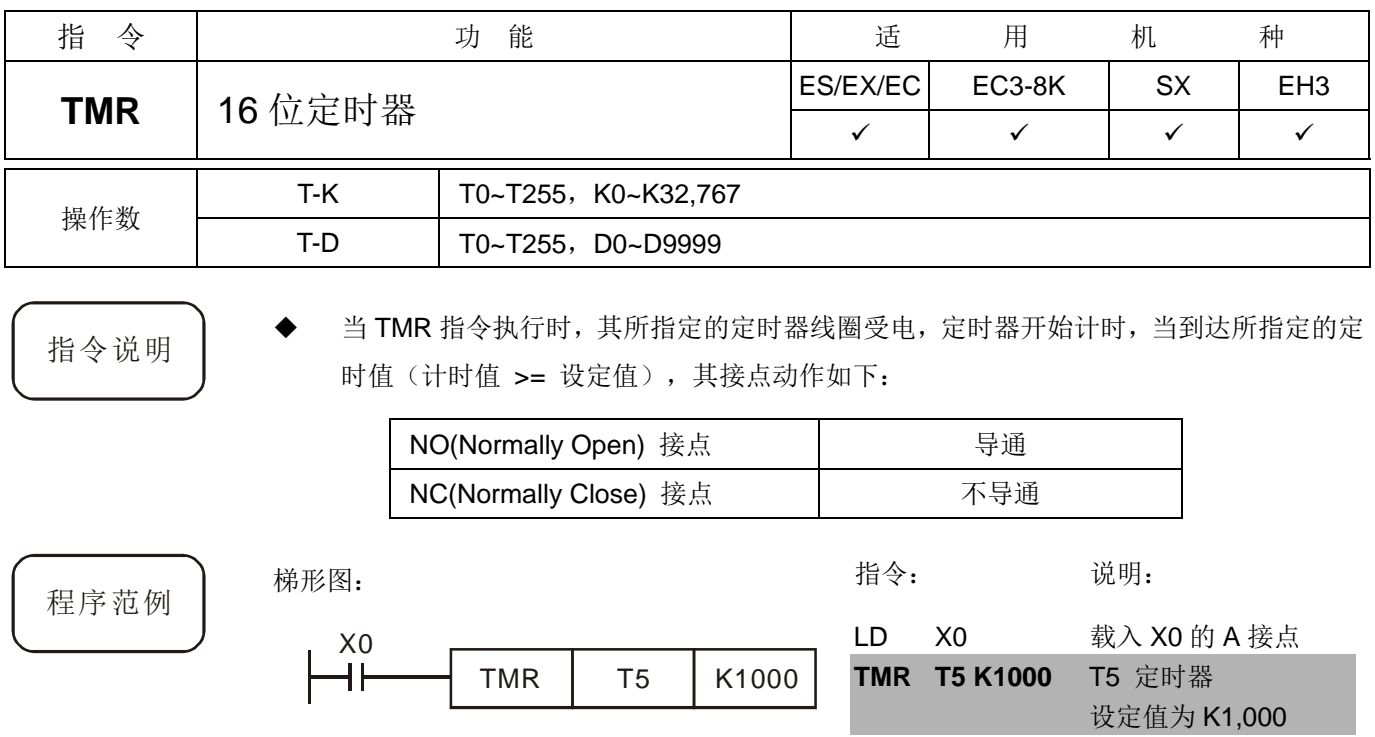

<span id="page-176-0"></span>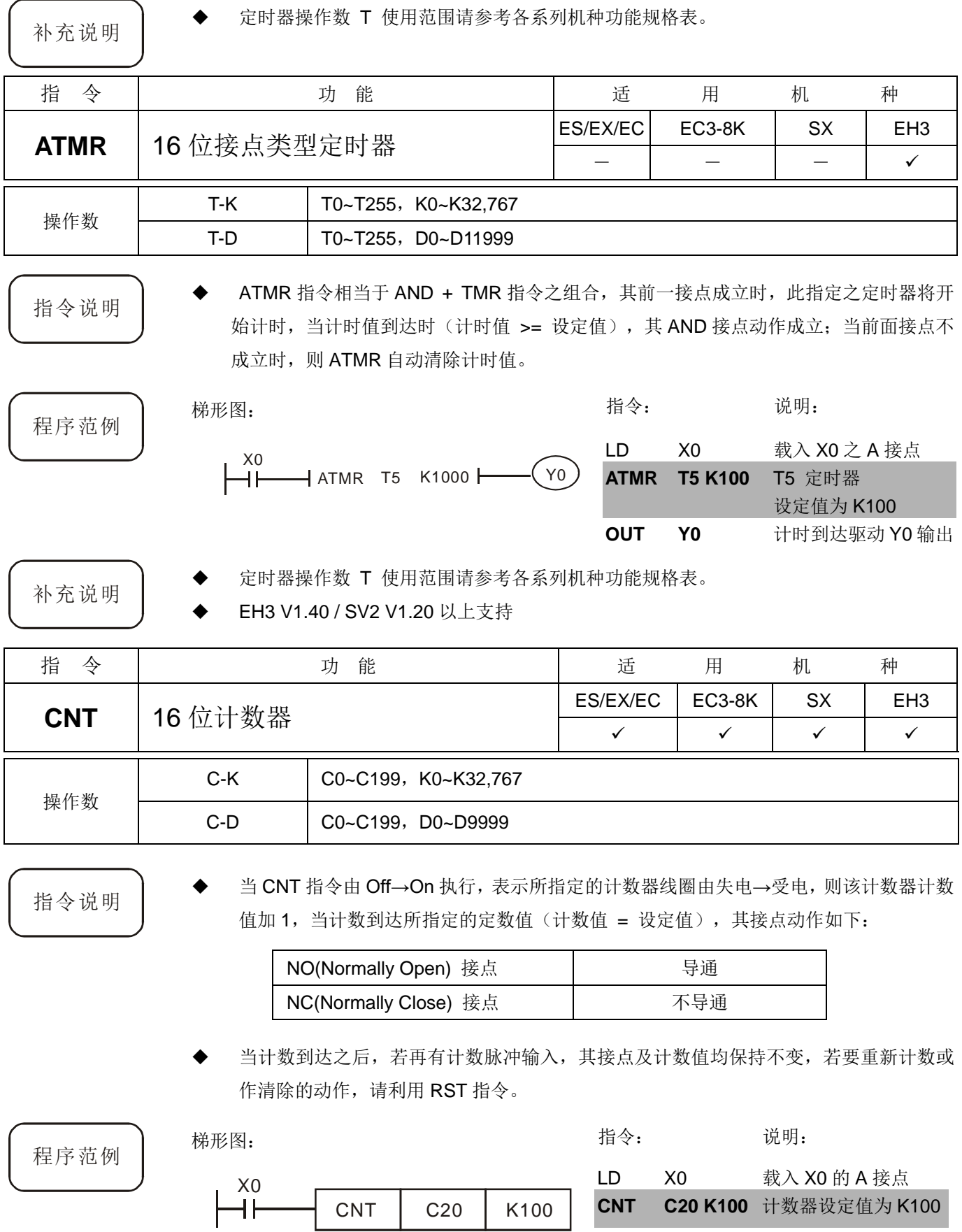

<span id="page-177-0"></span>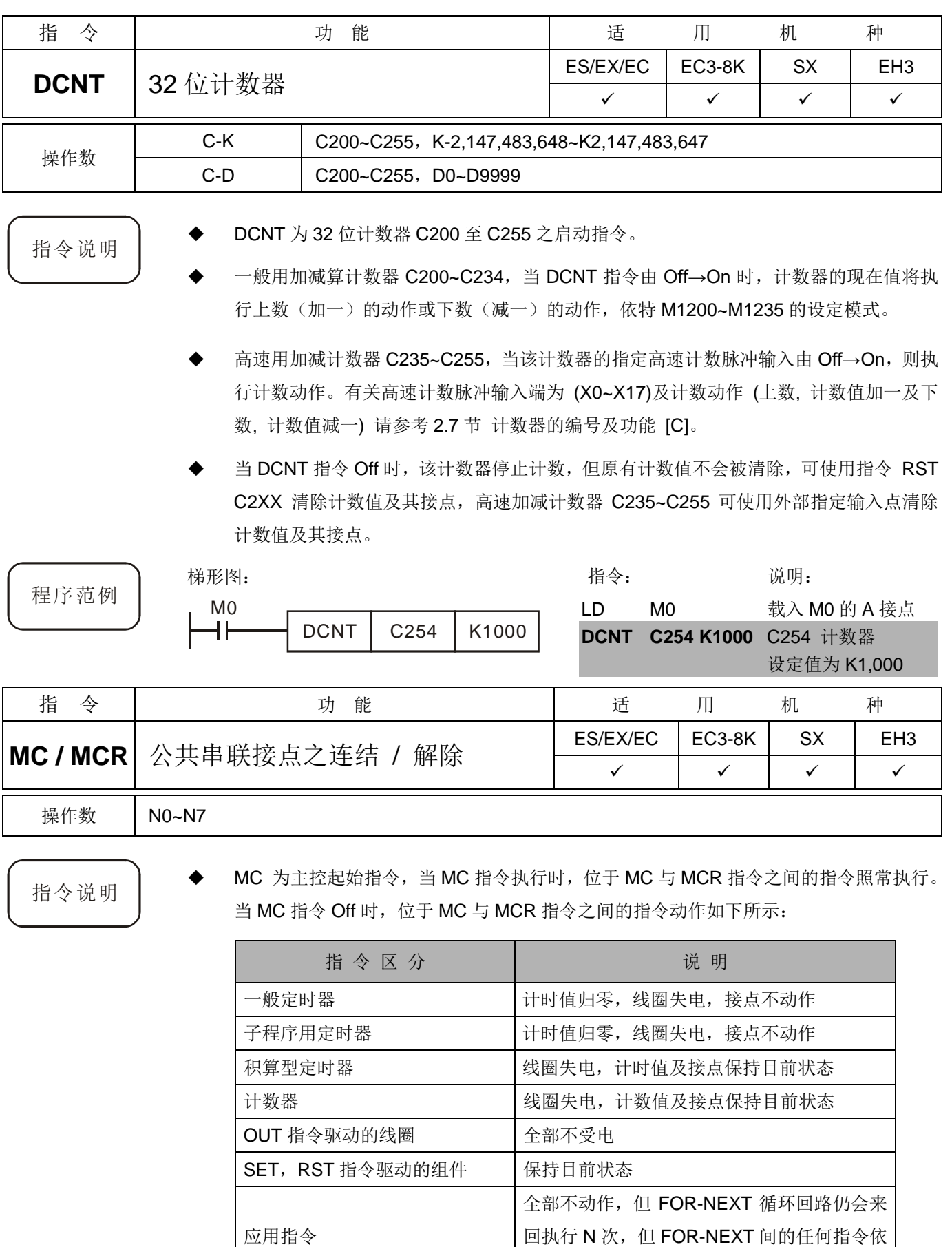

<span id="page-177-1"></span>MCR 为主控结束指令,置于主控程序最后,在 MCR 指令之前不可有接点指令。

MC-MCR 之间其它指令相同动作

MC-MCR 主控程序指令支持巢状程序结构,最多可 8 层, 使用时依 N0~N7 的顺序, 请 参考如下程序所示:

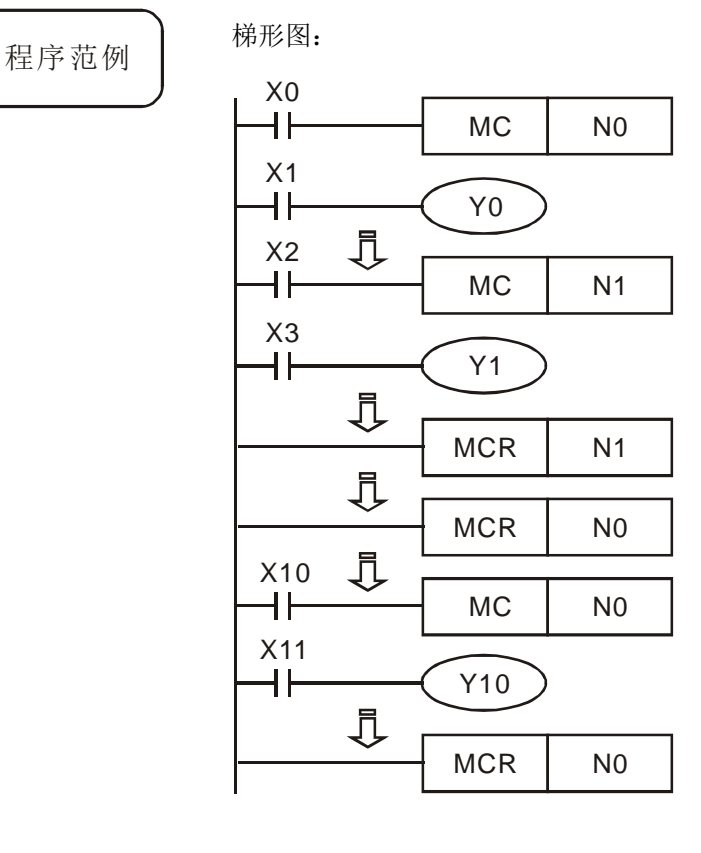

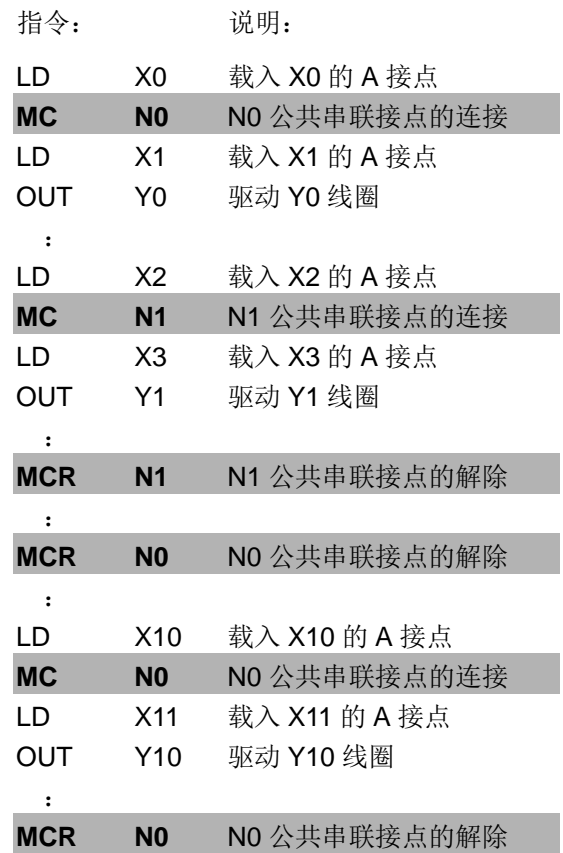

<span id="page-178-0"></span>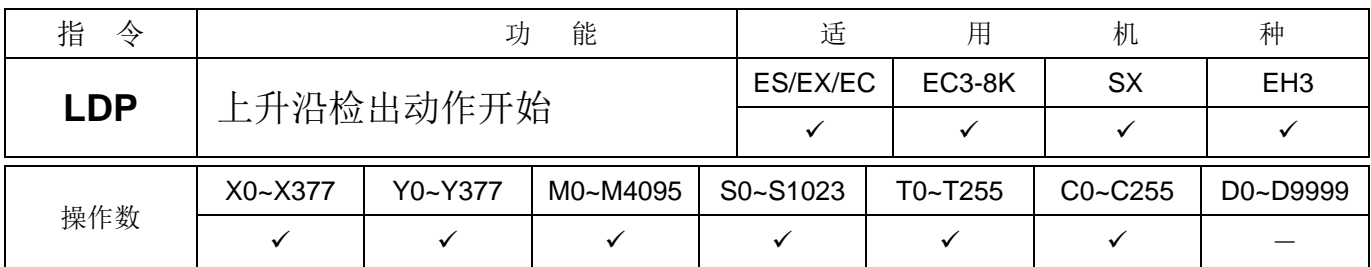

指令说明 → LDP 指令用法上与 LD 相同,但动作不同,它的作用是指当前内容保存,同时把取来的 接点上升沿检出状态存入累加器内。

程序范例 梯形图:

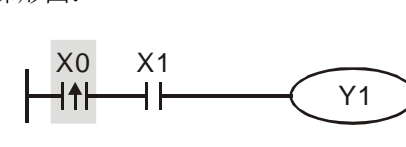

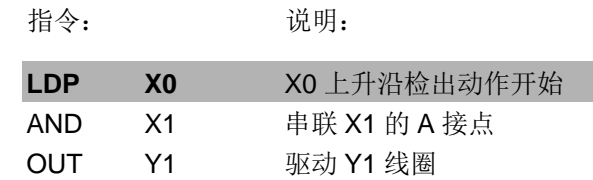

- 补充说明 → 各操作数使用范围请参考各系列机种功能规格表。
	- 若 PLC 电源开启前,指定上升沿接点的状态为 On,则电源开启后该上升沿接点为 TRUE。

<span id="page-179-0"></span>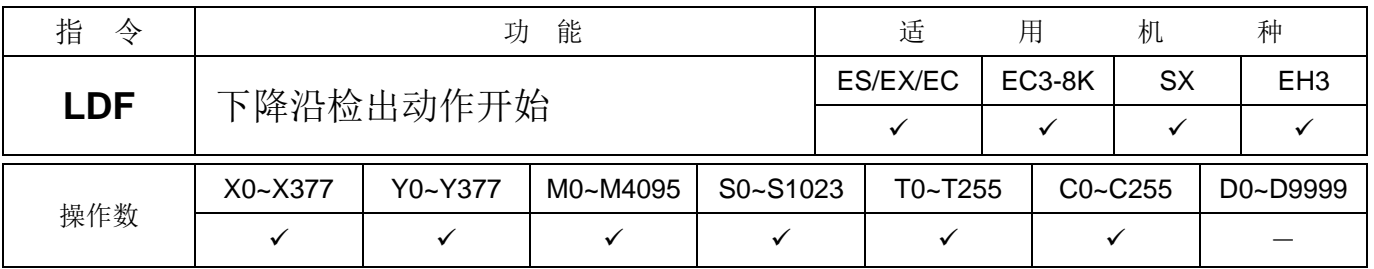

指令说明 → LDF 指令用法上与 LD 相同,但动作不同,它的作用是指当前内容保存,同时把取来的 接点下降沿检出状态存入累加器内。

程序范例 梯形图:

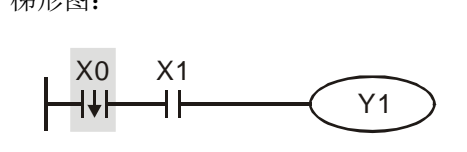

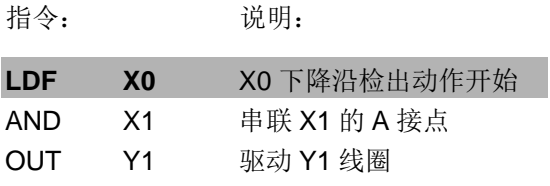

<span id="page-179-1"></span>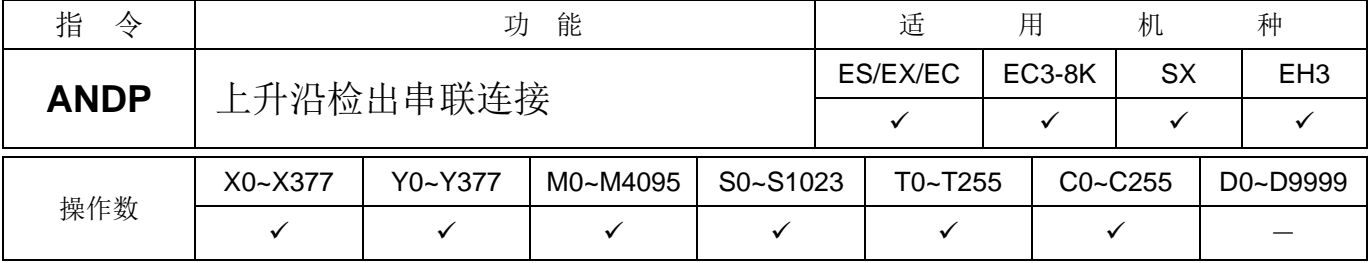

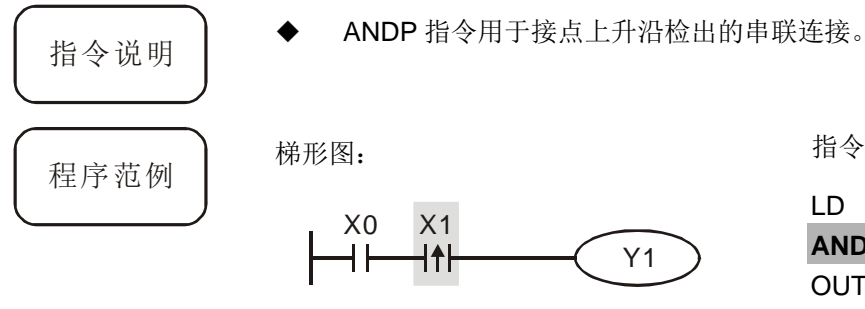

指令: 说明: LD X0 载入 X0 的 A 接点 **ANDP X1** X1 上升沿检出串联连接 OUT Y1 驱动 Y1 线圈

<span id="page-179-2"></span>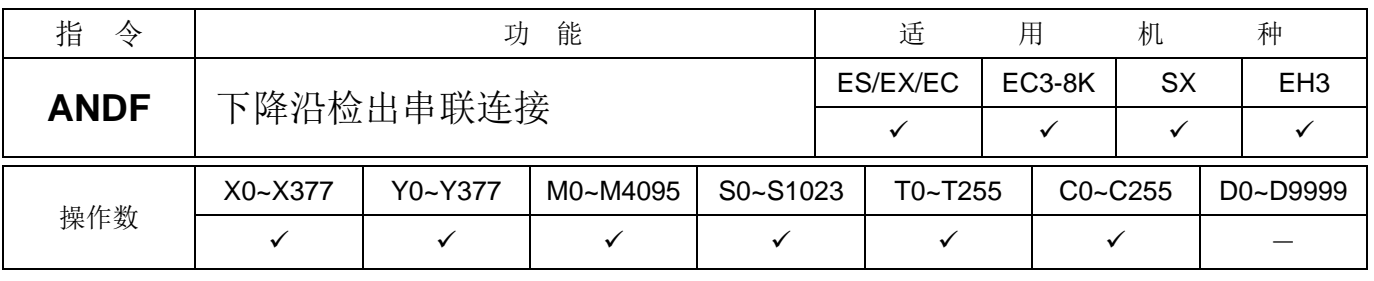

Y1

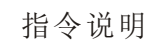

指令说明 → ANDF 指令用于接点下降沿检出的串联连接。

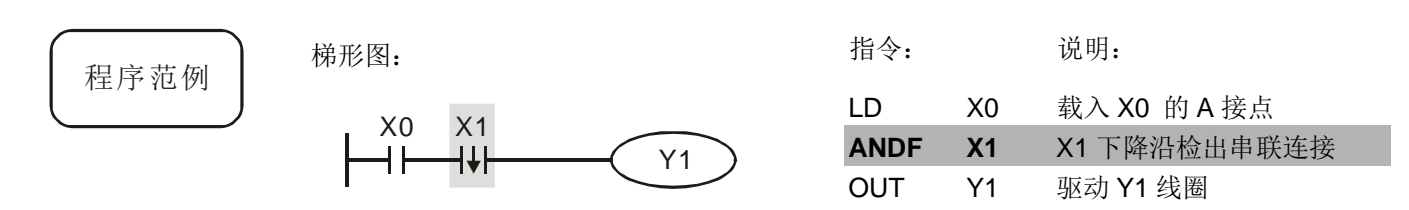
# *3* 基本顺序指令

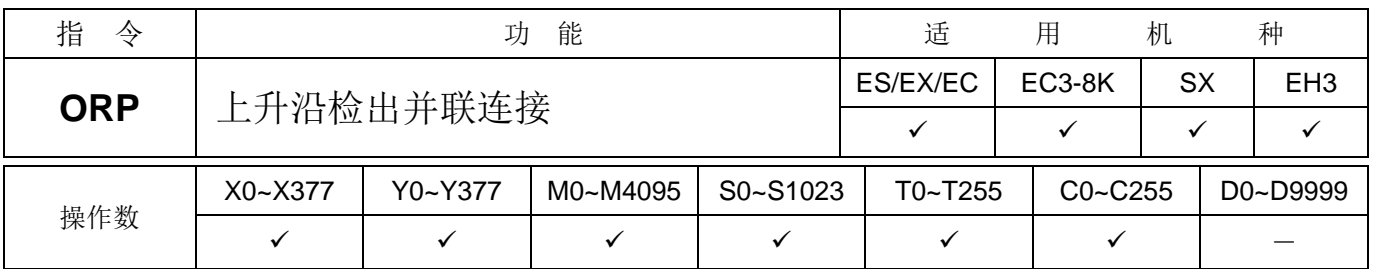

指令说明 → ORP 指令用于接点上升沿检出的并联连接。

程序范例 梯形图:

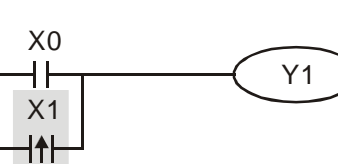

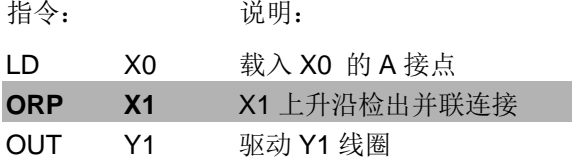

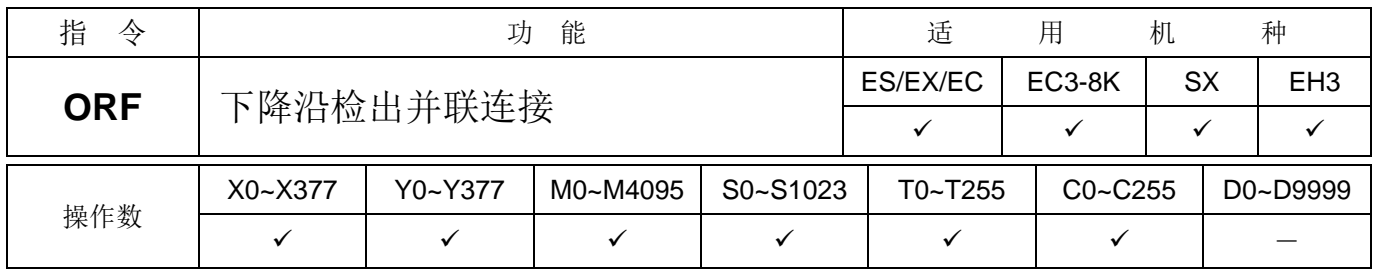

指令说明 → ORF 指令用于接点下降沿检出的并联连接。

程序范例 梯形图:

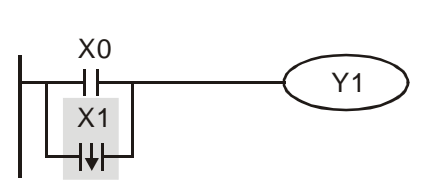

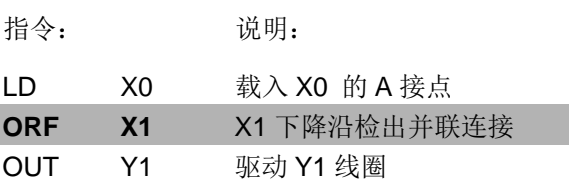

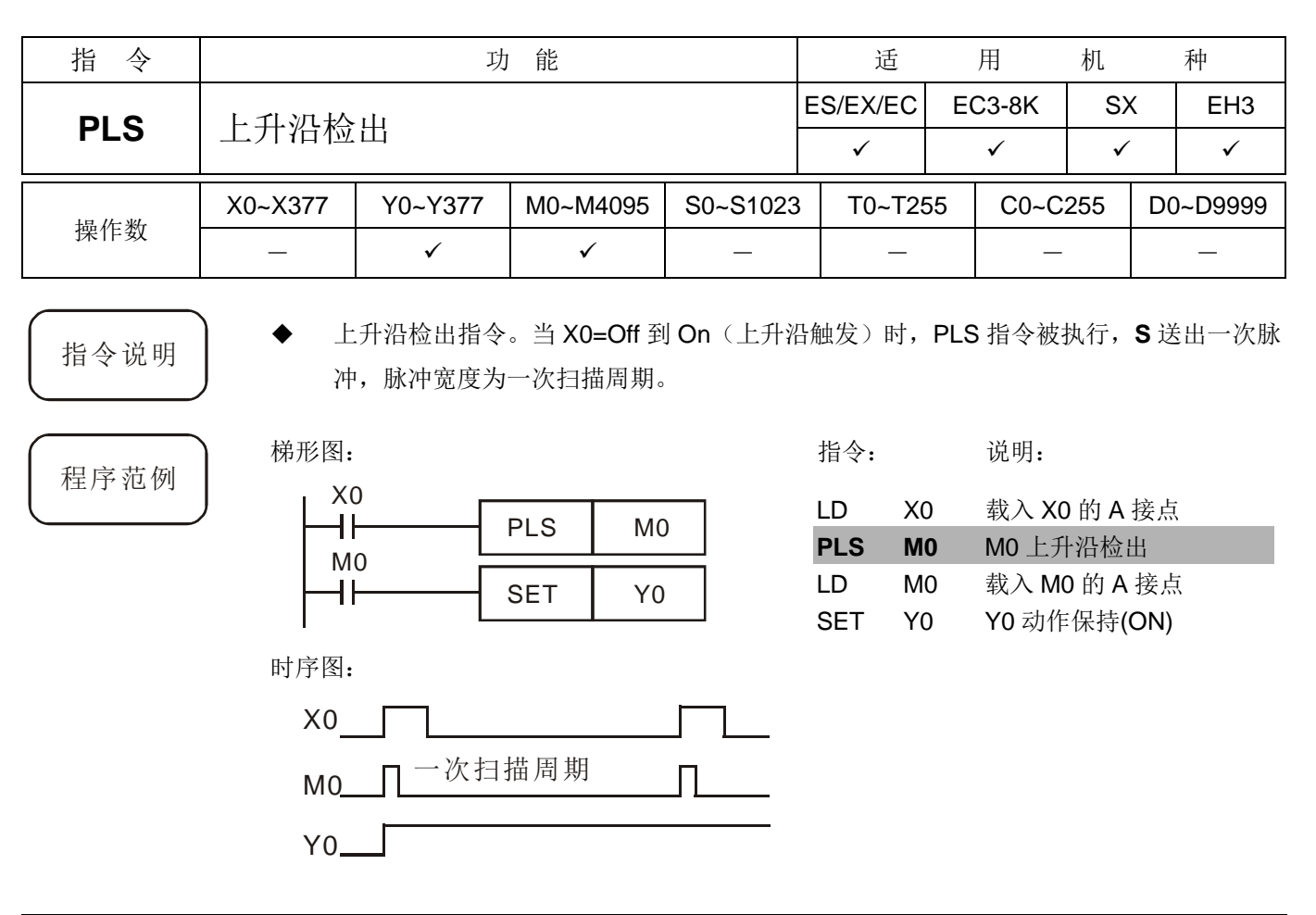

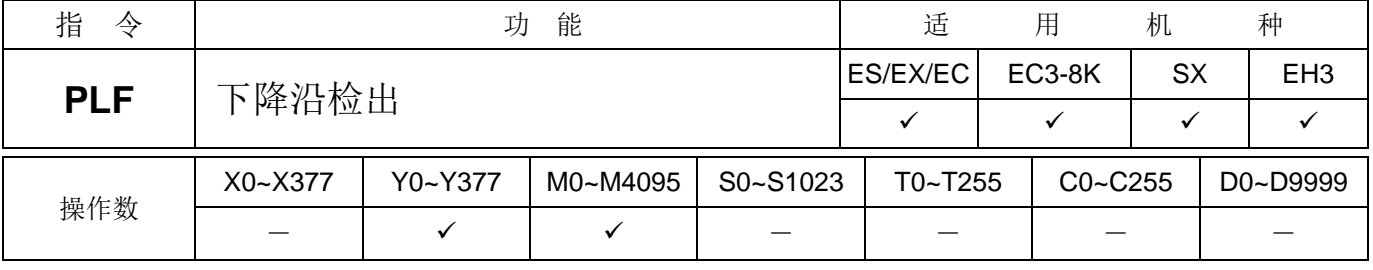

指令说明 → 下降沿检出指令。当 X0= On 到 Off(下降沿触发)时, PLF 指令被执行, S 送出一次脉冲, 脉冲长度为一次扫描周期。

程序范例

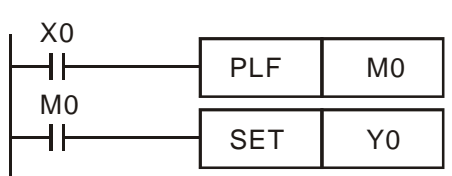

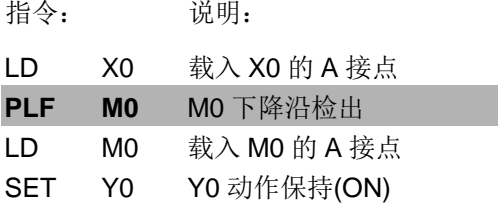

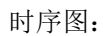

梯形图:

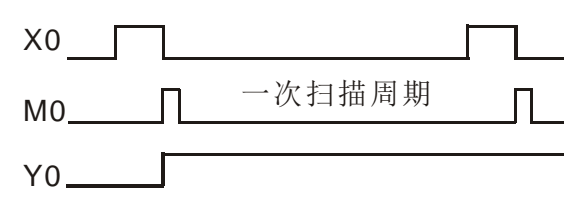

# *3* 基本顺序指令

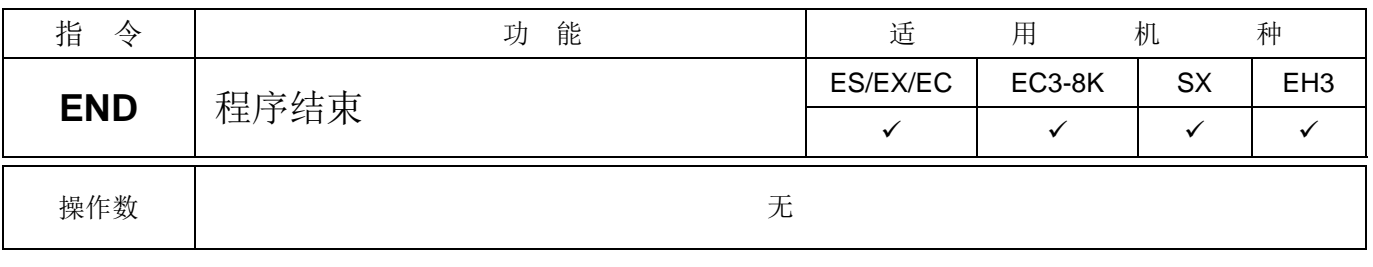

指令说明 → 在梯形图程序或指令程序最后必须加入 END 指令。PLC 由地址 0 扫描到 END 指令,执 行之后,返回到地址 0 重新作扫描执行。

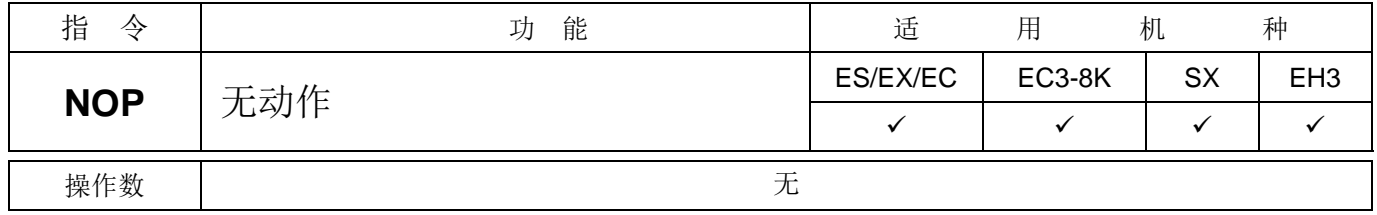

想要删除某一指令,而又不想改变程序长度,则可以 NOP 指令取代。

指令说明 → 指令 NOP 在程序不做任何运算,因此执行后仍会保持原逻辑运算结果,使用时机如下:

程序范例 梯形图: 梯形图显示时, 会将指令NOP 化简不显示 X0  $\mathsf{+}$  $NOP$   $\rightarrow$  Y1

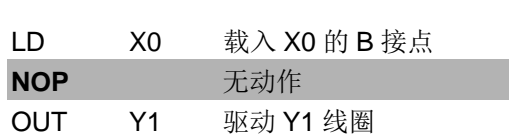

指令: 说明:

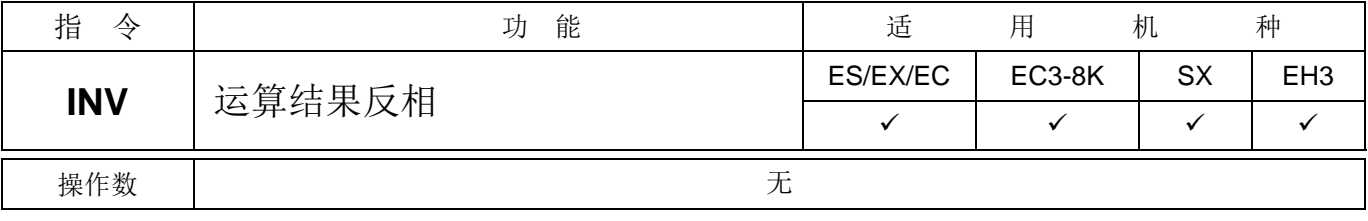

梯形图:

指令说明 → 将 INV 指令之前的逻辑运算结果反相存入累加器内。

程序范例

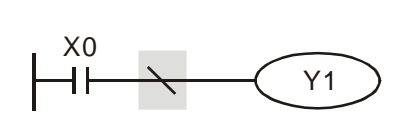

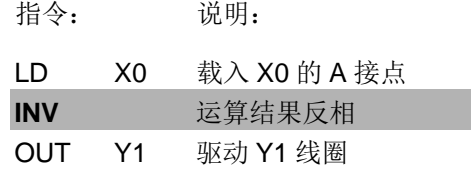

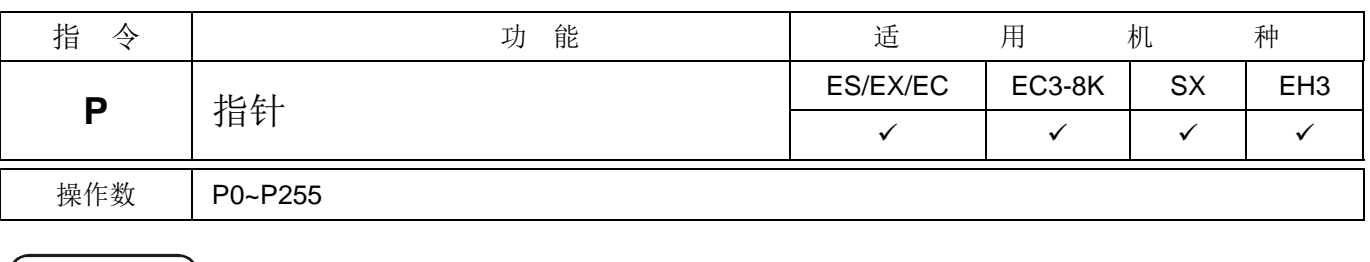

指令说明 → 指针 P 用于跳转指令 API 00 CJ 及子过程调用指令 API 01 CALL 使用不须从编号 0 开始, 但是编号不能重复使用,否则会发生不可预期的错误。

程序范例 精

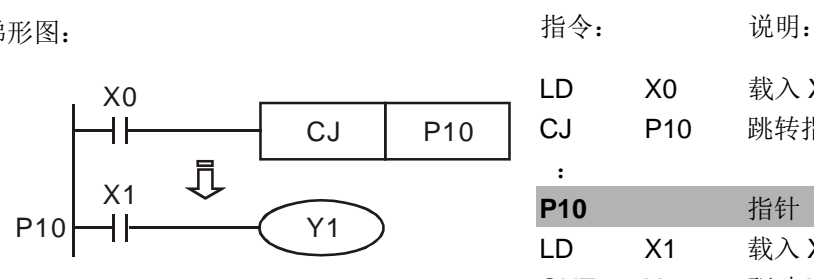

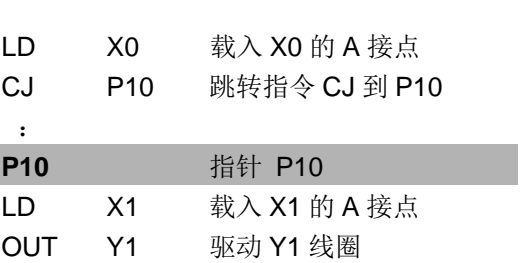

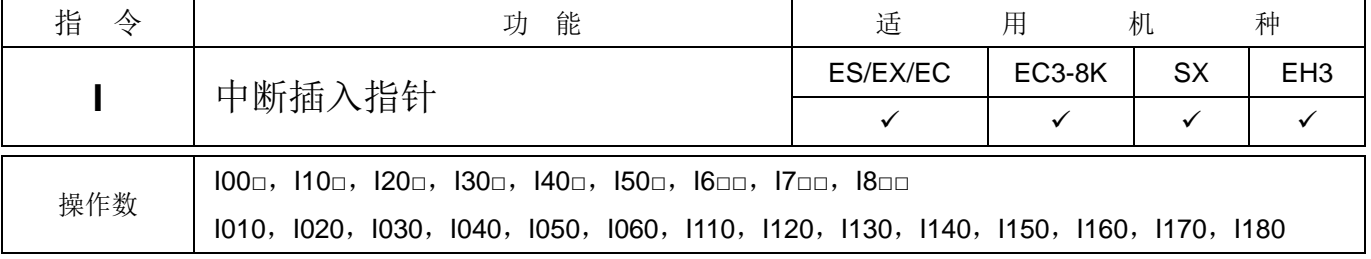

指令说明 → 中断服务程序必须起始位置必须以中断插入指针(I□□□)指示,结束以应用指令 API 03 IRET 作中断结束返回。须搭配应用指令 API 03 IRET、API 04 EI、API 05 DI 使用。各 系列的中断指针请参考 2.9 节。

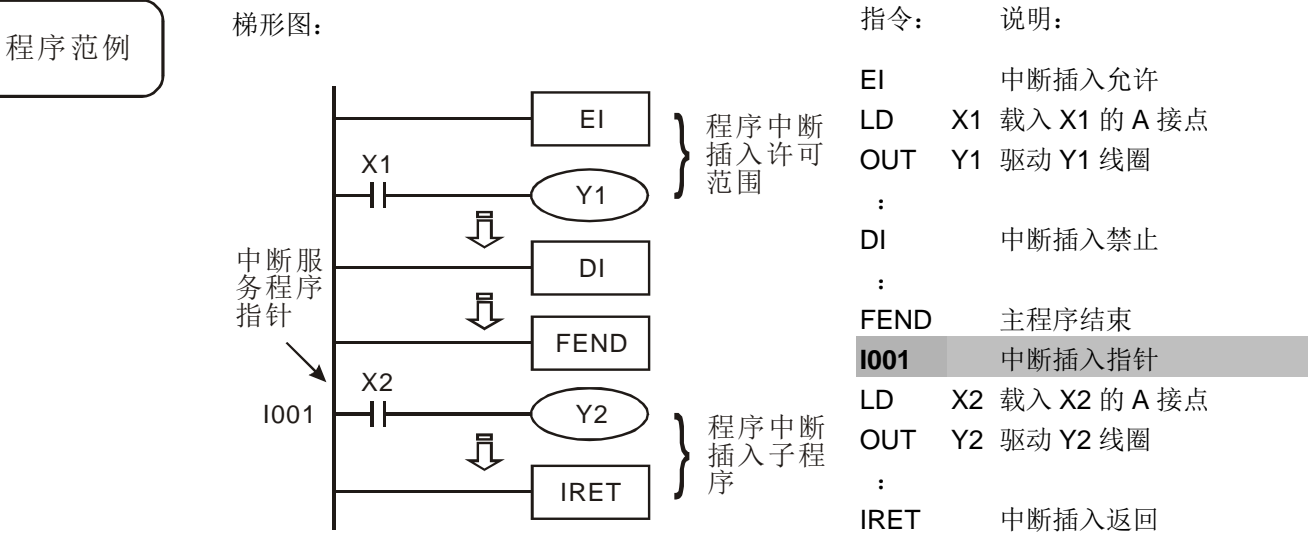

DVP PLC 应用技术手册 3-17

MEMO

# 4.1 步进梯形指令 [STL]、[RET]

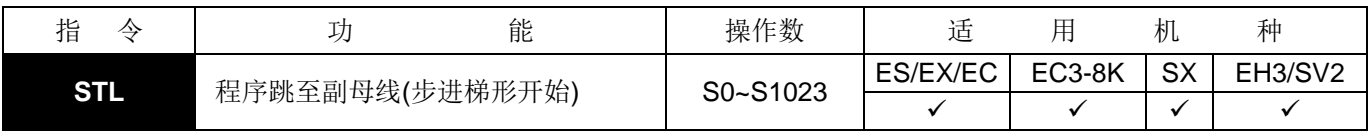

指令说明 → 步进梯形指令 STL Sn 构成一个步进点, 当 STL 指令出现在程序中, 代表程序进入以步 进流程控制的步进梯形图状态。初始状态必须由 S0~S9 开始,步进梯形指令 RET 则代 表以 S0~S9 为起始的步进梯形图结束, 母线回归到一般梯形图的命令。而 SFC 图即利 用 STL/RET 所组成的步进梯形图完成电路动作。步进点 S 编号不能重复。

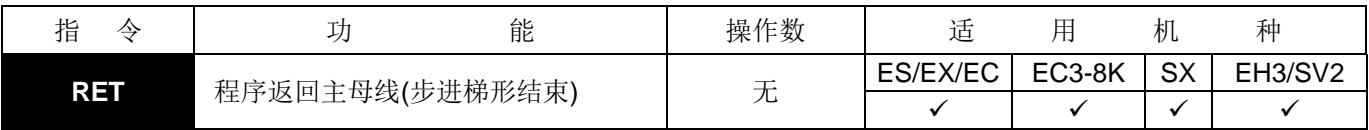

指 令 说 明 │ │ │ ◆ │ RET 指令代表一个步进流程的结束, 所以一连串步进点的最后一定要有 RET 指令。一个 PLC 程序最多可写入 S0~S9 共 10 个步进流程,而每一个步进流程结束就要有 RET 指令。

程序范例 | 梯形图:

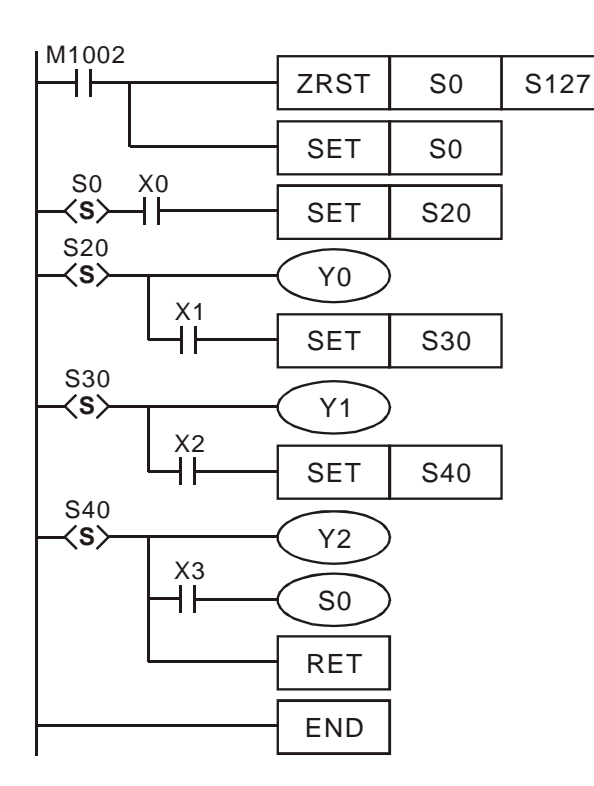

SFC:

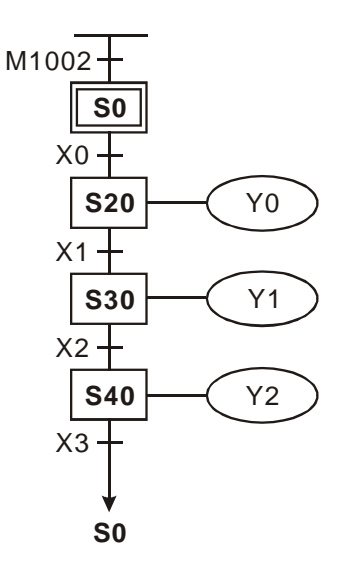

# 4.2 顺序功能图(SFC)

在自动控制的领域,经常需要电气控制与机械控制做密切配合来达成自动控制的目的。而顺序控制的全部过程, 可以分成有序的若干步序(STEP), 或说若干个阶段。各步都有自己应完成的动作(ACTION)。从每一步转移到下一步, 一般都是有条件(TRANSITION)的,条件满足则上一步动作结束,下一步动作开始上一步的动作会被清除,这就是顺序 功能图(SFC, Sequential Function Chart)的设计概念。

主要特点:

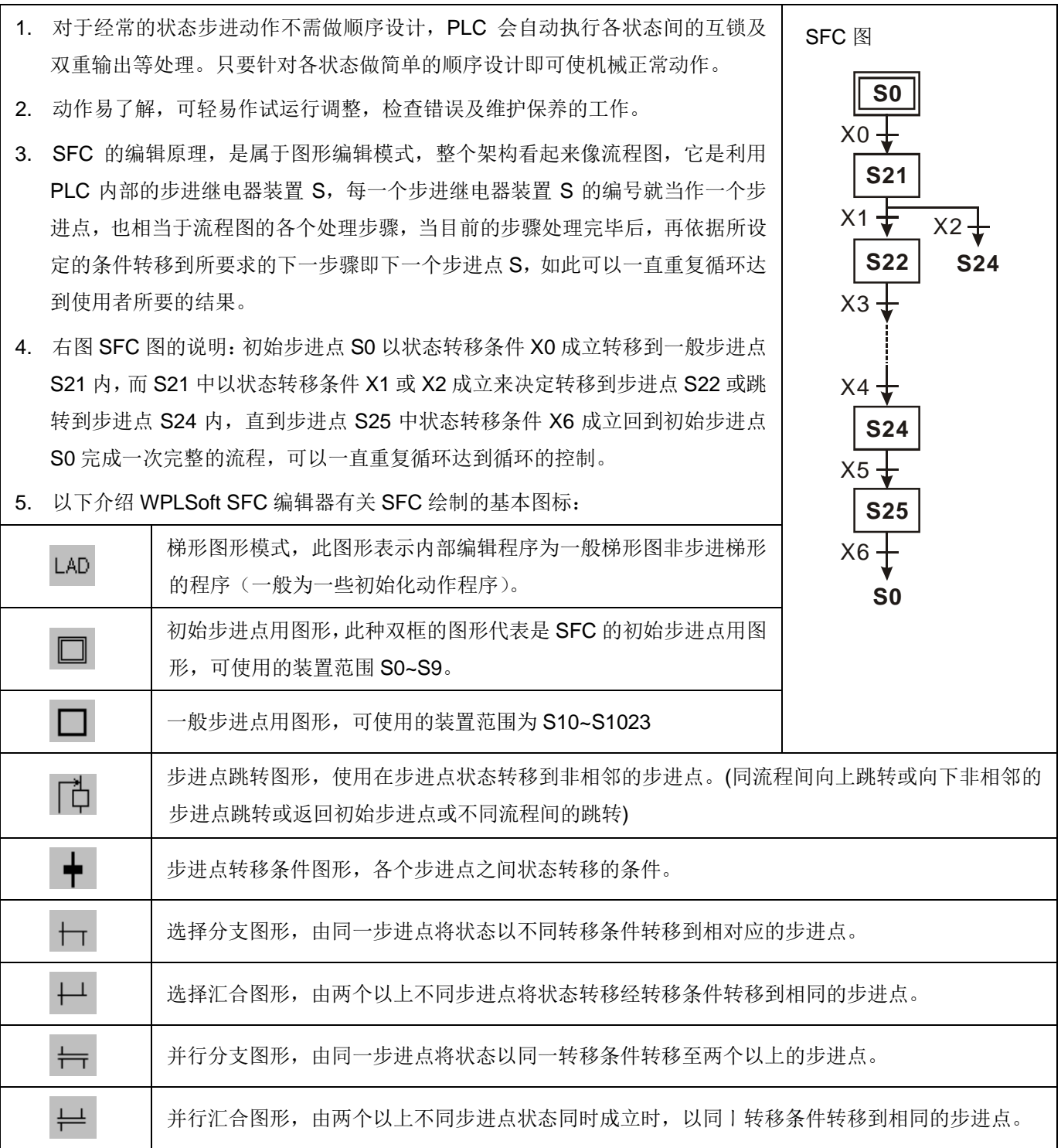

# 4.3 步进梯形指令动作说明:

STL 指令,用来做顺序功能图(SFC, Sequential Function Chart)设计语法的指令。此种命令可以让我们程序设 计人员在程序规划时,能够像平时画流程图一样,对于程序的步序更为清楚,更具可读性,如下左图所示,可以很清楚 地看出所要规划的流程顺序,我们可以依据这种流程转换成下右图的步进梯形图。

RET 指令,一个步进流程的结束最后一定要写入 RET 指令。RET 指令代表着一个步进流程的结束。一个程序不 只可写入一个步进流程,每一个步进流程结束时,一定要写入 RET 指令,RET 指令的使用次数没有限制,搭配初始步 进点(S0~S9)使用。

若步进流程结束没有写入 RET 指令, 则 WPL 编译器会检查出错误。

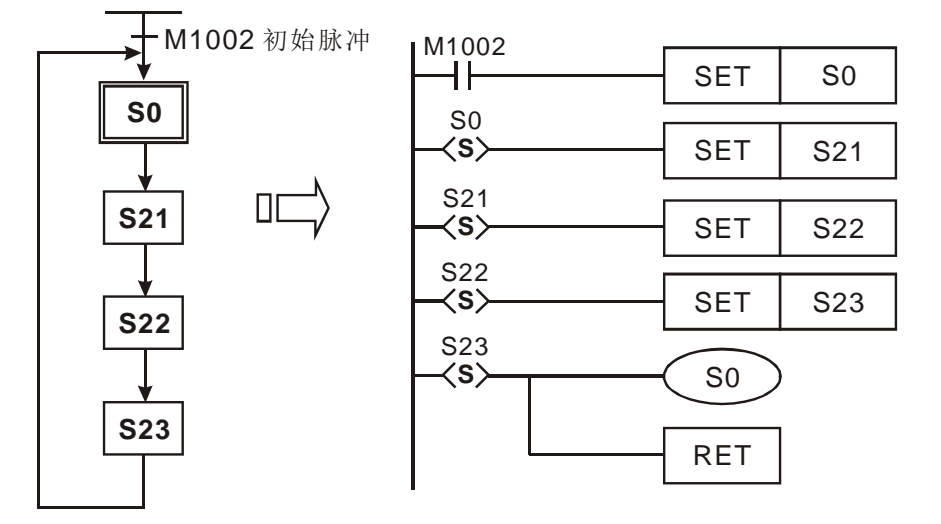

1. 步进梯形动作:

步进梯形是由很多个步进点组成,每一个步进点代表控制流程的一个动作,一个步进点必须执行三个任务:

- a) 驱动输出线圈。
- b) 指定转移条件。
- c) 指定步进点的控制权要转移给那一个步进点。

范例:

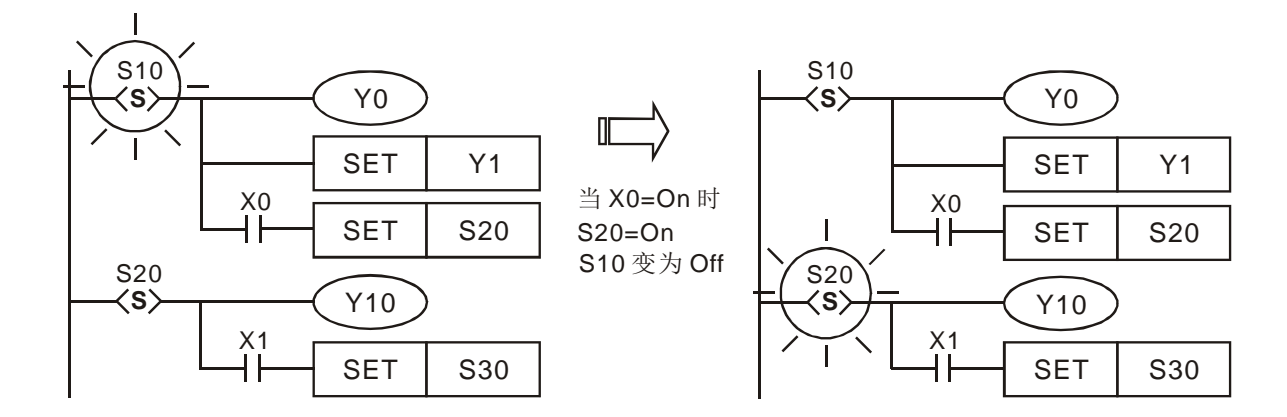

说明:

S10=On 时, Y0、Y1 为 On。X0=On 时, S20=On、Y10 为 On。而 S10 变为 Off, Y0 为 Off、Y1 为 On。(因 Y1 使用 SET 指令所以仍保持 On 状态)

2. 步进梯形动作时序图: 当状态接点 Sn On 时, 则电路动作, Sn Off 时, 电路不动作。(以上动作会延迟 1 个扫描 时间执行)

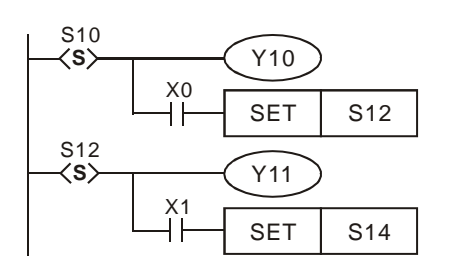

以左图为例, 由以下执行的时序图, 在状态点移行的过程中 S10 与 S12 转态后(同时发生), 延迟 1 个扫描时间执行 Y10→Off、 Y11→On(不会有重迭输出的现象)。

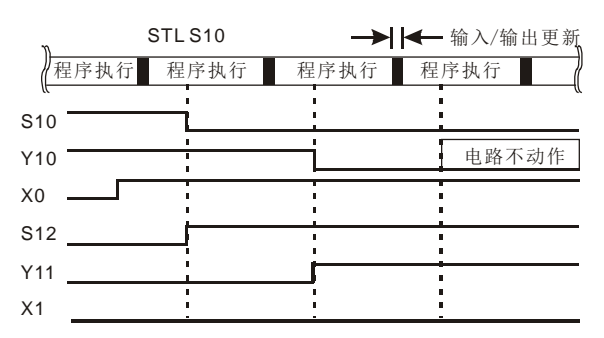

#### 3. 输出线圈的重复使用:

- a) 不同的步进点当中可使用同号的输出线圈。
- b) 以右图为例,不同状态之间可以有同一装置输出 (Y0),无论 S10 或 S20 状态步进点为 On 时,Y0 都 会 On。
- c) 在状态步进点由 S10 转移至 S20 的移动过程中, 会 将 Y0 关闭,最后 S20 On 之后再将 Y0 输出,因此在 此种情况下,无论是 S10 或 S20=On 时,Y0 都会 On。
- d) 一般梯形图中应避免输出线圈的重复使用。而在步进 点所使用的输出线圈号码最好在步进梯形图回到一 般梯形图后,也同样避免使用。
- 4. 定时器的重复使用:

EH2/SV 机种定时器与一般的输出点一样的,可在不同的步 进点中重复使用。(这是步进梯形图的特点之一,但在一般梯形 图当中最好避免有输出线圈重复使用,而在步进点所使用的输出 线圈号码最好在步进梯形图回到一般梯形图后,也同样避免使 用。)

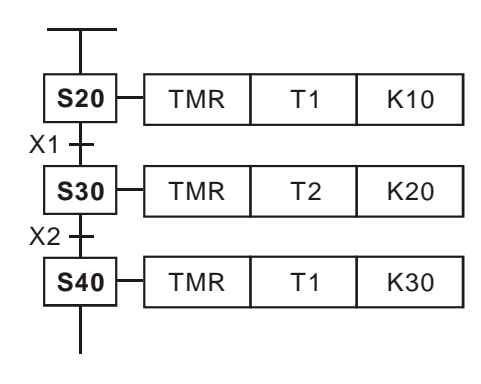

注意:以右图为例,在 ES/EX/SS/SA/SX/SC 机种定时器仅 可在不相邻的步进点中重复使用。

#### 5. 步进点移转方法:

使用指令 SET Sn 及 OUT Sn 都是用来启动(或称转移至)另一个步进点。当控制权移动到另一个步进点后,原 步进点 S 的状态及其输出点的动作都会被清除。由于程序中可同时存在有多个步进控制流程(分别以 S0~S9 为启始所 引导的步进梯形图)。而步进的转移,可在同一步进流程,亦可能转移至不同的步进流程,因此步进点转移指令 SET Sn 及 OUT Sn 在用法上有些许差异,请参考以下的说明:

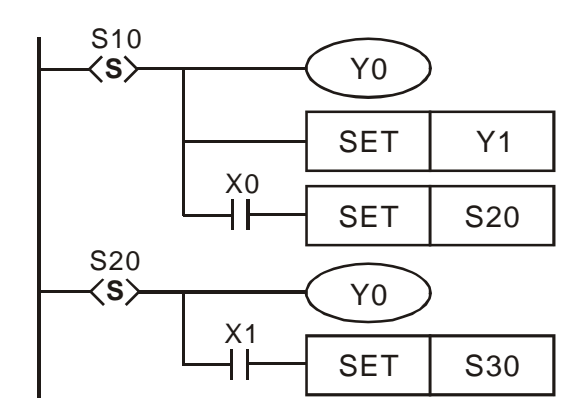

# *4* 步进梯形指令

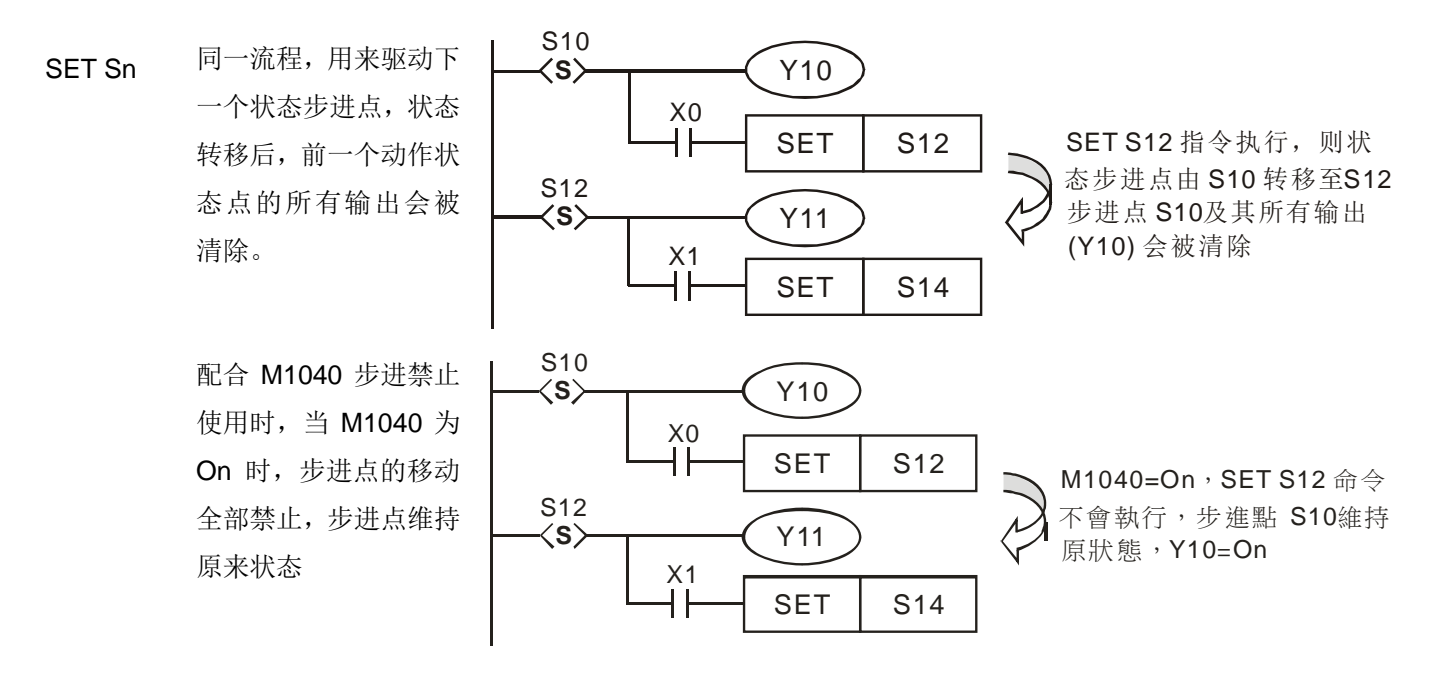

- OUT Sn 同一流程中返回初始步进点,同一流程中的步进点向上或向下非相邻的步进点跳转及不同流程用来驱动 分离步进点,状态转移后,之前所有动作状态点的所有输出会被清除。
	- 同一流程中返回初 始步进点。 SFC 图:
	- 同一流程中的步进 点向上或向下非相 邻的步进点跳转。

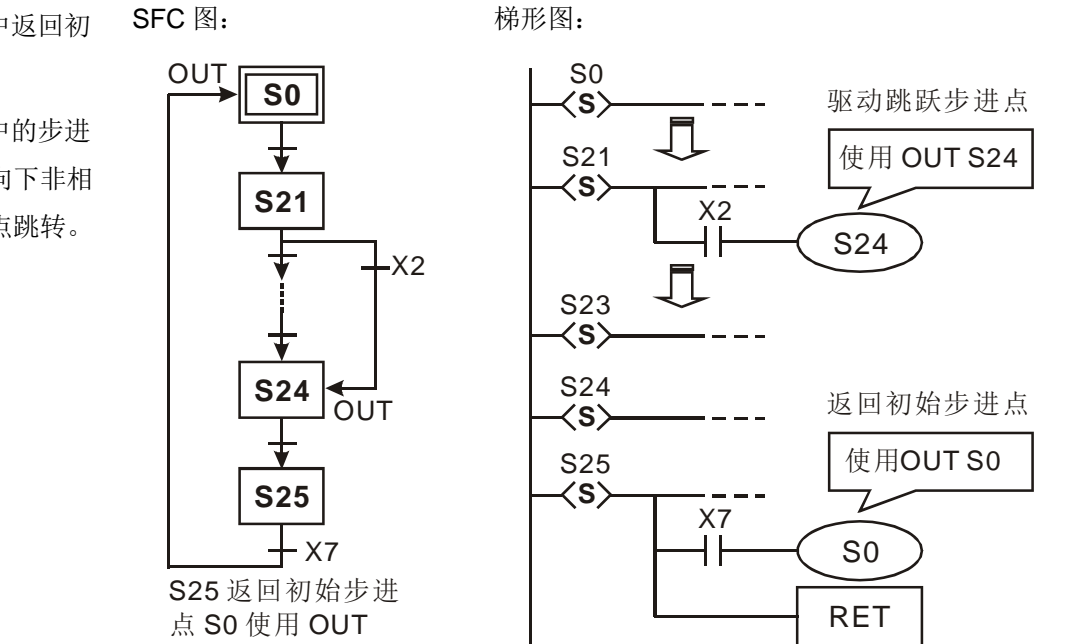

不同流程用来驱动分离步进点。

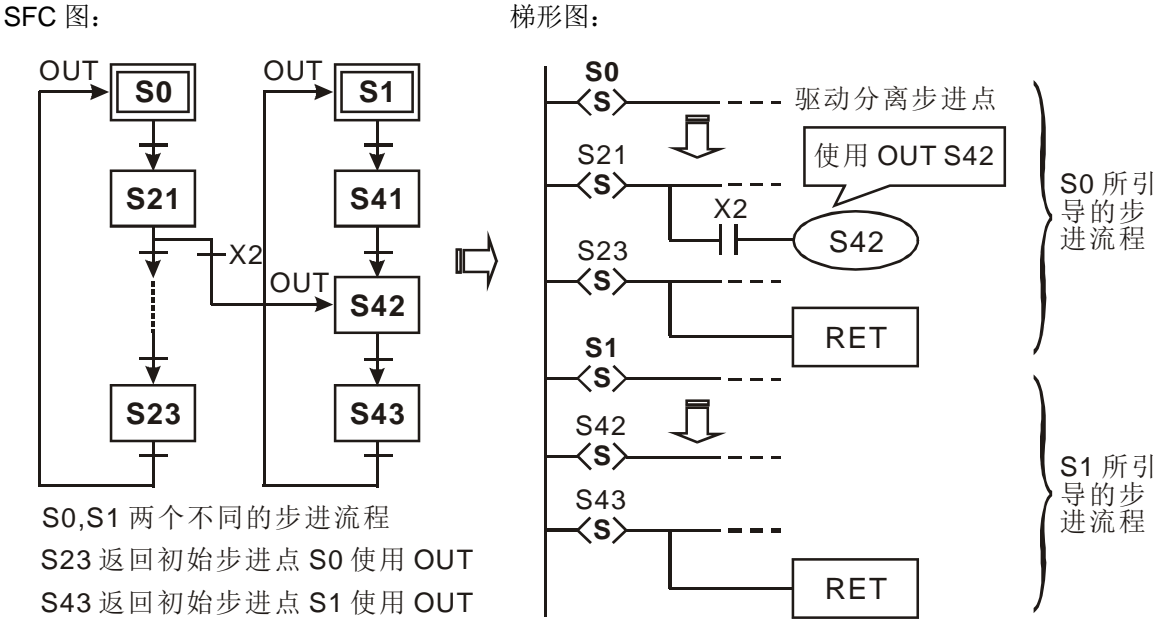

配合 M1040 步进禁止使用时, 当 M1040 为 On 时, 同流程步进点的状态会被清除为 Off。 梯形图:

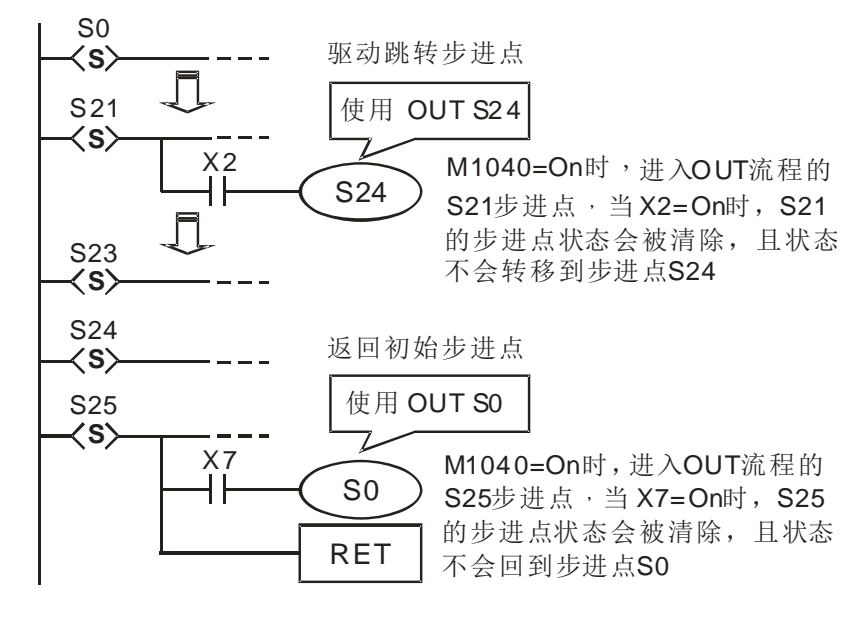

6. 输出点驱动注意:

以下图为例,步进点之后,新母线开始第二行一旦写入 LD 或 LDI 指令后, 就不能再从新母线直接连接输出线圈, 梯形图编译会产生错误。须修改成如下图右才可正确编译。

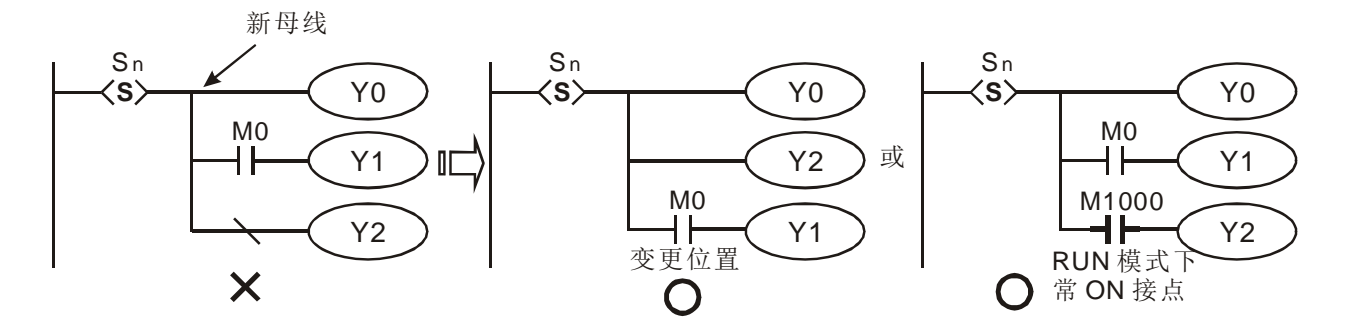

#### 7. 部份指令使用限制:

每一步进点中程序与一般的梯形图相同,可使用各种串并联回路或应用指令,但有部份指令有限制,请参考以下的 说明:

步进点内可使用的基本指令

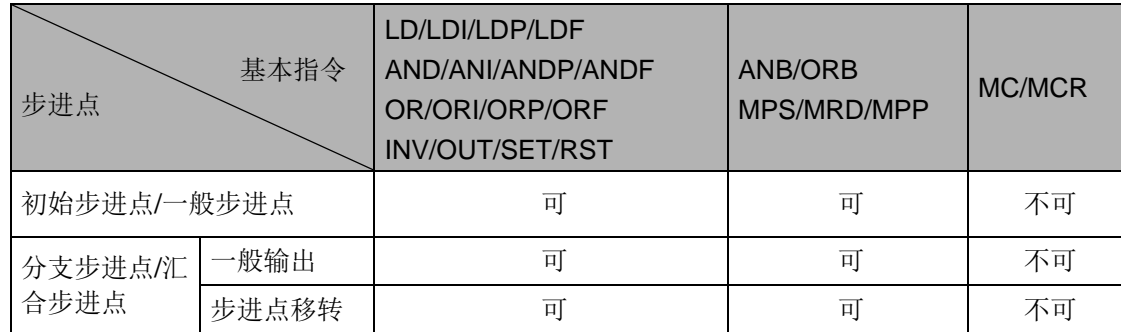

※ 步进点内不可使用 MC/MCR 指令。

※ STL 指令不可使用于一般子程序内及中断服务子程序内。

※ STL 指令中并不禁止使用 CJ 指令, 但会使动作更加复杂, 应尽量避免。

#### ※ MPS/MRD/MPP 指令位置:

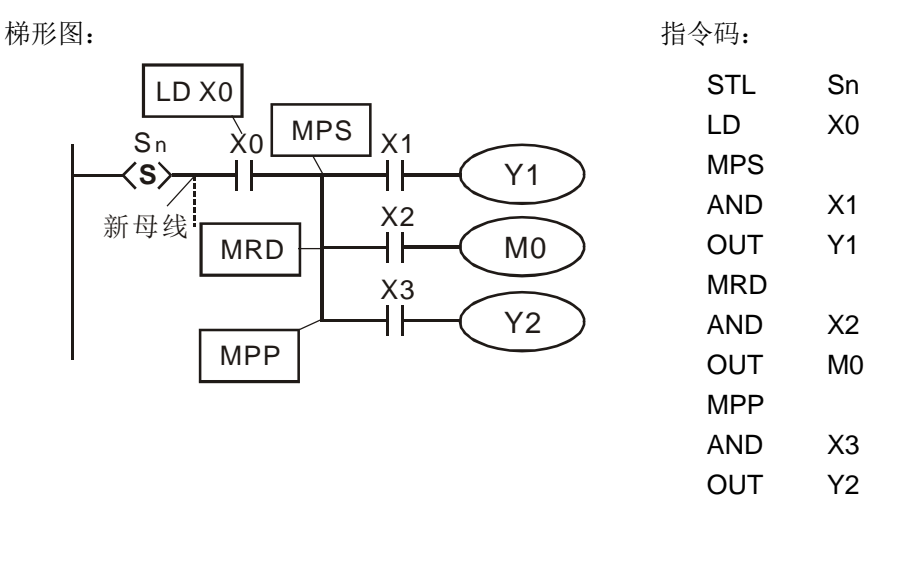

说明:

步进点的新母线不可直接使用 MPS / MRD / MPP 指令,必须先 有 LD 或 LDI 指令之后才可使用 MPS / MRD / MPP 指令。

#### 8. 其它注意事项

一般来说,转移到下一个状态的指令(SET S□或 OUT S□)最好是在目前这个状态中,所有的相关输出及动作都完 成后才执行,如下图所示,以 PLC 执行结果并无不同,但若 S10 这个状态内有很多条件或动作,建议可将左图改成右 图, 所有的相关输出及动作都完成后才执行 SET S20, 这样顺序的流程较清楚。

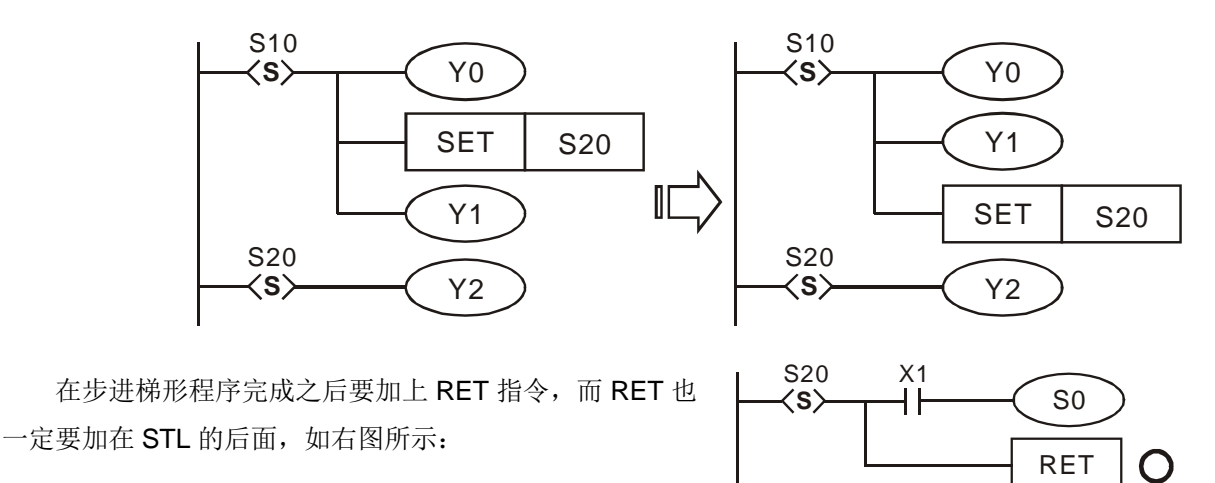

# 4.4 步进梯形设计程序须知

1. SFC 最前头的步进点称之为初始步进点, S0~S9。使用初始步进点做为流程的开始, 以 RET 指令做结束构成一个 完整的流程。

S20 **S**

 $\frac{X1}{1}$ 

- 2. 当 STL 指令完全不被使用时,步进点 S 可当成一般辅助继电器来使用。
- 3. 当 STL 指令使用时,步进点 S 的号码不可重复使用。
- 4. 流程分类:

单一流程:一个程序中只有一个流程且不含选择分支、选择汇合、并行分支、并行汇合的简单流程。 复杂单一流程:一个程序中只有一个流程包含选择分支、选择汇合、并行分支、并行汇合等流程。 复数流程:一个程序中有复数个单一流程最多可有 S0~S9 共 10 个流程。

- 5. 流程分离:步进梯形图允许写入复数流程。
	- a) 右图有 S0、S1 两个单一流程, 程序顺序先写入 S0~S30 再写入 S1~S43。
	- b) 流程中的某一步进点可指定跳到别流程的任一个步进点。
	- c) 右图中 S21 下方的条件成立时,指定跳至 S1 流程的 S42 步进点,此动作称之为分离步进点。

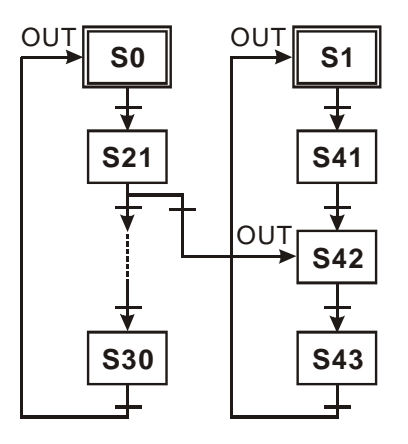

S0

RET

 $\bm{\times}$ 

- 6. 分支流程的限制:范例请参考下节。
	- a) 一个分支流程所使用的分支步进点最多 8 个。
	- b) 复数个分支流程或并进流程合在同一个流程里最多可使用 16 个回路。
	- c) 流程中的某一步进点可指定跳到别流程的任一个步进点。
- 7. 步进点的复归及输出禁止:
	- a) 利用 ZRST 指令可将一段步进点重置(Reset)为 Off。
	- b) 利用 PLC 的输出 Y 禁止(M1034=On)。
- 8. 停电保持步进点:

停电保持步进点于 PLC 断电时, On/Off 状态会全部会被记忆, 再通电时, 回复断电前状态继续往下执行。 使用时,须注意停电保持步进点的区域。

9. 特殊辅助继电器与特殊寄存器: 详细说明请参考 第 4.6 节 IST 指令补充说明。

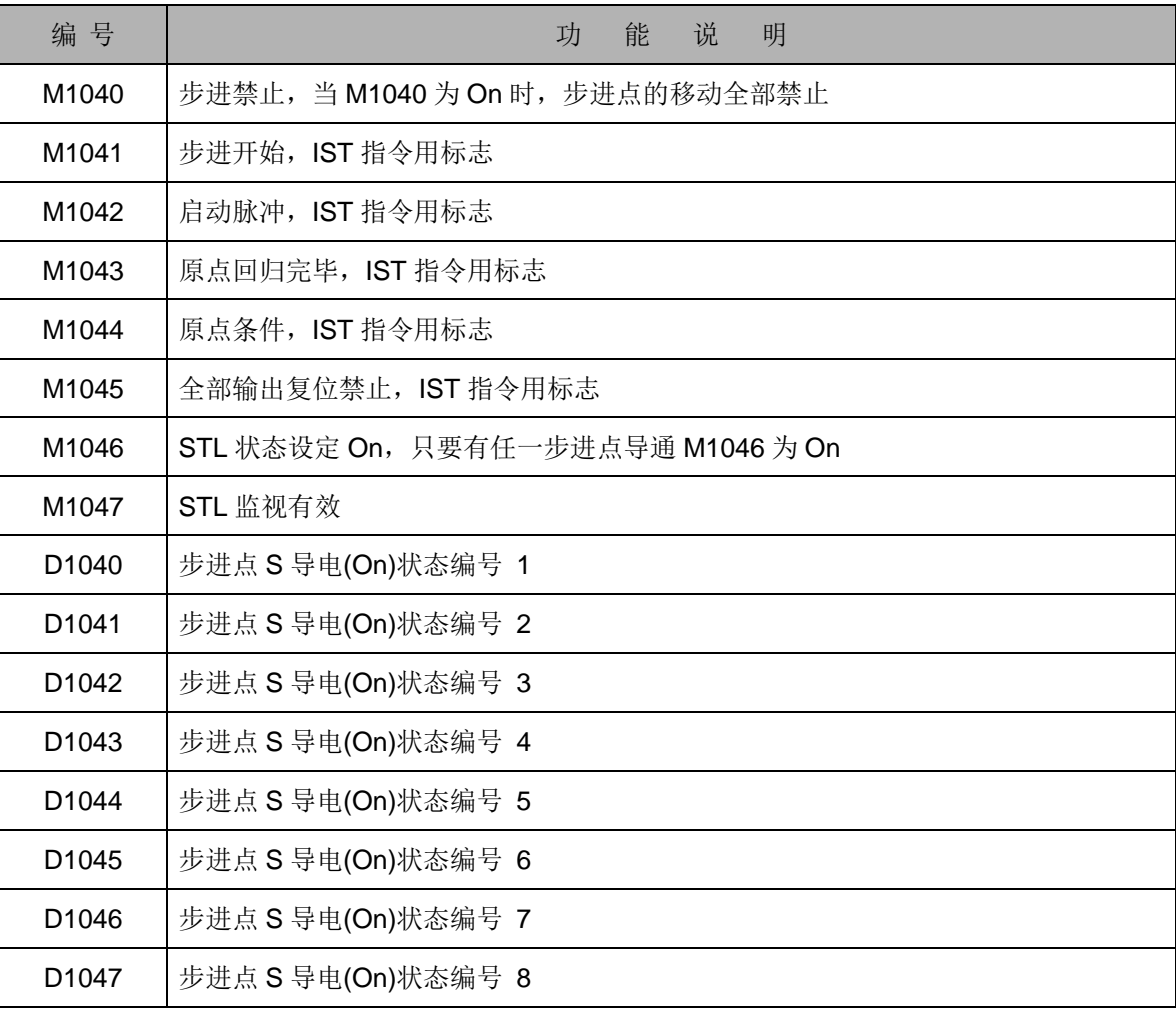

# 4.5 流程种类

单一流程:步进动作的最基本表现就是单一流程的控制动作。

步进梯形图的第一个步进点称之为初始步进点,编号 S0~S9。初始步进点以下的步进点为一般步进点,编号 S10~S1023。若有使用 IST 指令, 则 S10~S19 被当成原点回归用步进点。

没有分支、汇合的单一流程:一个流程结束,将步进点控制权移转到初始步进点。

步进梯形图:

SFC 图:

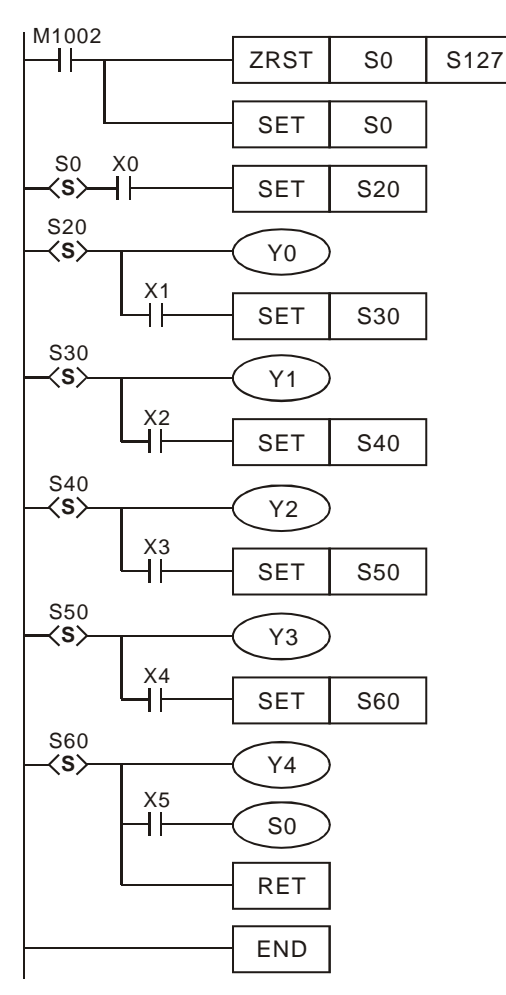

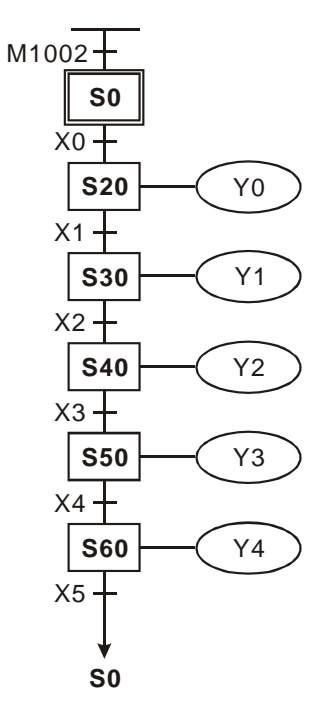

跳转的流程:

1. 将步进点控制权移转到上方某一个步进点 2. 将步进点控制权移转到别的流程的步进点

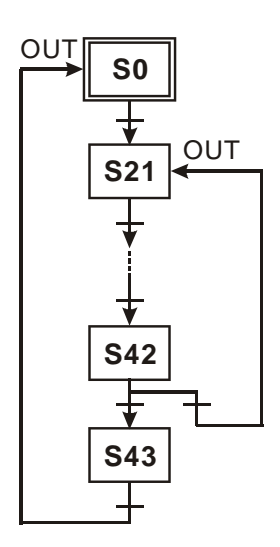

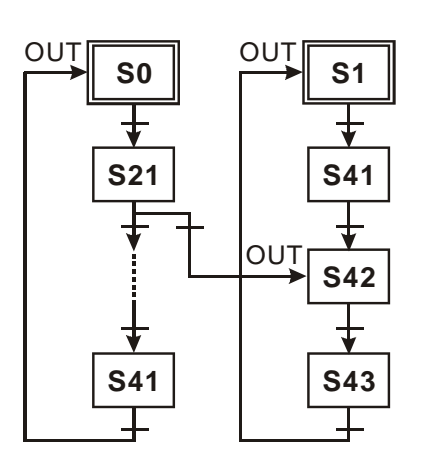

原点复归的流程:

右图中, S50 于条件成立时, 将本身(S50) RESET, 此时流 程结束。

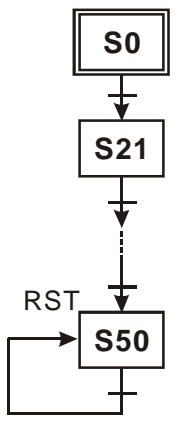

2. 复杂单一流程:包含并行分支,选择分支,并行汇合,选择汇合等流程

### 并行分支结构:

由现在的状态在条件成立时,同时转移至多个状态时,属于并行分支结构,如下图表达,状态是从 S20 转移, 当 X0=0N 时, 同时转移到 S21, S22, S23, S24。

并行分支步进梯形图:

并行分支的 SFC 图:

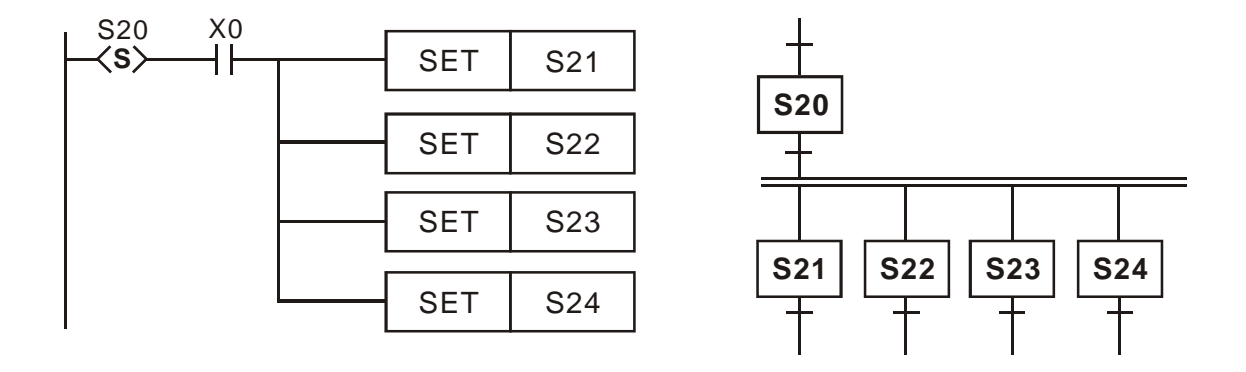

#### 选择分支结构:

由现在的状态在个别条件成立时,转移至个别状态时,属于选择分支结构,如下图表达,状态是从 S20 转移, 当 X0=On 时, 转移到 S30, 当 X1=On 时, 转移到 S31, 当 X2=On 时, 转移到 S32。

## 选择分支步进梯形图:

选择分支的 SFC 图:

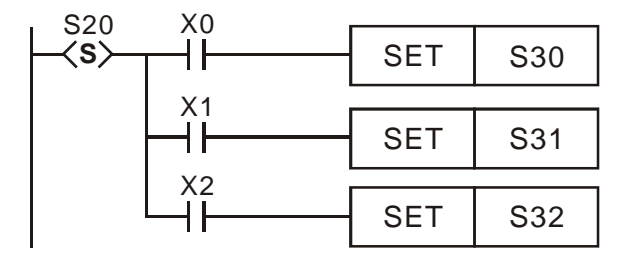

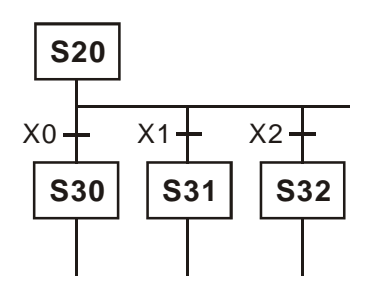

## 并行汇合结构:

梯形图形如下,连续的 STL 命令代表并行汇合结构,连续的状态输出后在条件成立时,转移到下一个状态。并行 汇合的意思是指几个状态要同时成立时,才可以允许转移。

并行汇合步进梯形图:

并行汇合的 SFC 图:

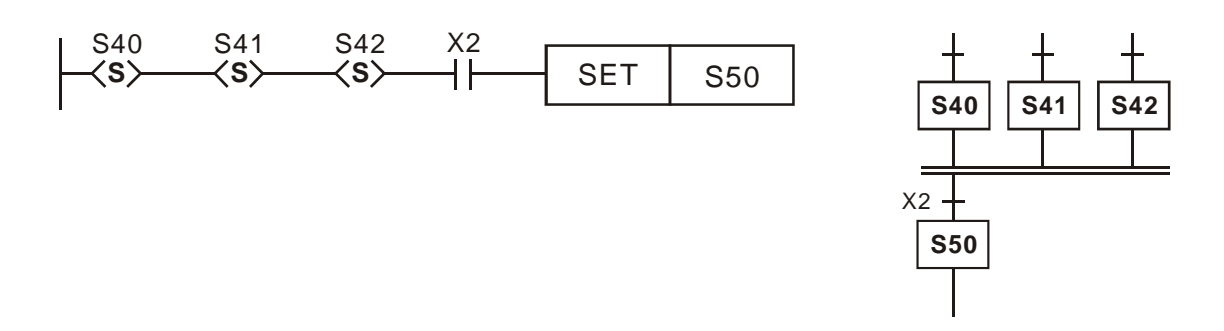

选择汇合结构:

如果梯形图形如下,这种图形是属于选择汇合,就是说有 S30、S40、S50 三种状态,看那个状态的输入信号先成 立就转移至 S60。

选择汇合步进梯形图:

选择汇合的 SFC 图:

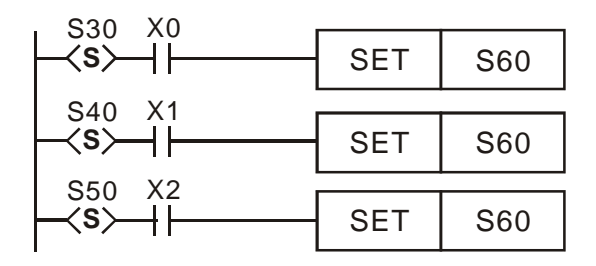

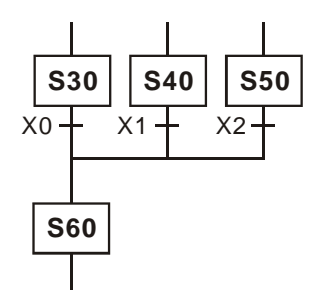

## 选择性分支、选择性汇合流程例:

步进梯形图:

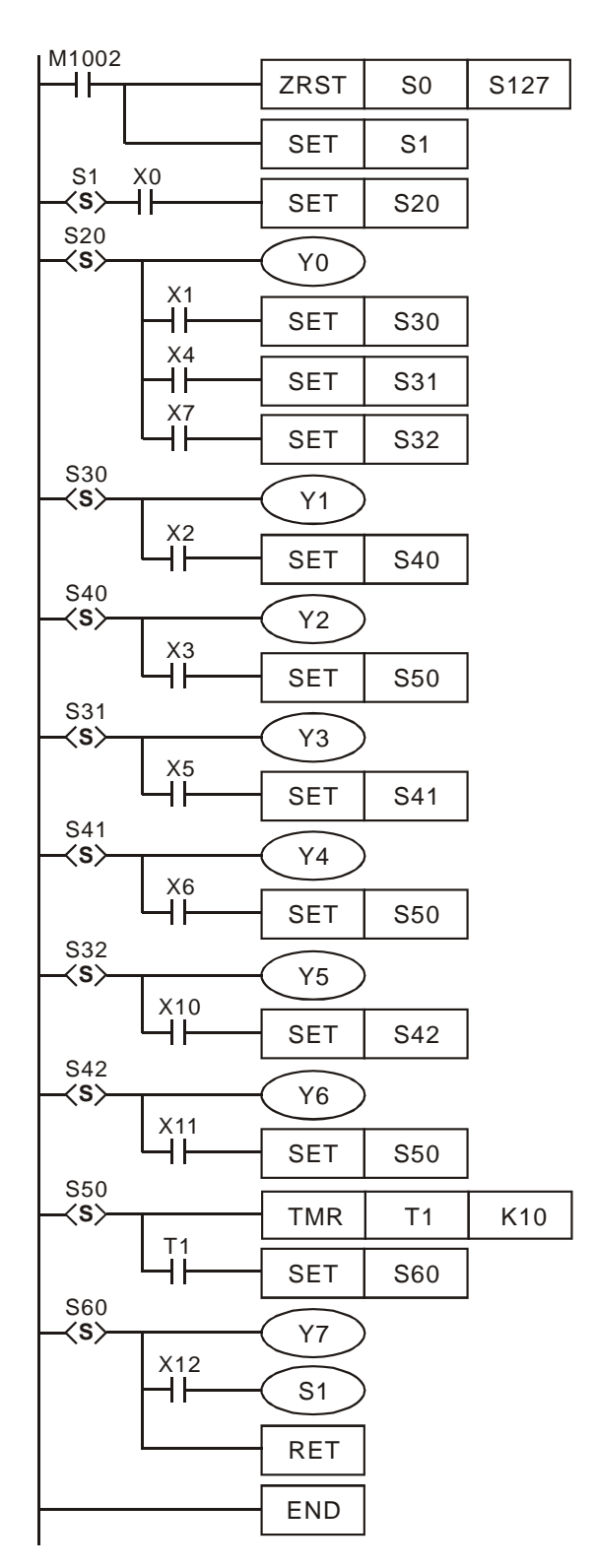

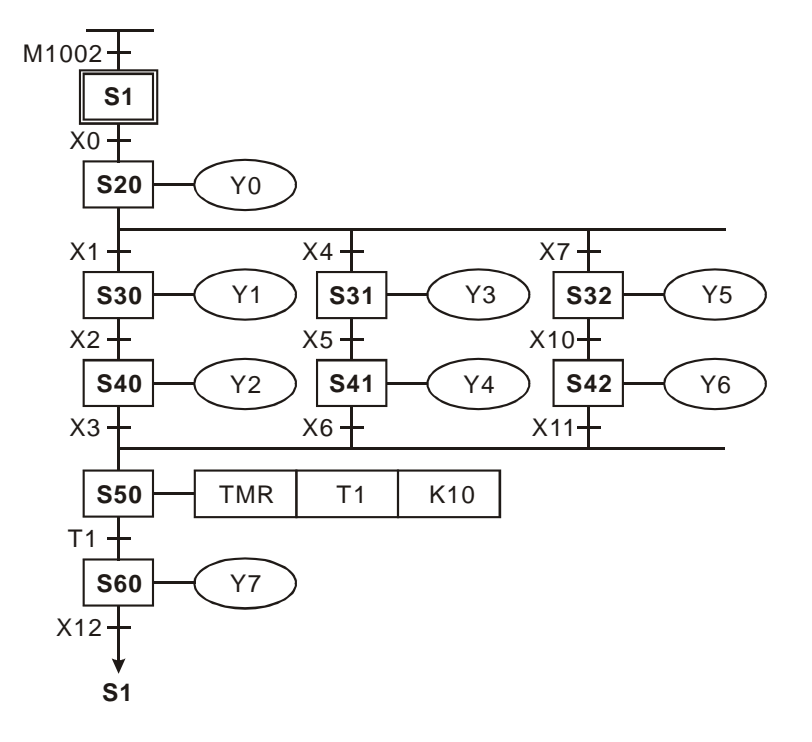

# 并行性分支、并行性汇合流程例:

步进梯形图:

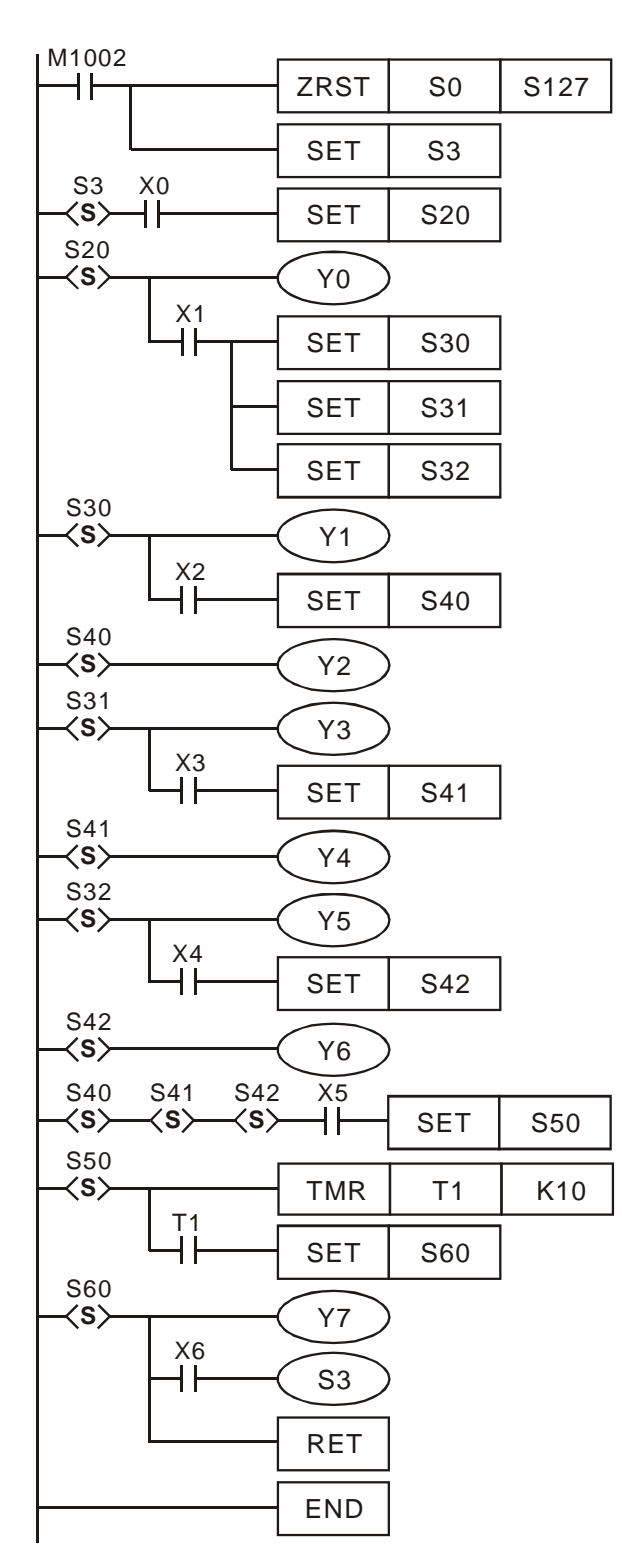

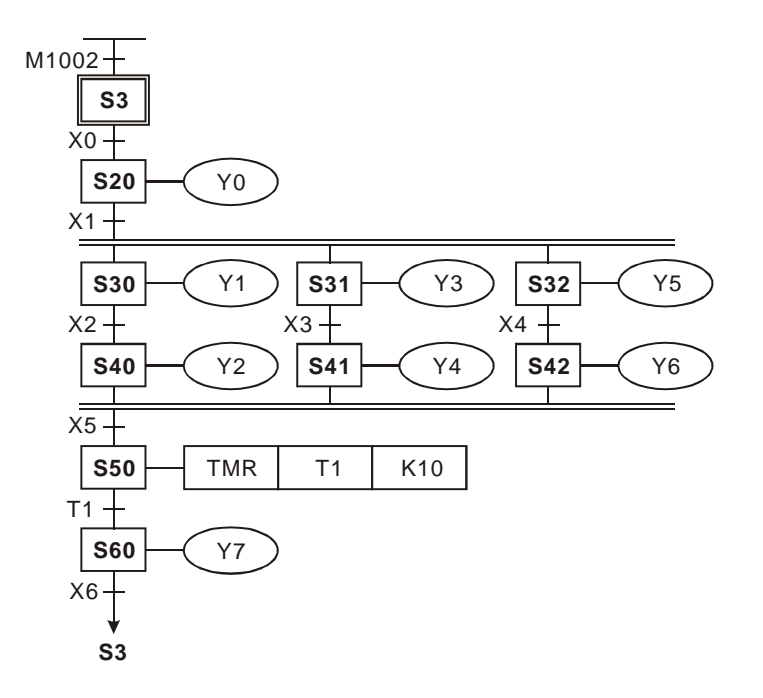

## 并行性分支、选择性汇合流程例:

步进梯形图:

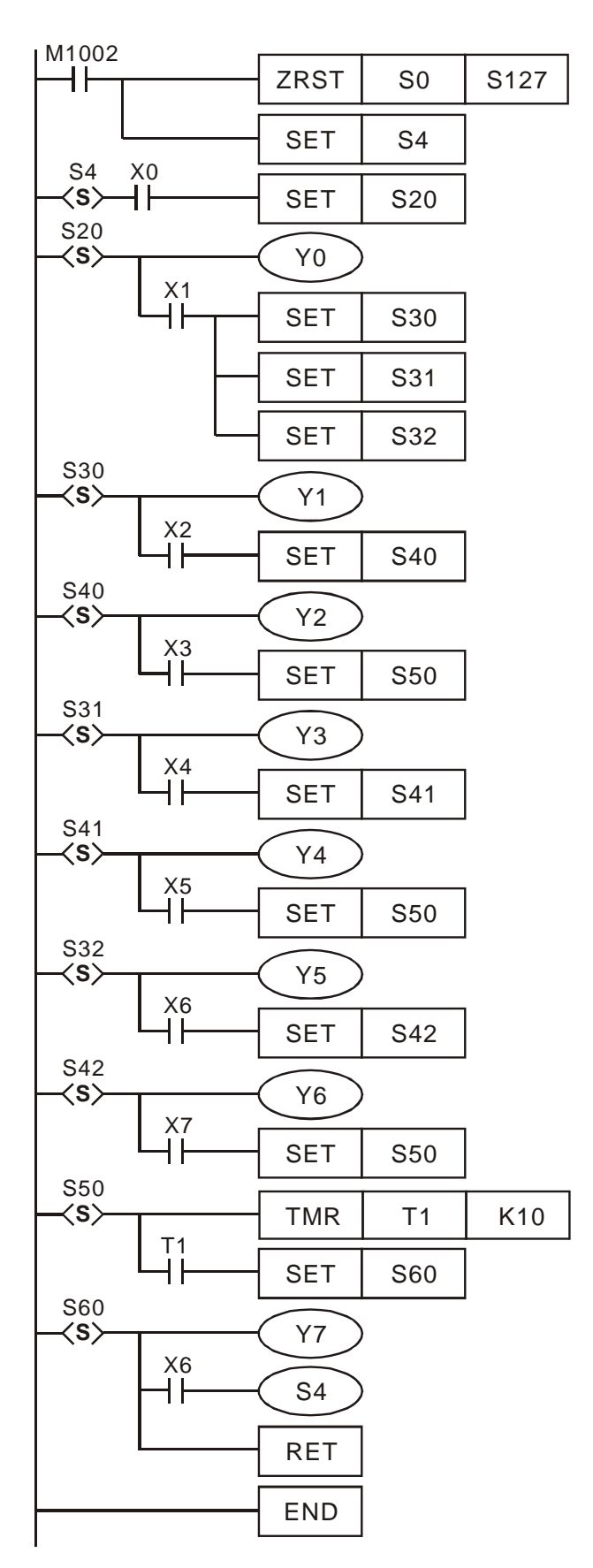

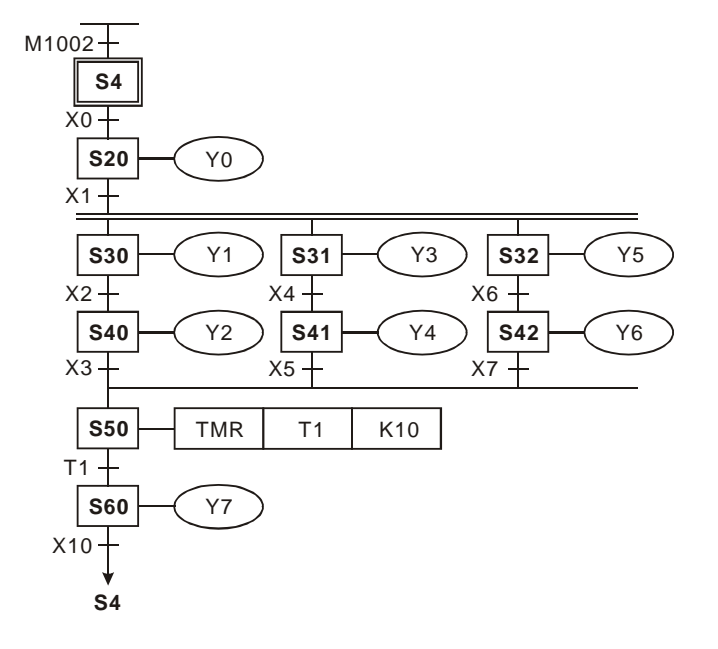

# 合并例一:(含选择分支、汇合,并行分支、汇合)

步进梯形图:

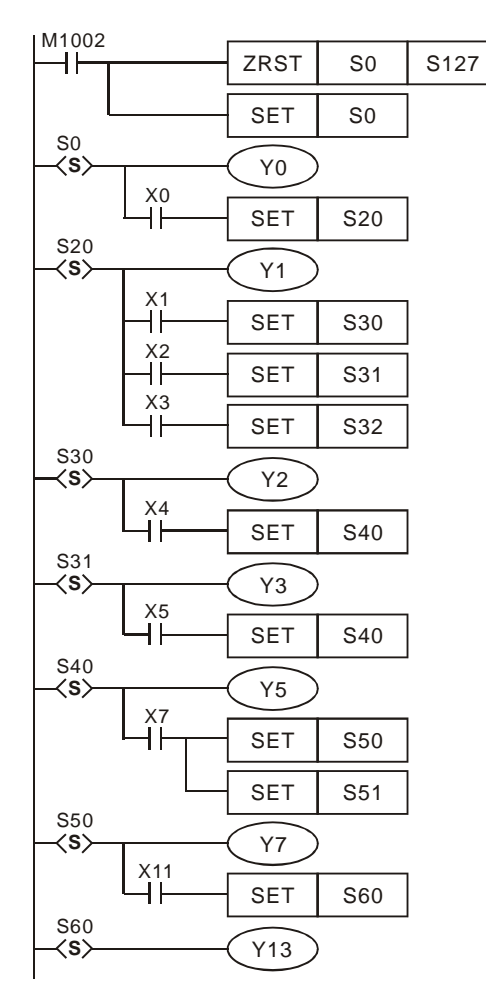

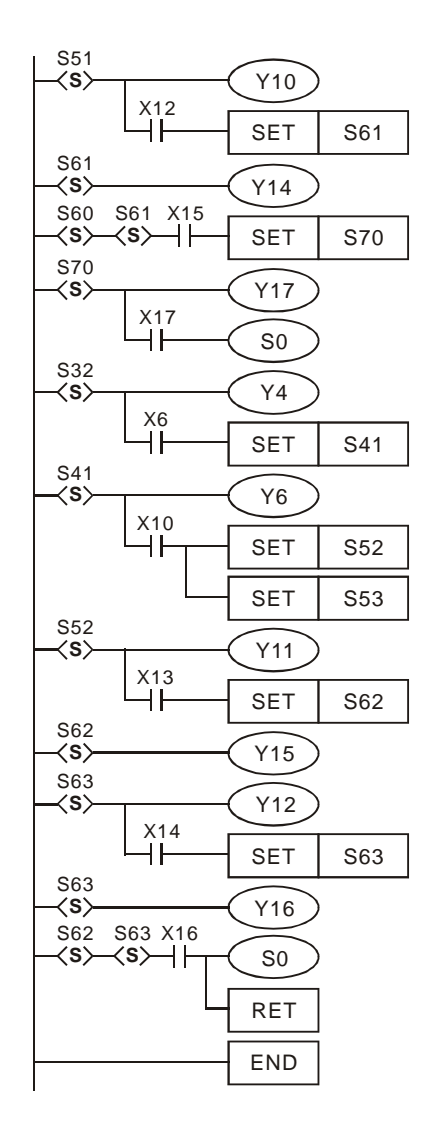

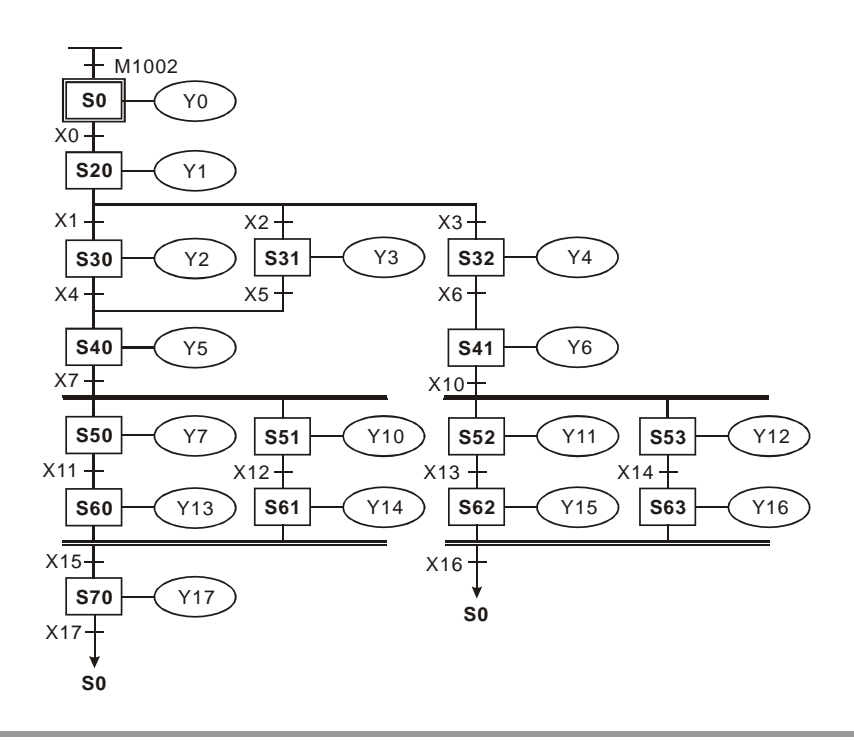

合并例二:(含选择分支、汇合,并行分支、汇合)

步进梯形图:

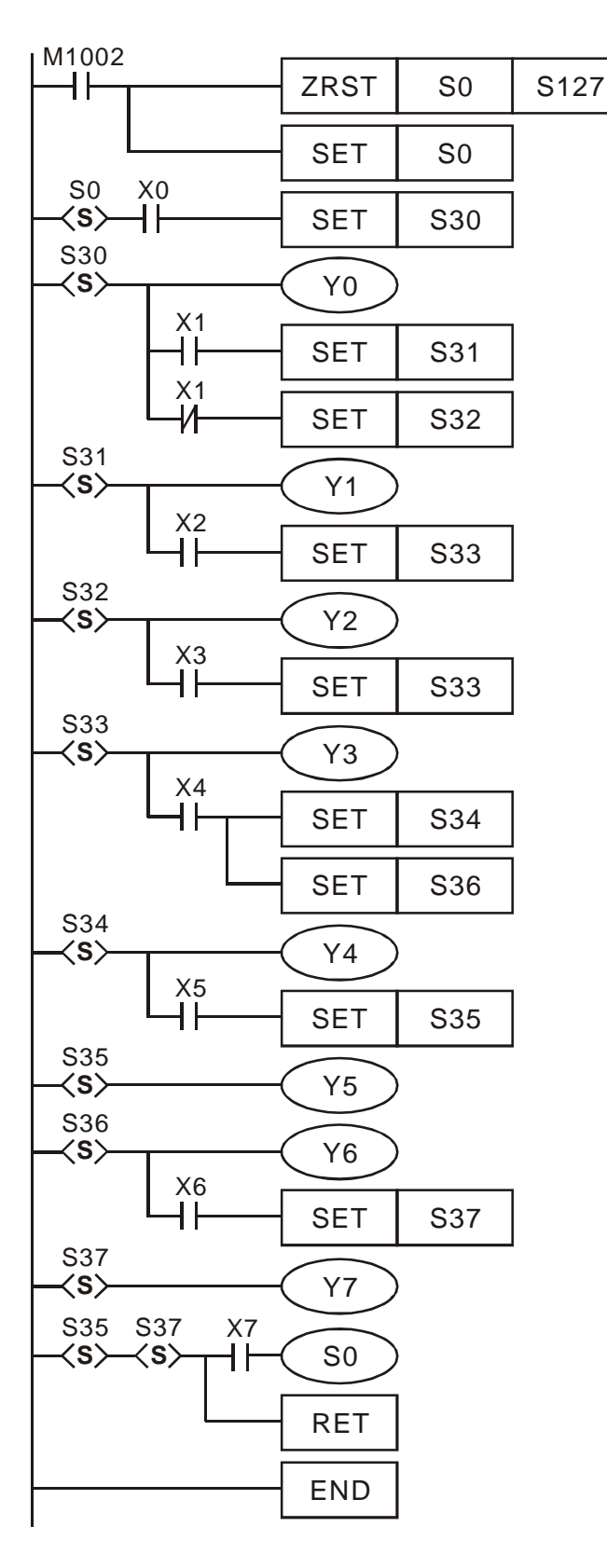

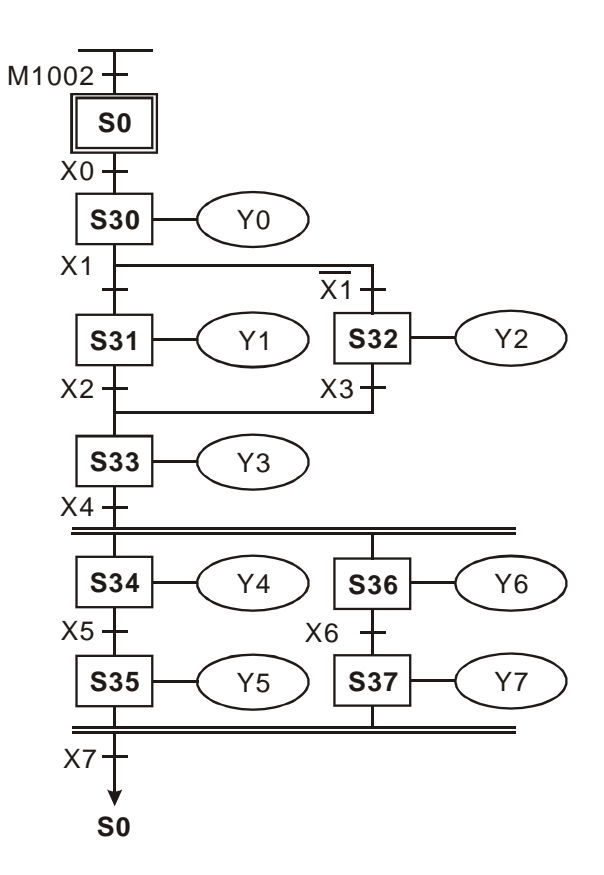

分支流程的限制:

- 1. 一个分支流程所使用的分支步进点最多8个,如下图所示,步进点 S20 后分支步进点 S30~S37 最多8个。
- 2. 复数个分支流程或并行流程合在同一个流程里最多可使用 16 个回路,如下图所示,步进点 S40 后分支为 4 个步进点,步进点 S41 后分支为 7 个步进点,步进点 S42 后分支 5 为个步进点,在此流程里最多 16 个回路。
- 3. 流程中的某一步进点可指定跳到另一个流程的任一个步进点。

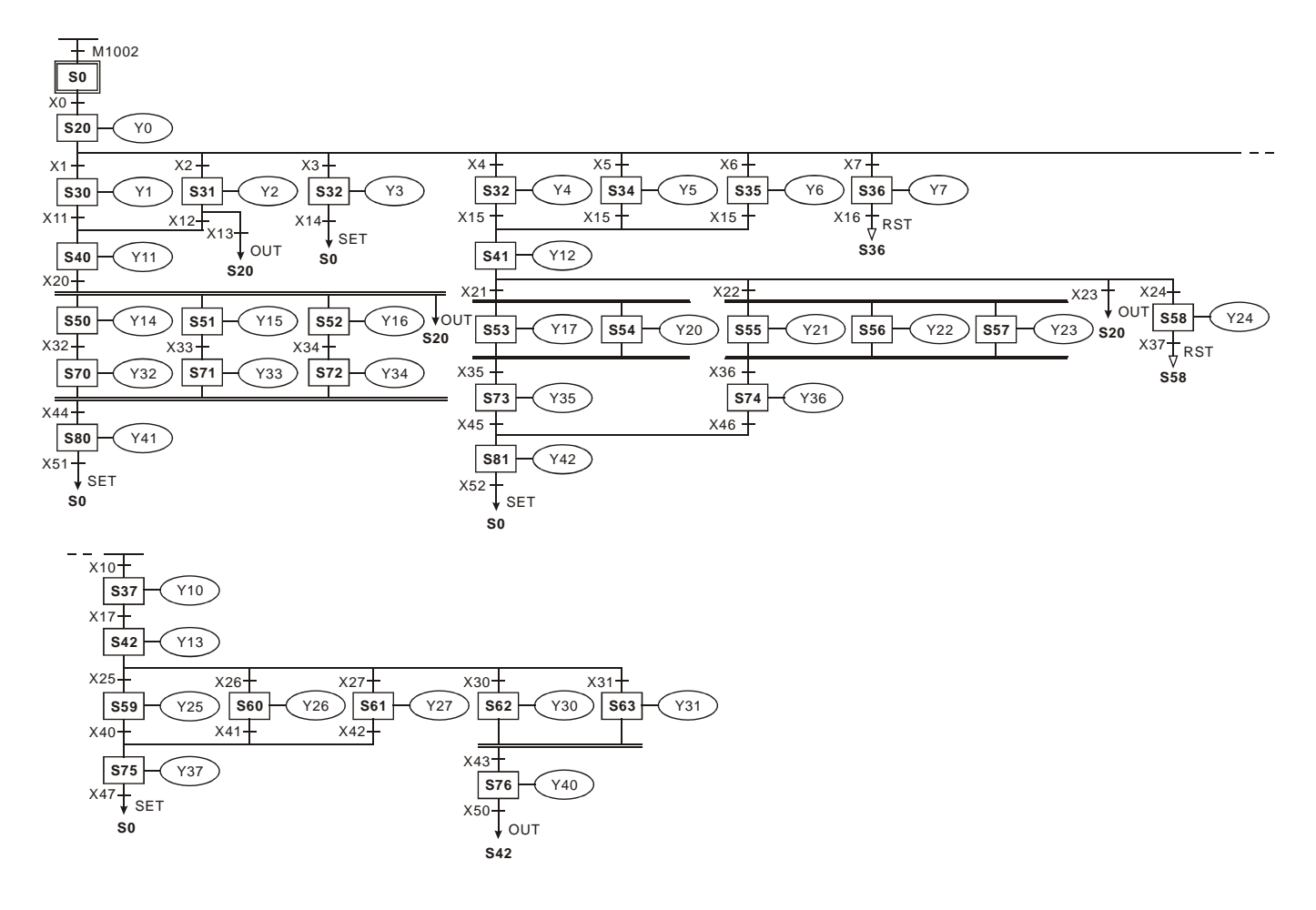

# 4.6 IST 指令

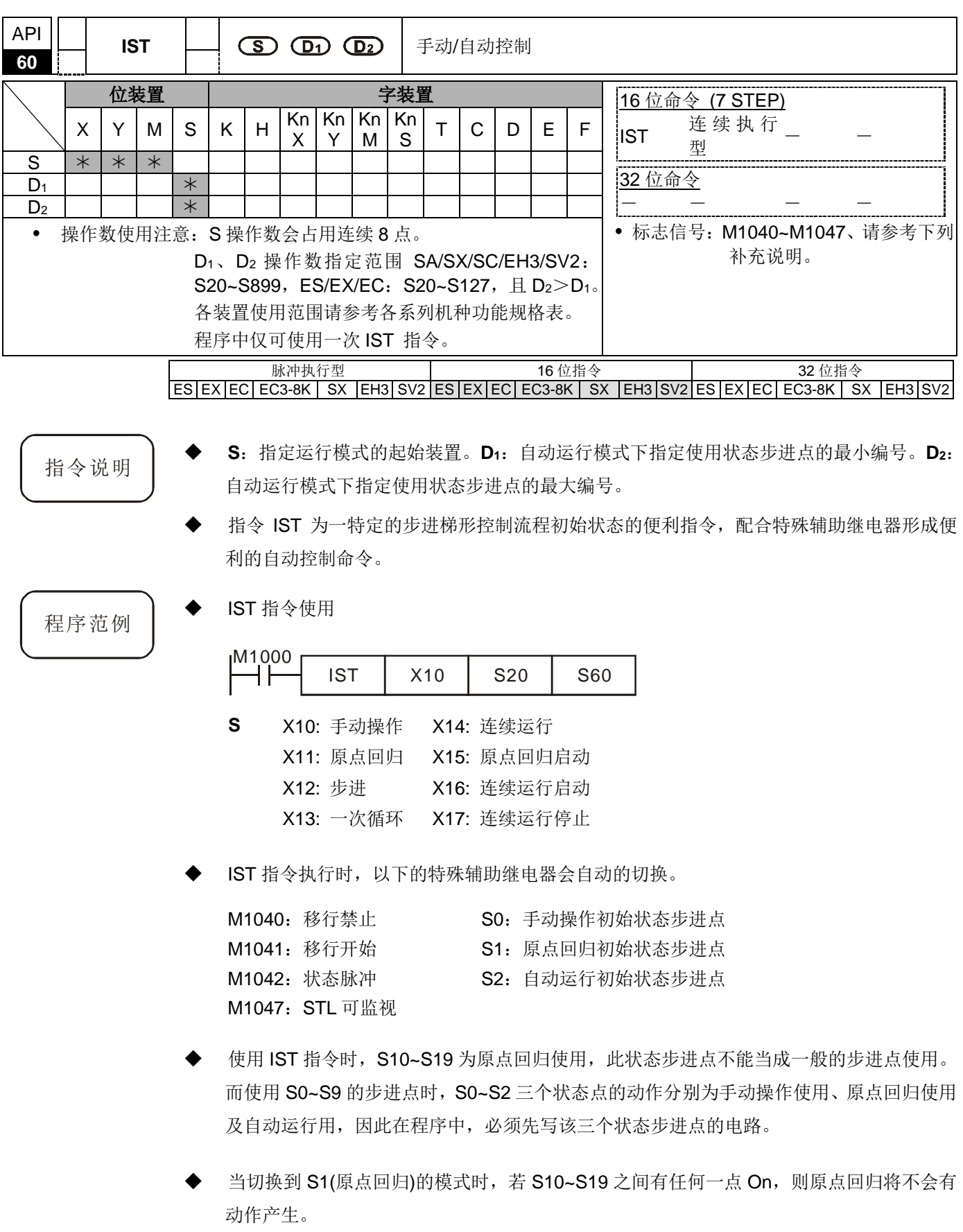

◆ 当切换到 S2(自动运行)的模式时, 若 D<sub>1</sub> ~ D<sub>2</sub> 之间的 S 有任何一点 On, 或是 M1043 On, 则自动运行将不会有动作产生。

程序范例 → 机械手臂控制(使用 IST 指令):

- 1. 动作要求:分开大小两种皮球,并搬到不同的箱子存放。配置控制盘以供控制。
- 2. 机械手臂动作:下降、夹取、上升、右移、下降、释放、上升、左移,依序完成 皮球的搬运。
- 3. I/O 装置:

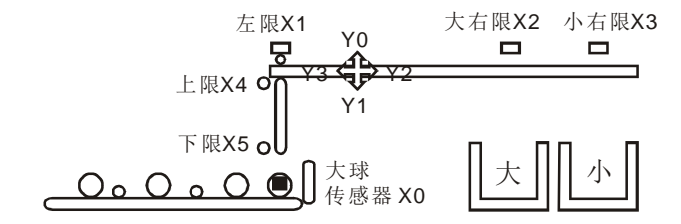

4. 运行模式

手动操作:用单个按钮接通和切断负载的模式。 原点回归: 按下原点回归按钮, 使机械自动复归到原点的模式。 自动运行(单步运行/一次循环/连续运行):

- 单步运行:每次按自动启动按钮,前进一个工序。
- 一次循环:在原点位置按下自动启动按钮,进行一次循环的自动运行 并在原点停止。中途按自动停止按钮,其工作停止,若再按启动按 扭, 在此继续动作到原点停止。
- 连续运行:在原点位置按自动启动按钮,开始继续运行。若按停止按钮, 则运行至原点位置后停止。
- 5. 控制盘

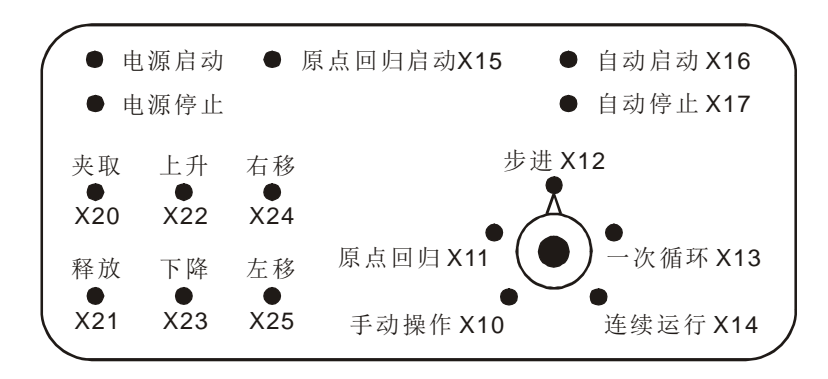

- 1. 大球传感器 X0。
- 2. 机械手臂左限 X1、大球右限 X2、小球右限 X3、上限 X4、下限 X5。
- 3. 机械手臂上升 Y0、下降 Y1、右移 Y2、左移 Y3、夹取 Y4。

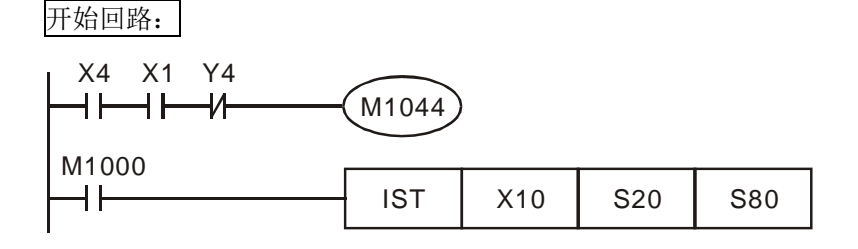

## 手动操作模式:

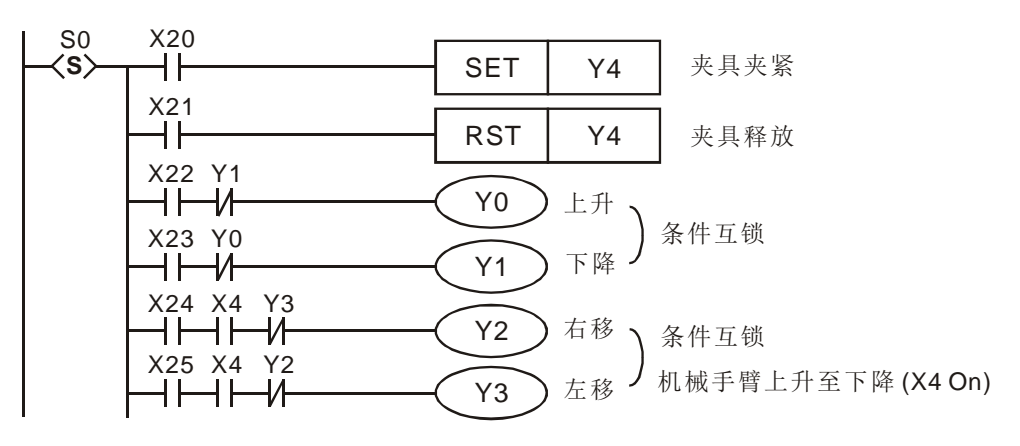

回原点模式:

SFC 图:

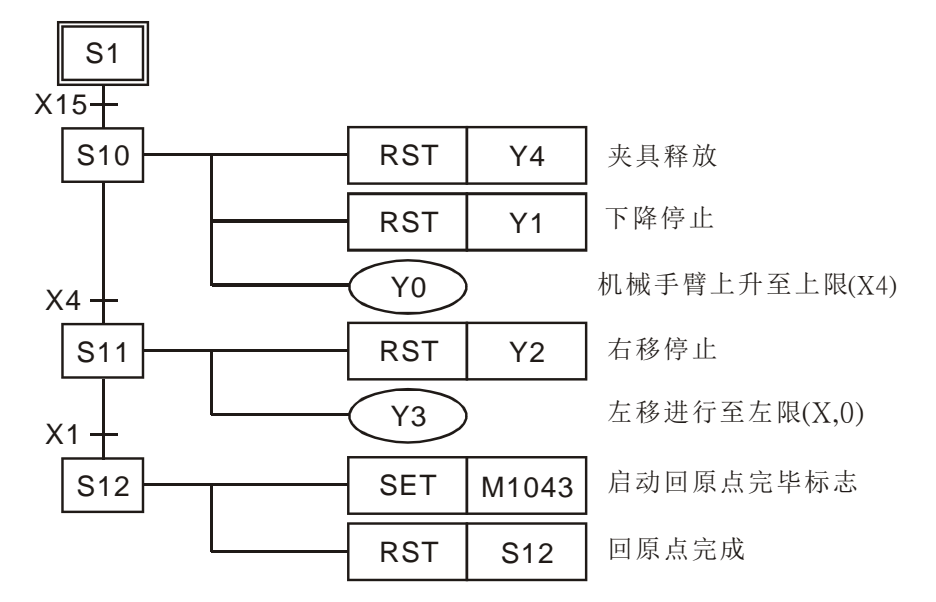

梯形图:

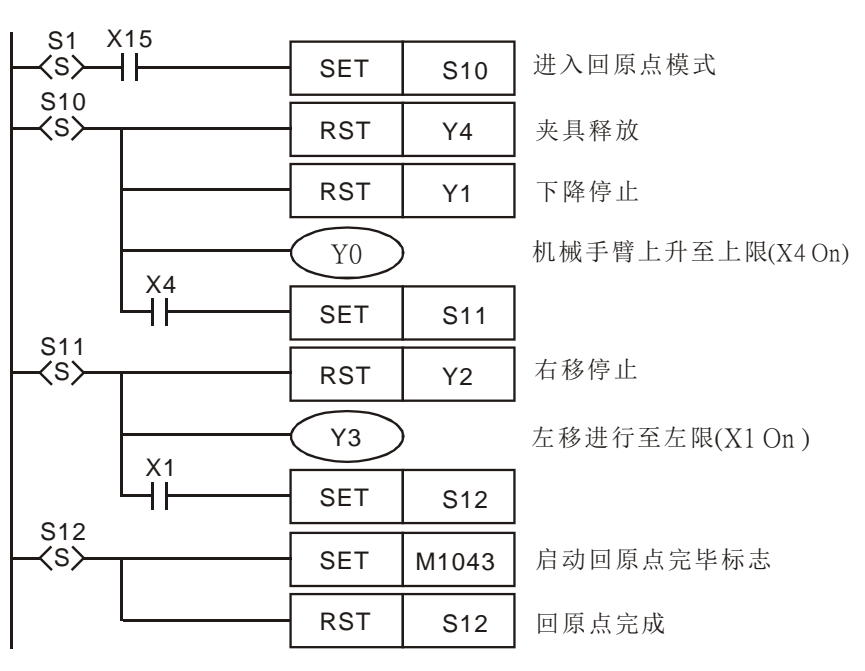

自动运行(单步运行/一次循环/连续运行模式):

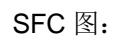

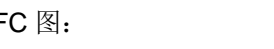

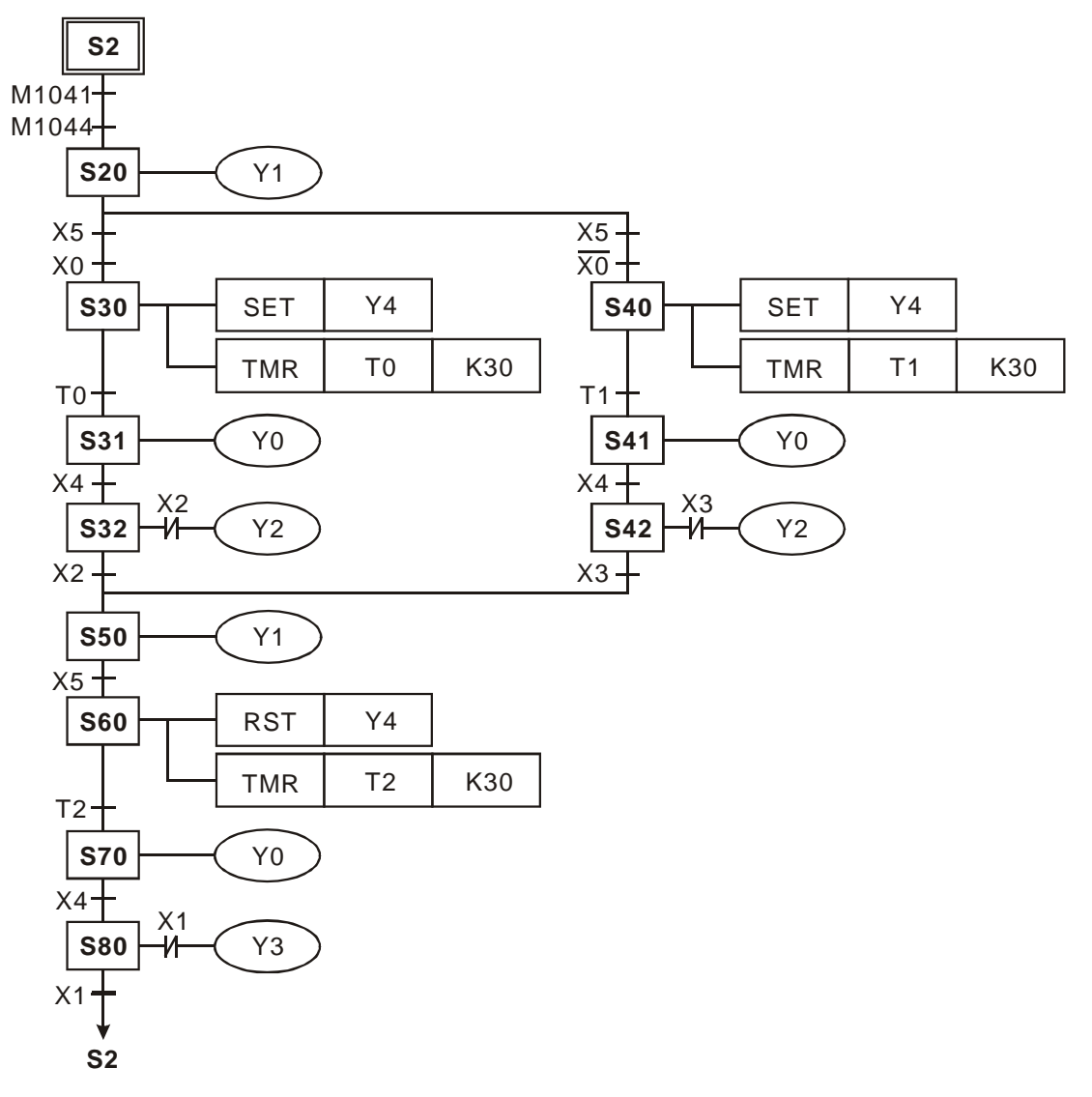

梯形图:

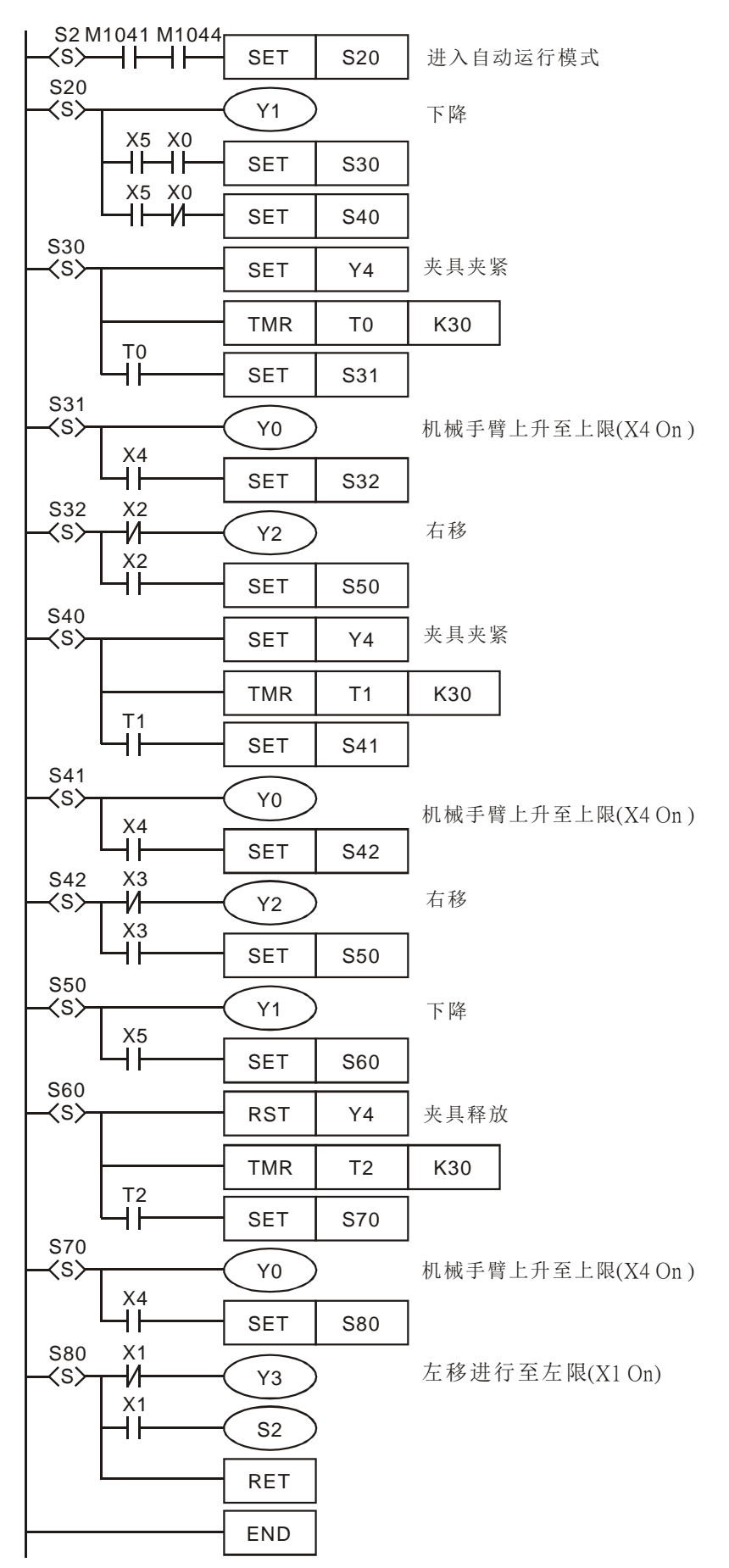

**MEMO** 

# 5.1 应用指令的组成

应用指令的结构可分为两部份:指令名及操作数

指令名: 表示指令执行功能

操作数: 表示该指令运算处理的装置

应用指令的指令部份通常占 1 个地址(Step),而 1 个操作数会根据 16 位指令或 32 位指令的不同占 2 或 4 个地址。 应用指令的格式说明

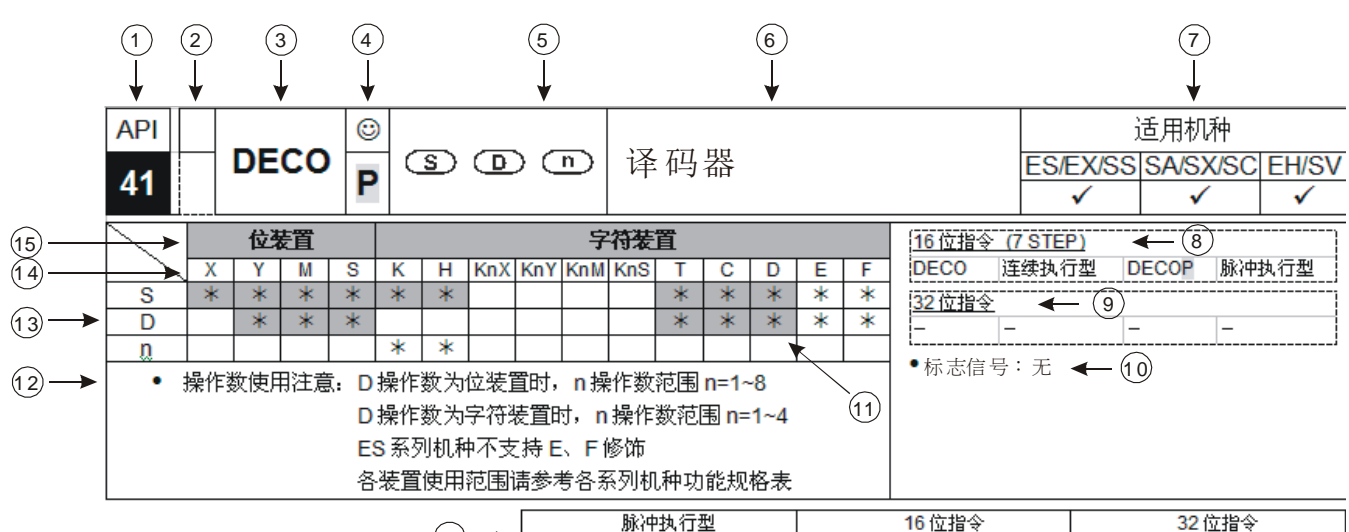

16 ESEXISSISAISXISCEHISVESEXISSISAISXISCEHISVESIEXISSISAISXISCEHISV

- ○1 应用指令 API 编号号码
- ○2 上方框表示具有 16 位指令。若为虚线表示此应用指令无 16 位指令 下方框表示具有 32 位指令,若为虚线表示此应用指令无 32 位指令。若有 32 位指令方框内以 **D** 表 示(例: API 12 DMOV)
- ○3 应用指令名
- 4 上方框表示有些指令在应用上通常是使用脉冲指令,方框内以© 表示 下方框表示具有脉冲执行型指令,方框内以 P 表示(例: API 12 MOVP)
- ○5 应用指令的操作数格式
- ○6 应用指令功能描述

可使用该应用指令的 DVP 系列 PLC 适用机种,其中 ES 包含 ES/EX/EC (其中 EC3 韧体版本为

- ○7 V8.40 版以下);EC3-8K 为 EC3 韧体版本为 V8.60 版(含)以上;SX 为 SX 韧体版本为 V3.00 版(含) 以上;EH3 包含 EH3/SV2。
- ○8 16 位指令所占的地址数,连续执行型指令名称与脉冲执行型指令名称
- ○9 32 位指令所占的地址数,连续执行型指令名称与脉冲执行型指令名称
- ○10 与该应用指令有相关的标志信号
- ○11 符号 '\*' 标示者又含灰底色者,表示该装置可使用变址寄存器 E、F 修饰
- ○12 操作数使用注意事项
- ○13 有符号 '\*' 标示者,表示该操作数可使用的装置
- ○14 装置名称
- ○15 装置型式
- ○16 可使用 16 位指令 / 32 位指令 / 脉冲执行型指令的适用机种

# *5* 应用指令分类及基本使用

应用指令的输入

应用指令中有些指令仅有指令部份(指令名)构成,例如:EI、DI…或 WDT 等等,但是大部份都是指令部份再 加上好几个操作数所组合而成。

DVP 系列 PLC 的应用指令是以指令号码 API 00 ~ API 246 来指定的, 同时每个指令均有其专用的名称符号, 例如: API 12 的指令名称符号为 MOV(数据传送)。若利用梯形图编辑软件(WPLSoft)作该指令的输入, 只需 要直接打入该指令的名称 "MOV"即可。而应用指令都会有不同的操作数指定,以 MOV 指令而言:

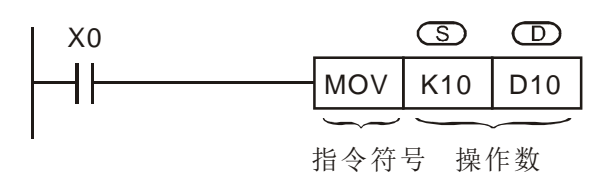

此指令是将 **S** 指定的操作数的值搬移至 **D** 所指定的目的操作数。其中:

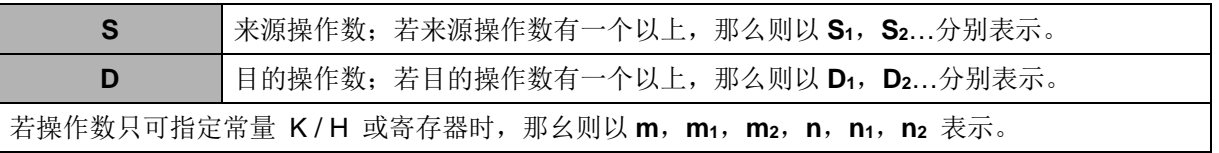

操作数长度(16 位指令或 32 位指令)

操作数的数值内容,其长度可分为16位及32位,因此部份指令处理不同长度的数据则分为16及32位的指 令,用以区分 32 位的指令只需要在 16 位指令前加上 "D"来表示即可。

16 位 MOV 指令

当 X0=On 时, K10 被传送至 D10

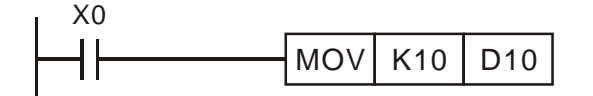

32 位 DMOV 指令

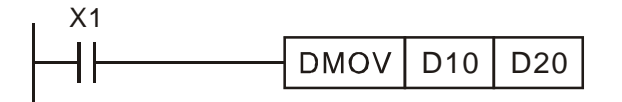

#### 连续执行型∕脉冲执行型

以指令的执行方式来说亦可分成「连续执行型」及「脉冲执行型」2 种。由于指令不被执行时,所需的执行时 间比较短,因此程序中尽可能的使用脉冲执行型指令可减少扫描周期。在指令后面加上"P"记号的指令即为脉冲执 行型指令。有些指令大部份的应用上都是使用脉冲执行型方式,如 INC、DEC 及移位相关等指令,因此于各指令 的记号右上方均加上「◎」标志代表该指令通常是使用脉冲执行型。

脉冲执行型

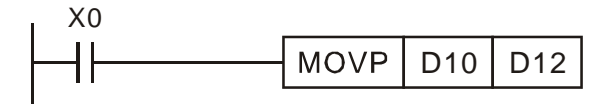

当 X0 由 Off→On 变化时, MOVP 指今被执行一次, 该次扫 描指令不再被执行,因此称之为脉冲执行型指令

当 X1=On 时, (D11,D10) 的内容被传送至(D21,D20)

连续执行型

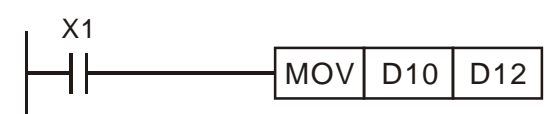

干 X1=On 的每次扫描周期, MOV 指今均被执行一次, 因此 称之为连续执行型指令

上图的两个条件接点 X0、X1=Off 时, 指令不被执行, 目的地操作数 D 的内容没有变化

- 操作数的指定对象
	- 1. X、Y、M、S 等位装置也可以组合成字装置使用, 在应用指令里以 KnX、KnY、KnM、KnS 的类型来存放数 值数据作运算。
	- 2. 数据寄存器 D、定时器 T、计数器 C、变址寄存器 E、F、都是一般操作数所指定的对象。
	- 3. 数据寄存器一般为 16 位长度, 也就是 1 个 D 寄存器, 若指定 32 位长度的数据寄存器时, 是指定连续号码的 2 个 D 寄存器。
	- 4. 若 32 位指令的操作数指定 D0, 则(D1、D0)所组成的 32 位数据寄存器被占用,D1 为上位 16 位,而 D0 为下位 16 位。定时器 T、16 位计数器及 C0~C199 被使用的规则亦相同。
	- 5. 32 位计数器 C200~C255 若是当数据寄存器来使用时,只有 32 位指令的操作数可指定。
- 操作数数据格式
	- 1. 装置 X、Y、M 及 S 只能作为单点的 On/Off, 我们将其定义为位装置(Bit device)。
	- 2. 16 位 (或 32 位) 装置 T、C、D 及 E、F 等寄存器, 我们将其定义为字装置(Word device)。
	- 3. 利用 Kn (其中 n = 1 表示 4 个位, 所以 16 位可由 K1~K4, 32 位可由 K1~K8) 加在位装置 X、Y、M 及 S 前, 可将其定义为字装置,因此可作字装置的运算, 例如 K2M0 即表示 8 位, M0~M7。

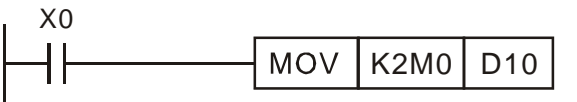

当 X0=On 时, 将 M0~M7 的内容搬移 D10 的位 0~7, 而位 8~15 则设为 0。

位装置组合成字装置的数值数据处理

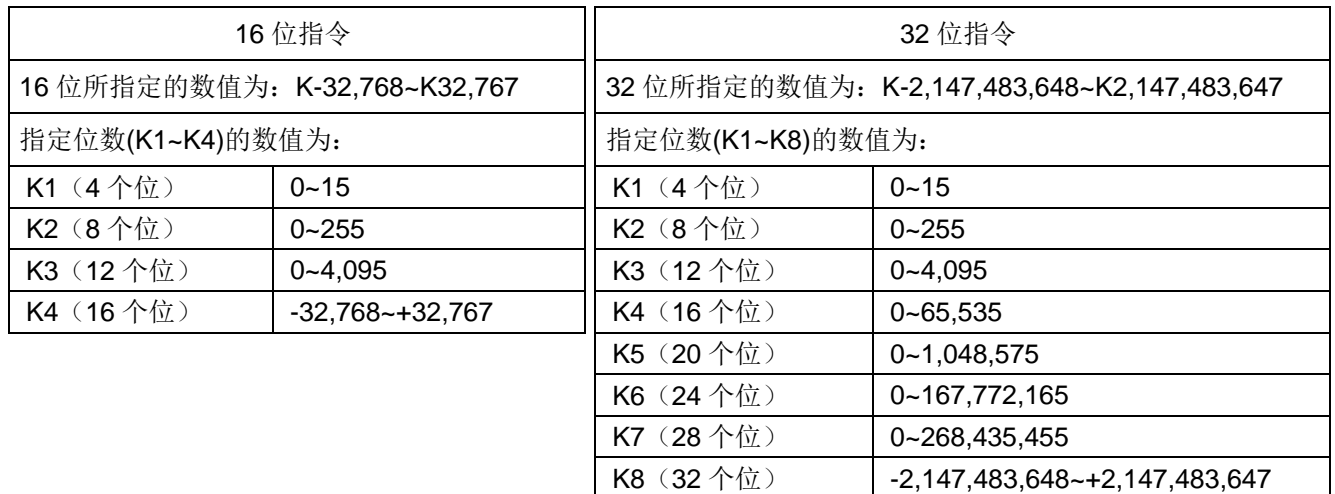

- 标志信号
	- 1. 一般的标志信号
		- 对应着应用指令运算结果, DVP 系列 PLC 有下列的标志信号(Flag)。
			- (例) M1020:零标志信号 M1022:进位标志信号 M1021:借位标志信号 M1029:指令执行完毕标志信号

无论那一个标志信号都会在指令被执行时, 随着指令的运算结果作 On 或 Off 的变化, 例如: ADD/SUB/MUL 及 DIV 等数值运算指令,执行结果会影响 M1020~M1022。但是当指令不被执行时, 标志信号的 On/Off 状态被保持住。请注意上述标志信号的动作,会与许多指令有关,请参阅个别指令 说明。

指令执行完毕标志信号 M1029 的应用例

数字开关输入指令(DSW)在条件接点 On 的时候, 以 0.1 秒的频率, 指定 4 个输出点自动循环顺序 动作,以读取指拨轮数字开关设定值,当中若是条件接点 Off 时,动作中断,再 On 时,上述的动作再 次从新被执行,若是不想有中断情况发生时,请参考下面的回路。

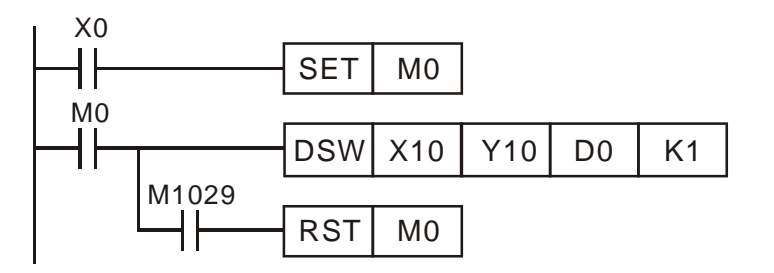

X0=On 的时候, DSW 动作 X0=Off 的时候,必须等到 DSW 动 作一次循环完成,M1029=On 后, M0 才 Off

2. 运算错误标志信号

应用指令的组合错误操作数指定对象超出范围,指令于执行中会有错误现象发生,下列的标志信号导通、错 误编号也会出现。

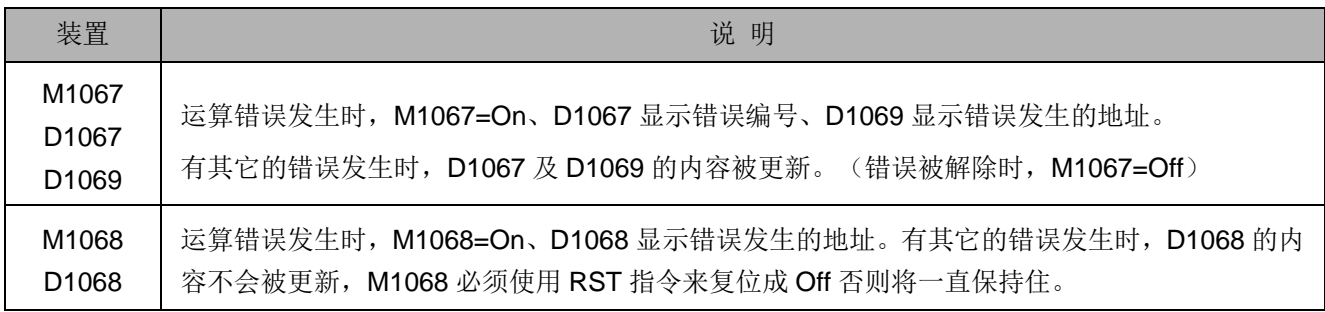

3. 功能扩展用的标志信号

有些应用指令可藉由专用标志信号来扩展原有的功能,或直接利用标志信号来完成特殊功能应用。例如:通 讯命令 RS, 可利用 M1161 作为切换 8 位及 16 位传输模式。

指令使用的次数限制:

有些指令因无法立即完成指定运作的内容, 或者需搭配 PLC 内部对应之硬件周边, 因此在程序中将有编辑次 数或启动中的限制,请使用者于操作下方所列之指令时,须注意其次数限制,并参考该指令之详细使用说明。

1. 程序中只能编辑或被启动中 1 次:

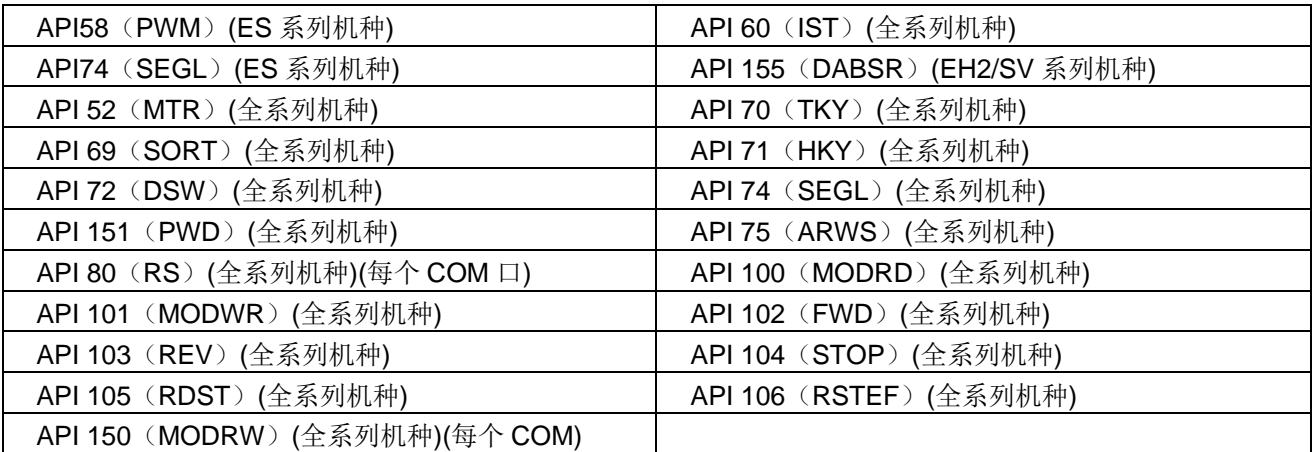

2. 程序中只能编辑或被启动中 2 次:

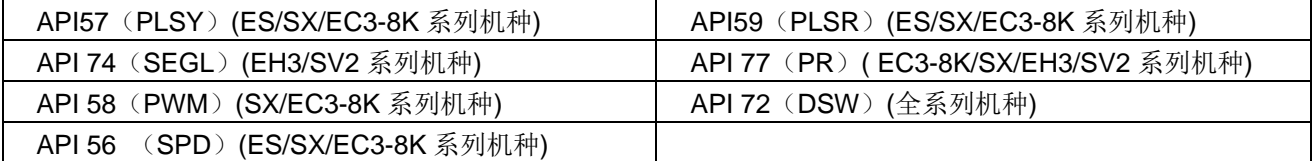

3. 程序中只能编辑或被启动中 4 次:

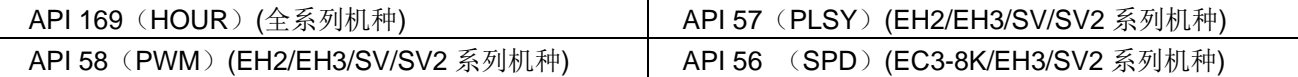

4. 程序中只能编辑或被启动中 8 次:

API 64 (TTMR) (全系列机种)

- 5. ES 系列机种中 API 53 (DHSCS), API 54 (DHSCR)合并使用次数不可超出 4 次。
- 6. SX/EC3-8K 系列机种中 API 53 (DHSCS), API 54 (DHSCR), API 55 (DHSZ)合并使用次数不可 超出 6 次。
- 7. 使用 PLSY、PWM、PLSR 与定位指令…等高速输出指令时,虽然无指令编辑次数之限制,但是在每次扫 描执行时,其内部自动会依高速输出点编号,限制只能被一个高速输出指令启动占用中。
- 8. EH2/EH3/SV/SV2 系列机种中,在使用硬件高速计数器相关指令 DHSCS 指令、DHSCR 指令及 DHSZ 指 令并没有使用次数的限制,但同时驱动时,有动作上的限制,DHSCS 指令占用 1 个内存单位, DHSCR 指 令占用 1 个内存单位, DHSZ 指令占用 2 个内存单位, 同时驱动时, 三种指令所占用的内存单位合计不可 超过8个,若超过8个,系统会以最先扫描并驱动的指令为主,其余的则会忽略

# *5* 应用指令分类及基本使用

5.2 应用指令对数值的处理方式

- X、Y、M、S 等只有 On/Off 变化的装置称之为位装置(Bit Device),而 T、C、D、E、F 等专门用来存放数值 的装置称之为字装置(Word Device)。虽然说位装置只能作 On/Off 变化,但是加上特定的宣告位装置也可以数 值的类型被使用于应用指令的操作数当中,所谓的宣告是在位装置的前面加上位数,它是以 Kn 来表现。
- 16 位的数值可使用 K1~K4 而 32 位的数值则可使用 K1~K8。例如:K2M0 是由 M0~M7 所组成的 8 位数值。

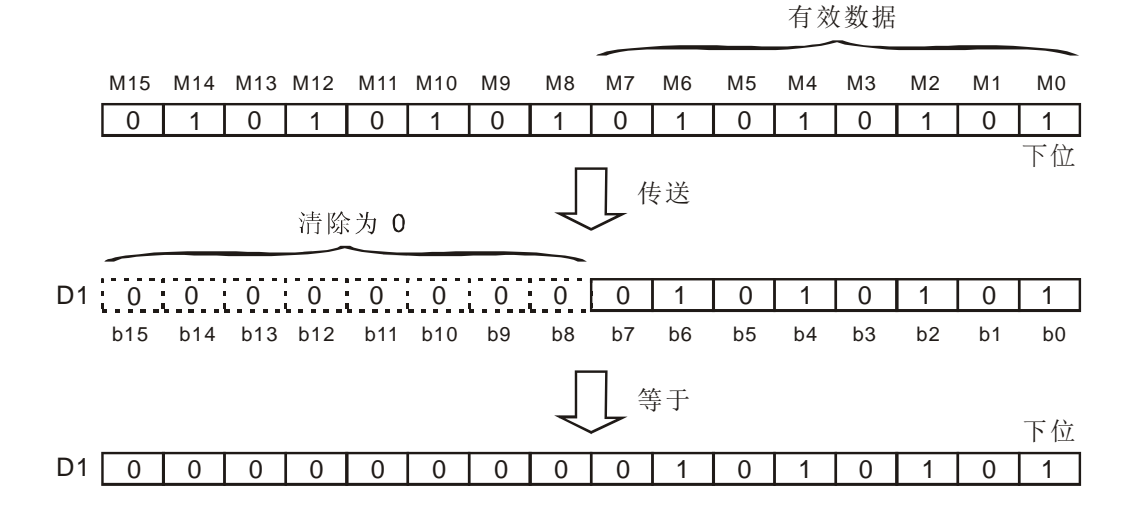

- 将 K1M0、K2M0、K3M0 传送至 16 位的寄存器当中,不足的上位数据补 0。将 K1M0、K2M0、K3M0、K4M0、 K5M0、K6M0、K7M0 传送至 32 位的寄存器也一样,不足的上位数据补 0。
- 16位(或 32位)的运算动作中,操作数的内容若是指定 K1~K3(或 K4~K7)的位装置时,不足的上位数据被视 为 0。因此一般都是被认定为正数的运算。

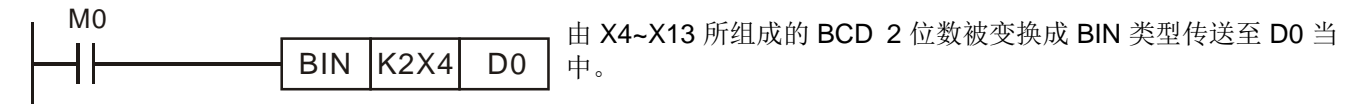

- 位装置的编号可自由指定,但是 X 及 Y 的个位数号码请尽可能的指定 0。(X0、X10、X20...Y0、Y10) M 及 S 的个位数号码尽可能的指定为 8 的倍数,但是仍以 0 为最恰当, 如 M0、M10、M20…等。
- 连续号码的指定

以数据寄存器 D 为例, D 的连续号码为 D0、D1、D2、D3、D4…。

对于指定位数的位装置而言,连续号码以下所示。

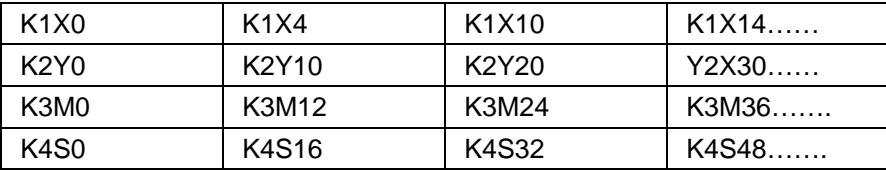

因此位装置号码如上,请勿跳号以免造成混乱。此外,如果将 K4Y0 使用于 32 位的运算当中,上位 16 位被 视为 0。32 位的数据请使用 K8Y0。

DVP 系列 PLC 的内部数值运算一般是以 BIN 整数值为准。整数执行除算时,例:40÷3=13,余数为 1。整数 执行开平方动作时,小数点会被舍弃掉。但是如果使用小数点运算指令则可求出小数点。

与小数点有关的应用指令如下所示。

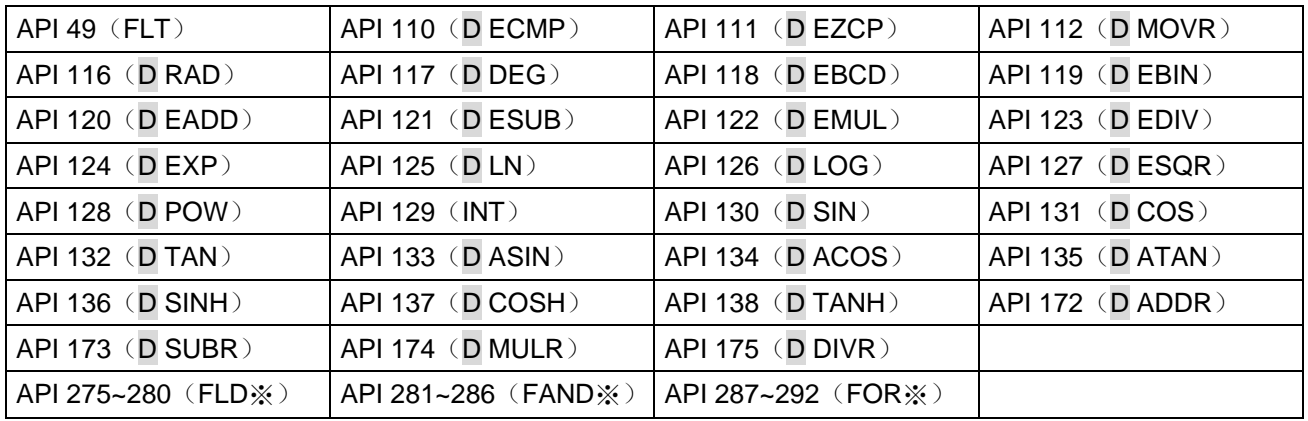

### 二进制浮点数表示法

DVP-PLC 以 32 位的长度表示浮点数,而表示法系采用 IEEE754 的标准,格式如下:

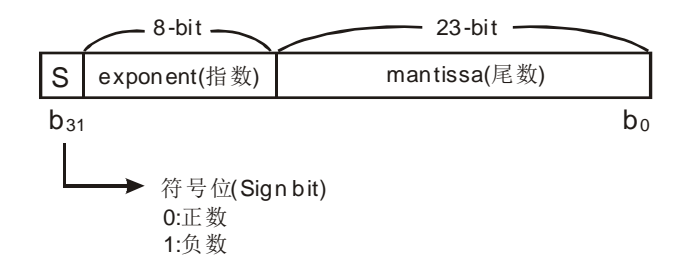

可表达的大小为:

$$
(-1)^s \times 2^{E-B} \times 1.M \quad \text{H} \oplus B = 127
$$

因此 32 位的浮点数的数目范围为±2<sup>-126</sup> 到±2<sup>+128</sup> 相当于±1.1755×10<sup>-38</sup> 到±3.4028×10<sup>+38</sup>。

- 范例一:以32位的浮点数表示23
	- 步骤一: 将 23 转换成二进制数:23.0=10111
	- 步骤二: 将二进制数正规化: 10111=1.0111 x 2<sup>4</sup>, 其中 0111 为尾数, 4 为指数。
	- 步骤三: 求出指数部份的储存值

#### ∵E-B=4 →E-127=4 ∴E=131=100000112

步骤四: 组合符号位、指数、尾数成为浮点数。

#### 0 100**0001**1 011**1000**0000**0000**0000**0000**2=41B8000016
#### *5* 应用指令分类及基本使用

范例二:以 32 位的浮点数表示-23.0

-23.0 浮点格式与 23.0 的转换步骤完全相同,只需将符号位改为 1 即可。

DVP-PLC 使用 2 个连续号码的寄存器组成 32 位的浮点数,我们以寄存器(D1、D0)来存放一个二进制浮点数为 例,如下所示:

 $-D1(b15-b0)$   $\longrightarrow$   $D0(b15-b0)$   $\longrightarrow$ ⇥  $2^7$   $2^6$   $2^5$   $2^1$   $2^1$   $2^0$   $2^{-1}$   $2^{-2}$   $2^{-3}$   $2^{-17}$   $2^{-18}$   $2^{-19}$   $2^{-20}$   $2^{-21}$   $2^{-22}$   $2^{-23}$ S E7 E6 E5 E1 E0 A22 A21 A20 A6 A5 A4 A3 A2 A1 A0 b31 b30 b29 b28 b24 b23 b22 b21 b20 b6 b5 b4 b3 b2 b1 b0 指数部分 有号数 ( 8bits, ) 尾数部分共 个位 23  $\rightarrow$ 隐藏的小数点位置 尾数符号位(0 : 正, 1 : 负) 当 b0~b31 为 0 时内容为 0

#### 十进制浮点数

- 二进制浮点数的内容比较无法被人所接受,因此,二进制浮点数可转换成十进制浮点数来供人作判断。但是 DVP 系列 PLC 对小数点的运算仍旧是使用二进制浮点数。
- 十进制浮点数是使用 2 个连续号码的寄存器来表现,较小编号的寄存器号码存放常量部份、较大编号的寄存器号 码存放指数部份。

就以寄存器(D1、D0)来存放一个十进制浮点数为例,如下所示。

十进制浮点数=[底数 D0 ] \*10 [<sup>指数 D1]</sup>

底数 D0 = ±1,000~±9,999

指数 D1 = - 41~+35

此外,底数 100 不存在于 D0 的内容,因为, 100 是以 1,000×10<sup>-1</sup> 来表现。十进制浮点数的范围为±1175×10<sup>-41</sup> 到±3402×10<sup>+35</sup>。

十进制浮点数可使用于下列的指令中。

二进制浮点数 → 十进制浮点数 的变换指令: (D EBCD) 十进制浮点数 → 二进制浮点数 的变换指令:(D EBIN)

- 零标志信号(M1020)、借位标志信号(M1021)及进位标志信号(M1022)与浮点运算指令相对应的标志信号 如下所示。
	- 零标志信号 : 结果为 0 时, M1020=On
	- 借位标志信号: 结果超出最小处理单位时, M1021=On
	- 讲位标志信号: 结果绝对值超出使用范围时, M1022=On

#### 5.3 使用变址寄存器 E、F 来修饰操作数

变址寄存器为 16 位寄存器, ES/EC 机种 E, F 共计 2 点。SA/SX/SC 机种 E0~E3, F0~F3 共计 8 点。 EC3-8K/EH3/SV2 机种 E0~E7,F0~F7 共计 16 点。

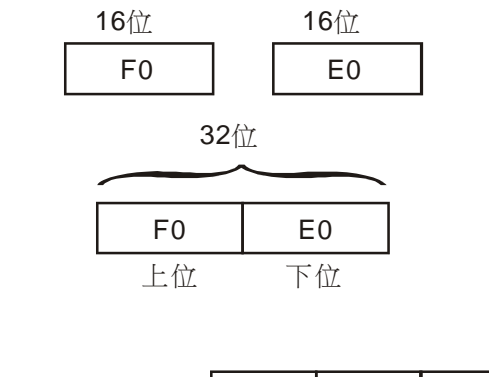

MOV K20E0 D10F0

 $E0=8$   $F0=14$ 20+8=28 10+14=24 K28 → D24 传送 E、F 与一般的数据寄存器一样的都是 16 位的数据寄存器, 它可以自由的被写入及读出。

如果要使用 32 位长度时,必须指定 E,此种情况下 F 就被 E 所涵盖,F 不能再使用否则会使得 E 的内容不正确。(建 议使用 MOVP 指令于开机时, 就将 F 的内容清除为 0) 使用 32 位长度的变址寄存器,E、F 组合如下。

(E0、F0),(E1、F1)(E2、F2)…(E7、F7) 如左图所示,操作数的内容随着 E、F 的内容作变化即为 E、 F 的修饰动作, 称之为变址。

以常量来说,例如 E0=8、K20E0 代表常量 K28(20+8)。当 条件成立时,常量 K28 传送到寄存器 D24 内。

ES/EC/EC3-8K/SX 机种可修饰的装置:P、X、Y、M、S、KnX、KnY、KnM、KnS 、T、C、D。 EH2/SV/EH3/SV2 机种可修饰的装置:P、I、X、Y、M、S、K、H、KnX、KnY、KnM、KnS 、T、C、 D。

可使用 E、F 作修饰的各部装置如上所示。但是 E、F 不可修饰本身, 也不可以修饰 Kn。(K4M0E0 有 效、KOEOMO 无效)于个别应用指令说明中,凡是于操作数表格中加入灰阶的操作数都可使用 E、F 作修饰。

使用 E、F 修饰装置 P、I 、X、Y、M、S、KnX、KnY、KnM、KnS 、T、C、D,则修饰使用 16 位寄 存器,可指定 E 或 F。32 位指令中使用 E、F 修饰常量 K、H,则修饰使用 32 位寄存器, 须指定 E 来使用。

※ 当使用 WPLSoft 的指令模式输入常量(K,H)变址功能时,须利用 @ 符号。例

如: "MOV K10@E0 D0F0"。

**MEMO**

指令一览表

指令列表中所列适用机种 ES 包含 ES/EX/EC (其中 EC3 韧体版本为 V8.40 版以下);EC3-8K 为 EC3 韧体版 本为 V8.60 版(含)以上;SX 为 SX 韧体版本为 V3.00 版(含)以上;EH3 包含 EH3/SV2。

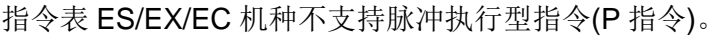

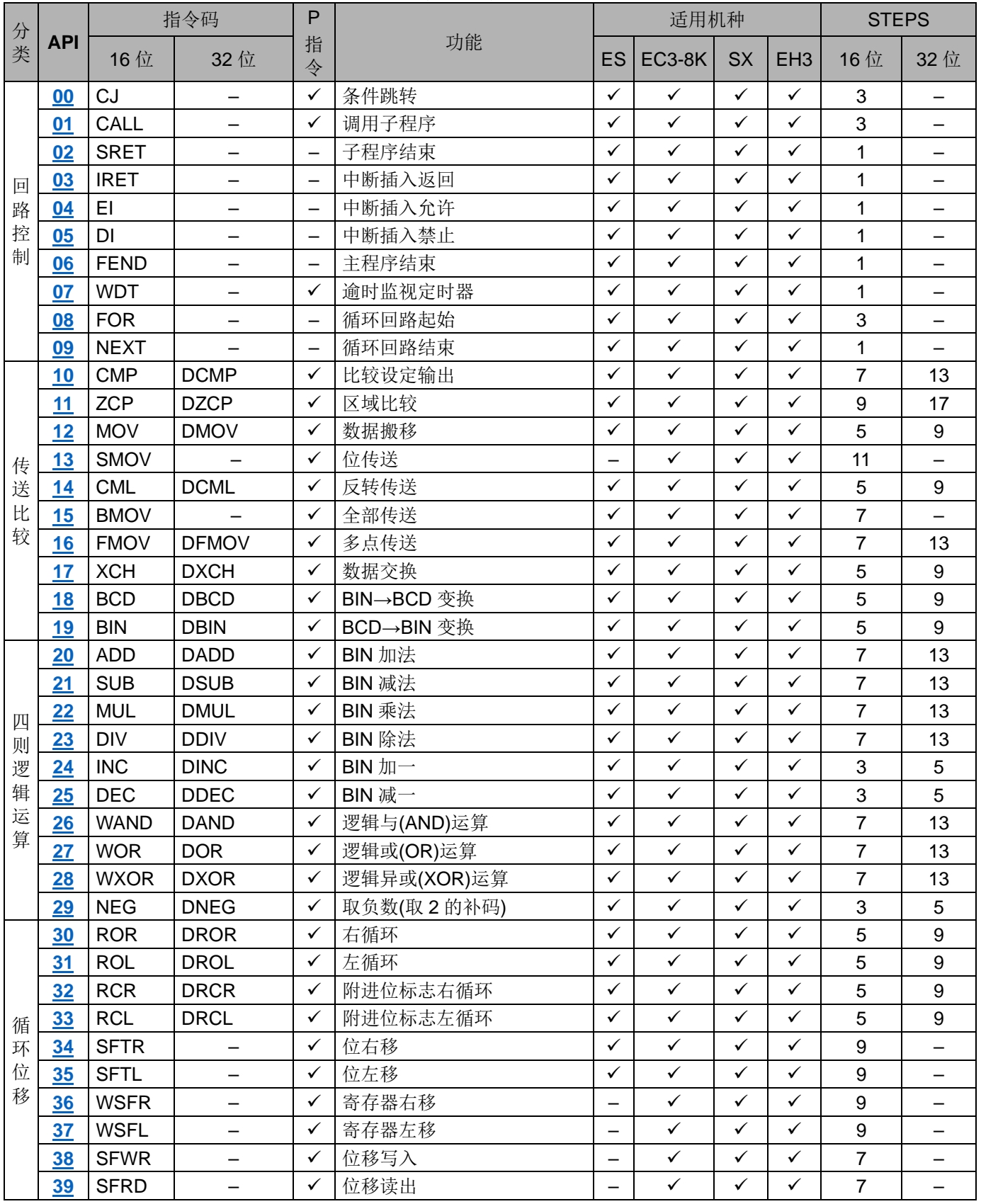

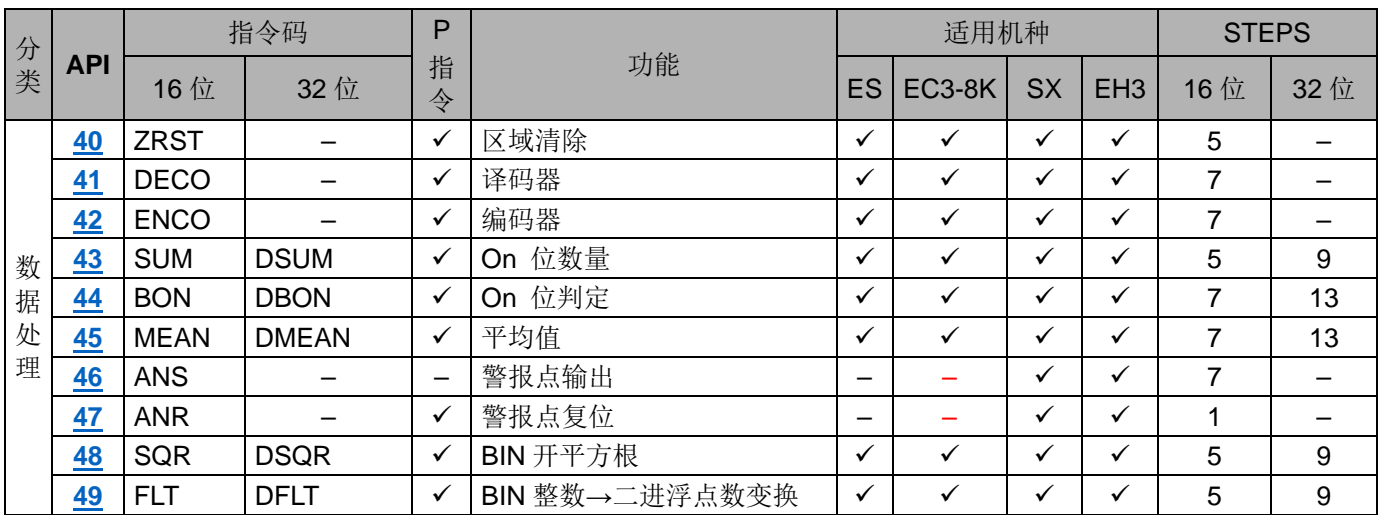

<span id="page-221-0"></span>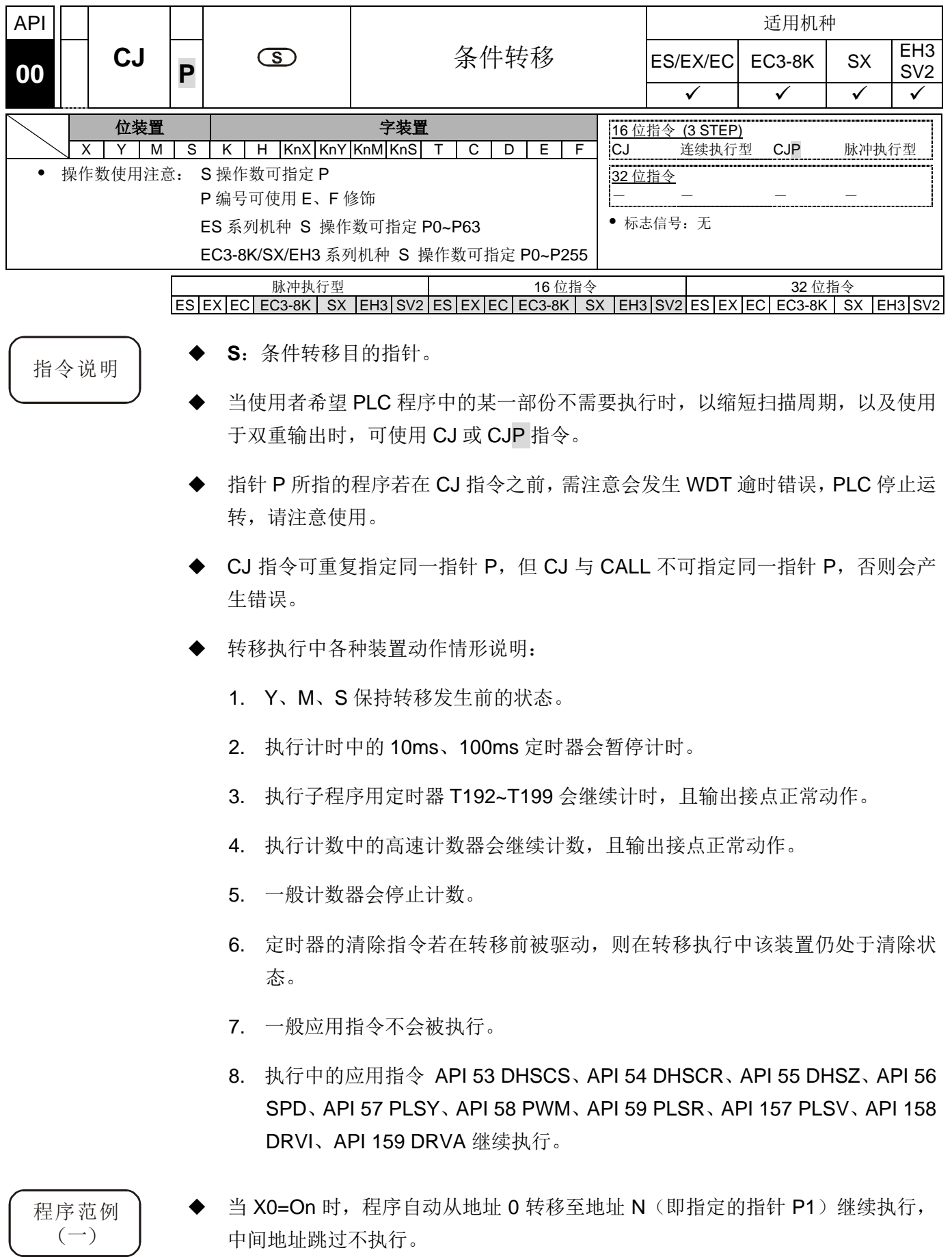

当 X0=Off 时,程序如同一般程序由地址 0 继续往下执行,此时 CJ 指令不被执行。

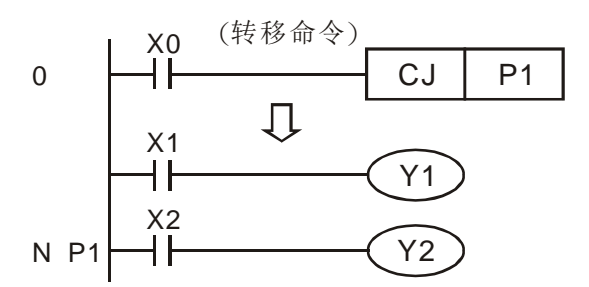

程序范例  $\left( \equiv \right)$ 

- CJ 指令在 MC、MCR 指令间可使用在下列五种状况:
	- 1. 在 MC~MCR 外。
	- 2. 在 MC 外至 MC 内, 如下图 P1 以下回路有效。
	- 3. 同一 N 层 MC 内至 MCR 内。
	- 4. 在 MC 内至 MCR 外。
	- 5. 自 MC~MCR 内跳至另一 MC~MCR 内。(注)

注:此功能仅在 ES/EC 系列机种 V4.9 版(含)以上版本与 EC3-8K/SX/EH3/SV2 系列机 种支持。

- ES 系列机种 V4.7 版(含)以下版本动作说明:CJ 指令在 MC、MCR 指令间使用仅 可使用在 MC~MCR 外或 MC~MCR 同一 N 层内, 不可从此 MC~MCR 跳至另一 MC~MCR 会产生错误。即上列的状况 1、3 可正确动作,其余会产生错误。
- 执行 MC 指令时, PLC 会将之前开关接点的状态推入 PLC 内部自订的堆栈中, 而 此堆栈由 PLC 自行控制, 使用者无法改变; 而后当执行到 MCR 指令时, 会由堆 栈的最上层取出之前的开关接点状态,当上面 2、4、5 的状况下时,则有可能会 发生推入 PLC 内部堆栈与取出堆栈的次数不相同的情况,遇到这种状况时,堆栈 最多能堆入 8 层,而另外取出堆栈的值最多取到堆栈为空时则不再取出,所以在 搭配 CALL 或 CJ 等转移指令时须注意堆栈的堆入和取出。

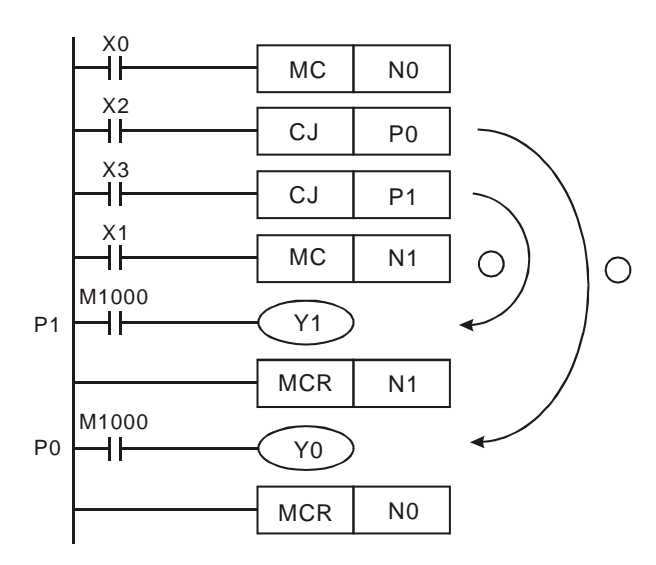

程序范例  $(\equiv)$ 

底下表格为下列程序中,各个装置状态变化。

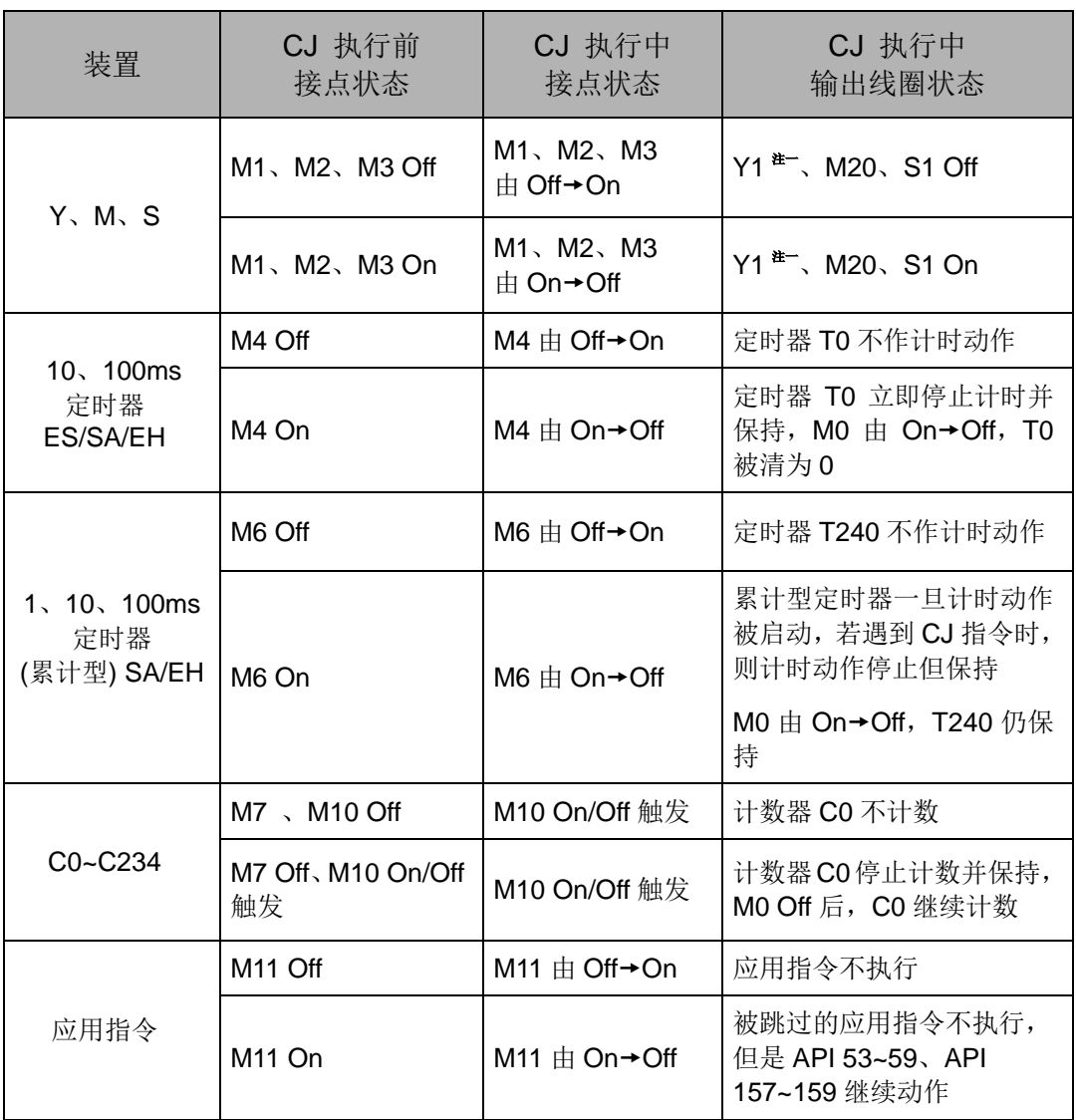

注一: Y1 为双重输出, M0 为 Off 时, 由 M1 控制, M0 为 On 时, 由 M12 控制

- 注二: 子程序用定时器 (T184~T199, EC3-8K 适用) (T192~T199, SX/EH3/SV2 适用)被驱动后遇到 CJ 指令时,将继续计时动作,计时到达后,定时器输出接 点 On。
- 注三: 高速计数器(C235~C255) 被驱动后遇到 CJ 指令时, 将继续计数, 输出点也持 续动作。
- $M_0$ <br> $\overline{a}$  $CJ$  P<sub>0</sub>  $M1$ <br> $+$ Y1 M2 M20 ⊣⊦ M3<br>HH S1 M4  $TMR$   $T0$   $K10$ НF M5  $+ +$ RST T240  $M6$ K1000 TMR T240  $M^7$ RST C0  $M10$ C0 K20 **CNT**  $M11$ MOV  $K3$  D<sub>0</sub>  $M<sup>0</sup>$ P0  $CJ$  | P63 M12  $+ \vdash$ Y1 M13 P63 $\dashv$  $RST$   $T240$ RST C0 RST D0 END
- Y1 为双重输出, M0=Off 时, 由 M1 来控制, M0=On 时, 由 M12 来控制。

<span id="page-225-0"></span>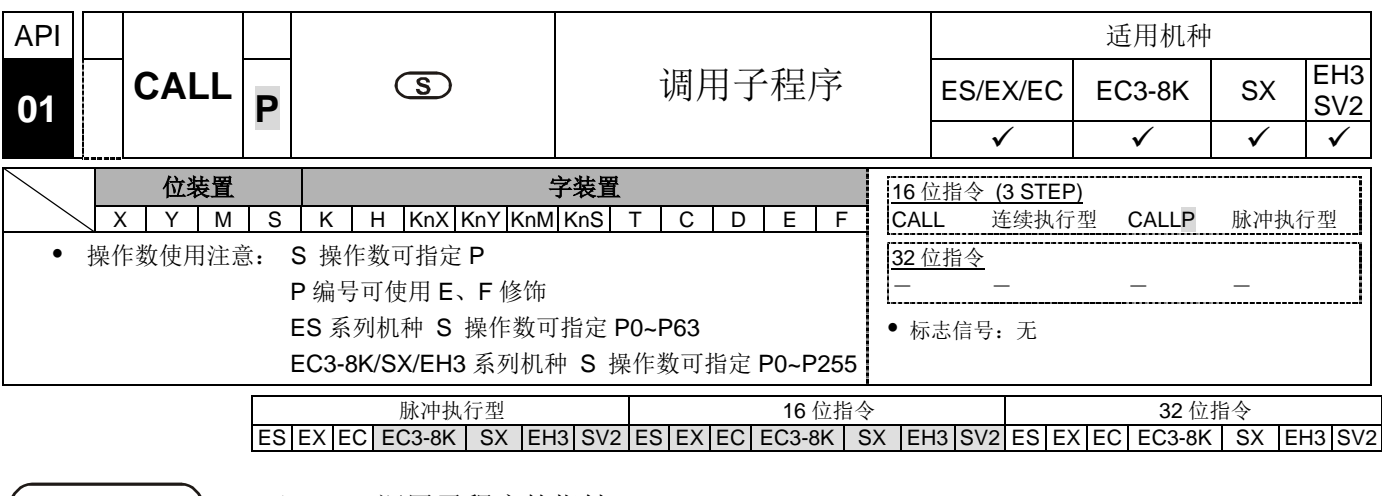

- 指令说明 → S: 调用子程序的指针。
	- 指针所指定的子程序请于 FEND 指令后编写。
	- ◆ 指针 P 的号码在被 CALL 使用时, 不可与 CJ 指令指定相同的号码。
	- ◆ 若仅使用 CALL 指令则可不限次数调用同一指针号码的子程序。
	- 子程序中再使用 CALL 指令调用其它子程序,包括本身最多可五层。(若进入第六 层则该子程序不执行 )

24

P2

 $\mathsf{+}$ 

┫┠

<span id="page-226-0"></span>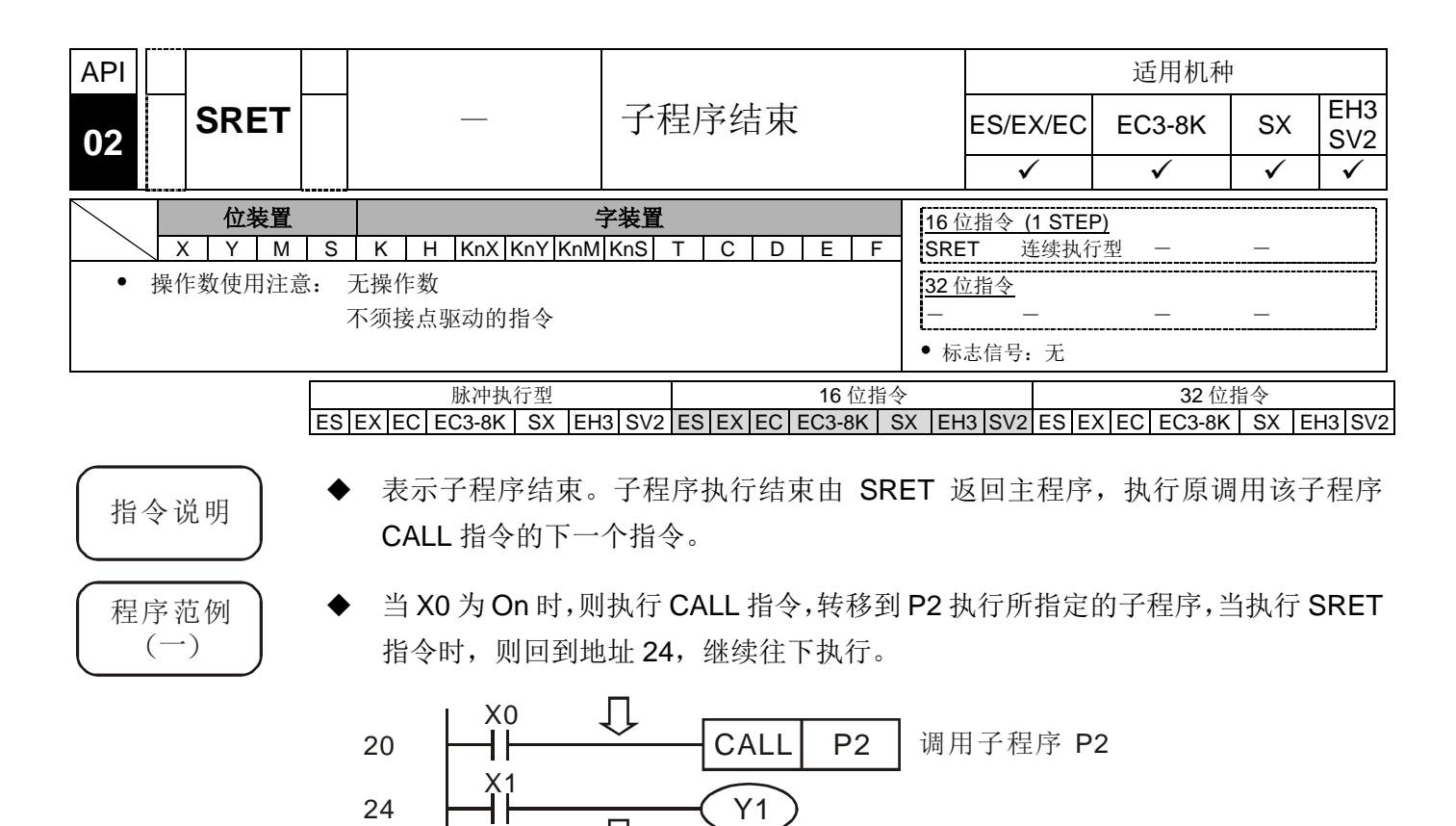

Y1

 $\overline{\mathbb{U}}$ 

 $\overline{\mathbb{U}}$ 

FEND

Y0

子程序 P2

子程序返回

SRET

Y0

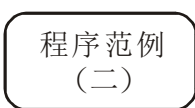

- 当 X10 为由 Off 到 On 的上升沿触发执行 CALL P10 指令,转移到 P10 执行所指 定的子程序。
- 当 X11 为 On 时, 则执行 CALL P11, 转移到 P11 执行所指定的子程序。
- 当 X12 为 On 时, 则执行 CALL P12, 转移到 P12 执行所指定的子程序。
- 当 X13 为 On 时, 则执行 CALL P13, 转移到 P13 执行所指定的子程序。
- 当 X14 为 On 时, 则执行 CALL P14, 转移到 P14 执行所指定的子程序, 当执行 到 SRET 指令时,则回到前一个 P※ 子程序继续往下执行。
- 在 P10 子程序中执行到 SRET 指令后回到主程序。

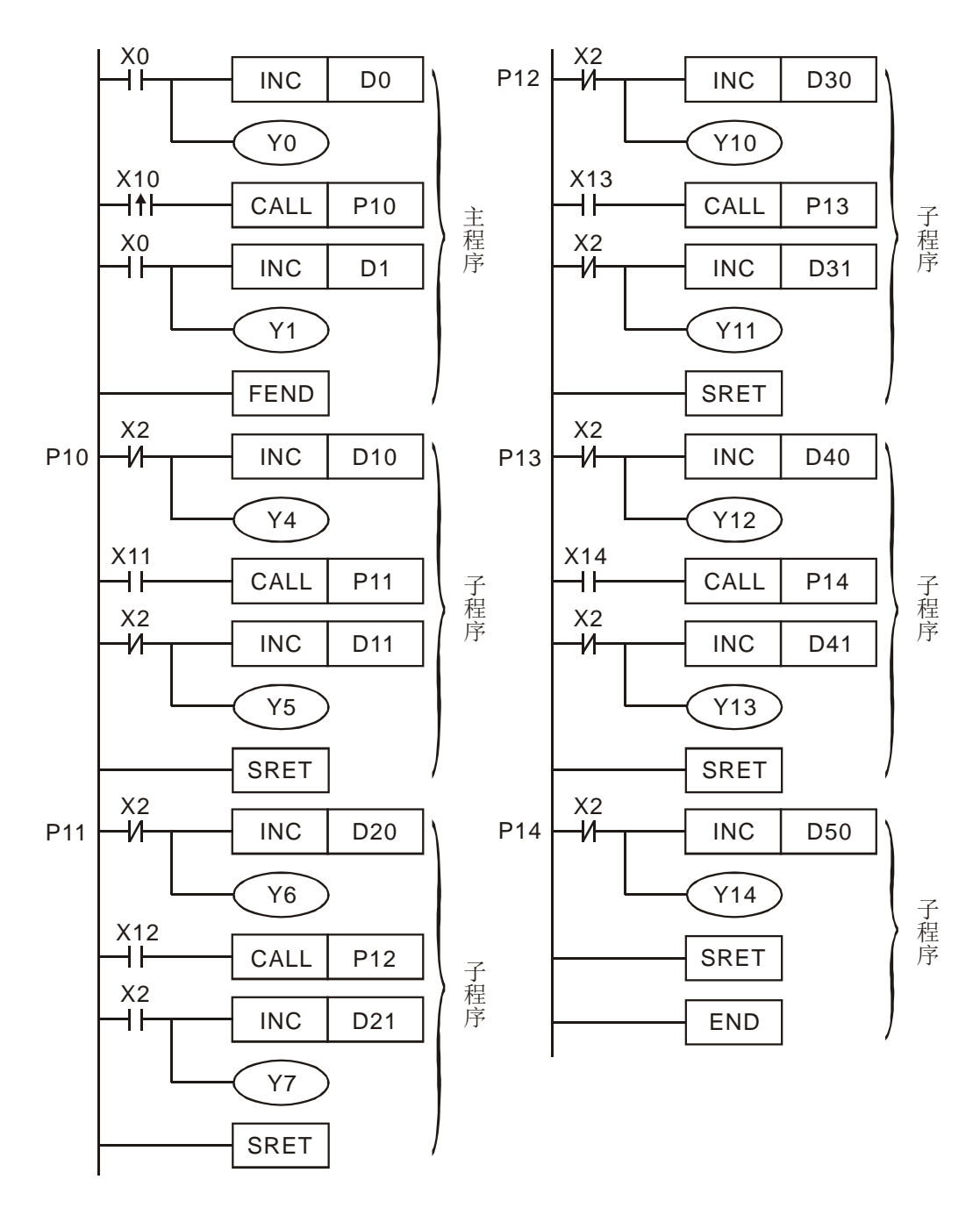

<span id="page-228-1"></span><span id="page-228-0"></span>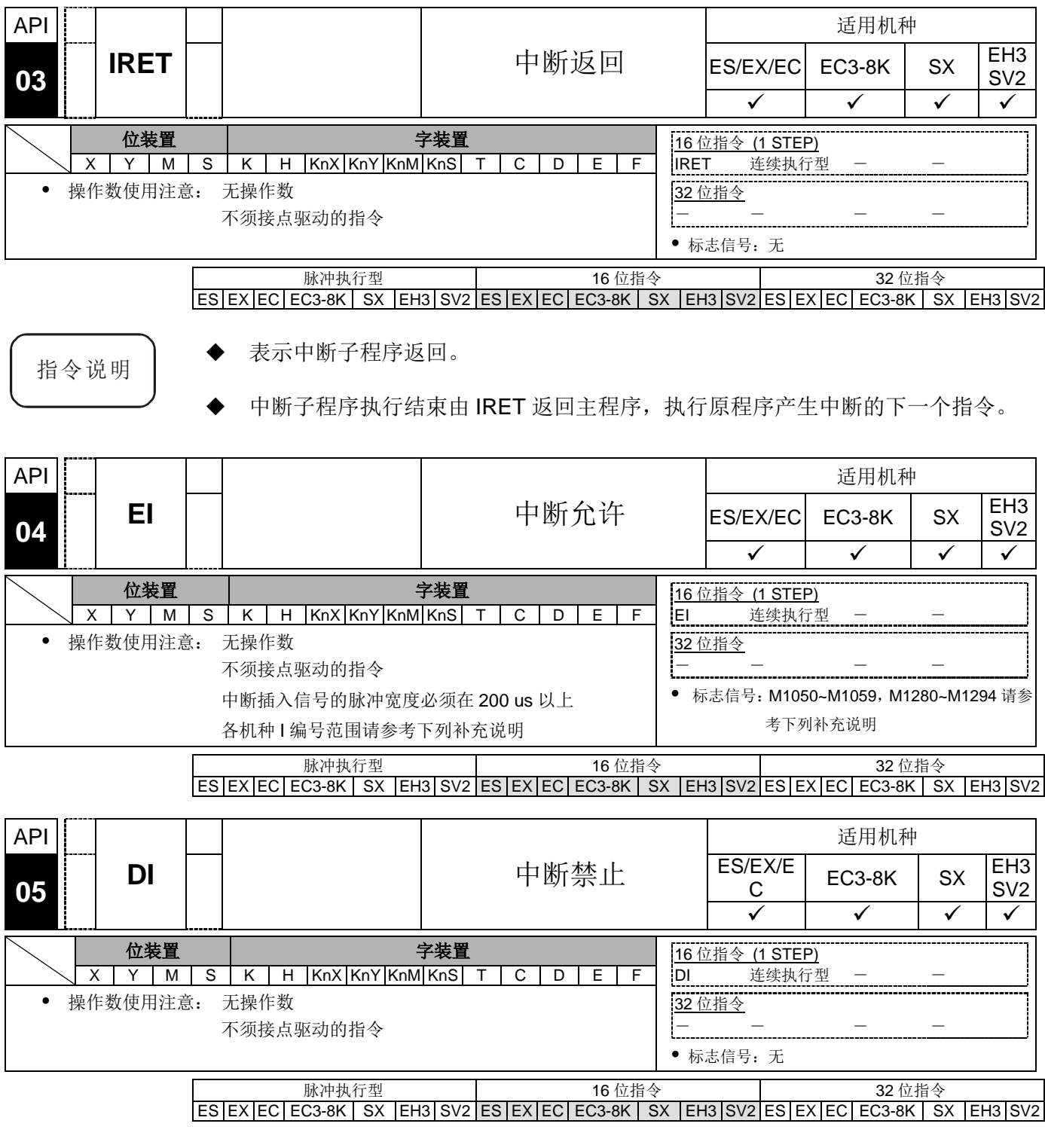

- <span id="page-228-2"></span>指令说明 → EI 表示程序中允许使用中断子程序, 如外部中断、定时中断、高速计数器中断。
	- 程序中在 EI 指令到 DI 指令间允许使用中断子程序, 在程序中若无中断插入禁止 的区间时,则可以不使用 DI 指令。
	- ES/SX/EC3-8K 系列机种当驱动中断禁止的特殊辅助继电器 M1050~M1059, EH3/SV2 系列机种当驱动中断禁止的特殊辅助继电器 M1280~M1299 时即使在 中断许可范围内,相对应的中断要求也不执行。
- 中断用的指针(I)必须要在 FEND 指令之后。
- 中断程序执行中,禁止其它中断发生。
- 当多数中断发生时,以执行者优先,同时发生以指针编号较小者优先。
- 在 DI~EI 指令之间发生的中断要求无法立即执行,此要求会被记忆,并在中断许 可范围内时,才去执行中断子程序。
- 当使用中断指针时,请勿重复使用以相同 X 输入接点驱动的高速计数器。
- ◆ 当中断处理中要实时 I/O 动作时,可在程序中写入 REF 指令更新 I/O 状态。

程序范例 → PLC 执行时, 当程序扫描到 EI 指令到 DI 指令间, X1=On 或 X2=On 时, 则执行 中断插入子程序 A 或 B, 而当子程序执行至 IRET 时, 则返回主程序并继续往下执 行。

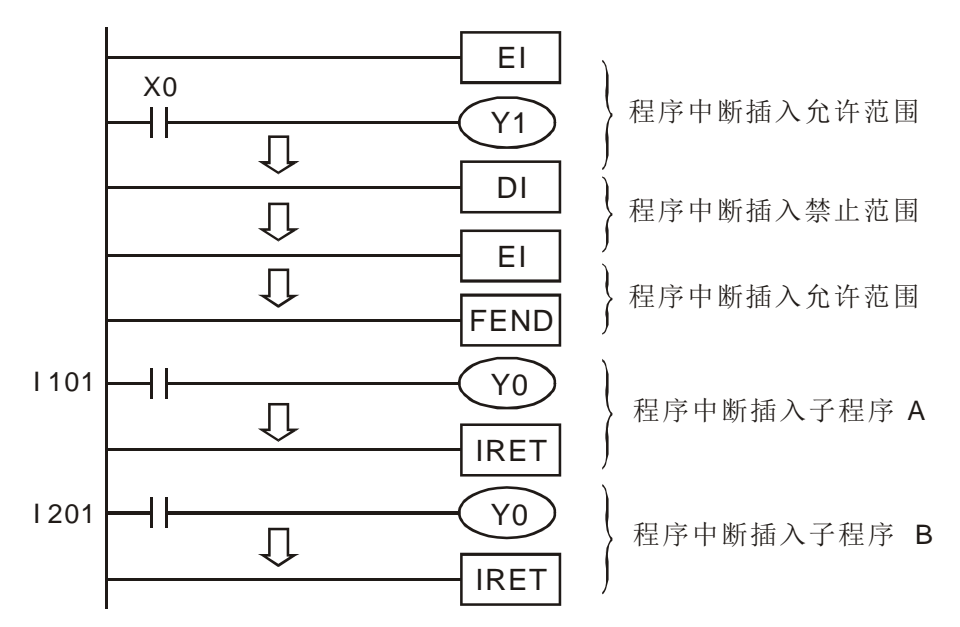

- 
- 补充说明 → ES/EX/EC 系列机种中断指针 I 的编号:
	- 1. 外部输入中断(I001, X0), (I101, X1), (I201, X2), (I301, X3) 4 点。 注:外部输入中断作占用的输入点,不能再作为高速计数器的计数输入。否 则程序写入 PLC,会发生语法检查错误。
	- 2. 时间中断 I6□□, 1 点(□□=10~99, 时基=1ms) (V5.7 支持)
	- 3. 通讯特定字符接收中断产生 I150 (V5.7 提供)

SX/EC3-8K 系列机种中断指针 I 的编号:

- 1. 外部中断
	- SX 机种: (I001, X0), (I101, X1), (I201, X2), (I301, X3), (I401, X4), (I501, X5) 6 点

EC3-8K 机种: (I001, X0), (I101, X1), (I201, X2), (I301, X3), (I401, X4), (I501, X5), (I601, X6), (I701, X7)共 8 点

2. 时间中断

SX 机种: I6□□, I7□□ 2 点。(□□=1~99, 时基=1ms)

EC3-8K 机种: I6□□, I7□□ 2 點。(□□=2~99, 時基=1ms); I8□□, 1點(□□=10~99,時基=0.1ms)

- 3. SX 机种: 高速计数器中断 1010, 1020, 1030, 1040, 1050、1060 6 点。(配 合 API 53 DHSCS 指令产生中断信号)
- 4. 通讯特定字符接收中断产生 I150
- 5. 中断指针 I 的优先级为高速计数器中断、外部中断、时间中断、通讯特定字 符接收中断。
- 6. 下面 6 组中断编号 (I001, I010),(I101, I020),(I201, I030),(I301, I040), (I401, I050),(I501, I060),同一对中断编号,在程序中只允许使用其中一个, 若使用同一对的两个编号,程序写入 PLC,会发生语法检查错误。
- EH3/SV2 机种中断指针 I 的编号:
	- 1. 外部中断 (I00□, X0), (I10□, X1), (I20□, X2), (I30□, X3), (I40□,  $X4$ ), (I50 $\Box$ , X5), (I60 $\Box$ , X6), (I70 $\Box$ , X7), (I90 $\Box$ , X10), (I91 $\Box$ ,  $X11)$ , (I92 $\Box$ , X12), (I93 $\Box$ , X13), (I94 $\Box$ , X14), (I95 $\Box$ , X15), (I96□, X16), (I97□, X17)16 点。(□=1 表上升沿时中断, □=0 表下 降沿时中断)
	- 2. 时间中断 I6□□,I7□□ 2 点。(□□=2~99,时基=1ms); I8□□ 1 点。(□□  $=$ 1~99, 时基=0.1ms)
	- 3. 高速计数器计数到达中断 I010,I020,I030,I040,I050,I060 6 点。(配合 API 53 DHSCS 指令产生中断信号)
	- 4. 脉冲输出中断 I110、I120(脉冲输出结束时被触发),I130、I140(第一个脉冲 输出开始,就被触发)。中断目前执行中之程序而跳至指定的中断插入子程序 执行。
	- 5. 通讯中断 I150、I151、I153、I160、I161、I163、I170
	- 6. 中断指针 I 之优先级为外部中断、时间中断、高速计数器中断、脉冲中断插 入、通讯中断。
- ES/EX/EC 系列机种中断插入禁止标志信号:

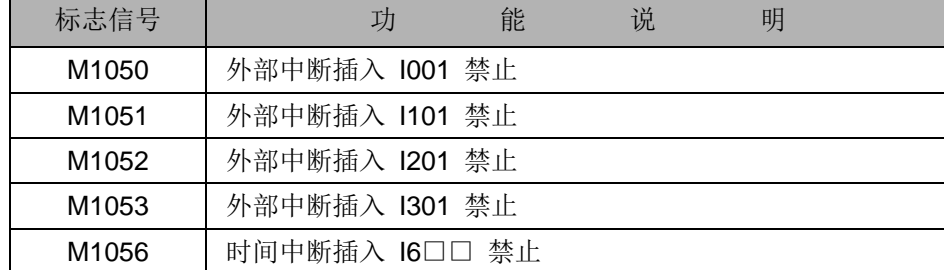

SX/EC3-8K 系列机种中断插入禁止标志信号:

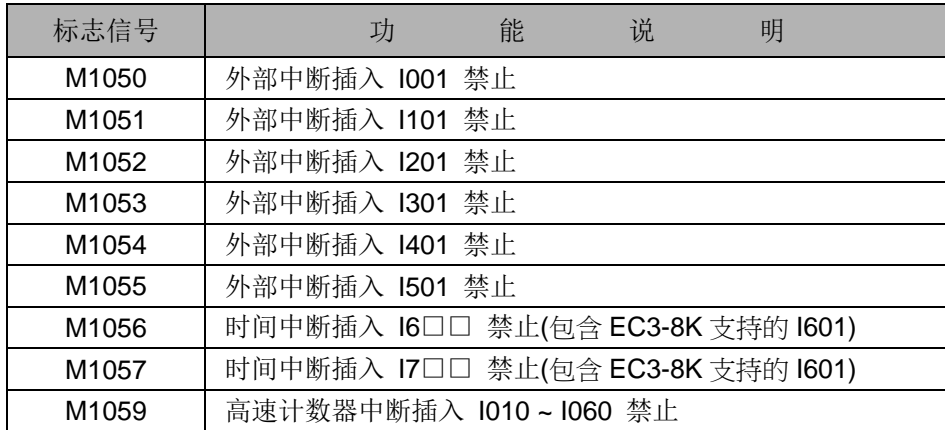

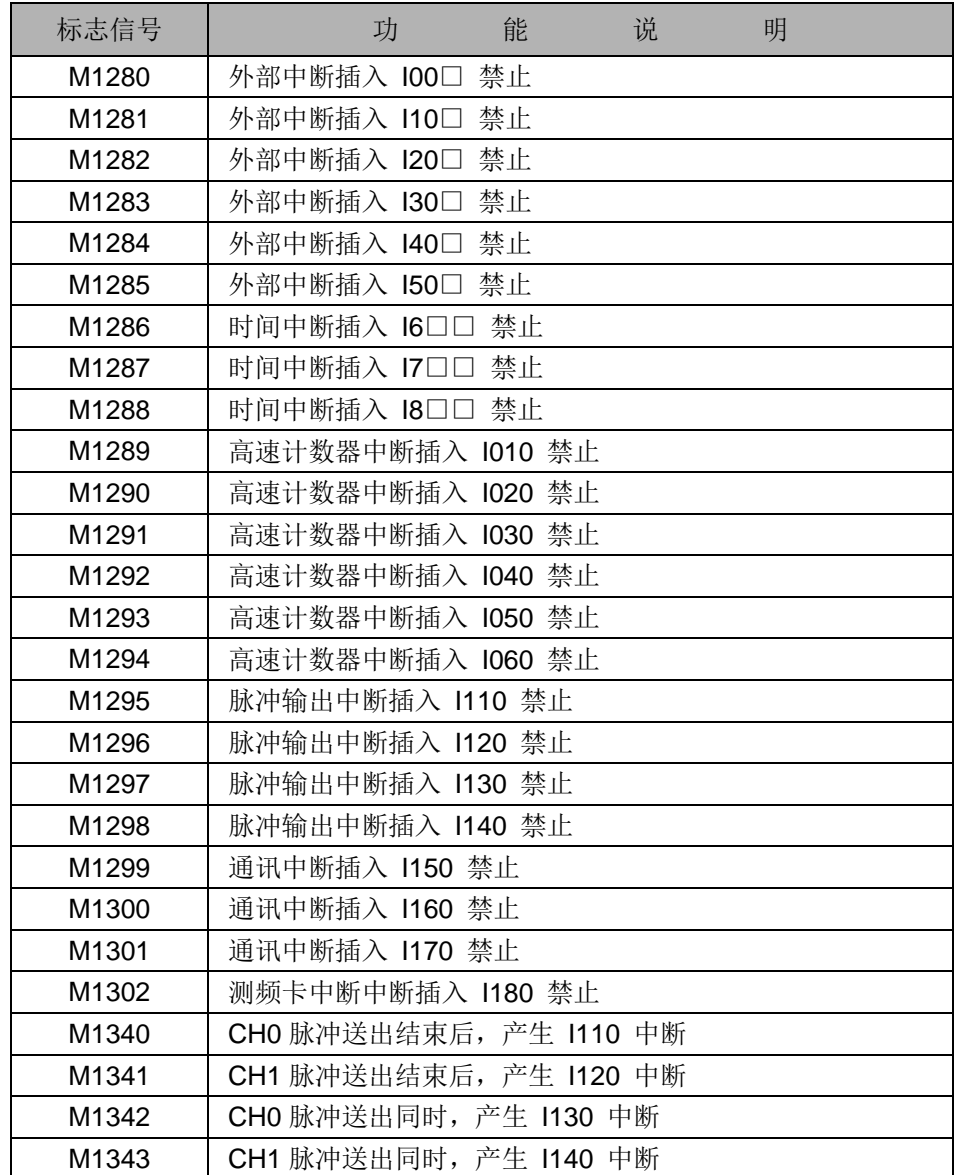

EH3/SV2 系列机种中断指针插入禁止标志信号:

<span id="page-233-0"></span>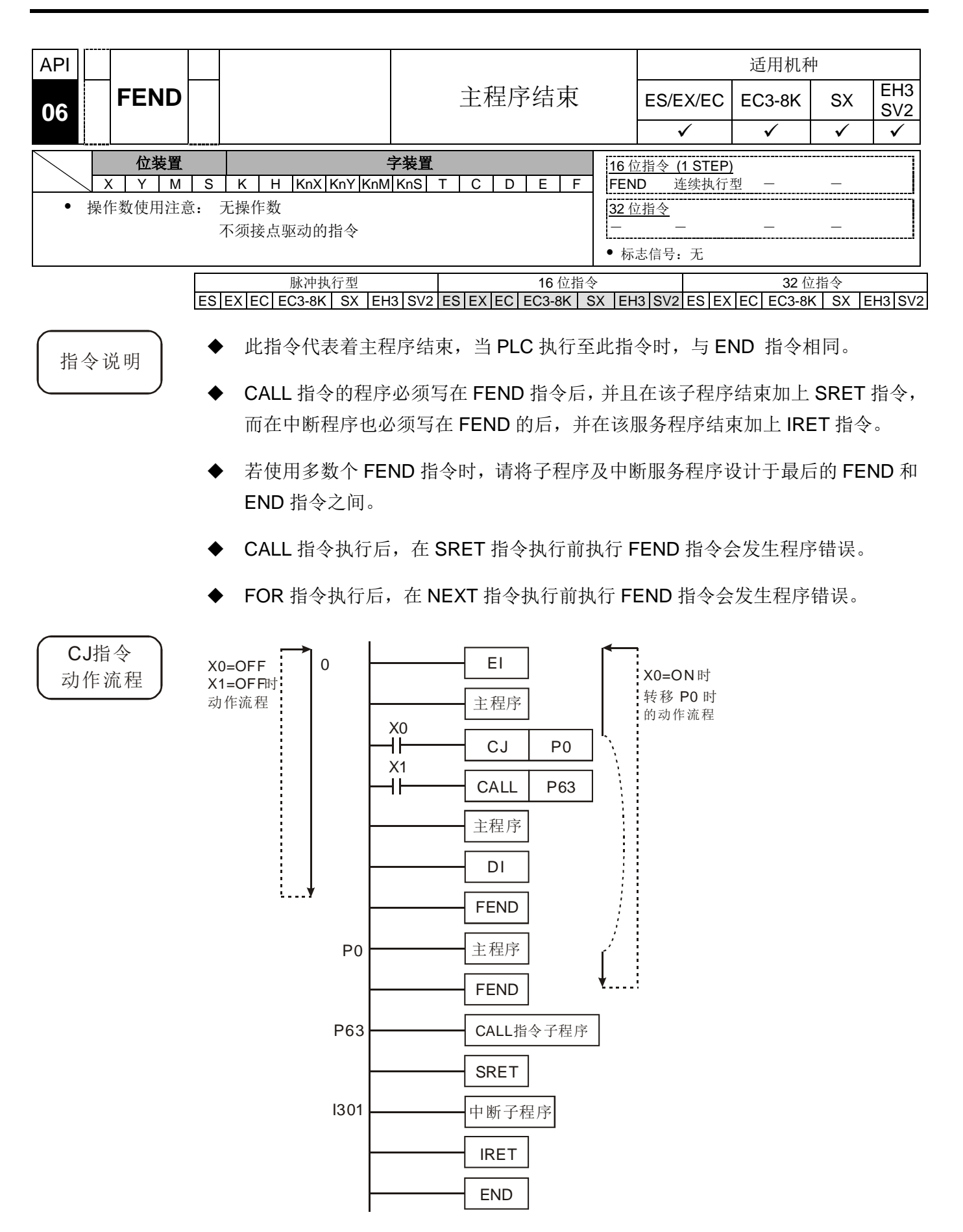

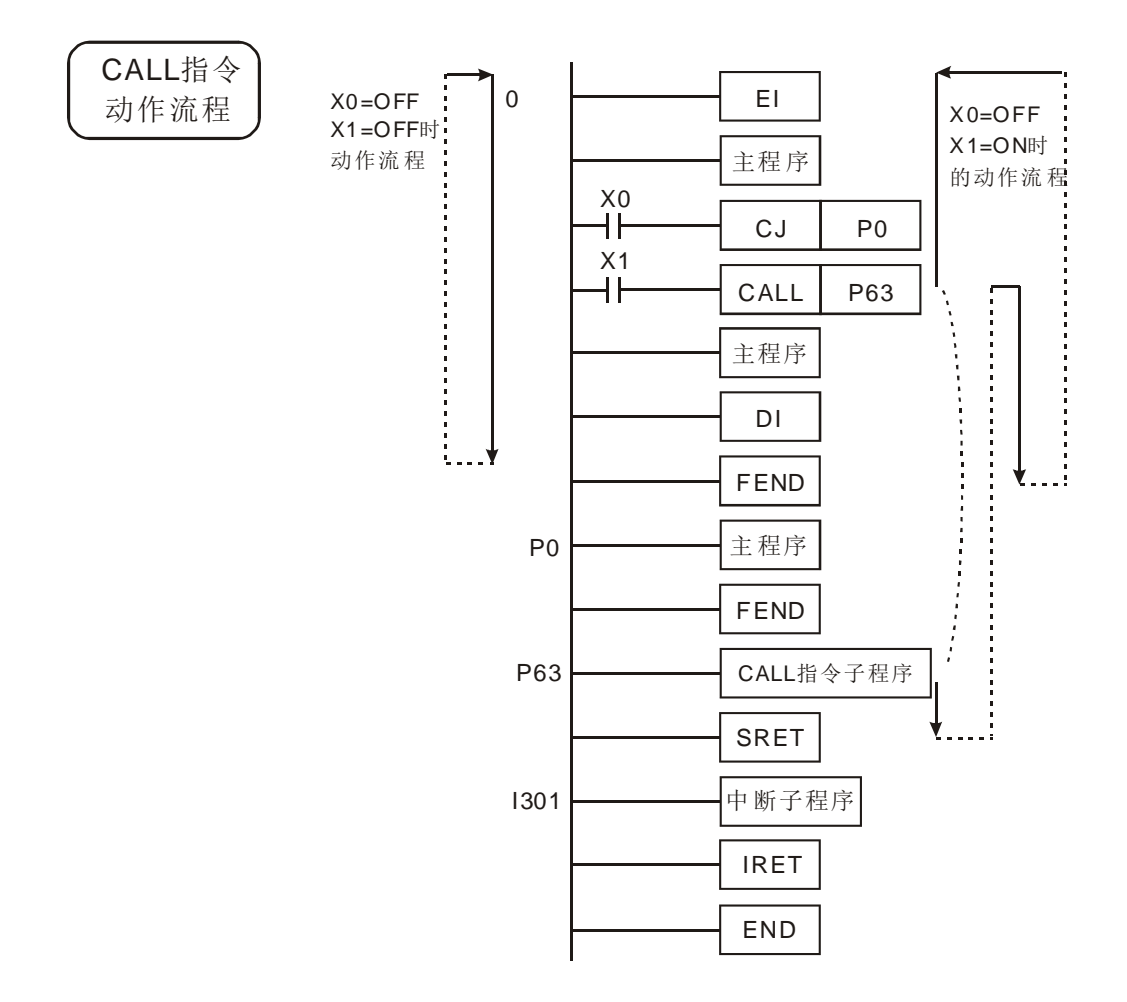

<span id="page-235-0"></span>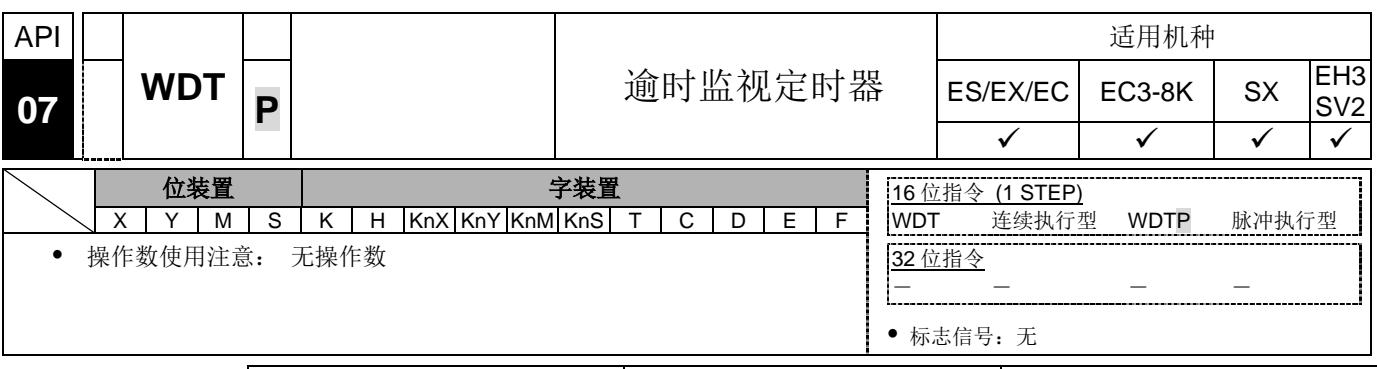

脉冲执行型 16 位指令 32 位指令 ES EX EC EC3-8K SX EH3 SV2 ES EX EC EC3-8K SX EH3 SV2 ES EX EC EC3-8K SX EH3 SV2

- 指令说明 → DVP 系列 PLC 系统中有一逾时监视定时器(Watchdog Timer), 用来监视 PLC 系 统的正常运转。
	- ◆ WDT 指令可用来清除 PLC 中的监控定时器的计时时间。当 PLC 的扫描(由地址 0 至 END 或 FEND 指令执行时间)超过 200ms 时, PLC ERROR 的指示灯会亮, 使用者必须将 PLC 电源 Off 再 On,PLC 会依据 RUN/STOP 开关来判断 RUN/STOP 状态,若无 RUN/STOP 开关,则 PLC 会自动回到 STOP 状态。
	- 逾时监视定时器动作的时机:
		- 1. PLC 系统发生异常。
		- 2. 程序执行时间太长,造成扫描周期大于 D1000 的内容值。可以下列 2 种方法 来改善。
			- 使用 WDT 指令。

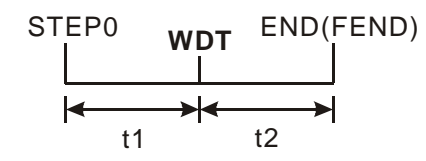

● 可由 D1000 (出厂设置值为 200ms) 的设置值改变逾时监视时间。

程序范例 → 若程序扫描周期为 300ms, 此时, 可将程序分割为 2 部份, 并在中间放入 WDT 指令,使得前半及后半程序都在 200ms 以下。

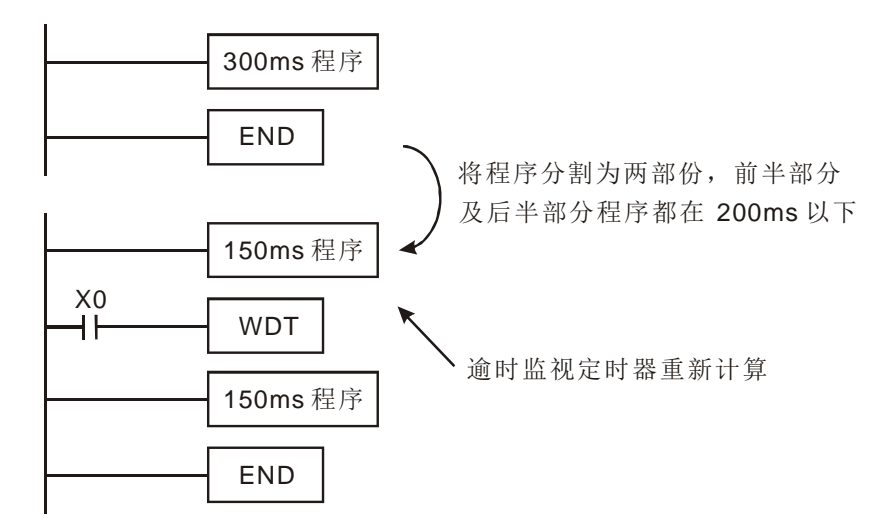

<span id="page-236-0"></span>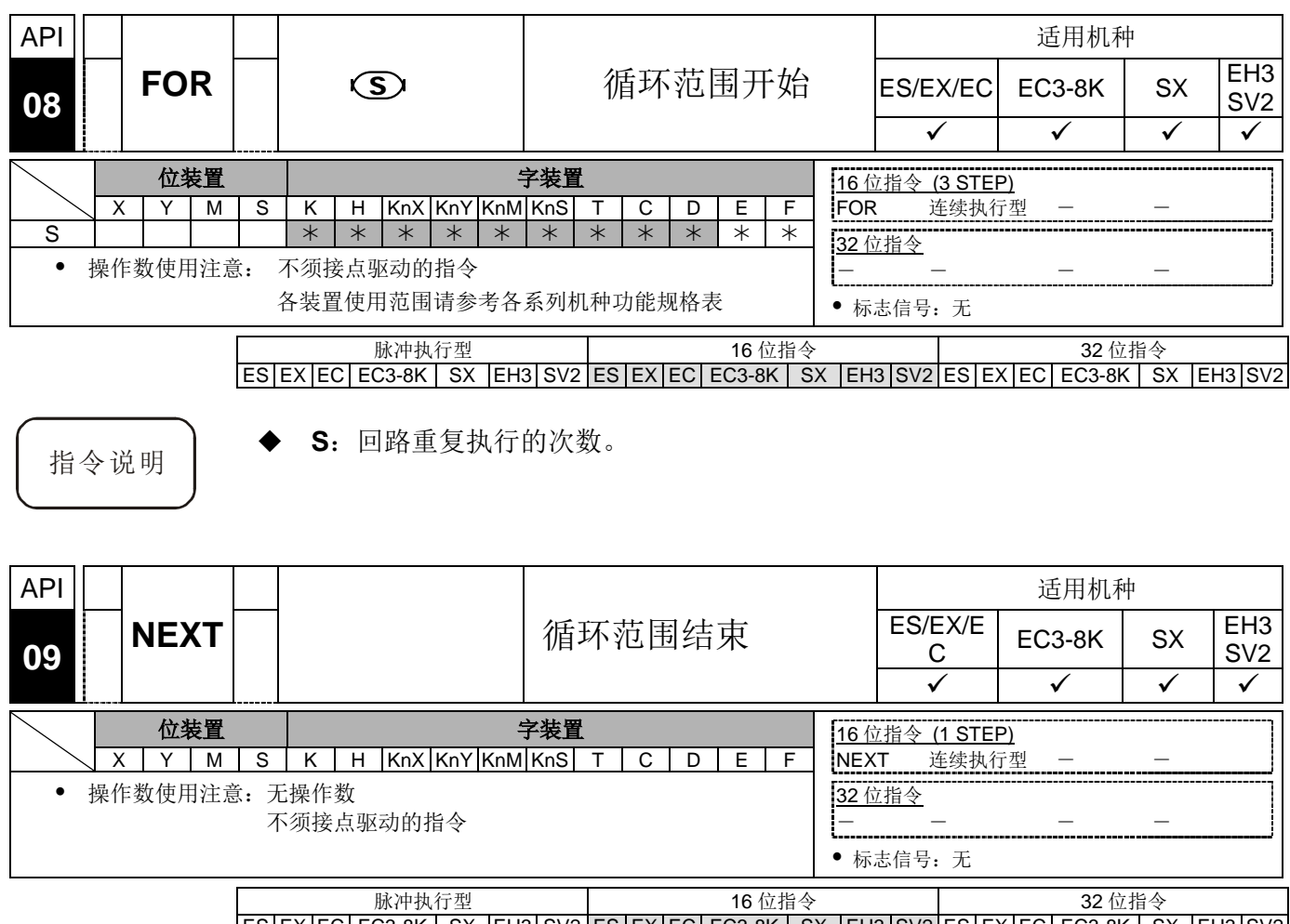

<span id="page-236-1"></span> $ES|EX|EC|EC3-8K|SX|E13|SV2|ES|EX|EC|EC3-8K|SX|E13|SV2|ES|EX|EC|EC3-8K|SX|E13|SV2$ 

- 指令说明 → 由 FOR 指令指定 FOR ~ NEXT 循环来回执行 N 次后跳出 FOR ~ NEXT 循环往下 继续执行。
	- 指定次数范围 N = K1 ~ K32.767, 当指定次数范围 N ≦ K1 时, 都视为是 K1。
	- 当不执行 FOR ~ NEXT 回路时, 可使用 CJ 指令来跳出回路。
	- 下列情形会产生错误:
		- 1. NEXT 指令在 FOR 指令之前。
		- 2. 有 FOR 指令没有 NEXT 指令。
		- 3. FEND 或 END 指令之后有 NEXT 指令时。
		- 4. FOR ~ NEXT 指令个数不同时。
	- FOR ~ NEXT 回路最多可使用 5 层,但要注意回路次数过多时,会使 PLC 扫描周 期增加有可能造成逾时监视定时器动作,而导致错误产生。可使用 WDT 指令来改 善。

程序范例  $(\rightharpoonup)$ 

◆ A 程序执行 3 次后在到 NEXT 指令以后的程序继续执行。而 A 程序每执行一次 B 程序会执行四次, 所以 B 程序合计共执行 3 × 4 = 12 次。

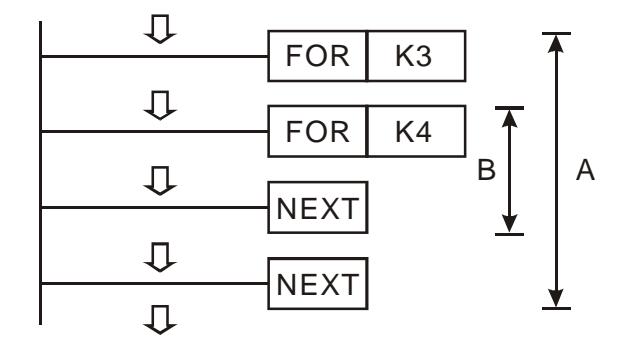

程序范例  $(\square)$ 

◆ 当 X7 = Off 时, PLC 会执行 FOR ~ NEXT 之间的程序, 当 X7 = On 时, CJ 指令 执行转移至 P6 处, FOR ~ NEXT 之间的程序跳过不执行。

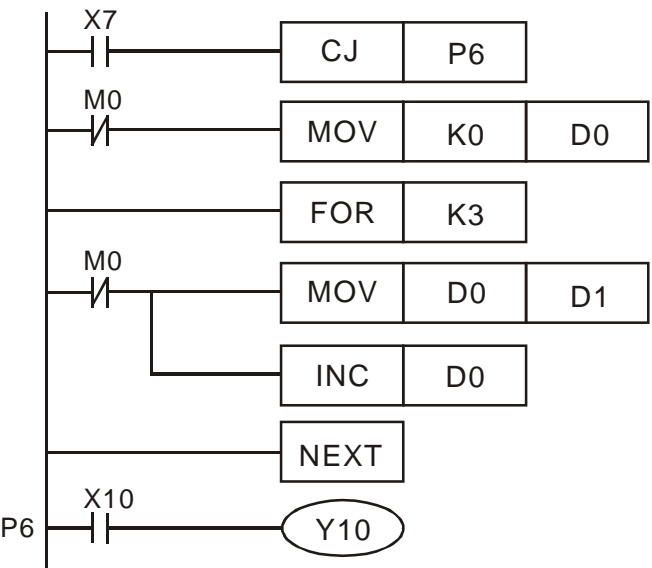

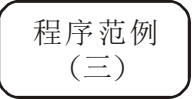

 当不执行 FOR ~ NEXT 时,可使用 CJ 指令来转移。最内层 FOR ~ NEXT 循环在 X1 = On 时,CJ 指令执行转移至 P0 处而跳过不执行。

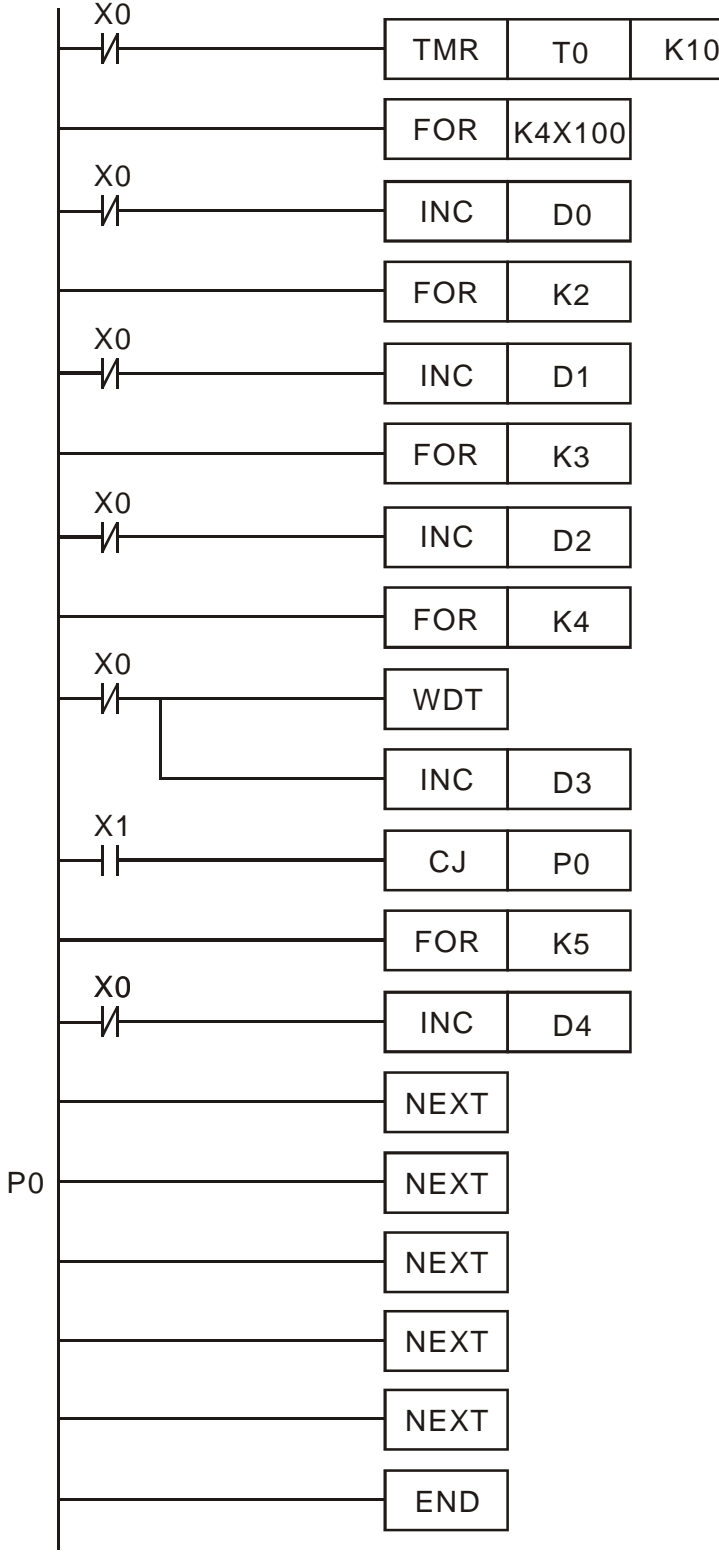

<span id="page-239-0"></span>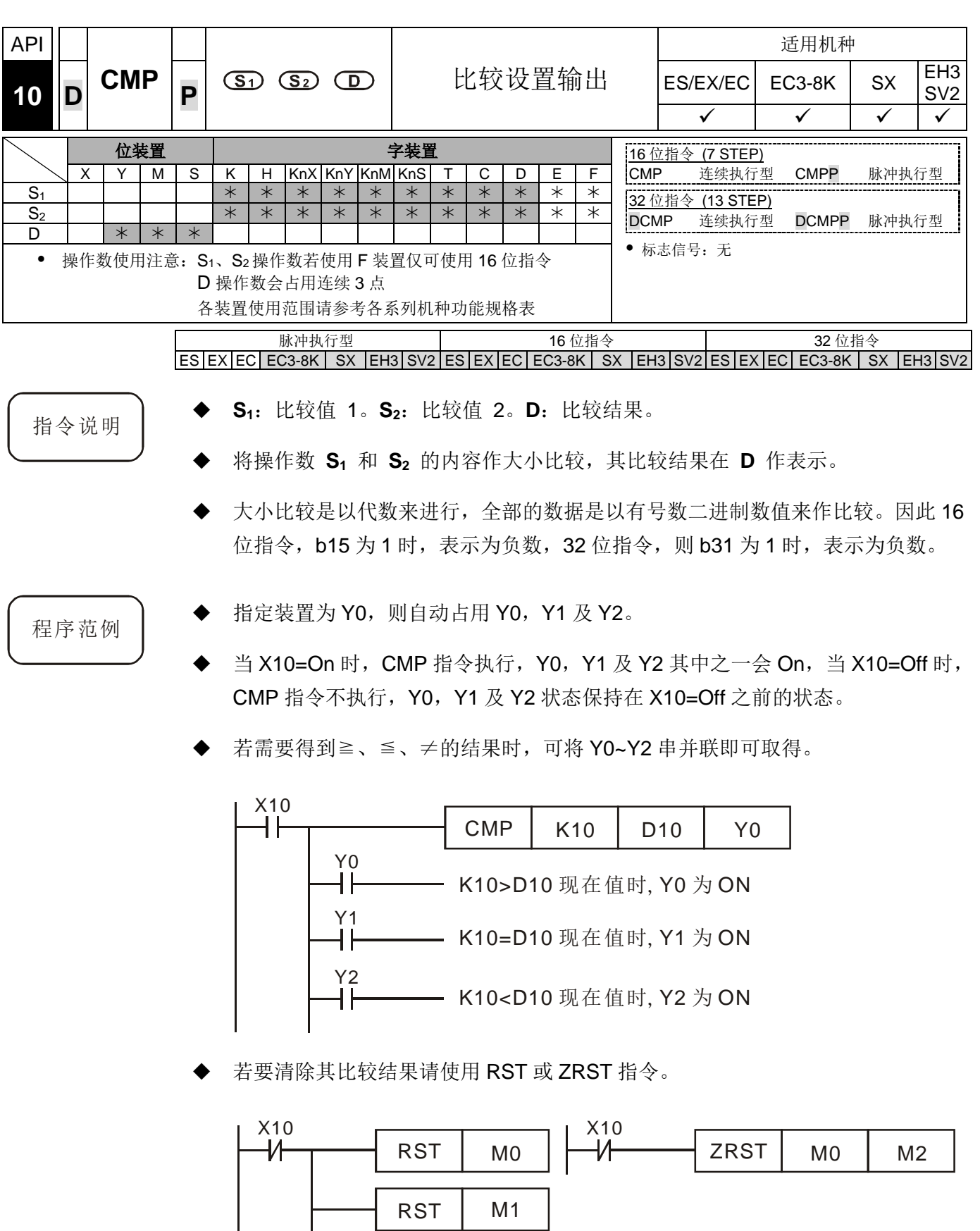

RST

M2

<span id="page-240-0"></span>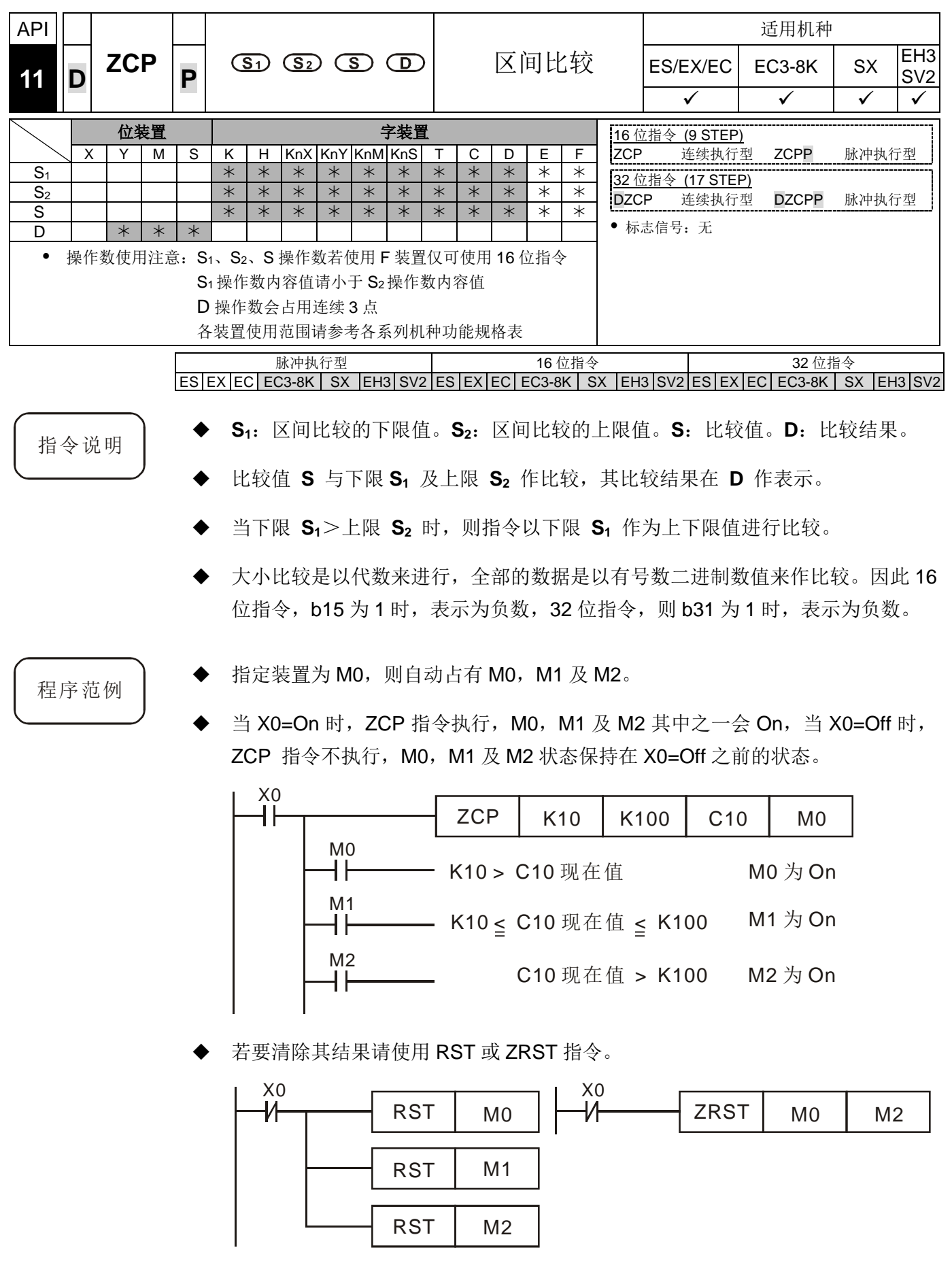

<span id="page-241-0"></span>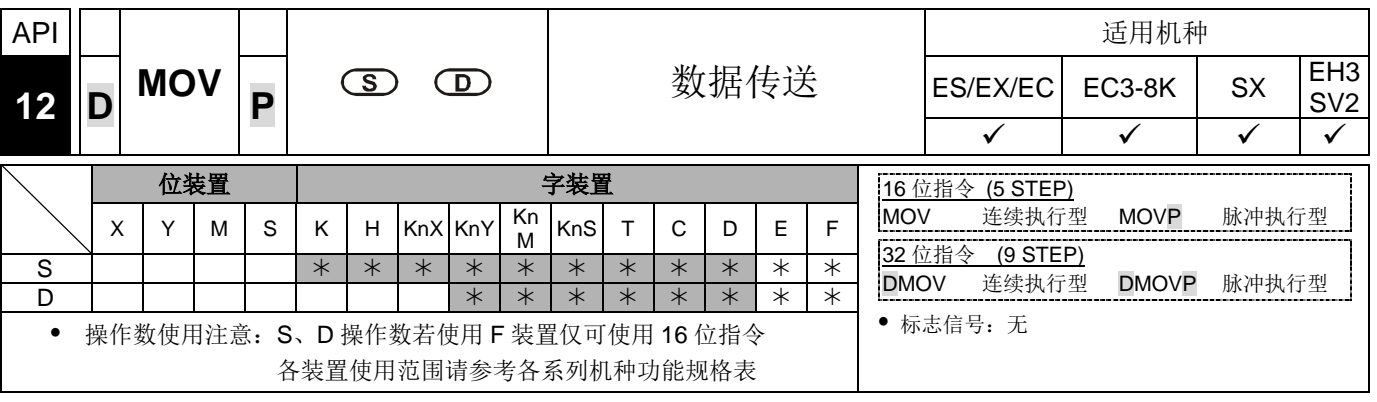

脉冲执行型 16 位指令 32 位指令  $ES|EX|EC|EC3-8K|SX|E13|SV2|ES|EX|EC|EC3-8K|SX|E13|SV2|ES|EX|EC|EC3-8K|SX|E13|SV2$ 

- 指令说明 → S: 数据来源。D: 数据搬移目的地。
	- 当该指令执行时,将 **S** 的内容直接搬移至 **D** 内。当指令不执行时,**D** 内容不会 变化。
	- 若运算结果为 32 位输出时,(如应用指令 MUL 等)和 32 位装置高速计数器的现 在值数据搬动则必须要用 DMOV 指令。

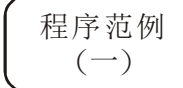

- 16 位数据搬移, 须使用 MOV 指令。
	- 1. 当 X0=Off 时, D10 内容没有变化, 若 X0=On 时, 将数值 K10 传送至 D10 数据寄存器内。
	- 2. 当 X1=Off 时, D10 内容没有变化, 若 X1=On 时, 将 T0 现在值传送至 D10 数据寄存器内。

32 位数据搬移, 须使用 DMOV 指令。

当 X2=Off 时, (D31、D30)、(D41、D40)内容没有变化, 若 X2=On 时, 将 (D21、D20)现在值传送至(D31、D30)数据寄存器内。同时,将 C235 现在值传送 至(D41、D40)数据寄存器内。

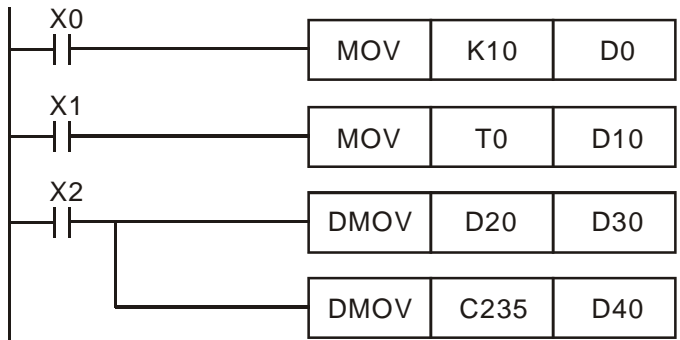

<span id="page-242-0"></span>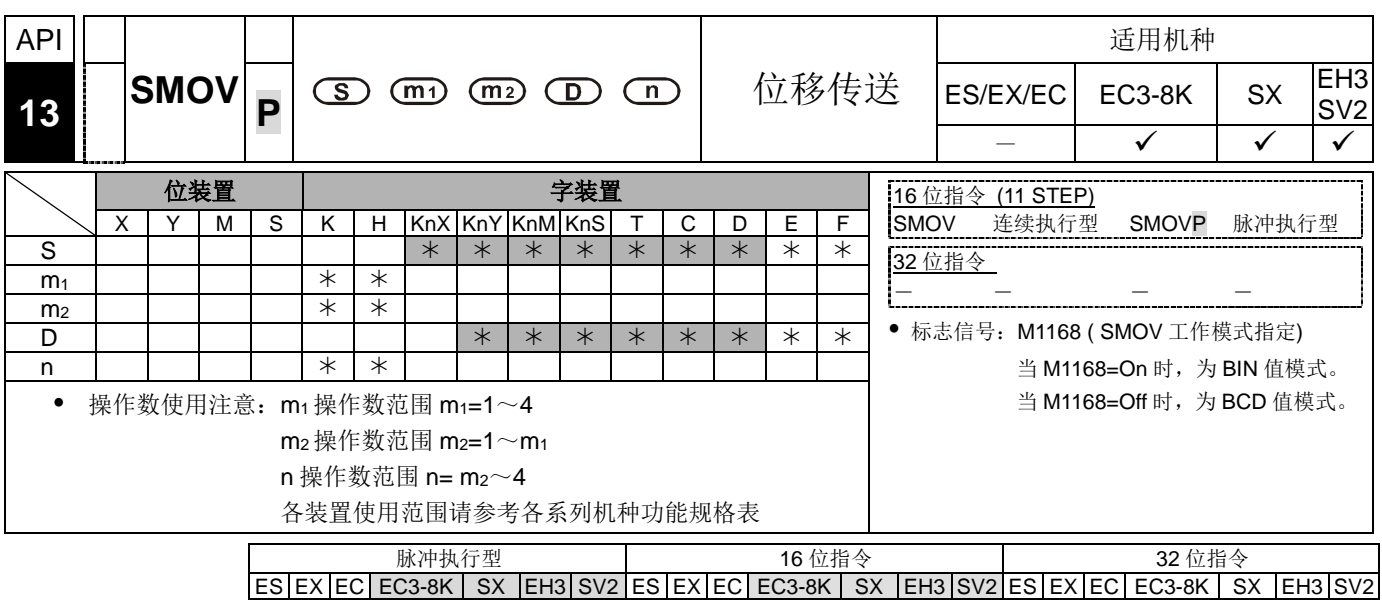

程序范例  $(-)$ 

- 指令说明 → S:传送数据来源。m<sub>1</sub>: 数据来源传送起始位数。m<sub>2</sub>: 数据来源传送位数的个数。 **D**:传送的目的地装置。**n**:传送的目的地起始位数。
	- 此指令可将数据重新分配或合成。当该指令执行时,指定 **S** 的第 **m1** 位数开始 往低位计算的 **m2** 位数内容传送至 **D** 的第 **n** 位数开始往低位计算的 **m2** 位数 中。
	- 当 M1168=Off 时(BCD 模式), X0=On, 指定 D10 的 10 进制数值的第 4 位数(也 即千位数)开始往低位计算的 2 位数内容传送至 D20 的 10 进制数值的第 3 位数(也 即百位数)开始往低位计算的 2 位数中。而 D20 的 103及 100于本指令被执行后内 容没有变化。
		- 当 BCD 值超过 0~9,999 的范围时, PLC 判定为运算错误, 指令不执行, M1067、 M1068=On, D1067 记录错误代码 0E18 (Hex)。

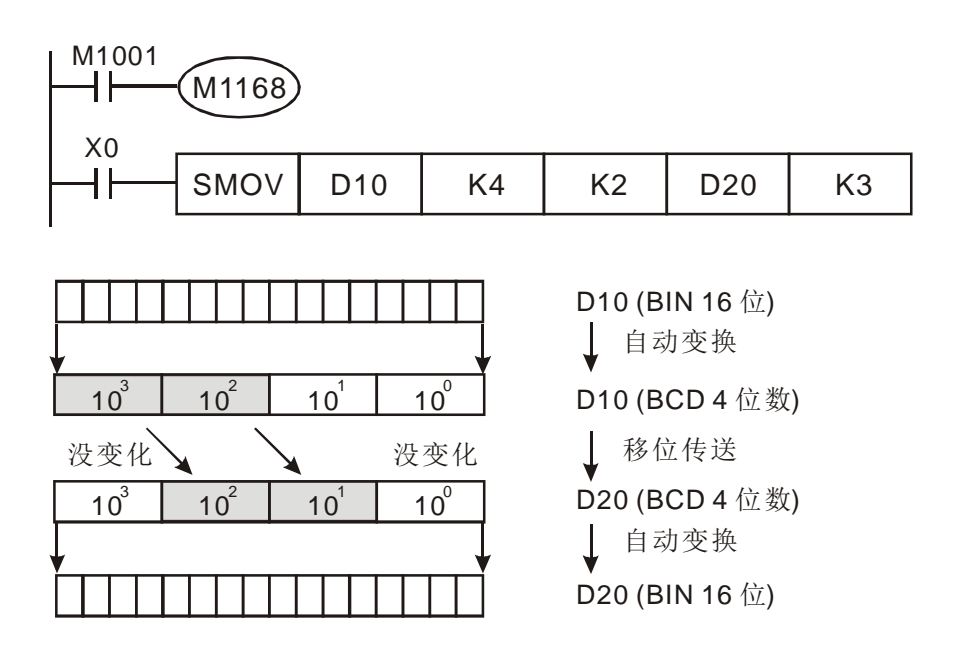

程序范例  $\left( \right)$ 

当 M1168=On(BIN 模式)时,使用 SMOV 指令的话,D10、D20 并不会作 BCD 变

若执行前 D10=K1,234, D20=K5,678, 执行完毕后, D10 不变, D20=K5,128。

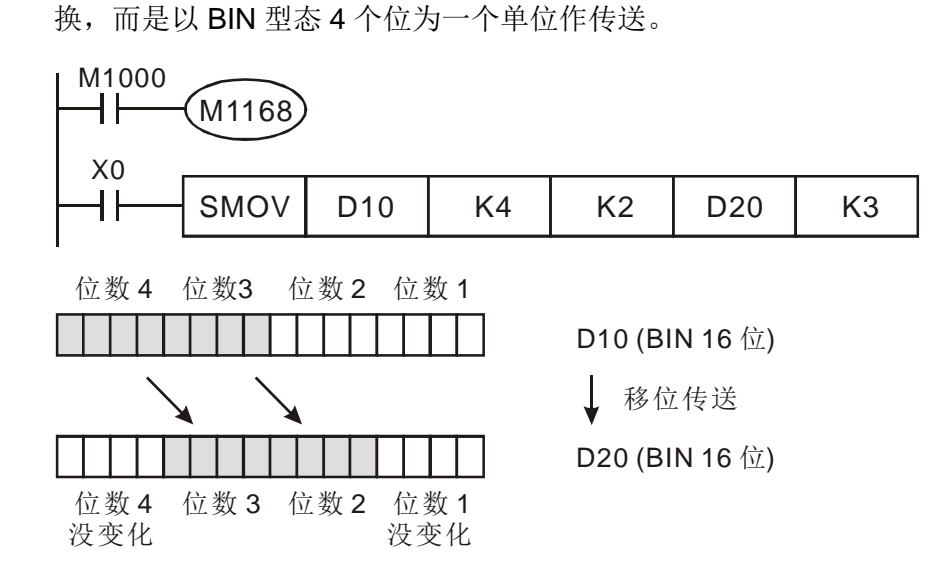

若执行前 D10=H1.234, D20=H5.678, 执行宗毕后, D10 不变, D20=H5.128。

程序范例  $(\equiv)$ 

- 连接于非连续编号输入端的指拨开关可使用本指令来合成。
- 将右 2 位指拨开关传送至 D2 的右 2 位, 左 1 位指拨开关传送至 D1 的右 1 位数当 中。
- 使用 SMOV 指令将 D1 的第 1 位传送至 D2 的第 3 位数将两组指拨开关合成 1 组。

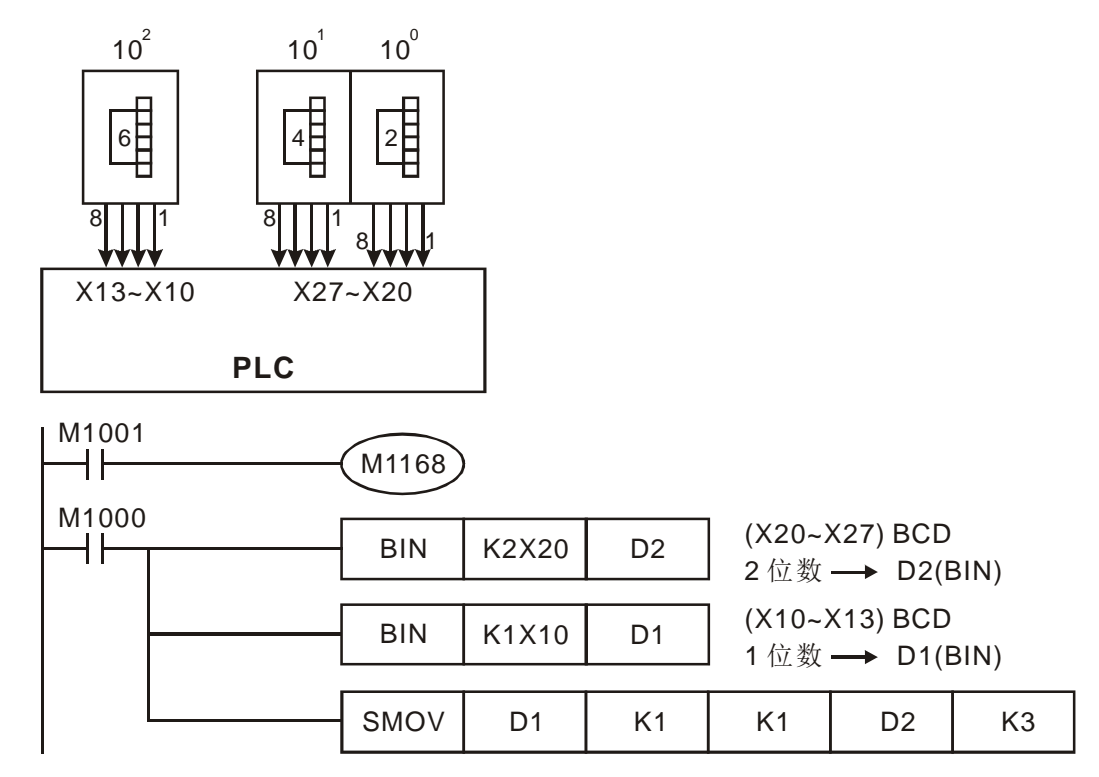

<span id="page-244-0"></span>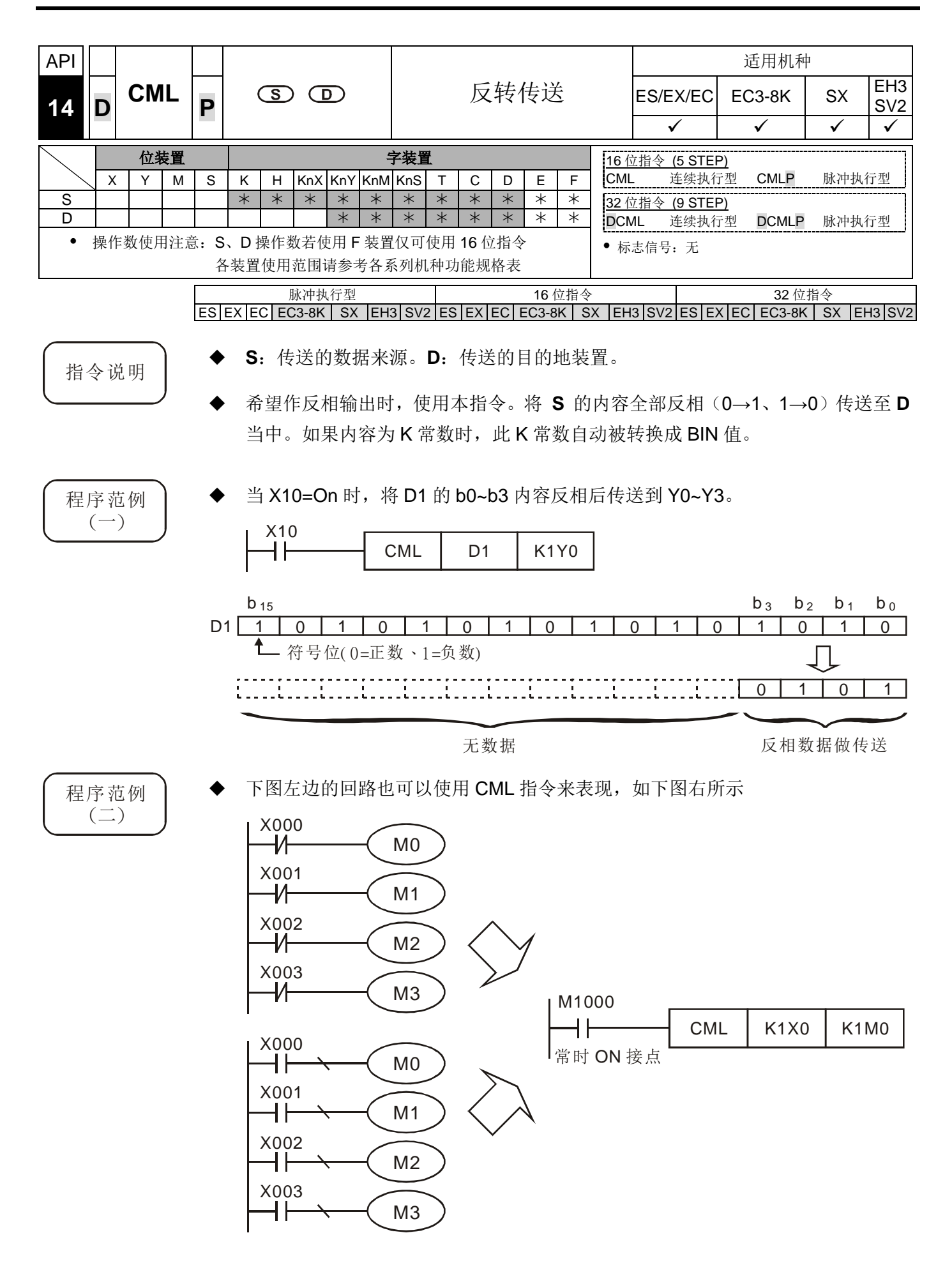

<span id="page-245-0"></span>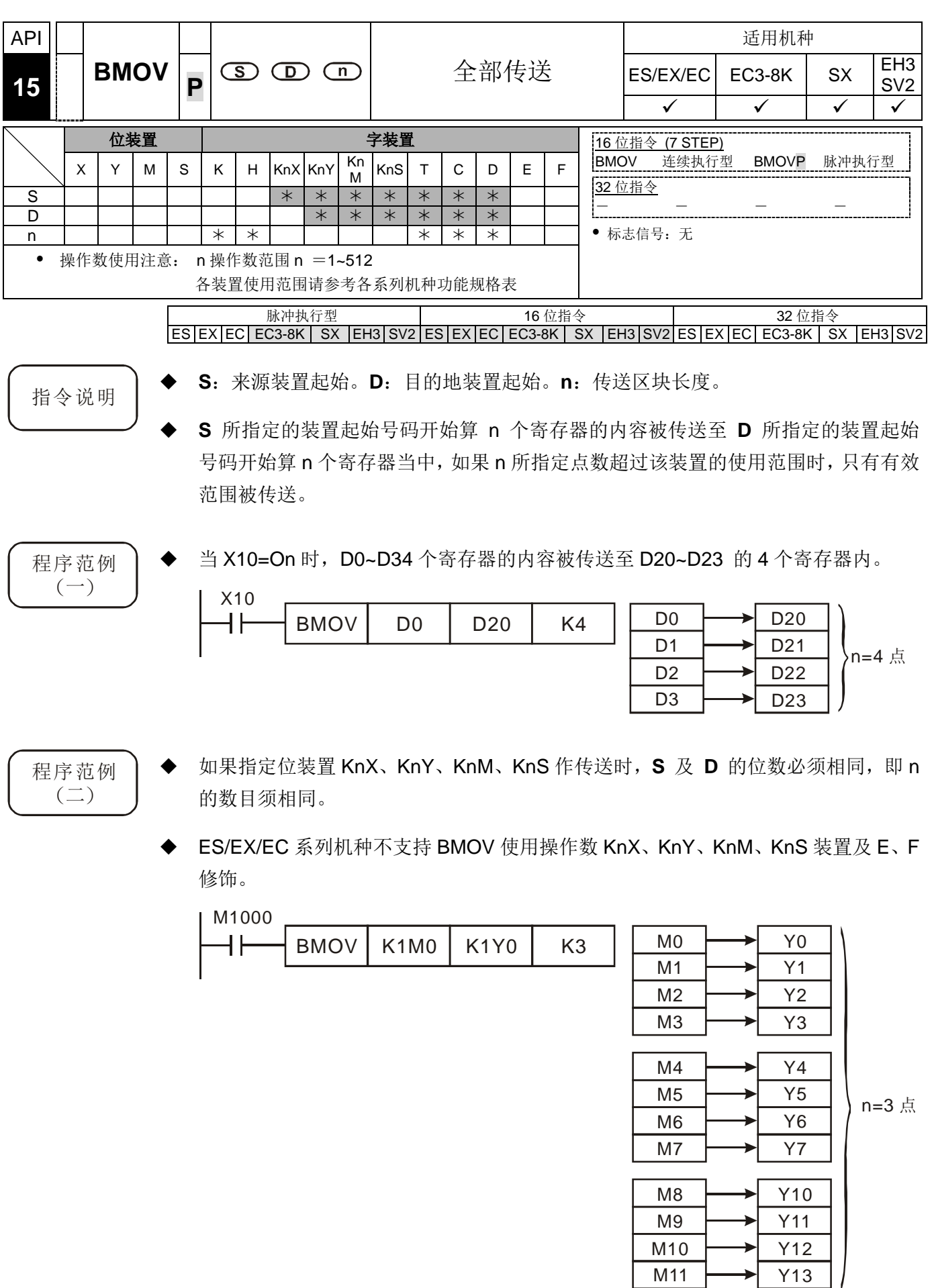

M11

Y13

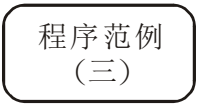

 为了防止两个操作数所指定传送的号码重叠时,所造成的混乱,请注意两个操作数所 指定号码大小的安排,如下所示,

1. 当 S > D 时, 以①→②→③的顺序传送,

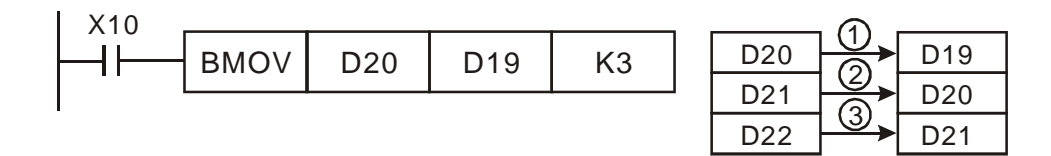

2. EH/EH2/SV/EH3 系列机种当 S < D 时, 是以①→②→③的顺序传送。

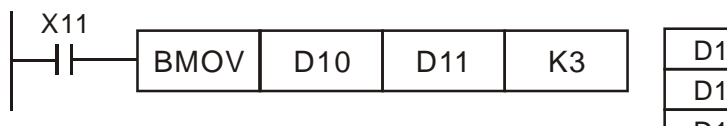

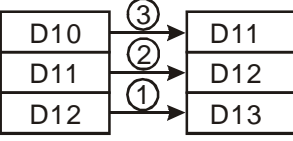

3. ES/EX/EC/SX 机种在 S < D 时应避免编号相差 1, 其执行结果以3→2→1 的顺序传送,若编号只相差 1 将得到 D11~D13 内容数值都是 D10 的内容值。

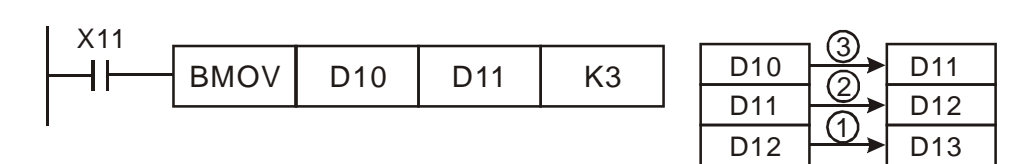

<span id="page-247-0"></span>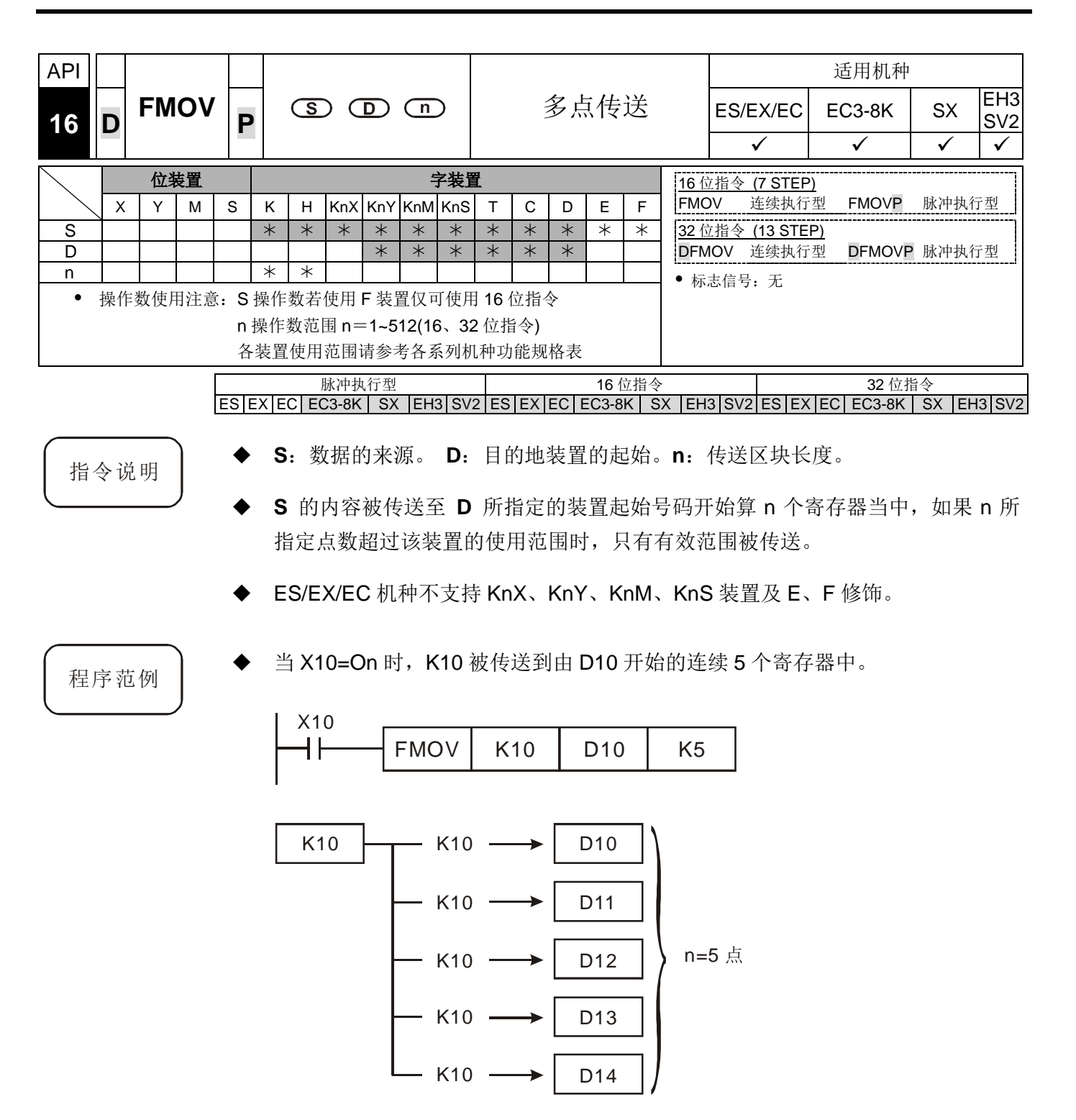

<span id="page-248-0"></span>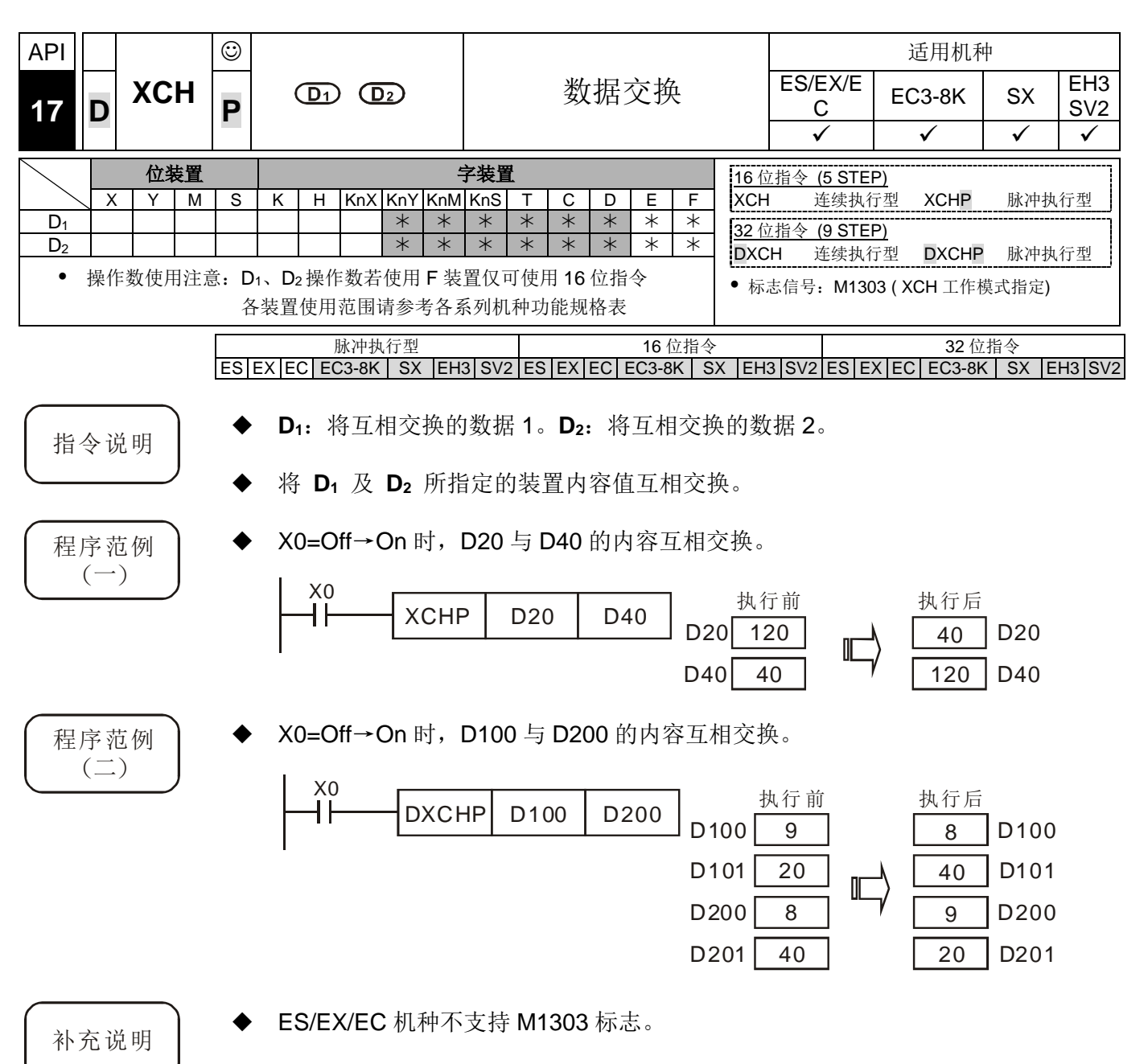

- 16 位指令当 **D1** 及 **D2** 所指定的装置相同时,且 M1303=On,则该装置的上下 8 位内容互相交换。
- 32 位指令当 **D1** 及 **D2** 所指定的装置相同时,且 M1303=On,则该 32 位装置个 别上下 16 位内容互相交换。
- X0=On 时, 且 M1303=On, D100 的 16 位内容与 D101 的 16 位内容互相交换。

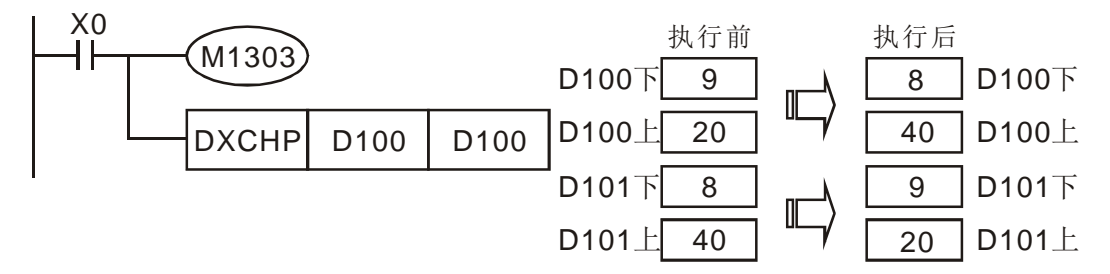

 当 X0=On 时, 且 M1303=On, 利用装置修饰得到 D0~D2 各装置的上下 8 位内容 互相交换。

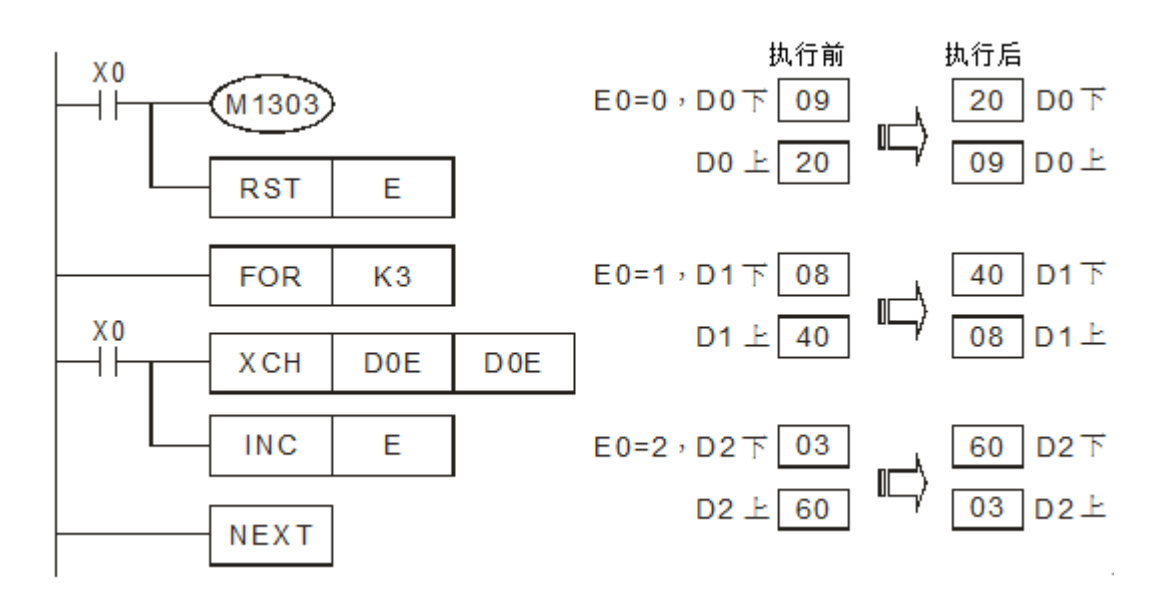

<span id="page-250-0"></span>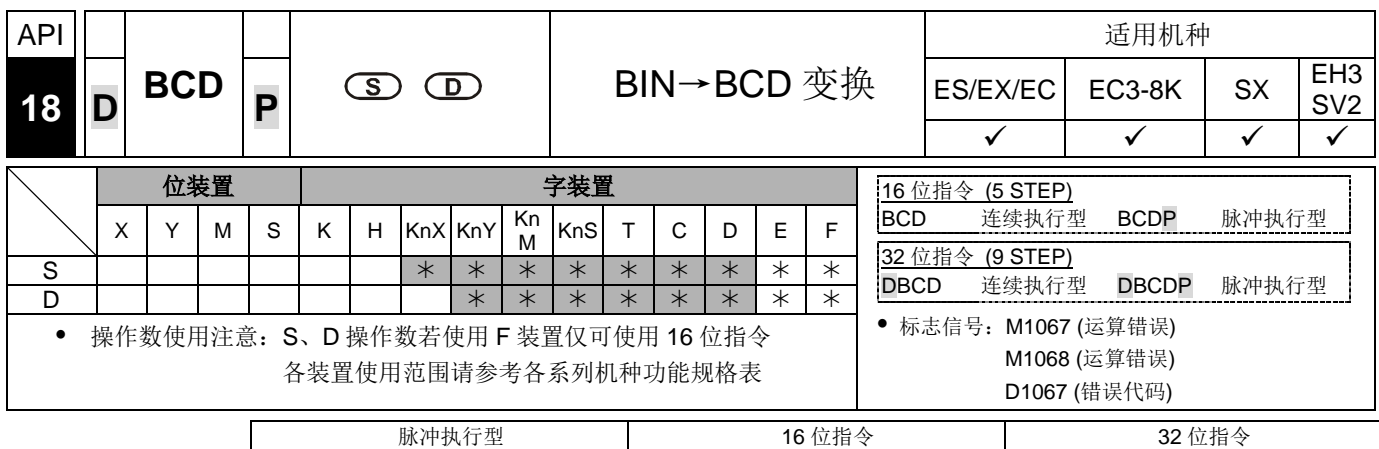

ES|EX|EC|EC3-8K| SX |EH3|SV2|ES|EX|EC|EC3-8K| SX |EH3|SV2|ES|EX|EC|EC3-8K| SX |EH3|SV2

- 
- 指令说明 → S: 数据来源。D: 变换的结果。
	- **数据来源 S** 的内容 (BIN 值) 作 BCD 的转换, 存于 D。
	- ◆ 在 BCD 变换结果若超过 0~9,999, M1067、M1068=On, D1067 记录错误代码 0E18 (Hex)。(BCD 值以 Hex 表示有任一位数不在 0~9 的范围内)
	- 在 DBCD 转换结果若超过 0~99,999,999, M1067、M1068=On, D1067 记录错 误代码 0E18 (Hex)。
	- PLC 内的四则运算、用及 INC、DEC 指令都是以 BIN 方式来执行。所以在应用方 面, 当要看到 10 进制数值的显示器时, 用 BCD 转换即可将 BIN 值变为 BCD 值 输出。
- 
- 程序范例 → 当 X0=On 时, D10 的 BIN 值被转换成 BCD 值后, 将结果的个位数存于 K1Y0 (Y0~Y3)四个 bit 元件。

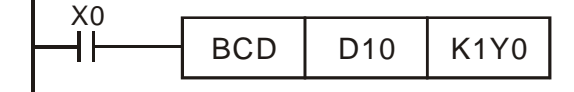

若 D10=001E (Hex)=0030(十进制),则执行结果 Y0~Y3=0000(BIN)。

<span id="page-251-0"></span>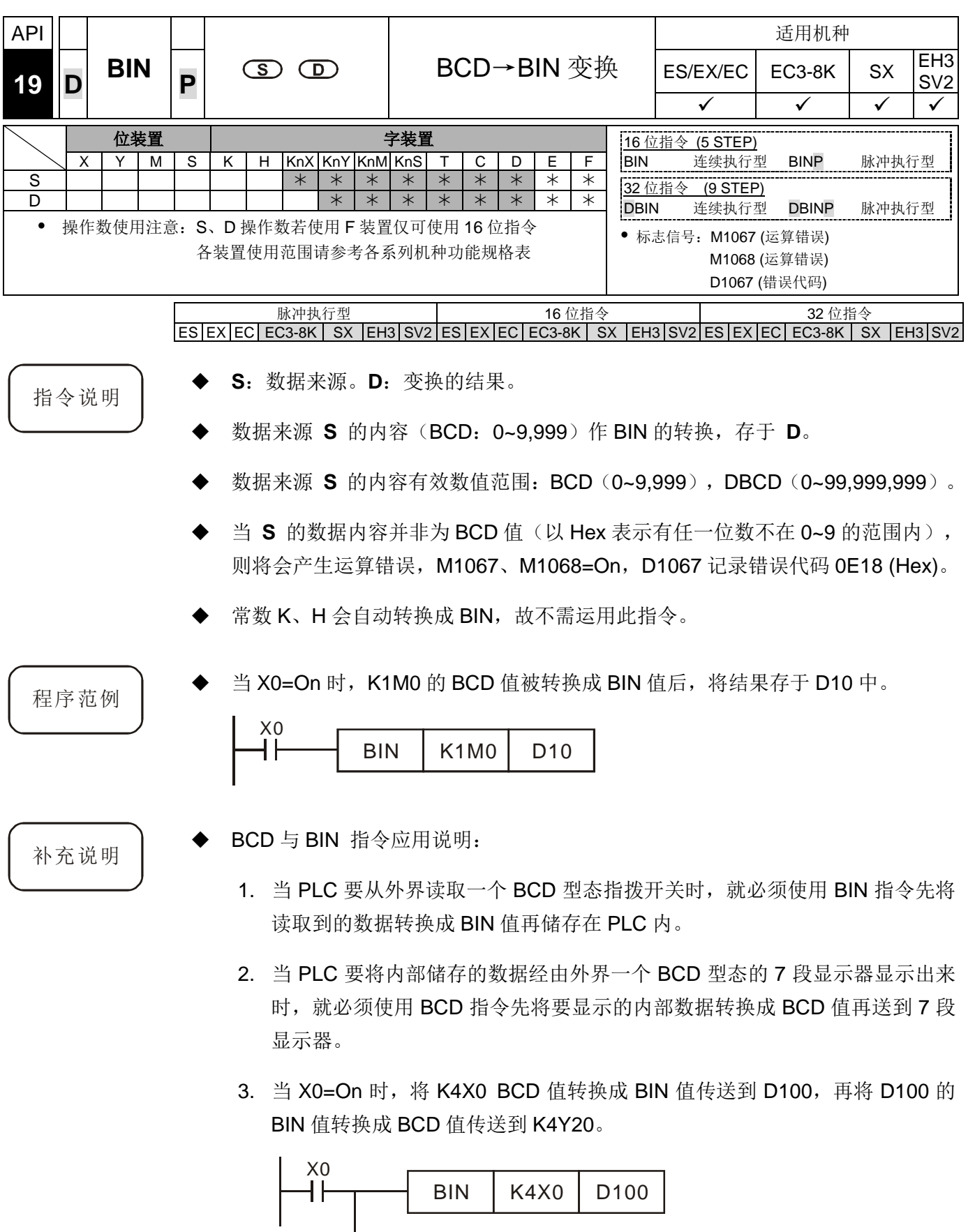

BCD D100 K4Y20
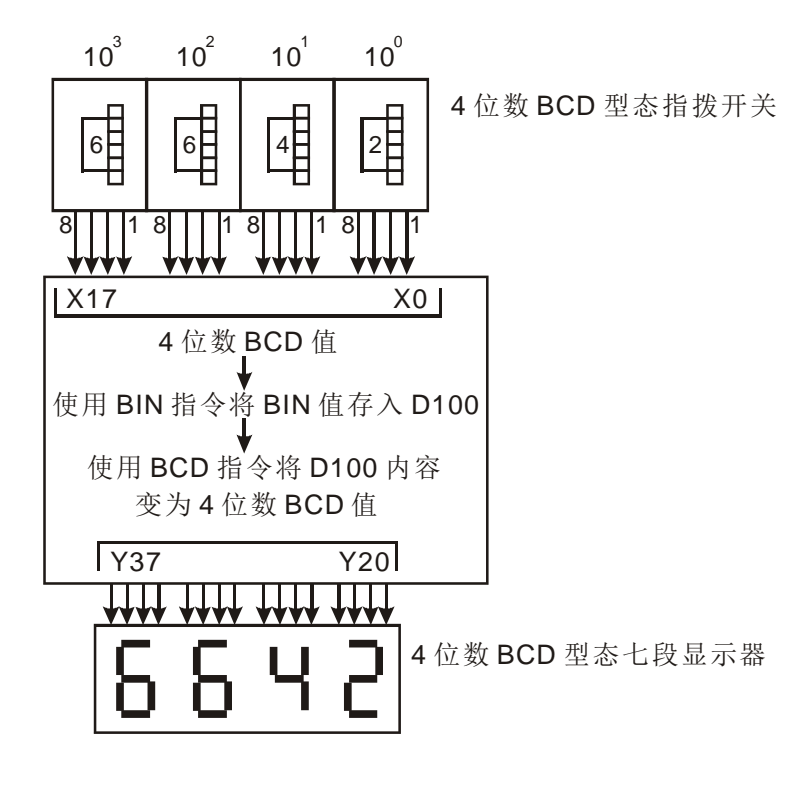

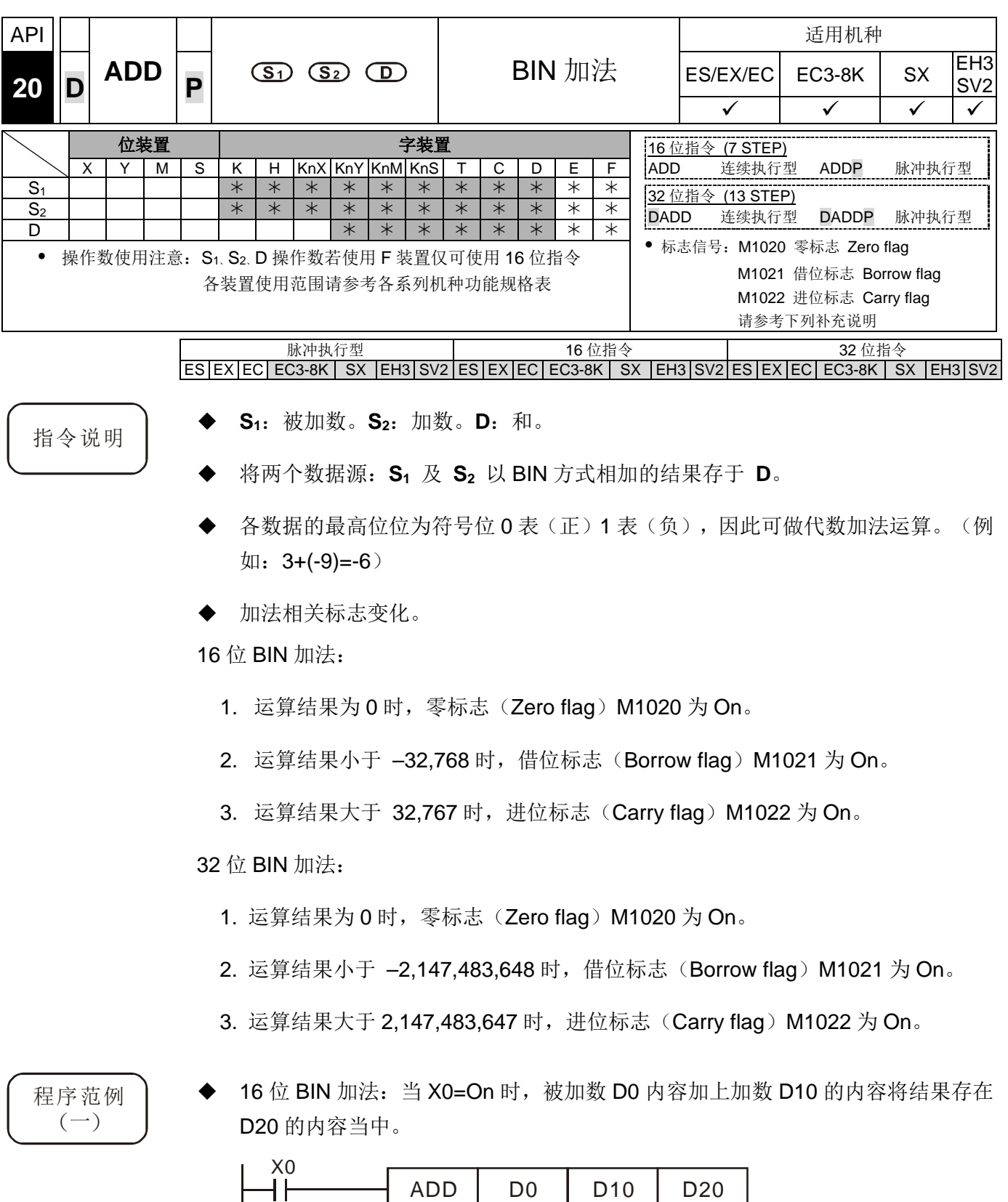

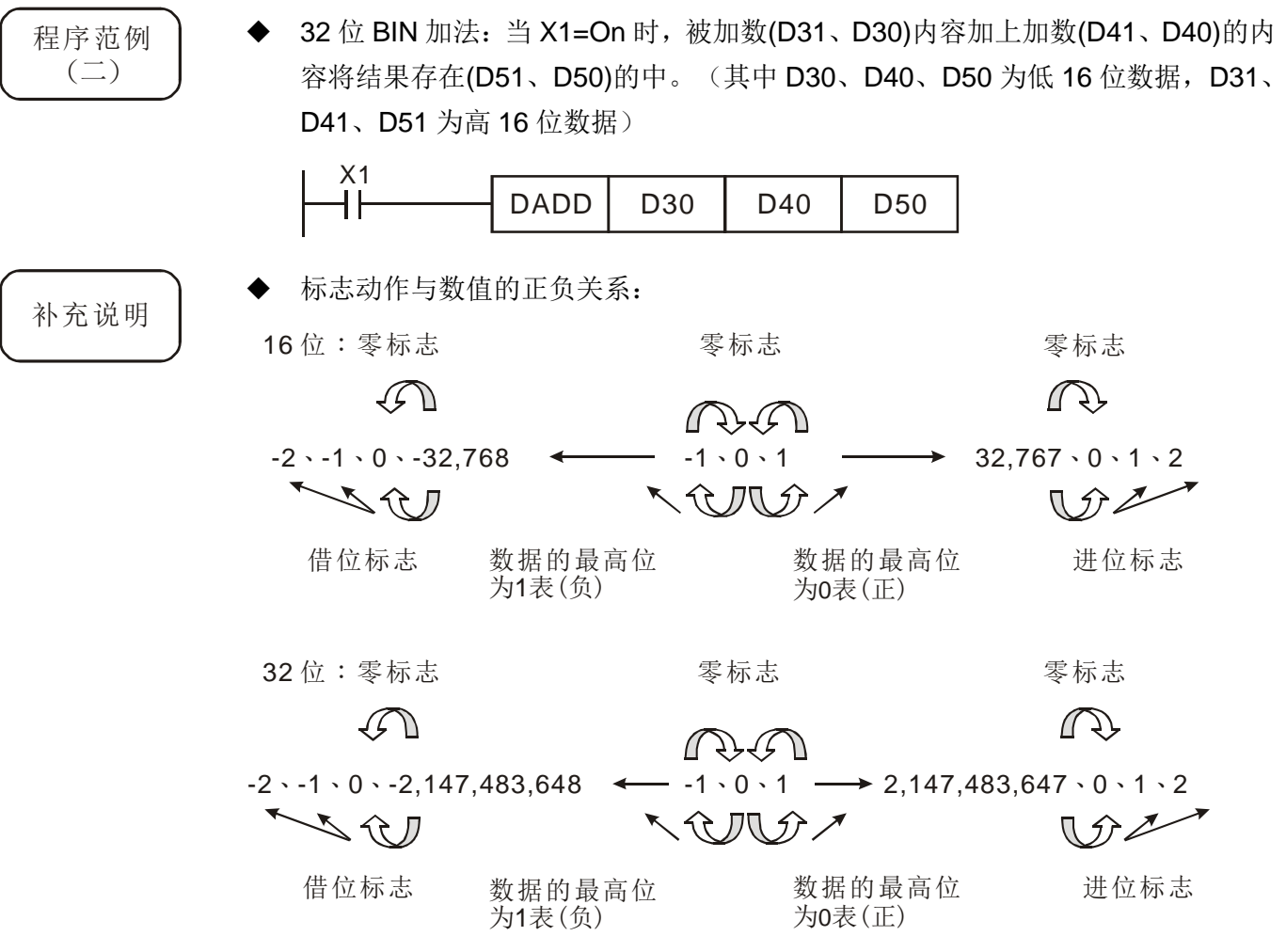

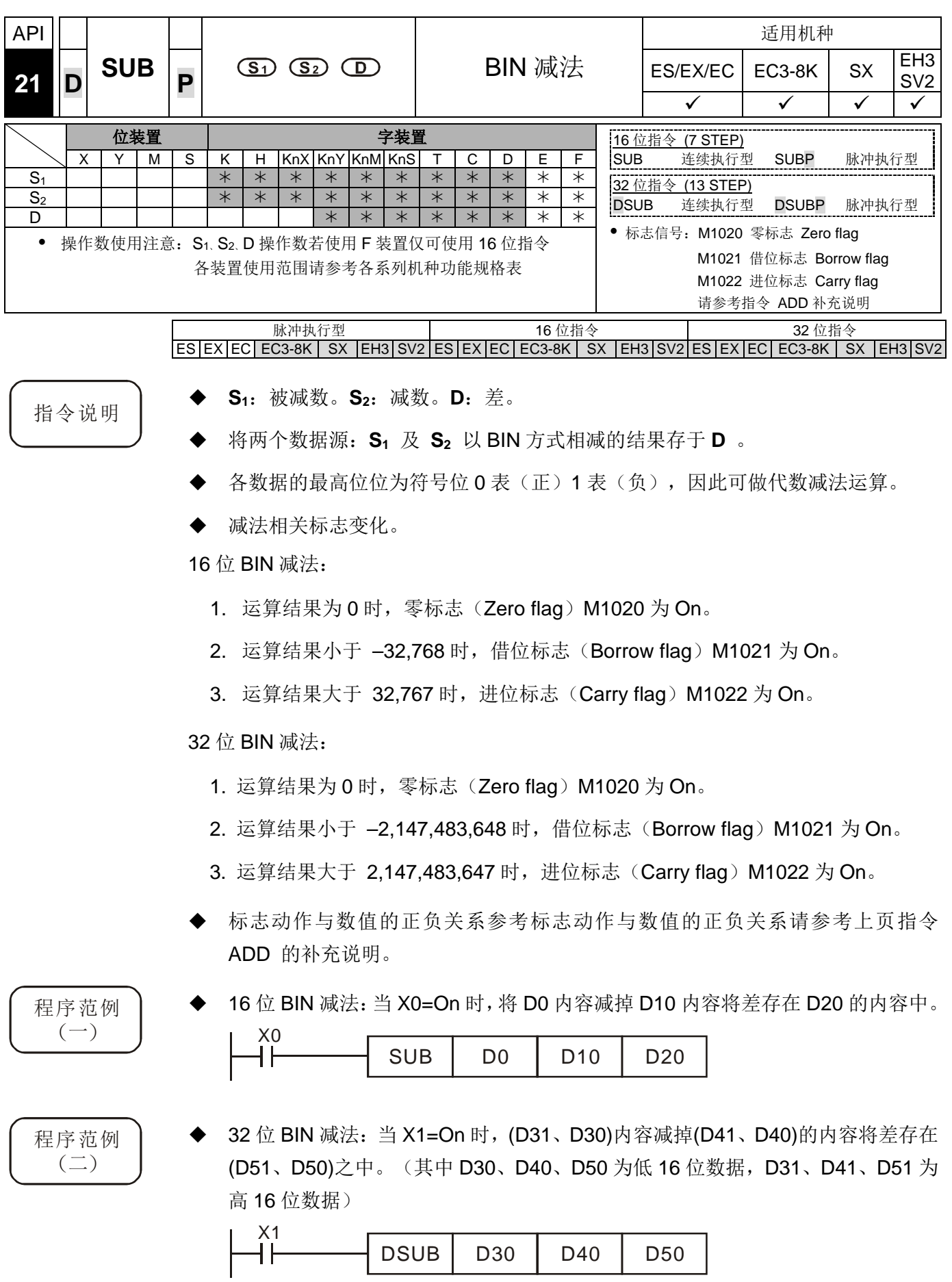

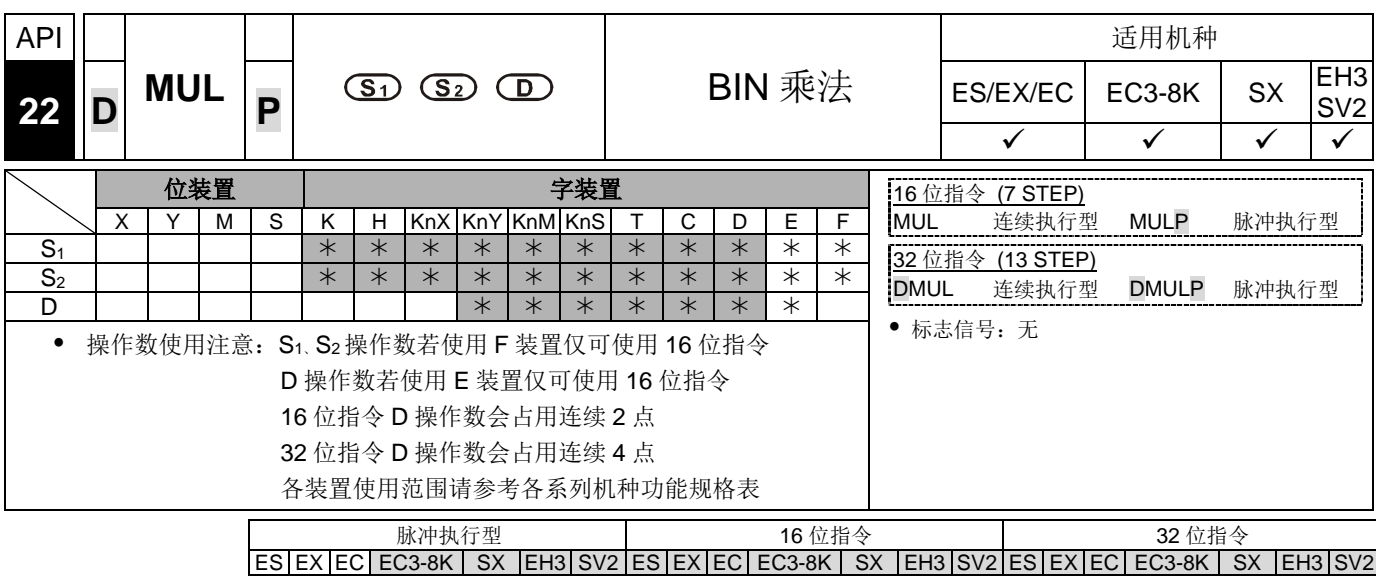

- 指令说明 → S<sub>1</sub>: 被乘数。 S<sub>2</sub>: 乘数。 D: 积。
	- **△将两个数据源: S<sub>1</sub> 及 S<sub>2</sub> 以有号数二进制方式相乘后的积存于 D** 。必须注意 16 位及 32 位运算时,**S1**、 **S2** 及 **D** 的正负号位。
	- 16 位 BIN 乘法运算:

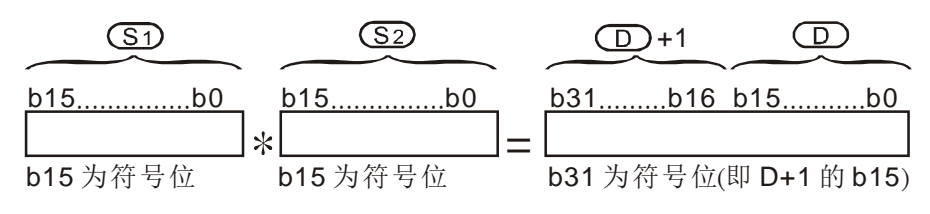

符号位=0 为正数,符号位=1 为负数。 16 位 X16 位=32 位

**D** 为位装置时, 可指定 K1~K4 构成 16 位, 占用连续 2 组, ES/EX/EC 机种只储 存低 16 位数据。

- ◆ 若 16 位指令相乘结果只要 16 位的数值 (16 位 X16 位=16 位), 请改用 API114 MUL16/MUL16P 指令,且详细说明请参考该指令。
- 32 位 BIN 乘法运算:

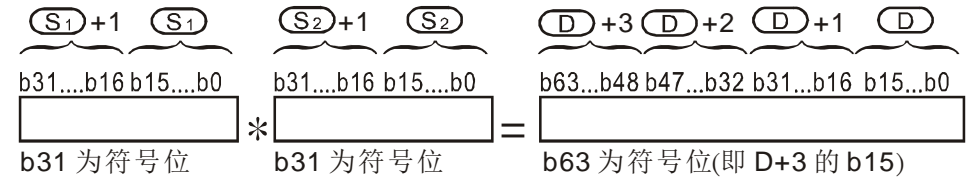

符号位=0 为正数,符号位=1 为负数。

32 位 X32 位=64 位

D 为位装置时,可指定 K1~K8 构成 32 位, 占用连续 2 组 32 位数据。

◆ 若 32 位指令相乘结果只要 32 位的数值 (32 位 X32 位=32 位), 请改用 API114 MUL32/MUL32P 指令,详细说明请参考该指令。

程序范例

◆ 16位 D0 乘上 16 位 D10 其结果是 32 位的积, 上 16 位存于 D21, 下 16 位存于 D20 内,结果的正负由最左边位的 Off/On 来代表正或负值。

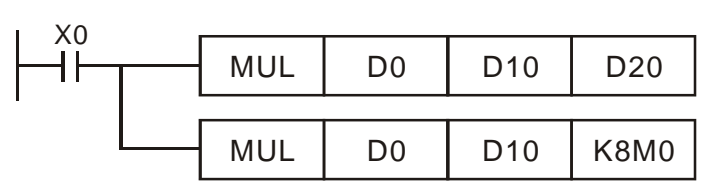

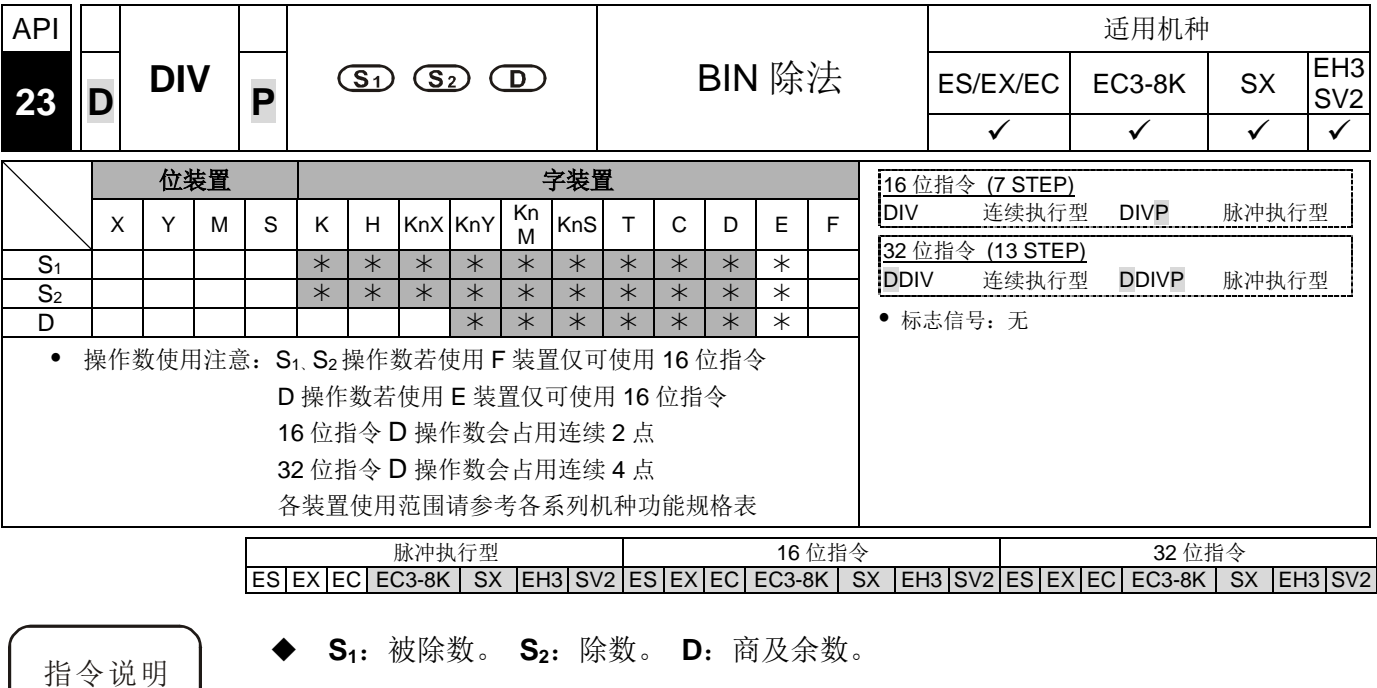

- 将两个数据源:**S1** 及 **S2** 以有号数二进制方式相除后的商及余数存于 **D**。必须注 意 16 位及 32 位运算时,**S1**、 **S2** 及 **D** 的正负号位。
- 除数为 0 时, 指令不执行, M1067、M1068=On, D1067 记录错误代码 0E19 (Hex)。
- 16 位 BIN 除法运算:

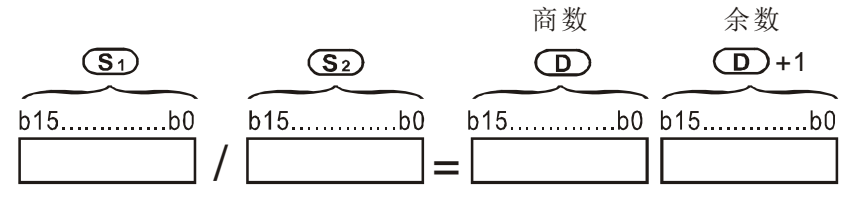

**D** 为位装置时,可指定 K1~K4 构成 16 位,占用连续 2 组得到商及余数,ES/EX/EC 机种只得到商数无余数。

若 16 位指令仅需要记录商(舍弃余数),请改用 API115 DIV16/DIV16P 指令, 详 细说明请参考该指令。

32 位 BIN 除法运算:

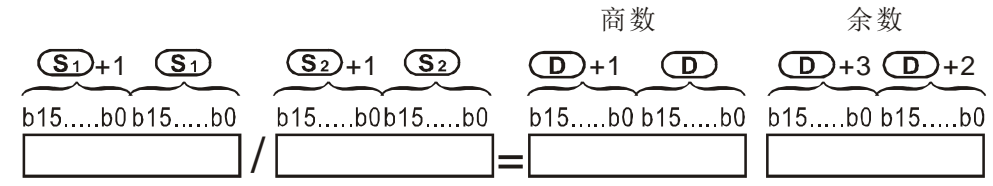

D 为位装置时, 仅可指定 K1~K8 构成 32 位, 占用连续 2 组得到商及余数。

若 32 位指令仅需要记录商(舍弃余数),请改用 API115 DIV32/DIV32P 指令, 详 细说明请参考该指令。

程序范例 → 当 X0=On 时, 被除数 D0 除以除数 D10 而结果商被指定放于 D20, 余数指定放于 D21 内。所得结果的正负由最高位位的 Off/On 来代表正或负值。

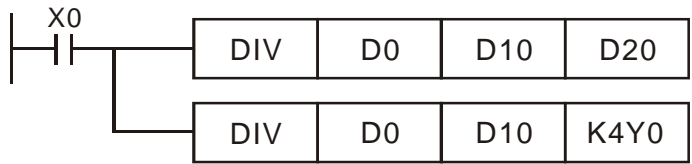

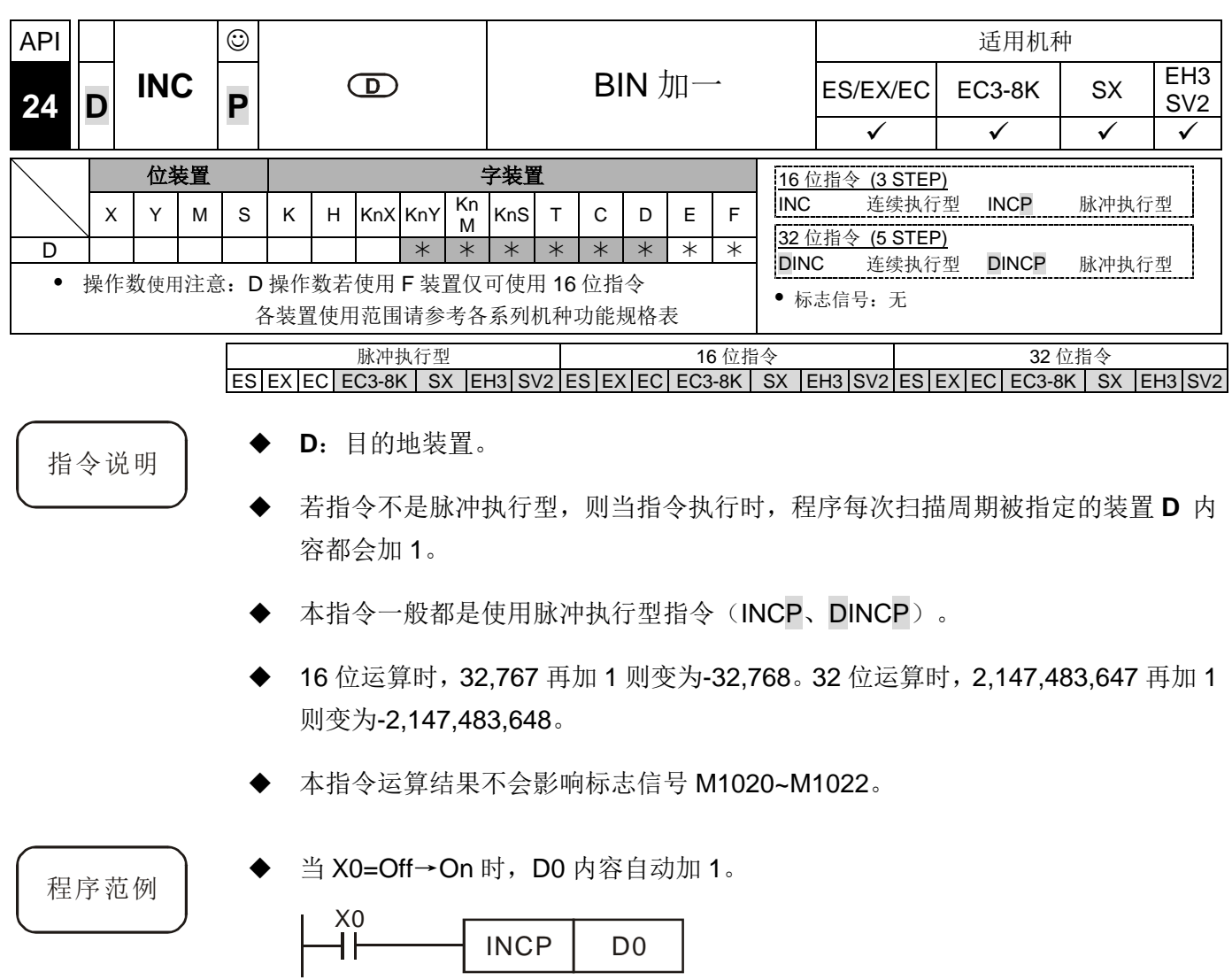

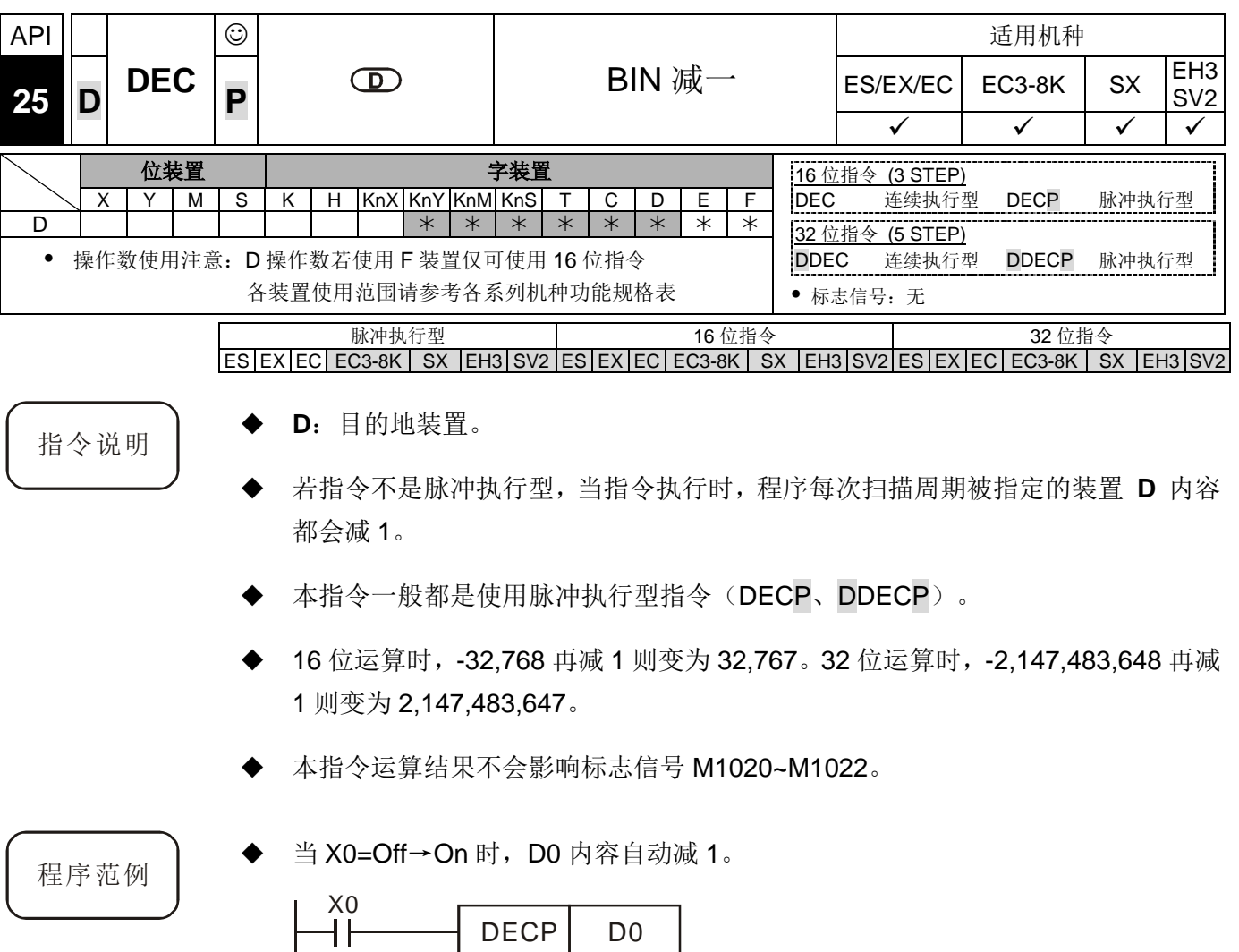

ľ

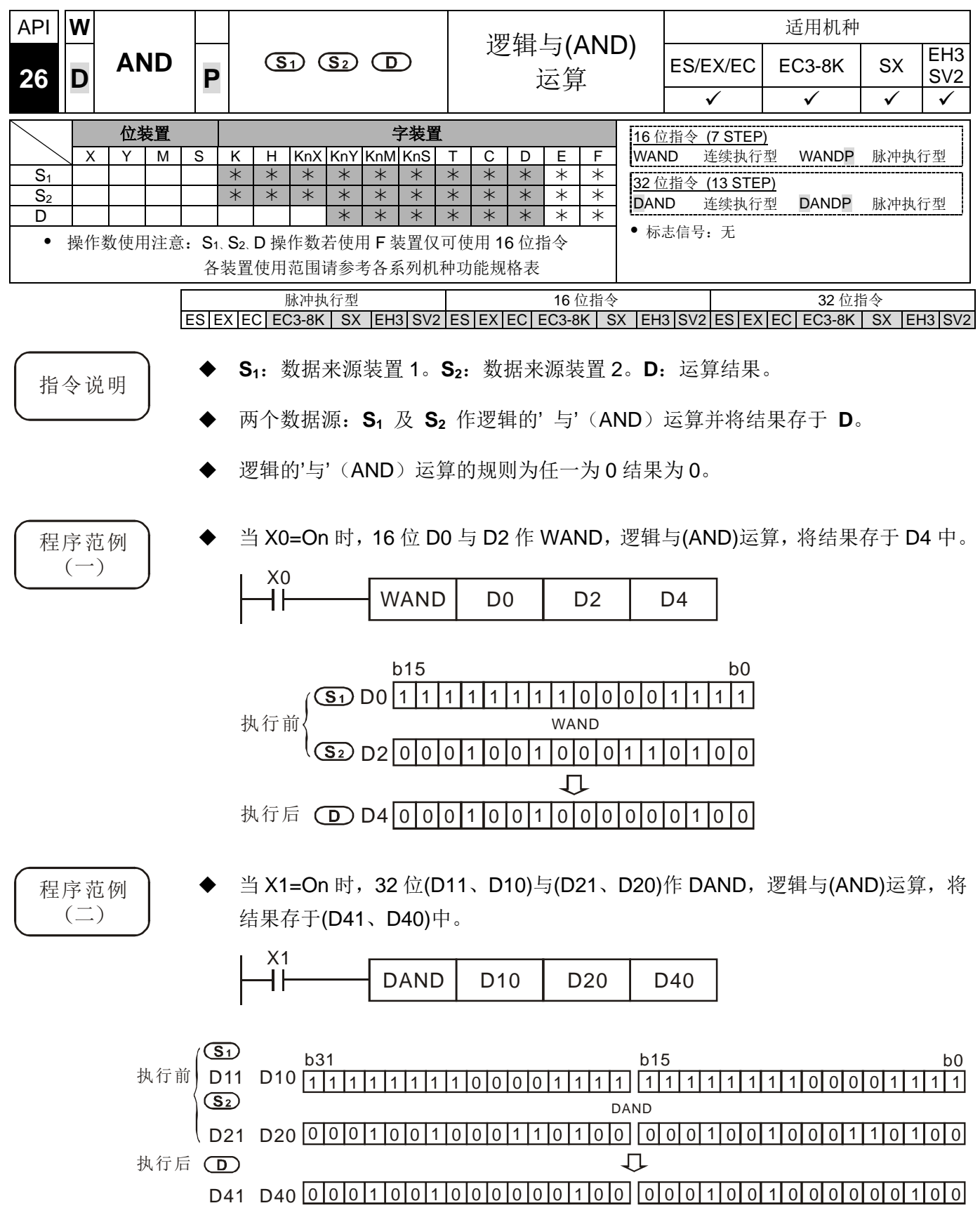

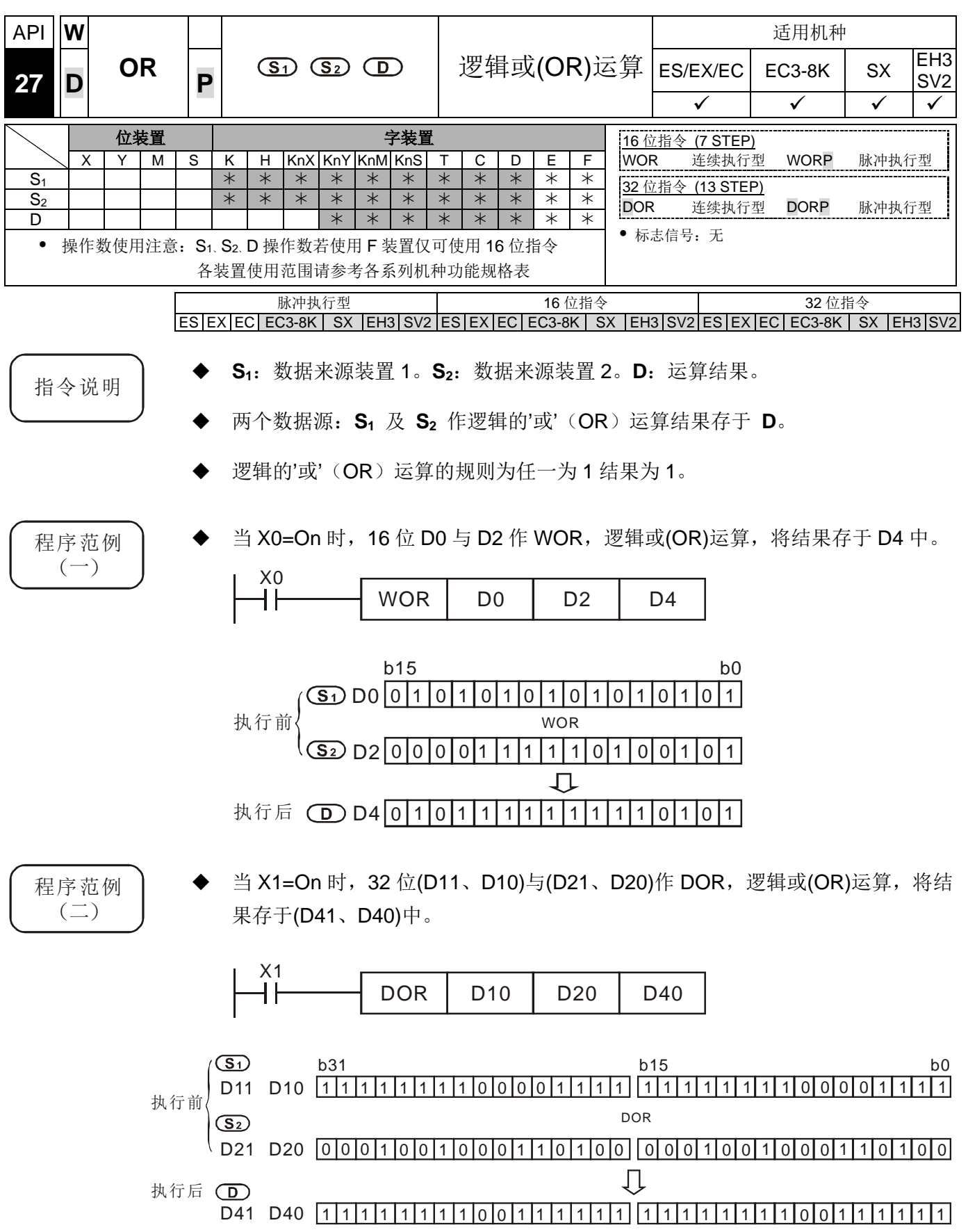

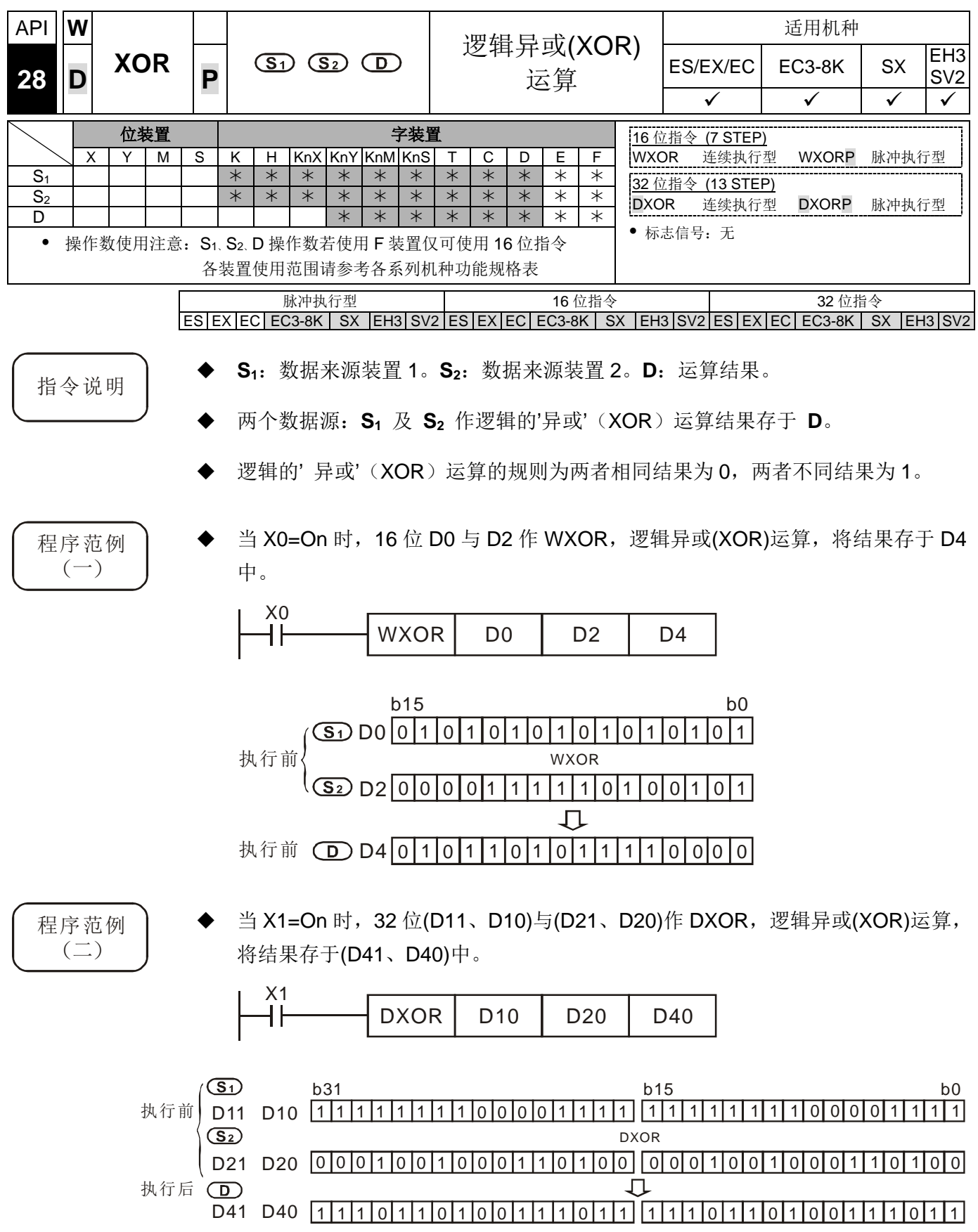

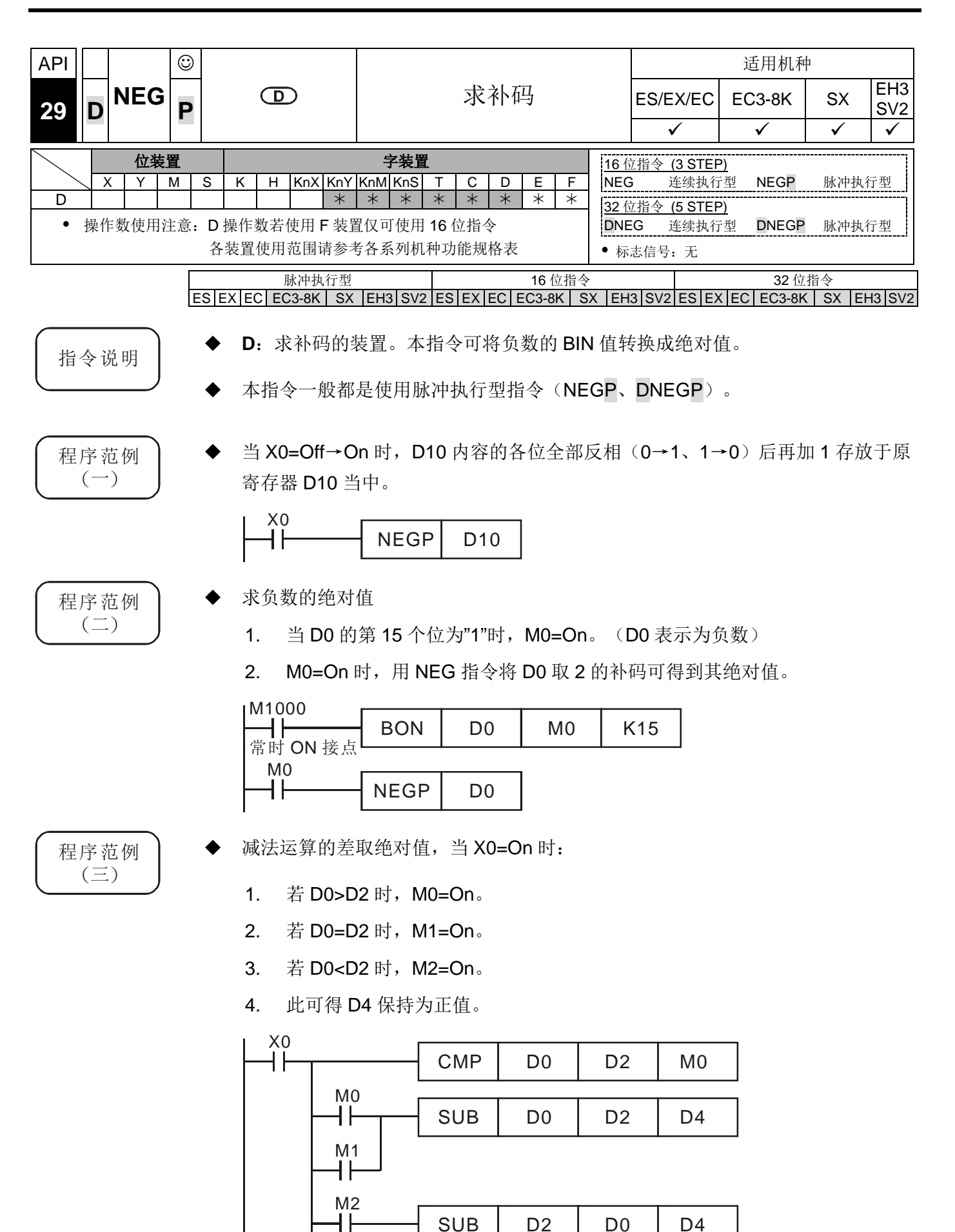

 $SUB \mid D2 \mid D0 \mid D4$ 

- 补充说明 → 负数的表现及绝对值
	- 1. 正负数是以寄存器最上位(最左边)的位内容来表现,为"0"时,为正数、为"1" 时,为负数。
	- 2. 遇到负数时,可使用 NEG 指令(API 29)将它转成绝对值。

 $(D0)=2$ 

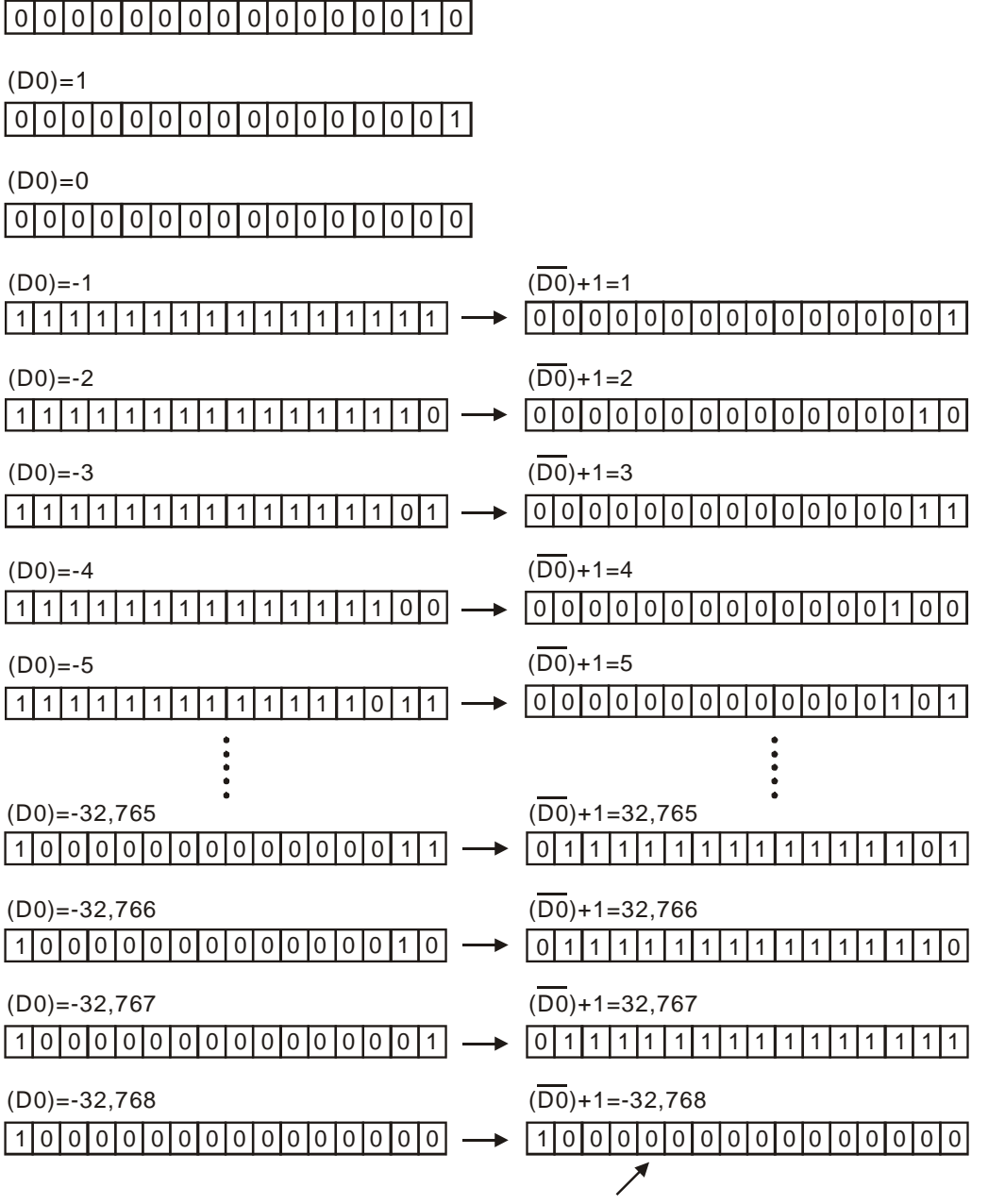

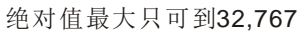

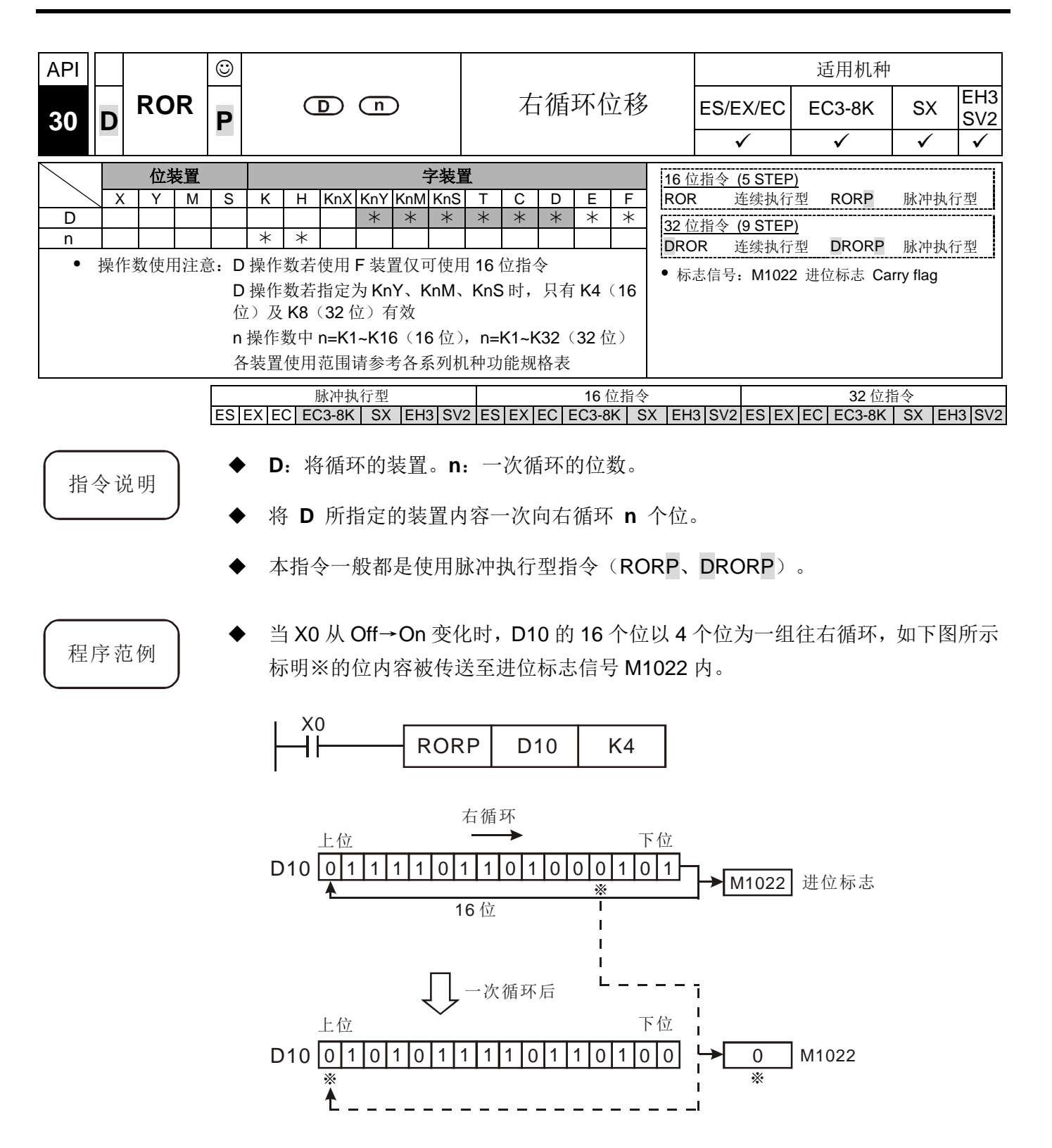

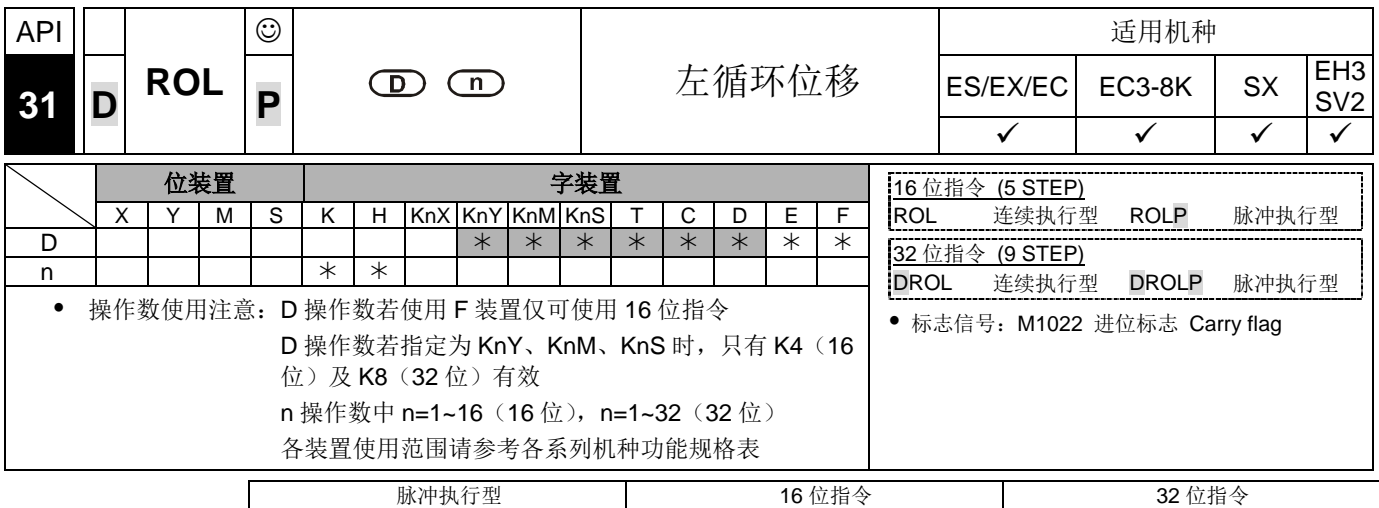

 $ES|EX|EC|EC3-8K|SX|E+3|SV2|ES|EX|EC|EC3-8K|SX|E+3|SV2|ES|EX|EC|EC3-8K|SX|EN3|SV2$ 

指令说明

- **D**:将循环的装置。**n**:一次循环的位数。
- 将 **D** 所指定的装置内容一次向左循环 **n** 个位。
- 本指令一般都是使用脉冲执行型指令(ROLP、DROLP)。

程序范例

当 X0 从 Off→On 变化时, D10 的 16 个位以 4 个位一组往左循环, 如下图所示标 明※的位内容被传送至进位标志信号 M1022 内。

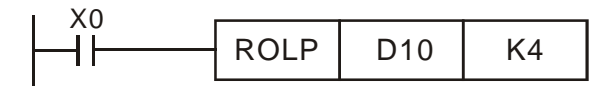

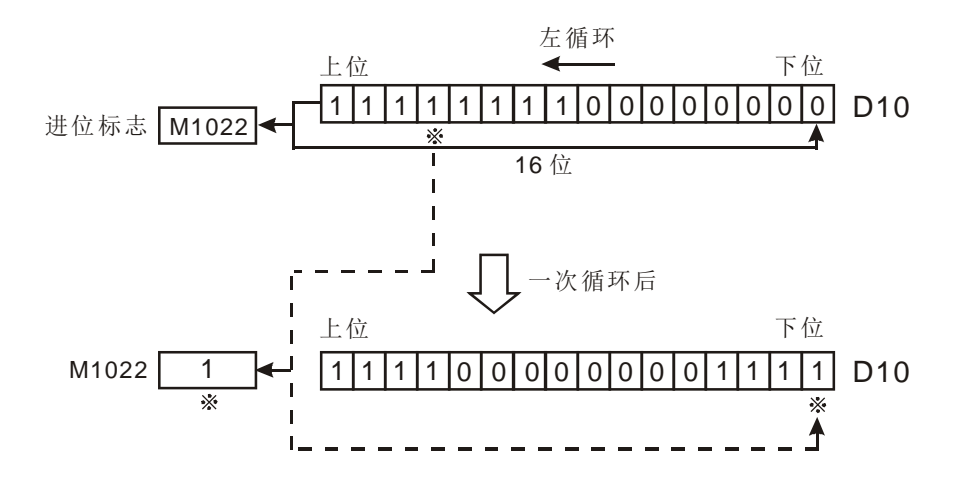

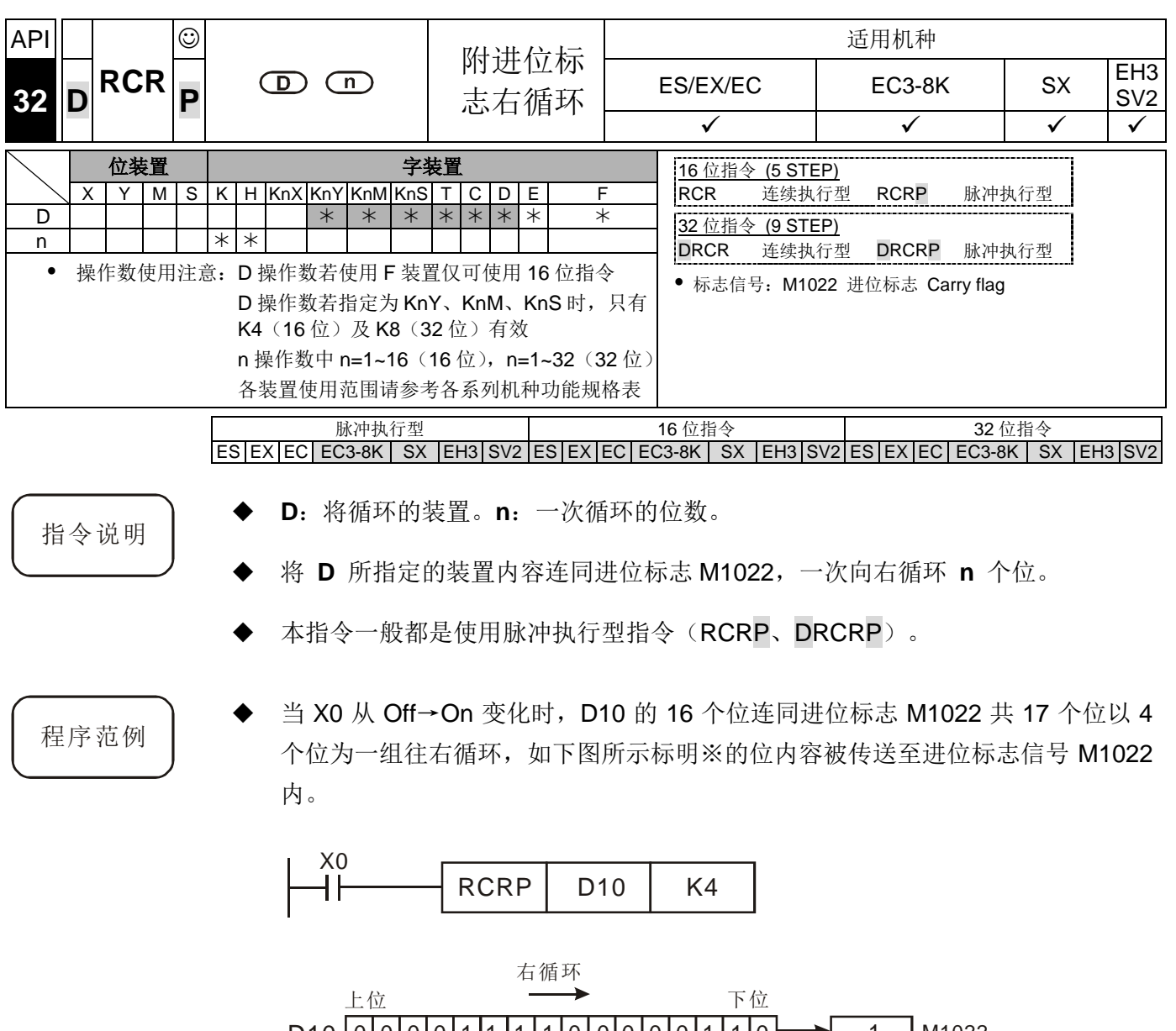

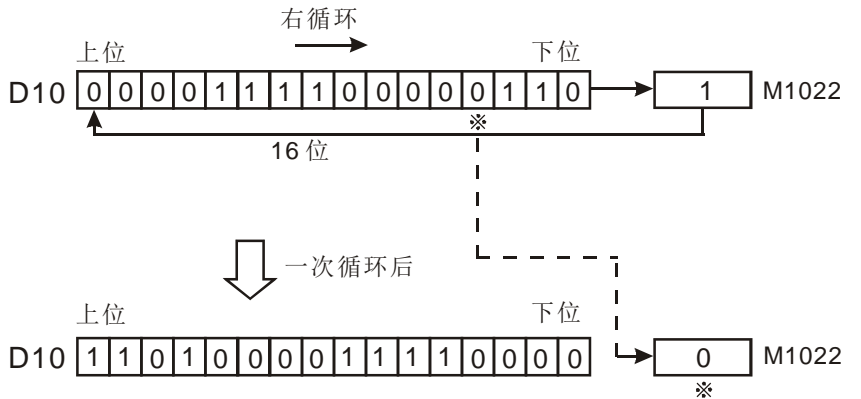

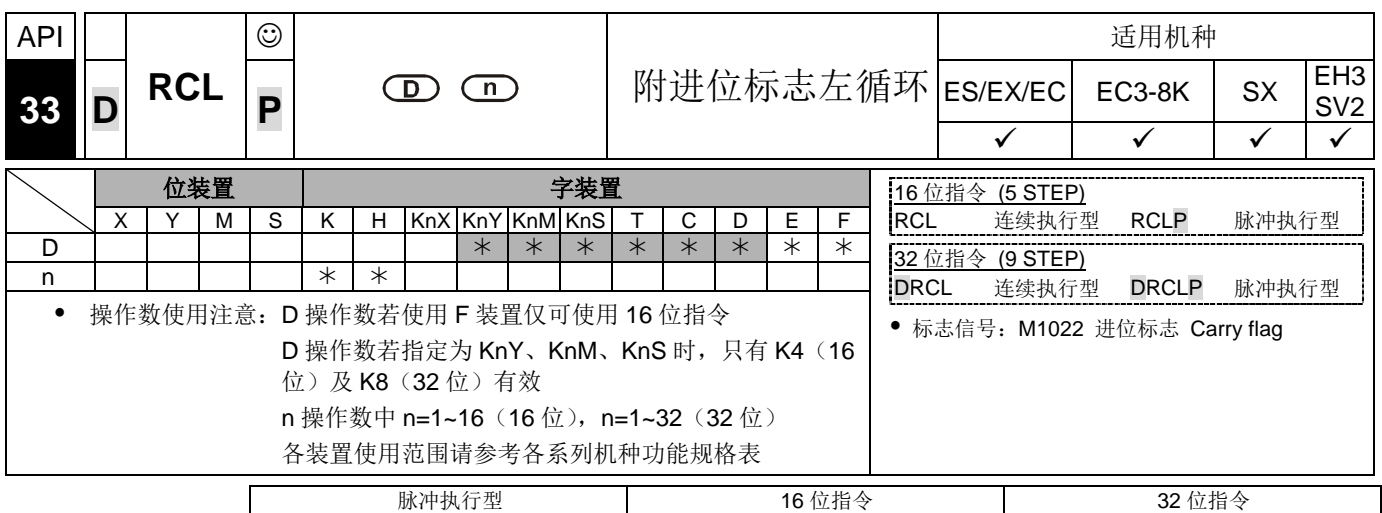

ES|EX|EC|EC3-8K| SX |EH3|SV2|ES|EX|EC|EC3-8K| SX |EH3|SV2|ES|EX|EC|EC3-8K| SX |EH3|SV2

指令说明

- **D**:将循环的装置。**n**:一次循环的位数。
- 将 **D** 所指定的装置内容连同进位标志 M1022,一次向左循环 **n** 个位。
- 本指令一般都是使用脉冲执行型指令(RCLP、DRCLP)。

程序范例

当 X0 从 Off→On 变化时, D10 的 16 个位连同进位标志 M1022 共 17 个位以 4 个位一组往左循环,如下图所示标明※的位内容被传送至进位标志信号 M1022 内。

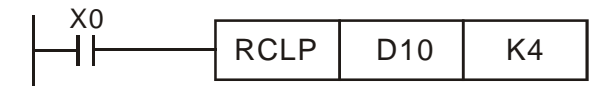

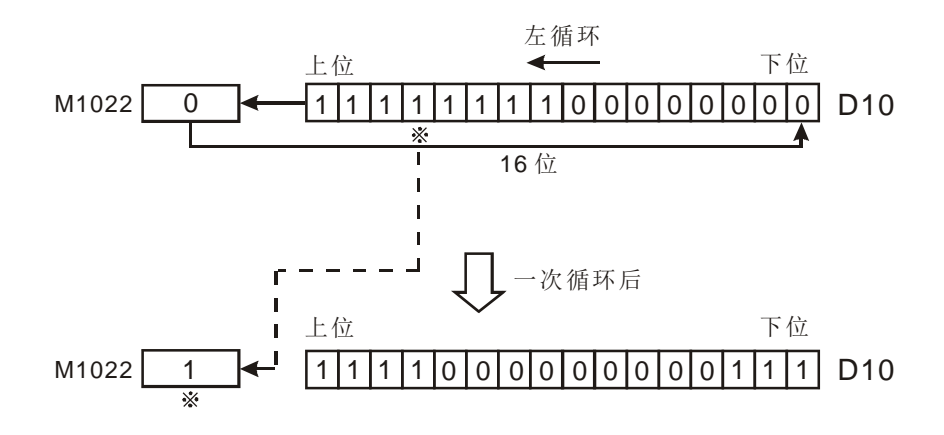

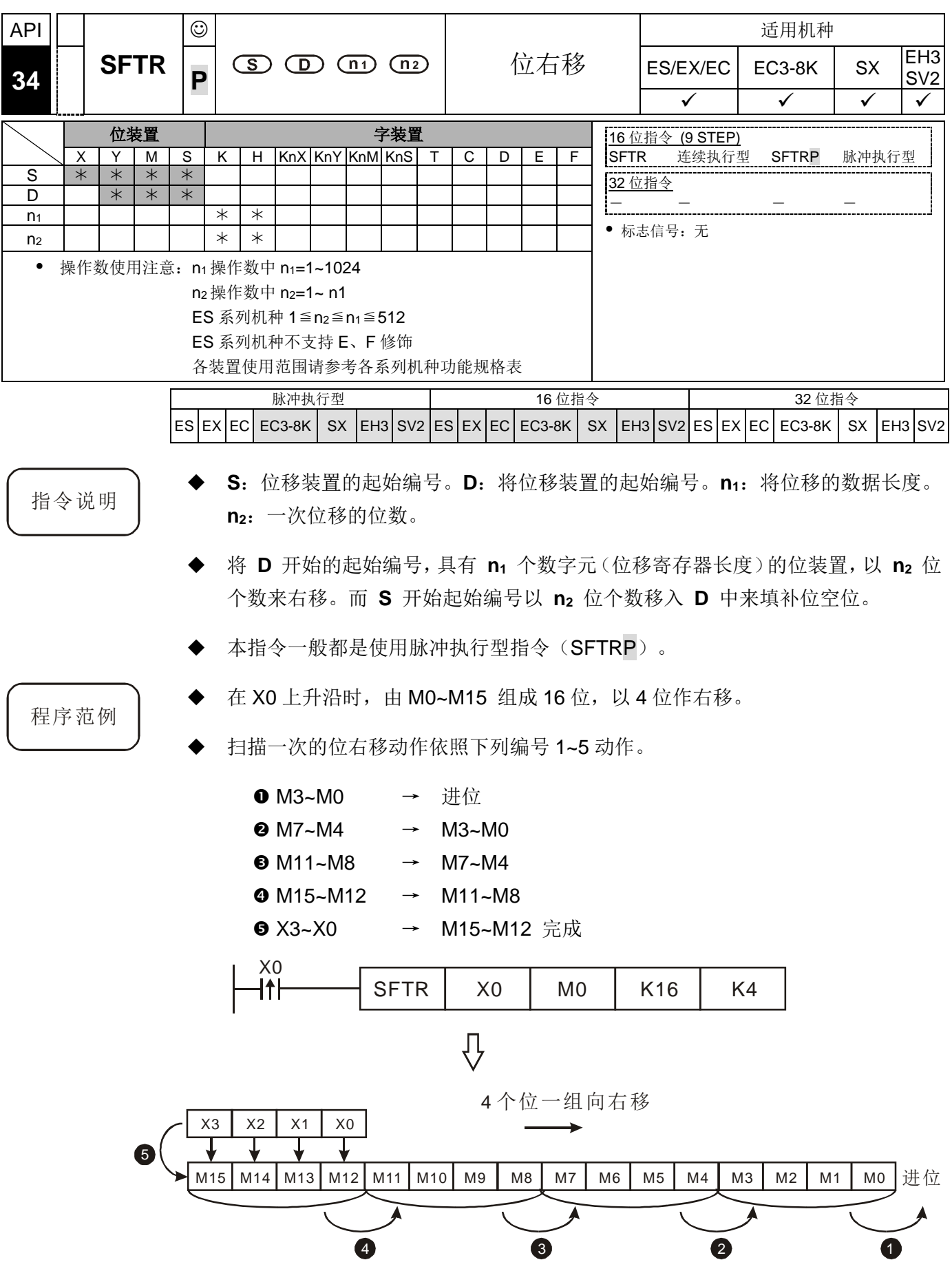

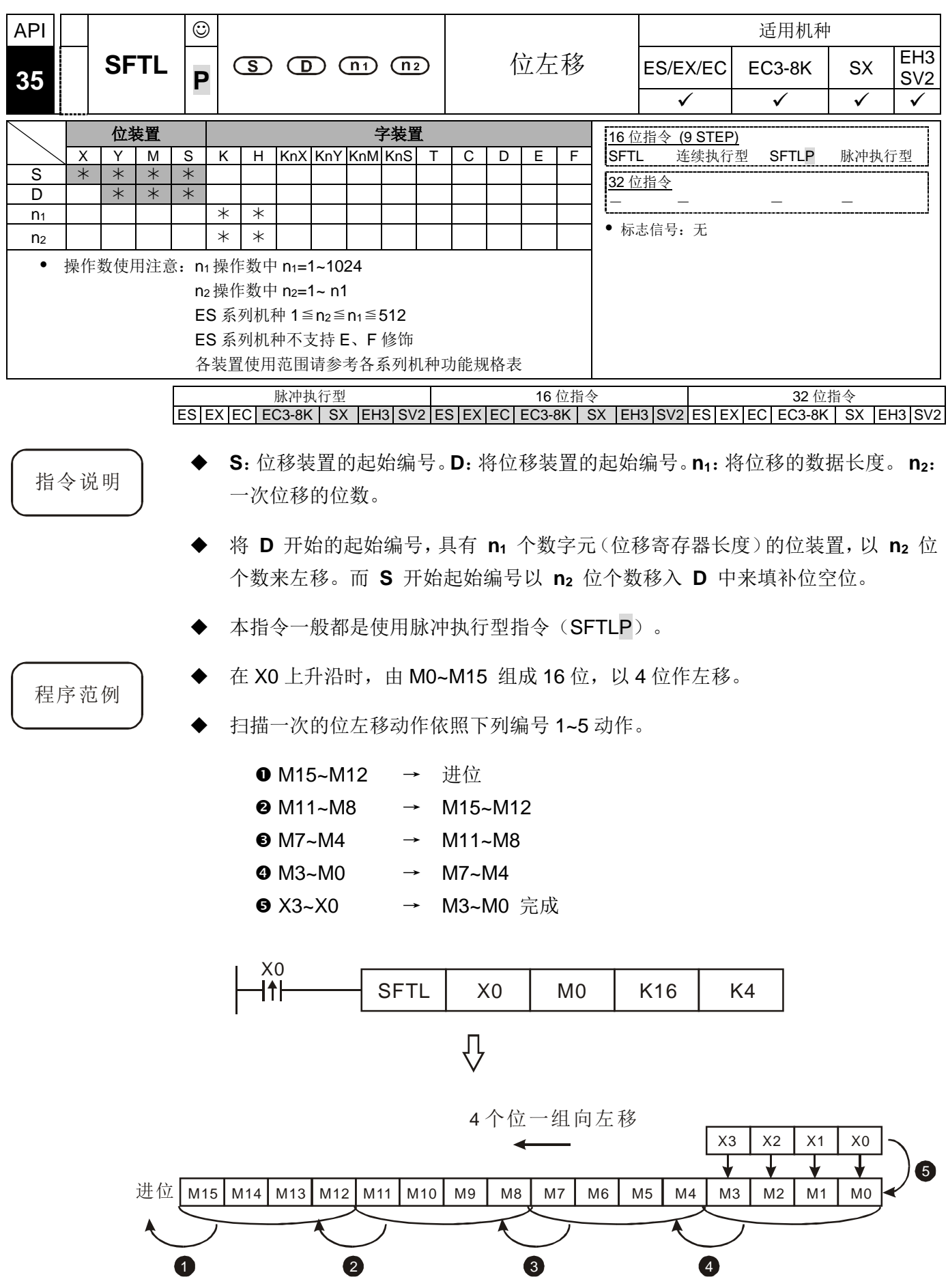

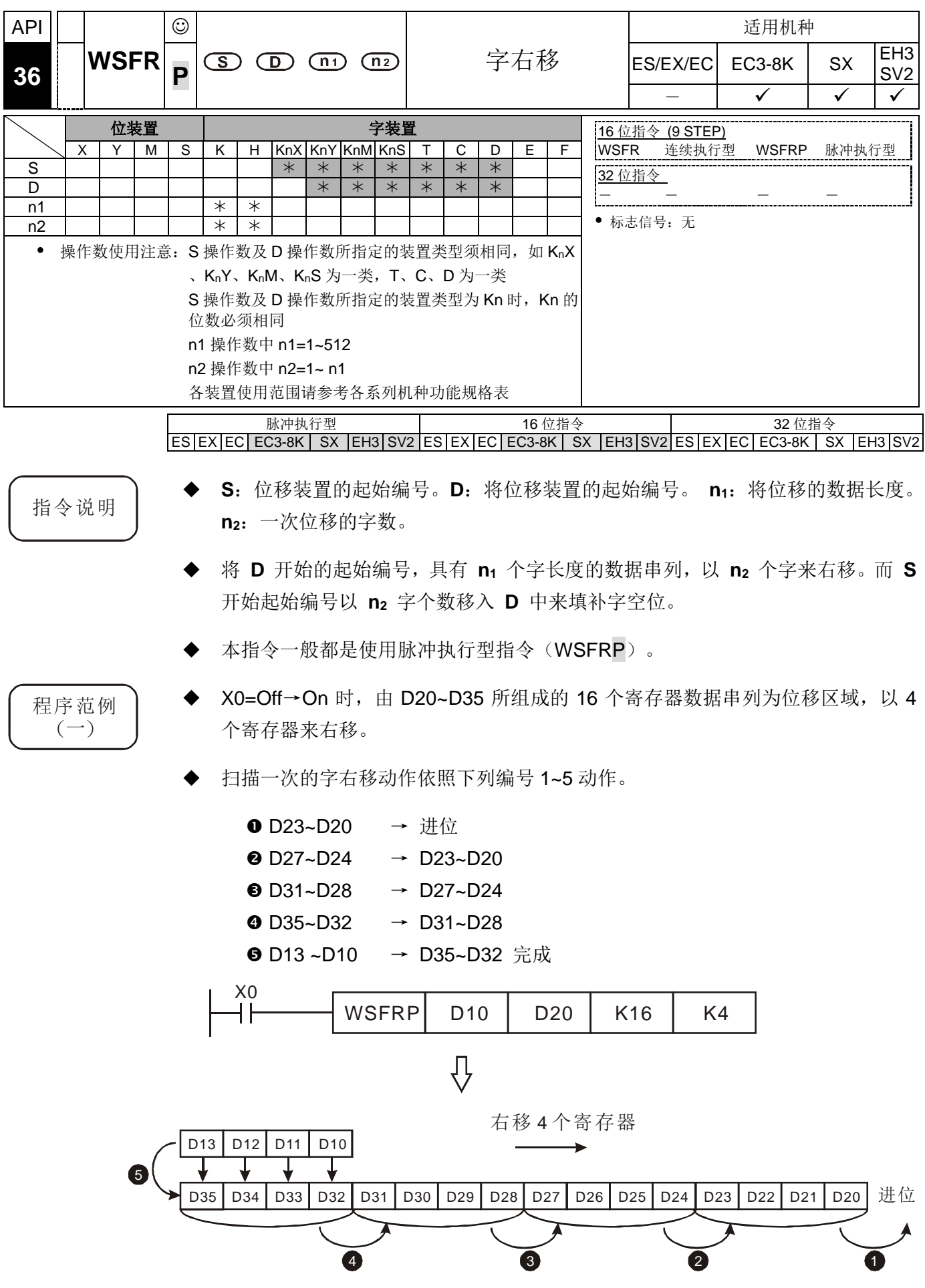

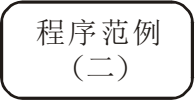

- X0=Off→On 时, 由 Y10~Y27 所组成的位寄存器数据串列为位移区域, 以 2 个 位数来右移。
- 扫描一次的字右移动作依照下列编号 1~5 动作。
	- **O** Y17~Y10 → 进位  $\bullet$  Y27~Y20 → Y17~Y10
	- **X27~X20 → Y27~Y20** 完成

使用 Kn 类型装置时,请指定相同的位数

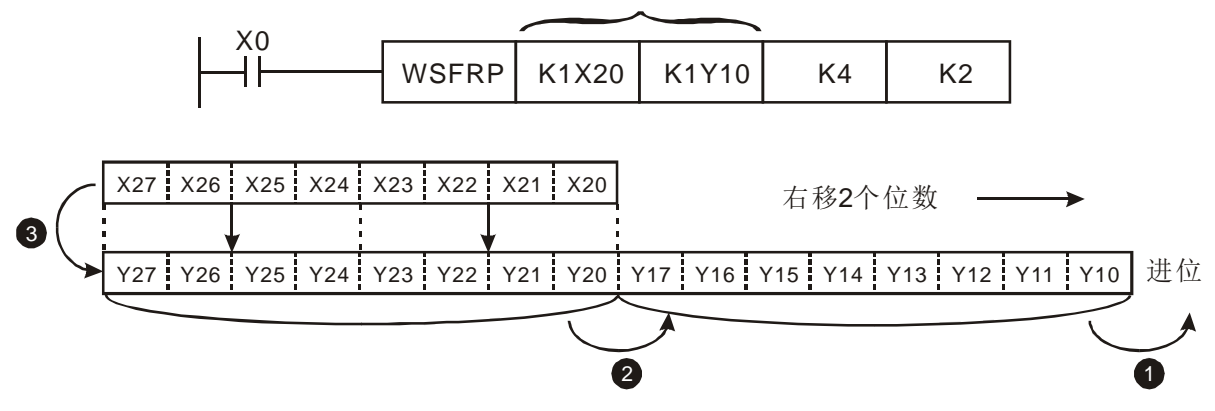

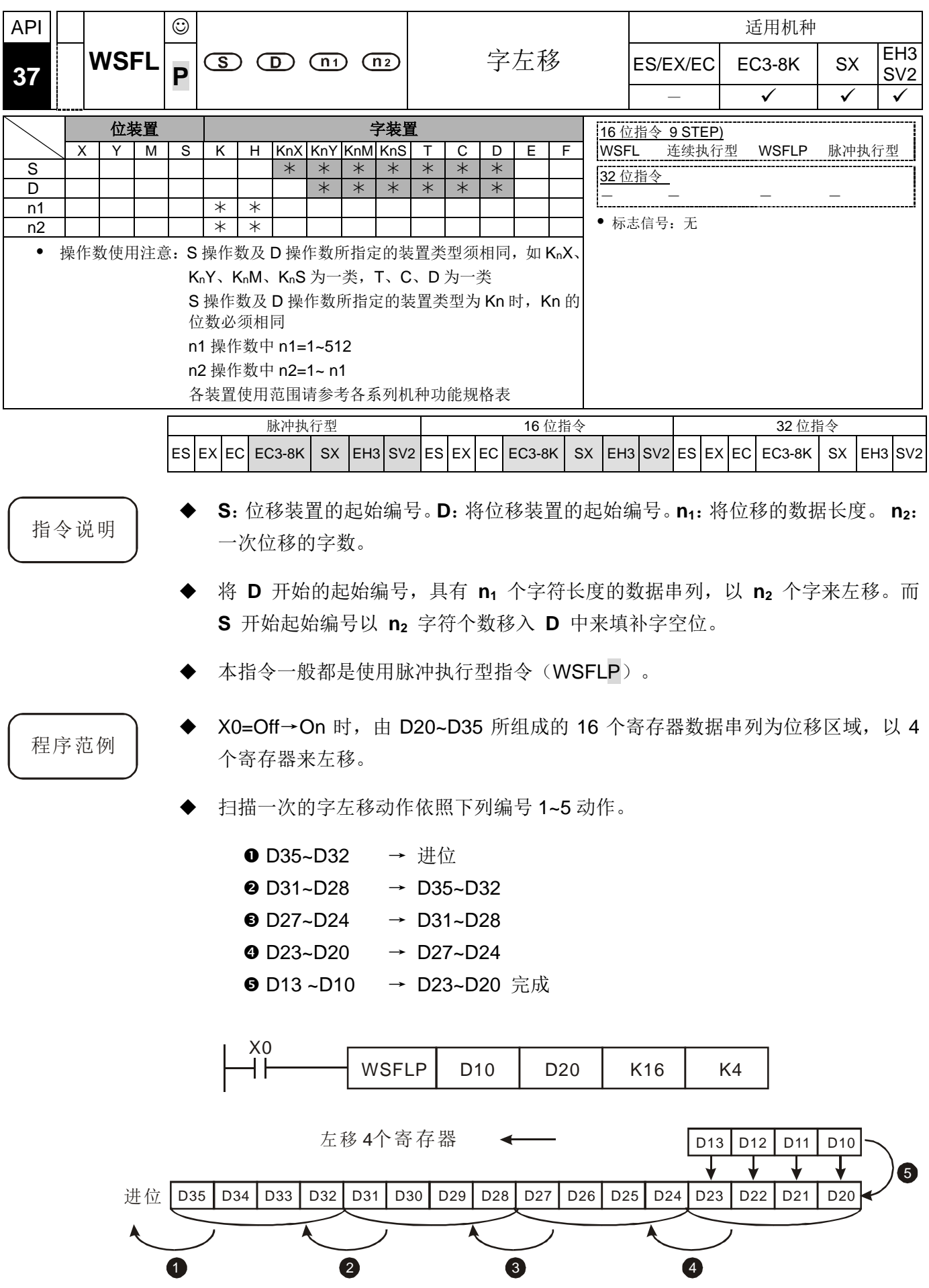

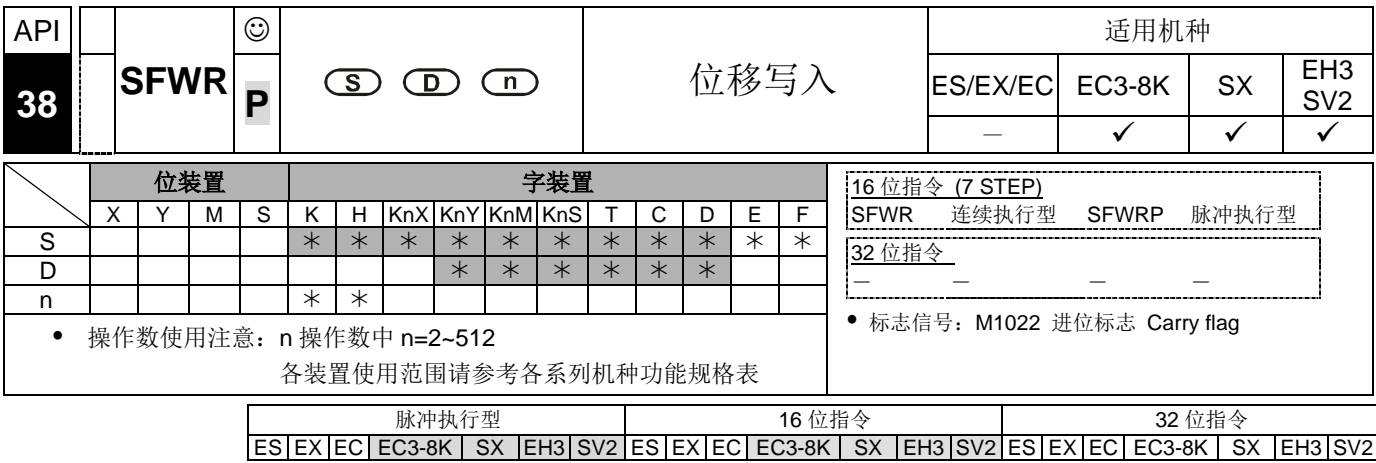

指令说明

程序范例

- **S**:位移写入数据串列装置。**D**:数据串列起始编号。**n**:数据串列长度。
- 将 **D** 起始编号开始 **n** 个字装置的数据串列定义为先入先出数据串列,以第一个 编号装置作为指针,当指令执行时,指针内容值先加 1,之后 **S** 所指定的装置其 内容值会写入先入先出数据串列中由指针所指定的位置。当指针的内容超过 n-1 时, 本指令不再处理写入的新值, 进位标志信号 M1022=On。
- 本指令一般都是使用脉冲执行型指令(SFWRP)。
- 开始先将指针 D0 清除为 0, 当 X0=Off→On 变化时, D20 的内容被传送至 D1 当 中, 指针 D0 内容变成 1。变更 D20 的内容后, 将 X0 再 Off→On 一次, 则 D20 的内容被传送至 D2 当中, D0 内容变成 2。
	- 指令执行一次位移写入动作依照下列编号 1~2 动作。
		- 1. D20 的内容被传送至 D1 当中。

2. 指针 D0 内容变成 1。

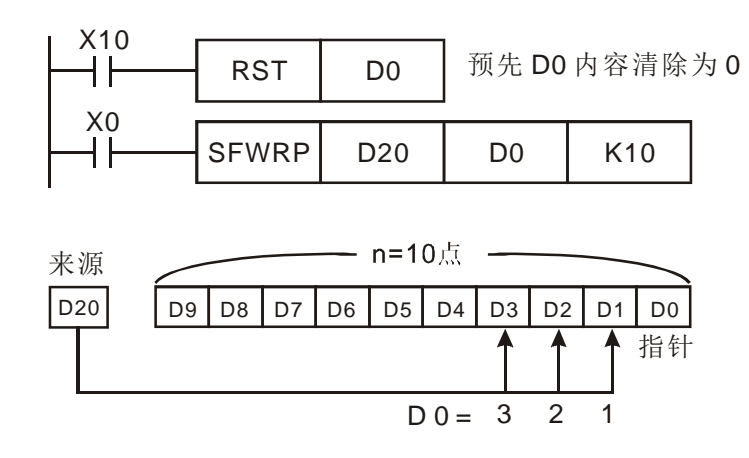

补充说明

本指令 API 38 SFWR 与 API 39 SFRD 可搭配使用, 执行先入先出数据串列的写 入读出控制。

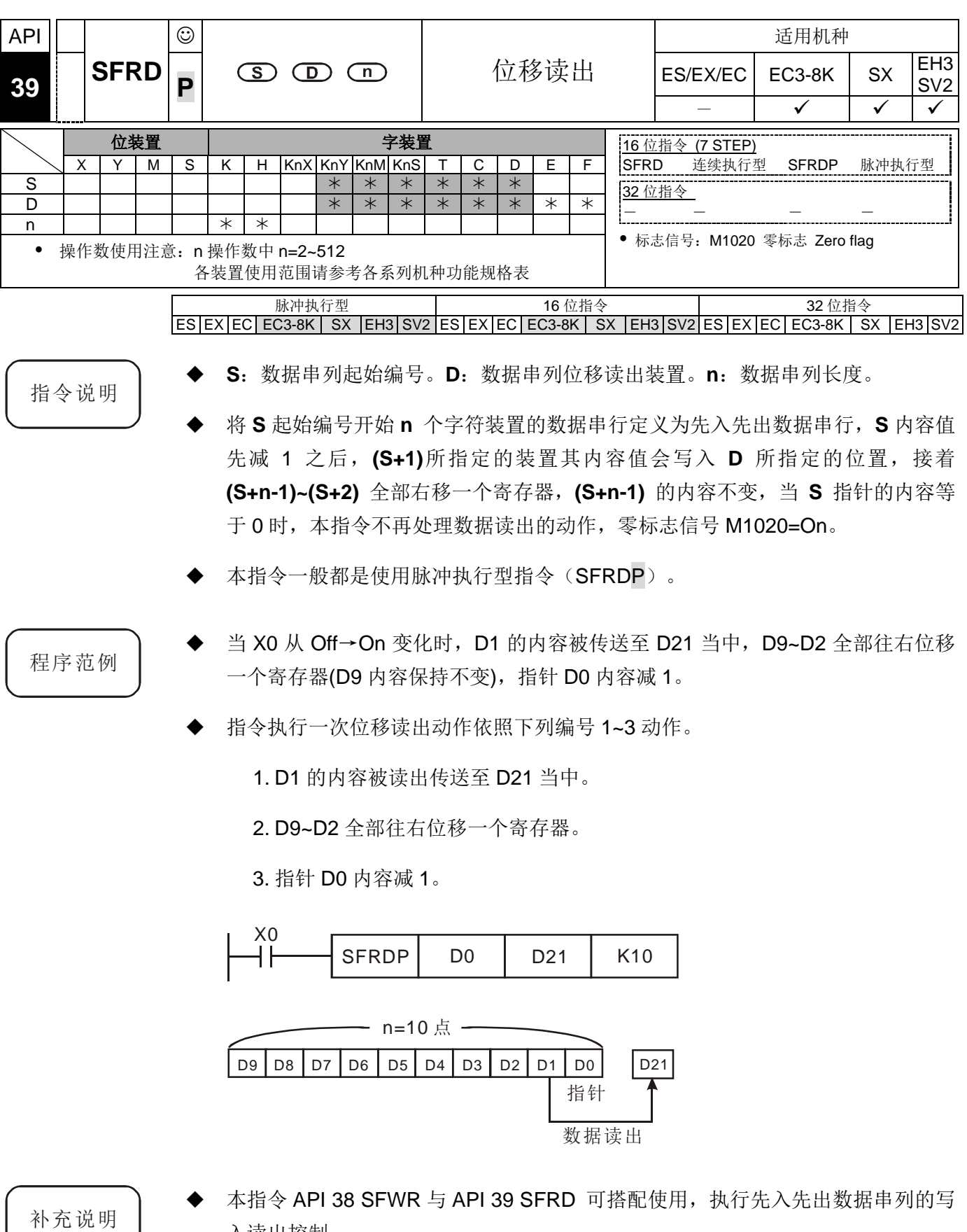

DVP-PLC 应用技术手册 6-59

入读出控制。

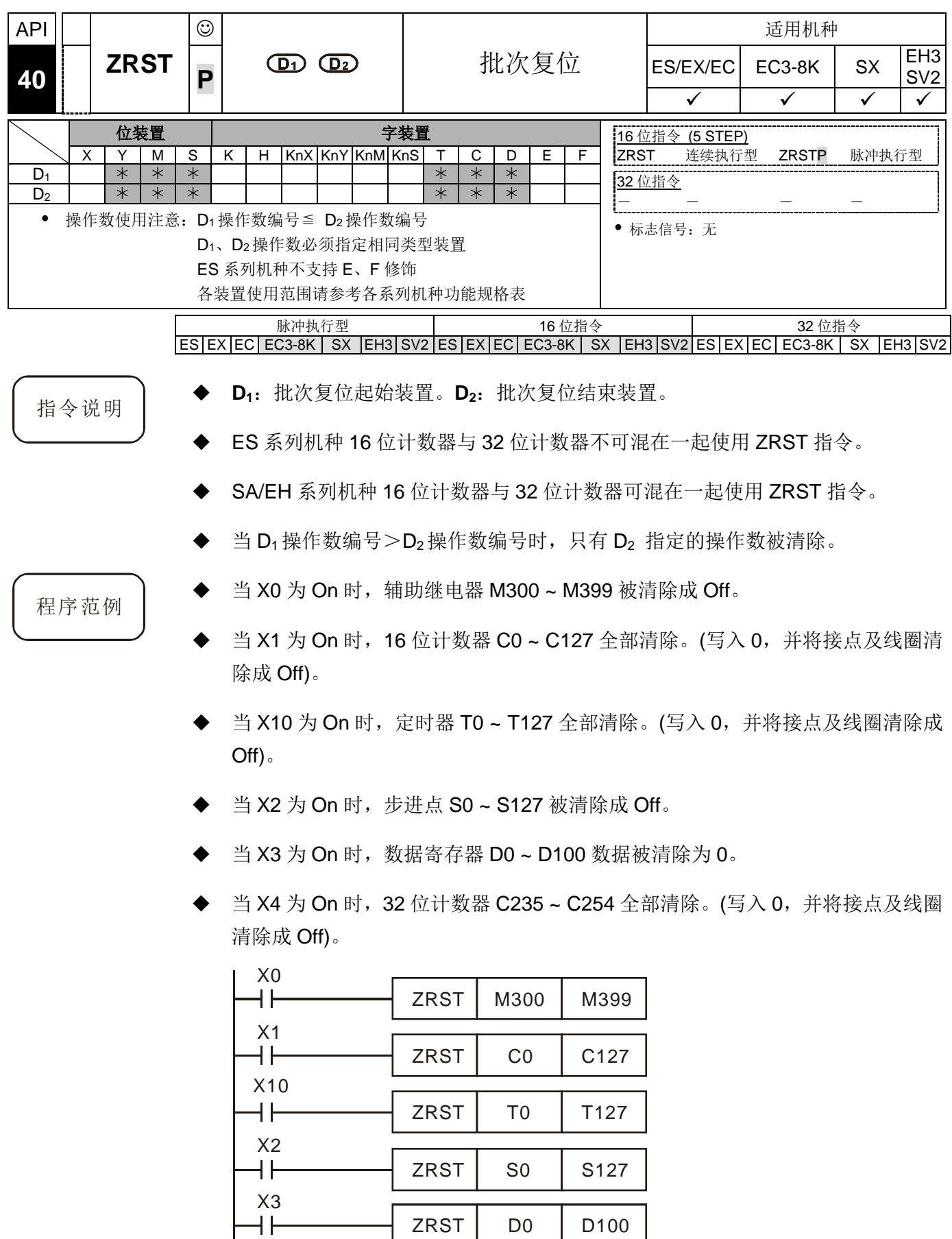

 $ZRST$  C235 C254

 $\overline{+}$ 

 $X4$ <br> $+$ 

补充说明 → 装置可以单独使用清除指令(RST), 如位装置 Y、M、S 和字装置 T、C、D。

也可使用 API 16 FMOV 指令, 将 K0 多点传送到字装置 T、C、D 或将位寄存器 KnY、KnM、KnS 来达到清除功能。

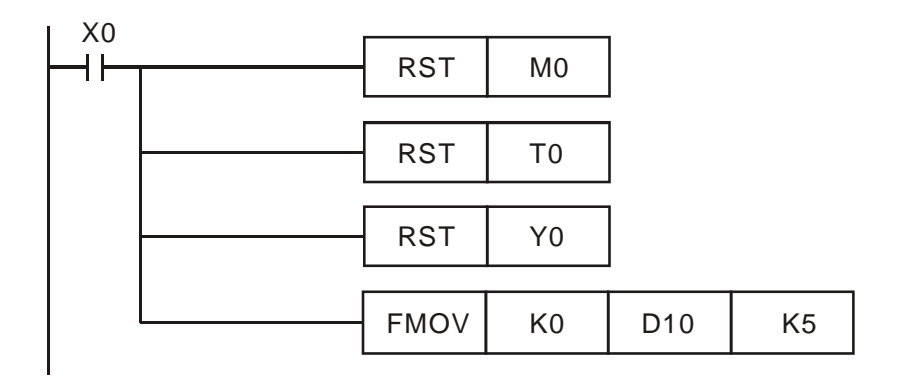

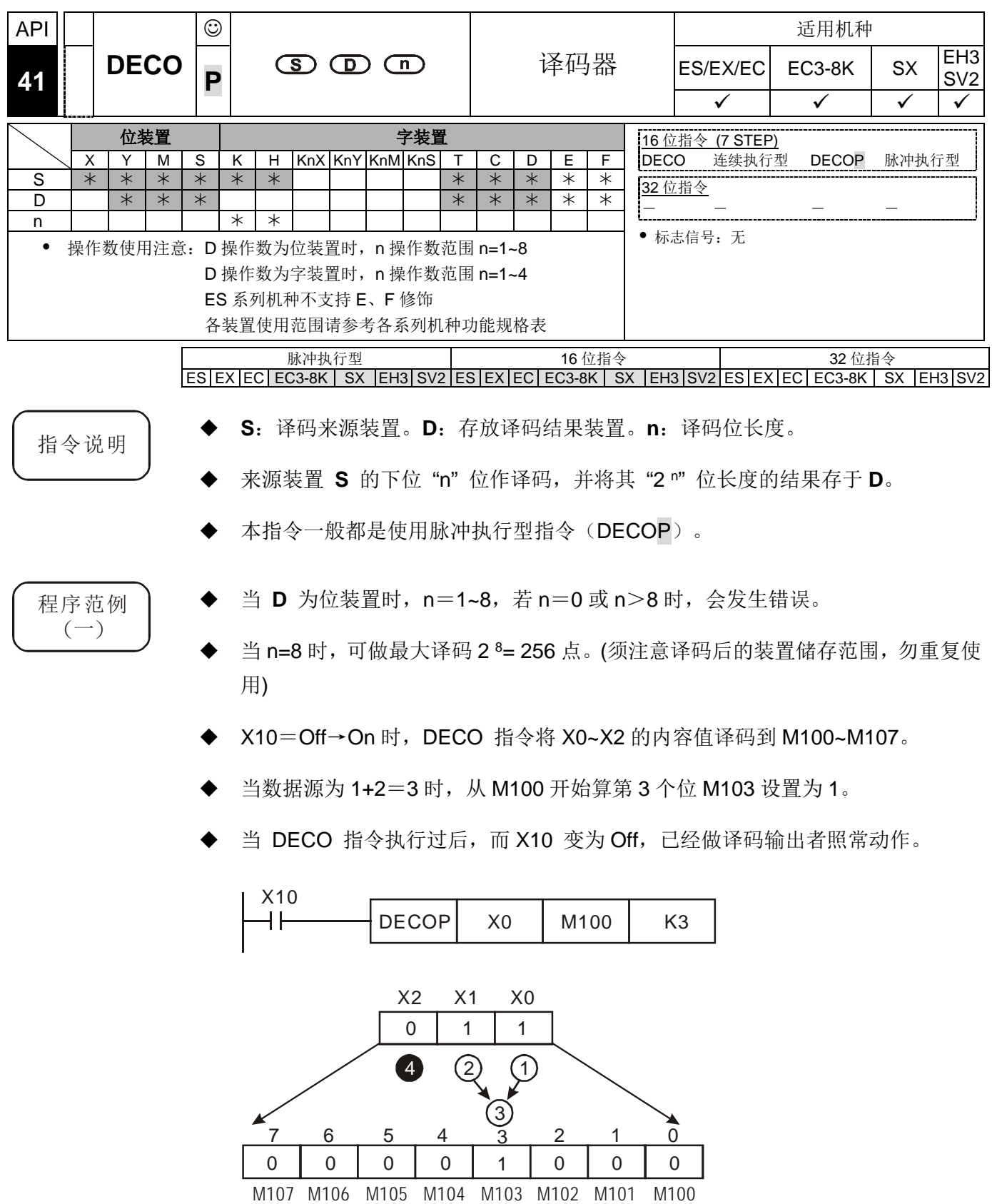

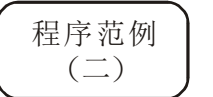

**D** 为字装置时,n=1~4,当 n=0 或 n>4 时,会发生错误。

- 当 n=4 时,可做最大译码 2 4 = 16 点。
- X10=Off→On 时,DECO 指令将 D10 中(b2~b0)的内容值译码到 D20 的(b7~b0)。 D20 中未被使用的位(b15~b8)全部变为 0。
- **◆ D10** 的下位 3 位作译码存放于 D20 的下位 8 位, 上 8 位都为 0。
- 当 DECO 指令执行过后,而 X10 变为 Off 后,已经做译码输出者照常动作。

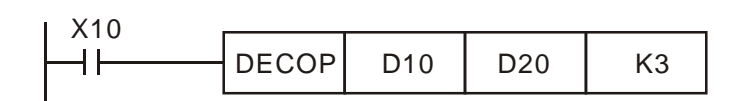

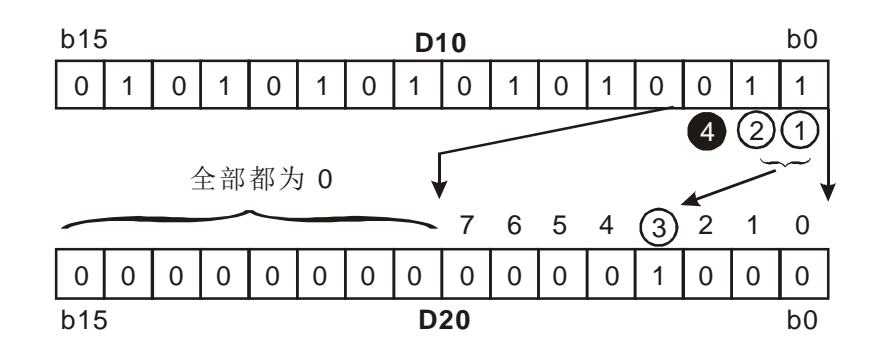

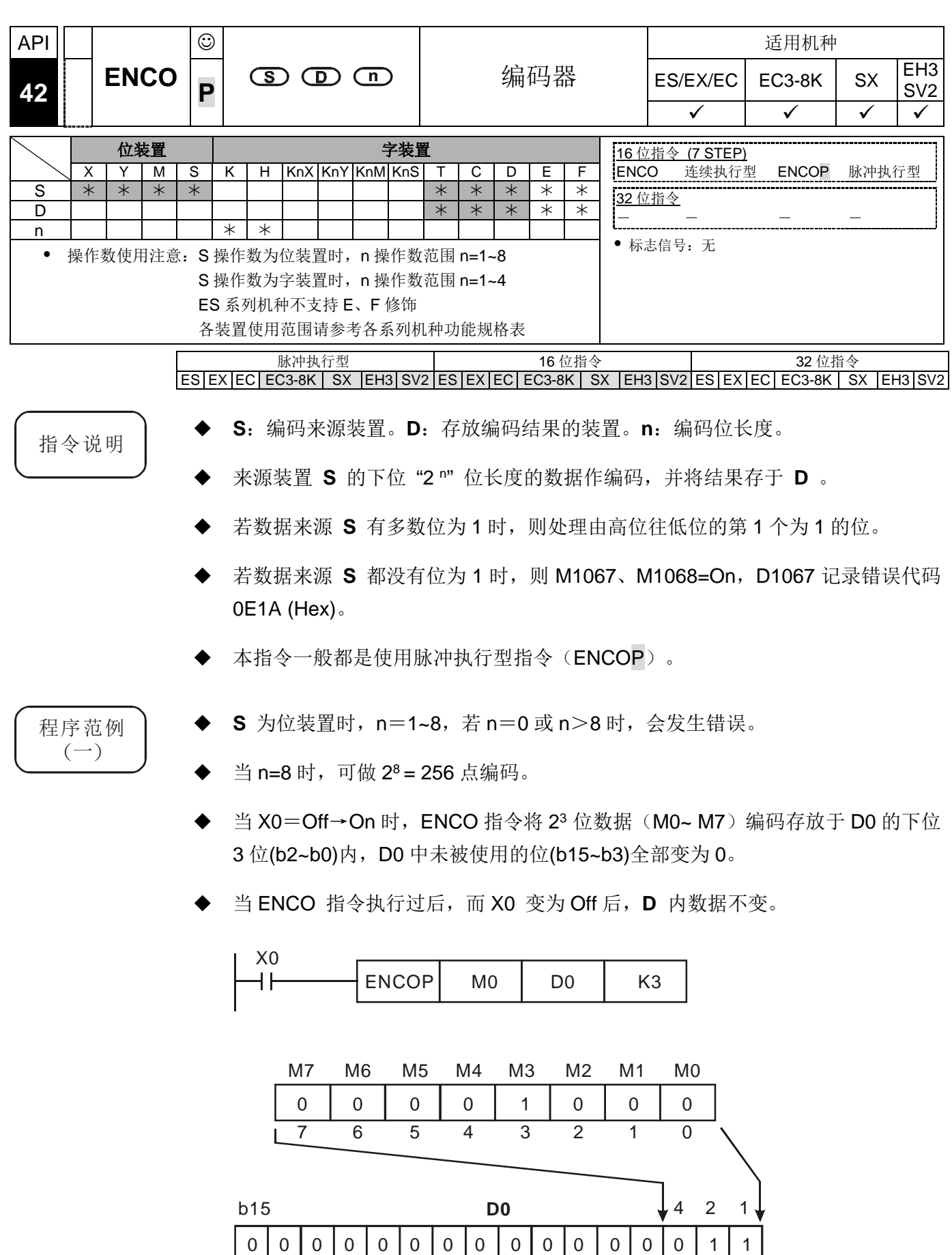

b0

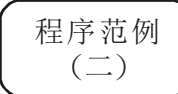

**S** 为字装置时,n=1~4,当 n=0 或 n>4 时,会发生错误。

- 当 n=4 时,可做 24 = 16 点编码。
- ◆ 当 X0=Off→On 时, D10 内 2<sup>3</sup> bits 数据 (b0~b7) 编码存放于 D20 的下位 3 位 (b2~b0)内,D20 中未被使用的位(b15~b3)全部变为 0。(D10 内 b8~b15 为无效 数据)
- 当 ENCO 指令执行过后,而 X0 变为 Off,**D** 内数据不变。

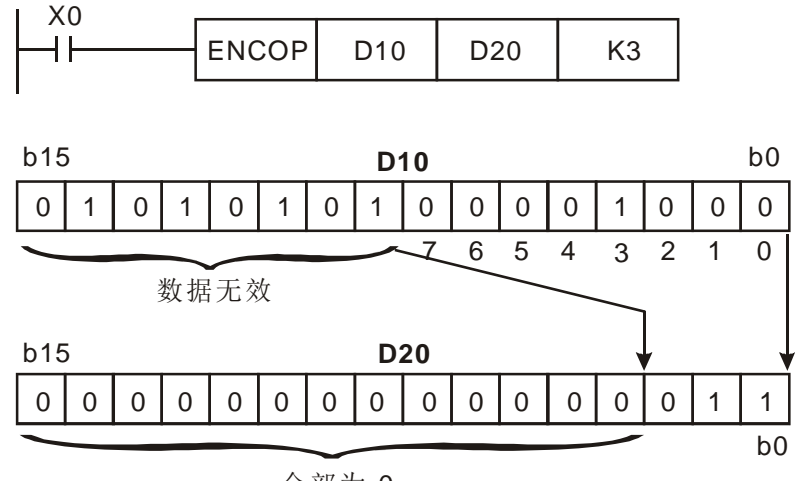

全部为 0

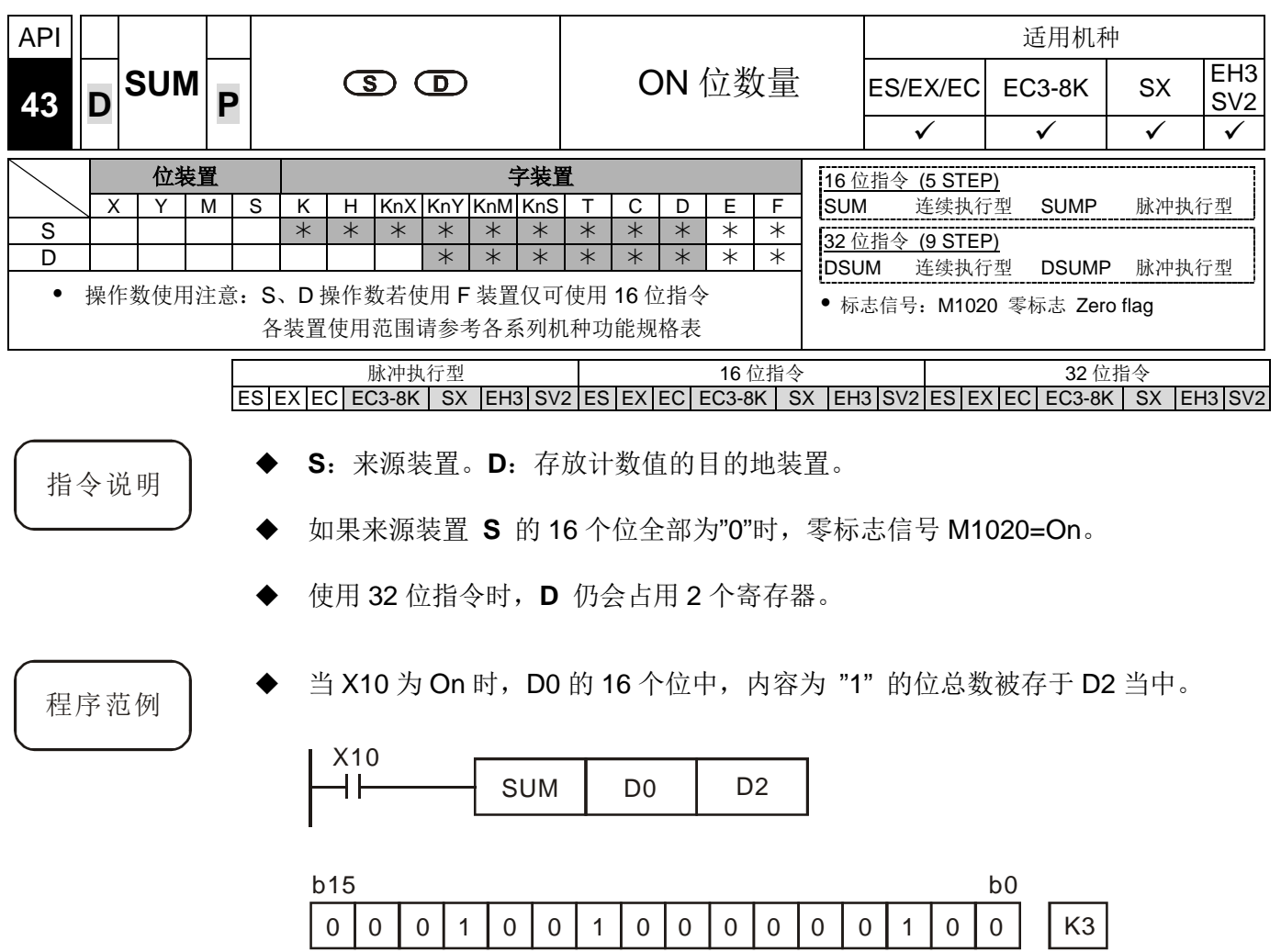

**D0 D2**

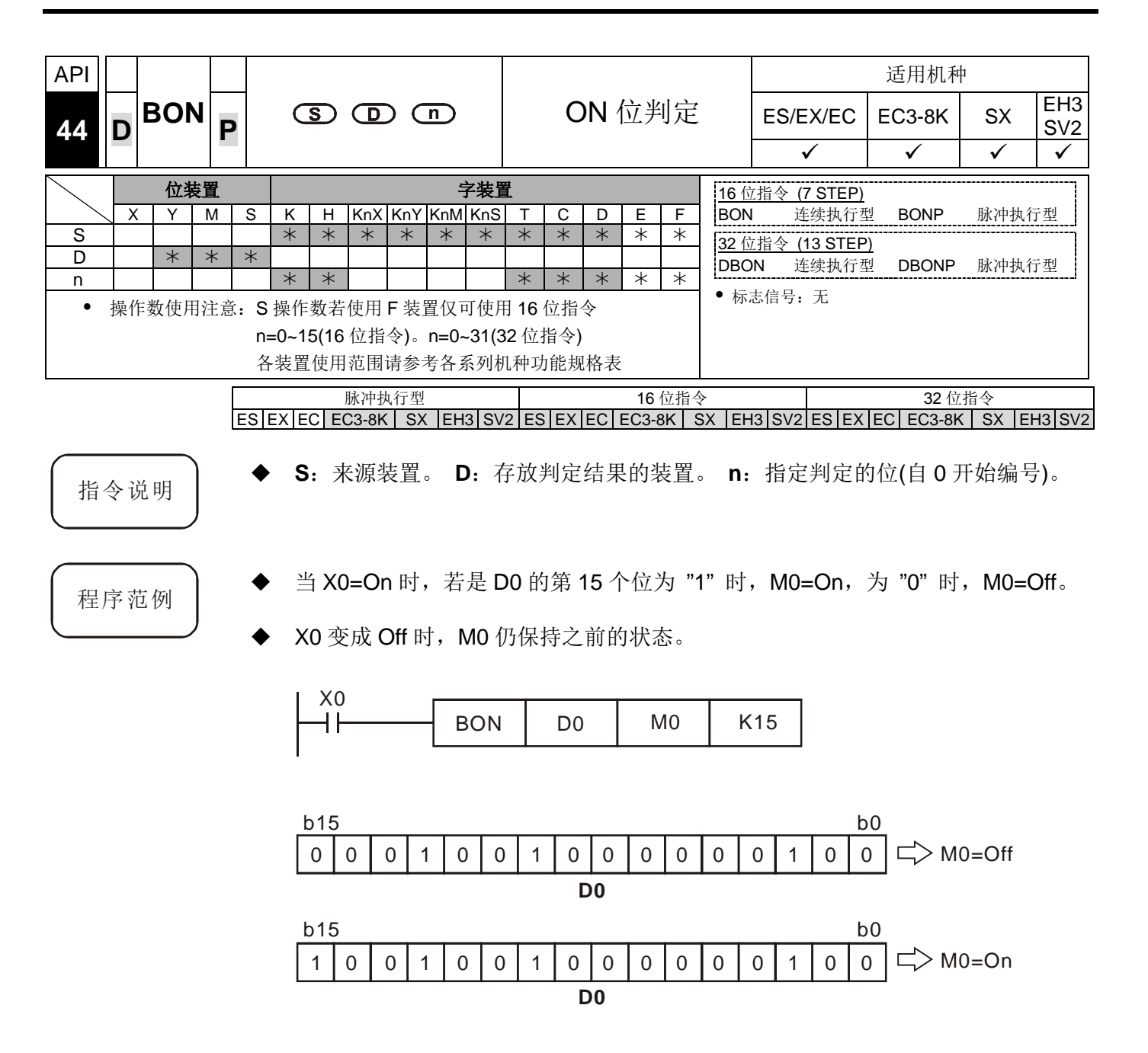

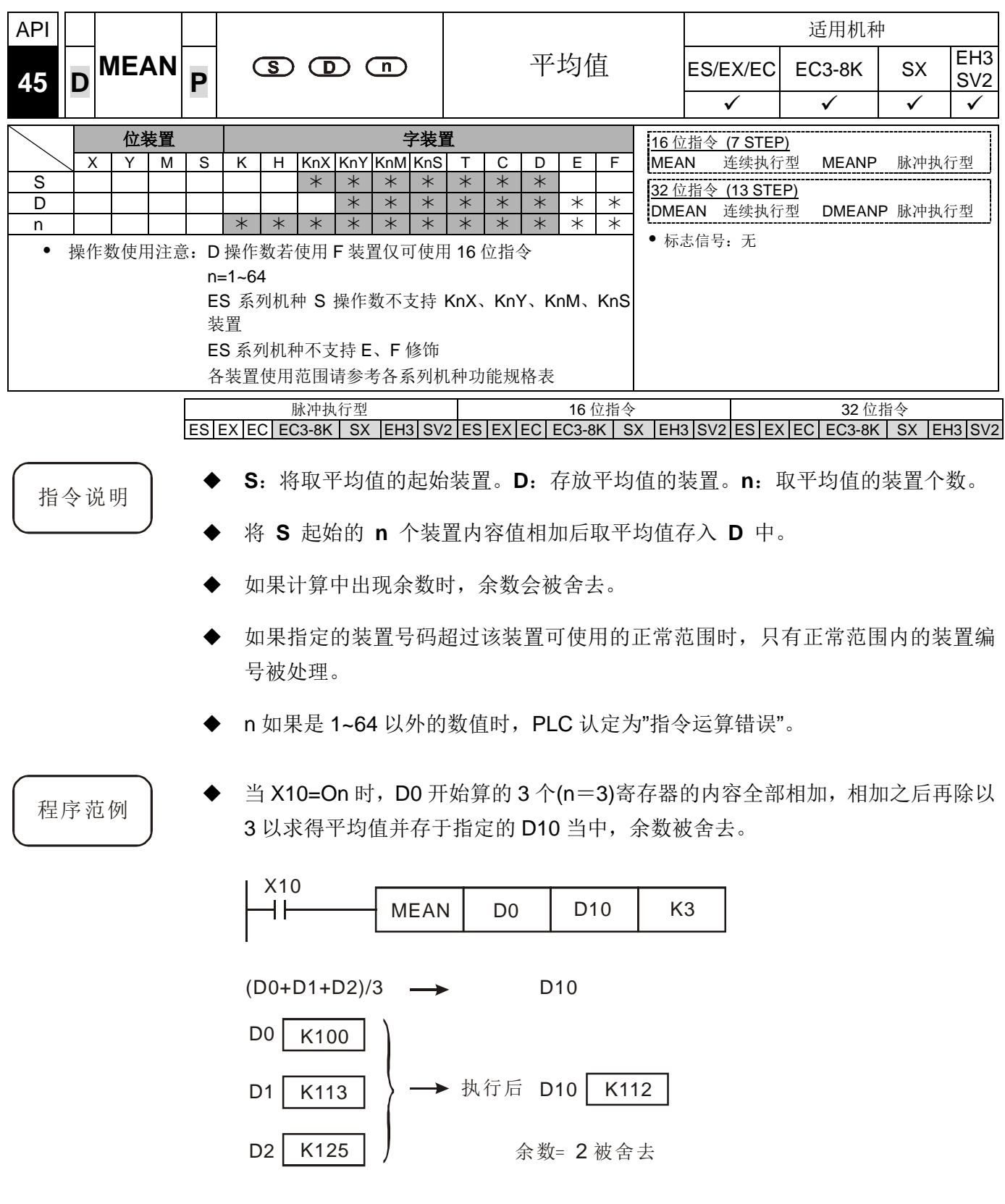

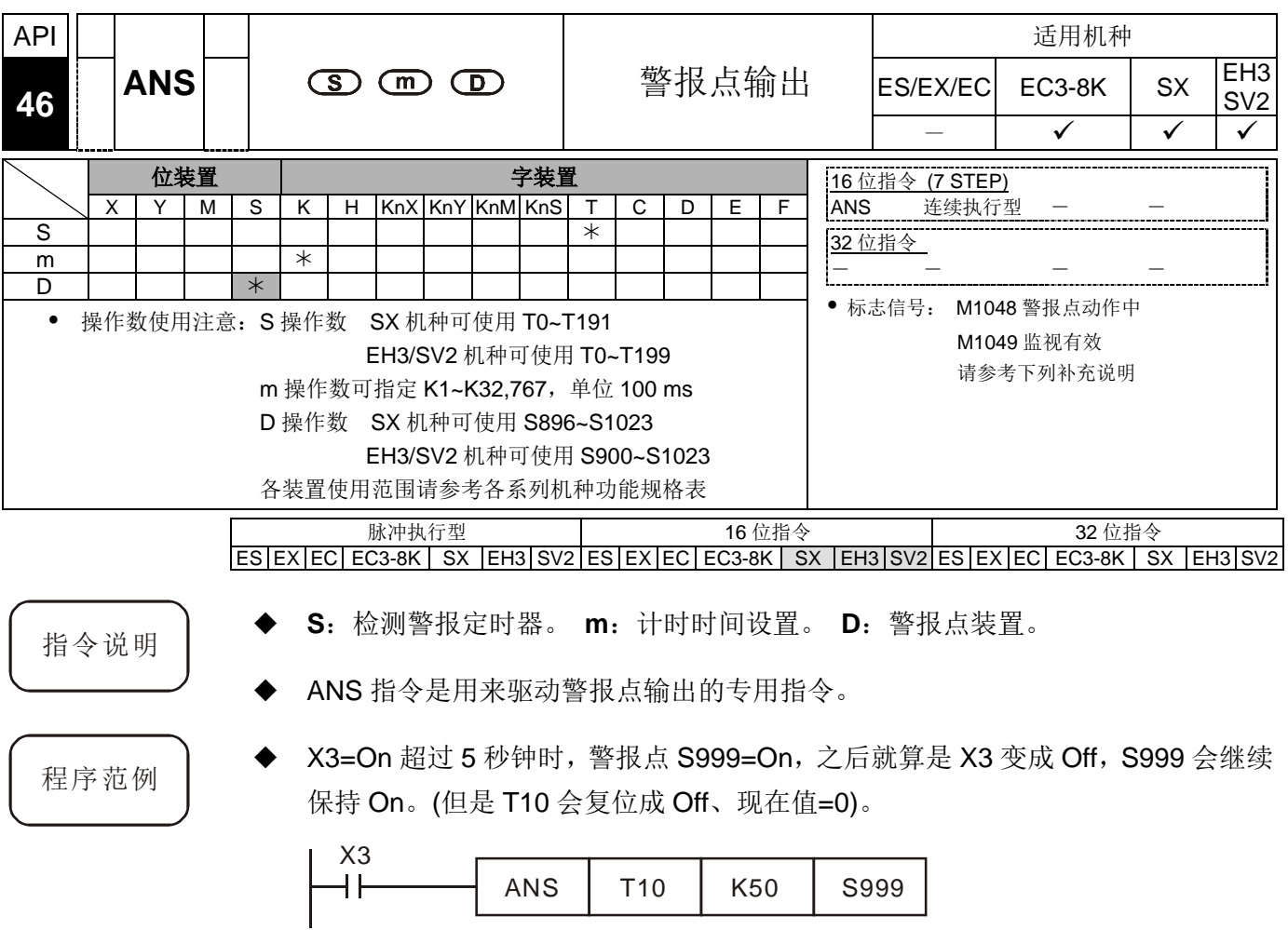
# *6* 应用指令 **API 00~49**

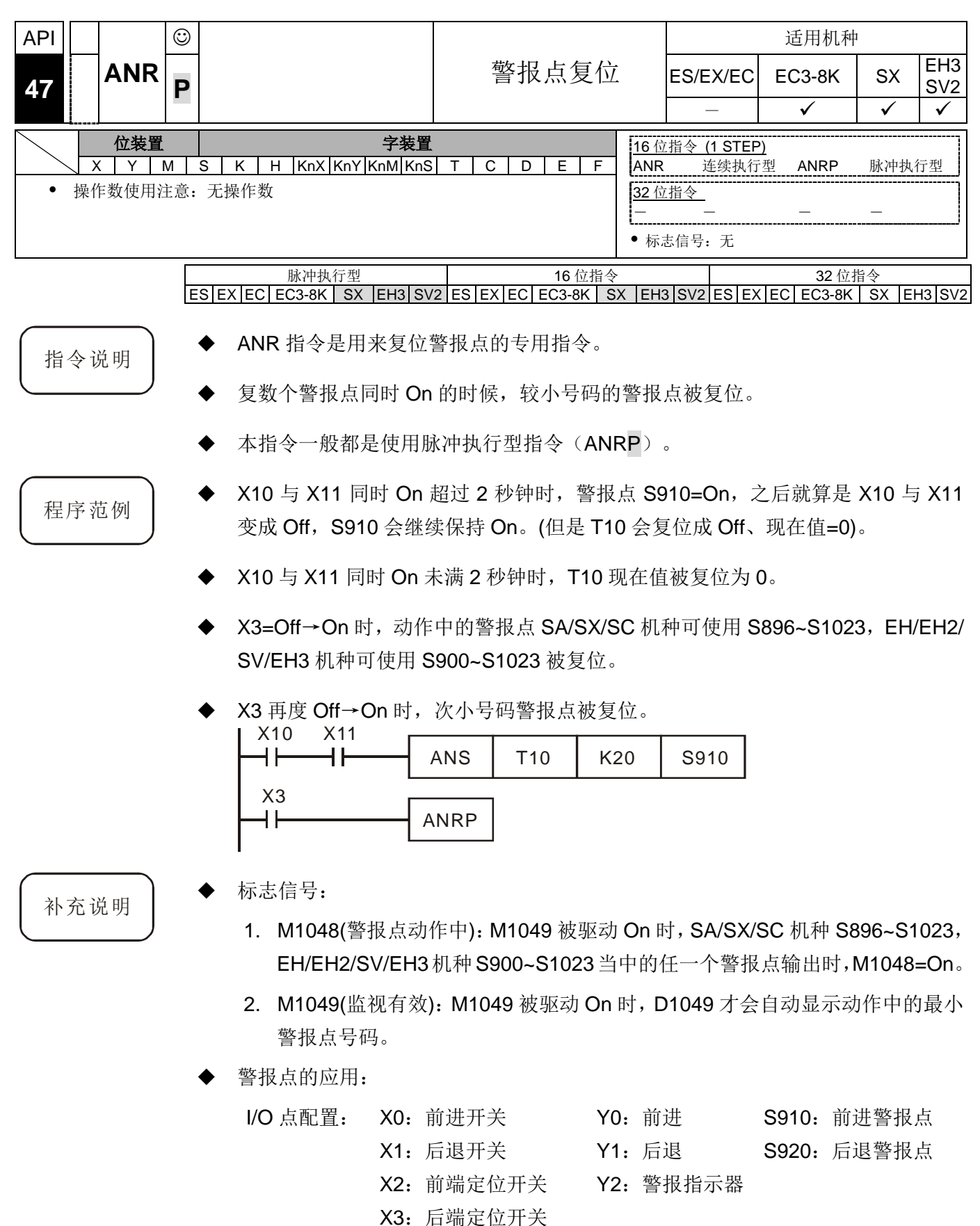

X4:警报点复位按钮

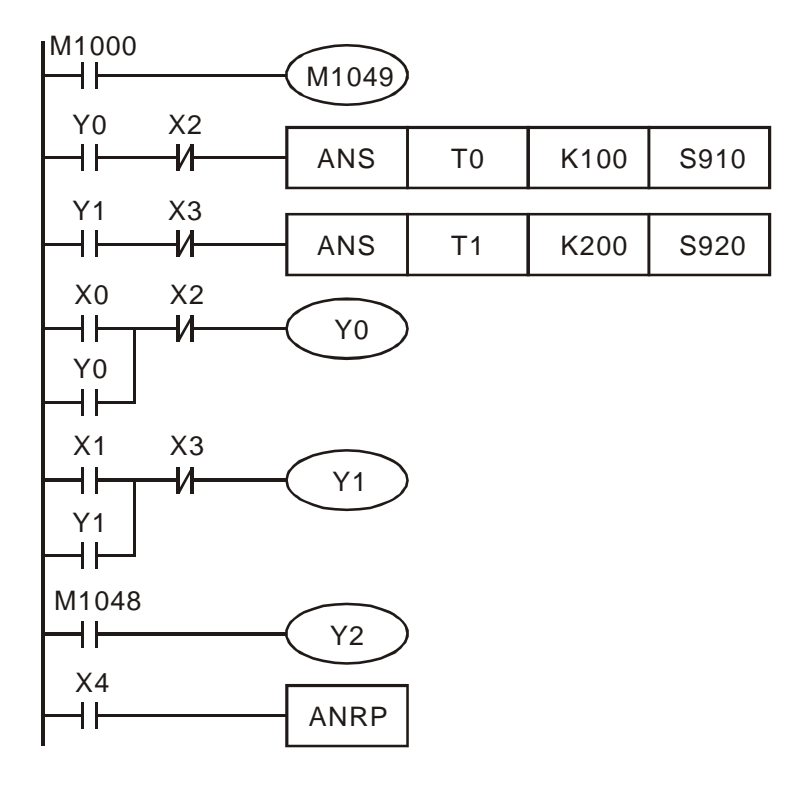

- 1. M1049=On 时, M1048、D1049 才有效。
- 2. Y0=On 超过 10 秒对象未到达前端定位处 X2 时, S910=On。
- 3. Y1=On 超过 20 秒对象未到达后端定位处 X3 时, S920=On。
- 4. 当后退开关 X1=On, 后退装置 Y1=On, 直到对象到达后端定位开关 X3 时, Y1 才变为 Off。
- 5. 有警报点被驱动时,警报指示器 Y2=On。当警报点的复位点按钮 X4 每 On 一次,动作中的警报点号码就被复位一个,复位的顺序从较小的号码开始。

# *6* 应用指令 **API 00~49**

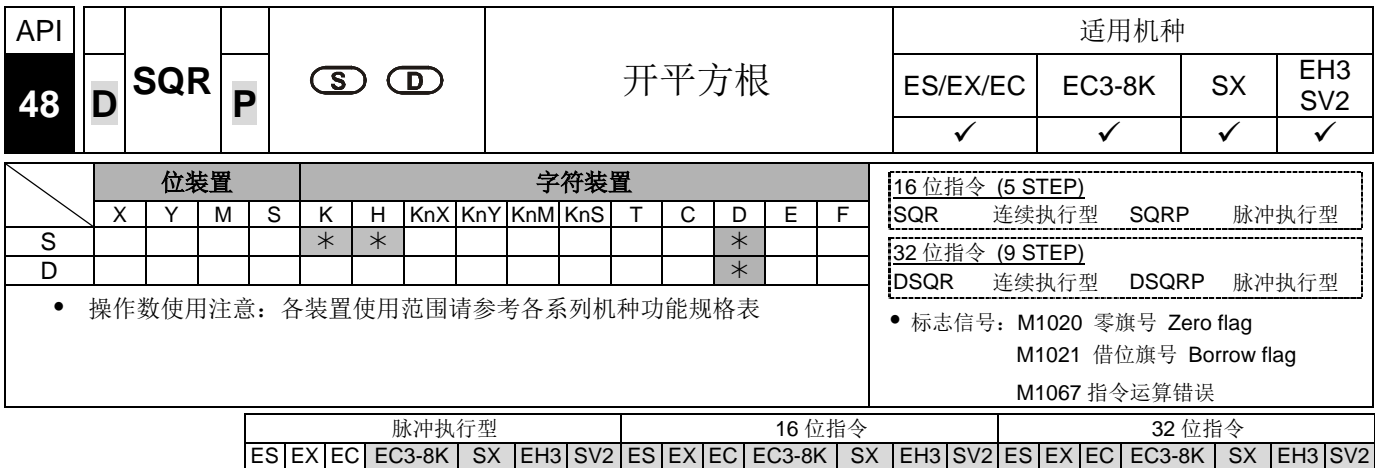

- 指令说明 → S: 将开平方根的来源装置。 D: 存放结果的装置。
	- 将 **S** 所指定的装置内容值开平方根后,存放于 **D** 所指定的装置。
	- **S** 只可以指定正数,若指定负数时,PLC 视为 "指令运算错误",指令不执行, M1067、M1068=On, D1067 记录错误代码 0E1B (Hex)。
	- 运算结果 **D** 只求整数,小数点被舍弃。有小数点被舍弃时,借位标志信号 M1021=On。
	- 运算结果 D 为 0 时, 零标志信号 M1020=On。

程序范例 → 当 X10=On 时, 将 D0 内容值开平方根后, 存放于 D12 内。

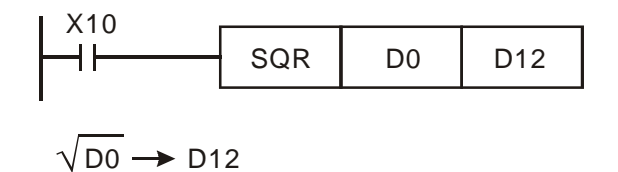

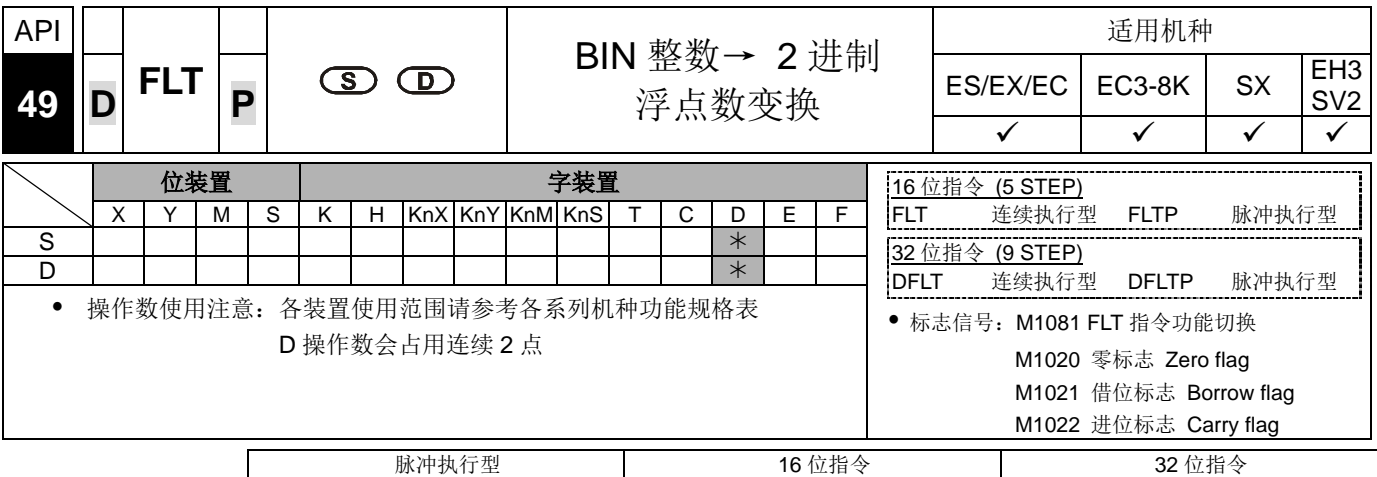

 $ES|EX|EC|EC3-8K|SX|E13|SV2|ES|EX|EC|EC3-8K|SX|E13|SV2|ES|EX|EC|EC3-8K|SX|E13|SV2$ 

- 指令说明 → S:变换来源装置。D:存放变换结果的装置。
	- M1081=Off 时,将 BIN 整数变换成 2 进浮点数值。此时 16 位指令 FLT 中 **S** 变 换来源装置占用 1 个寄存器,**D** 存放变换结果的装置占用 2 个寄存器。
		- 1. 若转换结果的绝对值大于可表示的最大浮点值,则进位标志 M1022=On。
		- 2. 若转换结果的绝对值小于可表示的最小浮点值,则借位标志 M1021=On。
		- 3. 若转换结果为 0, 则零标志 M1020=On。
	- M1081=On 时,将 2 进浮点数值变换成 BIN 整数(小数点以下被舍弃)。此时 16 位 指令 FLT 中 **S** 变换来源装置占用 2 个寄存器,**D** 存放变换结果的装置占用 1 个 寄存器。动作同 INT 指令。
		- 1. 若转换结果超过 **D** 可表示的 BIN 整数范围(16-bit 为-32,768~32,767,32-bit 为-2,147,483,648~2,147,483,647)则 **D** 取最大数或最小数表示,且进位标 志 M1022=On。
		- 2. 若转换结果有位数被舍弃,则借位标志 M1021=On。
		- 3. 若 **S** 为 0,则零标志 M1020=On。
		- 4. 转换后的 **D** 取 16 bits 储存。

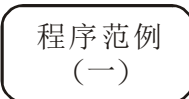

- M1081=Off 时,将 BIN 整数变换成 2 进浮点数值。
- 当 X10=On 时, 将 D0(内为 BIN 整数)变换成 D13、 D12(2 讲浮点数值)。
- 当 X11=On 时, 将 D1、D0(内为 BIN 整数)变换成 D21、D20(2 进浮点数值)。
- ▶ 若 D0=K10, 则 X10=On, 转换后浮点数的 32-bit 数值为 H41200000, 存于 32-bit 寄存器 D12(D13)内。
- ◆ 若 32-bit 寄存器 D0(D1)=K100.000, 则 X11=On, 转换后浮点数的 32-bit 数值为 H47C35000,存于 32-bit 寄存器 D20(D21)内。

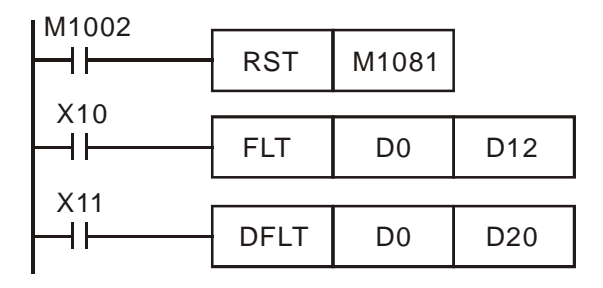

### 程序范例  $\left( \equiv \right)$

- M1081=On 时, 将 2 进浮点数值变换成 BIN 整数(小数点以下被舍弃)。
- 当 X10=On 时,将 D0、D1(内为 2 进浮点数值)变换成 D12(BIN 整数)。若 D0(D1)=H47C35000, 该浮点数值表示的数值为 100,000, 因为大于 16-bit 寄存器 D12 所能表示的数值, 因此执行结果 D12=K32,767, M1022=On。
- 当 X11=On 时,将 D1、D0(内为 2 进浮点数值)变换成 D21、D20(BIN 整数)。若 D0(D1)=H47C35000, 该浮点数值表示的数值为 100,000, 结果储存于 32-bit 寄存 器 D20(D21)内。

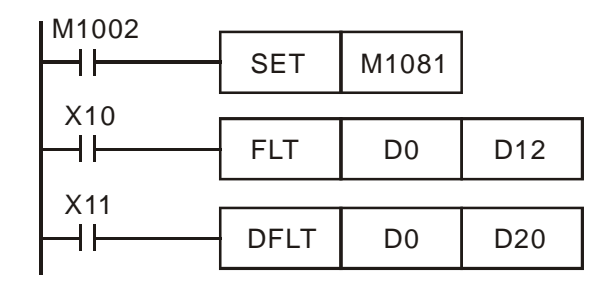

使用应用指令来完成下列的算式。

程序范例  $(\equiv)$ 

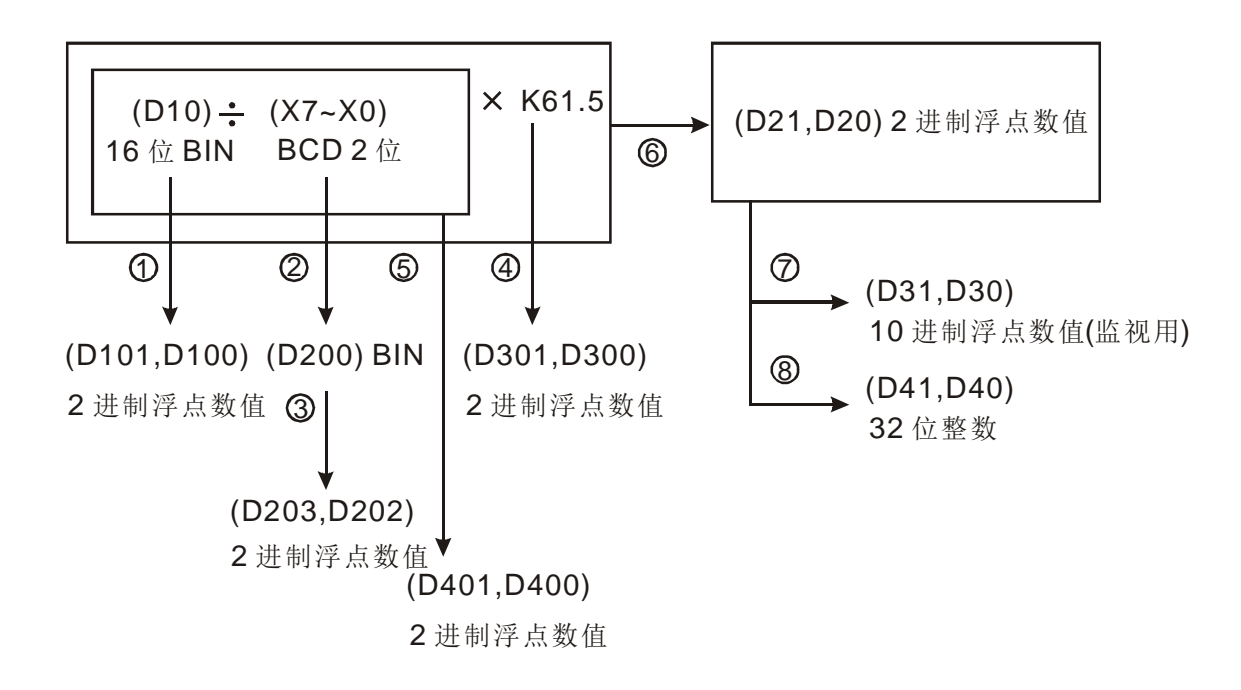

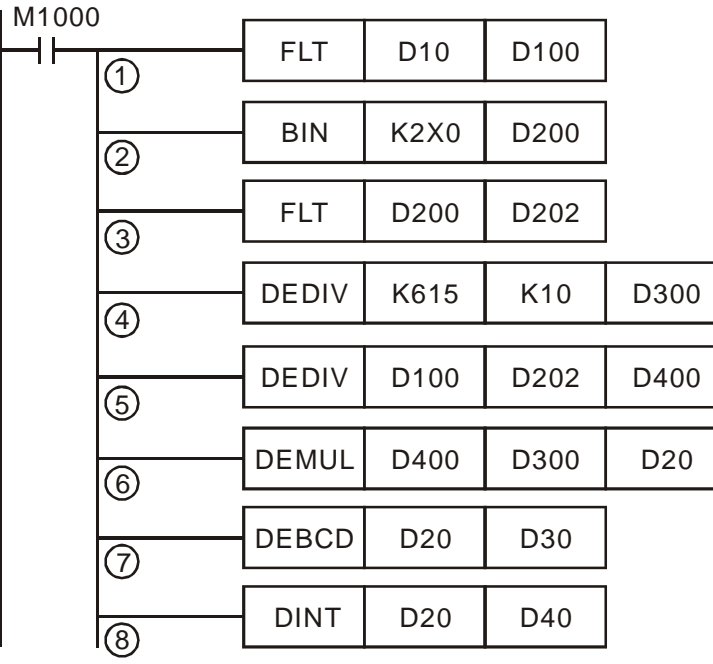

- 1. 将 D10(内为 BIN 整数)变换成 D101、D100(2 进浮点数值)。
- 2. 将 X7~X0(BCD 值) 变换成 D200(BIN 值)。
- 3. 将 D200(内为 BIN 整数)变换成 D203、D202(2 进浮点数值)。
- 4. 将 K615÷K10 结果存于 D301、D300(2 进浮点数值)。
- 5. 2 进浮点数除法(D101、D100) ÷(D203、D202) 结果存于 D401、D400(2 进 浮点数值)。
- 6. 2 进浮点数乘法(D401、D400) ×(D301、D300) 结果存于 D21、D20(2 进浮 点数值)。
- 7. 2 进浮点数值 D21、D20 变换成 10 进浮点数值 D31、D30。
- 8. 2 进浮点数值 D21、D20 变换成 BIN 整数 D41、D40。

**MEMO**

指令一览表

指令列表中所列适用机种 ES 包含 ES/EX/EC (其中 EC3 韧体版本为 V8.40 版以下); EC3-8K 为 EC3 韧 体版本为 V8.60 版(含)以上; SX 为 SX 韧体版本为 V3.00 版(含)以上; EH3 包含 EH3/SV2。 指令表 ES/EX/EC 机种不支持脉冲执行型指令(P 指令)。

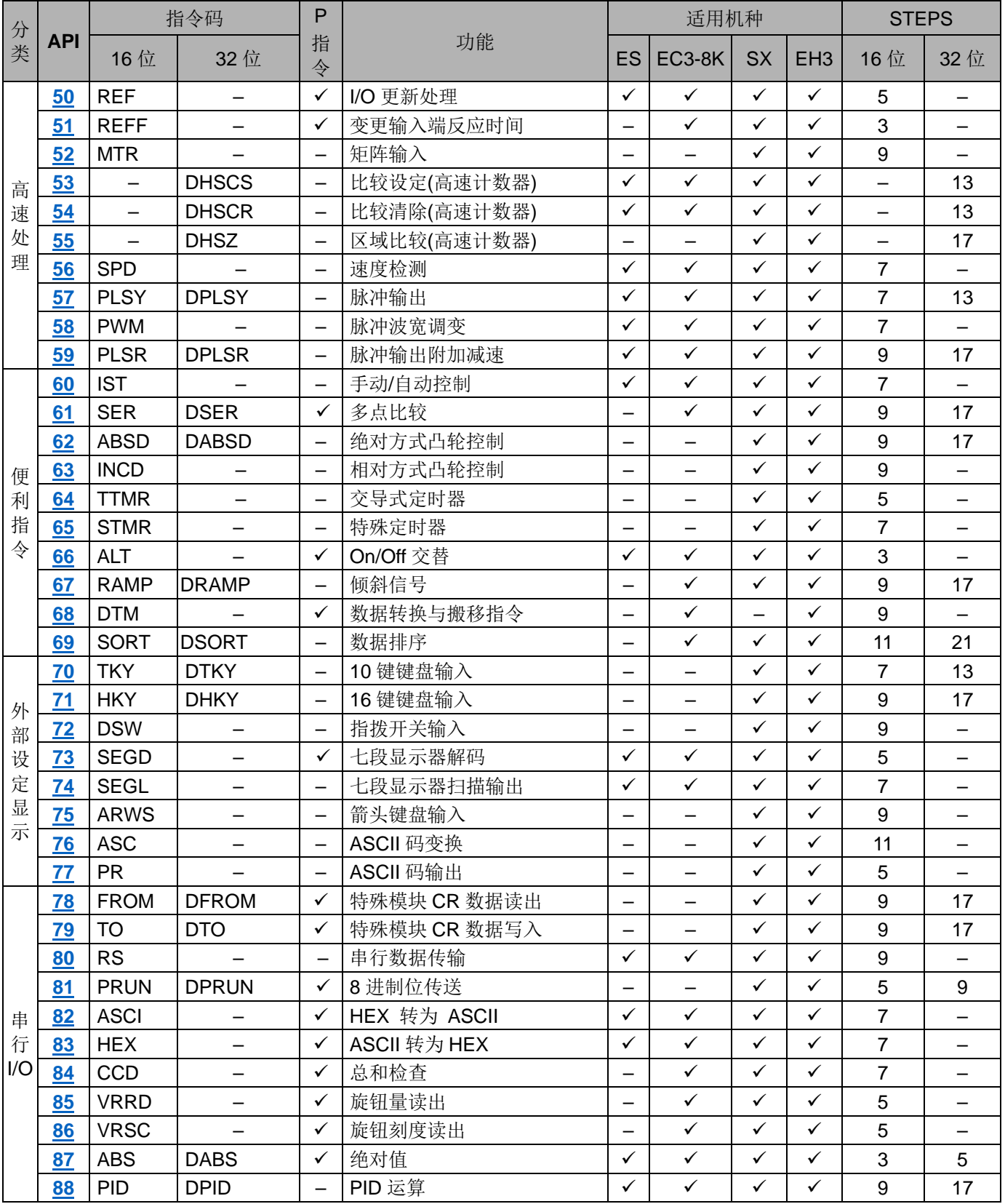

### *7* 应用指令 **API 50~88**

<span id="page-296-0"></span>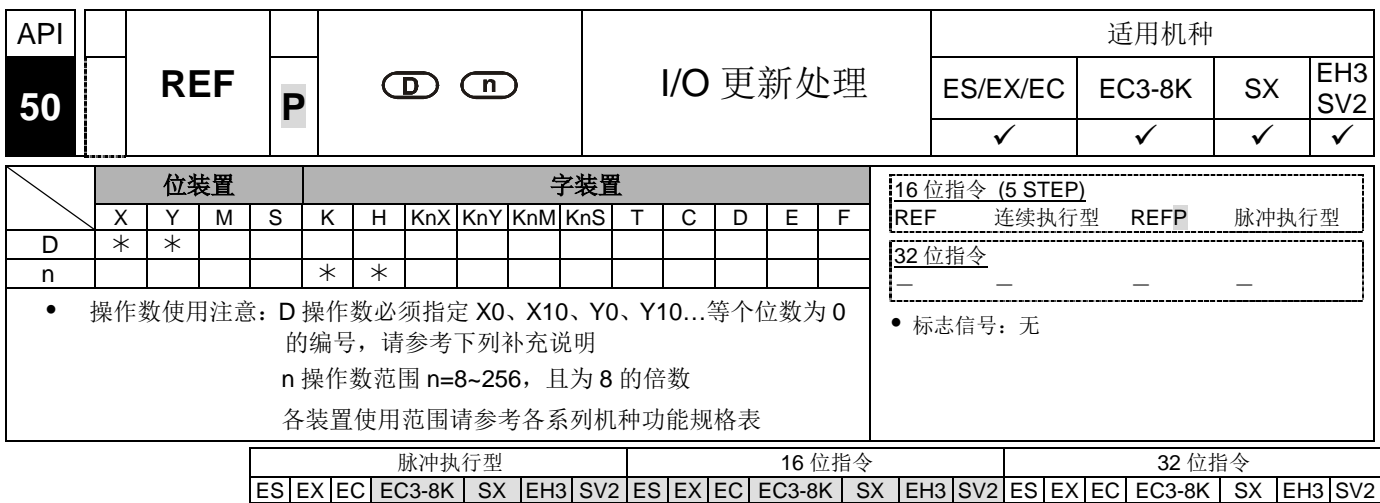

- 指令说明 **<sup>D</sup>**:I/O 更新处理起始装置。 **<sup>n</sup>**:I/O 更新处理数目。
	- PLC 的输入/出端子的状态全部为程序扫描至 END 后,才作状态的更新,其中输 入点的状态是在程序开始扫描前,自外部输入点的状态读入存在输入点内存中, 而输出端子在 END 指令后,才将输出点内存内容送至输出装置。因此在运算过程 中需要最新的输入/出数据,则可利用本指令。
	- **D** 操作数必须指定 X0、X10、Y0、Y10…等个位数为 0 的编号。 **n** 操作数范围 n=8~256, 且为 8 的倍数, 除此的外的数字多被视为错误。在不同的机种有不同 的使用范围,请参考补充说明。

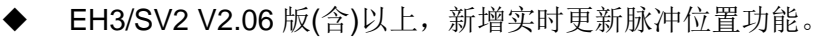

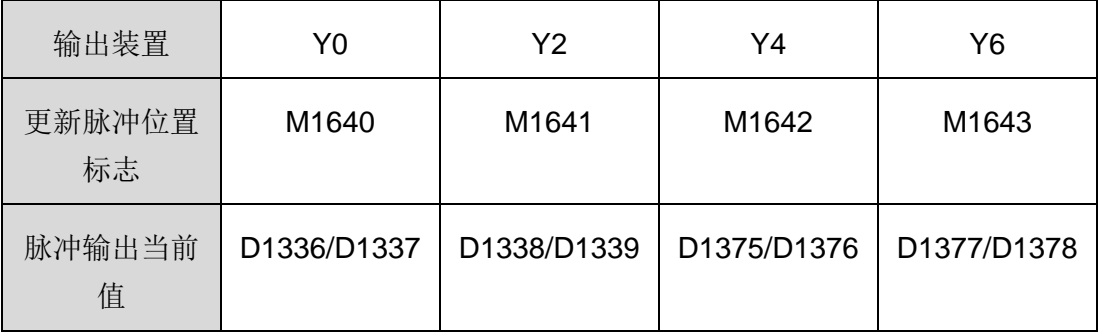

- A. PLC 在每次扫描到脉冲输出指令时,才会更新脉冲当前位置,若是扫描时间 较长时,其它 PLC 程序采用输出当前位置时,将会有所误差。
- B. 利用 M1640~1643 搭配 REF 指令,可以实时更新脉冲当前位置,不会受限 于扫描输出指令影响。(当采用这些特 M 时, 此 REF 指令即为特殊功能, 不 会进行实际的输入或输出点刷新动作)

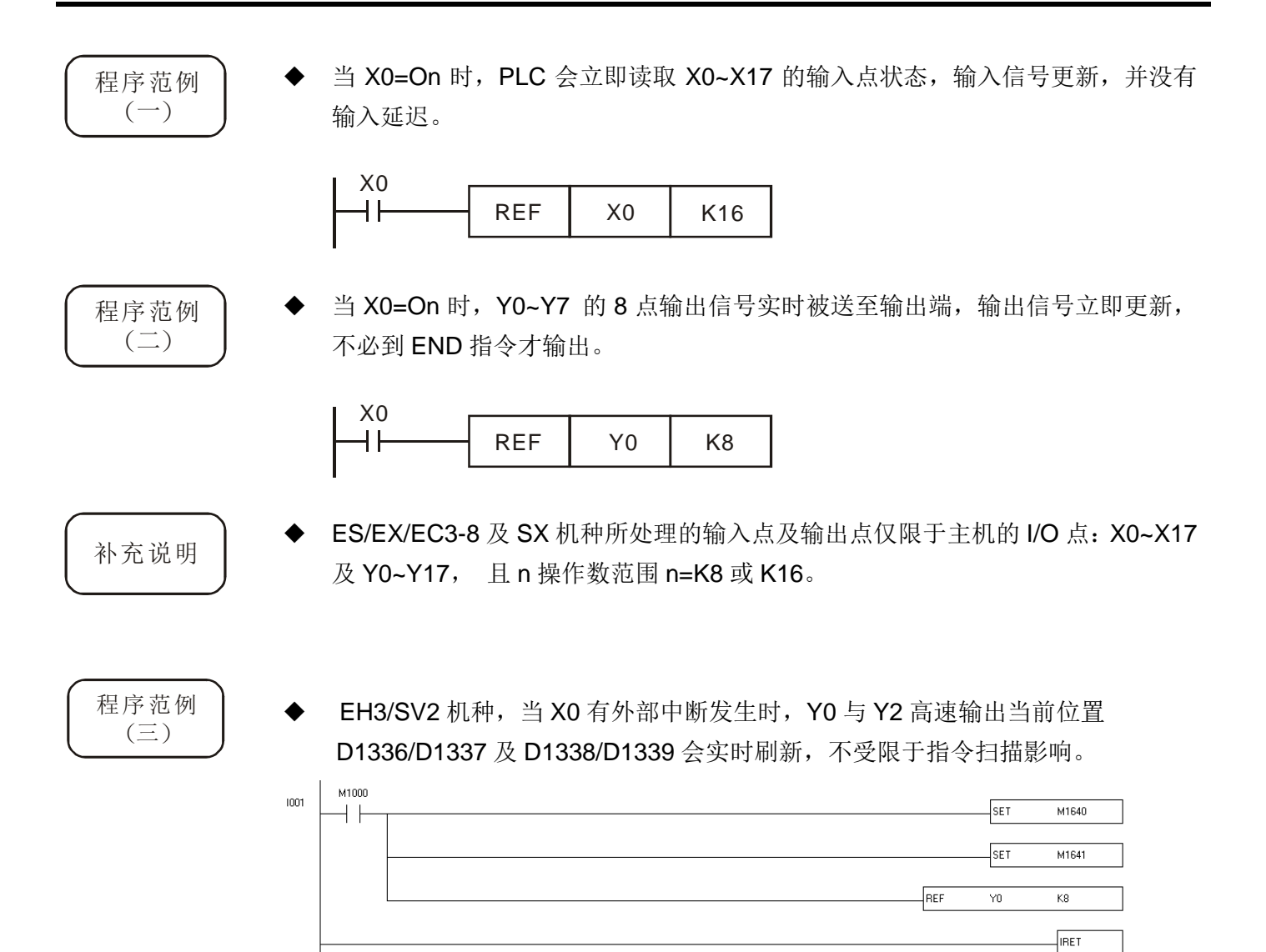

<span id="page-298-0"></span>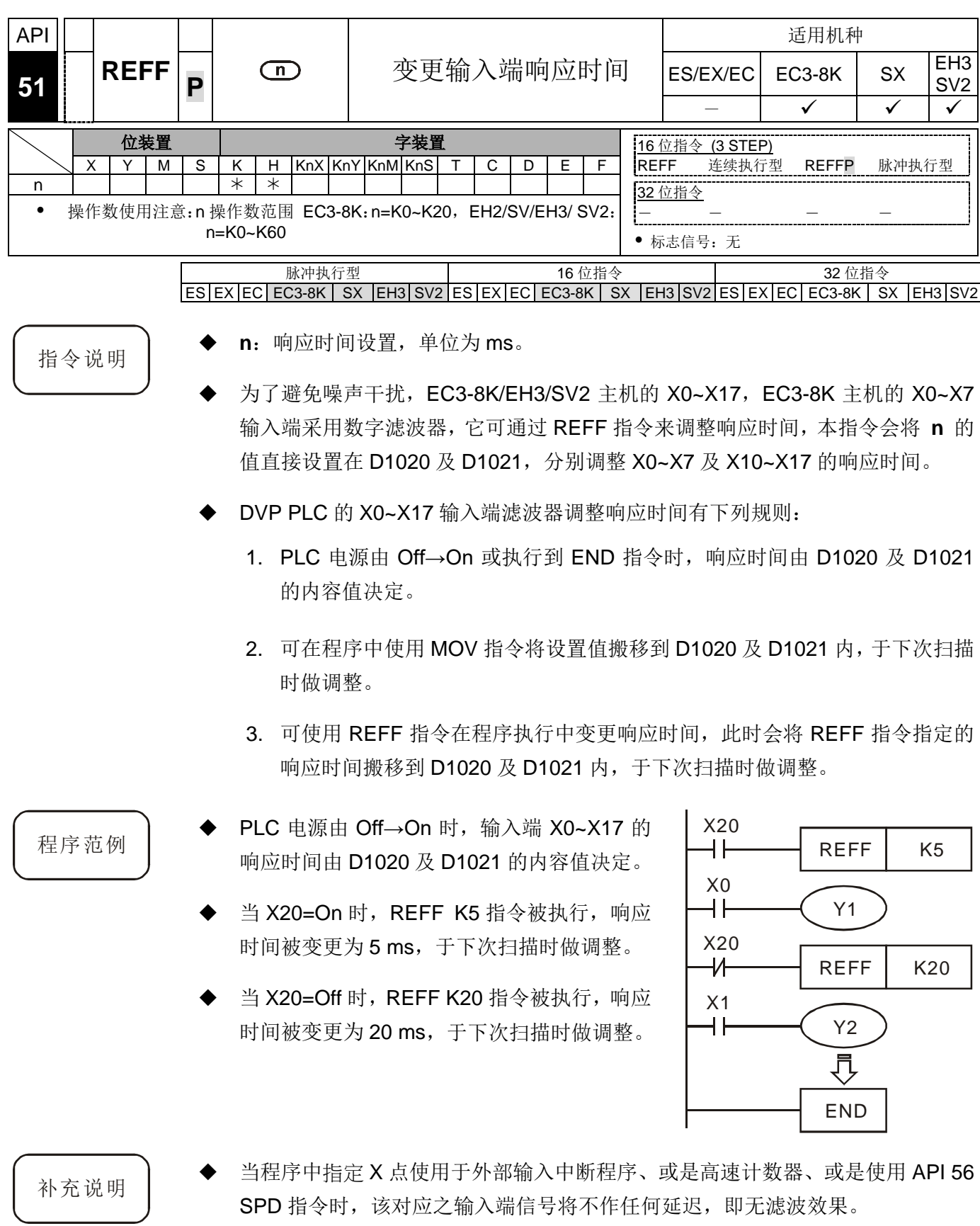

<span id="page-299-0"></span>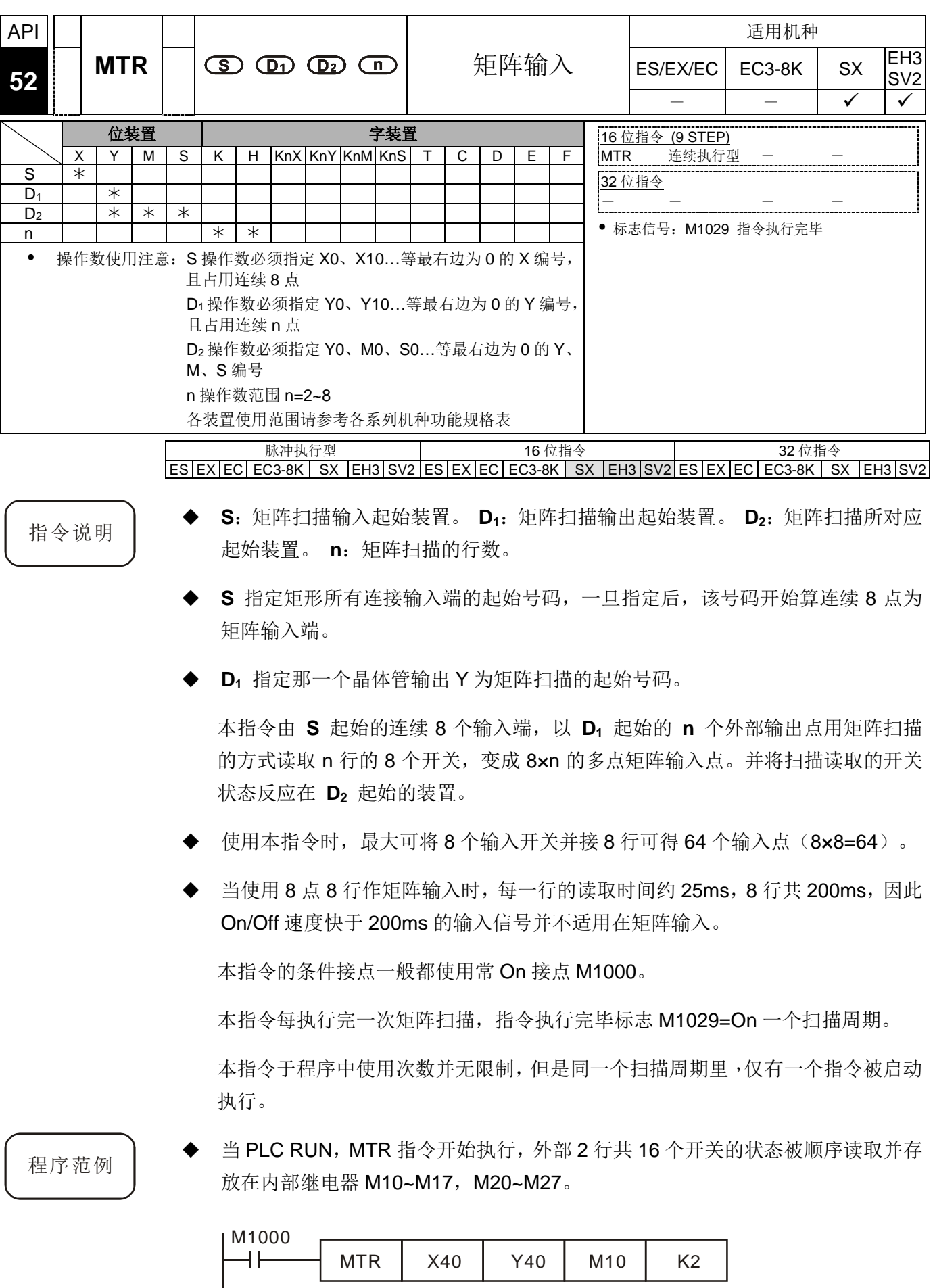

 下图由 X40~X47 及 Y40~Y41 构成 2 行矩阵输入回路的外部接线图,16 个开关对 应到内部继电器 M10~M17, M20~M27。搭配 MTR 指令使用。

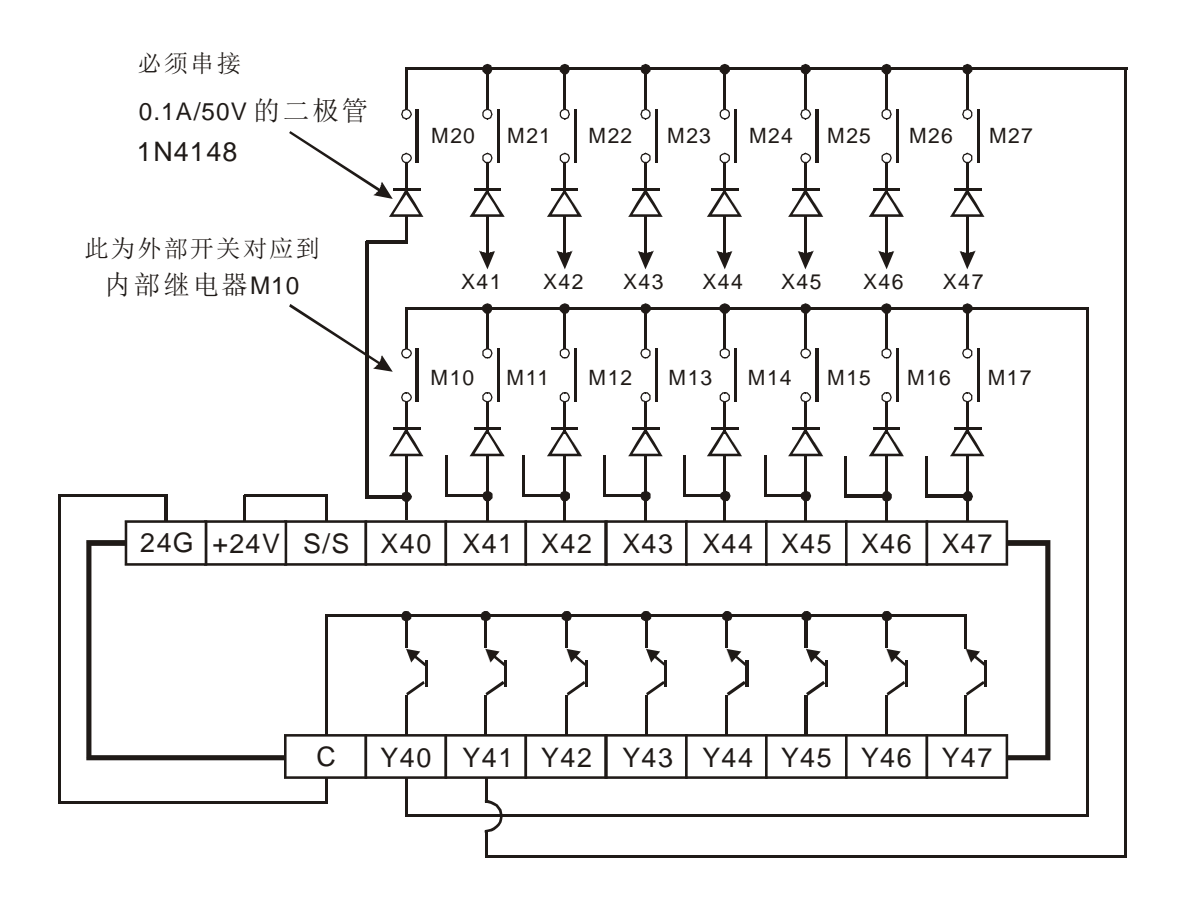

以上图为例,X40 开始算的 8 点由 Y40~Y41(n=2)作矩阵扫描,**D2** 指 定读入结果的起始号码为 M10,代表第 一行的开始被读入至 M10~M17, 第二 行被读入至 M20~M27。

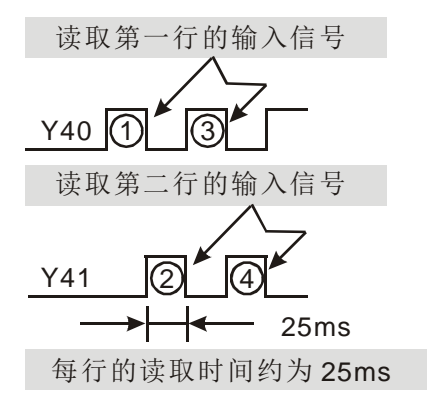

<span id="page-301-0"></span>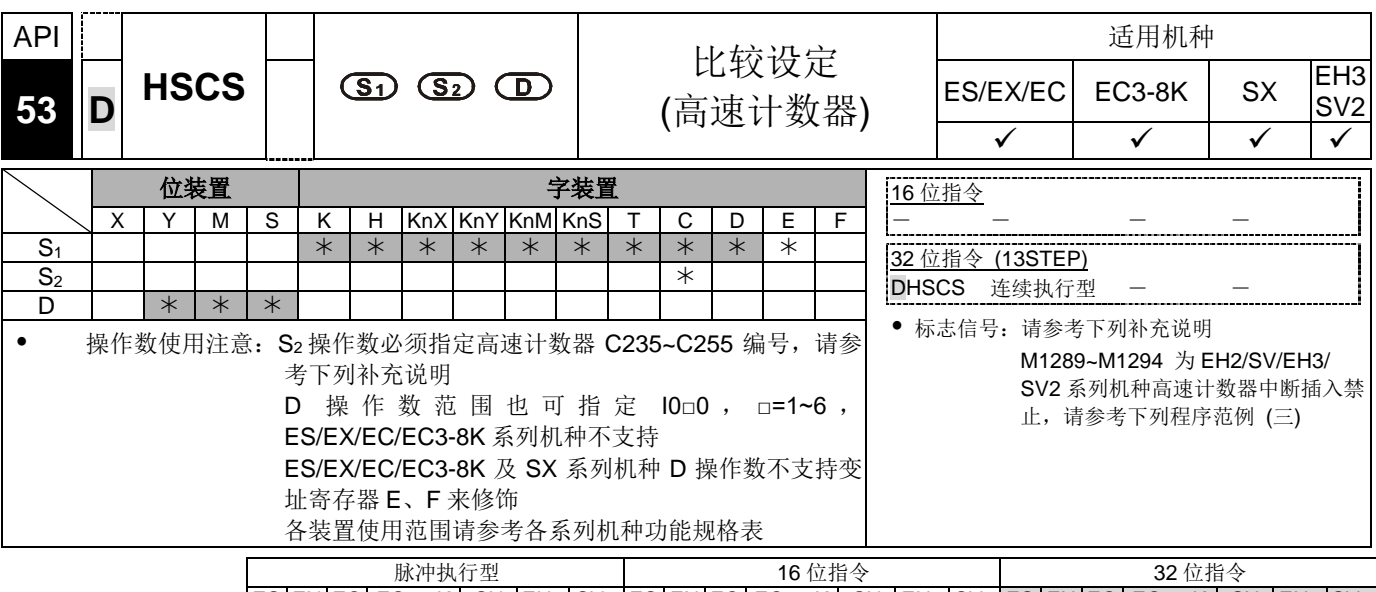

 $ES|EX|EC|EC3-8K|SX|EH3|SV2|ES|EX|EC|EC3-8K|SX|EH3|SV2|ES|EX|EC|EC3-8K|SX|EH3|SV2|ES|ES|ES|EC|EC3-8K|SX|EH3|SV2|ES|ES|ES|EC|EC3-8K|SX|EH3|SV2|ES|ES|EC|EC3-8K|XSE|SE|EC|EC3-8K|XSE|SE|EC|EC3-8K|XSE|SE|EC|EC3-8K|XSE|SE|EC|EC3-8K|XSE|SE|EC|EC3-8K|XSE|SE|EC|EC3-8K|XSE|SE|EC|EC3-8K|XSE$ 

- 指令说明 │ ◆ S<sub>1</sub>: 比较值。 S<sub>2</sub>: 高速计数器编号。 D: 比较结果。
	- 高速计数器是以中断插入方式由对应的外部输入端 X0~X17 输入的计数脉冲, 当 由 DHSCS 指令 **S2** 所指的高速计数器产生加 1 或减 1 变化时,DHSCS 指令会 立即作比较动作,当高速计数器当前值等于由 **S1** 所指定的比较值时,由 **D** 所指 定的装置会变为 On,之后即使比较结果变成不相等,该装置仍然保持 On 状态。
	- 若 **D** 所指定的装置为 Y0~Y17 时,当比较值与高速计数器当前值相等会实时输出 到外部 Y0~Y17 输出端, 其余的 Y 装置会受扫描周期影响。而装置 M, S 均为立 即动作,不受扫描周期的影响。
	- ◆ 当 PLC 执行 RUN 指令后, 若 M0=On, DHSCS 指令执行, 当 C235 的当前值由 99→100 或 101→100 变化时, Y10=On 实时输出到外部 Y10 输出端, 且一直保 持为 On。

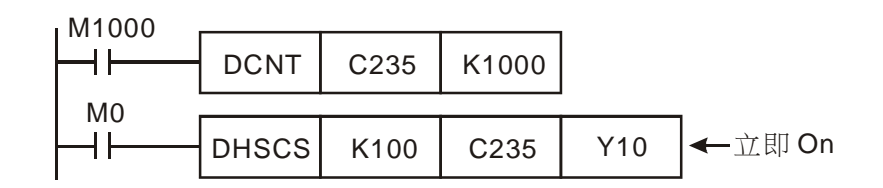

程序范例  $\left( \equiv \right)$ 

程序范例  $(-)$ 

- DHSCS 指令 Y 输出与一般 Y 输出的差异:
	- 1. 当 C249 的当前值由 99→100 及 101→100 变化时,DHSCS 指令输出 Y10 是 以中断方式立即输出到外部输出端,与 PLC 扫描周期无关。但仍会受输出模 块继电器(10ms)或晶体管(10us)的输出延迟。
	- 2. 当C249的当前值由99→100变化时,C249接点立即导通,但执行到SET Y17 时, Y17 仍会受扫描周期影响, 在 END 后才输出。

程序范例  $(\equiv)$ 

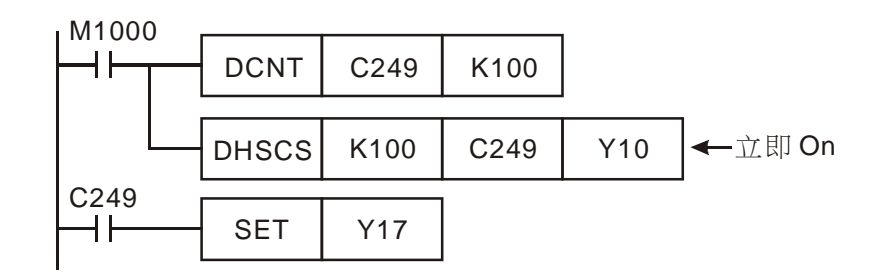

- 高速计数器中断:
	- 1. DHSCS 指令的 D 操作数范围也可指定 10□0, □=1~6, 作为计数器计数到达 时,发生中断,执行该中断服务程序。
	- 2. ES/EX/EC/EC3-8K 机种不支持高速计数器中断。
	- 3. SX 机种使用高速计数器中断的使用限制,当使用 DHSCS 指令指定 I 中断时 该指定的高速计数器将不可再使用于其它 DHSCS、DHSCR、DHSZ 指令当 中。若误用将会检查出错误。
	- 4. SX 机种高速计数器计数到达设置中断产生, 其中以 X0 作为计数输入的计数 器,中断编号指定为 I010 (1 相 2 输入及 AB 相计数器编号 C246~C254 只能 指定 1010), X1 指定为 1020, X2 指定为 1030, X3 指定为 1040, X4 指定为 I050,X5 指定为 I060 等共 6 点。
	- 5. 当 C251 的当前值由 99→100 及 101→100 变化时,程序跳到中断指针 I010 处执行中断服务子程序。

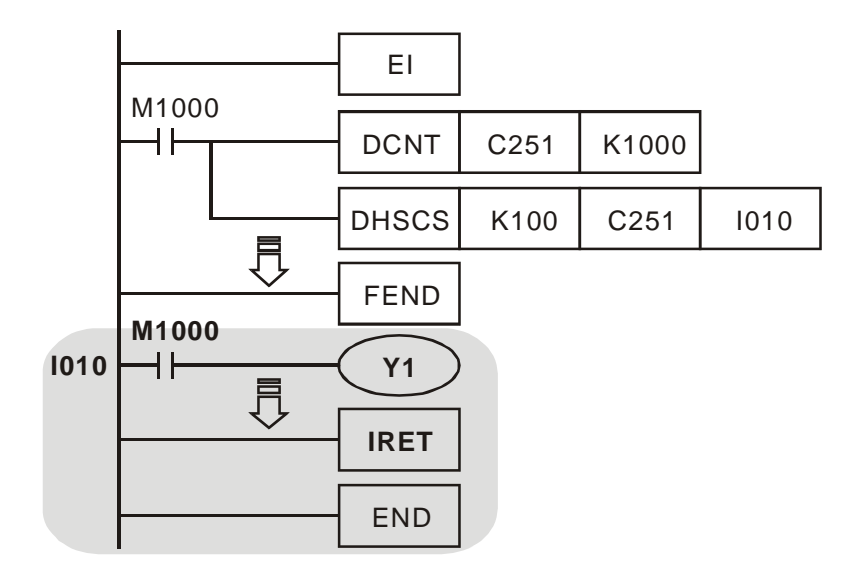

- SX 机种 M1059 为 I010~I060 高速计数器中断插入禁止标志。
- EH3/SV2 机种 M1289~M1294 分别为 I010~I060 高速计数器中断插入禁止标志, 即 M1294=On 时,中断编号 I060 中断被禁止。

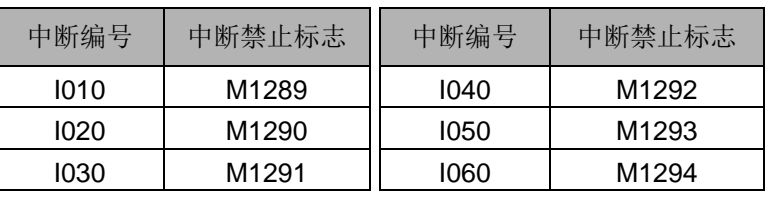

补充说明 → 高速计数器的输出接点及 API 53 DHSCS 指令、API 54 DHSCR 指令及 API 55 DHSZ 指令的比较输出都是在有计数输入时,作比较及接点输出的动作。如果利 用数据运算指令如 DADD、DMOV 等指令将高速计数器的当前值改变并等于设置 值,此时,因为并无计数输入,就不会有比较的动作也不会有比较的输出。

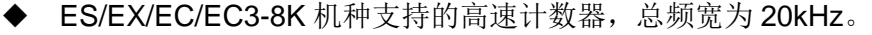

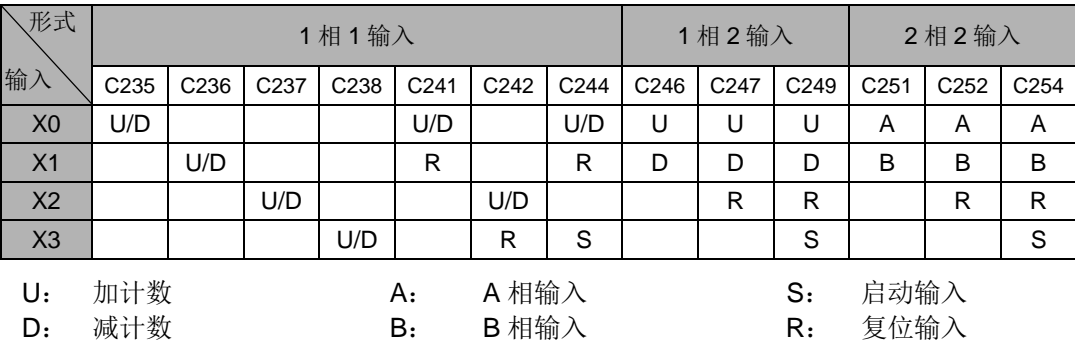

- 1. 输入点为 X0、X1 可规划成更高速的计数器, 1 相输入可达 20kHz, 但这两个 输入点的计数频率相加仍必须小于或等于频宽 20kHz 的限制。若计数输入为 2 相输入信号, 则计数频率约为 4kHz。输入点 X2、X3 高速计数器 1 相输入 可达 10kHz。
- 2. ES/EX/EC/EC3-8K 机种中 DHSCS 指令及 DHSCR 指令搭配使用次数不可超 出 4 次。
- SX 机种支持的高速计数器,总频宽为 40kHz。

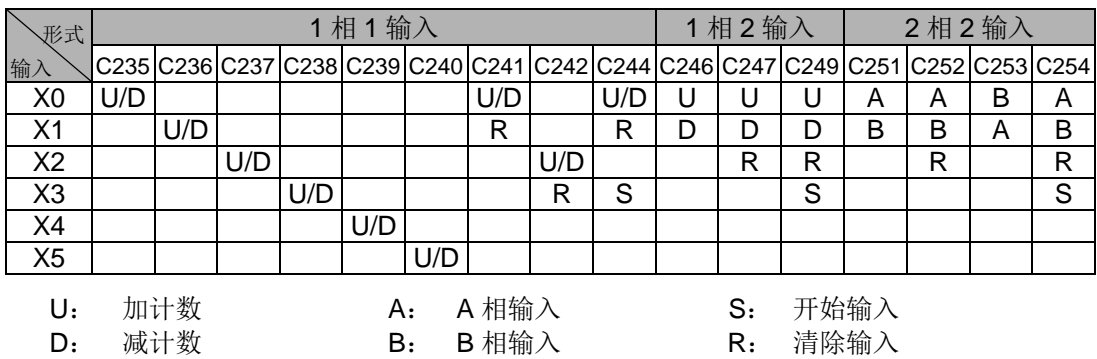

- 1 相输入的输入点 X0、X1 可达 20kHz, X2~X5 输入点可达 10kHz, 2 相输 入(X0、X1) C251、C252、C254 最高输入频率可达 4kHz, C253 最高输入 频率可达 4kHz(仅支持 4 倍频计数)。
- 输入点 X5 有二个功能
	- 当 M1260=Off 时为 C240 为一般 U/D 高速计数器功能。
	- 当 M1260=On, 且以 DCNT 激活 C240 时, X5 作为 C235~C239 的共 同重置信号。原计数器 C240 仍继续接受 X5 的计数输入信号。
- 计数行为模式选择与说明(适用 ES/EX/EC/EC3-8K 与 SX 主机)
	- ES/EX/EC/EC3-8K 及 SX 高速计数器 2 相 2 输入计数模式功能说明以特 D1022 设定, 具有 1、2、4 倍频的计数行为模式, D1022 寄存器内容值, 将 在 PLC 控制器由 STOP 切换至 RUN 的第一次扫描时间内加载。ES/EX/EC 主机在版本 V5.5 以上支持此功能。)

| 装置编号                              | 功能说明              |
|-----------------------------------|-------------------|
| D <sub>1022</sub> =K <sub>1</sub> | 选择(一倍频)模式         |
| D1022=K2 或 0                      | 选择(二倍频)模式 (出厂默认值) |
| D <sub>1022</sub> =K4             | 选择(四倍频)模式         |

倍频模式 (↑,↓表示计数动作产生)

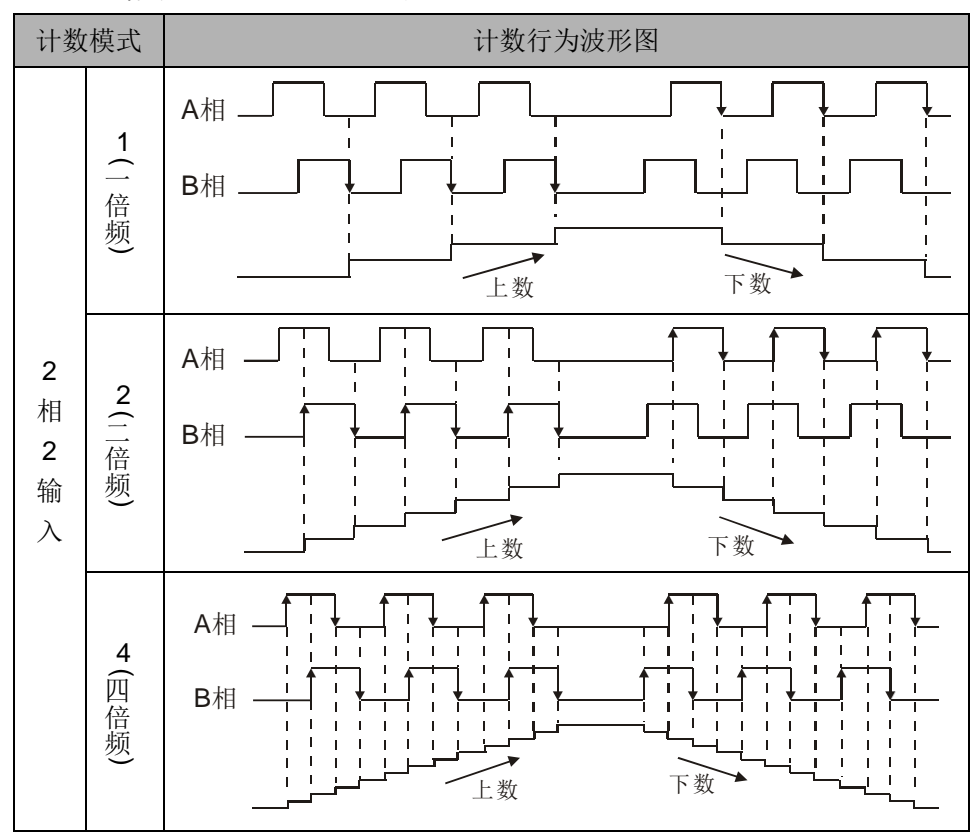

#### 以下说明适用 EH3/SV2 机种:

EH3/SV2 机种支持的高速计数器,C235~C240 为程序中断型一相高速计数器,计 数总频宽为 20kHz,单独使用, 计数频率可达 10kHz。C241~ C254 为硬件高速计 数器(Hardware High Speed Counter 以下简称 HHSC), EH3/SV2 机种有四个 HHSC(HHSC0~3), HHSC0, 1, 2, 3 脉冲输入频率可达 200 kHz, (单相或 AB 相 均可), 除 20 点 EH3 的 HHSC2(即 X10, X11)可到达 200kHz 之外。其中:

编号 C241, C246, C251 共享 HHSC0

- 编号 C242, C247, C252 共享 HHSC1
- 编号 C243, C248, C253 共享 HHSC2
- 编号 C244, C249, C254 共享 HHSC3
- 1. 每一个 HHSC 一次只能指定给一个编号使用, 使用 DCNT 指令作为指定。
- 2. 每个 HHSC 均有三种计数模式:
	- 1 相 1 输入, 又称为脉冲/方向(Pulse/Direction)模式
	- 1 相 2 输入, 又称为正转/反转(CW/CCW)模式
	- 2 相 2 输入, 又称为 AB 相(AB-phase)模式分别以编号作为区分

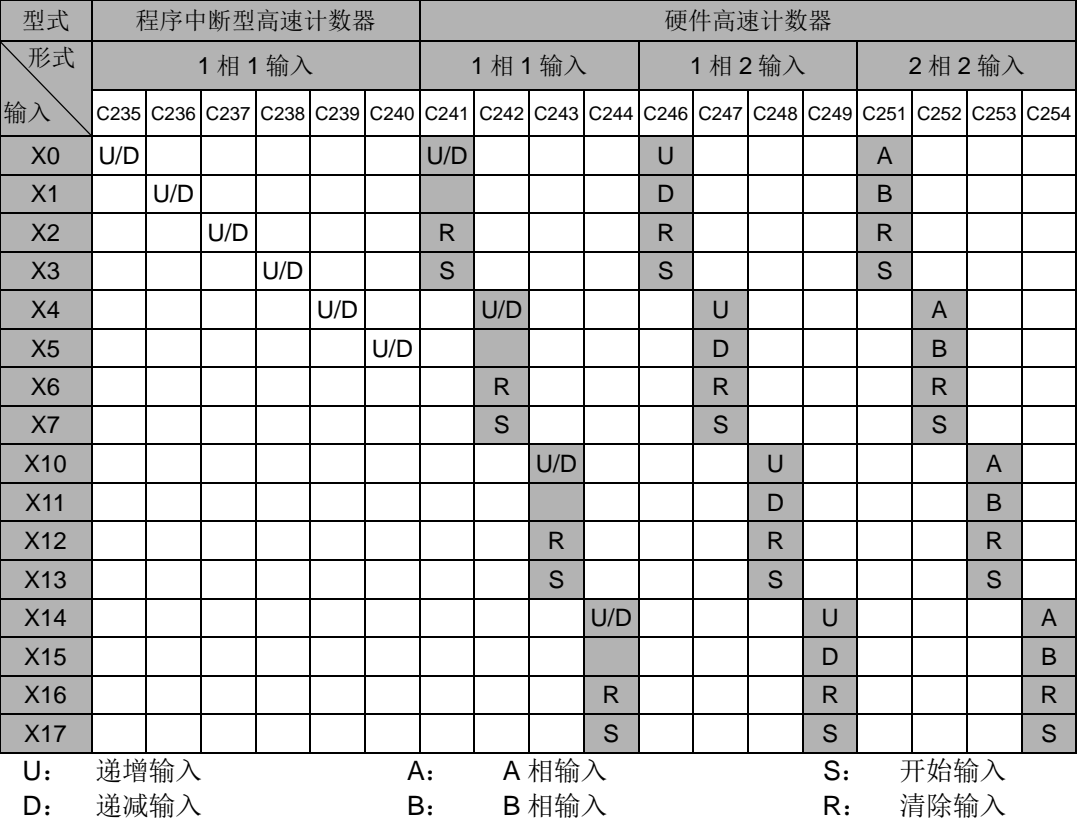

- 1. EH3/SV2 机种中,程序中使用硬件高速计数器相关指令 DHSCS 指令、DHSCR 指令及 DHSZ 指令并没有使用次数的限制,但同时驱动时,有动作上的限制, DHSCS 指令占用 1 组设定,DHSCR 指令占用 1 组设定,DHSZ 指令占用 2 组设 定,同时驱动时,三种指令所占用的单位合计不可超过 8 组设定,若超过 8 组设 定,系统会以最先扫描并驱动的指令为主,其余的则会忽略。
- 2. EH3/SV2 系列高速比较设定或清除装置组件,不建议使用特 M 组件以及其它 API 指令共享设定或清除组件,且最好间隔上下 20 个组件, 例如: DHSCS 已经使用 高速比较设定 M100,则不建议 CMP 指令也指定对 M80~M120 之间组件进行比较 设定。
- 3. 硬件高速计数器的系统架构图:
	- HHSC0~3 均设置有由外部输入的重置(Reset), 激活(Start)的信号, 同时 亦可由特 M,M1272 /M1274/M1276/M1278 的设定,作为重置信号(Reset signal) (分别属于 HHSC0~3), M1273 /M1275/M1277/M1279 的设定, 作为激活信号(Start signal) (分别属于 HHSC0~3)。
	- 使用高速计数器, 若 R 及 S 的外部控制信号输入不使用, 可以利用 M1264/M1266/M1268/ M1270 及 M1265/M1267/M1269/M1271 设为 True,将该输入信号的动作关闭,而其对应的外部输入可再作为一般输入 点使用。请对照下图使用。
	- 使用特 M 作为高速计数器,START/RESET 控制输入,动作会受扫描时 间影响

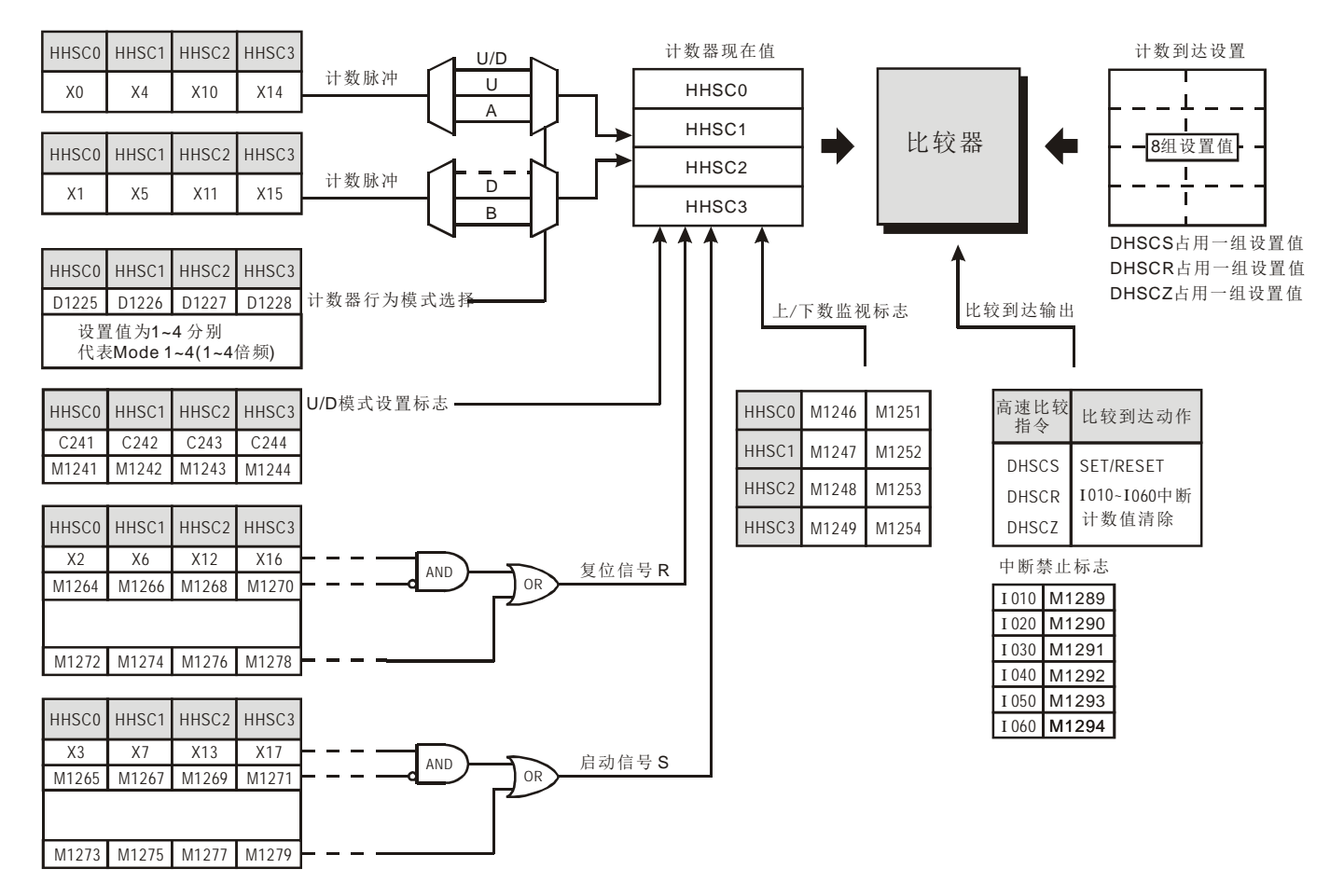

4. 计数行为模式选择

EH3/SV2 的硬件高速计数器 (HHSC0~3) 依计数模式的不同,分别以特 D1225~D1228 设定, 具有 1~4 倍频的计数行为模式, 出厂默认值为二倍频模式, 非下列设定值均被视为 2 倍频:

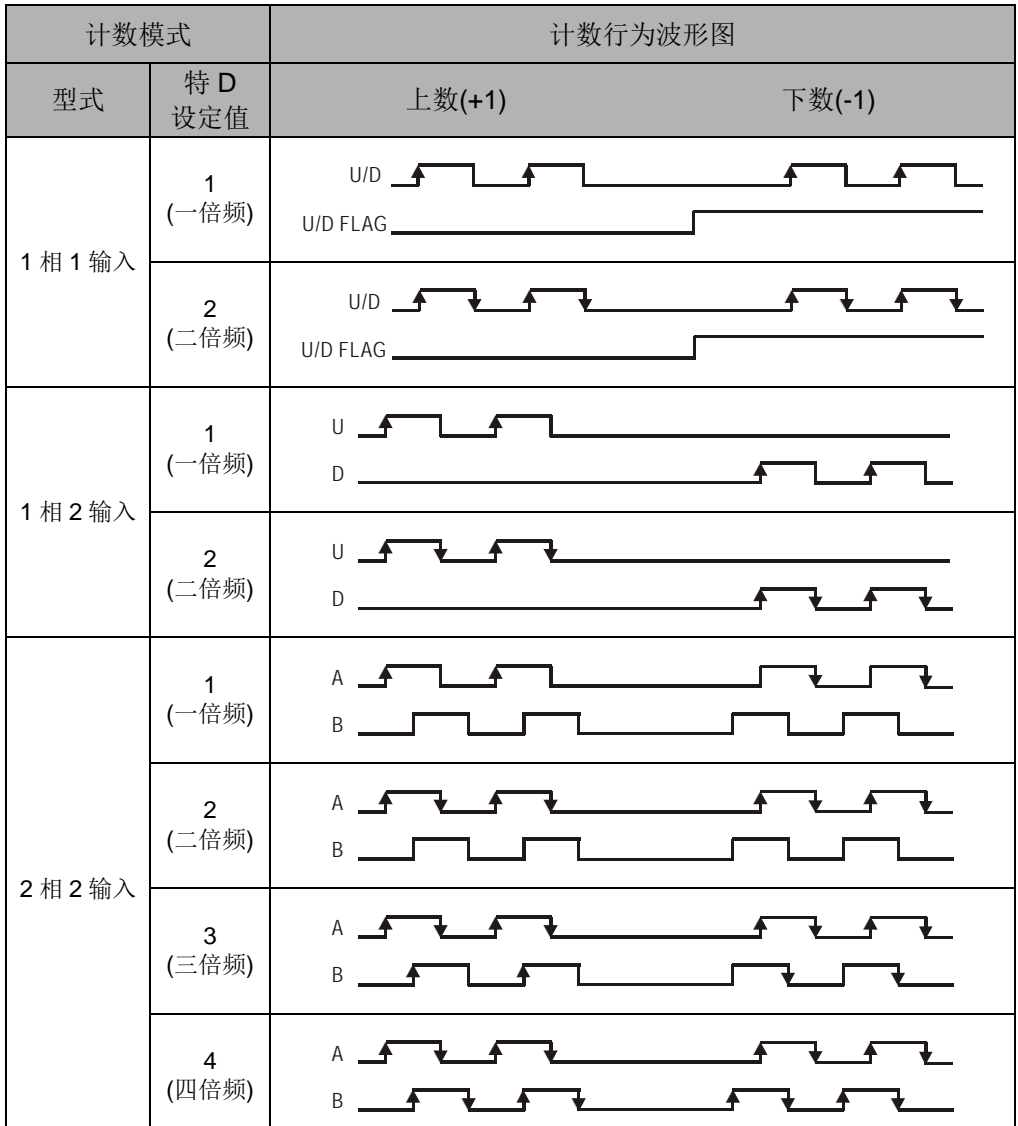

5. 高速计数器相关标志信号及相关设定的特殊寄存器:

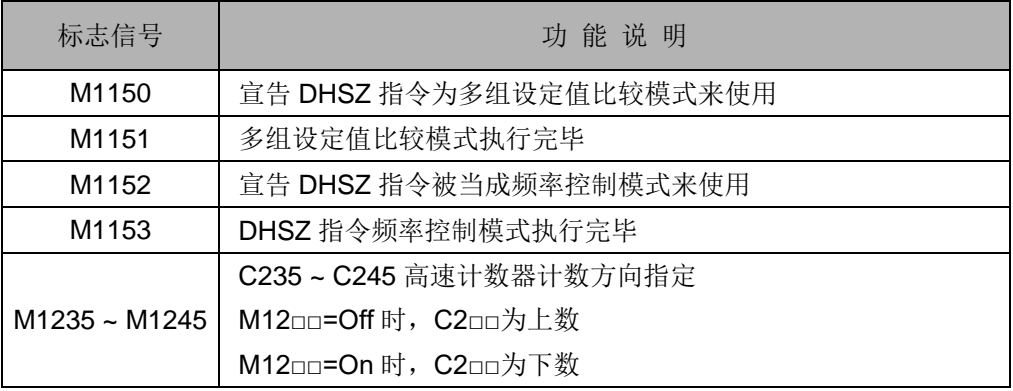

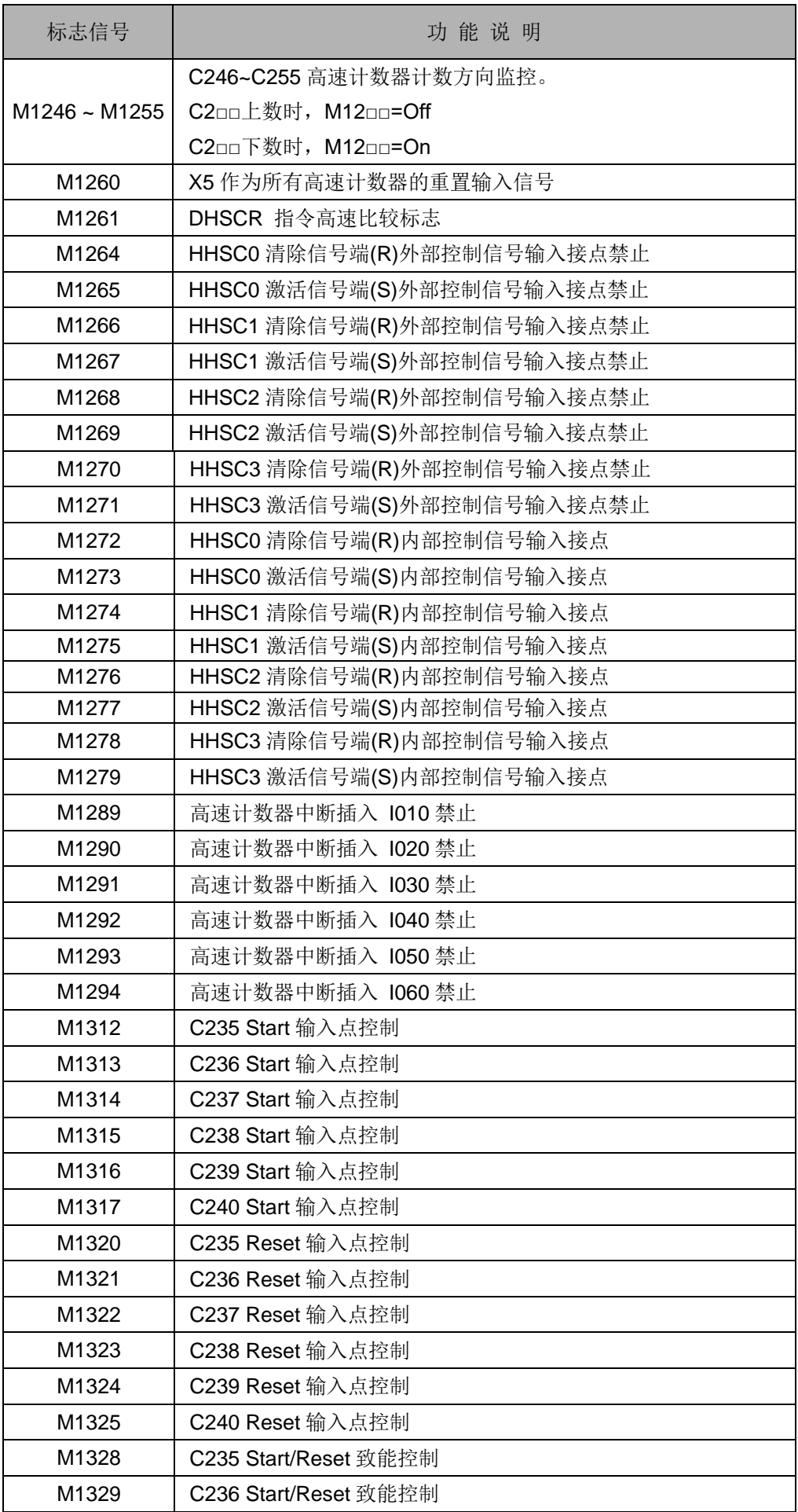

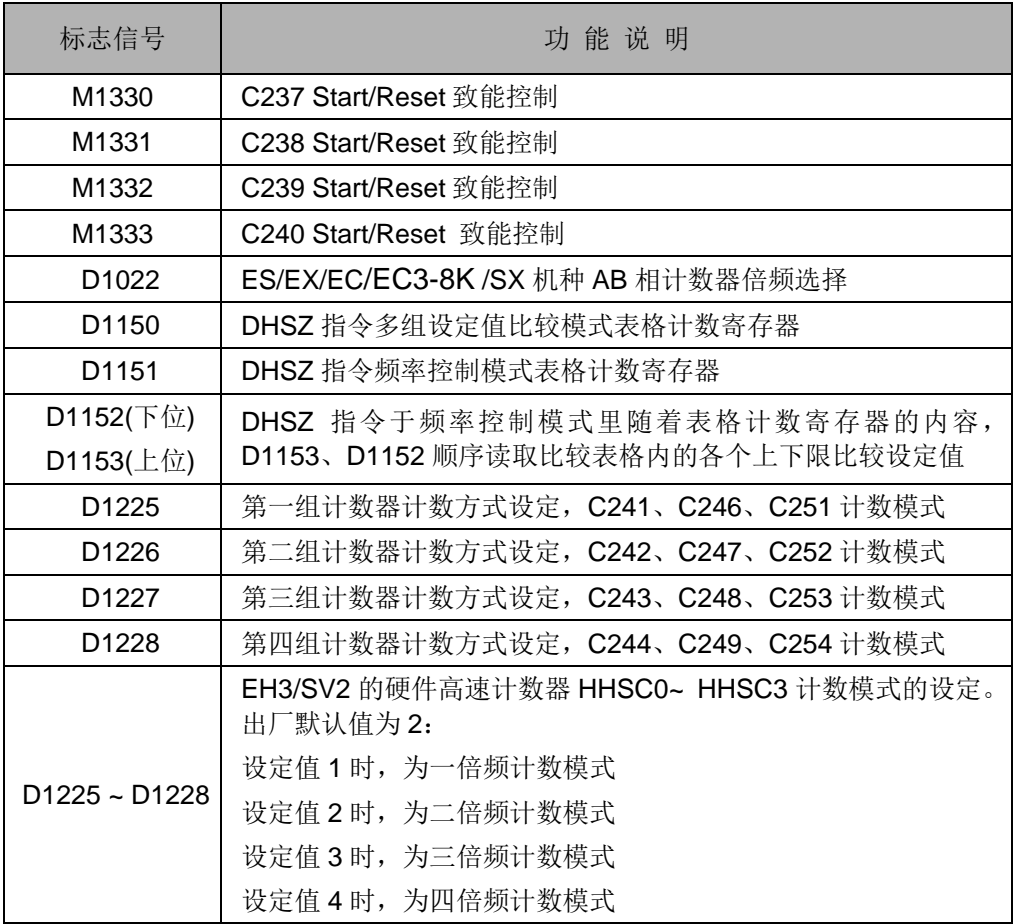

### *7* 应用指令 **API 50~88**

<span id="page-310-0"></span>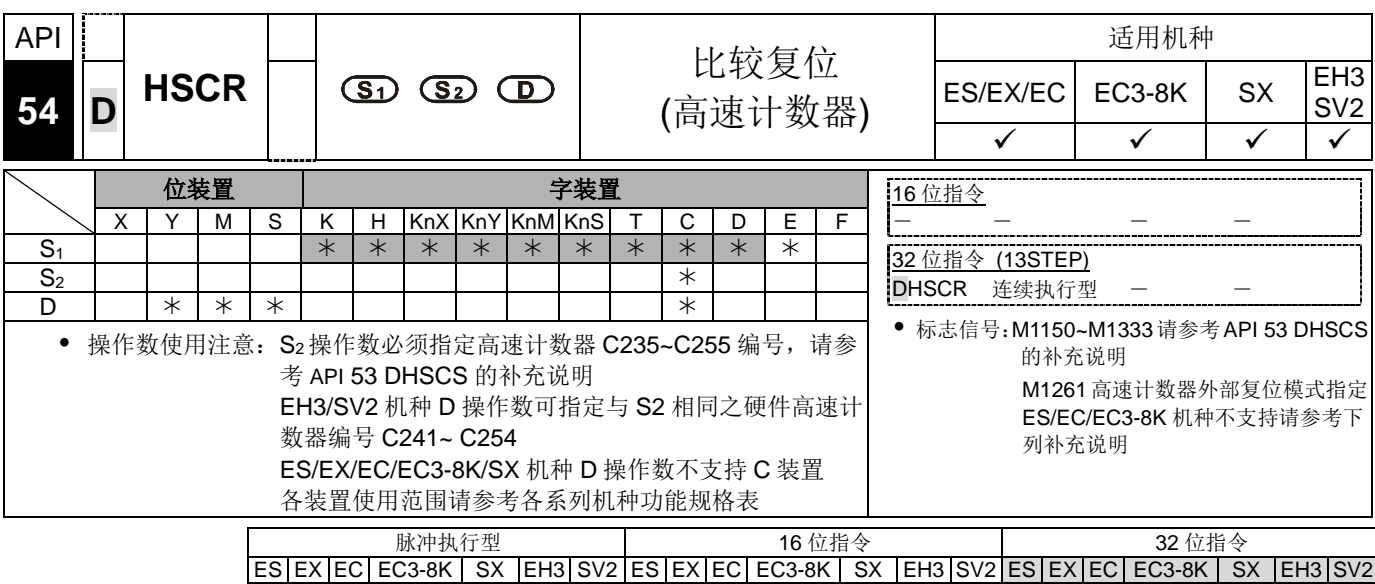

- 
- 指令说明 │ ◆ S<sub>1</sub>: 比较值。 S<sub>2</sub>: 高速计数器编号。 D: 比较结果。
	- 高速计数器是以中断插入方式由对应的外部输入端 X0~X17 输入的计数脉冲, 当 由 DHSCR 指令 **S2** 所指定的高速计数器编号产生+1 或 -1 变化时,DHSCR 指 令会立即作比较动作,当高速计数器当前值等于由 **S1** 所指定的比较值时,由 **D** 所指定的装置会变为 Off, 之后即使比较结果变成不相等, 该装置仍然保持 Off 状 态。
	- 若 **D** 所指定的装置为 Y0~Y17 时,当比较值与高速计数器当前值相等,会实时输 出到外部 Y0~Y17 输出端(将指定的 Y 输出清除), 其余的 Y 装置会受扫描周期影 响。而装置 M,S 均为立即动作,不受扫描周期的影响。
	- ▶ 当 M0=On 且高速计数器 C251 的当前值从 99→100 或 101→100 变化时, Y10 会被清除 Off。
	- ◆ 当高速计数器 C251 的当前值从 199→200 时, C251 接点会 On, 使 Y0=On, 但 会有程序扫描周期延迟输出。
	- Y10 为指定计数到达时,状态立即复位的元件,也可指定为同一编号的高速计数 器,请参考程序范例(二)。

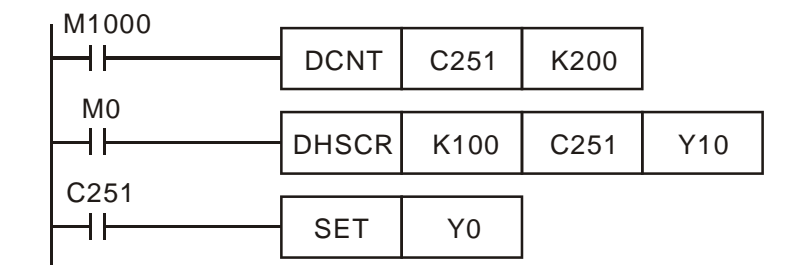

程序范例  $(-)$ 

程序范例  $\left( \equiv \right)$ 

指定为同一编号的高速计数器, 高速计数器 C251 的当前值从 999->1000 或 1001→1000 变化时, C251 接点会被清除为 Off。

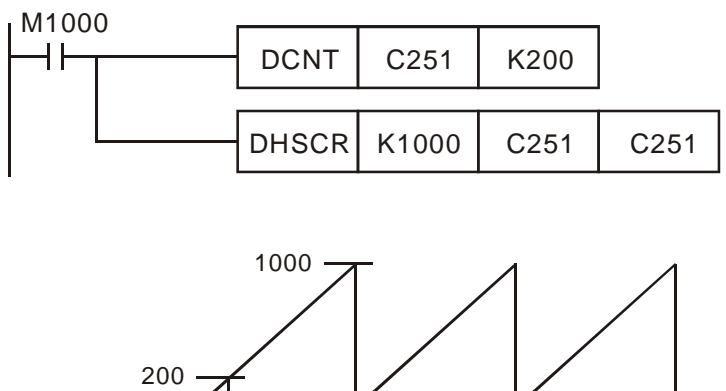

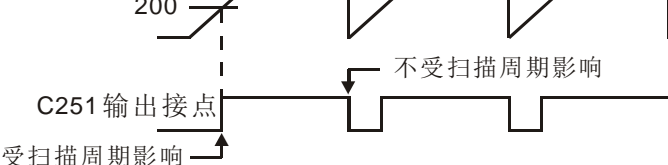

- 补充说明 → 各系列机种支持的高速计数器,及指令使用限制请参考 API 53 DHSCS 的补充说 明。
	- EH3/SV2 系列机种的 M1261 为高速计数器外部复位模式指定,某些高速计数器 具备外部复位的输入点, 当此输入点 On 时, 相对应的高速计数器当前值被清除为 0,且输出接点变为 Off。若希望此复位动作立即让外部输出执行则须利用标志 M1261,设置 M1261=On。
	- M1261 的功能限制: 仅可使用在硬件高速计数器 C241~C255。
	- 范例:
		- 1. C251 外部复位的输入点为 X2。
		- 2. 假设 Y10=On。
		- 3. 当 M1261=Off 时, X2=On, C251 的当前值清除为 0, 且其接点变为 Off, DHSCR 指令执行,无计数输入,比较结果不会输出,外部输出不执行此复位 动作,因此 Y10=On 保持不变。
		- 4. 当 M1261=On 时,X2=On,C251 的当前值清除为 0,其接点变为 Off,DHSCR 指令执行,虽无计数输入,但仍将其比较结果输出,因此 Y10 被清除。

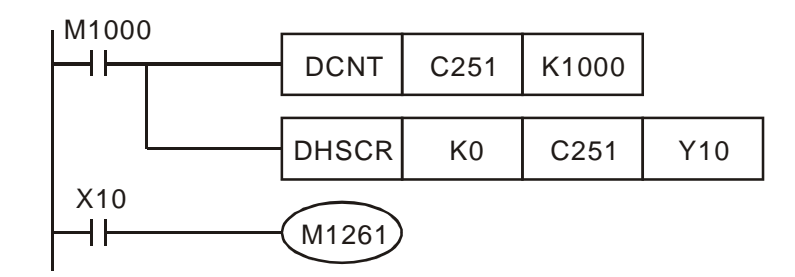

### *7* 应用指令 **API 50~88**

<span id="page-312-0"></span>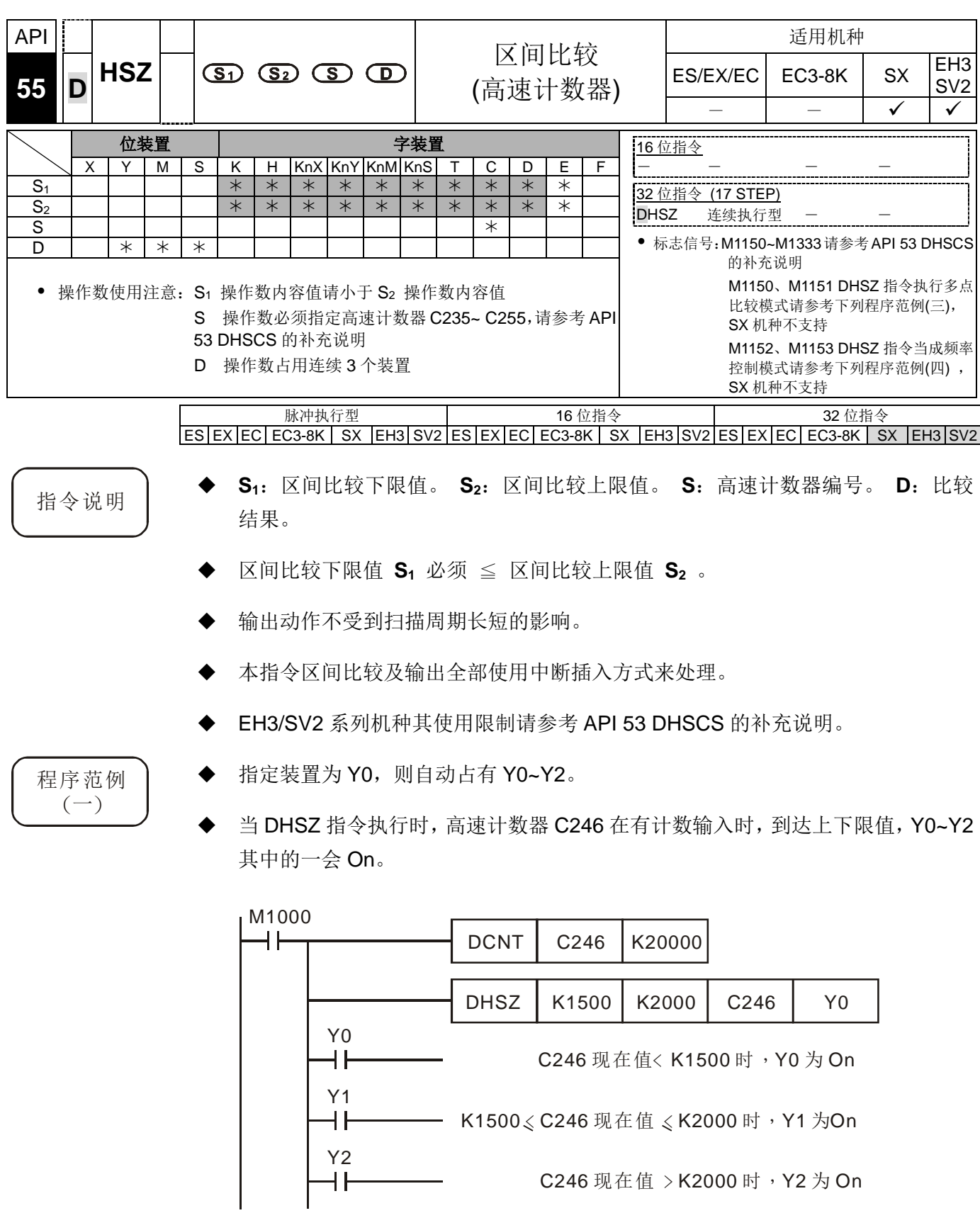

 使用 DHSZ 指令来做高低速停止控制,C251 为 AB 相高速计数器,DHSZ 指令的 输出只有在 C251 有计数脉冲进入时, 才会有比较输出, 因此, 就算是计数当前 值为 0 时, Y10 也不会 On。

程序范例  $\overline{(\square)}$ 

- ◆ 当 X10=On 时,DHSZ 指令要求 Y10 于计数当前值≤K2000 时,必须为 On, 为 了解决此问题可使用 DZCPP 指令于程序一开始被 RUN 的时候让 C251 与 K2,000 作比较,当计数当前值≦K2,000 时,Y10=On,而且 DZCPP 为脉冲执行型指令, 只会被执行一次,而 Y10 仍保持 On。
- 当条件接点 X10=Off 时, Y10~Y12 被清除为 Off。

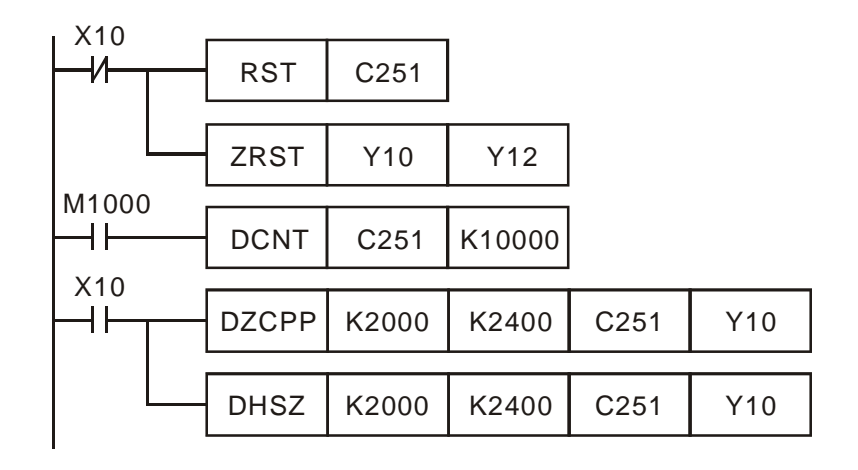

动作时序图

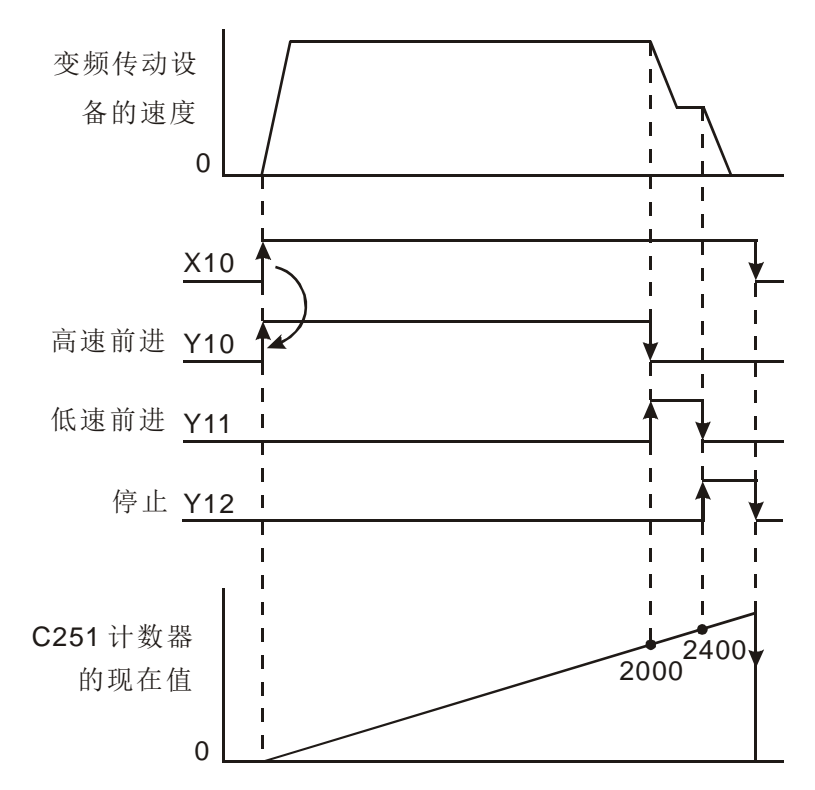

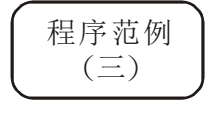

- 本范例说明仅适用于 EH3/SV2 机种。
- 使用 DHSZ 指令的多组设置值比较模式,DHSZ 指令的 **D** 若是指定特殊辅助继电 器 M1150 时, 可执行一个高速计数器的当前值与多组设置值作比较输出的功能。
- 在此模态下,**S1**:比较表起始装置,只可指定数据寄存器 D,可用 E、F 修饰, 但启动后,若为 E、F 修饰的编号,有变化,将不做改变。S2:比较数据组数,只 可指定 K1~K255 或 H1~ HFF,可用 E、F 修饰,启动后,改变此值无效。若不在 此范围, 则 PLC 在执行该指令时, 会显示 01EA(HEX)的错误码, 并且不执行该指 令。 **S**:高速计数器编号,指定高速计数器 C241~C255。**D**:模式指定,只可指 定 M1150。
- ▶ 由 S<sub>1</sub> 指定起始寄存器号码及 S<sub>2</sub> 所指定的行数(组数)构成高速计数器多组比 较表格,于指令被执行前请预先输入各寄存器的设置值。
- 当 **S** 所指定的高速计数器 C251 的当前值等于(D1、D0)设置值的时候 D2 所 指定的输出 Y 被复位成 Off (D3=K0)或是 On (D3=K1) 并保持住。而输出 Y 的 动作完全以中断插入的方式来处理。Y 输出点所指定的编号为十进制,Y 输出的编 号范围是 0~255, 若不在此范围, 则比较到达时, SET/RESET 的动作不反应。
- 当启动此功能时, PLC 会先抓取 D0、D1 的设置值, 作为第一段比较到达的目标 值,同时 D1150 显示的索引值会显示 0,代表目前 PLC 是以编号第 0 组的数据来 做判断。
- 当表格中编号第 0 组所设置的比较完成后,PLC 会先执行编号第 0 组所设置的 Y 输出,接着判断是否到达所设置的组数,若到达,则将 M1151 标志 On,若尚未 到达最后一组, 则 D1150 的内容加 1, 继续执行下一组的比较。
- M1151 表格执行一次完成标志,可由用户自行关闭,或是当下一个循环时,当执 行完编号第 0 组的设置后,PLC 会自动将该标志复位。
- 当指令条件接点 X10 变成 Off 时,指令执行被中断、表格计数寄存器 D1150 的内 容被复位成 0, 但是当时的输出 On/Off 状态全部被保持。
- 本指令被执行时,于第一次扫描至 END 指令时,比较表格内的各项设置值才被认 定为有效。
- 本指令多组设置值比较模式功能在程序中只可使用一次。
- 本指令多组设置值比较模式功能仅可使用在硬件高速计数器 C241~C255。
- 使用此高速多组比较功能时, 请勿将输入计数脉冲频率超过 50kHz, 或是相邻两 组的计数比较值仅相差 1, 否则容易造成 PLC 计数来不及反应, 造成误动作。

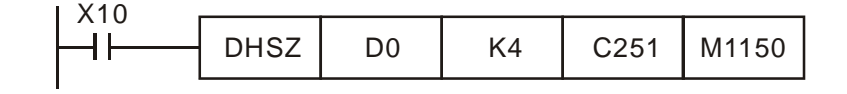

比较表格

| 32 位比较数据<br>下位 16位<br>上位 16位 |      |                 | Y输出的编号 |                 | On/Off 指示 |                 | 表格计数寄存器<br>D <sub>1150</sub> |                                                             |
|------------------------------|------|-----------------|--------|-----------------|-----------|-----------------|------------------------------|-------------------------------------------------------------|
| D1                           | (K0) | D <sub>0</sub>  | (K100) | D <sub>2</sub>  | (K10)     | D <sub>3</sub>  | (K1)                         | 0                                                           |
| D <sub>5</sub>               | (K0) | D4              | (K200) | D <sub>6</sub>  | (K11)     | D7              | (K1)                         |                                                             |
| D <sub>9</sub>               | (K0) | D <sub>8</sub>  | (K300) | D <sub>10</sub> | (K10)     | D <sub>11</sub> | (K0)                         | 2                                                           |
| D <sub>13</sub>              | (K0) | D <sub>12</sub> | (K400) | D <sub>14</sub> | (K11)     | D <sub>15</sub> | (K0)                         | 3                                                           |
|                              |      |                 |        | K10: Y10        |           | $KO:$ Off       |                              | $0 \rightarrow 1 \rightarrow 2 \rightarrow 3 \rightarrow 0$ |
|                              |      |                 |        | K11: Y11        |           | $K1:$ On        |                              | 循环                                                          |

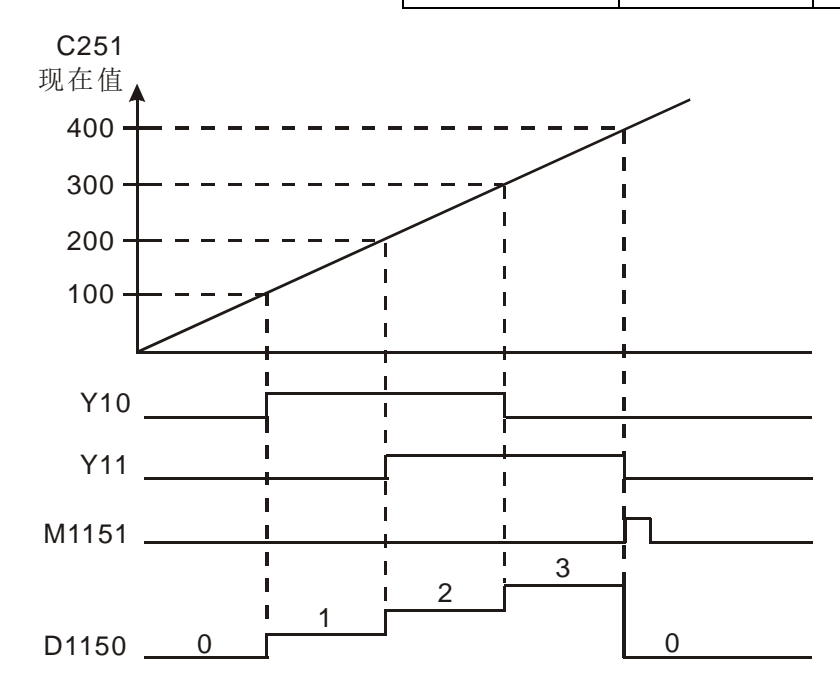

标志信号及相关设置的特殊数据寄存器:

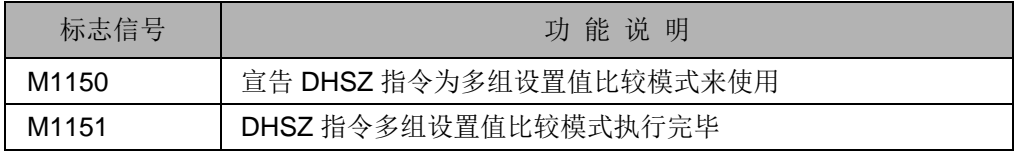

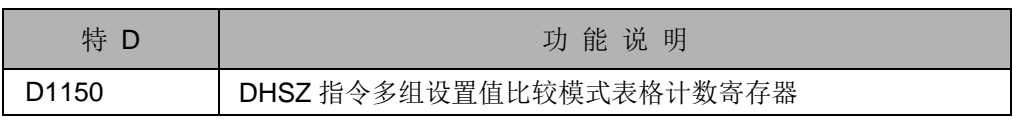

- 程序范例  $(\mathbb{H})$
- 本范例说明仅适用于 EH3/SV2 机种。
- DHSZ 指令与 DPLSY 指令组合成的频率控制,DHSZ 指令的 **D** 若是指定特殊辅 助继电器 M1152 时,可执行一个高速计数器的当前值与控制 DPLSY 脉冲输出频 率的功能。
- 在此模态下,**S1**:比较表起始装置,只可以指定数据寄存器 D,可用 E、F 修饰, 但启动后,若为 E、F 修饰的编号,有变化,将不做改变。S2:比较数据组数,只 可指定 K1~K255 或 H1~ HFF,可用 E、F 修饰,启动后,改变此值无效。若不在 此范围内,则 PLC 在执行该指令时,会显示 01EA(HEX)的错误码,并且不执行该 指令。**S** :高速计数器编号,指定高速计数器 C241~C254。**D**:模式指定,只可 指定 M1152。
- ▶ 本指令功能只可使用一次。EH3/SV2 机种使用, 仅可使用在硬件高速计数器 C241~C254。表格内的各寄存器请预先输入各寄存器的设置值。
- 当启动此功能时, PLC 会先抓取 D0、D1 的设置值, 作为第一段比较到的目标值, 同时 D1152 显示的索引值会显示 0,代表目前 PLC 是以编号第 0 组的数据来做判 断。
- 当编号第0组所设置的比较次数到达后,PLC会先将编号第0组所设置的频率(D2、 D3)的内容值,复制到 D1152、D1153,接着判断是否到达所设置的组数,若到达, 则将 M1153 标志 On, 若尚未到达最后一组设置值, 则 D1151 的内容加 1, 继续 执行下一组的比较。
- **◆ M1153** 表格执行一次完毕标志,可由用户自行关闭, 或是当下一个循环时, 当执 行完第 0 组的设置后,PLC 会自动将该标志复位。
- ◆ 若此功能搭配 PLSY 指令使用, 请先将 D1152 的值预先设置好。
- 如果要在最后一行停止执行动作的话,最后一行的内容请设置为K0。
- 当指令的条件接点 X10 变成 Off 时, 指令的执行被中断、表格计数寄存器 D1151 的内容变成 0。
- 使用此高速多组比较功能时,请勿将输入计数脉冲频率超过 50kHz,或是相邻两 组的计数比较值仅相差 1, 否则容易造成 PLC 计数来不及反应, 造成误动作。

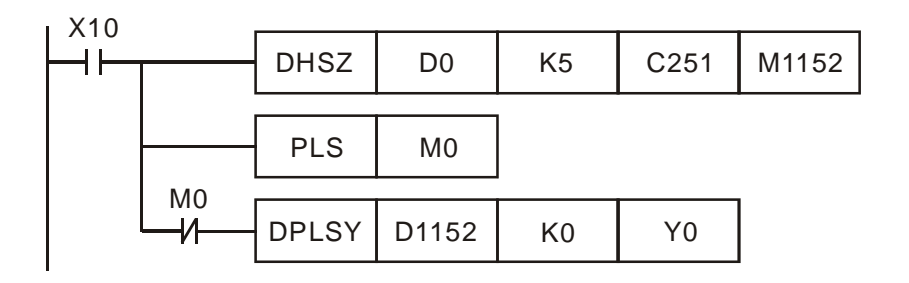

### 比较表格

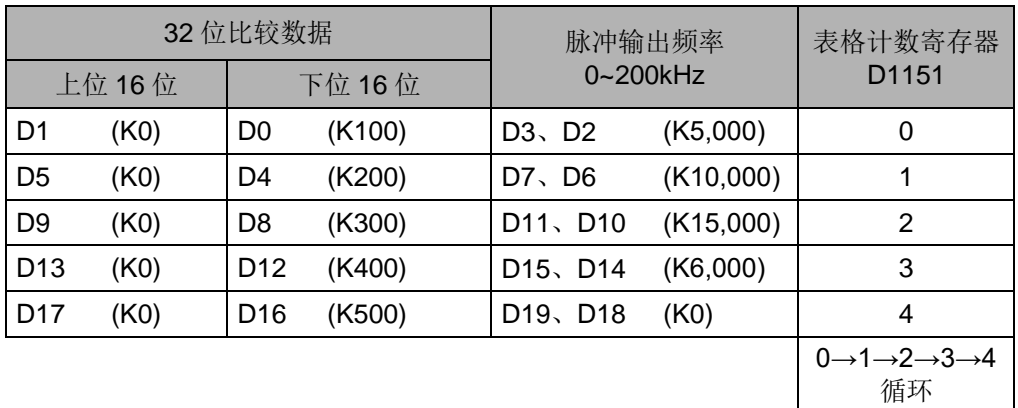

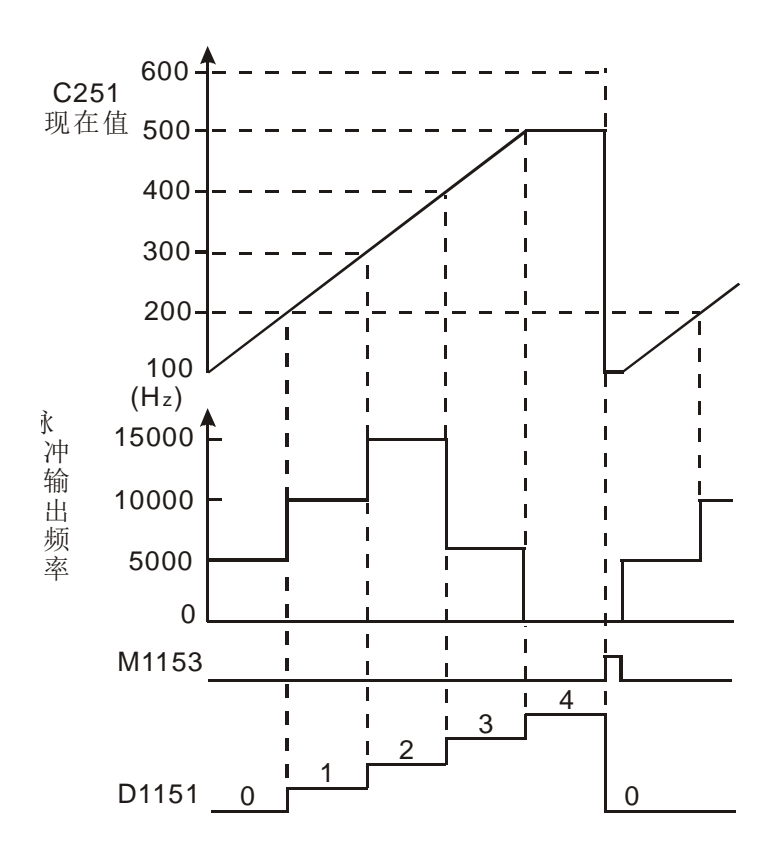

标志信号及相关设置的特殊数据寄存器:

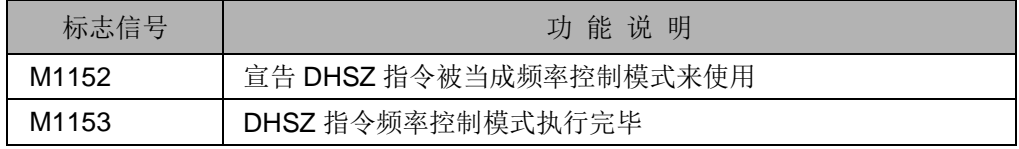

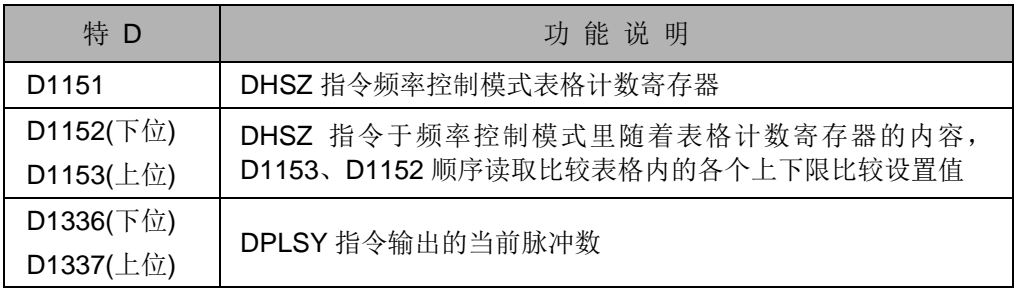

完整的程序如下所示。

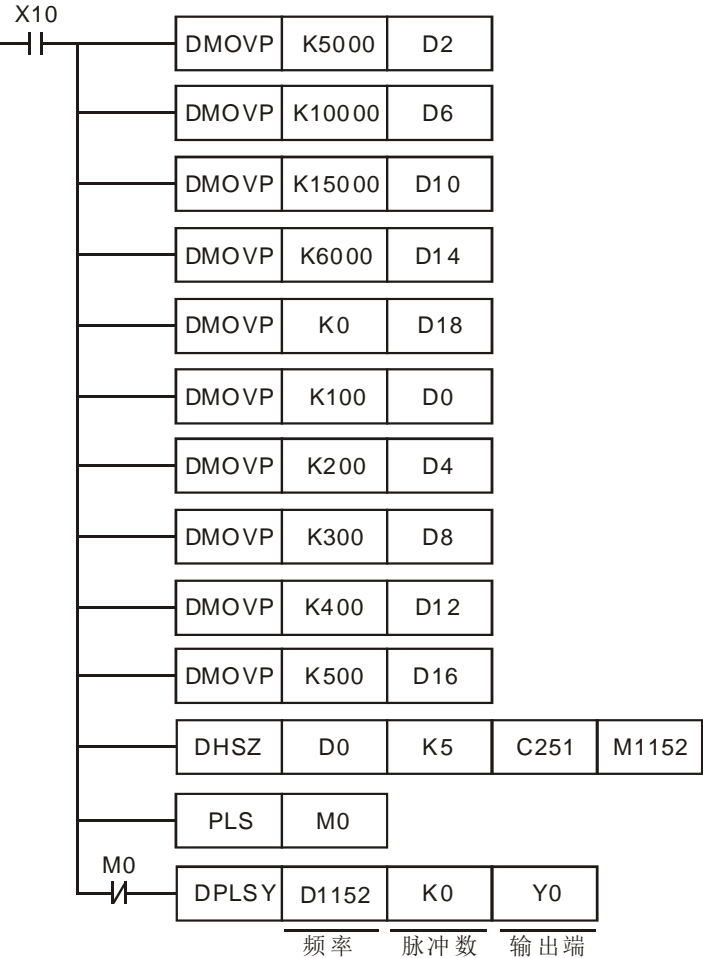

- DHSZ 指令执行中请勿变更比较表格的设置值。
- ◆ 当程序执行至 END 指令时,所指定的数据才被排成如上页的架构图,因此,DPLSY 指令必须在 DHSZ 指令被执行一次后再执行。

<span id="page-319-0"></span>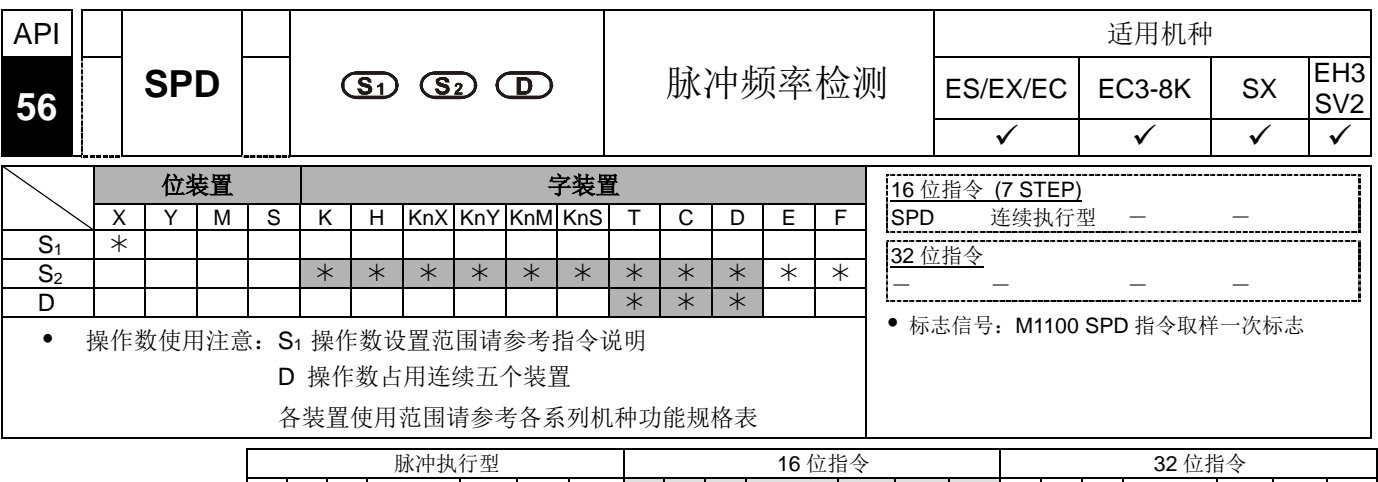

 $ES|EX|EC|ECS-8K|$  SX  $EHS|SV2|ES|EX|EC|EC3-8K|$  SX  $EHS|SV2|ES|EX|EC|EC3-8K|$  SX  $EHS|SV2|ES|EC|EC3-8K|$ 

- 指令说明 → S: 外部脉冲输入端。 S2: 接收脉冲时间(ms)。 D: 检测结果。
	-
- **S1** 指定外部脉冲的输入端。

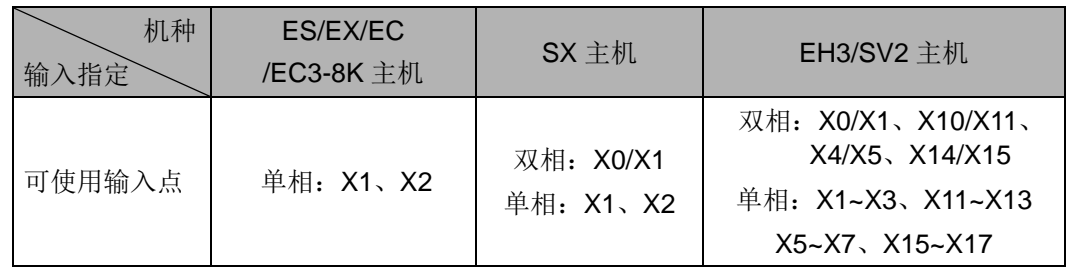

- ◆ SX 机种, 当 X0 与 X1 搭配使用 AB 相输入点, 当 A 领先 B 检测结果为正值, B 领先 A 检测结果为负值, 计数倍频可由 D1022 设置。
- EH3/SV2 主机 v1.86 版(含)之前仅支持 1 组速度检测(X0/X1, X1~X3);v1.88 版(含) 之后支持最多 4 组速度检测, 当 X 输入点选择 X0, X4, X10,X14 时, 表示输入为 AB 相输入, 当选择 X1~X3, X5~X7, X11~X13, X15~X17 时, 则表示为单相输入。 输入点使用限制举例说明:当选择 HHSC0(X0~X3)这组的 X0/X1 当速度检测输入 点时,该组 X2, X3 就不可再被使用于速度检测,其余 HHSC1(X4~X7)、 HHSC2(X10~X13)与 HHSC3 (X14~X17)也是相同原理。
- ◆ 在 S<sub>2</sub> 指定的时间(单位 ms)内计算 S<sub>1</sub> 所指定的输入端所接受脉冲个数, 结果 被存放在 **D** 所指定的寄存器。
- **D** 占 5 个寄存器, **D** +1、**D** 为前一次脉冲检测值,**D** +3、**D** +2 为目前脉冲累计 值,**D** +4 显示计时的剩余时间,最大可达 32,767ms。
- 脉冲测量频率:

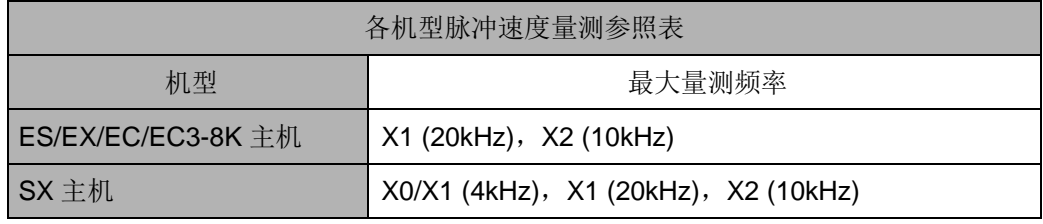

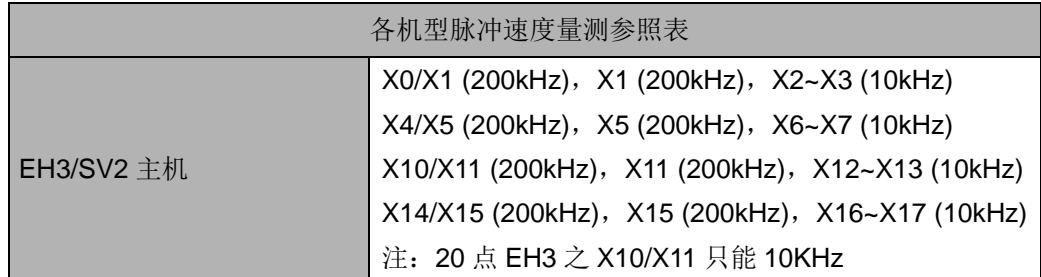

 本指令主要目的在求出回转速度的比例值,而测得的 **D** 的结果与回转速度成比 例,可以下列公式求得电机转速。

N=
$$
\frac{60(D0)}{nt} \times 10^3 \text{(rpm)}
$$
   
\nn:   $\text{k} \times \text{m} \times \text{m}$    
\n1:   $\text{m} \times \text{m} \times \text{m} \times \text{m}$    
\n1:   $\text{m} \times \text{m} \times \text{m} \times \text{m}$    
\n1:   $\text{m} \times \text{m} \times \text{m} \times \text{m}$    
\n1:   $\text{m} \times \text{m} \times \text{m} \times \text{m}$    
\n1:   $\text{m} \times \text{m} \times \text{m} \times \text{m} \times \text{m}$    
\n1:   $\text{m} \times \text{m} \times \text{m} \times \text{m} \times \text{m} \times \text{m}$    
\n1:   $\text{m} \times \text{m} \times \text{m}$ 

当本指令所指定的 X 输入点时,该点不可再被使用当成高速计数器的脉冲输入端 或当成外部中断插入信号。

本指令于程序中使用次数并无限制,但是同时间仅有 1 个指令被执行。

程序范例 → SPD 指令启动, 当 M1100 (SPD 指令取样一次标志)=On 时, SPD 指令执行 1 次 取样, SPD 指令就会在 M1100 由 Off→On 的瞬间抓取一次, 然后停止, 若要继 续抓取, 则必须将 M1100 Off, 且 SPD 指令重新启动才可以。

- 当 X7=On 时, D2 计算由 X1 所输入的高速脉冲, 1000ms 之后自动停止计算, 结 果被存放于 D0 当中。
- 1000ms 计时完毕时,D2 内容被清除为 0, 当 X7 再度 On 时,D2 重新接受计数。

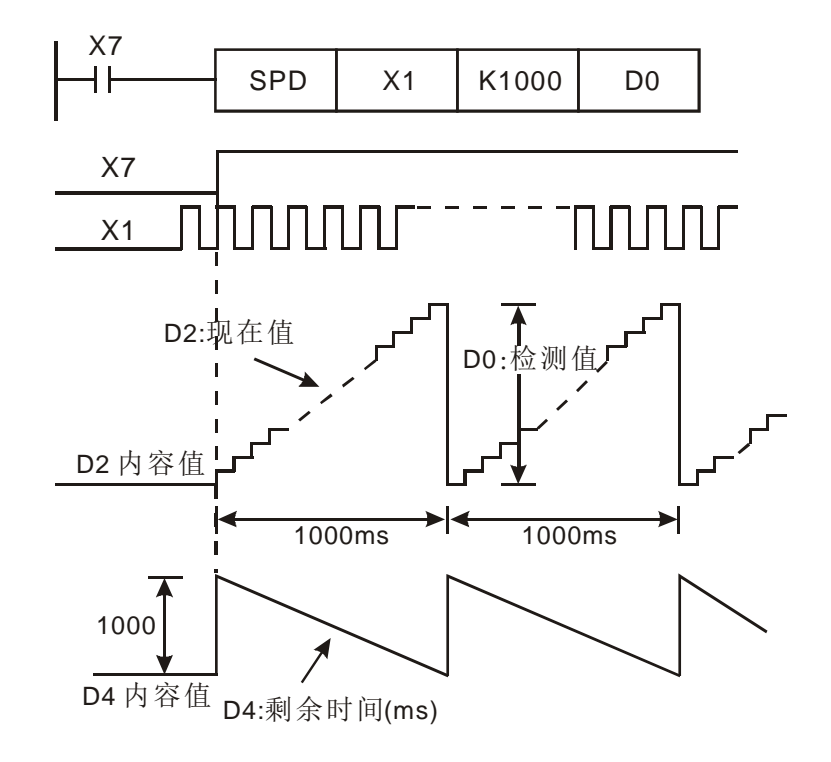

补充说明 → ES/EX/EC/EC3-8K 及 SX 主机使用了 SPD X1 或 X2, 则相关高速计数器或外部 中断 1101、I201, 将不能使用。

### *7* 应用指令 **API 50~88**

<span id="page-322-0"></span>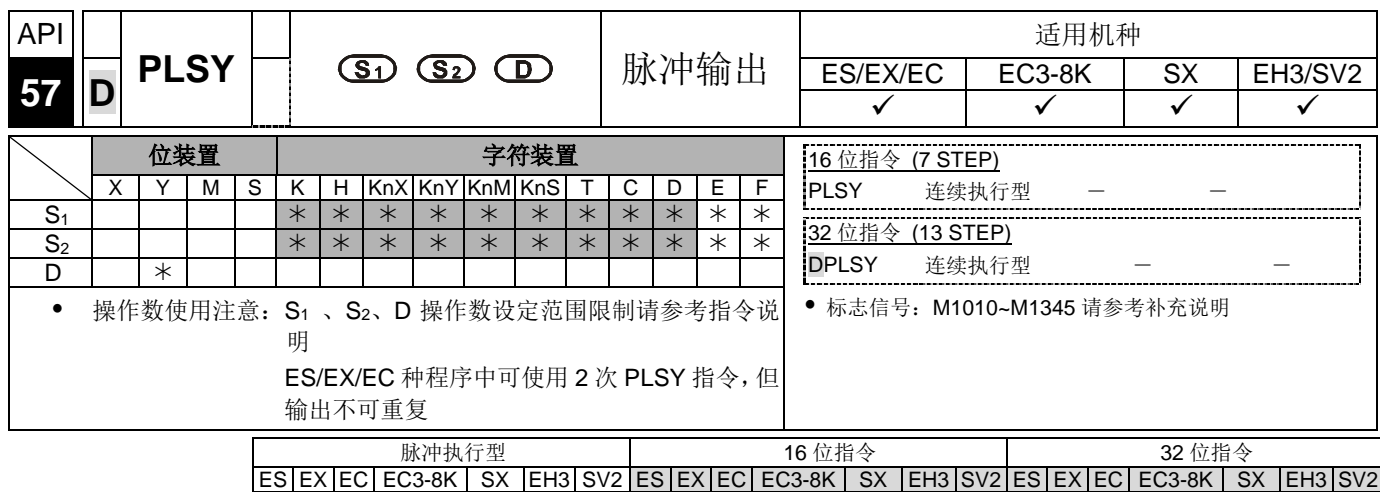

- 指令说明 **S1**:脉冲输出频率。**S2**:脉冲输出数目。**D**:脉冲输出装置(请使用输出模块为晶 体管输出)。
	- **S**1 指定脉冲输出频率。SX 直接使用指令输出 50kHz, EH3/SV2 主机在 V1.4 之后 的版本配合 M1190~M1191, Y0, Y2 可输出 0.01~500Hz。

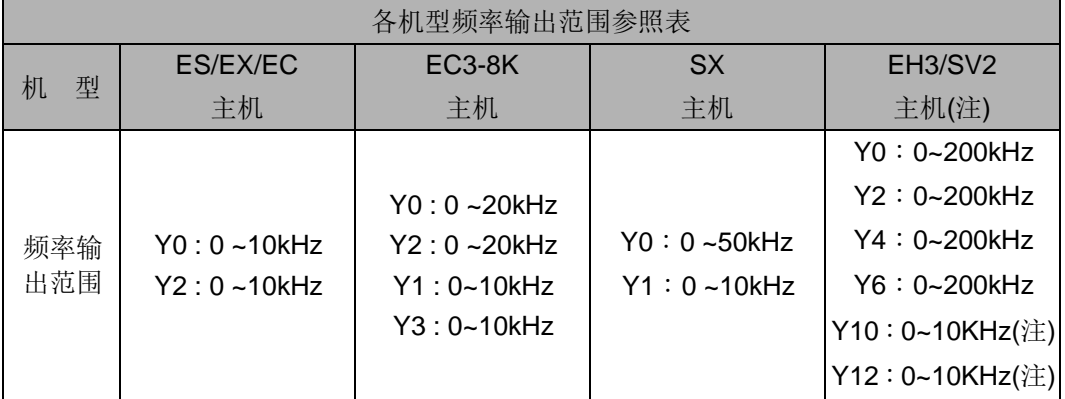

注: 只有 24 点 SV2 主机有支持 Y10、Y12

S<sub>2</sub> 指定脉冲输出数目, 16 位指令可指定范围为 1~32,767 个, 32 位指令可指定范 围为 2,147,483,647 个。

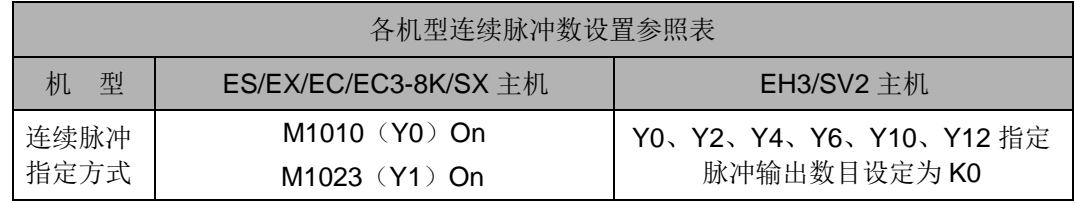

- ▶ EH3/SV2 主机当指定脉冲输出数目设置为 0 时, 为不限脉冲个数连续输出, ES/EX/EC/EC3-8K/SX 主机不限脉冲个数连续输出须让 M1010(Y0)或 M1023(Y1) 为 On。EC3-8K 机种 Y0~Y3 输出可指定输出数目为 0 时, 即为不限制输出个数, 可连续输出。
- **D** 脉冲输出装置, EH3/SV2 主机可指定 Y0、Y2、Y4、Y6,24SV2 主机可指定 Y0、Y2、Y4、Y6、Y10、Y12,ES/EX/EC/EC3-8K/SX 主机可指定 Y0、Y1。
- EH3/SV2 主机有四组 AB 脉冲输出 CH0(Y0, Y1)、CH1(Y2, Y3)、CH2(Y4, Y5)、 CH3(Y6,Y7),设置方法请参考补充说明。
- 24SV2 主机 CH4(Y10, Y11)、CH5(Y12, Y13)为单相脉冲输出(Y10, Y12)。
- PLSY 指令执行时, 指定 S<sub>1</sub> 脉冲输出频率由 D 脉冲输出装置输出 S<sub>2</sub> 脉冲输出数 目。
- PLSY 指令在程序中使用时,输出不可与 API 58 PWM 指令、API 59 PLSR 指令的 输出重复。
- 各机型脉冲输出完毕,对应结束标志请参考下页特 M 补充说明。
- ES/EX/EC/EC3-8K/SX 机种当 PLSY、DPLSY 指令 Off 时, 则脉冲输出结束标志都 会自动变为 Off。
- EH3/SV2 机种当 PLSY、DPLSY 指令 Off 时, 须由用户将其清除。
- 脉冲输出结束标志在脉冲输出完毕后,须由用户将其清除。
- 当 PLSY 指令执行后,Y 开始作脉冲输出,此时,若改变 **S2**,对目前的输出是没有 影响的。若要改变脉冲输出数目, 须先将 PLSY 指令停止, 然后再改变脉冲输出数 目。
- **S1** 可在 PLSY 指令执行时更改。更改发生作用的时间,是在程序执行到被执行的 PLSY 指令时更改。
- **脉冲输出的 Off Time 跟 On Time 比例为 1: 1。**
- 目前脉冲输出个数的计数是在程序执行到该行指令时,才将目前实际输出的个数存 入特殊数据寄存器 D1336~D1339 内, 请参考补充说明。
- 本指今于程序中使用次数并无限制, 但是 SX 同时间可有 2 个指今且不同输出点被 执行。 EC3-8K/EH3/SV2 同时间可有 4 个指令且不同输出点被执行,24 点 SV2 同 时间可有 6 个指令且不同输出点被执行。

- 程序范例 → 当 X0=On 时,产生 1kHz 频率脉冲 200 次从 Y0 输出,脉冲产生完毕 M1029=On 触发 Y10=On。
	- 当 X0=Off 时, 脉冲输出 Y0 立即停止, 当 X0 再度 On 时, 又从第一个脉冲开始输 出。

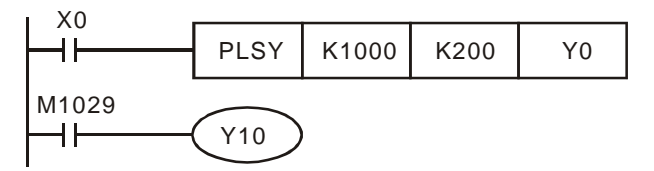
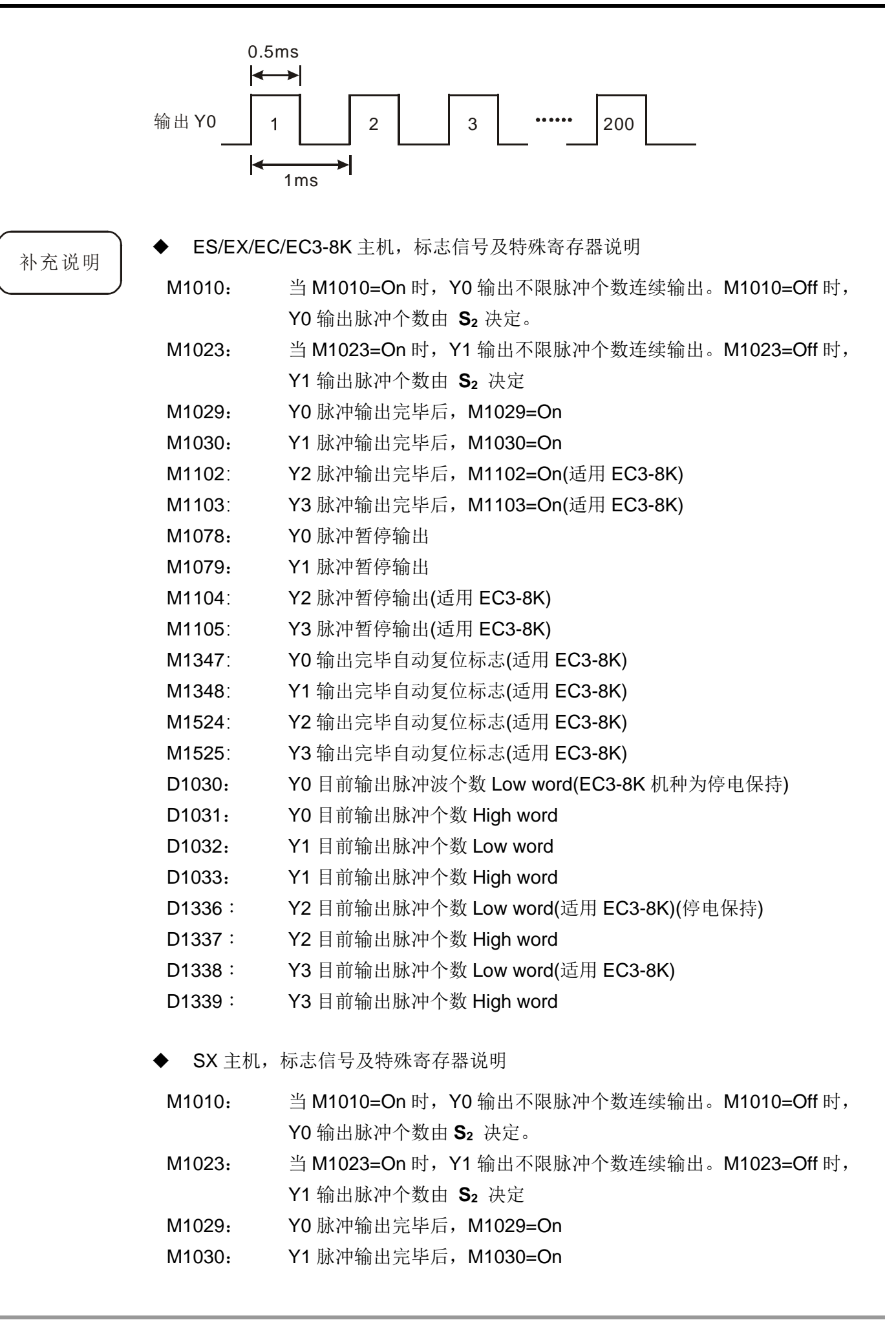

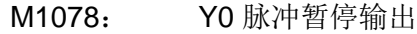

- M1079: Y1 脉冲暂停输出
- D1030: SX 主机,Y0 目前输出脉冲个数 Low word
- D1031: SX 主机,Y0 目前输出脉冲个数 High word
- D1032: SX 主机,Y1 目前输出脉冲个数 Low word
- D1033: SX 主机,Y1 目前输出脉冲个数 High word
- D1220 SX 主机(V3.0 以上), CH0(Y0, Y1)相位设定: D1220 取末两个位判 断,其余位无效
	- 1. K0:Y0 输出
	- 2. K2:Y0、Y1 AB 相输出,A 领先 B
- EH3/SV2 主机,标志信号及特殊寄存器说明

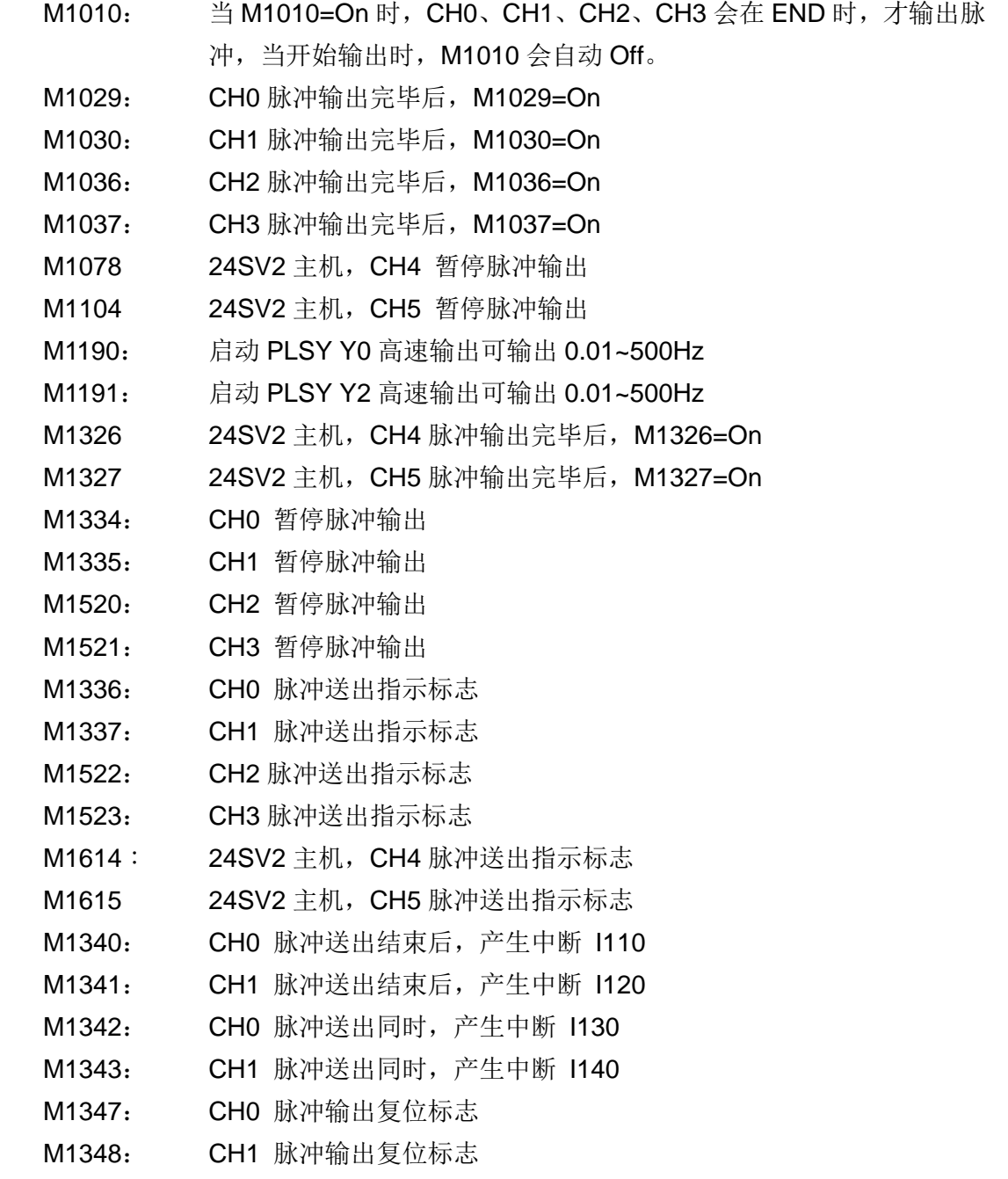

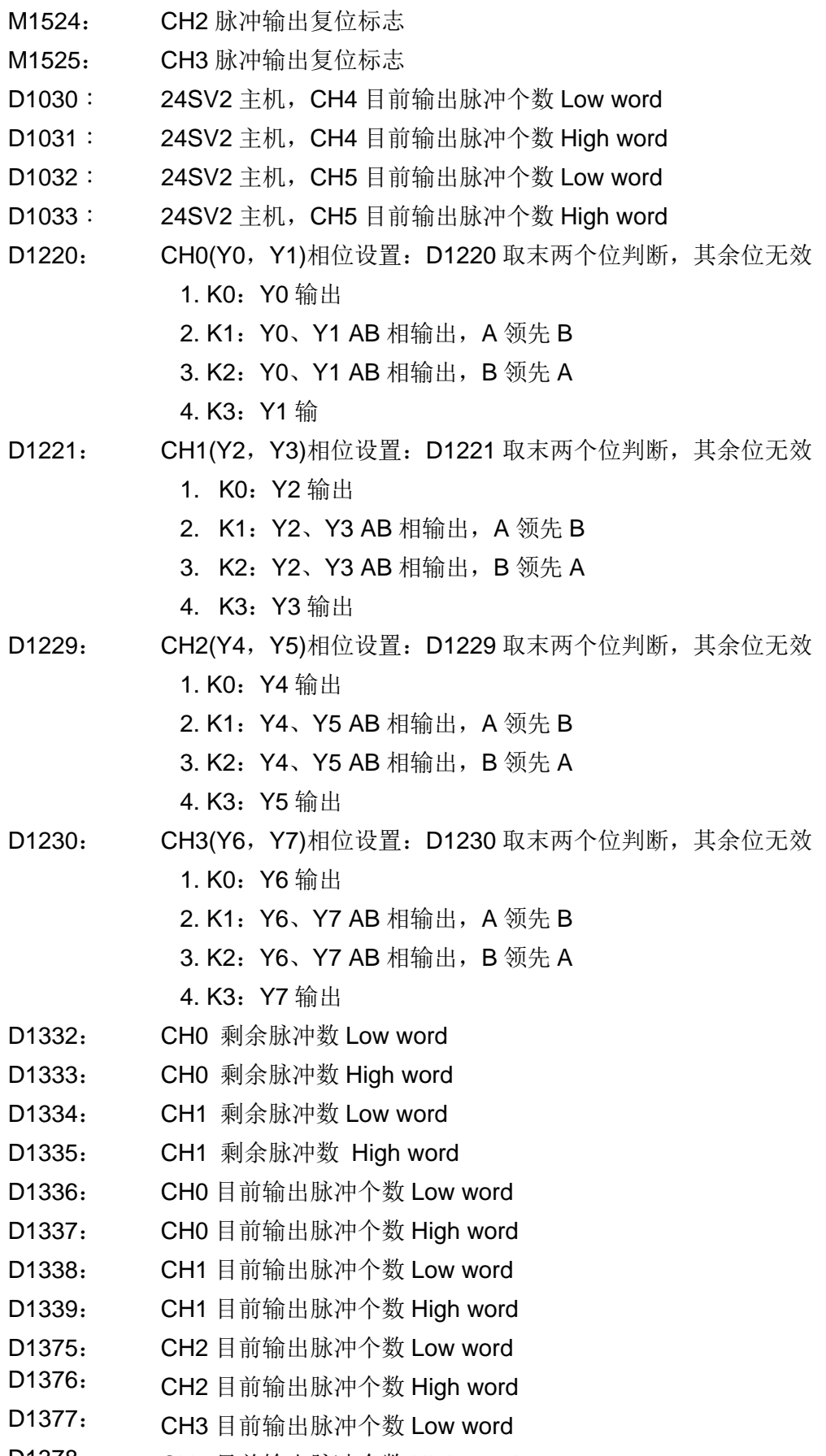

D1378: CH3 目前输出脉冲个数 High word

- 当一个程序中有好几个高速脉冲输出指令〈PLSY、PWM、PLSR〉都是针对 Y0 做 输出,则 PLC 只会以先执行的指令作设置及输出。
- M1347, M1348, M1524, M1525 自动复位标志之动作补充说明:

假设 PLSY 指令启动执行之后, 将不会再被程序扫描执行(如: PLSY 使用于中断程 序), 则将由 PLC 于执行 END 指令时, 才依据 M1347 等标志判断是否进行自动复 位的动作,若确认脉冲输出完毕,则 PLC 将自动释放输出控制权,允许下一个 PLSY 指令可控制输出。

程序范例一:

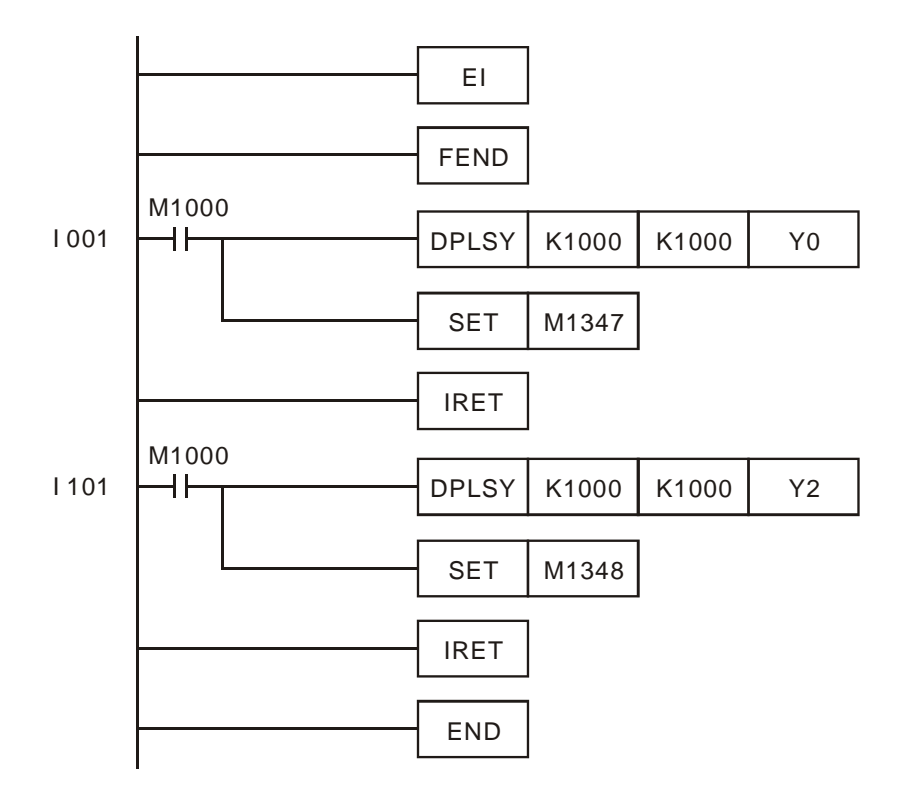

说明:

- 1. 当 X0 每次触发一次,Y0 就送出 1000 个脉冲;当 X1 每次触发一次,Y2 就送出 1000 个脉冲。
- 2. 当 X 触发 Y 脉冲输出,当 Y 脉冲输出结束时,与下一次 X 触发的时间,至少必须间 隔一次以上的 PLC 扫描周期。

程序范例二:

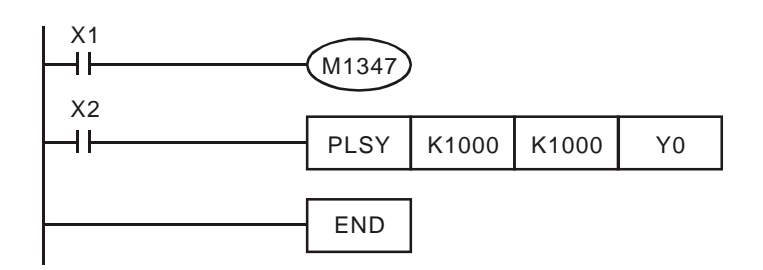

说明:

◆ 当 X1=On 且 X2=On 时, Y0 脉冲输出会一直持续, 不过 Y0 的脉冲输出每 1000 个 会有一个短暂的暂停 (约一个扫描周期) 再送出下一个 1000 个脉冲。

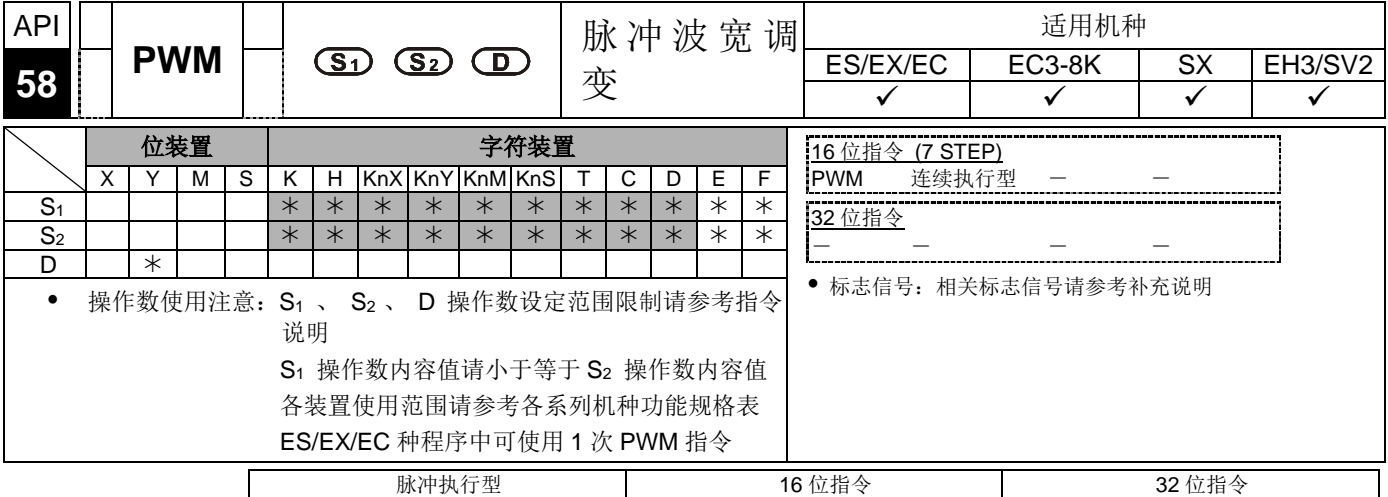

 $ES|EX|EC|EC3-8K|SX|EN3|SV2|ES|EC|EC3-8K|SX|EHS|SV2|ES|EX|EC|EC3-8K|SX|EN3|SV2|$ 

- 指令说明 **S1**:脉冲输出宽度。 **S2**:脉冲输出周期。 **D**:脉冲输出装置。(请使用输出模块 为晶体管输出)。
	- **S1** 脉冲输出宽度指定 t:0~32,767ms。(切换时间单位的使用方法,请参考下页 补充说明内的特 M 说明)
	- **S**<sub>2</sub> 脉冲输出周期指定为 T: 1~32,767ms, 但 S<sub>1</sub> ≤ S<sub>2</sub>。
	- **D** 脉冲输出装置,各机型调变脉冲输出装置。24SV2 主机无支持 Y10、Y12。

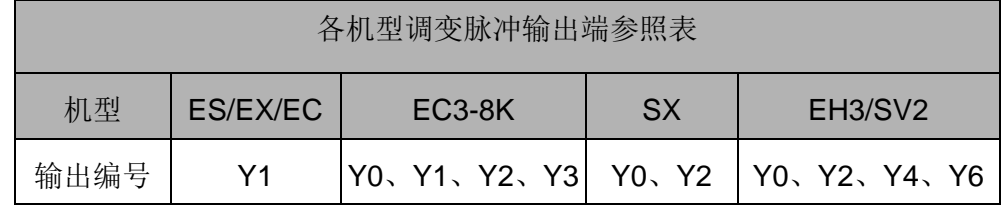

- PWM 指令在程序中使用时, 启动输出不可与 API 57 PLSY 指令、API 59 PLSR 等定位输出指令之输出点重复。
- ▶ PWM 指令执行时,指定 S<sub>1</sub> 脉冲输出宽度与由 S<sub>2</sub> 脉冲输出周期由 D 脉冲输出 装置输出。
- SX 主机当 **S1**≦ 0 或 **S2**≦ 0 或 **S1**>**S2** 时视为错误(但 M1067 及 M1068 不会 On), 脉冲输出装置无输出, 当 S<sub>1</sub>=S<sub>2</sub> 频率波输出装置一直为 On。
- **EC3-8K/EH3/SV2 主机当 S<sub>1</sub><0 或 S<sub>2</sub>≤ 0 或 S<sub>1</sub>>S<sub>2</sub>时产生运算错误(M1067 及** M1068 = On),脉冲输出装置无输出,当 **S1**=0 时 M1067 及 M1068 不会 On, 脉冲输出装置无输出, 当 S<sub>1</sub>=S<sub>2</sub> 时, 脉冲输出装置一直为 On。
- **S1** 、 **S2** 可在 PWM 指令执行时更改。
- 本指令于程序中使用次数并无限制,但是 SX 同时间可有 2 个指令且不同输出点被 启动执行。EC3-8K/EH3/SV2 同时间可有 4 个指令且不同输出点被启动执行。

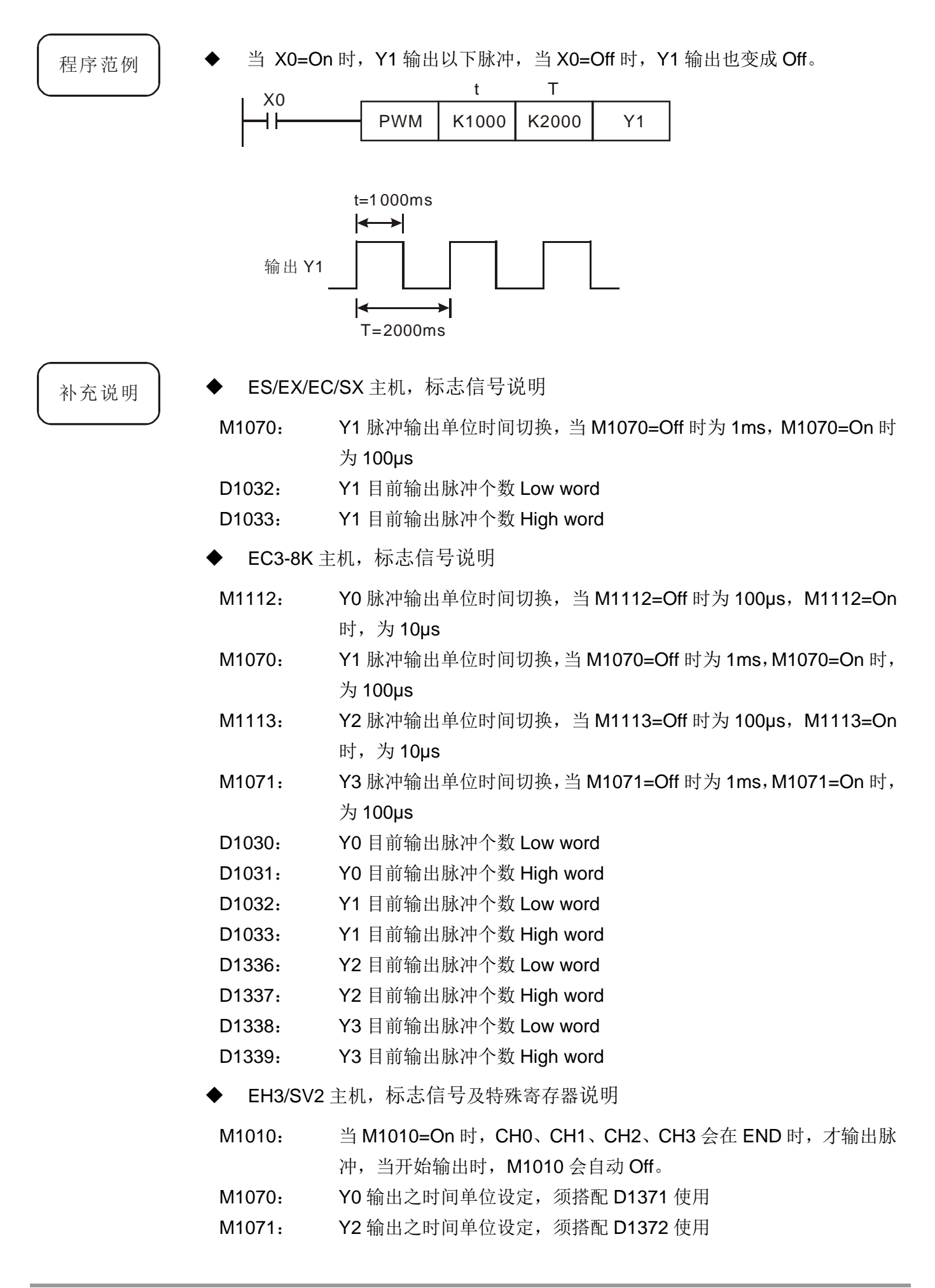

M1530: Y4 输出之时间单位设定,须搭配 D1373 使用

- M1531: Y6 输出之时间单位设定, 须搭配 D1374 使用
- M1258: PWM 指令 Y0 脉冲输出信号反相
- M1259: PWM 指令 Y2 脉冲输出信号反相

M1526: PWM 指令 Y4 脉冲输出信号反相

- M1527: PWM 指令 Y6 脉冲输出信号反相
- M1334: CH0 暂停脉冲输出
- M1335: CH1 暂停脉冲输出
- M1336: CH0 脉冲送出指示标志
- M1337: CH1 脉冲送出指示标志
- M1520: CH2 暂停脉冲输出
- M1521: CH3 暂停脉冲输出
- M1522: CH2 脉冲送出指示标志
- M1523: CH3 脉冲送出指示标志
- D1336: CH0 目前输出脉冲个数 Low word
- D1337: CH0 目前输出脉冲个数 High word
- D1338: CH1 目前输出脉冲个数 Low word
- D1339: CH1 目前输出脉冲个数 High word
- D1371: PWM 指令,当 M1070 On 时,可设定 Y0 脉冲输出单位时间
- D1372: PWM 指令,当 M1071 On 时,可设定 Y2 脉冲输出单位时间
- D1373: PWM 指令,当 M1530 On 时,可设定 Y4 脉冲输出单位时间
- D1374: PWM 指令,当 M1531 On 时,可设定 Y6 脉冲输出单位时间
- D1375: CH2 目前输出脉冲个数 Low word
- D1376: CH2 目前输出脉冲个数 High word
- D1377: CH3 目前输出脉冲个数 Low word
- D1378: CH3 目前输出脉冲个数 High word
- EH3/SV2 主机,PWM 指令单位时间设定说明:

指令启动时判断,若在程序执行中修改特 M 与特 D,则无作用。

D1371、D1372、D1373、D1374:决定 PWM 指令,CH0、CH1、CH2、CH3 脉 冲输出之时间单位, 默认值为 K1, 设定值若不在设定范围内, 则以默认值产生。

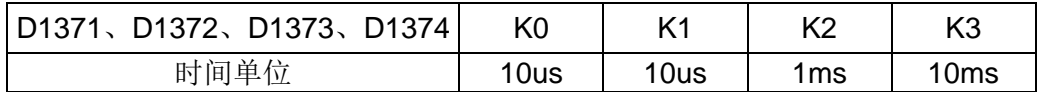

● 使用次数与限制, 请参考 PLSY 指令说明

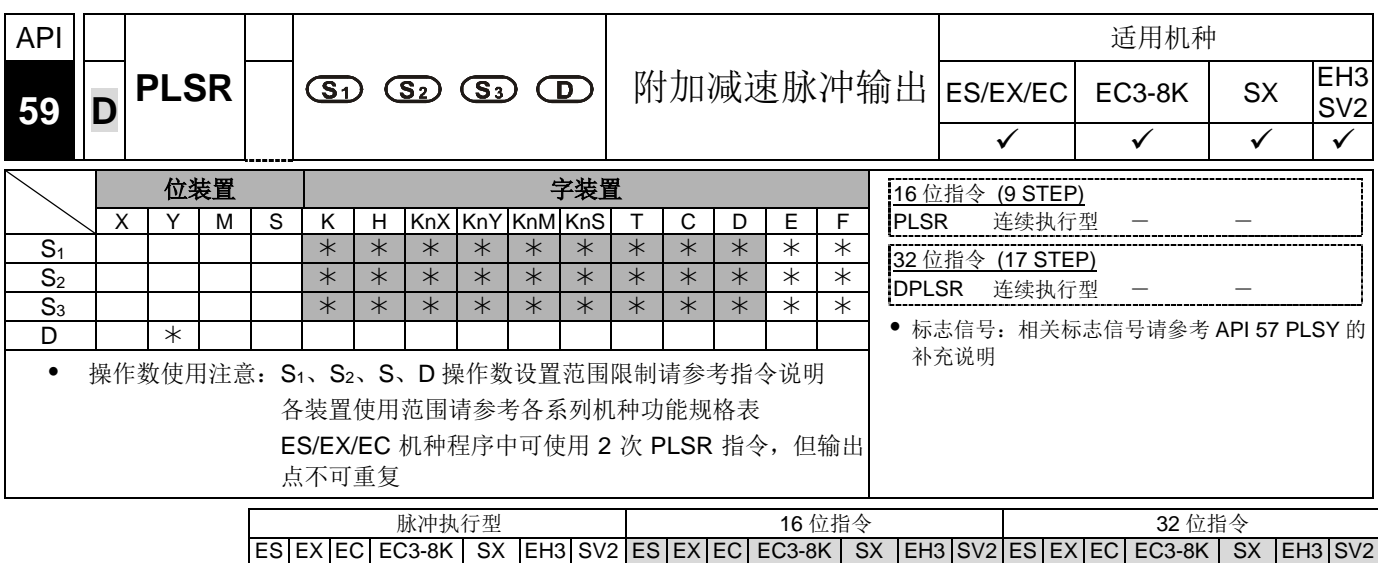

- 指令说明 → **S**<sub>1</sub>: 脉冲输出的最大频率值。 **S**<sub>2</sub>: 全部脉冲输出的总脉冲数。 S<sub>3</sub>: 加减速的时 间(ms)。 **D**:脉冲输出装置。(请使用主机为晶体管输出的机型)。
	- **S1** 脉冲输出的最大频率值(Hz),设置范围 16 位指令:10~32,767 Hz,32 位指令: 10~200,000 Hz。最高速度必须指定 10 的倍数,若非 10 的倍数时,个位数自动 被舍弃。最高速度的 1/10 即为加减速一次变化量,请注意是否符合步进电机的加 速要求而不会造成步进电机有死机情况发生。
	- **S**<sub>2</sub> 全部脉冲输出的总脉冲数(PLS), 设置范围: 16 位指令 110~32,767 (PLS), 32 位指令时,110~2,147,483,647(PLS)。设置值低于 110 以下时,脉冲无法正常 输出。
	- **S3** 加减速时间(ms),设置范围:5,000ms 以下,加速时间与减速时间相同,不可 单独设置。当使用 ES/EX/EC 机种时, 其加减速过程说明, 请参考下列 4 点。
		- 1. ES/EX/EC 机种加减速时间必须是最大扫描周期 (D1012 的内容) 的 10 倍以 上,如果设置值为10 倍以下时,加减速的斜率会不正确。
		- 2. 加减速时间的最小设置值可由下列公式求出。

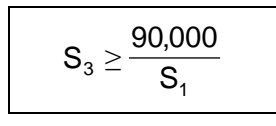

如果设置值小于上述计算公式的结果时,加减速时间会变大,如果设置值小于 90000/**S1** 时,以 90000/**S1** 的结果值来当成设置值。

3. 加减速时间的最大设置值可由下列公式求出。

$$
S_3 \leq \frac{S_2}{S_1} \times 818
$$

- 4. 加减速的变速段数固定为 10 段。输入的加减速时间若大于最大设置值,则会 以最大设置时间为准,若小于最小设置值,则会以最小设置值为主。
- **D** 脉冲输出装置与最高输出频率,请参考 PLSY 指令说明
- EH3/SV2 主机有四组 AB 脉冲输出 CH0(Y0,Y1)、CH1(Y2,Y3)、CH2(Y4,Y5)、 CH3(Y6,Y7),设定方法请参考 API 57 PLSY 指令补充说明。
- ▶ 24SV2 主机 CH4(Y10,Y11)、CH5(Y12,Y13)为单相脉冲输出(Y10,Y12)。
- PLSR 指令为附加减速功能的脉冲输出指令。脉冲从静止状态到目标速度作加速动 作,快到达目标距离时,作减速动作,到达目标距离时,脉冲停止输出。
- ◆ 适用 ES/EX/EC 机种, PLSR 指令执行时, 设置 S<sub>1</sub> 脉冲输出的最大频率值、 S<sub>2</sub> 全部脉冲输出的总脉冲数(PLS)及 **S3** 加减速时间后,由 **D** 脉冲输出装置输出。 开始以每次增加 **S1**/10 的频率开始输出脉冲。每个频率输出脉冲的时间都是固定 **S3**/9。
- ▶ 当 PLSR 指令执行时, 用户改变 S1 、S2或 S3并不影响输出。
- **◆ ES/EX/EC/SX 主机, S**<sub>2</sub> 所设定的输出 Y0 脉冲数发送完毕时, M1029=On, 输出 Y1 脉冲数发送完毕时, M1030=On。当下一次再启动 PLSR 指令时, M1029 或 M1030 又变成 0, 完毕后又变 1。
- **◆ EH3/SV2** 系列主机, S<sub>2</sub> 所设定的第一组 CH0(Y0, Y1)输出脉冲数发送完毕时, M1029=On,第二组 CH1(Y2,Y3)输出脉冲数发送完毕时,M1030=On,第三组 CH2(Y4, Y5)输出脉冲数发送完毕时, M1036=On, 第四组 CH3(Y6, Y7)输出脉 冲数发送完毕时, M1037=On, 第五组 CH4(Y10, Y11)输出脉冲数发送完毕时, M1326=On, 第六组 CH5(Y12, Y13)输出脉冲数发送完毕时, M1327=On。当下 一次再启动 PLSR 指令时, M1029 、M1030、M1036、M1037、M1326、M1327 又变成 0,完毕后又变 1。
- EC3-8K/EH3/SV2 主机,当指令指定参数错误时,将以最大或最小值为默认值输 出。
- 在每段加速时,因为每个频率乘以时间之后的脉冲数目不一定为整数, PLC 会取 整数输出,因此每一个区段的时间并无法刚好都相等,会有些误差,误差值大小 决定于频率的大小及相乘后舍去的小数点值大小。PLC 会将脉冲输出不足的部分 都补到最后一个区段,以确保输出脉冲的个数正确。
- 本指令于程序中使用次数说明, 请参考 PLSY 说明。

EC3-8K/SX/EH3/

SV2机种之加减速◆ 过程说明 指令范例

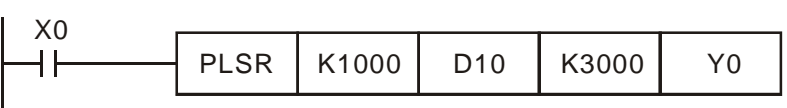

 本指令的脉冲设置速度范围为 10~200,000 Hz。最高速度及加减速时间的设置值 若是超过此范围时,PLC 将以预设允许范围内的设置值来运转。

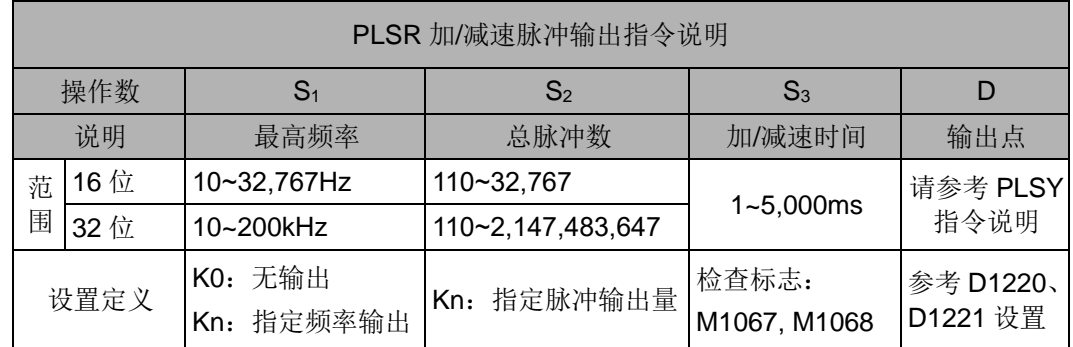

相关搭配使用之特 M 与特 D 请参考 PLSY 指令之补充说明。

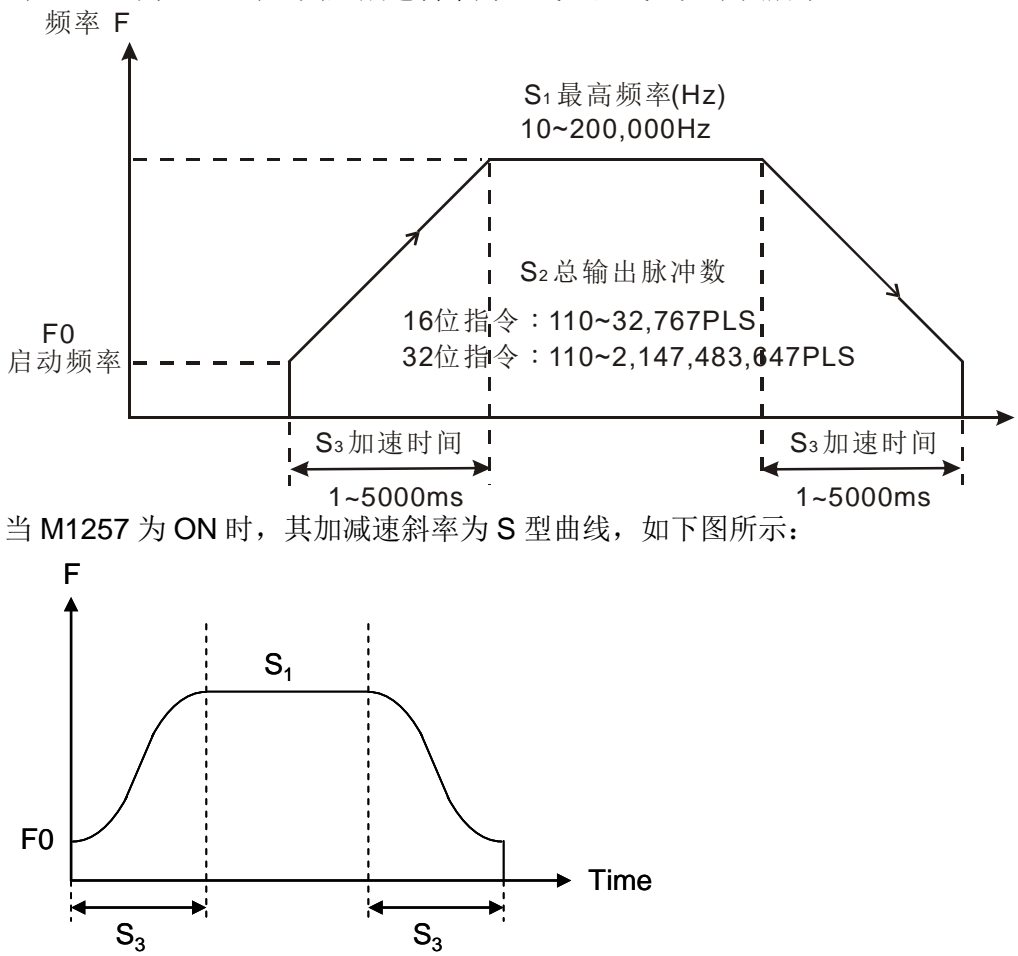

当 M1257 为 OFF 时, 其加减速斜率为直线型曲线, 如下图所示:

- ◆ EC3-8K/SX/EH3/SV2 机种在做加减速时, 以脉冲数为主, 若所提供的加减速时间 无法达到最大加速频率则会自动调整加减速时间与最大频率。
- PLSR 指令输入的参数必须在执行前输入参数完成,不提供执行中变速度功能。
- 所有加减速的指令均包含煞车功能,煞车功能启动时机,是当 PLC 正在做加速动 作时,开关接点突然 Off, 则会以同加速的斜率做减速。

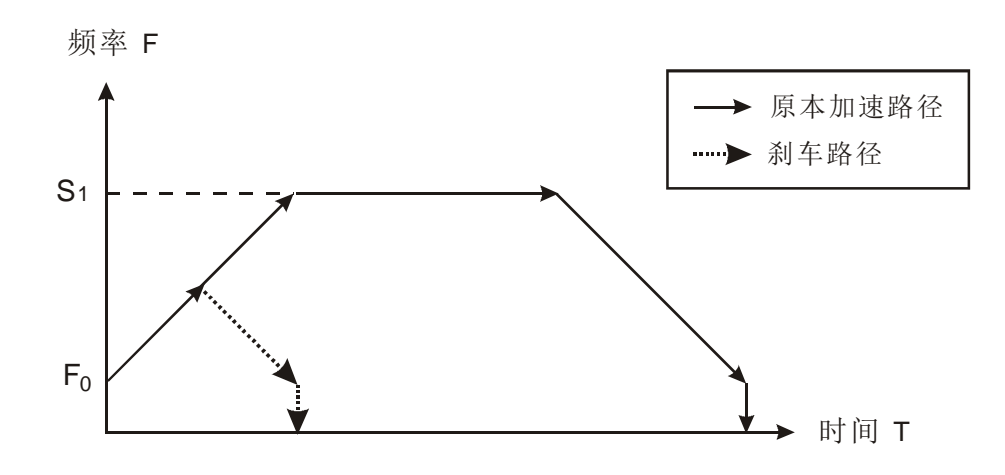

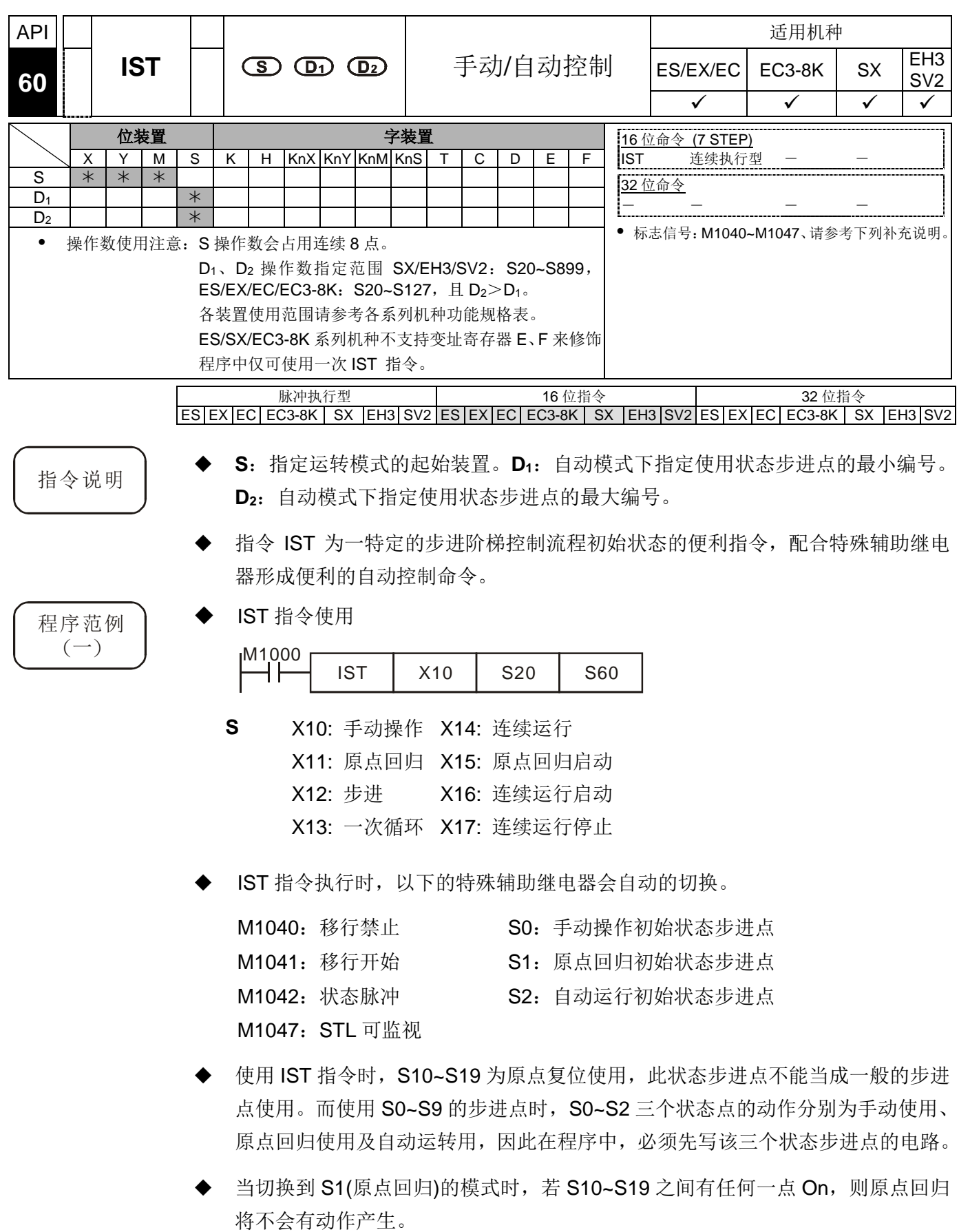

**◆** 当切换到 S2(自动运转)的模式时, 若 D<sub>1</sub> ~ D<sub>2</sub> 之间的 S 有任何一点 On, 或是 M1043 On, 则自动运转将不会有动作产生。

#### 程序范例  $\left( \equiv \right)$

- 机械手臂控制(使用 IST 指令):
	- 1. 动作要求:分开大小两种皮球,并搬到不同的箱子存放。配置控制盘以供控制。
	- 2. 机械手臂动作:下降、夹取、上升、右移、下降、释放、上升、左移,依序完 成皮球的搬运。
	- 3. I/O 装置:

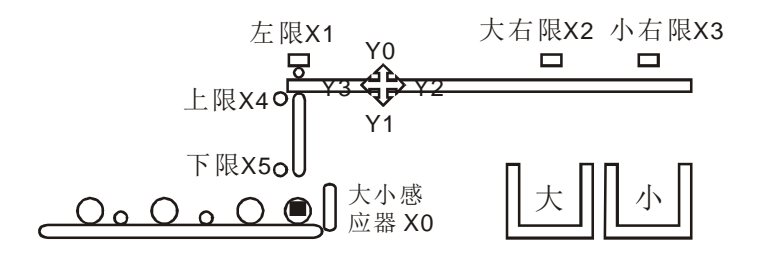

4. 运行模式

手动操作:用单个按钮接通和切断负载的模式。 原点回归:按下原点回归按钮,使机械自动回归到原点的模式。 自动运行(单步运行/一次运行/连续运行):

- 单步运行:每次按自动启动按钮,前进一个工序。
- ◆ 一次循环: 在原点位置按下自动启动按钮, 进行一次循环的自动运行并在原 点停止。中途按自动停止按钮,其工作停止,若再按启动按钮,在此继续 动作到原点停止。
- ◆ 连续运行: 在原点位置按自动启动按钮, 开始继续运行。若按停止按钮, 则 运转至原点位置后停止。
- 5. 控制盘

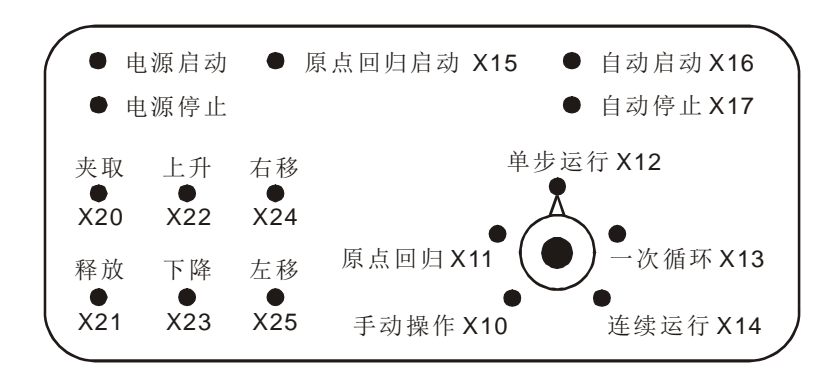

- ◆ 大小感应器 X0。
- 机械手臂左限 X1、大球右限 X2、小球右限 X3、上限 X4、下限 X5。
- 机械手臂上升 Y0、下降 Y1、右移 Y2、左移 Y3、夹取 Y4。

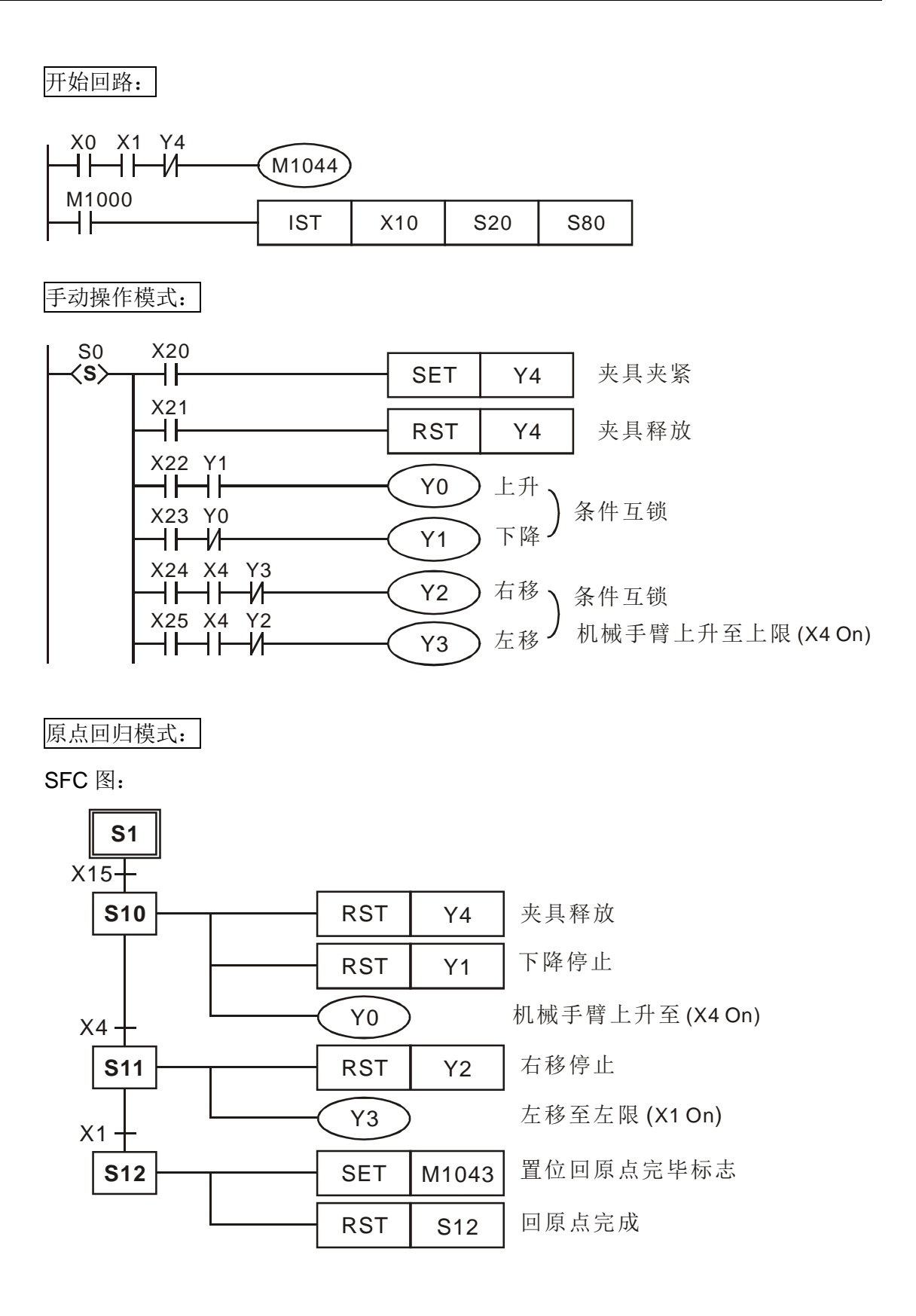

梯形图:

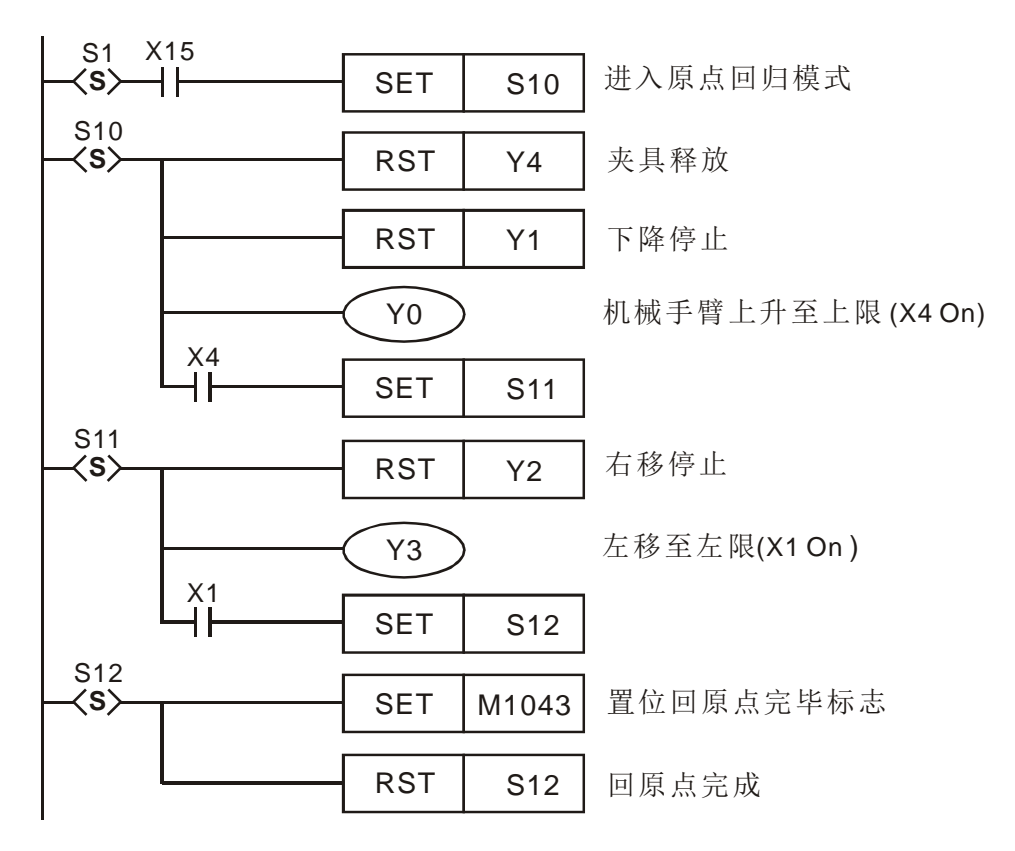

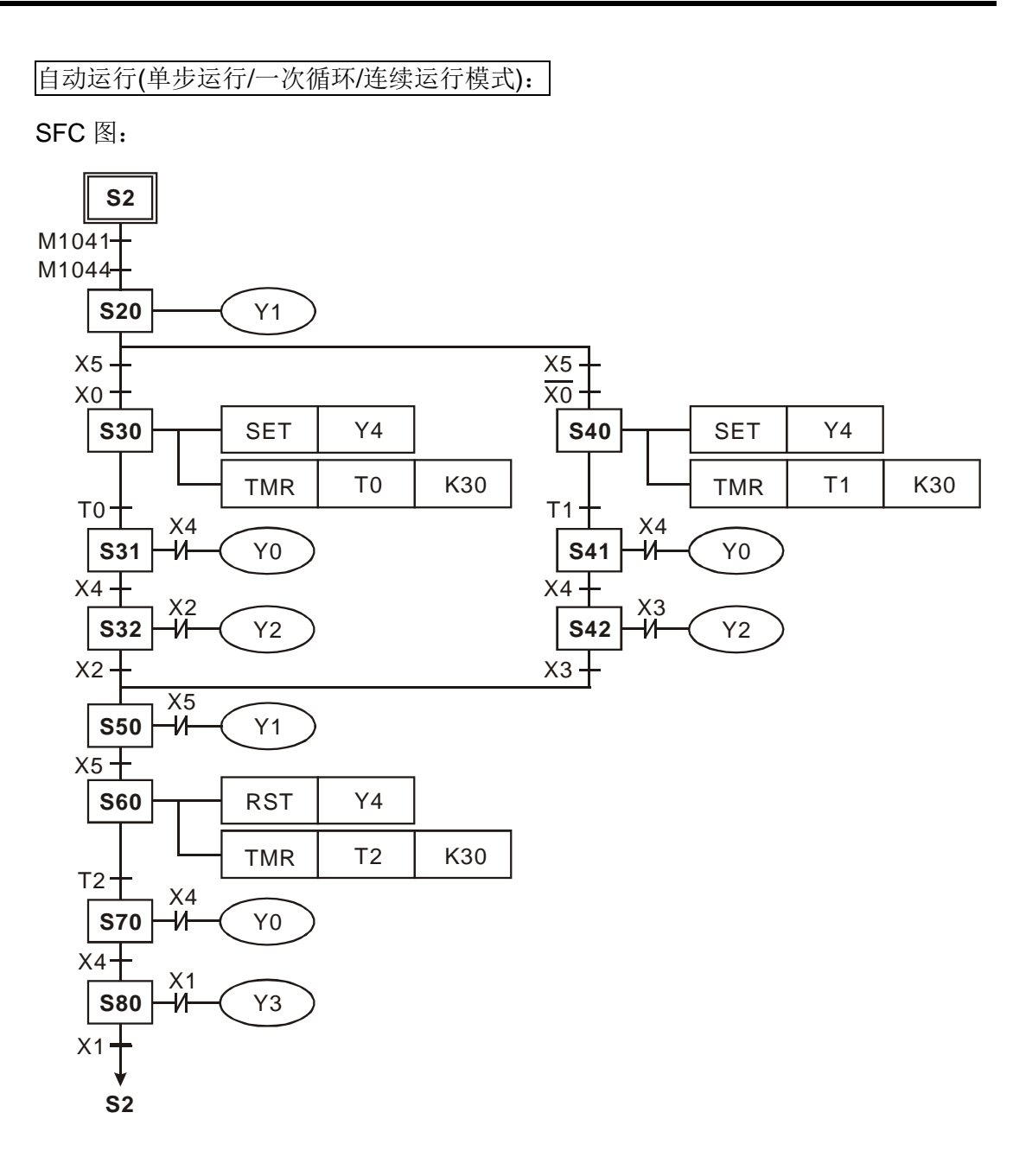

梯形图:

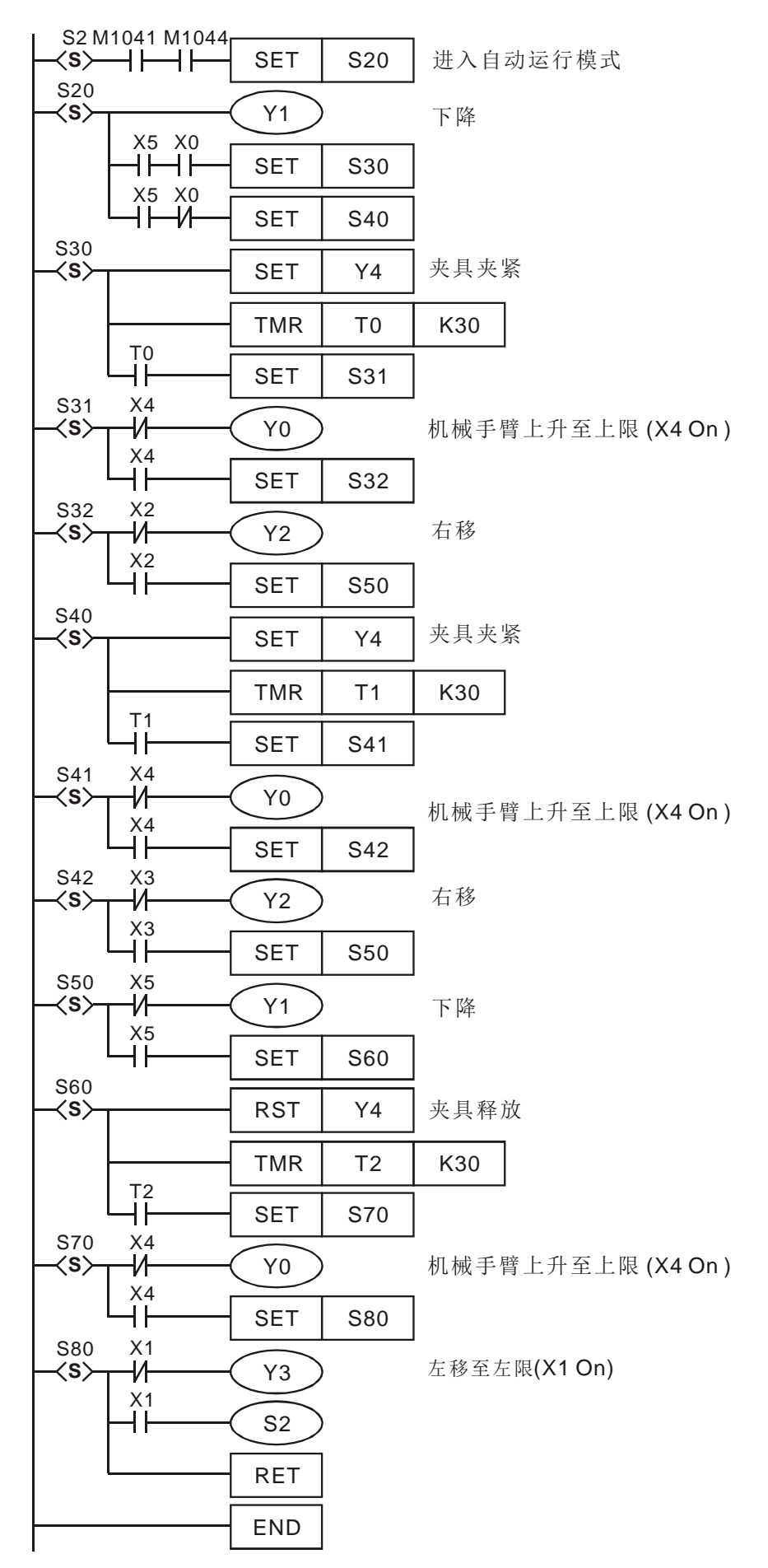

补充说明 → 标志信号说明

M1040:步进点移动禁止。当 M1040=On 时,步进点的移动全部禁止。

- 1. 手动操作模式: M1040 一直保持 On。
- 2. 原点回归模式/一次循环运转模式:按下停止按钮及再按启动按钮之 间, M1040 一直保持 On。
- 3. 步进运转模式: M1040 一直保持 On, 只有在启动按钮被按下时, 变 成 Off。
- 4. 连续运转模式: PLC 于 STOP→RUN 变化时, M1040 保持 On, 启 动按钥被按下时, 变成 Off。
- M1041:步进点移动开始。反应初始步进点 S2 移动至下一步进点的特 M。
	- 1. 手动操作模式/原点回归模式: M1041 保持 Off。
	- 2. 单步运行模式/循环运转模式: M1041 只有在启动按钮被按下时, 变 成 On。
	- 3. 连续运转模式: 按下启动按钮时, 保持 On, 按下停止按钮时, 保持 Off。
- M1042: 启动脉冲。只有在启动按钮被按下时,送出一次脉冲。
- M1043:原点回归完毕。驱动 M1043 =On 代表原点回归动作已经执行完毕。
- M1044:原点条件。于连续运转模式下,原点条件 M1044 必须被驱动为 On 才可 执行初始步进点 S2 移动至下一步进点的动作。
- M1045:全部输出复位禁止

如果机台执行(机器不在原点位置)

- 从手动(S0)→ 原点回归(S1)
- **●** 自动运转 (S2) → 手动 (S0)
- **●** 自动运转(S2)→ 原点回归(S1)
- 1. 当 M1045=Off 时, 且 D1~D2 中的 S 有任何一点 On, SET Y 输出 及动作中的步进点被清除为 Off。
- 2. 当 M1045 = On 时, SET Y 输出被保留, 动作中的步进点被清除为 Off。
- 3. 如果机台执行原点回归(机器在原点位置)
	- 原点回归(S1)→ 手动(S0)

不论 M1045=On 或 Off, SET Y 输出被保留, 动作中的步进点被清除为 Off。

M1046: STL 状态设置 On。只要有任一步进点 S 为 On 时, M1046=On。

当 M1047 被强制 On 之后,只要有任何一个 S 点 On, 则 M1046 就会跟 着 On, 另外 D1040~D1047 会记录 S 点 On 之前 8 个点的编号。

M1047: STL 监视有效。当 IST 指令开始执行时, M1047 就被强制 On, 且每一 次扫描周期只要 IST 指令还是 On 的状态下, 均被强制 On;此标志的动 作是监控所有的 S。

D1040~D1047:步进点 On 状态编号 1~8。

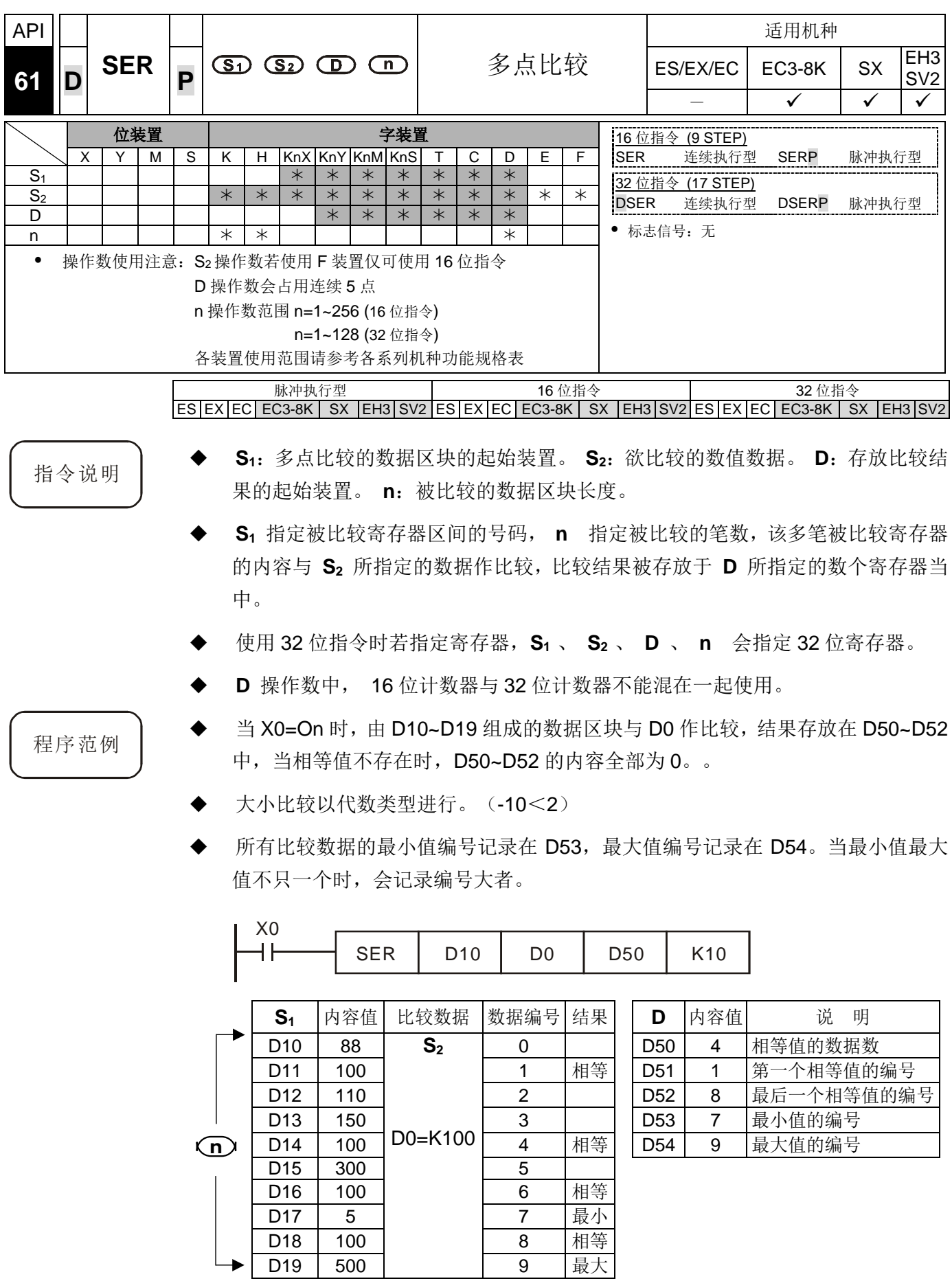

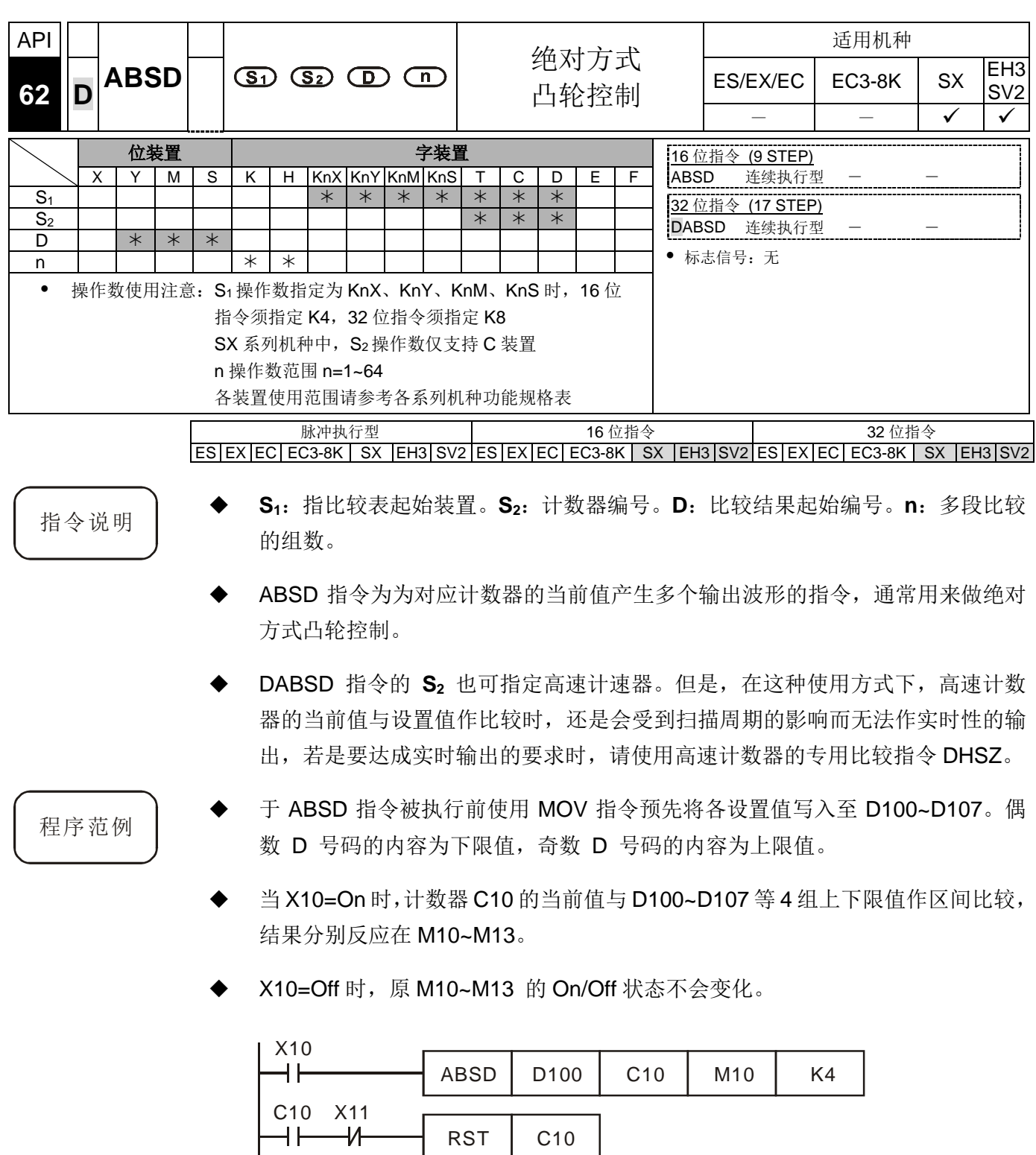

 $CNT$   $C10$   $K400$ 

 $X11$ <br> $+$ 

在大于等于下限值且小于等于上限值范围内对应的 M10~M13 会 On。

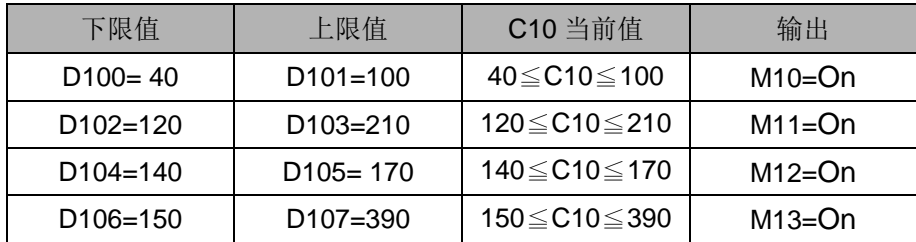

若下限值大于上限值时, 则小于上限值(C10<60)或大于下限值(C10>140)时,  $M12=On.$ 

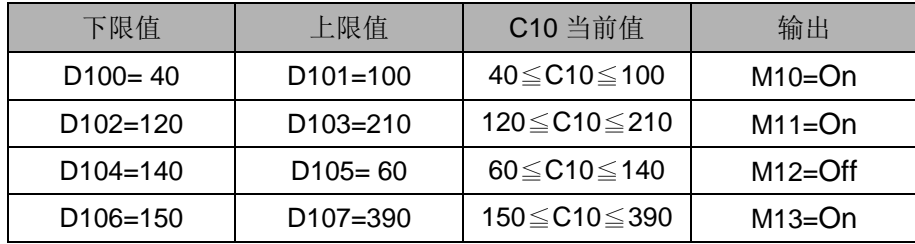

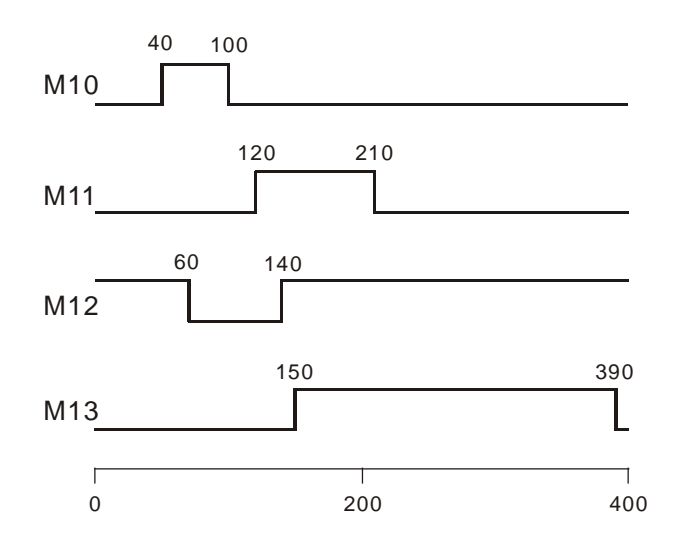

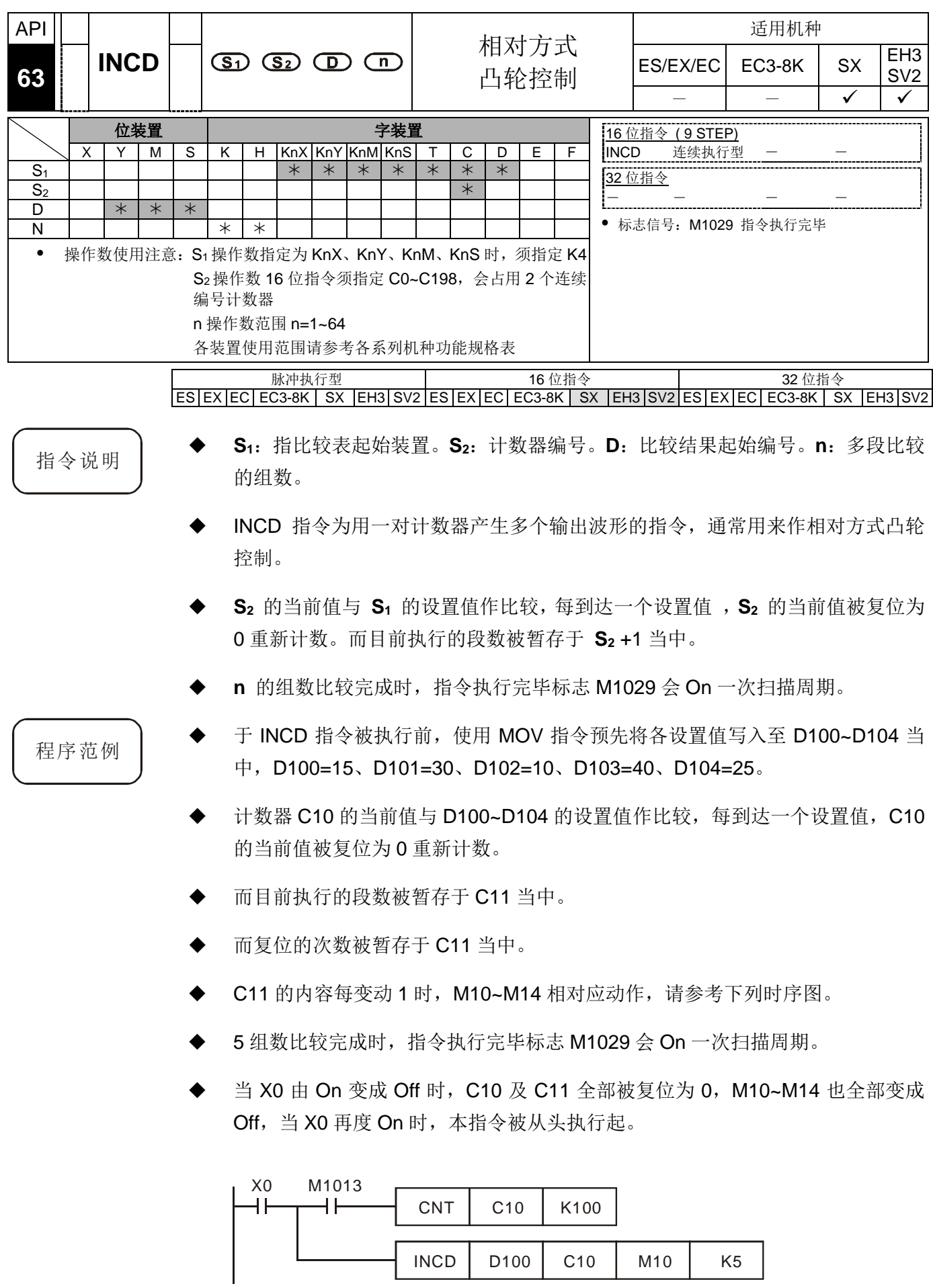

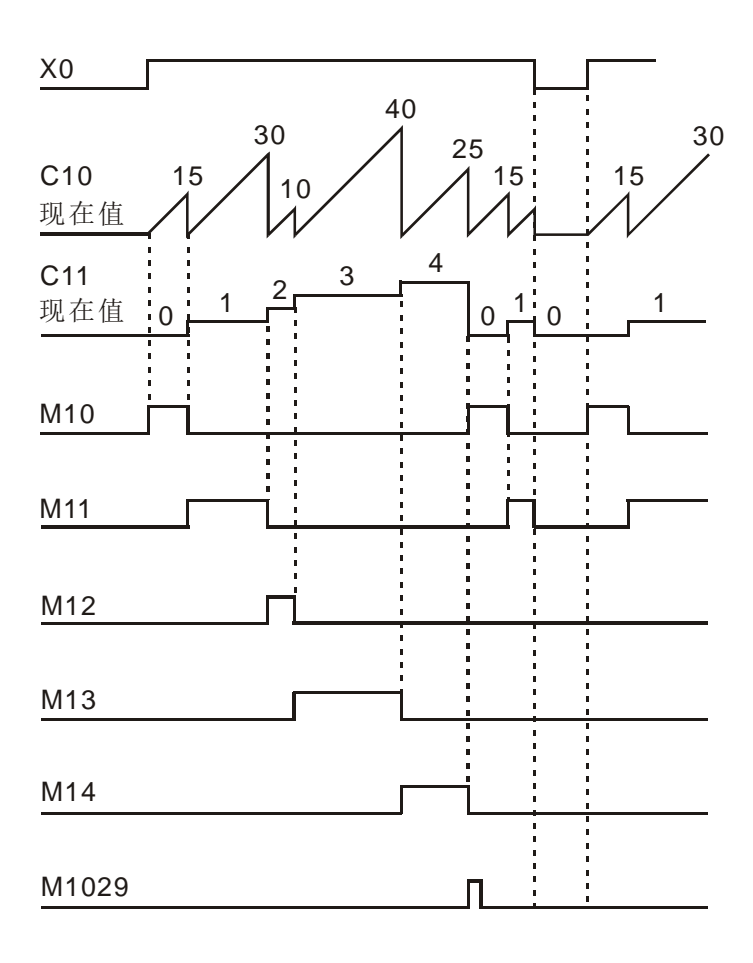

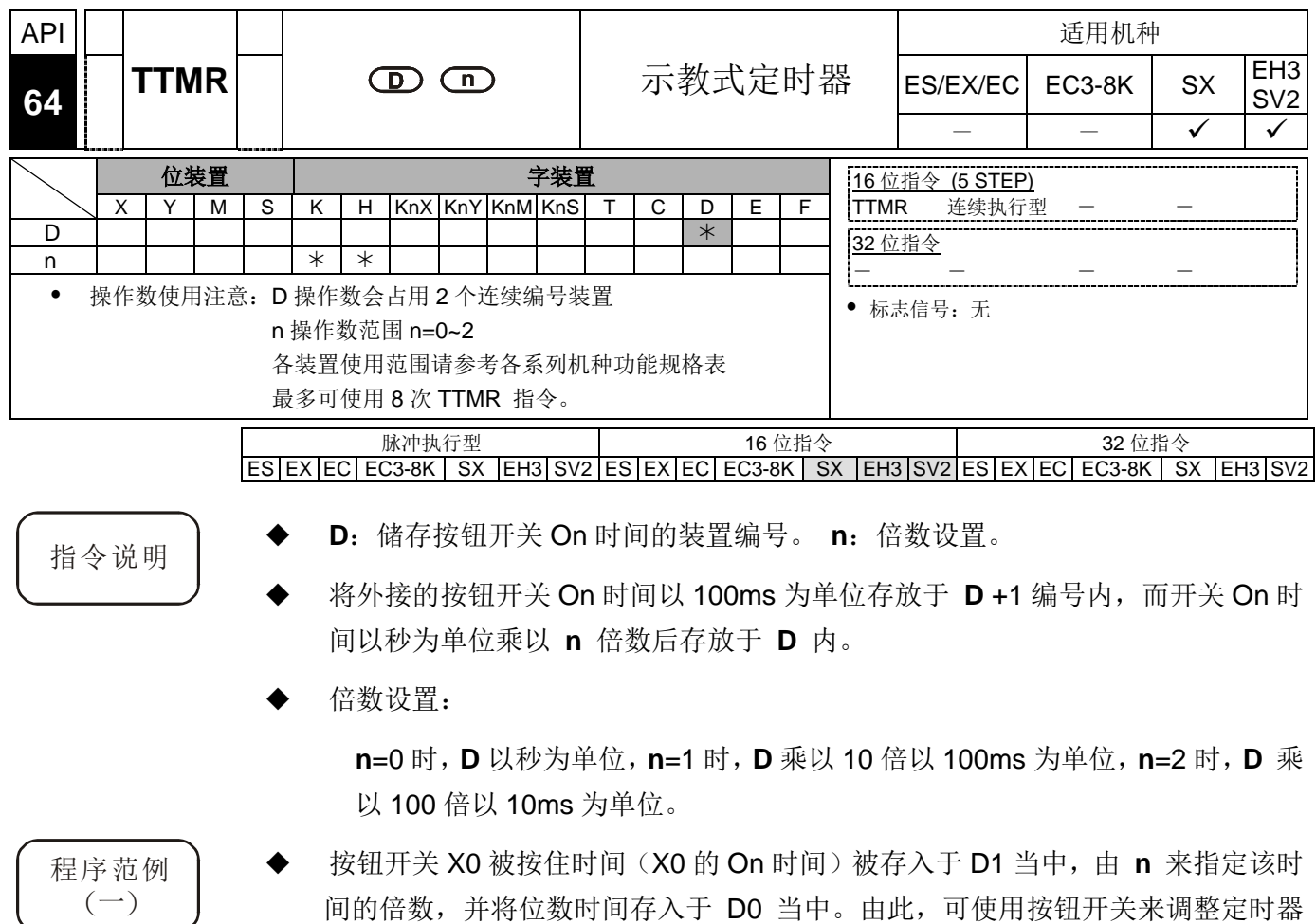

- 间的倍数,并将位数时间存入于 D0 当中。由此,可使用按钮开关来调整定时器 的设置值。
- 当 X0 变成 Off 时, D1 的内容被复位为 0, 但是 D0 内容没有变化。

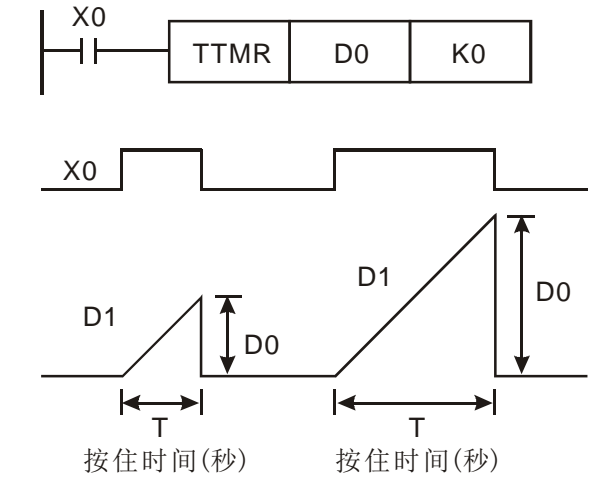

假设 X0 的 On 时间为 T 秒, 而 D0、D1 与 n 之间的关系如下表。

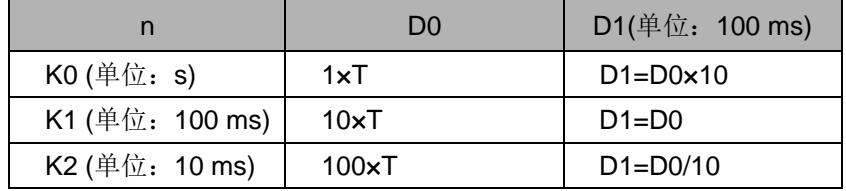

#### 程序范例  $(\rightharpoonup)$

- 使用 TMR 指令写入 10 组设置时间
- 将设置值预先写入 D100~D109。
- ◆ 下列 T0~T9 定时器的计时单位为 0.1 秒, 而交导定时器的计时单位为 1 秒。
- 将 1 位数指拨开关接于 X0~X3, 使用 BIN 指令将指拨开关的设置值转换成 BIN 值并存放于 E 当中。
- ◆ X10 的 On 时间(秒)存放于 D200 当中。
- ◆ MO 为教导定时器按钮 X10 放开产生的一次扫描周期脉冲。
- 以指拨开关的设置号码当成变址的指针, 然后将 D200 的内容传送至 D100E(D100~D109)当中。

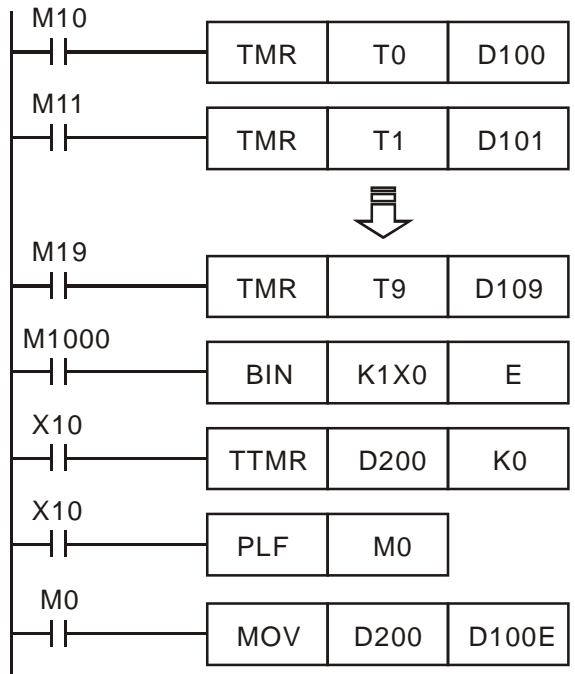

补充说明 清令于程序中使用次数并无限制,但是同时间可有 8 个指令被执行。

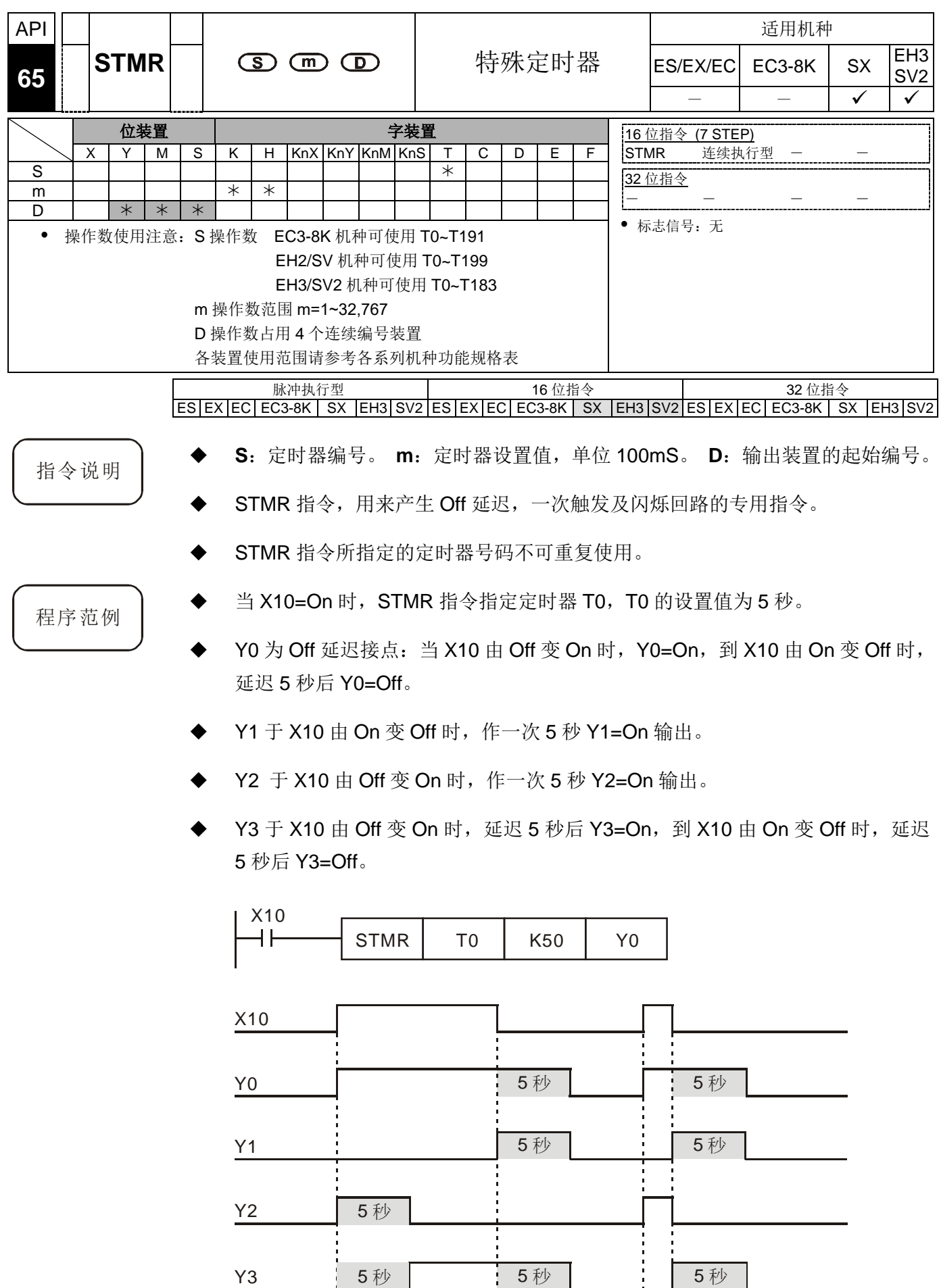

在条件接点 X10 后面加一个 Y3 的 b 接点, 则 Y1、Y2 可作闪烁回路输出。当 X10 变成 Off 时, Y0、Y1 及 Y3 变成 Off, T10 的内容被复位为 0。

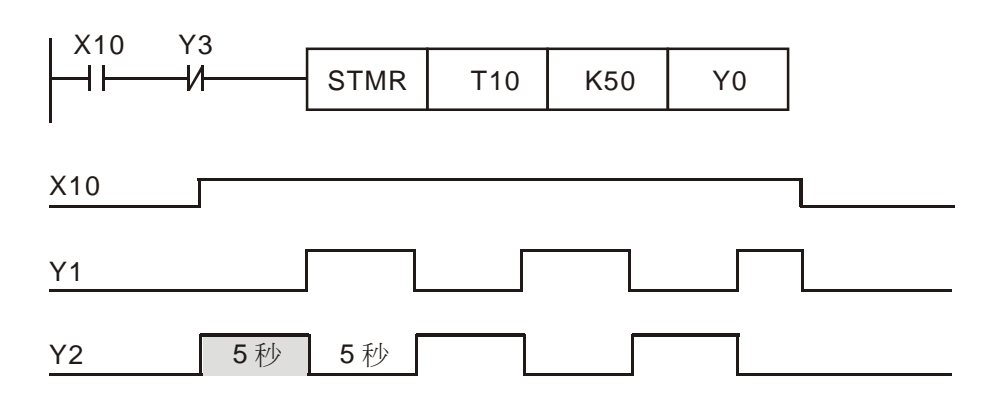

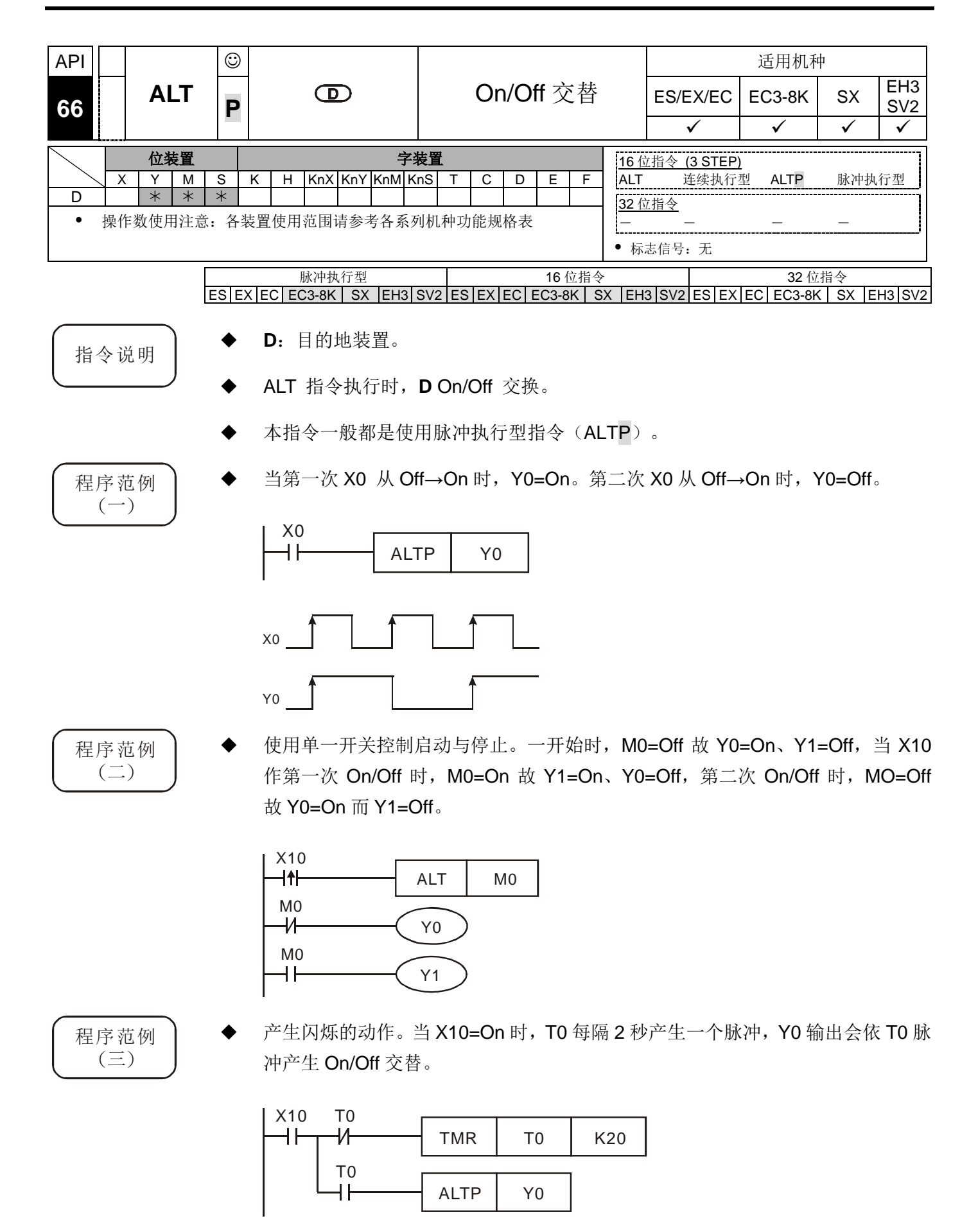

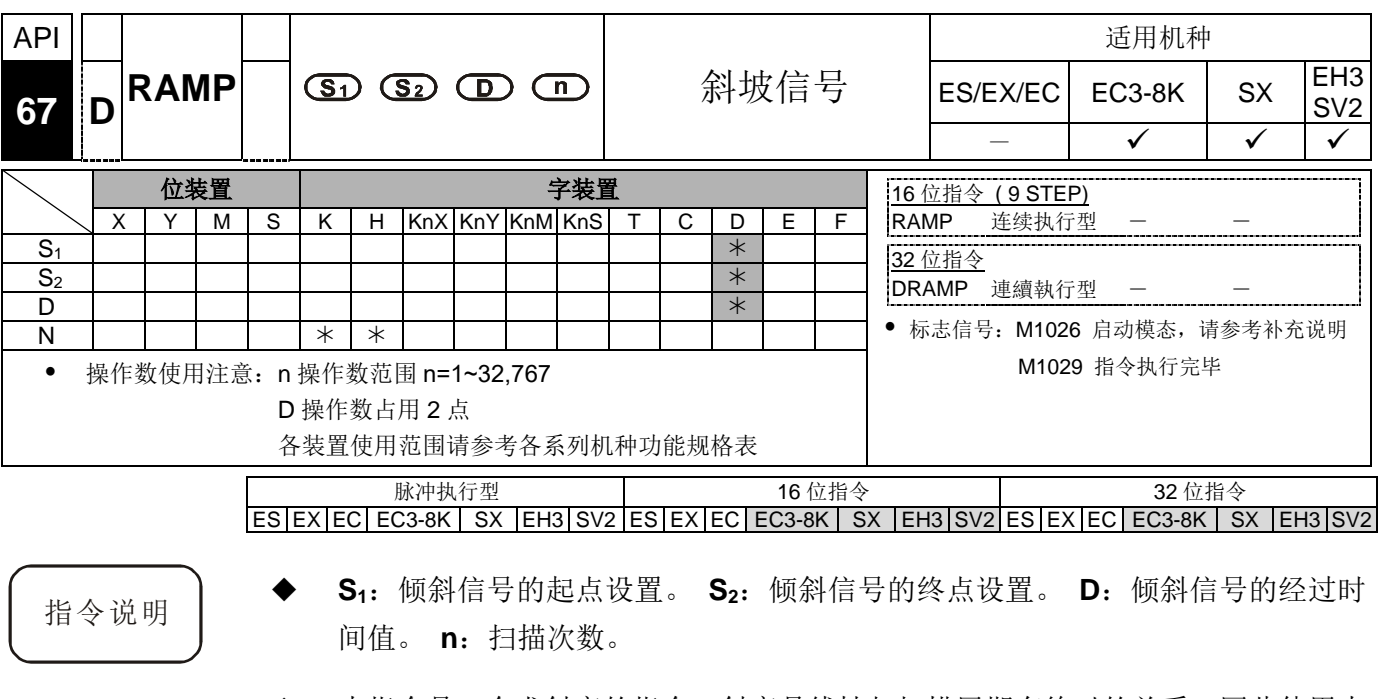

- 本指令是一个求斜率的指令,斜率是线性与扫描周期有绝对的关系,因此使用本 指令时,通常必须预先将扫描周期加以固定。
- 预先将倾斜信号的起点设定值写入 D10 及倾斜信号的终点设定值写入 D11 内, 当 X10=On 时, D10 设定值朝 D11 迈进(增加), 其经过的时间(n=100 次扫 描)被存放于 D12 当中,扫描次数存放于 D13 当中。
- 在程序中首先将 M1039 驱动为 On 即可固定扫描周期,再使用 MOV 指令将固定 扫描周期设置值写入至特殊数据寄存器 D1039 当中即可。假设该值为 30ms, 以 上述程序为例, n=K100, 则 D10 至 D11 的时间为 3 秒 (30msx100)。
- 指令执行中, 启动信号 X10 变成 Off 时, 指令停止执行, 当 X10 再度 On 的时候, D12 的内容被复位为 0 而重新计算。
- M1026=Off 时, M1029=On, D12 的内容被复位成 D10 的设置值。
- 本指令若是与模拟信号输出搭配使用时,可执行缓冲启动/停止的动作。
- DRAMP 指令 SX 机种须韧体 V3.0 (含) 以上版本。

程序范例

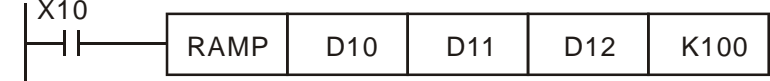

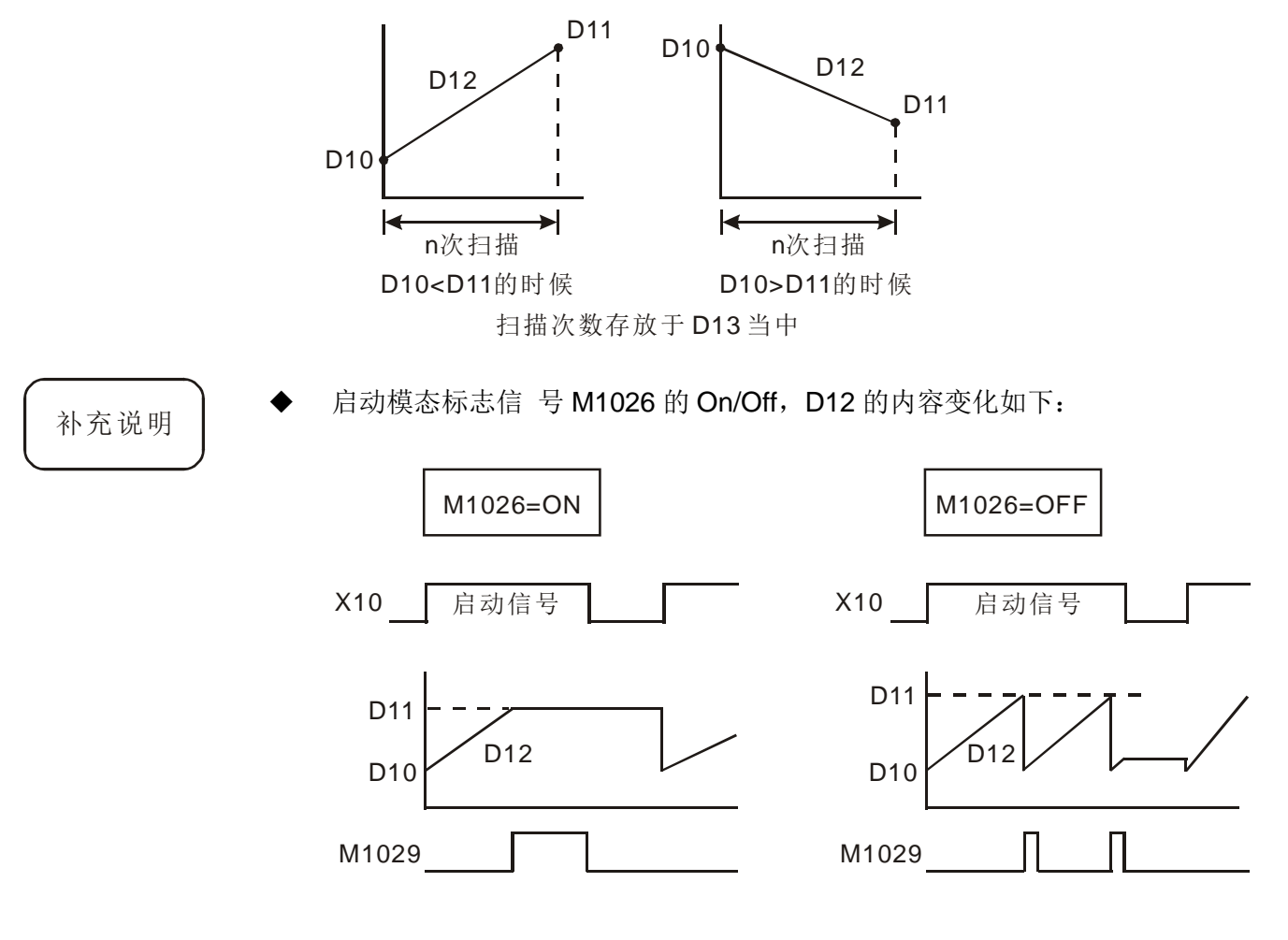

n 操作数有支持 D 装置, 但须注意 D 的内容须等待指令停止执行时才能变化, 于指令执行中不能变化。

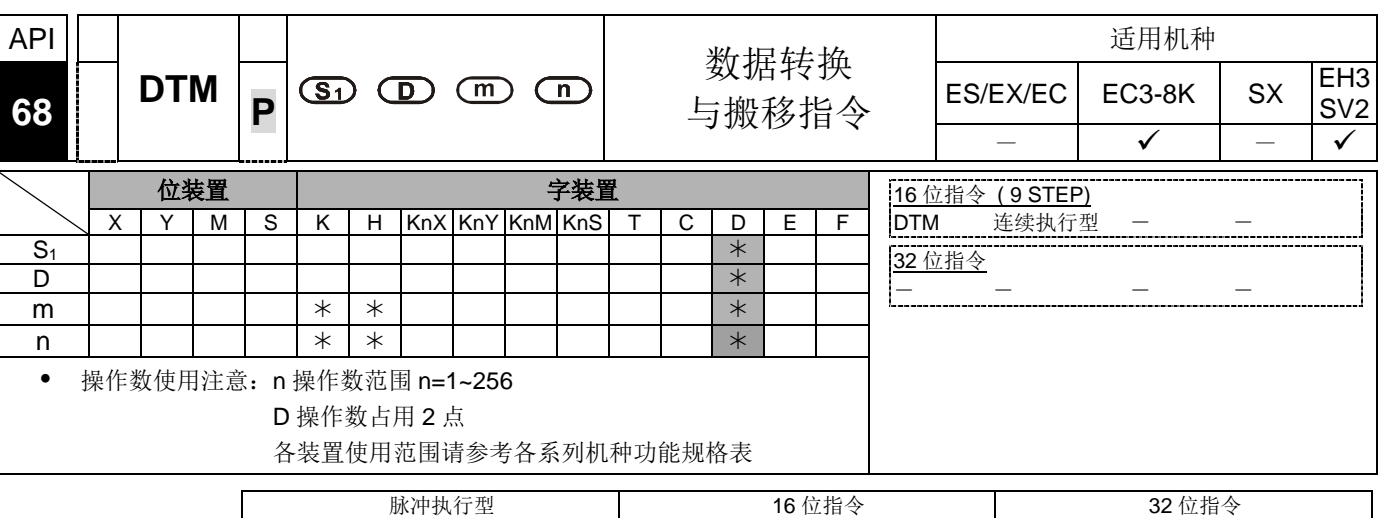

 $ES|EX|EC|EC3-8K|SX|E13|SV2|ES|EX|EC|EC3-8K|SX|E13|SV2|ES|EX|EC|EC3-8K|SX|E13|SV2$ 

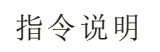

- 指令说明 **<sup>m</sup>** 操作数的参数设定请参照后续说明, 其使用组件为 K, H, D, 当参数设定码不在指定 数值内, 则不会做任何转换或搬移, 也无错误信息产生。
	- **n** 操作数表示来源数据将被转换的长度, 长度设定范围为 1~256, 超出最小或最大, 以 最小或最大值算, 其使用组件为 K, H, D。
	- **m** 参数设定说明:
		- 参数 K0: n=4 时, 8 位数据转换为 16 位数据(上 8 位、下 8 位), 转换图标说明如下

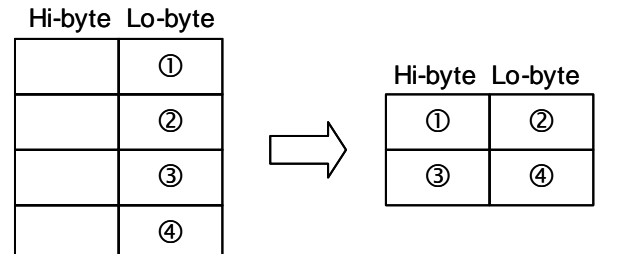

参数 K1: n=4 时, 8 位数据转换为 16 位数据(下 8 位、上 8 位), 转换图标说明如下

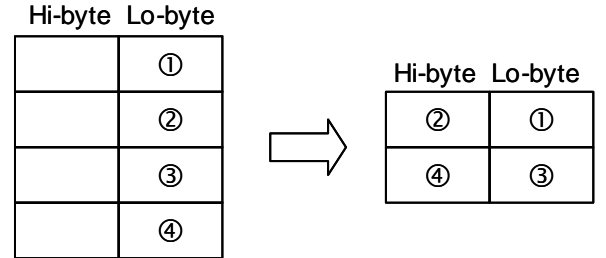

 参数 K2: n=2 时, 16 位数据(上 8 位、下 8 位) 转换为 8 位数据, 转换图标说明如 下

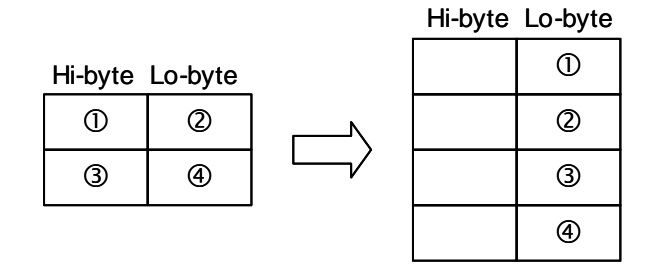

 参数 K3: n=2 时, 16 位数据(下 8 位、上 8 位) 转换为 8 位数据, 转换图标说明如 下

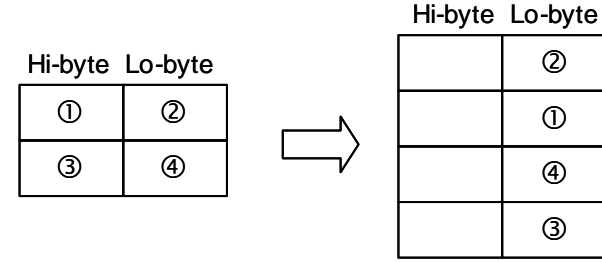

 参数 K4: n=3 时, 8 位 HEX 数据(上 4 位、下 4 位)转换为 ASCII 数据, 转换图标说 明如下

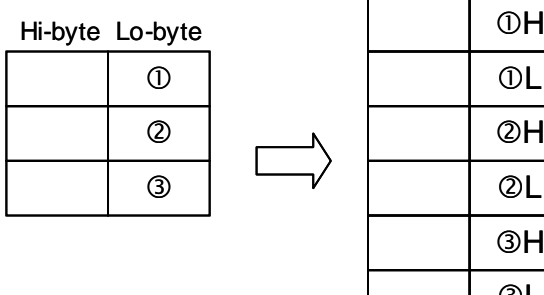

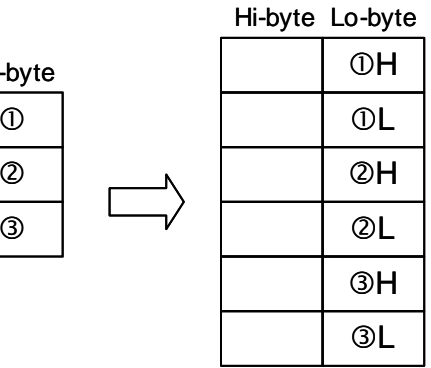

 参数 K5: n=3 时, 8 位 HEX 数据(下 4 位、上 4 位)转换为 ASCII 数据, 转换图标说 明如下

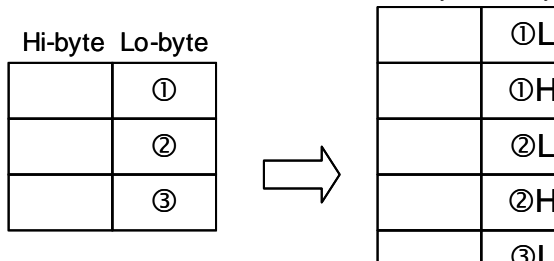

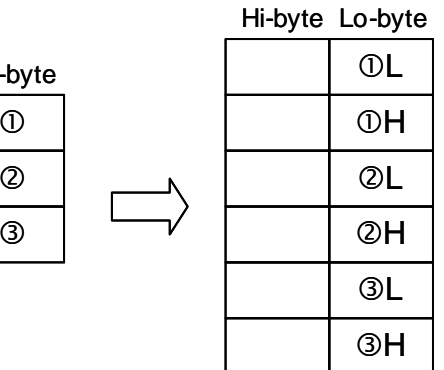

 参数 K6: n=4 时, 8 位 ASCII 数据转换为 HEX 数据(上 4 位、下 4 位), 转换图标说 明如下; ASCII 转换数值有 0 ~ 9 (0x30~0x39), A ~ F (0x41~0x46), a ~ f (0x61~0x66)。

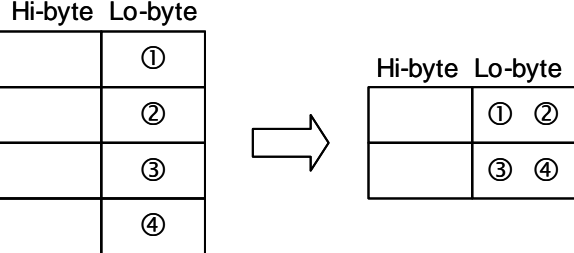

 参数 K7: n=4 时, 8 位 ASCII 数据转换为 HEX 数据(下 4 位、上 4 位), 转换图标说 明如下

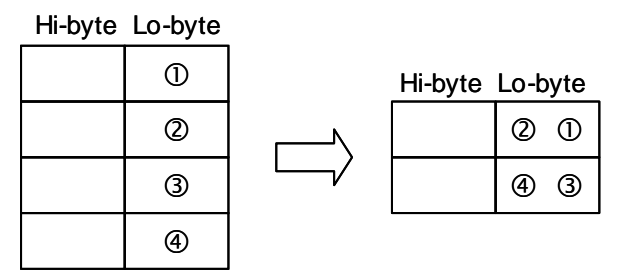

参数 K8: 8 位全球定位数据转换为 32 位浮点数数据, 转换图标说明如下

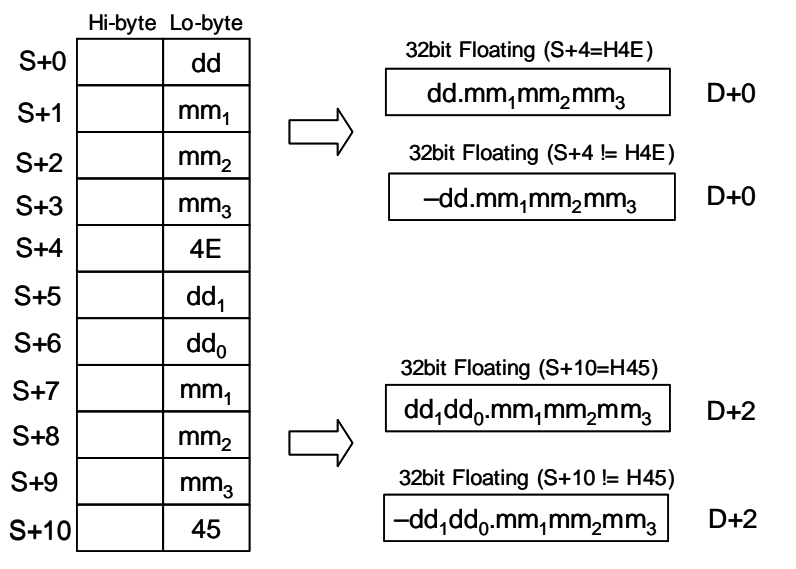

参数 K9: 功能目的说明→客户仅需输入定位指令的总输出个数与预计执行时间, 接着藉由此最佳化公式寻找到最佳的频率设定。 最佳化输出频率换算说明针对 PLSR, DDRVI, DCLLM 等具有加减速功能的脉 冲输出指令,在经由指令内部转换公式之后,找出这些高速输出指令执行时的最 佳化最高输出频率与起始频率。

注意事项:1.当换算结果的频率超出 PLC 本身最高频率限制时,输出结果将会设 定为 0。2.当加速与减速时间总和超出总运行时间,则总运行时间会自动修改成加 减速时间总和加 1 的数值。

EH3 V1.60 版(含)以下来源与目的装置说明如下: S+0, S+1:脉冲输出总个数(32 位) S+2:总运行时间(单位:ms) D1343: 加速时间(单位: ms) D1348: 减速时间(单位: ms) D+0, D+1: 最佳化最高输出频率(单位: Hz)(32 位) D+2: 最佳化起始频率(单位: Hz) 操作数 n:保留,可填任意值

依 M1534 决定是否加减速分离。若加减速分离,采 30 段速计算;若加减速不分 离,采 60 段速计算。

SV2 v1.40 版(含)以下来源与目的装置说明: S+0, S+1:脉冲输出总个数(32 位) S+2:总运行时间(单位:ms)

S+3: 加速时间(单位: ms) S+4:减速时间(单位:ms) D+0, D+1: 最佳化最高输出频率(单位: Hz)(32 位) D+2: 最佳化起始频率(单位: Hz) 操作数 n: 保留, 可填任意值

一律视为加减速分离,采 30 段速计算。

EH3 v1.62 版(含)/SV2 v1.40 版(含)以上来源与目的装置说明: S+0, S+1:脉冲输出总个数(32 位) S+2: 总运行时间(单位: ms) S+3: 加速时间(单位: ms) S+4:减速时间(单位:ms) D+0, D+1: 最佳化最高输出频率(单位: Hz)(32 位) D+2: 最佳化起始频率(单位: Hz) 操作数 n: 保留, 可填任意值

若 S+3 等于 S+4, 视为加减速不分离, 采 60 段速计算; 若 S+3 不等于 S+4, 视 为加减速分离,采 30 段速计算。

 参数 K11: 区域时间转换成当地实际经度(Longitude)的时间。 来源与目的装置说明如下: S+0, S+1:经度(32 位浮点数值)(东经为正数, 西经为负数) S+2:时区(Time Zone) (16 位整数)(单位小时) S+3 ~ S+8:区域时间之年、月、日、时、分、秒 (16 位整数) D+0 ~ D+5:转换后之实际的年、月、日、时、分、秒(16 位整数) 操作数 n: 保留, 可填任意值 举例: 输入东经 F121.55, 时区= +8, 区域时间 = 2011 年 1 月 6 日 AM 8:00:00 运算结果 2011 年 1 月 6 日 AM 8:06:12

 参数 K12: 16 位数值之多点区域比例值运算。 SV2/EH3 V1.88 版 (含) 以上支持参数 K12~14 来源与目的装置说明如下(16 位数值): S:来源输入数值 S+1, S+2 ... S+n: 多点区域设定数值, 其中 S+1 必须为最小设定值, S+2 必须 大于 S+1, 以此由小到大规则设定,故 S+n 数值必须为最大设定值

D:输出比例值运算后的数值

D+1,D+2 … D+n:多点区域转换数值范围

n: 多点区域设定值, 设定值范围为 K2 ~ K50, 此设定值超出范围时, 将不会被 执行

范例曲线图:(n 设定 K4)

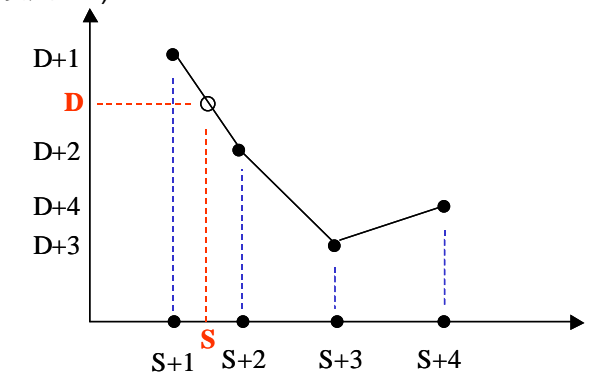

- 范例说明:
	- 1. 当 S 输入数值大于 S+1(简称 S1)且小于 S+2(简称 S2), 以及 D+1 简称 D1、D+2 简  $\hat{\mathbb{R}}$  D<sub>2</sub>,  $\hat{\mathbb{U}}$  D = ( ( S – S<sub>1</sub>) x ( D<sub>2</sub> – D<sub>1</sub>) / ( S<sub>2</sub> – S<sub>1</sub>)) + D<sub>1</sub>
	- 2. 当 S 输入数值小于等于 S+1 时, 则 D = D+1, 当 S 输入数值大于等于 S+n 时, 则  $D = D+n$
	- 3. 指令运算过程中都以浮点数值运算,但是输出数值将会去小数值之后,再以 16 位整数值输出。
	- 参数 K13: 32 位数值之多点区域比例值运算。 来源与目的装置说明如参数 K12 说明, 但 S 与 D 装置以 32 位数值表示
	- 参数 K14: 浮点数值之多点区域比例值运算。 来源与目的装置说明如参数 K12 说明,但 S 与 D 装置以 32 位浮点数值表示
	- 参数 K15: 计算日出与日落时间。 SV2/EH3 V2.24 版(含)以上支持参数 K15
	- 参数 K15: 计算指定日期当天的日出与日落时间

S1 操作数: S1+0, S1+1 为输入当地的经度(Longitude)(浮点数类型)。

S1+2, S1+3 为输入当地的纬度(Latitude)(浮点数类型)。

S1+4 为输入当地时区,为整数类型。

S1+5 为输入当地是否已经启动日光节约时间,为整数类型,0 表示没 启动,其它数值表示已启动。

S1+6, S1+7, S1+8 为输入当天日期的年、月、日(整数类型), 年须为 公元 2000 年以上。

D 操作数: D+0, D+1, D+2 为转换后输出日出时间的时(24 小时制)、分、秒,为整 数类型。

D+3, D+4, D+5 为转换后输出日落时间的时(24 小时制)、分、秒,为整 数类型。

m 操作数: 功能码 K15。

- n 操作数: 保留
- 参数 K16: 字符串结合功能

其结合动作说明如下: 先寻找目的 D 装置(下 8 位)的字符结束码(0x00 数值)的位 置,然后将来源 S 装置(下 8 位)的字符开始复制到此位置,直到复制到 S 装置的 结束码(0x00)为止。

注意事项: 操作数 n 为字符串结合后的最大长度设定(最大设定值不可超过 256), 若是一直未遇到结尾字符,则第 n 个字符将自动为结尾字符。

其结合示意图如下:

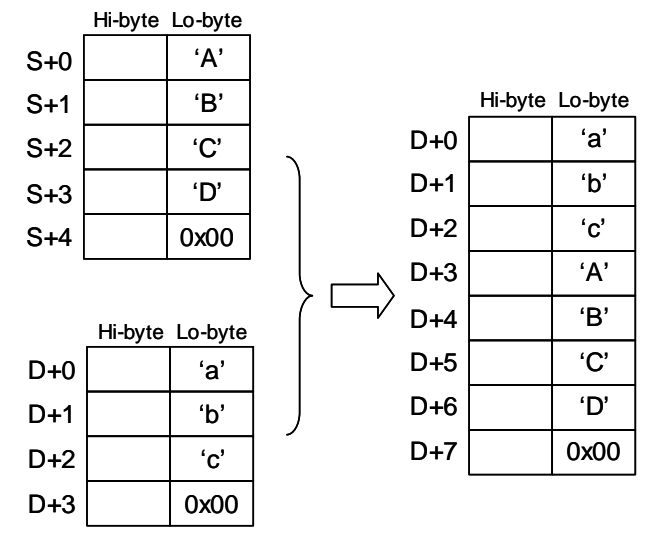
● 参数 K17: 字符串截取功能

其截取动作说明如下: 将来源 S 装置(下 8 位)的 n 个字符复制到 D 装置(下 8 位) 的 n 个字符,并在第 D 装置 n+1 个位置上填入结束码(0x00)。当截取过程中若是 来源 S 装置有结尾字符, 则将提早结束截取。

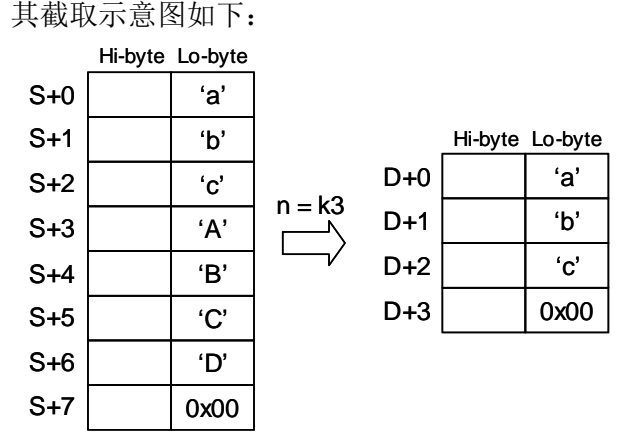

 参数 K18: 字符串转浮点数值功能 其转换动作说明如下:将来源 S 装置(下 8 位)的 n 个字符(不含小数点)转换成浮点 数值,并储存在 D 装置。

注意事项:

- 1. 操作数 n 为小数点左右的位数最大设定值(不可超出 8 位数, 超出将以 8 位数 算), 当位数超出最大设定值时, 数值将自动被舍去不转换, 例如: n = k6, 则 字符串"123.45678"将会只被转换出 123.456 的数值。
- 2. 当来源字符串中有不是 0~9 与小数点的字符出现时,则在小数点之前的会被视 为 0,而在小数点之后的会被视为结束字符。
- 3. 若是一个一个字符转换至 n 个字符中,都未转换到小数点,则自动以 n 个位数 之浮点数值表示。

其转换示意图如下:

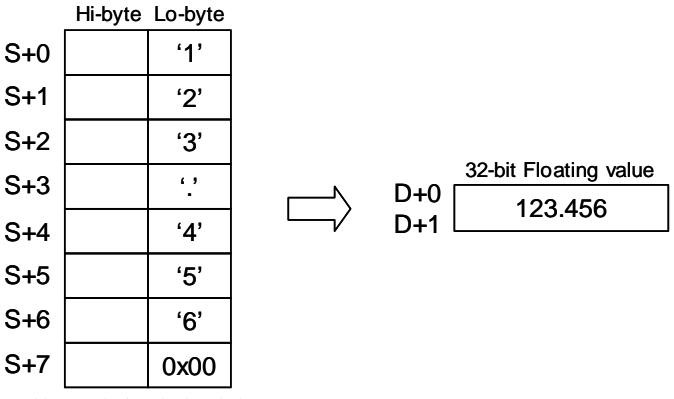

参数 K19: 浮点数值转字符串功能

其转换动作说明如下:将来源 S 装置的浮点数值转换出最多 n 个字符(不含小数点) 的字符串,并储存在 D 装置。

- 注意事项:
- 1. 操作数 n 为小数点左右的位数最大设定值(不可超出 8 位数, 超出将以 8 位数 算), 当位数超出最大设定值时, 数值将自动被舍去不转换, 例如: n = k6, 则 浮点数值 F123.45678 将会只被转换出"123.456"的字符串。
- 2. 当来源数值大于 n 位数的数值时,则在数值最左边的 n 个位数会被转换,例如: 浮点数值为 F123456.78, 而 n = k4, 则只会被转换出"1234"的字符串。

其转换示意图如下:

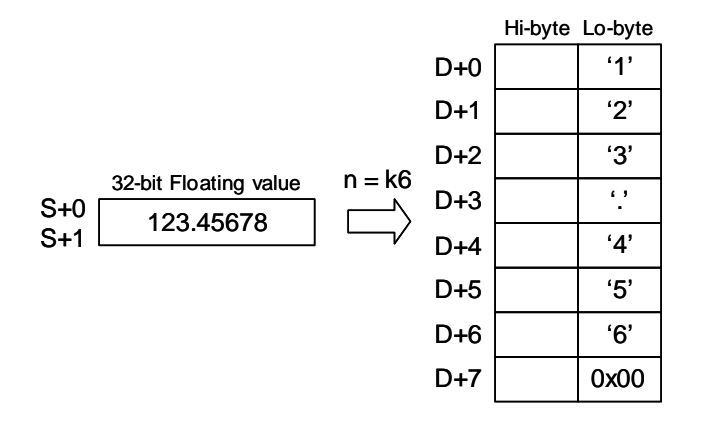

3. 若 S 操作数转换出来的值只有小数点,例如:0.1234,则 D 操作数的值为" .1234" (小 数点会是第一个位数)。

参数 K30: BIT SWAP 16 位数据(适用 EC3-8K 机种)

将 S1~S1+(N-1) 来源装置内容 BIT SWAP 后储存于 S2~S2+(N-1)目标装置。

BIT SWAP 动作: BIT15⇔BIT0, BIT14⇔BIT1, BIT13⇔BIT2, 依此类推。

| $D0 = 0x0001$ | $D10 = 0x8000$ |
|---------------|----------------|
| $D1 = 0x0002$ | $D11 = 0x4000$ |
| $D2 = 0x0004$ | $D12 = 0x2000$ |
| $D3 = 0x0008$ | $D13 = 0x1000$ |
| $D4 = 0x0010$ | $D14 = 0x0800$ |
| $D5 = 0x0020$ | $D15 = 0x0400$ |
| $D6 = 0x0040$ | $D16 = 0x0200$ |
| $D7 = 0x0080$ | $D17 = 0x0100$ |

范例说明: DTM D0 D10 K30 K8

 参数 K31:将 WORD 数据依序复制至 PLC 连续寄存器中 操作数**:**  SV2/EH3 V1.88 版(含)以上支持参数 K31~36

**S**: D 装置之来源起始。

**D**: D 装置之目标起始。

**m**: 参数设定。

**n**: 源数据字符长度(**n**=1~256)。

备注:D 装置不可使用 D1000~D1999

功能说明:

将 S 来源数值搬移到 D+0 索引之 D 目标装置内, 完成后 D+0 内数值累加 1

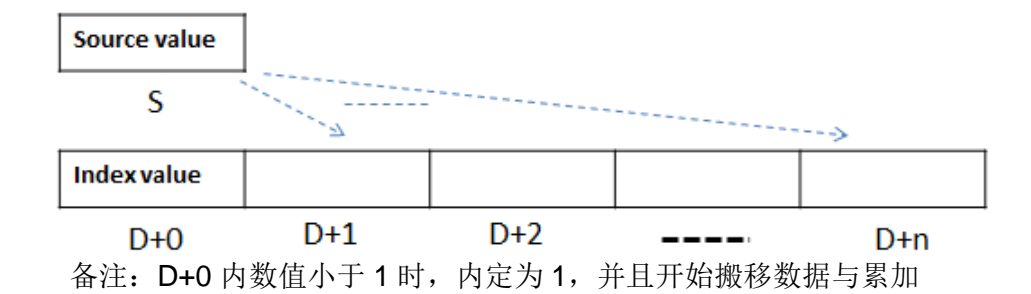

- D+0 内数值大于 n 时, 内定为 n+1, 并且不执行搬移动作
- 范例说明:

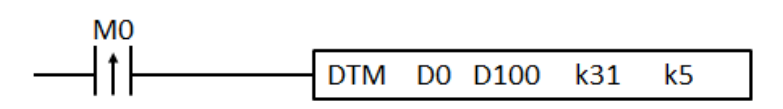

- 1. 若 M0 连续 OFF→ON 5 次, DTM 指令会依序将 D0 的值复制到 D101~105。 每次执行 DTM 后, D100 内容值会+1
- 2. 如下图,连续执行 5 次 DTM 将最先放进 D0 的数据,先复制到 D101~105。

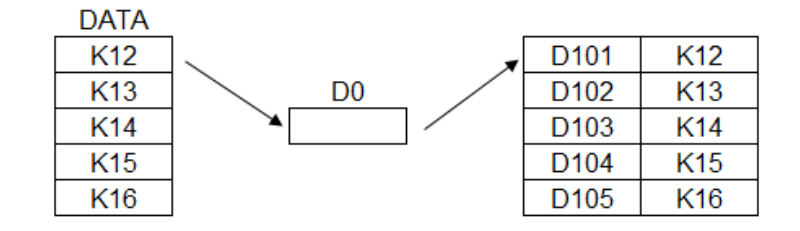

 参数 K32: 将 PLC 连续寄存器中的数据依序搬移至某寄存器(先出) 操作数**:**

功能说明:

将 **S**+1 来源数值搬移到 **D** 目标装置内,接着将 **S**+2 搬移到 **S**+1,

直到 **S**+0 索引之 **S** 来源数值往前搬移并填入 k0,最后 **S**+0 之索引数值递减 1

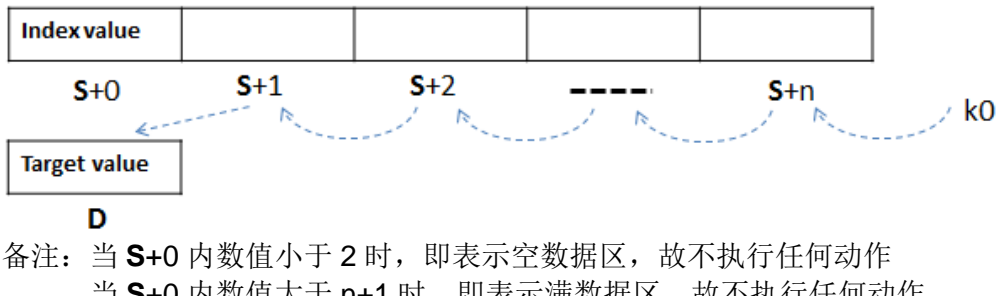

 当 **S**+0 内数值大于 n+1 时,即表示满数据区,故不执行任何动作 不执行任何操作表示 "不显示错误" 与 "不变更 **S**+0 索引数值"

范例说明:

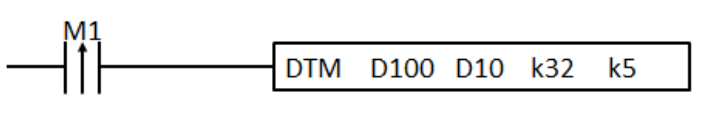

- 1. 当 M1 OFF $\rightarrow$ ON 时, DTM 指令会将 D101 的值搬移到 D0。 每次执行 DTM 后, D100 内容值会-1。
- 2. 如下图,执行 1 次 DTM 结果,将原本 D101 的值 K12 搬移到 D0,且 D105 补 0。

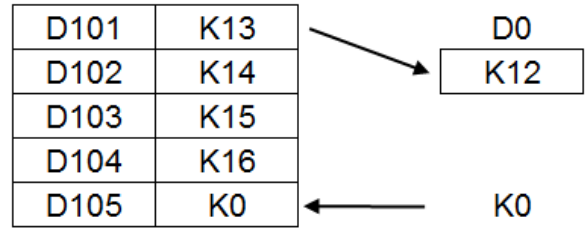

3. 执行 5 次 DTM 后的结果, D0=K16, D101~D105 皆为 K0。

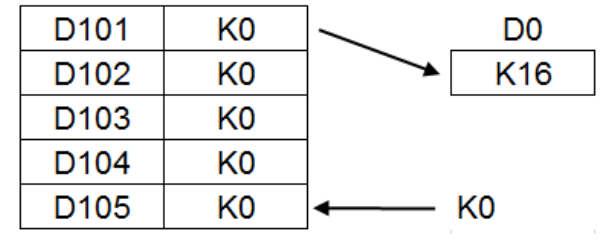

 参数 K33: 将 PLC 连续寄存器中的数据依序搬移至某寄存器(后出) 操作数**:**

### 功能说明:

将 **S**+0 索引数值先减 1 之后,在将索引之 S+[**S**+0]来源数值搬移到 D 目标装置内, 并将 **S**+[**S**+0]来源数值变为 0。

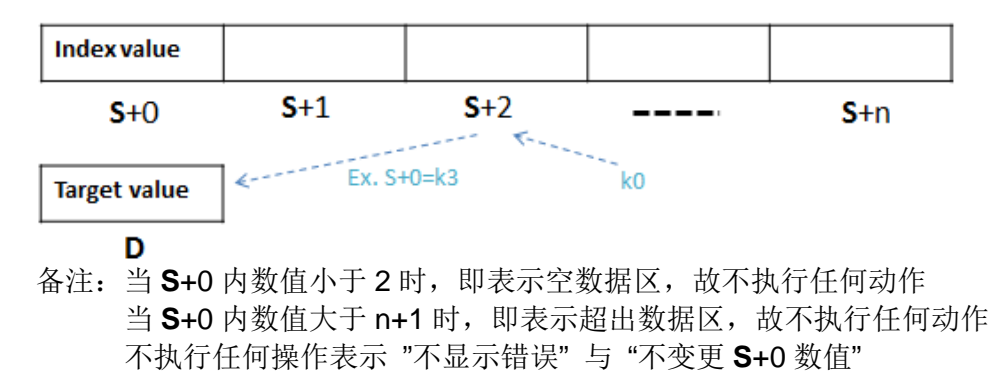

范例说明:

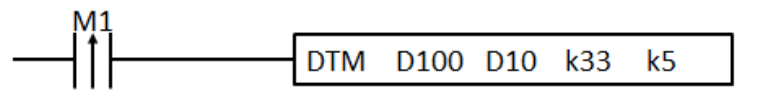

- 1. 当 M1 OFF→ON 时, DTM 指令会将 D105 的值搬移到 D0。 每次执行 DTM 后, D100 内容值会-1。
- 2. 如下图,执行 1 次 DTM 结果,将原本 D105 的值 K16 搬移到 D0, 且 D101 补 0。

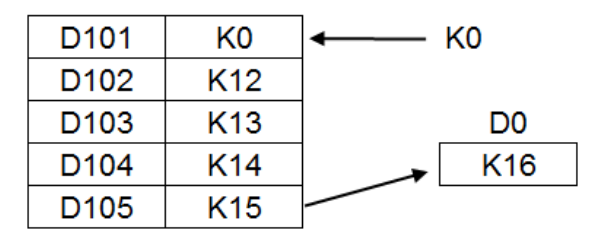

3. 执行 5 次 DTM 后的结果, D0=K12, D101~D105 皆为 K0。

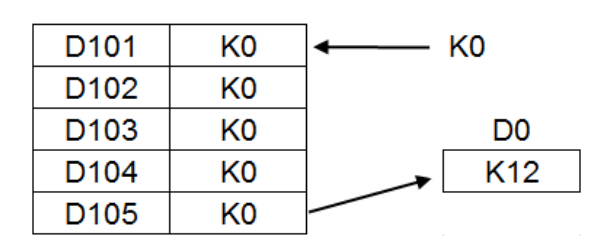

 参数 K34:将 BIT 数据依序复制至 PLC BIT 装置 操作数**:**

**S: M** 装置之来源起始编号。

**D: M** 装置之目标起始编号。

**m:** 参数设定。

**n:** 源数据字符长度**(n=1~256)**。

备注:**M** 装置不可使用 **M1000~M1999**

功能说明:

将 **S** 来源之 M 状态搬移到 **D**+1 索引之 M[**D**+0]目标装置内,完成后 **D**+1 内数值 累加 1。

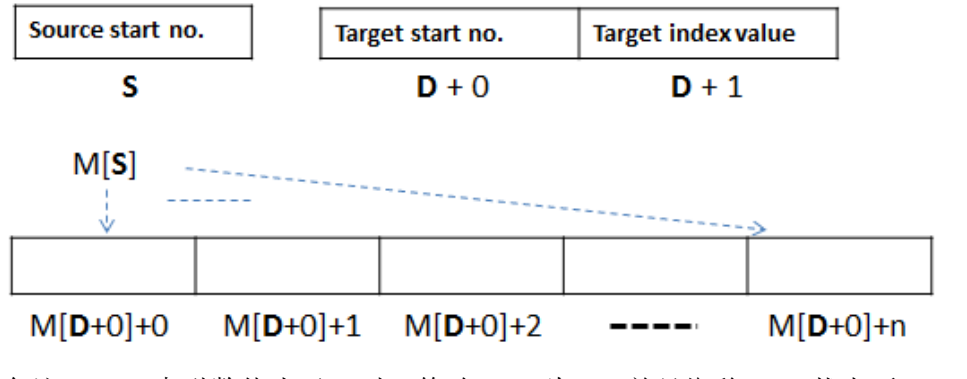

备注:**D**+1 索引数值小于 0 时,修改 **D**+1 为 0,并且搬移 M[**S**]状态至 M[**D**+0]+0 与累加 **D**+1

**D**+1 索引数值大于 n-1 时, 修改 D+1 为 n, 但不执行搬移状态动作

范例说明:

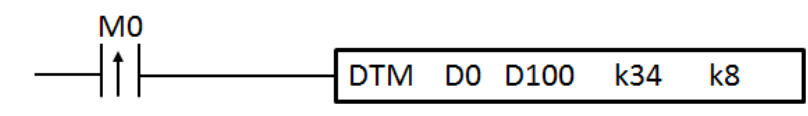

1. 设定 D0=K50, D100=K100, DTM 将 M50 的状态,先复制到 M100~107 每次执行 DTM 后, D101 内容值会+1。

2. 如下图,连续执行 8 次结果如下

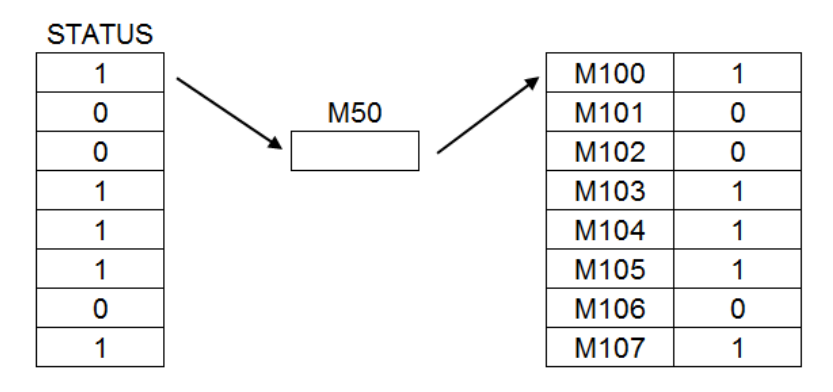

 参数 K35: 将 PLC 连续 BIT 数据依序搬移至 BIT 装置(先出) 操作数**:**

功能说明:

将 M[**S**+0]+0 来源索引状态搬移到 M[**D**]目标装置状态内,接着将 M[**S**+0]+1 搬

移到 M[**S**+0]+0,直到 M[**S**+0]+**S**+1 来源状态往前搬移并改为 Off,最后 **S**+1 索引 数值减 1

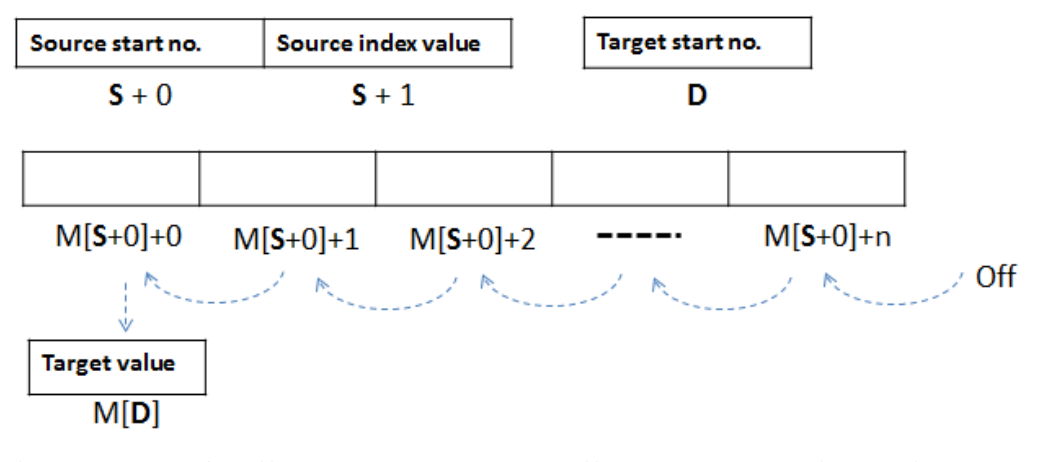

备注: 当 S+1 索引数值小于 1 时, 即表示空数据区, 故不执行任何动作 当 S+1 索引数值大于 n 时, 即表示满数据区, 故不执行任何动作

不执行任何操作表示 "不显示错误" 与 "不变更 **S**+1 索引数值"

范例说明:

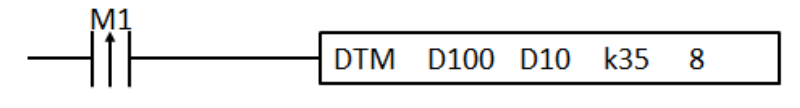

1. 设定 D100=K100, D10=K70, DTM 将 M100~107 的状态, 搬移到 M70 每次执行 DTM 后, D101 内容值会-1。

M100  $\overline{0}$ **M70** M101  $\overline{0}$ 1 M102  $\overline{1}$ M103  $\overline{1}$ M104  $\overline{1}$ M105  $\overline{0}$ M106  $\overline{1}$ M107  $\Omega$ - 0

2. 如下图,执行 1 次 DTM 结果,将原本 M100 的状态 1 搬移到 M70,且 M107 补 0。

3. 执行 8 次 DTM 后的结果, M70 的状态 1, M100~M107 状态皆为 0。

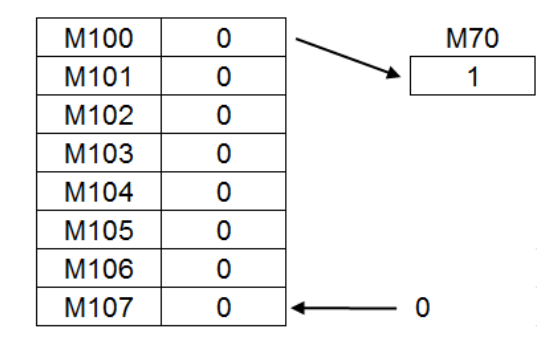

 参数 K36: 将 PLC 连续 BIT 数据依序搬移至 BIT 装置(后出) 操作数**:**

功能说明:

先将 S+1 索引数值减 1, 再将 M[S+0]+S+1 状态搬移到 M[D]目标装置状态内,

最后把 M[**S**+0]+**S**+1 状态改为 Off。

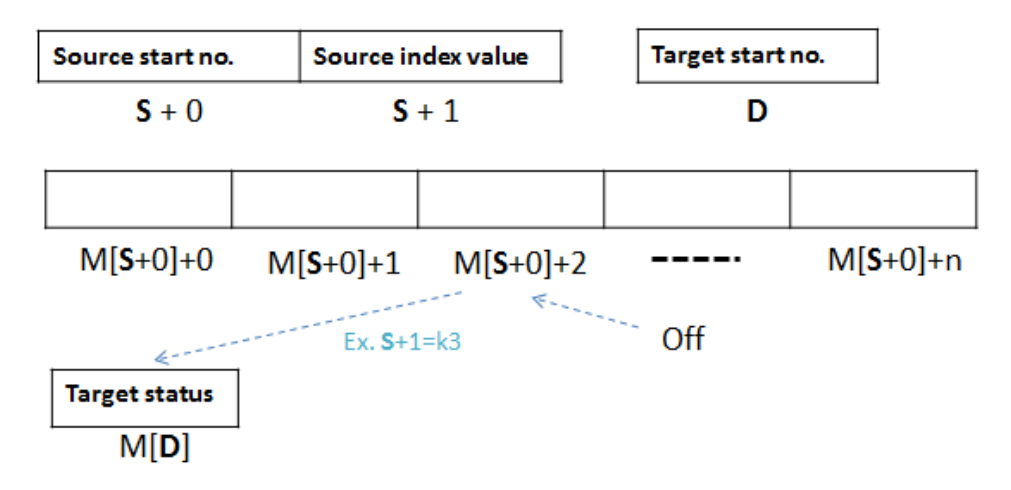

备注:当 **S**+1 索引数值小于 1 时,即表示空数据区,故不执行任何动作 当 **S**+1 索引数值大于 n 时,即表示满数据区,故不执行任何动作 不执行任何操作表示 "不显示错误" 与 "不变更 **S**+1 索引数值"

范例说明:

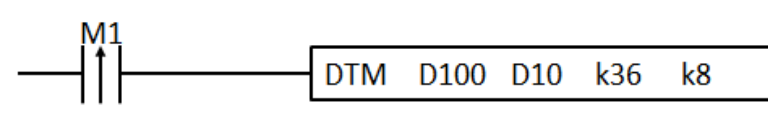

- 1. 设定 D100=K100, D10=K70, DTM 将 M100~107 的状态, 搬移到 M70 每次执行 DTM 后, D101 内容值会-1。
- 2. 如下图,执行 1 次 DTM 结果,将原本 M100 的状态 1 搬移到 M70, 且 M107 补 0。

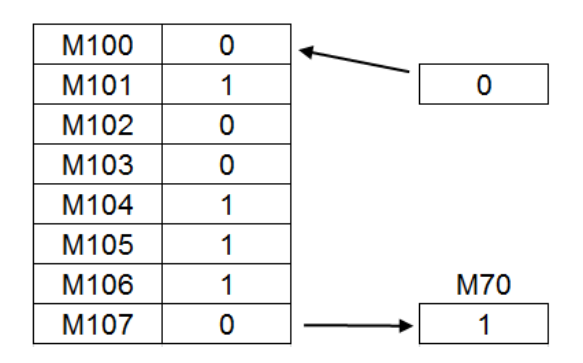

1. 执行 8 次 DTM 后的结果, M70 的状态 1, M100~M107 状态皆为 0。

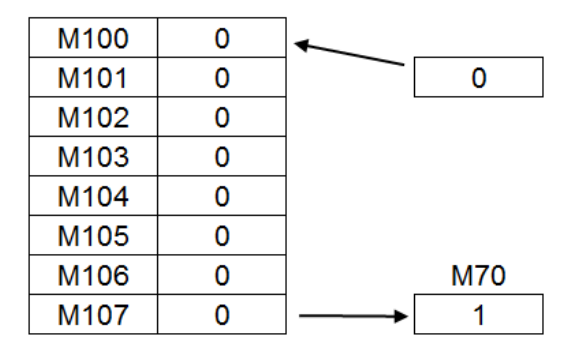

 参数 K39: 读取 PLC 读取机身序号(序号共有 17 字符占用 9 个 word) EH3/SV2 V2.06 版(含)以上 支持参数 K39

### 操作数**:**

- **S**: D 装置之来源起始(无作用)。
- **D**: D 装置之目标起始。
- **m**: 参数设定。
- **n**: 源数据字符长度(无作用)。
- 备注:**D** 装置不可使用 D1000~D1999

举例: D 装置为 D10, 则读取序号 32EH00T3W17010001, 将被存放在 D10=H3332, D11=H4548, D12=H3030, D18=H3031。

### 程 序范例

程序范例 **1**:参数 **K2, K4**

- 1. 当 M0=On 时, 将位于 D0 与 D1 内的 16 位数值转换成 ASCII 码, 并依上 byte、下 byte 方式搬移至 D10 排列。
- 2. 先将 16 位数值搬移到下 8 位位置。
- 3. 再将 8 位 HEX 值转换为 ASCII。

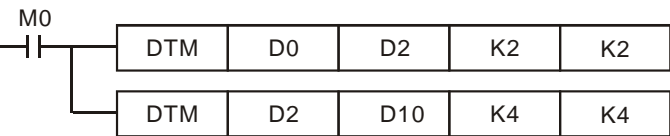

来源 D0, D1 数值:

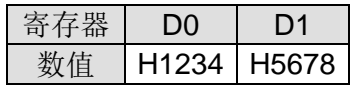

第一个 DTM 指令(参数 K2)执行结果, 取上 8bit 下 8bit,搬移到 D2~D5 寄存器

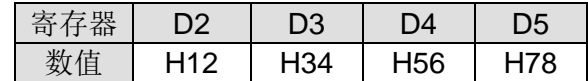

 第二个 DTM 指令(参数 K4)执行结果, 取上 8bit 下 8bit,转换为 ASCII 并搬移到 D10~D17 寄存器

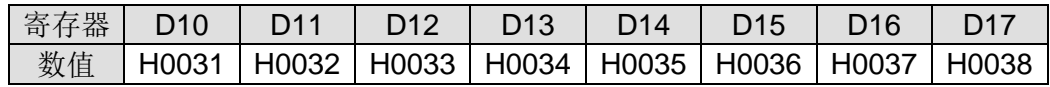

### 程序范例 | 程序范例 2: 参数 K9

- 1. 将预计脉冲输出总个数、总执行时间、加速时间与减速时间分别先填入 D0 来源装置之 后,然后执行此换算公式,并送最佳化频率至定位指令执行。
- 2. 假设来源装置数值如下表:

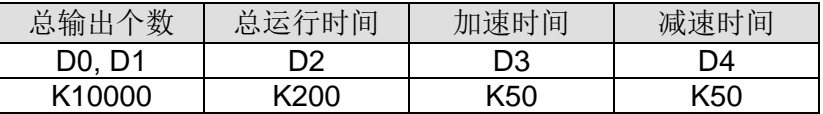

3. 换算最佳化结果如下表:

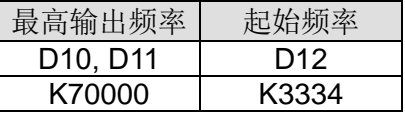

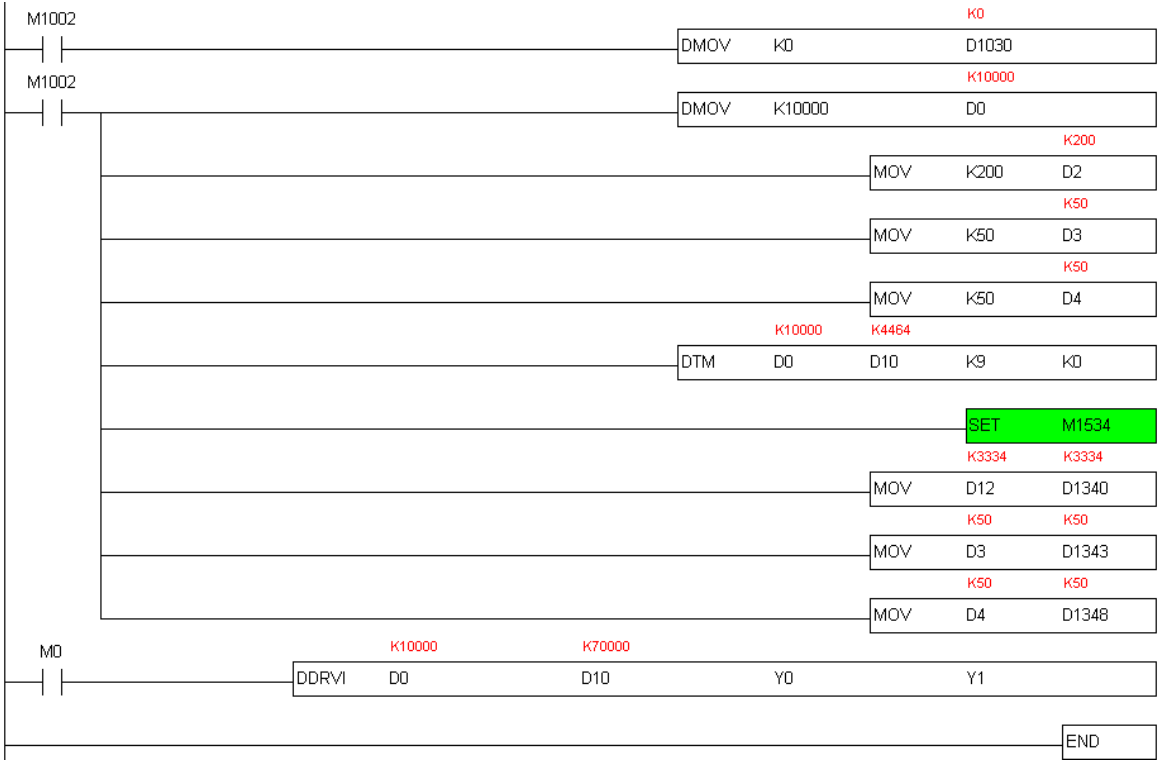

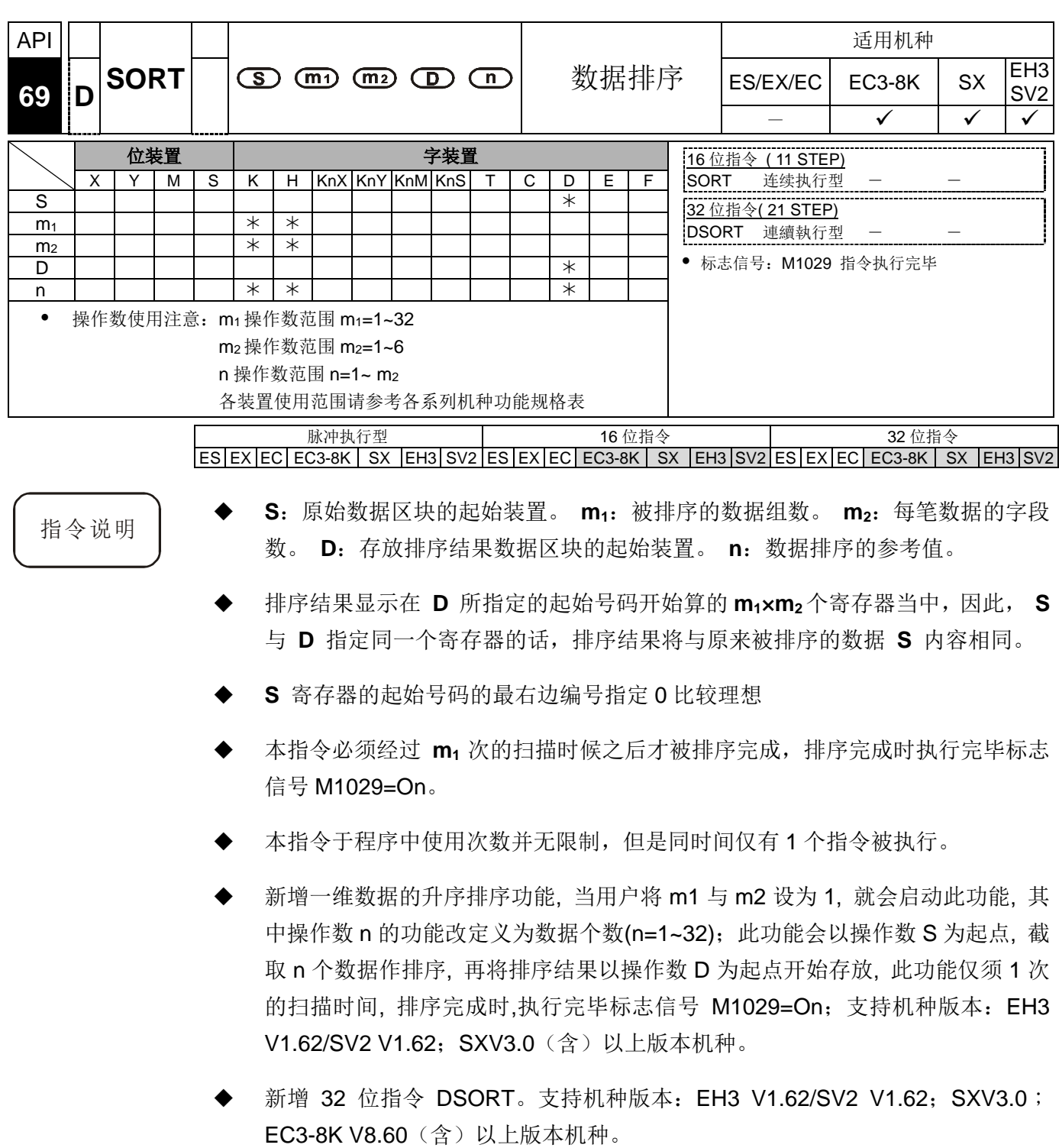

程序范例 → 当 X0=On 时, 指定执行数据排序作业, 排序完成时, M1029=On。指令执行中 请勿变更排序数据内容,若是要数据重新排序时,请 X0 再 Off→On 一次即可。

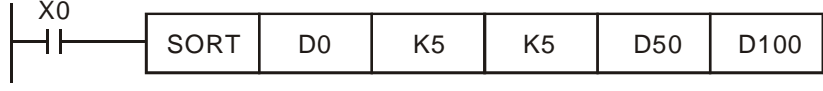

排序数据构成例

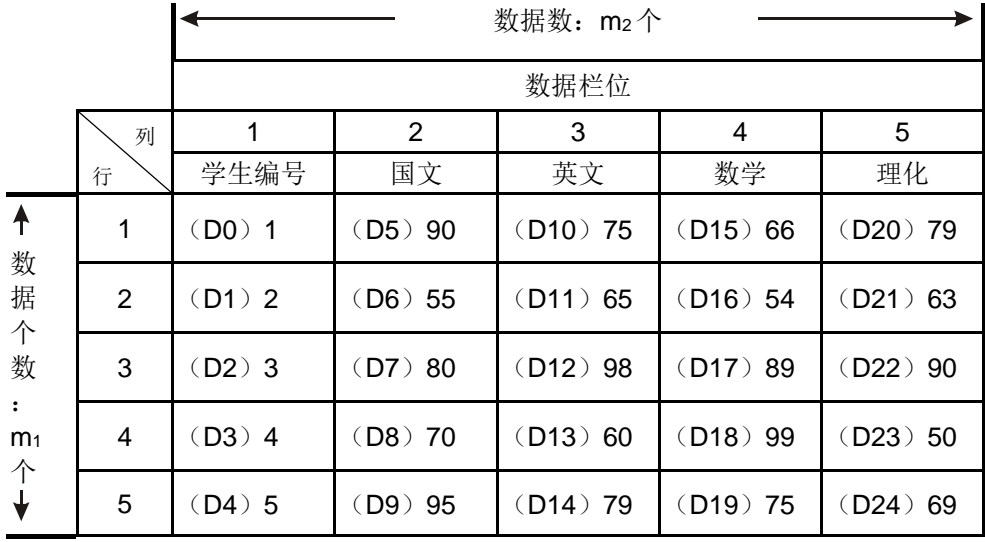

D100=K3 时的排序后数据

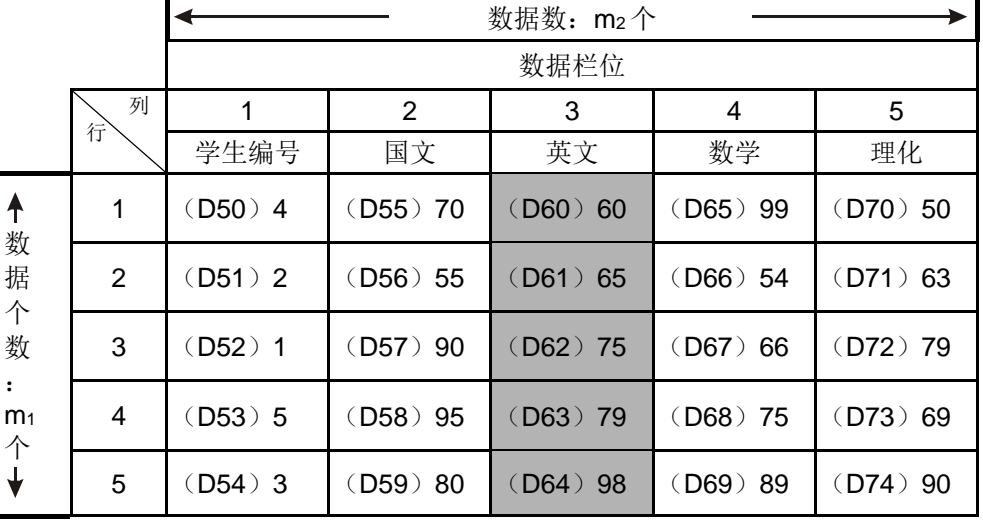

D100=K5 时的排序后数据。

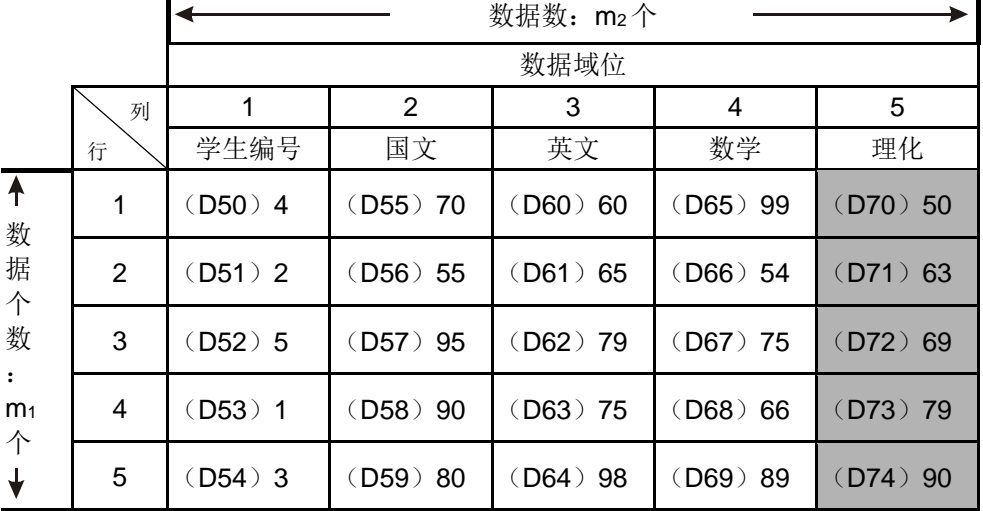

一维排序程序范例: 当 X0=On 时, 执行指定数据排序作业, 排序完成时,  $M1029=On$ 。

 $\overline{\phantom{1}}$ SORT  $\boxed{D}0$  $K1$  $K1$ D50 D100  $++$ 

给定 **m1=**K1 且 **m2=**K1, 所以程序会自动做一维排序, 并给定数据笔数 D100=K5, 数据 内容 D0~D4 的值依序如下

1. 预排序数据来源 D0~D4 如下:

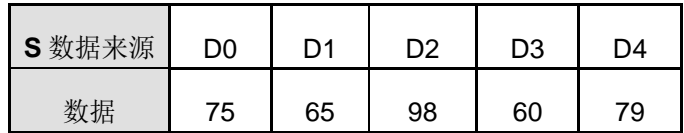

2. 一维排序后数据内容 D50~D54 如下:

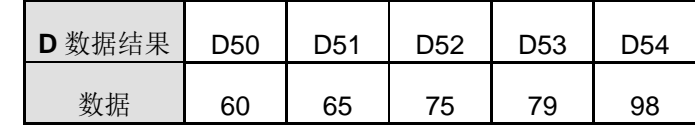

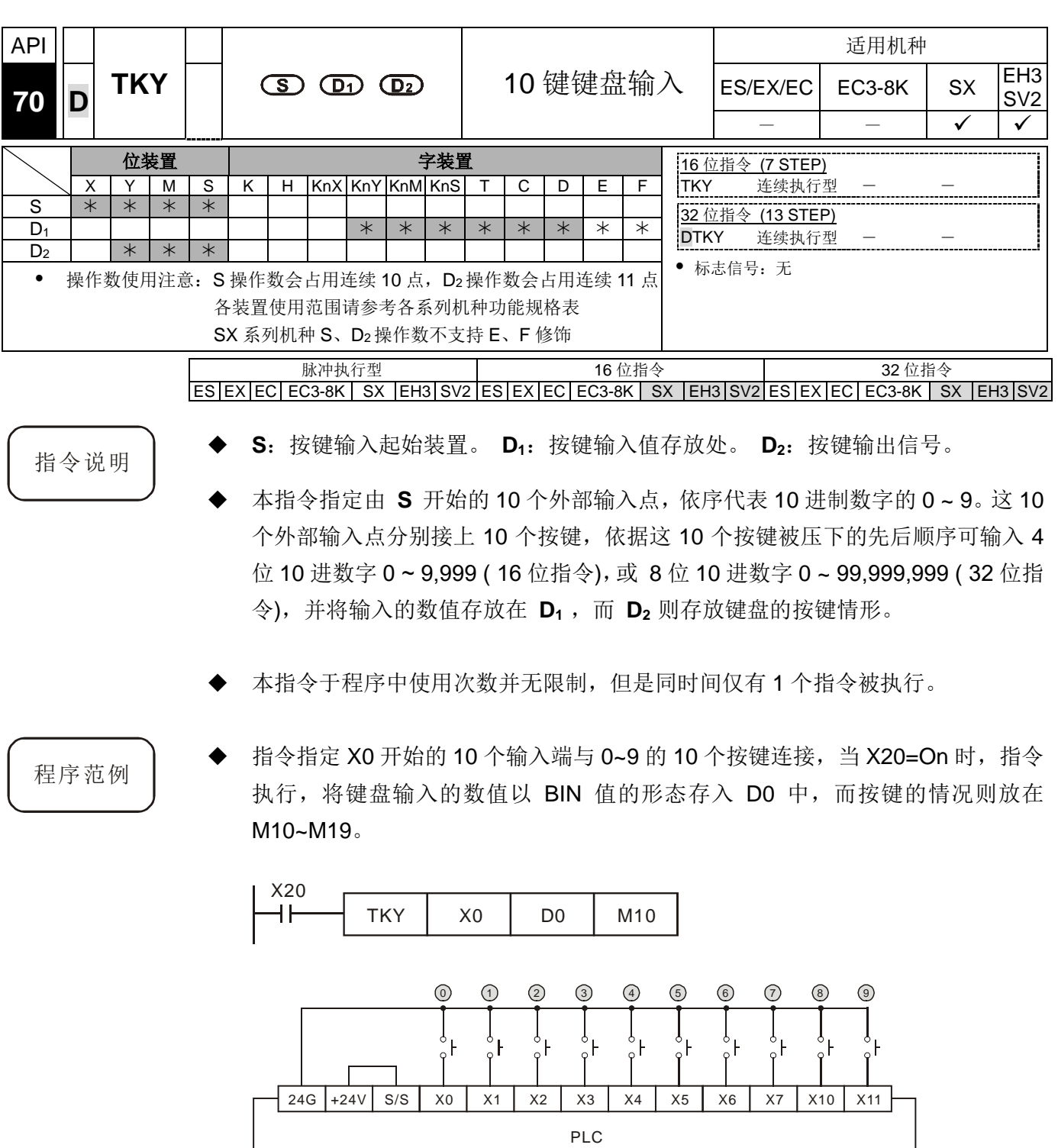

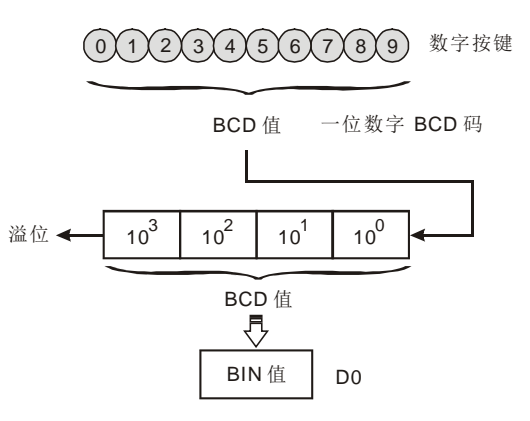

- 如下列时序图所示,连接于数字键盘 X5、X3、X0、X1 的 4 个按键以①、②、③、 的顺序作打入的动作,结果为 5,301 被暂存于 D0 当中,D0 最大可容纳 9,999, 超过 4 位数时,最前面的位数溢位。
- X2 被按下后, 至别的按键被按之前, M12=On, 其它的数按键也相同。
- 当 X0~X11 当中任何一个按键被按下时, M10~M19 当中一点对应 On。
- 任何一个按键被按下时,M20=On。
- 当条件接点 X20 变成 Off 时,D0 之前的值无变化,但是,M10~M20 全部变成 Off。

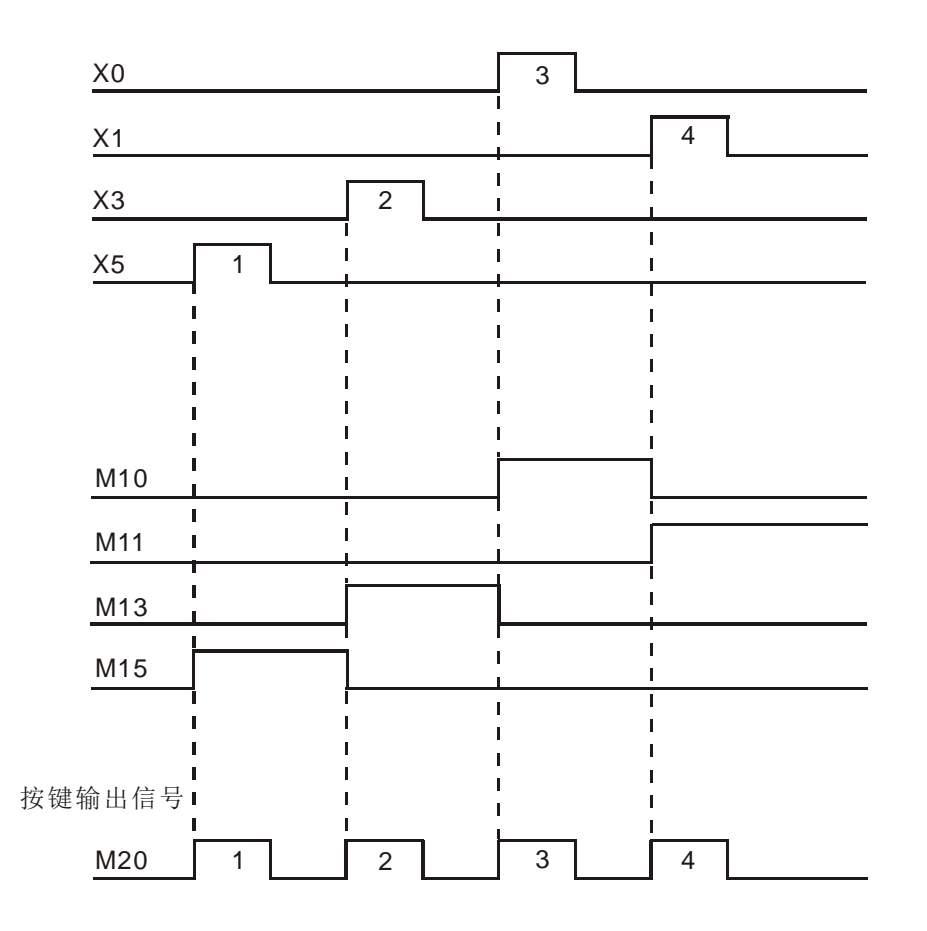

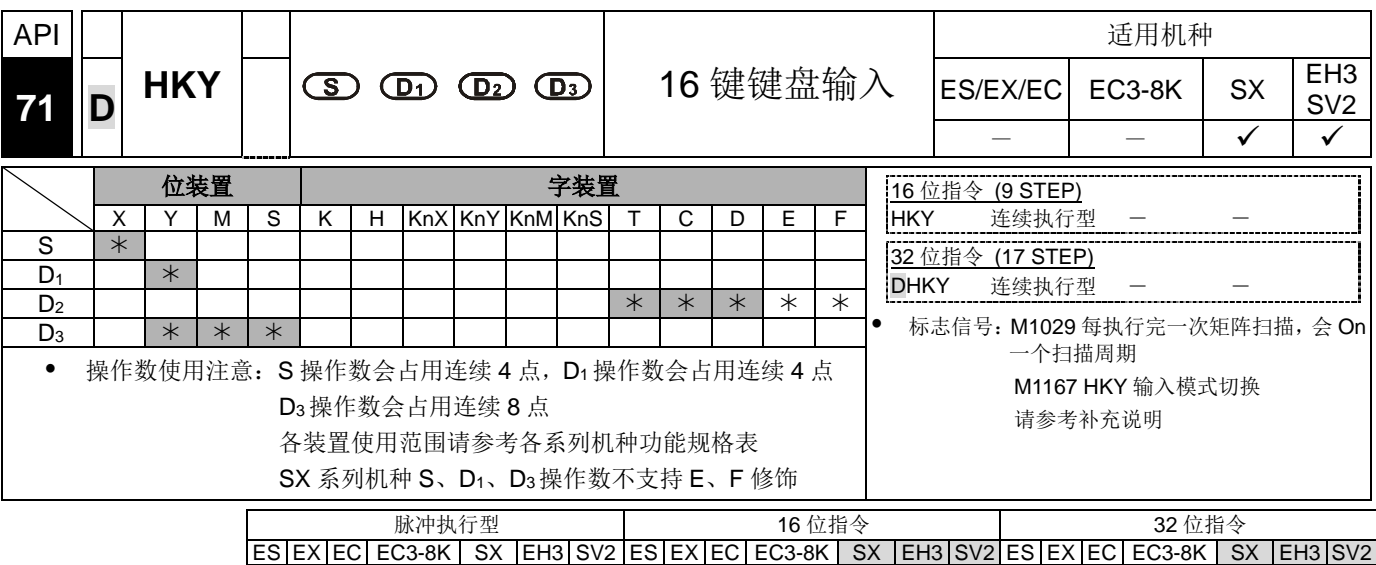

- 指令说明 **<sup>S</sup>**:按键扫描输入起始装置。 **D1**:按键扫描输出起始装置。 **D2**:按键输入值存放 处。 **D3**:按键输出信号。
	- 本指令指定由 **S** 开始的连续 4 个外部输入点及由 **D1** 开始的连续 4 个外部输 出点以矩阵扫描的方式构成 16 键的键盘。键盘输入的数值存放在 D2, 而 D3 则 存放键盘的按键情形,如果有数个按键同时被按下时,以先按者优先。
	- 由数字键盘所打入的值被暂存于 D0 当中, 使用 16 位指令 HKY 时, D0 最大可容 纳 9.999, 超过 4 位数时,最前面的位数溢位。使用 32 位指令 DHKY 时, D0 最 大可容纳 99,999,999,超过 8 位数时,最前面的位数溢位。
	- 本指令于程序中使用次数并无限制,但是同时间仅有 1 个指令被执行。

程序范例 → 指令指定 X10~X13 等 4 个输入端与 Y10~Y13 等 4 个输入端构成扫描 16 键的键 盘。当 X4=On 时, 指令执行, 由键盘输入的数值以 BIN 值的形态存入 D0 中, 而 按键的情况则放在 M0~M7。

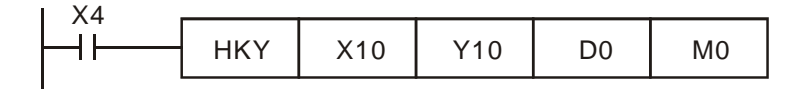

数字输入:

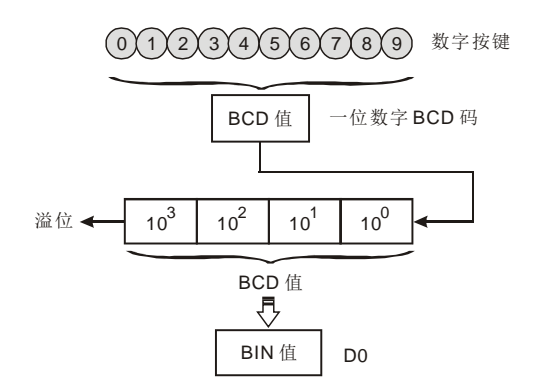

- 功能键输入:
	- 1. 按 A 键时, M0=On 并保持, 接着再按 D 键时,M0 变成 Off、M3=On 并保持。
	- 2. 复数个按键同时按,以先按者优先。
- $(F)$   $(E)$   $(D)$   $(C)$   $(B)$   $(A)$  $MS$  M<sub>4</sub> M<sub>3</sub> M<sub>2</sub> M<sub>1</sub> M<sub>0</sub>

- 按键输出信号:
	- 1. A~F 当中任何一个按键被按时,M6=On 一次。
	- 2. 0~9 当中任何一个按键被按时,M7=On 一次。
- 当条件接点 X4 变成 Off 时,D0 之前的输入值无变化,但是 M0~M7 全部变成 Off。
- 外部配线:

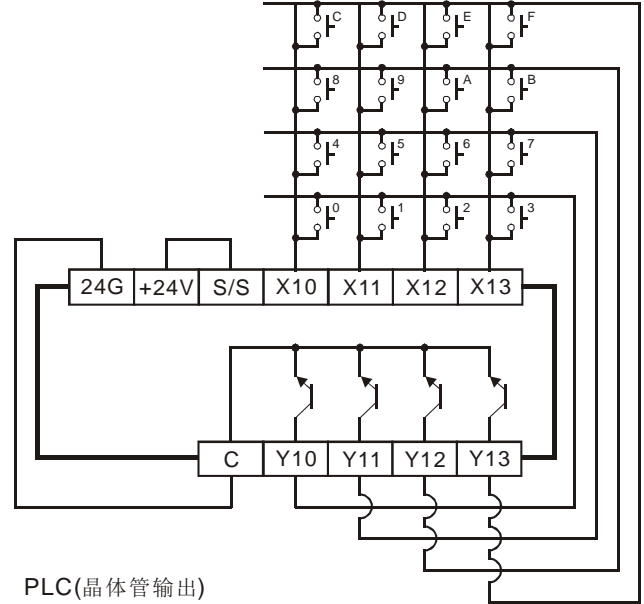

- 补充说明 → 本指被执行时, 必须经过 8 次扫描周期才可有效的抓取一个按键的输入值, 当扫 描周期太长或太短都可能造成按键输入不良因此可运用下列技巧来克服。
	- 1. 当扫描周期太短时,可能造成 I/O 来不及反应而无法读取正确的按键输入, 此时,可将扫描周期加以固定。
	- 2. 当扫描周期太长时,可能会使按键反应变得迟钝,可将此指令写在时间中断 子程序内,固定时间执行此指令。
	- 标志 M1167 的功能:
		- 1. M1167=On 时, 则 HKY 指令可以输入 0~F 的 16 讲制数值。
		- 2. M1167=Off 时, 则 HKY 指令 A~F 当成功能键使用。
	- 标志 D1037 的功能(仅支持 EH3/SV2 机种):
		- 1. 写入 D1037, 可设置 HKY 按键重复时间。单位时间: ms, 按键重复时间会 随着程序扫描周期与 D1037 设置的 大小而改变。

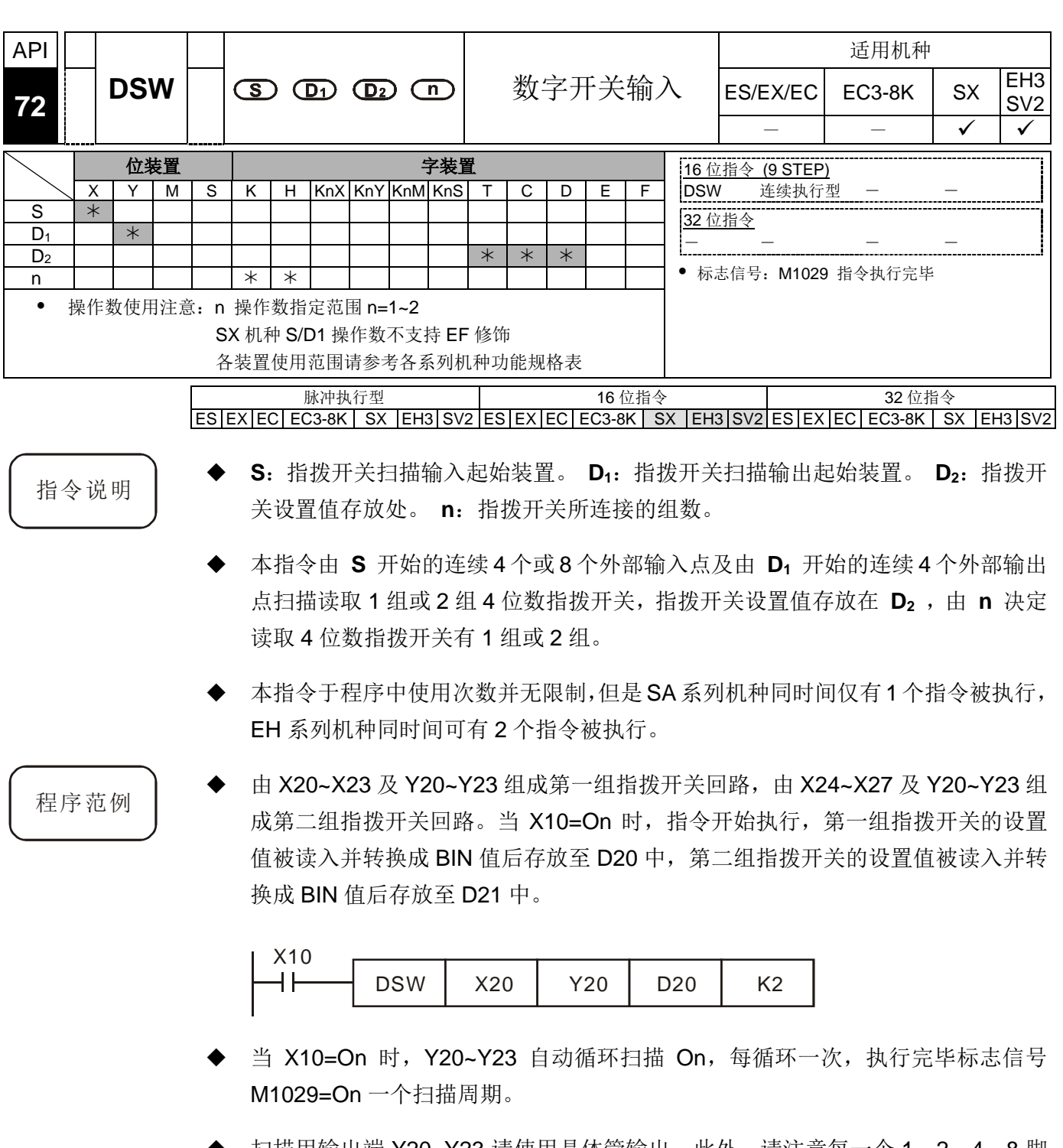

 扫描用输出端 Y20~Y23 请使用晶体管输出。此外,请注意每一个 1、2、4、8 脚 均必须串接一个二极管(0.1A/50V)再与 PLC 的输入端连接,如下页所示。

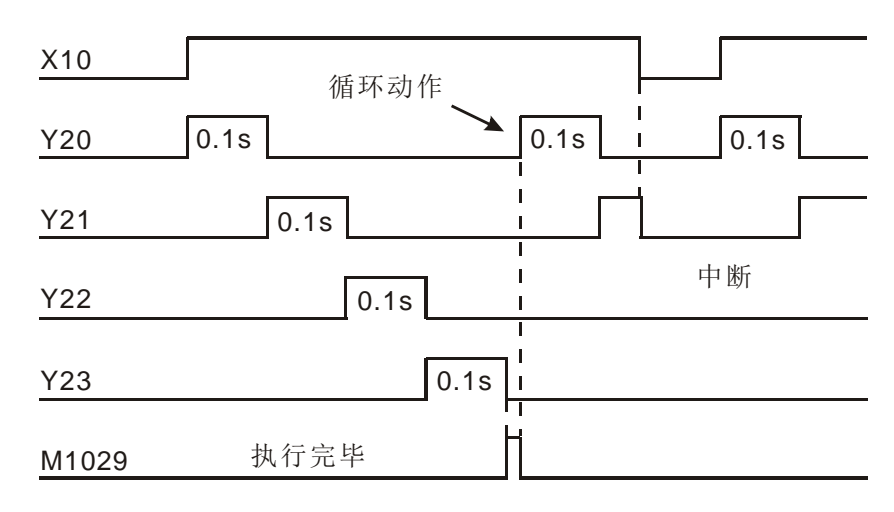

指拨开关输入接线图

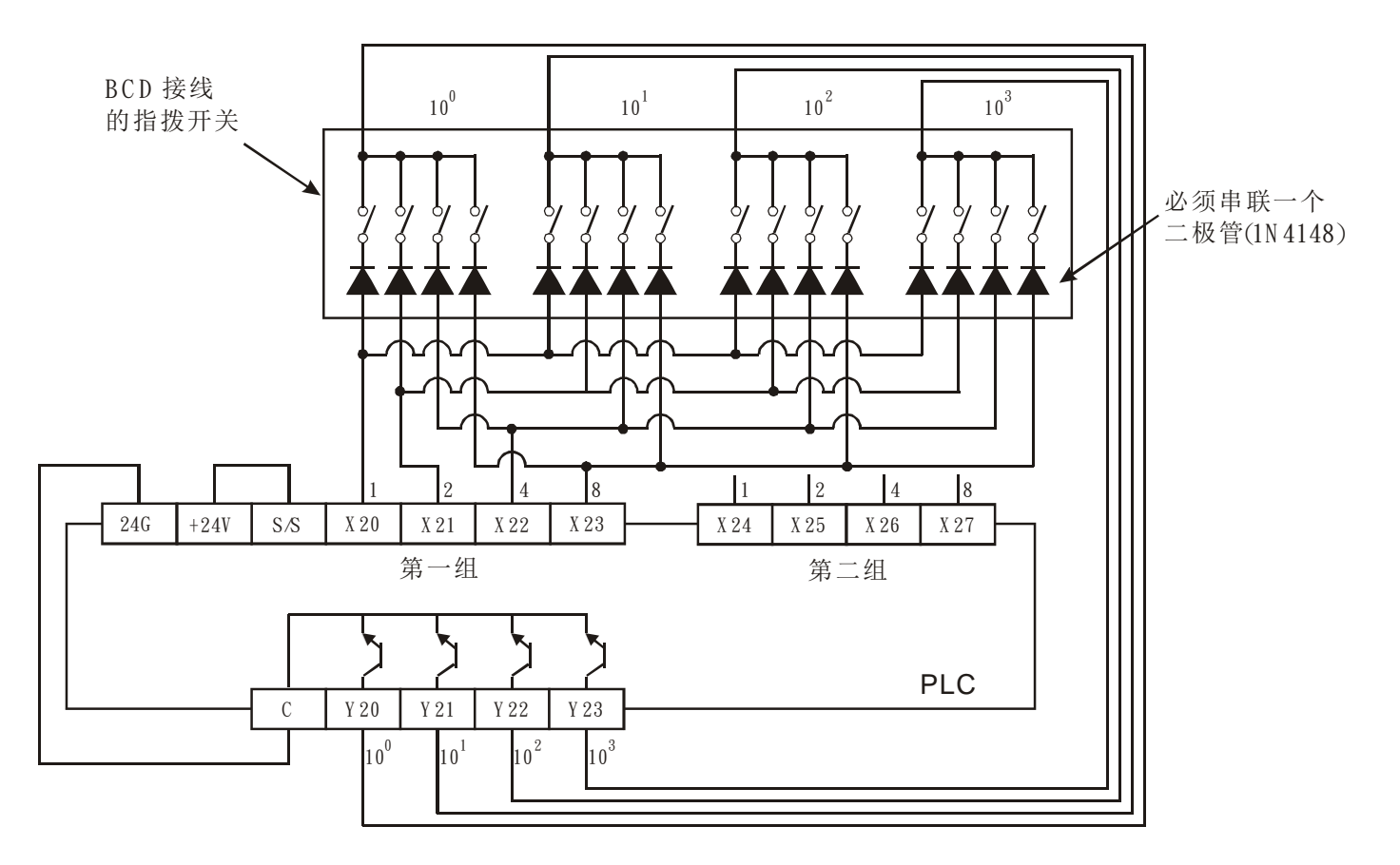

- 补充说明 → 当 n =K1 时, D2 操作数占用一个寄存器。 n =K2 时, D 2 操作数会连续占用 2 个寄存器。
	- 扫描端为继电器输出时,可使用下列方式来达成:
		- 1. X10=On 的时候 DSW 指令被执行, 当 X10 变成 Off 时, M10 会继续保持 On 直到 DSW 指令的扫描端完成一次循环输出时,才 Off。
		- 2. 条件接点 X10 使用按钮开关的话,X10 每被按一次,DSW 指令所指定的扫描 端会在循环输出完毕时, M10 才会被复位成 Off, 指令才会停止执行, 指拨开 关数据会被完整的读取,而按钮开关被按住的期间扫描端才会有循环输出的动 作,因此,此种情况下,即使扫描端使用继电器输出,继电器的寿命也可因为 作动次数也不频繁而可长期使用。

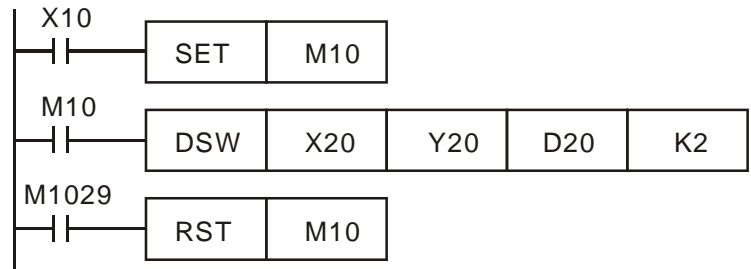

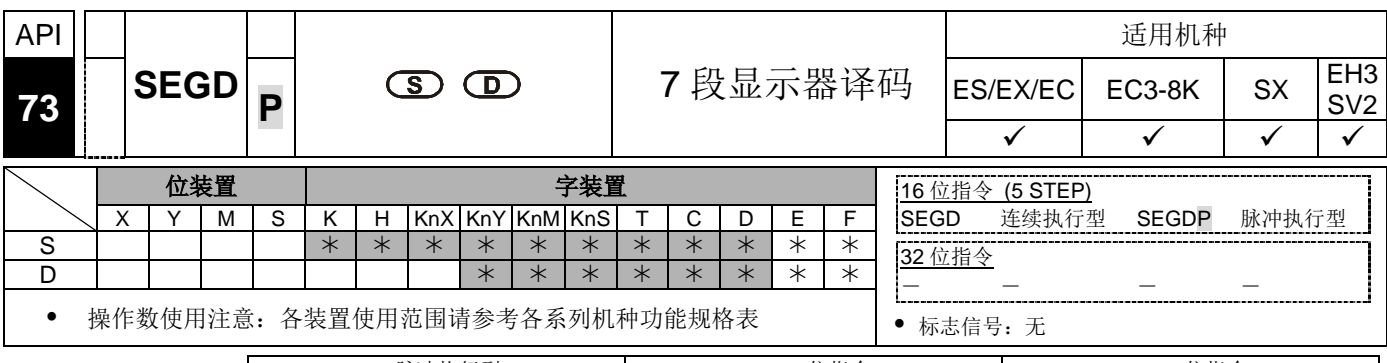

脉冲执行型 16 位指令 32 位指令 ES|EX|EC|EC3-8K| SX |EH3|SV2|ES|EX|EC|EC3-8K| SX |EH3|SV2|ES|EX|EC|EC3-8K | SX |EH3|SV2

指令说明 → S 欲译码的来源装置。 D: 译码后的输出装置 。

程序范例 → 当 X10=On 时, D10 的下位 4 个位(b0~b3) 的内容(0~F: 16 进制)被译码成 7 段显示 器输出,译码的结果暂存于 Y10~Y17 当中。若指定数据超出 4 个位, 仍取下位 4 个位的 内容译码。

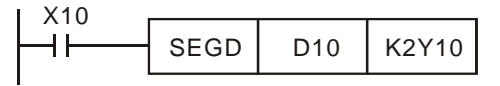

七段显示器译码表:

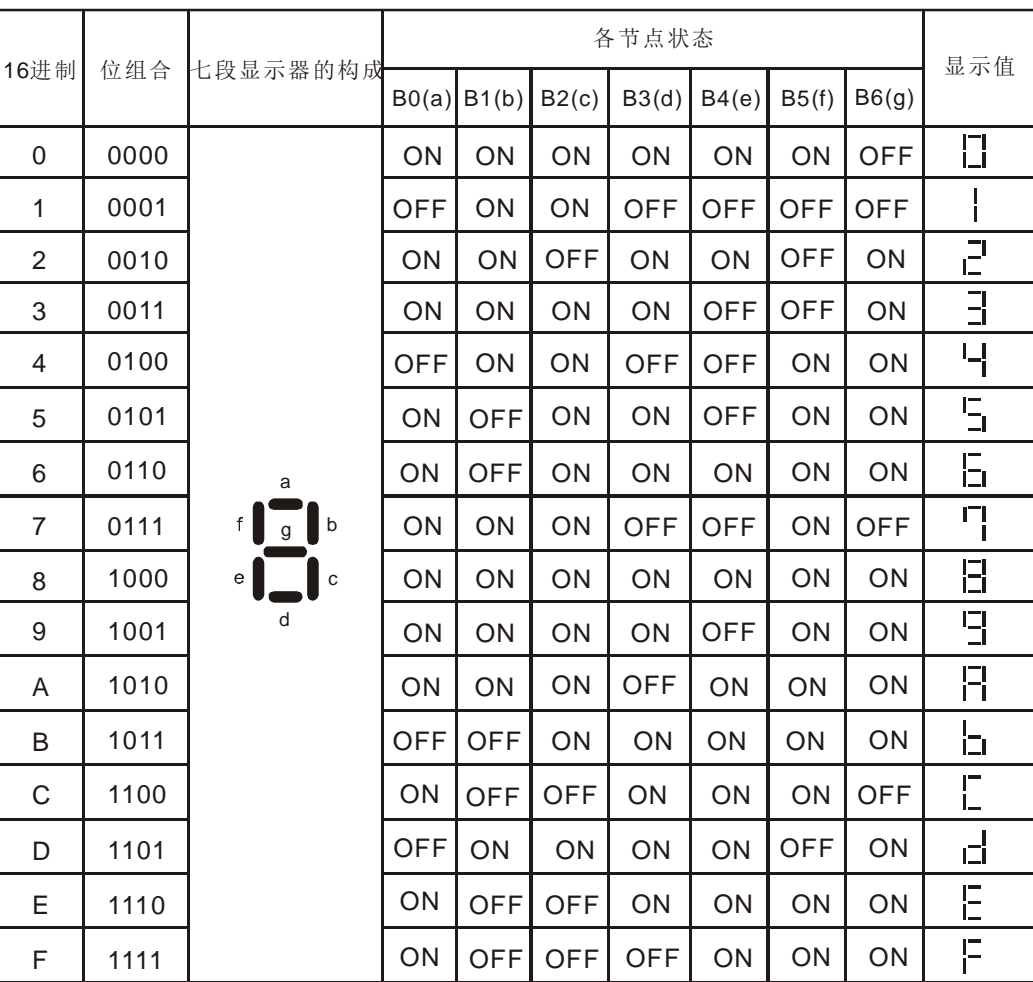

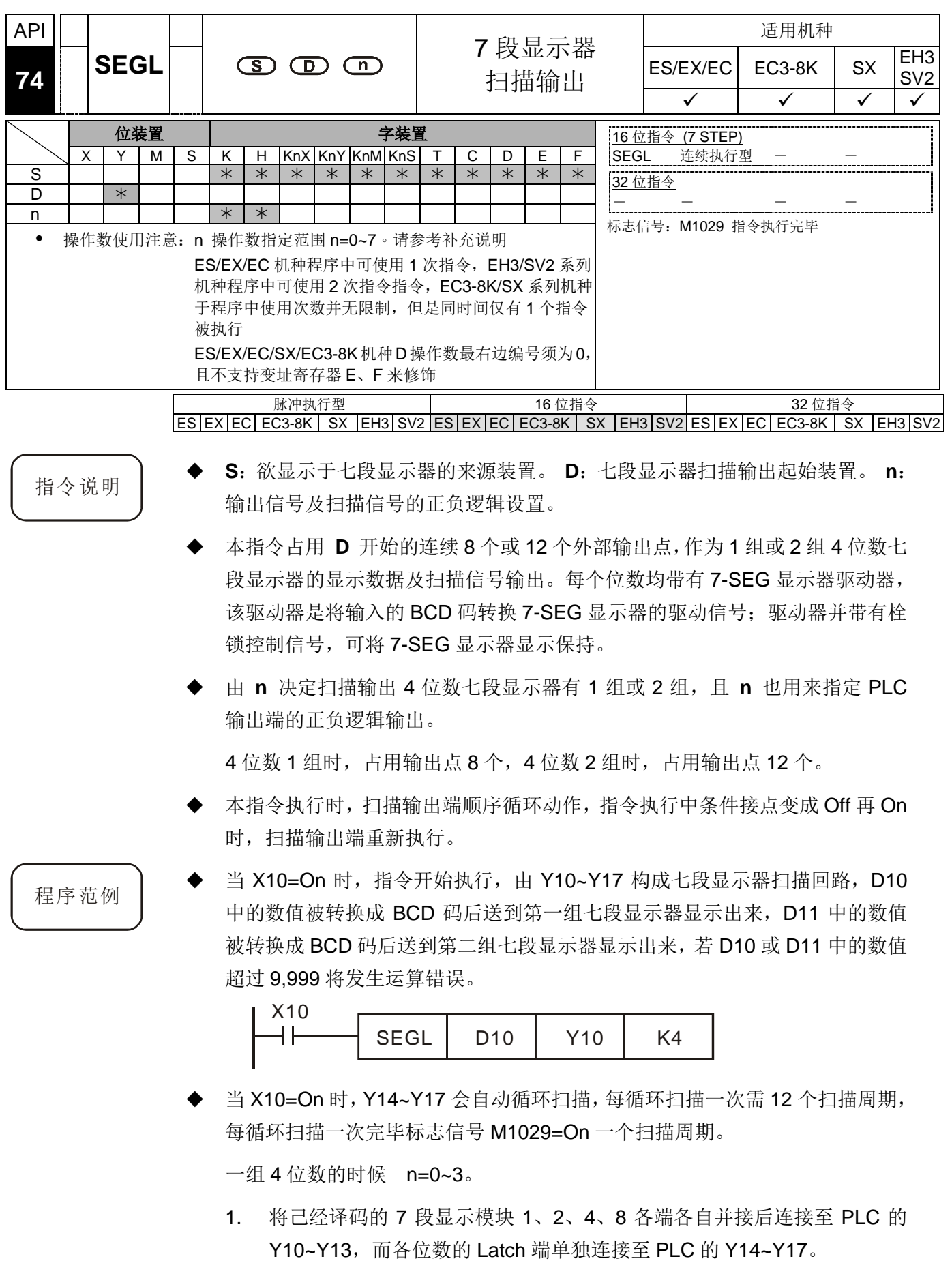

2. 当 X10=On 时, 指令被执行, D10 的内容随着 Y14~Y17 的循环动作被顺 序传送至七段显示器作显示。

二组 4 位数的时候 n=4~7。

- 1. 将已经译码的七段显示器 1、2、4、8 各端各自并接后连接至 PLC 的 Y20~Y23,而各位数的 Latch 端与第一组共享 Y14~Y17。
- 2. D10 的内容被传送到第一组七段显示器上、D11 的内容被传送到第二组七 段显示器作显示。若 D10=K1234, D11=K4321, 则第一组将会显示 1 2 34,第二组显示4321。

七段显示器扫描输出接线图。

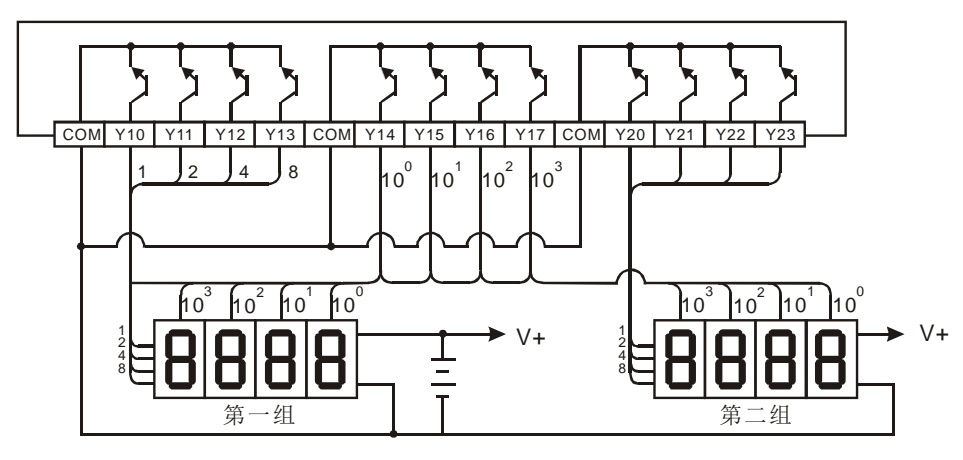

补充说明

- ES/EX/EC 机种 V4.9 版(含)之后版本支持此指令(SEGL)。但仅支持一组 4 位 数七段显示器,使用输出 8 点,程序中仅可使用一次 SEGL 指令, **n** 操作数 指定范围 **n** =0~3。
- ES/EX/EC 机种,**D** 操作数七段显示器扫描输出起始装置仅能指定 Y0。
- 执行本指令时,其扫描周期必须长于 10ms,若程序扫描周期短于 10ms 时, 请利用固定扫描周期功能将扫描周期固定在 10 ms。
- **n** 的设置值:是用来设置晶体管输出为正极性或负极性回路,连接的七段显示 器 是一组 4 位数或者是二组 4 位数。
- PLC 输出点必须选用为晶体管模块,输出为 NPN 型式,采开集极式输出,在 电路的连接上,输出必须连接一提升电阻至 VCC(小于 30VDC),因此当输出 点 Y 导通时,信号输出为低电位。

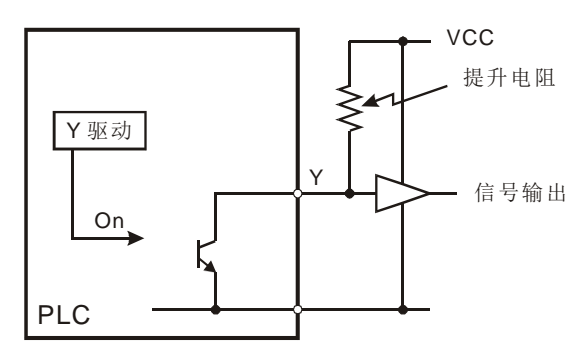

■ BCD 码正逻辑(负极性)输出

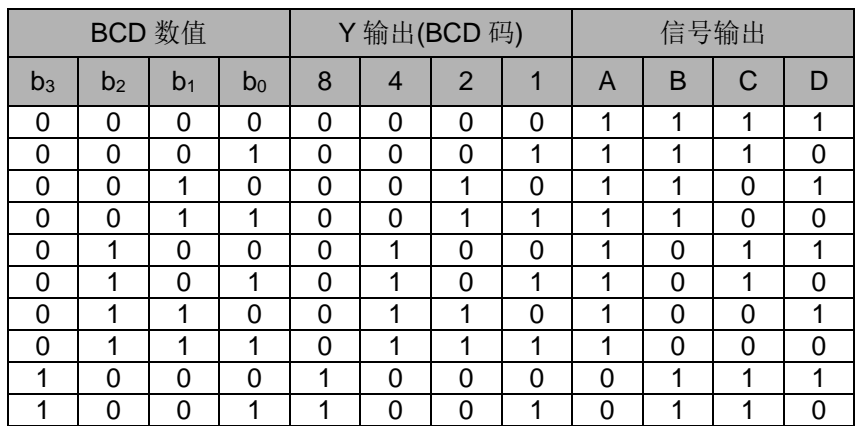

### ■ BCD 码负逻辑(正极性)输出

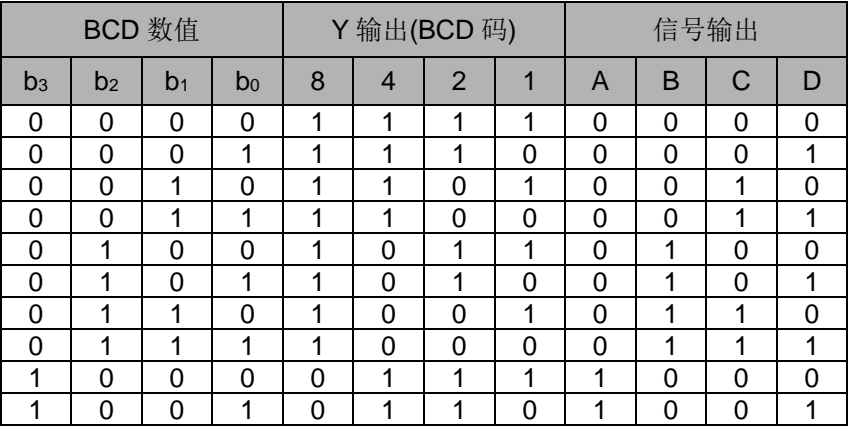

■ 显示扫描栓锁(Latch)信号

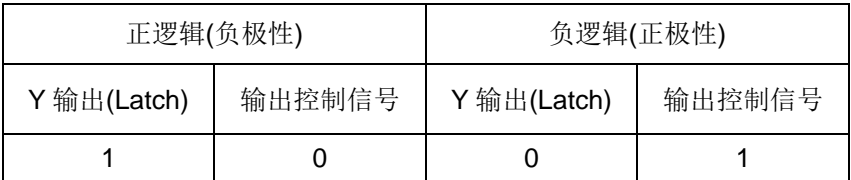

■ 参数 n 的设置值

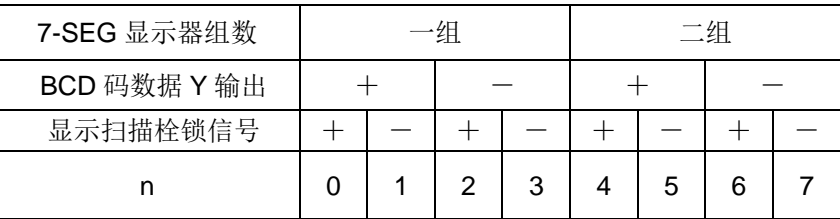

'+':正逻辑(负极性)输出

'-':反逻辑(正极性)输出

■ PLC 的晶体管输出极性与 7 段显示器的输入极性是否相同或者是不同时, 可透过可参数 n 的设置值来相互匹配。

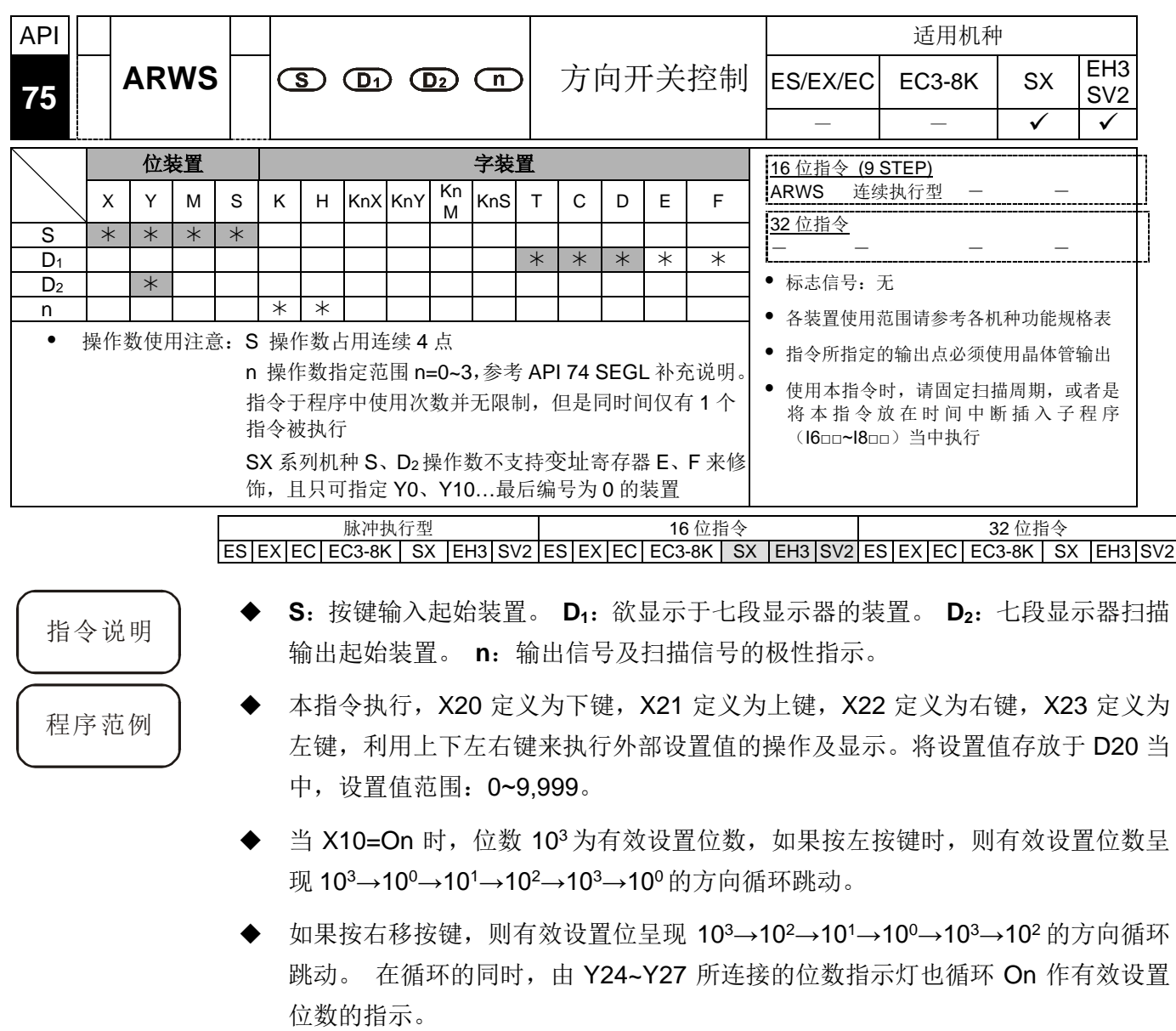

 如果按往上加按键时,则有效设置位数的内容由 0→1→2→…8→9→0→1 作变化。 如果按往下减按键时,则有效设置位数的内容由 0→9→8→…1→0→9 作变化,同 时,变化值也被显示在七段显示器上。

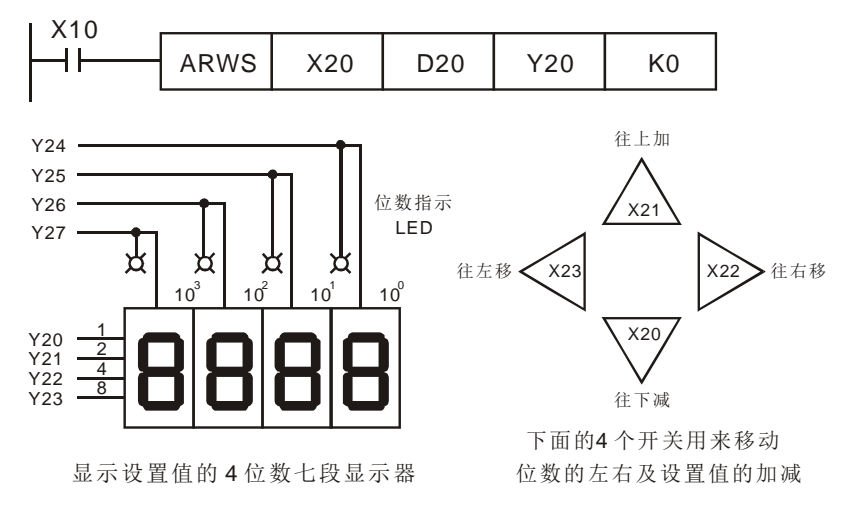

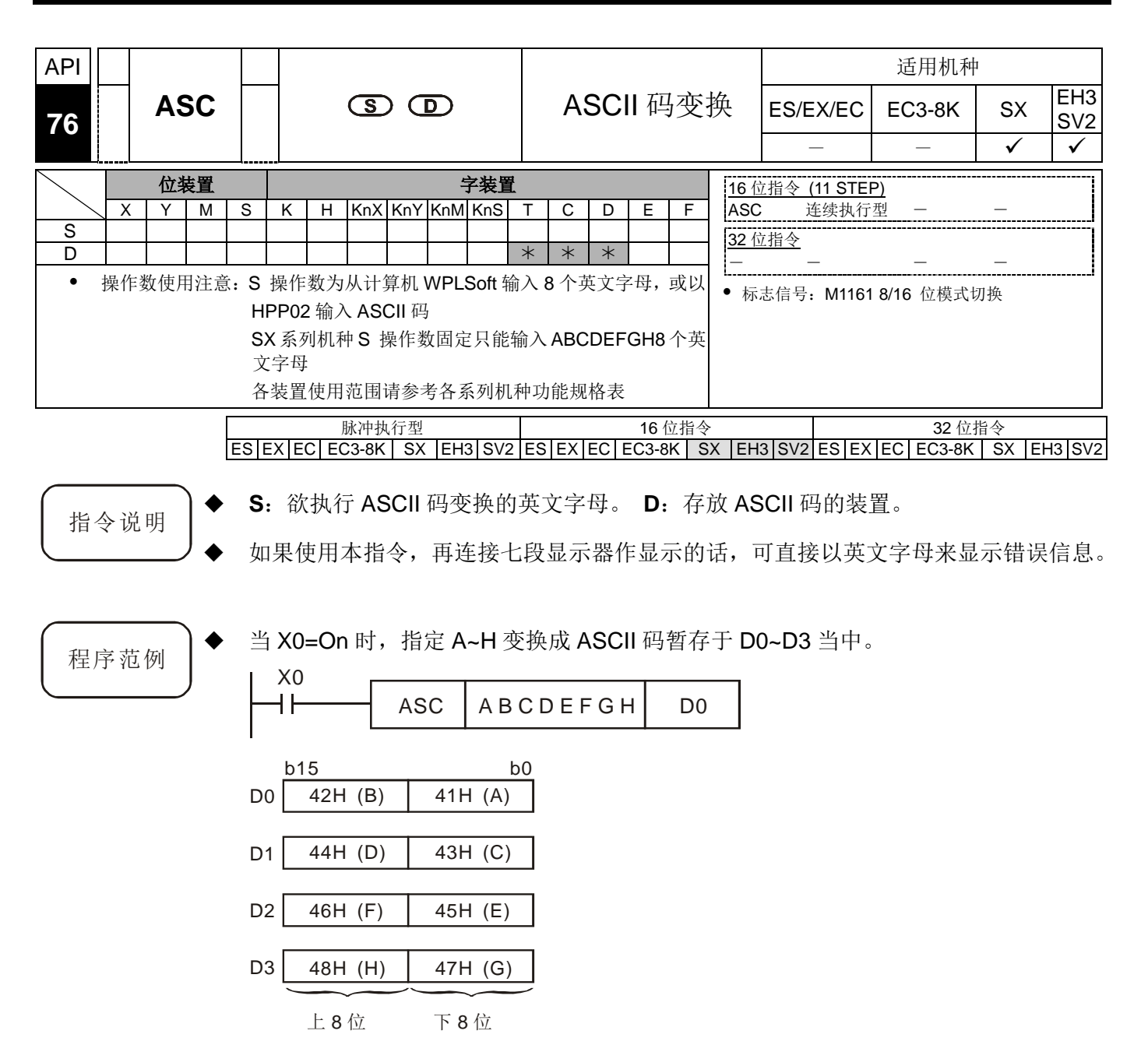

 当 M1161=On 时,每一个字母变换后的 ASCII 码会占据一个寄存器的下 8 位(b7~b0), 上 8 位无效填入 0, 也就是说以一个寄存器来存放一个字母。

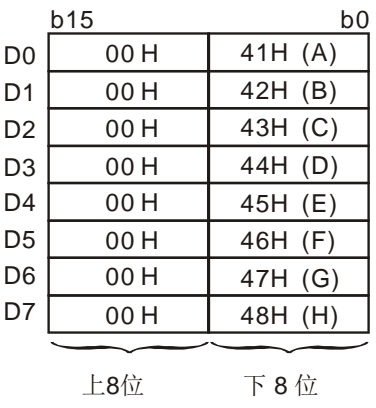

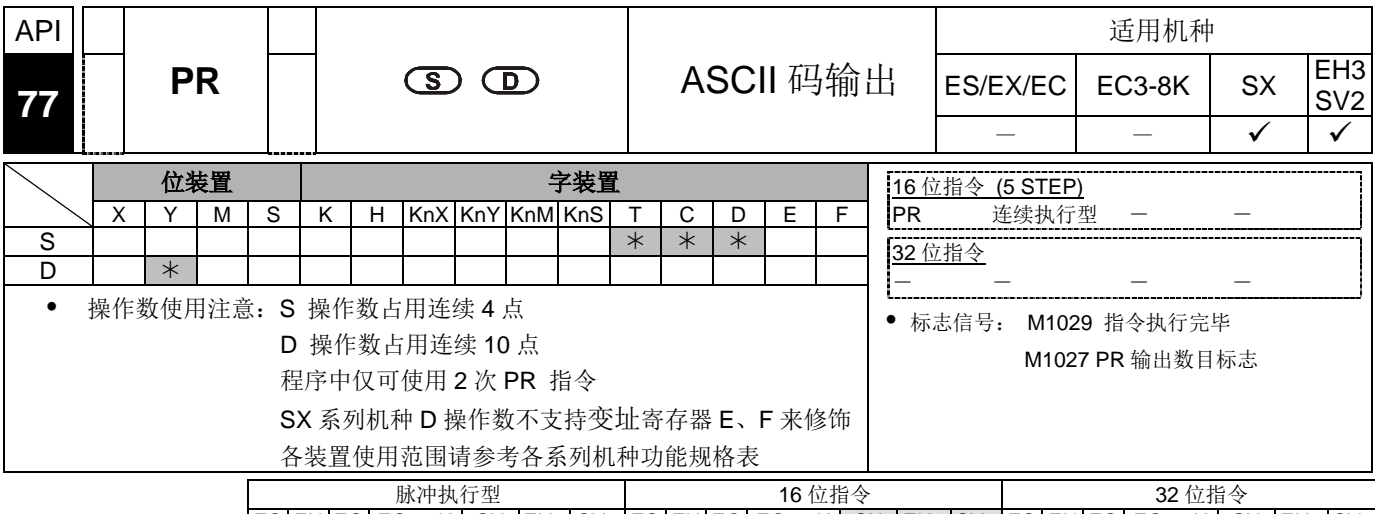

 $ES|EX|EC|EC3-8K|SX|EN|SV2|ES|EX|EC|EC3-8K|SX|EH3|SV2|ES|EX|EC|EC3-8K|SX|EH3|SV2$ 

程序范例  $(-)$ 

- 指令说明 → S: 存放 ASCII 码的装置。 D: 输出 ASCII 码的外部输出点。 本指令会将存放在由 **S** 起始的 4 个寄存器内的 ASCII 码,从由 **D** 指定的输出点 顺序输出。
	- 先使用 API 76 ASC 指令将 A~H 变成 ASCII 码后存于 D0~D3 当中, 再使用本指 令将 A~H 顺序输出。
	- 当 M1027=Off 的时候, X10=On 变化时, 指令执行, 指定 Y10 (下位位) ~Y17 (上位位)作数据输出点,扫描信号指定 Y20,而执行中的监视信号指定为 Y21。 此模式可执行 8 个字的顺序输出。且在输出当中, 如果条件接点 Off 的话, 则会立 即停止数据输出,输出全部变 Off。
	- 指令执行中 X10 变成 Off 的话, 数据输出被中断, X10 再度 On 时, 数据重新送 起。

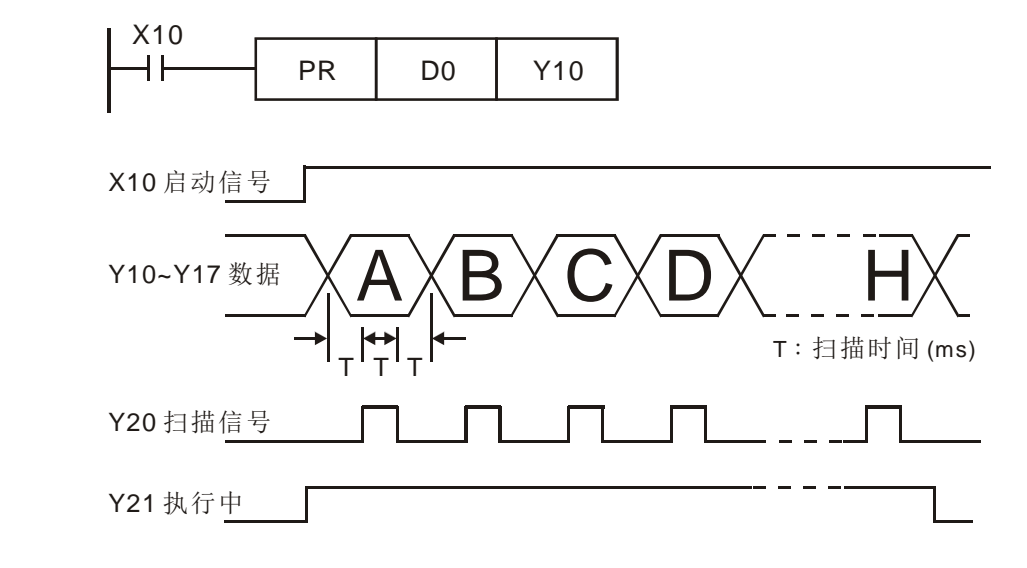

程序范例  $(\rightharpoonup)$ 

PR 指令是一个以 8 个位串行输出的指令当特殊辅助继电器 M1027=Off 时, 最多 可执行 8 个字的串行输出当 M1027=On 时, 则可执行 1~16 个字的串行输出。

- 当 M1027=On 的时候, X10 由 Off→On 变化时, 指令执行, 指定 Y10 (下位位) ~Y17(上位位)作数据输出点, 扫描信号指定 Y20, 而执行中的监视信号指定为 Y21。此模式可执行 16 个字的顺序输出。且在输出当中,如果条件接点 Off 的话, 则会将数据输出完成后停止。
- 字符串中若碰到 00H (NUL)时,代表字符串结束,之后文字不被处理。
- 条件接点 X10 为 On→Off 时, 数据输出一循环后自动停止。但是, X10 若是一直 为 On, M1029 不动作。

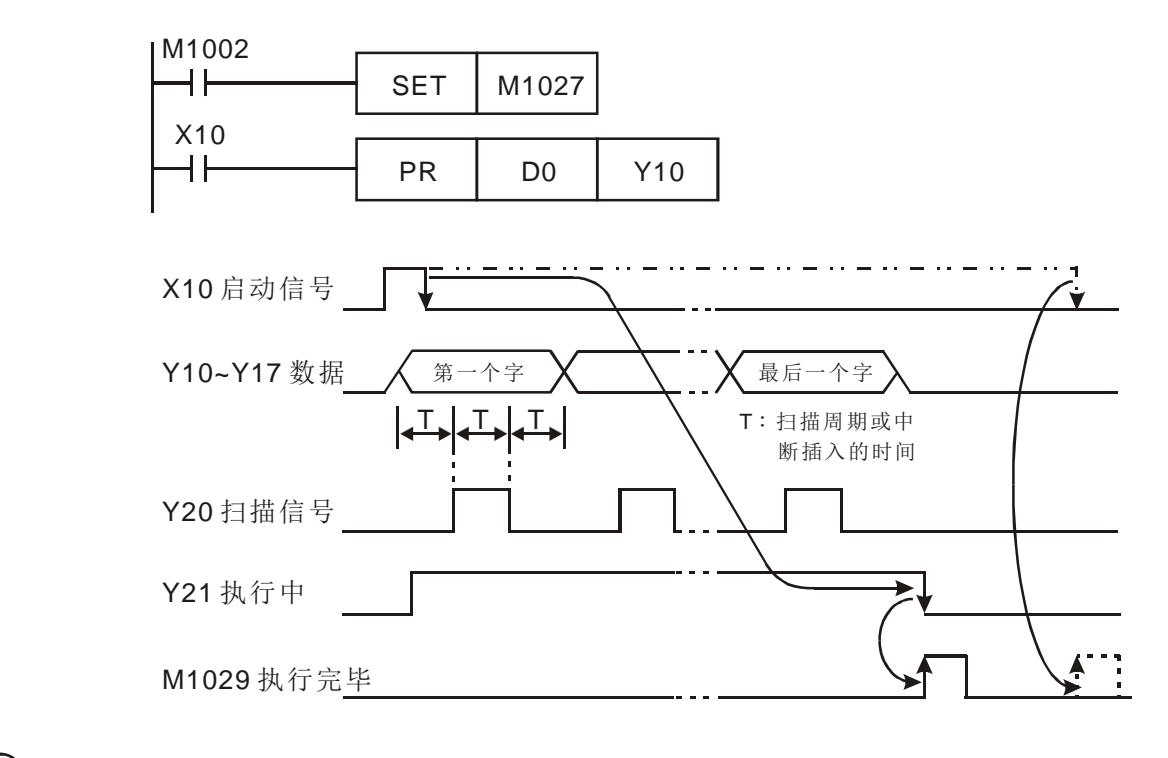

- 补充说明 → 本指令所指定的输出请使用晶体管输出。
	- 使用本指令时,请固定扫描周期,或者是将本指令放在定时中断插入子程序当中 执行。

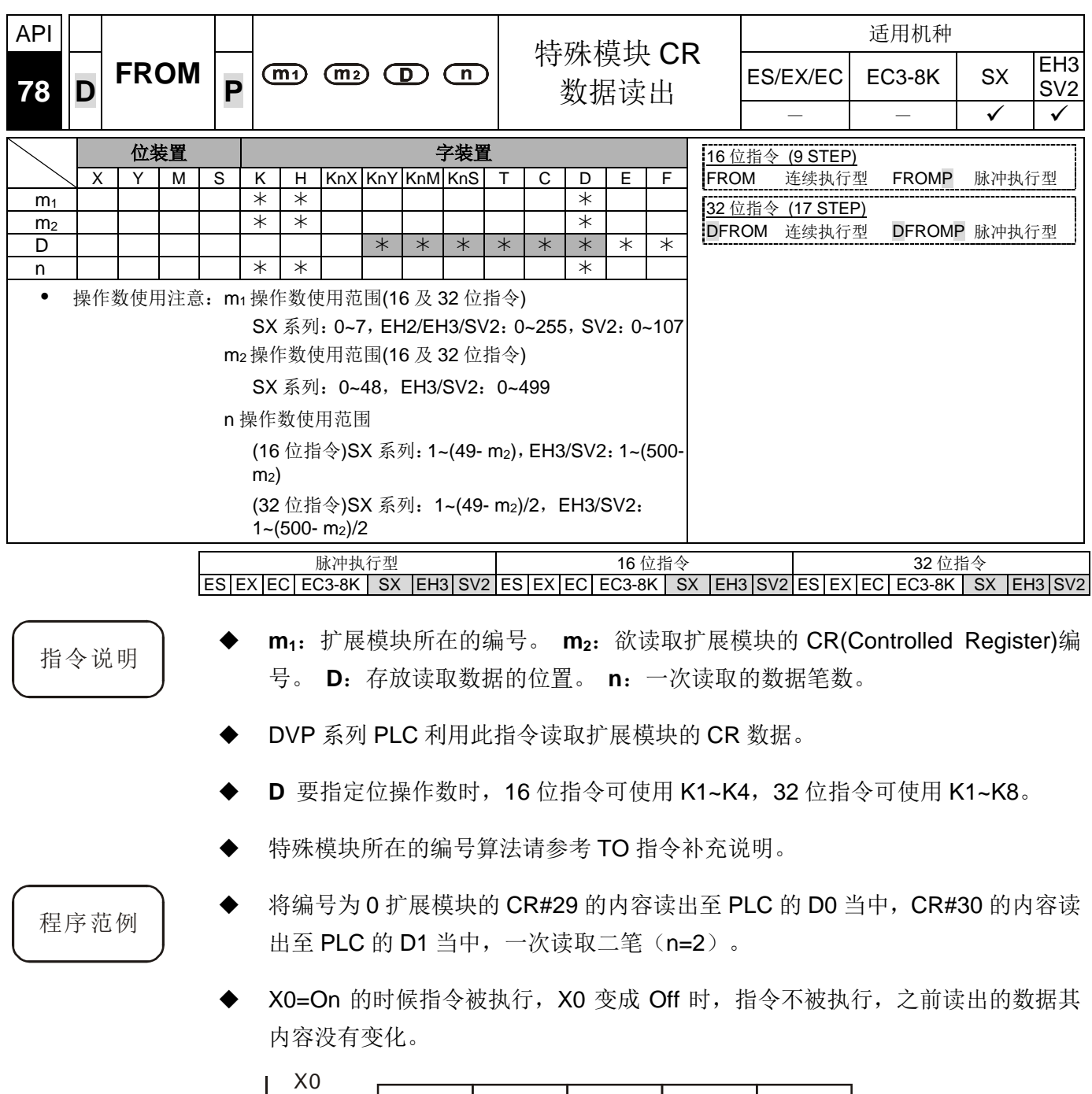

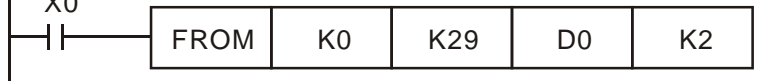

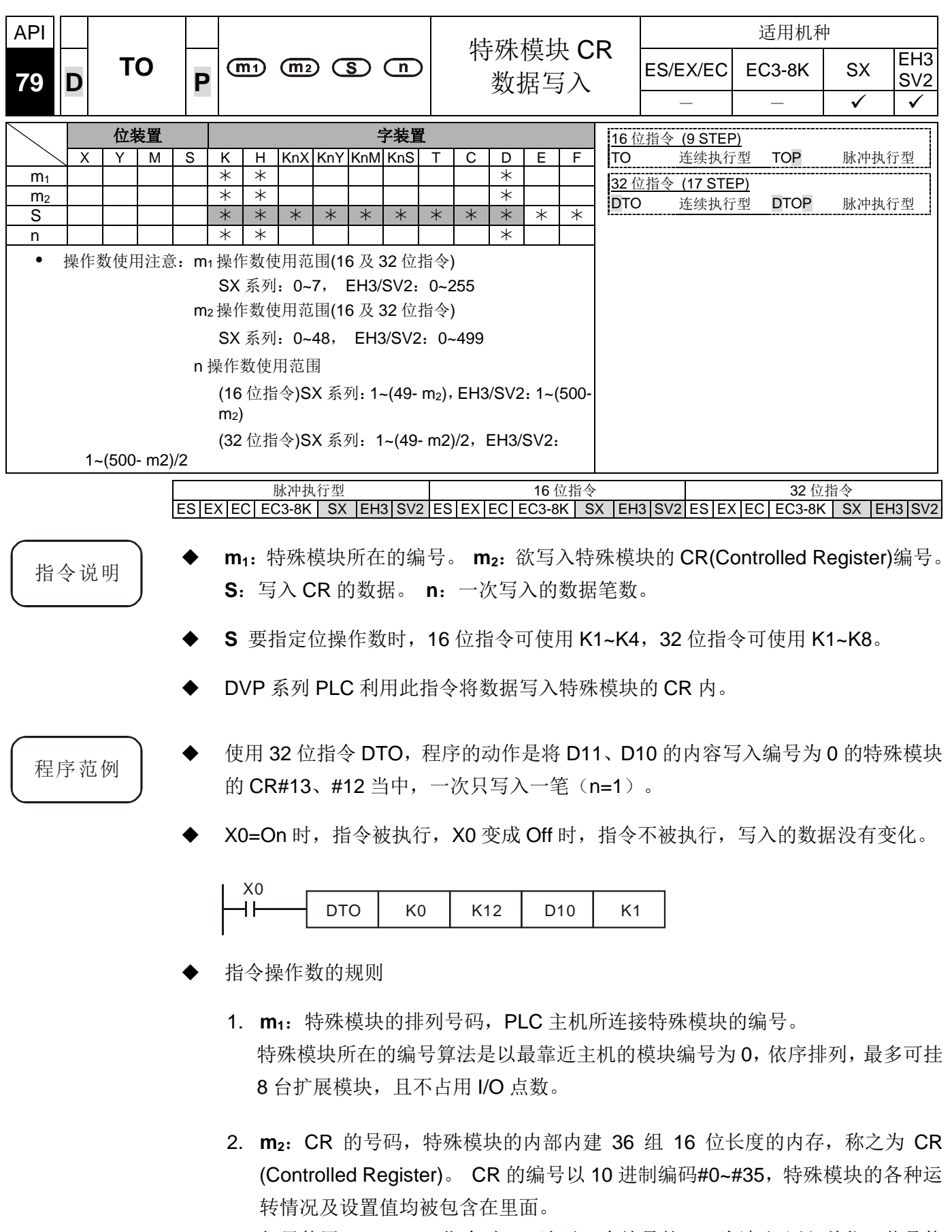

3. 如果使用 FROM/TO 指令时,一次以一个编号的 CR 为读出/写入单位,若是使 用 DFROM/DTO 指令时,一次以 2 个编号的 CR 为读出/写入单位。

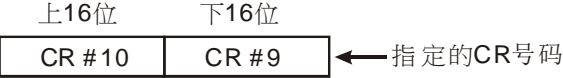

4. 传送组数 **n**,16 位指令的 n=2 与 32 位指令的 n=1 意义相同。

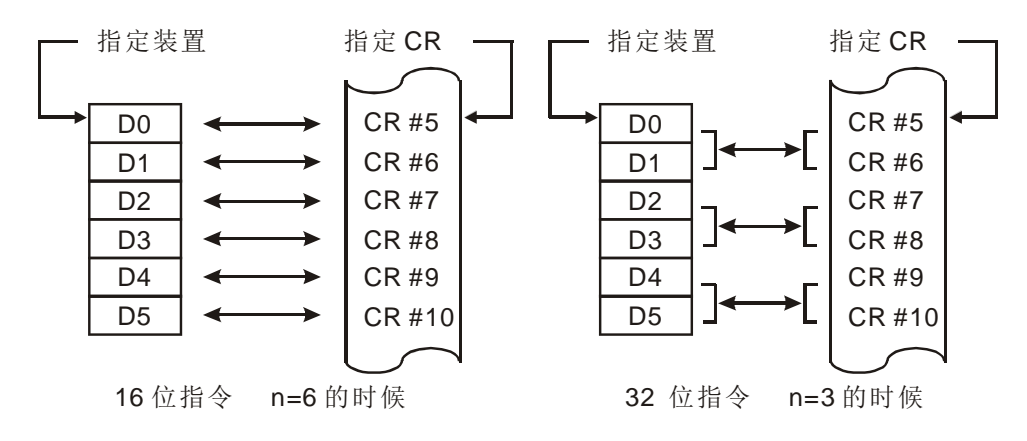

- FROM / TO 指令应用范例说明:
- 范例一: 调整 DVP04AD 的 A/D 转换特性曲线, 将 CH1 的 Offset 值设为 0V(=K0, ss), GAIN 值设为 2.5V(=K2,000LSB)

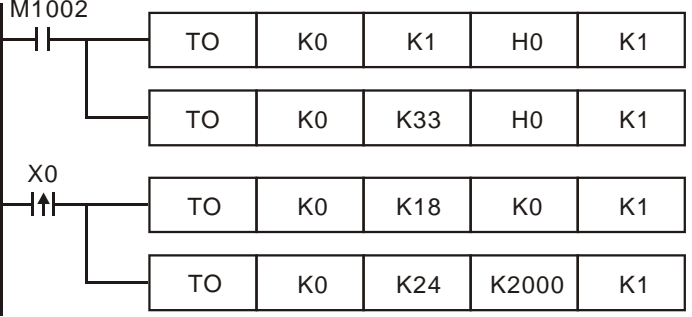

- 1. 对模拟信号输入模块编号 0 的 CR#1 写入 H0,CH1 设为模式 0(电压输入  $-10V - +10V$ )。
- 2. CR#33 写入 H0, 允许 CH1~CH4 都可特性微调。
- 3. 当 X0=Off→On 时, 将 Offset 值 K0<sub>LSB</sub> 写入 CR#18 内。将 GAIN 值 K2,000<sub>LSB</sub> 写入 CR#24 内。
- 范例二:调整 DVP04AD 的 A/D 转换特性曲线,将 CH2 的 Offset 值设为 2mA(=K400  $_{\text{LSB}}$ ), GAIN 值设为 18 mA(=K3,600 $_{\text{LSB}}$ )

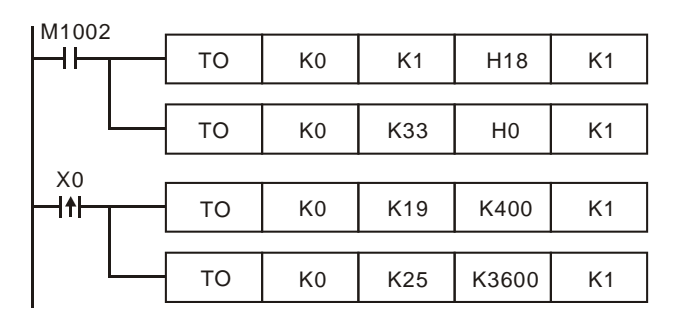

1. 对模拟信号输入模块编号0的CR#1写入H18,CH2设为模式3(电流输入-20 mA  $\sim +20$ mA)。

- 2. CR#33 写入 H0, 允许 CH1 ~ CH4 都可特性微调。
- 3. 当X0=Off→On时,将Offset值K400LSB写入CR#19内。将GAIN值K3,600LSB 写入 CR#25 内。
- 范例三: 调整 DVP02DA 的 D/A 转换特性曲线, CH2 的 Offset 值设为 0mA(=K0<sub>LSB</sub>), GAIN 值设为 10mA(=K1,000LSB)

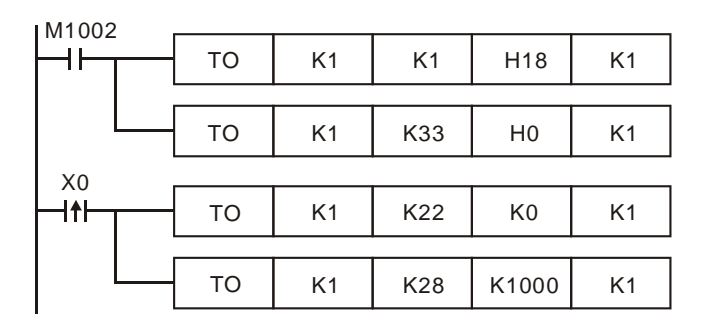

- 1. 对模拟信号输出模块编号 1 的 CR#1 写入 H18,CH2 设为模式 3 (电流输出  $0mA - +20mA$ .
- 2. CR#33 写入 H0, 允许 CH1、 CH2 特性微调。
- 3. 当 X0=Off→On 时, 将 Offset 值 K0<sub>LSB</sub> 写入 CR#22 内。将 GAIN 值 K1,000<sub>LSB</sub> 写入 CR#28 内。
- 范例四: 调整 DVP02DA 的 D/A 转换特性曲线, 将 CH2 的 Offset 值设为 2mA(=K400<sub>LSB</sub>), GAIN 值设为 18mA(=K3,600<sub>LSB</sub>)

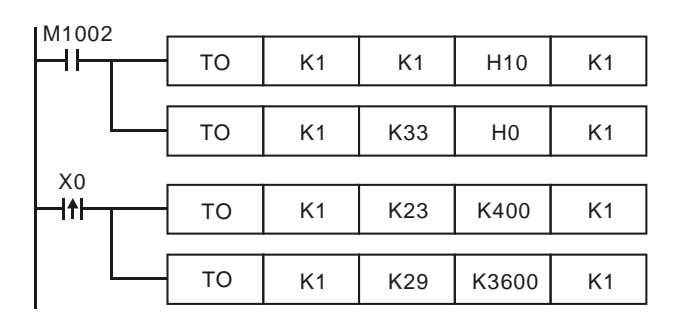

- 1. 对模拟信号输出模块编号 1 的 CR#1 写入 H10, CH2 设为模式 2(电流输出 +4mA~+20mA)。
- 2. CR#33 写入 H0, 允许 CH1、 CH2 特性微调。
- 3. 当 X0=Off→On 时, 将 Offset 值 K400<sub>LSB</sub> 写入 CR#23 内。将 GAIN 值 K3,600<sub>LSB</sub> 写入 CR#29 内。

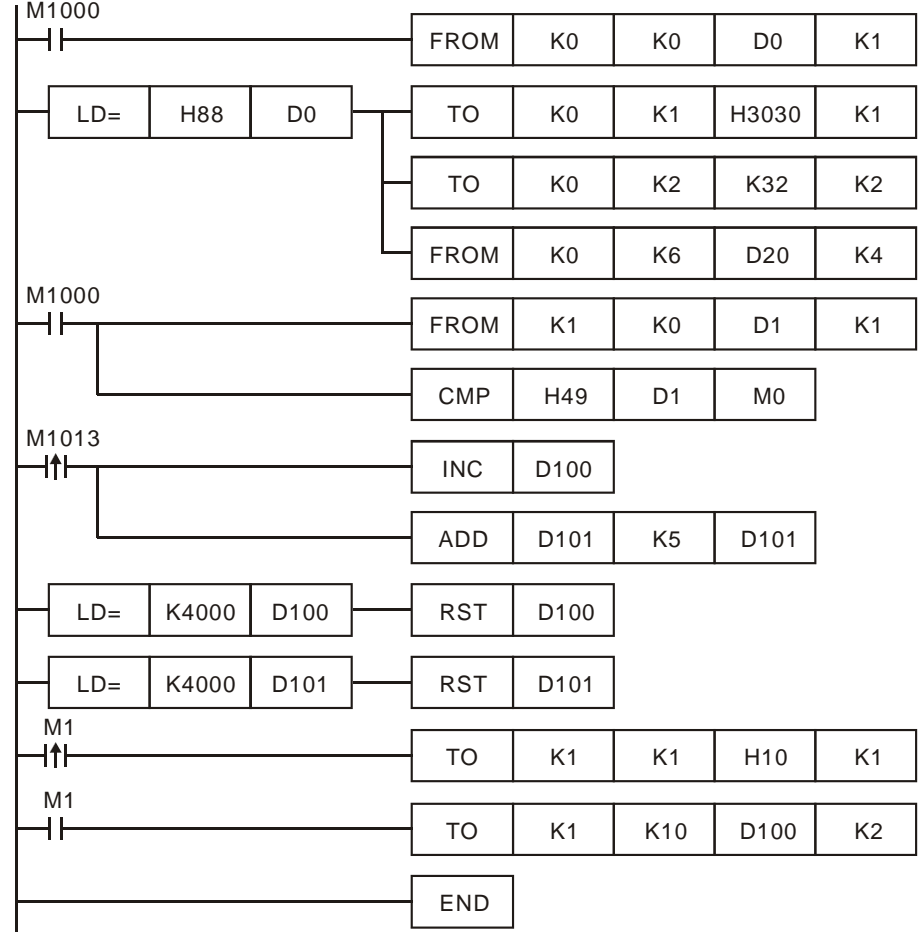

范例五:DVP04AD 模块与 DVP02DA 模块混合使用程序:

- 1. 读取特殊模块 K0 位置的 CR#0, 判断机型比较是否为 DVP04AD: H88。
- 2. 判断是 DVP04AD-S 时导通,设置 CR#1 输入模式:(CH1、CH3)模式 0,(CH2、 CH4)模式 3。
- 3. 设置 CR#2、CR#3, CH1、CH2 的平均次数为 K32。
- 4. 从 CR#6~CR#9 读回 CH1~CH4 的输入信号平均值共 4 笔放在 D20~D23 中。
- 5. 读取特殊模块 K1 位置的 CR#0, 判断机型比较是否为 DVP02DA-S: H49。
- 6. 每秒 D100 数值增加 K1, D101 数值增加 K5。
- 7. 当 D100, D101 数值到达 K4,000 时清除为 0。
- 8. 判断是 DVP02DA-S 时 M1 导通,设置 CR#1 输出模式:CH1 模式 0,CH2 模 式 2。
- 9. 将 D100, D101 输出设置值写到 CR#10, CR#11 内。模拟输出将随 D100、D101 数值变化而改变。

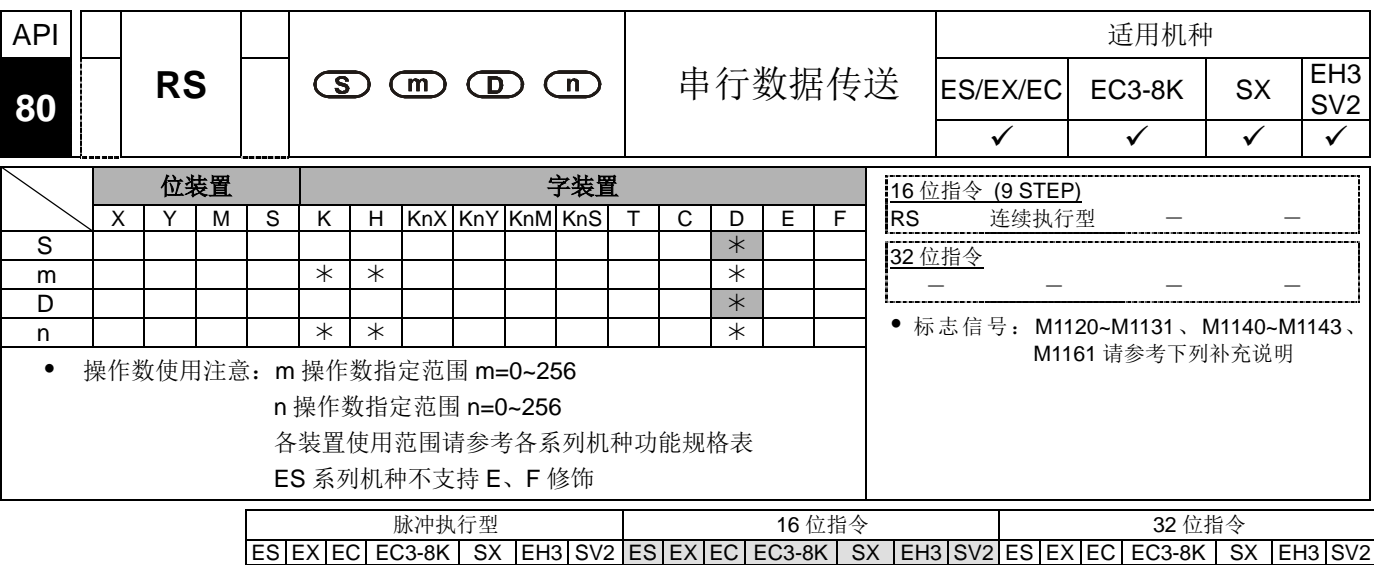

- 指令说明 → S:传送数据的起始装置。 m:传送数据的笔数。 D:接收数据的起始装置。 n: 接收数据的笔数。
	- ◆ EH3/SV2 系列的 RS 指令支持 COM1(RS-232)、COM2(RS-485)及 COM3 (通讯卡)。(COM1 仅支持 EH3/SV2 机种;COM3 仅适用 EH3 机种的通讯卡 DVP-F232, DVP-F485, DVP-F422)。
	- 此指令专为主机使用 RS-485 串联通讯接口所提供的便利指令,只要在 **S** 来源数 据寄存器事先存入字数据并设置长度 **m** ,并设置接收数据寄存器 **D** 及长度 **n** 。 S 及 D 若使用 E、F 修饰时, 请勿在指令执行期间变更 E 或 F 的设置值, 否则 容易造成数据读取或写入错误。
	- 若不需要传送数据时,可将 **m** 指定为 K0,若不需要接收数据时,可将 **n** 指定 为 K0。
	- 本指令于程序中使用次数并无限制,但是同时间仅有一个指令被执行。
	- **◆ RS** 指令在执行当中变更传送数据的内容无效。
	- 许多接口设备如变频器等…若配备 RS-485 串行通讯,且该设备的通讯格式也有 公开即可由 PLC 用户以 RS 指令设计程序来传输 PLC 与接口设备的数据。
	- ◆ 若接口设备的通讯格式符合 MODBUS 的通讯格式 DVP 系列 PLC 提供通讯便利 指令 API 100 MODRD、API 101 MODWR 及 API 150 MODRW 供用户使用。详 细使用说明请参考个别指令的说明。
	- 如果是 DELTA 变频器 VFD 系列产品, PLC 提供通讯便利指令 API 102 FWD、API 103 REV、API 104 STOP、API 105 RDST 及 API 106 RSTEF: 如果是 DELTA 伺 服 ASD 系列产品,PLC 提供便利指令 API206 ASDRW;如果是 DELTA 视觉 DMV 系列产品,PLC 提供便利指令 API295 DMVRW。

 与 RS-485 通讯相关指令的标志特殊辅助继电器 M1120~M1161 及特殊数据寄存 器 D1120~D1131, 请参考下列补充说明。

### 程序范例  $(-)$

- 使用 PLC COM2 做 RS-485 通讯
- 先将发送数据内容预先写入 D100 开始的寄存器内, 再将 M1122(送信要求标志) 设为 On。
- 当 X10=On 时, RS 指令执行 PLC 即讲入等待传送、接收数据的状态。开始执行 D100 开始连续十笔发送数据送出,在发送结束时,M1122 会自动 RESET 成 Off(请 勿利用程序执行 RST M1122), 等待约 1 ms 后开始接收外部传入的十笔数据, 将 其存入由 D120 开始的连续寄存器内。
- 当数据接收完毕标志(M1123)自动 On,程序中处理完接收数据后,须将 M1123 RESET 为 Off,再度进入等待传送接收的状态。但请勿利用 PLC 程序连续执行 RST M1123。

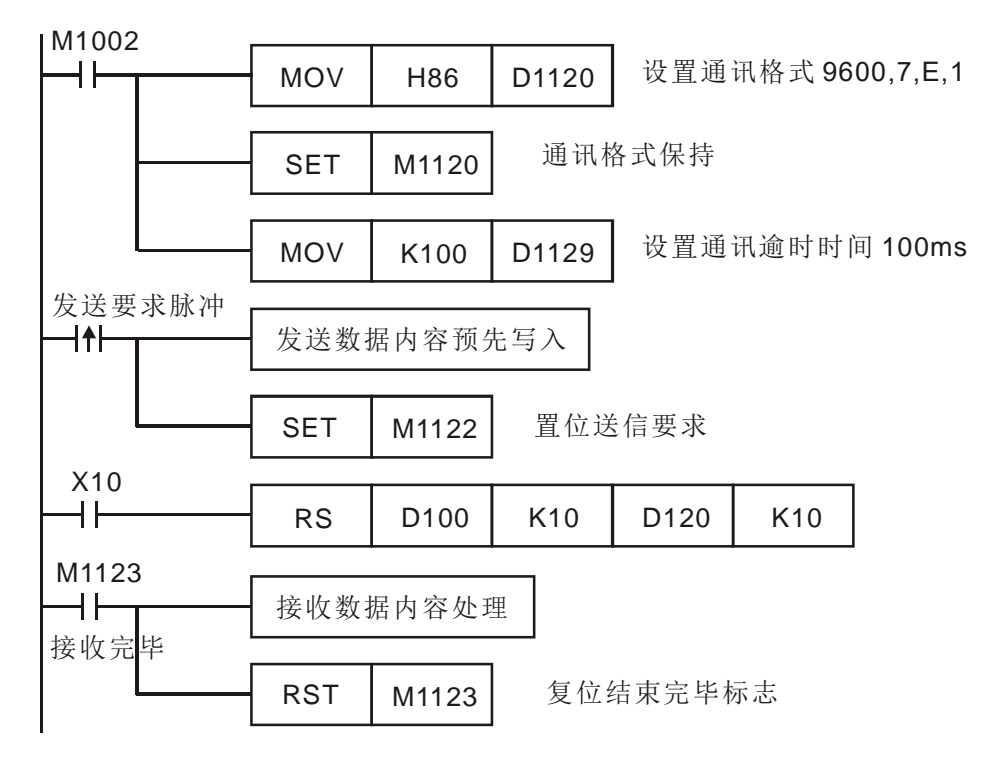

程序范例  $\left( \square \right)$ 

◆ 使用 PLC COM2 做 RS-485 通讯

8 位模式(M1161=On) / 16 位模式(M1161=Off)切换︰

《8 位模式》︰

PLC 发送数据的头码、后缀由用户利用 M1126、M1130,搭配 D1124~D1126 来 设置,设置完成后 PLC 在执行 RS 指令时,会自动发出用户设置的头码、后缀。

当 M1161=On 时,指定为 8 位转换模式,将 16 位数据分成上位 8 位,下位 8 位, 上位 8 位被省略,仅下位 8 位为有效数据可做数据的发送和接收。

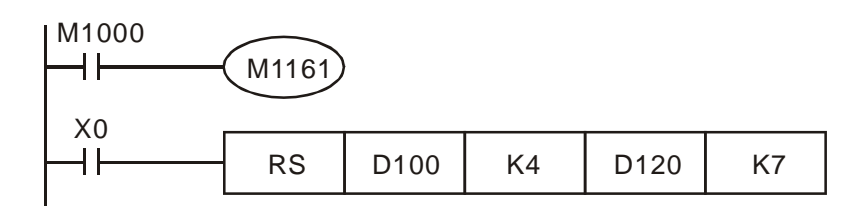

发送数据:(PLC→外部机器)

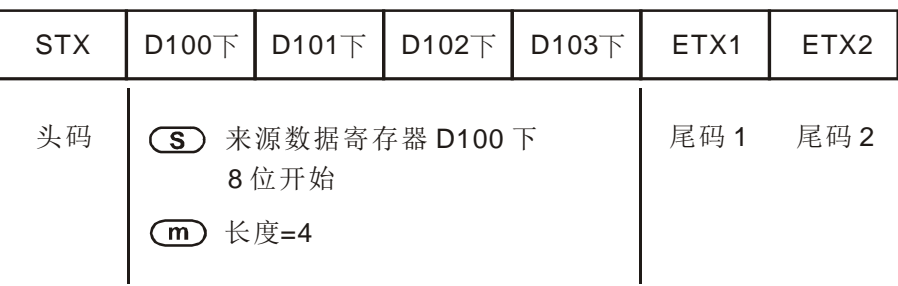

接收数据︰(外部机器→PLC)

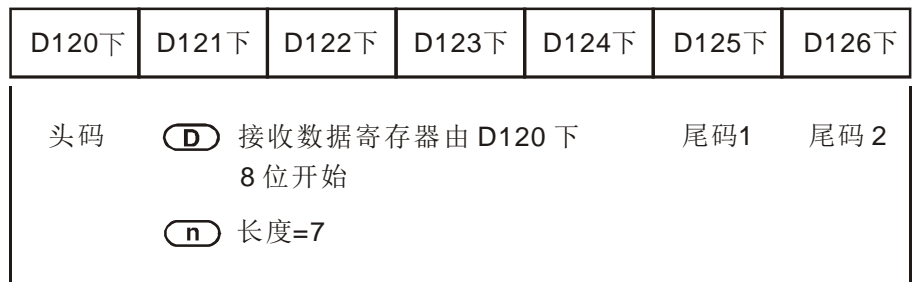

PLC 接收数据会将外部机器传入数据包含头码、后缀一起接收,所以长度 **n** 的 设置要注意。

《16 位模式》︰

PLC 发送数据的头码、后缀由用户利用 M1126、M1130,搭配 D1124~D1126 来 设置,设置完成后 PLC 在执行 RS 指令时,会自动发出用户设置的头码、后缀。

当 M1161=Off 时, 指定为 16 位转换模式, 将 16 位数据分成上位 8 位, 下位 8 位做数据的发送和接收。

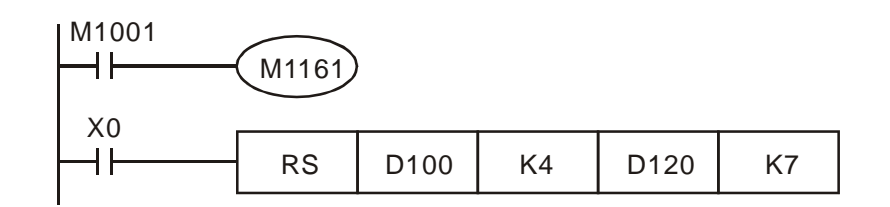
发送数据:(PLC→外部机器)

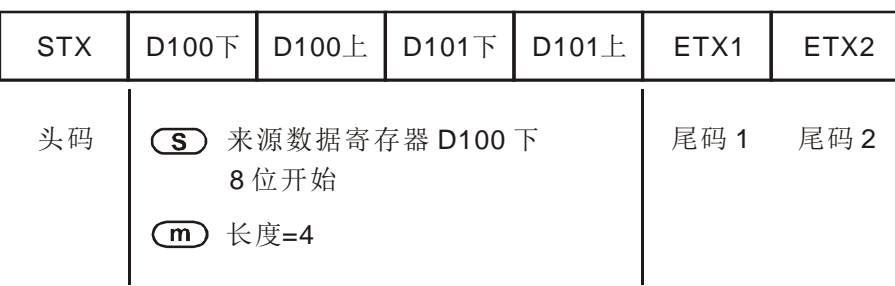

接收数据︰(外部机器→PLC)

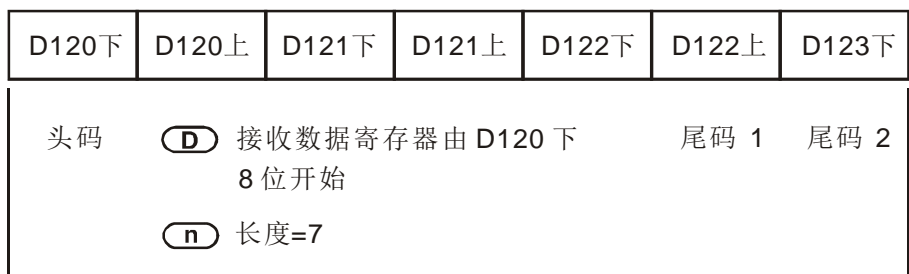

PLC 接收数据会将外部机器传入数据包含头码、后缀一起接收,所以长度 **n** 的 设置要注意。

- 使用 PLC COM2 做 RS-485 通讯
- ◆ PLC 与 VFD-B 系列变频器联机 (变频器为 ASCII Mode)、(16 位 Mode, M1161=Off),发送数据预先写入读取 VFD-B 参数地址 H2101 开始的 6 笔数据。

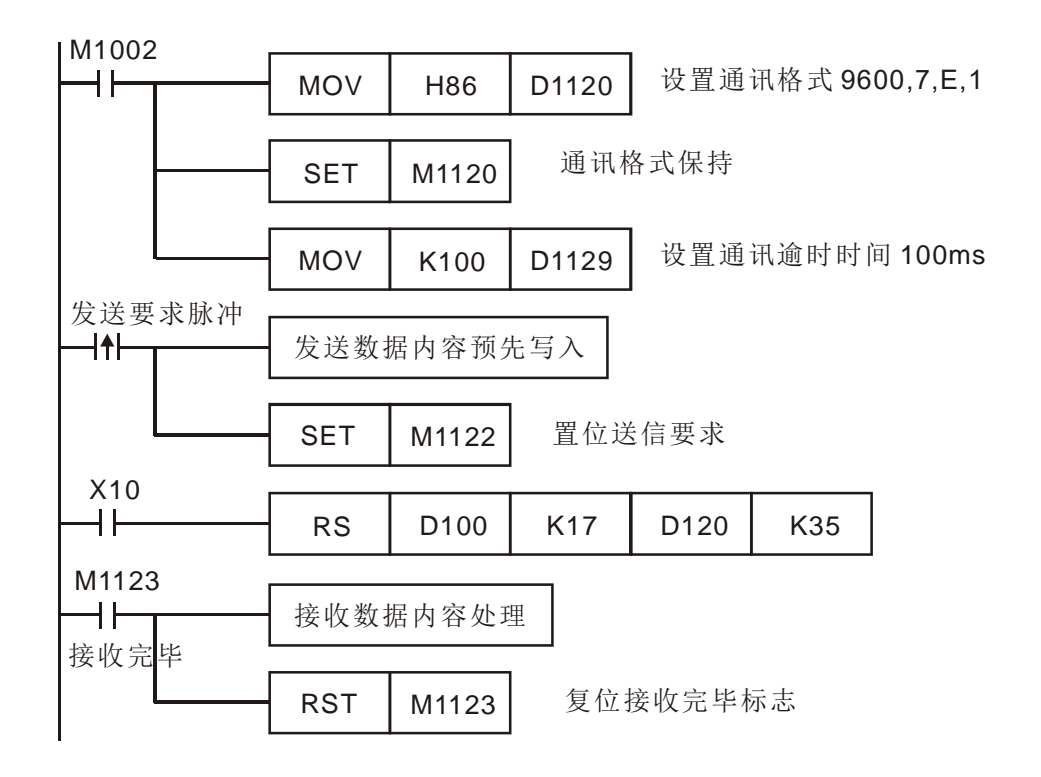

程序范例  $(\equiv)$ 

PLC VFD-B,PLC 传送:":01 03 2101 0006 D4 CR LF " VFD-B PLC,PLC 接收:**"**:**01 03 0C 0100 1766 0000 0000 0136 0000 3B CR LF "** PLC 传送数据寄存器 (PLC 传送信息)

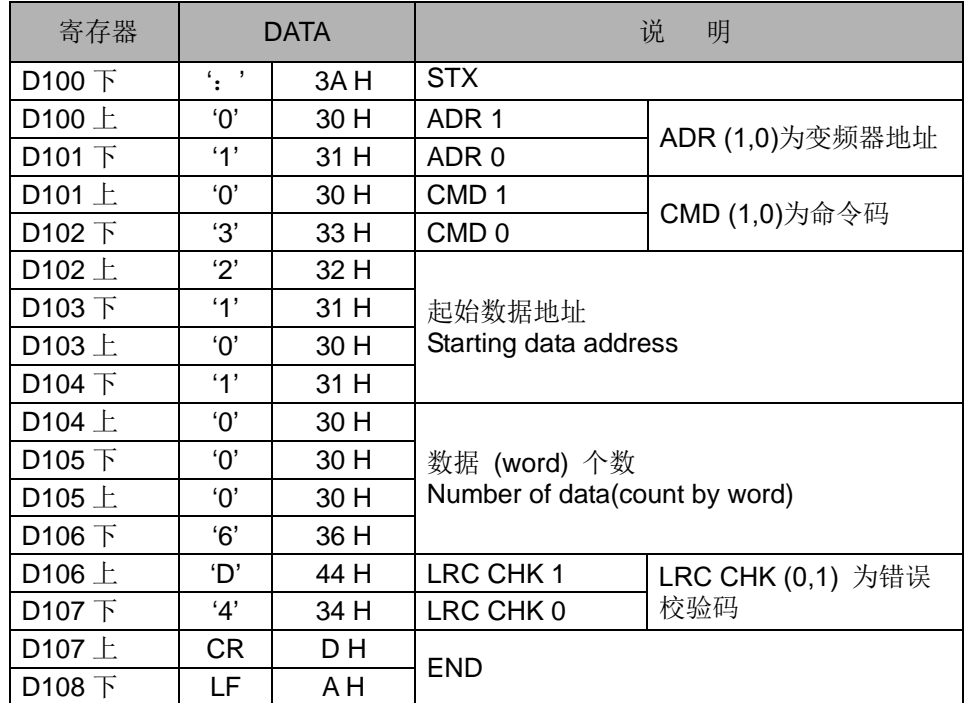

### PLC 接收数据寄存器 (VFD-B 响应信息)

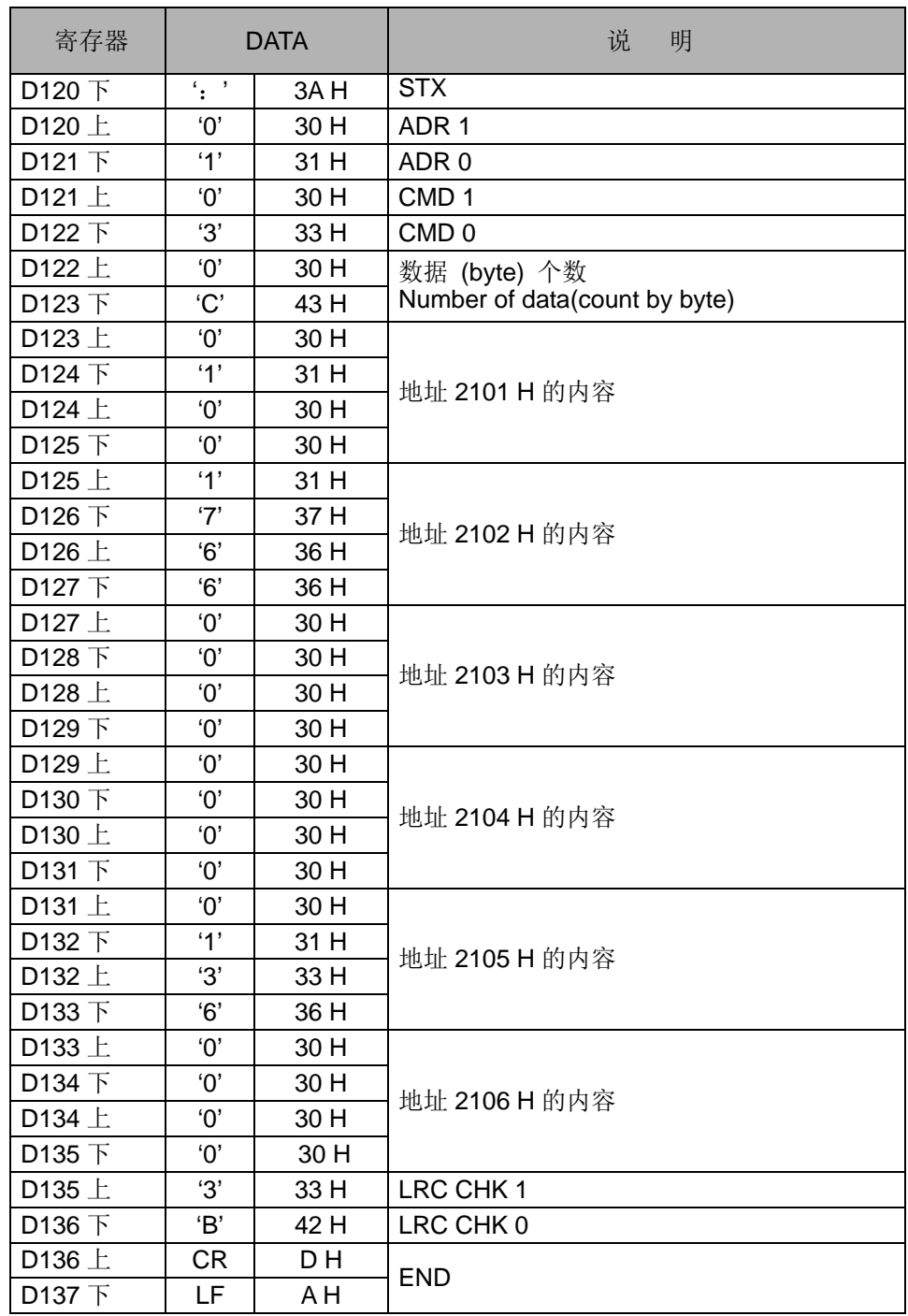

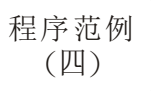

使用 PLC COM2 做 RS-485 通讯

VFD-B 系列变频器联机 (变频器为 RTU Mode)、(16 位 Mode, M1161=On), 发 送数据预先写入欲写入 VFD-B 参数地址 H2000 写入内容为 H12。

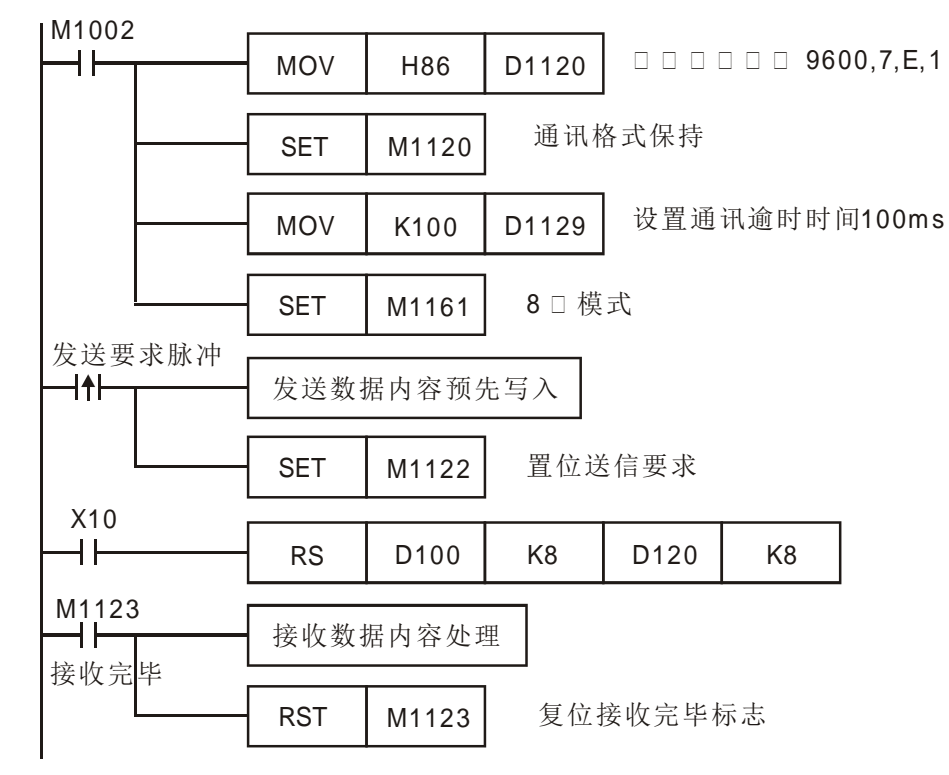

PLC VFD-B,PLC 传送: **01 06 2000 0012 02 07**

VFD-B PLC,PLC 接收: **01 06 2000 0012 02 07**

PLC 传送数据寄存器 (PLC 传送信息)

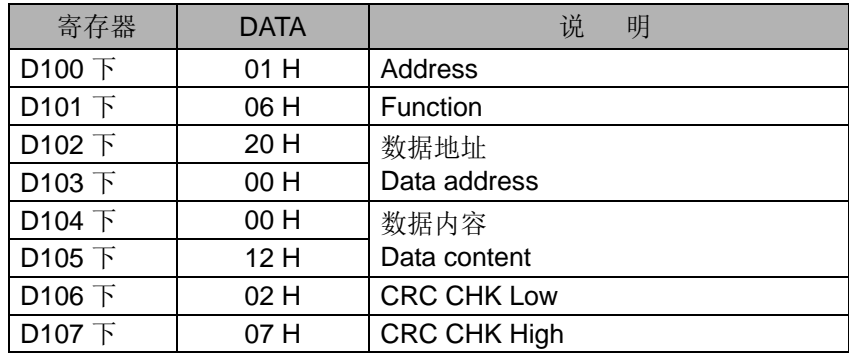

PLC 接收数据寄存器 (VFD-B 响应信息)

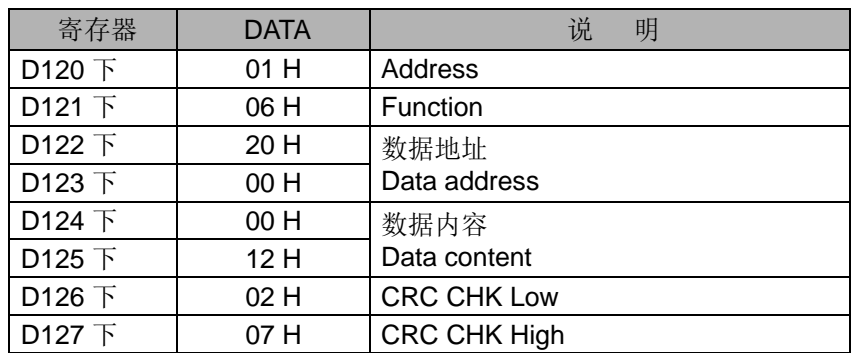

- 程序范例  $( H )$
- ◆ 使用 PLC COM1 做 RS-232 通讯
- 仅支持 8 位模式, 通讯格式与速率由 D1036 下 8 位设定。
- 不支持 M1126/M1130/D1124~D1126 设定头尾码功能。
- 16 位数据分成上位 8 位及下位 8 位,上位 8 位被省略,仅下位 8 位为有效数据可 做数据的发送和接收。
- 先将发送数据内容预先写入 D100 开始的寄存器,再将 M1312(送信要求标志)设 为 On。
- 当 X0=On 时,RS 指令执行 PLC 即进入等待传送、接收数据的状态。开始执行 D100 开始连续 4 笔发送数据送出, 在发送结束时, M1312 会自动清除成 Off (请勿利用 程序执行 RST M1312), 等待约 1 ms 后开始接收外部传入的 7 笔数据, 将其存 入由 D120 开始的连续寄存器内。
- 当数据接收完毕标志(M1314)自动 On, 程序中处理完接收数据后, 须将 M1314 RESET 为 Off,再度进入等待传送接收的状态。但请勿利用 PLC 程序连续执行 RST M1314。

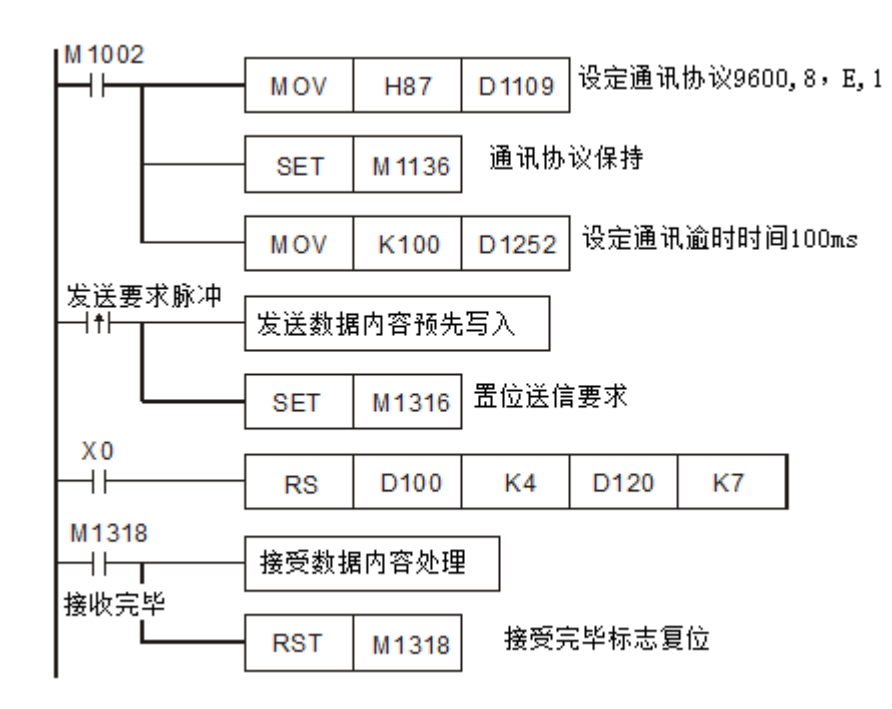

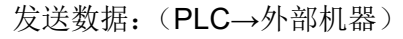

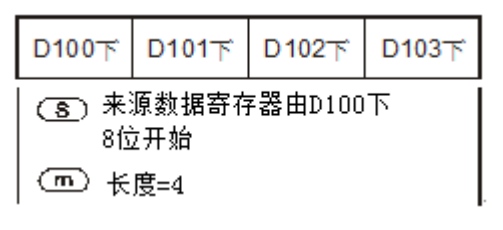

接收数据︰(外部机器→PLC)

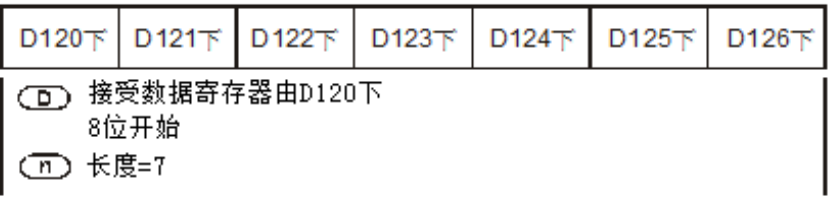

程序范例 (六

- 使用 COM3 的 RS-485 或 RS232 通讯
- 通讯仅支持 8 位模式, 通讯格式与速率由 D1109 下 8 位设定。
- 不支持 M1126/M1130/D1124~D1126 设定头尾码功能。
- 16 位数据分成上位 8 位及下位 8 位,上位 8 位被省略,仅下位 8 位为有效数据可 做数据的发送和接收。
- 先将发送数据内容预先写入 D100 开始的寄存器内,再将 M1316 (送信要求标志) 设为 On。
- 当 X0=On 时, RS 指令执行 PLC 即进入等待传送、接收数据的状态。开始执行 D100 开始的连续 4 笔发送数据送出, 在发送结束时, M1316 会自动清除成 Off (请勿利 用程序执行 RST M1316), 等待约 1 ms 后开始接收外部传入的 7 笔数据, 将其 存入由 D120 开始的连续寄存器内。
- ▶ 当数据接收完毕标志 (M1318) 自动 On, 程序中处理完接收数据后, 须将 M1318 RESET 为 Off,再度进入等待传送接收的状态。但请勿利用 PLC 程序连续执行 RST M1318。

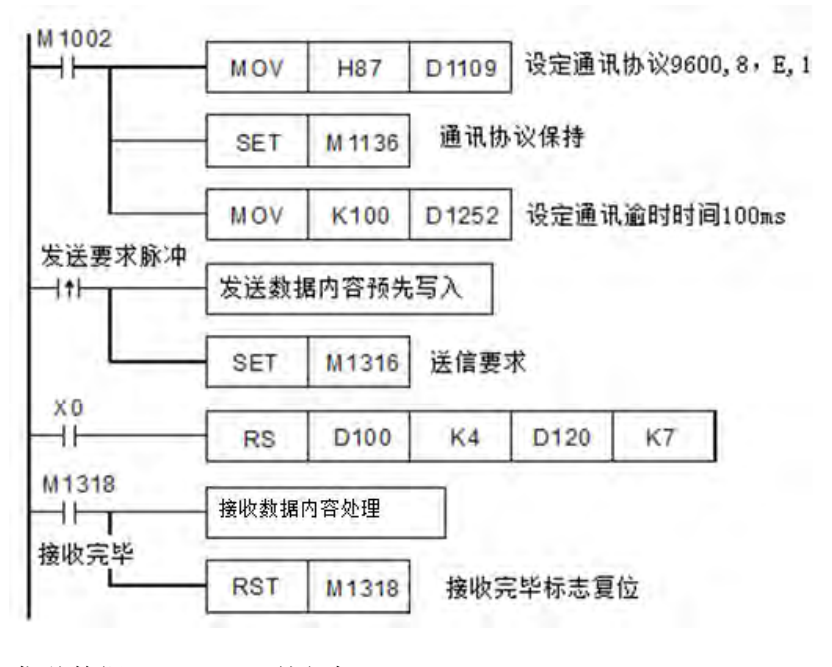

发送数据:(PLC→外部机器)日

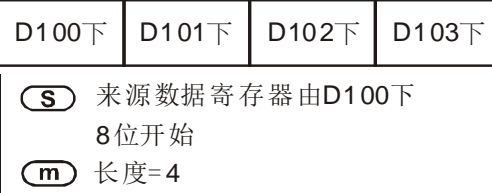

接收数据: (外部机器→PLC)

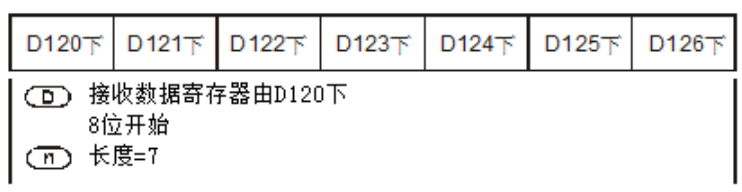

补充说明

1. PLC COM1 (RS-232) 支持通讯指令 RS / MODRW 相关标志信号与特殊寄存器说 明:

| 标志                | 功能说明                                                                                                    | 动作              |
|-------------------|----------------------------------------------------------------------------------------------------|-----------------|
| M1138             | 通信设置保持用, PLC 在作第一次程序扫描完后会根据特殊<br>数据寄存器 D1036 的设定, 作通讯协议设定的重置。在第二<br>次程序扫描开始, 当通讯指令执行的瞬间, 都会先根据特殊<br>数据寄存器 D1036 的设定, 作通讯协议设定的重置, 若用户<br>的通讯协议是固定的, 可将 M1138 设为 On, 此时, 每次通<br>讯指令的执行便不再作通讯协议设定的重置, 即使改变<br>D1036 的设定, 也不会改变通讯协议。 | 用户设定及清<br>除     |
| M1139             | ASCII/RTU 模式选择 (Off 时为 ASCII 模式、On 时为 RTU<br>模式)                                                                                                    | 用户设定及清<br>除     |
| M1312             | 送信要求,当用户利用通讯指令将数据传送与接收,必须用<br>脉冲指令将 M1312 设为 On。若上述指令开始执行, 则 PLC<br>执行数据传送接收的动作。当上述指令执行数据传送完毕后<br>会自动将 M1312 清除。                                                                                                    | 用户设定,系<br>统自动清除 |
| M <sub>1313</sub> | 传送中 / 接收中指示                                                                                                    | 系统产生            |
| M1314             | 通讯指令数据传送接收完毕                                                                                                    |                 |
| M <sub>1315</sub> | 通讯指令数据接收错误标志 M1315 On 表示通讯接收发生<br>错误,错误原因存放在 D1250.                                                                                                    | 系统自动设定,<br>用户清除 |

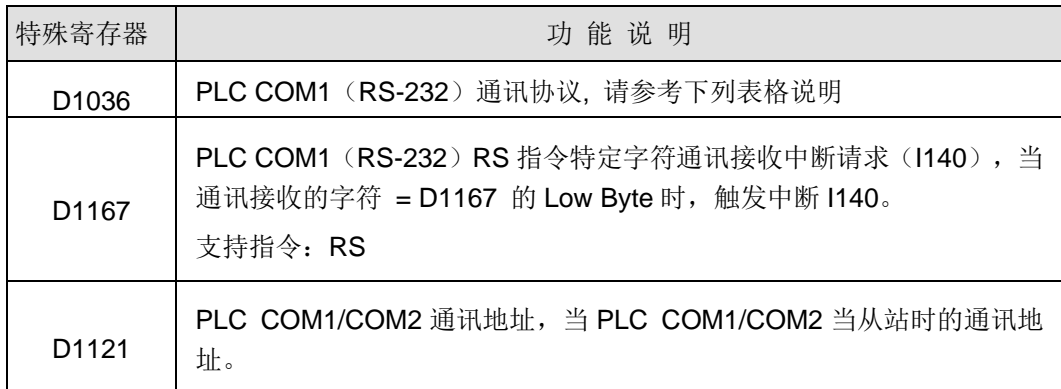

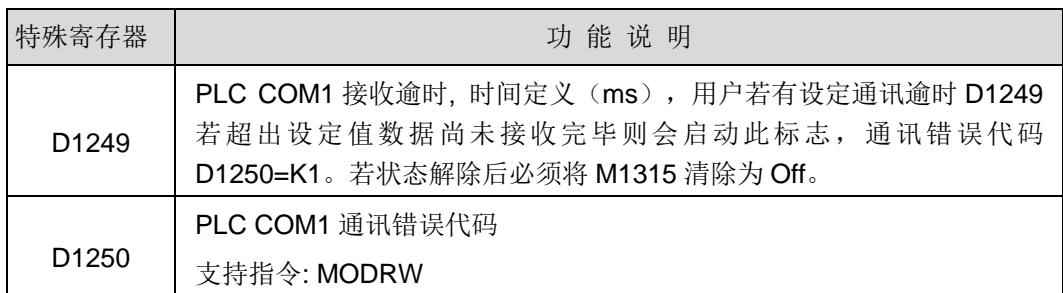

#### 2. PLC COM2 (RS-485) 通讯 RS / MODRD / MODWR / FWD / REV / STOP / RDST / RSTEF / MODRW 指令相关标志信号:

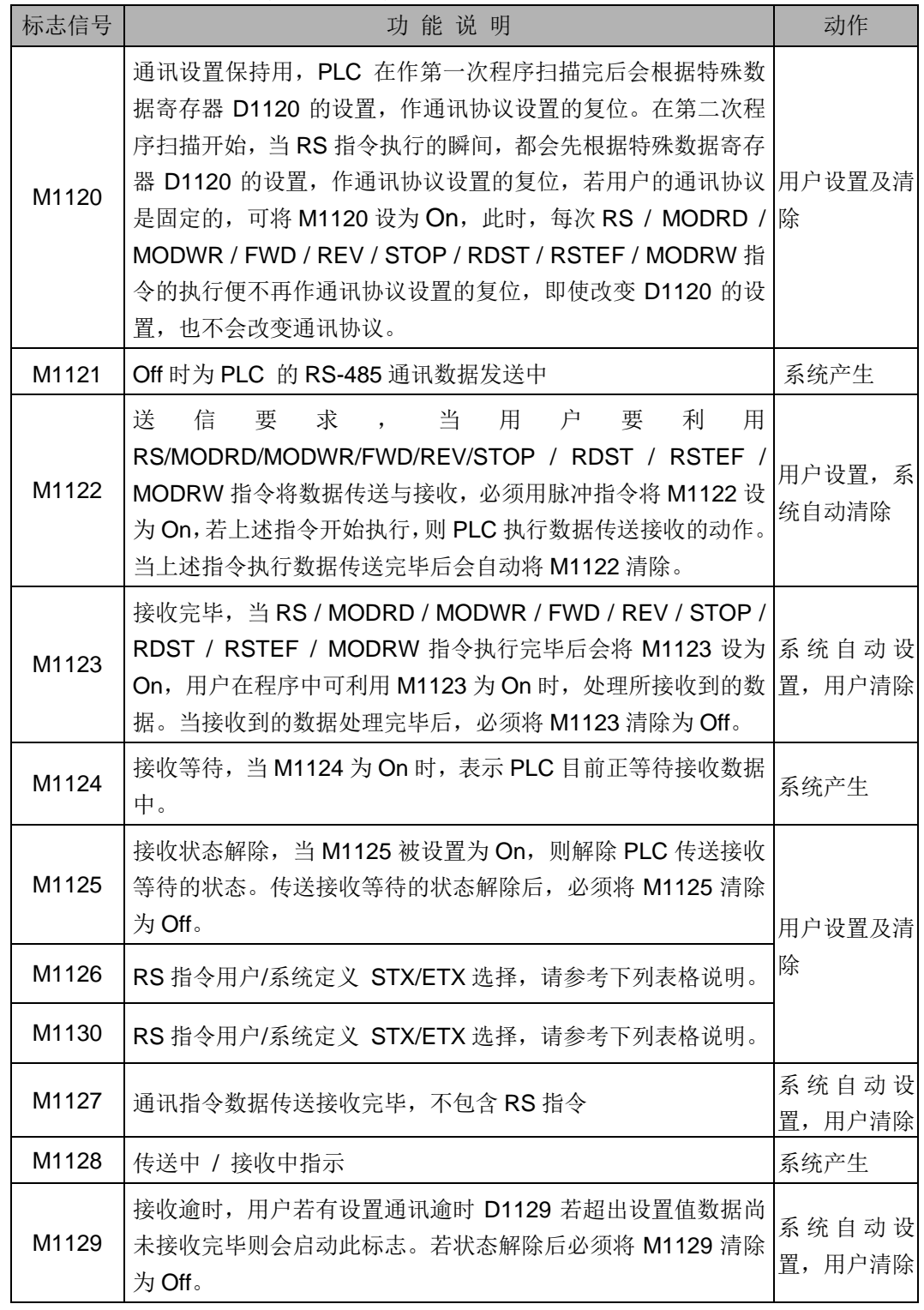

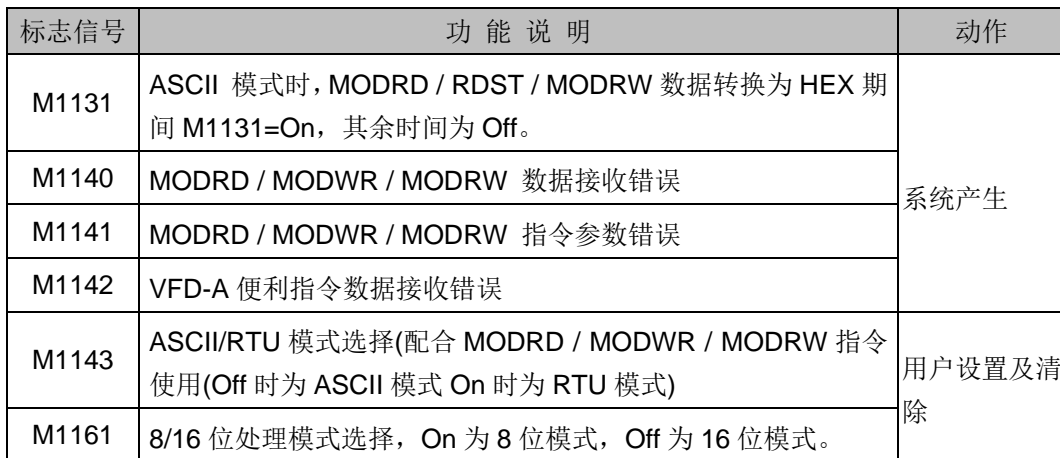

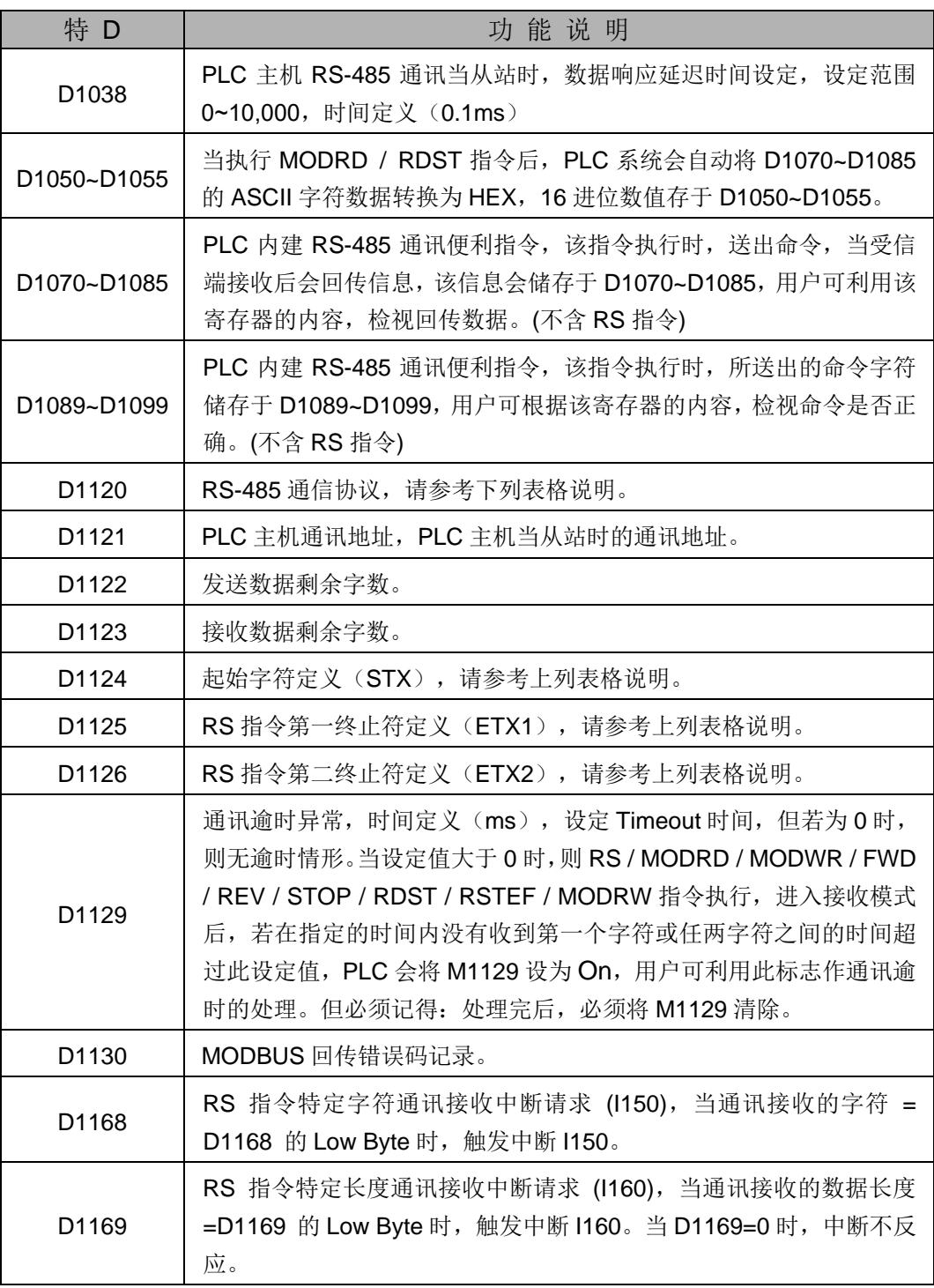

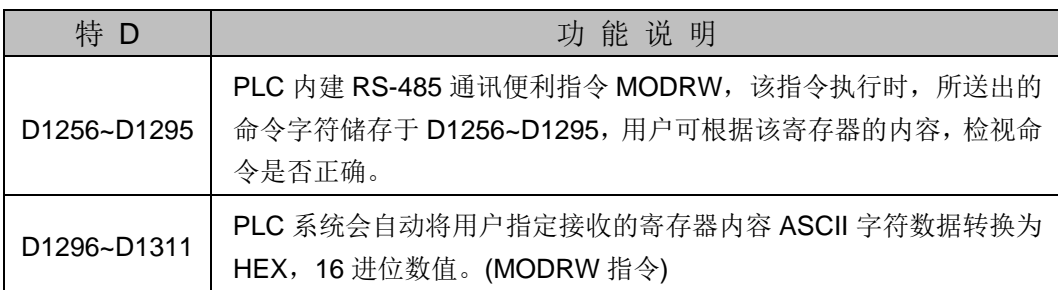

#### 3. PLC COM3 (RS-485) 通讯指令 RS / MODRW, M1177=On 时, FWD / REV / STOP / RDST / RSTEF 相关标志信号与特殊寄存器说明:

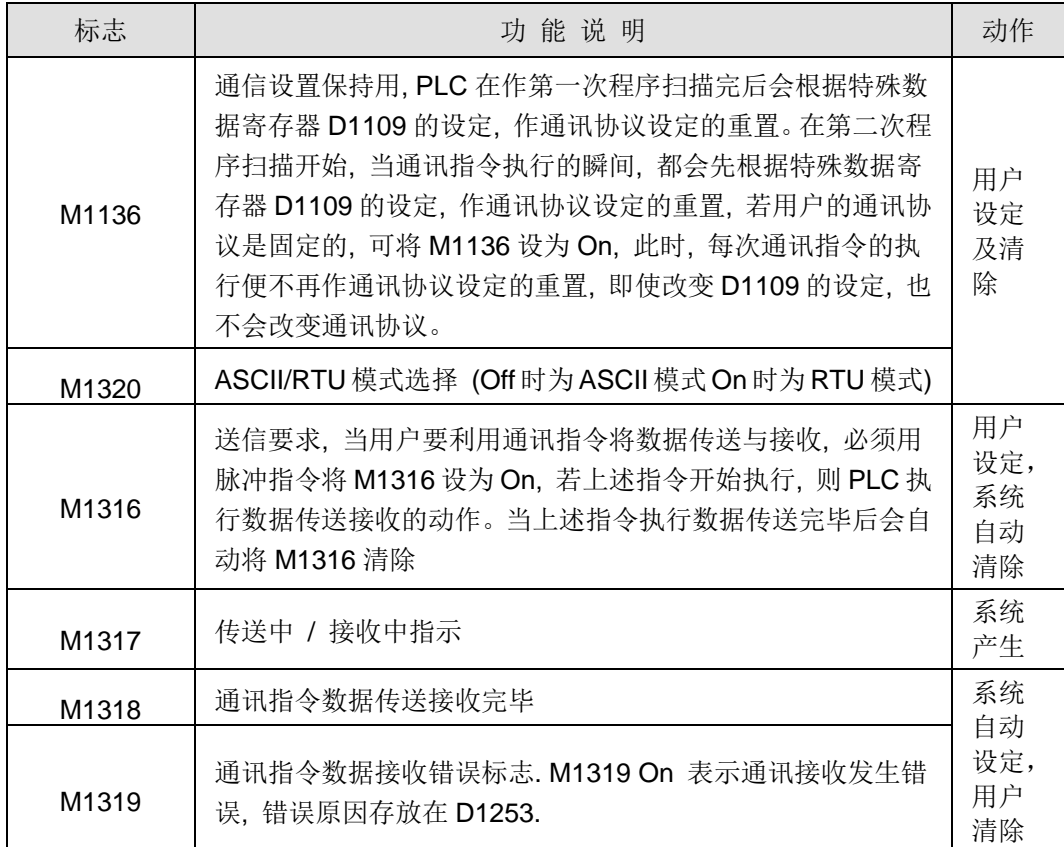

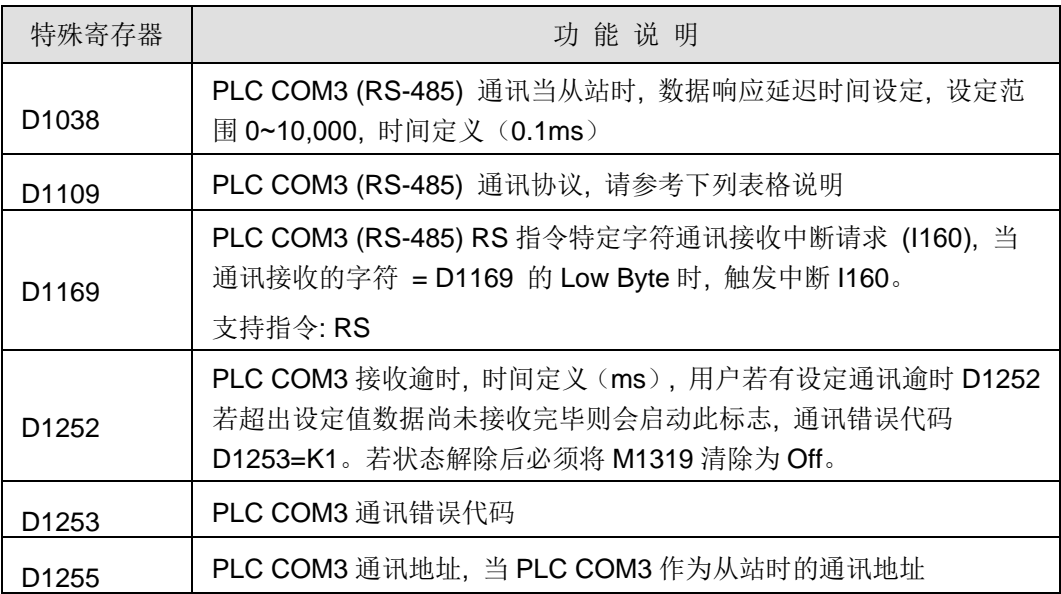

|          |                  |                          |                  | $\sim$ $\sim$ $\sim$ $\sim$ $\sim$ $\sim$ $\sim$ $\sim$             |  |  |
|----------|------------------|--------------------------|------------------|---------------------------------------------------------------------|--|--|
| 动作       | COM <sub>2</sub> | COM1                     | COM <sub>3</sub> | 功能说明                                                                |  |  |
| 协定<br>设定 | M1120            | M1138                    | M1136            | 通信设置保持用                                                             |  |  |
|          | M1143            | M1139                    | M1320            | ASCII/RTU 模式选择                                                      |  |  |
|          | D1120            | D1036                    | D1109            | 通讯协议                                                                |  |  |
|          | D1121            | D1121                    | D1255            | PLC 通讯地址                                                            |  |  |
|          | M1161            |                          |                  | 8/16 位处理模式选择                                                        |  |  |
|          | M1121            | $\blacksquare$           | $\blacksquare$   | 通讯指令数据发送中                                                           |  |  |
|          | M1122            | M1312                    | M1316            | 通讯指令送信要求                                                            |  |  |
|          | M1126            |                          |                  | 仅 RS 指令用户/系统定义 STX/ETX                                              |  |  |
| 发送       | M1130            | $\overline{\phantom{0}}$ |                  | 仅 RS 指令用户/系统定义 STX/ETX                                              |  |  |
| 要求       | D1124            | $\overline{\phantom{a}}$ |                  | 仅 RS 指令起始字符定义 (STX)                                                 |  |  |
|          | D1125            |                          |                  | 仅 RS 指令第一终止符定义(ETX1)                                                |  |  |
|          | D1126            |                          |                  | 仅 RS 指令第二终止符定义(ETX2)                                                |  |  |
|          | D1129            | D1249                    | D1252            | 通讯逾时异常时间, 时间定义 (ms)                                                 |  |  |
|          | D1122            | $\overline{\phantom{0}}$ |                  | 发送数据剩余字数                                                            |  |  |
| 发送<br>要求 | D1256            |                          |                  | 仅 MODRW 指令储存指令执行时所送出的指令字                                            |  |  |
|          | D1295            |                          |                  | 符                                                                   |  |  |
|          |                  |                          |                  |                                                                     |  |  |
|          | D1089            |                          |                  | 仅 MODRD / MODWR / FWD / REV / STOP /<br>RDST / RSTEF 指令储存指令执行时所送出的指 |  |  |
|          | D1099            |                          |                  | 令字符                                                                 |  |  |
|          | M1124            | M1313                    | M1317            | 通讯指令接收等待中标志                                                         |  |  |
| 接收<br>中  | M1125            |                          |                  | 接收状态解除(解除传送接收等待的状态)                                                 |  |  |
|          | M1128            |                          |                  | 通讯指令传送/接收中指示                                                        |  |  |
|          | D1123            | $\blacksquare$           |                  | 接收数据剩余字数                                                            |  |  |
| 接收       | D1070            |                          |                  |                                                                     |  |  |
| 中        | D1085            |                          |                  | 除 RS 指令外,储存接收到的回传信息                                                 |  |  |
|          | D1168            | D1167                    | D1169            | 仅RS指令通讯接收中断(分别为 1140、1150、1160)<br>特定字符。                            |  |  |
|          | M1123            | M1314                    | M1318            | RS 通讯指令数据接收完毕标志标                                                    |  |  |
| 接收<br>完毕 | M1127            | M1314                    | M1318            | 通讯指令数据传送接收完毕标志                                                      |  |  |
|          | M1131            |                          |                  | ASCII 模式时, 数据转换为 HEX 中                                              |  |  |
|          | D1296            |                          |                  | 仅 MODRW 指令用户指定接收之寄存器内容的<br>ASCII 字符数据转换为 HEX 数据值储存                  |  |  |
|          | D1311            |                          |                  |                                                                     |  |  |
|          | D1050            |                          |                  | 仅 MODRD 指令用户指定接收之寄存器内容的<br>ASCII 字符数据转换为 HEX 数据值储存                  |  |  |
|          | D1055            |                          |                  |                                                                     |  |  |
| 错误       |                  | M1315                    | M1319            | 通讯指令数据接收错误标志                                                        |  |  |
| 信息       |                  | D1250                    | D1253            | 通讯错误代码                                                              |  |  |

4. 通讯指令支持 PLC COM1/COM2/COM3 使用对应表:

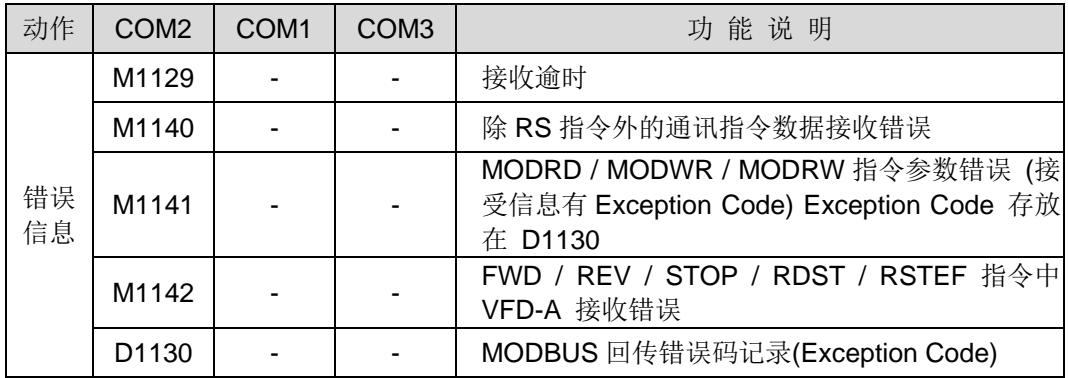

D1120: RS-485 通信协议, 其设置方法请参考下表:

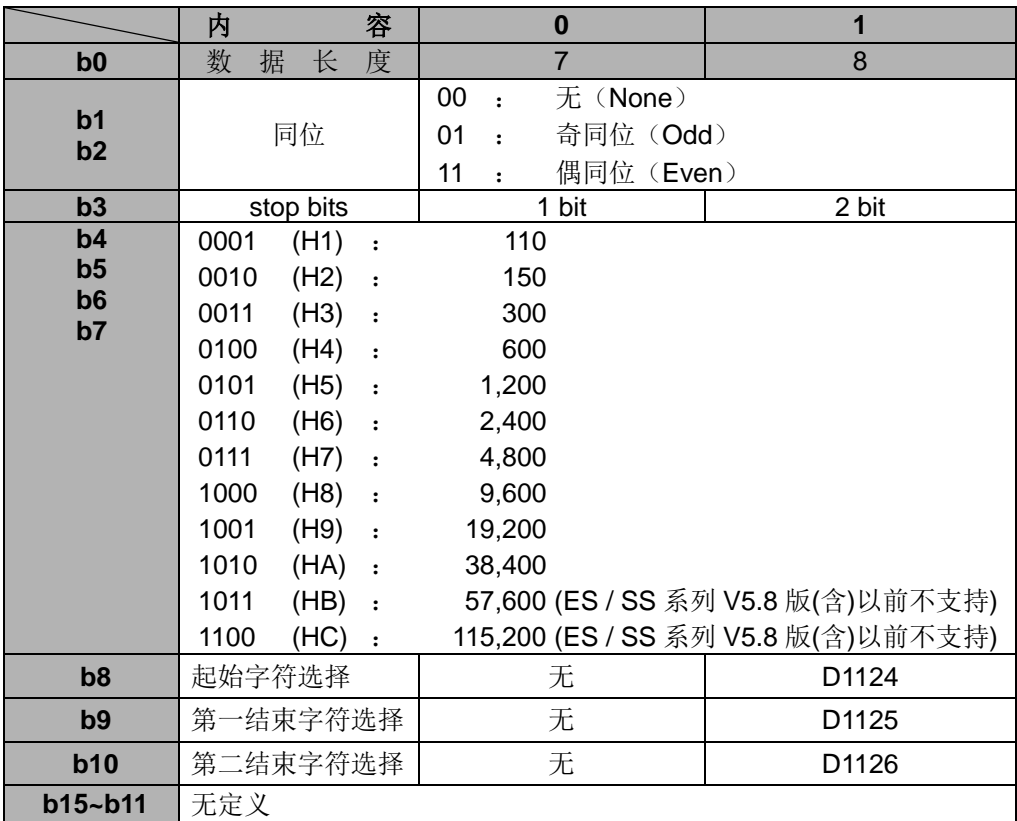

 当使用 RS 指令时,在常用外围装置的通讯格式中,会定义该控制字符串的起始字 符及结束字符,因此提供用户可在 PLC COM2 使用 D1124~D1126 设置其起始字 符及结束字符。或可利用本机所定义的起始字符及结束字符。当用户使用 M1126、 M1130、D1124~D1126 来设置起始结束字符时,其 RS-485 通信协议 D1120 的 b8~b10 须设为 1, 才有效, 其设置方法请参考下表:

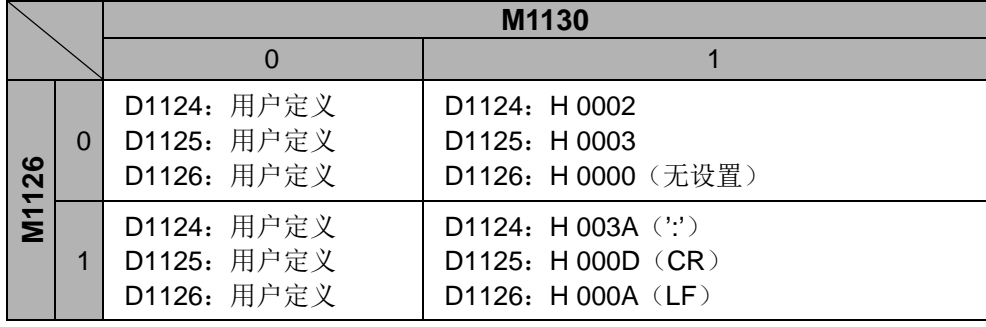

PLC COM2 通讯格式设置例:

假设有一通讯格式: Baud rate 9600 7, N, 2 STX :":" ETX1: "CR" ETX2: "LF"

经由查表得知通讯格式为 H788 将其写入 D1120 即可。

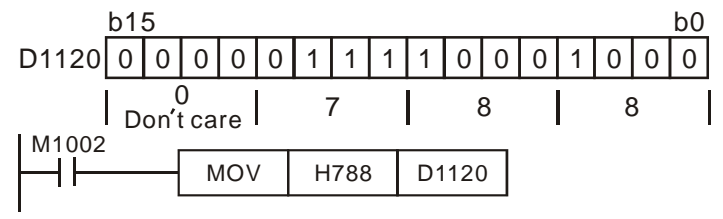

当有使用 STX, ETX1, ETX2 时, 须注意特殊辅助继电器 M1126 及 M1130 之间 On/Off 关系。

D1250(COM1)、D1253(COM3) 通讯错误代码说明:

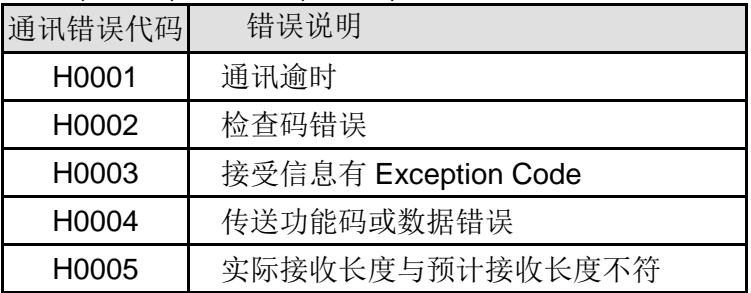

 RS指令特定字符通讯接收中断请求说明 (仅下八位有效); 由于EH3/SV2主机内部 同一程序最多仅能开启三个通讯中断功能,故请注意下表各自占用之中断编号: (SV2 不支援 COM3)

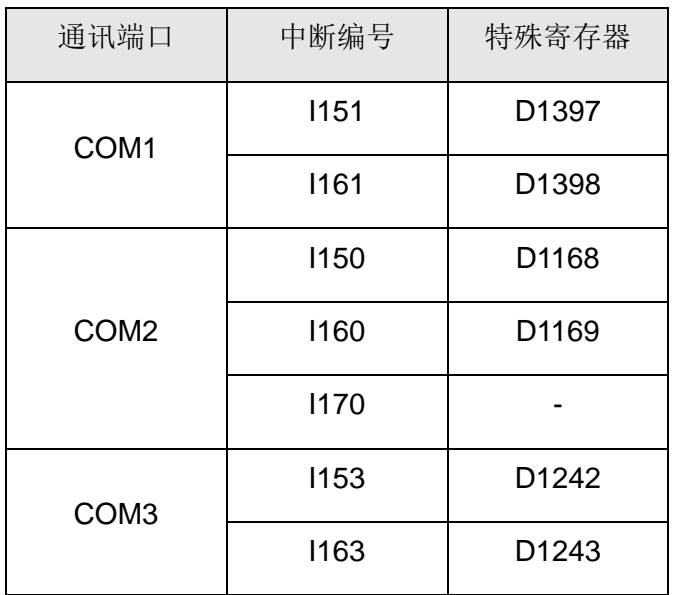

以上通讯中断 I151, I161, I153, I163 仅支持 EH3/EH3-L/SV2 V2.00 版以上(含); 通 讯中断 EH2/SV 仅支持 COM2 通讯中断。

M1143: ASCII / RTU 模式选择, On 为 RTU 模式, Off 为 ASCII 模式。

以标准 MODBUS 格式来说明:

**ASCII** 模式 (M1143=Off):

| <b>STX</b>         | 起始字符= ': '(3AH)                 |  |  |  |
|--------------------|---------------------------------|--|--|--|
| Address Hi         | 通信地址:                           |  |  |  |
| Address Lo         | 8-bit 地址由 2 个 ASCII 码组合         |  |  |  |
| <b>Function Hi</b> | 功能码:                            |  |  |  |
| <b>Function Lo</b> | 8-bit 功能码由 2 个 ASCII 码组合        |  |  |  |
| Data $(n-1)$       | 数据内容:                           |  |  |  |
|                    | nx8-bit 数据内容由 2n 个 ASCII 码组合    |  |  |  |
| Data 0             |                                 |  |  |  |
| <b>LRC CHK Hi</b>  | LRC 校验码:                        |  |  |  |
| <b>LRC CHK Lo</b>  | 8-bit 校验码由 2个 ASCII 码组合         |  |  |  |
| END Hi             | 结束字符:                           |  |  |  |
| END Lo             | END Hi=CR (0DH), END Lo=LF(0AH) |  |  |  |

通信协议以 MODBUS ASCII 模式: 每 byte 是由 2 个 ASCII 字符组合而成。例如: 数值是 64Hex, ASII 的表示方式为'64', 分别由'6'(36Hex)、'4'(34Hex)组合而成。 ASCII 的信息字符意义: '0'...'9', 'A'...'F'每个 16 进制制代表每个 ASCII 的信息字 符。例如:

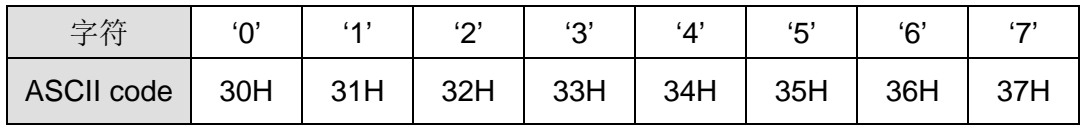

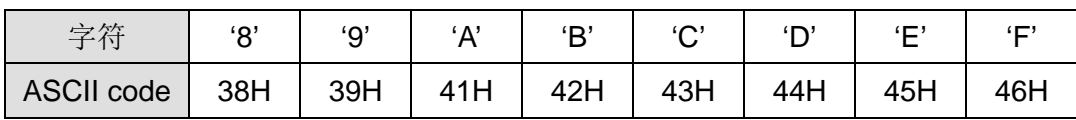

起始字符 (STX):

固定为 ':' (3AH)

通信地址(Address):

'0' '0': 所有驱动器广播(Broadcast)。

'0' '1':对第 01 地址驱动器。

'0' 'F':对第 15 地址驱动器。

'1' '0': 对第 16 地址驱动器以此类推·······,最大可到第 254 地址 ('F' 'E')。 功能码(Function):

'0' '1': 读取多笔位(Bit)装置

'0' '2': 读取多笔位(Bit)装置(供只读组件使用)

'0' '3':读取多笔字 (Word)装置

'0' '4': 读取多笔字 (Word)装置(供只读组件使用)

'0' '5':单笔位(Bit)装置状态写入

'0' '6':单笔字(Word)装置数据写入

'0' 'F':多笔位(Bit)装置状态写入

'1' '0':多笔字(Word)装置数据写入

'1' '7':多笔字(Word)装置数据读取写入

数据内容(Data Characters):

用户传送数据内容。

LRC 检查码:

检查码(LRC Check) 由 Address 到 Data Content 结束加起来的值取 2 的补码。

例如: 01H + 03H + 21H + 02H + 00H + 02H=29H, 然后取 2 的补码=D7H。 终止符:

固定为 END Hi=CR (0DH), END Lo=LF(0AH)

例如: 对驱动器地址 01H, 读出 2 个连续于寄存器内的数据内容如下表示: 起始寄存 器地址 2102H

请求报文字符串格式: 有效报文字符串格式:

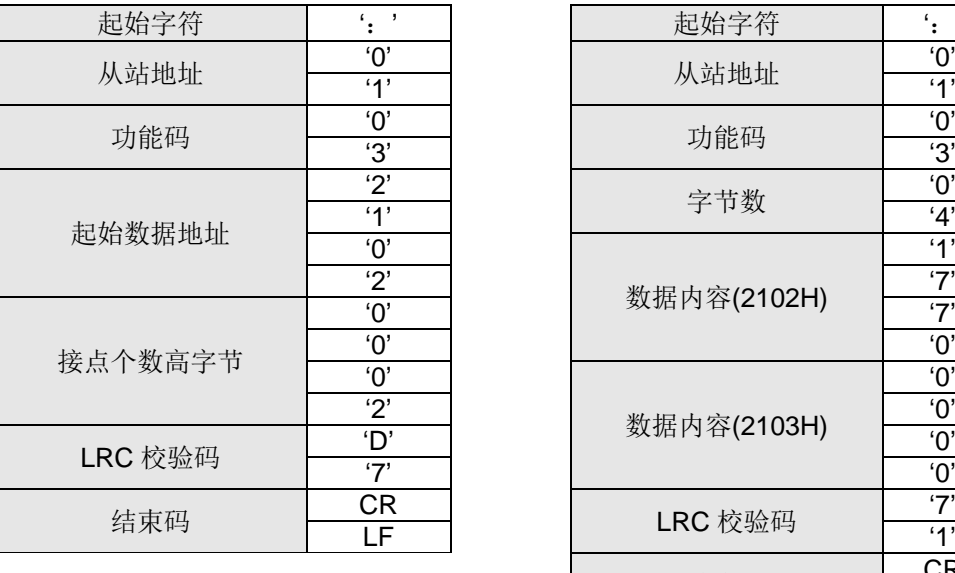

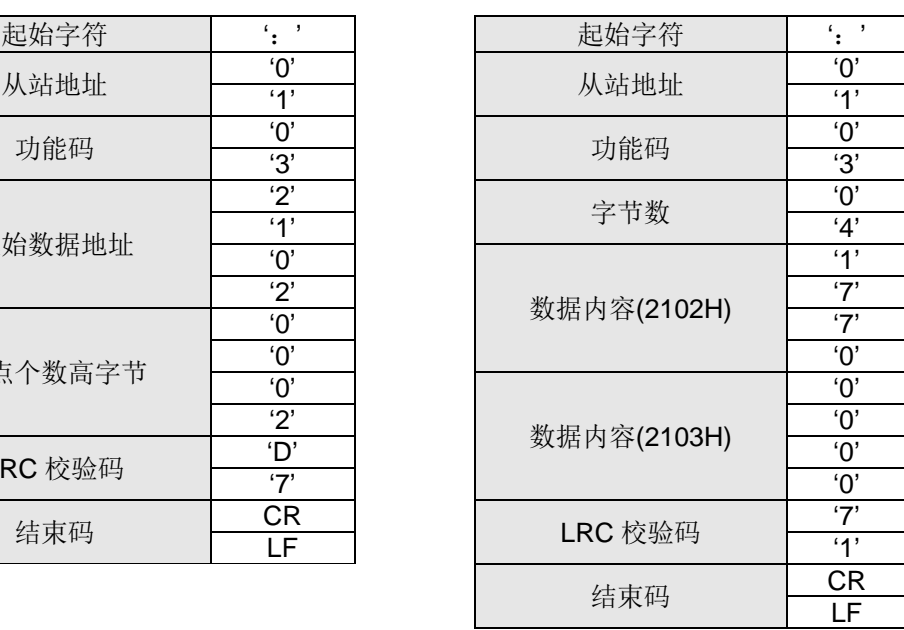

#### **RTU** 模式(M1143=On):

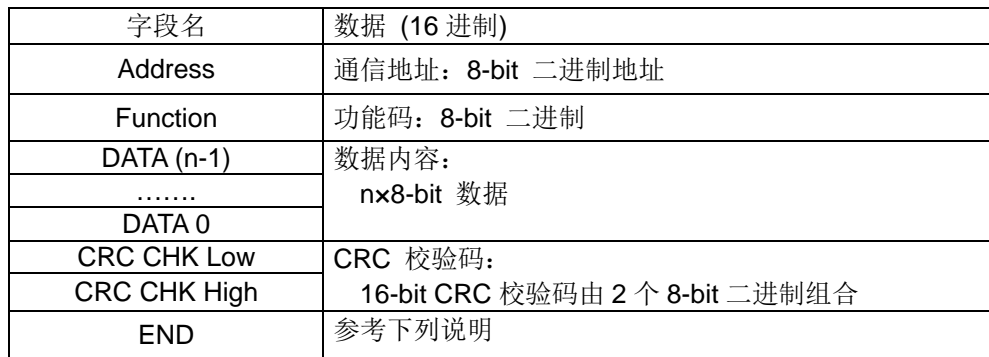

通信地址(Address):

00 H: 所有驱动器广播(Broadcast), 01 H: 对第 01 地址驱动器, OF H: 对第 15 地址驱动器,10 H:对第 16 地址驱动器以此类推…,最大为 254 (FE H)。

功能码(Function Code):

- 02H:读取多笔位(Bit)装置
- 03H:读取多笔字(Word)装置
- 04H: 读取多笔字(Word)装置(供只读组件使用)
- 05H:单笔位(Bit)装置状态写入
- 06 H:单笔字(Word)装置数据写入
- 0FH:多笔位(Bit)装置状态写入
- 10 H: 多笔字(Word)装置数据写入
- 17H:多笔字(Word)装置数据读取写入

数据内容(Data Characters): 用户的传送数据内容。

CRC 校验码:

校验码由 Address 到 Data content 结束。其运算规则如下:

- 步骤 1:令 16-bit 寄存器 (CRC 寄存器)=FFFFH.
- 步骤 2:Exclusive OR 第一个 8-bit byte 的信息指令与低位 16-bit CRC 寄存器, Exclusive OR , 将结果存入 CRC 寄存器内。
- 步骤 3: 右移一位 CRC 寄存器, 将 0 填入高位处。
- 步骤 4:检查右移的值,如果是 0 将步骤 3 的新值存入 CRC 寄存器内否则 Exclusive OR A001H 与 CRC 寄存器, 将结果存入 CRC 寄存器内。
- 步骤 5: 重复步骤 3~步骤 4, 将 8-bit 全部运算完成。
- 步骤 6: 重复步骤 2~步骤 5, 取下一个 8-bit 的信息指令, 直到所有信息指令 运算完成。最后,得到的 CRC 寄存器的值,即是 CRC 的校验码。值 得注意的是 CRC 的校验码必须交换放置在信息指令的校验码中。

起始(START)、结束(END):

ES/EX/EC 机种 V5.8 版(含)以前 / SX 机种 V1.1 版(含)以前:保持无输入讯号大于 等于 10 ms。

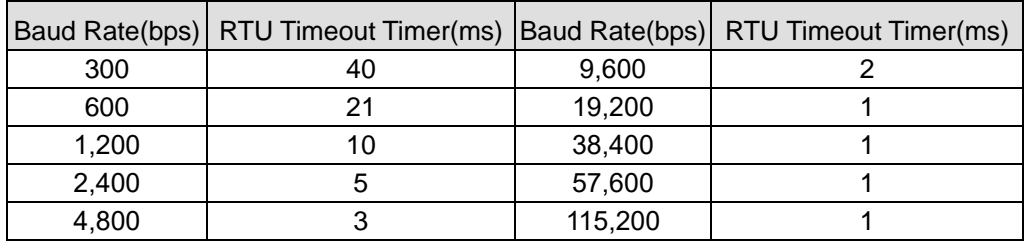

EC3-8K/SX/EH3/SV2 机种,请参考下表:

例如: 对驱动器地址 01H, 读出 2 个连续寄存器内的数据内容如下表示: 起始寄存器地 址 2102H

询问信息格式: 响应消息格式:

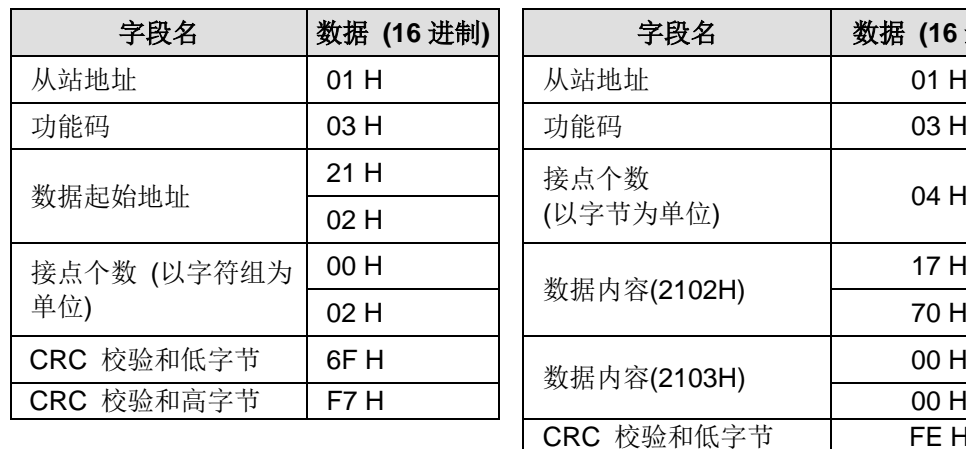

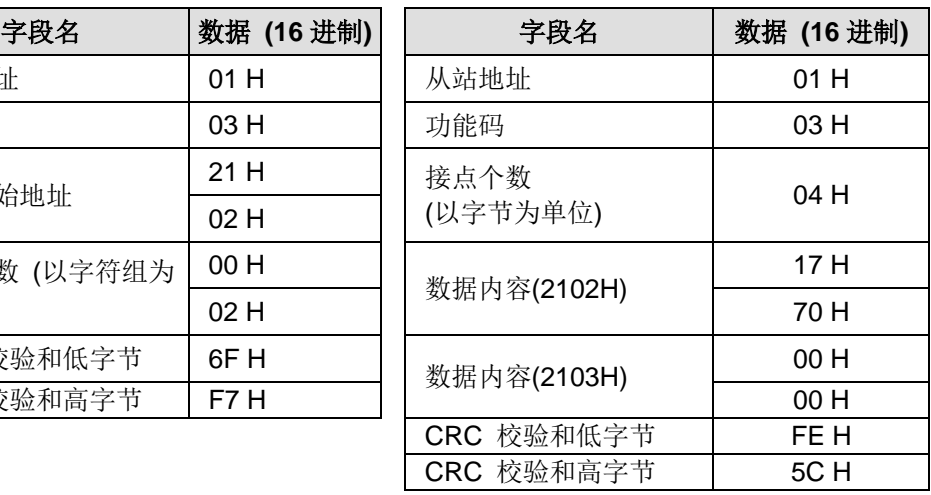

PLC COM2 RS-485 通讯程序标志时序图:

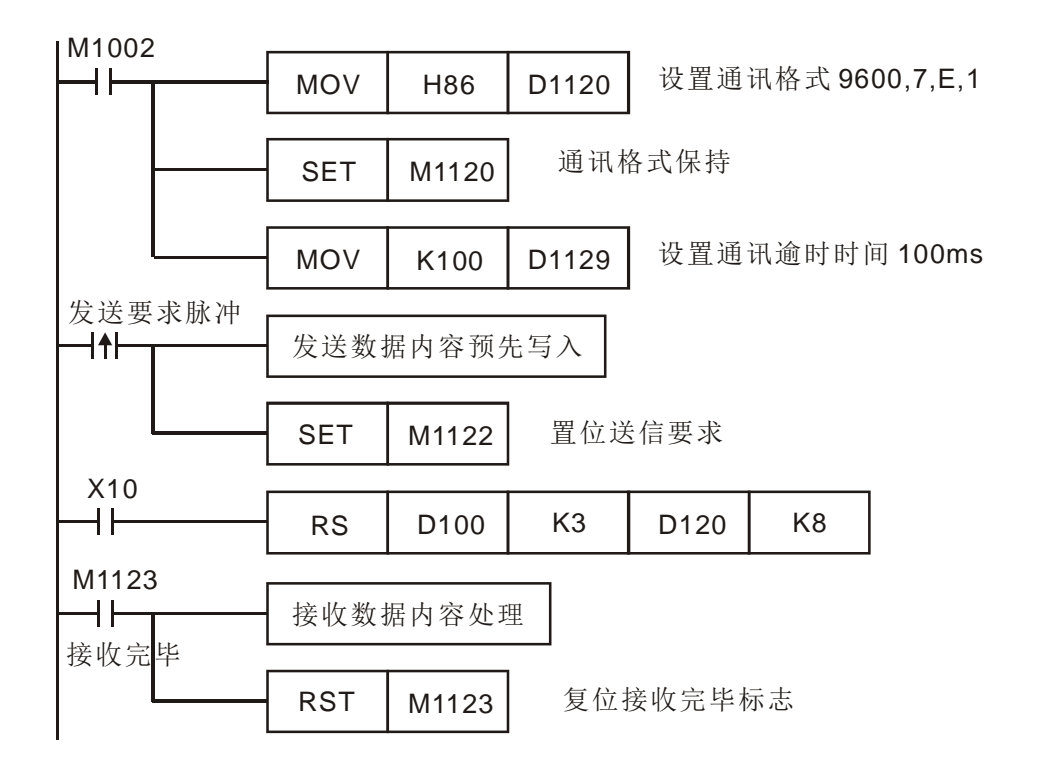

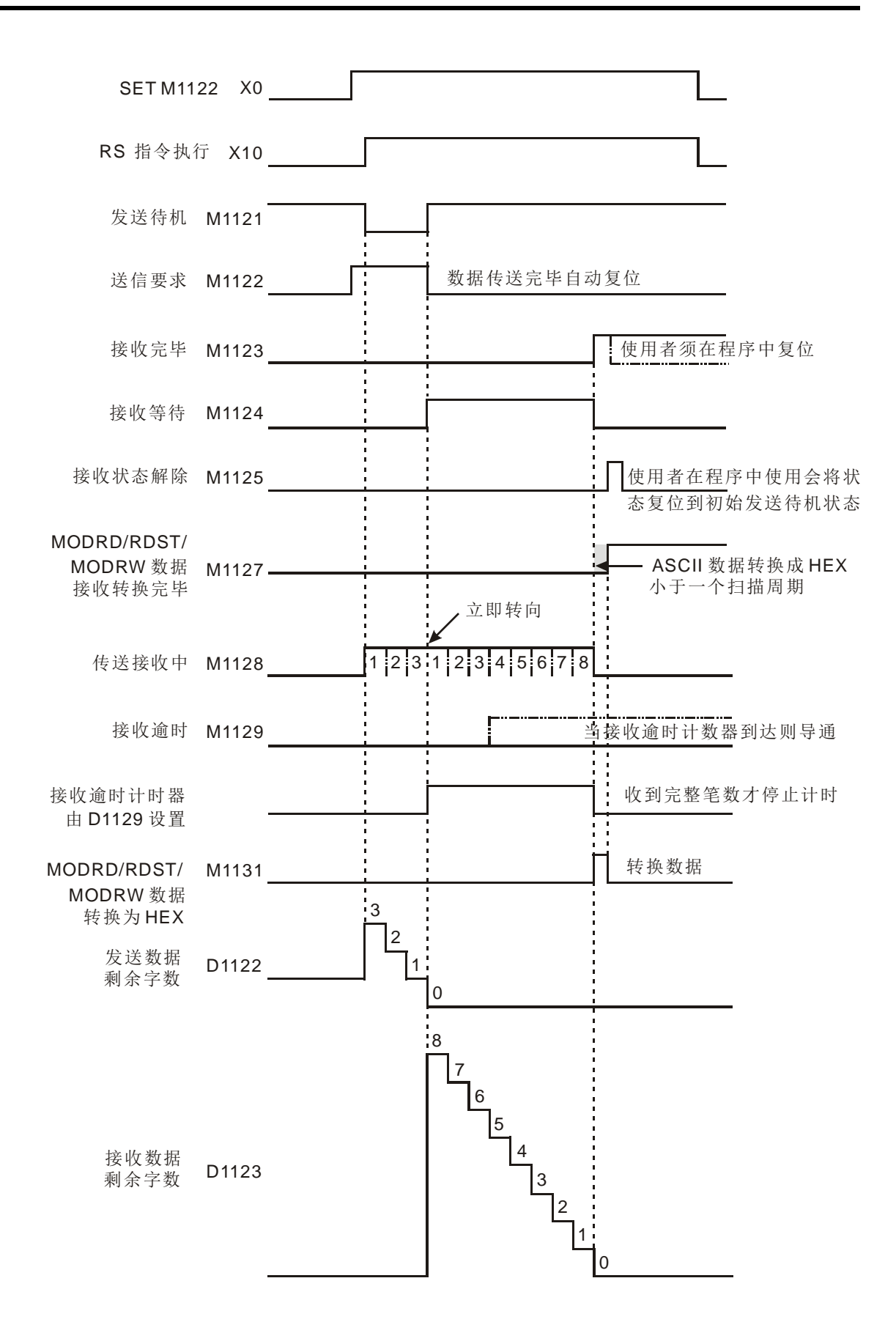

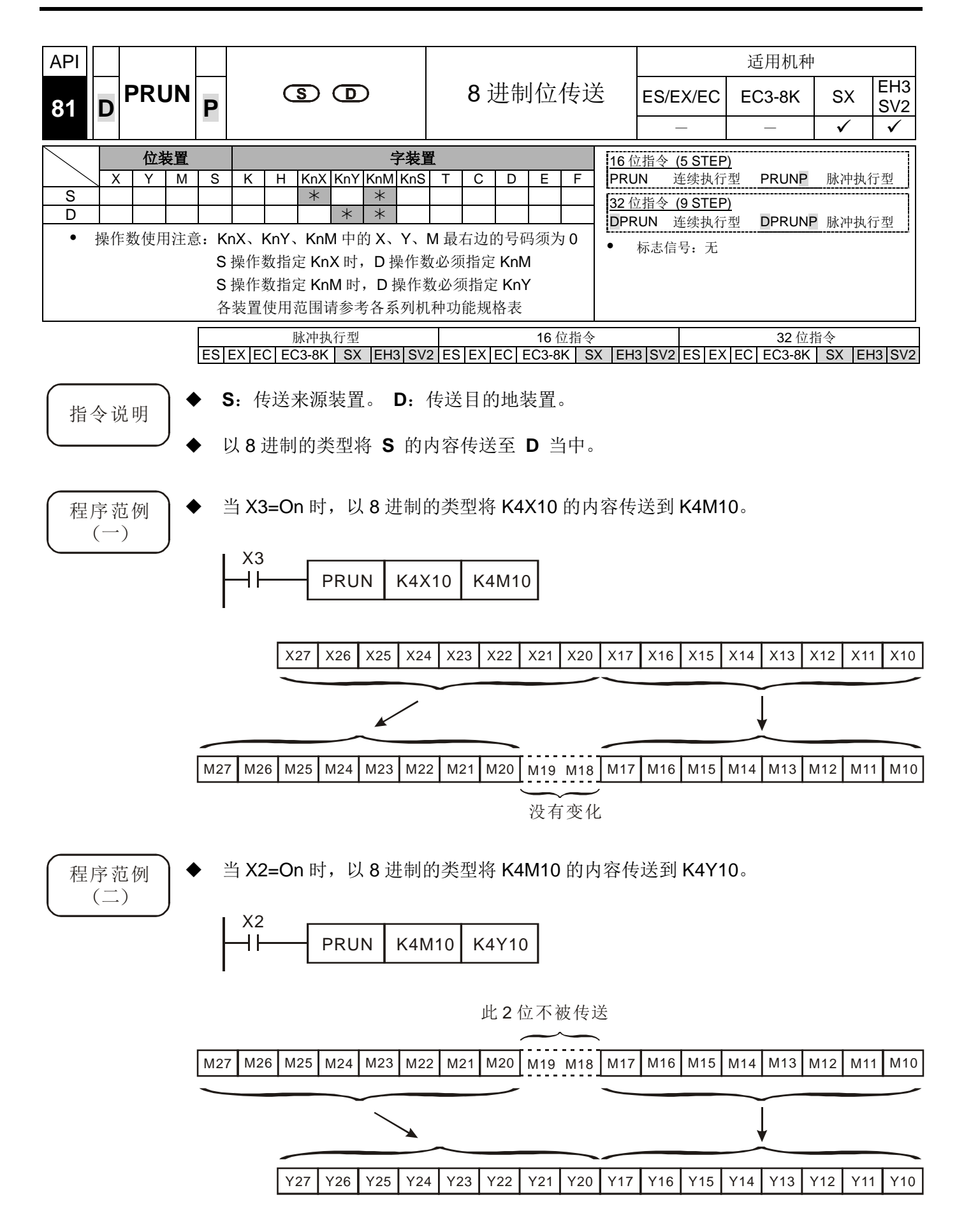

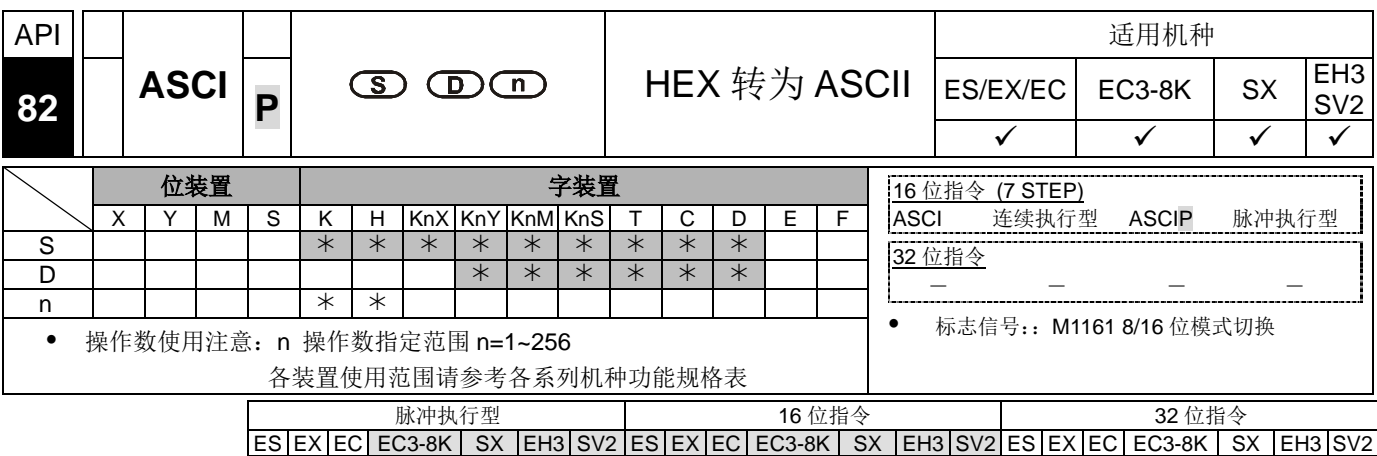

- ◆ S: 数据来源起始装置。 D: 存放变换结果的起始装置。 n: 变换的位数。
- 16 位转换模式:当 M1161=Off 时,将 **S** 的 16 进制数据,将各个位数转换为 ASCII 码后,传送到 **D** 的上 8 位及下 8 位中,转换的位数以 **n** 来设置。
- ◆ 8位换模式: 当 M1161=On 时, 将 S 的 16 进制数据, 将各个位数转换为 ASCII 码后,传送到 **D** 的下 8 位中,转换的位数以 **n** 来设置。( **D** 的上 8 位全部为 0)

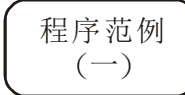

- M1161=Off 时, 指定为 16 位转换模式。
- ▶ 当 X0=On 时, 将由 D10 内的 4 个 16 进制数值转换成 ASCII 码传送到由 D20 起 始的寄存器。

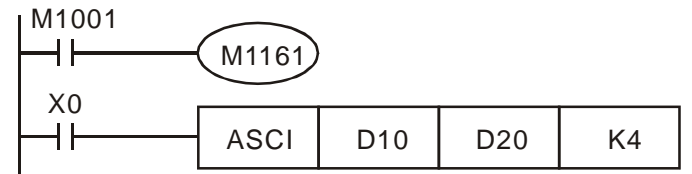

假设条件:

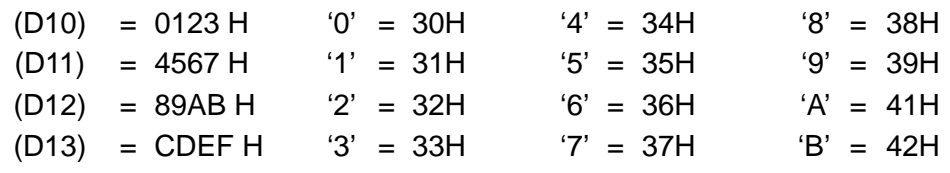

当 n=4 时, 位的组成:

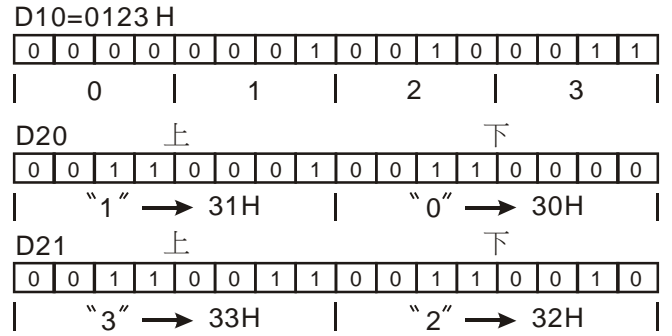

### ◆ 当 n=6 时, 位的组成:

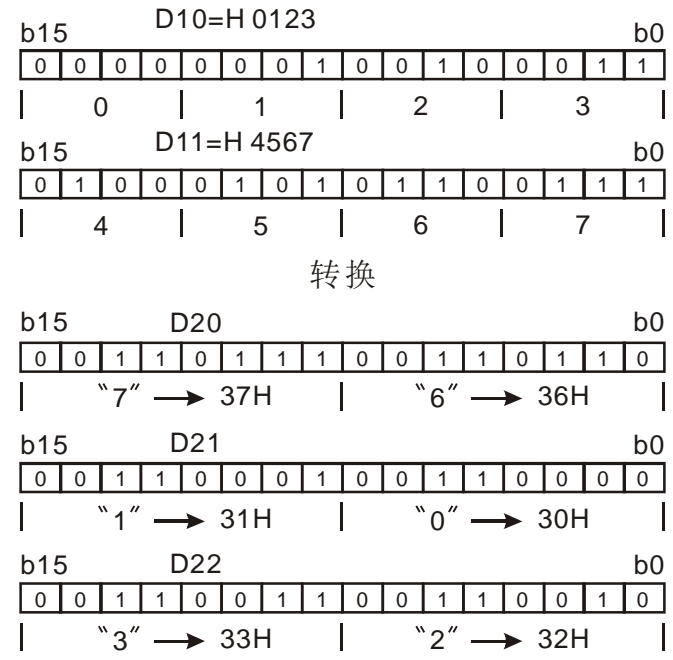

◆  $\overset{\circ}{=}$  n=1~16 时:

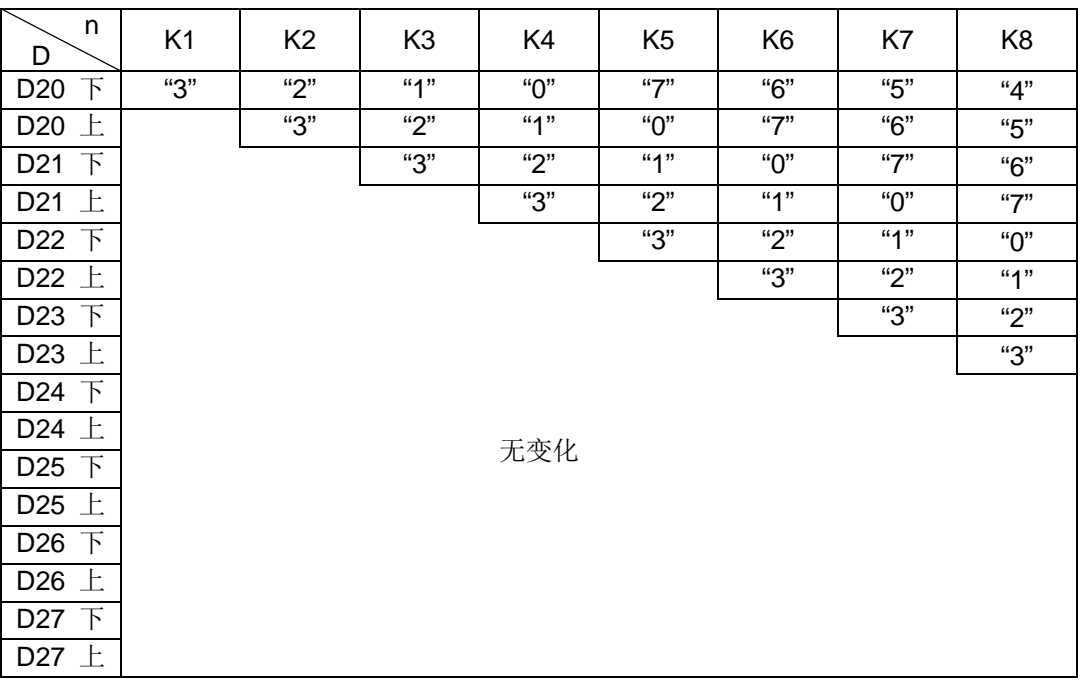

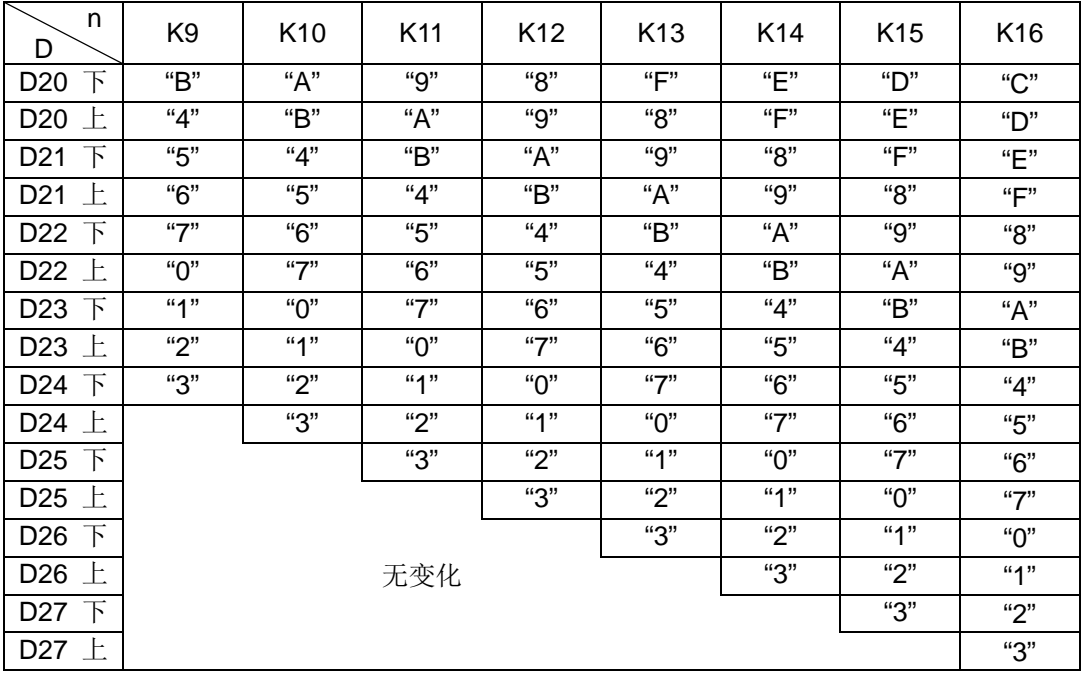

程序范例  $(\square)$ 

- ◆ M 1161=On 时, 指定为 8 位转换模式。
- 当 X0=On 时, 将 D10 内的 4 个 16 进制数值转换成 ASCII 码传送到由 D20 起始 的寄存器。

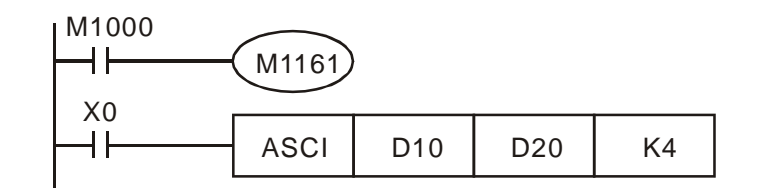

假设条件:

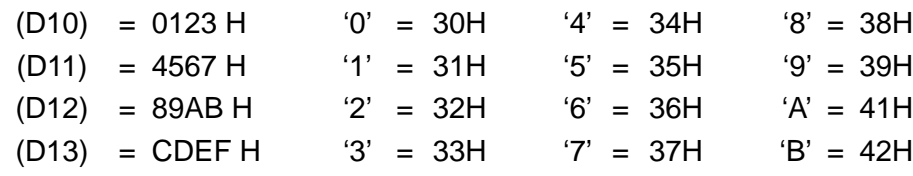

→ 当 n=2 时, 位的组成:

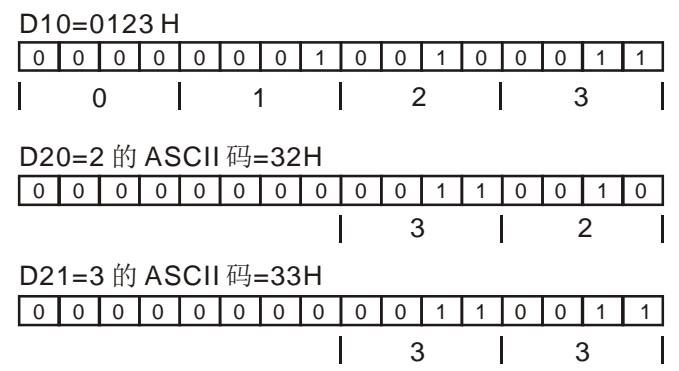

◆ 当 n=4, 位的组成:

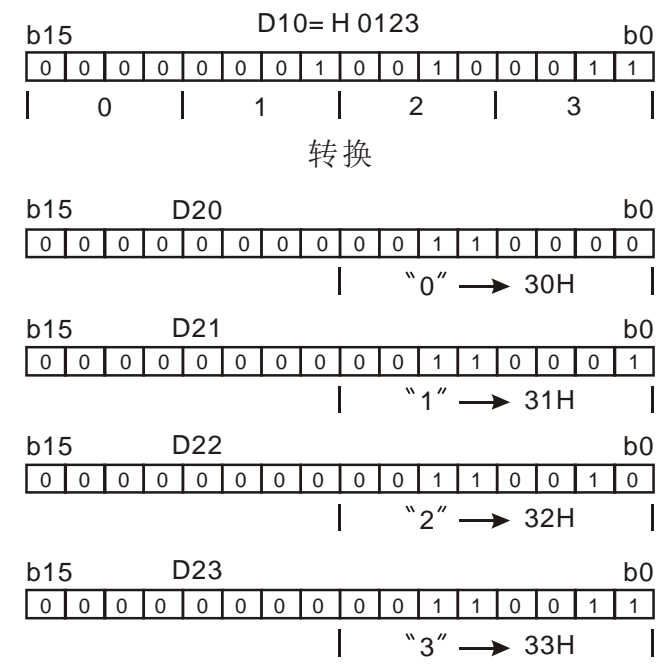

◆ 当 n=1~16 时:

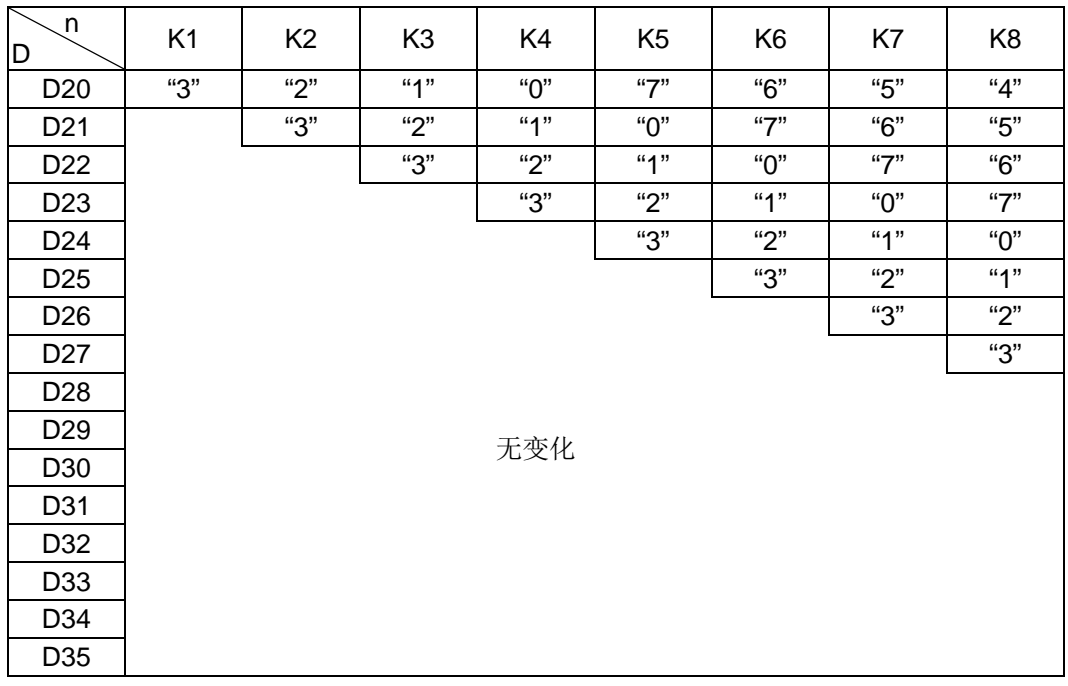

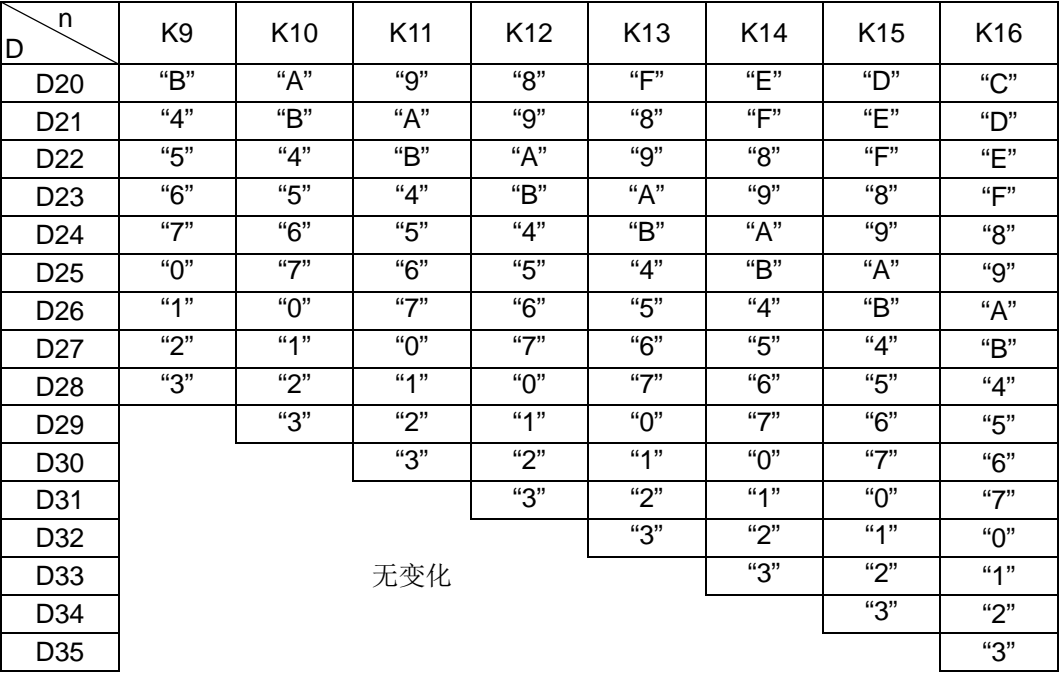

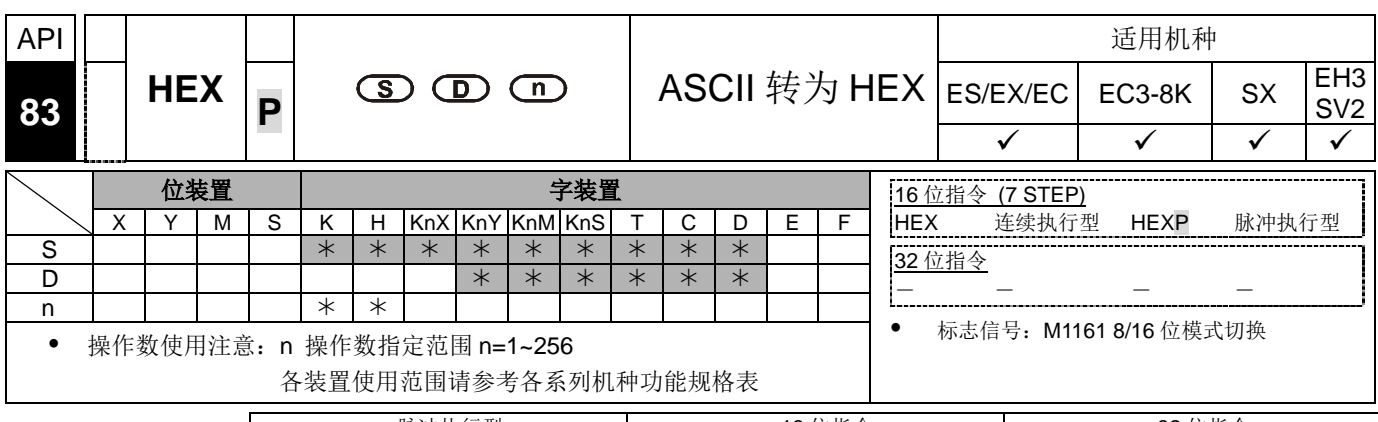

脉冲执行型 16 位指令 32 位指令 ES|EX|EC|EC3-8K| SX |EH3|SV2|ES|EX|EC|EC3-8K| SX |EH3|SV2|ES|EX|EC|EC3-8K | SX |EH3|SV2

- 指令说明 **<sup>S</sup>**:数据来源起始装置。 **<sup>D</sup>**:存放变换结果的起始装置。 **<sup>n</sup>**:变换的 ASCII 码位 数。
	- 16 位转换模式︰当 M1161=Off 时,指定为 16 位转换模式。 **S** 的 16 进制数据 上、下各 8 位的 ASCII 码转换为 16 进制数值,每 4 位数传送到 **D** ,转换的 ASCII 码位数以 **n** 来设置。
	- ◆ 8位转换模式:当 M1161=On 时, 指定为 8位转换模式。将 S 的 16 进制数据, 将各个位数转换为 ASCII 码后,传送到 **D** 的下 8 位中,转换的位数以 **n** 来设置。 ( **D** 的上 8 位全部为 0)
	- 当 ASCII 码超出 H30~H39(0~9)以及 H41~H46(A~F)这些范围时,HEX 指令将设 定 M1067 演算错误标志,并停止后续数值转换动作。

### 程序范例  $($   $\rightarrow)$

- 当 M1161=Off 时,指定为 16 位转换模式。
- 当 X0=On 时, 将 D20 起始的寄存器中的 ASCII 码转换为 16 进制数值, 每 4 位数 传送到 D10 起始的寄存器中, 转换的 ASCII 码位数 n=4。

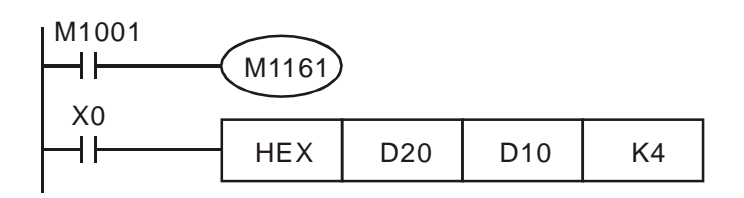

假设条件:

| S                     | ASCII 码 | HEX 转换 | S                     | ASCII 码 | HEX 转换 |
|-----------------------|---------|--------|-----------------------|---------|--------|
| D20 $\bar{F}$         | H 43    | "C"    | 下<br>D <sub>24</sub>  | H 34    | "4"    |
| D <sub>20</sub> $\pm$ | H 44    | "D"    | D <sub>24</sub> $\pm$ | H 35    | "5"    |
| 下<br>D <sub>21</sub>  | H 45    | "Е"    | 下<br>D <sub>25</sub>  | H 36    | "6"    |
| - F.<br>D21           | H 46    | "F"    | D25 $\pm$             | H 37    | "7"    |
| D22 $\bar{F}$         | H 38    | "8"    | D26 $\bar{F}$         | H 30    | "О"    |
| D22 $\pm$             | H 39    | "9"    | D26 $\pm$             | H 31    | "1"    |
| D23 下                 | H 41    | "А"    | 下<br>D <sub>27</sub>  | H 32    | "2"    |
| D23 $\pm$             | H 42    | "B"    | D <sub>27</sub><br>┢  | H 33    | "З"    |

◆ 当 n=4 时, 位的组成:

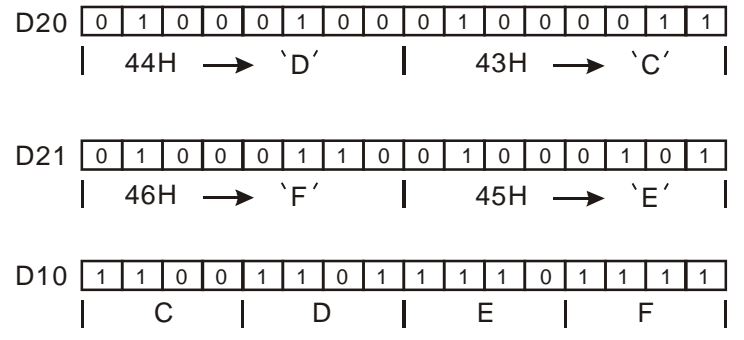

◆ 当 n=1~16 时

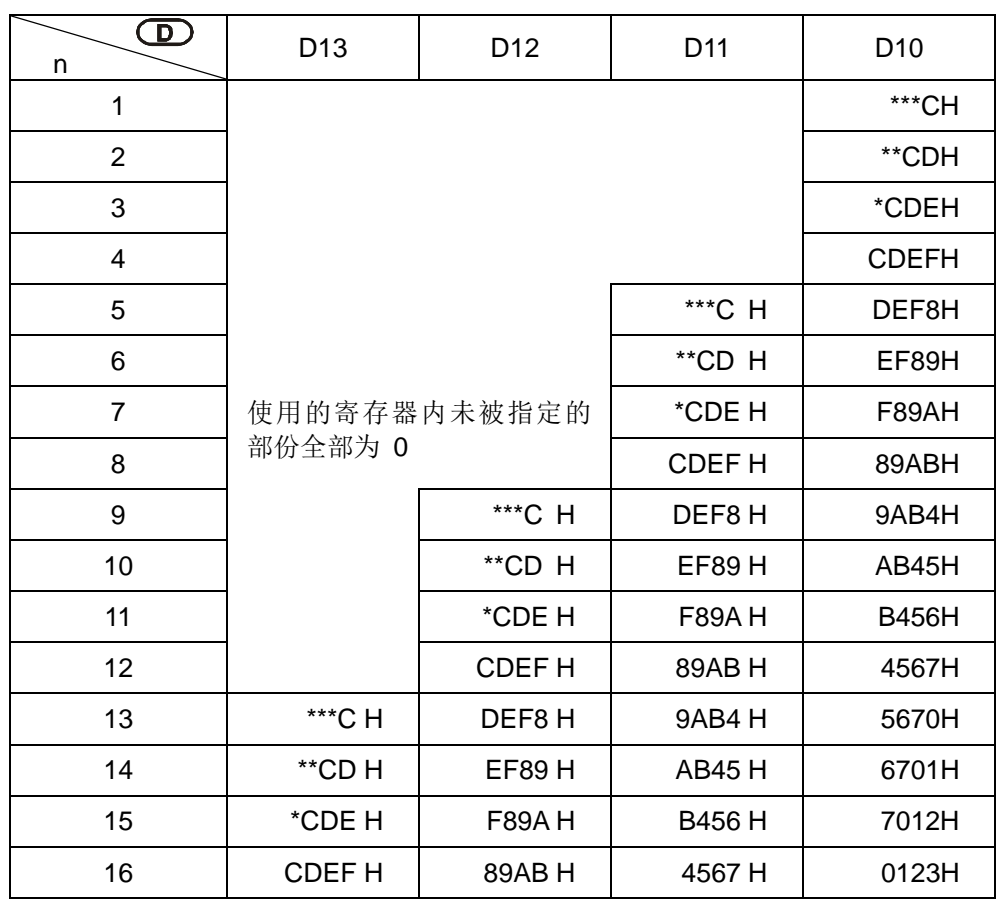

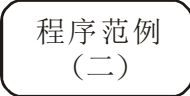

◆ 当 M 1161=On 时, 指定为 8 位转换模式。

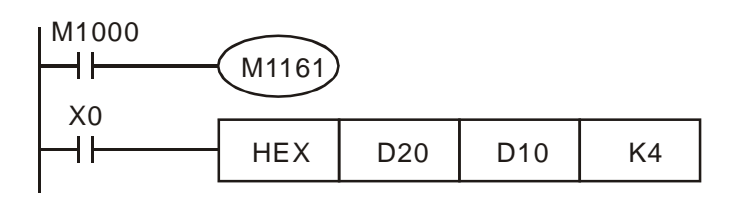

### 假设条件:

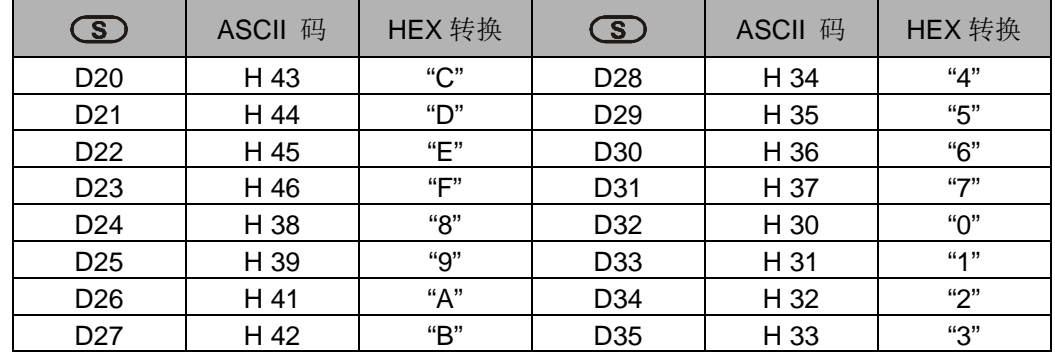

 $\blacklozenge$ 

当 n=2 时, 位的组成:

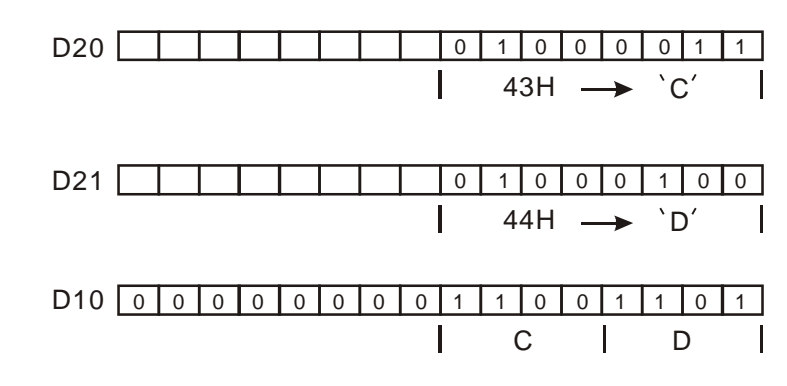

◆ 当 n=1~16 时

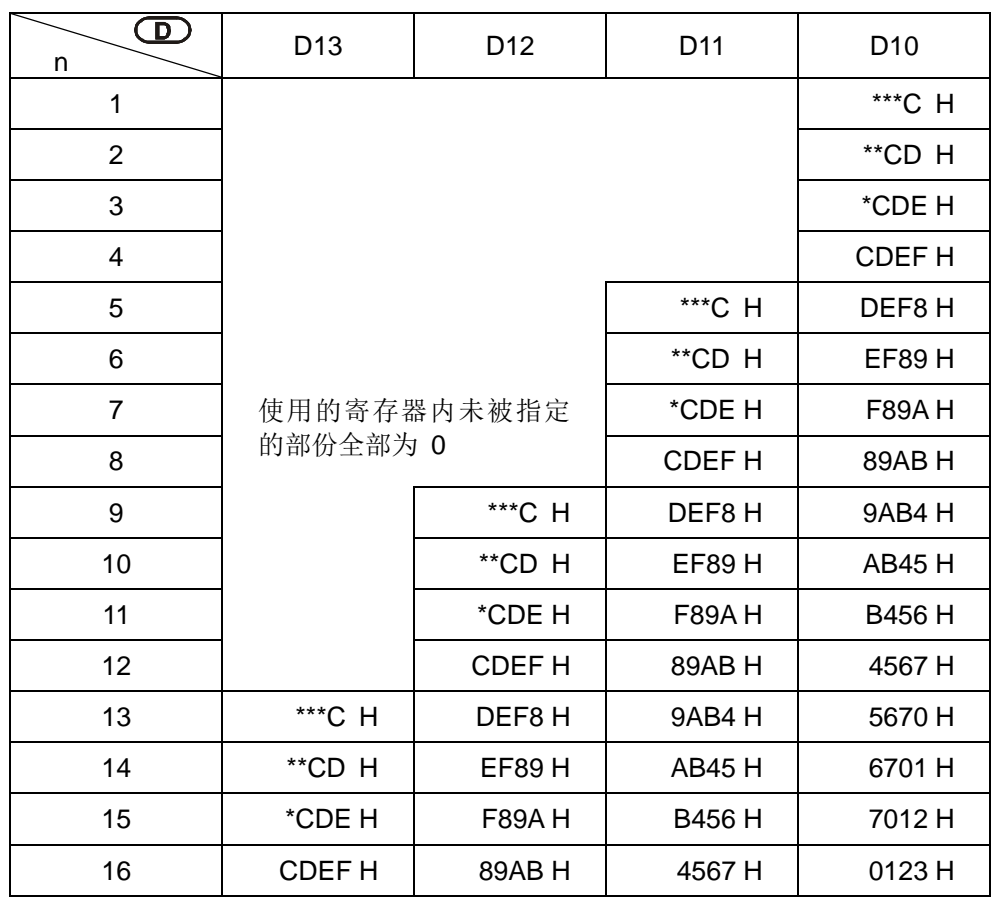

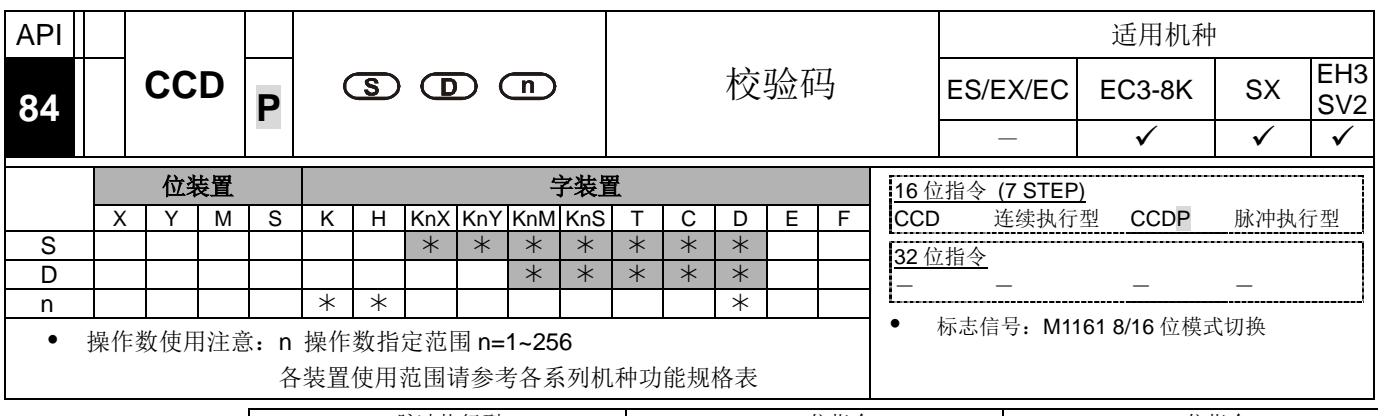

脉冲执行型 16 位指令 32 位指令 ES|EX|EC|EC3-8K| SX |EH3|SV2|ES|EX|EC|EC3-8K| SX |EH3|SV2|ES|EX|EC|EC3-8K | SX |EH3|SV2

- 指令说明 **<sup>S</sup>**:数据来源起始装置。 **<sup>D</sup>**:存放总和检查的结果 。 **<sup>n</sup>**:数据个数。
- 本指令用来作通信时,为了确保数据传输时的正确性所做的字符串总和检查(Sum Check)。
- 16 位转换模式︰当 M1161=Off 时,指定为 16 位转换模式。将 **S** 所指定寄存器 起始号码开始算的 n 个数据(以 8 位为单位)内容作加总,加总结果存放在 **D** 所 指定的寄存器当中,而极性位存放在 **D** +1 当中。
- 8 位转换模式︰当 M1161=On 时,指定为 8 位转换模式。将 **S** 所指定寄存器起 始号码开始算的 n 个数据(以 8 位为单位, 只有下 8 位有效) 内容作加总, 加总 结果存放在 **D** 所指定的寄存器当中,而极性位存放在 **D** +1 当中。
- 程序范例  $($   $\rightarrow)$
- 当 M1161=Off 时, 指定为 16 位转换模式。
- 当 X0=On 时, 将 D0 所指定寄存器起始号码开始算的 6 个数据(以 8 位为单位 n=6 代表指定 D0~D2)内容作加总,加总结果存放在 D100 所指定的寄存器当中, 而极性位存放在 D101 当中。

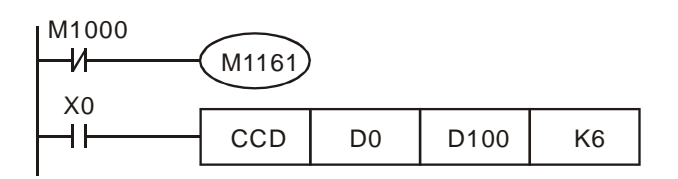

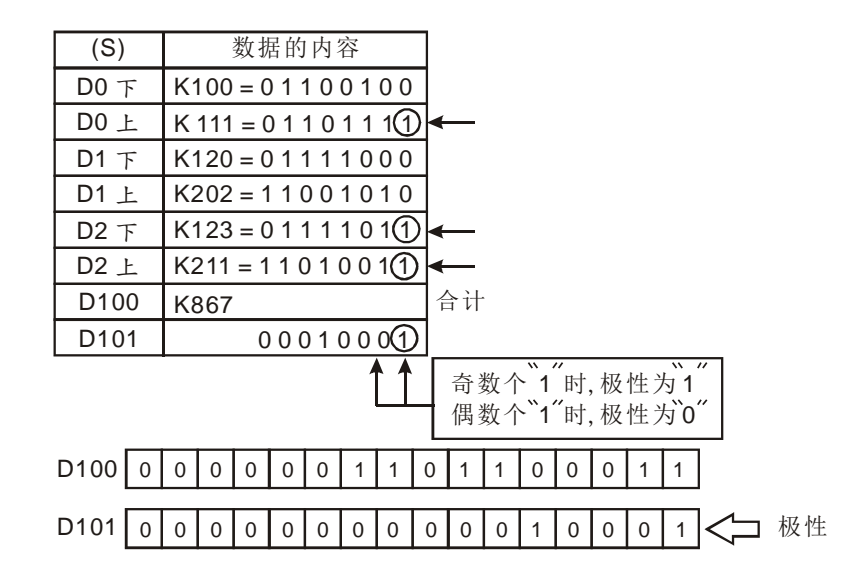

程序范例  $\left( \equiv \right)$ 

- 当 M1161=On 时,指定为 8 位转换模式。
- 当 X0=On 时, 将 D0 所指定寄存器起始号码开始算的 6 个数据(以 8 位为单位 n=6 代表指定 D0~D5)内容作加总,加总结果存放在 D100 所指定的寄存器当中, 而极性位存放在 D101 当中。

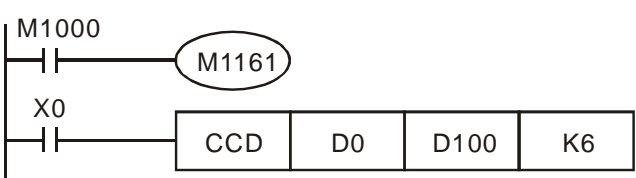

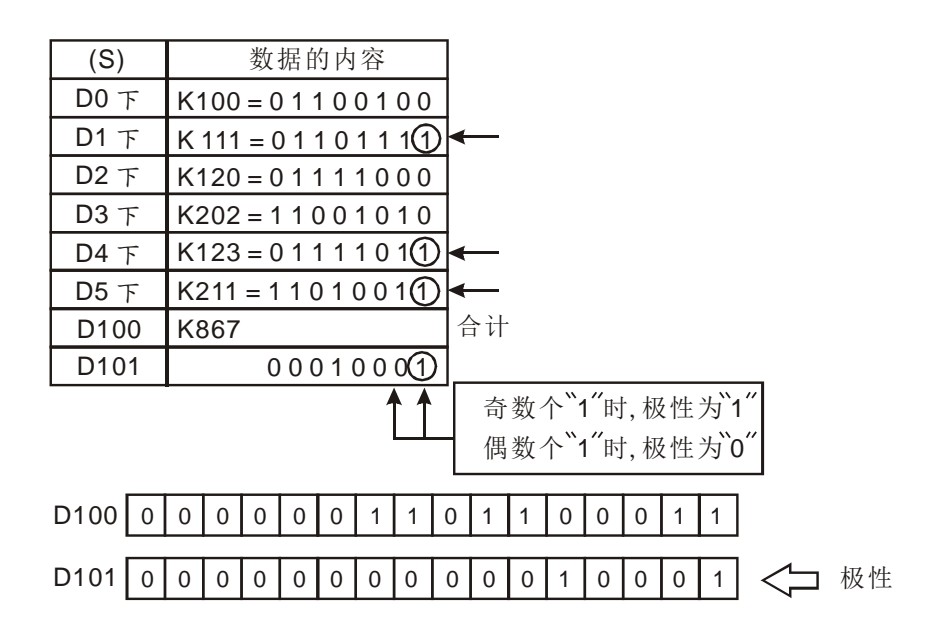

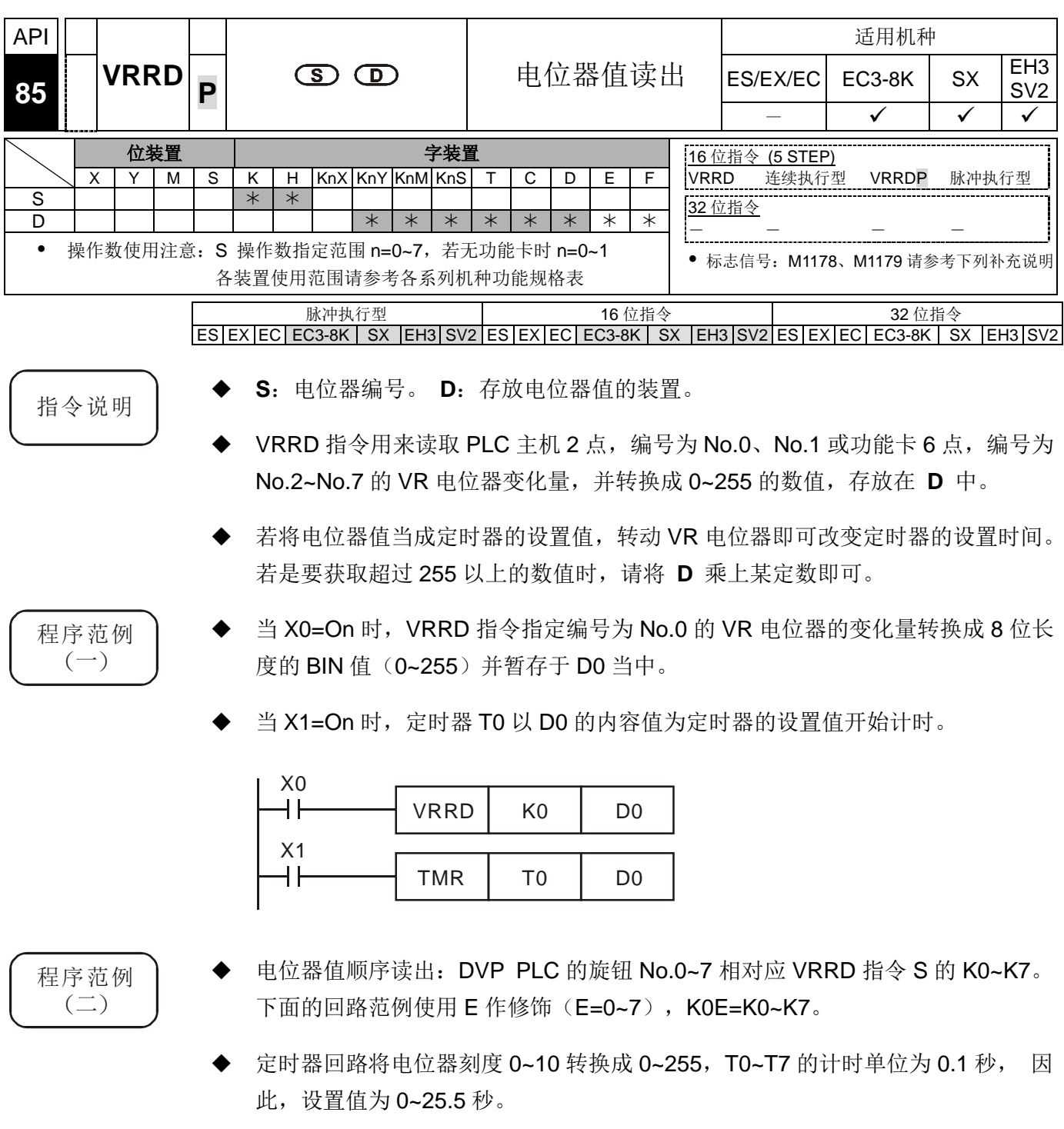

 若主机没有插入 VR 扩展卡,程序中 VRRD 或 VRSC 指令电位器编号设置 为K2~K7, 则会产生语法检查错误。

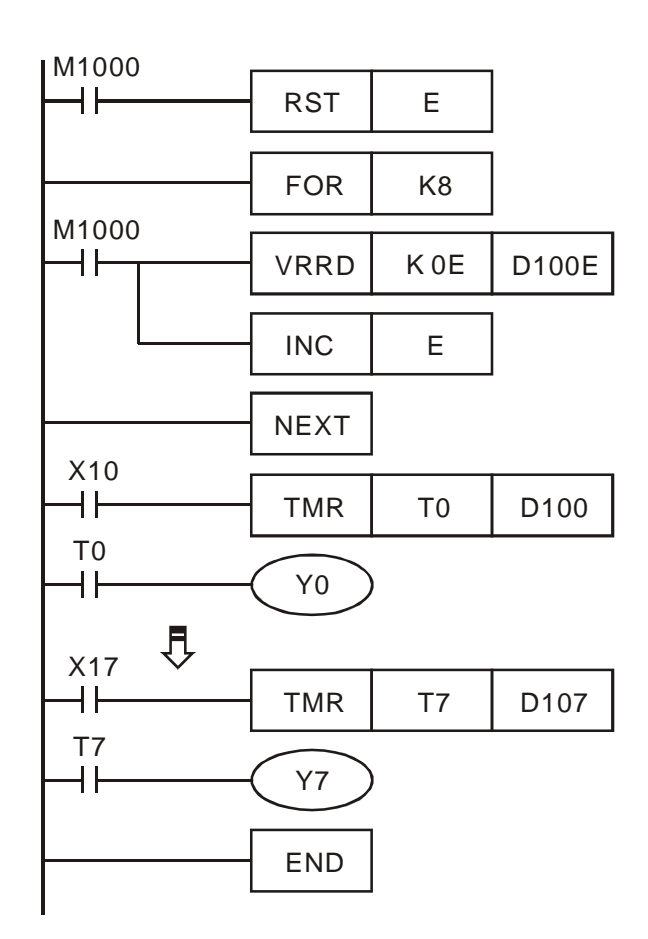

- FOR~NEXT 指令的动作:
	- 1. FOR~NEXT 指令区间,FOR 指定 K8 代表 FOR~NEXT 指令间的回路被反复 执行 8 次,而后再往下执行。
	- 2. FOR~NEXT 指令间(INC E)使得 E 呈现 0、1、2...7 往上加一的变化, 因此, 8 个电位器值也呈现 VR0→D100、VR1→D101、VR2→D102…VR7→D107 顺序被读入至指定的寄存器当中。

- 补充说明 → VR 是 VARIABLE RESISTOR 可变电阻的简称。
	- EC3-8K/SX/EH3/SV2 主机内建 2 点 VR 电位器可搭配特 D 特 M 使用

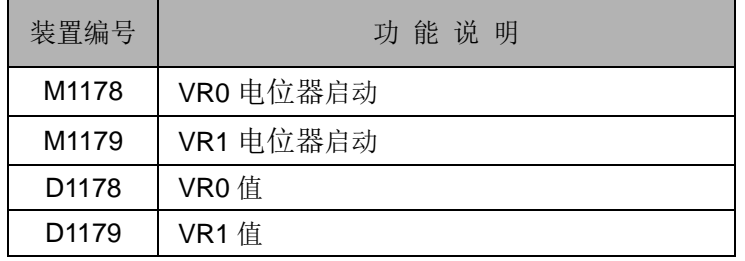

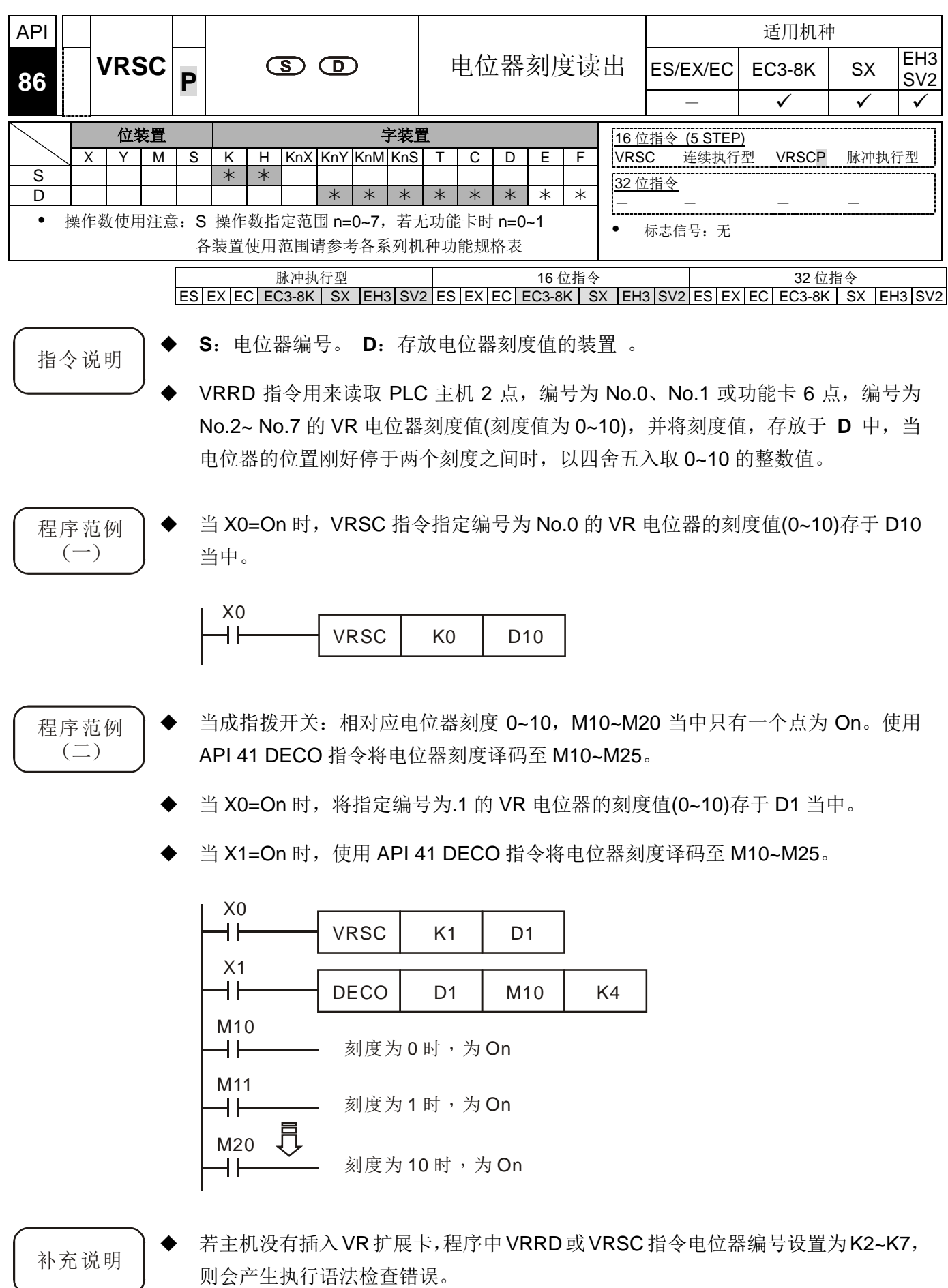

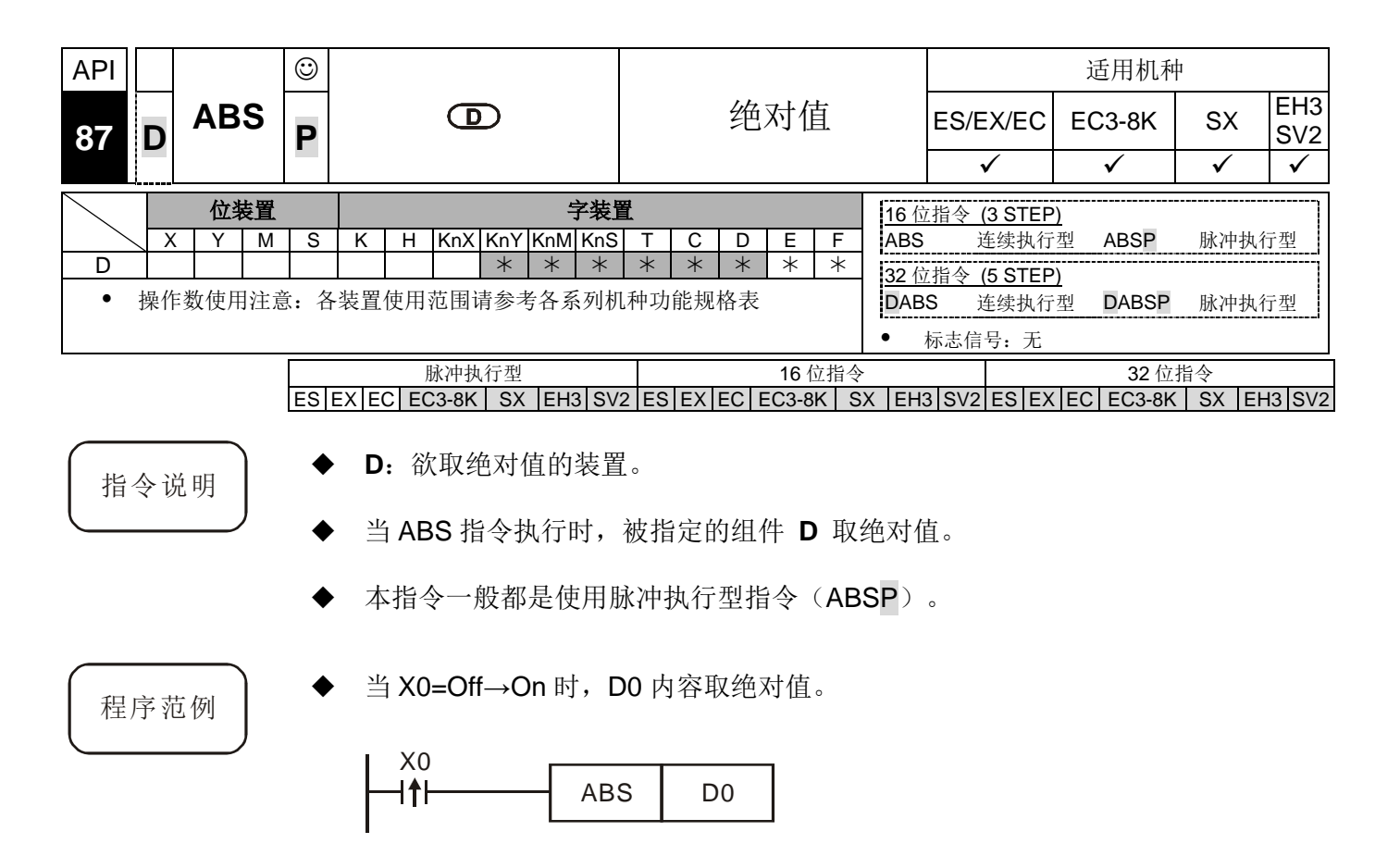

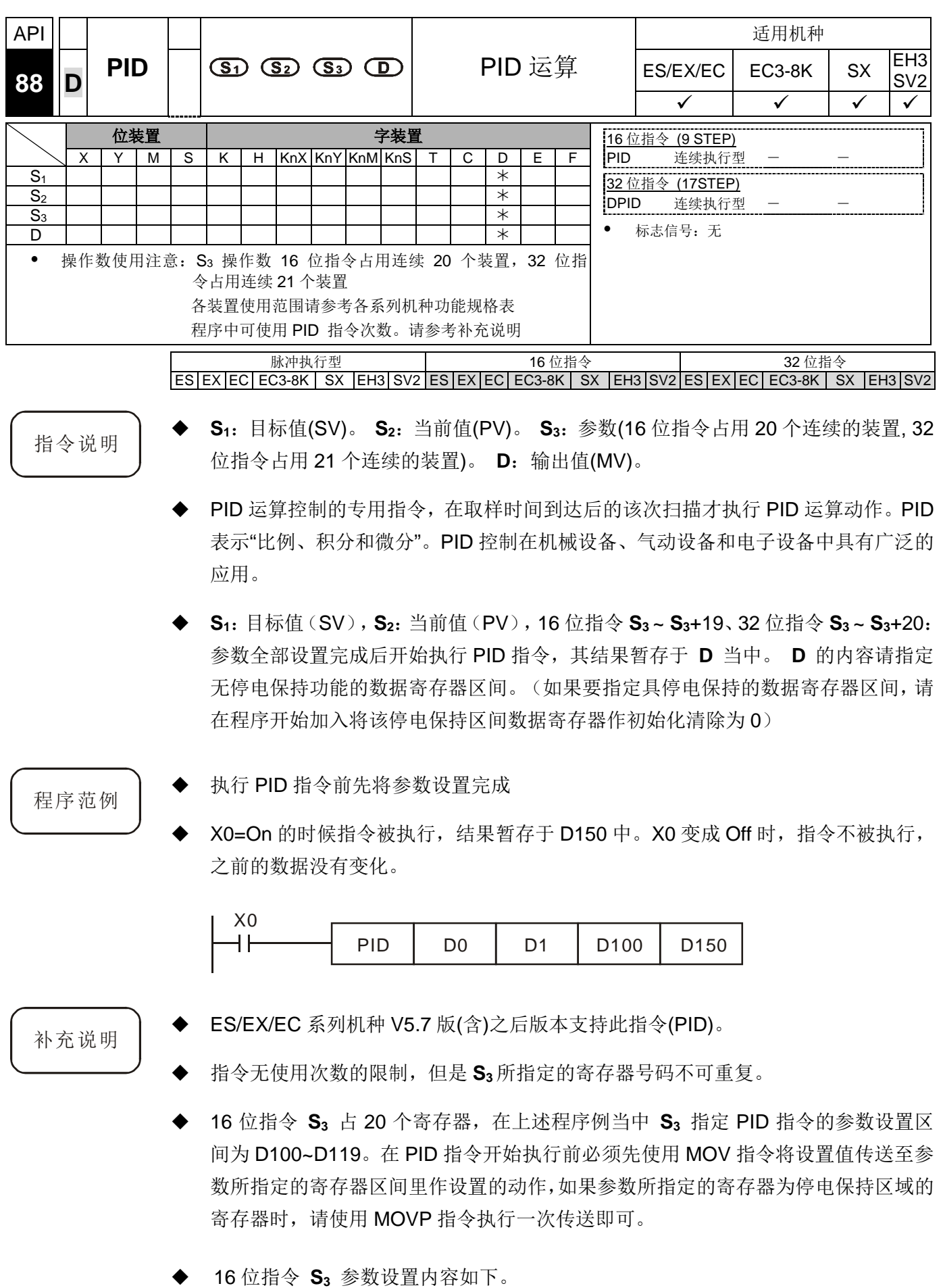

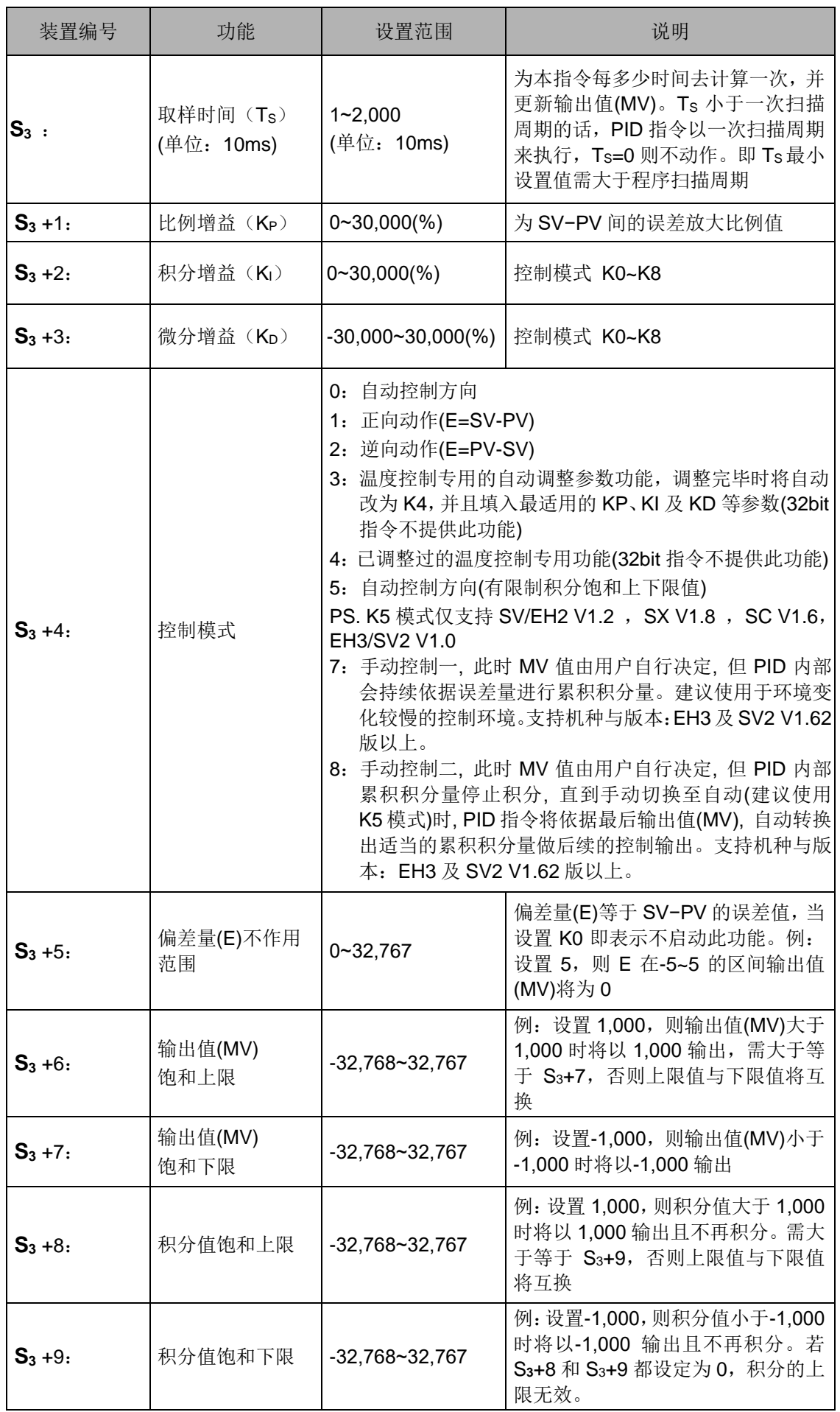
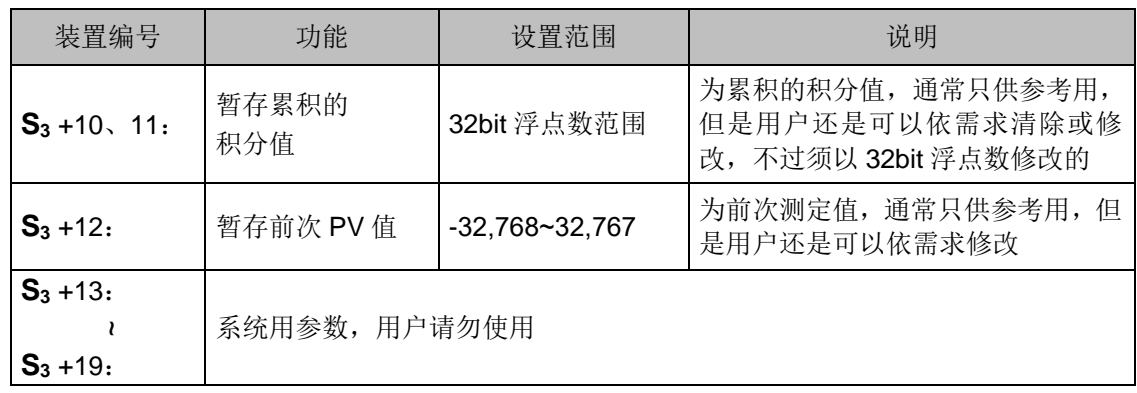

- 若用户参数设置超出范围将以左右极限为其设置值,但动作方向(DIR)若超出范围, 则预设为 0。
- **◆ PID** 指令也可以被使用在中断插入子程序、步进点及 CJ 指令当中。
- ◆ 取样时间 Ts的最大差值为 (1 次扫描周期+1ms) ~+ (1 次扫描周期), 如果误差 值对输出造成影响的话,请将扫描周期加以固定,或使用在时间中断子程序内。
- ◆ PID 的测定值(PV)在 PID 执行运算动作前必须是一个稳定值。如果要抓取 DVP04AD / DVP-04XA / DVP-04PT / DVP-04TC 模块的输入值作 PID 运算时,请注意这些模 块的 A/D 转换时间。
- **◆ 32位指令 S<sub>3</sub> 占 21 个寄存器, 若 S<sub>3</sub> 指定 PID 指令的参数设置区域为 D100~D120。** 在PID指令开始执行前必须先使用MOV指令将设置值传送至参数所指定的寄存器区 域里作设置的动作,如果参数所指定的寄存器为停电保持区域的寄存器时,请使用 MOVP 指令执行一次传送即可。

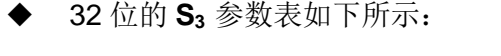

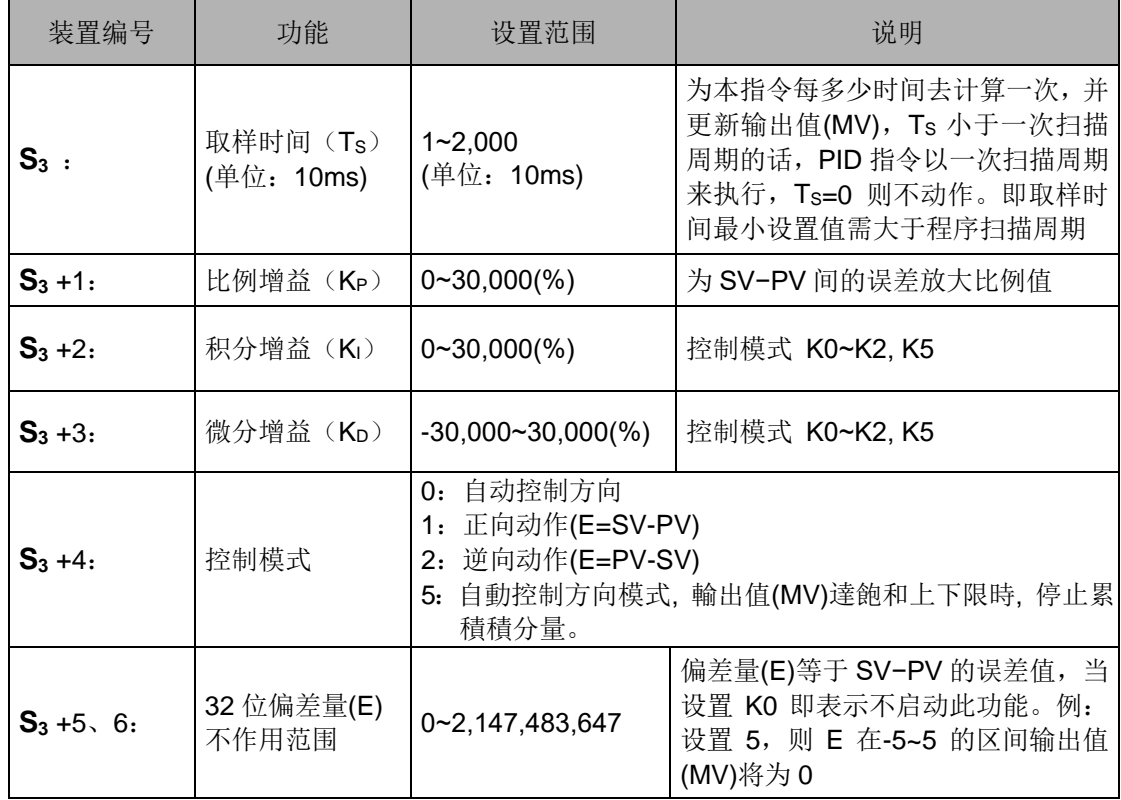

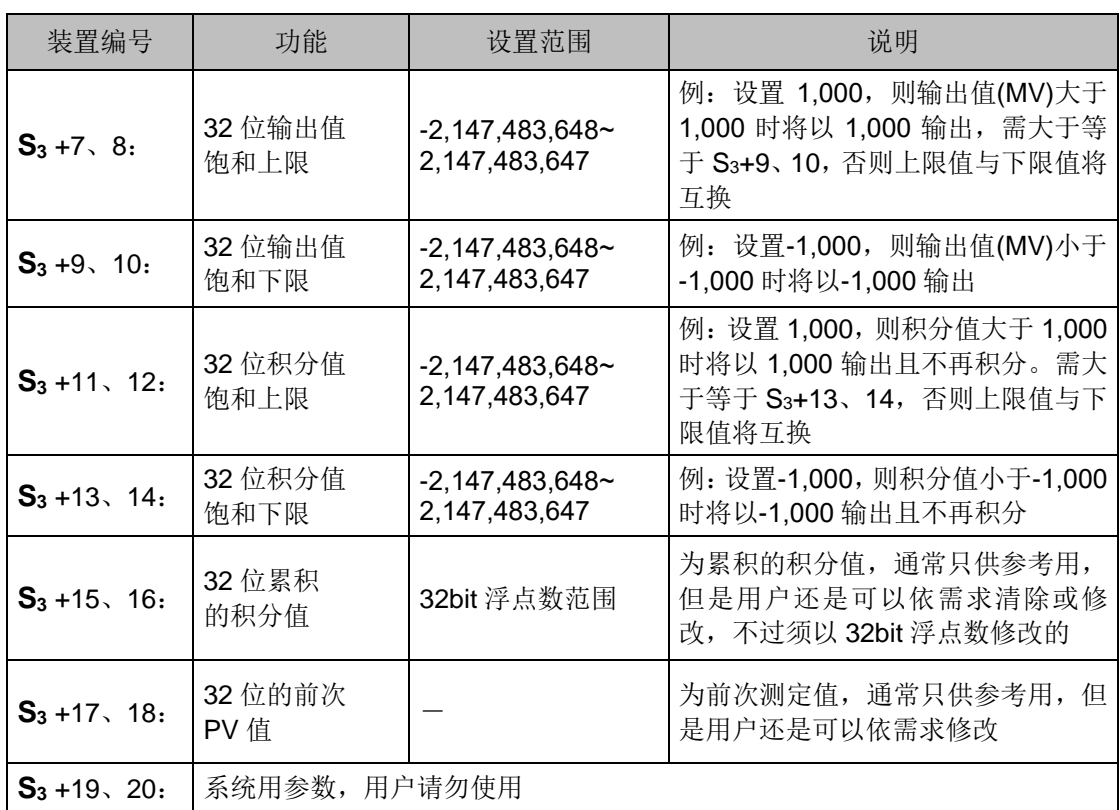

32 位的 S<sub>3</sub> 参数说明与 16 位的参数说明大致上相同, 其不同点只在于 S<sub>3+5</sub> ~ S<sub>3+20</sub> 的间 参数容量由原本 16 位变为 32 位。

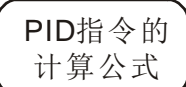

本指令是以速度及测定值微分类型为依据来执行 PID 的运算。

- PID 的运算分成自动,正向动作及逆向动作 3 种,而正逆向动作由 S<sub>3</sub>+4 的内容来 指定。此外,与 PID 运算有相关的设置值也是由 **S3** ~ **S3**+5 所指定的寄存器来设置。
- PID 的基本表达式

 $(t) + K_1 * E(t) \frac{1}{S} + K_D * PV(t)S$ MV = K<sub>P</sub>  $*E(t)$  + K<sub>I</sub>  $*E(t)$   $\frac{1}{S}$  + K<sub>D</sub>

其中 PV(t)S 表示 PV(t) 的微分值,以及E(t)<mark>(</mark>表示E(t)的积分值,当动作方向选 择正向或逆向动作时, 当 E(t) 值小于等于 0, 则被视为 0。

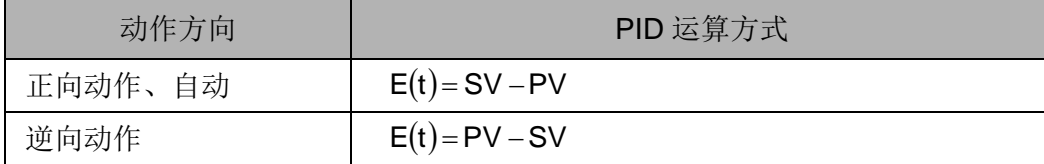

另外 PV(t)S 表示 PV(t) 的微分值,以及E(t) <mark>S</mark>表示E(t)的积分值

由上述公式中可得知本指令与一般 PID 指令有所不同,其不同点乃在于微分值使用 上的变化,为了避免一般 PID 指令于初次起动时所造成瞬间微分值过大的缺点,因此本 指令采用监看测定值(PV)的微分状况,当测定值(PV)变化量过大时,则本指令将会降低输 出值(MV)的输出。

符号说明:

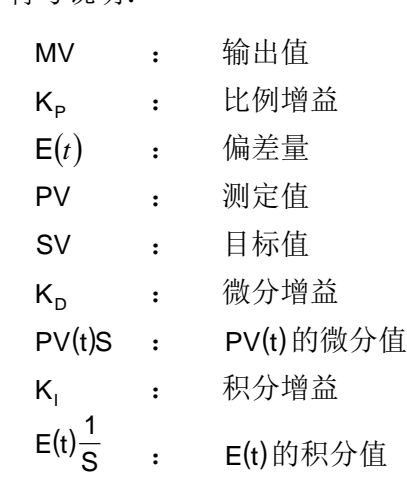

温度控制专用功能的公式介绍

当 S<sub>3</sub>+4 功能选择为 K3 及 K4 时, 其图(二)中指令内部使用的运算公式将改为

$$
MV = \frac{1}{K_P} \left[ E(t) + \frac{1}{K_I} \left( E(t) \frac{1}{S} \right) + K_D * PV(t)S \right]
$$

其中偏差量固定为

 $E(t) = SV - PV$ 

由于此功能是专为温度控制而设计的功能,因此当取样时间(TS)设置为 4 秒(K400) 时,则表示输出值(MV)的输出范围为 K0~K4,000 之间,并且搭配的 GPWM 指令的 周期时间设置值也需设为 4 秒(K4,000)。

当用户在控制温度的环境下不知如何调整各项参数时,可先选择 K3 这项自动调整 功能, 等到指令内部调整完毕后(功能选择自动会设置为K4), 用户可再依控制结果 修改成更佳的参数。

控制方块图:

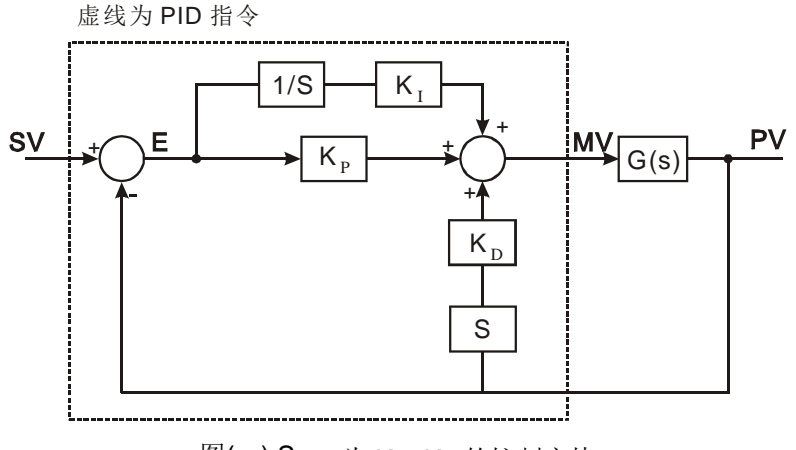

图(一) S3+4 为 K0~K2 的控制方块

图(一)中的 S 表示微分的动作,其动作定义为当前 PV 值减去前次 PV 值后,再除以 取样时间的动作;另外 1/S 表示积分的动作, 其动作定义为前次积分值加上这次偏 差量乘以取样时间的值;最后图中的 G(S)表示受控装置。

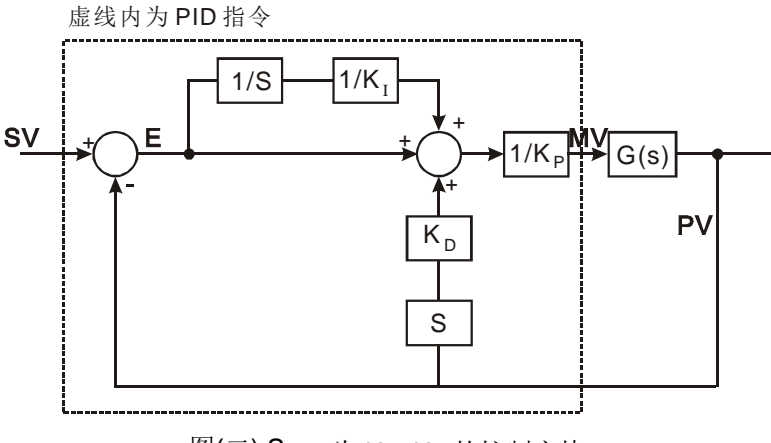

图(二) S<sub>3+4</sub> 为 K3~K4 的控制方块

图(二)中的 1/KI 及 1/KP 的符号分别表示除以 KI 及除以 KP 的功能, 由于此控制方 块为温度控制专用的 PID 指令,因此用户需搭配 GPWM 指令一起使用。其范例请 参照实例三。

- 注意事项与建议
	- 1. **S3**+6 ~ **S3**+13 使用区只限于 EC3-8K/ EH3/SV2 以及 ES/EX/EC/EC3-8K(v5.7 版 以后)系列机种使用。
	- 2. ES/EX/EC/EC3-8K 系列机种(v5.6 版以前)只限使用一次 PID 指令,而 ES/EX/EC/EC3-8K(v5.7 版以后)及 EC3-8K/EH3/SV2 无使用次数的限制。
	- 3. ES/EX/EC/EC3-8K 系列机种、EC3-8K 机种(v1.1 版以前)及 EH 机种(v1.0 版以 前)的 S<sub>3</sub>+3 参数, 只可输入 0~30.000 间的数值。
	- 4. 由于可使用 PID 指令的控制环境很多,因此请适当的选取控制功能,例如: 当选 择温度自动调整参数(S<sub>3+4=K3</sub>)功能时, 就请勿使用于电机控制环境中, 以免造 成控制不当的现象发生。
	- 5. 用户在调整 KP、KI 及 KD 三个主要参数时(S<sub>3+4</sub> 为 K0~K2), 请先调整 KP 值(依 经验值设置), 而 KI 及 KD 值先设置为 0, 等到调整到大致上可控制时, 再依序 调整 KI 值(由小到大)以及 KD 值(由小到大), 调整范例如范例四所示。其中 KP 值为 100 则表示 100%, 即对偏差值的增益为 1, 小于 100%将对偏差值衰减, 大于 100%将对偏差值放大。
	- 6. 当用户选用温度控制专用功能(S<sub>3+4=K3</sub> 及 K4)时, 建议请使用在停电保持区的 D 寄存器来储存参数,以免自动调整过的参数因停电后而消失。经过自动调整过 的参数,并不能保证一定适用于每个控制的环境,因此用户当然可自行修改调整 过的参数,不过建议最好只修改 Ki或 Kn 数值就好。
	- 7. 本指令动作须配合许多参数值控制,因此请勿随意设置参数值,以免造成无法控 制的现象。

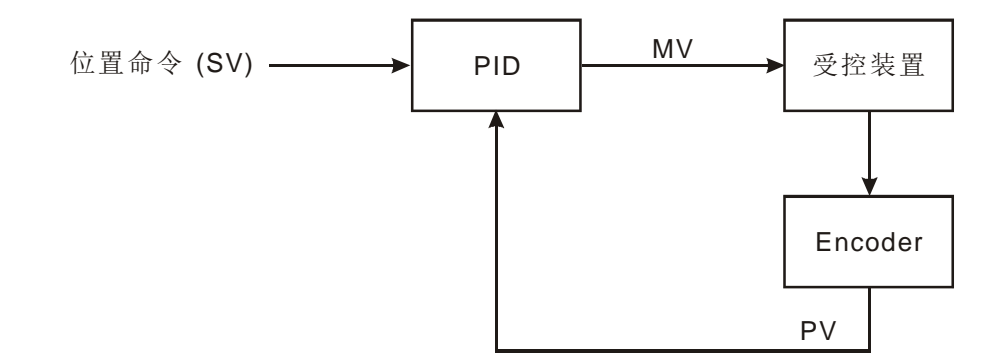

范例一: 使用 PID 指令于位置控制时的方块图(动作方向 S3+4 需设为 0)

范例二: 使用 PID 指令与变频器搭配控制时的方块图(动作方向 S3+4=K0)

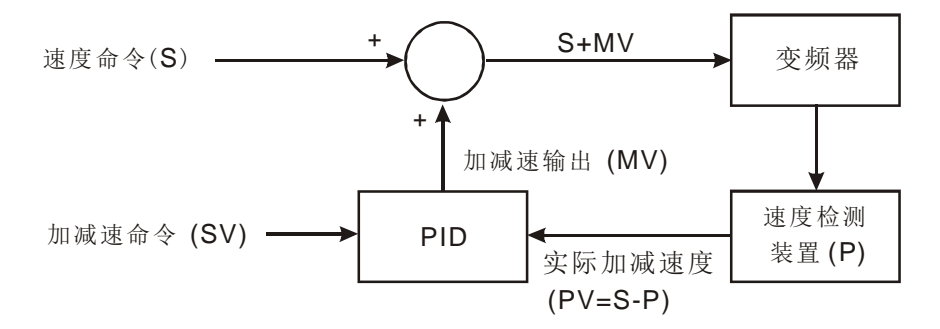

范例三: 使用 PID 指令于温度控制时的方块图(动作方向 S3+4 需设为 1)

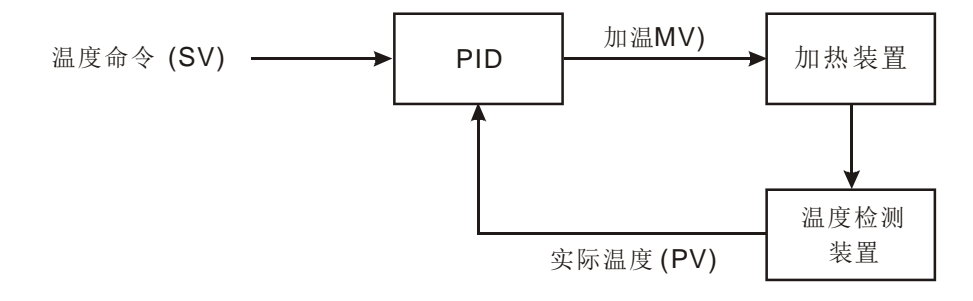

范例四:PID 指令参数调整建议步骤说明

假设控制系统的受控体 G(s) 的转移函数为一阶的函数 G(s)=  $\frac{\mathsf{b}}{\mathsf{s}+\mathsf{a}}$ (一般电机的 模型均为此函数), 命令值 SV 为 1, 取样时间 Ts 为 10ms。建议调整步骤如下:

步骤 1: 首先将 K<sub>I</sub>及 K<sub>D</sub> 值设为 0, 接着先后分别设置 K<sub>P</sub> 为 5、10、20 及 40, 并分 别记录其 SV 及 PV 状态, 其结果如下图所示。

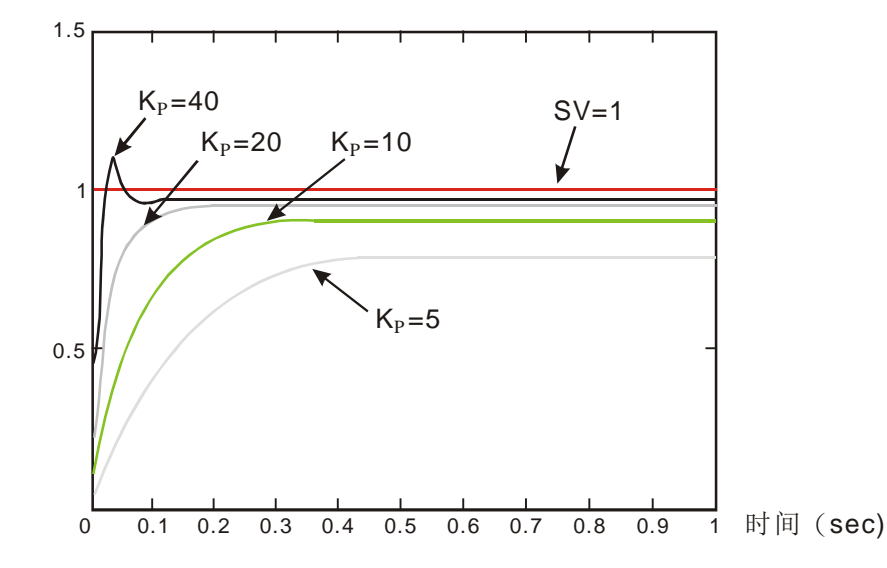

- 步骤 2: 观察上图后得知 Kp 为 40 时, 其反应会有过冲现象, 因此不选用;而 Kp 为 20 时, 其 PV 反应曲线接近 SV 值且不会有过冲现象, 但是由于启动过快, 因此输出值 MV 瞬间值会很大,所以考虑暂不选用;接着 K<sub>P</sub> 为 10 时, 其 PV 反应曲线接近 SV 值并且是比较平滑接近,因此考虑使用此值;最后 Kp 为5时,其反应过慢,因此也暂不考虑使用。
- 步骤 3: 选定 Kp 为 10 后, 先调整 K<sub>I</sub> 值由小到大(如 1、2、4 至 8), 以不超过 Kp 值 为原则;然后再调整 Kp由小到大(如 0.01、0.05、0.1 及 0.2), 以不超过 Kp 的 10%为原则;最后可得如下图的 PV 与 SV 的关系图。

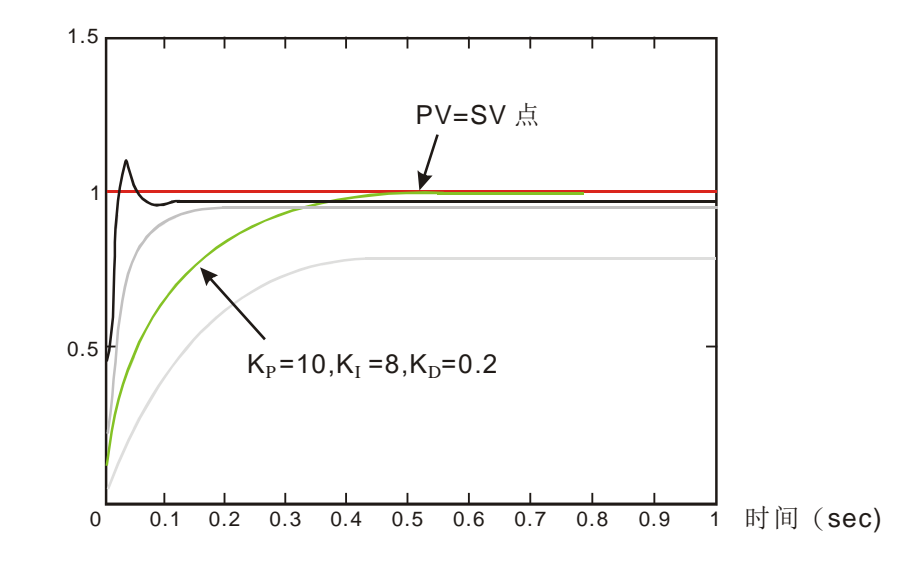

附注:本范例仅供参考,因此用户还需依实际控制系统的状况,自行调整其适合的控制参 数。

范例五: PID 指令手动(K7)与自动(K5)模式切换说明

假设 PID 参数皆已经完成设定, 并且指令启动时控制模式为 K7 手动控制, 则其 控制曲线图如下:

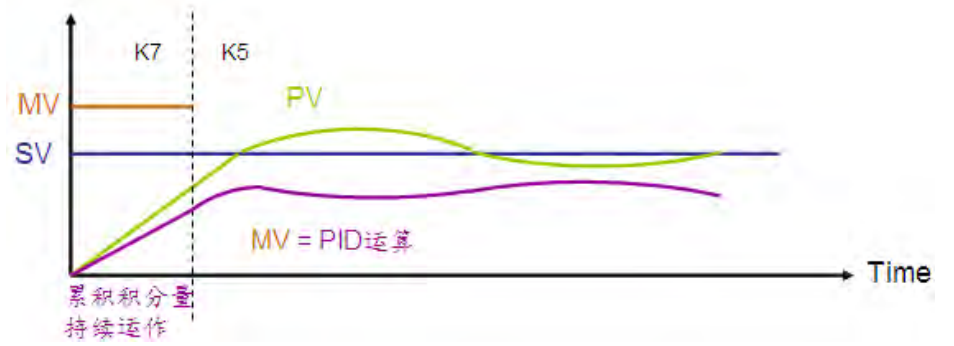

当手动模式(K7)切换至自动模式K5时, MV输出值将由用户设定的输出值, 切换 成 PID 运算的输出值。

范例六: PID 指令手动(K8)与自动(K5)模式切换说明

假设 PID 参数皆已经完成设定, 并且指令启动时控制模式为 K8 手动控制, 则其 控制曲线图如下:

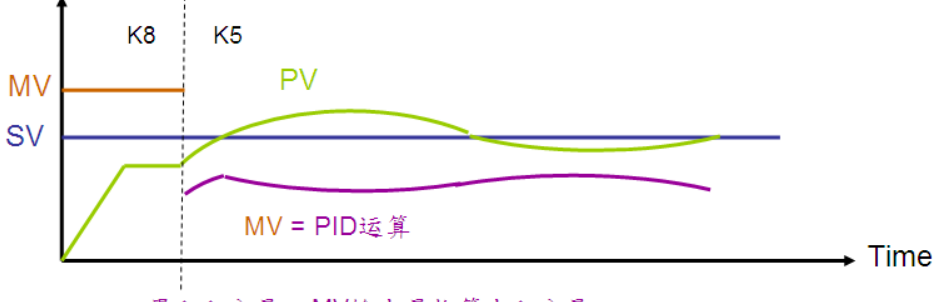

累积积分量=MV输出量推算出积分量

当手动模式(K8)切换至自动模式 K5 时, 累积医分量将由最后 MV 输出值换算出 适当积分量, 并且接着转为 PID 指令运算后的输出值。

上述范例 5 与 6 之参考程序如下图所示, 图中 M0 为启动 PID 指令的标志, M1 为 ON 时开启手动控制模式, M1 为 OFF 时切换为自动模式。

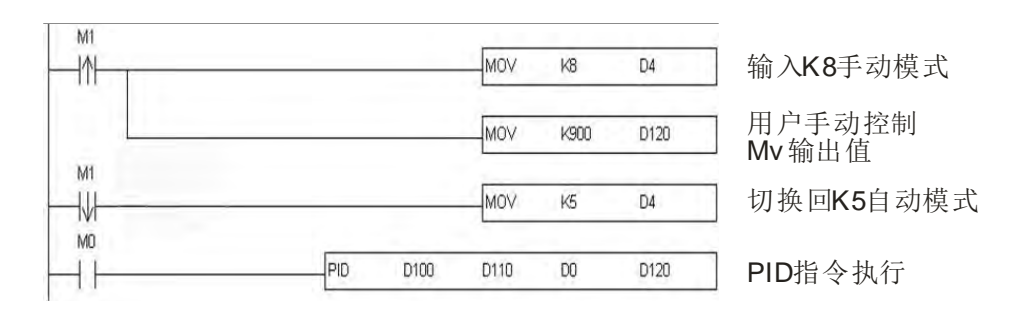

应用范例 → 实例一: 利用 PID 指令于压力控制系统, 使用范例一的方块图。

控制目的:使控制系统达成压力目标值

控制特性说明:此系统需要渐渐达成控制目的,因此过快的达成控制目的时,可能会 造成系统超控或无法负荷的现象。

建议解决方法:

方法一:利用较大的取样时间达成

方法二:利用延迟命令的功能达成,其控制方块图如下图。

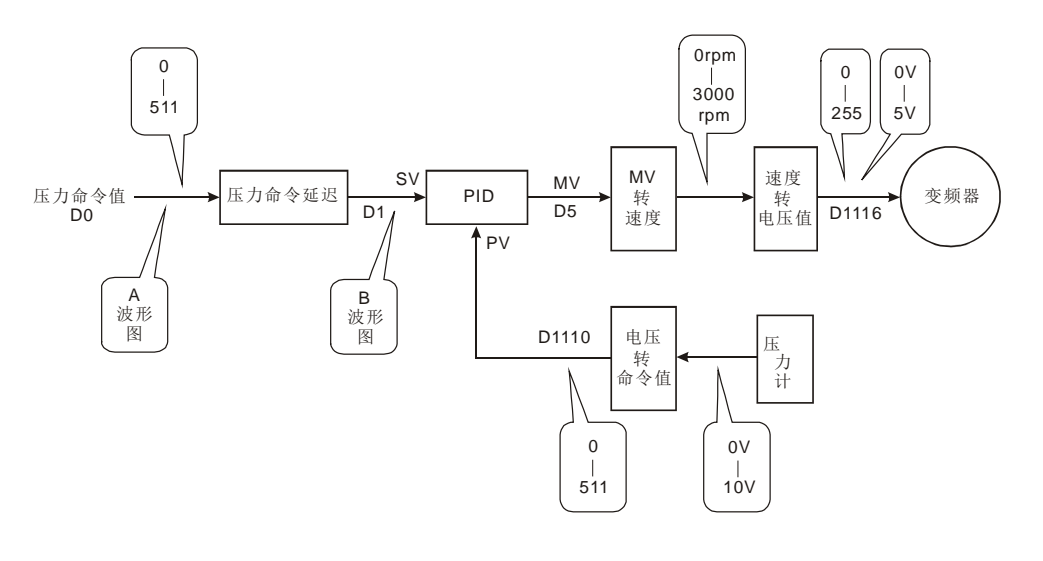

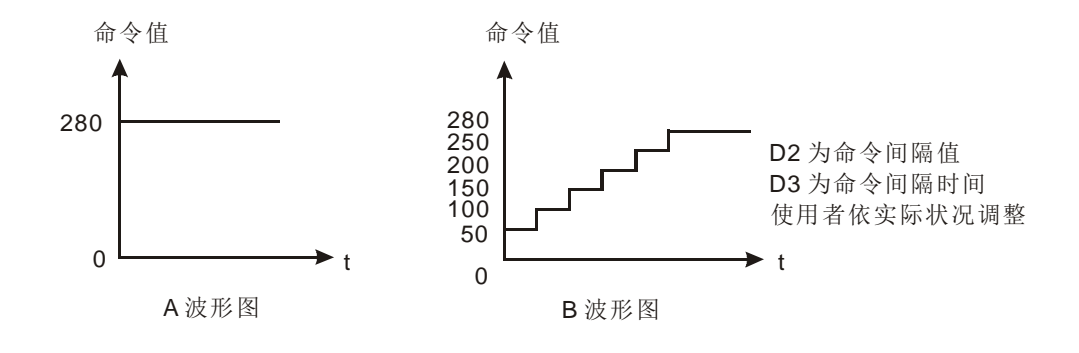

命令延迟功能程序实例如下:

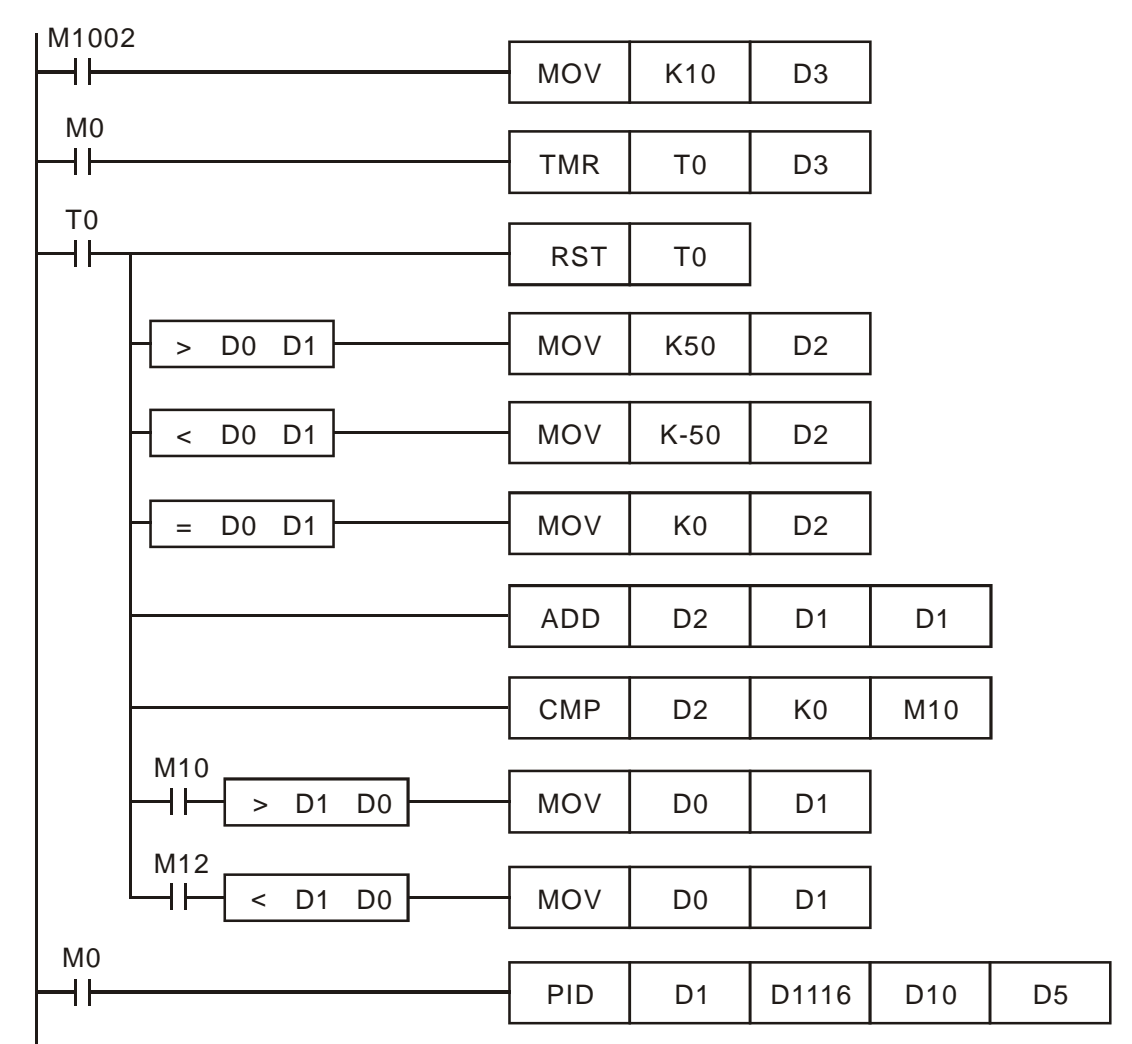

实例二: 速度控制与压力控制系统分别独立控制, 使用范例二的方块图。

控制目的:速度控制使用开路控制一段时间后,再加入压力控制系统(PID 指令)作闭 路控制,然后达成压力控制目的。

控制特性说明:由于此两系统的速度与压力之间,并无特定关系可找出来使用,因此 本架构需先达成开路式的控制速度目的,然后再依闭路式的压力控 制,以达成控制的目标。另外如怕压力控制系统的控制命令过于变化 太快,则可考虑加入实例一里的命令延迟功能。其控制方块图如下图 所示。

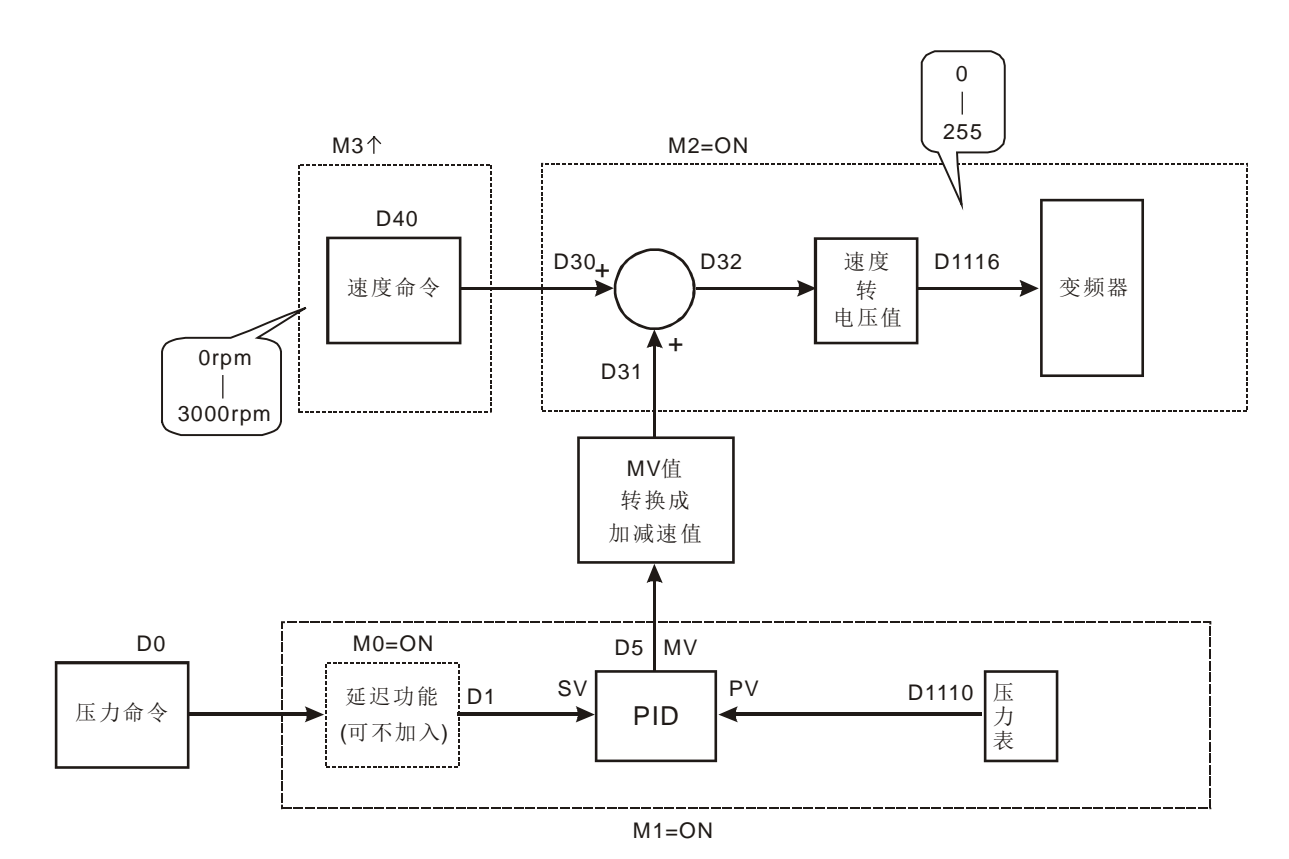

部分程序实例如下:

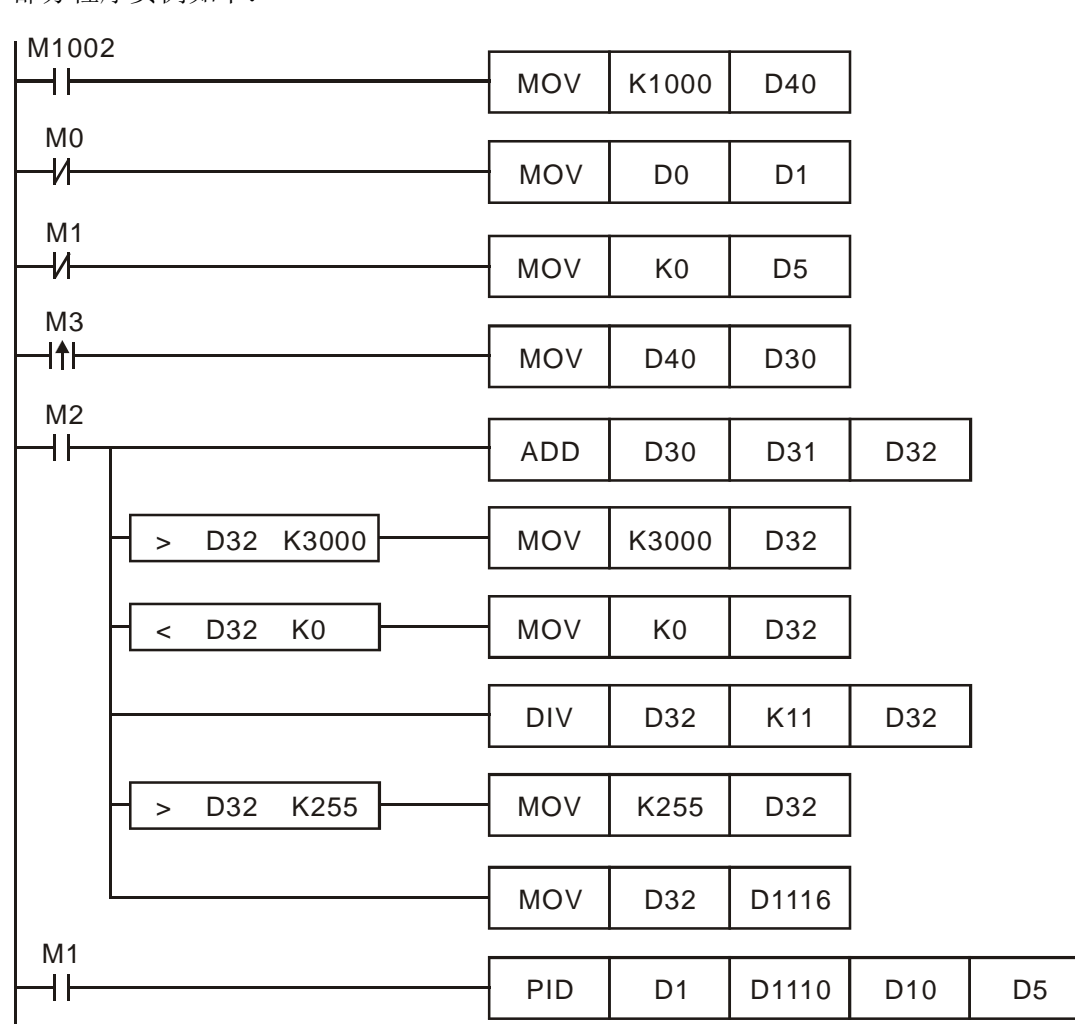

实例三:使用自动调整功能控制温度。

控制目的:利用自动调整功能计算出最佳的 PID 温度控制的参数。

控制说明:由于一般用户对于第一次控制的温度环境特性通常不太了解,因此 可先使用自动调整功能( **S3**+4=K3)做一初步调整,待调整完毕后, 本指令将自动修改控制功能为温度控制专用功能( **S3**+4=K4)。本实 例的控制环境为烤箱。范例程序如下图所示:

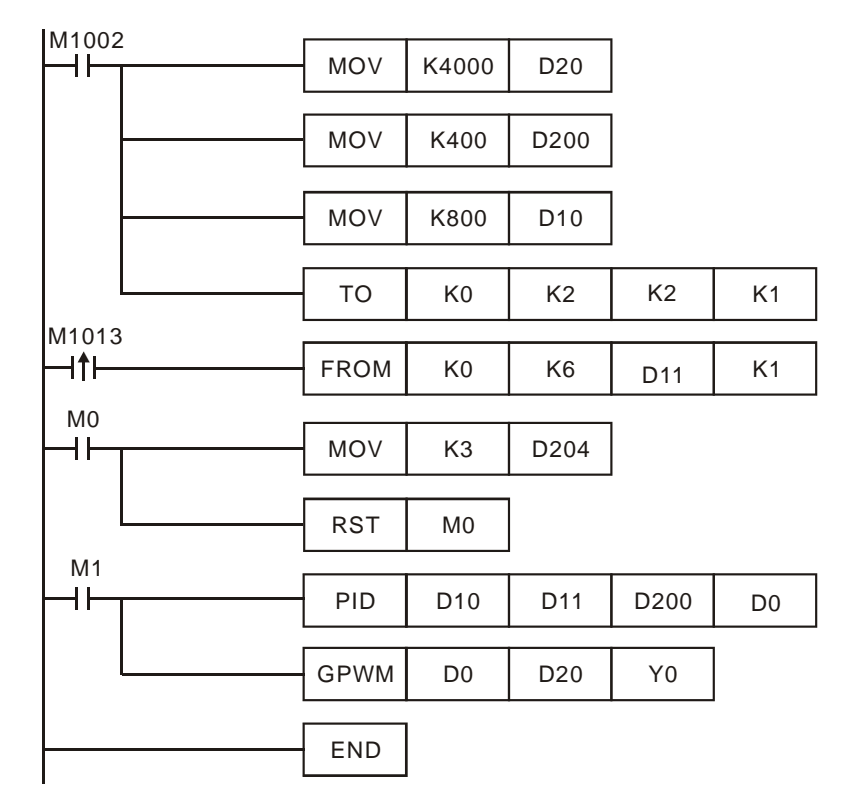

自我调整功能的实验结果如下所示:

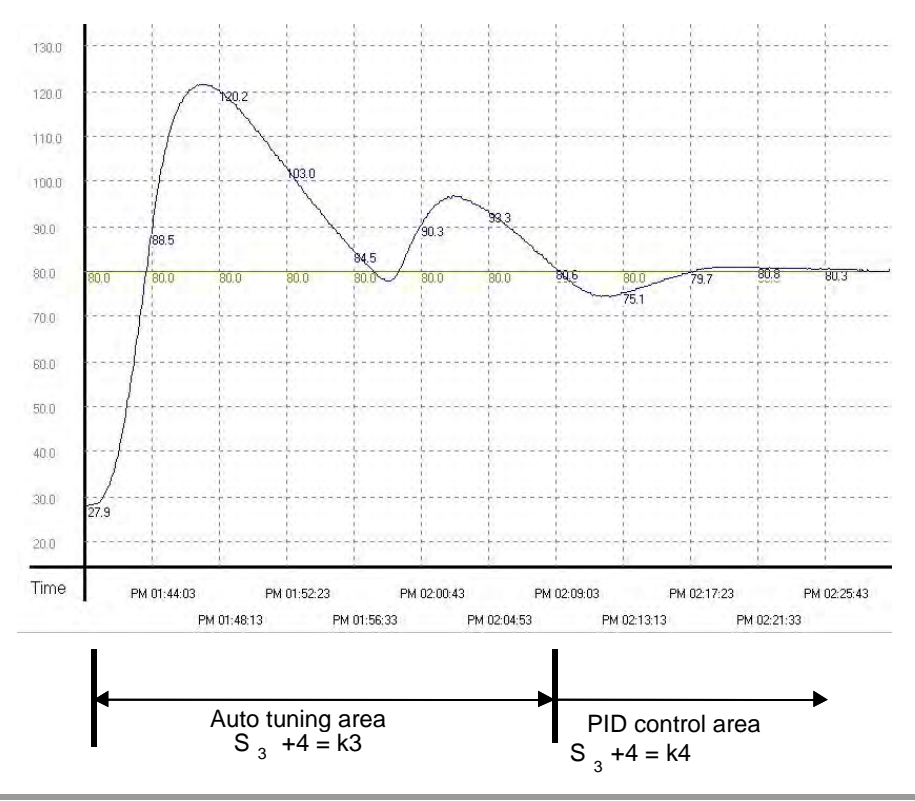

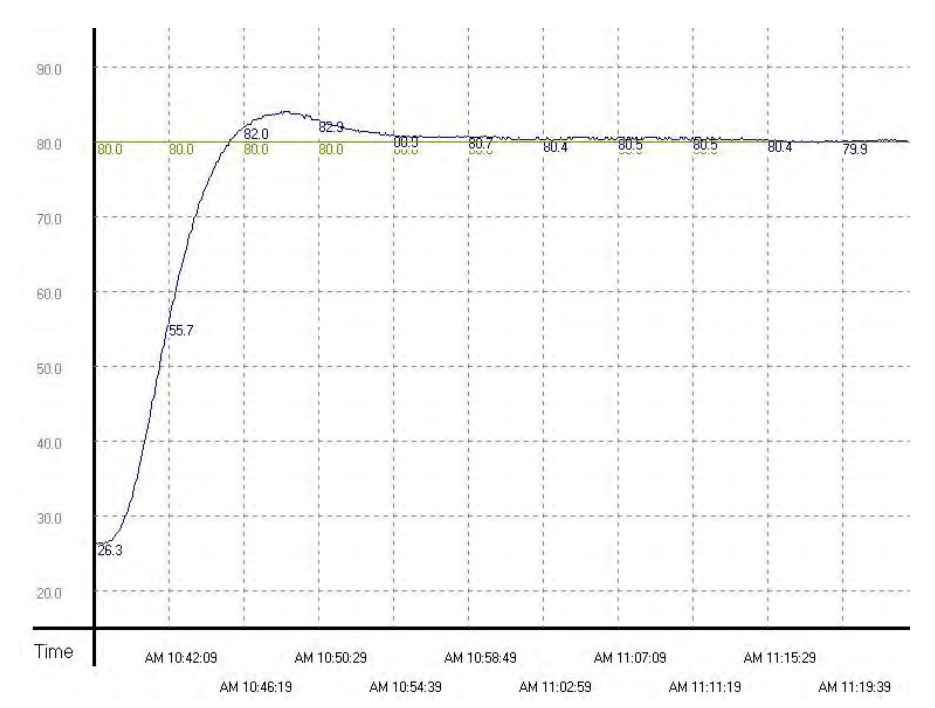

使用调整后参数做温度控制专用功能的实验结果如下所示:

由上图可看出经过自我调整后的温度控制结果还不错,而且控制时间大约只使用 了 20分钟。接着验证目标温度由 80 度修改成 100 度, 则得到的结果如下图所示:

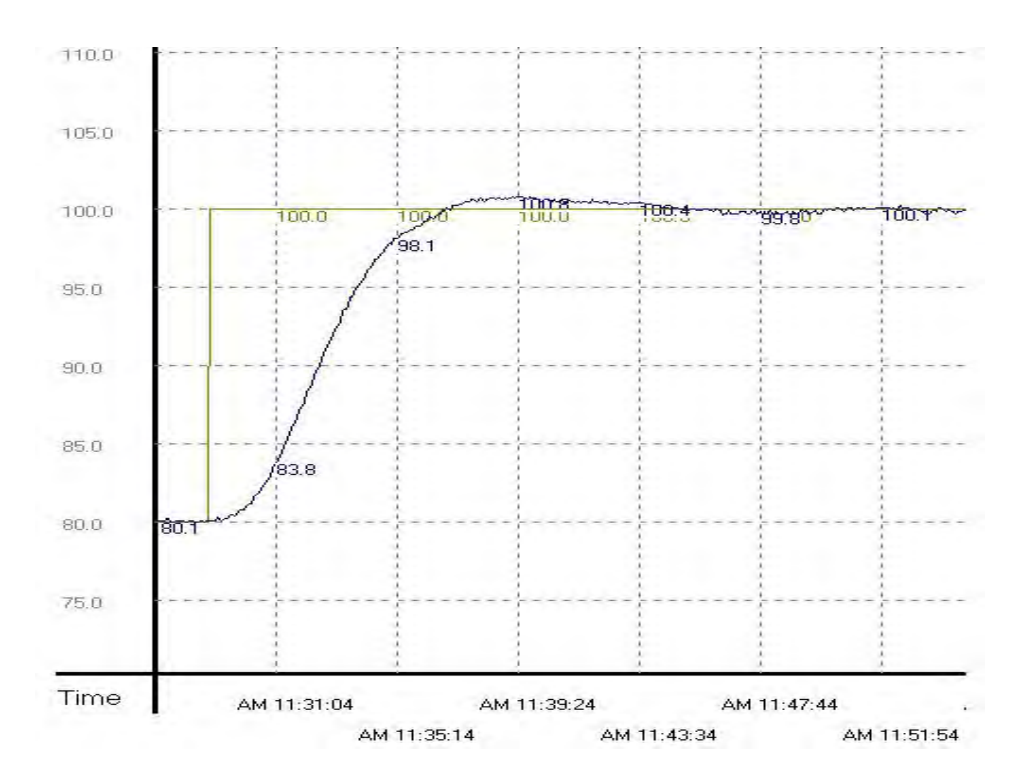

由上图中可看出由 80 度所调整出来的参数使用到 100 度时,还是可以达到控制 温度的目的,而且控制时间也不会太长。

**MEMO**

### 指令一览表

指令列表中所列适用机种 ES 包含 ES/EX/EC (其中 EC3 韧体版本为 V8.40 版以下);EC3-8K 为 EC3 韧体版 本为 V8.60 版(含)以上; SX 为 SX 韧体版本为 V3.00 版(含)以上; EH3 包含 EH3/SV2。

指令表 ES/EX/EC 机种不支持脉冲执行型指令(P 指令)。

| 分<br>类                            | <b>API</b> | 指令码                      |                          | P                        |                  | 适用机种              |                          |                   |                 | <b>STEPS</b>             |                          |
|-----------------------------------|------------|--------------------------|--------------------------|--------------------------|------------------|-------------------|--------------------------|-------------------|-----------------|--------------------------|--------------------------|
|                                   |            | 16位                      | 32位                      | 指<br>令                   | 功能               | ES                | <b>EC3-8K</b>            | <b>SX</b>         | EH <sub>3</sub> | 16位                      | 32位                      |
| 通<br>讯                            | 100        | <b>MODRD</b>             | —                        | $\overline{\phantom{m}}$ | MODBUS 数据读取      | $\checkmark$      | $\checkmark$             | $\checkmark$      | $\checkmark$    | $\overline{7}$           | $\qquad \qquad -$        |
|                                   | 101        | <b>MODWR</b>             | $\overline{\phantom{0}}$ | $-$                      | MODBUS 数据写入      | $\checkmark$      | $\checkmark$             | $\checkmark$      | $\checkmark$    | $\overline{7}$           |                          |
|                                   | 102        | <b>FWD</b>               |                          | $-$                      | VFD-A 变频器正转指令    | $\checkmark$      | $\checkmark$             | $\checkmark$      | $\checkmark$    | $\overline{7}$           |                          |
|                                   | 103        | <b>REV</b>               | $\qquad \qquad -$        | $\overline{\phantom{0}}$ | VFD-A 变频器反转指令    | $\checkmark$      | $\checkmark$             | $\checkmark$      | $\checkmark$    | $\overline{7}$           | $\overline{\phantom{m}}$ |
|                                   | 104        | <b>STOP</b>              | $\qquad \qquad -$        | $\qquad \qquad -$        | VFD-A 变频器停止指令    | $\checkmark$      | $\checkmark$             | $\checkmark$      | $\checkmark$    | $\overline{7}$           | -                        |
|                                   | 105        | <b>RDST</b>              | $\qquad \qquad -$        | $\qquad \qquad -$        | VFD-A 变频器状态读取    | $\checkmark$      | $\checkmark$             | $\checkmark$      | $\checkmark$    | 5                        | $\qquad \qquad -$        |
|                                   | 106        | <b>RSTEF</b>             |                          | $\overline{\phantom{0}}$ | VFD-A 变频器异常重置    | $\checkmark$      | $\checkmark$             | $\checkmark$      | $\checkmark$    | 5                        |                          |
|                                   | 107        | <b>LRC</b>               |                          | $\checkmark$             | 和检查 LRC 模式       | ✓                 | $\checkmark$             | ✓                 | ✓               | $\overline{7}$           |                          |
|                                   | <b>108</b> | <b>CRC</b>               |                          | $\checkmark$             | 和检查 CRC 模式       | $\checkmark$      | $\checkmark$             | ✓                 | $\checkmark$    | $\overline{7}$           | $\overline{\phantom{0}}$ |
|                                   | 113        | <b>ETHRW</b>             | $\qquad \qquad -$        | $\overline{\phantom{0}}$ | Ethernet 通讯读写    | $\qquad \qquad -$ | $\overline{\phantom{0}}$ | $\qquad \qquad -$ | ✓               | 9                        | $\overline{\phantom{0}}$ |
| 四                                 | 114        | MUL16                    | MUL32                    | $\checkmark$             | 16/32 位专用 BIN 乘法 |                   | $\checkmark$             | $\checkmark$      | $\checkmark$    | $\overline{7}$           | 13                       |
| 则<br>逻<br>辑<br>运<br>算             | 115        | <b>DIV16</b>             | DIV <sub>32</sub>        | ✓                        | 16/32 位专用 BIN 除法 |                   | ✓                        | ✓                 | ✓               | $\overline{7}$           | 13                       |
| 浮<br>点<br>运<br>算                  | <b>110</b> | $\equiv$                 | <b>DECMP</b>             | $\checkmark$             | 二进浮点数比较          | $\checkmark$      | $\checkmark$             | $\checkmark$      | $\checkmark$    |                          | 13                       |
|                                   | 111        | $\overline{\phantom{0}}$ | <b>DEZCP</b>             | $\checkmark$             | 二进浮点数区域比较        | $\checkmark$      | $\checkmark$             | $\checkmark$      | $\checkmark$    | —                        | 17                       |
|                                   | 112        | $\overline{\phantom{0}}$ | <b>DMOVR</b>             | ✓                        | 浮点数数据移动          | ✓                 | $\checkmark$             | ✓                 | ✓               | —                        | 9                        |
|                                   | 116        | $\overline{\phantom{0}}$ | <b>DRAD</b>              | $\checkmark$             | 角度→弧度            |                   | $\checkmark$             | $\checkmark$      | $\checkmark$    |                          | 9                        |
|                                   | 117        | $\qquad \qquad -$        | <b>DDEG</b>              | $\checkmark$             | 弧度→角度            |                   | $\checkmark$             | $\checkmark$      | ✓               | $\qquad \qquad -$        | 9                        |
|                                   | 118        | —                        | <b>DEBCD</b>             | $\checkmark$             | 二进浮点数→十进浮点数      | $\checkmark$      | $\checkmark$             | $\checkmark$      | $\checkmark$    |                          | $9\,$                    |
|                                   | <b>119</b> | $\qquad \qquad -$        | <b>DEBIN</b>             | ✓                        | 十进浮点数→二进浮点数      | ✓                 | $\checkmark$             | $\checkmark$      | $\checkmark$    | $\qquad \qquad -$        | $9\,$                    |
|                                   | 120        | $\overline{\phantom{0}}$ | <b>DEADD</b>             | $\checkmark$             | 二进浮点数加法          | $\checkmark$      | $\checkmark$             | $\checkmark$      | $\checkmark$    |                          | 13                       |
|                                   | <b>121</b> | $\qquad \qquad -$        | <b>DESUB</b>             | ✓                        | 二进浮点数减法          | $\checkmark$      | $\checkmark$             | $\checkmark$      | ✓               | $\qquad \qquad -$        | 13                       |
|                                   | <u>122</u> | $\overline{\phantom{0}}$ | <b>DEMUL</b>             | $\checkmark$             | 二进浮点数乘法          | $\checkmark$      | $\checkmark$             | ✓                 | $\checkmark$    |                          | 13                       |
|                                   | 123        | $\overline{\phantom{0}}$ | <b>DEDIV</b>             | ✓                        | 二进浮点数除法          | ✓                 | ✓                        | ✓                 | ✓               | —                        | 13                       |
|                                   | 124        | $\overline{\phantom{0}}$ | <b>DEXP</b>              | $\checkmark$             | 二进浮点数取指数         | $\checkmark$      | $\checkmark$             | $\checkmark$      | $\checkmark$    |                          | 9                        |
|                                   | $125$      | $\qquad \qquad -$        | DLN                      | $\checkmark$             | 工进浮点数取自然对数       | $\checkmark$      | ✓                        | ✓                 | ✓               | —                        | 9                        |
|                                   | 126        |                          | <b>DLOG</b>              | $\checkmark$             | 二进浮点数取对数         | $\checkmark$      | $\checkmark$             | $\checkmark$      | $\checkmark$    |                          | 13                       |
|                                   | 127        | $\qquad \qquad -$        | <b>DESQR</b>             | $\checkmark$             | 二进浮点数开平方根        | $\checkmark$      | $\checkmark$             | $\checkmark$      | $\checkmark$    | —                        | 9                        |
|                                   | <u>128</u> | $\overline{\phantom{0}}$ | <b>DPOW</b>              | ✓                        | 浮点数权值指令          | $\checkmark$      | $\checkmark$             | $\checkmark$      | $\checkmark$    |                          | 13                       |
|                                   | 129        | <b>INT</b>               | <b>DINT</b>              | ✓                        | 二进浮点数→BIN 整数变换   | $\checkmark$      | $\checkmark$             | $\checkmark$      | $\checkmark$    | 5                        | 9                        |
| $\equiv$<br>角<br>函<br>数<br>运<br>算 | 130        | $\qquad \qquad -$        | <b>DSIN</b>              | $\checkmark$             | 二进浮点数 SIN 运算     | $\checkmark$      | $\checkmark$             | $\checkmark$      | $\checkmark$    |                          | 9                        |
|                                   | <u>131</u> | $\qquad \qquad -$        | <b>DCOS</b>              | ✓                        | 二进浮点数 COS 运算     | ✓                 | $\checkmark$             | $\checkmark$      | $\checkmark$    |                          | 9                        |
|                                   | <b>132</b> | $\qquad \qquad -$        | <b>DTAN</b>              | $\checkmark$             | 二进浮点数 TAN 运算     | $\checkmark$      | $\checkmark$             | $\checkmark$      | $\checkmark$    | $\qquad \qquad -$        | 9                        |
|                                   | <b>133</b> | —                        | <b>DASIN</b>             | $\checkmark$             | 二进浮点数 ASIN 运算    |                   | $\checkmark$             | $\checkmark$      | $\checkmark$    | —                        | 9                        |
|                                   | 134        | $\qquad \qquad -$        | <b>DACOS</b>             | ✓                        | 二进浮点数 ACOS 运算    | $\qquad \qquad -$ | $\checkmark$             | $\checkmark$      | $\checkmark$    | -                        | 9                        |
|                                   | <b>135</b> | —                        | <b>DATAN</b>             | ✓                        | 二进浮点数 ATAN 运算    |                   | $\checkmark$             | $\checkmark$      | $\checkmark$    |                          | 9                        |
|                                   | <b>136</b> | $\qquad \qquad -$        | <b>DSINH</b>             | ✓                        | 二进浮点数 SINH 运算    | —                 | $\qquad \qquad -$        | $\qquad \qquad -$ | ✓               | $\overline{\phantom{0}}$ | 9                        |
|                                   | <u>137</u> | -                        | <b>DCOSH</b>             | $\checkmark$             | 二进浮点数 COSH 运算    |                   | -                        | —                 | $\checkmark$    | —                        | 9                        |

# *8* 应用指令 **API 100~149**

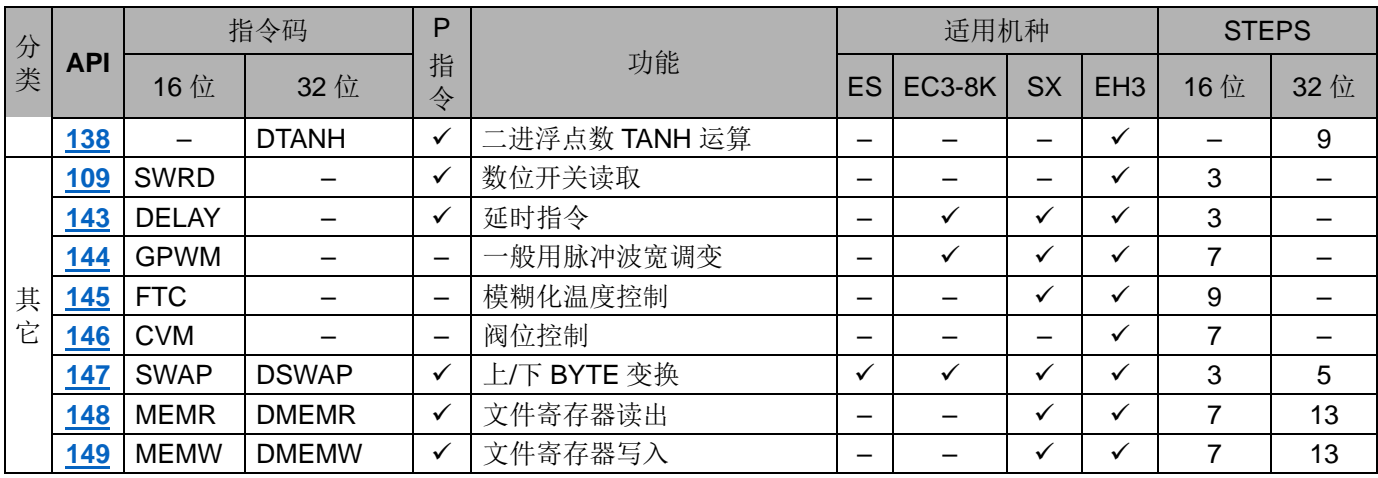

<span id="page-447-0"></span>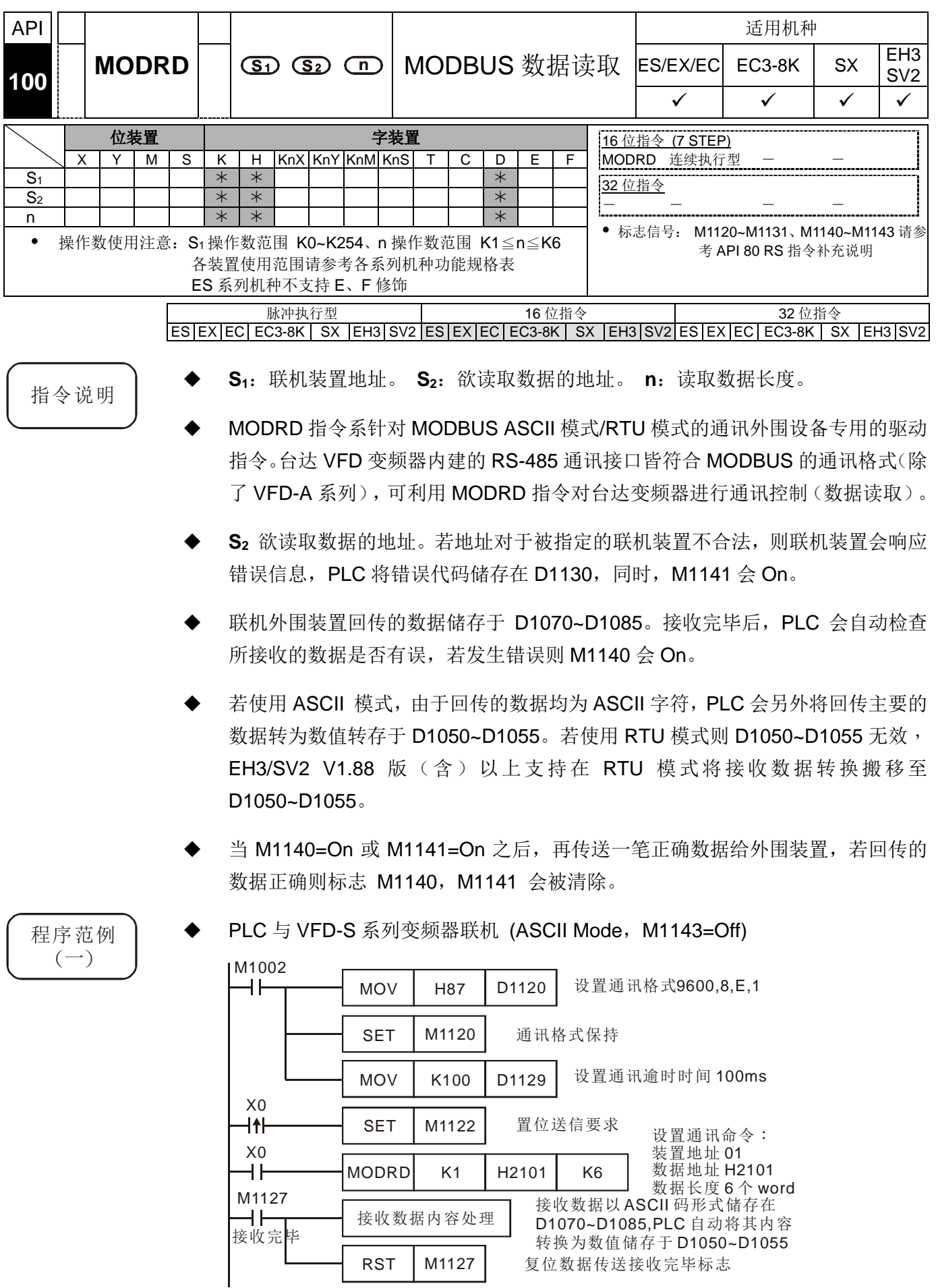

### PLC VFD-S,PLC 传送:"**01 03 2101 0006 D4**" VFD-S PLC,PLC 接收:"**01 03 0C 0100 1766 0000 0000 0136 0000 3B**" PLC 传送数据寄存器 (传送信息)

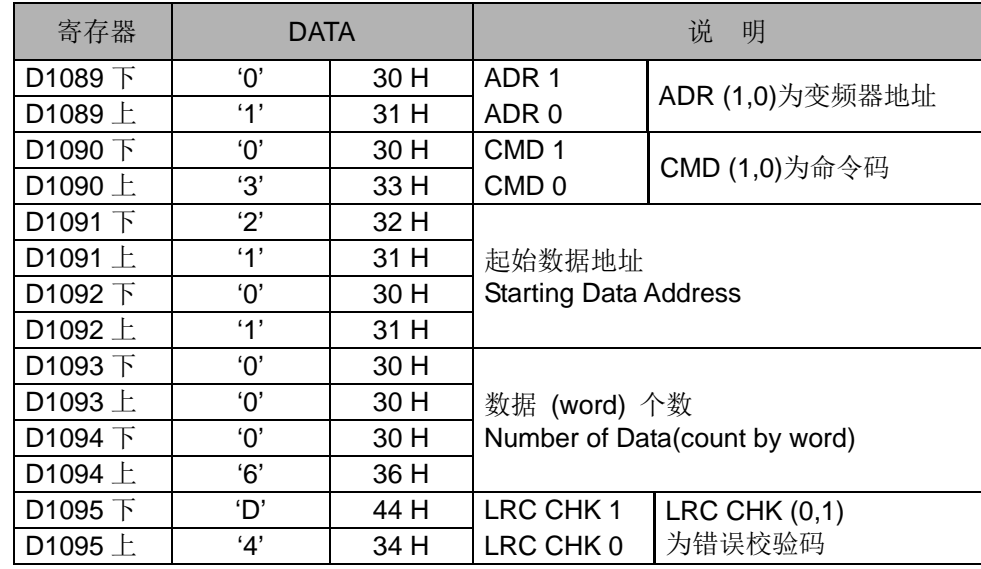

#### PLC 接收数据寄存器 (响应信息)

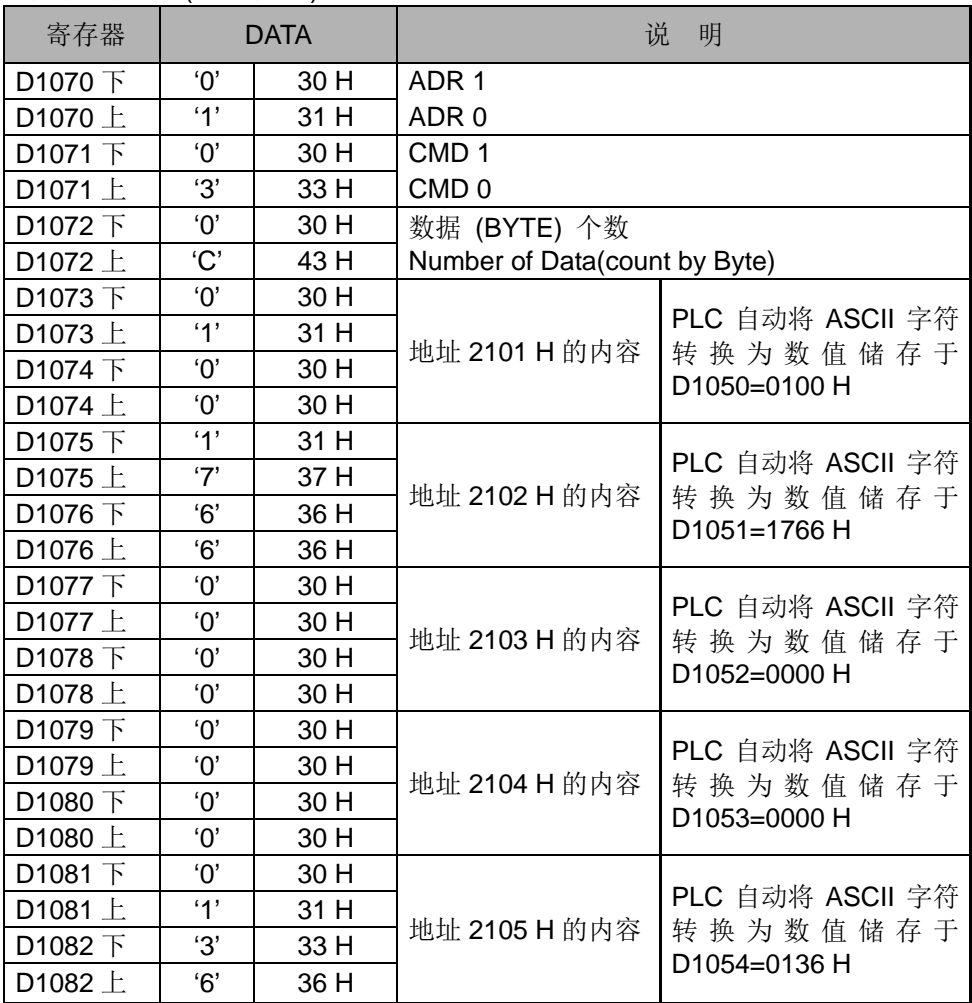

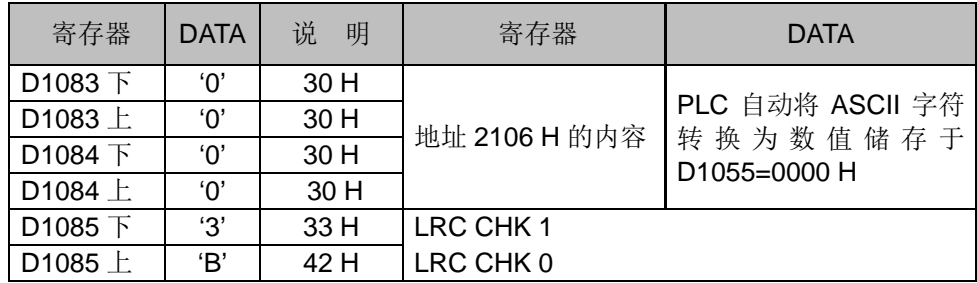

程序范例  $\left( \square \right)$ 

PLC 与 VFD-S 系列变频器联机 (RTU Mode, M1143=On)

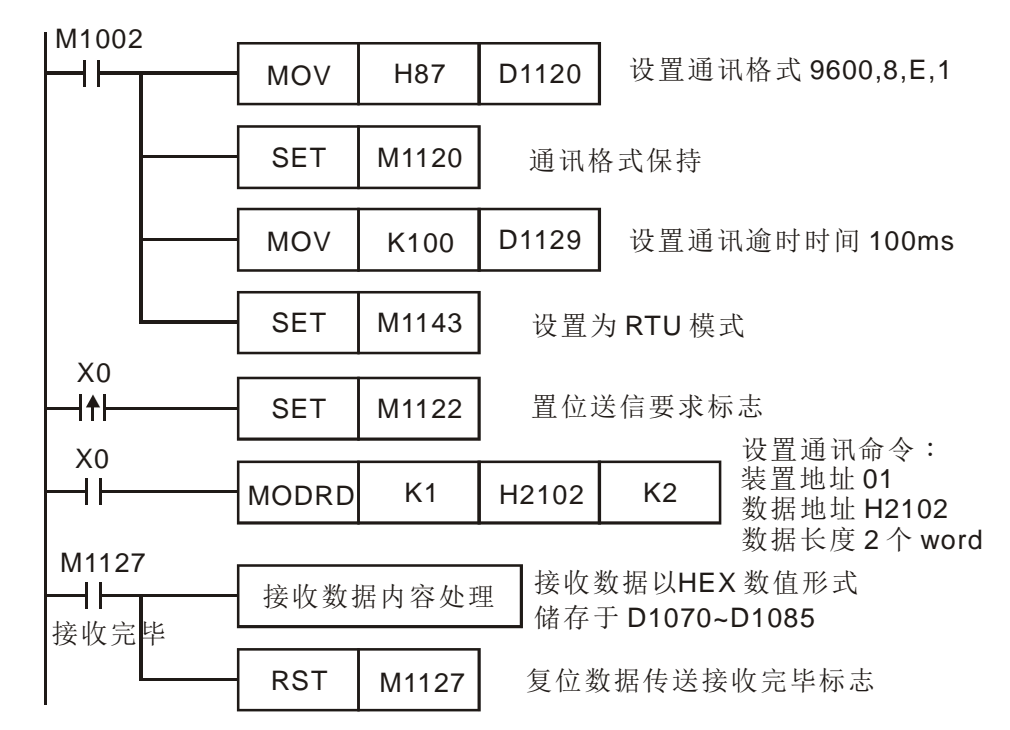

PLC VFD-S,PLC 传送:**01 03 2102 0002 6F F7** VFD-S PLC,PLC 接收:**01 03 04 1770 0000 FE 5C**

PLC 传送数据寄存器 (传送信息)

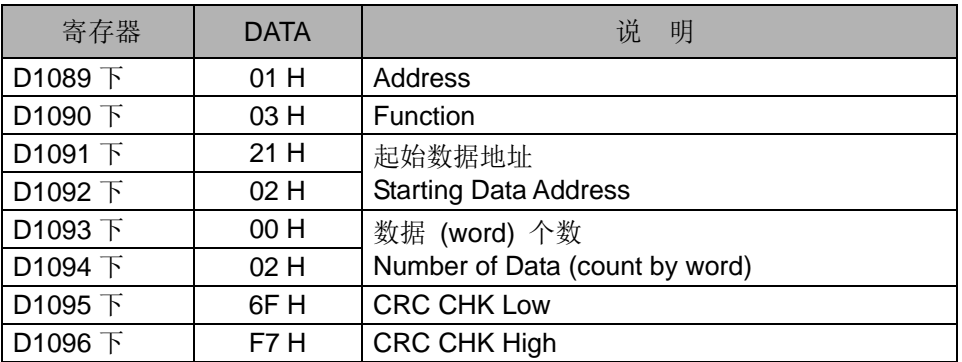

PLC 接收数据寄存器 (响应信息)

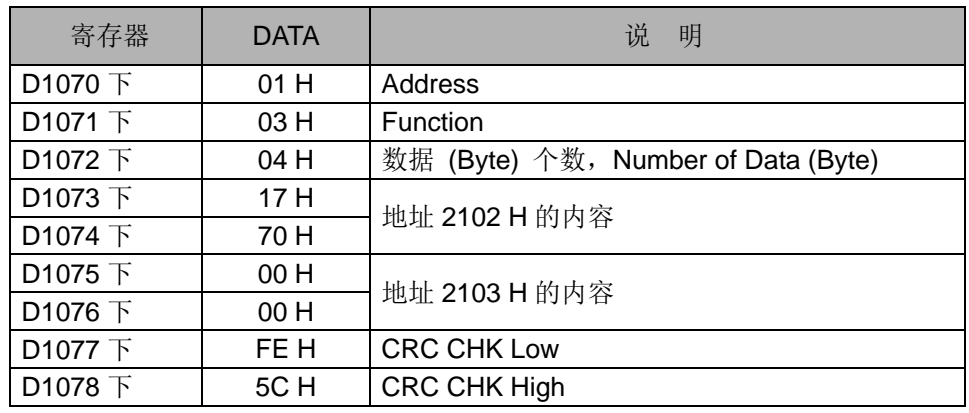

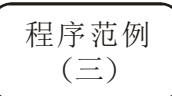

- ◆ PLC 与 VFD-S 系列变频器联机 (ASCII Mode, M1143=Off), 当通讯逾时、接收 数据错误及发送地址错误的 Retry。
- 当 X0=On 时, PLC 将装置地址 01 的 VFD-S 变频器数据地址 H2100 内数据读出, 数据以 ASCII 字符形式储存于 D1070~D1085。PLC 自动将其内容转换为数值储 存于 D1050~D1055。
- 若通讯逾时则 M1129 标志为 On, 程序中由 M1129 触发送信要求 M1122 再读取 一次。
- 若数据接收错误则 M1140 标志为 On, 程序中由 M1140 触发送信要求 M1122 再 读取一次。
- 若发送地址错误则 M1141 标志为 On, 程序中由 M1141 触发送信要求 M1122 再 读取一次。

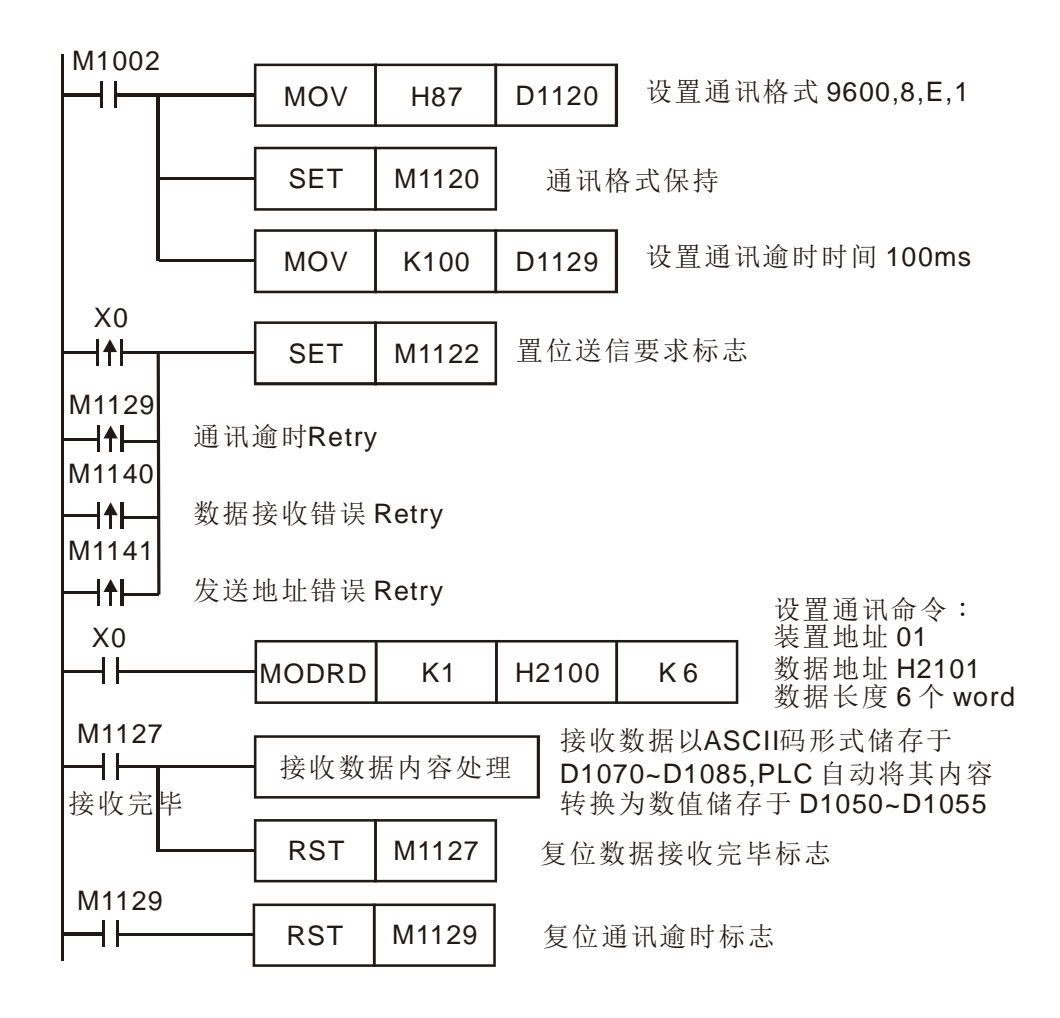

- 补充说明 API 100 MODRD、API 105 RDST、API 150 MODRW(Function Code H03) 三个 指令前面启动条件不可使用接点上升沿(LDP, ANDP, ORP) / 接点下降沿(LDF, ANDF, ORF)。否则存放在接收寄存器的数据会不正确。
	- MODRD 指令之 M1127 代表回传数据完毕, 且须回传正确后, M1127 才会 ON, M1123 代表只要回传数据完毕,不管数据对或错都会 ON。
	- 本指令于程序中使用次数并无限制,但是同时间仅有一个指令被执行。

## *8* 应用指令 **API 100~149**

<span id="page-452-0"></span>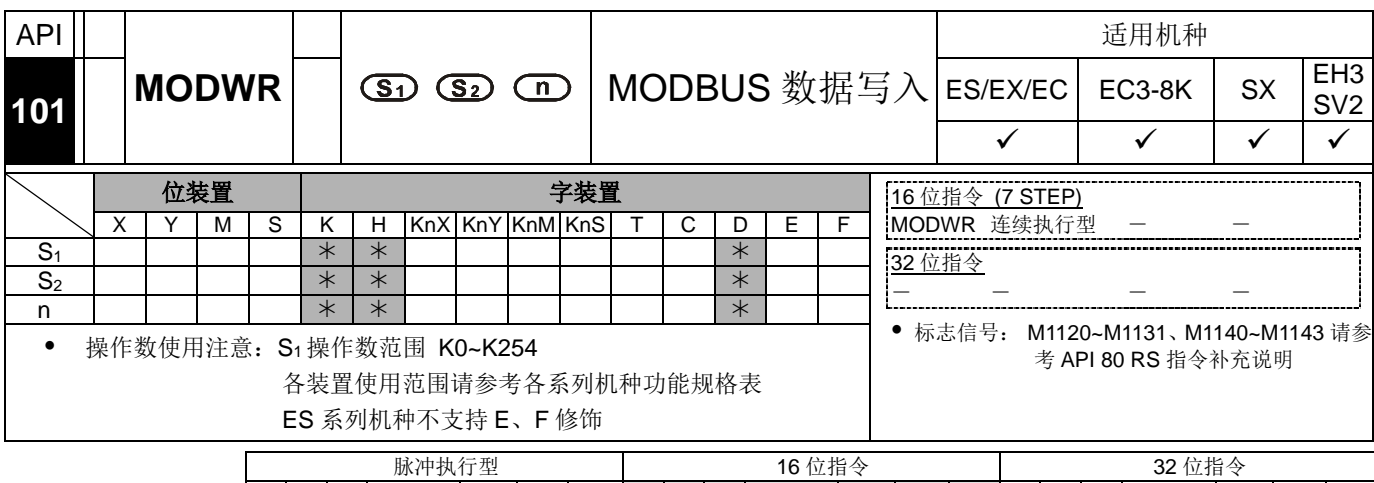

 $ES|EX|EC|EC3-8K|SX|E13|SV2|ES|EX|EC|EC3-8K|SX|E13|SV2|ES|EX|EC|EC3-8K|SX|E13|SV2$ 

- 
- 指令说明 → S<sub>1</sub>: 联机装置地址。 S<sub>2</sub>: 欲写入数据的地址。 n: 欲写入的数据。
	- MODWR 指令系针对 MODBUS ASCII 模式 / RTU 模式的通讯外围设备专用的 驱动指令。台达 VFD 变频器内建 RS-485 通讯接口皆符合 MODBUS 的通讯格式 (除了 VFD-A 系列),因此可利用 MODWR 指令对台达变频器进行通讯控制(数 据写入)。
	- **S2** 欲写入数据的地址。若地址对于被指定的装置不合法,则会响应错误信息,错 误代码储存于 D1130,同时, M1141 会 On。例如 8000H 对 VFD-S 不合法, 则 M1141 On, D1130=2, 错误代码请参考 VFD-S 使用手册)。
	- 外围装置回传的数据储存于 D1070~1076。接收完毕后,PLC 会自动检查所接收 的数据是否有误,若发生错误则 M1140 会 On。
	- 当 M1140=On 或 M1141=On 之后,再传送一笔正确数据给外围装置,若回传的 数据正确则标志 M1140,M1141 会被清除。
- 程序范例  $(-)$
- PLC 与 VFD-S 系列变频器联机(ASCII Mode, M1143=Off)

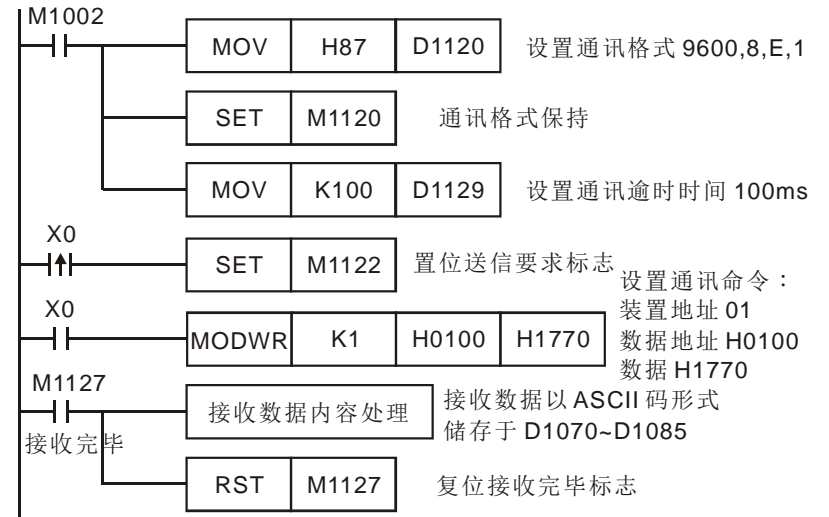

### PLC VFD-S,PLC 传送:" **01 06 0100 1770 71** " VFD-S PLC,PLC 接收:" **01 06 0100 1770 71** " PLC 传送数据寄存器 (传送信息)

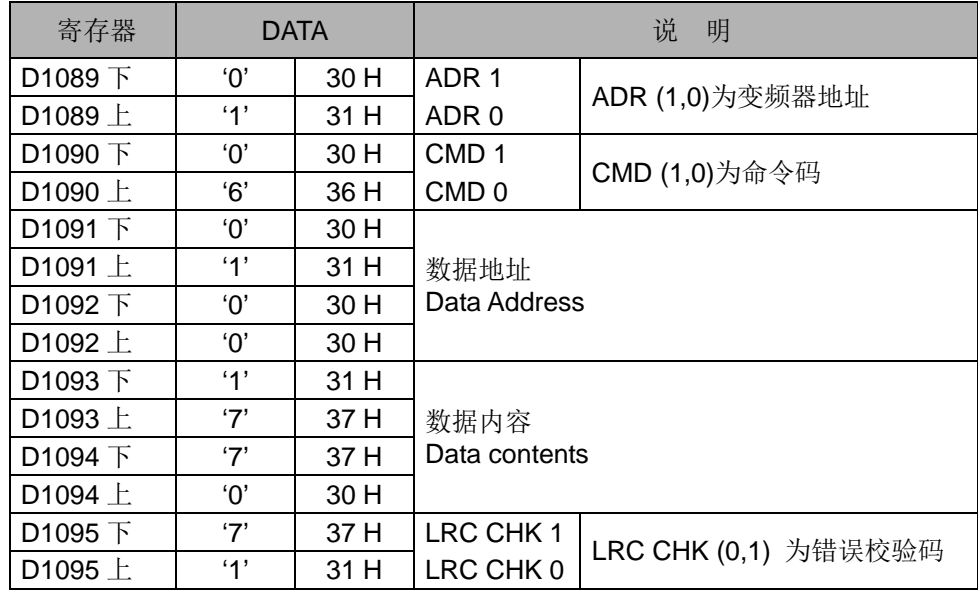

### PLC 接收数据寄存器 (响应信息)

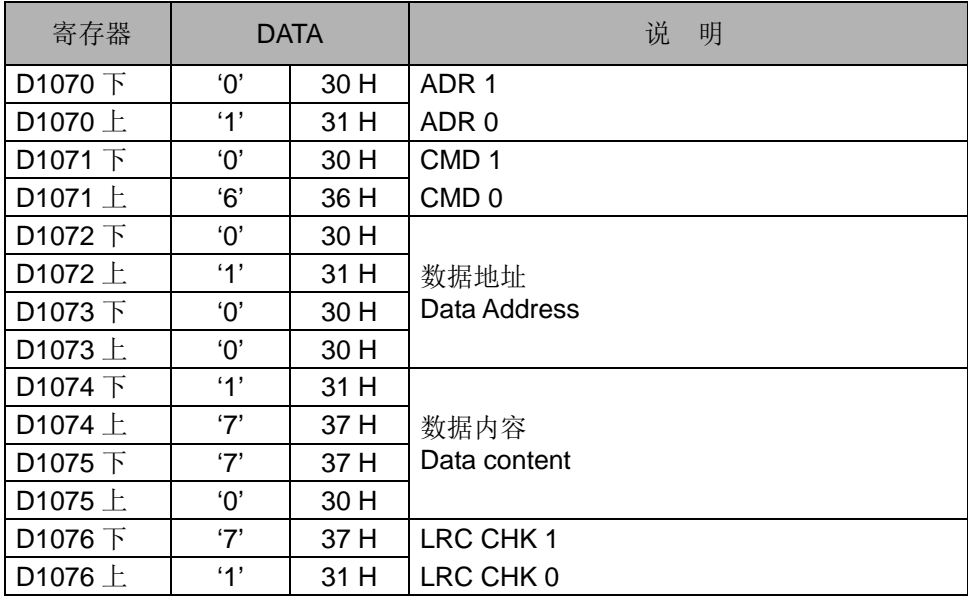

### *8* 应用指令 **API 100~149**

### 程序范例  $\left( \square \right)$

◆ PLC 与 VFD-S 系列变频器联机 (RTU Mode, M1143=On)

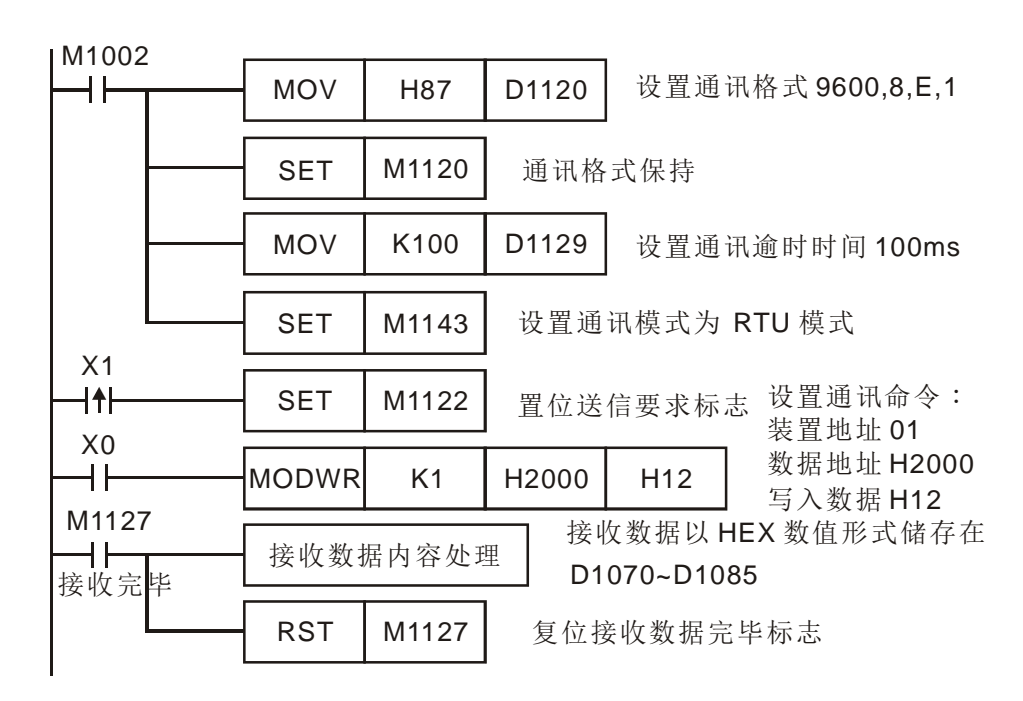

PLC  $\Leftrightarrow$  **VFD-S, PLC 传送: 01 06 2000 0012 02 07 VFD-S ⇒ PLC, PLC 接收: 01 06 2000 0012 02 07** 

PLC 传送数据寄存器 (传送信息)

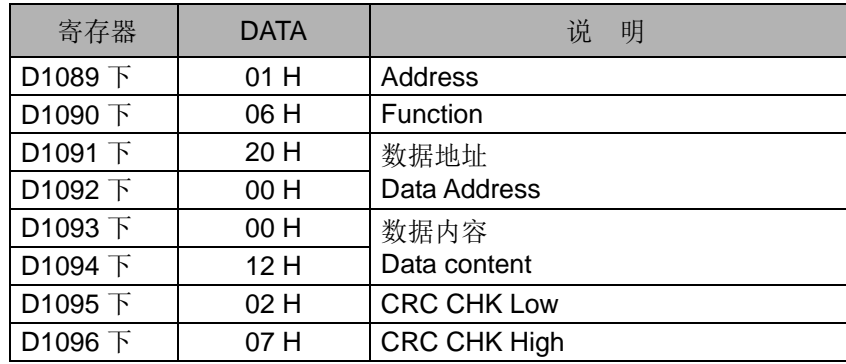

### PLC 接收数据寄存器 (响应信息)

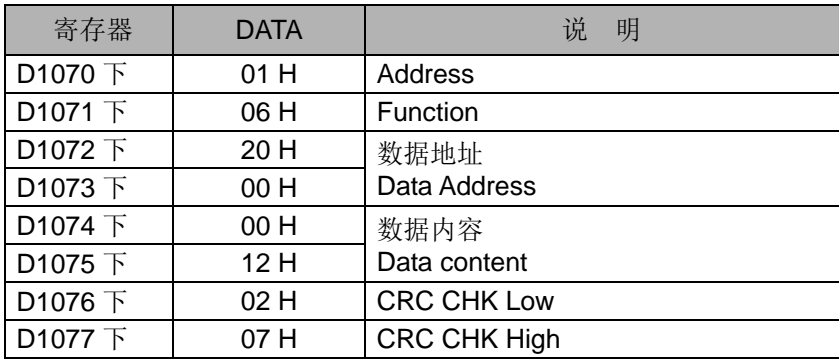

### 程序范例  $(\equiv)$

- PLC 与 VFD-S 系列变频器联机 (ASCII Mode, M1143=Off), 当通讯逾时、接收 数据错误及发送地址错误的 Retry。
- 当 X0=On 时,PLC 将数据 H1770(K6,000)写入装置地址 01 的 VFD-S 变频器数 据地址 H0100 内。
- ◆ 若通讯逾时则 M1129 标志为 On, 程序中由 M1129 触发送信要求 M1122 再写入 一次。
- 若数据接收错误则 M1140 标志为 On, 程序中由 M1140 触发送信要求 M1122 再 写入一次。
- 若发送地址错误则 M1141 标志为 On, 程序中由 M1141 触发送信要求 M1122 再 写入一次。

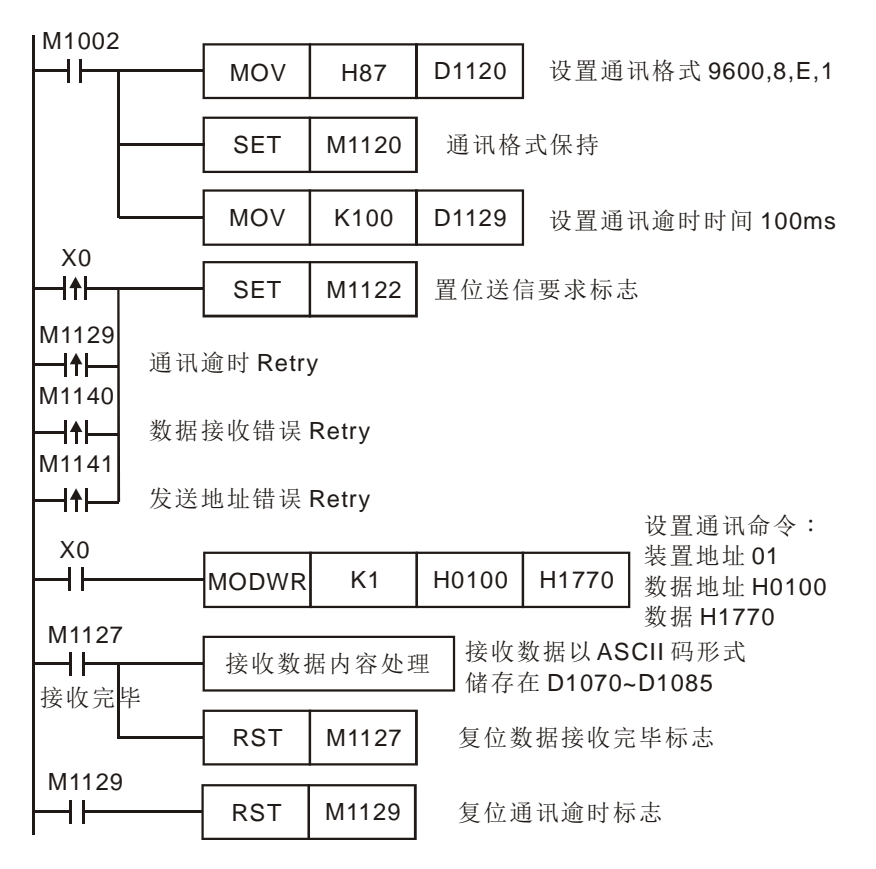

程序范例  $(\mathbb{F})$ 

- PLC 与 VFD-S 系列变频器联机 (ASCII Mode, M1143=Off), 当通讯逾时、接收 数据错误及发送地址错误的 Retry, Retry 次数 D0, 预设 3 次。当通讯 Retry 成 功则恢复由使用者触发条件来控制。
- 当 X0=On 时, PLC 将数据 H1770(K6,000)写入装置地址 01 的 VFD-S 变频器数 据地址 H0100 内。
- 若通讯逾时则 M1129 标志为 On, 程序中由 M1129 触发送信要求 M1122 再写入 一次, Retry 次数 D0, 预设 3 次。
- 若数据接收错误则 M1140 标志为 On, 程序中由 M1140 触发送信要求 M1122 再 写入一次, Retry 次数 D0, 预设 3 次。

若发送地址错误则 M1141 标志为 On, 程序中由 M1141 触发送信要求 M1122 再 写入一次, Retry 次数 D0, 预设 3 次。

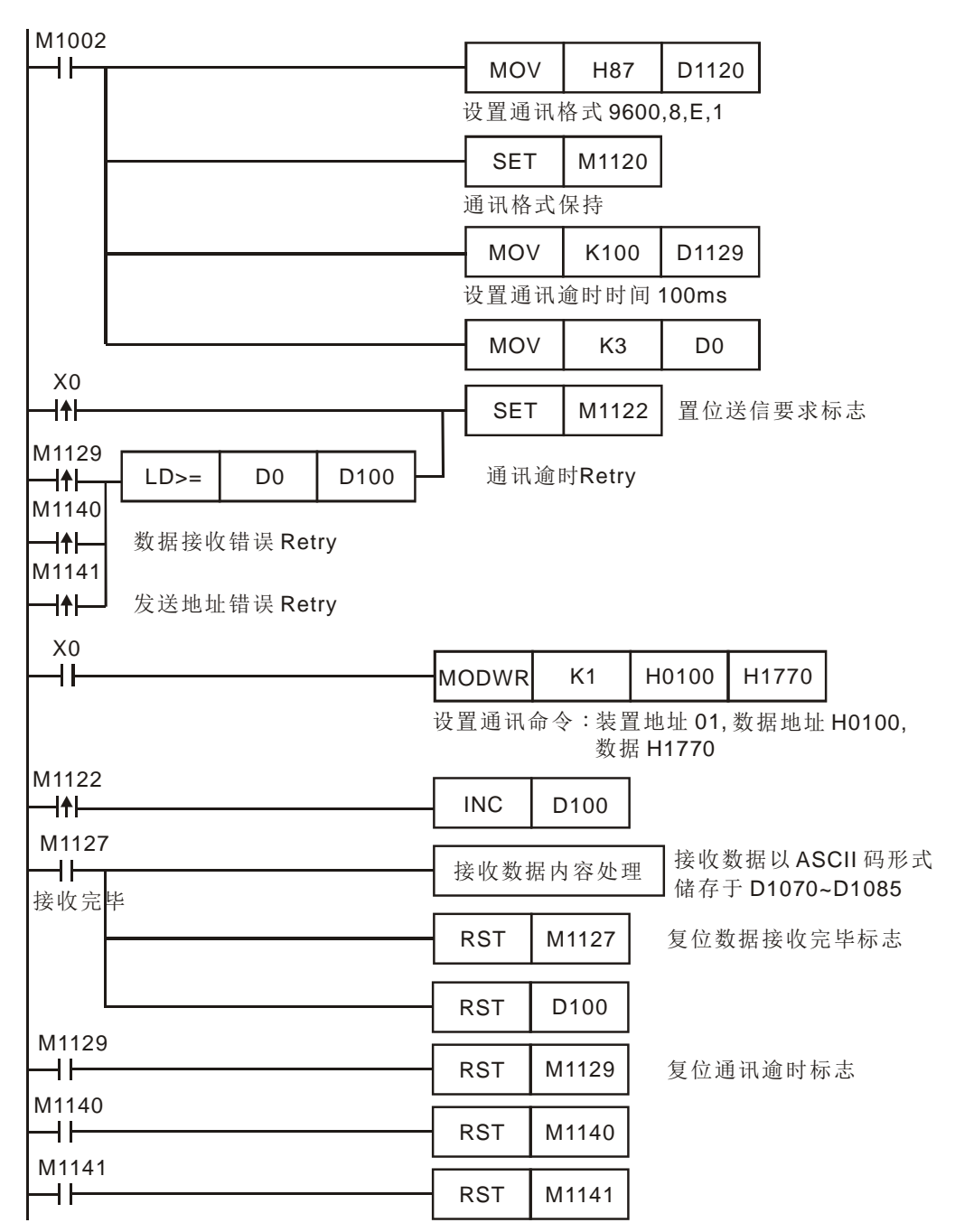

- 补充说明 → 相关标志信号与相关设置的特殊寄存器请参考 API 80 RS 指令补充说明。
	- MODWR 指令之 M1127 代表回传数据完毕,且须回传正确后,M1127 才会 ON, M1123 代表只要回传数据完毕,不管数据对或错都会 ON。
	- 本指令于程序中使用次数并无限制,但是同时间仅有一个指令被执行。

<span id="page-457-1"></span><span id="page-457-0"></span>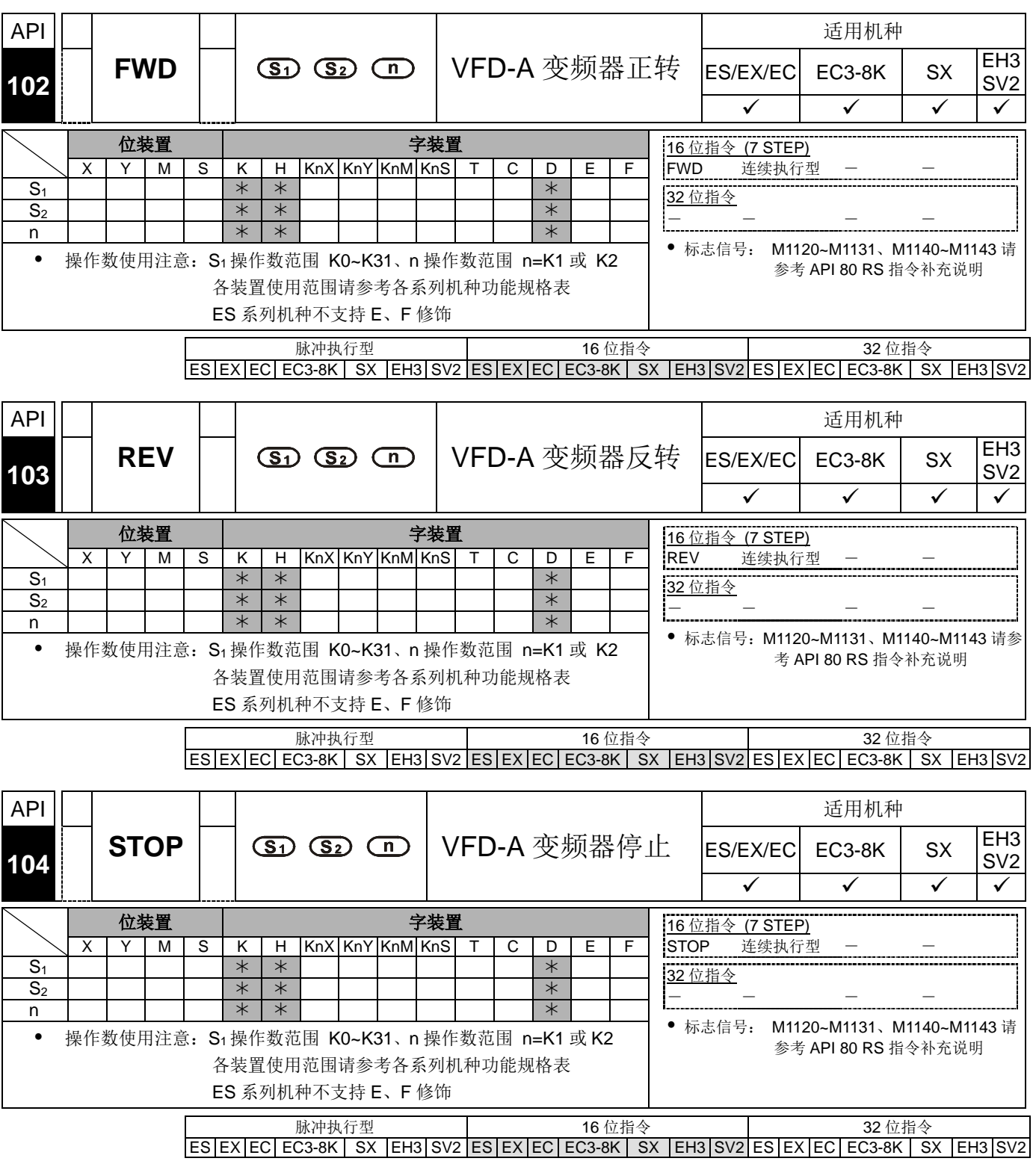

- 
- <span id="page-457-2"></span>指令说明 │ ◆ S<sub>1</sub>: 联机装置地址。 S<sub>2</sub>: 变频器运转频率。 n: 命令对象。
	- FWD/REV/STOP 为台达变频器 VFD-A/H 系列专用的通讯便利指令,对变频器下 达正转/反转/停止的指令。此指令在应用时,必须配合通讯逾时设置(D1129)。
	- **S2** 变频器运转频率。对 A 系列变频器设置值为 K0~K4,000 表示 0.0Hz~400.0Hz, 若为 H 系列设置值为 K0~K1,500, 表示 0Hz~1,500Hz。
	- **n** 命令对象,**n**=1 为指定地址的变频器,**n**=2 为所有联机变频器。

外围装置回传的数据会被储存于 PLC 特殊寄存器 D1070~D1080,接收完毕后, PLC 会自动检查所接收的数据是否有误,若发生错误则 M1142 会 On。若 **n**=2, PLC 不接收数据。

程序范例 PLC <sup>与</sup> VFD-A 系列变频器联机,通讯逾时及接收数据错误 Retry。

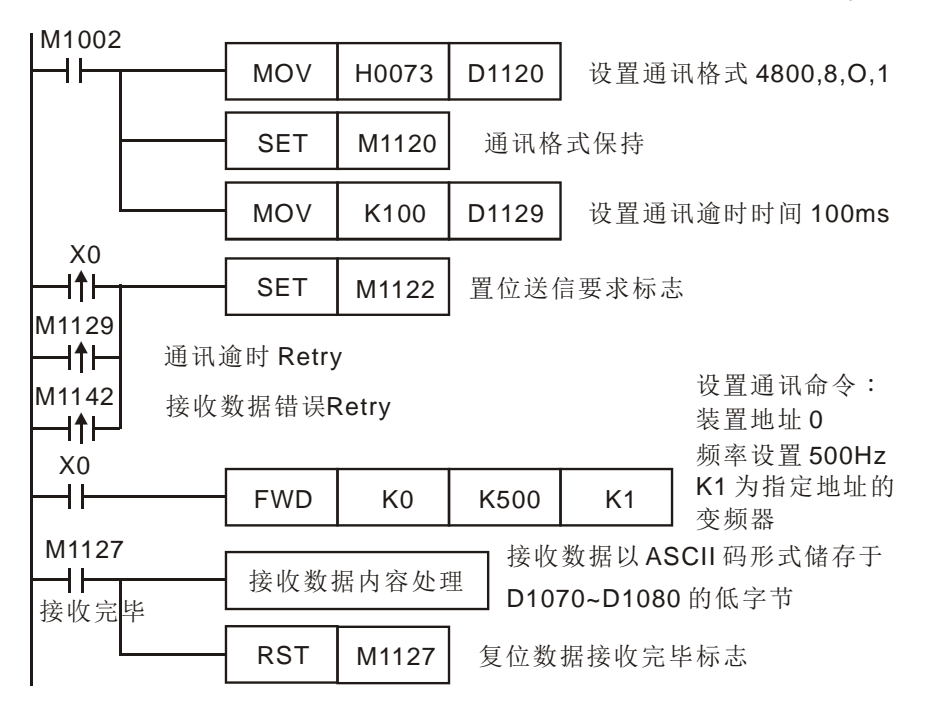

PLC  $\Leftrightarrow$  VFD-A, PLC 传送: "**C ♥ ☺ 0001 0500**" VFD-A PLC,PLC 接收:"**C** ♥ ♠ **0001 0500** "

PLC 传送数据寄存器 (传送信息)

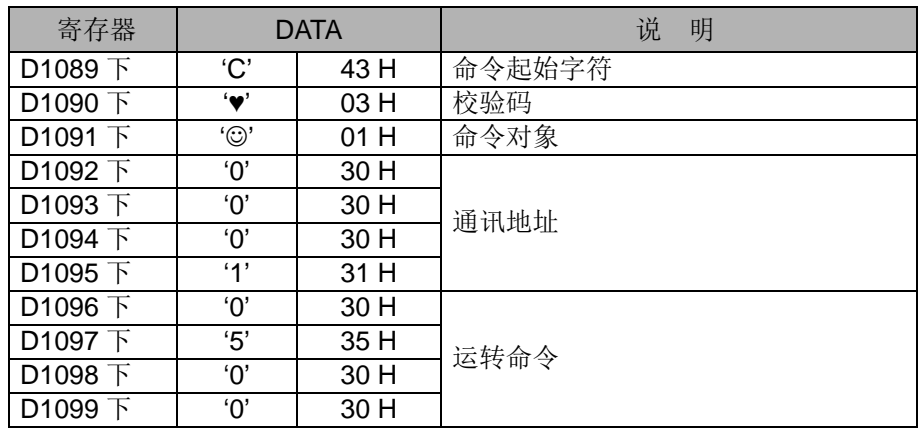

PLC 接收数据寄存器 (响应信息)

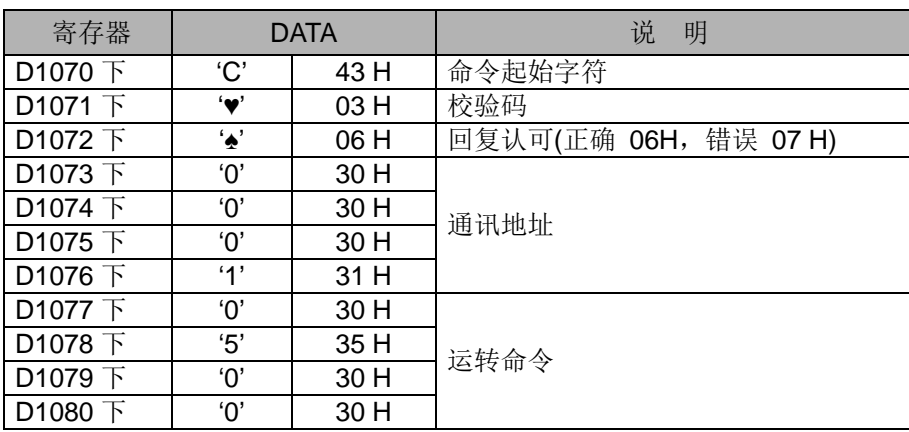

# *8* 应用指令 **API 100~149**

<span id="page-460-0"></span>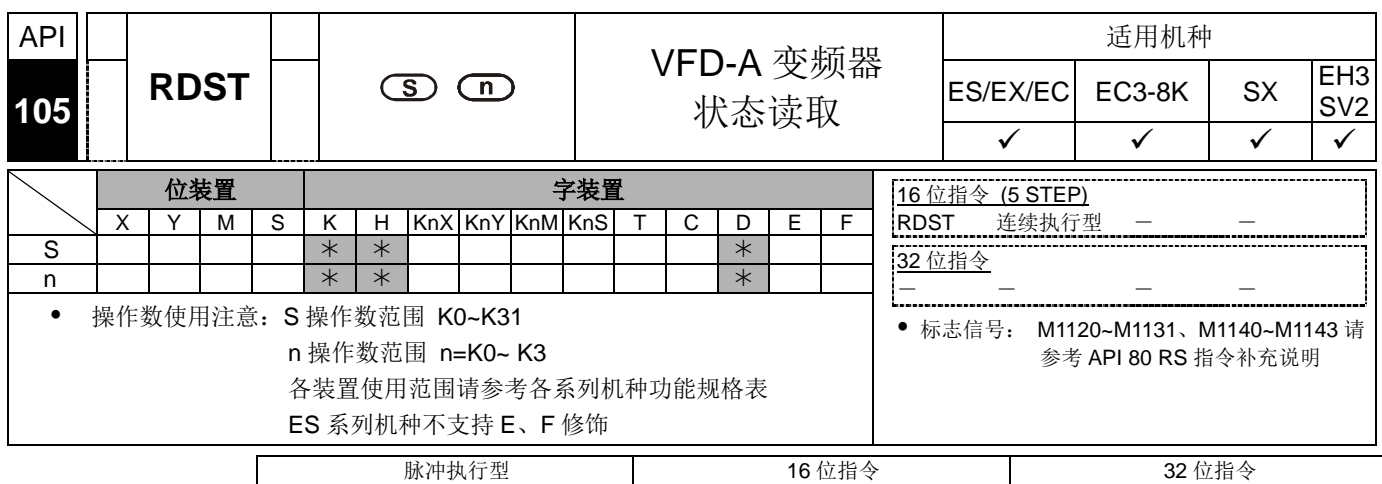

ES EX EC EC3-8K SX EH3 SV2 ES EX EC EC3-8K SX EH3 SV2 ES EX EC EC3-8K SX EH3 SV2

- 指令说明 → S: 联机装置地址。 n: 命令状态对象。
	- - **n** 命令状态对象。
			- n=0 频率指令
			- n=1 输出频率
			- n=2 输出电流
			- n=3 运转命令
		- 变频器回传的数据共 11 个字符(可参考 VFD-A 变频器使用手册)储存于 D1070~D1080 的低字节 (Low Byte):

### **"Q, S, B, Uu, Nn, ABCD"**

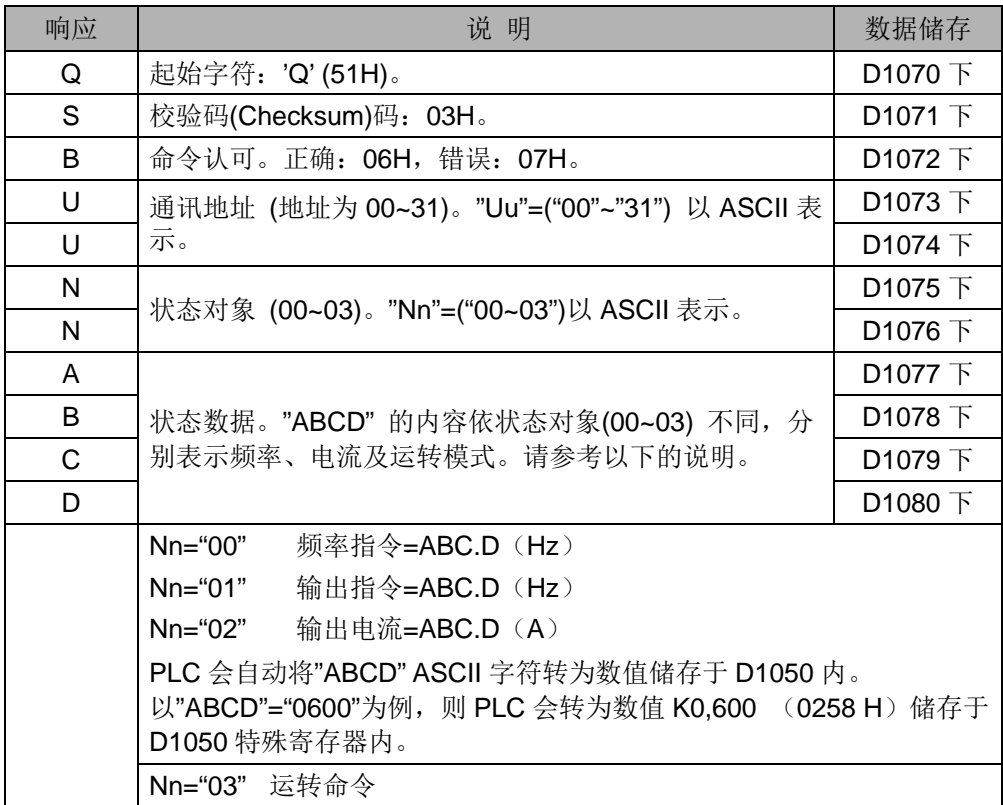

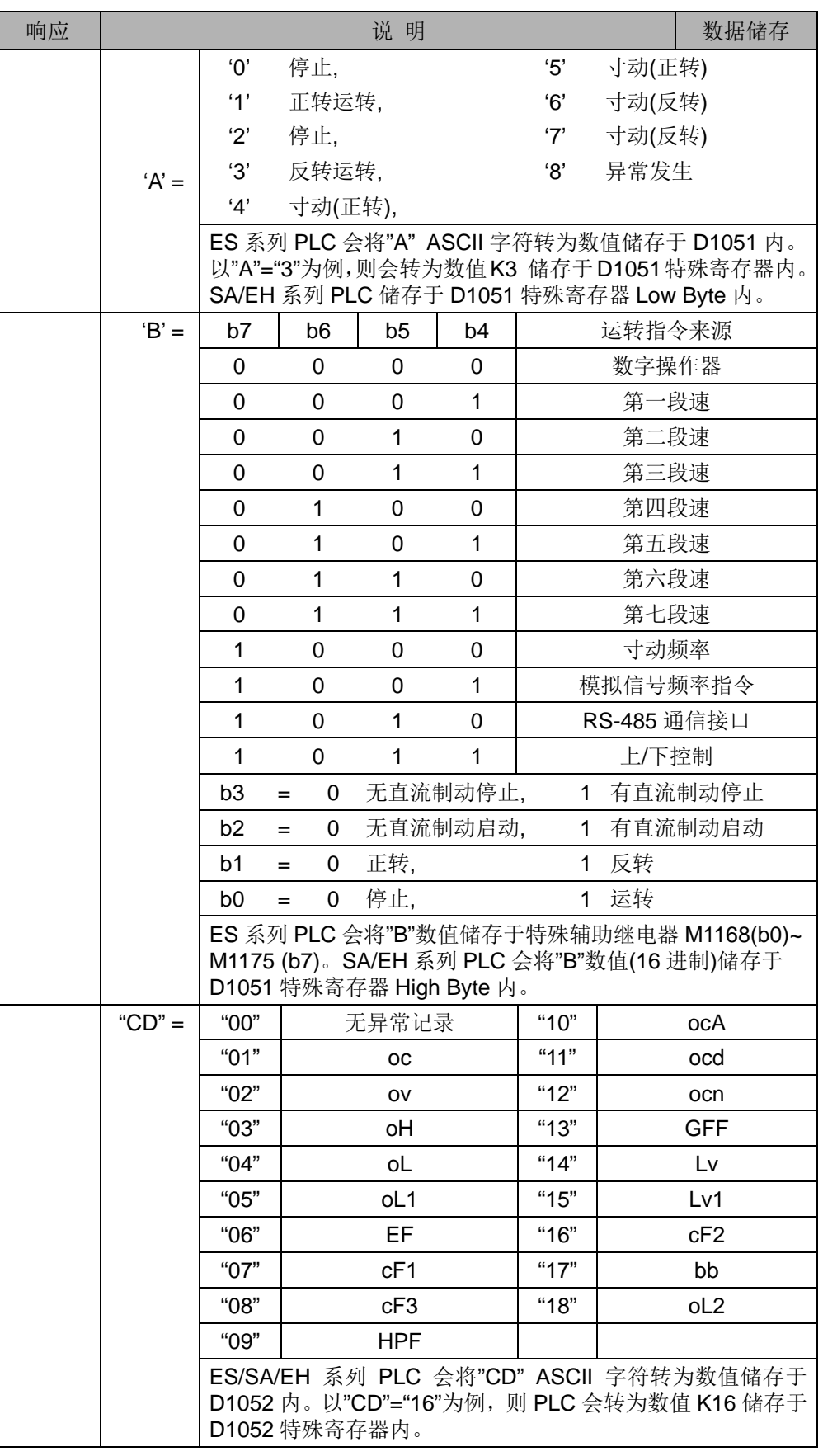

补充说明 API 100 MODRD、API 105 RDST、API 150 MODRW(Function Code 03) 三个 指令前面启动条件不可使用接点上升沿(LDP, ANDP, ORP) / 接点下降沿(LDF, ANDF, ORF)。否则存放在接收寄存器的数据会不正确。

# *8* 应用指令 **API 100~149**

<span id="page-462-0"></span>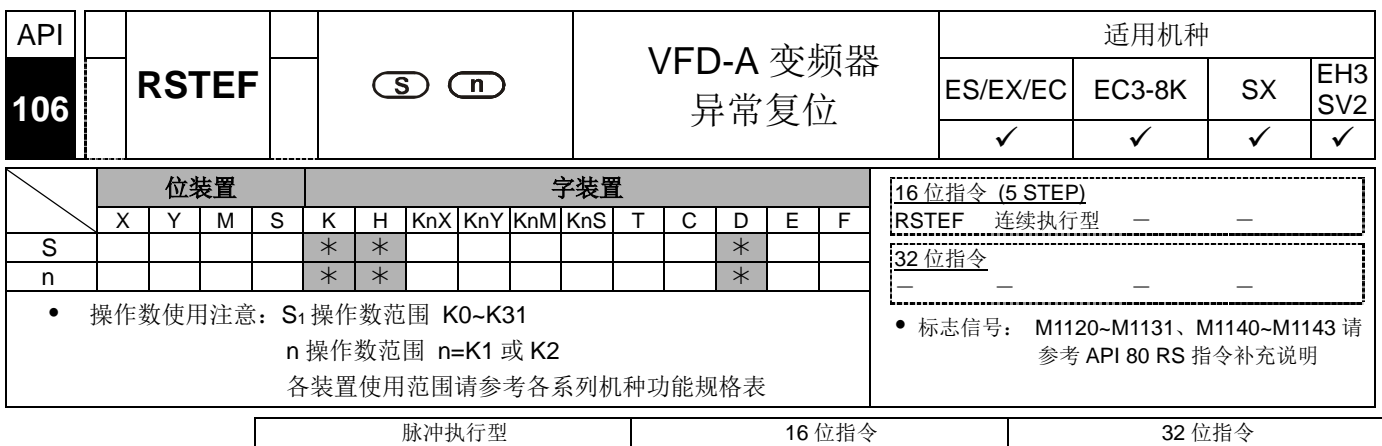

ES EX EC EC3-8K SX EH3 SV2 ES EX EC EC3-8K SX EH3 SV2 ES EX EC EC3-8K SX EH3 SV2

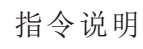

- 指令说明 → S: 联机装置地址。 n: 命令对象。
	- RSTEF 为台达变频器 VFD-A 系列专用的通讯便利指令,对变频器执行异常发生 后的复位指令。
	- **n** 命令对象,n=1 为指定地址的变频器,n=2 为所有联机变频器。
	- 外围装置回传的数据储存于 D1070~1089。若 n=2, 则无回传数据。
	- API 100 MODRD、API 105 RDST、API 150 MODRW(Function Code 03) 三个 指令前面启动条件不可使用接点上升沿(LDP, ANDP, ORP) / 接点下降沿(LDF, ANDF, ORF)。否则存放在接收寄存器的数据会不正确。
- 
- 补充说明 → 相关标志信号与相关设置的特殊寄存器请参考 API 80 RS 指令补充说明。
	- API 102~API 106 指令于程序中使用次数并无限制,但是同时间仅有一个指令被 执行。

<span id="page-463-0"></span>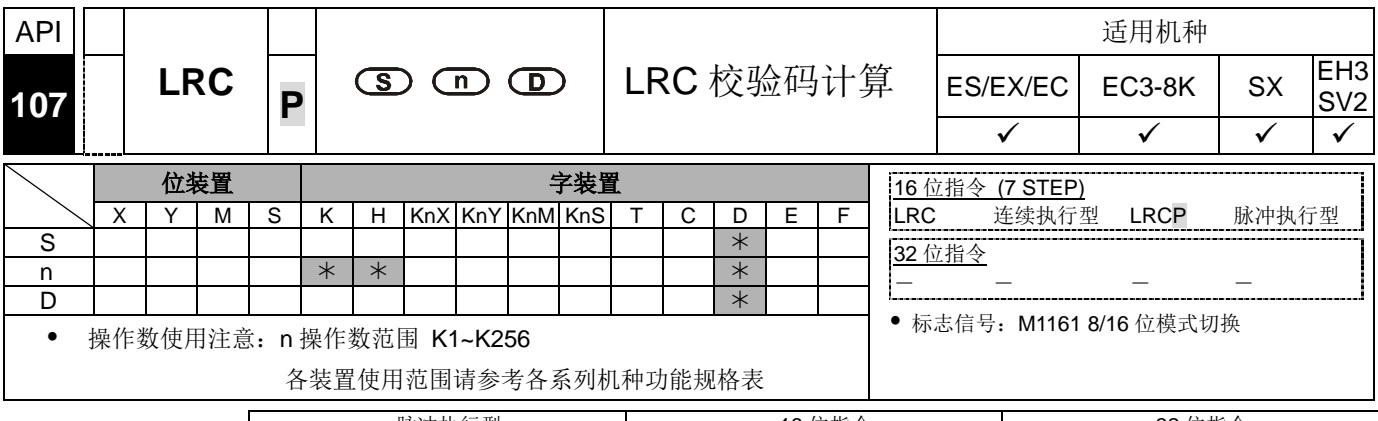

脉冲执行型 16 位指令 32 位指令 ES|EX|EC|EC3-8K| SX |EH3|SV2|ES|EX|EC|EC3-8K| SX |EH3|SV2|ES|EX|EC|EC3-8K | SX |EH3|SV2

- 
- 指令说明 **<sup>S</sup>**:ASCII 模式校验码运算起始装置。 **<sup>n</sup>**:运算组数。 **<sup>D</sup>**:存放运算结果的起始 装置。LRC 校验码: 请参考补充说明。
	- **n**:运算组数须为偶数,范围 K1~K256 不在此范围则视为运算错误,指令不执行, M1067、M1068=On, D1067 记录错误代码 H'0E1A。
	- 16 位转换模式:当 M1161=Off 时,将 **S** 起始装置将其 16 进位数据区分为上 8 位、下 8 位,将各个位数做 LRC 校验码运算,传送到 **D** 的上 8 位及下 8 位中, 运算的位数以 **n** 来设置。
	- 8 位转换模式:当 M1161=On 时,将 **S** 起始装置将其 16 进位数据区分为上 8 位(无效数据)、下 8 位,将各个位数做 LRC 校验码运算,传送到 **D** 的下 8 位中 占用 2 个寄存器,运算的位数以 **n** 来设置。 ( **D** 的上 8 位全部为 0)
- 
- 程序范例 → PLC 与 VFD-S 系列变频器联机 (ASCII 模式, M1143=Off)、(8 位模式, M1161=On),发送数据预先写入读取 VFD-S 参数地址 H2101 开始的 6 笔数据。

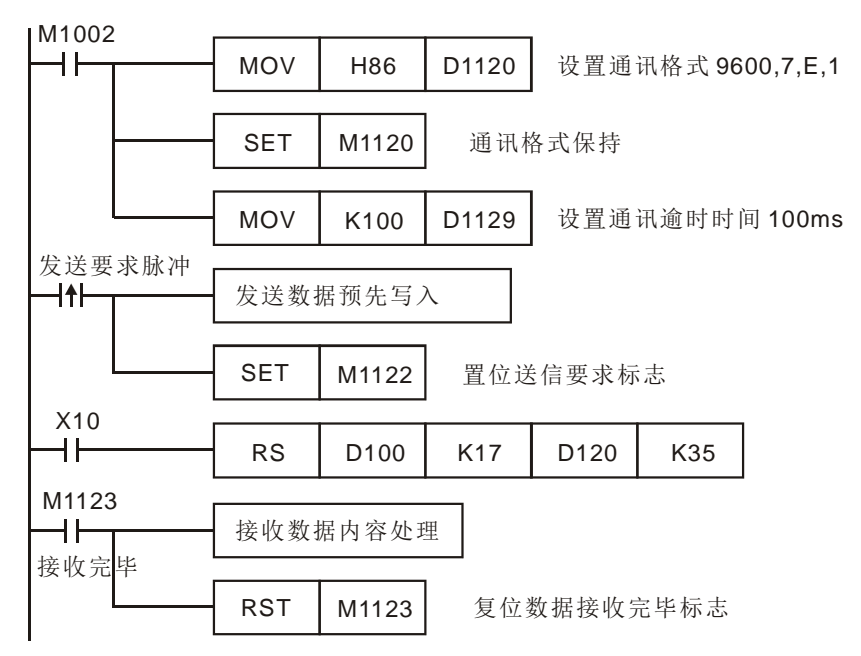

PLC  $⇒$  **VFD-S**, PLC 传送: ": 01 03 2101 0006 D4 CR LF "

PLC 传送数据寄存器 (PLC 传送信息)

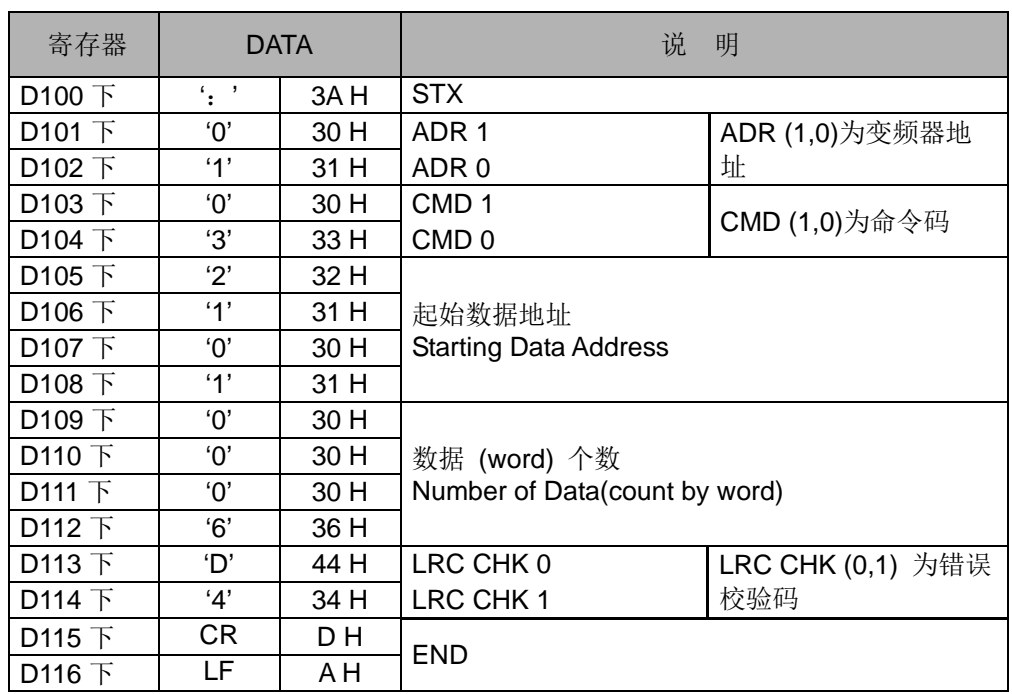

上列 LRC CHK (0,1) 为错误校验码可由指令 LRC 算出 (8 位 Mode, M1161=On)

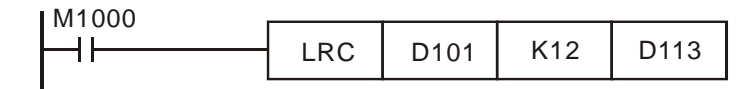

LRC 校验码: 01 H + 03 H + 21 H + 01 H + 00 H + 06 H=2C H, 然后取 2 的补码=D4 H。此时, 'D'(44 H)存于 D113 下 8 位内, '4' (34 H)存于 D114 下 8 位内。

补充说明 → 有一通讯数据的 ASCII 模式,格式如下:

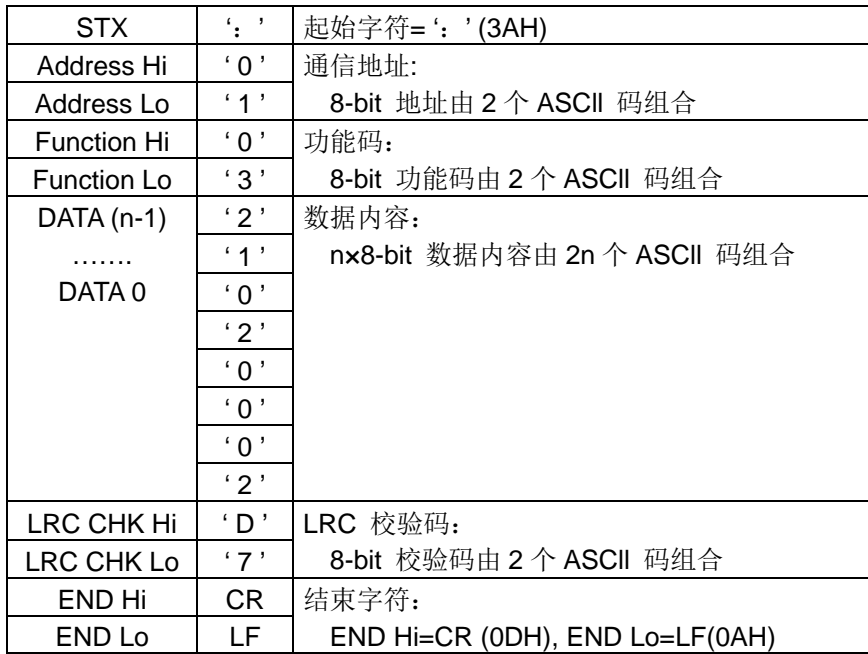

LRC 校验码: 由通信地址到数据内容结束加起来的值取 2 的补码即为校验码(LRC Check)。例如:01 H + 03 H + 21 H + 02 H + 00 H + 02 H=29 H,然后取 2 的补码=D7  $H<sub>o</sub>$ 

<span id="page-465-0"></span>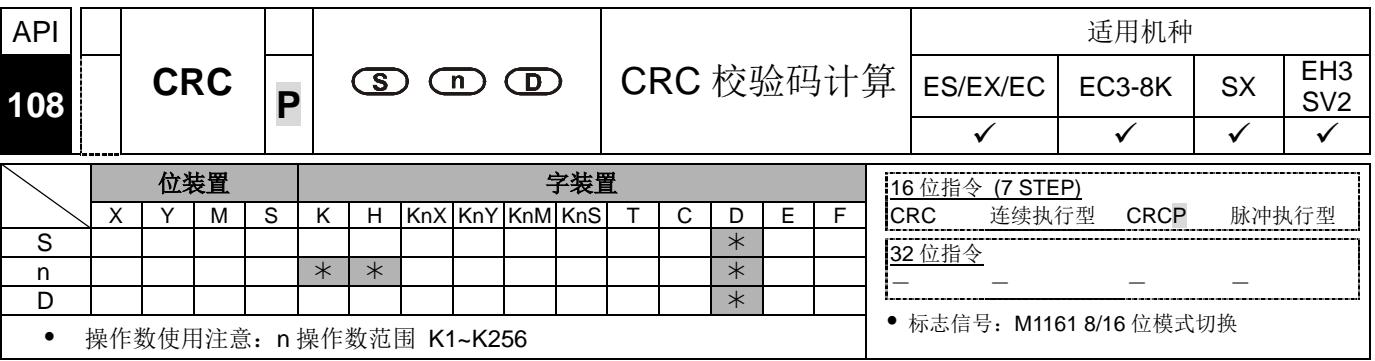

脉冲执行型 16 位指令 32 位指令 ES|EX|EC|EC3-8K| SX |EH3|SV2|ES|EX|EC|EC3-8K| SX |EH3|SV2|ES|EX|EC|EC3-8K | SX |EH3|SV2

- 指令说明 **<sup>S</sup>**:RTU 模式校验码运算起始装置。 **<sup>n</sup>**:运算组数。 **<sup>D</sup>**:存放运算结果的起始装 置。CRC 校验码: 请参考补充说明。
	- **n**:范围 K1~K256 不在此范围则视为运算错误,指令不执行,M1067、M1068=On, D1067 记录错误代码 H'0E1A。
	- 16 位转换模式:当 M1161=Off 时,将 **S** 起始装置其数据区分为上 8 位、下 8 位,将各个位数做 CRC 校验码运算,传送到 **D** 的上 8 位及下 8 位中,运算的 位数以 **n** 来设置。
	- 8 位转换模式:当 M1161=On 时,将 **S** 起始装置其数据区分为上 8 位(无效数据)、 下 8 位,将各个位数做 CRC 校验码运算,传送到 D 的下 8 位占用 2 个寄存器, 运算的位数以 **n** 来设置。 ( **D** 的上 8 位全部为 0)

程序范例 → PLC 与 VFD-S 系列变频器联机 (RTU 模式, M1143=On)、(16 位模式, M1161=On),发送数据预先写入欲写入 VFD-S 参数地址 H2000 写入内容为 H12。

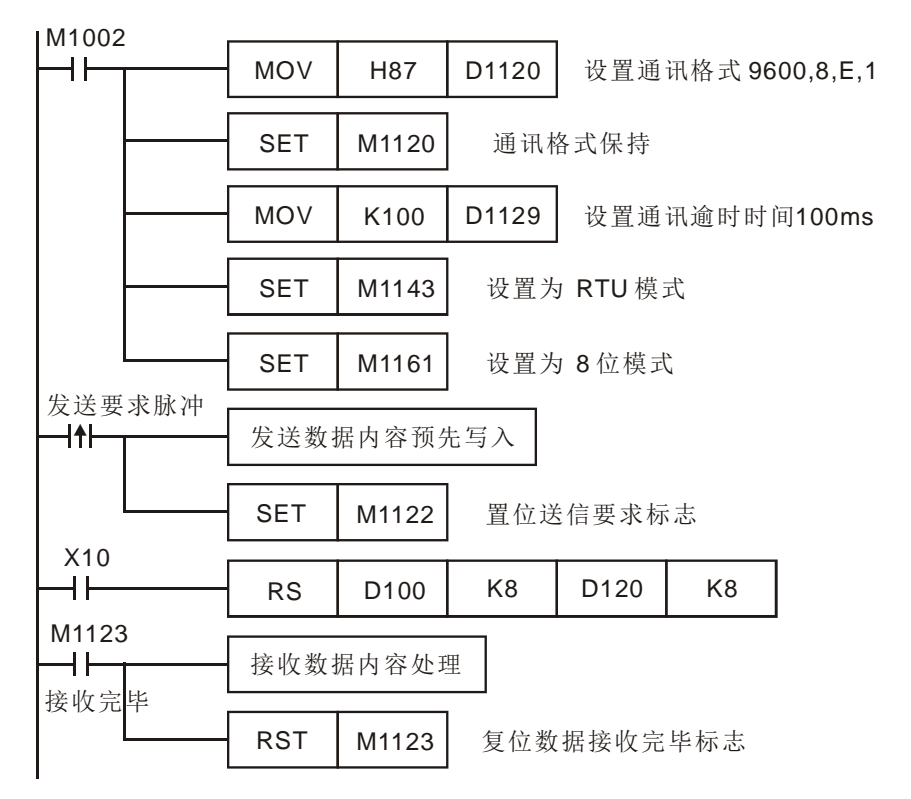

### PLC VFD-S,PLC 传送: **01 06 2000 0012 02 07** PLC 传送数据寄存器 (PLC 传送信息)

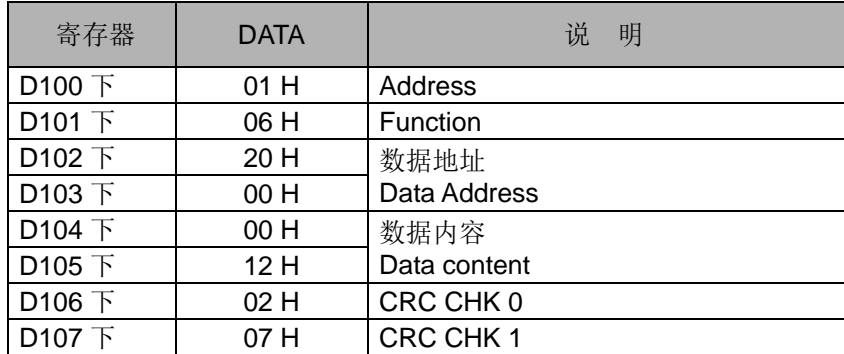

上列 CRC CHK (0.1) 为错误校验码可由指令 CRC 算出 (8 位 Mode, M1161=On)

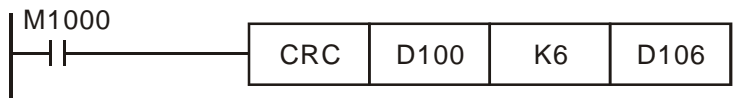

CRC 校验码:此时, 02 H 存于 D106 下 8 位内,07 H 存于 D107 下 8 位内。

补充说明 → 有一通讯数据的 RTU 模式, 格式如下:

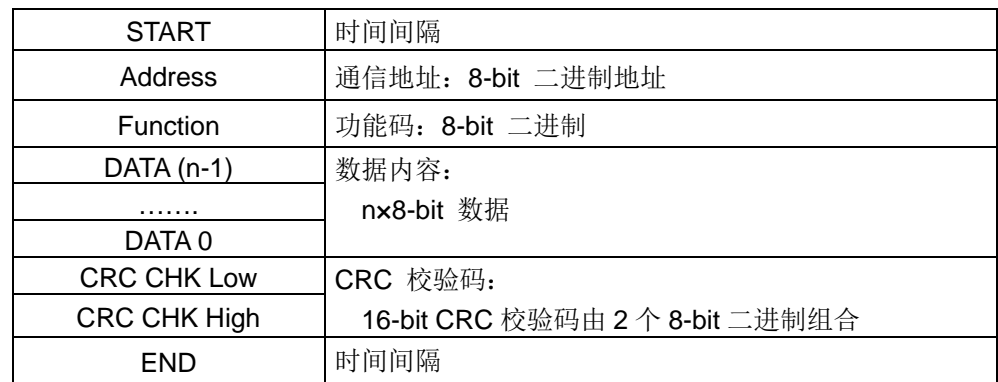

CRC 校验码:校验码由 Address 到 Data content 结束。其运算规则如下:

步骤一: 令 16-bit 寄存器 (CRC 寄存器)=FFFFH

- 步骤二: Exclusive OR 第一个 8-bit Byte 的信息指令与低位 16-bit CRC 寄 存器, Exclusive OR , 将结果存入 CRC 寄存器内。
- 步骤三: 右移一位 CRC 寄存器, 将 0 填入高位处。

步骤四: 检查右移的值,如果是 0 将步骤 3 的新值存入 CRC 寄存器内否则 Exclusive OR A001H 与 CRC 寄存器,将结果存入 CRC 寄存器内。

- 步骤五: 重复步骤 3~步骤 4, 将 8-bit 全部运算完成。
- 步骤六: 重复步骤 2~步骤 5, 取下一个 8-bit 的信息指令, 直到所有信息指 令运算完成。最后,得到的 CRC 寄存器的值,即是 CRC 的校验 码。值得注意的是 CRC 的校验码必须交换放置于信息指令的校验 码中。

<span id="page-467-0"></span>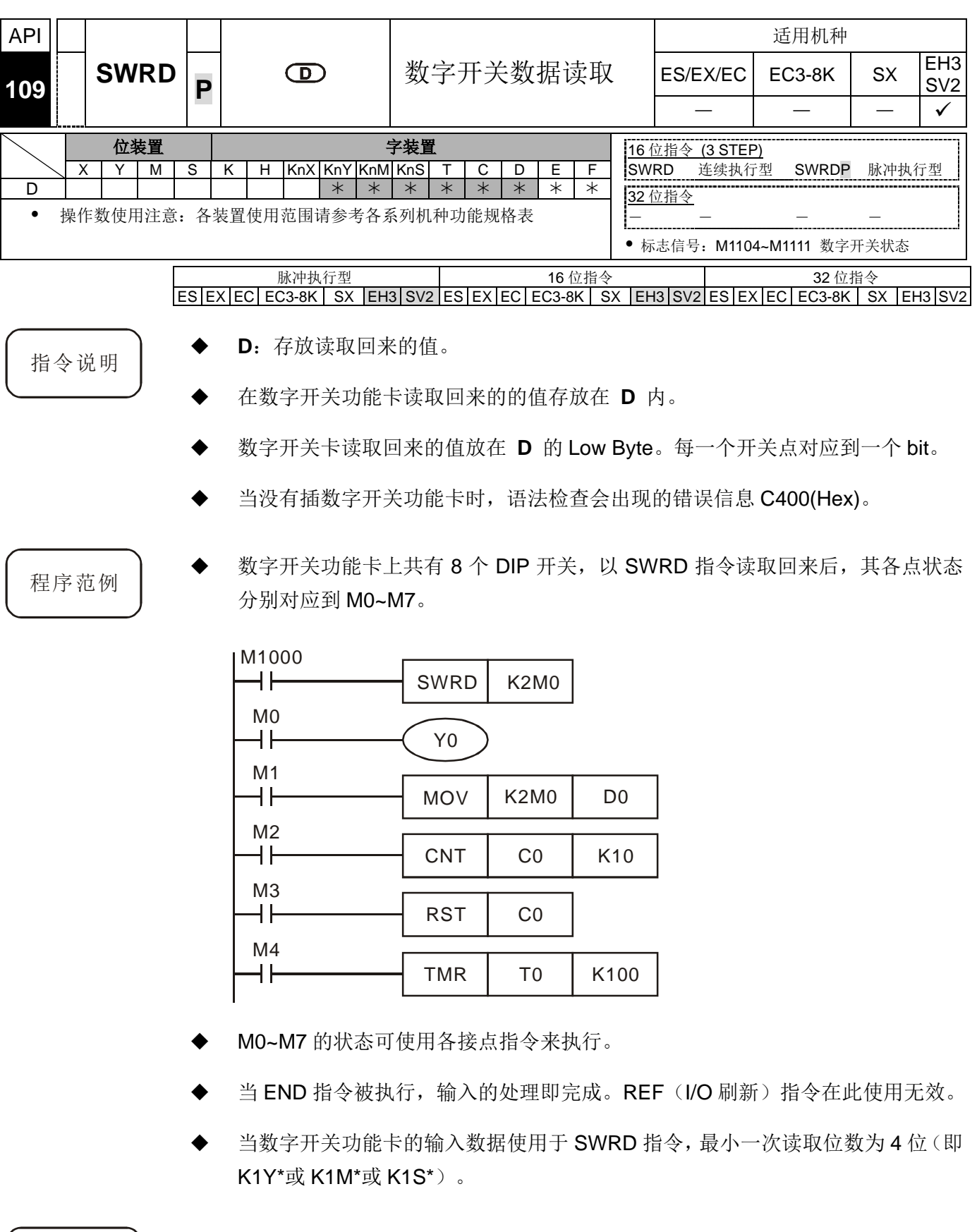

补充说明 → 当插入数字开关功能卡时,8个 DIP 开关其各点状态分别对应到 M1104~M1111。
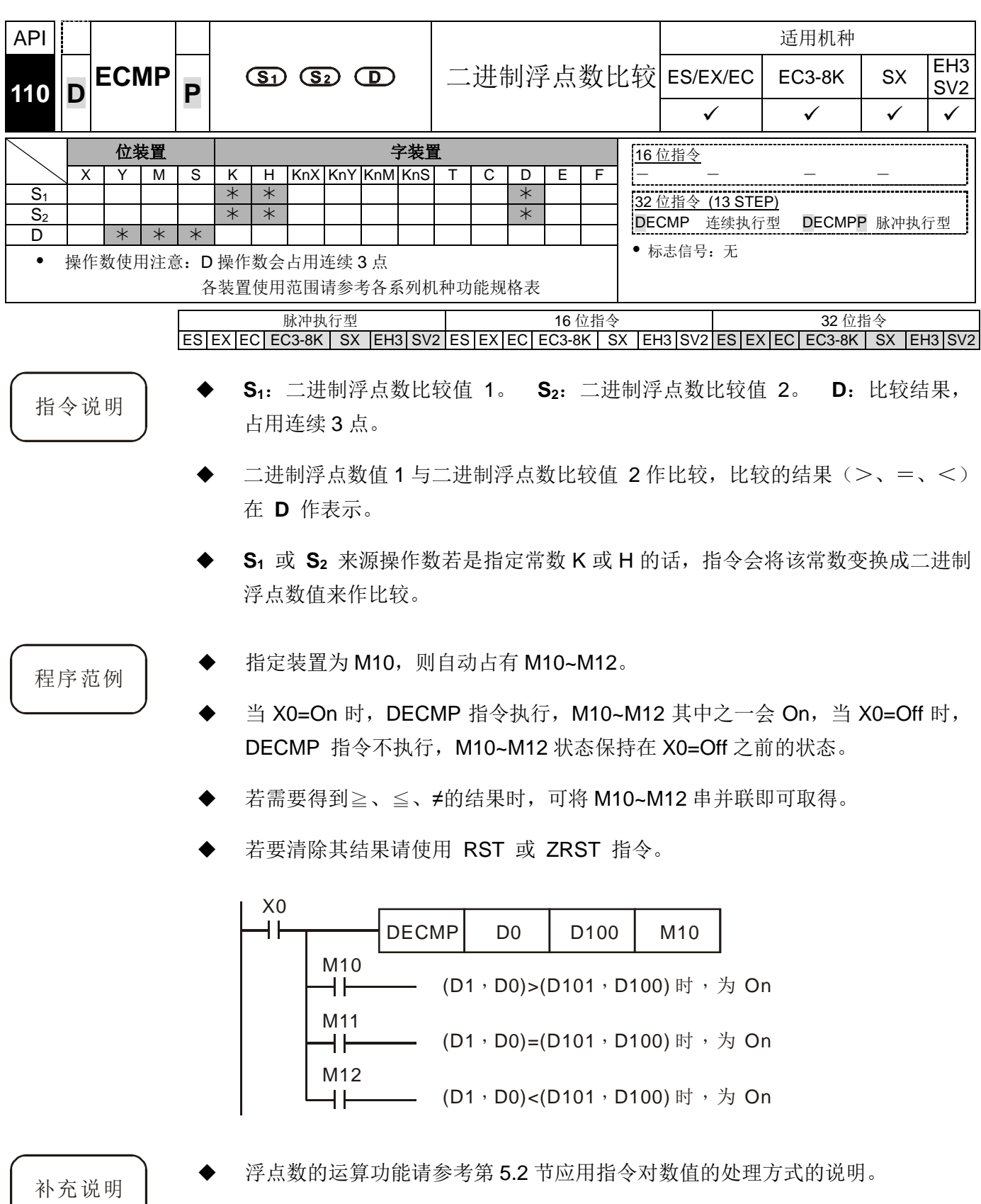

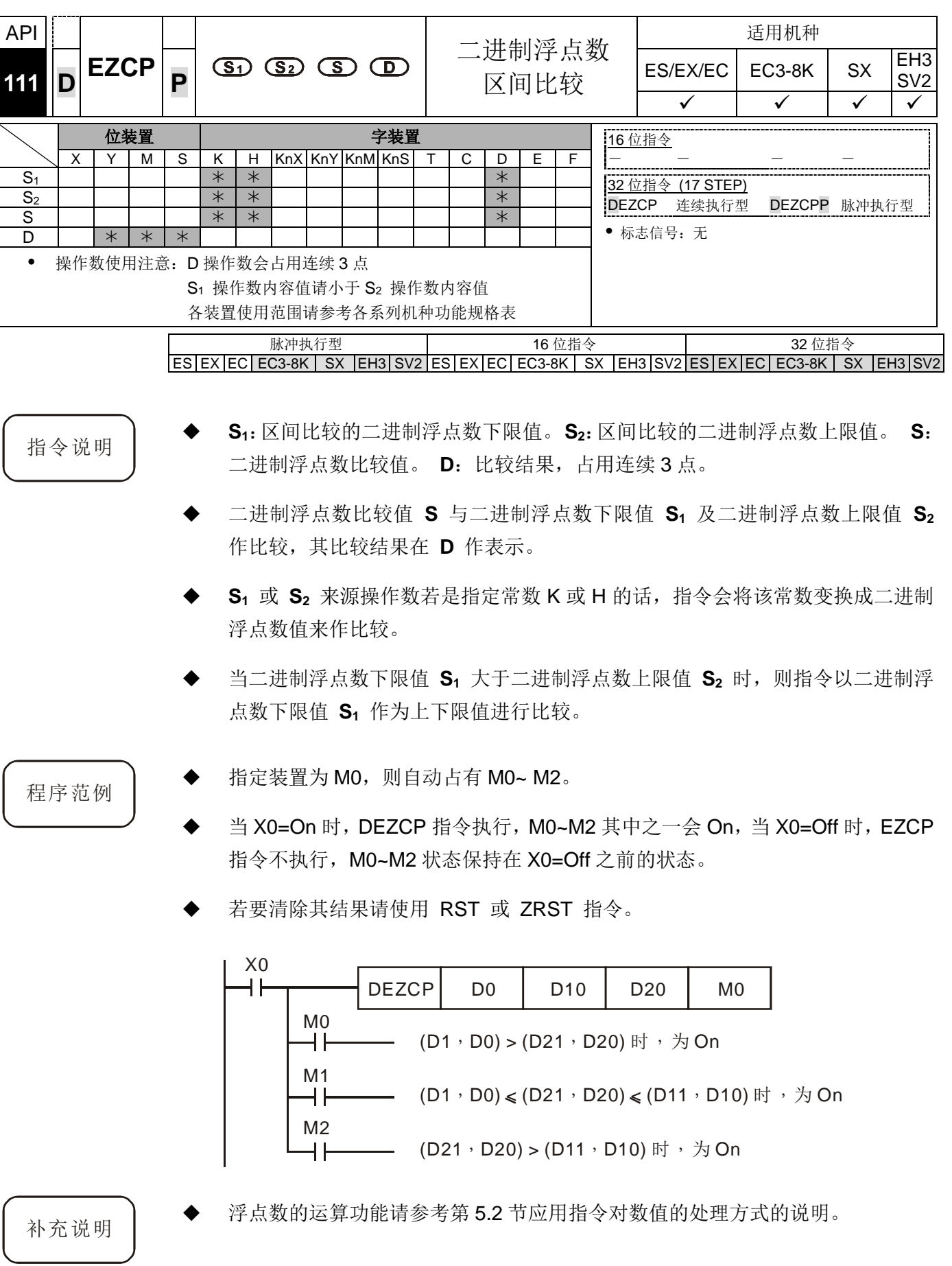

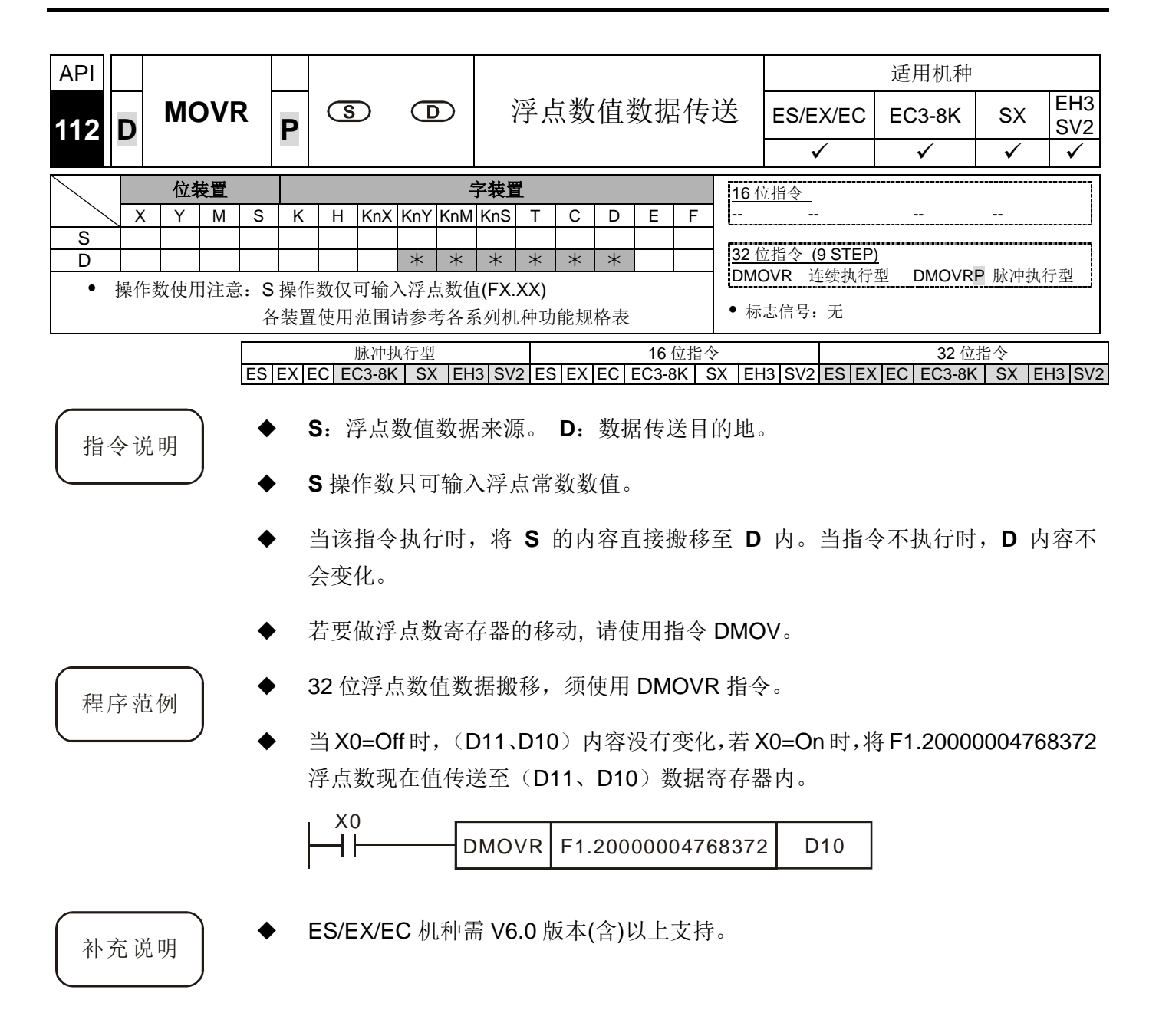

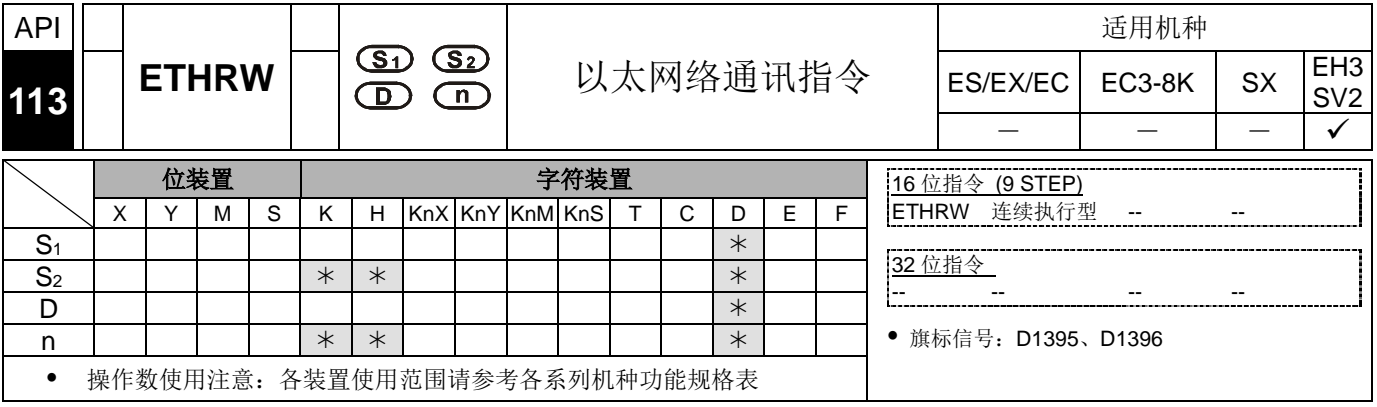

脉冲执行型 16 位指令 32 位指令 ES|EX|EC|EC3-8K| SX |EH3|SV2|ES|EX|EC|EC3-8K| SX |EH3|SV2|ES|EX|EC|EC3-8K| SX |EH3|SV2

- 
- 指令说明 **S1**:Ethernet 通讯 IP、通讯口与读写模式。**S2** 读写的装置通讯地址。 **<sup>D</sup>**:来源 或目的之起始 D 装置组件。n: 通讯数据长度(word 为单位), 设定范围 k1~k96。
	- **S1**操作数为 Ethernet 通讯 IP、通讯口与读写模式选择设定,此 **S1**将连续占用 5 个 D 装置, 其功用说明如下:
		- 通讯 IP 设定: 将连续占用 2 个 D 组件, 分别是 S<sub>1</sub>+0, S<sub>1</sub>+1

IP 定义 → IP3.IP2.IP1.IP0 → 192.168.0.2 假设 **S1**为 D100,则需输入 D100=H0002, D101=HC0A8

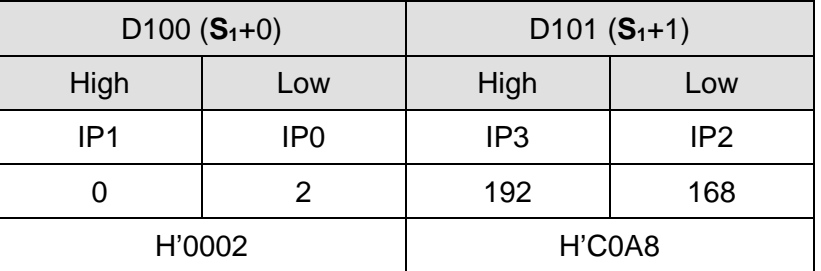

- 选择通讯口(S<sub>1</sub>+2): EH3 的通讯卡编号为 K108; 当有连接左侧 Ethernet 模 块时,其通讯口分别依其连接台数(最靠近主机的为第 1 台)编号定义为 K100(第 1 台) ~ K107(第 8 台)。
- 通讯站号设定(S1+3): 从站的通讯站号设定。
- 读写模式设定(S<sub>1</sub>+4): 与 MODBUS 定义相同, 目前支持的功能码为 H'03. H'04, H'06, H'10
- **S2** 操作数为读写的装置通讯地址,其地址定义与 MODBUS 规范相同。
- D 操作数为指定来源或目的之起始 D 装置组件,举例: D 操作数为 D10, 且使用 功能码为 H'03 读取 2 笔长度时, 则读取之通讯数据将存放于 D10 与 D11。
- ◆ n 操作数为通讯数据长度(word 为单位), 可设定范围为 K1~K96, 当设定超出范 围时,指令自动以最小或最大值执行。
- 当指令每次刚启动时,即是通讯命令开始传送,此时不需要透过额外启动特殊旗 标当做传送开始。
- 此指令不限制使用次数,但是当任何一台模块被所属的 ETHRW 指令启动传送与 接收时,则其它 ETHRW 指令将无法再对相同的那一台模块进行发送通讯的命令, 须等到完成接收或回复错误发生之后,才能再继续进行下一次的通讯命令。
- 当通讯状态为接收中,但此通讯指令被强制关闭,则通讯接收也将立即关闭,并 且不产生接收完成或错误旗标。
- D1394 为通讯接收逾时设定(预设 3000)(单位为 ms), 数值范围为 1~32767, 超 出范围以默认值 3000 设定。
- D1395 为存放接收完成时的状态旗标,其 bit0~8 分别表示哪一个模块的通讯口已 经完成接收,也即是 bit0~7 分别表示左侧第 1~8 台的通讯口,bit8 表示 Ethernet 通 讯卡;例如EH3 Ethernet通讯卡接收完成,则输入条件判断指令BLD D1395 k8 就会成立。
- D1396 为存放接收错误的状态旗标, 其 bit0~8 分别表示哪一模块已经发生错误; 例如左侧模块第 1 台 EN01 的通讯口有接收错误发生,则输入条件判断指令 BLD D1396 k0 就会成立。
- 此指令有被启动传送/接收时,不能进行在线编辑 PLC 程序之功能,否则有可能 造成接收数据回存错误发生。
- 此指令支持机种与版本(含以上)为 EH3 V1.20,与 SV2 V1.00

程序范例 → 使用 EH3-L 机种左侧第一台 EN01 模块传送与接收

 设定D100~D104为通讯IP(192.168.0.2), 通讯口(K100), 通讯站号(K1)与读取功 能(H03),接着设定读取 H1000 通讯地址的内容 2 笔;当 M0=On 时, ETHRW 指 令发出读取通讯命令, 接着等待接收完成后, 指令自动将接收完成旗标 D1395 的 bit0 设为 On, 并将接收数据放至 D10 与 D11。

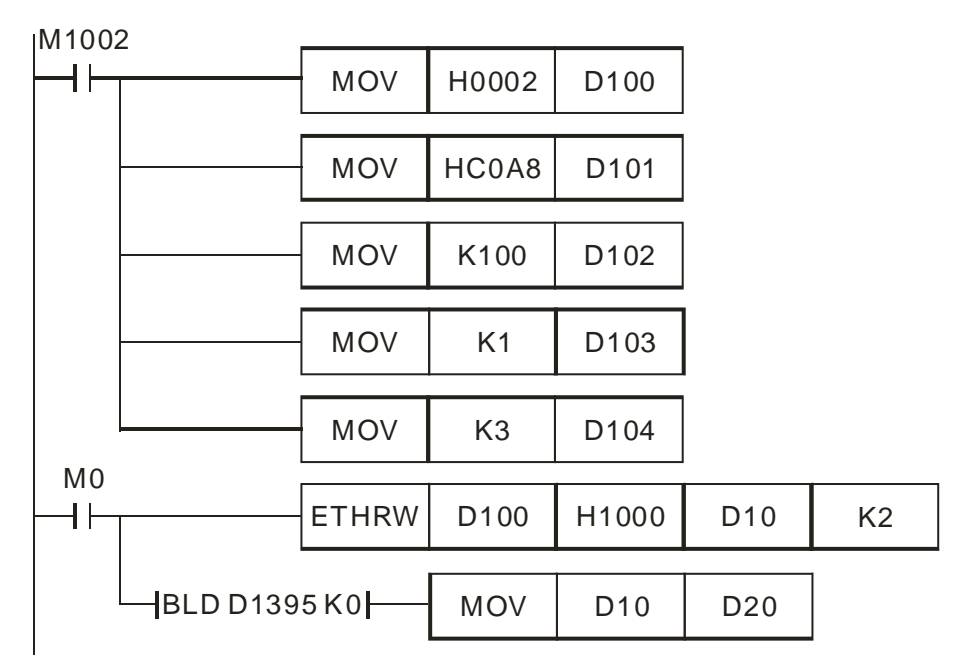

DVP-PLC 应用技术手册 8-29

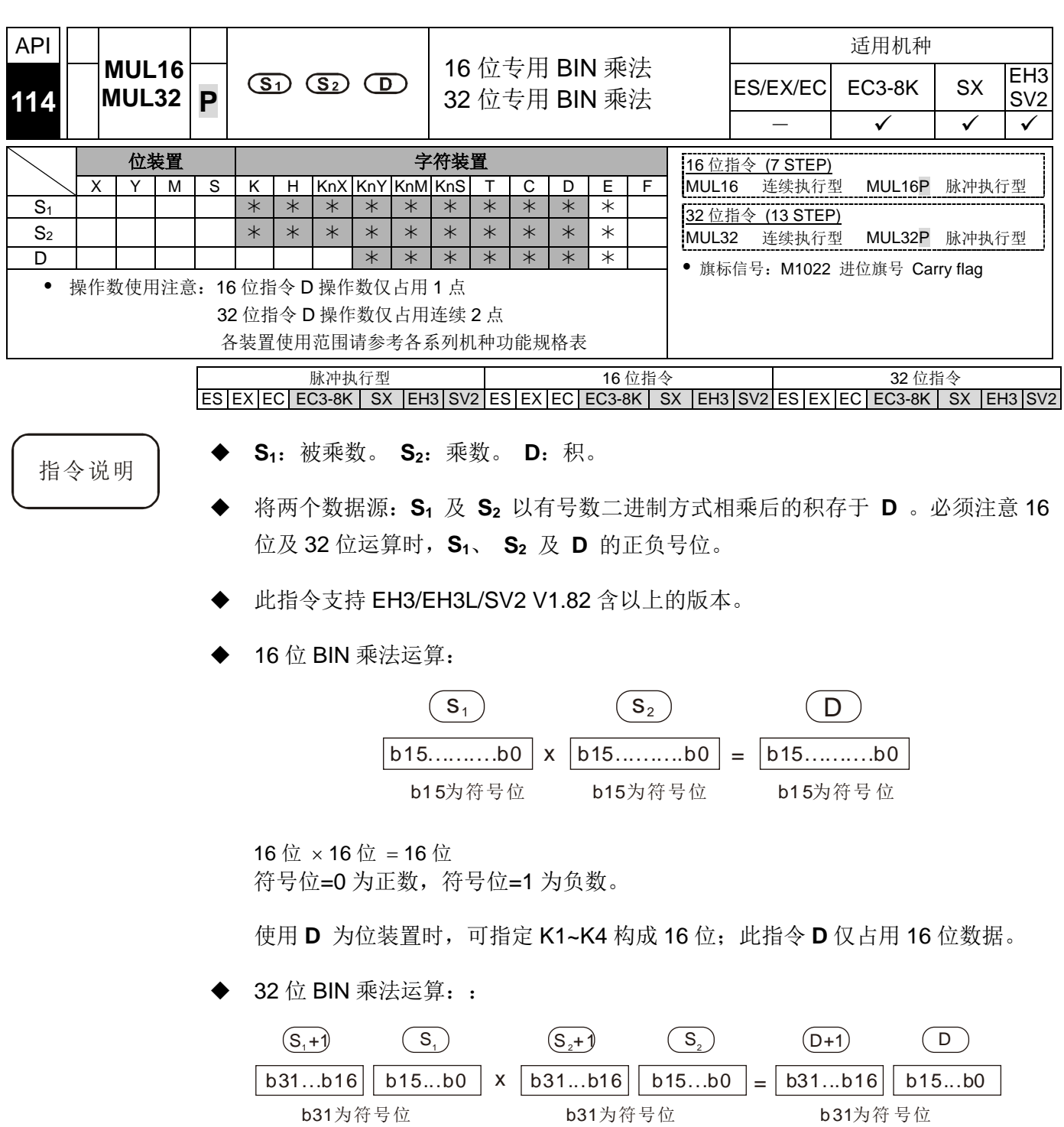

32 位 × 32 位 = 32 位

符号位=0 为正数,符号位=1 为负数。

使用 **D** 为位装置时,可指定 K1~K8 构成 32 位;此指令 D 仅占用 1 个 32 位数据。

#### 程序范例  $($   $\rightarrow)$

当 M0=ON 时, 16 位 D0 乘上 16 位 D10 其结果是 16 位之积存于 D20 内, 结果 之正负由最左边位之 Off/On 来代表正或负值。

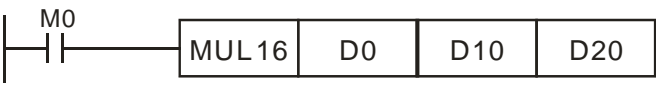

16 位 × 16 位 = 16 位

- $\Rightarrow$  D0  $\times$  D10 = D20
- $\Rightarrow$  D0=K100, D10=K200, D20=K10,000

程序范例  $(\equiv)$ 

当 X0=ON 时,32 位(D1,D0)的数值 K10,000 和 32 位(D11,D10)的数值 K20,000 相乘得到一个 32 位的结果存在(D21,D20)。正负由最高位的 Off/On 指示。Off 表 示正的(0), 同时 On 表示负的(1)。

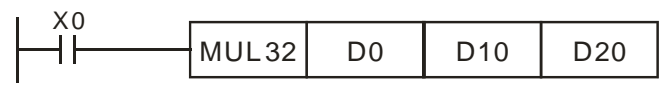

32 位 × 32 位 = 32 位

- $\Rightarrow$  (D1,D0)  $\times$ (D11,D10) = (D21,D20)
- (D1,D0)=K10,000, (D11,D10)=K20,000, (D21, D20)=K200,000,000
- 当 16 位乘法之积超出 16 位有号数可表示范围时,则数值比 16 位最大正数 (K32767)还大或者数值比最小负数(K-32768)还小时,设定 M1022 进位旗标为 ON;并只写入低 16 位的数值。
- ◆ 若 16 位指令相乘结果需要得到完整的数值(纪录为 32 位), 请改用 API22 MUL/MULP 指令, 详细说明请参考该指令。
- ◆ 当 32 位乘法之积超出 32 位有号数可表示范围时, 则数值比 32 位最大正数 (K2147483647)还大或者数值比最小负数(K-2147483648)还小时,设定 M1022 进 位旗标为 ON;并只写入低 32 位的数值。
- ▶ 若 32 位指令相乘结果需要得到完整的数值(纪录为 64 位), 请改用 API22 DMUL/DMULP 指令, 详细说明请参考该指令。

补充说明

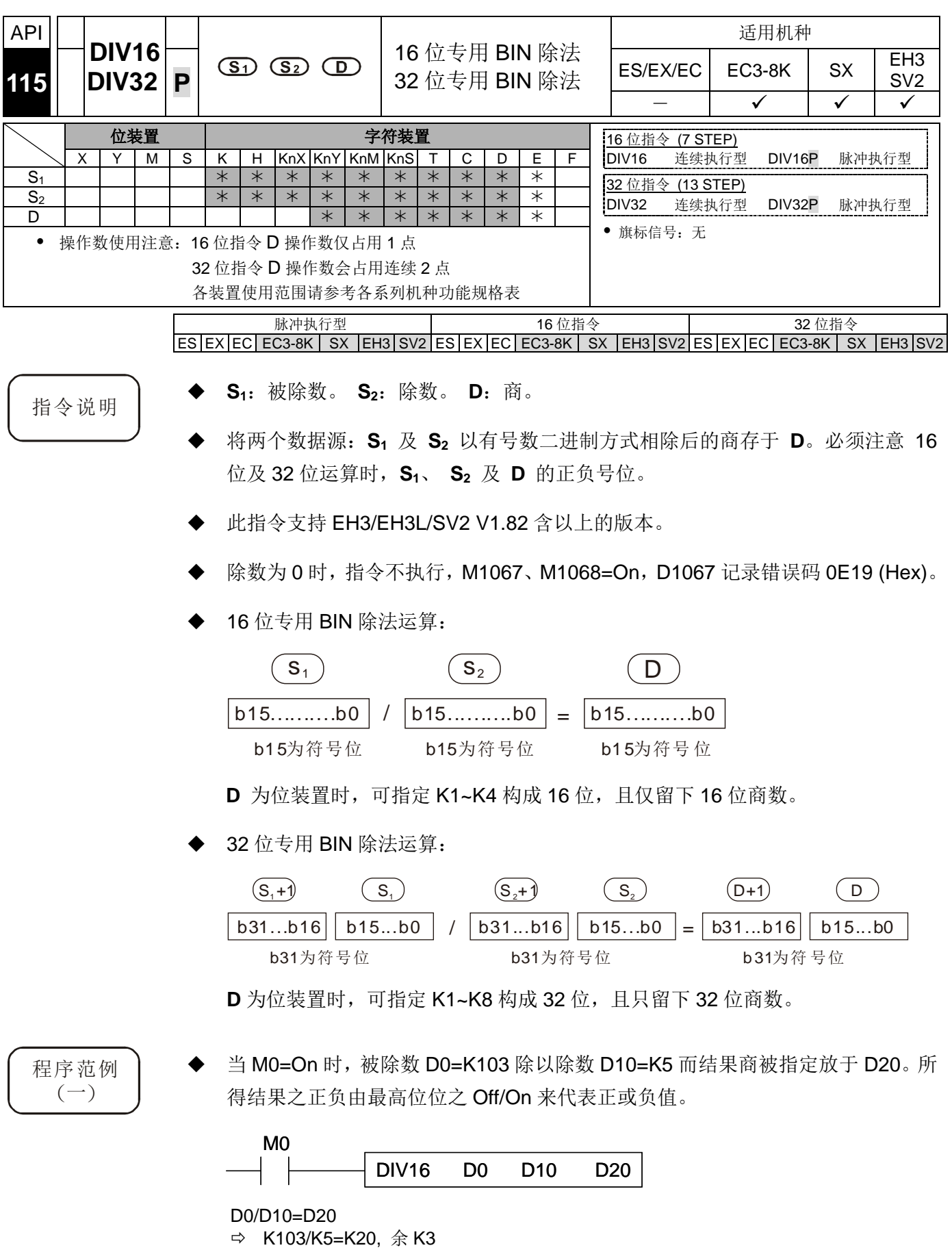

D20=K20 (余数被舍弃)

- 程序范例  $(\rightharpoonup)$
- 当M0=On时, 被除数(D1,D0)=K81,000除以除数(D11,D10)=K40,000而结果商被 指定放于(D21,D20)。所得结果的正负由最高为的 Off/On 来代表正或负值。

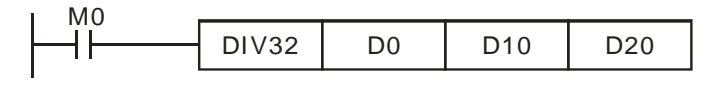

(D1,D0)/(D11,D10)=(D21,D20)

- $\Rightarrow$  K81,000/K40,000=K2, 余 K1,000
- (D21,D20)=K2 (余数被舍弃)
- 
- 补充说明 → 若 16位指令需要记录余数, 请改用 API23 DIV/DIVP 指令, 详细说明请参考该指 令。
	- 若 32 位指令需要记录余数, 请改用 API23 DDIV/DDIVP 指令, 详细说明请参考该 指令。

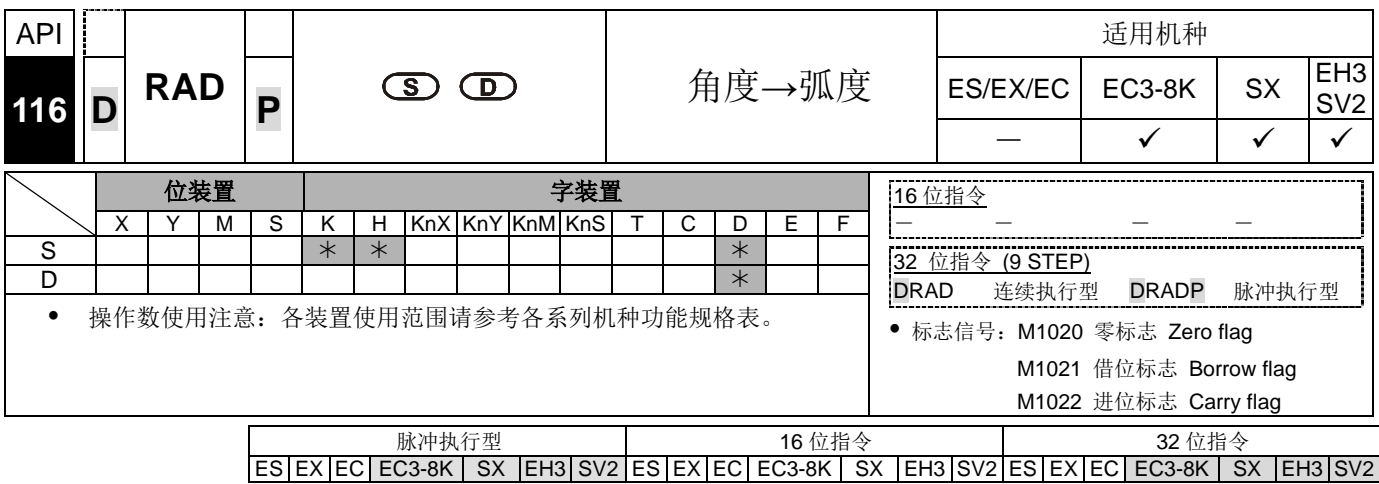

指令说明 → S: 数据来源(角度)。 D: 变换的结果(弧度)。

使用下列公式将角度转换成弧度。

弧度=角度 × (π/180)

- 若转换结果的绝对值大于可表示的最大浮点值,则进位标志 M1022=On。
- 若转换结果的绝对值小于可表示的最小浮点值,则借位标志 M1021=On。
- 若转换结果为 0, 则零标志 M1020=On。

程序范例

当 X0=On 时, 指定二进制浮点数(D1, D0)的角度值, 将角度转换成弧度值后存 于 (D11, D10) 当中, 内容为二进制浮点数。

浮点数的运算功能请参考第 5.2 节应用指令对数值的处理方式的说明。

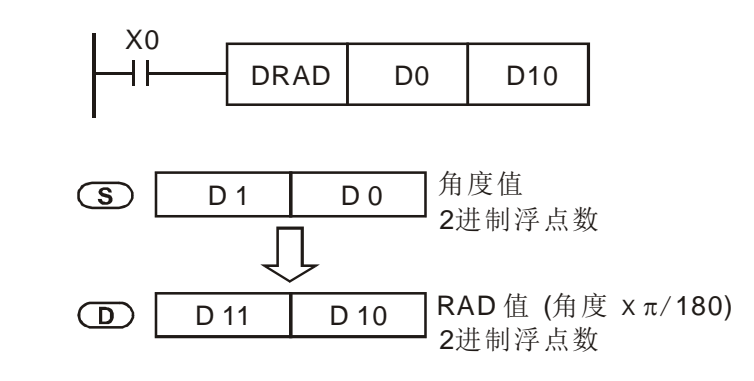

补充说明

8-34 DVP-PLC 应用技术手册

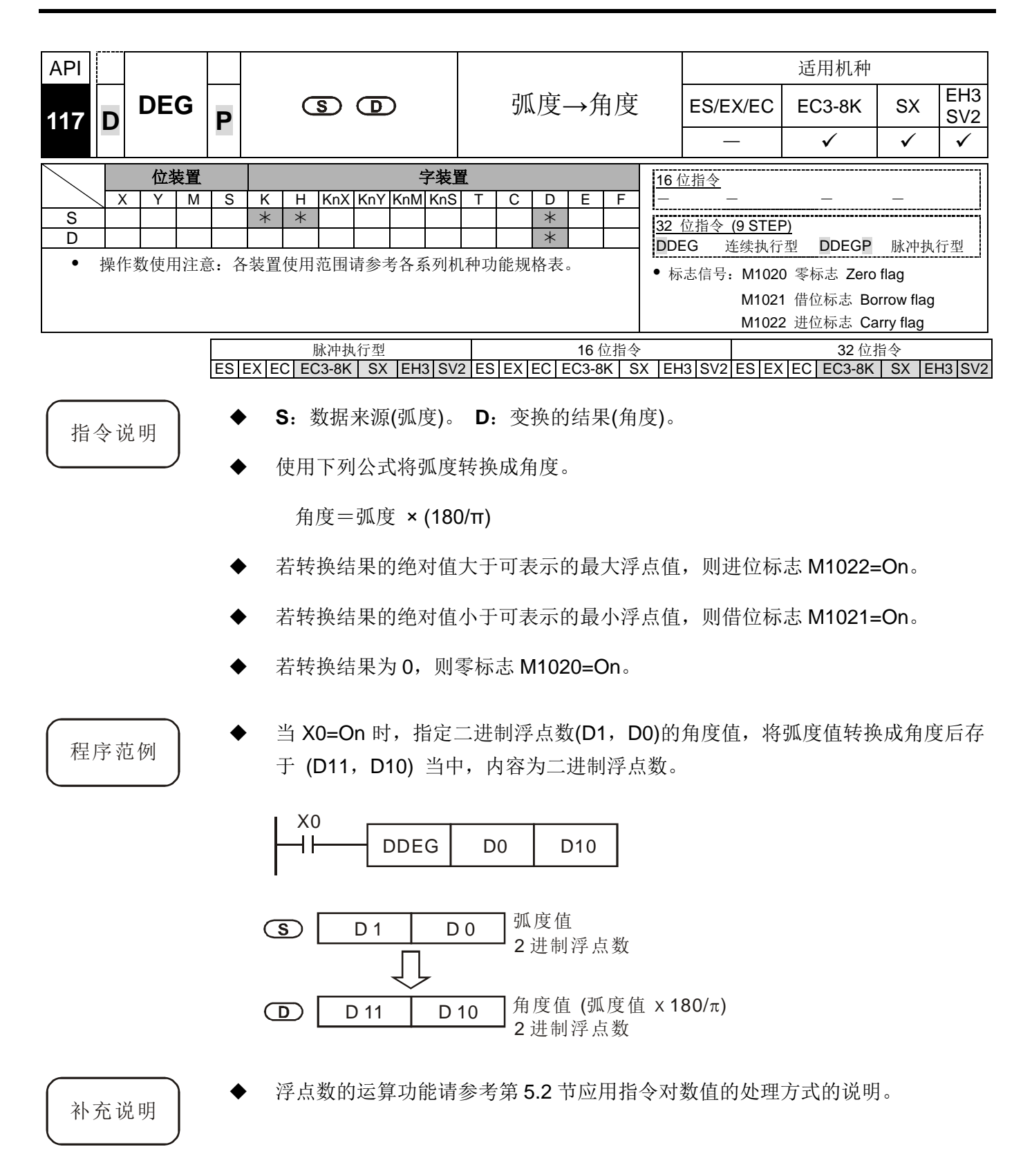

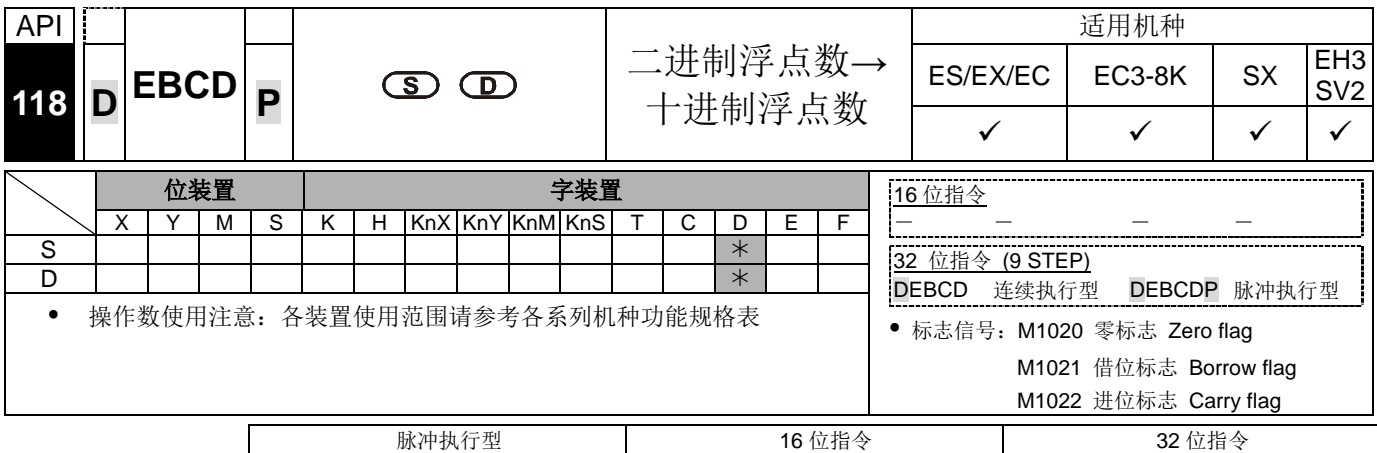

ES|EX|EC|EC3-8K| SX |EH3|SV2|ES|EX|EC|EC3-8K| SX |EH3|SV2|ES|EX|EC|EC3-8K | SX |EH3|SV2

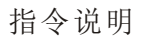

- 指令说明 → S: 数据来源。 D: 变换的结果。
	- 将 **S** 所指定的寄存器以二进制浮点数被变换成十进制浮点数寄存于 **D** 所指定的 寄存器当中。
	- PLC 是以二进制浮点数型态作浮点数运算的依据, DEBCD 指令就是用来将二进 制浮点数变换成十进制浮点数型态的专用指令。
	- 若转换结果的绝对值大于可表示的最大浮点值,则进位标志 M1022=On。
	- 若转换结果的绝对值小于可表示的最小浮点值,则借位标志 M1021=On。
	- 若转换结果为 0, 则零标志 M1020=On。

程序范例 → 当 X0=On 时, D1, D0 内的二进制浮点数被变换成十进制浮点数寄存于 D3, D2 当中。

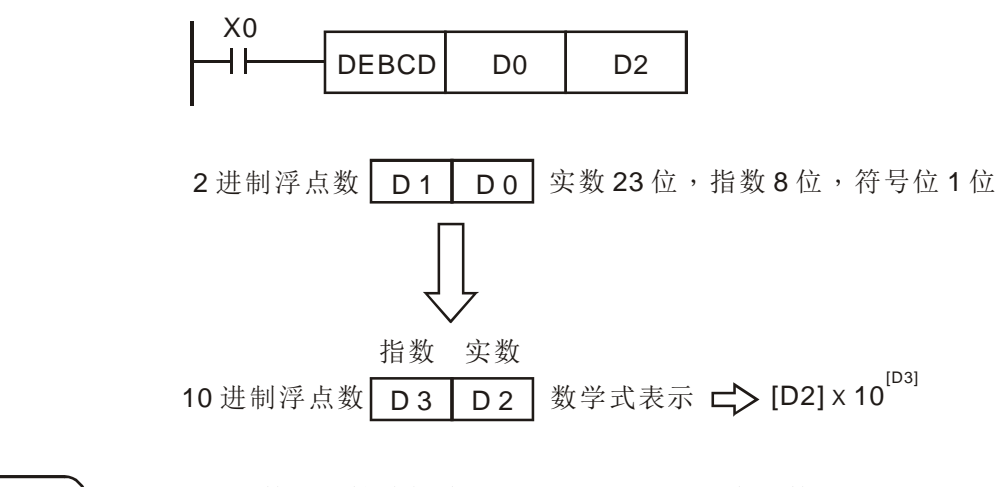

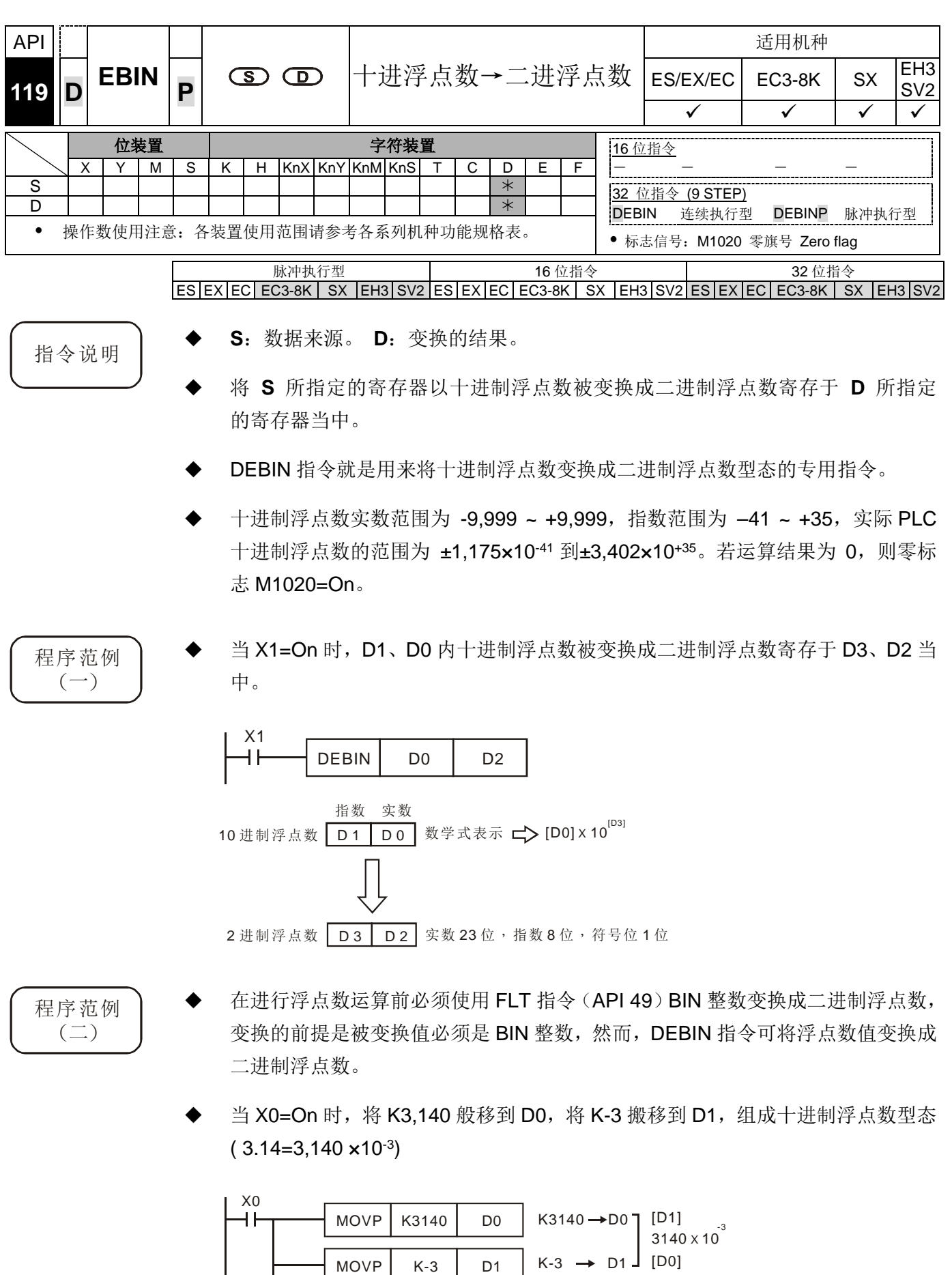

 $DEBIN$  D0 D2

 $(D1 \cdot D0) \rightarrow (D3 \cdot D2)$ 3140 x 10<sup>3</sup> 2 进制浮点数

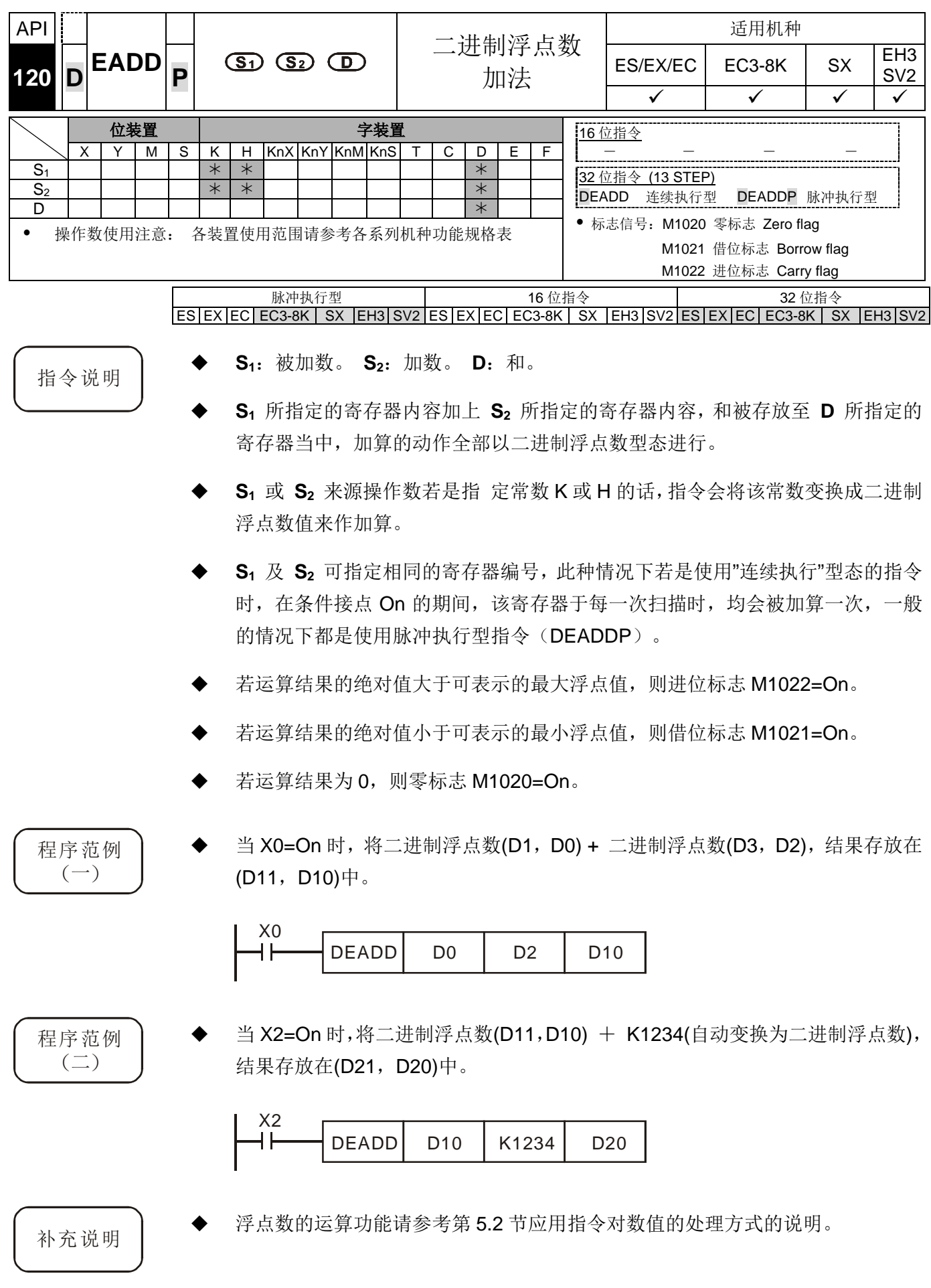

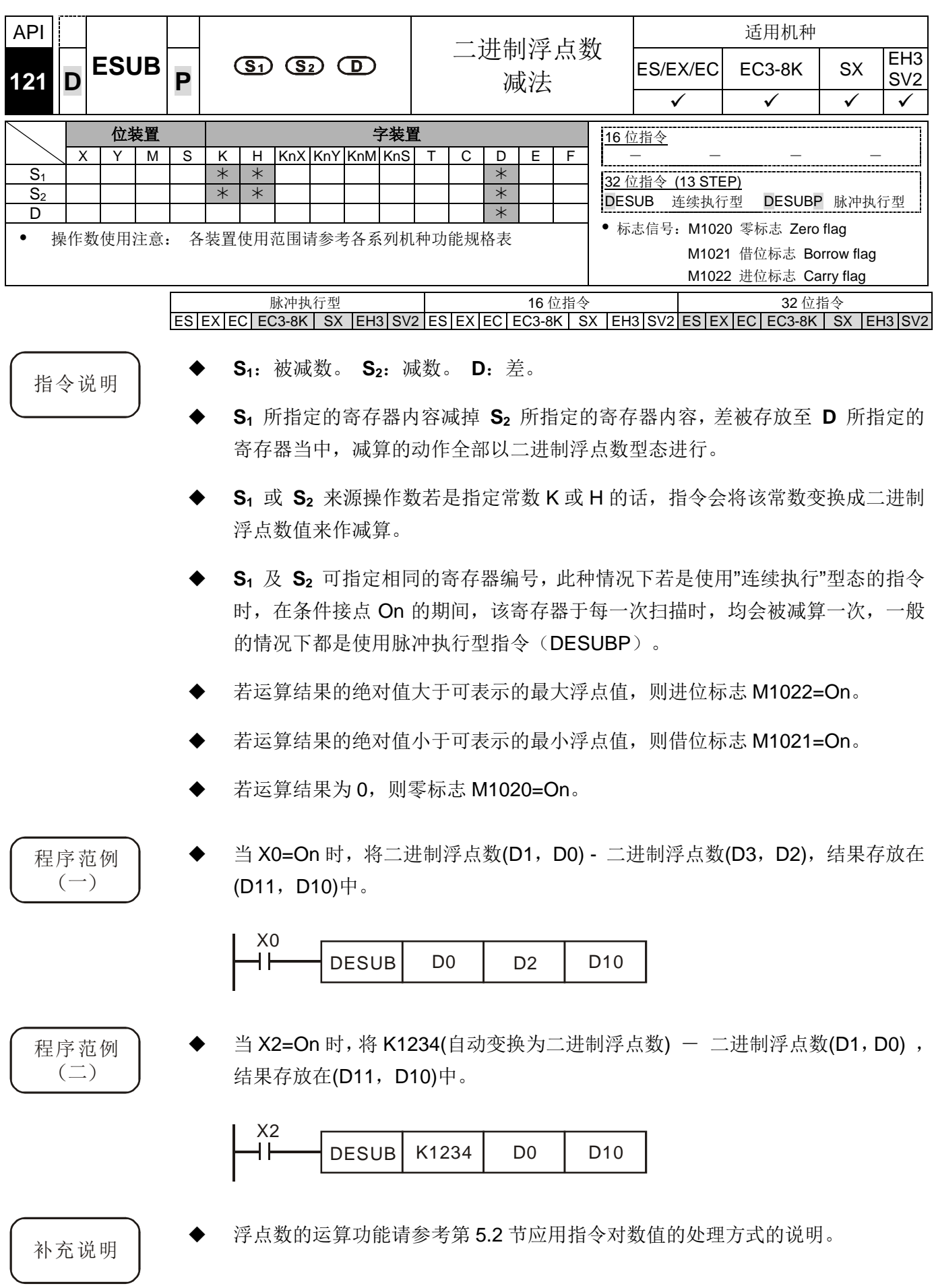

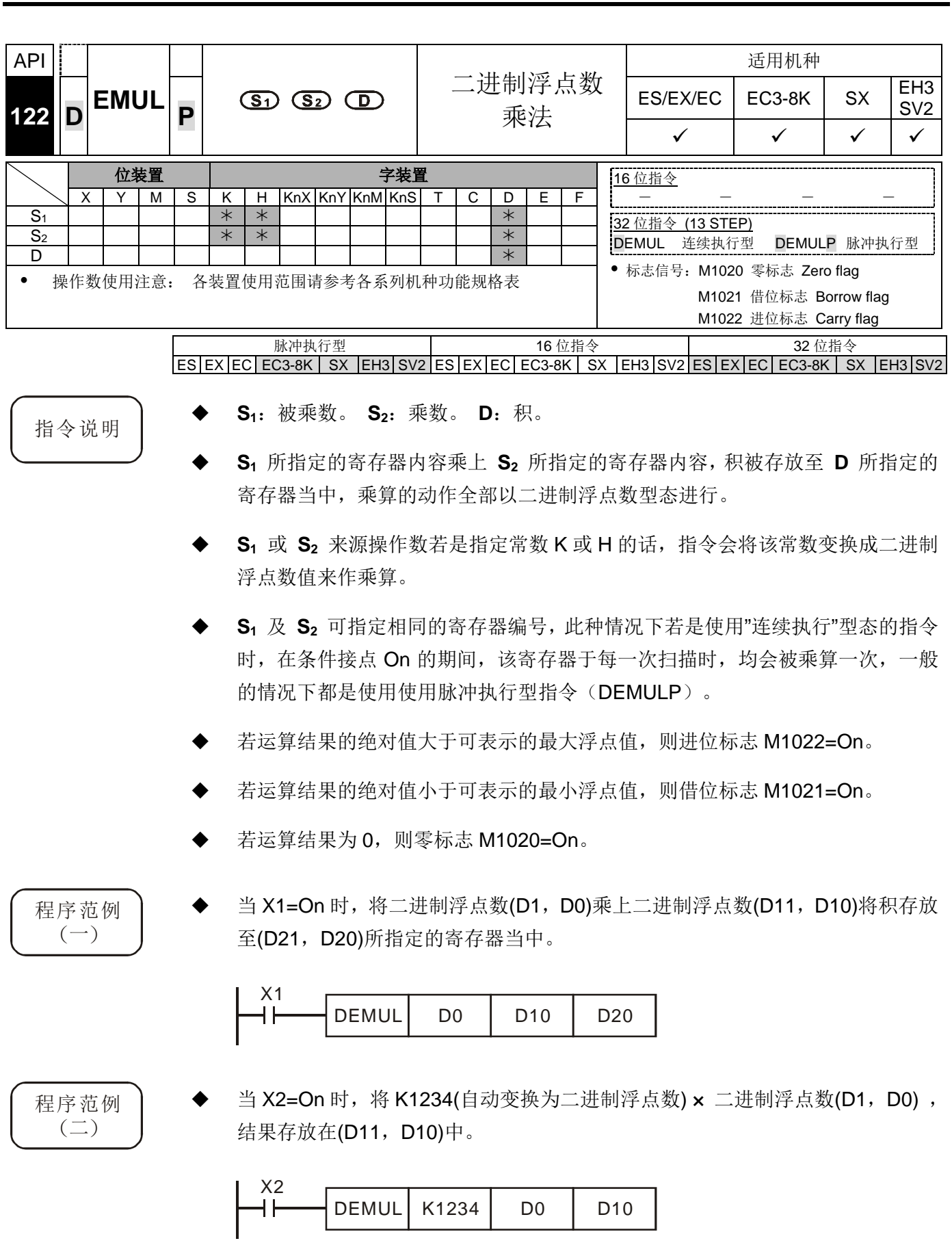

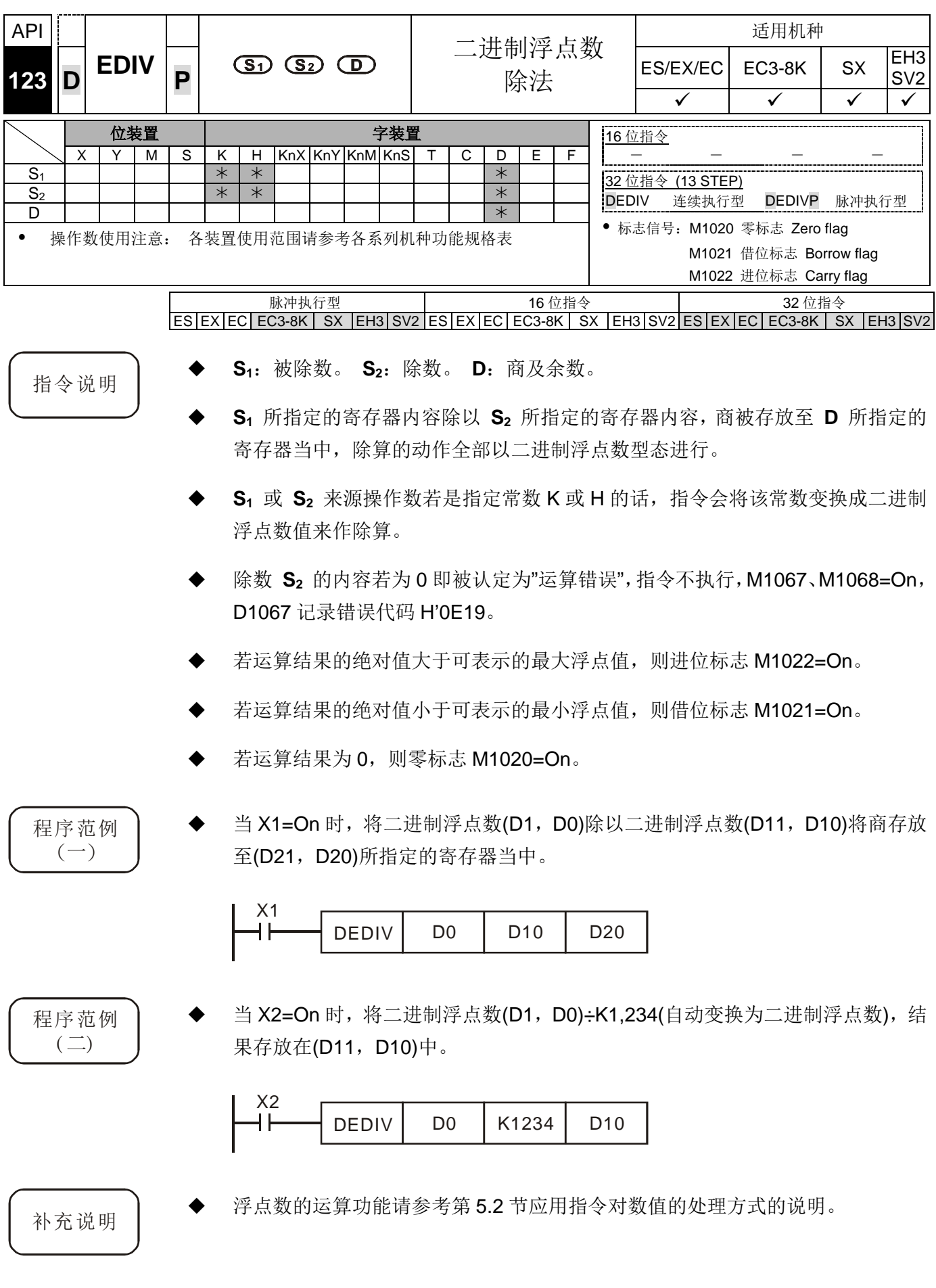

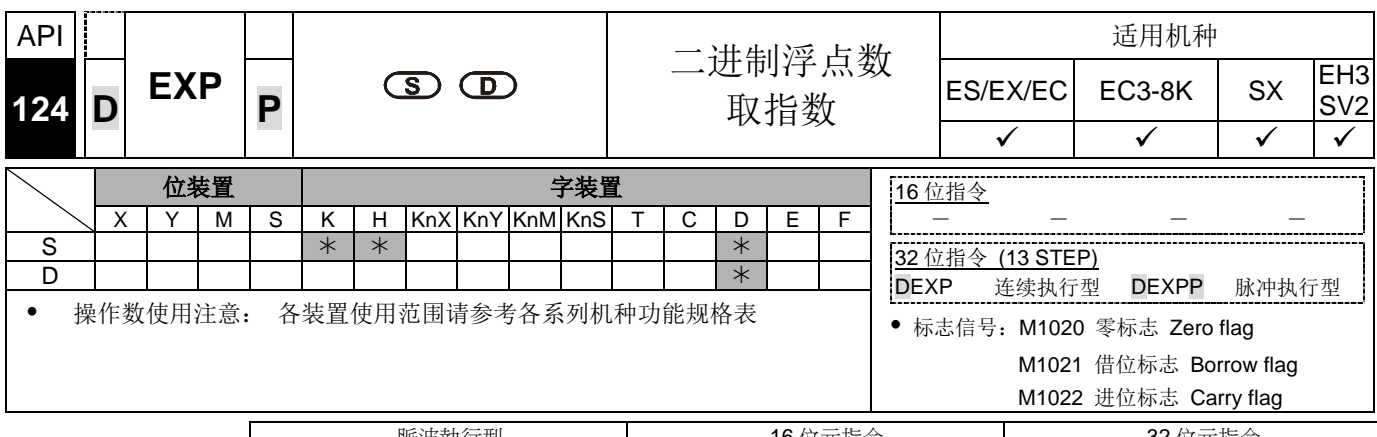

脈波執行型 16 位元指令 32 位元指令 ES EX EC EC3-8K SX EH3 SV2 ES EX EC EC3-8K SX EH3 SV2 ES EX EC EC3-8K SX EH3 SV2 脉冲执行型 16 位指令 32 位指令 ES EX EC EC3-8K SX EH3 SV2 ES EX EC EC3-8K SX EH3 SV2 ES EX EC EC3-8K SX EH3 SV2

- 指令说明 → S: 运算来源装置。 D: 运算结果装置。
	- 以 e =2.71828 为底数, **S** 为指数做 EXP 运算。
	- [ **D** +1,**D** ]=EXP [ **S +1**,**S** ]
	- **S** 内容正负数都有效,指定 D 寄存器时必须使用 32 位数据格式,运算时均以浮 点数方式执行,故 **S** 需转换为浮点数值。
	- **D** 操作数内容值=e S ; e=2.71828, **S** 为指定的来源数据
	- 若运算结果的绝对值大于可表示的最大浮点值,则进位标志 M1022=On。
	- 若运算结果的绝对值小于可表示的最小浮点值,则借位标志 M1021=On。
	- 若运算结果为 0, 则零标志 M1020=On。
- 程序范例 → 当 M0 为 On 时, 将(D1, D0)值转成二进制浮点数存于(D11, D10)寄存器中。
	- 当 M1 为 On 时, (D11, D10)为指数做 EXP 运算, 其值为二进制浮点数值并存 放于(D21, D20)寄存器中。
	- 当 M2 为 On 时, 将(D21, D20)二进制浮点数值转成十进制浮点数值并存于(D31, D30)寄存器中。(此时 D31 为表示 D30 的 10 次幂方)

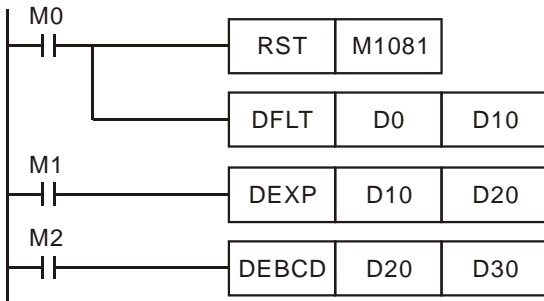

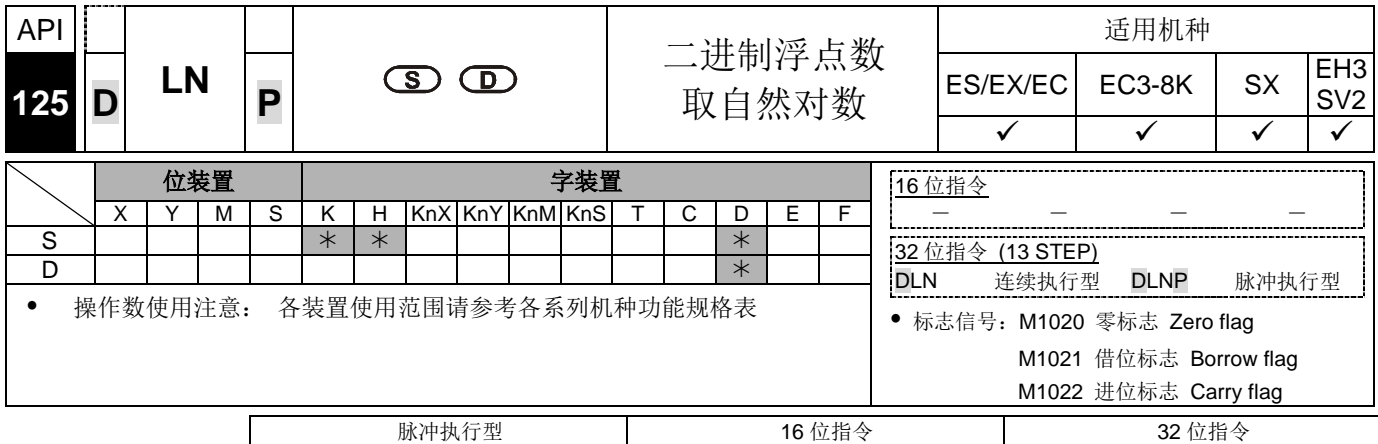

 $ES|EX|EC|EC3-8K|SX|E13|SV2ES|EX|EC|EC3-8K|SX|E13|SV2ES|EX|EC|EC3-8K|SX|E13|SV2$ 

- 指令说明 **<sup>S</sup>**:运算来源装置。 **<sup>D</sup>**:运算结果装置。
	- 以 **S** 为操作数做自然对数 ln 运算。

LN[ **S** +1, **S** ]=[ **D** +1, **D** ]

- **S** 内容只有正数有效,指定 **D** 寄存器时必须使用 32 位数据格式,运算时均以 浮点数方式执行,故 **S** 需转换为浮点数值。
- eD= **S** →**D** 操作数内容值=ln **S** ; **S** 为指定的来源数据
- 若运算结果的绝对值大于可表示的最大浮点值,则进位标志 M1022=On。
- 若运算结果的绝对值小于可表示的最小浮点值,则借位标志 M1021=On。
- 若运算结果为 0, 则零标志 M1020=On。

- 程序范例 → 当 M0 为 On 时, 将(D0, D1)值转成二进制浮点数存于(D10, D11)寄存器中。
	- 当 M1 为 On 时, 将(D10, D11)寄存器为真数做 ln 运算, 其值为二进制浮点数 并存放于(D20, D21)寄存器中。
	- 当 M2 为 On 时, 将二进制浮点数值转成十进制浮点数值并存于(D30, D31)寄 存器中。(此时 D31 为表示 D30 的 10 次幂方)

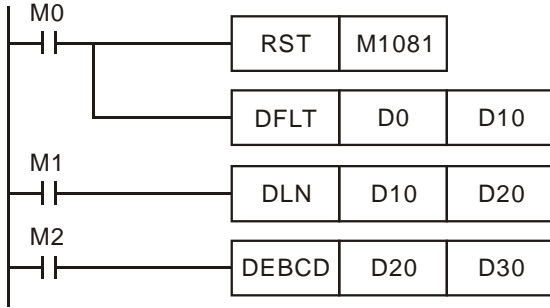

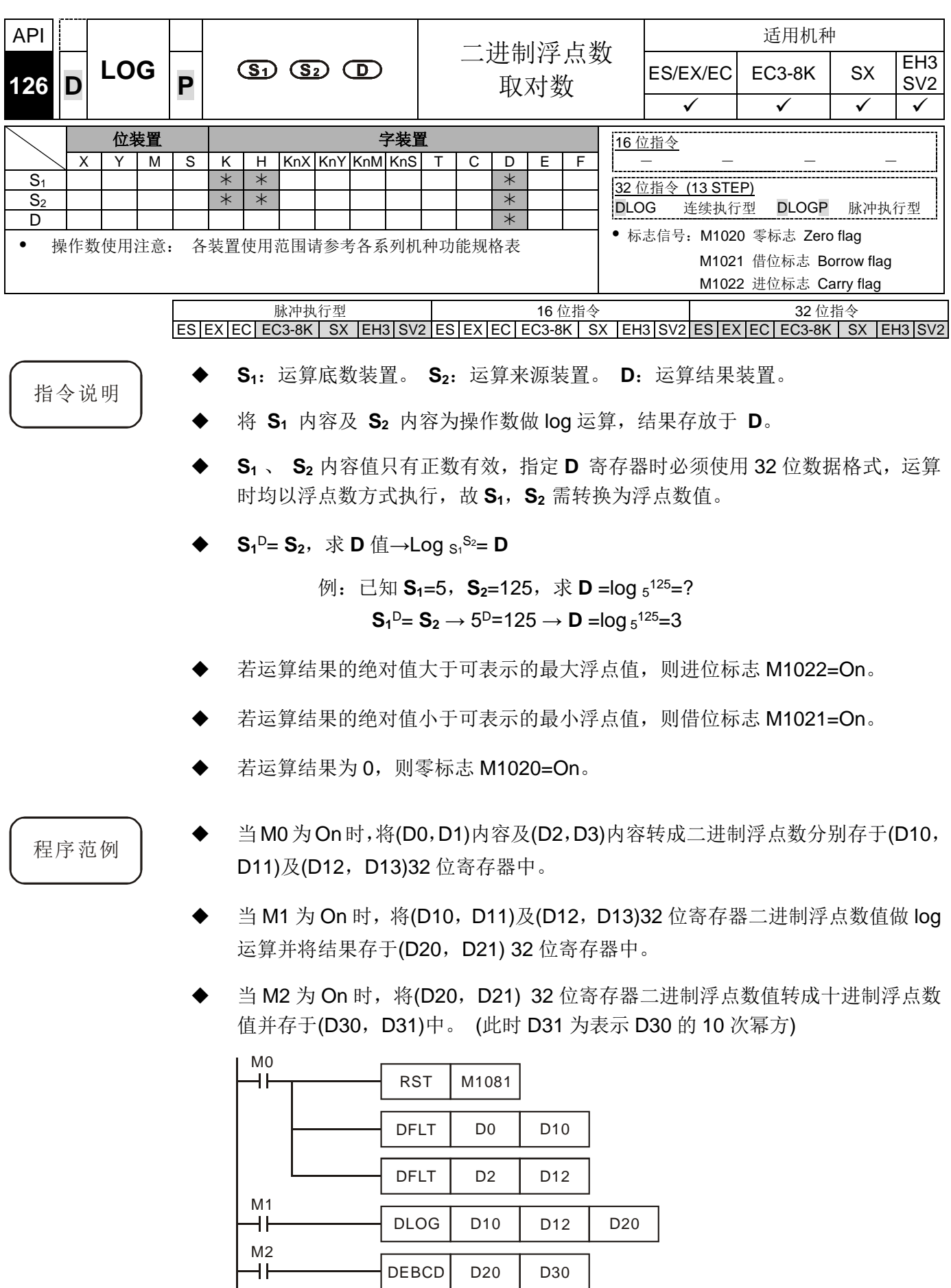

٦h

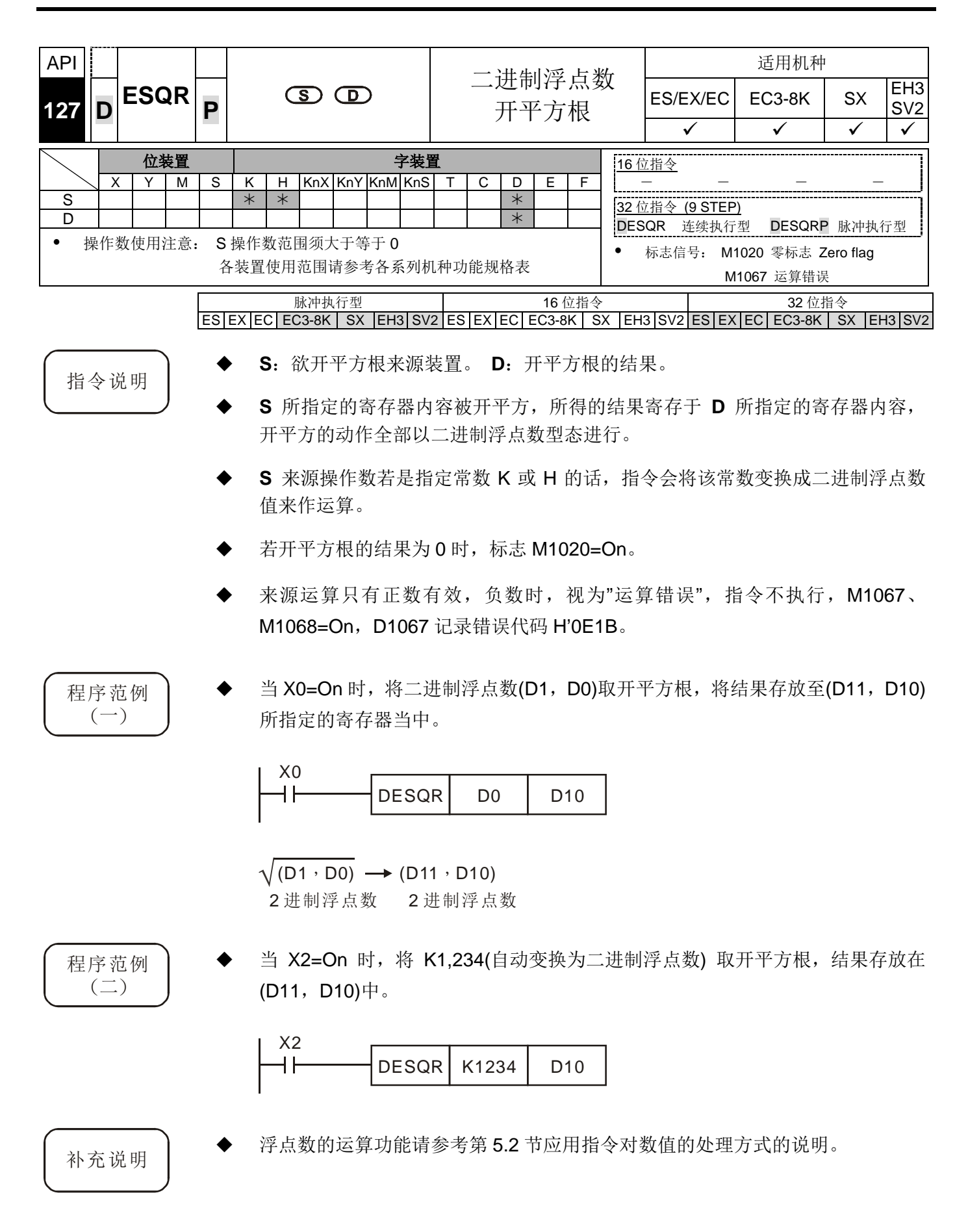

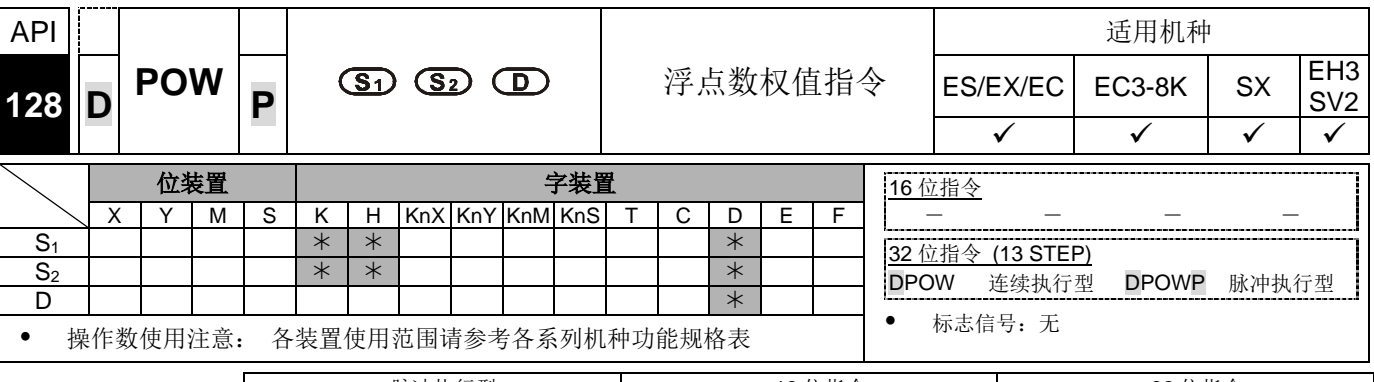

脉冲执行型 16 位指令 32 位指令 ES|EX|EC| EC3-8K | SX |EH3|SV2|ES|EX|EC| EC3-8K | SX |EH3|SV2|ES|EX|EC| EC3-8K | SX |EH3|SV2

- 
- 指令说明 → S<sub>1</sub>: 底数装置。 S<sub>2</sub> : 次幂数装置。 D: 运算结果装置。
	- 将二进制浮点数据 S<sub>1</sub> 及 S<sub>2</sub> 以次幂数相乘后存放于 D。

 $D = POW$   $\begin{bmatrix} S_{1}+1, & S_{1} \end{bmatrix}^{\wedge} \begin{bmatrix} S_{2}+1, & S_{2} \end{bmatrix}$ 

 **S1** 内容值只有正数有效, **S2** 内容值正负值都有效。指定 **D** 寄存器时必须使用 32 位数据格式,运算时均以浮点数方式执行,故 S1, S2 需转换为浮点数值。

> 例: S<sub>1</sub><sup>S<sub>2</sub>=D, 求 D 值?</sup> 已知 **S1**=5 , **S2**=3 , 则 **D** =53=125

- 若运算结果的绝对值大于可表示的最大浮点值,则进位标志 M1022=On。
- 若运算结果的绝对值小于可表示的最小浮点值,则借位标志 M1021=On。若运算 结果为 0, 则零标志 M1020=On。
- 程序范例 → 当M0为 On 时,将(D1,D0)内容及(D3,D2)内容转成二进制浮点数分别存于(D11, D10)及(D13, D12)32 位寄存器中。
	- 当 M1 为 On 时, 将(D11, D10)及(D13, D12)32 位寄存器二进制浮点数做 pow 运算并将结果存于(D21, D20) 32 位寄存器中。
	- 当 M2 为 On 时, 将(D21, D20) 32 位寄存器二进制浮点数值转成十进制浮点数 值并存于(D31, D30)寄存器中。(此时 D31 为表示 D30 的 10 次幂方)

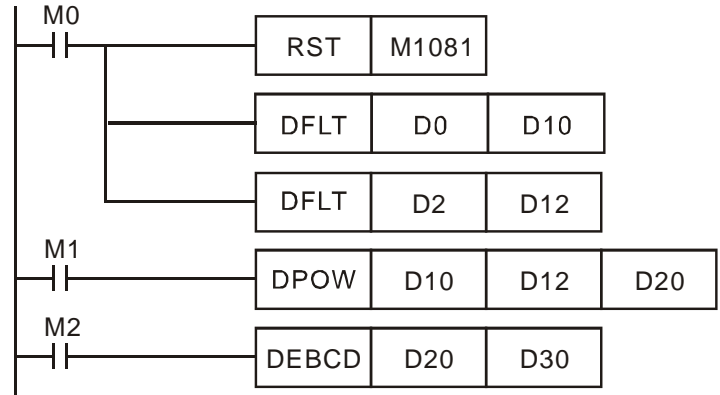

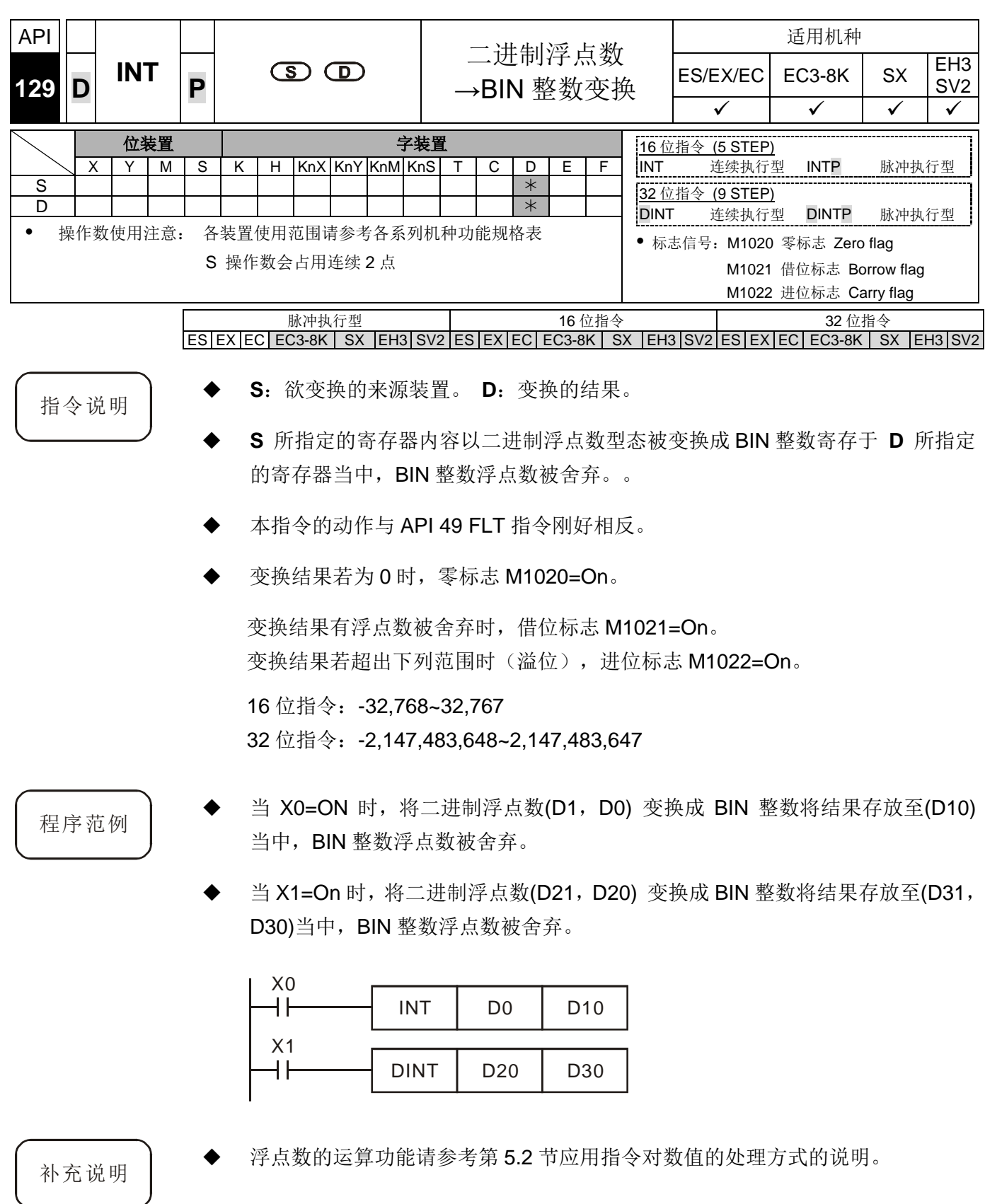

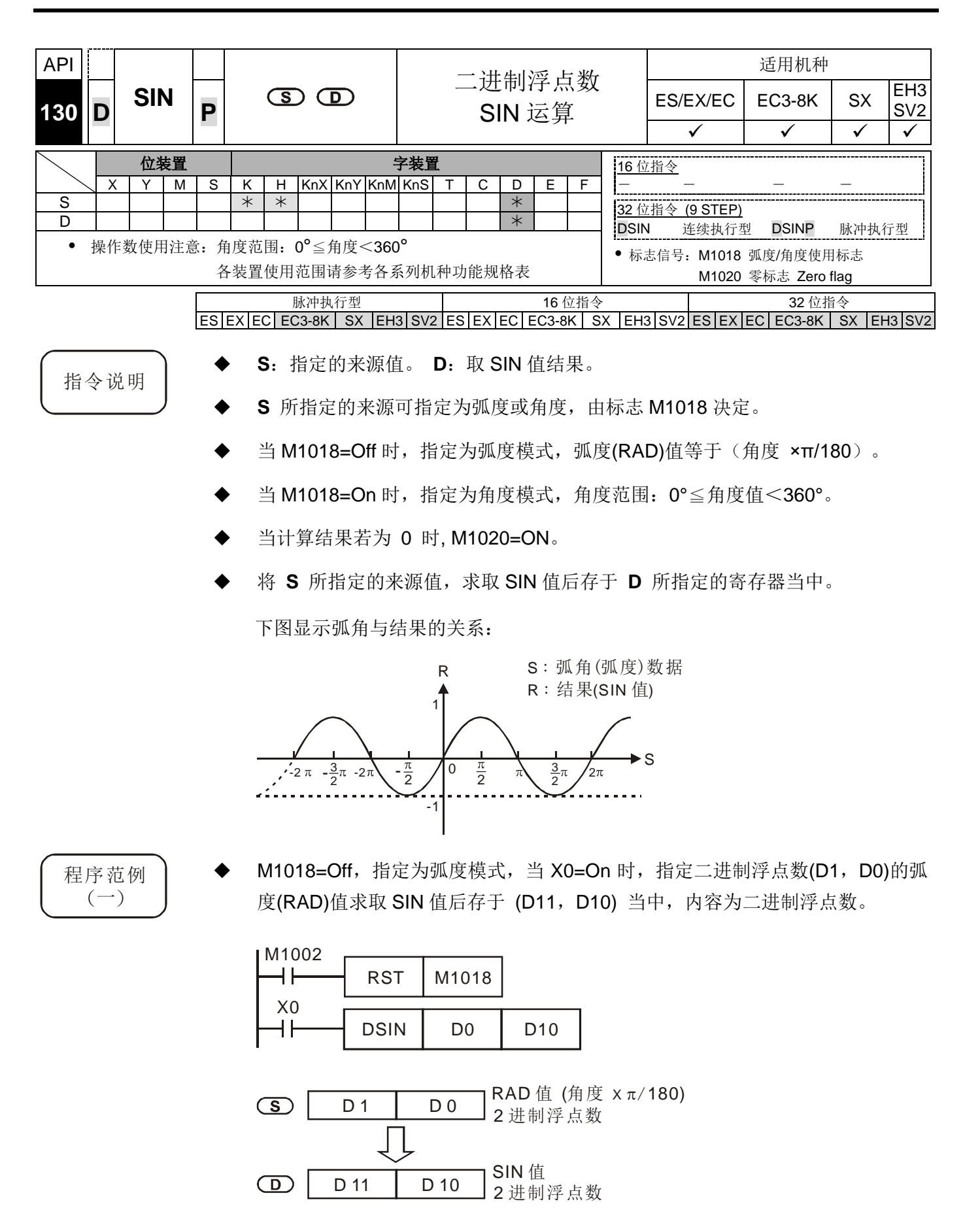

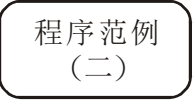

M1018=Off, 指定为弧度模式, 由输入端 X0 及 X1 来选择角度, 转成弧度(RAD) 值后求取 SIN 值。

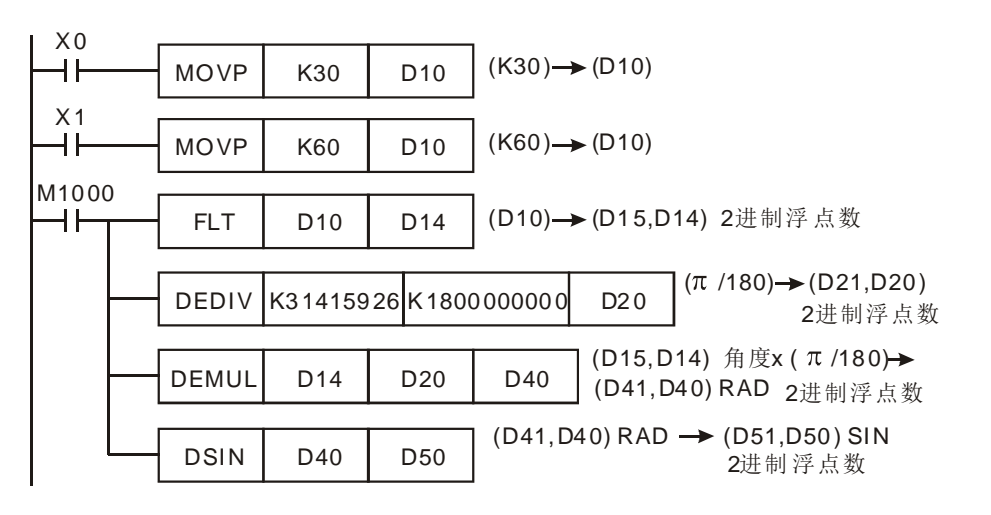

程序范例  $\left( \equiv \right)$ 

 M1018=On,指定为角度模式,当 X0=On 时,指定 (D1,D0) 的角度值,角度 范围: 0°≤角度值<360°。求取 SIN 值后存于 (D11, D10) 当中, 内容为二进 制浮点数。

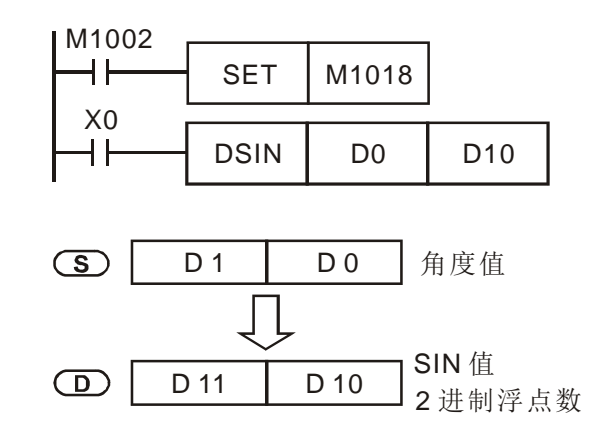

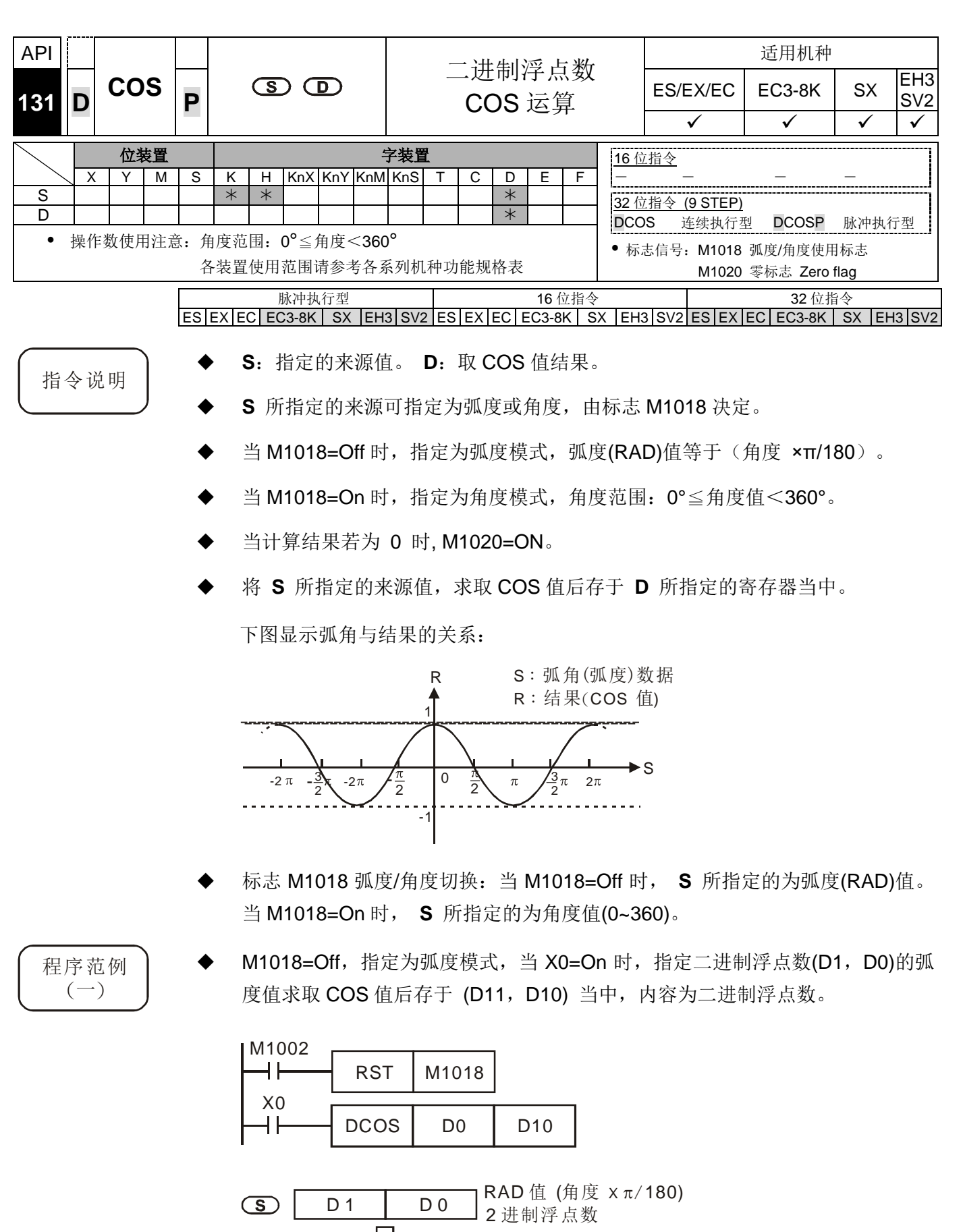

COS 值  $\overline{(\Box)}$ D 1 D 10 2 进制浮点数

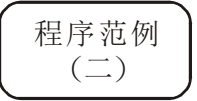

 M1018=On,指定为角度模式,当 X0=On 时,指定 (D1,D0) 的角度值,角度 范围: 0°≤角度值<360°。求取 COS 值后存于 (D11, D10) 当中, 内容为二进 制浮点数。

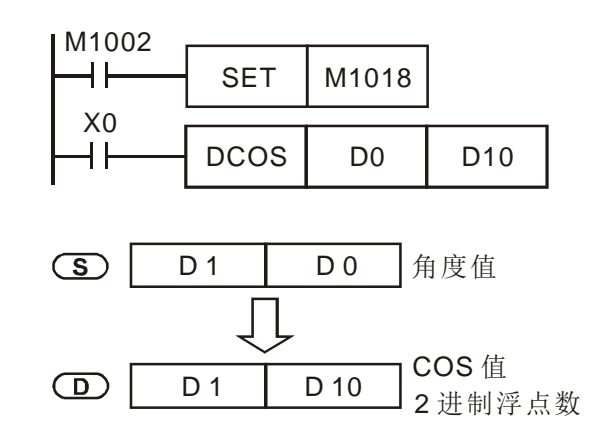

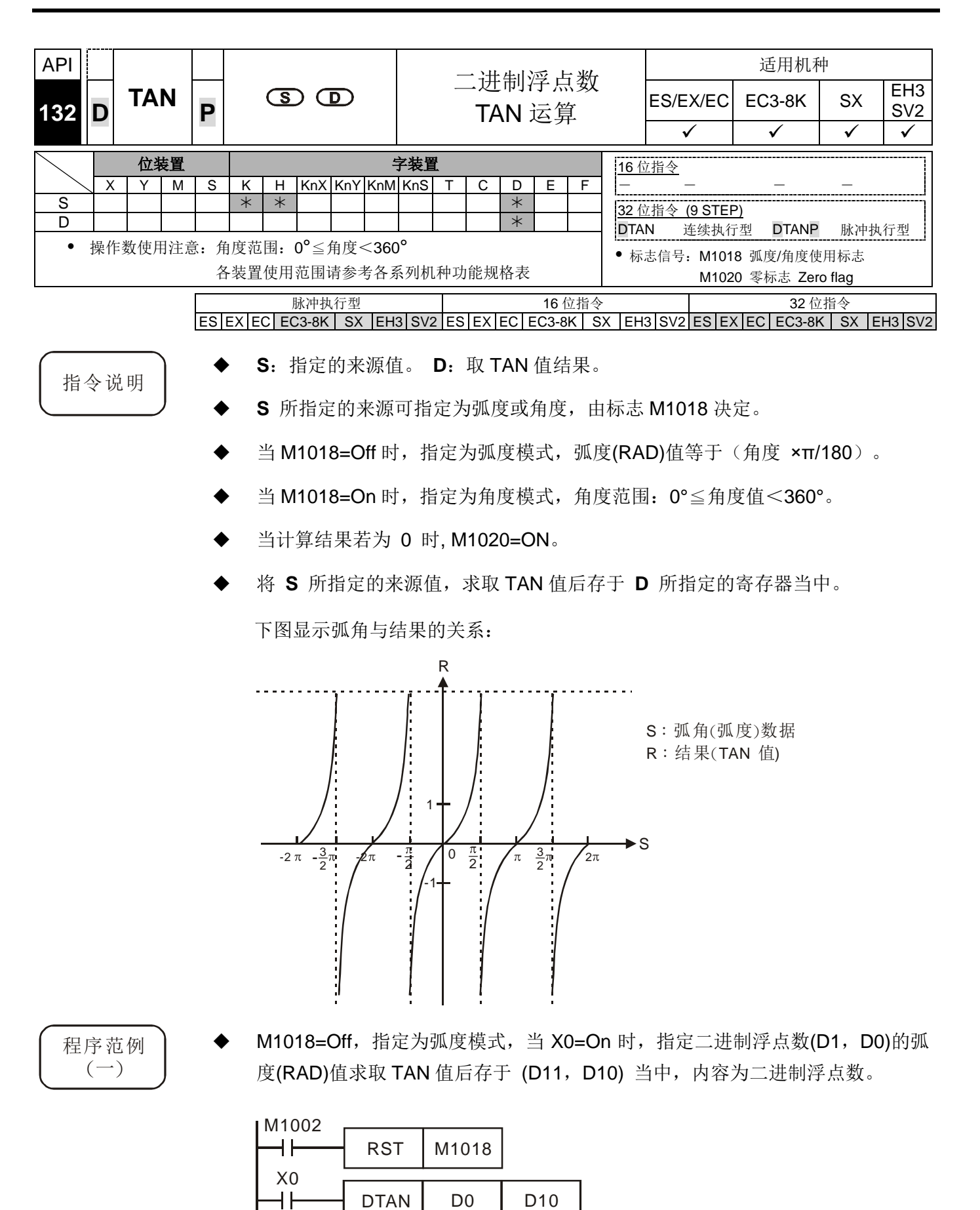

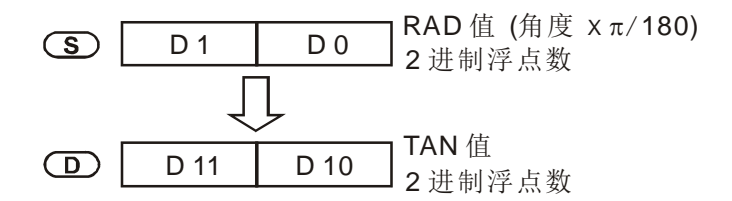

程序范例  $(\rightharpoonup)$ 

 M1018=On,指定为角度模式,当 X0=On 时,指定 (D1,D0) 的角度值,角度 范围: 0°≤角度值<360°。求取 TAN 值后存于 (D11, D10) 当中, 内容为二进 制浮点数。

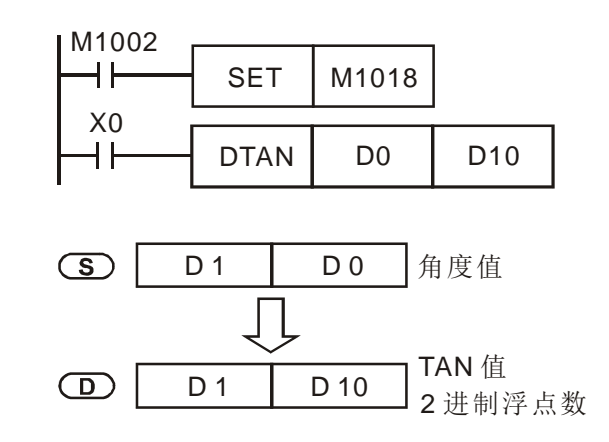

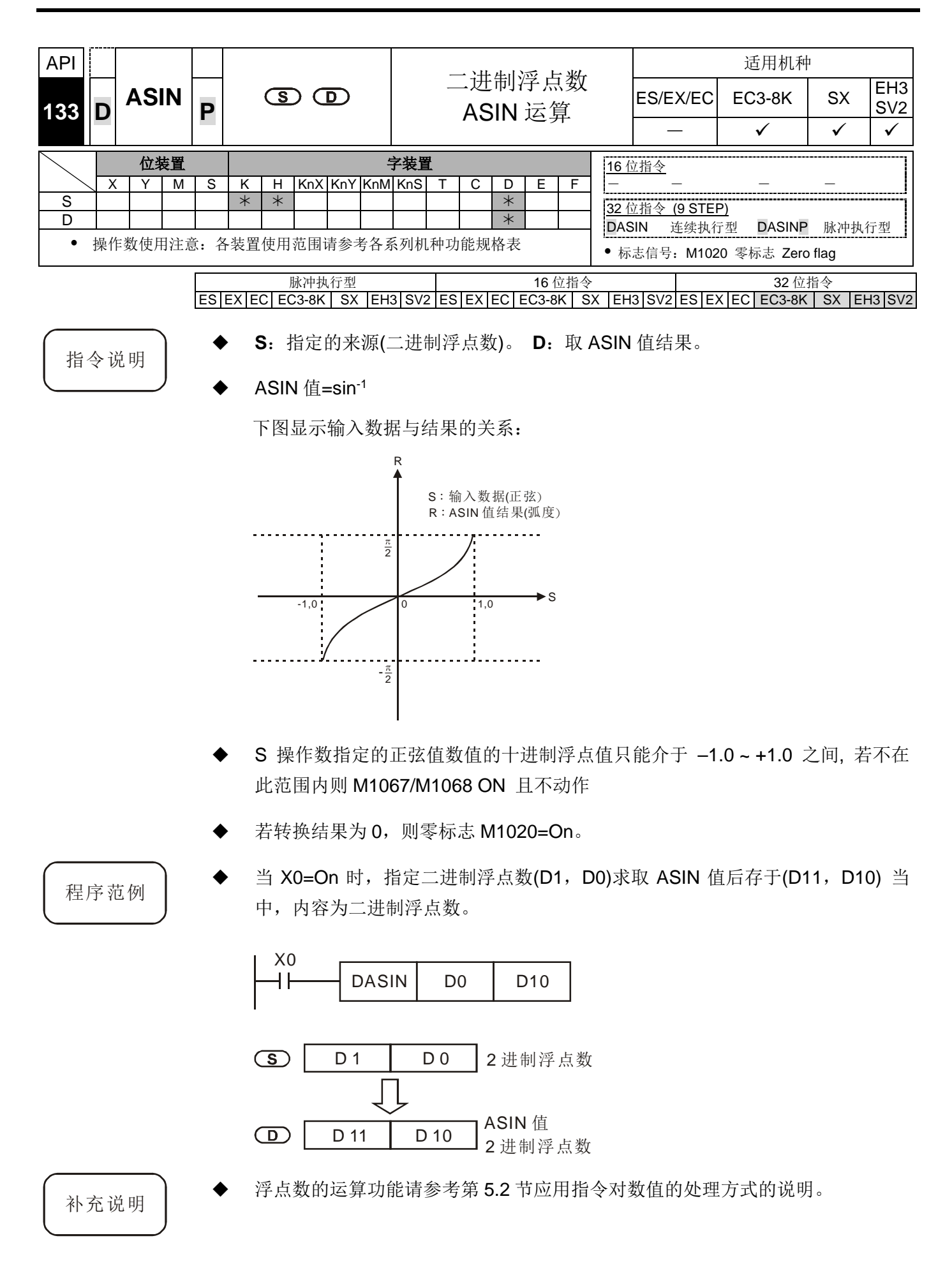

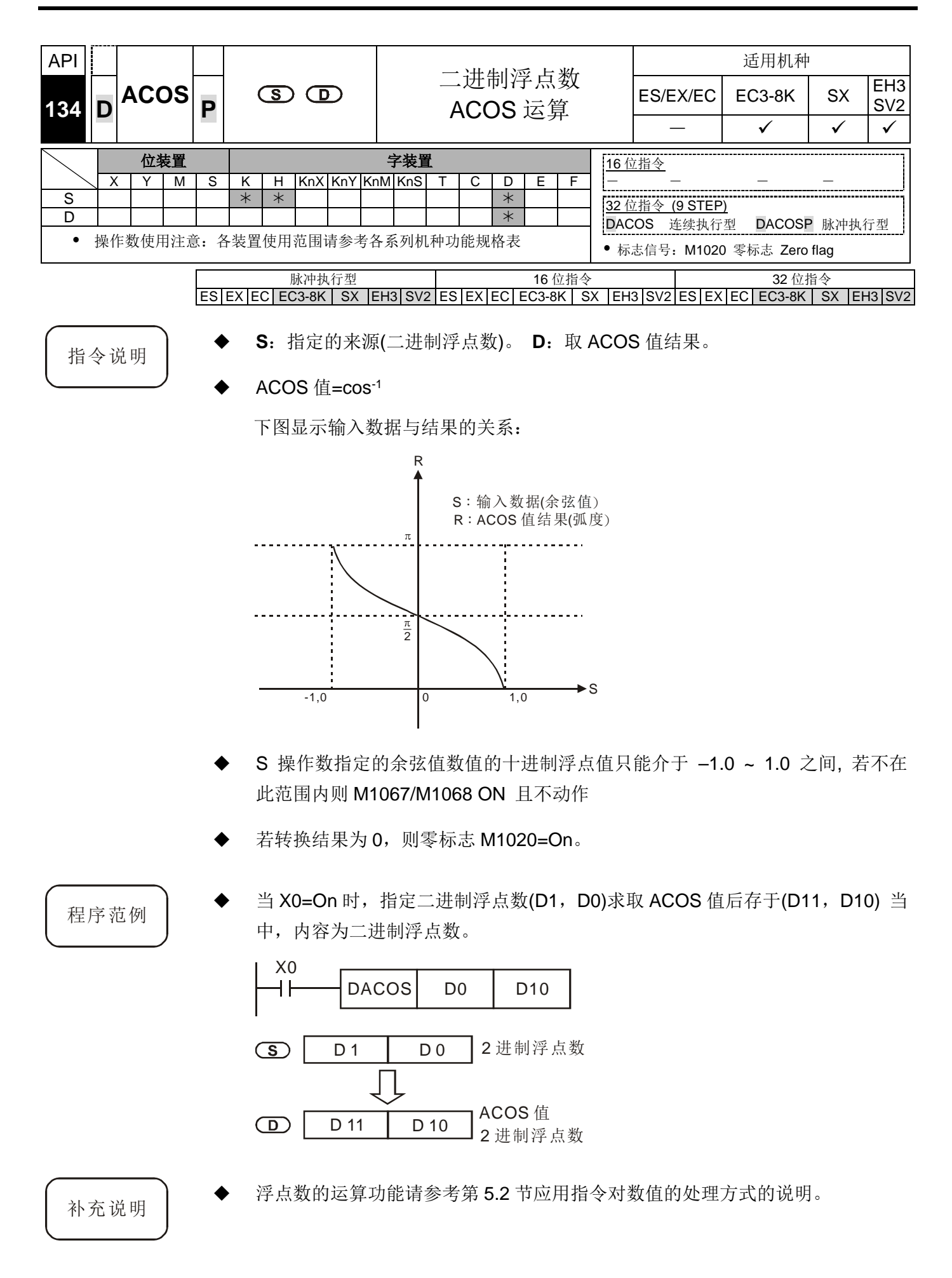

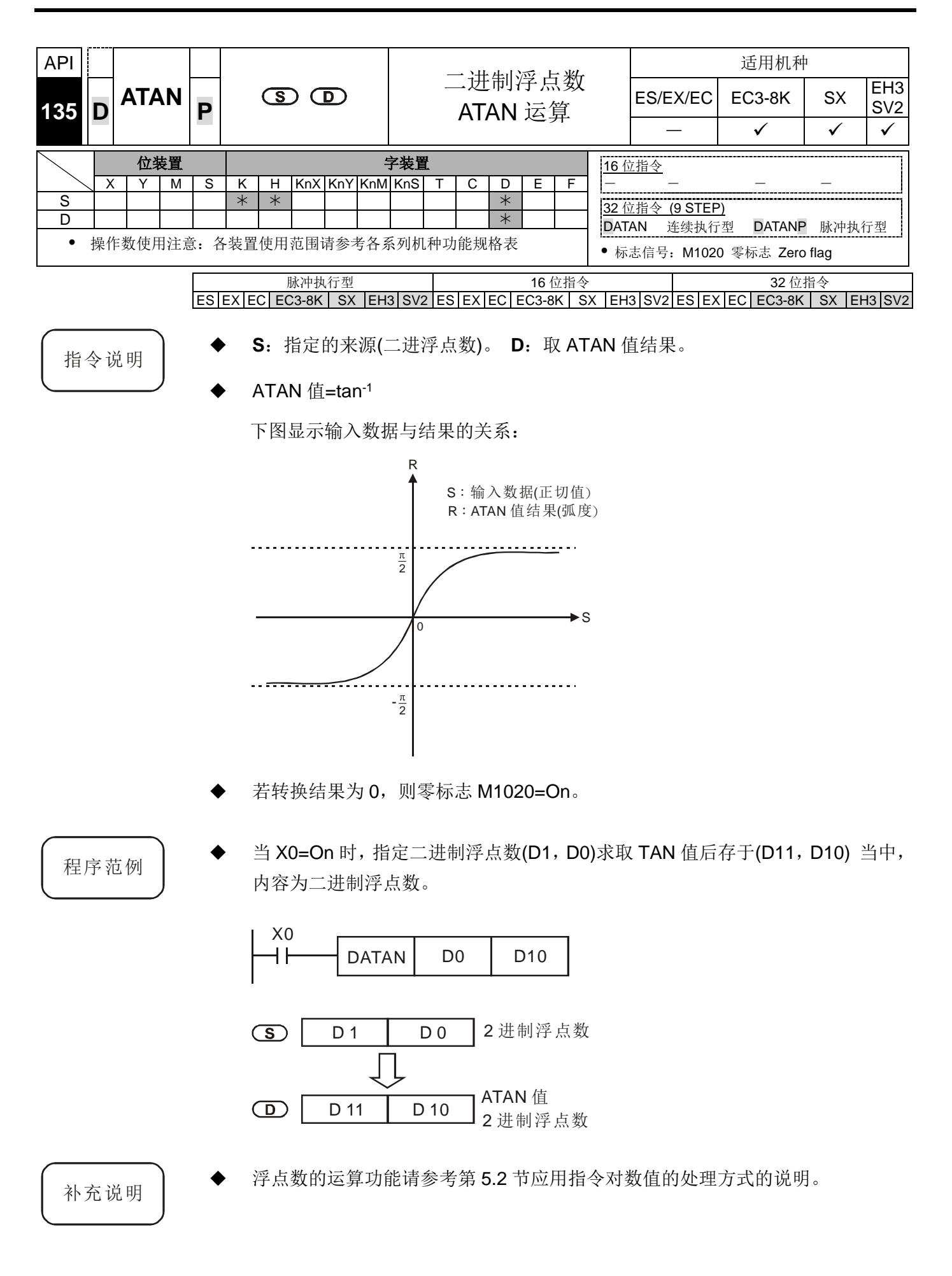

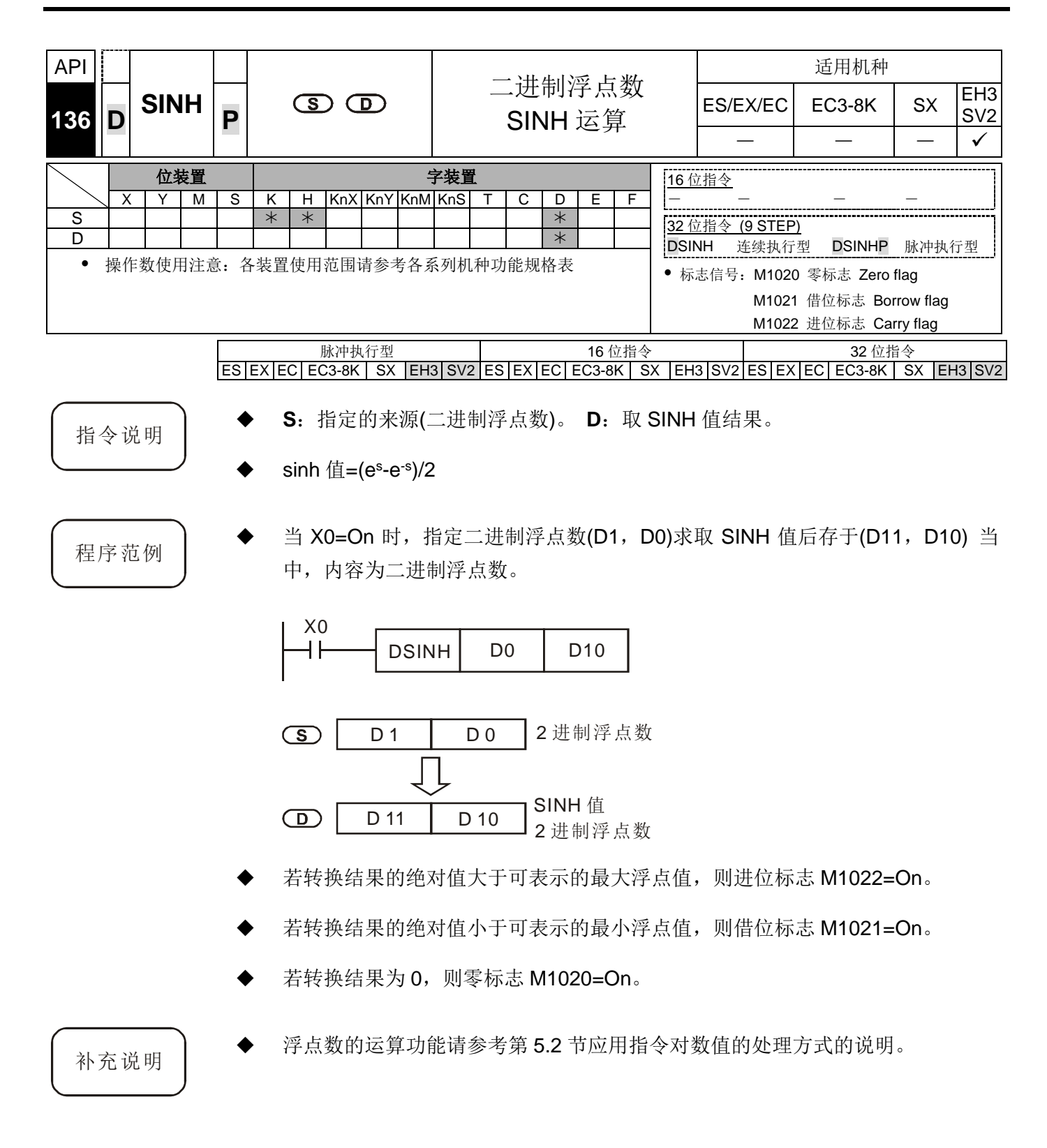

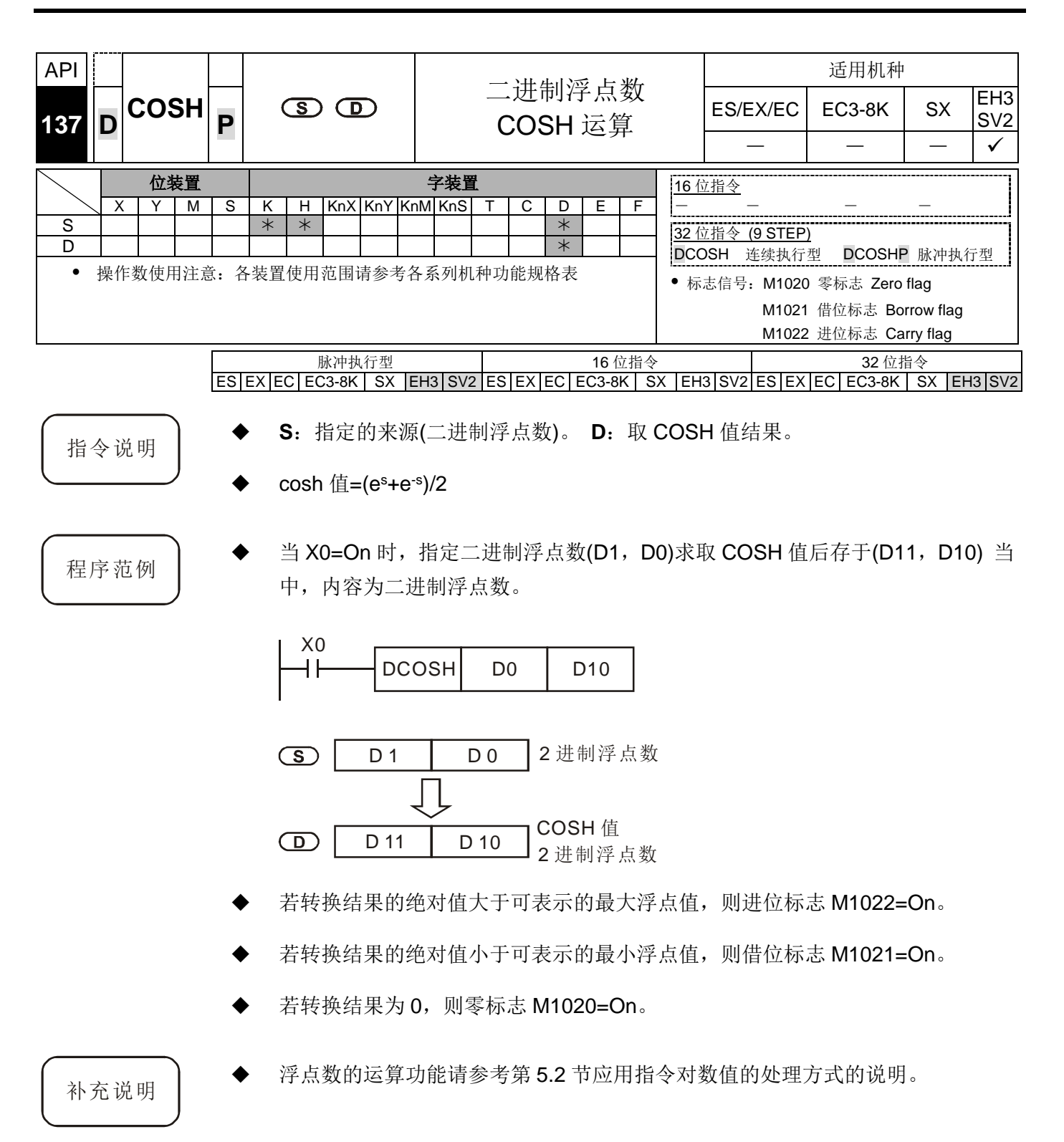
## *8* 应用指令 **API 100~149**

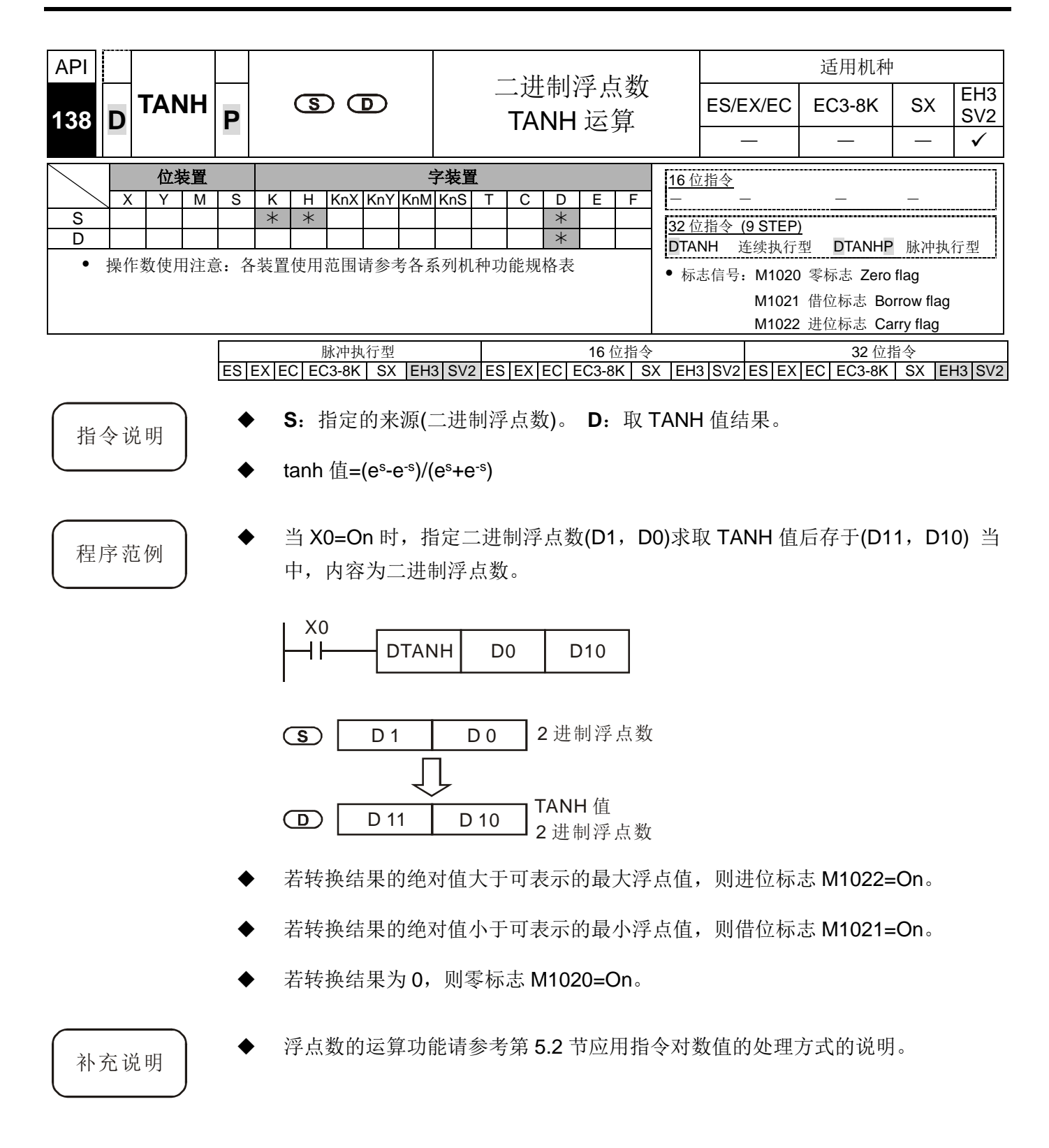

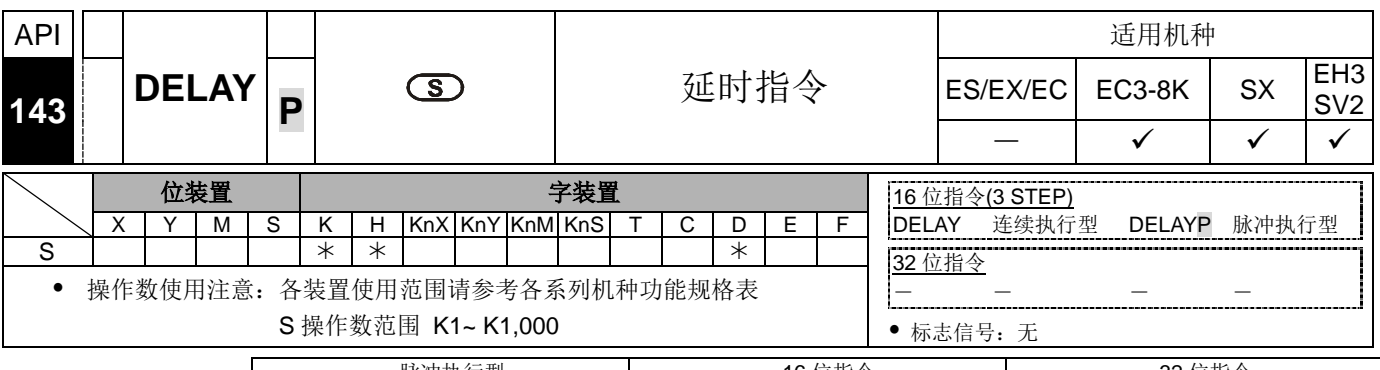

脉冲执行型 16 位指令 32 位指令 ES|EX|EC|EC3-8K| SX |EH3|SV2|ES|EX|EC|EC3-8K| SX |EH3|SV2|ES|EX|EC|EC3-8K| SX |EH3|SV2

- 
- 指令说明 → S:延时时间,单位 100us。
	- 执行 DELAY 指令后,在每次扫描周期 DELAY 指令后面的程序执行会依使用者 指定的时间作延时。
	- M1148 为切换单位延时时间为 5us 旗志。执行 DELAY 指令时, 若 M1148 ON, 单位延时时间会由原本 100us 改为 5us;当 DELAY 指令执行完毕时,会将 M1148 设为 OFF。支持机种版本: EH3 V1.62 (含) / SV2 V1.00 (含)以上版本。
- 
- 程序范例 <sup>当</sup> X0 <sup>由</sup> Off→On 外部中断产生时,中断子程序执行 DELAY 指令延时 2ms 后才 执行后面程序 X1=On 时, Y0 导通。

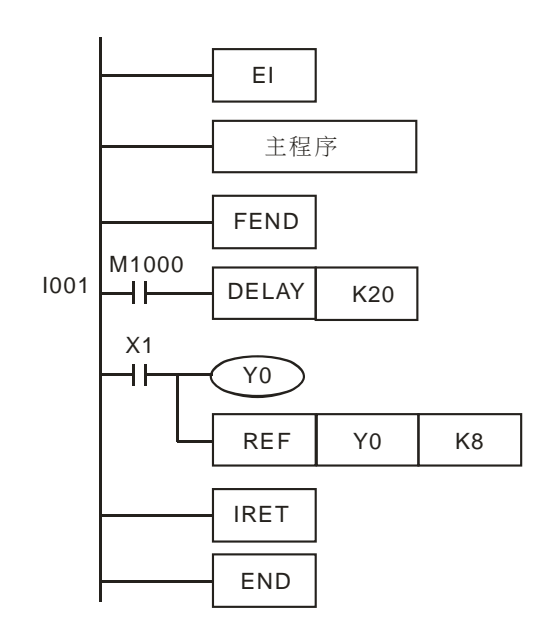

 $\pm$  X0 由 Off→On 外部中断产生时,由于 M1148 ON,中断子程序执行 DELAY 指令延时 100us 后才执行后面程序 X1=On 时,Y0 导通。

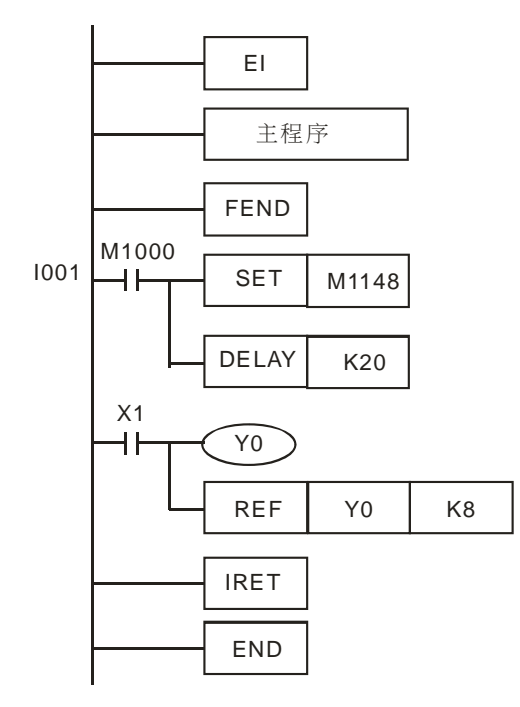

- 补充说明 → 使用者可依实际状况来调整延时时间。
	- DELAY 指令会受到通讯、高速计数器及高速脉冲输出指令影响而增加延时时间。
	- 指定外部输出(晶体管或继电器),会受晶体管或继电器本身的延时而增加延时时 间。请参考第 2-3 节。

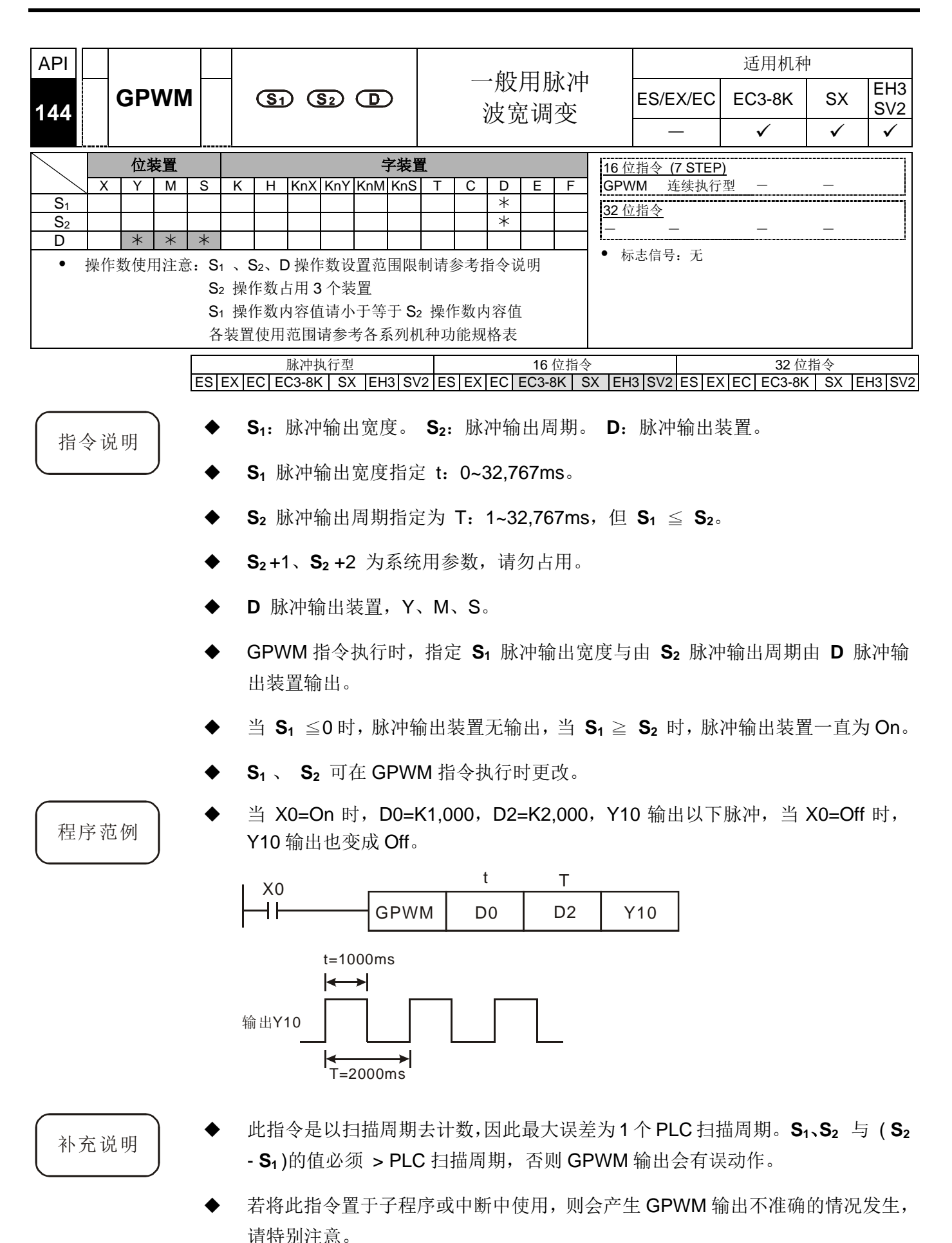

# *8* 应用指令 **API 100~149**

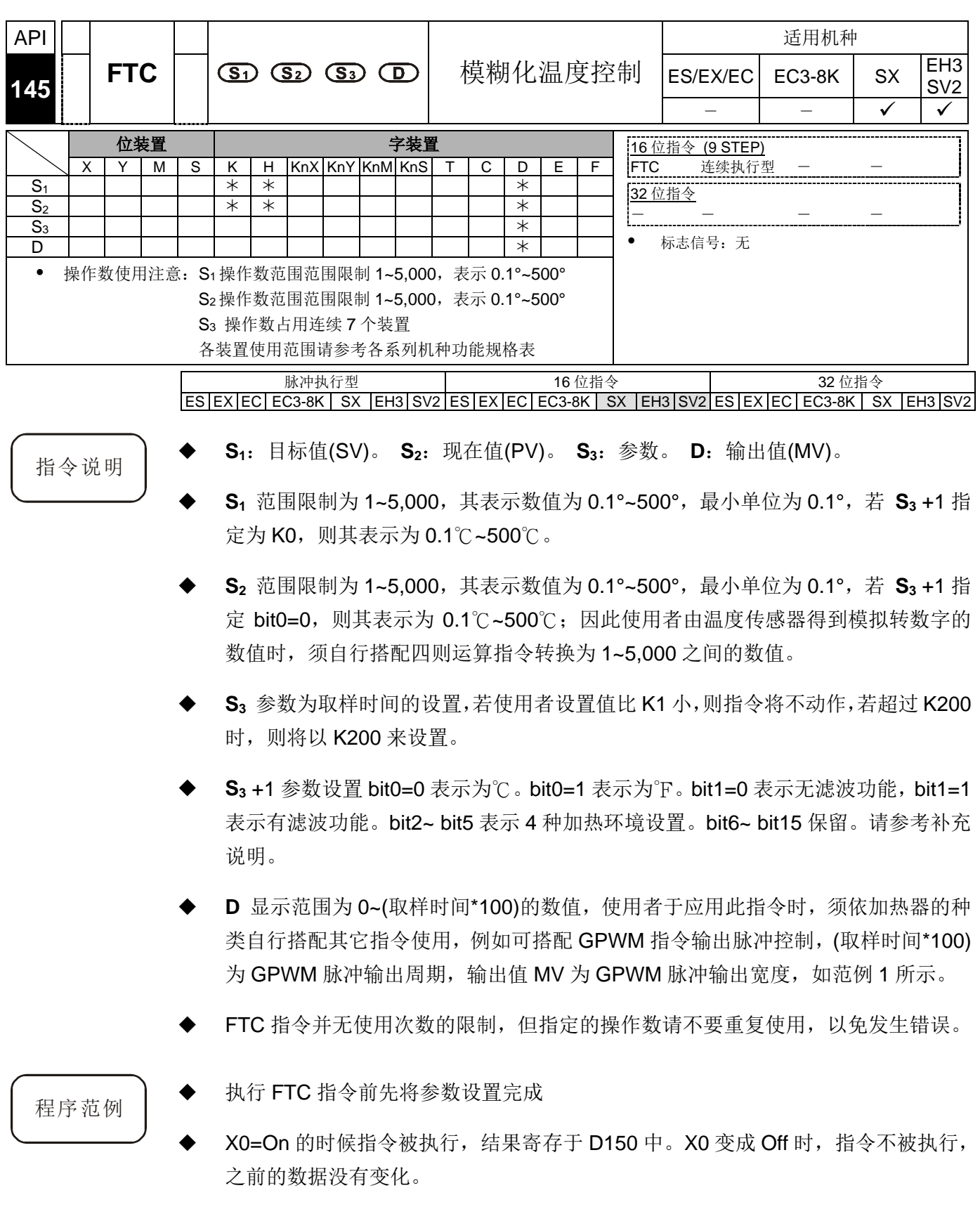

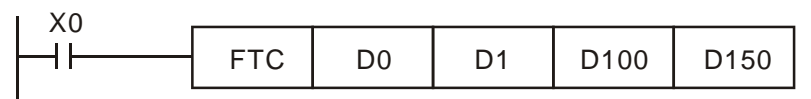

补充说明

**S3** 参数设置内容如下。

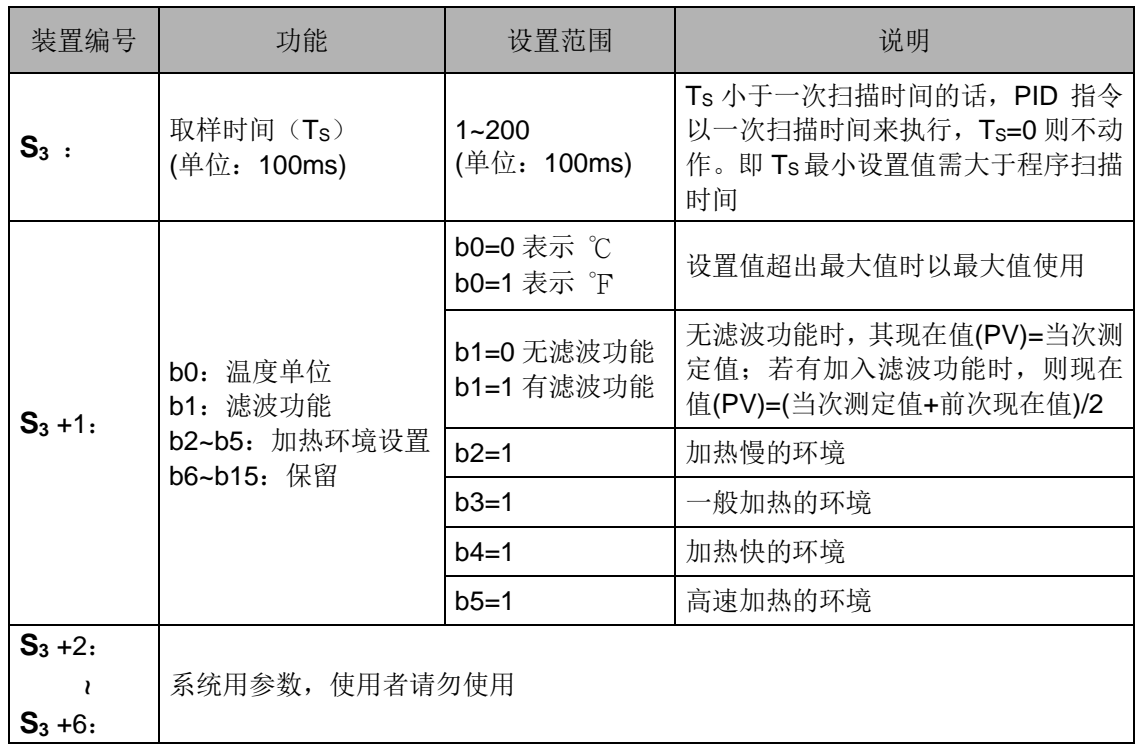

控制方块图:

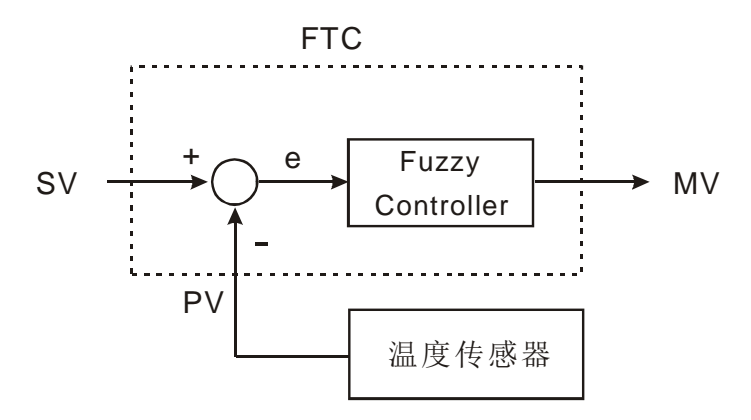

注意事项与建议

本指令的取样时间设置值建议为温度传感器取样时间的两倍以上,如此可得到较好的 温度控制效能。

**S3**+1 的 Bit2~Bit5 为本指令控制反应速度的选项,当使用者未设置此参数时,或者不 知如何选择时,本指令将自行启动为一般加热控制选项,因此当使用者觉得控制结果为太 慢达到目标温度时,就可选择加热慢的环境选项,进而提升达到目标温度的时间;反之, 如果控制结果会有过冲太多或者上下振荡太大的现象时,请选择加热快的环境选项,以减 缓控制温度的反应速度。

当 **S3**+1 的 Bit2~Bit5 都设置为 1 或者不是只有指定 1 个选项时,本指令将依 Bit2 到 Bit5 的顺序检查, 遇到有设 1 的选项时, 即反应此功能选项; 另外此选项功能可在控制 进行中修改。

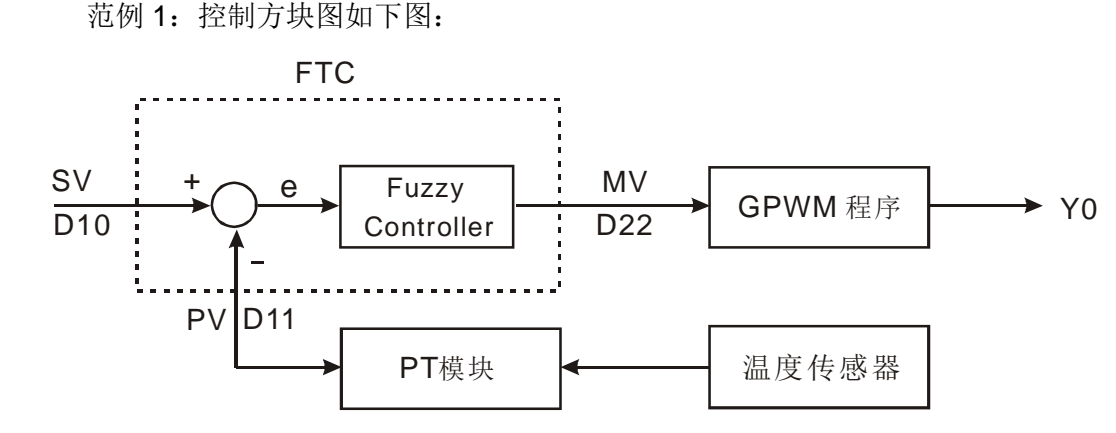

FTC 指令的输出 D22(MV)为 GPWM 指令的输入 D22,其功用为可调变脉冲的工作 周期(duty cycle), D30 为脉冲的固定周期时间, 其 Y0 输出时序图如下所示:

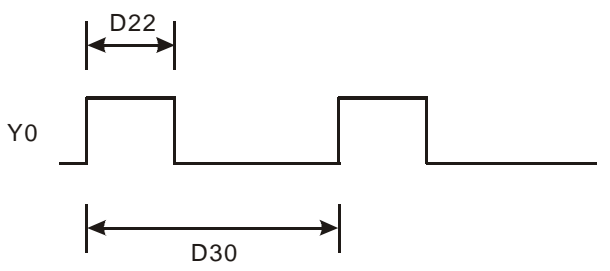

此范例 FTC 指令参数设置为 D10=k1,500(目标温度)、D12=k60 (取样时间 6 秒)、 D13=k8 (Bit3=1)及 D30=k6,000 (=D12\*100),其控制范例程序内容如下所示:

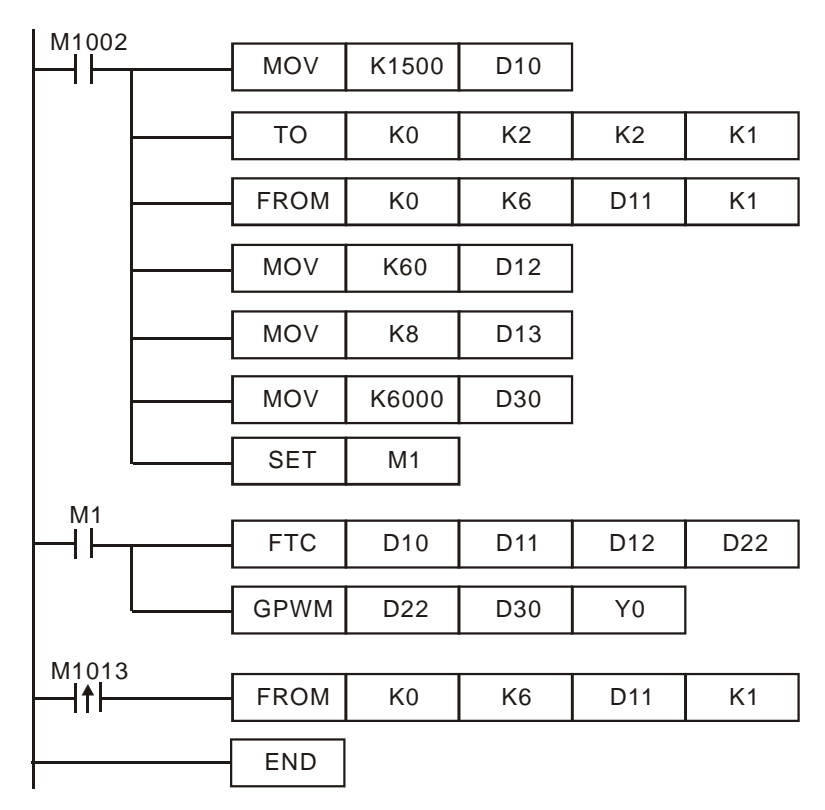

实际测试环境为烤箱(最大可加热到 250℃), 其目标与实际温度的记录如下所示: 由 下图中可得知大约为 48 分钟后达到目标温度的正负 1℃误差内,并且有过冲约 10℃左右。

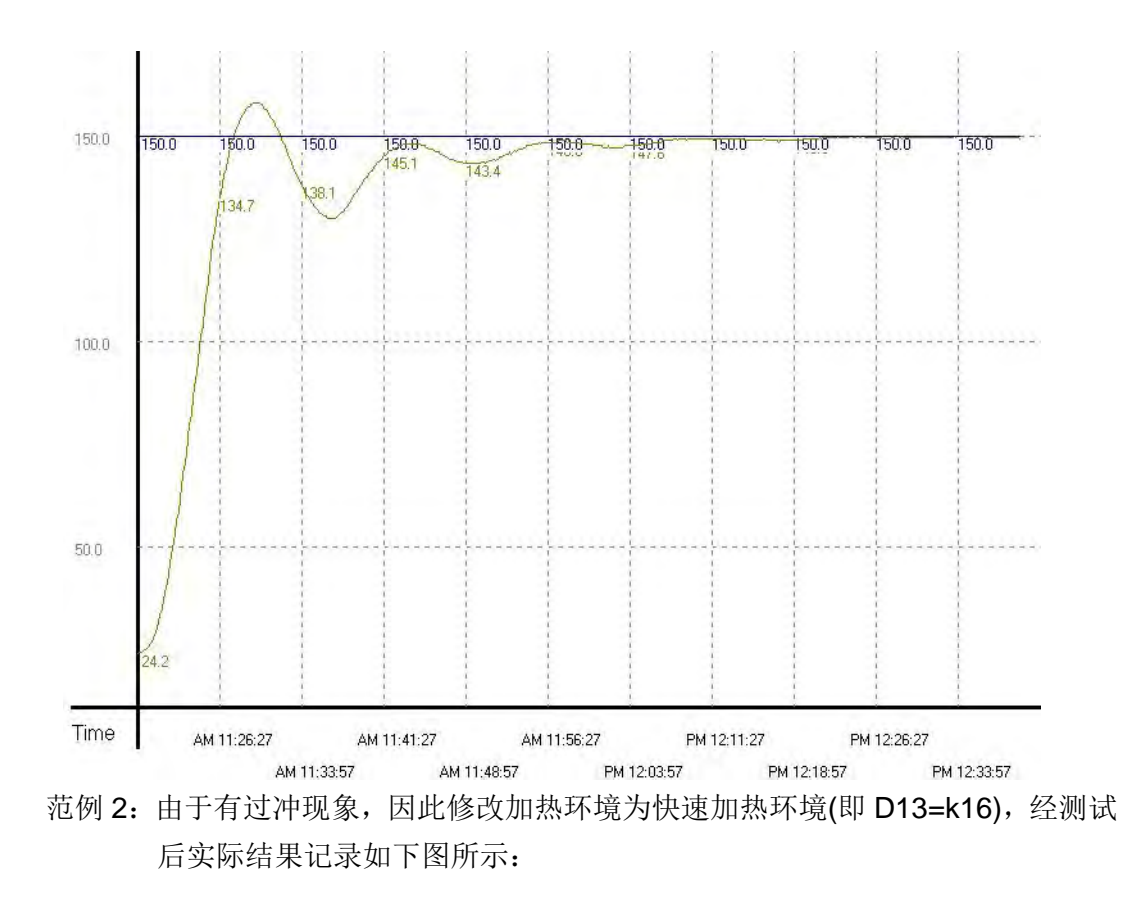

由下图可得知虽然无过冲现象,但是却要花大约 1 小时又 15 分钟以上,才会达到目 标温度的正负1℃误差内,所以目前测试的环境是选对了,但是取样时间是乎太长了,因 而造成整体时间都延长了。

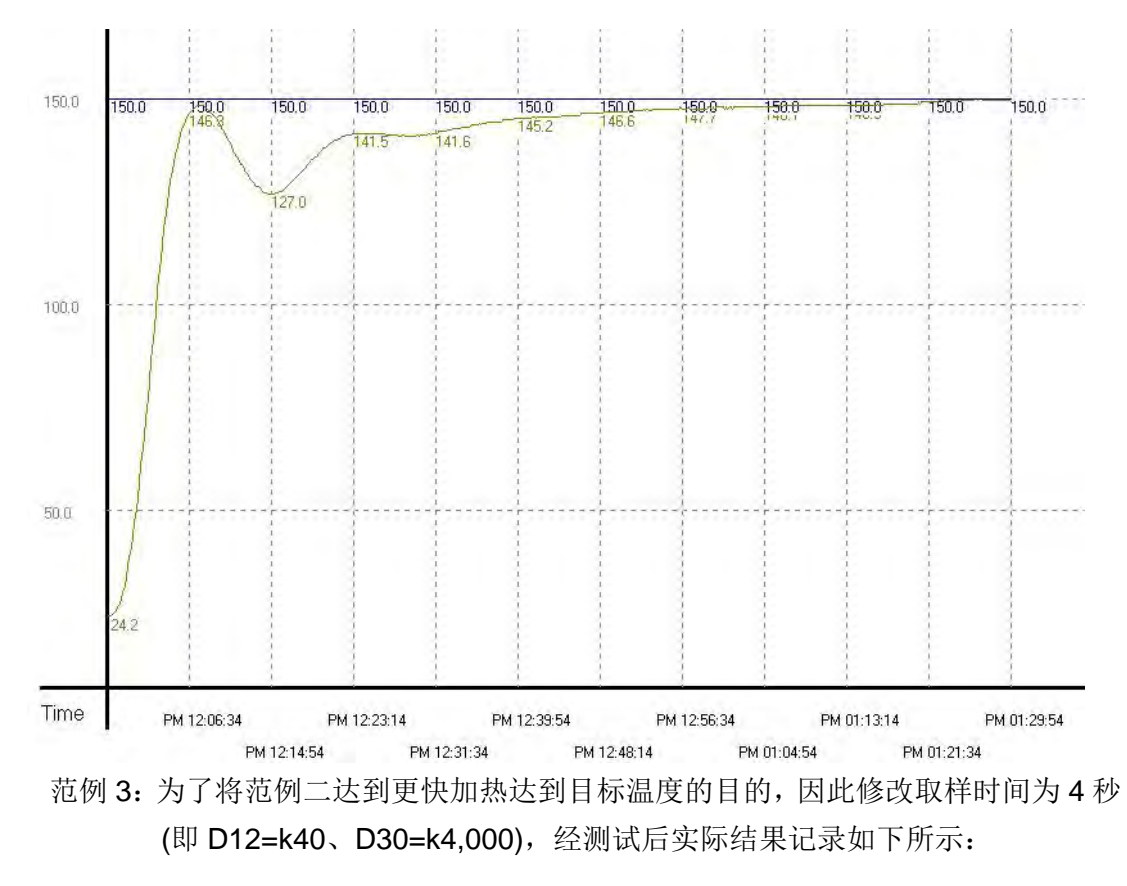

由下图可得知整体控制时间已缩短至 37 分钟了,因此发现修改取样时间是可以加快

#### 达到目标温度的时间。

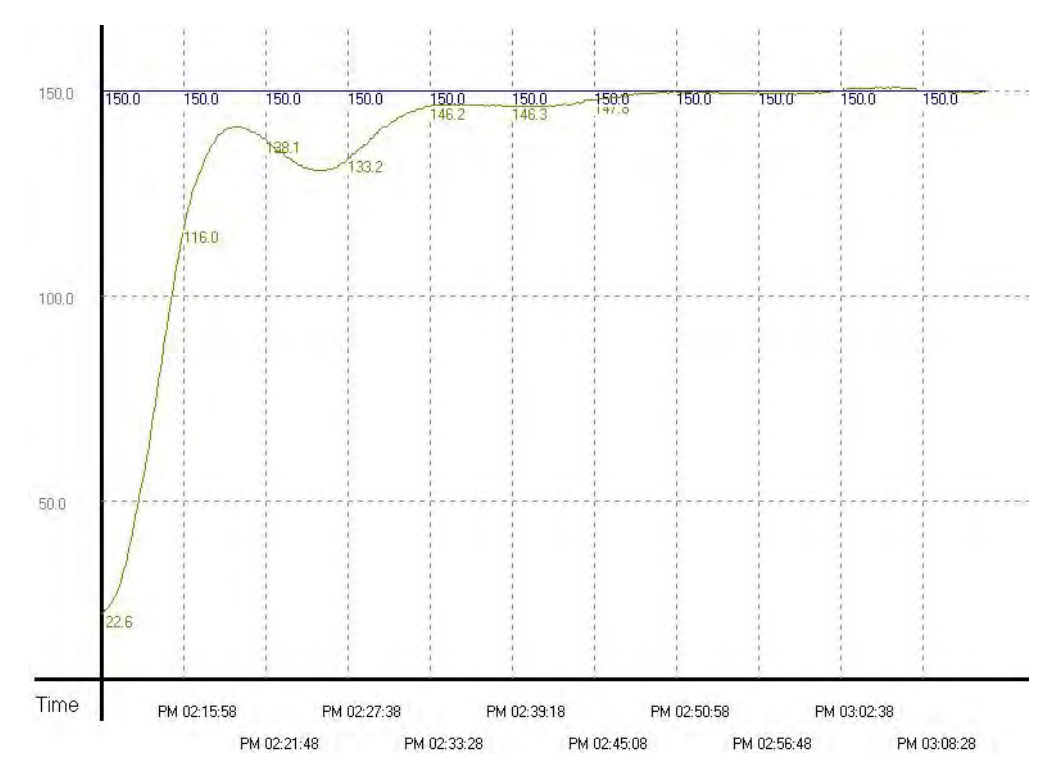

范例 4: 为了实验是否可更快加热达到目标温度的目的,因此修改范例三的取样时间 为 2 秒(即 D12=k20、D30=k2,000), 经测试后实际结果记录如下所示:

由下图中可得知过短的取样时间,反而会造成控制系统太过敏感,因而上下震荡的现 象。

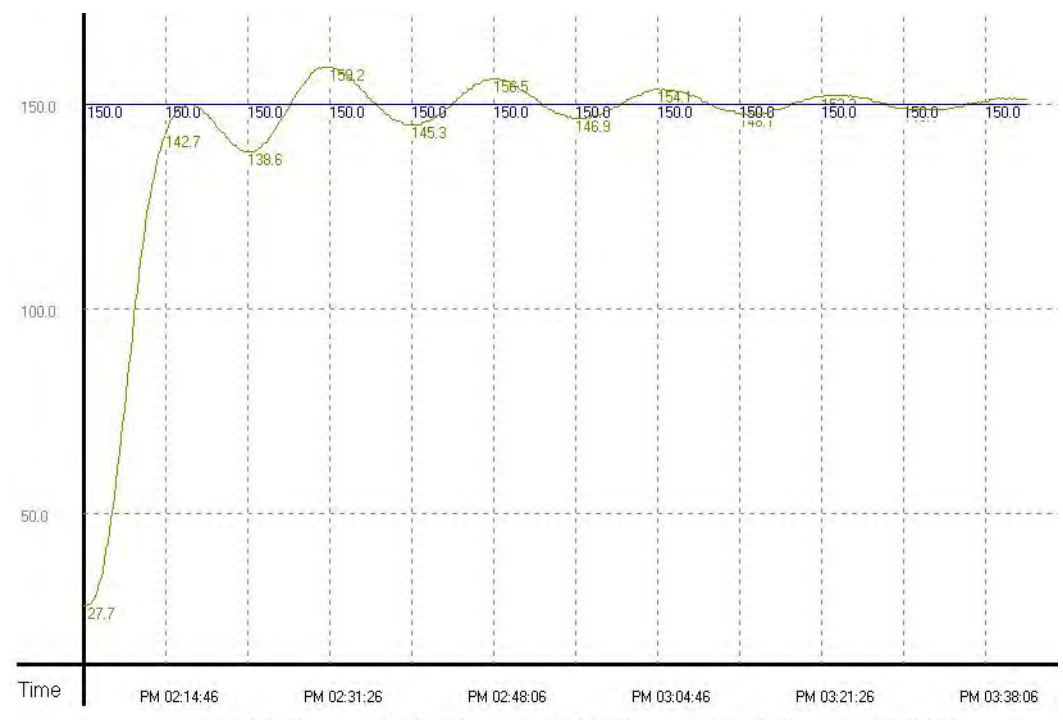

PM 02:23:06 PM 02:39:46 PM 02:56:26 PM 03:13:06 PM 03:29:46

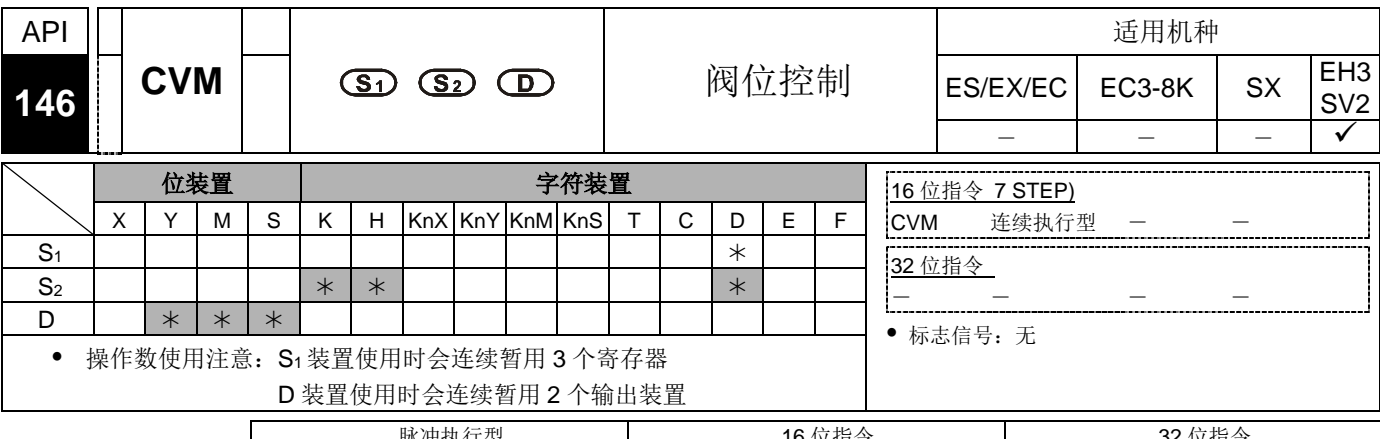

脉冲执行型 16 位指令 32 位指令 ES|EX|EC|EC3-8K| SX |EH3|SV2|ES|EX|EC|EC3-8K| SX |EH3|SV2|ES|EX|EC|EC3-8K | SX |EH3|SV2

- 指令说明 → S<sub>1</sub>: 阀位目标时间(绝对位置)。 S<sub>2</sub>: 阀位从全闭到全开的时间(距离)。 D: 输出 装置。
	- **S1** 装置使用时会连续暂用 3 个寄存器,除 **S1+0** 为使用者指定数值之外,其余 **S1+1**(控制阀目前行走位置参数)与 **S1+2** 的寄存器皆为指令内部纪录参数存放用, 使用者不可使用与变更。
	- **D** 装置使用时会连续暂用 2 个接点,**D+0** 接点为"开启"接点,**D+1** 接点为"关闭" 接点。
	- 本指令使用的时间基本单位为 0.1 秒, 因此当程序扫描时间大于 0.1 秒时, 请勿使 用此指令调整控制阀的位置。
	- 输出装置输出频率为 10Hz。
	- 当 **S1+0** 的时间大于 **S2** 设定的全开时间时,则 **D+0** 接点会一直为 On,**D+1** 接点 会一直 Off;反之,当 **S1+0** 的时间小于 0 时,则 **D+0** 接点会一直为 Off,**D+1** 接 点会一直 On。
	- 当指令被开启时,指令内部会以阀位在 0 时间位置开始控制,因此当使用者无法 在开启指令前,确认控制阀的位置是否在 0 时间位置时,请先指定 **S1+0** 的目标时 间小于 0, 并在执行一段 S<sub>2</sub> 时间之后, 才开始送入正确控制的目标时间

### *8* 应用指令 **API 100~149**

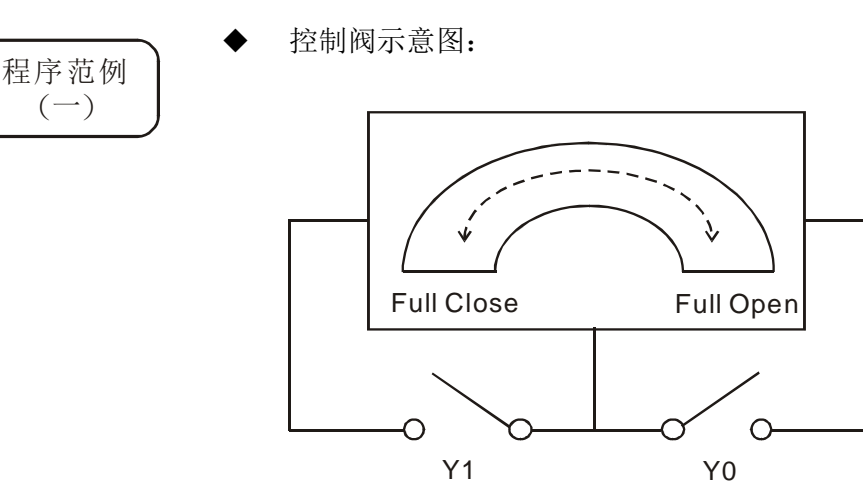

控制开关定义:

- 1. 当 Y0 与 Y1 开关都不导通(Off): 阀位不动作
- 2. 当 Y0 导通(On)而 Y1 不导通(Off): 阀位"开启"(OPEN)
- 3. 当 Y0 不导通(Off)而 Y1 导通(On): 阀位"关闭"(CLOSE)
- 4. 当 Y0 与 Y1 开关都导通(On): 此动作不允许
- 控制时序图与程序如下:

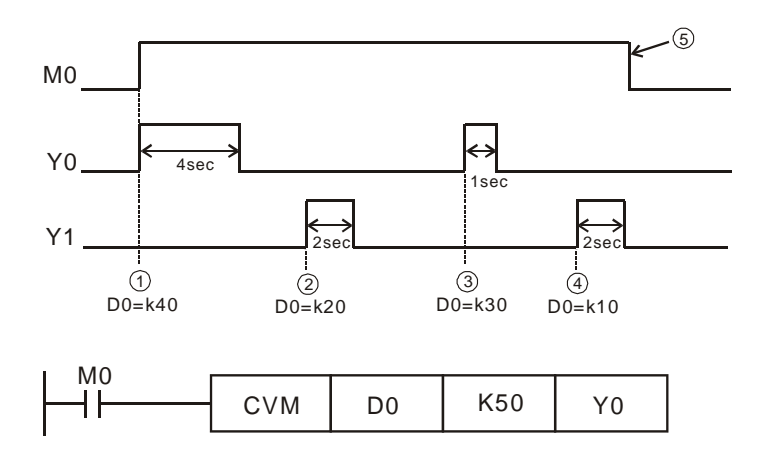

- 控制阶段说明:
	- 1. 阶段 ①: 当 M0=On 时,因为目标位置 D0 设定为 K40,所以表示控制阀需 开启(Y0=On, Y1=Off)至 4 秒的位置。
	- 2. 阶段 ②: 改变控制阀位置,修改目标位置 D0 = K20, 因为前次位置在 4 秒, 故须将控制阀关闭(Y0=Off, Y1=On)2 秒,使得控制阀的位置移至 2 秒的位置。
	- 3. 阶段 ③: 改变控制阀位置,修改目标位置 D0 = K30, 因为前次位置在 2 秒, 故控制阀将开启(Y0=On, Y1=Off)1 秒, 使得控制阀的位置移至 3 秒的位置。
	- 4. 阶段 ④: 改变控制阀位置,修改目标位置 D0 = K10, 因为前次位置在 2 秒, 故控制阀将关闭(Y0=Off, Y1=On)2 秒, 使得控制阀的位置移至 1 秒的位置。

5. 阶段 ©: 条件开关 X0 关闭, 控制阀不动作(Y0=Off, Y1=Off)。

控制时序图与程序如下:

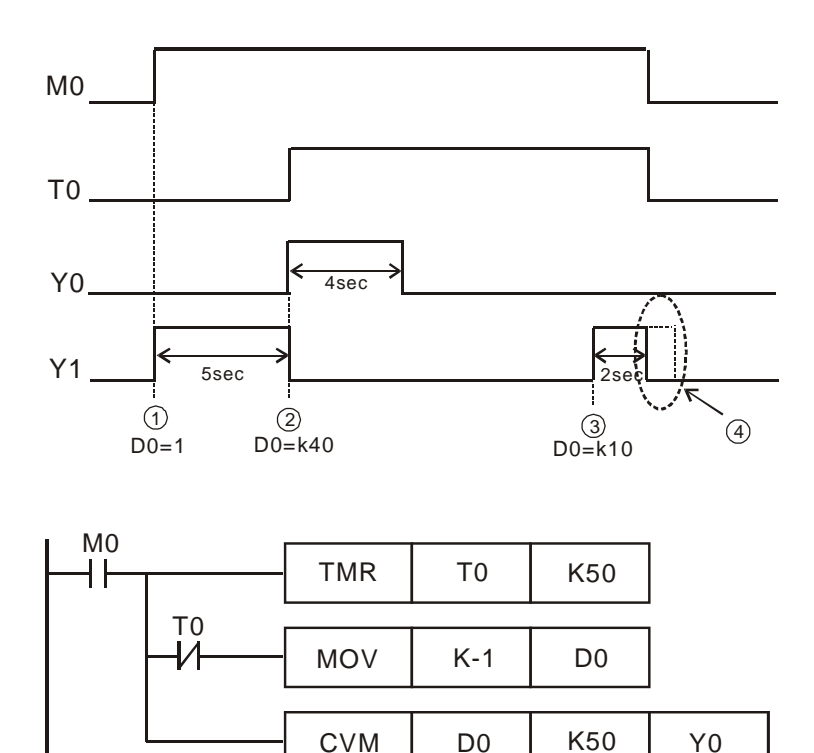

- 控制阶段说明:
	- 1. 阶段 ①: 当 M0=On 时,因为还不确定现在控制阀位置在哪里,因此利用将 目标位置 D0 设定为 K-1, 使得控制阀的位置刻意关闭(Y0=Off, Y1=On)5 秒 后,可确保现在的位置在 0 秒的位置,然候再进行下一阶段实际控制。
	- 2. 阶段 ②: T0=On 时, 让目标位置 D0 = K40 可以开始动作,故此时控制阀将 开启(Y0=On, Y1=Off) 4 秒, 使得控制阀的位置移至 4 秒的目标位置。
	- 3. 阶段 3: 改变控制阀位置,修改目标位置 D0 = K10, 因为前次位置在 4 秒, 故控制阀将关闭(Y0=Off, Y1=On) 3 秒, 使得控制阀的位置移至 1 秒的位置。
	- 4. 阶段④: 此时条件开关 MO 关闭, 因此控制阀位置也将不再移动, 开关切换 成不动作的状态(Y0=Off, Y1=Off)。

## *8* 应用指令 **API 100~149**

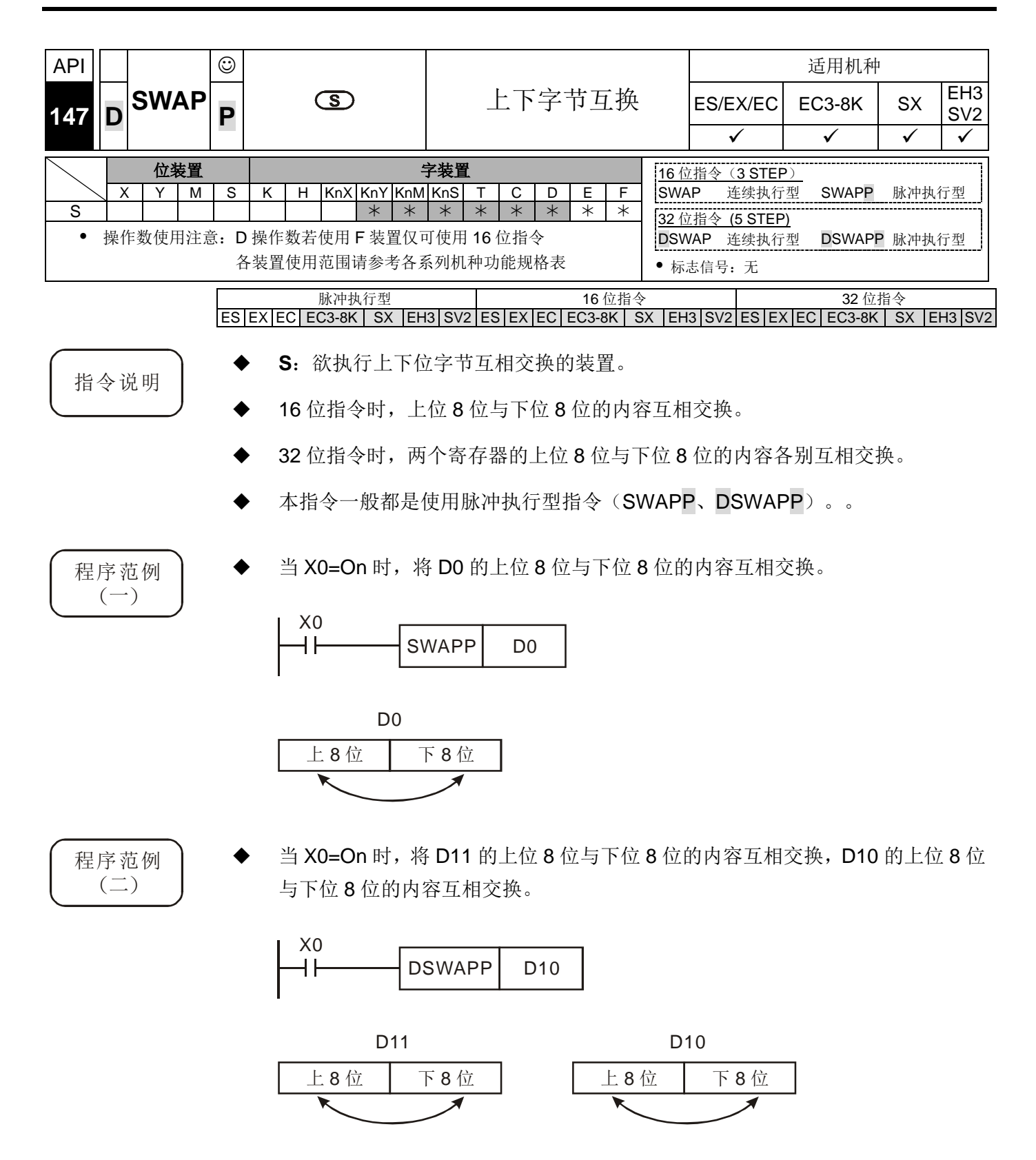

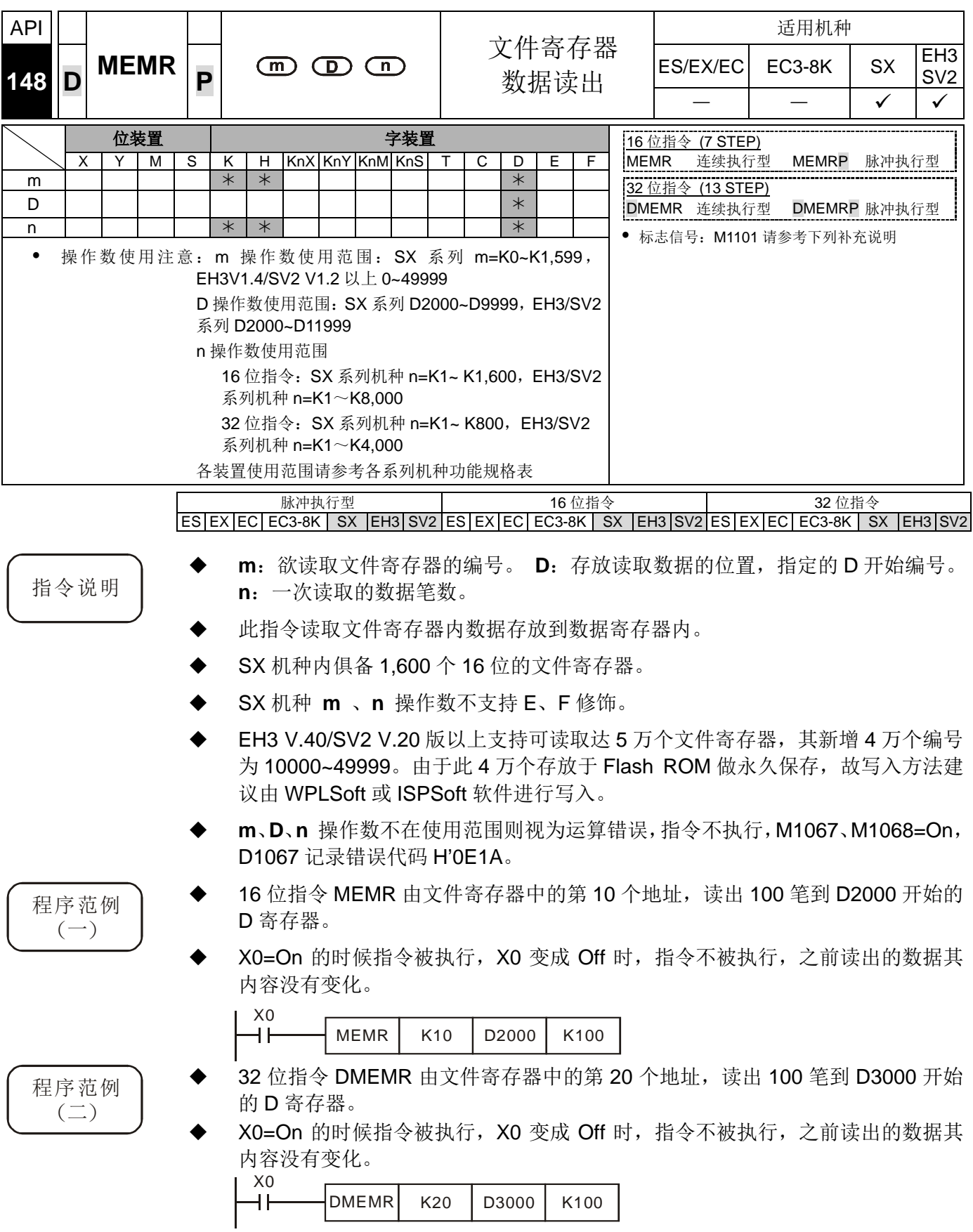

### *8* 应用指令 **API 100~149**

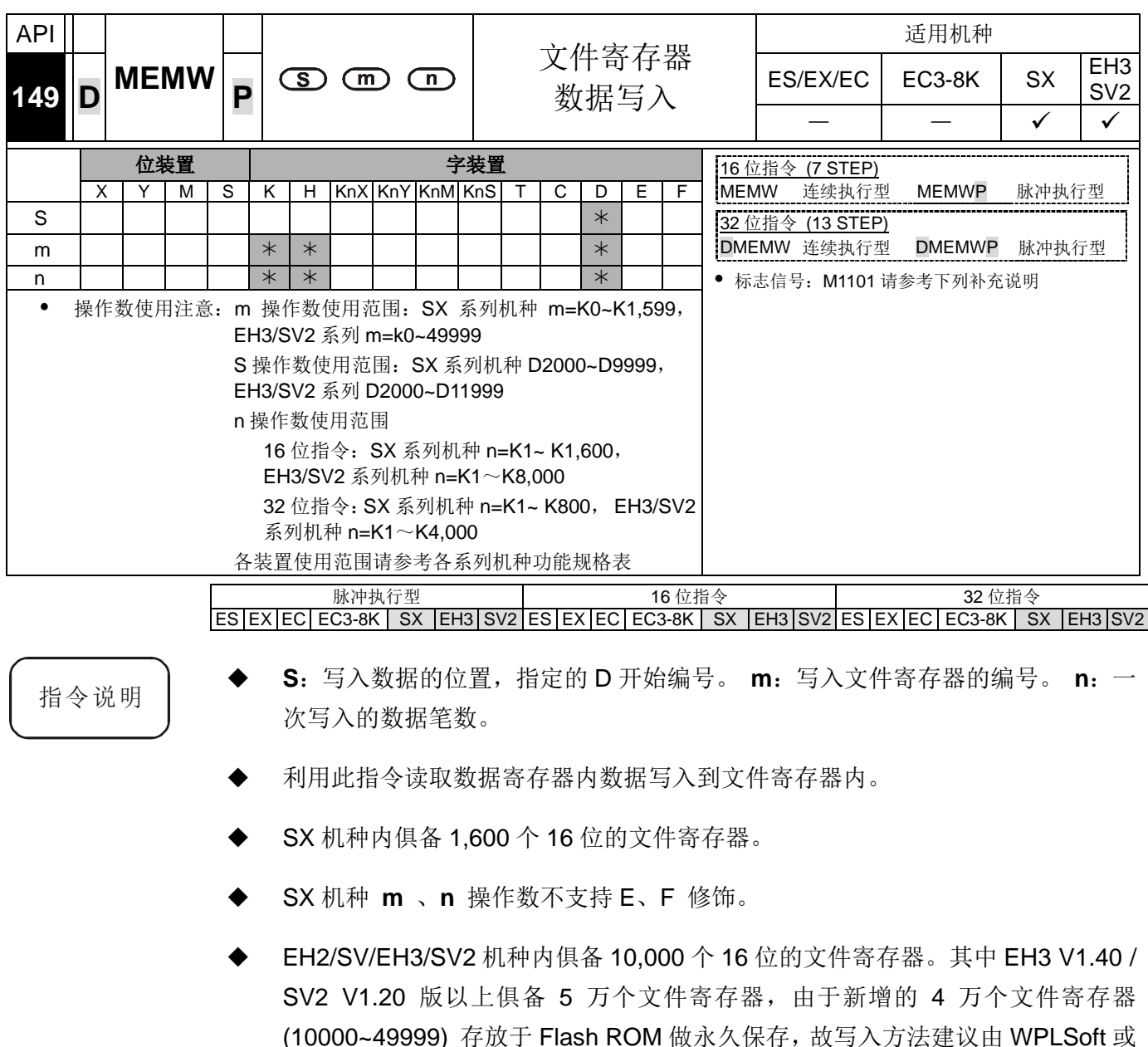

ISPSoft 软件进行写入。

- EH3 / SV2 V1.86版本以上支持可使用MEMW指令(DMEMW指令不支持)写入到 主机内部文件寄存器 10000~49999 做永久保存功能(有安装记忆卡时,不支持此 指令写入),但写入次数限制为 10 万次以内,且不允许连续型执行动作发生,以 及一个扫描周期里仅能启动一个 MEMW 指令。
- 写入文件寄存器 10000~49999 的功能,其 **m** 文件寄存器编号必需为以下所列编 号(此数值为无号数, 建议使用 16 进制数值输入),且每次写入 **n** 长度固定都是 2048 个 word, 若是上述两个条件有一个不正确, 则 PLC 不会进行写入动作, 并 且视为运算错误。最后区段 20 只能写入到 49999 共 1088 个 word, 但 n 长度请 输入 2048 个, PLC 将自动防止写入超出范围。

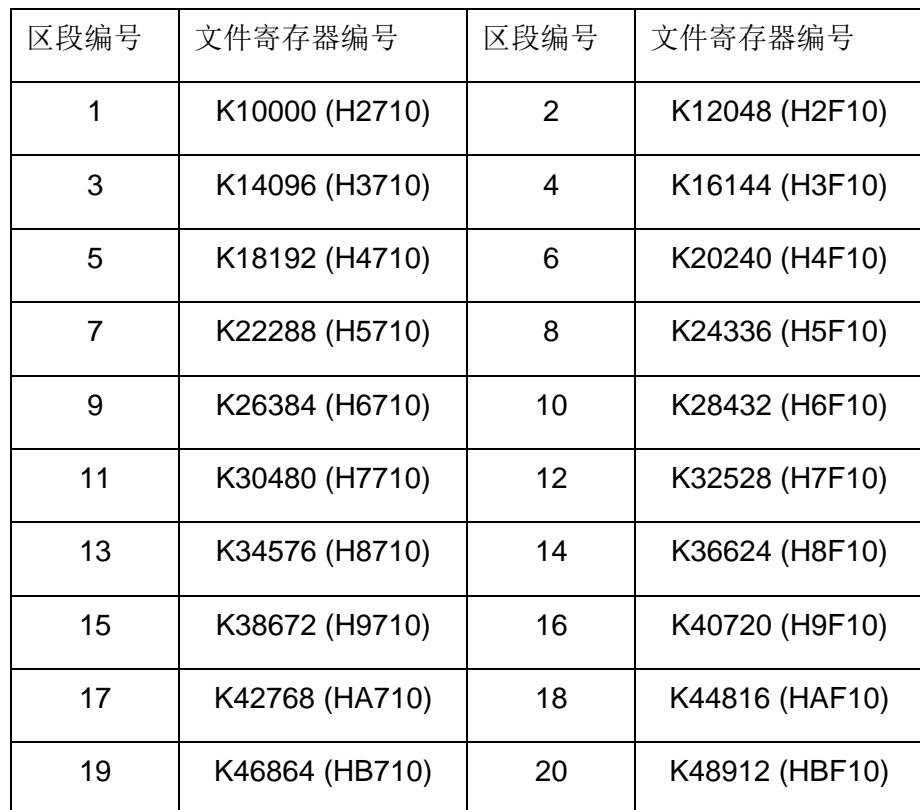

 每次写入 2048 个 word 至文件寄存器 10000~49999 约需 84ms 才能写入完成, 故建议最好当机台不需快速运作时(含外部中断触发)再进行写入动作。

 **S**、**m**、**n** 操作数不在使用范围则视为运算错误,指令不执行,M1067、M1068=On, D1067 记录错误代码 H'0E1A。

- 程序范例 → X0=On 时, 32 位指令 DMEMW 执行, 程序的动作是将 D2001、D2000 开始的 32 位的内容 100 笔写入到文件寄存器第 0 个地址开始到第 199 个地址。
	- X0=On 的时候指令被执行, X0 变成 Off 时, 指令不被执行, 之前写入的数据没 有变化。

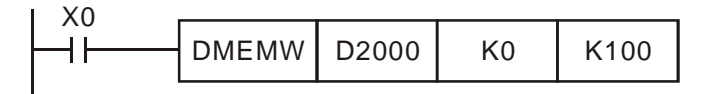

文件寄存器 说明

- EH3/SV2 机种于 PLC 电源上电时,会判断 M1101 (是否启动文件寄存器的功能)、 D1101 (文件寄存器开始编号 K0~K9,999)、D1102 (读取文件寄存器的笔数 K1~K8,000)、D1103 (存放读取文件寄存器数据的位置,指定的数据寄存器 D 开 始编号 K2,000~K9,999) 来决定是否要将文件寄存器的内容自动传至指定的数据 寄存器当中)。
	- EH3/SV2 机种当 D1101 的值小于 0 或大于 K9,999、或 D1103 的值小于 K2,000 或大于 K9.999 时, 由文件寄存器读取到数据寄存器 D 的动作是不执行的。
- SX 机种于 PLC 电源上电时,会判断 M1101 (是否启动文件寄存器的功能)、D1101 (文件寄存器开始编号 K0~K1,599)、D1102 (读取文件寄存器的笔数 K1~K1,600)、 D1103 (存放读取文件寄存器数据的位置,指定的数据寄存器 D 开始编号 K2,000~K4,999) 来决定是否要将文件寄存器的内容自动传至指定的数据寄存器 当中)。
- SX 机种当 D1101 的值小于 0 或大于 K1,599 时、或 D1103 的值小于 K2,000 或 大于 K4,999 时, 由文件寄存器读取到数据寄存器 D 的动作是不执行的。
- 当开始执行文件寄存器读取到数据寄存器 D 的时候,只要文件寄存器或是数据寄 存器 D 的地址超过范围,PLC 都会停止读取的动作。
- 文件寄存器内容值的读出或写入,在 PLC 程序中仅可使用 API 148 MEMR 指令 读取,API 149 MEMW 指令写入。详细说明请参考第 2 章 DVP-PLC 各种装置功 能的第 2.8.3 节文件寄存器。
- 文件寄存器并没有实际的编号,因此需透过指令 API 148 MEMR、API 149 MEMW 或是软件 WPLSoft 与 ISPSoft 来执行文件寄存器的读写功能。
- 若读取文件寄存器的地址超出范围,则读取到的值均为 0。

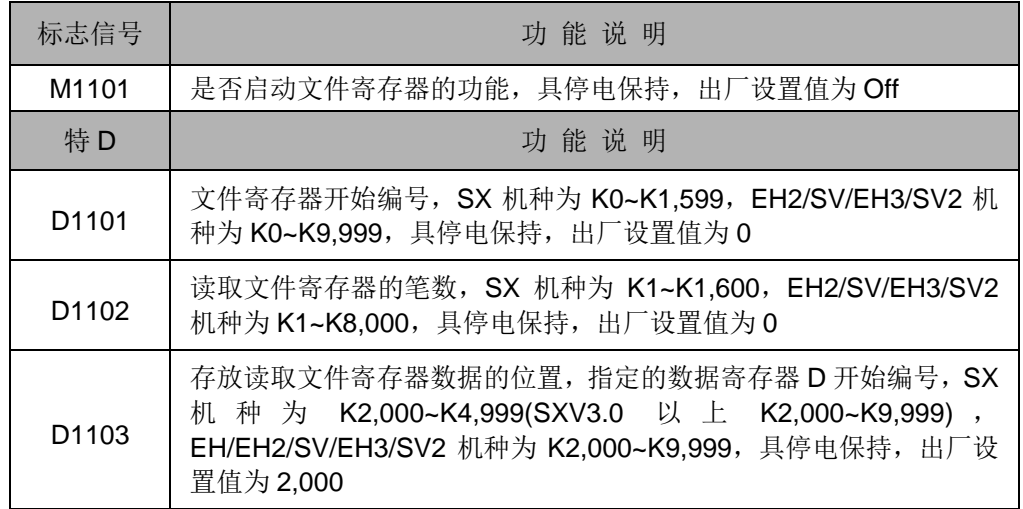

文件寄存器相关特殊继电器与相关特殊寄存器:

指令一览表

指令列表中所列适用机种 ES 包含 ES/EX/EC (其中 EC3 韧体版本为 V8.40 版以下);EC3-8K 为 EC3 韧体版 本为 V8.60 版(含)以上; SX 为 SX 韧体版本为 V3.00 版(含)以上; EH3 包含 EH3/SV2。

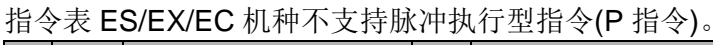

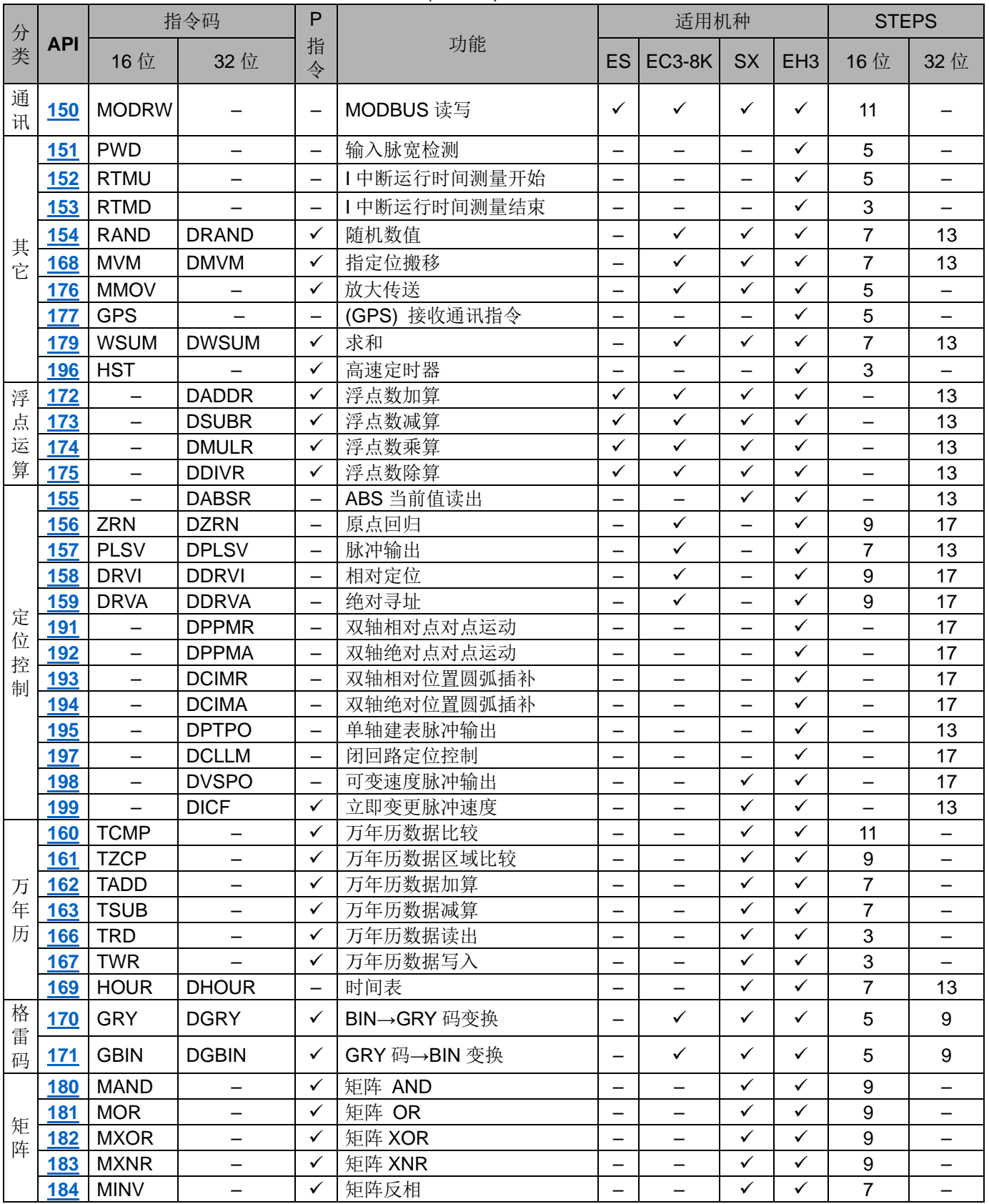

# *9* 应用指令 **API 150~199**

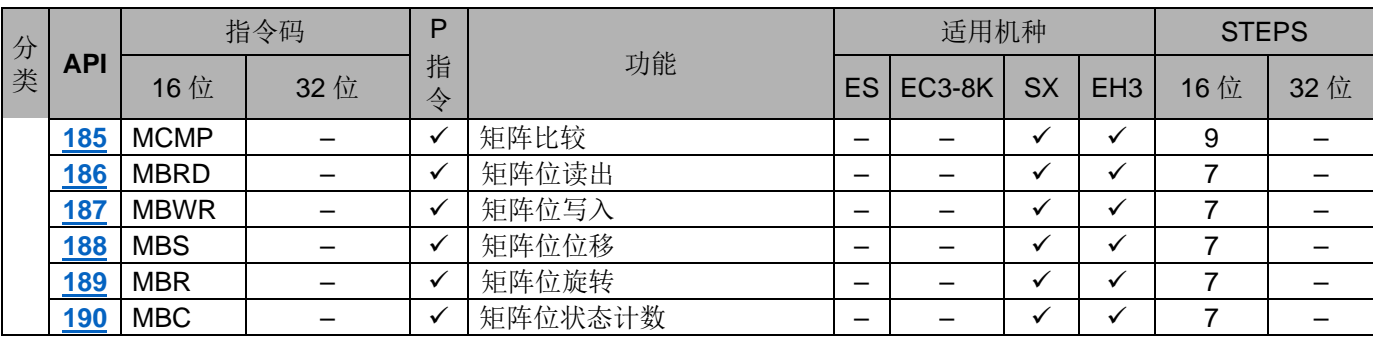

<span id="page-523-0"></span>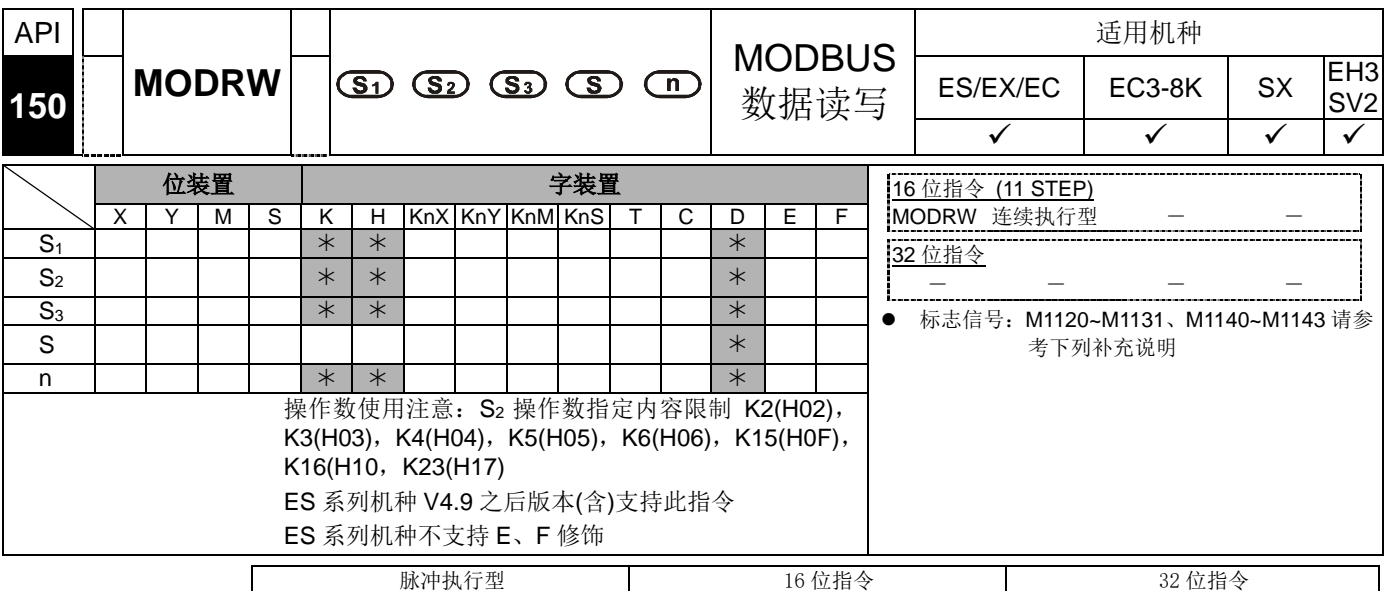

ES|EX|EC|EC3-8K| SX |EH3|SV2|ES|EX|EC|EC3-8K| SX |EH3|SV2|ES|EX|EC|EC3-8K|SX|EH3|SV2

- 
- 指令说明 → MODRW 指令支持通讯端口 COM1 (RS-232)、COM2 (RS-485)及 COM3(通讯 卡)。(COM1 仅适用于 EH3/SV2 机种;COM3 仅适用 EH3 机种的通讯卡 DVP-F232, DVP-F485, DVP-F422)。
	- $S_1$ : 联机装置地址。  $S_2$ : 通讯功能码。  $S_3$ ,  $S$ , n: 其功能依功能码不同而异(详见 后面说明)。

**S1**:联机装置地址 (Unit Address)。指定范围 K0~K254。功能码 K2、K3、K4 及 K23 不可指定地址为 K0。

**S2**:通讯功能码 (Function Code)。目前仅支持上述功能码,其余功能码将无法 执行。请参考下列程序范例。

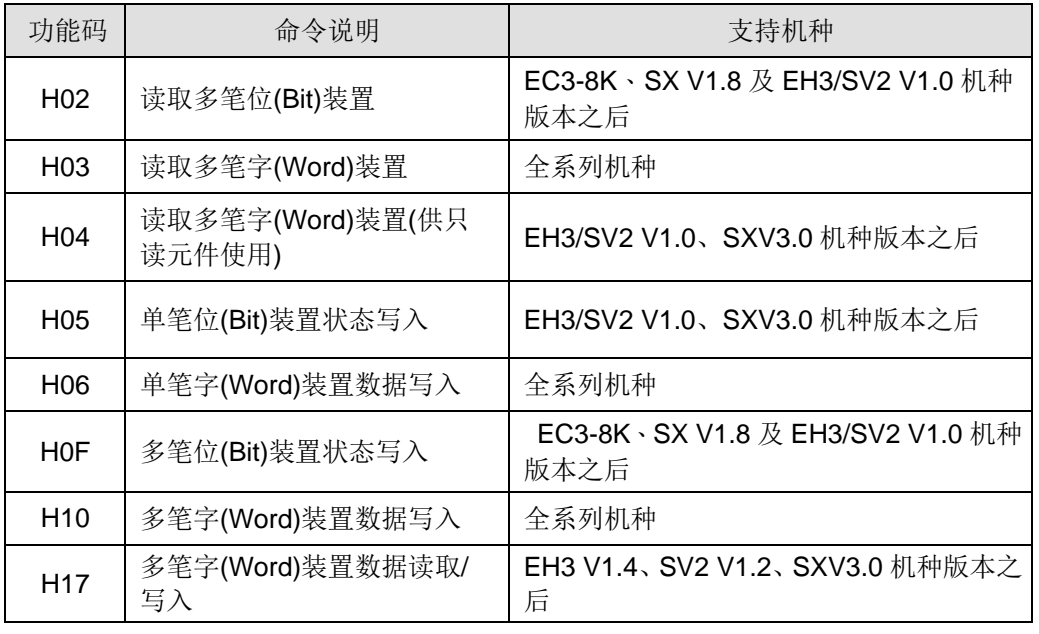

 **S3**:欲读写数据的地址(Device Address)。联机装置的内部装置地址,若地址对 于被指定的装置不合法,则联机装置会响应错误信息,PLC 将错误代码储存,同 时错误标志会 On。当使用功能码 H17 时, S<sub>3</sub> 只能使用 D 装置, 并且定义 S<sub>3</sub> 为 读取数据的地址,**S3**+1 为写入数据的地址。

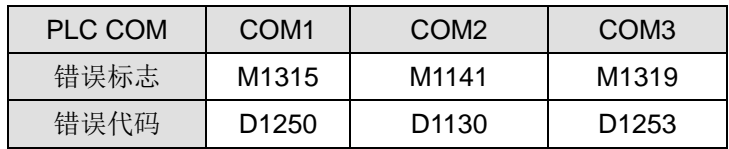

- PLC COM 对应的错误标志及错误代码寄存器如下:
- 例如 8000H 对 DVP-PLC 不合法, 如果是 COM2, 则 M1141=On, D1130=2.。如果是 COM1, M1315=On, D1250 = 3。如果是 COM3, M1319=On,  $D1253 = 3$ .
- **S**:欲读写的数据(Source or Destination)。由用户设定寄存器, 将欲写入数据长 度的数据事先存入寄存器内或数据读取后存放寄存器。当使用功能码 K23(H17) 时, S 为数据读取后存放的 D 装置元件索引, S+1 为储存写入数据的 D 装置元件索 引。当 COM2 发送读取功能码(K2, K3, K4 或 K23)时, 则此寄存器将储存整个接 收的通讯数据串, 而转换后数据被储存在 D1296~D1311, 详细说明请参考范例 1 与范例 3。当 COM1 或 COM3 发送读取功能码(K2, K3, K4 或 K23)时, 则此寄存 器将直接储存转换后数据, 详细说明请参考范例 2 与范例 4。功能码 K23 详细说 明请参考范例 13 与范例 14。当使用 COM2 时会将传送出去的数据储存在 D1256~D1295。
- **n**:读写数据长度(Data Length)。

在 MODBUS 功能码 H05 中为 FORCE ON/OFF 的状态, n=0 表示 Off、n=1 表 示 On。

在 MODBUS 功能码 H02、H03、H04、H0F、H10、H17 中为读写数据长度(Data Length), 可指定范围为 K1~Km, m 值依机种及通讯模式说明如下, 其中 H02、 H0F 单位为 Bit, H03、H04、H10、H17 单位为 Word。当使用功能码 H17, n 只能使用 D 装置, 并且 n 为读取数据长度, n+1 为写入数据长度。

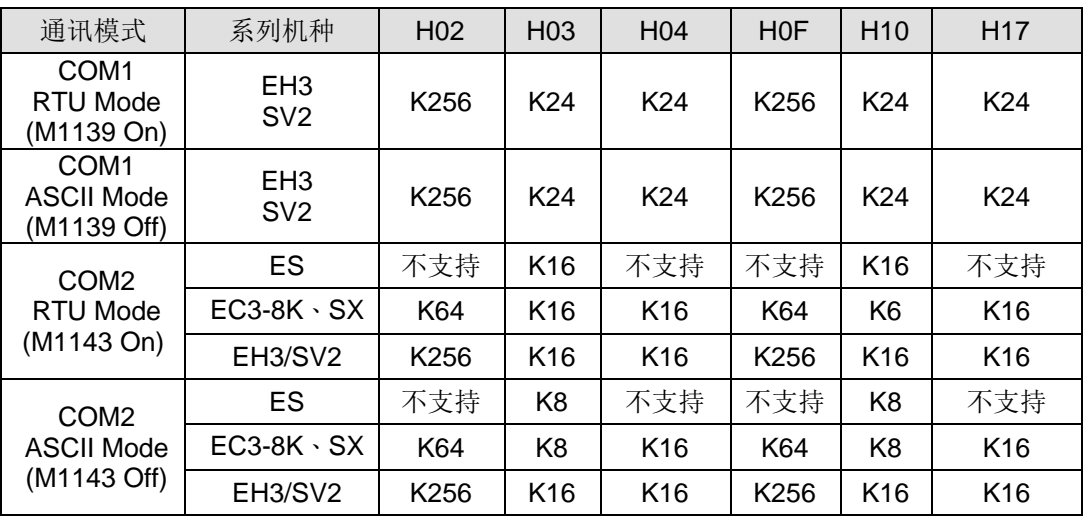

| 功能码              | $S_{3}$                                             | S                                 | n                        |
|------------------|-----------------------------------------------------|-----------------------------------|--------------------------|
| H <sub>02</sub>  | 欲读取数据的地址                                            | 欲读取的数据存放寄存器                       | 读取数据长度                   |
| H <sub>03</sub>  | 欲读取数据的地址                                            | 欲读取的数据存放寄存器                       | 读取数据长度                   |
| H <sub>04</sub>  | 欲读取数据的地址                                            | 欲读取的数据存放寄存器                       | 读取数据长度                   |
| H <sub>05</sub>  | 欲写入数据的地址                                            | 无意义                               | 写入状态值                    |
| H <sub>06</sub>  | 欲写入数据的地址                                            | 欲写入数据存放寄存器                        | 无意义                      |
| H <sub>0</sub> F | 欲写入数据的地址                                            | 欲写入数据存放寄存器                        | 写入数据长度                   |
| H <sub>10</sub>  | 欲写入数据的地址                                            | 欲写入数据存放寄存器                        | 写入数据长度                   |
| H <sub>17</sub>  | 欲读取数据的地址<br>$S_{31}$<br>S <sub>3</sub> +1: 欲写入数据的地址 | S: 欲读取的数据存放寄存器<br>S+1: 欲写入数据存放寄存器 | n: 读取数据长度<br>n+1: 写入数据长度 |

S3 ,S, n 操作数依不同功能码其功能如下:

本指令于程序中使用次数并无限制,但是同时间仅有 1 个指令被执行。

API 150 MODRW 指令(通讯功能码 H02, H03, H04, H17) 前面启动条件不可使 用接点上升沿(LDP, ANDP, ORP) / 接点下降沿(LDF, ANDF, ORF)。否则存放在 接收寄存器的数据会不正确。

由于 MODRW 指令是依据送信要求来判定从哪一个通讯口传送, 其判定顺序为 COM1→ COM3 → COM2, 因此建议每一个送信要求后, 就请跟随着一条 MODRW 指令, 这样才不会造成数据读写目标位置错误的情况发生。

相关标志信号与特殊寄存器说明请参考 API 80 RS 指令补充说明。

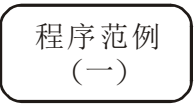

COM2(RS-485)功能码 K2(H02): 读取多笔位(Bit)装置。会将读回来的通讯码, 放置在指令第四个操作数,指定的传送接收寄存器里。(下图K6读取数据长度(bit), 假设 Y0~Y16 状态 Y2=Y4=Y5=Y11=Y14=On)

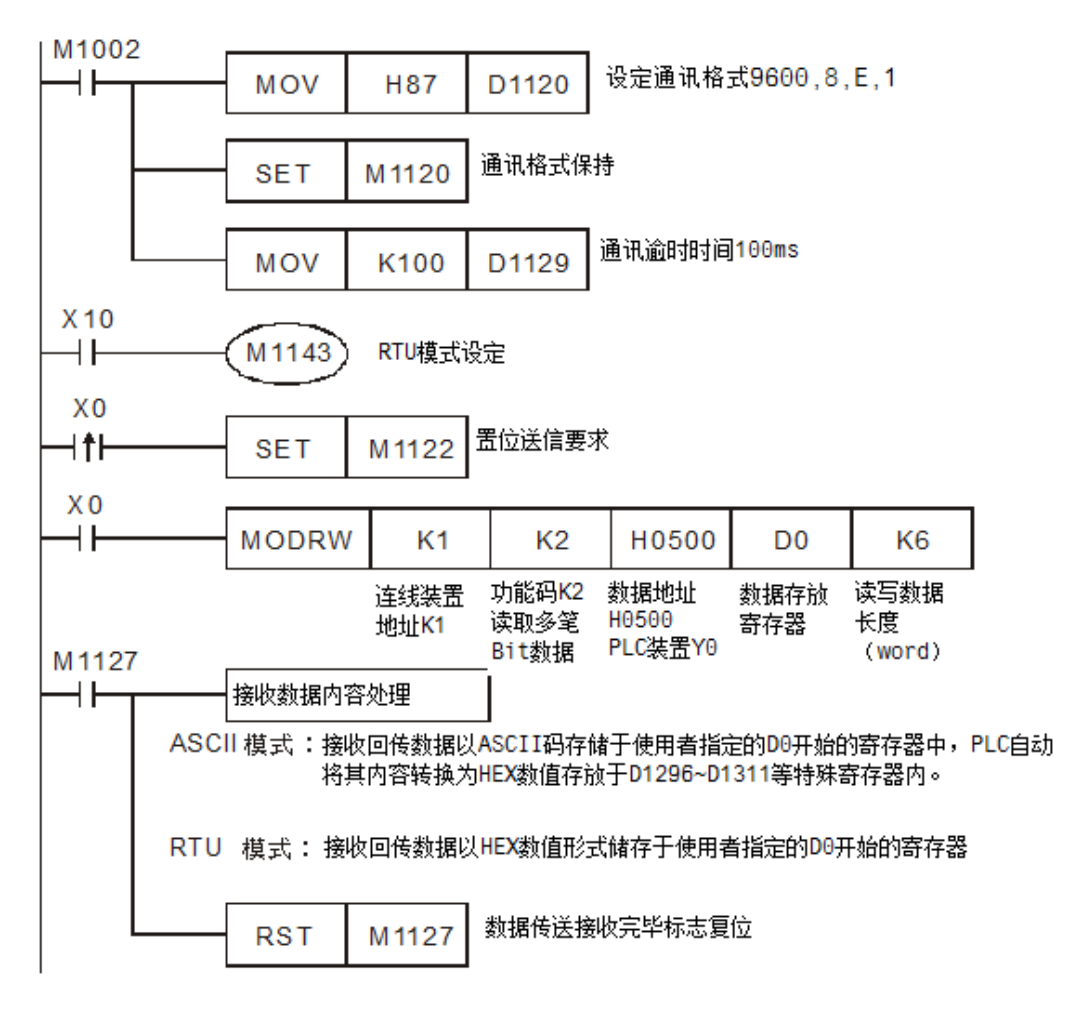

ASCII Mode: PLC1 与 PLC2 联机 当 X0 On 时开始执行 MODRW 指令功能码 02 功能 PLC1 PLC2,PLC1 传送:"**01 02 0500 0010 E8**" PLC2 PLC1,PLC1 接收:"**01 02 02 34 12 B5**"

| 寄存器                      | LOI KAZAA JEHI JI 111   IKAZILI 112  <br><b>DATA</b> |      |                                        | 说<br>明               |
|--------------------------|------------------------------------------------------|------|----------------------------------------|----------------------|
| D1256 $\top$             | '0'                                                  | 30 H | ADR 1                                  |                      |
| D1256 $\pm$              | '1'                                                  | 31 H | ADR 0                                  | ADR (1,0)为联机装置地址     |
| D1257 下                  | Ό,                                                   | 30 H | CMD <sub>1</sub>                       | CMD (1,0)为命令码        |
| D1257 $\pm$              | 2'                                                   | 32 H | CMD <sub>0</sub>                       |                      |
| D <sub>1258</sub> $\top$ | 'Ο'                                                  | 30 H |                                        |                      |
| D1258 $\pm$              | '5'                                                  | 35 H | 起始数据地址<br><b>Starting Data Address</b> |                      |
| D1259 $\top$             | Ό,                                                   | 30 H |                                        |                      |
| D1259 $\pm$              | '0'                                                  | 30 H |                                        |                      |
| D <sub>1260</sub> $\top$ | '0'                                                  | 30 H |                                        |                      |
| D1260 $\pm$              | '0'                                                  | 30 H | 数据 (bit) 个数                            |                      |
| D <sub>1261</sub> $\top$ | $^{\prime}$ 1'                                       | 31 H | Number of Data(count by bit)           |                      |
| D <sub>1261</sub> $\pm$  | '0'                                                  | 30 H |                                        |                      |
| D <sub>1262</sub> $\top$ | 'Ε'                                                  | 45 H | LRC CHK 1                              | <b>LRC CHK (0,1)</b> |
| D1262 $\pm$              | '8'                                                  | 38 H | LRC CHK 0                              | 为错误检查码               |

PLC1 传送数据寄存器 (传送信息)

PLC1 接收数据寄存器 D0 (响应信息)

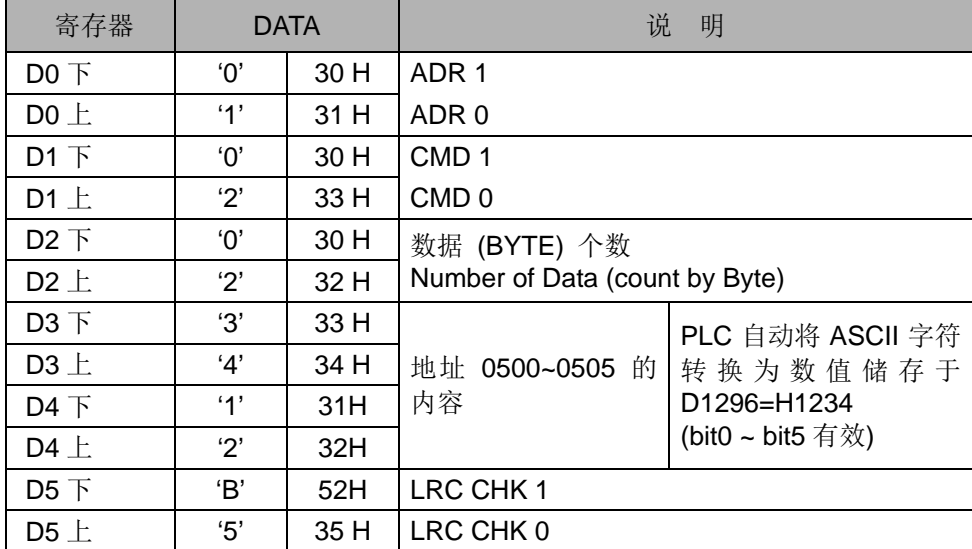

RTU Mode: PLC1 与 PLC2 联机

当 X10 On 启动 RTU Mode 且 X0 On 时开始执行 MODRW 指令功能码 02 功能 PLC1→ PLC2, PLC1 传送: "01 02 0500 0010 79 0A" PLC2 PLC1,PLC1 接收:"**01 02 02 34 12 2F 75**"

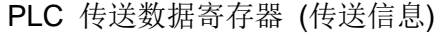

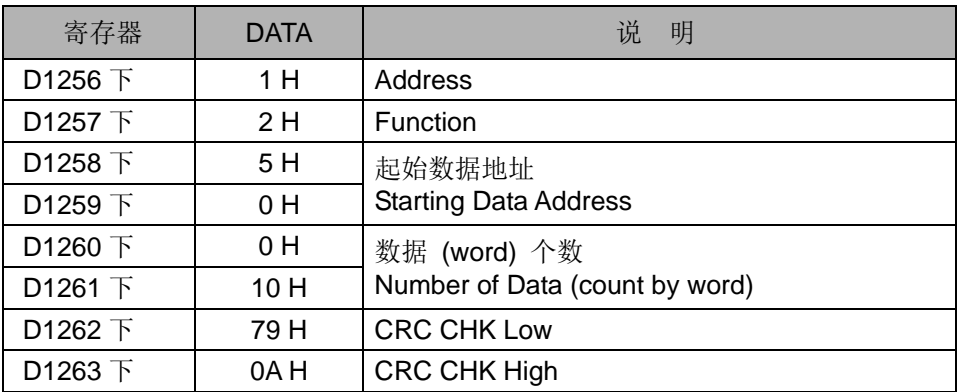

PLC 接收数据寄存器 D0 (响应信息)

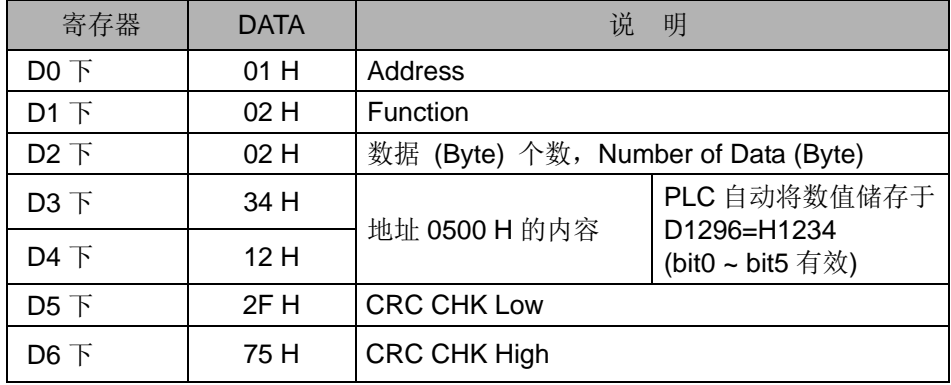

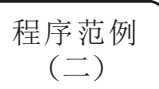

- COM1(RS-232) / COM3(RS-485), 通讯功能码 H02
- 1. 通讯功能码 K2(H02) : 读取多笔位装置(Bit)状态, 最多可读取连续 64 bit.
- 2. PLC1 连接 PLC2: (M1320=Off, ASCII Mode), (M1320=On, RTU Mode)
- 3. 在 ASCII 或 RTU 模式, PLC COM1 / COM3 不会储存传送出去的数据, 会将接 收的数据储存在 S 操作数开始的连续寄存器中。可利用 DTM 指令做数据转换与 搬移。
- 4. PLC1 (PLC COM3) 与 PLC2(PLC COM1) 联机为例:
	- PLC1 读取 PLC2 的 Y0~Y17 状态如下说明:
	- 若 PLC1 为 COM1 联机时, 可将下面程序修改如下即可。
		- 1. D1109→D1036: 通讯协议
		- 2. M1136→M1138: 通讯设置保持用
		- 3. D1252→D1249: 通讯逾时异常时间
		- 4. M1320→M1139: ASCII/RTU 模式选择
		- 5. M1316→M1312: 通讯指令送信要求发送标志
		- 6. M1318→M1314: 通讯指令数据接收完毕标志

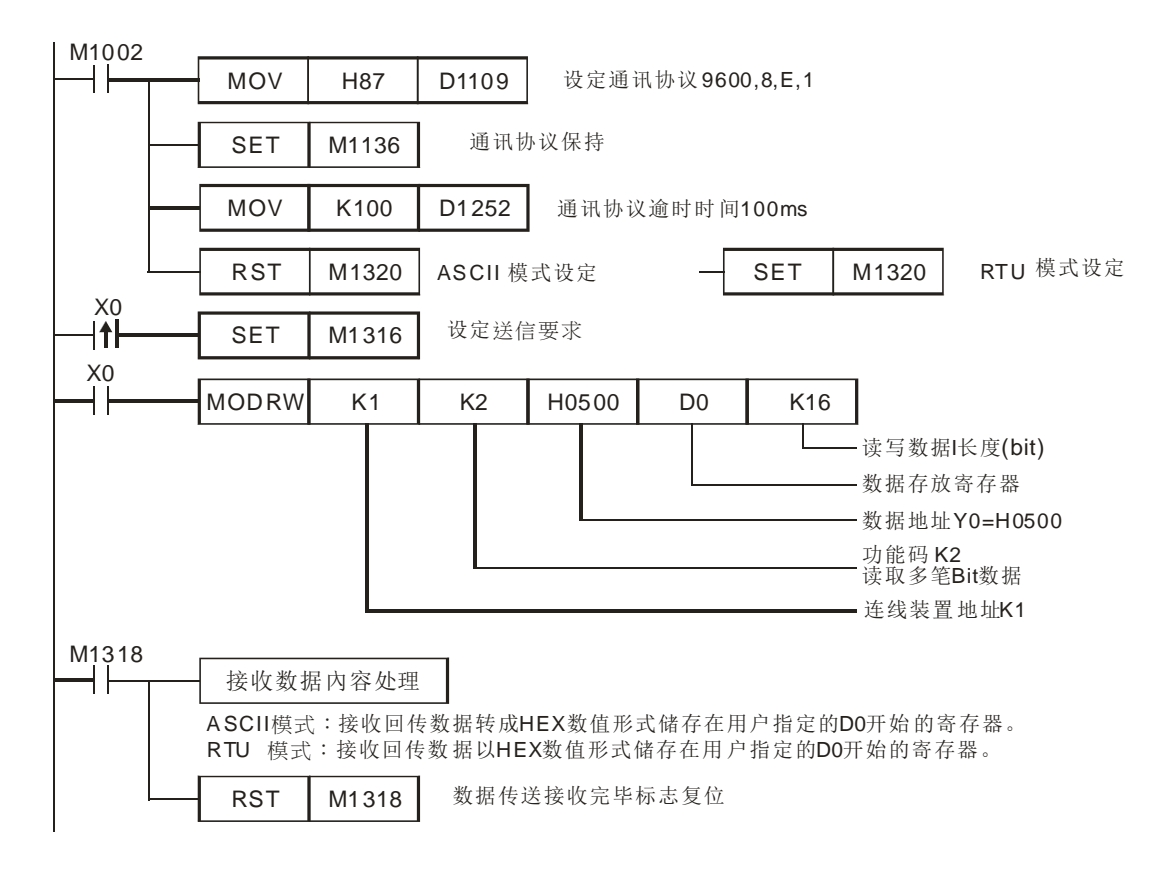

ASCII Mode (COM3: M1320=Off, COM1: M1139=Off):

当 X0=On 时, 开始执行 MODRW 指令通讯功能码 H02 功能 PLC1  $\triangle$  PLC2, PLC1 传送: "01 02 0500 0010 E8" PLC2 ⇒PLC1, PLC1 接收: "01 02 02 3412 B5"

PLC1 接收数据寄存器 D0

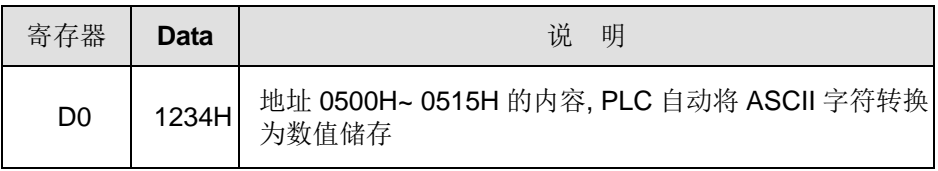

读取 PLC2 Y0~Y17 状态值 1234H 分析如下:

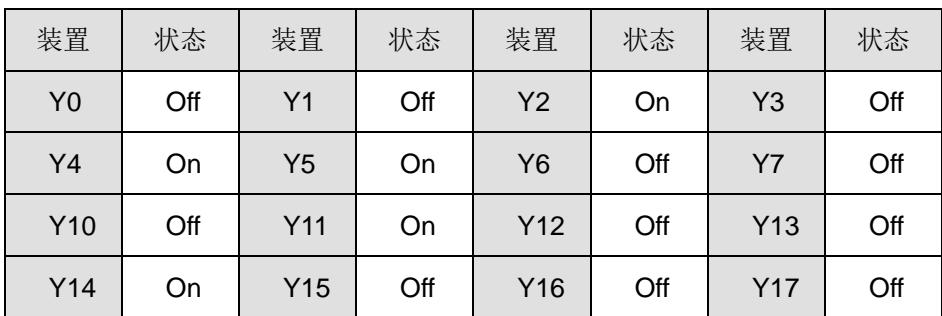

RTU Mode (COM3: M1320=On COM1: M1139=On):

当 X0=On 时开始执行 MODRW 指令通讯功能码 H02 功能 PLC1  $\Leftrightarrow$  PLC2, PLC1 传送: "01 02 0500 0010 79 0A"

#### PLC2 PLC1, PLC1 接收: "01 02 02 34 12 2F 75"

PLC 接收数据寄存器

|    | Data | 说<br>明                                      |
|----|------|---------------------------------------------|
| D0 |      | 1234 H   地址 0500H~ 0515H 的内容, PLC 自动将数值转换储存 |

读取 PLC2 Y0~Y17 状态值 1234H 分析如下:

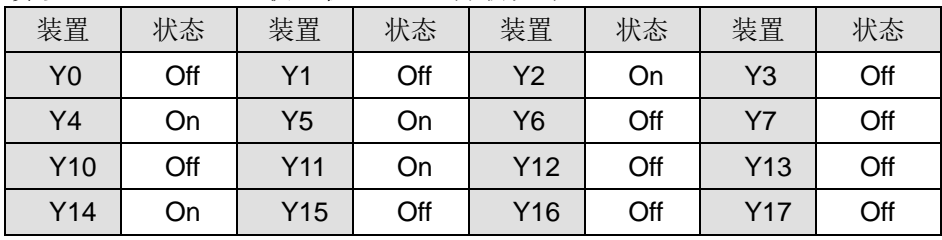

5. COM1 / COM2 /COM3 当主站使用时相关设定:

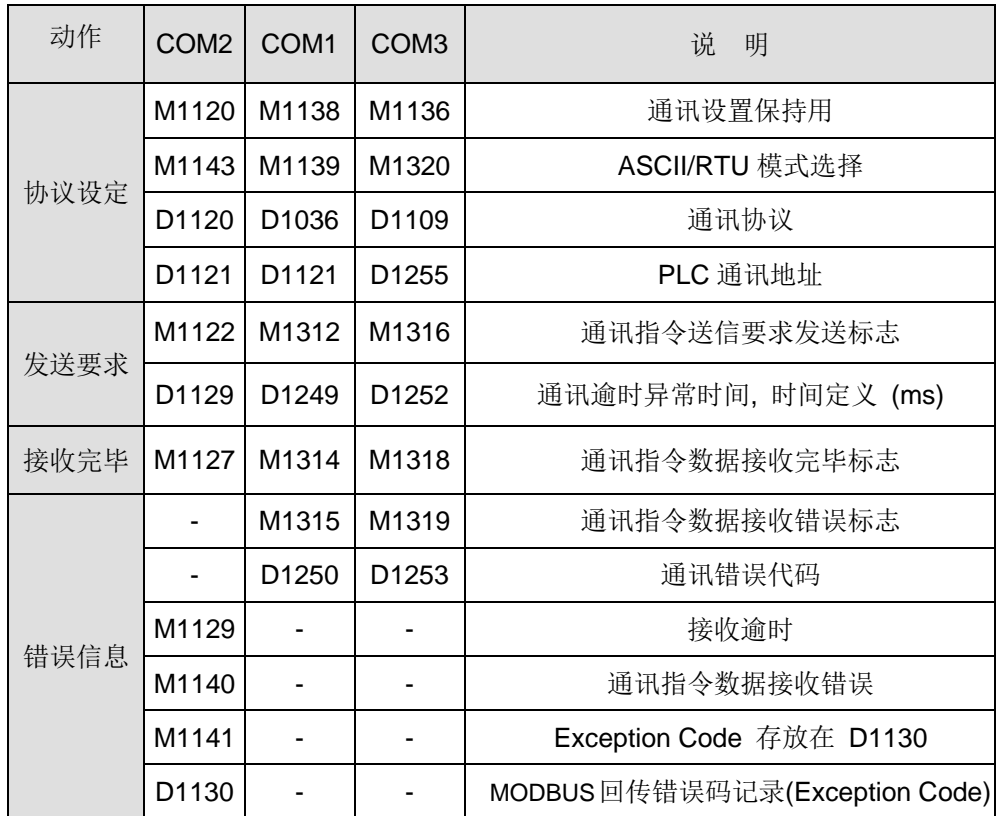

程序范例

<sup>刀 ?ല р</sup> Ⅰ COM2(RS-485)功能码 K3(H03) (通讯功能码 H04 同 H03):读取多笔寄存器数据。

- 1. PLC 与 VFD-S 系列变频器联机 (M1143=Off 时, ASCII Mode)
- 2. PLC 与 VFD-S 系列变频器联机 (M1143=On 时,RTU Mode)

当在 ASCII 模式时,接收数据(包含)以 ASCII 字符形式储存于用户指定 D0 开始的 寄存器内,PLC 自动将其内容转换为 HEX 数值存放在 D1296~D1311 等特殊寄存 器内。在开始转换为 HEX 数值时,标志 M1131=On,转换完毕自动 Off。

使用者若有需要可将此 HEX 数值存放区数据 D1296~D1311 以 MOV、DMOV 或 BMOV 三个指令搬移到一般寄存器内使用。ES/EX/SS 机种其它指令功能对此区数 据无效。

当 RTU 模式时,接收数据以 HEX 数值形式储存于使用者指定 D0 开始的寄存器内。

在 ASCII 模式或 RTU 模式,PLC 都会将要传送出数据存放在传送数据暂存区 D1256~D1295 内,使用者若有需要可将此暂存区数据以 MOV、DMOV 或 BMOV 三个指令搬移到一般寄存器内使用。ES/EX/EC 机种其它指令功能对此区数据无效。

变频器回传的数据储存于用户指定寄存器内。接收完毕后,PLC 会自动检查所接收 的数据是否有误,若发生错误则 M1140 会 On。

若联机装置指定的装置地址不合法,则会响应错误信息,错误码储存于 D1130,同 时 M1141 会 On。例如 8000H 对 VFD-S 不合法, 则 M1141=On, D1130=2, 错 误码请参考 VFD-S 使用手册)。

当 M1140=On 或 M1141=On 之后,再传送一笔正确数据给变频器,若回传的数据 正确则 M1140, M1141 会被清除。

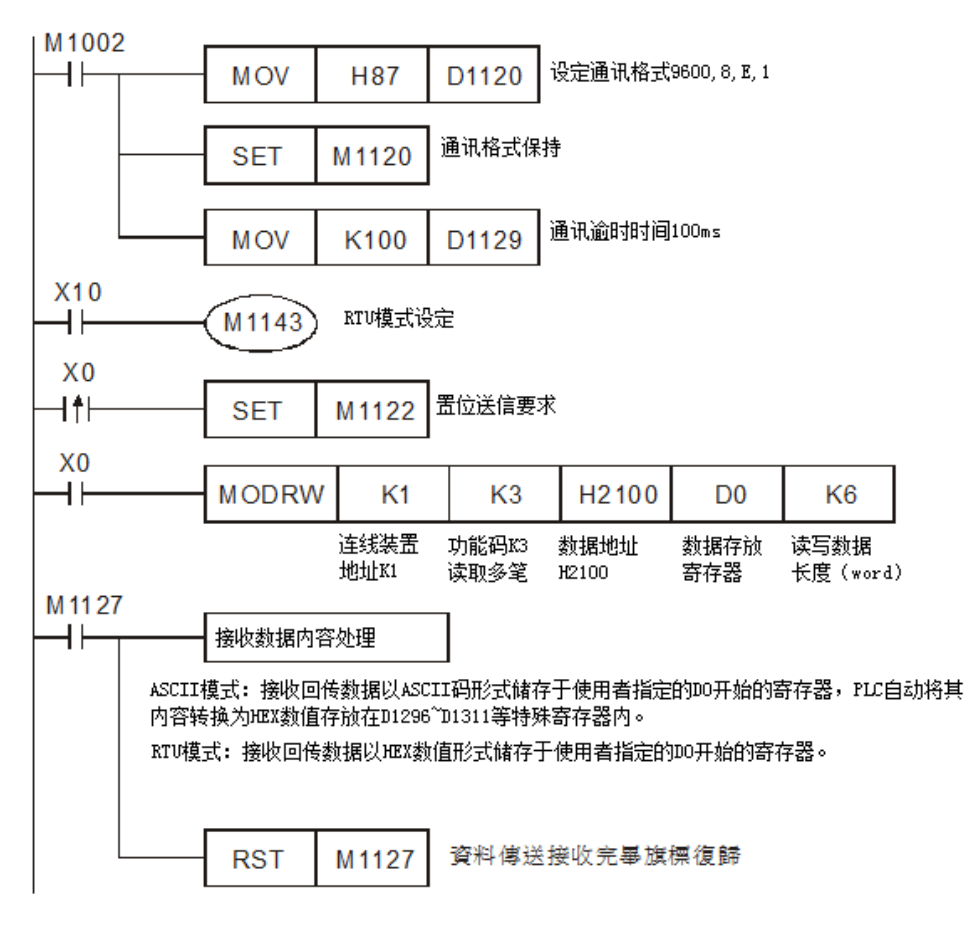

ASCII Mode: PLC 与 VFD-S 系列变频器联机

 $PLC \Rightarrow VFD-S$ , PLC 传送: "01 03 2100 0006 D5" VFD-S ⇒ PLC, PLC 接收: "01 03 0C 0100 1766 0000 0000 0136 0000 3B"

PLC 传送数据寄存器 (传送信息)

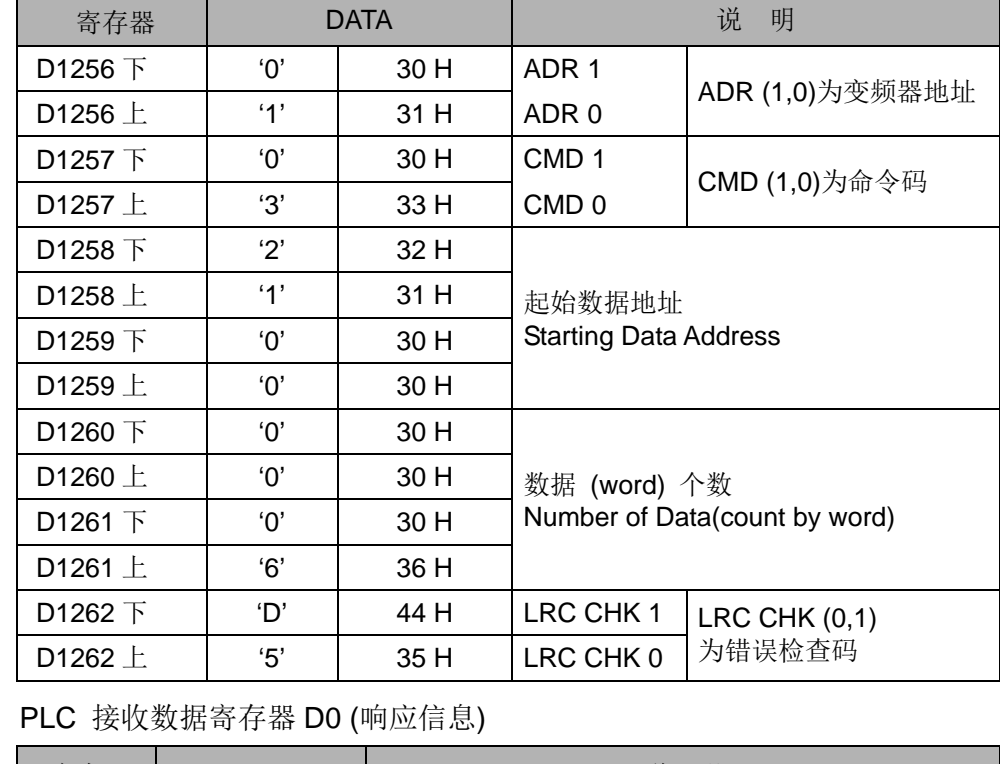

寄存器 | DATA | いっちゃん こうじゅう 説 明  $DO F$  | '0' | 30 H | ADR 1  $D0 \perp$  | '1' | 31 H | ADR 0  $D1 \top$  0' 30 H CMD 1  $D1 \perp$  3' 33 H CMD 0 D2 下 | '0' | 30 H | 数据 (BYTE) 个数  $D2 \perp \begin{array}{|c|c|c|c|c|} \hline \end{array}$  (C'  $\begin{array}{|c|c|c|c|c|c|c|c|c|} \hline \end{array}$  Number of Data (count by Byte)  $D3 \uparrow$  0' 30 H 地址 2100 H 的内容 PLC 自动将 ASCII 字符转换为 数值储存于 D1296=H0100  $D3 \perp$  | '1' | 31 H  $D4 \uparrow$   $0'$  30 H  $D4 \perp$  0' 30 H  $DS \top$  | '1' | 31 H 地址 2101 H 的内容 PLC 自动将 ASCII 字符转换为 数值储存于 D1297=H1766  $DS + | 7' | 37 H$  $\overline{D6}$   $\overline{F}$   $\overline{6}$   $\overline{6}$   $\overline{36}$  H D6 上 | '6' | 36 H  $D7 + 0'$  30 H 地址 2102 H 的内容 PLC 自动将 ASCII 字符转换为 数值储存于 D1298=H0000  $D7 \perp$   $'0'$  30 H  $DS \rightarrow$  0' 30 H D8 上 | '0' | 30 H  $D9 \uparrow$  0' 30 H 地址 2103 H 的内容 PLC 自动将 ASCII 字符转换为 数值储存于 D1299=H0000  $D9 \perp$  0' 30 H  $D10 F$  0' 30 H  $D10 \perp$   $'0'$  30 H  $D11 \top$   $0'$  30 H 地址 2104 H 的内容 PLC 自动将 ASCII 字符转换为 数值储存于 D1300=H0136  $D11 \perp$   $'1'$  31 H  $D12 \top$  3' 33 H  $D12 \perp$  '6' 36 H

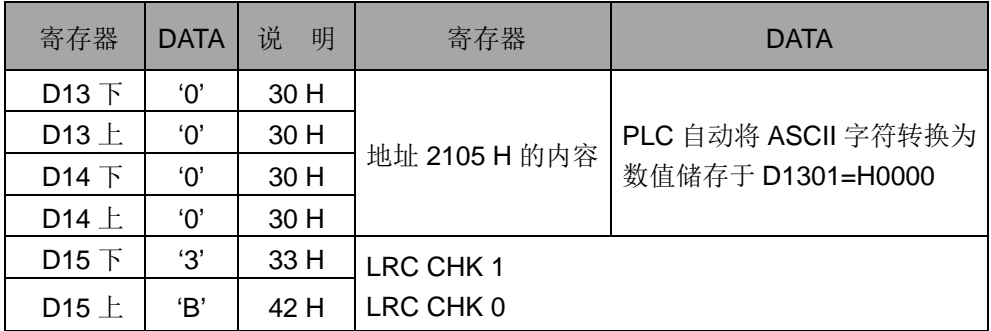

RTU Mode: PLC 与 VFD-S 系列变频器联机

PLC VFD-S,PLC 传送:01 03 2100 0006 CF F4

VFD-S PLC,PLC 接收:01 03 0C 0000 0503 0BB8 0BB8 0000 012D 8E C5

PLC 传送数据寄存器 (传送信息)

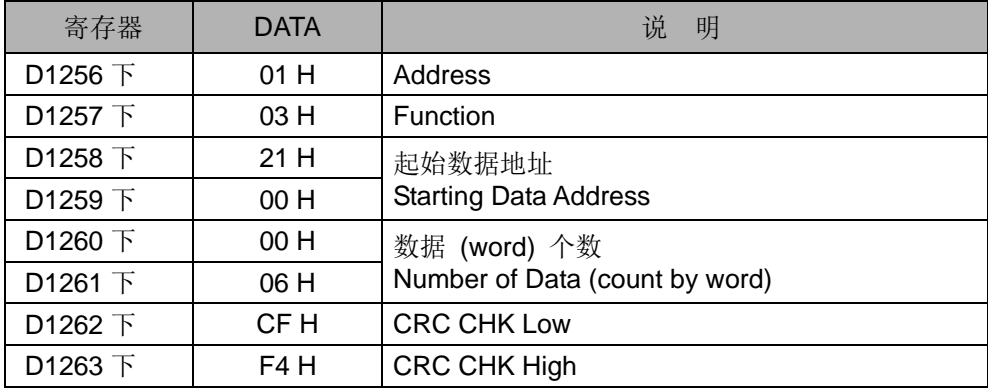

PLC 接收数据寄存器 D0 (响应信息)

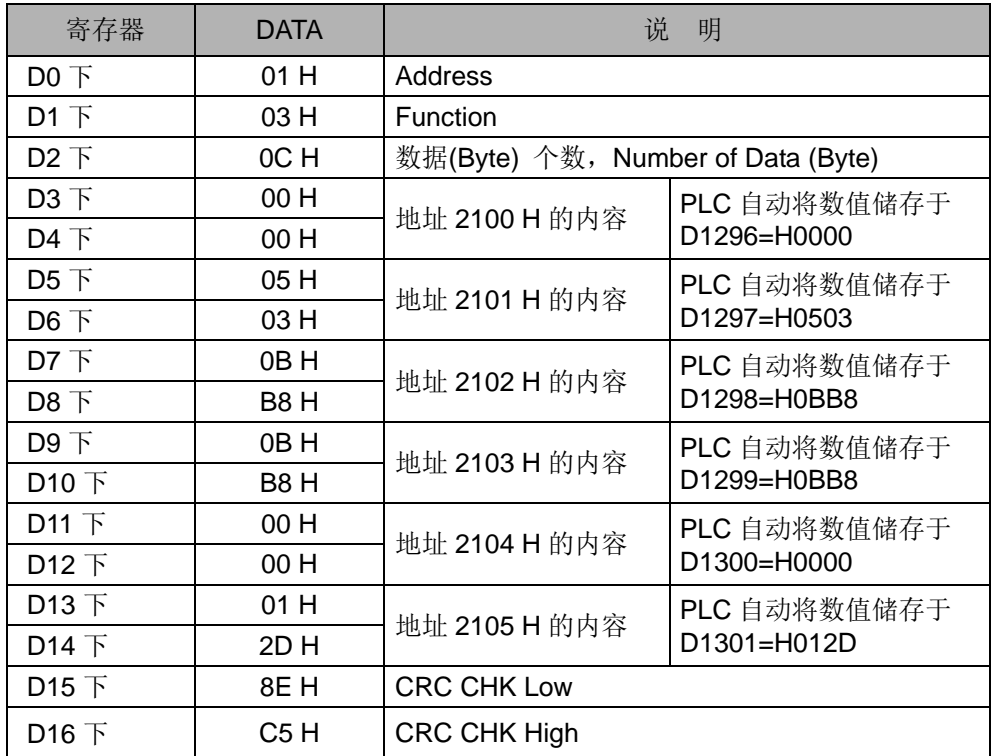

OM1(RS-232) / COM3(RS-485), 通讯功能码 H03(通讯功能码 H04 同 H03)

程序范例  $(\mathbb{Z})$ 

1. 通讯功能码 K3(H03) : 读取多笔字装置(Word), 最多可读取连续 16 个 Word, 但是 PLC COM2 的 ASCII 最多只能读取 8 个 Word。

- 2. PLC COM1/COM3 会将接收的数据储存在 S 操作数开始的连续寄存器中。可利用 DTM 指令做数据转换与搬移。
- 3. PLC (COM3) 与 VFD-B 联机为例:
	- PLC 读取 VFD-B 状态, (M1320=Off, ASCII Mode), (M1320=On, RTU Mode)。
	- 若 PLC 为 COM1 联机时, 可将下面程序中修改如下即可。
		- 1. D1109→D1036: 通讯协议
		- 2. M1136→M1138: 通讯设置保持用
		- 3. D1252→D1249: 通讯逾时异常时间
		- 4. M1320→M1139: ASCII/RTU 模式选择
		- 5. M1316→M1312: 通讯指令送信要求发送标志
		- 6. M1318→M1314: 通讯指令数据接收完毕标志

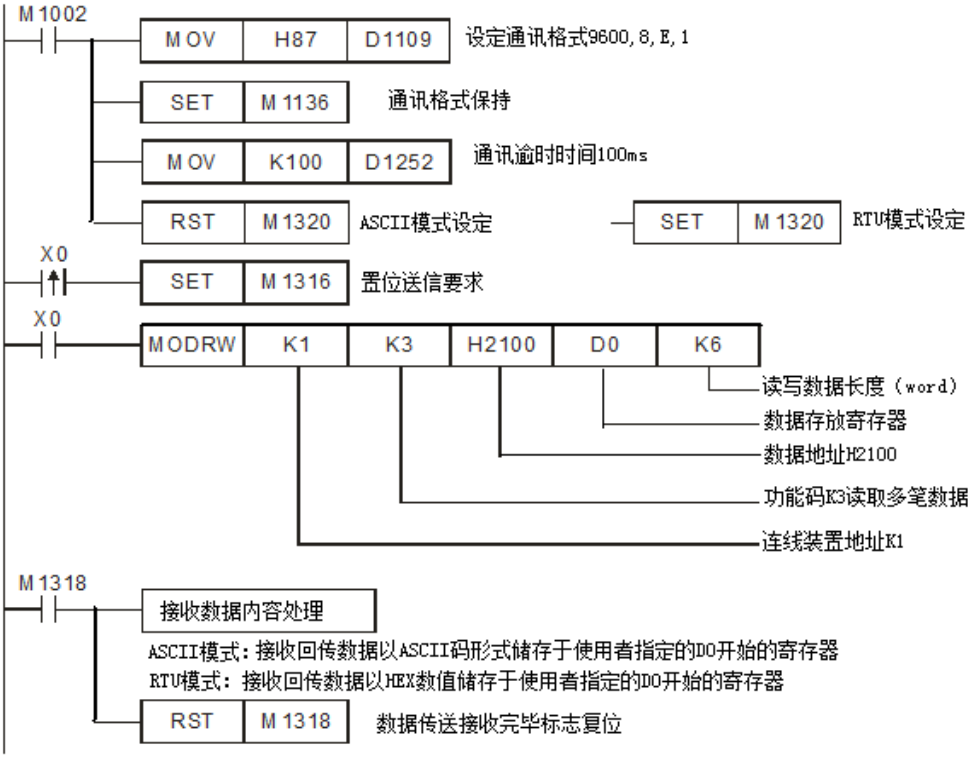

 ASCII 模式(COM3: M1320=Off, COM1: M1139=Off): 当 X0=On 时开始执行 MODRW 指令通讯功能码 H03 功能 PLC VFD-B, PLC 传送: "01 03 2100 0006 D5" VFD-B PLC, PLC 接收: "01 03 0C 0100 1766 0000 0000 0136 0000 3B"

PLC 接收数据寄存器

| 寄存器            | Data   | 说<br>明                                |
|----------------|--------|---------------------------------------|
| D <sub>0</sub> | 0100 H | 地址 2100H 的内容, PLC 自动将 ASCII 字符转换为数值储存 |
| D <sub>1</sub> | 1766 H | 地址 2101 H的内容, PLC 自动将 ASCII 字符转换为数值储存 |
| D <sub>2</sub> | 0000 H | 地址 2102 H的内容, PLC 自动将 ASCII 字符转换为数值储存 |
| D <sub>3</sub> | 0000 H | 地址 2103 H的内容, PLC 自动将 ASCII 字符转换为数值储存 |
| D4             | 0136 H | 地址 2104 H的内容, PLC 自动将 ASCII 字符转换为数值储存 |
| D <sub>5</sub> | 0000 H | 地址 2105 H的内容, PLC 自动将 ASCII 字符转换为数值储存 |

◆ RTU 模式 (COM3: M1320=On COM1: M1139=On): 当 X0=On 时, 开始执行 MODRW 指令通讯功能码 H03 功能 PLC VFD-B, PLC 传送: " 01 03 2100 0006 CF F4" VFD-B PLC, PLC 接收: "01 03 0C 0000 0503 0BB8 0BB8 0000 012D 8E C5"

PLC 接收数据寄存器

| 寄存器            | Data   | 说<br>明                       |
|----------------|--------|------------------------------|
| D <sub>0</sub> | 0000 H | 地址 2100H 的内容, PLC 自动将数值转换储存  |
| D <sub>1</sub> | 0503 H | 地址 2101 H 的内容, PLC 自动将数值转换储存 |
| D <sub>2</sub> | 0BB8H  | 地址 2102 H 的内容, PLC 自动将数值转换储存 |
| D <sub>3</sub> | 0BB8H  | 地址 2103 H 的内容, PLC 自动将数值转换储存 |
| D4             | 0136 H | 地址 2104 H 的内容, PLC 自动将数值转换储存 |
| D5             | 012D H | 地址 2105 H 的内容, PLC 自动将数值转换储存 |

程序范例  $(\,\pm)$ 

 COM2(RS-485)功能码 K5 (H05):单笔位(Bit)装置状态写入。(下图 K1 设定 Bit On, K0 设定 Bit Off)

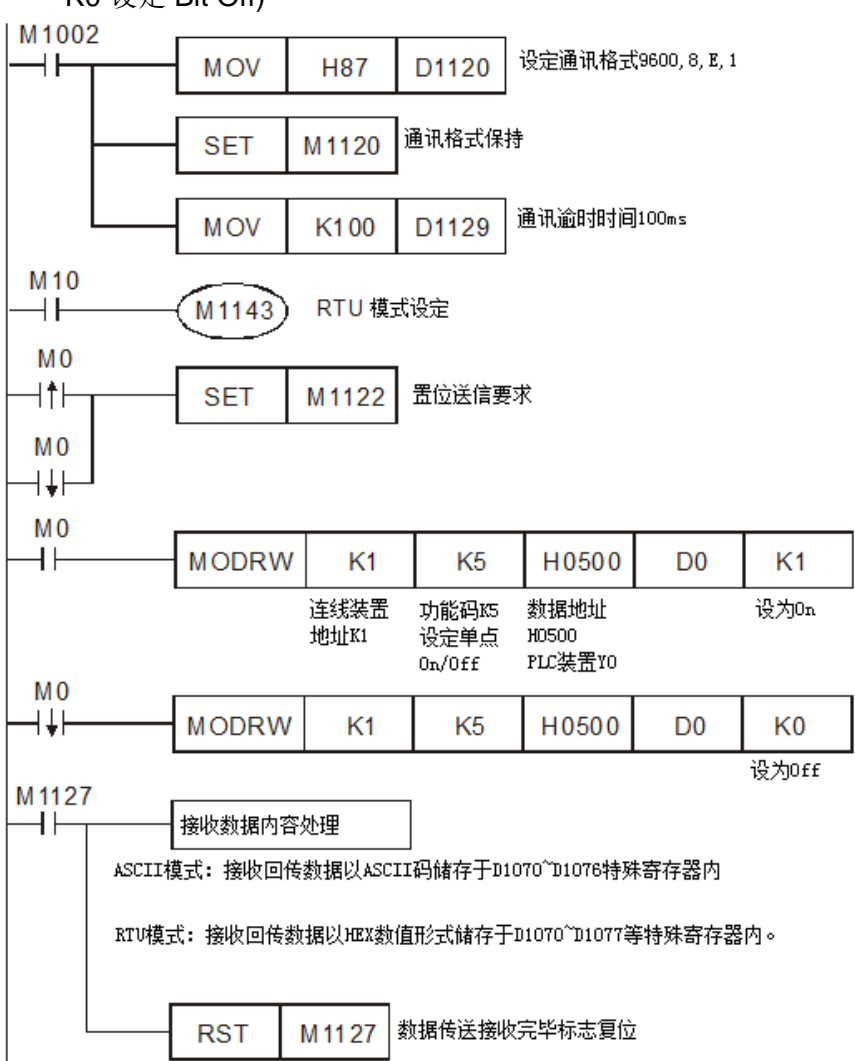

ASCII Mode: PLC1 与 PLC2 联机

当 M0 On 时开始执行 MODRW 指令功能码 05 (Bit On) 功能 PLC1 **PLC2**, PLC1 传送: "01 05 0500 FF00 F6" PLC2 PLC1,PLC1 接收:"**01 05 0500 FF00 F6**"

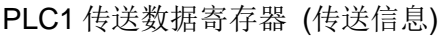

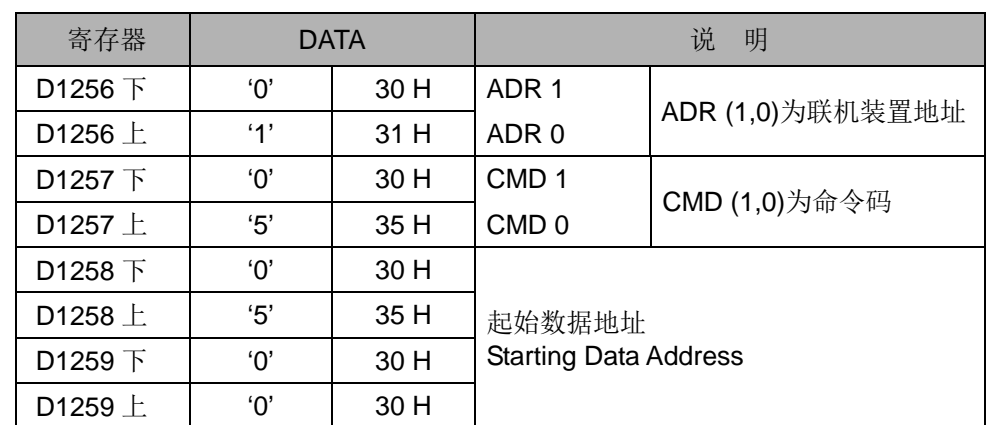

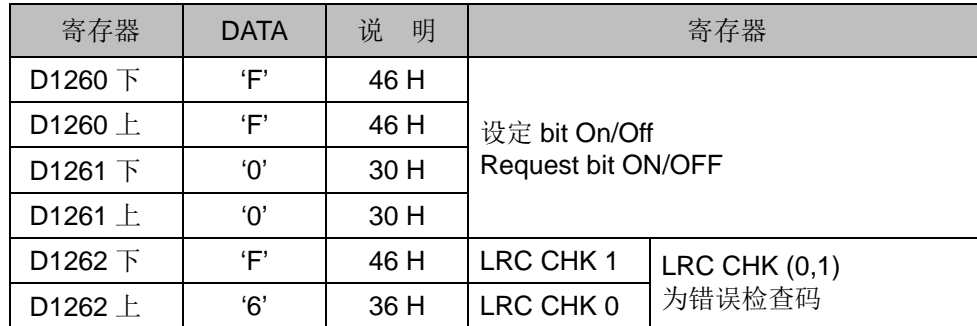

PLC1 接收数据寄存器 D0 (响应信息)

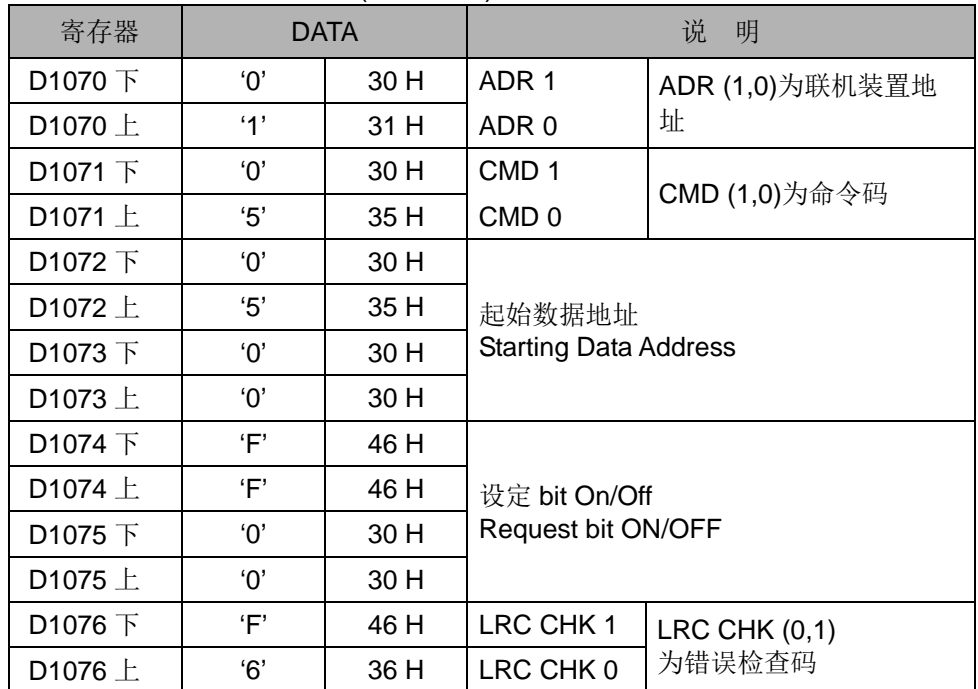

当 M0 Off 时开始执行 MODRW 指令功能码 05 (Bit Off) 功能 PLC1 **PLC2**, PLC1 传送: "01 05 0500 FF00 F6" PLC2 PLC1,PLC1 接收:"**01 05 0500 FF00 F6**"

PLC1 传送数据寄存器 (传送信息)

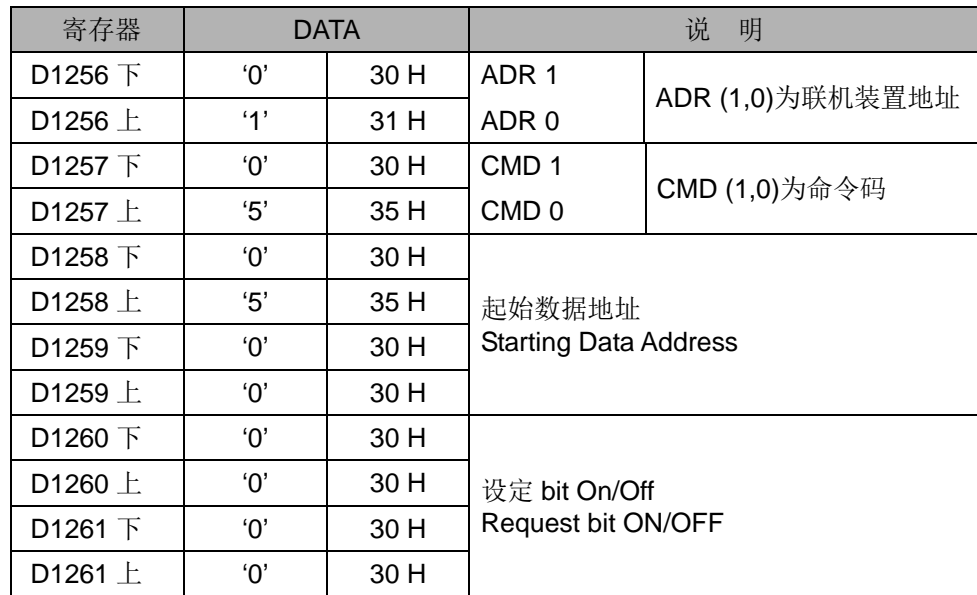

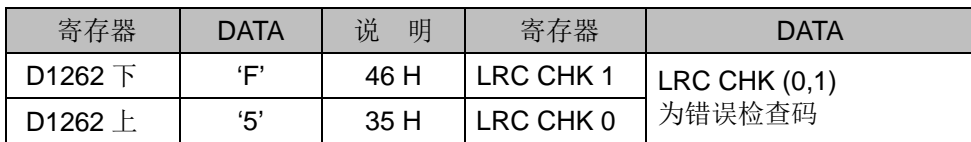

PLC1 接收数据寄存器 D0 (响应信息)

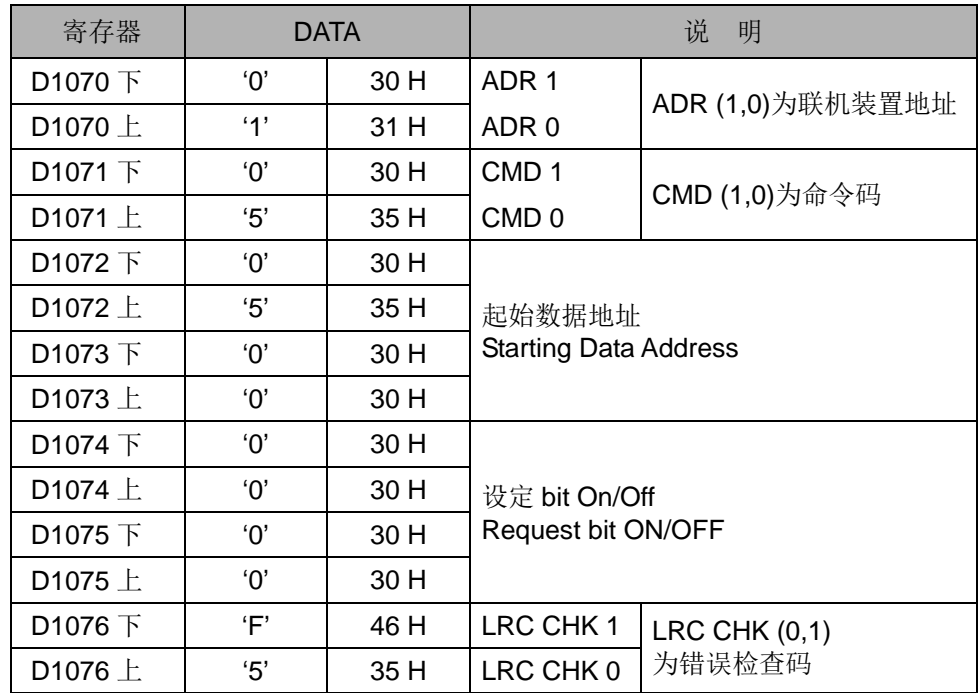

◆ RTU Mode: PLC1 与 PLC2 联机

当M10 On 启动RTU Mode 且M0 On时开始执行MODRW指令功能码05 (Bit On) 功能

PLC1 PLC2,PLC1 传送:**01 05 0500 FF00 8C F6** PLC2 PLC1,PLC1 接收:**01 05 0500 FF00 8C F6**

PLC 传送数据寄存器 (传送信息)

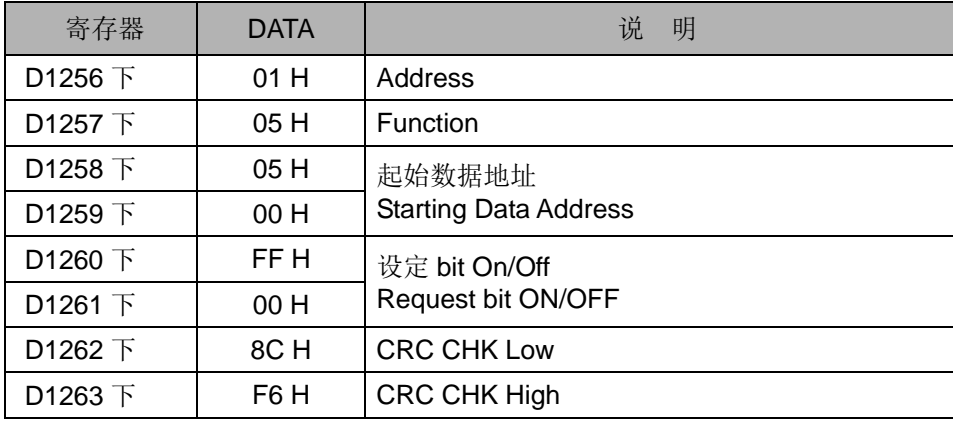

PLC 接收数据寄存器 D0 (响应信息)

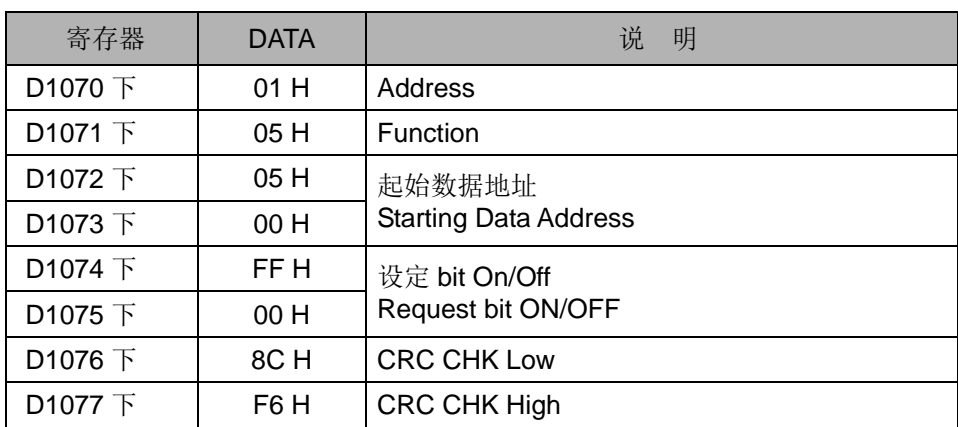

当M10 Off 启动RTU Mode 且M0 Off时开始执行MODRW指令功能码05 (Bit Off) 功能

PLC1 PLC2,PLC1 传送:01 05 0500 0000 CD 06 PLC2 PLC1,PLC1 接收:01 05 0500 0000 CD 06

#### PLC 传送数据寄存器 (传送信息)

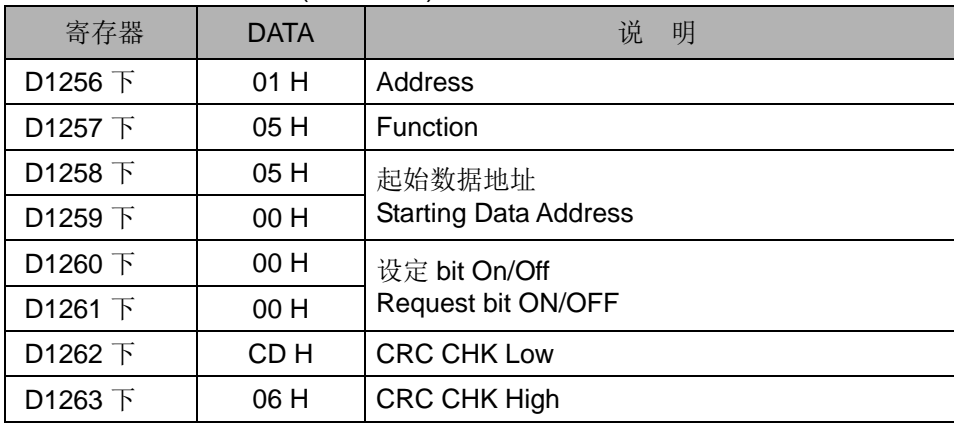

#### PLC 接收数据寄存器 D0 (响应信息)

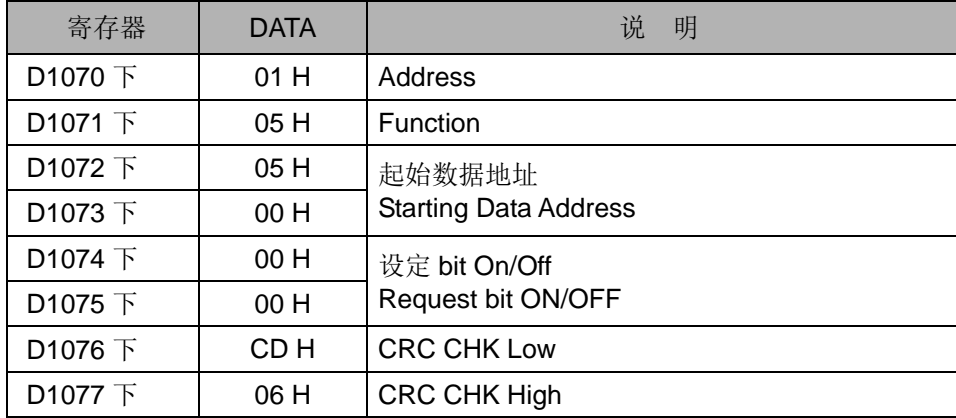

COM1(RS-232) / COM3(RS-485), 通讯功能码 H05

1. 通讯功能码 K5(H05): Force On/Off 位装置(Bit)。

程序范例  $(\vec{N})$ 

2. PLC1 连接 PLC2: (M1320=Off, ASCII Mode ), (M1320=On, RTU Mode)。
- 3. n = 1 表示 Force On (Force 数据=FF00H), n = 0 表示 Force Off (Force 数据  $=0000H$ )。
- 4. PLC COM1/COM3 接收的数据不做处理。
- 5. PLC1 (PLC COM3) 与 PLC2(PLC COM1) 联机为例:
	- PLC1 Force On PLC2 的 Y0 如下说明:
		- 若 PLC1 为 COM1 联机时, 可将下面程序中修改如下即可。
			- 1. D1109→D1036: 通讯协议
			- 2. M1136→M1138: 通讯设置保持用
			- 3. D1252→D1249: 通讯逾时异常时间
			- 4. M1320→M1139: ASCII/RTU 模式选择
			- 5. M1316→M1312: 通讯指令送信要求发送标志
			- 6. M1318→M1314: 通讯指令数据接收完毕标志

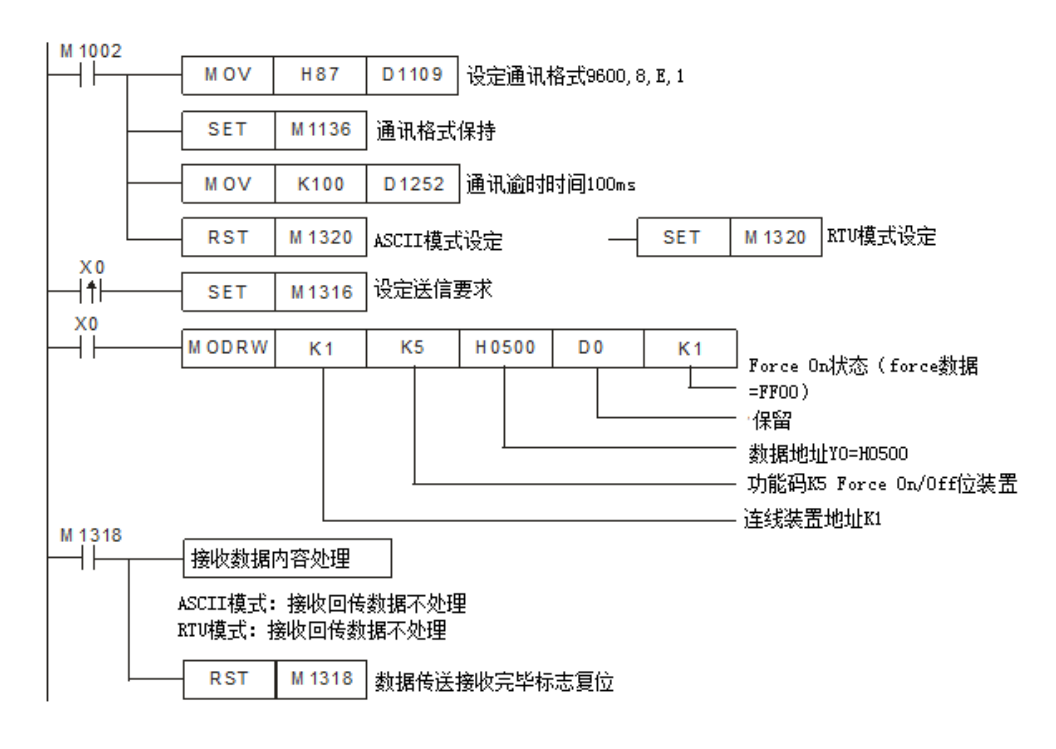

- ASCII Mode(COM3: M1320=Off, COM1: M1139=Off): 当 X0=On 时, 开始执行 MODRW 指令通讯功能码 H05 功能 PLC1 PLC2, PLC 传送: "**01 05 0500 FF00 6F**" PLC2 PLC1, PLC 接收: "**01 05 0500 FF00 6F**", 接收的数据不做处理。
- RTU Mode(COM3: M1320=On, COM1: M1139=On): 当 X0=On 时, 开始执行 MODRW 指令通讯功能码 H05 功能 PLC1 PLC2, PLC1 传送: "**01 05 0500 FF00 8C F6**" PLC2 PLC1, PLC1 接收: "**01 05 0500 FF00 8C F6**" , 接收的数据不做处 理。

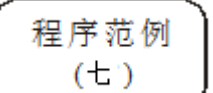

COM2(RS-485)功能码 K6(H06):写入一笔 Word 数据至寄存器。

1. PLC 与 VFD-S 系列变频器联机 (M1143=Off 时, ASCII Mode)

2. PLC 与 VFD-S 系列变频器联机 (M1143=On 时, RTU Mode)

当在 ASCII 模式时,用户将欲写入变频器的数据以 HEX 数值形式储存于使用者指定的 D50 寄存器内。变频器回传数据储存在 D1070~D1076 寄存器内。

当在RTU模式时,用户将欲写入变频器的数据以HEX数值形式储存于使用者指定的D50 寄存器内。变频器回传数据储存在 D1070~D1077 寄存器内。

在 ASCII 模式或 RTU 模式,PLC 都会将要传送出的数据存放在传送数据暂存区 D1256~D1295 内,使用者若有需要可将此暂存区数据以 MOV、DMOV 或 BMOV 指令 搬移到一般寄存器内使用。ES/EX/SS 机种其它指令功能对此区数据无效。

变频器回传的数据接收完毕后,PLC 会自动检查所接收的数据是否有误,若发生错误则 M1140=On。

若联机装置指定的装置地址不合法,则会响应错误信息,错误码储存于 D1130,同时 M1141 会 On。例如 8000H 对 VFD-S 不合法, 则 M1141=On, D1130=2, 错误码请参 考 VFD-S 使用手册)。

当 M1140=On 或 M1141=On 之后,再传送一笔正确数据给变频器,若回传的数据正确 则 M1140, M1141 会被清除。

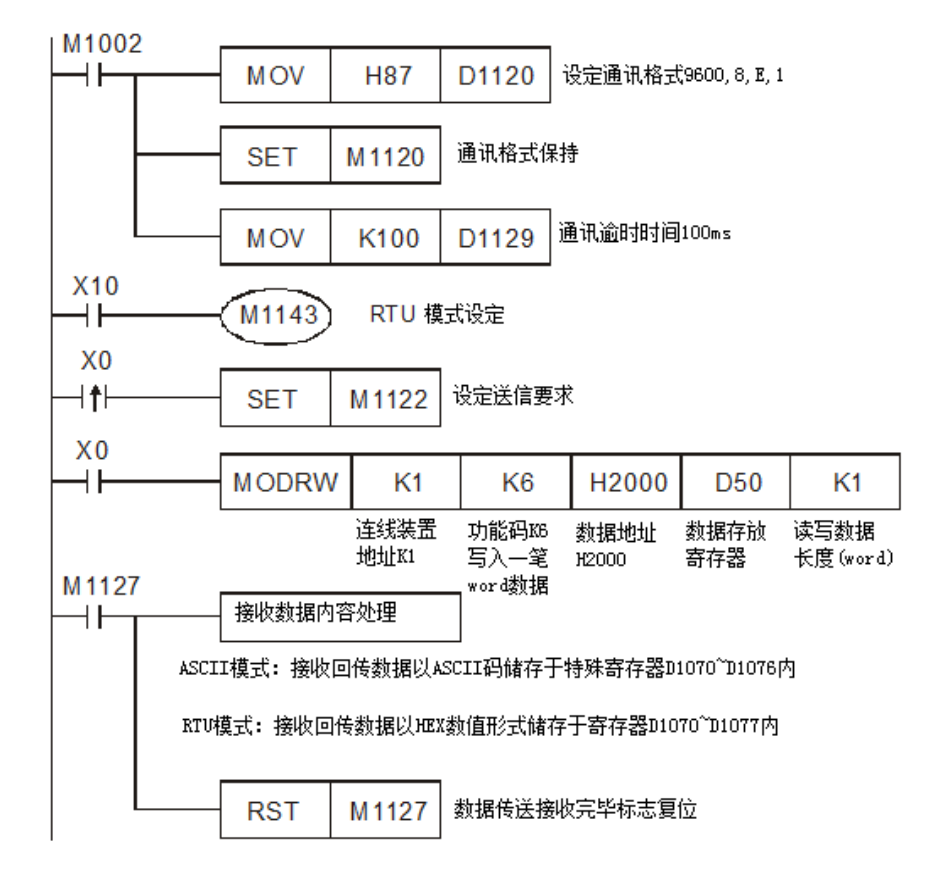

ASCII Mode: PLC 与 VFD-S 系列变频器联机

PLC VFD-S,PLC 传送:" **01 06 0100 1770 71** " **VFD-S ⇒ PLC, PLC 接收: "01 06 0100 1770 71"** 

PLC 传送数据寄存器 (传送信息)

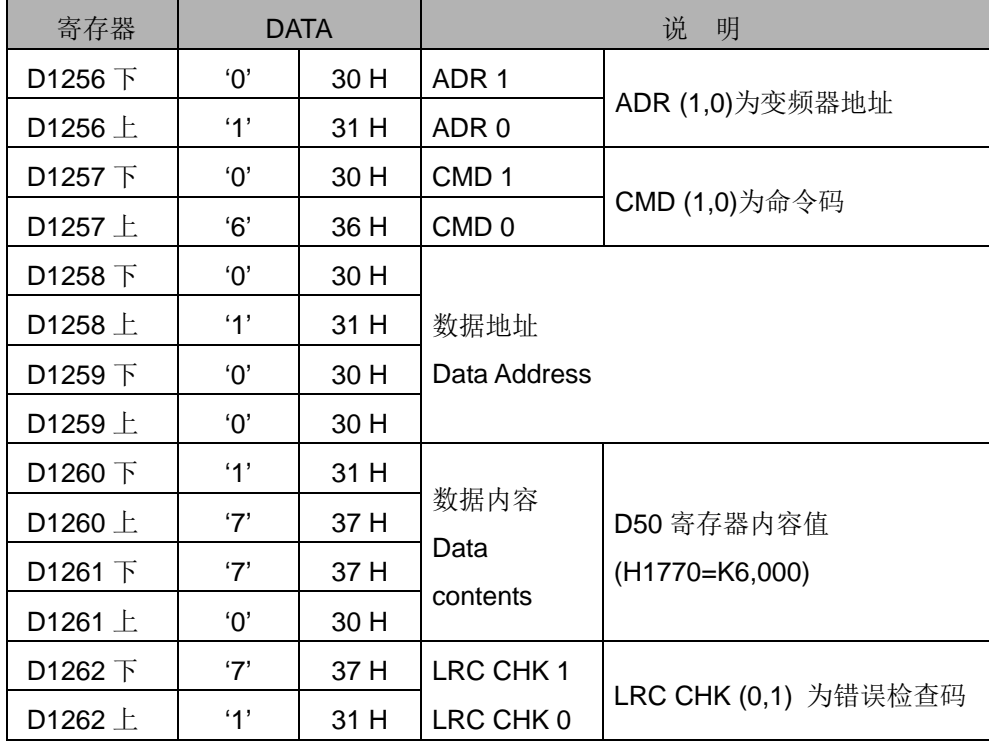

PLC 接收数据寄存器 (响应信息)

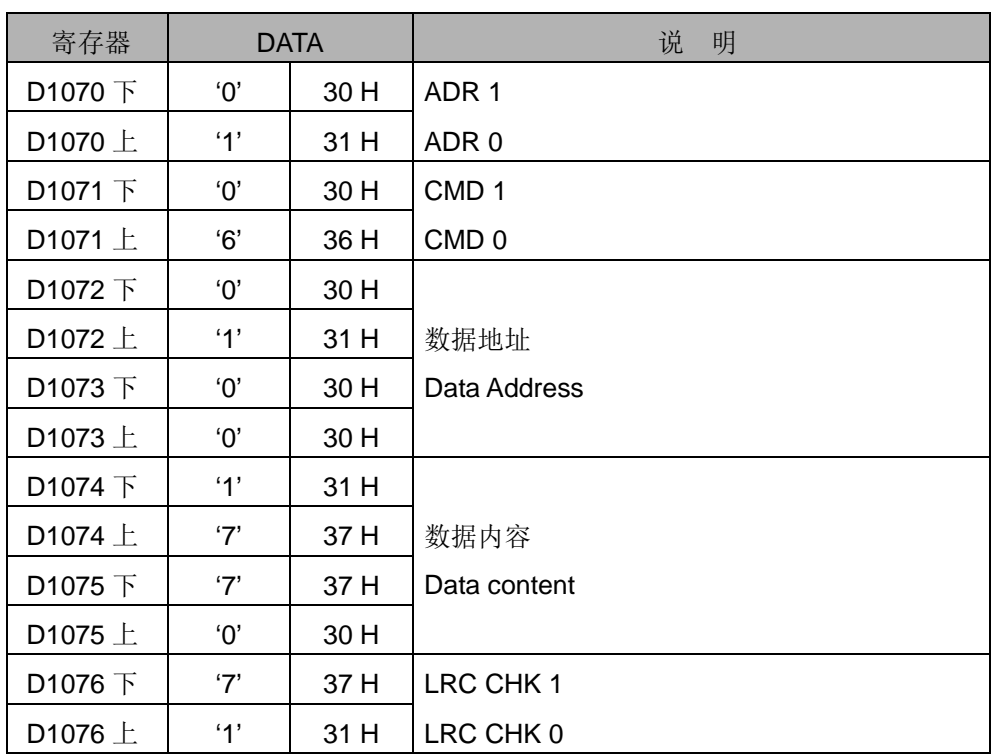

RTU Mode: PLC 与 VFD-S 系列变频器联机

PLC VFD-S,PLC 传送:**01 06 2000 0012 02 07** VFD-S PLC,PLC 接收:**01 06 2000 0012 02 07**

PLC 传送数据寄存器 (传送信息)

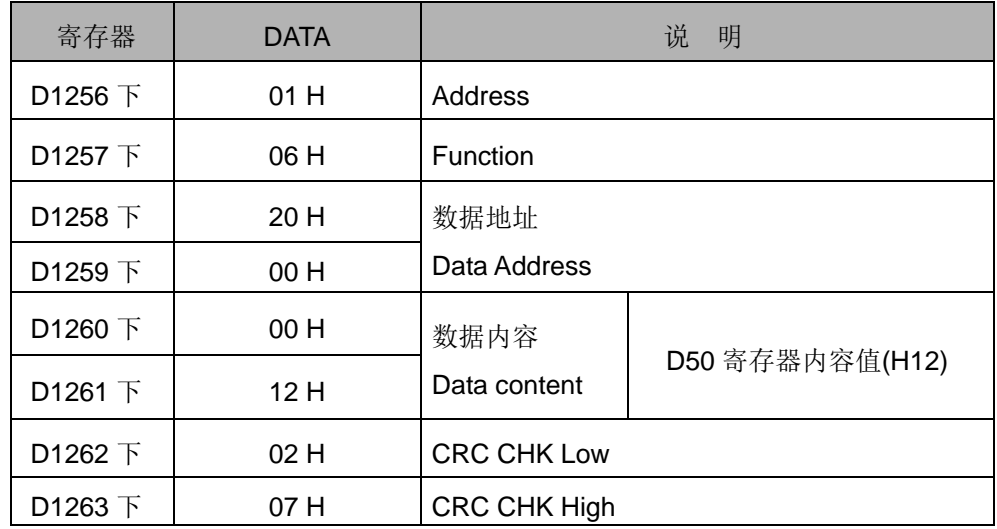

| 寄存器                      | <b>DATA</b> | 说<br>明             |
|--------------------------|-------------|--------------------|
| D1070 $\top$             | 01H         | Address            |
| D <sub>1071</sub> $\top$ | 06 H        | Function           |
| D1072 下                  | 20 H        | 数据地址               |
| D <sub>1073</sub> $\top$ | 00 H        | Data Address       |
| D1074 下                  | 00 H        | 数据内容               |
| D1075 下                  | 12 H        | Data content       |
| D <sub>1076</sub> $\top$ | 02H         | <b>CRC CHK Low</b> |
| D <sub>1077</sub> $\top$ | 07 H        | CRC CHK High       |

PLC 接收数据寄存器 (响应信息)

程序范例  $(1)$ 

COM1(RS-232) / COM3(RS-485), 通讯功能码 H06

- 1. 通讯功能码 K6(H06) : 单笔字装置(Word)数据写入。
- 2. S 操作数填入要被写入 VFD-B 的值。
- 3. PLC COM1/COM3 接收的数据不做处理。
- 4. PLC (PLC COM3) 与 VFD-B 联机为例:
	- PLC 对 VFD-B 单笔字装置(Word)数据写入, (M1320=Off, ASCII Mode ), (M1320=On, RTU Mode)。
	- 若 PLC 为 COM1 联机时, 可将下面程序中修改如下即可。
		- 1. D1109→D1036: 通讯协议
		- 2. M1136→M1138: 通讯设置保持用
		- 3. D1252→D1249: 通讯逾时异常时间
		- 4. M1320→M1139: ASCII/RTU 模式选择
		- 5. M1316→M1312: 通讯指令送信要求发送标志
		- 6. M1318→M1314: 通讯指令数据接收完毕标志

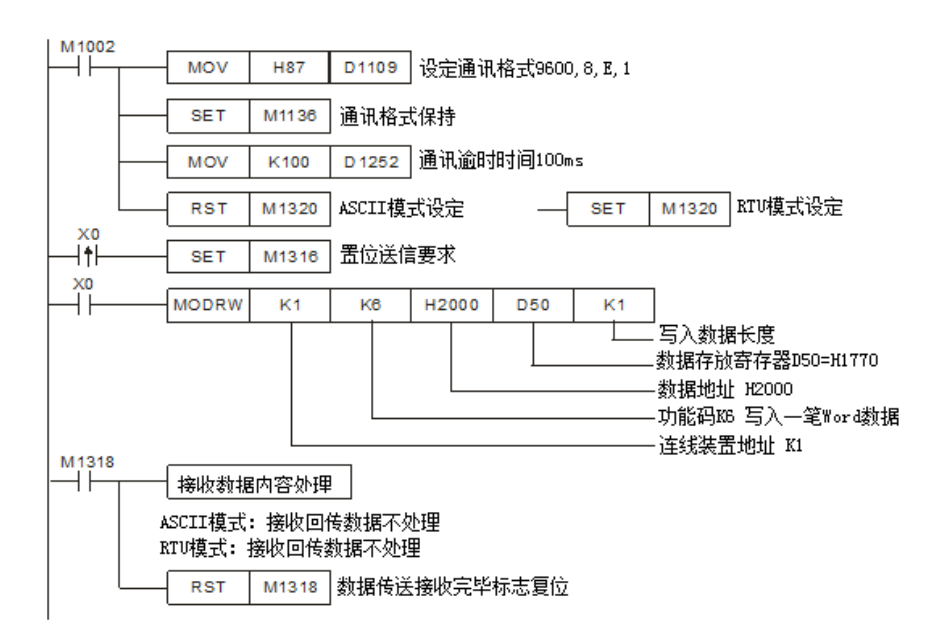

- ASCII Mode (COM3: M1320=Off, COM1: M1139=Off): 当 X0=On 时, 开始执行 MODRW 指令通讯功能码 H06 功能 PLC VFD-B, PLC 传送: **"01 06 2000 1770 52"** VFD-B PLC, PLC 接收: **"01 06 2000 1770 52",** 接收的数据不做处理。
- RTU Mode (COM3: M1320=On, COM1: M1139=On): 当 X0=On 时, 开始执行 MODRW 指令通讯功能码 H06 功能 PLC VFD-B, PLC 传送: **"01 06 2000 1770 8C 1E"** VFD-B → PLC, PLC 接收: "01 06 2000 1770 8C 1E", 接收的数据不做 处理。

程序范例  $($  $\uparrow$   $)$ 

COM2(RS-485)功能码 K15(H0F):多笔位(Bit)装置状态写入。须先将预设定的 bit 状态, 放置在指令第四个操作数指令指定的寄存器里,依次由一个 Word 的 bit0~bit15 放置,1 个 Word 可放置 16 笔的 bit 状态。

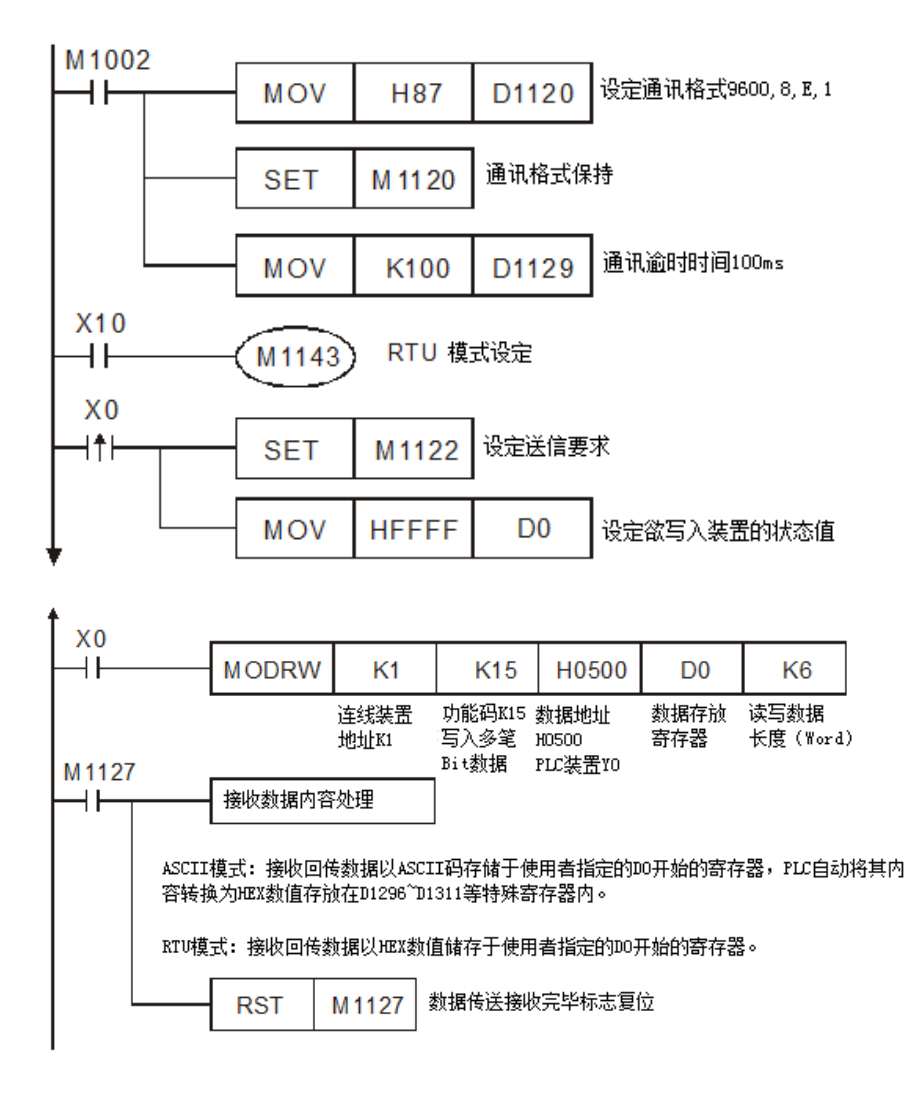

ASCII Mode: PLC1 与 PLC2 联机 当 X0 On 时开始执行 MODRW 指令功能码 **0F** 功能 PLC1  $⇒$  PLC2, PLC 传送: "01 0F 0500 0006 01 3F A5 " PLC2  $⇒$  PLC1, PLC 接收: "01 0F 0500 0006 E5"

| 寄存器                      | <b>DATA</b>   |      | 说<br>明                                      |                    |  |  |
|--------------------------|---------------|------|---------------------------------------------|--------------------|--|--|
| D1256 $F$                | 'በ'           | 30 H | ADR <sub>1</sub>                            |                    |  |  |
| D1256 $\pm$              | '1'           | 31 H | ADR <sub>0</sub>                            | ADR (1,0)为联机装置地址   |  |  |
| D1257 $\top$             | 'ቦ'           | 30 H | CMD <sub>1</sub>                            |                    |  |  |
| D1257 $\pm$              | 'F'           | 46 H | CMD <sub>0</sub>                            | CMD (1,0)为命令码      |  |  |
| D1258 $F$                | '0'           | 30 H |                                             |                    |  |  |
| D <sub>1258</sub> $\pm$  | 5'            | 35 H | 数据地址<br>Data Address                        |                    |  |  |
| D1259 $\top$             | $^{\prime}0'$ | 30 H |                                             |                    |  |  |
| D1259 $\pm$              | '0'           | 30 H |                                             |                    |  |  |
| D <sub>1260</sub> $\top$ | 'ቦ'           | 30 H | 数据 (bit) 个数<br>Number of Data(count by bit) |                    |  |  |
| D1260 $\pm$              | '0'           | 30 H |                                             |                    |  |  |
| D1261 $\top$             | 'ቦ'           | 30H  |                                             |                    |  |  |
| D1261 $\pm$              | 6'            | 36 H |                                             |                    |  |  |
| D1262 $\bar{+}$          | 'ቦ'           | 30 H | <b>Byte Count</b>                           |                    |  |  |
| D1262 $\pm$              | '1'           | 31 H |                                             |                    |  |  |
| D1263 $\bar{+}$          | '3'           | 33 H | 数据内容 1<br>Data contents                     | D0 寄存器内容值(H3F)     |  |  |
| D1263 $\pm$              | 'F'           | 46 H |                                             |                    |  |  |
| D1264 $\top$             | ʻA'           | 41 H | LRC CHK 1                                   | LRC CHK (0,1) 为错误检 |  |  |
| D1264 $\pm$              | '5'           | 35 H | LRC CHK 0                                   | 查码                 |  |  |

PLC1 传送数据寄存器 (传送信息)

PLC1 接收数据寄存器 (响应信息)

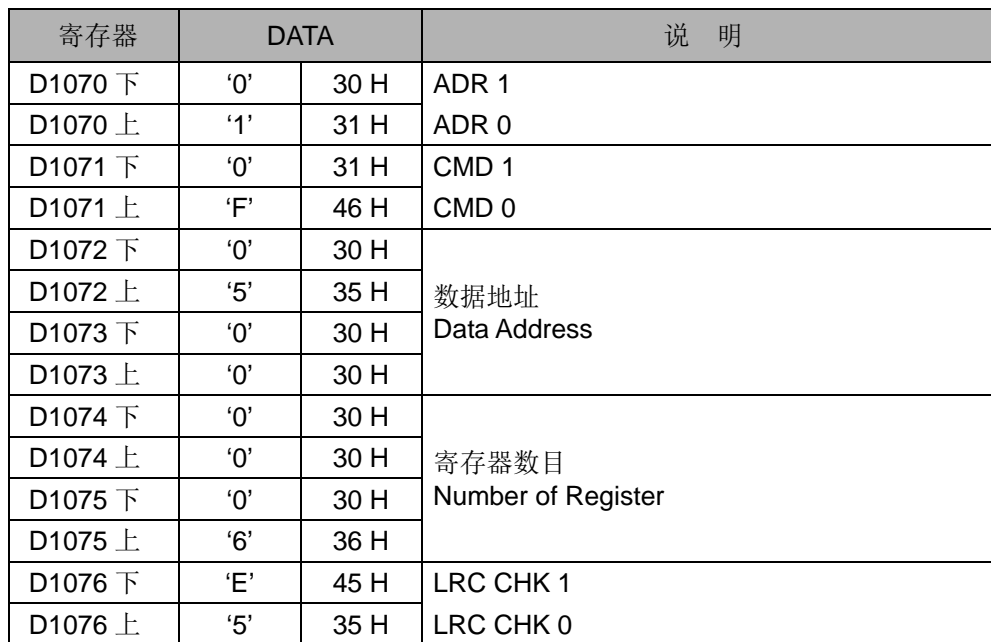

◆ RTU Mode: PLC1 与 PLC2 联机

当 X10 On 启动 RTU Mode 且 X0 On 时开始执行 MODRW 指令功能码 15 功能 PLC1 **PLC2**, PLC1 传送: "01 0F 0500 0006 01 3F" PLC2 PLC1,PLC1 接收:"**01 0F 0500 0006 D5 05**"

#### PLC 传送数据寄存器 (传送信息)

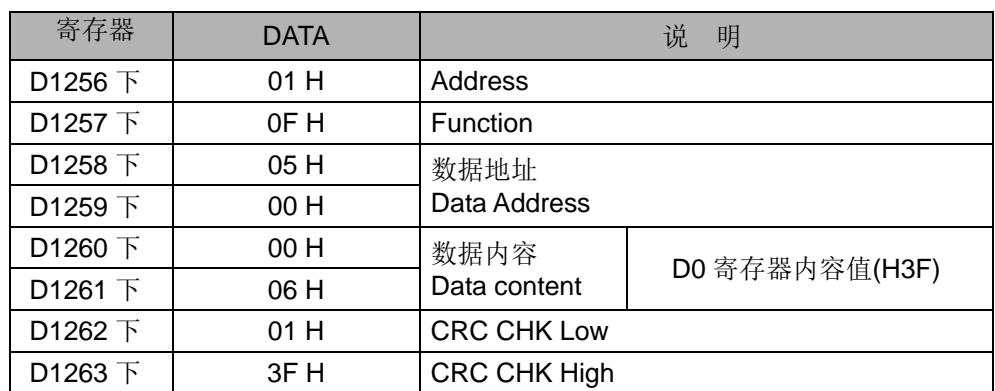

#### PLC 接收数据寄存器 (响应信息)

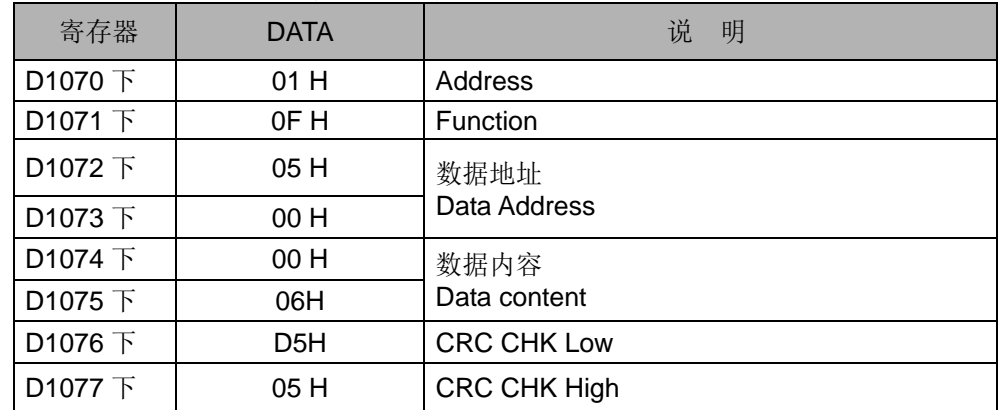

COM1(RS-232) / COM3(RS-485), 通讯功能码 H0F

1. 通讯功能码 K15(H0F): 多笔位装置(Bit)状态写入, 最多可连续写入 64 bit。

2. PLC1 连接 PLC2: (M1320=Off, ASCII Mode ), (M1320=On, RTU Mode)。

- 3. PLC COM1/COM3 接收的数据不做处理。
- 4. PLC1 (PLC COM3) 与 PLC2(PLC COM1) 联机为例:
	- PLC1 Force On/Off PLC2 的 Y0~Y17 状态如下说明:

PLC1 要 Force On/Off PLC2 Y0~Y17 状态值 K4Y0=1234H 如下:

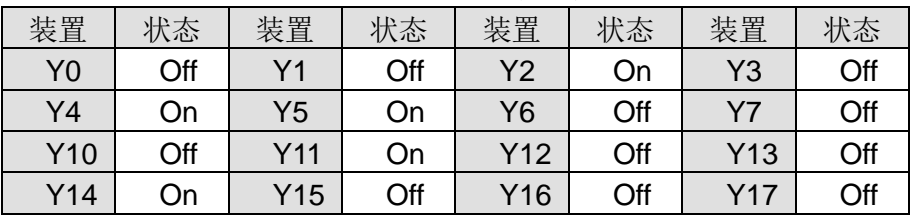

- 若 PLC1 为 COM1 联机时, 可将下面程序修改如下即可。
	- 1. D1109→D1036: 通讯协议
	- 2. M1136→M1138: 通讯设置保持用
	- 3. D1252→D1249: 通讯逾时异常时间
	- 4. M1320→M1139: ASCII/RTU 模式选择
	- 5. M1316→M1312: 通讯指令送信要求发送标志
	- 6. M1318→M1314: 通讯指令数据接收完毕标志

程序范例  $(+)$ 

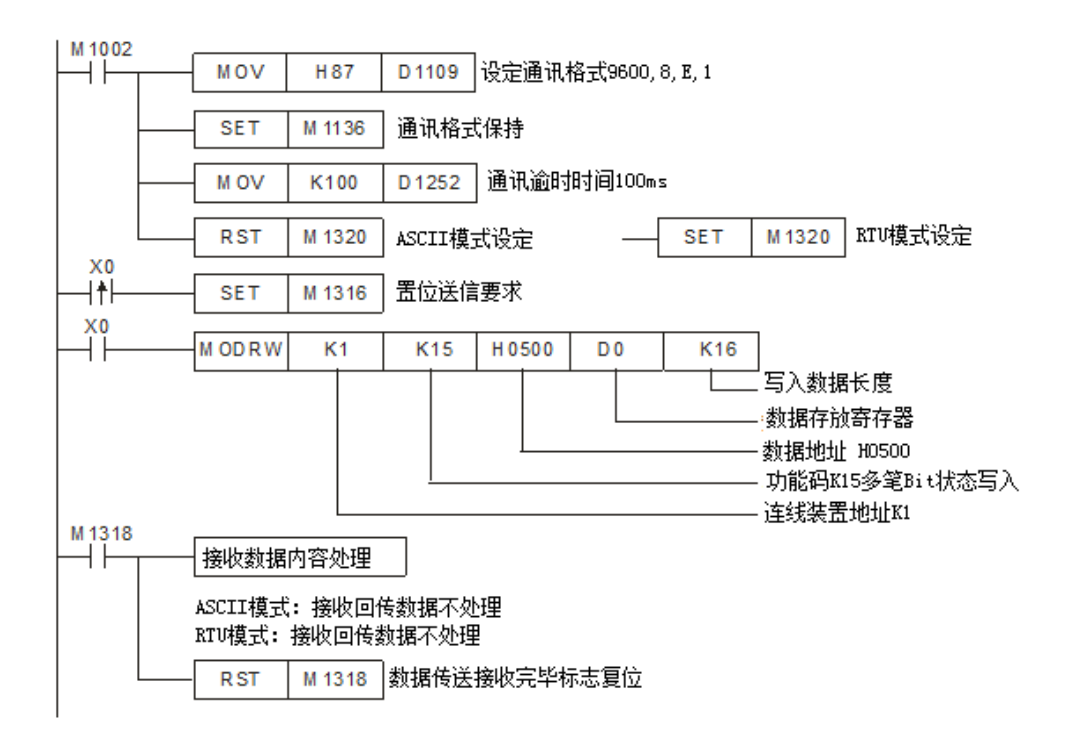

- ASCII Mode(COM3: M1320=Off, COM1: M1139=Off): 当 X0=On 时, 开始执行 MODRW 指令通讯功能码 H0F 功能 PLC1 PLC2, PLC 传送: " **01 0F 0500 0010 02 3412 93** " PLC2 PLC1, PLC 接收: " **01 0F 0500 0010 DB** " , 接收的数据不做处理。
- RTU Mode (COM3: M1320=On, COM1: M1139=On): 当 X0=On 时, 开始执行 MODRW 指令通讯功能码 H0F 功能 PLC1 PLC2, PLC1 传送: "01 0F 0500 0010 02 34 12 21 ED" PLC2 PLC1, PLC1 接收: "01 0F 0500 0010 54 CB" , 接收的数据不做处 理。

程序范例  $(+-)$ 

COM2(RS-485)功能码 K16(H10):写入多笔 Word 数据至寄存器。

1. PLC 与 VFD-S 系列变频器联机 (M1143=Off 时, ASCII Mode)

2. PLC 与 VFD-S 系列变频器联机 (M1143=On 时,RTU Mode)

当在 ASCII 模式时,用户将欲写入变频器数据以 HEX 数值形式储存于使用者指定的 D50 起始寄存器内。变频器回传数据储存在 D1070~D1076 寄存器内。

当在RTU模式时,用户将欲写入变频器的数据以HEX数值形式储存于使用者指定的D50 起始的寄存器内。变频器回传数据储存在 D1070~D1077 寄存器内。

在 ASCII 模式或 RTU 模式,PLC 都会将要传送出的数据存放在传送数据暂存区 D1256~D1295 内,使用者若有需要可将此暂存区数据以 MOV、DMOV 或 BMOV 三个 指令搬移到一般寄存器内使用。ES/EX/SS 机种其它指令功能对此区数据无效。

变频器回传的数据接收完毕后,PLC 会自动检查所接收的数据是否有误,若发生错误则 M1140=On。

若联机装置指定的装置地址不合法,则会响应错误信息,错误码储存于 D1130,同时 M1141 会 On。例如 8000H 对 VFD-S 不合法, 则 M1141=On, D1130=2, 错误码请参 考 VFD-S 使用手册)。

当 M1140=On 或 M1141=On 之后,再传送一笔正确数据给变频器,若回传的数据正确 则 M1140, M1141 会被清除。

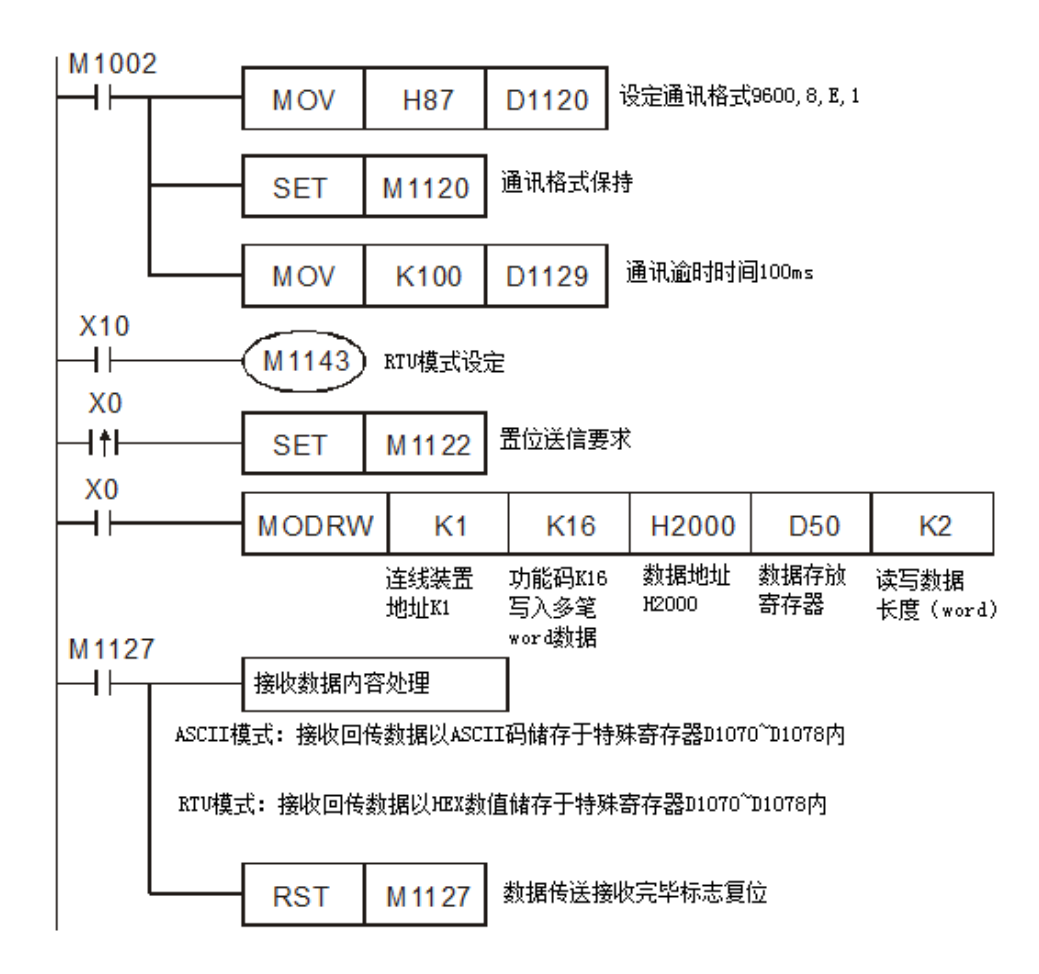

ASCII Mode: PLC 与 VFD-S 系列变频器联机

PLC VFD-S,PLC 传送:" **01 10 2000 0002 04 0012 1770 30** " VFD-S PLC,PLC 接收:" **01 10 2000 0002 CD** "

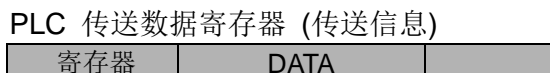

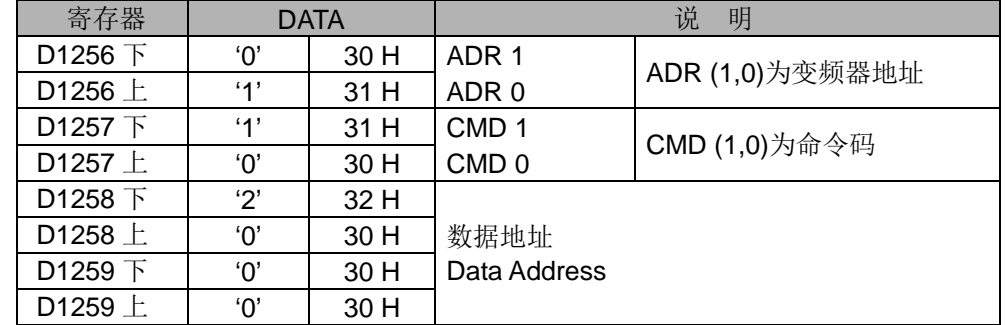

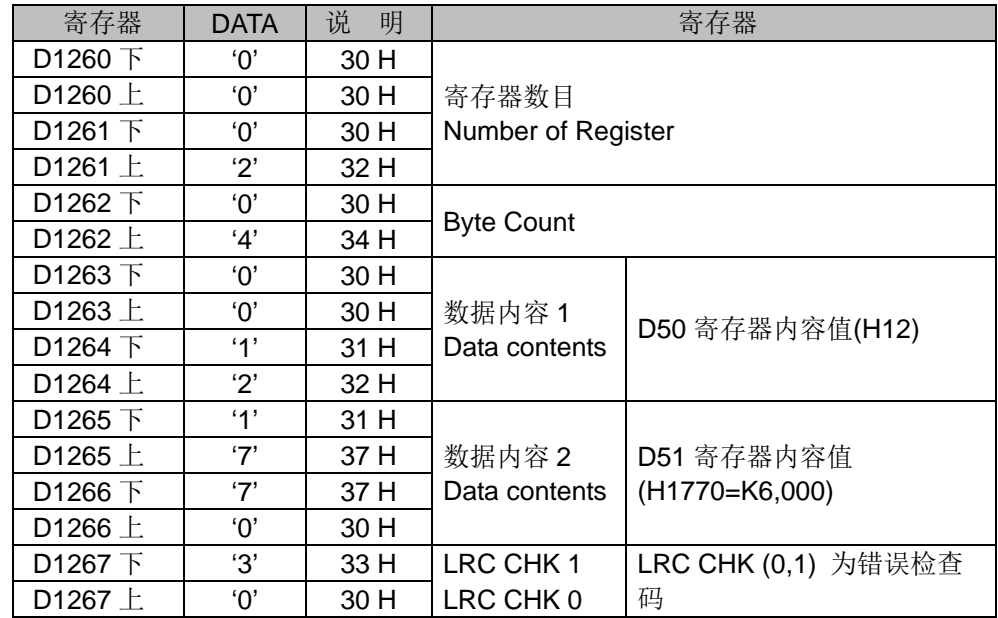

PLC 接收数据寄存器 (响应信息)

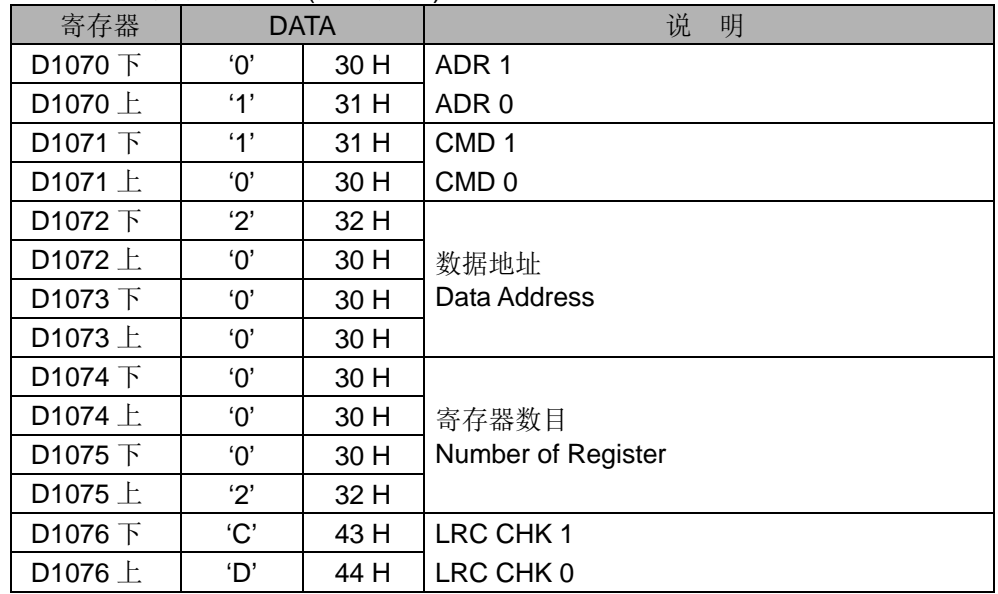

#### RTU Mode: PLC 与 VFD-S 系列变频器联机

PLC VFD-S,PLC 传送: **01 10 2000 0002 04 0012 1770 C4 7F** VFD-S PLC,PLC 接收: **01 10 2000 0002 4A 08** PLC 传送数据寄存器 (传送信息)

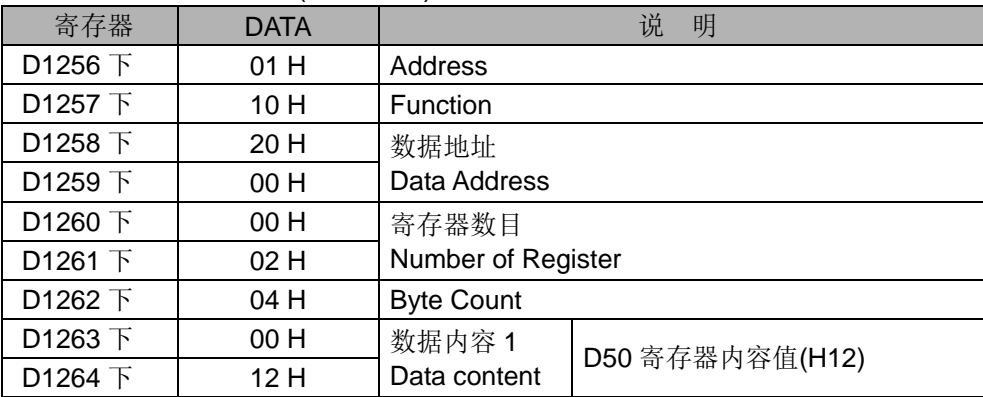

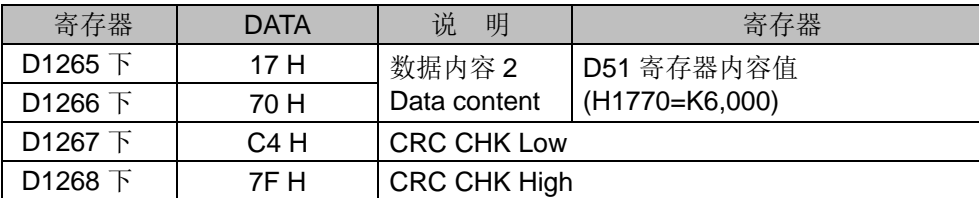

PLC 接收数据寄存器 (响应信息)

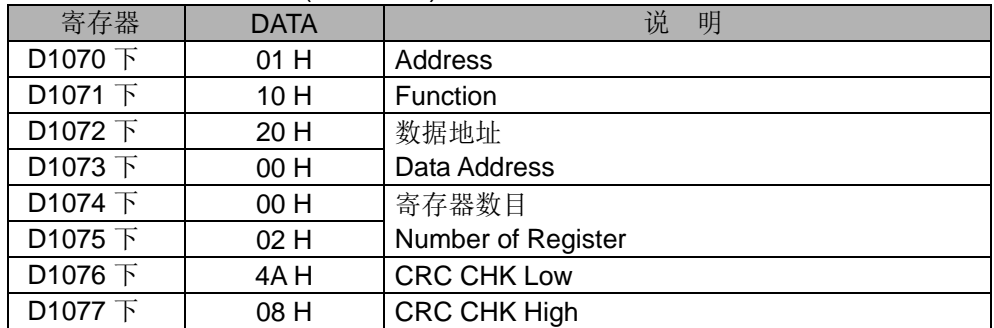

COM1(RS-232) / COM3(RS-485), 通讯功能码 H10

- 1. 通讯功能码 K16(H10) : 多笔字装置(Word)数据写入, 最多可写入连续 16 个 Word, 但是 PLC COM2 的 ASCII 最多只能写入 8 个 Word.
- 2. PLC COM1/COM3 接收的数据不做处理。
- 3. PLC (PLC COM3) 与 VFD-B 联机为例:
	- PLC 写入 VFD-B 多笔字装置(Word)数据, (M1320=Off, ASCII Mode), (M1320=On, RTU Mode)。
	- 若 PLC 为 COM1 联机时, 可将下面程序中修改如下即可。
		- 1. D1109→D1036: 通讯协议
		- 2. M1136→M1138: 通讯设置保持用
		- 3. D1252→D1249: 通讯逾时异常时间
		- 4. M1320→M1139: ASCII/RTU 模式选择
		- 5. M1316→M1312: 通讯指令送信要求发送标志
		- 6. M1318→M1314: 通讯指令数据接收完毕标志

程序范例  $(+\equiv)$ 

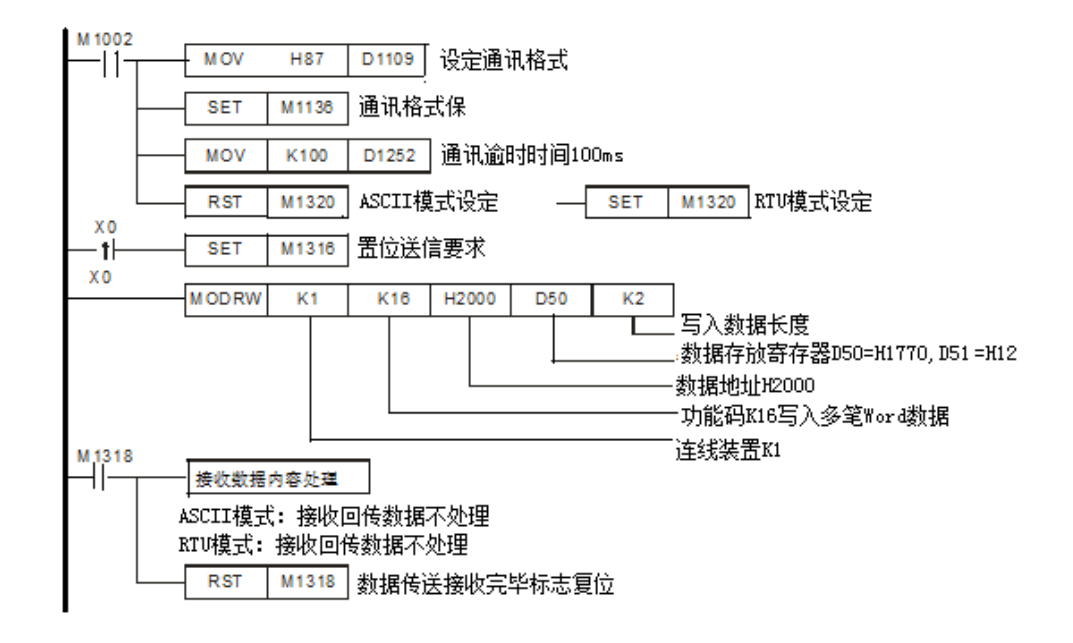

- ASCII Mode (COM3: M1320=Off, COM1: M1139=Off): 当 X0=On 时, 开始执行 MODRW 指令通讯功能码 H10 功能 PLC ⇒VFD-B, PLC 传送: "01 10 2000 0002 04 1770 0012 30" VFD  $\Leftrightarrow$  PLC, PLC 接收: "01 10 2000 0002 CD", 接收的数据不做处理。
- RTU Mode (COM3: M1320=On, COM1: M1139=On): 当 X0=On 时, 开始执行 MODRW 指令通讯功能码 H10 功能 PLC ⇒VFD-B,PLC 传送: "01 10 2000 0002 04 1770 0012 EE 0C" VFD-B⇒PLC, PLC 接收:"01 10 2000 0002 4A08", 接收的数据不做处理。
- COM2(RS-485),功能码 K23(H17):多笔字装置(Word)数据读取/写入。

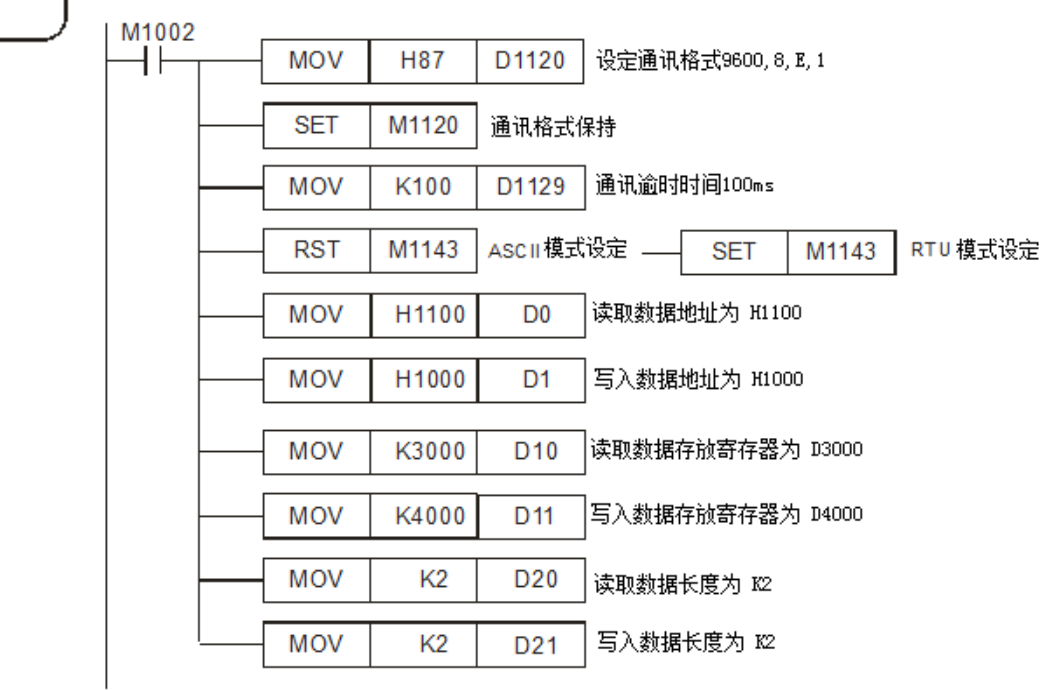

程序范例 (十三)

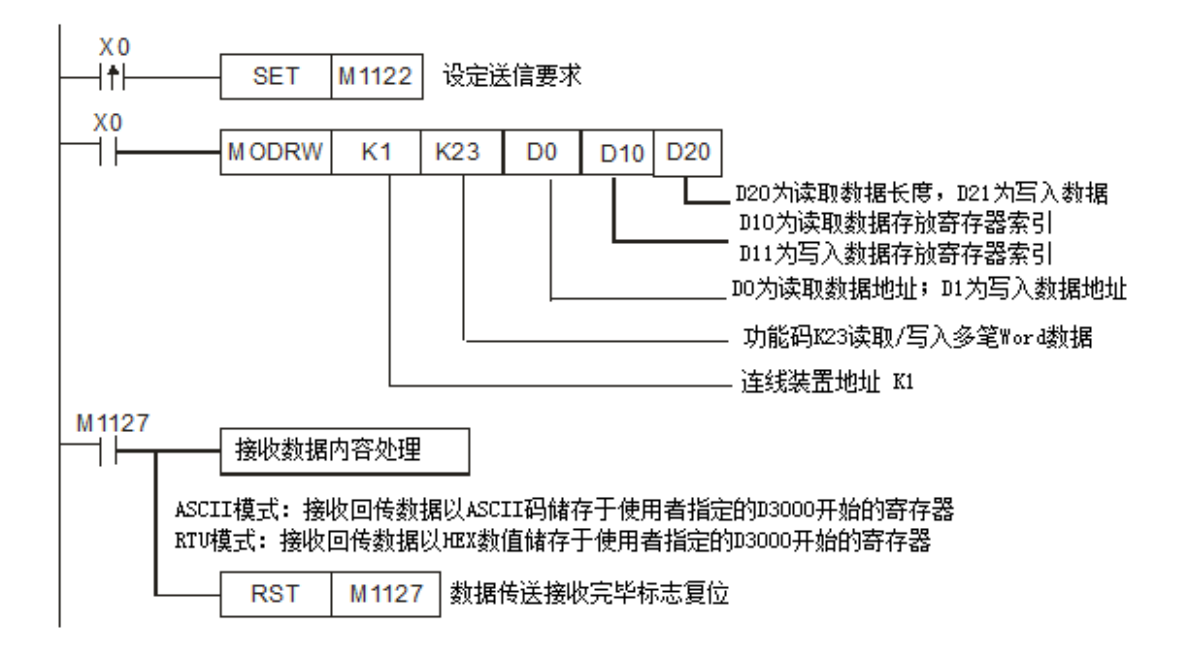

ASCII Mode (M1143=Off)

当 X0=On 时, 开始执行 MODRW 指令通讯功能码 H17 功能

PLC-A PLC-B, PLC-A 传送: **"01 17 1100 0002 1000 0002 04 1770 0012 06"**

PLC-BPLC-A, PLC-A 接收: **"01 17 04 0100 1766 66"**

PLC-A 接收数据寄存器 (响应信息)

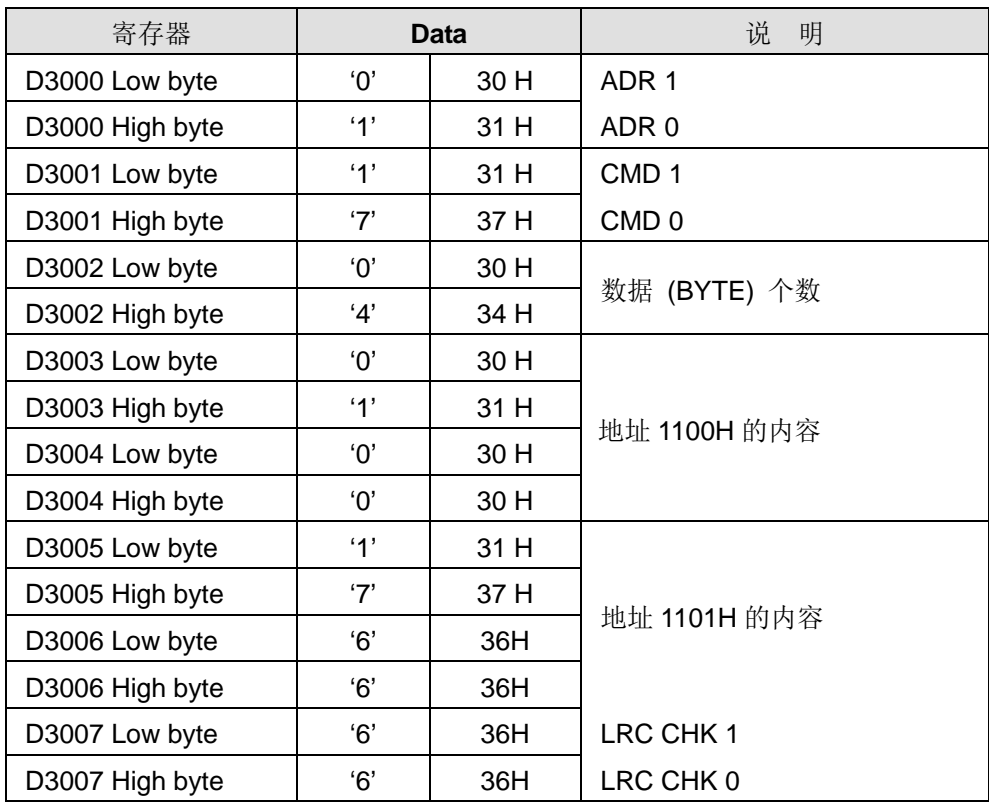

RTU ModRTU Mode (M1143=On)

当 X0=On 时, 开始执行 MODRW 指令通讯功能码 H17 功能 PLC-A PLC-B,PLC-A 传送: **"01 17 1100 0002 1000 0002 04 1770 0012 A702"**

PLC-BPLC-A, PLC-A 接收:"**01 17 04 0100 1766 7701**"

PLC-A 接收数据寄存器 (响应信息)

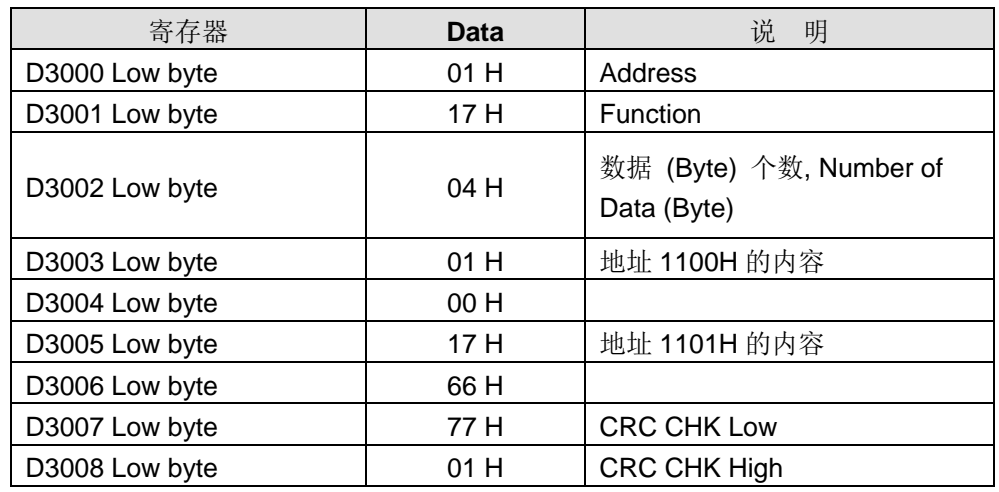

程序范例 (十四)

COM1(RS-232) / COM3(RS-485), 通讯功能码 H17

- 1. 通讯功能码 K23(H17) : 多笔字装置(Word)数据读取/写入, 最多可读取/写入连续 16 个 Word
- 2. PLC COM1/COM3 会将接收的数据储存在 S+1 操作数索引开始的连续寄存器中。 可利用 DTM 指令做数据转换与搬移。
- 3. PLC -A(PLC COM3) 与 PLC-B 联机为例:
	- PLC-A 写入 PLC-B 多笔字装置(Word)数据, (M1320=Off, ASCII Mode), (M1320=On, RTU Mode)。
	- 若 PLC-A 为 COM1 联机时, 可将下面程序中修改如下即可。
		- 1. D1109→D1036: 通讯协议
		- 2. M1136→M1138: 通讯设置保持用
		- 3. D1252→D1249: 通讯逾时异常时间
		- 4. M1320→M1139: ASCII/RTU 模式选择
		- 5. M1316→M1312: 通讯指令送信要求发送标志
		- 6. M1318→M1314: 通讯指令数据接收完毕标志

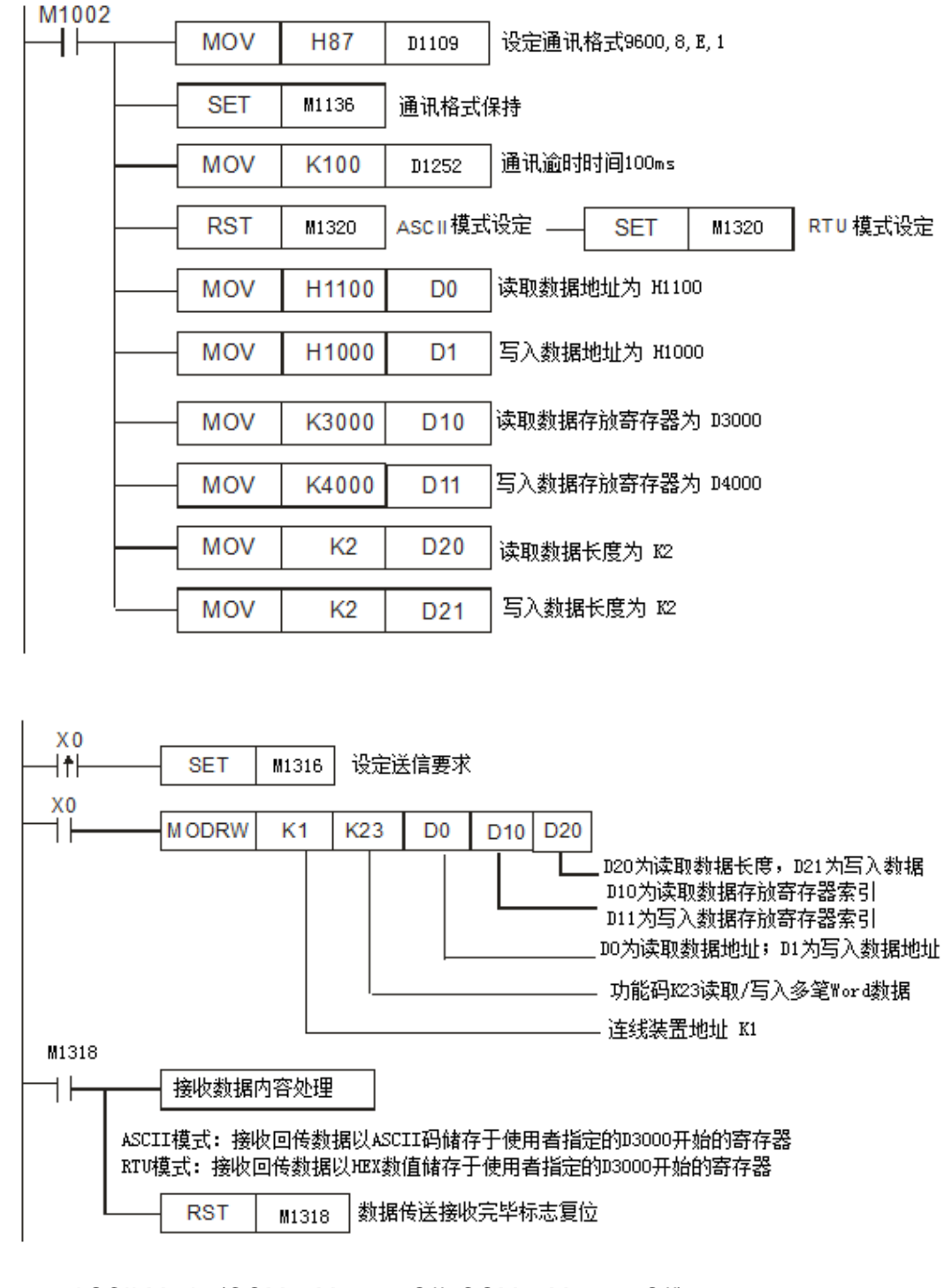

ASCII Mode (COM3: M1320=Off, COM1: M1139=Off):

当 X0=On 时, 开始执行 MODRW 指令通讯功能码 H17 功能

PLC-A PLC-B, PLC-A 传送: **"01 17 1100 0002 1000 0002 04 1770 0012 06"**

PLC-BPLC-A, PLC-A 接收: **"01 17 04 0100 1766 66"**

PLC-A 接收数据寄存器 (响应信息)

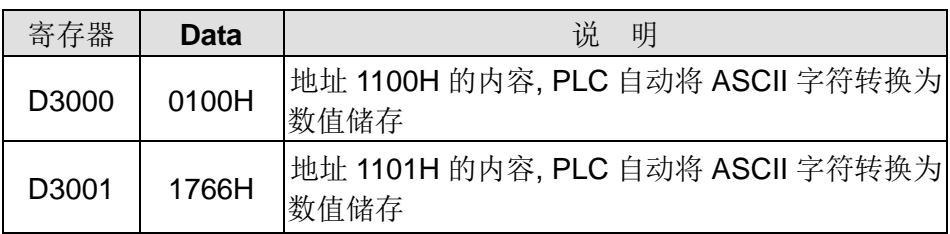

RTU Mode (COM3: M1320=On, COM1: M1139=On):

当 X0=On 时, 开始执行 MODRW 指令通讯功能码 H17 功能 PLC-A PLC-B,PLC-A 传送: **"01 17 2100 0002 2000 0002 04 1770 0012 A702"**

PLC-BPLC-A, PLC-A 接收:"**01 17 04 0100 1766 7701**"

PLC-A 接收数据寄存器 (响应信息)

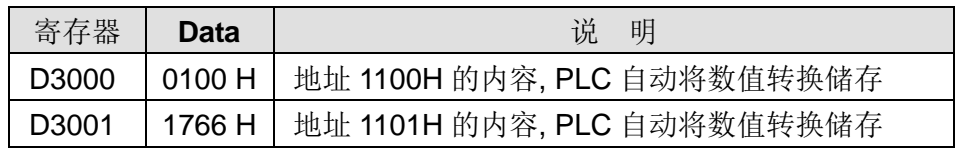

- 补充说明 → MODRD、RDST、MODRW 三个指令前面启动条件不可使用上升沿接点或下降沿 接点,否则存放在接收寄存器的数据会不正确。
	- PLC COM1~COM3 通讯 MODRW 指令相关标志信号与特殊寄存器说明与介绍,, 请见 API 80 RS。

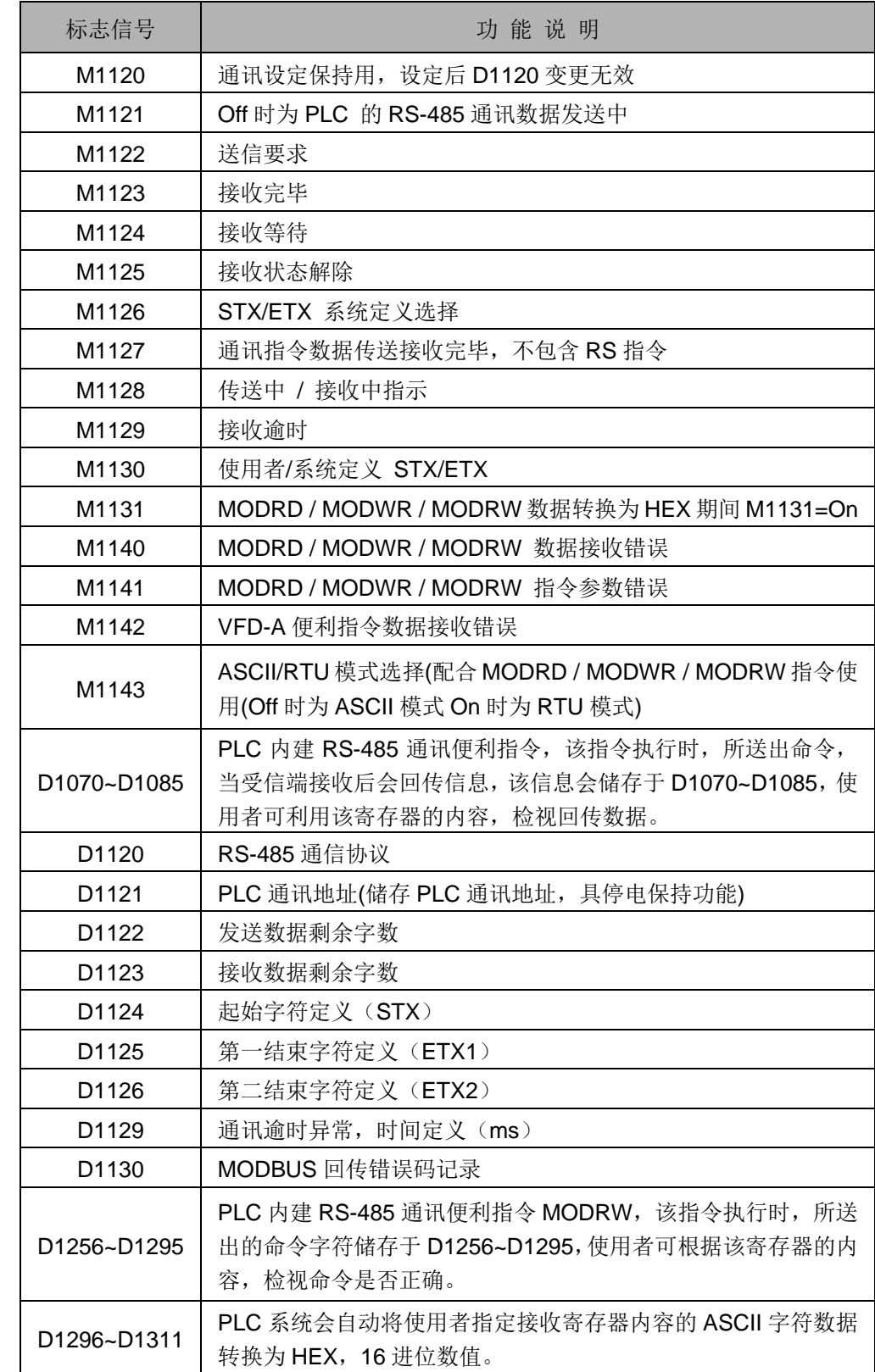

◆ PLC COM2 RS485 通讯 MODRW 指令相关标志信号与特殊寄存器

## *9* 应用指令 **API 150~199**

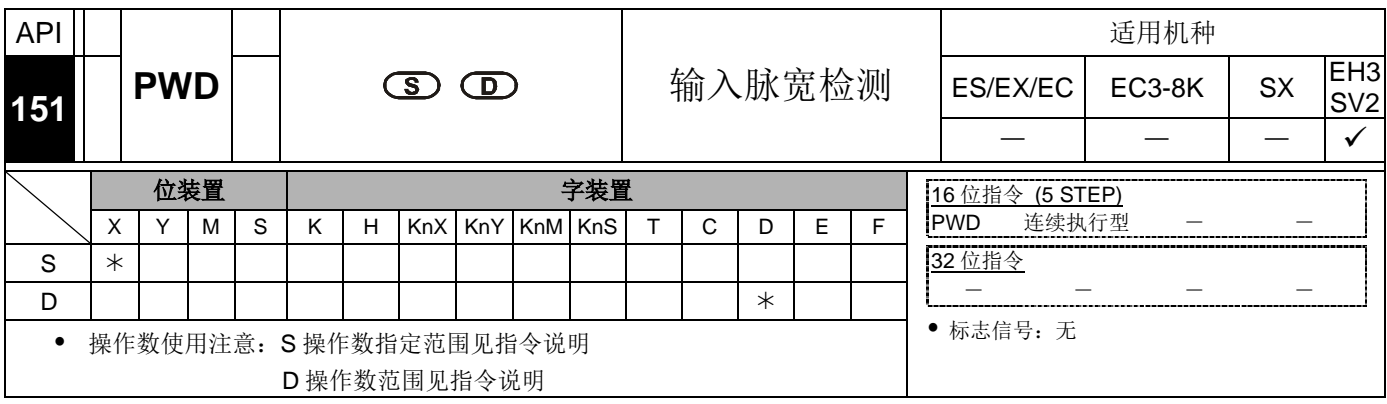

脉冲执行型 16 位指令 32 位指令  $ES|EX|EC|EC3-8K|SX|EN3|SV2|ES|EX|EC|EC3-8K|SX|EH3|SV2|ES|EX|EC|EC3-8K|SX|EH3|SV2$ 

指令说明

SV2/EH3 V1.40 版(含)以下版本之指令说明:

- **S**:来源装置,限制使用 X10 ~ X17。
- **D**:存放检测结果的装置,限制使用 D0 ~ D999,连续占用二个装置。
- PWD 指令为检测 X10~X17 输入点信号的时间长度,有效测量频率范围长度是 1~1kHz。当 M1169 为 Off 时, 为连续检测输入点信号连续上升沿与下降沿的时间 长度,单位时间为 100us。当 M1169 为 On 时, 为连续检测输入点信号,两个上升 沿的时间长度,单位时间为 1us。不可与 DCNT、ZRN 指令指定相同的 X10~X17 输入点。
- **D** 占用连续二个装置, 可检测的时间最多为 21,474.83647 秒, 约 357.9139 分钟, 约 5.9652 小时。
- 本指令于程序中使用次数并无限制,但是同时间仅有 1 个指令被执行。

SV2 / EH3 V1.60 版(含)以上版本之指令说明:

- **S**:来源装置,限制使用 X10、X11、X14、X15 且不可重复。
- **D**:存放检测结果、输入讯号脉冲个数与平均次数设定装置,限制使用 D0 ~ D999, 最多占用连续五个装置。
- PWD 指令为检测 X 输入点信号的时间长度或是频率,有效测量频率范围长度是 1~1kHz。当 M1169 为 Off 时, 为连续检测输入点讯号上升沿与下降沿的时间长度, 单位时间为 100us。当 M1169 为 On 时,为连续检测输入点讯号,两个上升沿的频 率,单位频率为 0.001Hz。不可与 DCNT、ZRN 指令指定相同的 X 输入点。
- PWD 指令检测模式于指令第一次执行时依 M1169 的状态设定,指令执行后不可更 改检测模式。
- 当 M1169 为 Off 时,M1154 为 duty-off / duty-on 脉宽检测标志。M1154=Off 时检 测 duty-off 的宽度时间,M1154=On 时检测 duty-on 的宽度时间。指令共享 M1154, 可于指令执行后动态更改。
- 当 M1169 为 On 时, M1263 为启动平均机制标志。M1263=On 时, 输入讯号的频 率会依平均次数的设定做动态平均,且记录输入讯号的脉冲个数。指令共享 M1263, 可于指令执行后动态更改。
- **D, D+1** 依检测模式而定。若属检测输入讯号 duty-on/duty-off 模式,代表输入讯号 的时间长度,可检测的时间最多为 21,474.83647 秒, 约 357.9139 分钟, 约 5.9652 小时;若属检测输入讯号频率模式,代表输入讯号的频率。**D+2, D+3, D+4** 只有在 检测输入讯号频率模式下且启动平均机制才有使用。D+2, D+3 记录输入讯号的脉冲 个数。D+4 为平均次数的设定,设定范围限制于 K1 ~ K20,超出上下限范围,以上 下限为设定值。
- 本指令于程序中使用次数限制为三次。

#### 程序范例

SV2/EH3 V1.40 版(含)以下各机种版本程序范例:

当 X0=On 时,将输入点 X10=On 的时间长度记录后存放到 D1、D0 中。

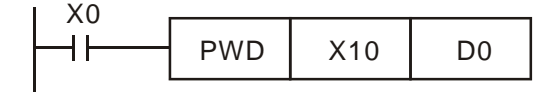

SV2/EH3 V1.60 版(含)以上版本程序范例:

 当 X0=On 时,将输入点 X10 脉冲频率以平均次数 K10,动态平均后记录存放到 D0、 D1 中。X10 输入脉冲个数记录存放到 D2、D3 中。

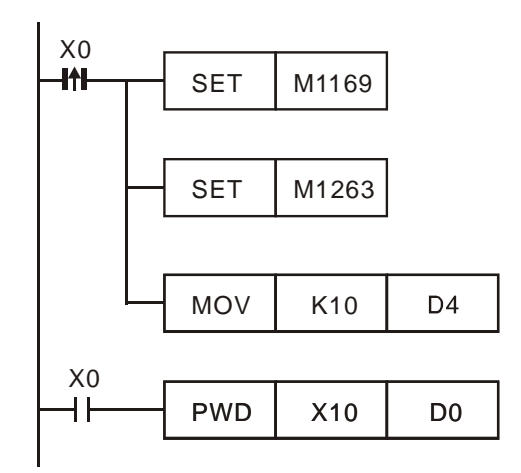

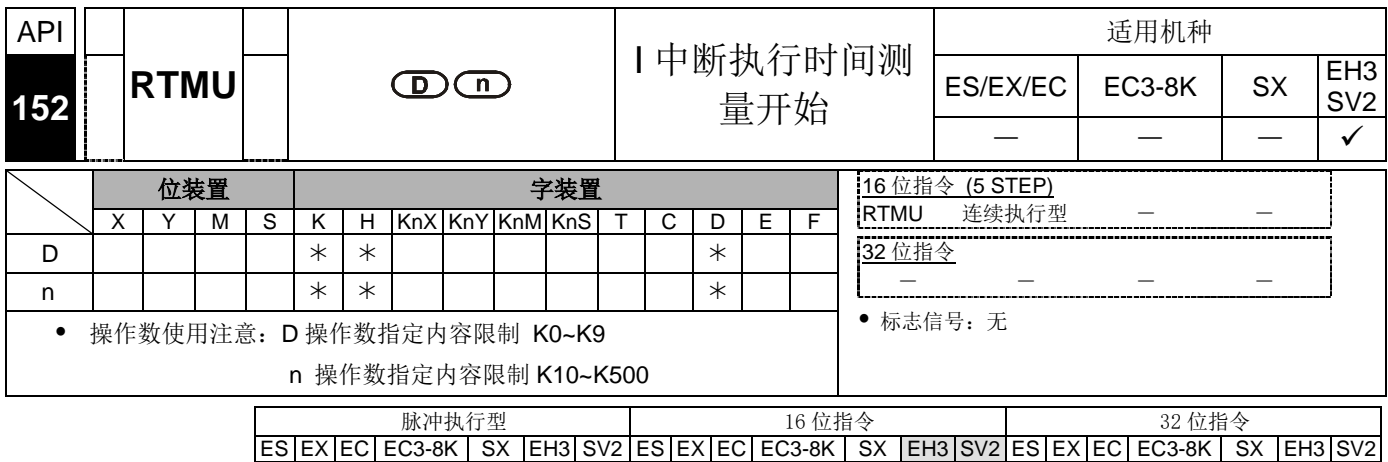

- 指令说明 **<sup>D</sup>**:存放测量时间(时间单位为 1us)的装置。 **<sup>n</sup>**:测量时间时基,参数范围为 K10~K500 (时间单位为 1us)。
	- D 设置范围为 K0~K9, 指定的特 D 寄存器, 最多可测量 10 个中断子程序, 依据 编号依次为 D1156~D1165。例如: 当 D 的值为 K5 时, 就是指 D1161。
	- 当 RTMU 开始执行后,如果使用者输入的 **D** 、 **n** 的范围是合法的,启动定时器 中断开始计时,同时把 D 所指定的特 D 清除为 0, 当遇到 RTMD 后, 会关闭定 时器中断,同时把计算出来时间指定给 RTMD 所指定特 D。
	- 本指令 RTMU 搭配 API 153 RTMD 可测量 I 中断服务程序执行时间, 提供使用者 在程序开发初期,对于高速的处理响应的参考。

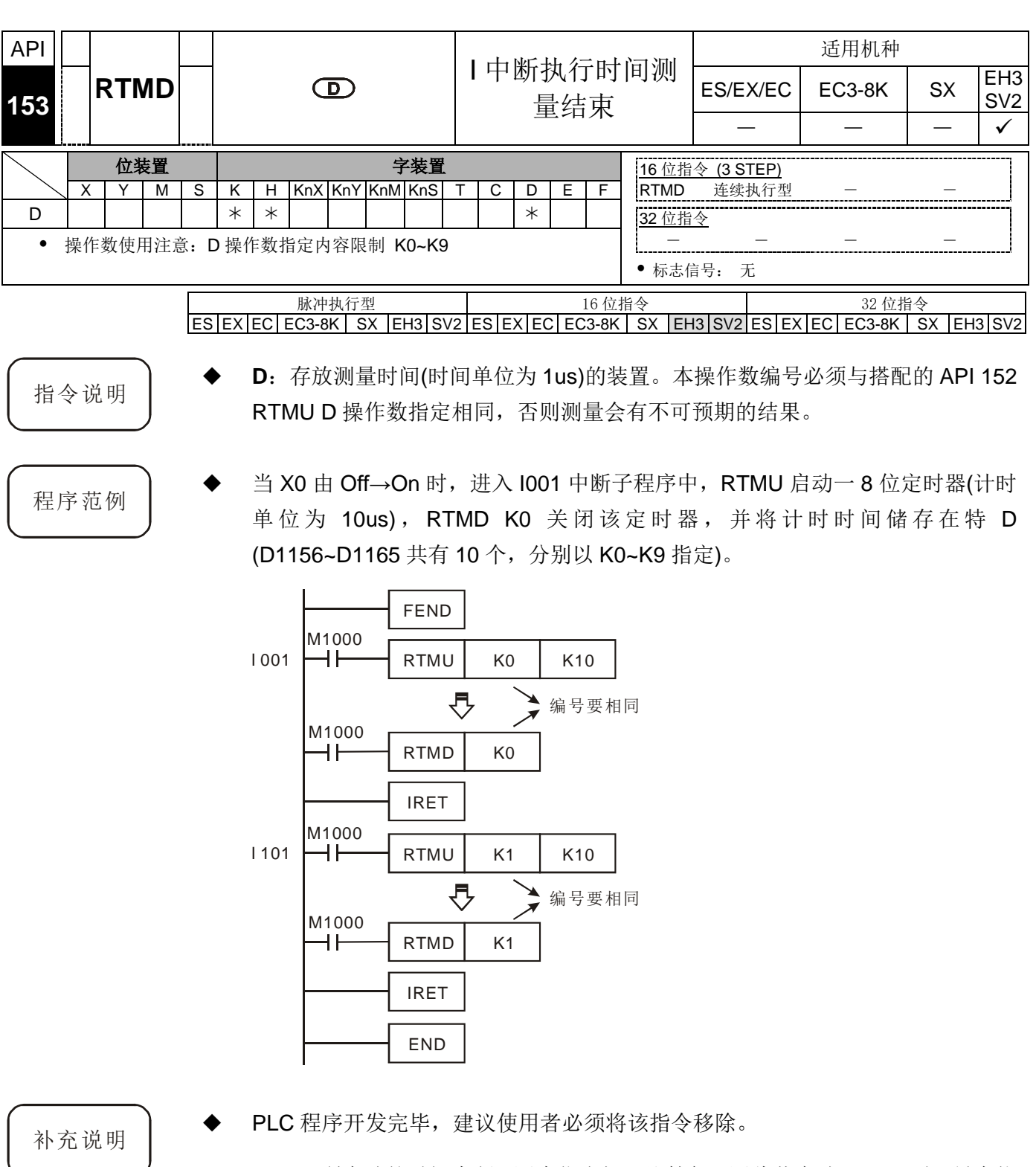

- RTMU 所启动的时间中断,因为优先权限比较低,因此若启动 RTMU 时,另有执 行高速脉冲输入计数或是高速脉冲输出的功能,有可能会造成 RTMU 所启动的时 间中断因为优先权较低,而一直无法触发定时器的情况发生。
- 若使用者启动 RTMU,但没有在中断结束前启动 RTMD,那此中断将不会被关闭。
- 因为 RTMU 指令是启动 PLC 内部 1 个定时器中断来执行,因此若同时执行多个 RTMU 或是 RTMD 将造成时间计时的错乱,请特别注意。

# *9* 应用指令 **API 150~199**

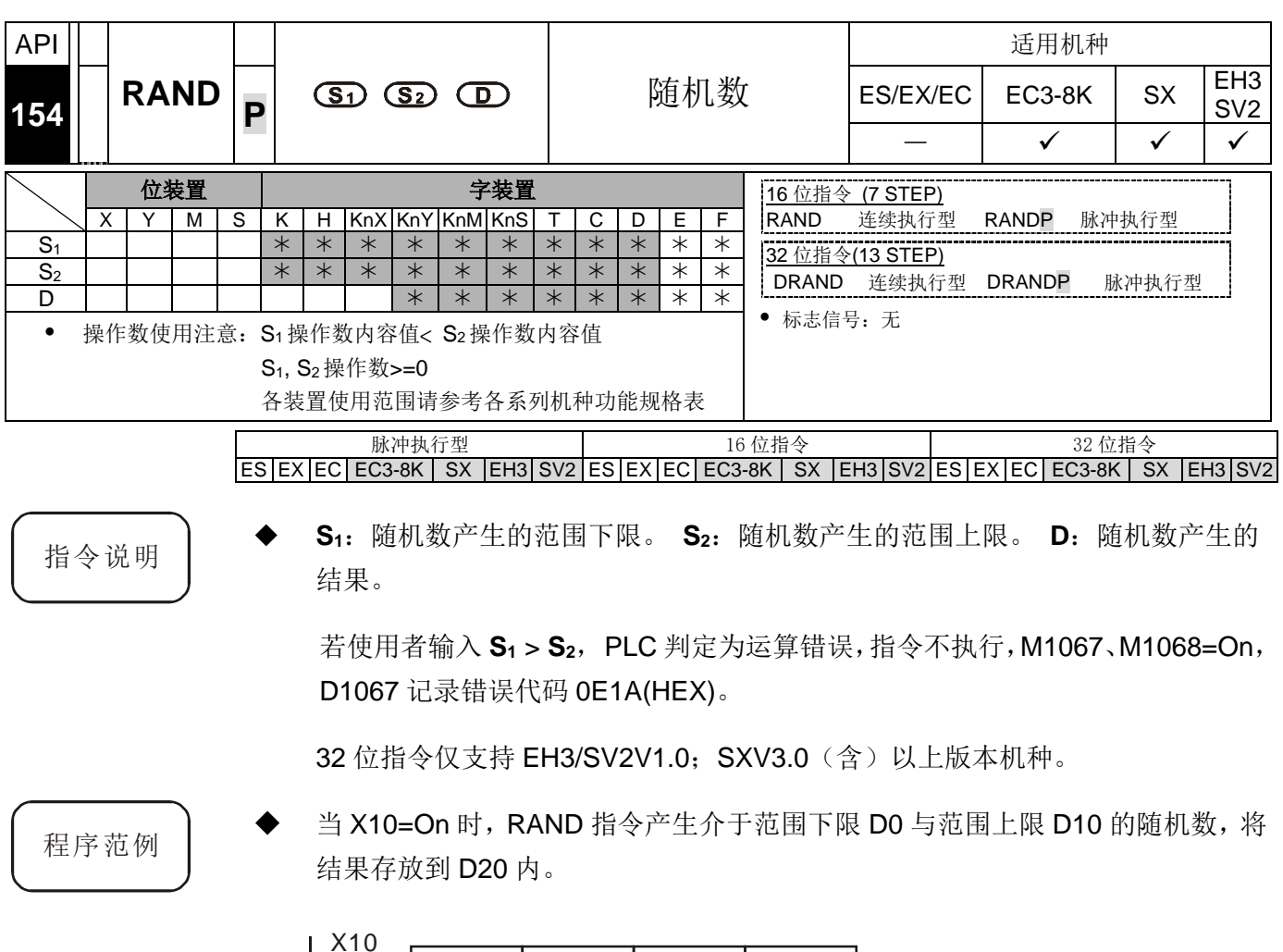

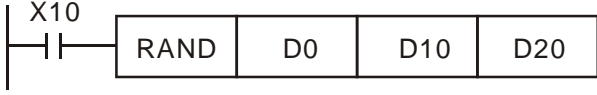

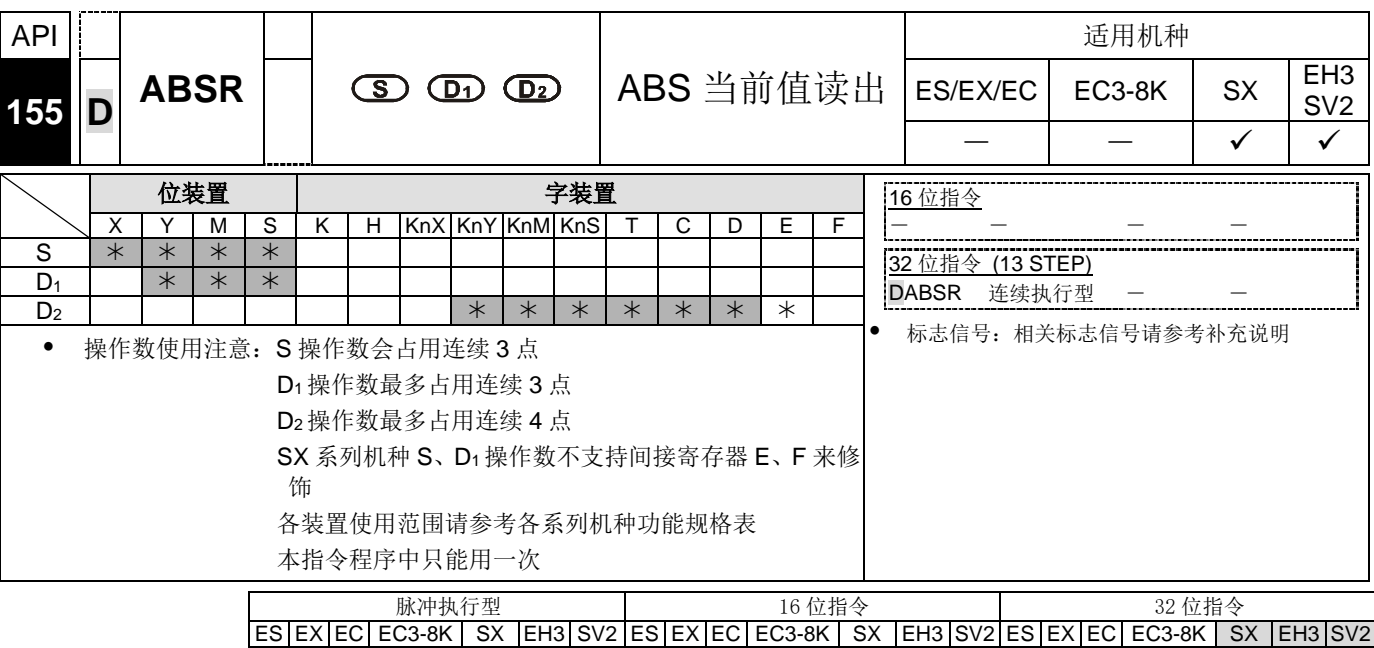

指令说明 | EC3-8K 机种, SX 机种, EH3 V1.40 版 (含) 以下, SV2 V1.20 版 (含) 以下指令说明:

- 本指令提供与三菱伺服驱动器 MR-J2 型伺服(附绝对位置检查功能)连续做绝对位 置(ABS)数据读出的功能。
- S: 自伺服(Servo)来的输入信号。 D1: 对伺服的控制信号。 D2: 由伺服读取的 ABS 绝对位置数据(32-bit)。
- **S** 从伺服(Servo)来的输入信号,会占用连续 3 点 **S**、**S** +1、**S** +2。其中 **S**、**S** +1 连接伺服端的 ABS(bit0、bit1)做数据传送, S +2 连接伺服传送数据准备完毕, 详 细配线请参考下列配线例。
- **D1** 控制伺服的控制信号,会占用连续 3 点 D1、D1+1、D1+2。其中 D1连接伺服 端 SERVO On(SON), D<sub>1</sub>+1 连接伺服端 ABS 传送模式, D<sub>1</sub>+2 连接伺服 ABS 要 求,详细配线请参考下列配线例。

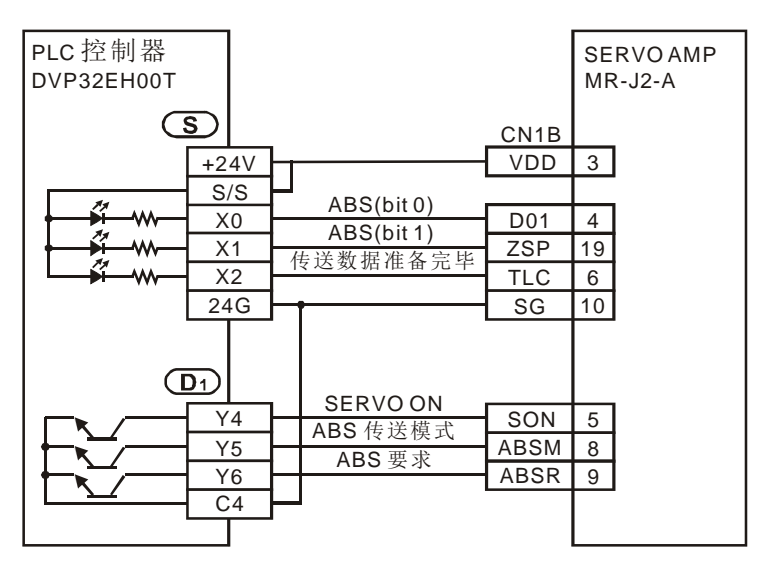

- **D**<sub>2</sub> 从伺服读取的 ABS 绝对位置数据(32 bit),会占用连续 2 点 D<sub>2</sub>、D<sub>2</sub>+1。其中 D<sub>2</sub> 为下 16 位, D<sub>2</sub>+1 为上 16 位。因 ABS 绝对位置数据须对 EH 主机 CH0(Y0、 Y1)脉冲的当前值寄存器(D1337、D1336)或 CH1(Y2、Y3)脉冲的当前值寄存器 (D1339、D1338)做写入,所以建议指定此两个对应的寄存器。若指定其它装置, 最后仍须将数据传送至 CH0 脉冲的当前值寄存器(D1337、D1336)或 CH1。
- 脉冲的当前值寄存器(D1339、D1338)内。SC 主机定位 CH0(Y10)脉冲的当前值 寄存器(D1348、D1349)或定位 CH1(Y11)脉冲的当前值寄存器(D1350、D1351) 做写入,所以建议指定此两个对应的寄存器。若指定其它装置,最后仍须将数据 传送至 CH0 脉冲的当前值寄存器(D1348、D1349)或 CH1 脉冲的当前值寄存器 (D1350、D1351)内。
- 当指令 DABSR 开始执行读出动作, 指令执行读取 SERVO 绝对地址完成后, 执 行完毕标志 M1029 启动,标志须由使用者将其清除。
- 指令 DABSR 驱动条件,请指定常 On 接点。若 DABSR 开始执行读出动作时驱动 条件变为 Off, 则 ABS 当前值读出会中断造成数据不正确, 请注意。

EH3 V1.60 版(含)以上, SV2 V1.40 版(含)以上指令说明:

- 本指令提供与三菱伺服驱动器 MR-J2 型伺服 (附绝对位置检查功能)、台达伺服驱 动器 ASDA-A2 型伺服(适用韧体版本: V1.045 sub12(含)以上)连续做绝对 位置(ABS)数据读出功能。
- M1177 为搭配伺服驱动器机种选择。M1177=Off 时,搭配三菱伺服驱动器 MR-J2 型伺服,相关设定参考上段说明。M1177=On 时,搭配台达伺服驱动器 ASDA-A2 型伺服,相关设定参考后续说明。
- S 从伺服来的输入信号, 会占用连续 3 点。S、S+1、S+2 分别连接服务器端 ABSR, ABSD, ABSW,详细配线请参考下列配线例。
- D1 控制伺服的控制信号, 会占用连续 2 点。 D1、D1+1 分别连接伺服端 ABSE、 ABSQ,详细配线请参考下列配线例。

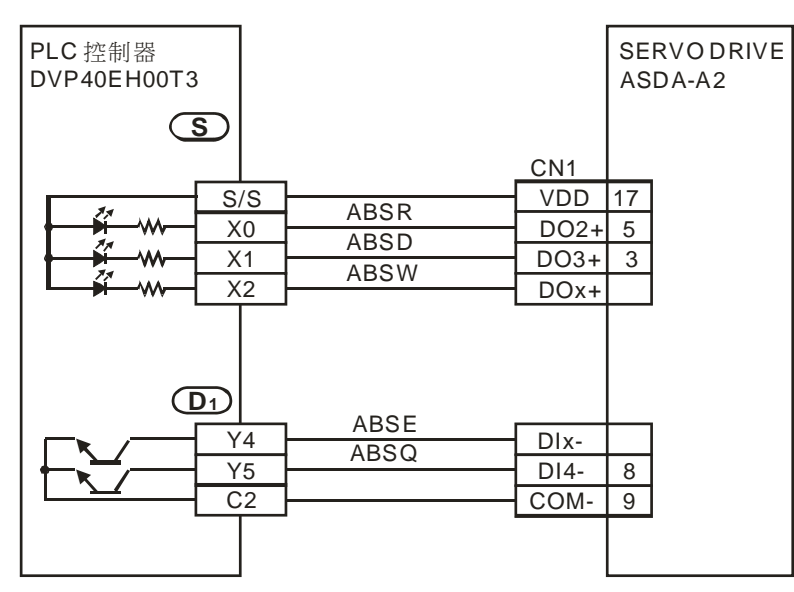

- D2 从伺服读取的 ABS 绝对位置数据, 会占用连续 4 点。其中 D2 为绝对型坐标 系统状态 (P0-50), D2+1 为编码器绝对位置(圈数)(P0-51), D2+2 为编码器绝对 位置(圈内脉冲数或 PUU)(P0-52)的下 16位 D2+3 为编码器绝对位置(圈内脉 冲数或 PUU)(P0-52)的上 16 位。
- 当 DABSR 开始执行读出动作, 指令完成后执行完毕标志 M1580 = On。若指令执 行过程中发生错误标志 M1581 = On。
- 指令 DABSR 驱动条件请指定常 On 接点。若 DABSR 开始执行读出动作时驱动条 件变为 Off, 则 ABS 当前值读出会中断造成数据不正确, 请注意。
- 当输入讯号使用 X0 ~ X17, 指令执行时间约 2 秒; 当输入讯号使用 X20 以后的 输入点,指令执行时间约 3 秒。以上指令执行时间会受程序扫描时间影响。

程序范例 | SX 机种, EH3 V1.40 版(含)以下, SV2 V1.20 版(含)以下程序范例说明:

 当 X7=On 时,从伺服读取的 ABS 绝对位置数据(32 bit)存放在对应 EH 主机 CH0 脉冲的当前值寄存器(D1337、D1336)内。同时启动一定时器 T10 计时 5 秒, 若 超出 5 秒 ABS 绝对位置数据仍未读取完毕将会启动 M10=On, 表是 ABS 绝对位 置数据读出异常。

在做系统联机时,请将 DVP-PLCEH3/SV2 机种与 SERVO AMP 的电源输入设为 同时或 SERVO AMP 的电源先启动。

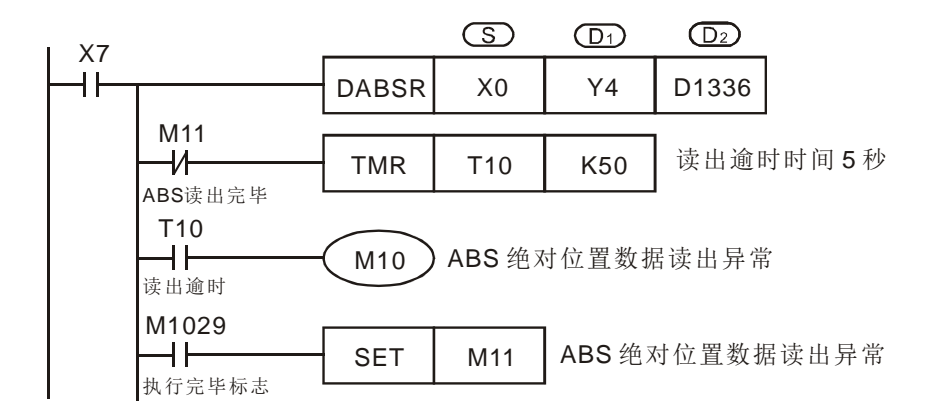

EH3 V1.60 版(含)以上, SV2 V1.40 版(含)以上指今说明:

 当 X7=On 时, 从台达 ASDA-A2 伺服读取 ABS 绝对位置数据存放在寄存器 D0 ~ D3 内。依标志 M1580、M1581 判断绝对位置读取是否成功。

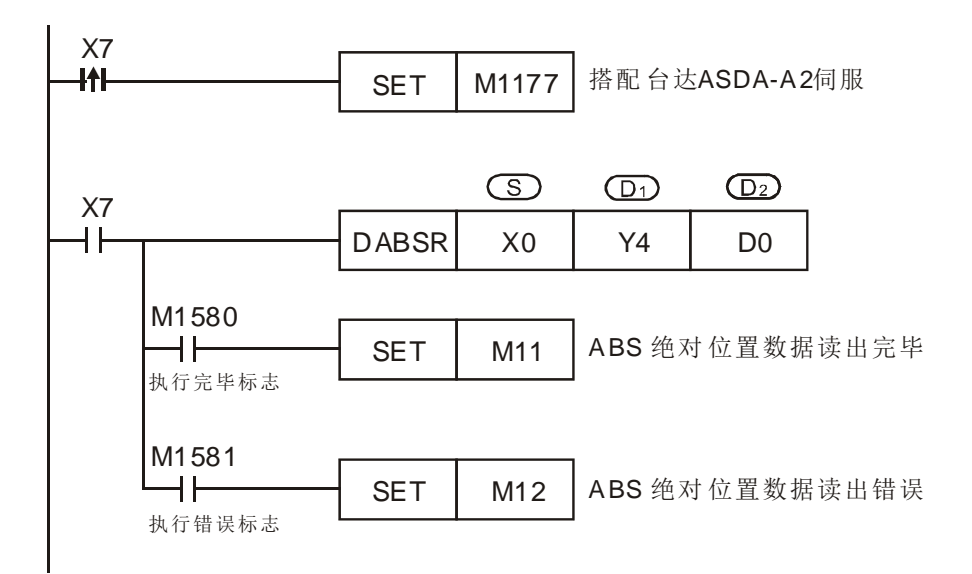

补充说明

搭配三菱伺服驱动器 MR-J2 型伺服:

- 当 PLC 读取 SERVO 地址时, 若 PLC 尚未读取完毕, 就中断该指令, 则 SERVO 会产生 ALARM 信息(ALE5)。
- 指令 DABSR 绝对位置数据读取的时序图说明:
	- 1. 当指令 DABSR 开始执行, 便会驱动 SERVO On 与 ABS 传送模式做输出。
	- 2. 通过传送数据准备完毕信号和 ABS 要求信号可一方面确认双方的传送及接 收,另一方面做 32 位当前位置数据和 6 位检查数据的数据传输。
	- 3. 数据传输由 ABS (bit0、bit1) 两位传递。

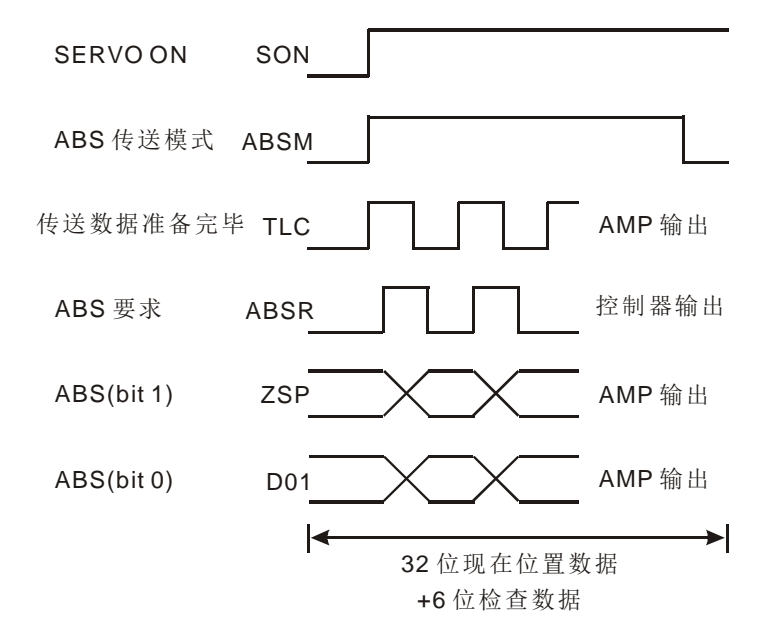

此指令适用于附绝对位置检测功能的伺服马达,如三菱 MR-J2-A 伺服驱动器。

初次的 ABS 現在值讀出请以下列方法选择一种进行:

- 1. 以附清除信号功能执行原点回归 API 156 ZRN 指令,完成原点复位。
- 2. 以 JOG 运转或是手动等位置调整进行装置的原点开始之后,对伺服驱动器 (SERVO AMP)输入清除信号。清除信号的输入是否使用 DVP-PLC 控制器 输出,请参考下图所示的外部开关。详细 DVP-PLC 与三菱 MR-J2-□A 伺服 驱动器配线图请参考 API 159 DRVA 指令的补充说明。

以三菱 MR-J2- 口A 为例

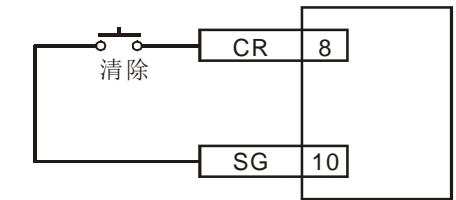

标志信号说明:

- M1010: EH3/SV2 主机当 M1010=On 时, CH0(Y0、Y1)与 CH1(Y2、Y3)会在 END 时,才输出脉冲,当开始输出时, M1010 会自动 Off。
- M1029: EH3/SV2 主机第一组脉冲 CH0(Y0、Y1) 脉冲输出执行完毕, 或其它相关 指令执行完毕,M1029=On。
- M1030:EH3/SV2 主机第二组脉冲 CH1(Y2、Y3)脉冲输出执行完毕后,M1030=On。
- M1177: EH3/SV2 主机搭配伺服驱动器机种选择标志。M1177=Off 时,搭配三菱伺 服驱动器 MR-J2 型伺服; M1177=On 时, 搭配台达伺服驱动器 ASDA-A2 型伺服。
- M1258: EH3/SV2 主机当 M1258=On 时, CH0 (Y0、Y1)脉冲输出反向设置。
- M1259: EH3/SV2 主机当 M1259=On 时, CH1(Y2、Y3)脉冲输出反向设置。
- M1305:EH3/SV2 主机 PLSV、DPLSV、DRVI、DDRVI、DRVA、DDRVA 指令 CH0 (Y0、Y1)运转方向反向标志
- M1306: EH3/SV2 主机 PLSV、DPLSV、DRVI、DDRVI、DRVA、DDRVA 指令 CH1 (Y2、Y3)运转方向反向标志
- M1334:EH3/SV2 主机当 M1334=On 时,CH0(Y0、Y1) 脉冲停止输出。 SC 主机当 M1334=On 时, 在 DDRVI 与 DDRVA 指令执行条件停止, CH0(Y10)脉冲输出将不作减速立即停止。
- M1335:EH3/SV2 主机当 M1335=On 时,CH1(Y2、Y3) 脉冲停止输出。
- M1520: EH3/SV2 主机当 M1520=On 时, CH2(Y4、Y5) 脉冲停止输出。
- M1521: EH3/SV2 主机当 M1521=On 时, CH3(Y6、Y7) 脉冲停止输出。
- M1336:EH3/SV2 主机 CH0(Y0、Y1)脉冲输出指示标志。
- M1337:EH3/SV2 主机 CH1(Y2、Y3)脉冲输出指示标志。
- M1346:EH3/SV2 主机 ZRN 指令 CLEAR 输出信号允许标志。
- M1580: 搭配台达伺服驱动器 ASDA-A2 型伺服时, DABSR 指令执行完毕, M1580  $=$  On.
- M1581: 搭配台达伺服驱动器 ASDA-A2 型伺服时, DABSR 指令执行错误, M1581  $=$  On.
- 特殊寄存器说明:
	- D1337、D1336:1. EH3/SV2 主机作为定位控制命令(API 156 ZRN、API 157 PLSV、API 158 DRVI、API 159 DRVA)的第一组输出 Y0、Y1 输出的脉冲当前值寄存器,对应旋转方向而增加或减少当前值 D1337(High word)、D1336(Low word)。
		- 2. EH3/SV2 主机作为脉冲输出指令(API 57 PLSY、API 59 PLSR)的第一组输出 Y0、Y1 目前输出脉冲个数 D1337(High word)、D1336(Low word)。
	- D1338、D1339:1. EH3/SV2 主机作为定位控制命令(API 156 ZRN、API 157 PLSV、API 158 DRVI、API 159 DRVA)的第二组输出 Y2、Y3 输出的脉冲当前值寄存器,对应旋转方向而增加或减少当前值 D1339(High word)、D1338(Low word)。
		- 2. EH3/SV2 主机作为脉冲输出指令(API 57 PLSY、API 59 PLSR)的第二组输出 Y2、Y3 目前输出脉冲个数 D1339(High word)、D1338(Low word)。
	- D1340 (D1352):作为定位控制命令(API 156 ZRN、API 158 DRVI、API 159 DRVA) 指令执行 CH0 (CH1)时的加速第一段速与减速最后一段速的频率 设置。
- 设置范围: EH3/SV2 主机此速度不可低于 10Hz,若低于 10Hz 或高于最高输出频率,则将以 10Hz 输出,出厂默认值 为 200Hz。SC 主机 100~100kHz,若低于 100Hz 则将 以 100Hz 输出, 高于 100kHz 则将以 100kHz 输出, 出厂默认值为 100Hz。
- 注意:控制步进电机时,在速度的设置上请同时考虑步进电机的共 振及起始频率的限制。
- D1341、D1342:EH3/SV2 主机作为定位控制命令(API 156 ZRN、API 158 DRVI、 API 159 DRVA) 的指令执行时的最高速度设置 D1342(High word)、D1341(Low word)。 设置范围: 固定为 200kHz
- D1343 (D1353):作为定位控制命令(API 156 ZRN、API 158 DRVI、API 159 DRVA) 指令执行 CH0 (CH1)时的加速第一段速与减速最后一段速的加减 速时间设置。
	- 设置范围: EH3/SV2 主机加减速时间为 1~10,000 ms, 若高于 10,000ms 则以出厂默认值为 100ms 输出。
	- 注意:控制步进电机时,在速度的设置上请同时考虑步进电机的共 振及起始频率的限制。

### *9* 应用指令 **API 150~199**

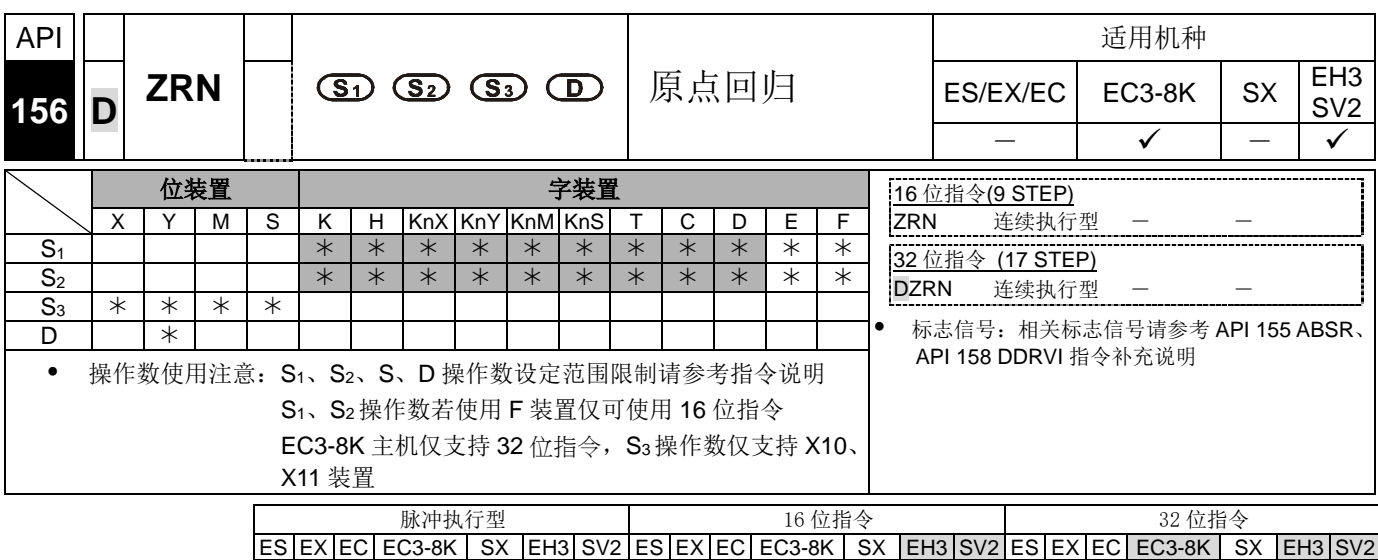

- 指令说明 → S<sub>1</sub>: 原点回归速度。 S<sub>2</sub>: 寸动速度。 S<sub>3</sub>: 近点信号(DOG)。 D: 脉冲输出装置(请 使用输出模块为晶体管输出)。
	- **S1** 指定原点回归开始时的速度,EH3/SV2 主机 16 位指令可指定范围为 10~32,767Hz,32 位指令可指定范围为 10~200,000Hz。当指定速度小于 10Hz 时, 以 10Hz 当成原点回归速度, 当指定速度大于 200kHz 时, 则以 200kHz 当原点回 归速度。EC3-8K 主机 32 位指令可指定范围为 100~100,000Hz。当指定速度小于 1Hz 时, 以 1Hz 当成原点回归速度, 当指定速度大于 10kHz 时, 则以 10kHz 当原 点回归速度。
	- S<sub>2</sub> 指定寸动速度,近点信号 (DOG)On 之后指定低速部份的速度, EH3/SV2 主机 可指定范围为 10~32,767Hz。
	- **S3** 指定近点信号(DOG)输入(A 接点输入),EH3/SV2 主机若是指定外部输入 (X10~X17)以外的装置 X、Y、M、S 因其会受扫描周期影响,故会造成原点位置偏 离,且不可与 DCNT、PWD 指令指定相同的 X10~X17 输入点,请注意。
	- **D** 脉冲输出装置,EH3/SV2 主机有四组 AB 脉冲输出 CH0(Y0/Y1)、CH1(Y2/Y3)、 CH2(Y4/Y5)、CH3(Y6/Y7),设置方法请参考补充说明。24SV2 主机的 CH4 (Y10/Y11)與 CH5(Y12/Y13)不支持此指令。
	- 各机型原点回归输出装置

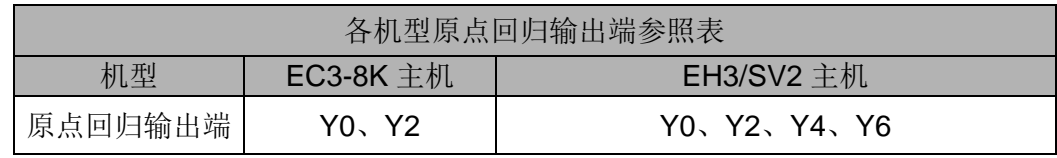

EH3/SV2 机种: 因原点复位(DZRN)指令新增可检测极限开关、可正向位置停止、 寻找 Z 相、输出位移个数等功能,故编写指令时 DOG 点输入编号请务必按照下列 叙述编排。24SV2 主机, 使用 Y4、Y6 之 DOG 近点编号须改用 DI 模块的输入点 替代,反极限及寻找 Z 相功能无法使用。

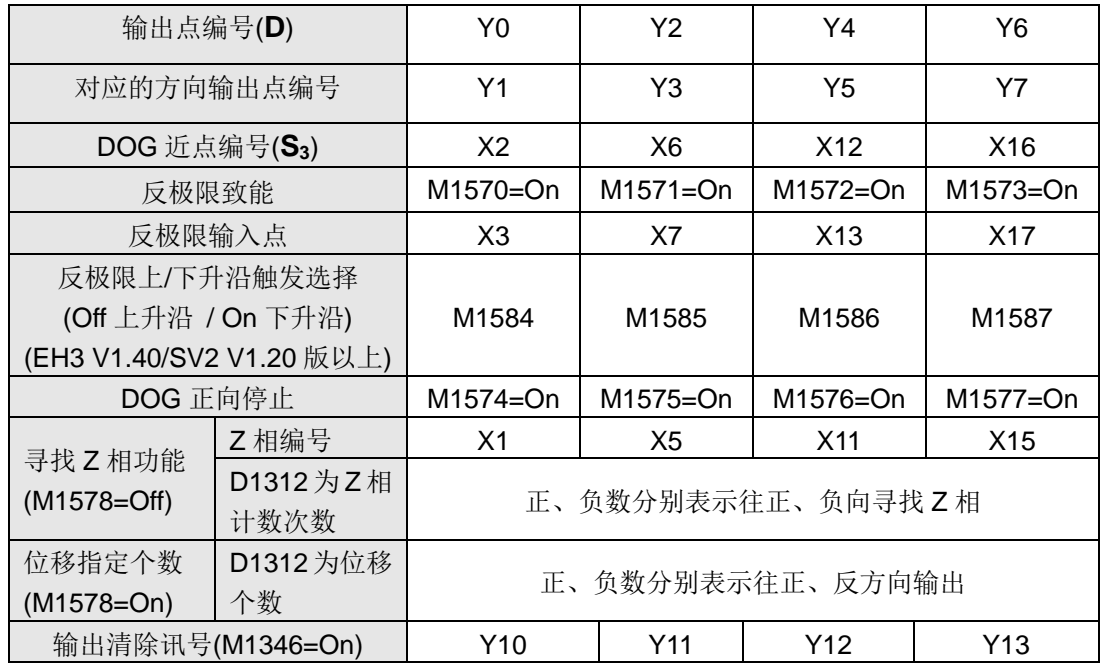

◆ EC3-8K 机种: M1307 为启动(On)/关闭(Off) CH0(Y0,Y1) and CH1(Y2,Y3)反极限 开关功能, 需在指令启动前设为 On。M1305 and M1306 可改变 Y1 and Y3 方向信 号脚位, 在指令启动前设为 On 才有效。CH0(Y0,Y1)对应反极限开关为 X5; CH1(Y2,Y3)对应反极限开关为 X7。所有功能、输入与输出点配置如下列表:

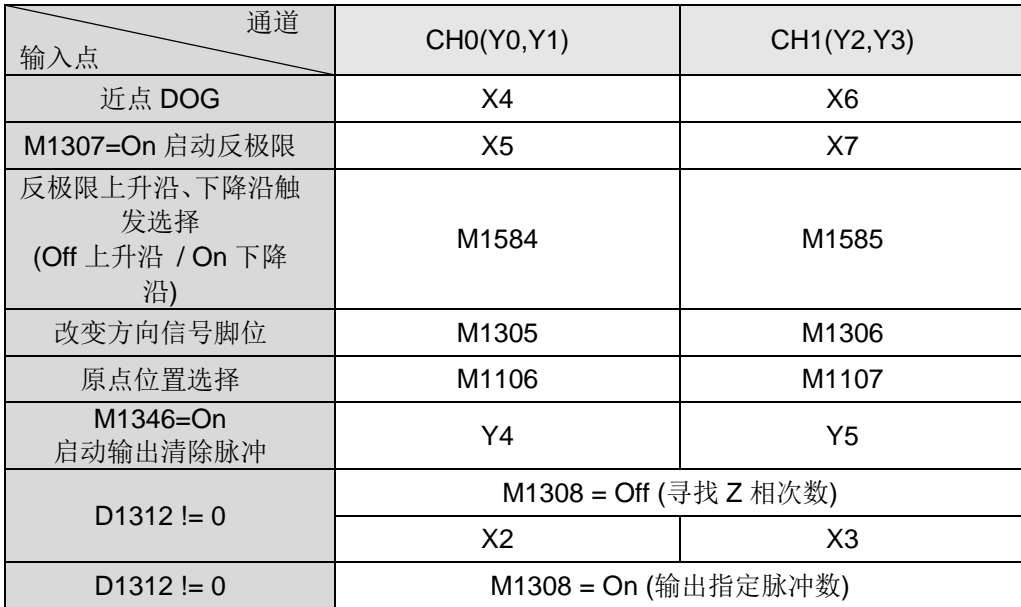

在进行 API 158 DRVI 相对定位或 API 159 DRVA 绝对寻址时, PLC 内有自动产生 的正转/逆转脉冲做增减的当前值特 D 寄存器。因此可随时掌握机械位置,但由于 初次使用或长时间运转产生机械误差,因此可执行此原点回归指令,进行机械动作 回到原点位置。

### *9* 应用指令 **API 150~199**

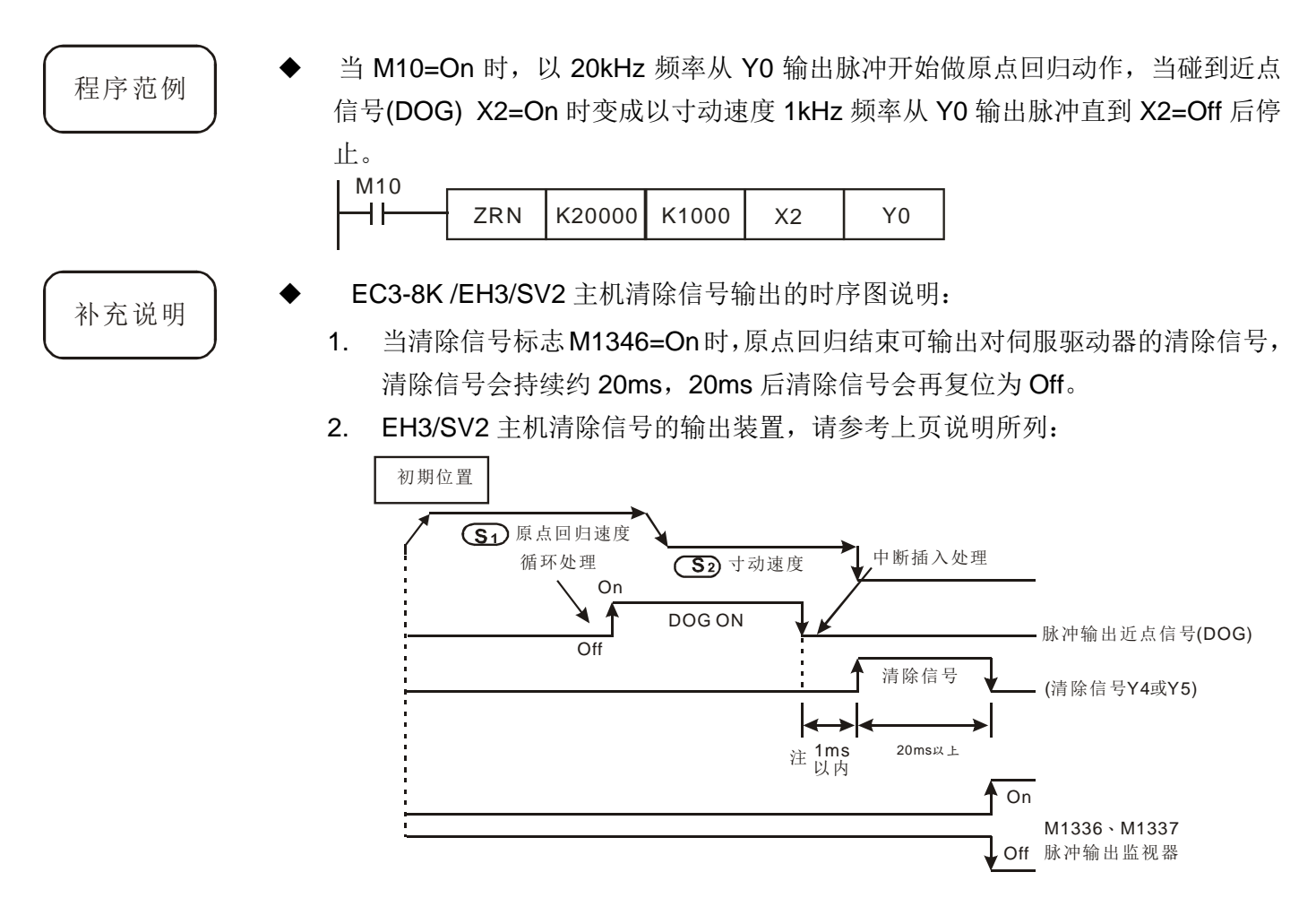

注:指定外部输入 (X10~X17) 以外的装置 X、Y、M、S 因其会受扫描周期影 响,最差为 2 倍扫描周期。

原点回归动作说明:(相关特 D 请参考 PLSY 或 DRVI 指令说明)

- 1. 当指令 ZRN 执行时, 启动的第一段速的频率设置, 以启停频率特 D, 以及以加 减速时间特 D 内容值为参考值, 加速至原点回归速度 S1 开始移动。
- 2. 当近点信号(DOG)由 Off→On 时,会以加减速时间减速至寸动速度 **S2**。
- 3. 当近点信号(DOG)由 On→Off 时, 脉冲输出会立即停止输出, 此时当前值特 D 的内容值会被写入 0。
- 4. 当近点信号(DOG)由 On→Off 时, 若清除信号标志 M1346=On, 则会在清除当 前位置特 D 时,同时输出清除信号。
- 5. EH3/SV2 主机当脉冲输出执行完毕, 输出完成标志被设定为 On 之同时, 输出 执行中标志将会 Off。
- 6. EC3-8K 主机,当指令启动时,固定都往反方向寻找 DOG 点。
- 7. EH3/SV2 主机,当指令启动并且选择有反极限功能时,则 PLC 会固定往反方 向寻找 DOG,若过程中有遇到反极限时,PLC 会再往正方向寻找 DOG。当指 令启动时且没有启动反极限功能时,则 PLC 将自动参考该轴输出之当前位置, 并往 0 位置方向寻找 DOG; 例如: CH0 当前位置(D1336,D1337) >= 0, 则 CH0 会往反方向寻找,但若是当前位置 < 0,则会往正方向寻找 DOG。

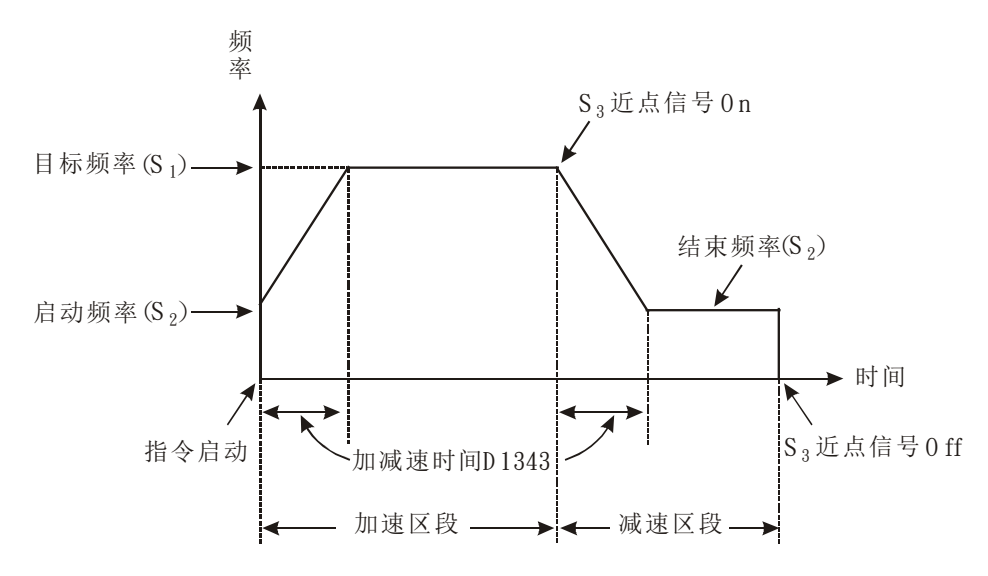

- 8. ZRN(DZRN)指令适用于附绝对位置检测功能的伺服马达,如三菱 MR-J2-A 伺 服驱动器。即使电源关闭仍可记录当前位置。另外由于伺服驱动器的当前位置 可以 DVP-EH3/SV2/SC PLC API 155 DABSR 指令读出,因此仅须做一次原点 回归即可,在电源 Off 后不须另做原点回归操作。
- 9. 指令可同时编写多组于使用者程序中, 但是每次 PLC 程序执行时, 每一组输出 只能被启动一组指令,例如已有指令启动 Y10 这一组输出时,则其它使用同 Y0 输出的指令将不会被执行;其启动指令的顺序是由先启动者先执行为原则。
- 10. 在此指令启动后,其所有参数将不接受修改,直到指令关闭。
- 11. 当指令关闭时,不管输出为何,其输出动作都会立即停止。

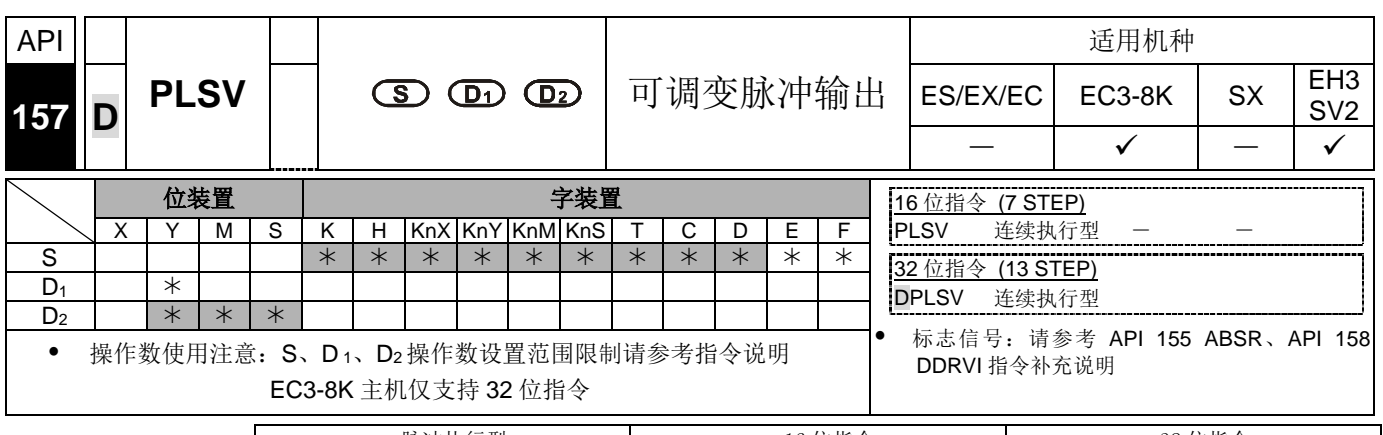

脉冲执行型 16 位指令 32 位指令 ES|EX|EC|EC3-8K| SX |EH3|SV2|ES|EX|EC|EC3-8K | SX |EH3|SV2|ES|EX|EC|EC3-8K | SX |EH3|SV2

- 指令说明 **<sup>S</sup>**:脉冲输出频率。 **D1**:脉冲输出装置(请使用输出模块为晶体管输出)。 **D2**: 旋转方向信号的输出装置。
	- **S** 指定脉冲输出频率,16 位指令可指定范围为 0 ~ 32,767Hz,0 ~ -32,768 Hz,32 位指令,EH3/SV2 机种可指定范围为-200,000Hz ~ 200,000 Hz,EC3-8K 机种可指 定范围为-20,000 ~ 20,000Hz。其中正负号代表正反方向。而在脉冲输出中仍可任 意变更脉冲输出频率,但设置为不同方向的脉冲输出频率则视为无效。
	- **D1** 脉冲输出装置,EC3-8K 主机只可指定 Y0、Y2, EH3/SV2 主机只可指定 Y0、 Y2、Y4、Y6,24SV2 主机可指定 Y0、Y2、Y4、Y6、Y10、Y12。
	- **D2** 旋转方向信号的输出装置,对应 **S** 的正负做动作,当 **S** 为正 (+) 时 **D2** 为 On, 当 S 为负 (-) 时 D<sub>2</sub>: Off。
	- EH3/SV2 主机,M1592(M1593、M1594、M1595)为 CH0(CH1、CH2、CH3)回转 方向信号之强制反向标志。24SV2 主机, M1596、M1597 为 CH4、CH5 回转方向 信号之强制反向标志。M1592(M1593、M1594、M1595、M1596、M1597)为 On 时,当 **S1** 为负 (-) 时则 **D2** 为 On,当 **S1** 为正 (+) 时则 **D2** 为 OFF。24SV2 主 机若 D1、D2 都是选择 Y 装置, 限制 Y10/Y11、Y12/Y13 搭配。
	- PLSV 指令并无加减速的设置,因此无法执行开始的加速与停止的减速动作,若是 必须达到加减速的功能请利用 API 67 RAMP 指令来做脉冲输出频率的加减。
	- 当 PLSV 指令执行脉冲输出中,若驱动条件变为 Off 则不做减速直接停止。
	- DPLSV 指令,EH3/SV2 主机,当输入频率的绝对值>200kHz 时,以 200kHz 输出。 EC3-8K 主机, 当输入频率的绝对值 > 10kHz 时, 以 10kHz 输出。
	- EH3/SV2 主机,D1222、D1223、D1383、D1384 分别为 CH0、CH1、CH2、CH3 设置方向信号与脉冲输出点之间送出的时间差,可运用于输出方向点提前于脉冲输 出前送出。

 EH3/SV2 主机,M1305、M1306、M1532、M1533 分别为 CH0、CH1、CH2、CH3 方向信号,当 **S** 指定脉冲输出频率为正时,表示输出为正方向,方向信号标志会为 OFF;当 **S** 指定脉冲输出频率为负时,表示输出为反方向,方向信号标志会为 ON。

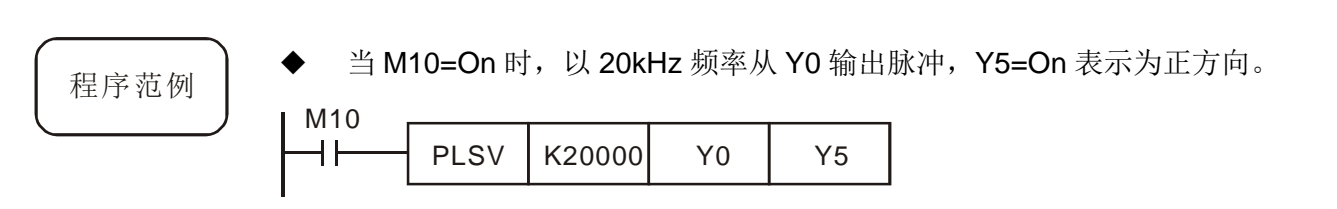
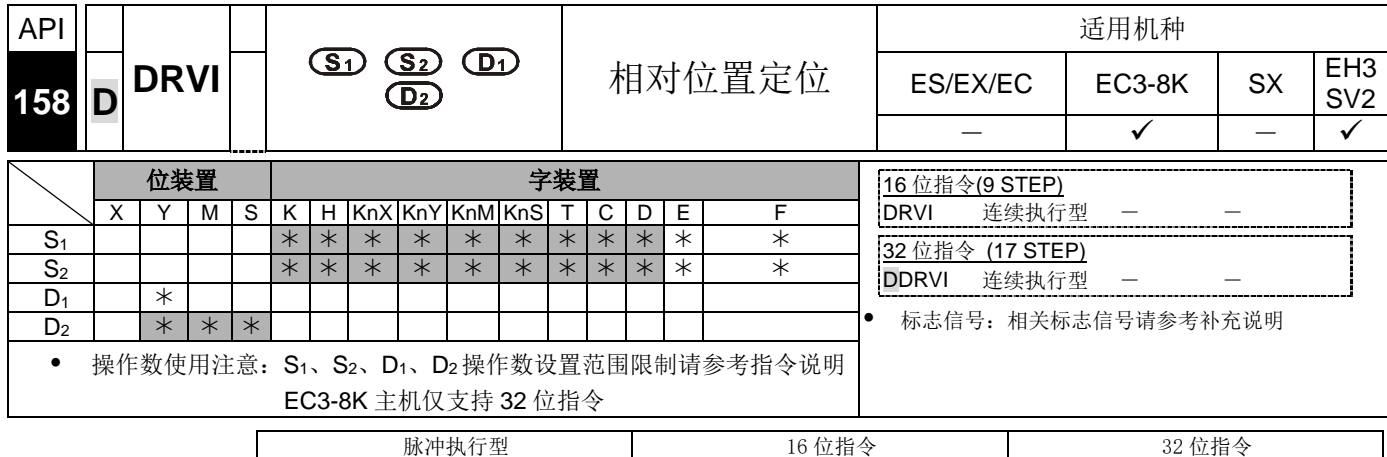

ES|EX|EC|EC3-8K| SX |EH3|SV2|ES|EX|EC|EC3-8K | SX |EH3|SV2|ES|EX|EC|EC3-8K | SX |EH3|SV2

- 指令说明 **S1**:脉冲输出数目。 **S2**:脉冲输出频率。 **D1**:脉冲输出装置(请使用输出模块为 晶体管输出)。 D<sub>2:</sub> 旋转方向信号的输出装置。
	- **S1** 指定脉冲输出数目(相对指定), EH3/SV2 主机 16 位指令可指定范围为-32,768 ~ +32,767 个,32 位指令可指定范围为-2,147,483,648 ~ +2,147,483,647 个,其 中正负号代表正反方向。若 S<sub>1</sub> 为 0 时,表示不输出,因此不会有任何动作。
	- **S2** 指定脉冲输出频率,EH3/SV2 主机 16 位指令可指定范围为 10 ~ 32,767Hz, 32 位指令可指定范围为 10 ~ 200,000Hz。EC3-8K 主机 32 位指令可指定范围为 0  $\sim 20,000$ Hz。
	- 24SV2 主机 CH4 为脉冲(Y10)+方向(Y11)、CH5 为脉冲(Y12)+方向(Y13)。
	- 各机型脉冲输出装置 D1

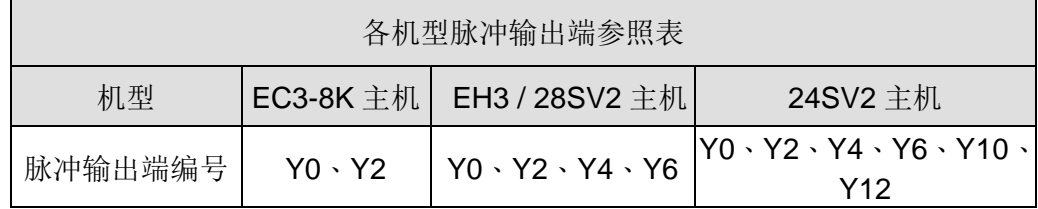

- EH3/SV2 主机,**D2** 旋转方向信号的输出装置,对应 **S1** 的正负做动作,当 **S1** 为 负 (-) 时 **D2**:Off。当 **S1** 为正 (+) 时 **D2** 为 On,脉冲输出结束后 **D2** 并不会立 即 Off , 须等指令执行接点开关 Off 时 D<sub>2</sub>: Off。
- EC3-8K 主机,**D2** 回转方向信号的输出装置,对应 **S1** 的正负做动作,当 **S1** 为负 (-) 时 **D2**:On。当 **S1**为正 (+)(包含 0) 时 **D2** 为 Off,脉冲输出结束后 **D2** 并不 会立即 Off , 须等指令执行接点开关 Off 时 D<sub>2</sub>: Off。
- 当 DRVI 指令执行脉冲输出中,更改各操作数的内容无效,须等到下次 DRVI 指令 再次驱动才会变更。
- EH3/SV2 主机 DDRVI、DDRVI 指令当输入频率的绝对值>200kHz 时,以 200kHz 输出,当输入频率的绝对值<10Hz 时,以 10Hz 输出。
- EH3/SV2 主机, M1305(M1306、M1532、M1533)为 CH0 (CH1、CH2、CH3) 方向信号, 当 S<sub>1</sub> 指定脉冲输出数目正时, 表示输出为正方向, M1305(M1306、 M1532、M1533)标志会为 OFF;当 **S1** 指定脉冲输出数目负时,表示输出为反方 向, M1305(M1306、M1532、M1533)标志会为 ON。
- 程序范例 → 当 M10=On 时, 以 2kHz 频率从 Y0 输出脉冲数目 20,000 个(相对指定), Y5=On 表示为正方向。

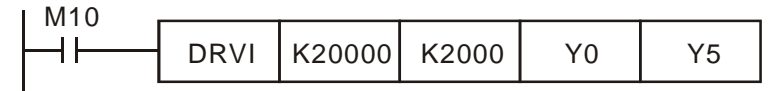

补充说明 → EH3/SV2 主机说明:

1. 相对驱动方式的动作说明: 指将从当前位置开始的移动距离以正/负符号来指 定的方式,也可叫做相对驱动方式。

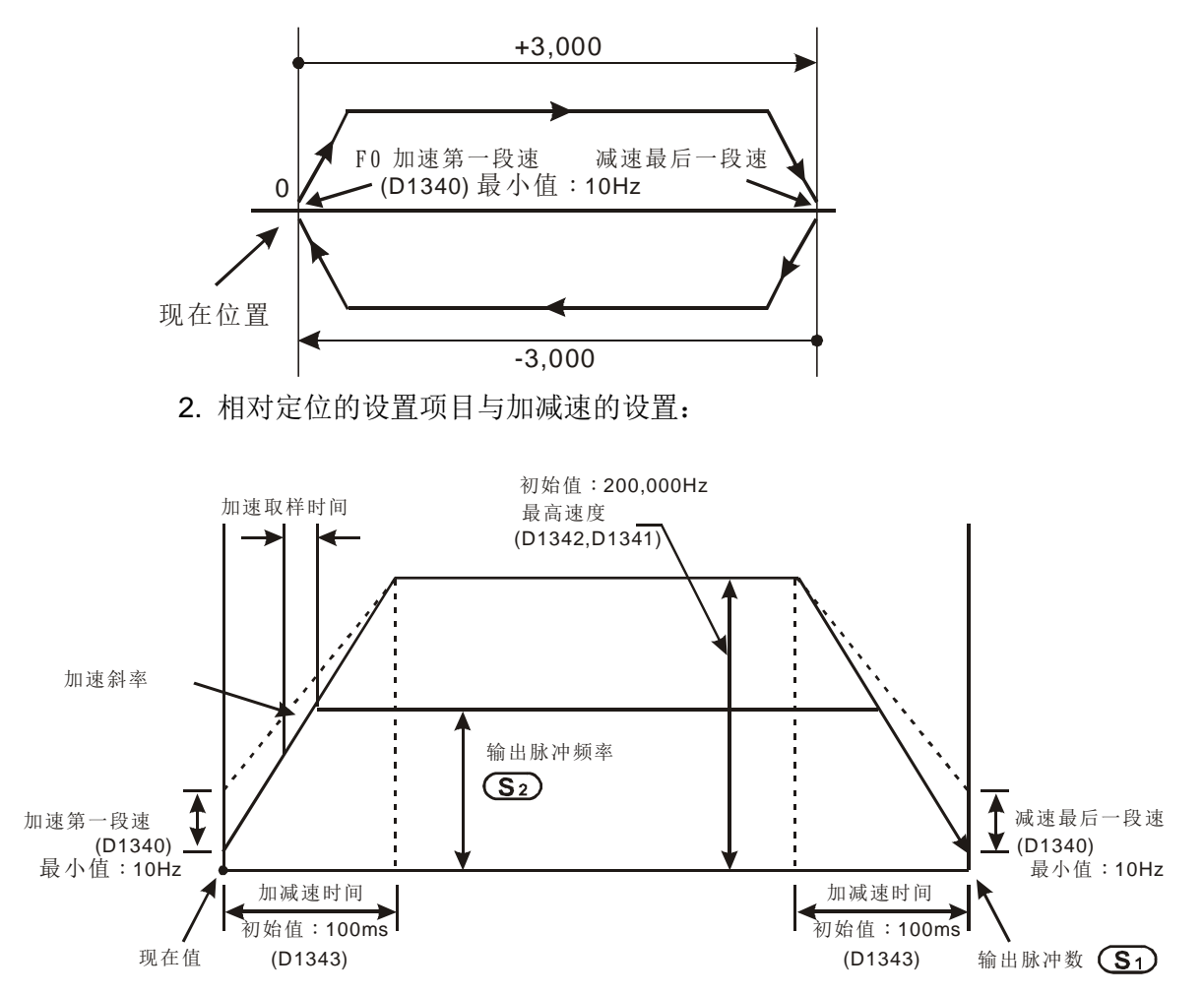

3. 本指令可同时编写多个使用同组输出于使用者程序中, 但是每次 PLC 程序执 行时只能启动一组指令,例如已有指令起动 Y0 这一组输出时,则其它使用同 Y0 输出的指令将不会被执行;所以启动指令的顺序是由先启动者先执行为原 则。

- 4. 当 Y0 被 DDRVI 指令启动后,则一般的 Y0 输出功能将会被取消掉,同样的方 向点 Y1 也是如此。等到 DDRVI 指令关闭后,一般输出功能也将恢复。
- 5. 指令启动后,其所有参数将不接受修改,直到指令关闭。
- 6. 当指令关闭时而输出量尚未输出完毕时,当 M1334=ON 时则 Y0 会立即停止 输出,反的 M1334=OFF 时则 Y0 会依减速时间减速至结束频率后再停止输出 脉冲; 同理 M1335 则对应 Y2 输出。
- EC3-8K 主机,标志信号及特殊寄存器说明

M1029: Y0 脉冲输出完毕后,M1029=On

M1102: Y2 脉冲输出完毕后,M1102=On

- M1078: Y0 脉冲暂停输出
- M1104: Y2 脉冲暂停输出
- M1347: Y0 输出完毕自动复归标志
- M1524: Y2 输出完毕自动复归标志
- D1030: Y0 目前输出脉冲个数 Low word(停电保持)
- D1031: Y0 目前输出脉冲个数 High word
- D1336: Y2 目前输出脉冲个数 Low wor(停电保持)
- D1337: Y2 目前输出脉冲个数 High word
- EH3/SV2 主机,标志信号及特殊寄存器说明
- M1010: 当 M1010=On 时,CH0、CH1、CH2、CH3 会在 END 时,才输出脉冲, 当开始输出时, M1010 会自动 Off。
- M1029: CH0 脉冲输出完毕后,M1029=On
- M1030: CH1 脉冲输出完毕后,M1030=On
- M1036: CH2 脉冲输出完毕后,M1036=On
- M1037: CH3 脉冲输出完毕后,M1037=On
- M1078: 适用 24SV2 主机, CH4 停止脉冲输出
- M1104: 适用 24SV2 主机, CH5 停止脉冲输出
- M1119: 启动 DDRVI/DDRVA 指令两段目标频率输出功能标志
- M1257: 启动高速脉冲之加减速斜率为 S 曲线
- M1305: CH0 方向讯号标志
- M1306: CH1 方向讯号标志
- M1308: Off->On:第一组脉冲 CH0 (Y0,Y1)高速输出立即暂停
	- On->Off:恢复输出未完成的输出个数
- M1309: Off->On:第一组脉冲 CH1 (Y2,Y3)高速输出立即暂停
	- On->Off: 恢复输出未完成的输出个数
- M1310: Off->On:第一组脉冲 CH2 (Y4,Y5)高速输出立即暂停
	- On->Off:恢复输出未完成的输出个数
- M1311: Off->On:第一组脉冲 CH3 (Y6,Y7)高速输出立即暂停
	- On->Off:恢复输出未完成的输出个数
- M1326: 24SV2 主机,CH4 脉冲输出完毕后,M1326=On
- M1327: 24SV2 主机, CH5 脉冲输出完毕后, M1327=On
- M1335: CH1 停止脉冲输出
- M1336: CH0 脉冲送出指示标志
- M1337: CH1 脉冲送出指示标志
- M1347: CH0 脉冲输出复位标志
- M1348: CH1 脉冲输出复位标志
- M1520: CH2 停止脉冲输出
- M1521: CH3 停止脉冲输出
- M1522: CH2 脉冲送出指示标志
- M1523: CH3 脉冲送出指示标志
- M1524: CH2 脉冲输出复位标志
- M1525: CH3 脉冲输出复位标志
- M1534: CH0 可指定减速时间设置标志,须搭配 D1348 使用
- M1535: CH1 可指定减速时间设置标志,须搭配 D1349 使用
- M1536: CH2 可指定减速时间设置标志,须搭配 D1350 使用
- M1537: CH3 可指定减速时间设置标志,须搭配 D1351 使用
- M1532: CH2 方向信号标志
- M1533: CH3 方向信号标志
- M1568: 24SV2 主机,CH4 可指定减速时间设定标志,须搭配 D1196 使用
- M1569: 24SV2 主机,CH5 可指定减速时间设定标志,须搭配 D1197 使用
- M1592: CH0 回转方向信号之强制反向标志
- M1593: CH1 回转方向信号之强制反向标志
- M1594: CH2 回转方向信号之强制反向标志
- M1595: CH3 回转方向信号之强制反向标志
- M1596: 24SV2 主机 CH4 回转方向信号之强制反向标志
- M1597: 24SV2 主机 CH5 回转方向信号之强制反向标志
- M1614: 24SV2 主机, CH4 脉冲送出指示标志
- M1615: 24SV2 主机, CH5 脉冲送出指示标志
- D<sub>1022</sub>: 24SV2 主机,CH4 第一段起始频率与最后一段结束频率
- D1023: 24SV2 主机, CH5 第一段起始频率与最后一段结束频率
- D1030: 24SV2 主机,CH4 目前输出脉冲个数 Low word
- D1031: 24SV2 主机,CH4 目前输出脉冲个数 High word
- D<sub>1032</sub>: 24SV2 主机, CH5 目前输出脉冲个数 Low word
- D1033: 24SV2 主机, CH5 目前输出脉冲个数 High word
- D1127: 显示定位指令加速区段脉冲个数(LOW WORD)
- D1128: 显示定位指令加速区段脉冲个数(HIGH WORD)
- D1133: 显示定位指令减速区段脉冲个数(LOW WORD)

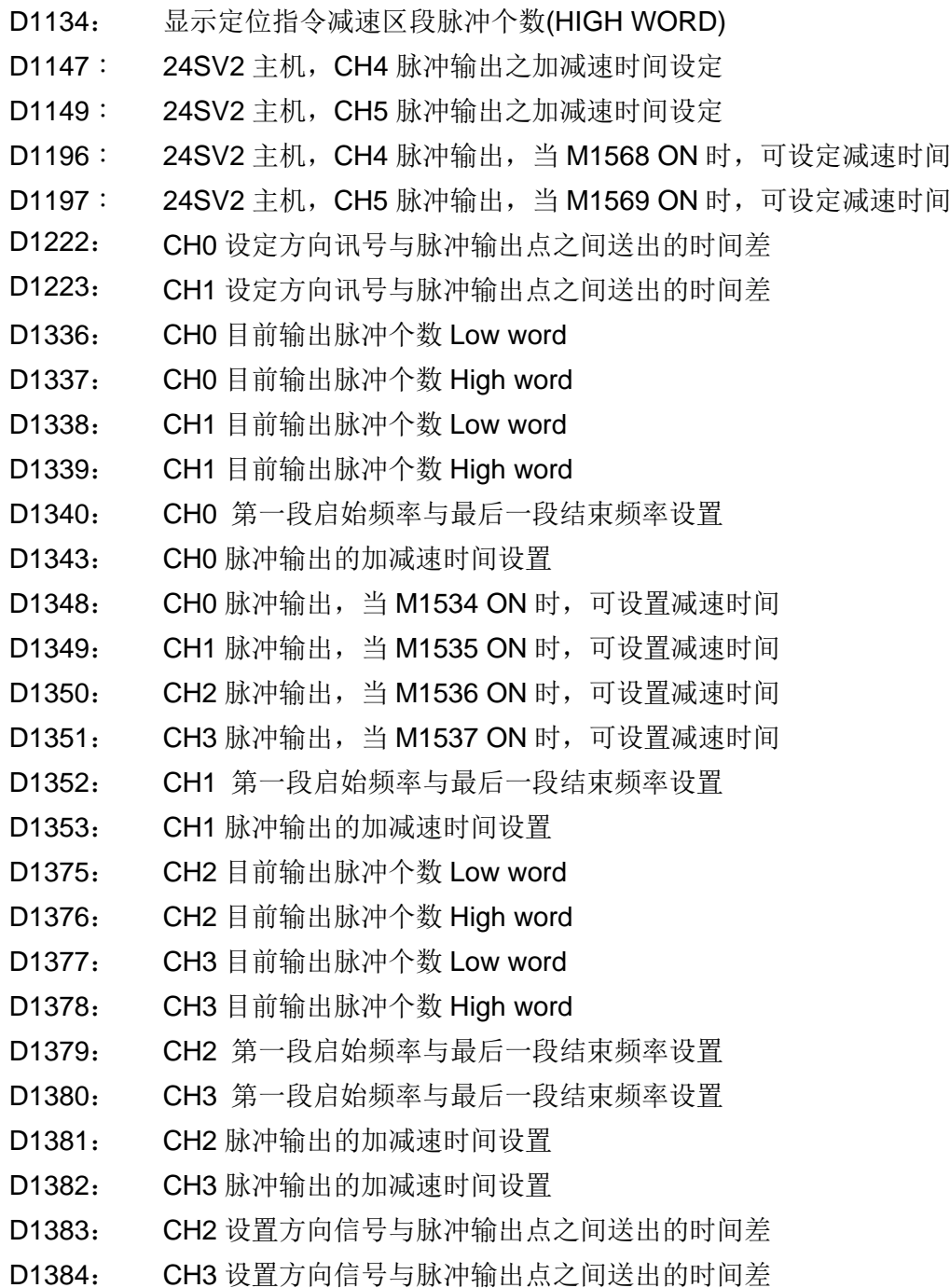

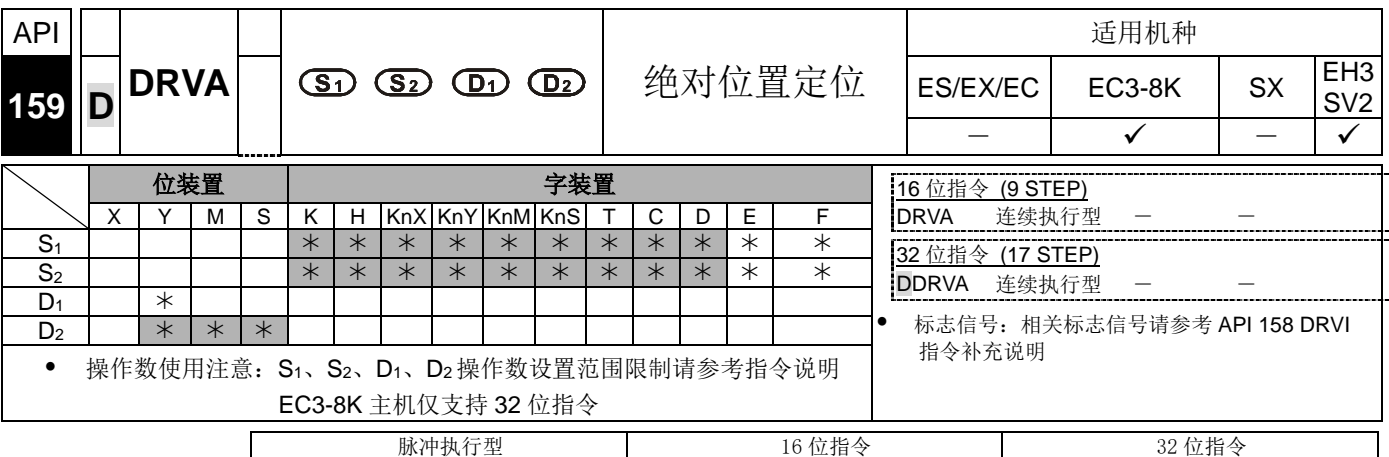

ES EX EC EC3-8K SX EH3 SV2 ES EX EC EC3-8K SX EH3 SV2 ES EX EC EC3-8K SX EH3 SV2

- 
- 指令说明 **S1**:目标位置。 **S2**:脉冲输出频率。 **D1**:脉冲输出装置(请使用输出模块为晶 体管输出)。 D2: 旋转方向信号的输出装置。
	- **S1** 指定脉冲输出数目(绝对指定), 16 位指令(适用 EH3/SV2 主机)可指定范围为 -32768 ~ +32,767 个,32 位指令可指定范围为-2,147,483,648 ~ +2,147,483,647 个,其中正负号代表正反方向。若 **S1**为指定之绝对位置与当前位置相同时,表示 输出的相对脉冲数目为 0, 因此此指令不会实际送出脉冲, 但会设定已完成特 M 标志。
	- **S2** 指定脉冲输出频率,EH3/SV2 主机 16 位指令可指定范围为 10 ~ 32,767Hz, 32 位指令可指定范围为 10 ~ 200,000Hz。EC3-8K 主机 32 位指令可指定范围为 100 ~ 100,000Hz。
	- **D1** 脉冲输出装置, EH3/28SV2 主机可指定 Y0、Y2、Y4、Y6;24SV2 主机可指 定 Y0、Y2、Y4、Y6、Y10、Y12;EC3-8K 主机可指定 Y0、Y2。
	- EH3/SV2 主机,**D2** 旋转方向信号的输出装置,当 **S1** 大于目前相对位置时 **D2**: On 往正方向定位。当 S<sub>1</sub> 小于目前相对位置时 D2: Off 往反方向定位, 脉冲输出 结束后 D<sub>2</sub> 并不会立即 Off , 须等指令执行接点开关 Off 时 D<sub>2</sub>: Off。
	- EC3-8K 主机,**D2** 回转方向信号的输出装置,当 **S1** 大于目前位置时 **D2**:Off 往 正方向定位。当 **S1** 小于目前位置时 **D2**:On 往正方向定位,脉冲输出结束后 **D2** 并不会立即 Off, 须等指令执行接点开关 Off 时 D<sub>2</sub>: Off
	- 其余相关定位动作,请参考上一个 DRVI 指令说明。

程序范例 → 当 M10=On 时, 以 2kHz 频率从 Y0 输出脉冲数目 20,000 个(绝对指定), Y5=On 表示为正方向。

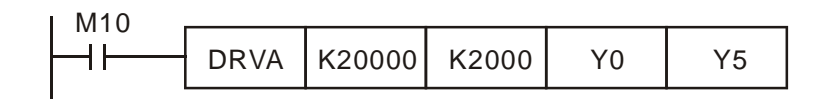

- 补充说明 → EH3/SV2 主机说明:
	- 1. 绝对驱动方式的动作说明: 指自原点(0点)开始的距离指定的方式, 也可叫做 绝对驱动方式。

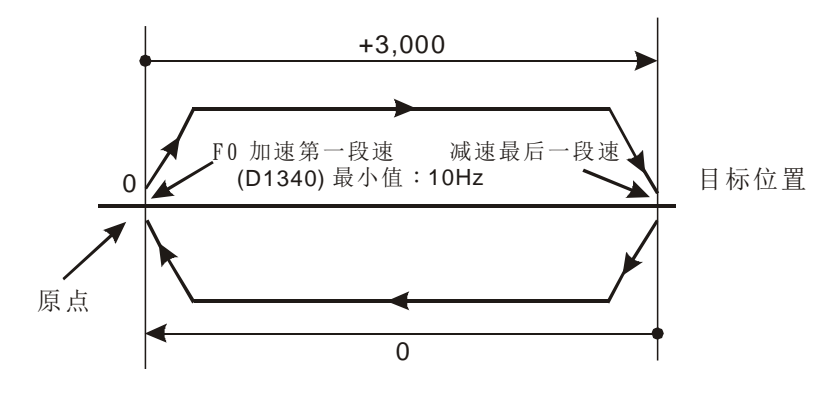

2. 绝对定位的设置项目与加减速的设置:

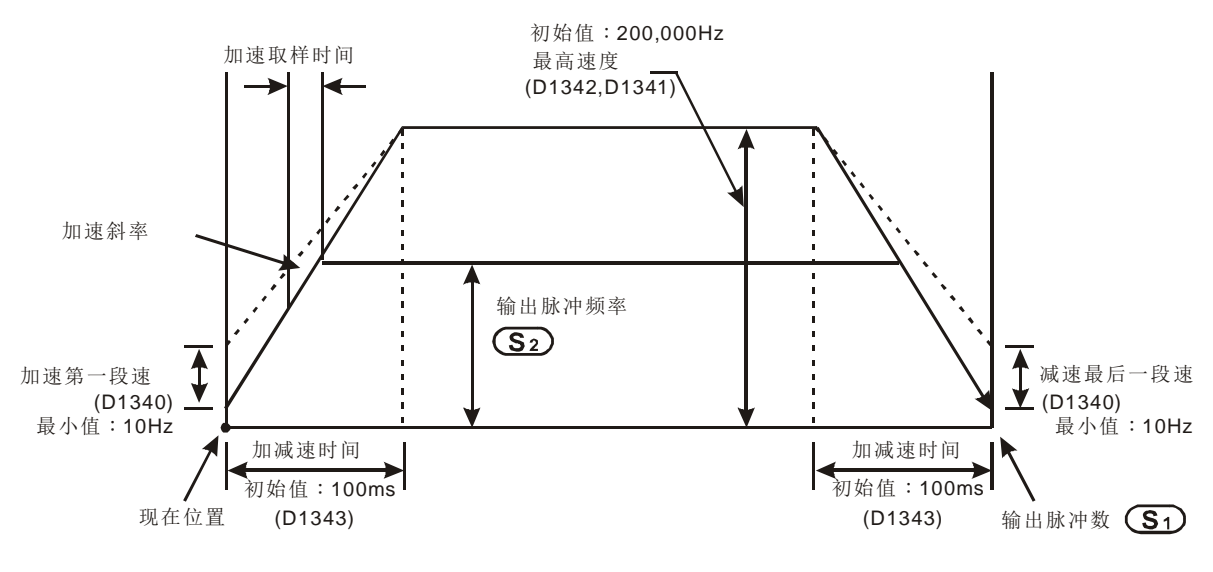

标志信号说明请参考指令 DRVI 的补充说明。

DVP-EH3 系列 PLC 与台达 ASDA 伺服驱动器接线图:

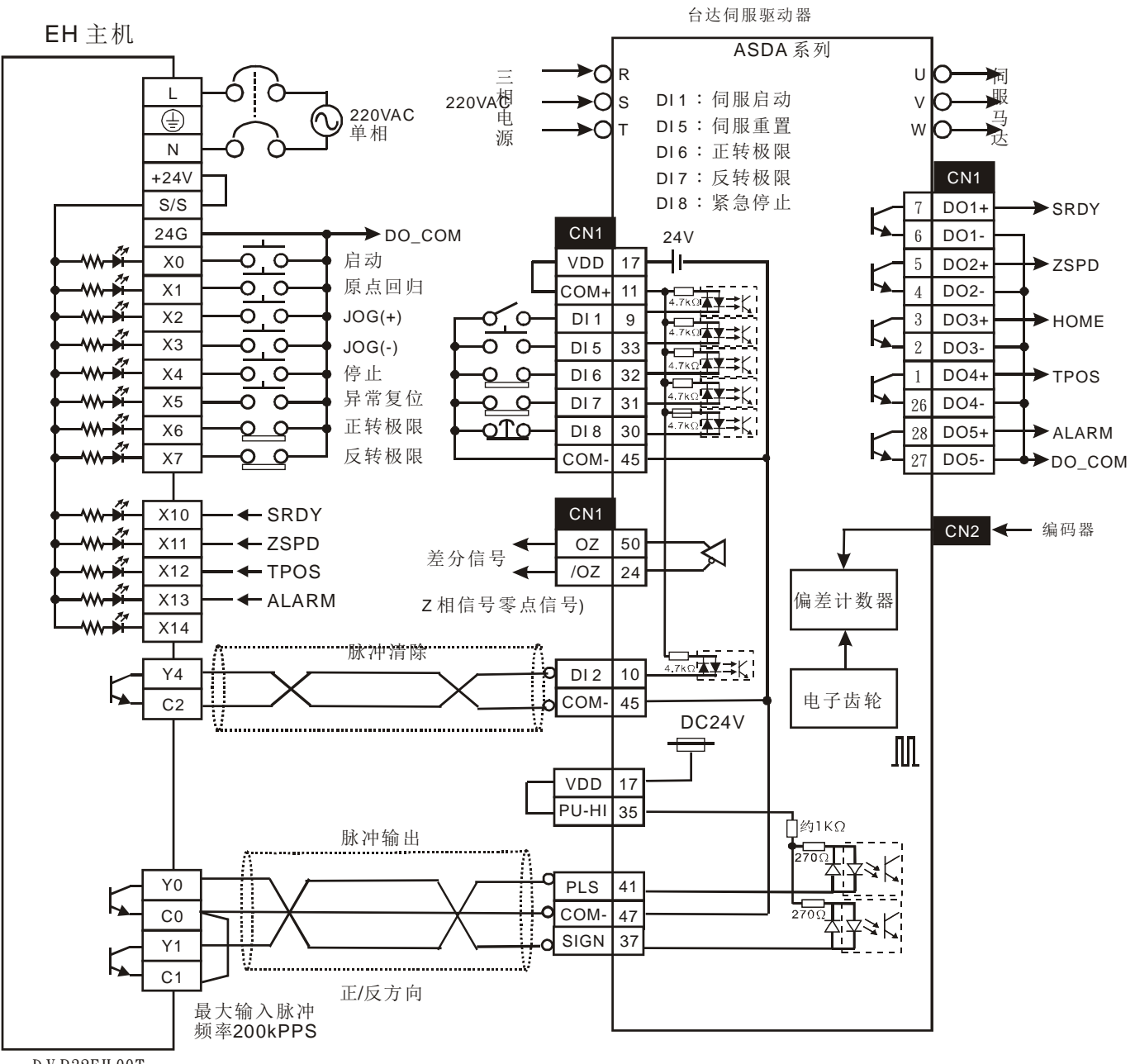

D V P32EH 00T

注意事项:

- 1. 台达 ASDA 伺服驱动器参数 P1-01 设为位置模式,参数 P1-00 脉冲输入形态选择设为 Pulse+DIR。
- 2. 正反转界限开关请连接于 SERVO AMP 处。
- 3. 脉冲清除信号会将目前伺服内部尚未送完的脉冲数目清除。

定位控制程序设计注意:

- 定位控制指令 API 156 ABSR、API 157 PLSV、API 158 DRVI、API 159 DRVA 使用 次数没有限制,但是须注意下列的状况:
	- 1. 请勿同一个扫描周期,同时启动同一输出,例如: CH0(Y0、Y1)的定位控制命令 已启动,另一个定位指令又对 CH0 启动输出, 这会造成重复输出之现象, 而让 后面启动的输出指令无法正常动作。
	- 2. 在设计定位控制的程序建议使用步进阶梯指令(STL)来规划。(请参考规划程序 例)
- 定位控制指令 API 156 ABSR、API 157 PLSV、API 158 DRVI、API 159 DRVA 与脉 冲输出指令 API 57 PLSY、API 58 PWM、API 59 PLSR 并用的说明:

因定位控制指令与脉冲输出指令共享 CH0(Y0、Y1)脉冲的当前值寄存器(D1337 上位、D1336 下位)32 位数据或 CH1(Y2、Y3)脉冲的当前值寄存器, 因此动作会变复 杂。因此建议,并用时脉冲输出指令以定位控制指令来取代。

- 脉冲输出端子 CH0 脉冲 Y0、Y1、CH1 脉冲 Y2、Y3 的说明:
	- 1. 使用电压范围:DC5V~DC24V。
	- 2. 使用电流范围:10 mA~100 mA。
	- 3. 输出脉冲频率: Y0, Y2 为 200kHz, Y1, Y3 为 10kHz。

定位控制时的脉冲输出信号的设置:

- 以 DVP- EH3/SV2 作定位控制时的脉冲输出信号建议下列模式, EC3-8K 主机只能使 用下列模式。
	- 1. Pulse+DIR

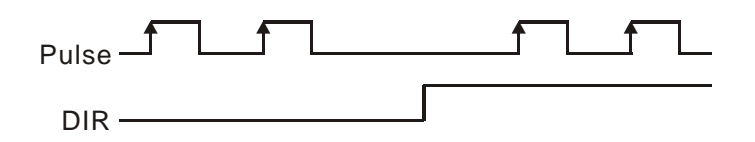

 EH3/SV2 主机当一个程序中有好几个高速脉冲输出指令 (PLSY、PWM、PLSR) 与 定位控制指令 (ZRN、PLSV、DRVI、DRVA) 都是针对 Y0 做输出,若在同一个扫描 周期内这几个指令同时执行,则 PLC 会以指令所在的 STEP 数最小的作设置及输出。

正反运转规划程序例:

- 1. 配线请参考 DVP-EH 系列 PLC 与三菱 MR-J2-□A 伺服驱动器接线图。
- 2. 有一运转模式以下列绝对位置方式进行定位:

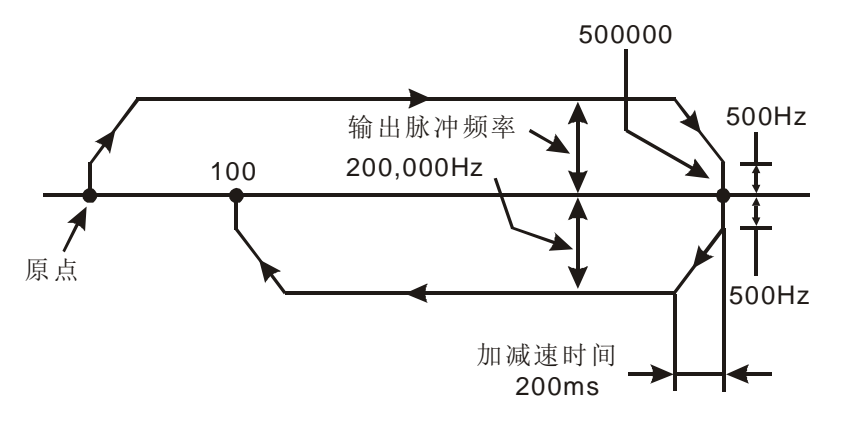

3. 下为使用步进阶梯指令(STL)的程序例:

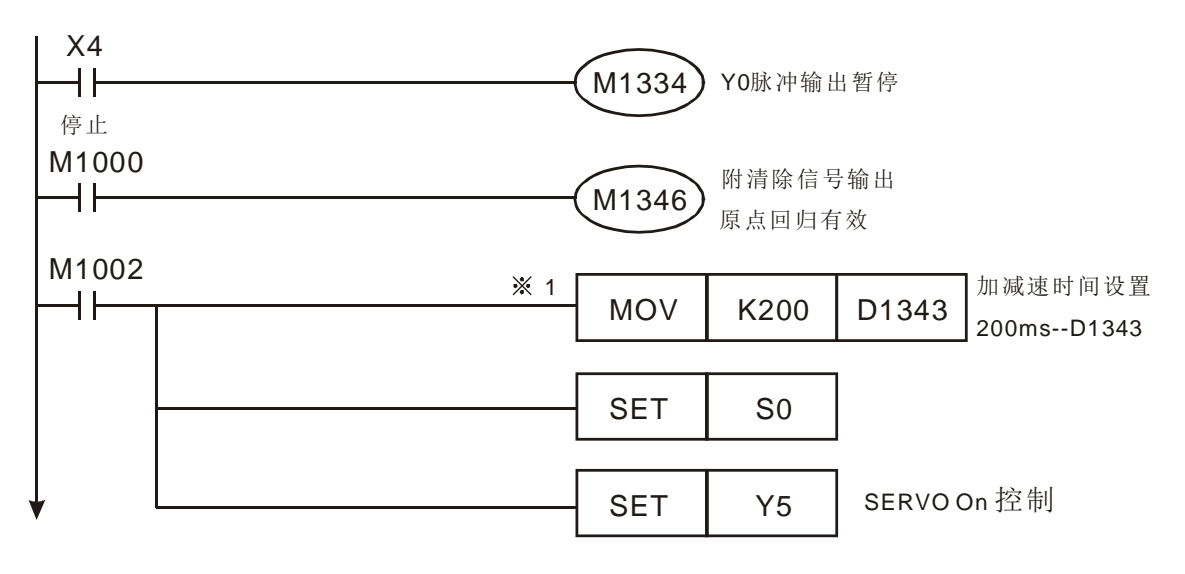

※1. CH1 加减速时间 (D1343) 若可以出厂值设置则上列程序此段可省略,加减速时间 (D1343) 出厂值为 100 ms。

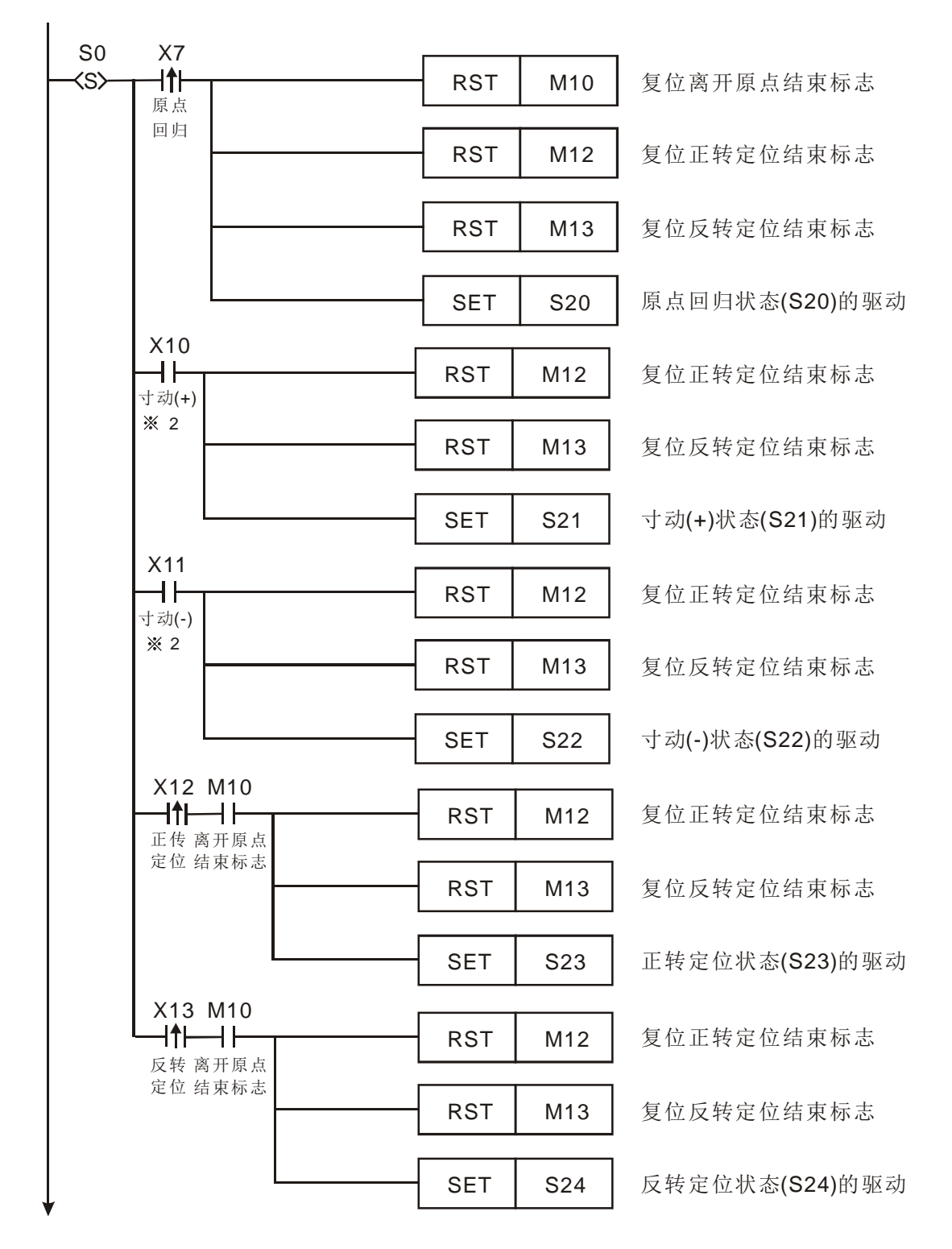

※2. 一次的寸动(JOG)运转的最大移动量, 等于 API 158 DDRVI 指令的输出脉冲数量 的最大值 –2,147,483,648~+2,147,483,647 的脉冲个数。若是进行超出此数值的 移动量,请再次执行寸动(JOG)动作。

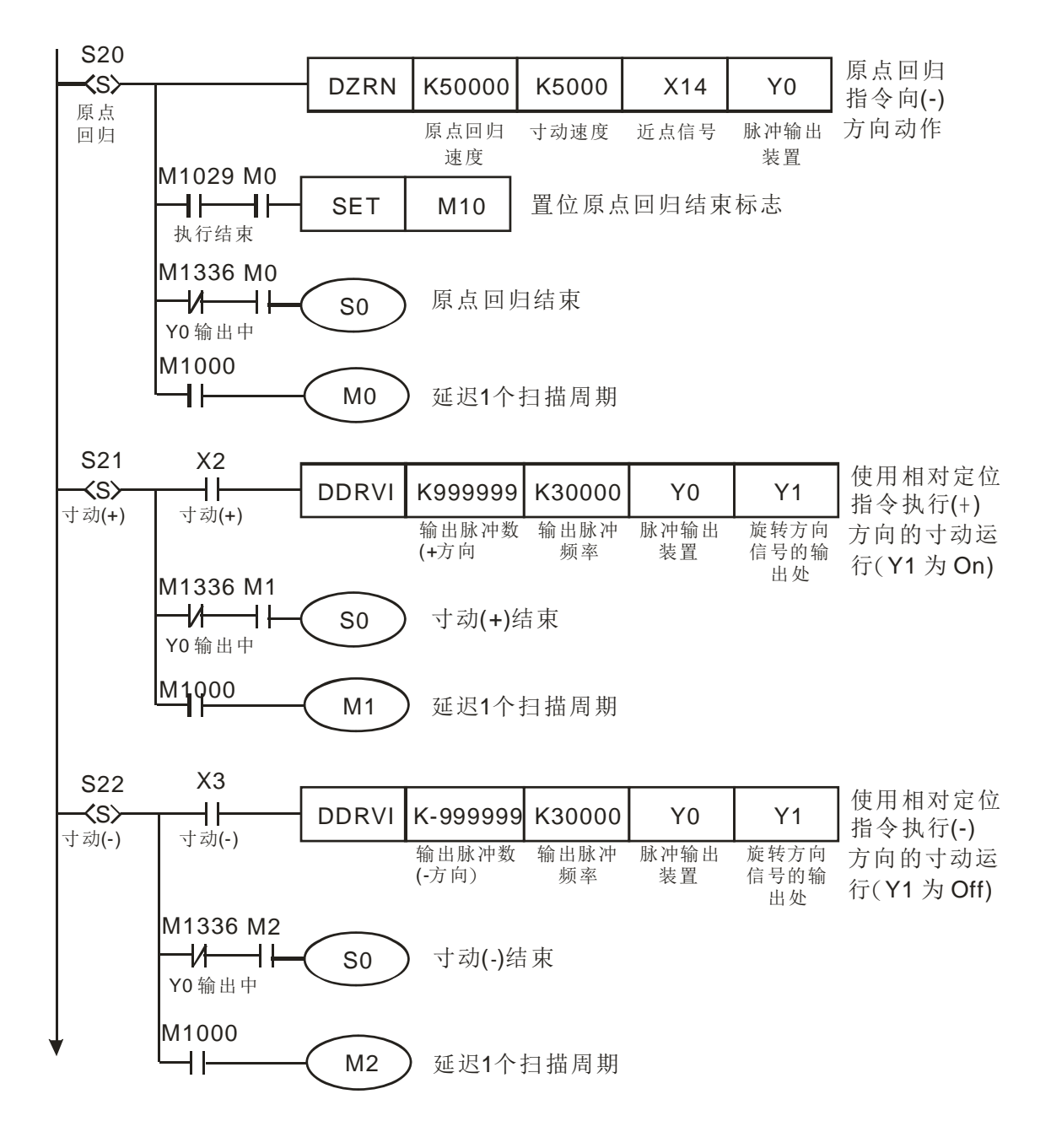

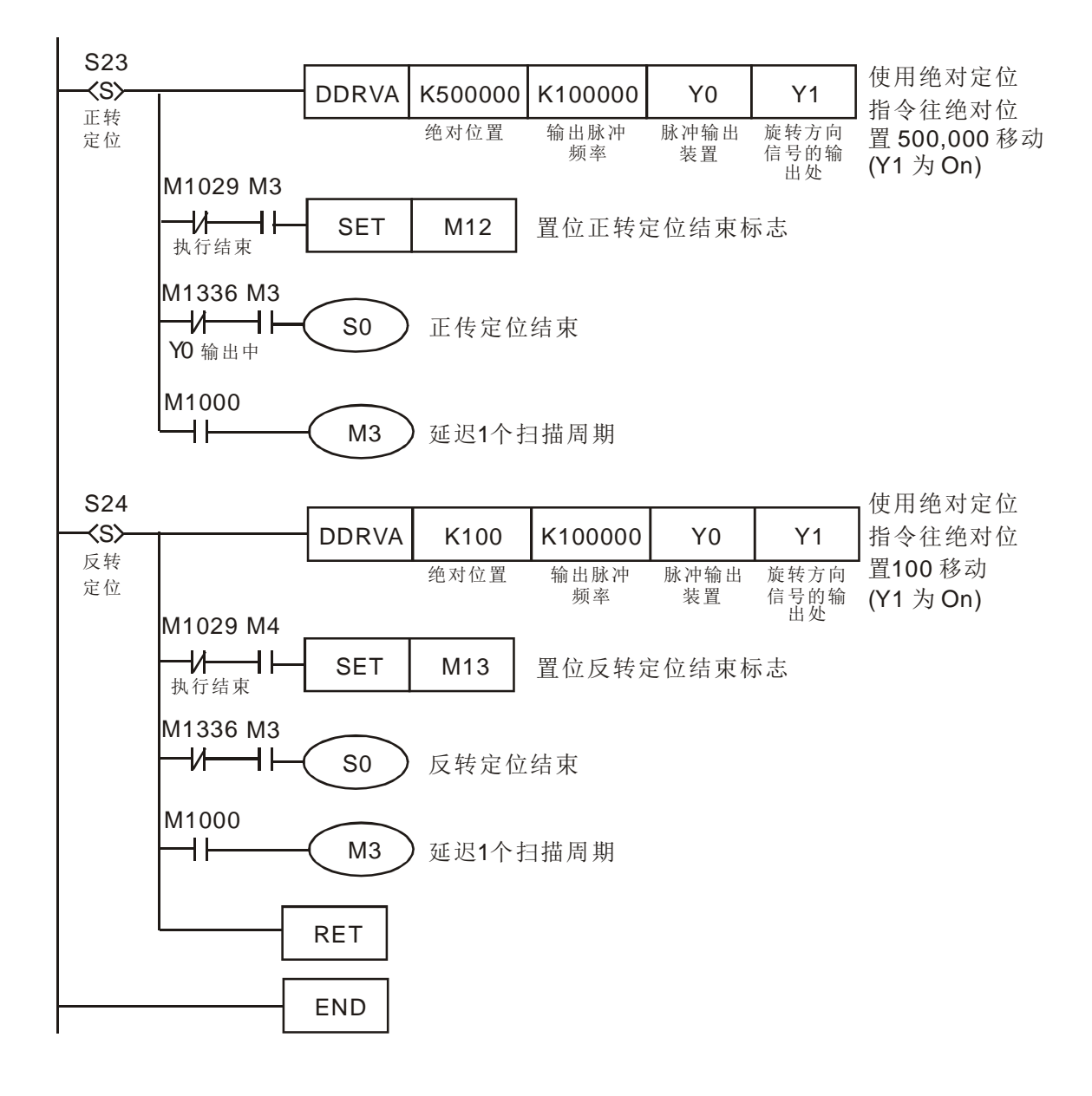

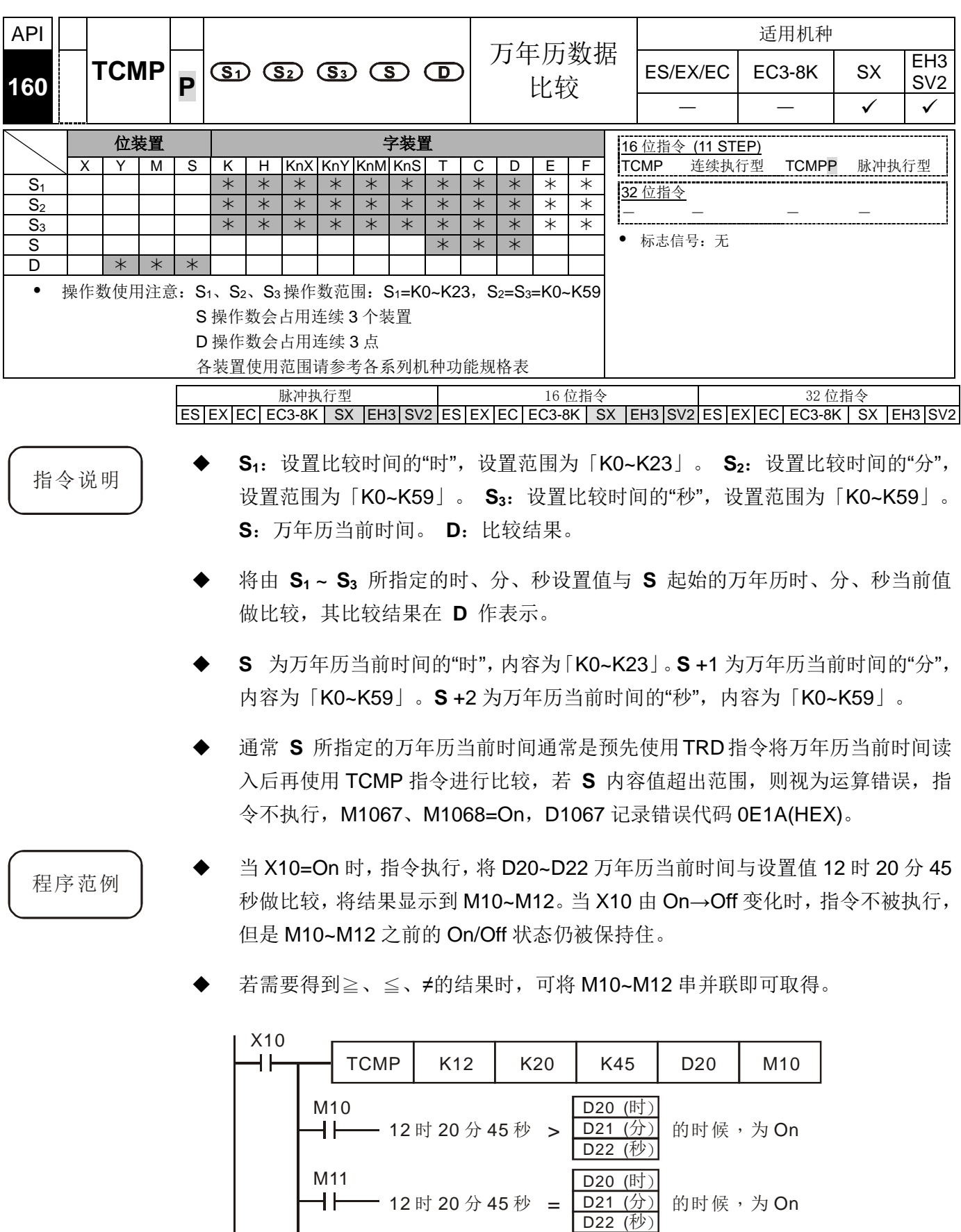

12 时 20 分 45 秒 < <u>D21 (分)</u> 的时候,为 On D20 (时) D21 (分) D22 (秒)

DVP-PLC 应用技术手册 9-69

M12

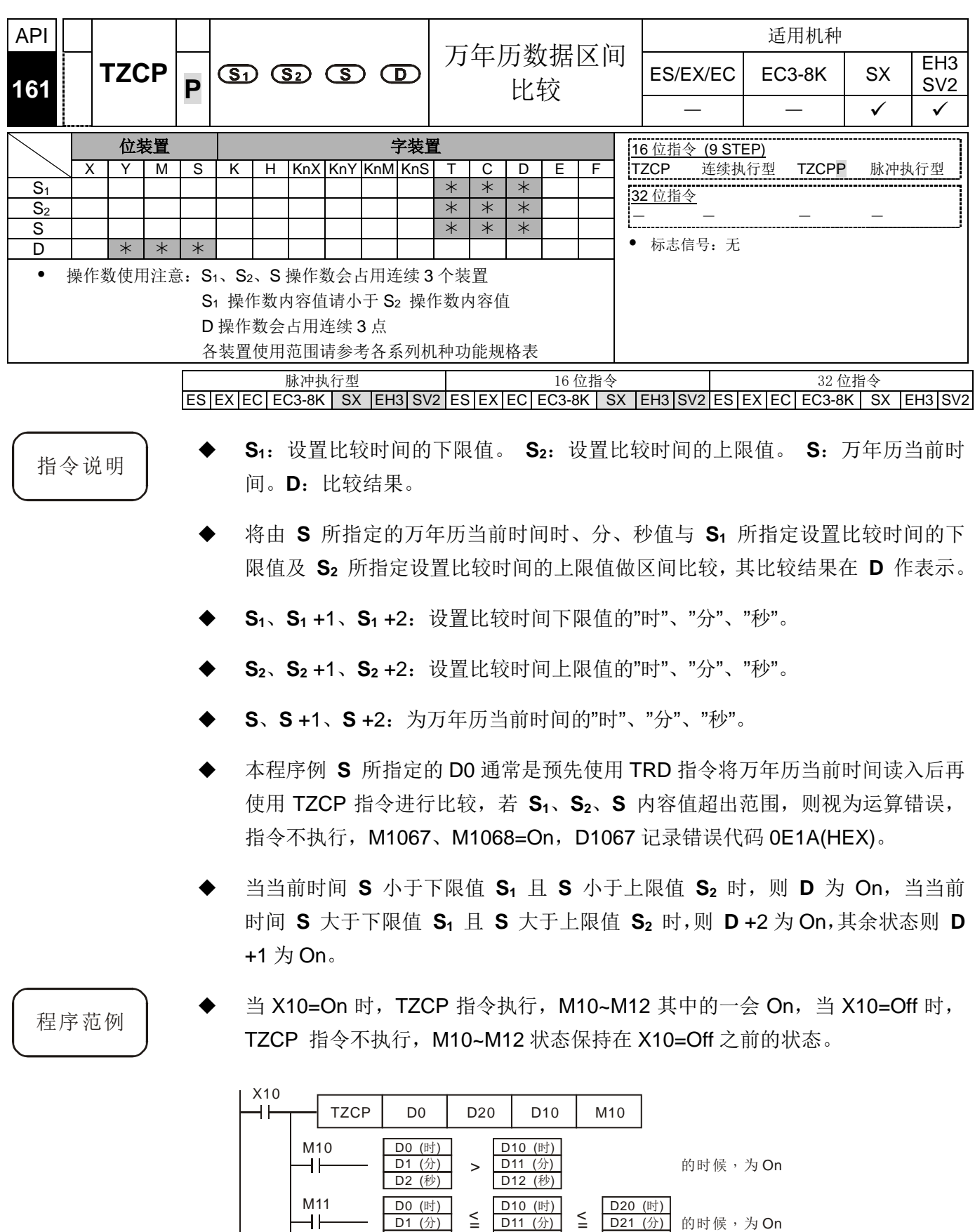

= 的时候 为, On

 $D21$   $(\pi)$ D22 (秒)

D22 (秒)

> <u>D20 (时)</u><br>> <u>D21 (分)</u> 的时候,为On

 $D11$   $($ 分) D12  $($ 秒 $)$ 

 $\begin{array}{c|c} \texttt{D1} & (\frac{1}{2}) \\ \texttt{D2} & (\frac{1}{2}) \end{array}$  =  $\begin{array}{c|c} \texttt{D11} & (\frac{1}{2}) \\ \texttt{D12} & (\frac{1}{2}) \end{array}$  =

 $D10$   $(H)$  $D11$   $($ 分) D12  $($ 秒 $)$ 

 $M12$ 

 $D1$   $(\pi)$ 

| <b>API</b>                                                                 |                                                                                  |             |  |   |  |                |             |     |                                               |  |                             |                             |                             |                                                           |                                                   |   | 适用机种                                 |          |  |  |        |                                                                           |                                                                                    |  |
|----------------------------------------------------------------------------|----------------------------------------------------------------------------------|-------------|--|---|--|----------------|-------------|-----|-----------------------------------------------|--|-----------------------------|-----------------------------|-----------------------------|-----------------------------------------------------------|---------------------------------------------------|---|--------------------------------------|----------|--|--|--------|---------------------------------------------------------------------------|------------------------------------------------------------------------------------|--|
| 162                                                                        |                                                                                  | <b>TADD</b> |  | P |  |                |             |     | $\circled{S_1}$ $\circled{S_2}$ $\circled{D}$ |  |                             |                             |                             | 万年历数据加法                                                   |                                                   |   |                                      | ES/EX/EC |  |  | EC3-8K | <b>SX</b>                                                                 | EH <sub>3</sub><br>SV <sub>2</sub>                                                 |  |
|                                                                            |                                                                                  |             |  |   |  |                |             |     |                                               |  |                             |                             |                             |                                                           |                                                   |   |                                      |          |  |  | ✓      | ✓                                                                         |                                                                                    |  |
|                                                                            | 位装置<br>字装置<br>KnX KnY KnM KnS<br>X<br>S<br>С<br>D<br>Е<br>Y<br>M<br>Κ<br>H.<br>Т |             |  |   |  |                |             |     |                                               |  |                             |                             | F                           | 16 位指令 (7 STEP)<br>连续执行型<br>TADDP<br><b>TADD</b><br>脉冲执行型 |                                                   |   |                                      |          |  |  |        |                                                                           |                                                                                    |  |
| $S_1$                                                                      |                                                                                  |             |  |   |  |                |             |     |                                               |  | $\ast$                      | $\ast$                      | $\ast$                      |                                                           |                                                   |   | 32 位指令                               |          |  |  |        |                                                                           |                                                                                    |  |
| $\overline{S_2}$<br>D                                                      |                                                                                  |             |  |   |  |                |             |     |                                               |  | $\overline{\ast}$<br>$\ast$ | $\overline{\ast}$<br>$\ast$ | $\overline{\ast}$<br>$\ast$ |                                                           |                                                   |   |                                      |          |  |  |        |                                                                           |                                                                                    |  |
| 操作数使用注意: S1、S2、D操作数会占用连续3个装置<br>$\bullet$<br>各装置使用范围请参考各系列机种功能规格表          |                                                                                  |             |  |   |  |                |             |     |                                               |  |                             |                             |                             |                                                           | 标志信号:M1020 零标志 Zero flag<br>M1022 进位标志 Carry flag |   |                                      |          |  |  |        |                                                                           |                                                                                    |  |
|                                                                            |                                                                                  |             |  |   |  |                | 脉冲执行型       |     |                                               |  |                             |                             |                             | 16 位指令                                                    |                                                   |   |                                      |          |  |  | 32 位指令 |                                                                           |                                                                                    |  |
|                                                                            |                                                                                  |             |  |   |  |                |             |     |                                               |  |                             |                             |                             |                                                           |                                                   |   |                                      |          |  |  |        |                                                                           | $ES EX EC EC3-8K SX EH3 SV2 ES EX EC EC3-8K SX EH3 SV2 ES EX EC EC3-8K SX EH3 SV2$ |  |
| 指令说明                                                                       |                                                                                  |             |  |   |  |                |             |     |                                               |  |                             |                             |                             |                                                           |                                                   |   | $S_1$ : 时间被加数。 $S_2$ : 时间加数。 D: 时间和。 |          |  |  |        |                                                                           |                                                                                    |  |
| 将 S1 所指定的万年历数据时、分、秒与 S2 所指定的万年历数据时、分、秒相                                    |                                                                                  |             |  |   |  |                |             |     |                                               |  |                             |                             |                             |                                                           |                                                   |   |                                      |          |  |  |        |                                                                           |                                                                                    |  |
| 加,所得到的结果存于指定 D 所指定的寄存器时、分、秒当中。                                             |                                                                                  |             |  |   |  |                |             |     |                                               |  |                             |                             |                             |                                                           |                                                   |   |                                      |          |  |  |        |                                                                           |                                                                                    |  |
|                                                                            |                                                                                  |             |  |   |  |                |             |     |                                               |  |                             |                             |                             |                                                           |                                                   |   |                                      |          |  |  |        | 若 S <sub>1</sub> 、S <sub>2</sub> 内容值超出范围, 则视为运算错误, 指令不执行, M1067、M1068=On, |                                                                                    |  |
| D1067 记录错误代码 0E1A(HEX)。                                                    |                                                                                  |             |  |   |  |                |             |     |                                               |  |                             |                             |                             |                                                           |                                                   |   |                                      |          |  |  |        |                                                                           |                                                                                    |  |
| 加算结果若大于等于 24 小时的话,进位标志 M1022=On、D 显示加算总值减掉                                 |                                                                                  |             |  |   |  |                |             |     |                                               |  |                             |                             |                             |                                                           |                                                   |   |                                      |          |  |  |        |                                                                           |                                                                                    |  |
| 24 小时所得的结果。                                                                |                                                                                  |             |  |   |  |                |             |     |                                               |  |                             |                             |                             |                                                           |                                                   |   |                                      |          |  |  |        |                                                                           |                                                                                    |  |
| 加算结果若是等于 0 (0 时 0 分 0 秒) ,零标志 M1020=On。                                    |                                                                                  |             |  |   |  |                |             |     |                                               |  |                             |                             |                             |                                                           |                                                   |   |                                      |          |  |  |        |                                                                           |                                                                                    |  |
|                                                                            |                                                                                  |             |  |   |  |                |             |     |                                               |  |                             |                             |                             |                                                           |                                                   |   |                                      |          |  |  |        | 当 X10=On 时,TADD 指令执行,将 D0~D2 所指定的万年历数据时、分、秒与                              |                                                                                    |  |
| 程序范例                                                                       |                                                                                  |             |  |   |  |                |             |     |                                               |  |                             |                             |                             |                                                           |                                                   |   |                                      |          |  |  |        | D10~D12 所指定的万年历数据时、分、秒相加, 所得到的结果存于 D20~D22 所                              |                                                                                    |  |
| 指定的寄存器中得到加总后的时、分、秒。                                                        |                                                                                  |             |  |   |  |                |             |     |                                               |  |                             |                             |                             |                                                           |                                                   |   |                                      |          |  |  |        |                                                                           |                                                                                    |  |
|                                                                            |                                                                                  |             |  |   |  | X10            |             |     |                                               |  |                             |                             |                             |                                                           |                                                   |   |                                      |          |  |  |        |                                                                           |                                                                                    |  |
| <b>TADD</b><br>D <sub>0</sub><br>D <sub>10</sub><br>D <sub>20</sub>        |                                                                                  |             |  |   |  |                |             |     |                                               |  |                             |                             |                             |                                                           |                                                   |   |                                      |          |  |  |        |                                                                           |                                                                                    |  |
|                                                                            |                                                                                  |             |  |   |  | D <sub>0</sub> | $8$ (时)     |     |                                               |  | D <sub>10</sub>             | $6$ (时)                     |                             |                                                           |                                                   |   | D20 14(时)                            |          |  |  |        |                                                                           |                                                                                    |  |
|                                                                            |                                                                                  |             |  |   |  |                | D1 $10($ 分) |     | ÷.                                            |  |                             | D11 40(分)                   |                             |                                                           |                                                   |   | D21 50(分                             |          |  |  |        |                                                                           |                                                                                    |  |
| D12<br>D22 26(秒)<br>D2 20(秒)<br>- 6(秒)<br>8时10分20秒<br>6时40分6秒<br>14时50分26秒 |                                                                                  |             |  |   |  |                |             |     |                                               |  |                             |                             |                             |                                                           |                                                   |   |                                      |          |  |  |        |                                                                           |                                                                                    |  |
|                                                                            |                                                                                  |             |  |   |  |                |             |     |                                               |  |                             |                             |                             |                                                           |                                                   |   |                                      |          |  |  |        |                                                                           |                                                                                    |  |
|                                                                            |                                                                                  |             |  |   |  |                |             |     |                                               |  |                             |                             |                             |                                                           |                                                   |   | 加算结果若超过 24 小时的话, 进位标志 M1022=On。      |          |  |  |        |                                                                           |                                                                                    |  |
|                                                                            |                                                                                  |             |  |   |  | 18             |             | (时) |                                               |  | 11                          | (时)                         |                             |                                                           |                                                   | 6 | (时)                                  |          |  |  |        |                                                                           |                                                                                    |  |

18 时 40 分 30 秒 11 时 30 分 8 秒 6 时 10 分 38 秒

(分) (秒) 10 (分) 38 (秒)

 $\rightarrow$ 

30 8

+

40 30

(分) (秒)

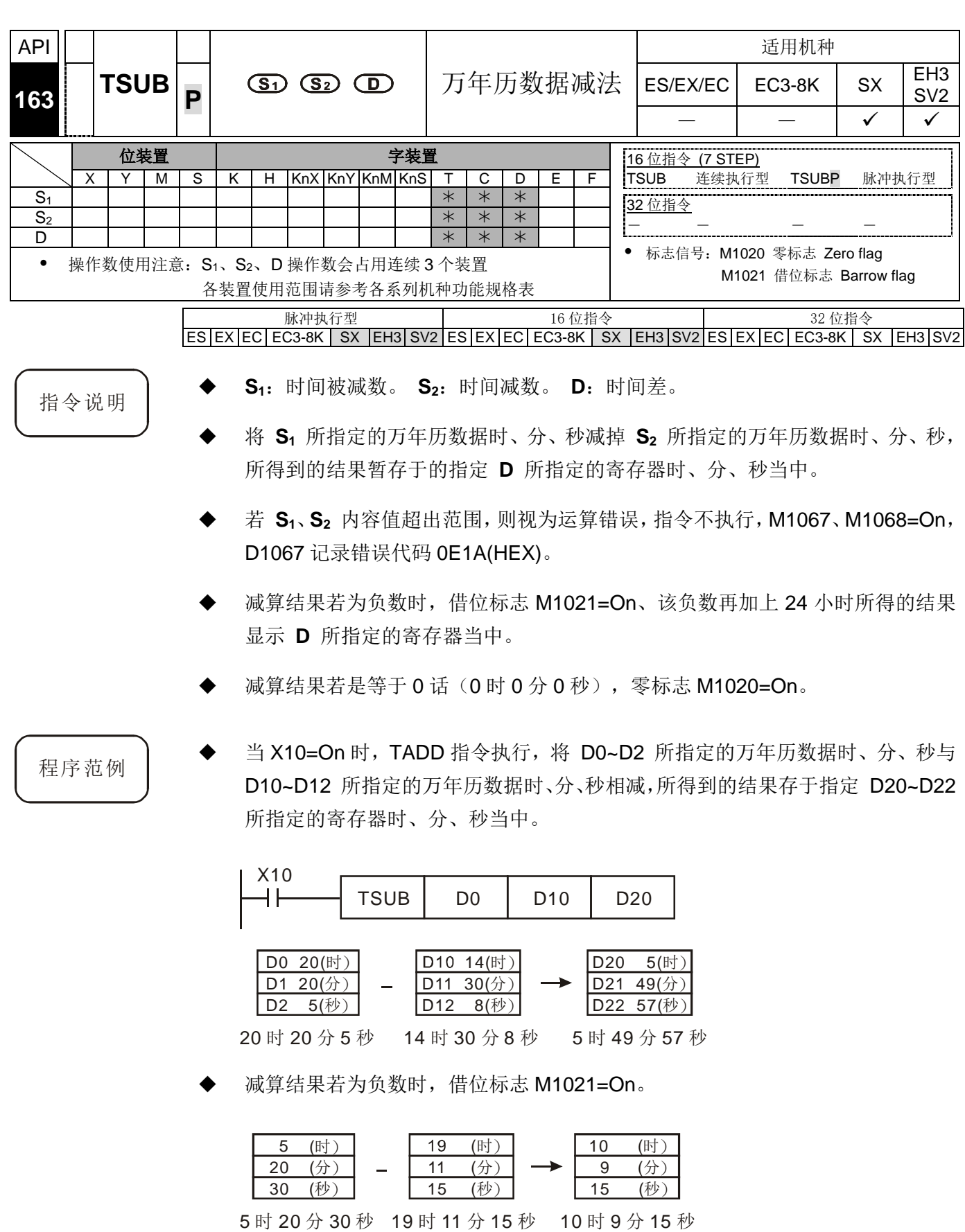

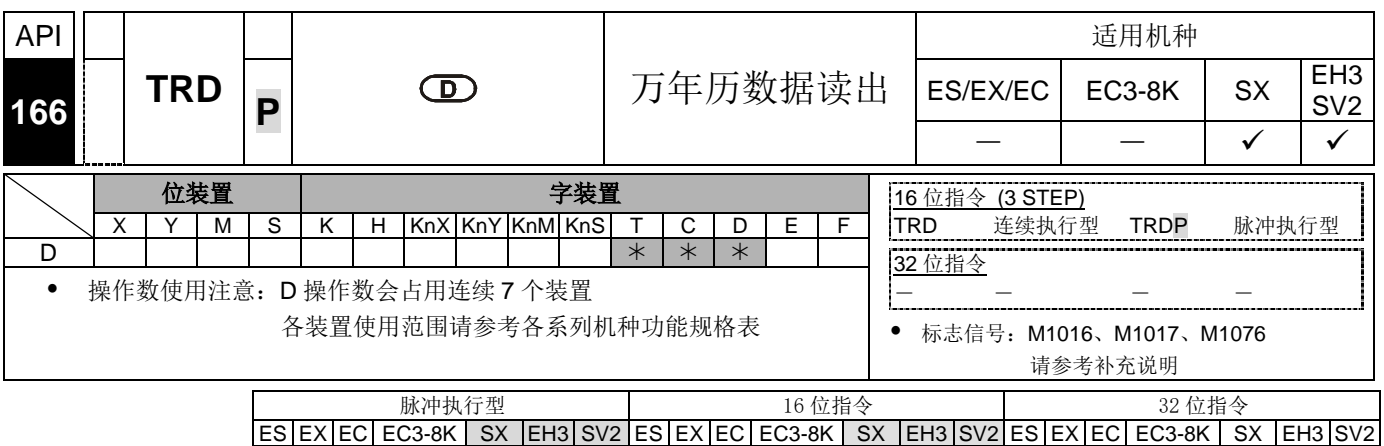

- 指令说明 → D: 万年历当前时间读出后存放的装置。
	- EH3/SV2 主机内建万年历时钟,而时钟共提供年、星期、月、日、时、分、秒及 共 7 组数据存放于 D1319~D1313 当中,TRD 指令的功能就是让程序设计者直接 将万年历当前时间读出至指定的 7 个寄存器当中。
	- D1319 只读取公元年份的右 2 位,如果要读取全部 4 位的话请参考补充说明。

- 程序范例 <sup>当</sup> X0=On 时,将万年历当前时间读出至指定的 D0~D6 寄存器当中。
	- D1318 的内容 1 表星期一、2 表星期二, 类推, 7 表星期日。

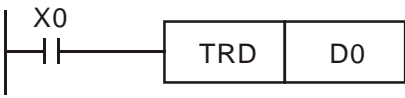

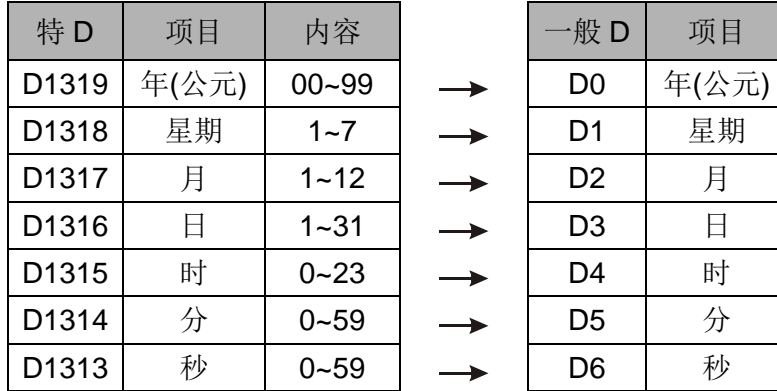

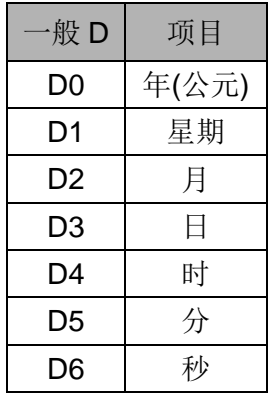

补充说明 → SX/EH3/SV2 主机内建万年历时钟的标志与特殊寄存器:

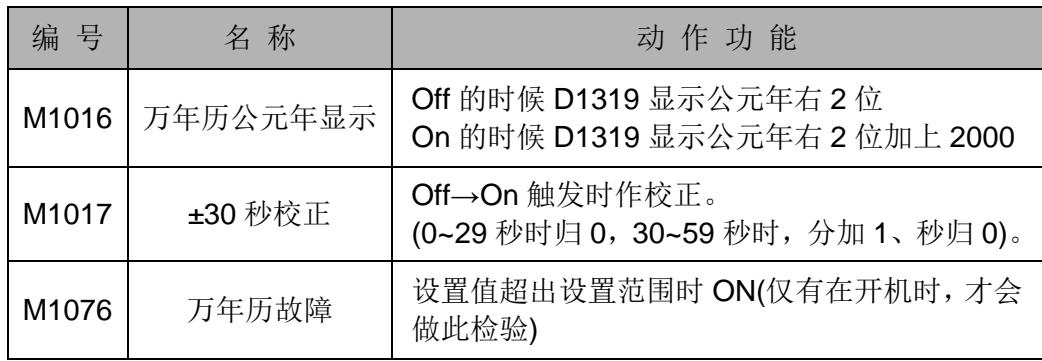

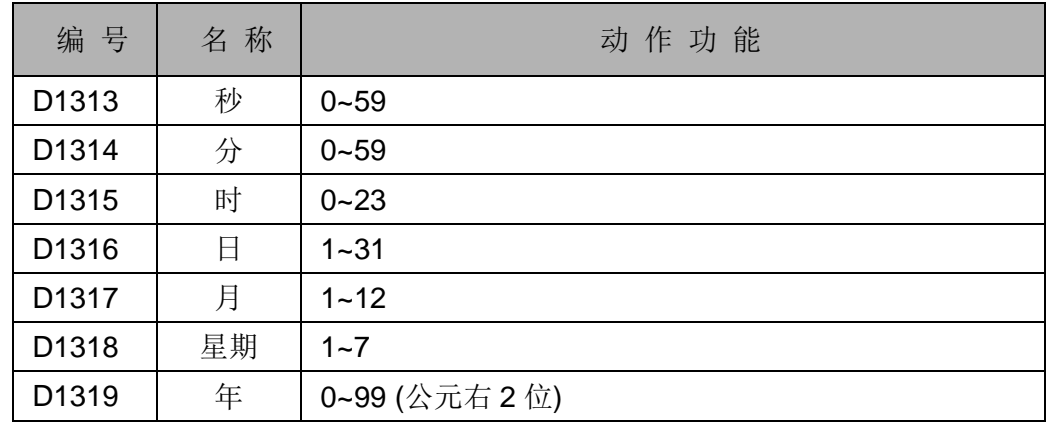

万年历时钟的校正方法

API 内建的万年历时钟,其校正方法有下列 2 种。

1. 校正时刻专用指令

详细请参考 TWR 指令(API 167)。

2. 使用外围装置来设置

阶梯图编辑软件 WPLSoft 来设置

- 公元年份显示 4 位数:
	- 1. 年份通常的情况下只显示 2 位数(例: 2003 年只显示 03), 若是要显示 4 位 数的请于程序起始位置打入下列程序。

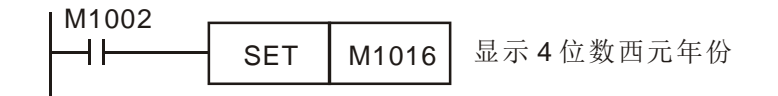

- 2. 公元年份的显示由原本的 2 位数切换成 4 位数,显示公元年右 2 位加上 2000。
- 3. 于公元年份 4 位数显示的模态下若要写入新的设置时间时,也只能写入 2 位数, 而此 2 位数的有效值为「0~99」,反应至公元年份为「2000 年~2099 年」,彼 此间的关系如下。例:00=2000 年 03=2003 年 50=2050 年 99=2099 年; 但在 SX V3.0 含以上可以写入 2000~2099。

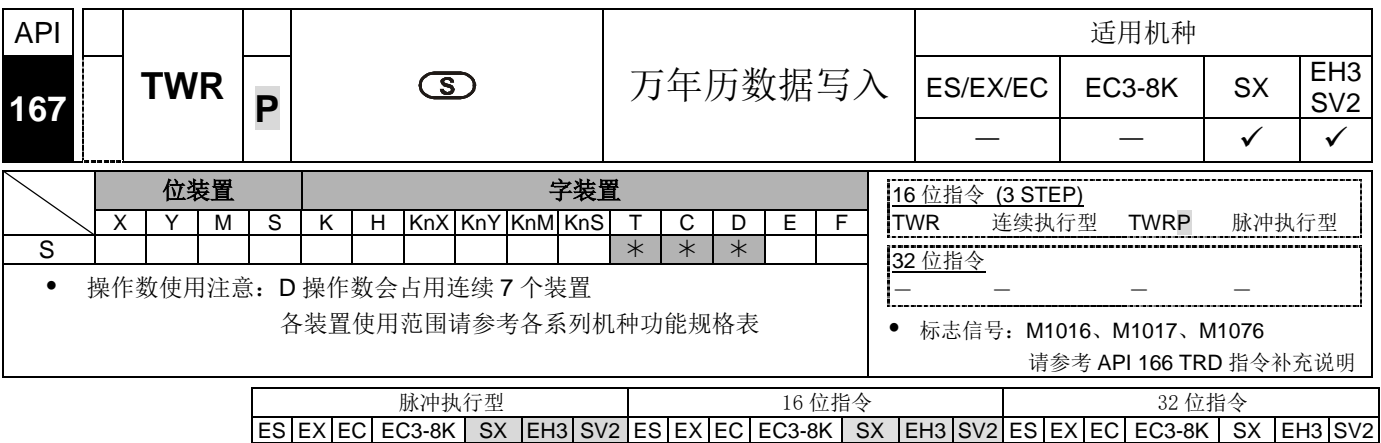

- 指令说明 → S: 存放欲写入万年历新设置值的装置。
	- SX/EH3/SV2 主机内建万年历时钟,要调整万年历时钟的时候,可使用本指令将 正确的当前时间写入至内藏万年历时钟当中。
	- 本指令被执行时,新的设置时间立刻被写入至 PLC 内部的万年历时钟当中,因此, 执行本指令时,请注意所写入的新设置时间与写入当时的当前时间是否吻合。
	- 若 **S** 内容值超出范围,则视为运算错误,指令不执行,M1067、M1068=On, D1067 记录错误代码 0E1A(HEX)。
	- 年份于公元年份 4 位数显示的状态下若要写入新的设定时间时,亦只能写入 2 位 数,而此 2 位数的有效值为「0~99」,反应至公元年份为「2000 年~2099 年」, 彼此间的关系如下例:00=2000 年 03=2003 年 50=2050 年 99=2099 年; 但在 SX V3.0 含以上可以写入 2000~2099。

当 X0=On 时,将正确的当前时间写入至内藏万年历时钟当中。

X0  $TWRP$  D<sub>20</sub>

新的设置时间

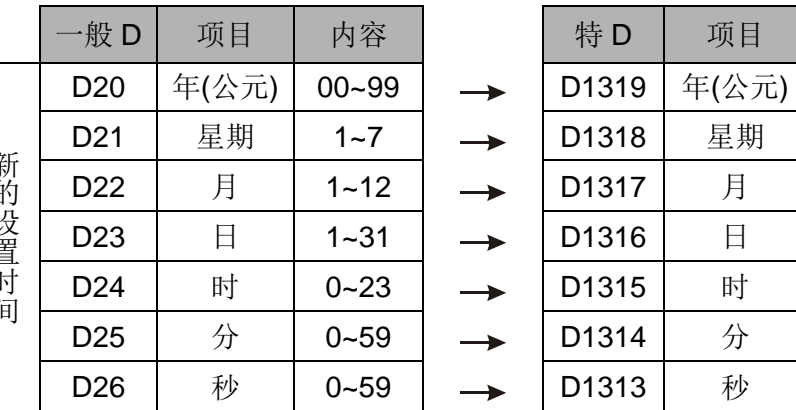

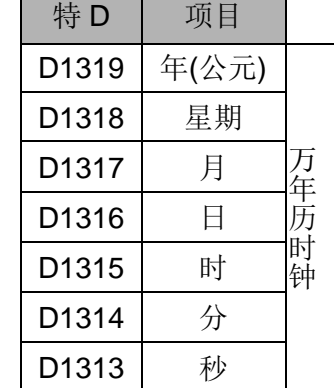

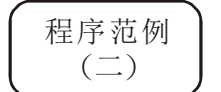

程序范例  $(-)$ 

- 万年历当前时间设置,将当前时间调整为 2003 年 8 月 19 日星期二 15 点 27 分 30 秒。
- D0~D6 的内容为新的万年历设置时间。
- X10=On 即可更换万年历时钟的当前时间为设置值。
- X11 每 On 一次, 万年历时钟作±30 秒校正动作, 所谓的校正是当万年历时钟的 秒针于 1~29 时,会被自动归为"0"秒而分针不变、30~59 时,也会被自动归为"0" 秒而分针加 1 分钟。

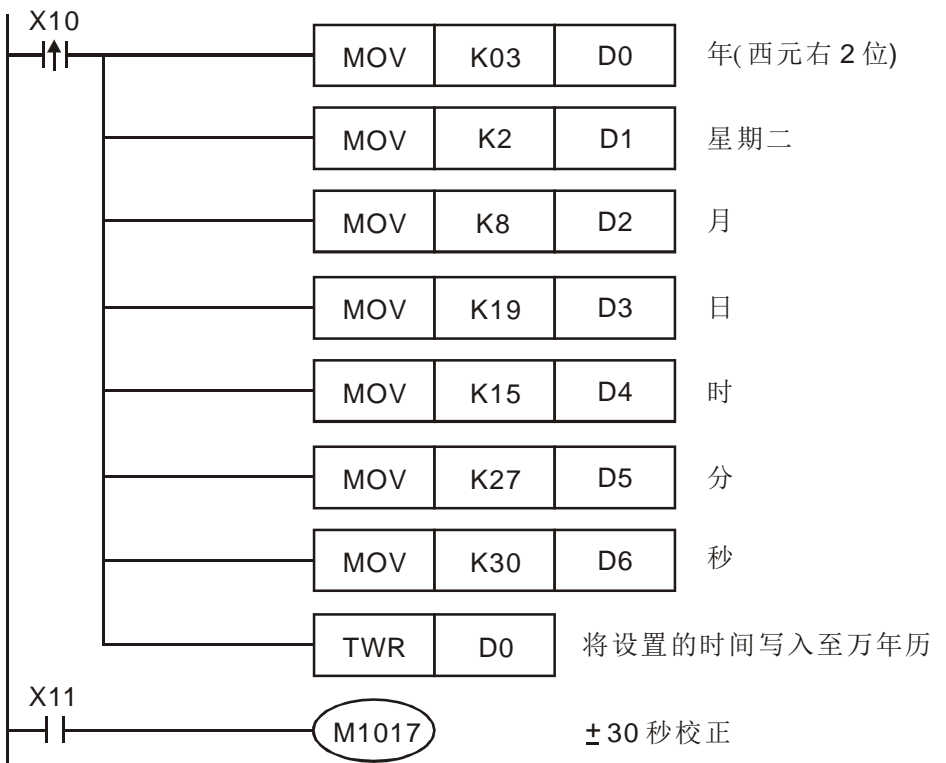

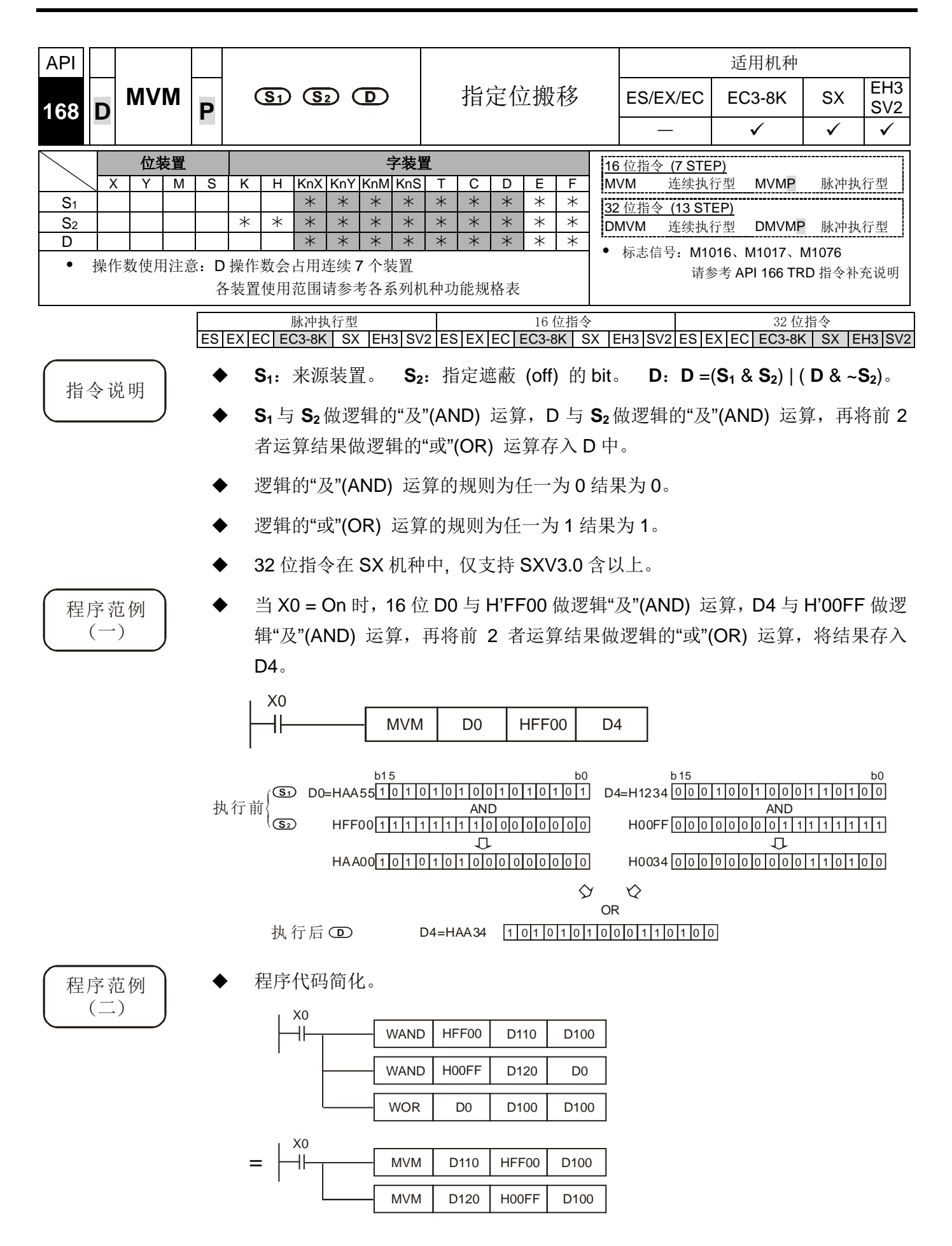

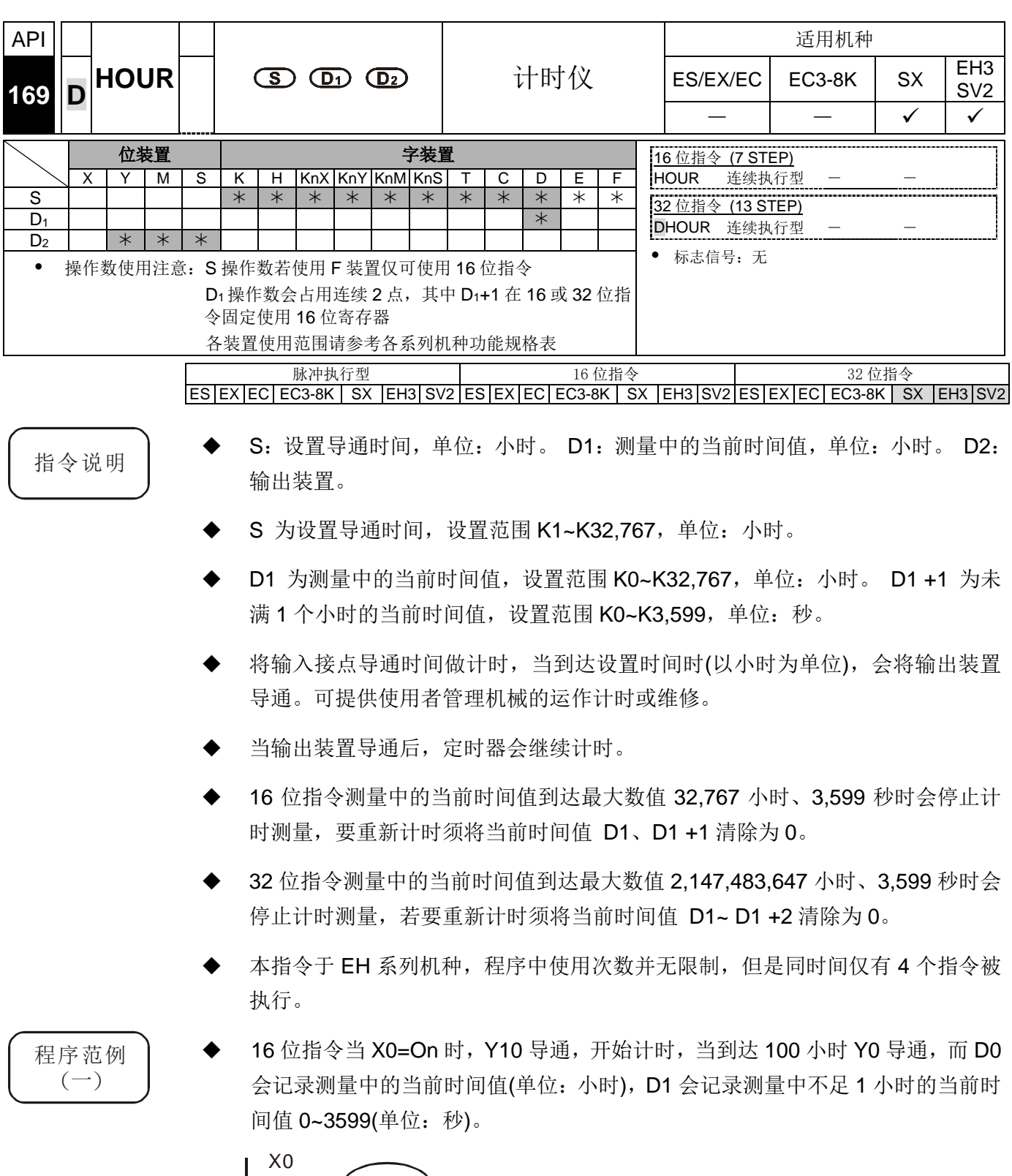

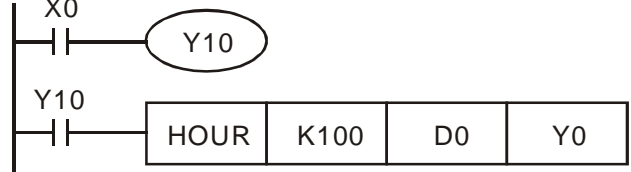

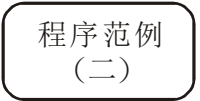

32 位指令当 X0=On 时, Y10 导通, 开始计时, 当到达 40,000 小时 Y0 导通, 而 D1、D0 会记录测量中的当前时间值(单位:小时),D2 会记录测量中不足 1 小时 的当前时间值 0~3,599(单位:秒)。

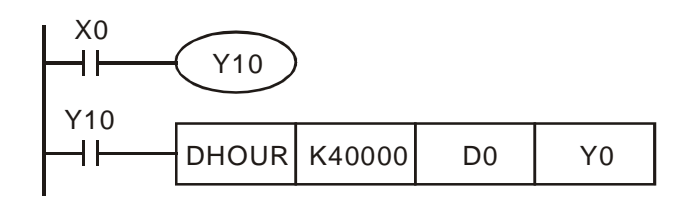

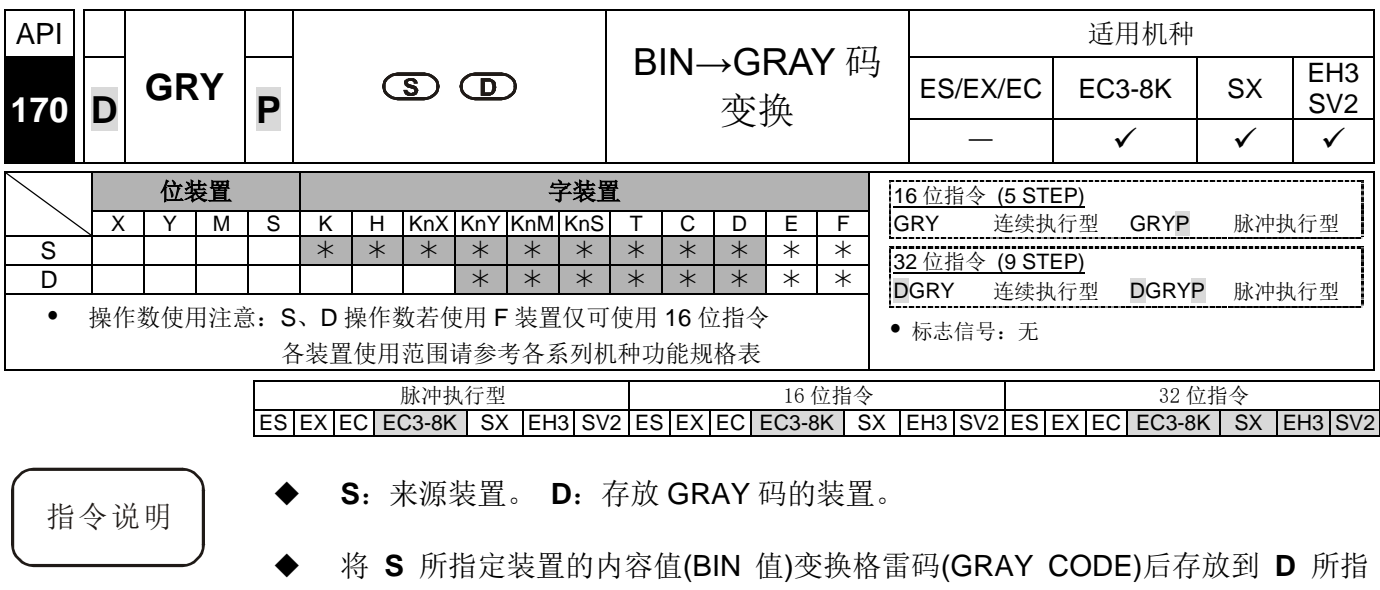

 **S** 的有效范围如下所示,如果超出此范围时,视为运算错误,指令不执行,M1067、 M1068=On, D1067 记录错误代码 0E1A(HEX)。

16 位指令:0~32,767 32 位指令:0~2,147,483,647

定的装置中。

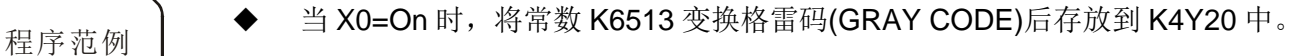

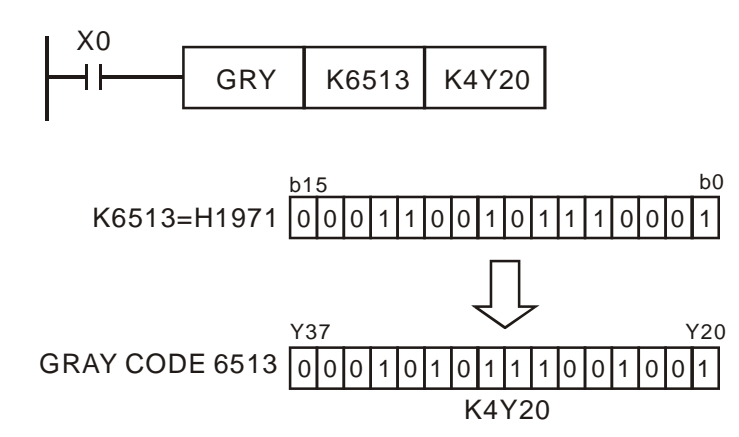

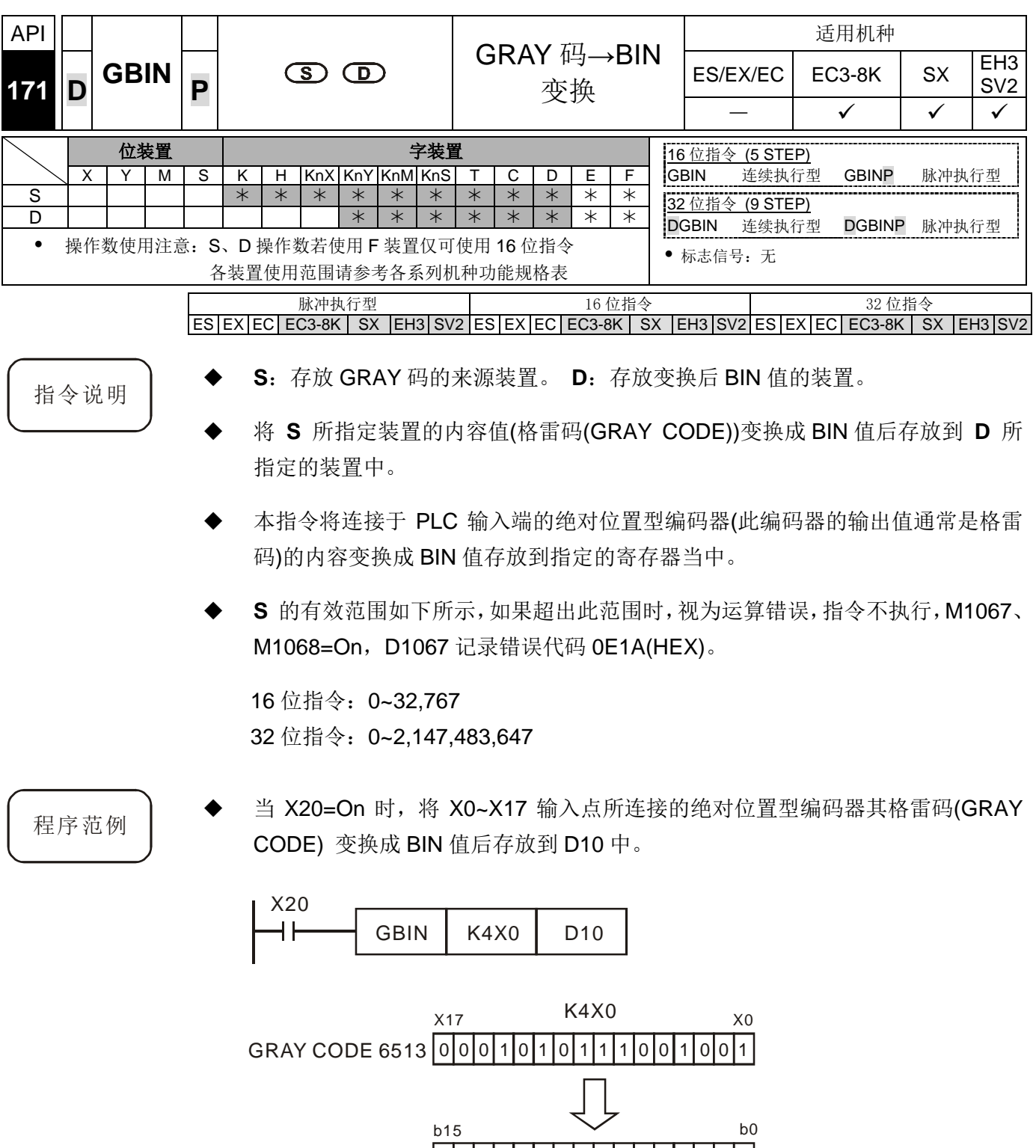

H1971=K6513 |0|0|0|1|1|0|0|1|0|1|1|1|0|0|0|1

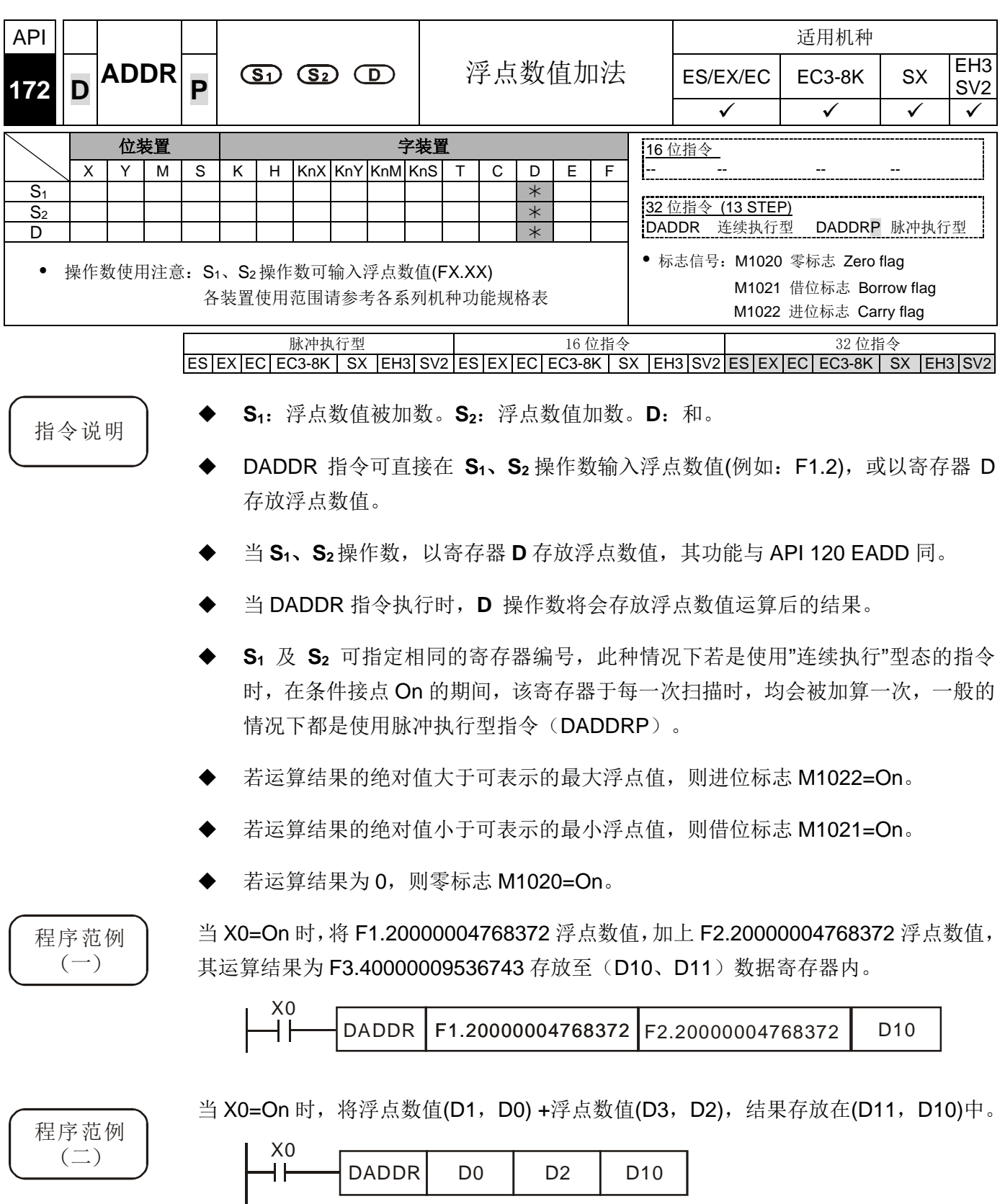

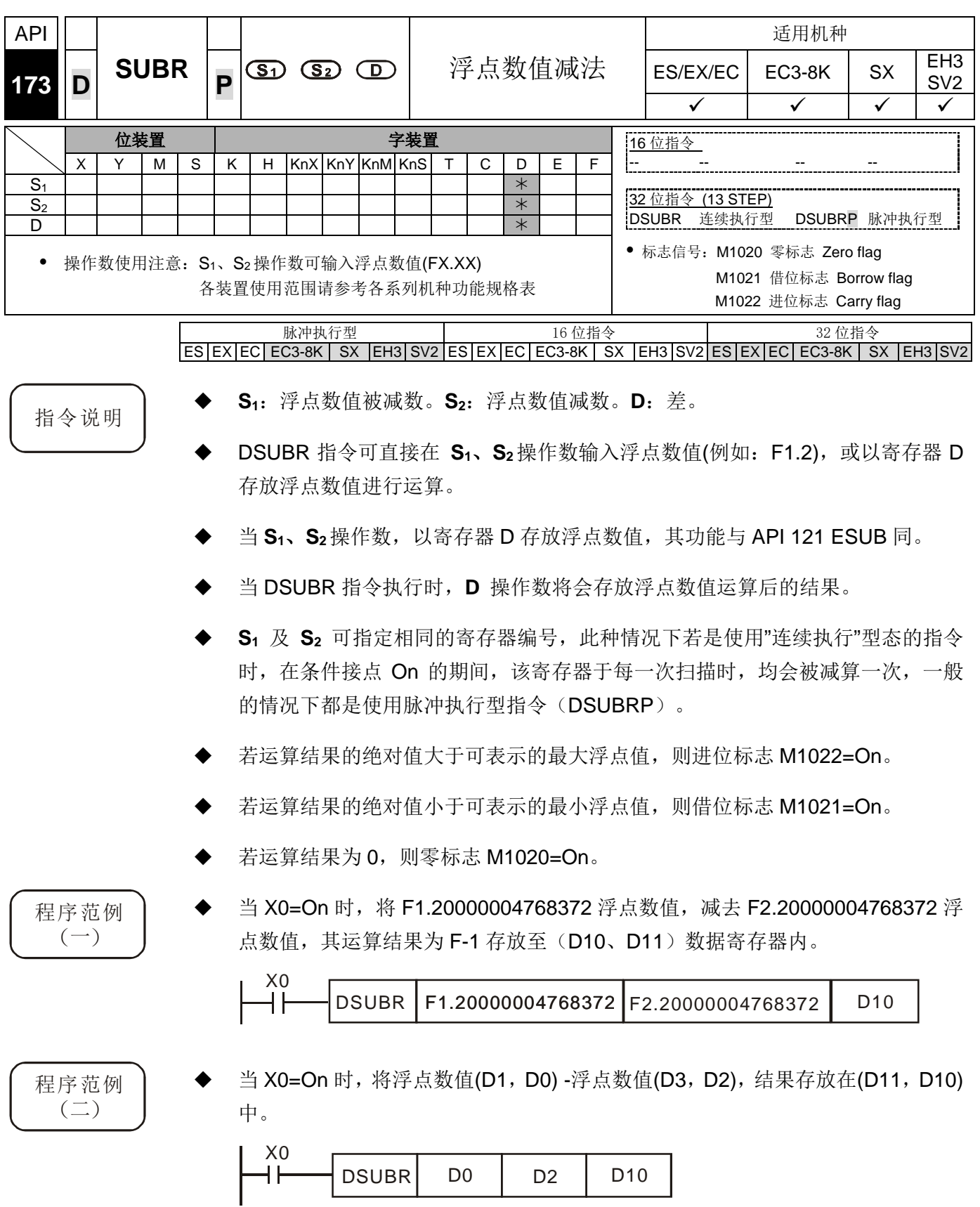

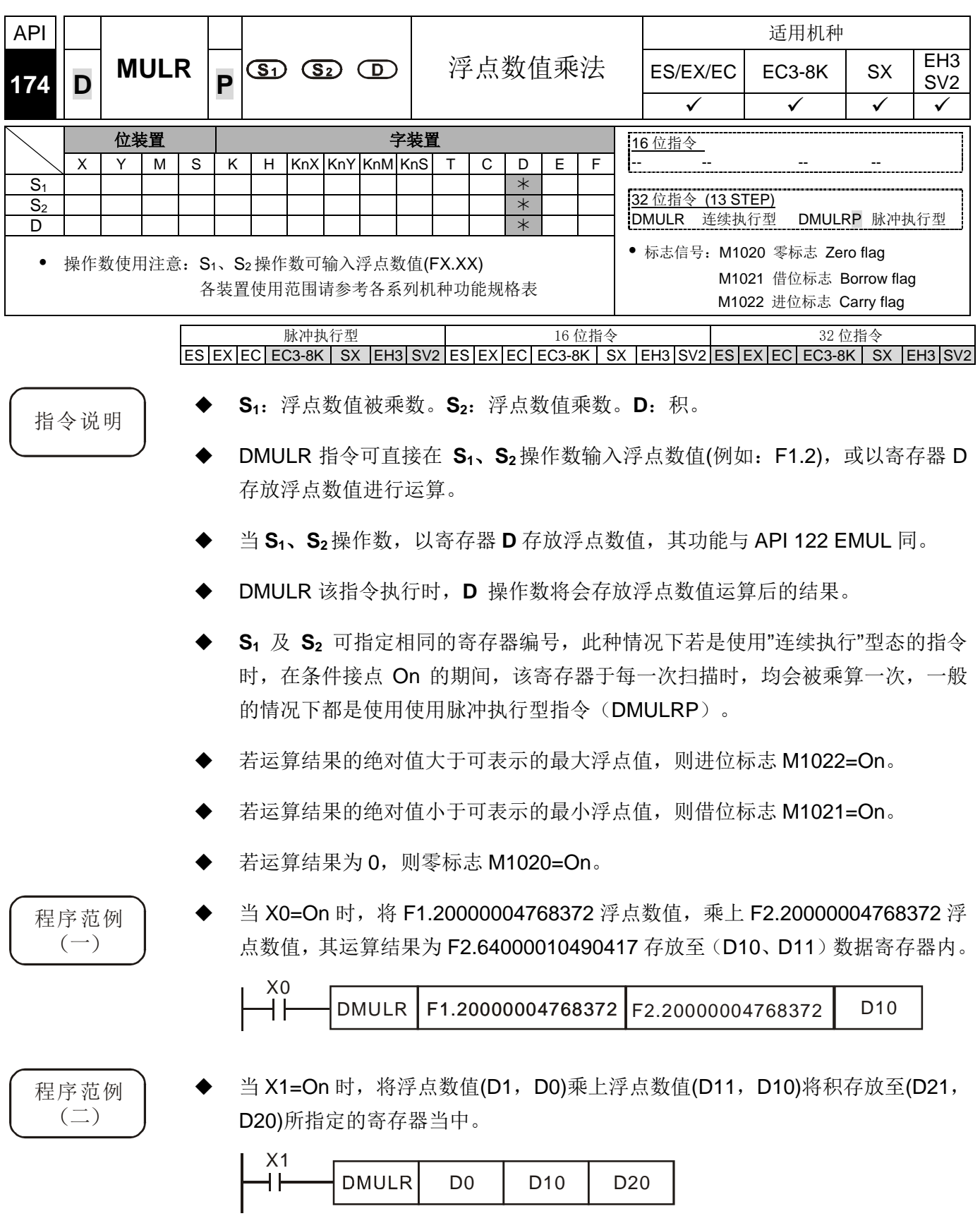

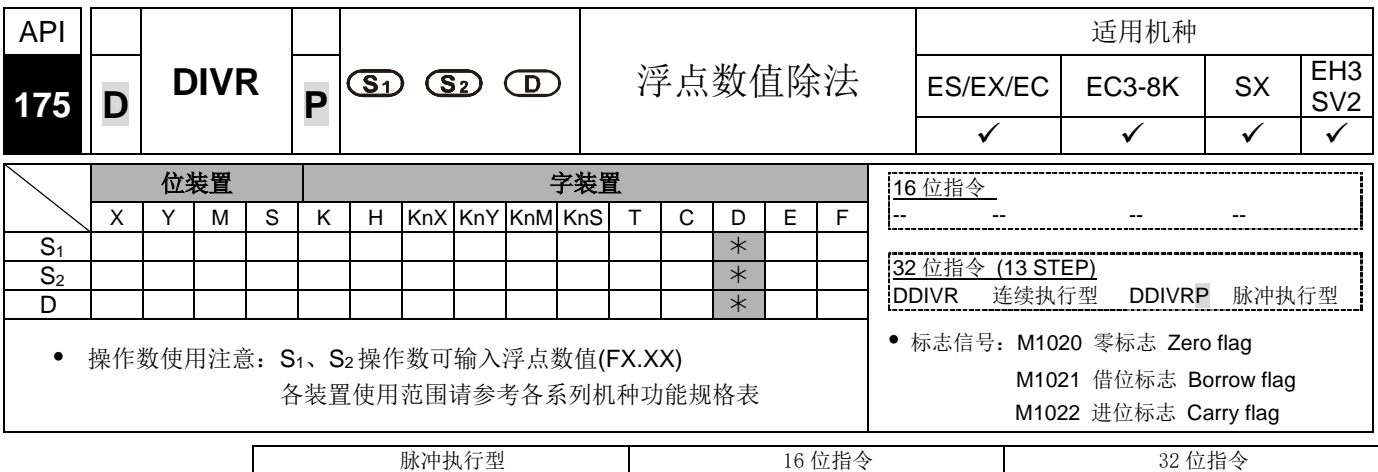

 $ES|EX|EC|EC3-8K|SX|E13|SV2ES|EX|EC|EC3-8K|SX|E13|SV2|ES|EX|EC|EC3-8K|SX|EN3|SV2$ 

指令说明 | S<sub>1</sub>: 浮点数值被除数。S<sub>2</sub>: 浮点数值除数。D: 商。

DDIVR 指令可直接在 **S1**、**S2** 操作数输入浮点数值(例如:F1.2),或以寄存器 D 存放 浮点数值进行运算。

当 **S1**、**S2**操作数,以寄存器 **D** 存放浮点数值,其功能与 API 123 EDIV 同。

DDIVR 该指令执行时,**D** 操作数将会存放浮点数值运算后的结果。

除数 S<sub>2</sub> 的内容若为 0 即被认定为"运算错误", 指令不执行, M1067、M1068=On, D1067 记录错误代码 H'0E19。

若运算结果的绝对值大于可表示的最大浮点值,则进位标志 M1022=On。

若运算结果的绝对值小于可表示的最小浮点值,则借位标志 M1021=On。

若运算结果为 0, 则零标志 M1020=On。

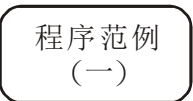

当 X0=On 时,将 F1.20000004768372 浮点数值,除上 F2.20000004768372 浮点数 值, 其运算结果为 F0.545454561710358 存放至(D10、D11) 数据寄存器内。

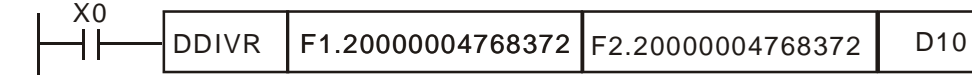

程序范例  $\left( \square \right)$ 

当 X1=On 时, 将二进浮点数值(D1, D0)除以二浮点数值(D11, D10)将商存放至(D21, D20)所指定的寄存器当中。

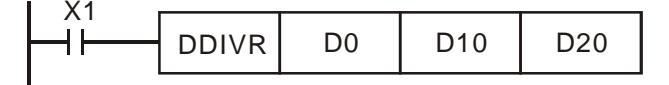

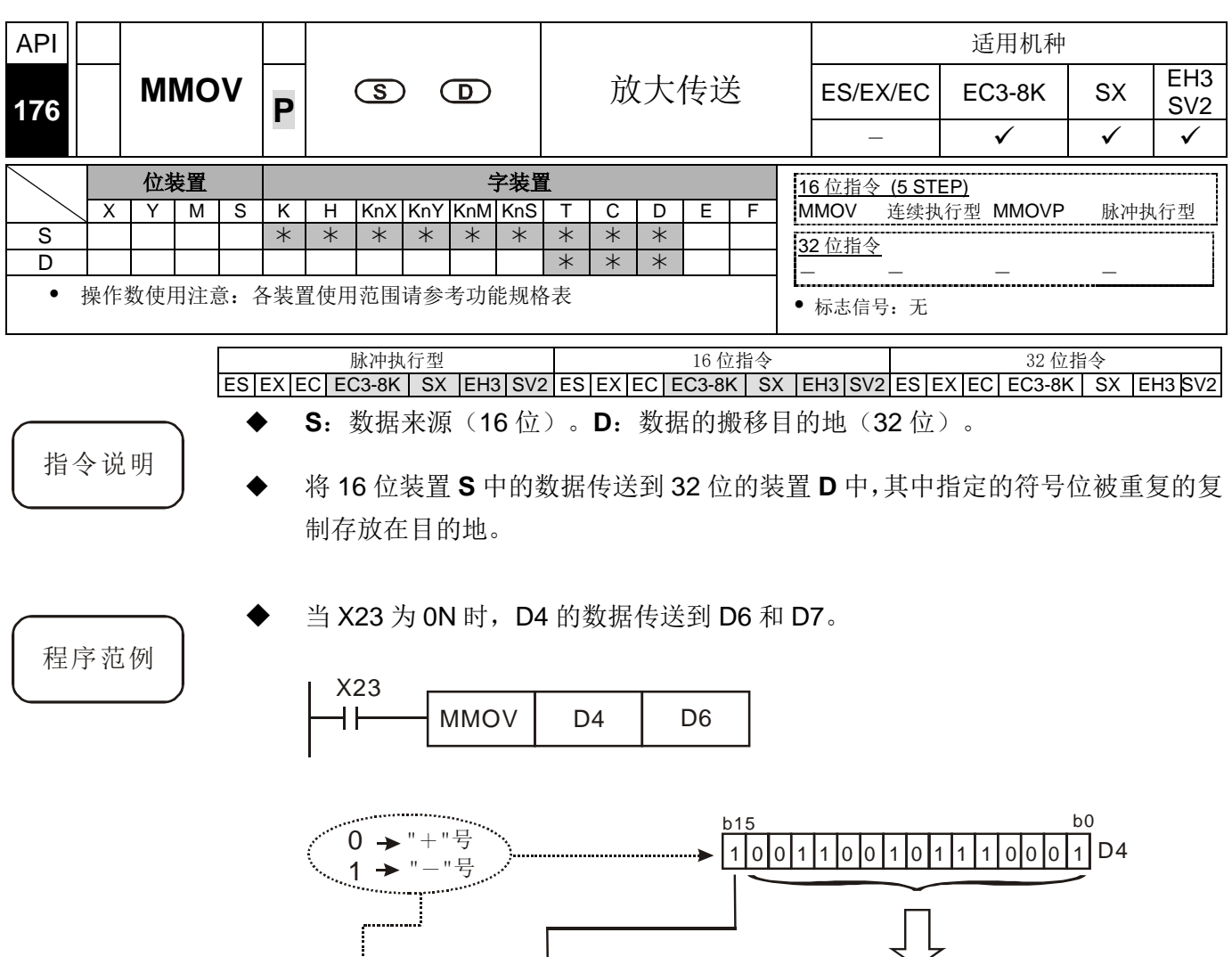

1|1|1|1|1|1|1|1|1|1|1|1|1|1|1|0|0|1|1|0 0|0|1|1|0|0|1|0|1|1|1|0|0|0|1|D7, D6 b31 b16 b15  $111111$ b15 b0

在以上的例子中,D4 的 b15 位数据传送到(D7/D6)的 b15 到 b31 位,变成负 数(和 D4 的一样)。

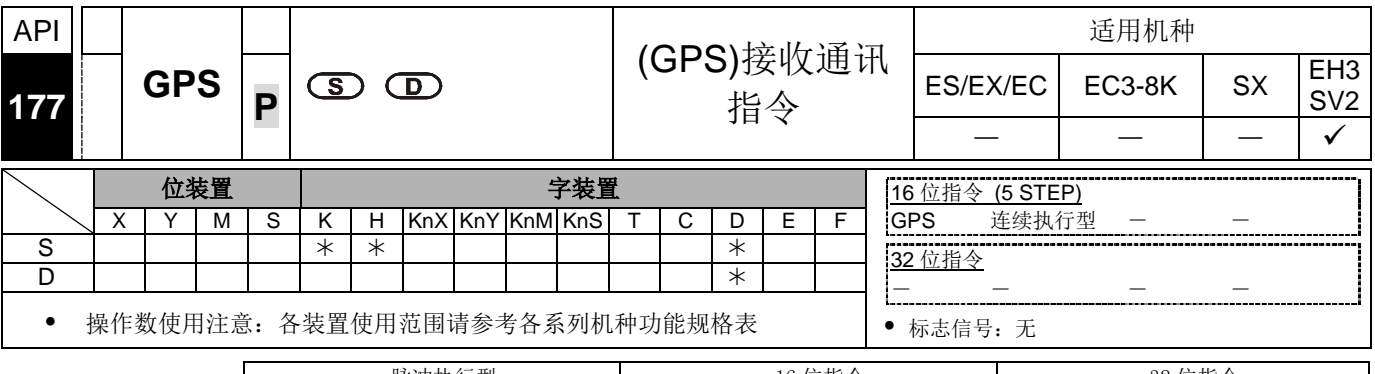

脉冲执行型 16 位指令 32 位指令 ES|EX|EC|EC3-8K| SX |EH3|SV2|ES|EX|EC|EC3-8K| SX |EH3|SV2|ES|EX|EC|EC3-8K| SX |EH3|SV2

指令说明

- **S**:输入接收命令码。 **D**:目标起始装置。
- GPS 接收通讯指令适用通讯端口:COM1(RS-232),其使用的通讯格式固定为 9600,8,N,1,通讯协议为 NMEA-0183,通讯频率为 1Hz。
- S 操作数为输入接收命令码, K0 表示接收\$GPGGA, K1 表示接收\$GPRMC。
- D 操作数为接收完成后存放的位置,最多将连续占用 17 个 word,请勿重复使用, 其输入与输出参数分别说明如下表所示。

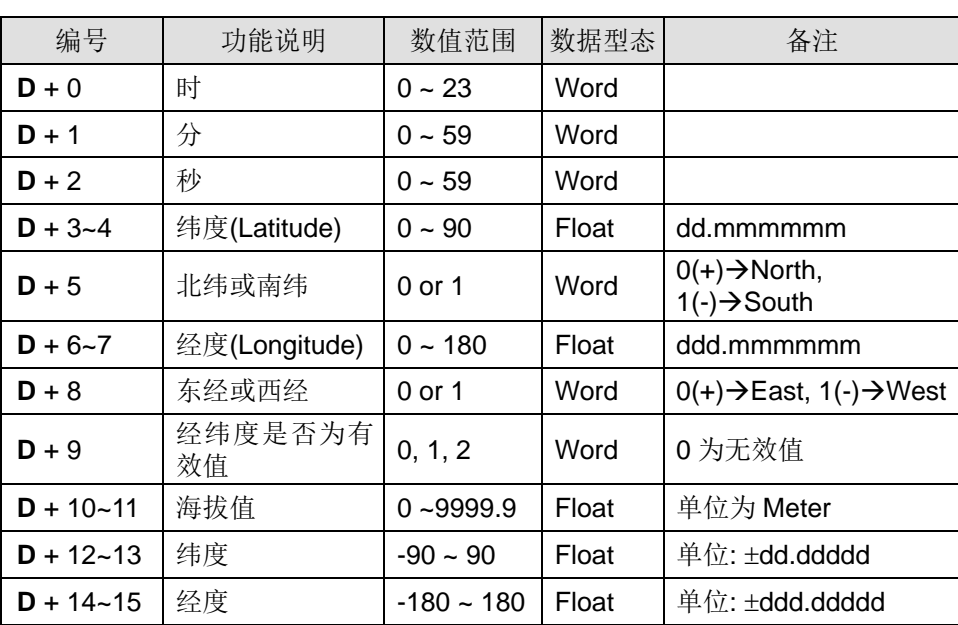

1. S 为 K0 时, 接收\$GPGGA, D 参数表示:

2. S 为 K1 时, 接收\$GPRMC, D 参数表示:

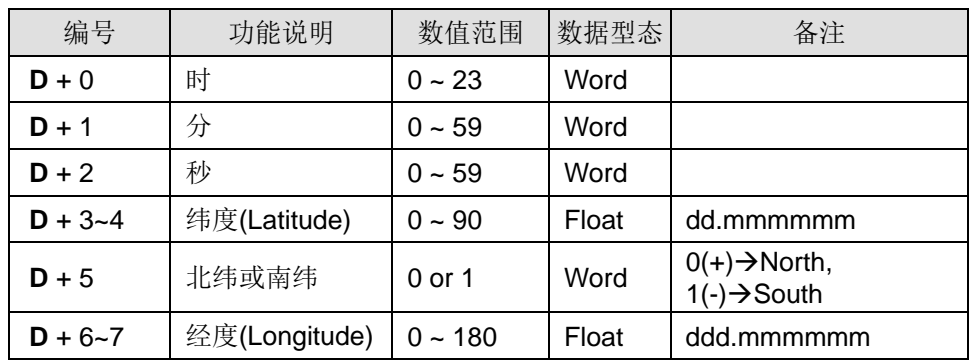

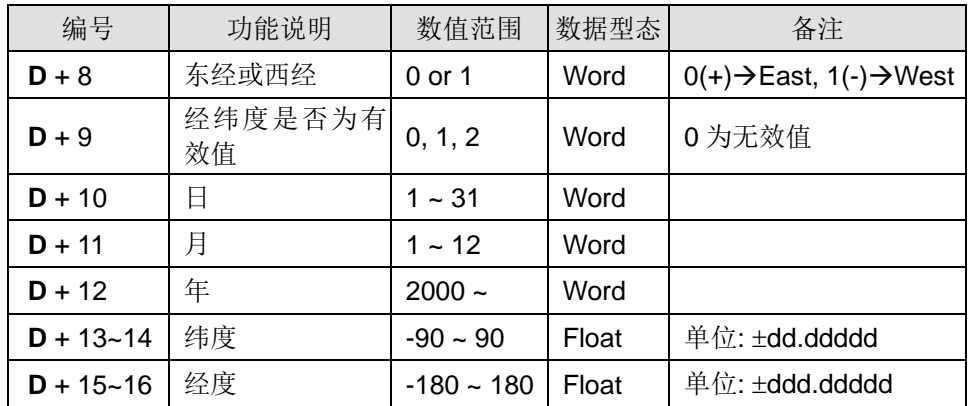

- 使用 GPS 指令时需将 COM1 当 master 模式运用, 也即是需设定 M1312 先启动 COM1 为接收开始, 当 M1314 标志为 On 时, 即表示接收完成; 但是如果是 M1315 为 On 时, 即表示可能是检查码错误(D1250=K2)或接收逾时(D1250=K1) 发生。
- 相关搭配特 M 与特 D 说明如下

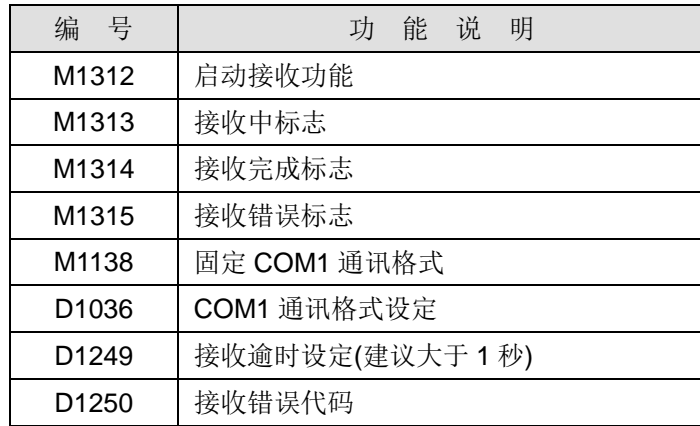

- 建议接收完成之后与抓取经纬度值之前, 请先确认 D+9 的数值是否不为 0, 若是 为 0 时即表示经纬度值是无效的不能使用。
- 当指令接收发生错误时, 其前一次储存于 D 操作数内的数值将不会被清除, 且保 持前一次数值。

程序范例 当抓取\$GPGGA 命令:

1. 先设定 COM1 通讯格式

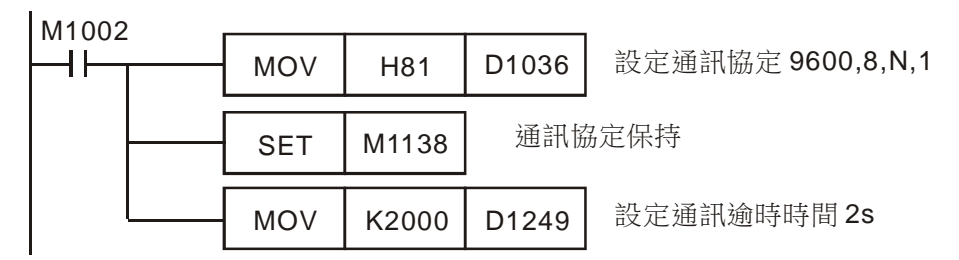

#### 程序范例

2. 接着启动 M0 开始接收\$GPGGA 命令

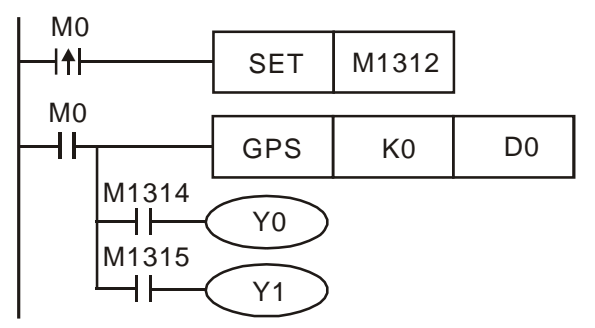

3. 当接收完成时, 则 M1314 为 On, 当接收失败时, 则 M1315 为 On, 最后接收完 成的数据将被放到 D0 开始的位置(D0~D15)。

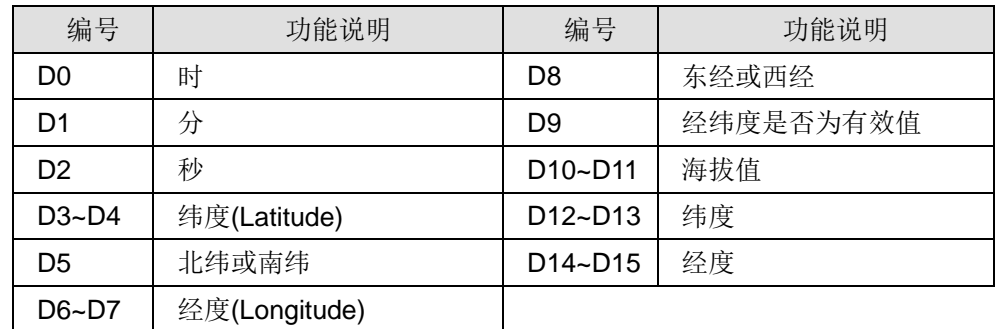

4. GPS 模块(LS20022)脚位定义与图示

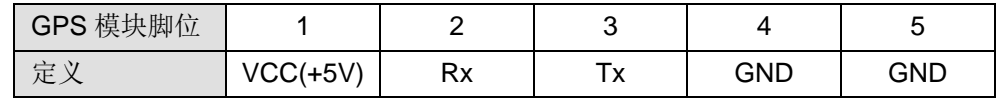

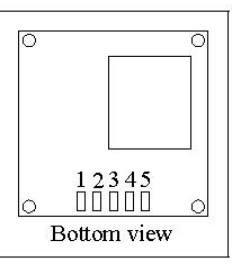

5. PLC 的 COM1 端口脚位定义与图示

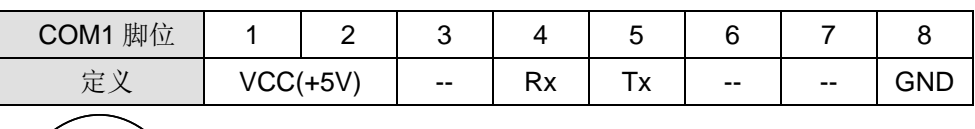

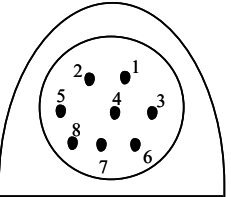

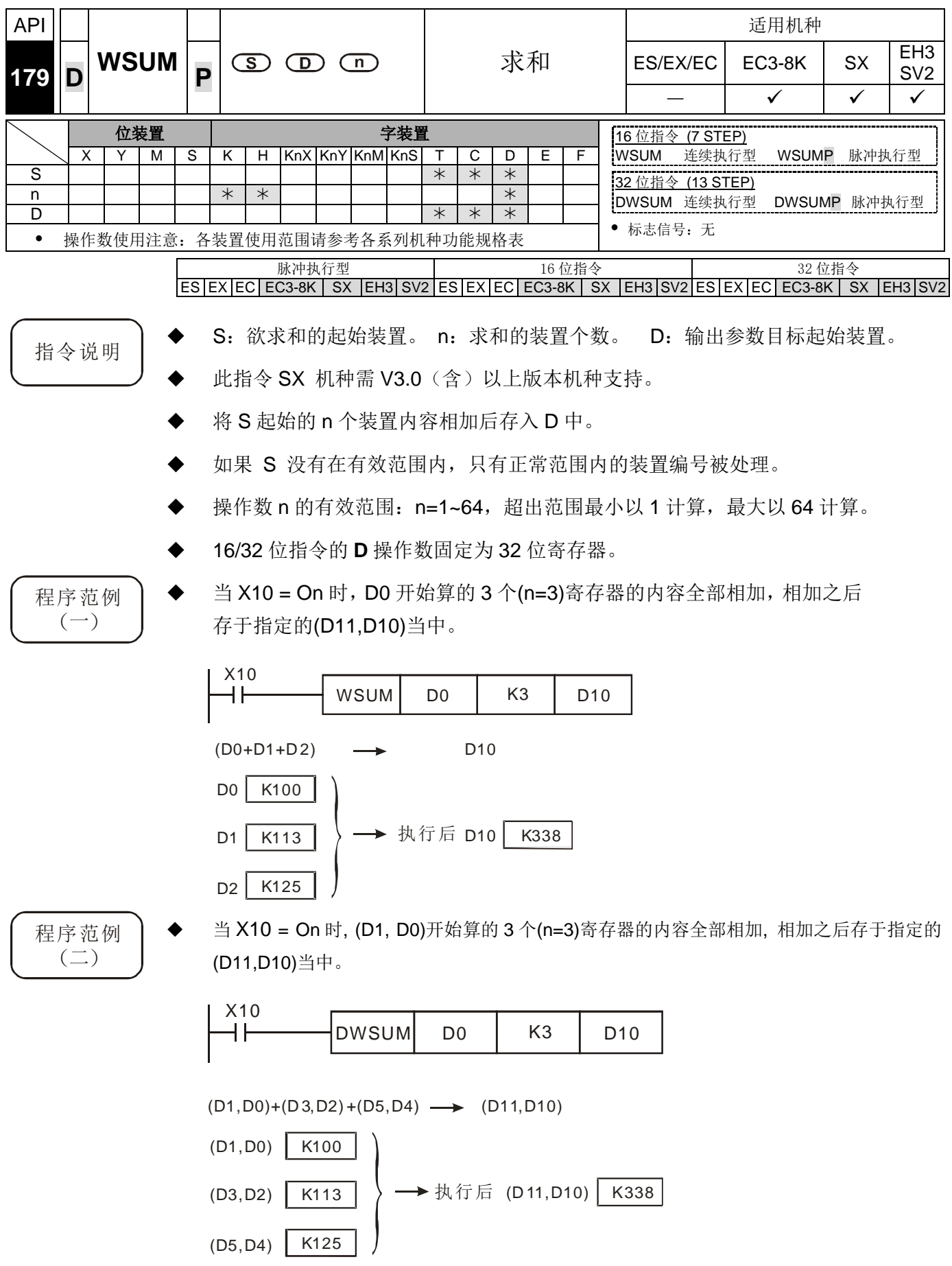

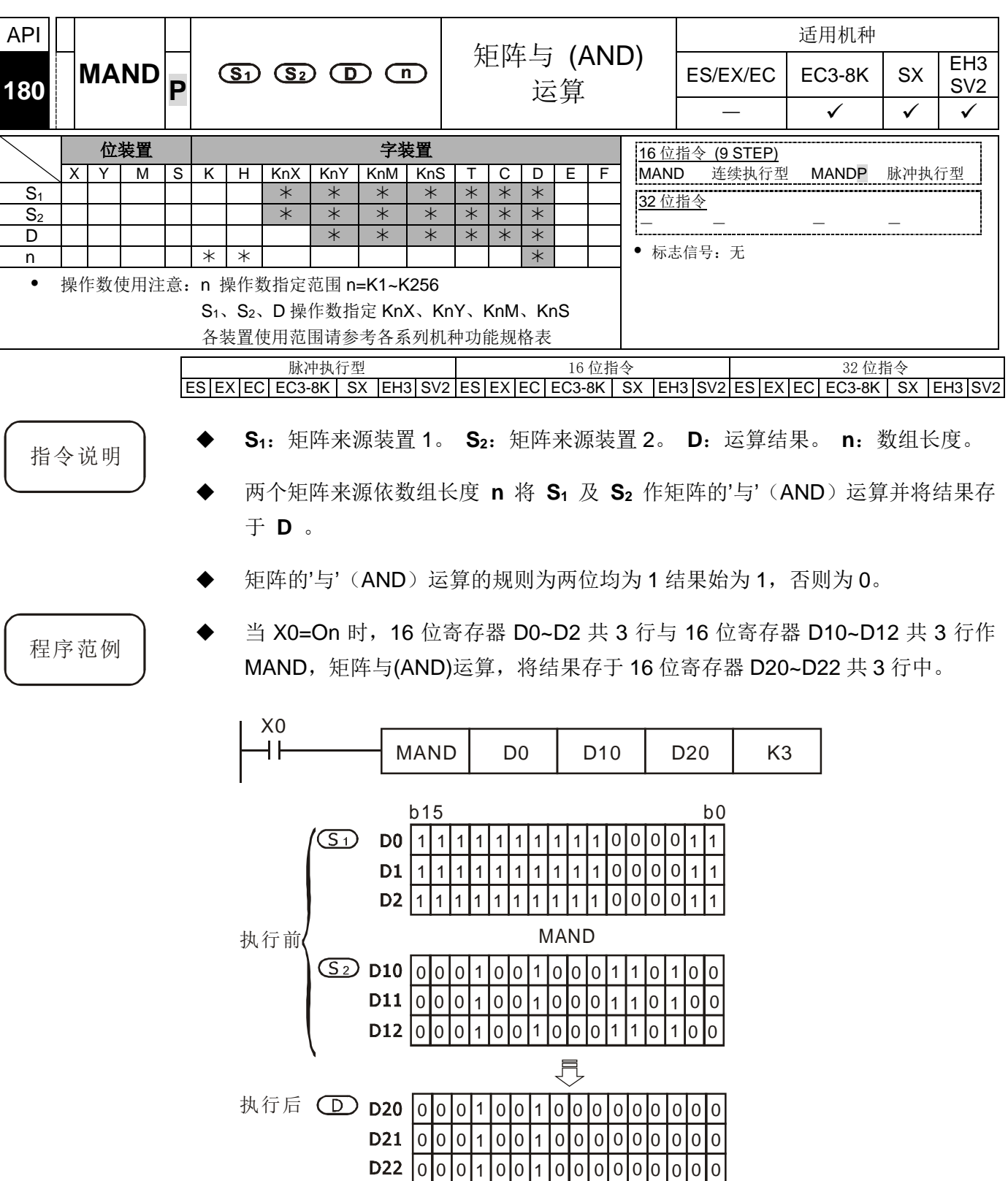
- 补充说明 → 矩阵指令说明:
	- 1. 矩阵是 1 个以上连续的 16 位寄存器所组成,组成矩阵的寄存器个数称为矩阵的长 度 **n**,一个矩阵共有 16 × **n** 个位(点),其运算单位一次只有一个位(点)。
	- 2. 矩阵指令是将 16× n 个矩阵位(序号由 bo~b<sub>16n-1</sub>) 当作一连串单点的集合, 而自 此集合中指定某一单点作运作,而不将的当作数值看待。
	- 3. 矩阵指令主要在处理单点对多点(矩阵)或多点对多点的状态处理,如搬移、拷 贝、比较、搜寻等,为极为方便和重要的应用指令。
	- 4. 在矩阵指令运作中,通常需要有一个 16 位寄存器来指定矩阵中 16n 个单点的某 个单点当作运算对象,此寄存器称为矩阵的指针 Pr(Pointer),由使用者于指令 中指定,其有效范围为 0~16n−1,分别对应至矩阵中的位 b0~b16n−1。
	- 5. 矩阵运作中有左、右位移或旋转,我们定义高编号者为左,低编号者为右,如下 图标。

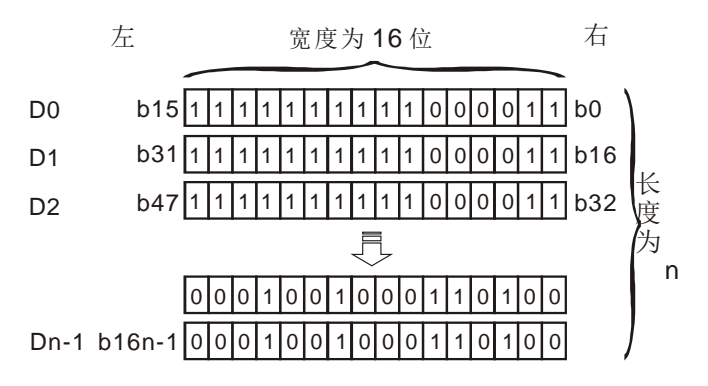

- 6. 矩阵宽度(C)固定为 16 位(bits)。
- 7. Pr:为矩阵的指针,例如 Pr 值为 15 指到 b15 的位。
- 8. 矩阵长度(R)为 n: n=1~256。

范例:以 D0,n= 3 构成的矩阵,D0=HAAAA,D1=H5555,D2=HAAFF

|    |  |  | $C_{15}$ $C_{14}$ $C_{13}$ $C_{12}$ $C_{11}$ $C_{10}$ $C_{9}$ $C_{8}$ $C_{7}$ $C_{6}$ $C_{5}$ $C_{4}$ $C_{3}$ $C_{2}$ $C_{1}$ $C_{0}$ |  |  |  |  |  |  |
|----|--|--|----------------------------------------------------------------------------------------------------|--|--|--|--|--|--|
| R∩ |  |  | 1011011011011011                                                                                                    |  |  |  |  |  |  |
| R۱ |  |  |                                                                                                    |  |  |  |  |  |  |
| R۰ |  |  |                                                                                                    |  |  |  |  |  |  |

范例: 以 K2X0, n= 3 构成的矩阵, K2X0 =H37, K2X10=H68, K2X20=H45

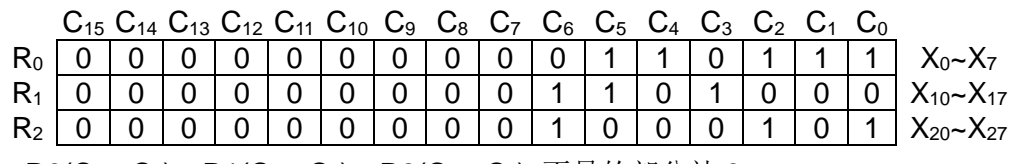

9. R0( $C_{15}$ ~ $C_8$ ), R1( $C_{15}$ ~ $C_8$ ), R2( $C_{15}$ ~ $C_8$ ) 不足的部分补 0。

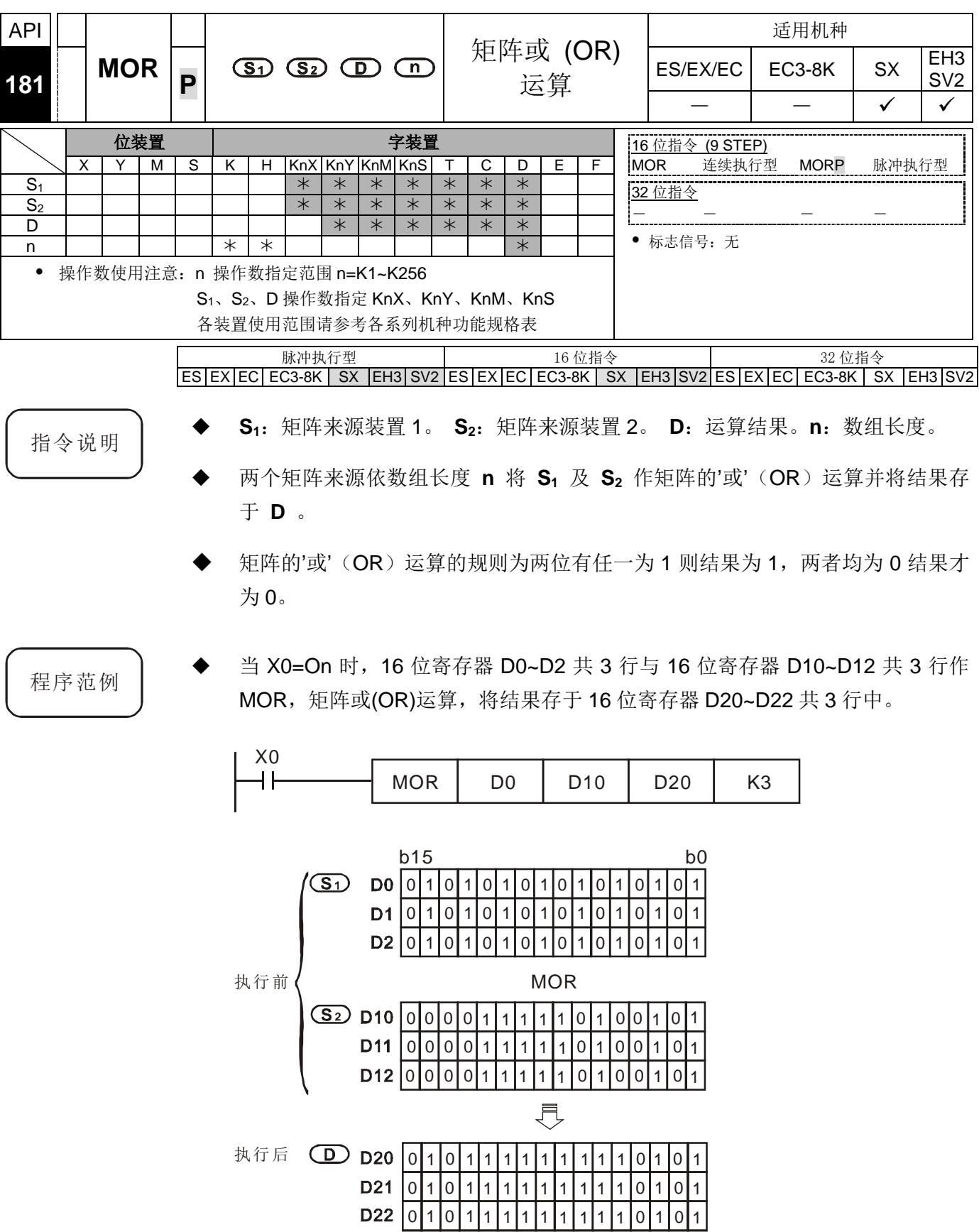

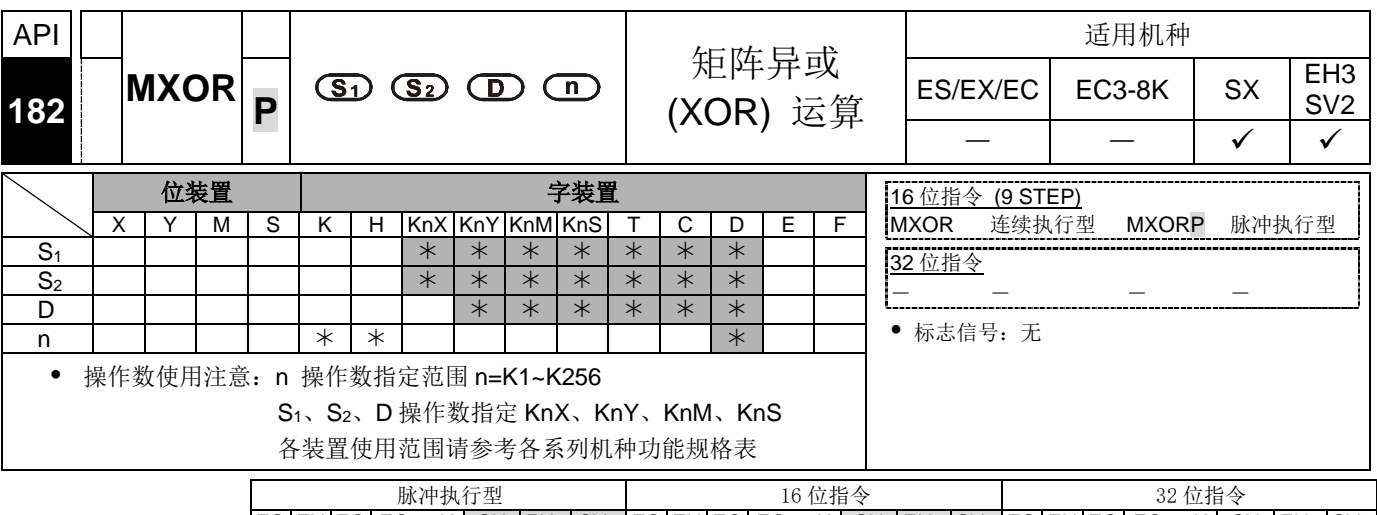

 $ES|EX|EC|EC3-8K|SX|EH3|SV2|ES|EX|EC|EC3-8K|SX|EH3|SV2|ES|EX|EC|EC3-8K|SX|EH3|SV2|$ 

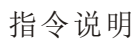

- 指令说明 │ ◆ S<sub>1</sub>: 矩阵来源装置 1。 S<sub>2</sub>: 矩阵来源装置 2。 D: 运算结果。 n: 数组长度。
	- 两个矩阵来源依数组长度 **n** 将 **S1** 及 **S2** 作矩阵的'异或'(XOR)运算并将结果 存于 **D** 。
	- 矩阵的'异或'(XOR)运算的规则为两位不同结果为 1, 否则为 0。

程序范例 → 当 X0=On 时, 16 位寄存器 D0~D2 共 3 行与 16 位寄存器 D10~D12 共 3 行作 MXOR, 矩阵异或(XOR)运算, 将结果存于 16 位寄存器 D20~D22 共 3 行中。

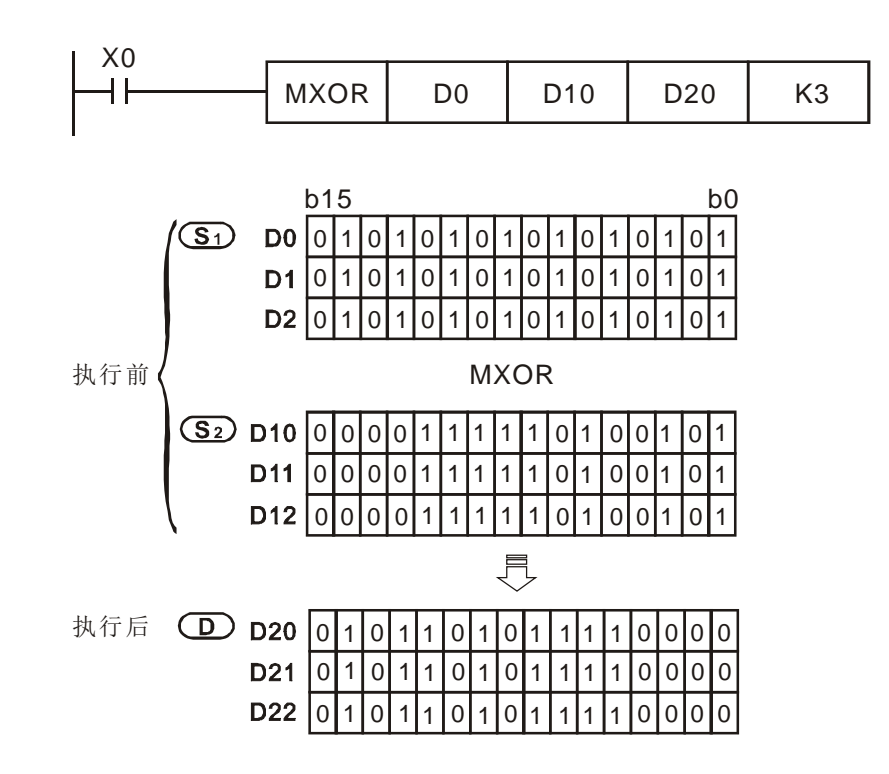

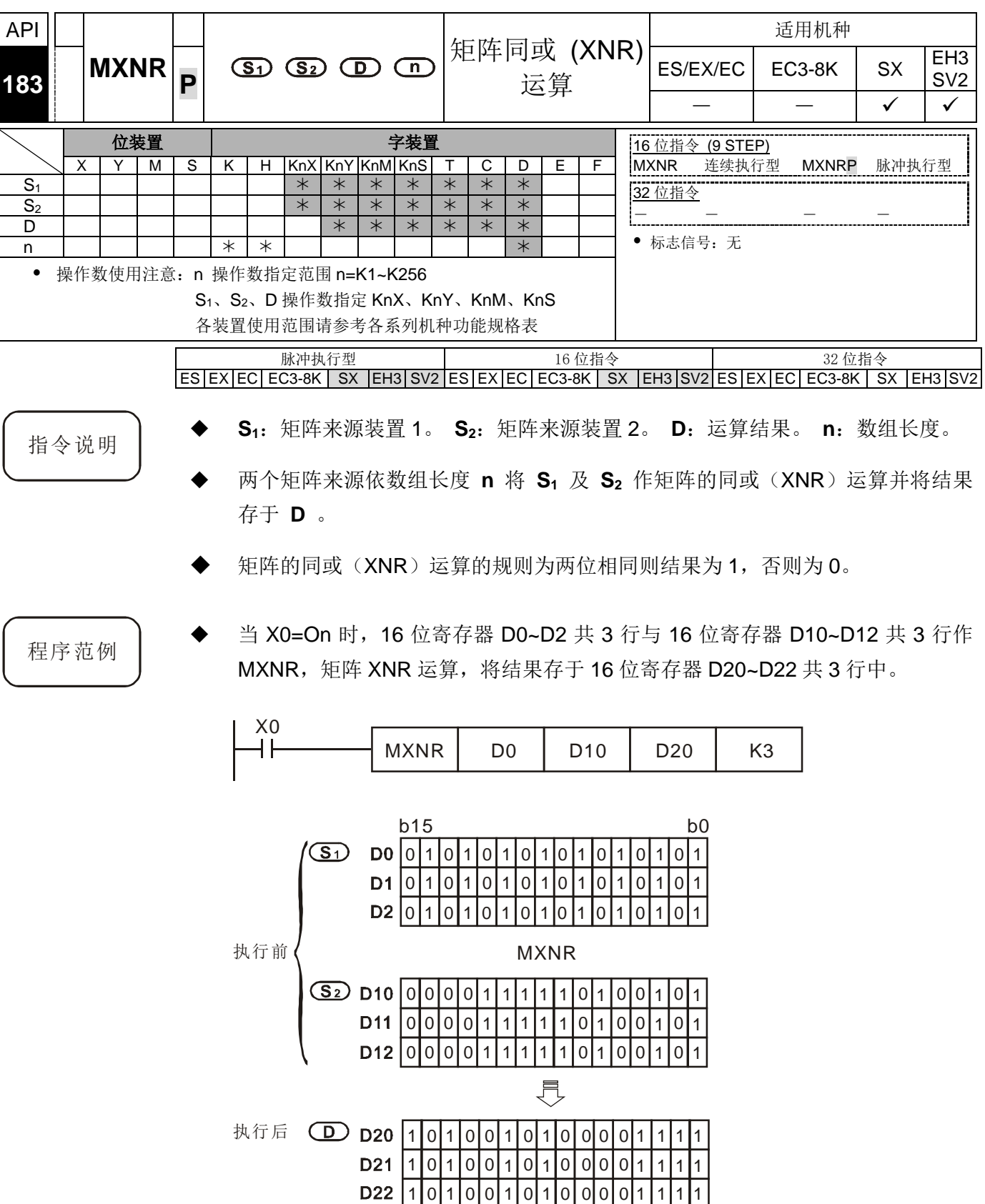

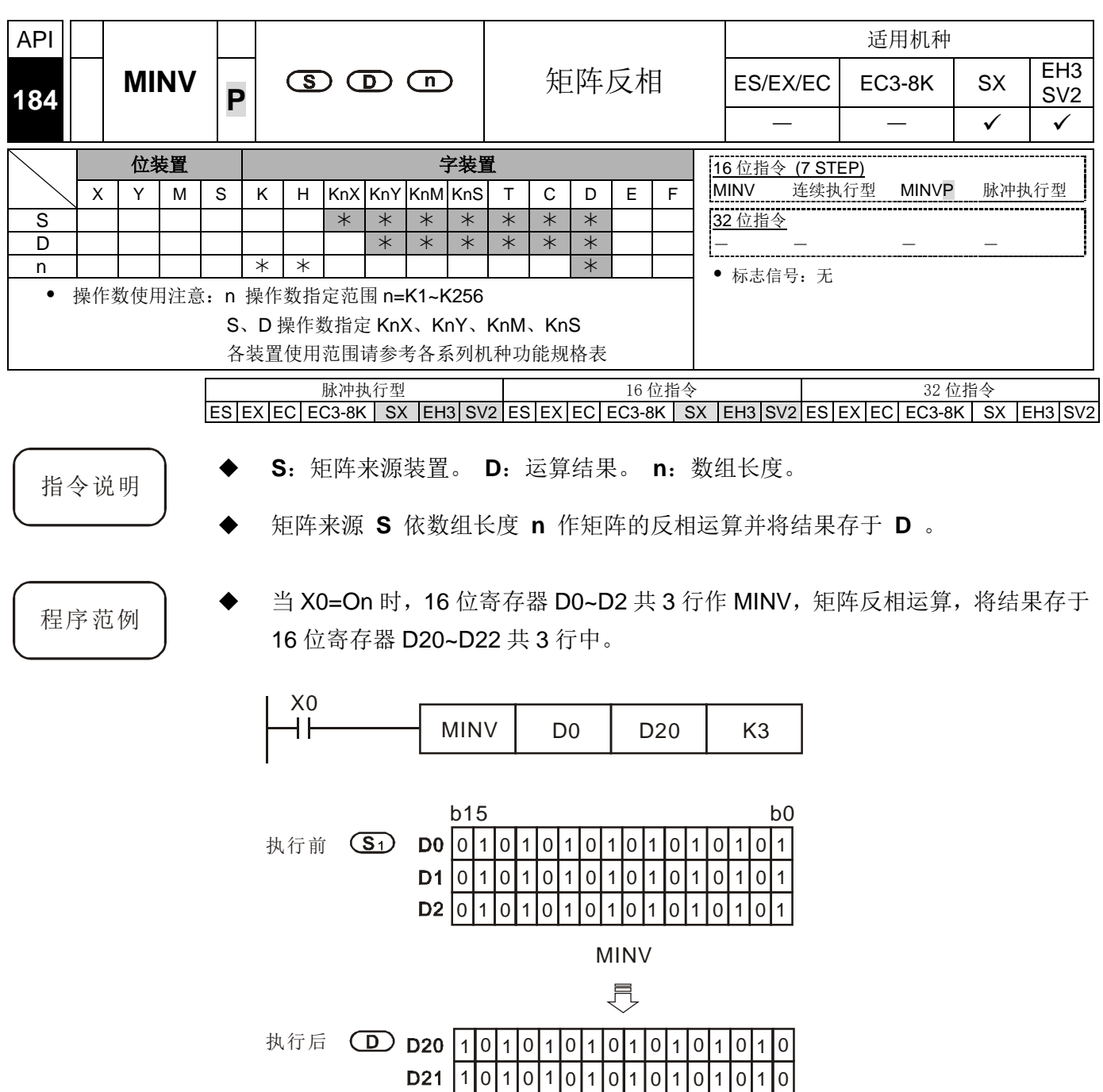

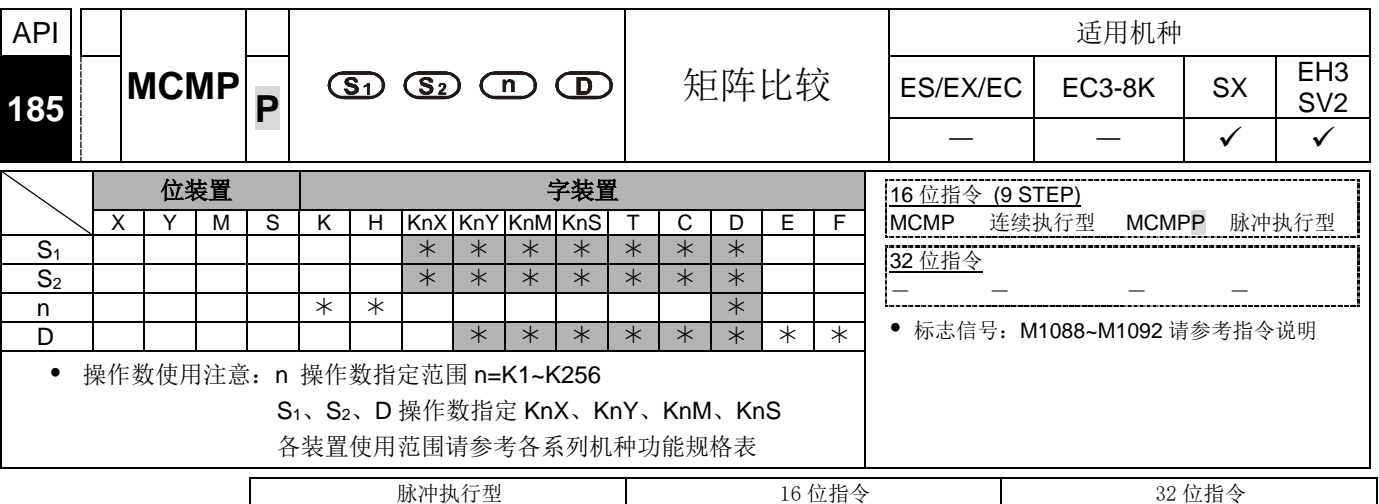

 $ES|EX|EC|EC3-8K|SX|E13|SV2|ES|EX|EC|EC3-8K|SX|E13|SV2|ES|EX|EC|EC3-8K|SX|E13|SV2$ 

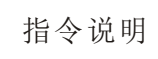

- 指令说明 │ ◆ S<sub>1</sub>:矩阵来源装置 1。 S<sub>2</sub>:矩阵来源装置 2。 n: 数组长度。 D: 指针 Pr, 用 以存放目标的位置值。
	- 每次比较依两个矩阵来源依数组长度 n , 将 S<sub>1</sub> 及 S<sub>2</sub> 两个矩阵中的每一个 bit 从位置值 D+1 开始作比较,找出值不同的位置,再将此位置值存到 D 中,完 成此次比较。
	- 由矩阵比较标志 M1088 决定比较相同值(M1088=1)或不同值(M1088=0),当比较 到达时立即停止比较动作, 矩阵位寻找标志 M1091=1。当比较到最后一个 bit 时, 矩阵搜寻结束标志 M1089 标志 On,比较到达的编号存于 **D** 中,下一次扫描周 期时,當矩阵搜寻起始标志 M1090=1 時,將由第 0 个 bit 开始比较,当 **D** 的值 超过范围时指针错误标志 M1092=1。
	- 在矩阵指令运作中,通常需要有一个 16 位寄存器来指定矩阵中 16n 个单点的某 个单点当作运算对象,此寄存器称为矩阵的指针 Pr(Pointer),由使用者于指令 中指定,其有效范围为 0~16n−1,分别对应至矩阵中的位 b0~b16n−1。在运作 中应避免更动到 Pr 值, 以免影响其正确的比较找寻, 若 Pr 值超出此范围则矩阵 指针错误标志 M1092 设为 1, 且本指令不执行。
	- 若矩阵搜寻结束标志 M1089 与矩阵位寻找标志 M1091 同时发生则会同时=1。

- 程序范例 → 当 X0 由 Off→On 时, 矩阵搜寻起始标志 M1090=0, 故由指针当时值加 1 的 bit 位置(标注\*处)开始往下比较找寻位状态不同(M1088=0 为找不同)者。
	- 设指针当时值 D20=2, 当 X0 由 Off→On 时动作 4 次, 可得到如 **0, 0, 0, 0** 四个执行结果。
		- D20=5,矩阵位寻找标志 M1091=1,矩阵搜寻结束标志 M1089=0。
		- **2 D20=45,** 矩阵位寻找标志 M1091=1, 矩阵搜寻结束标志 M1089=0。
		- **<sup>●</sup> D20=47**, 矩阵位寻找标志 M1091=0, 矩阵搜寻结束标志 M1089=1。
		- **4 D20=1**, 矩阵位寻找标志 M1091=1, 矩阵搜寻结束标志 M1089=0。

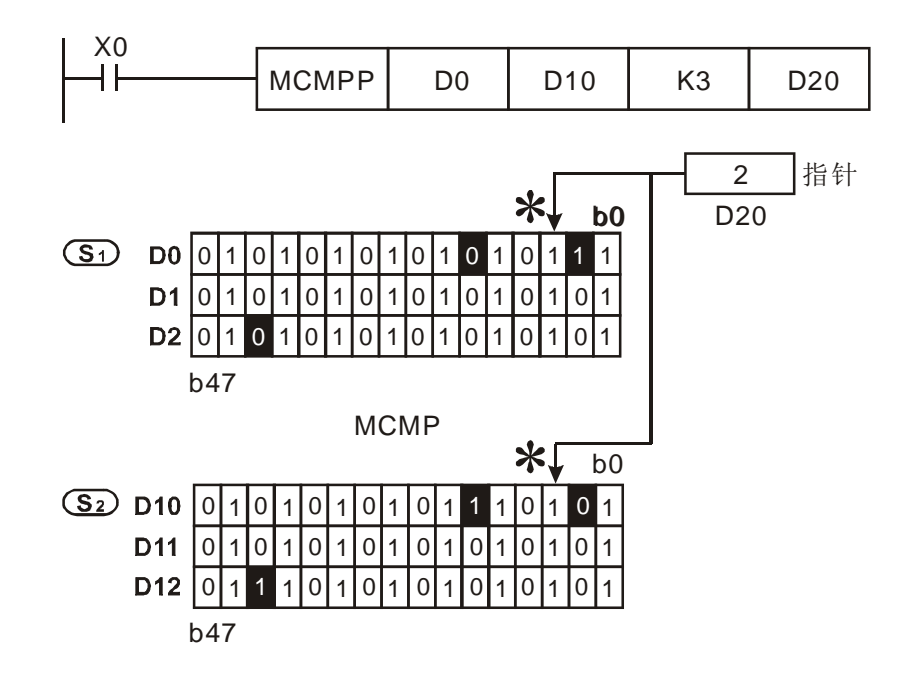

补充说明 ◆ 标志信号说明

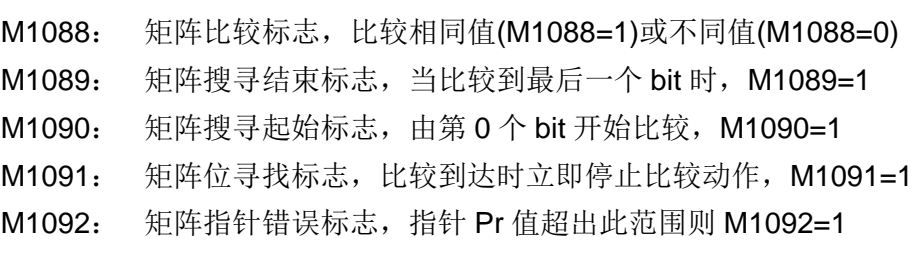

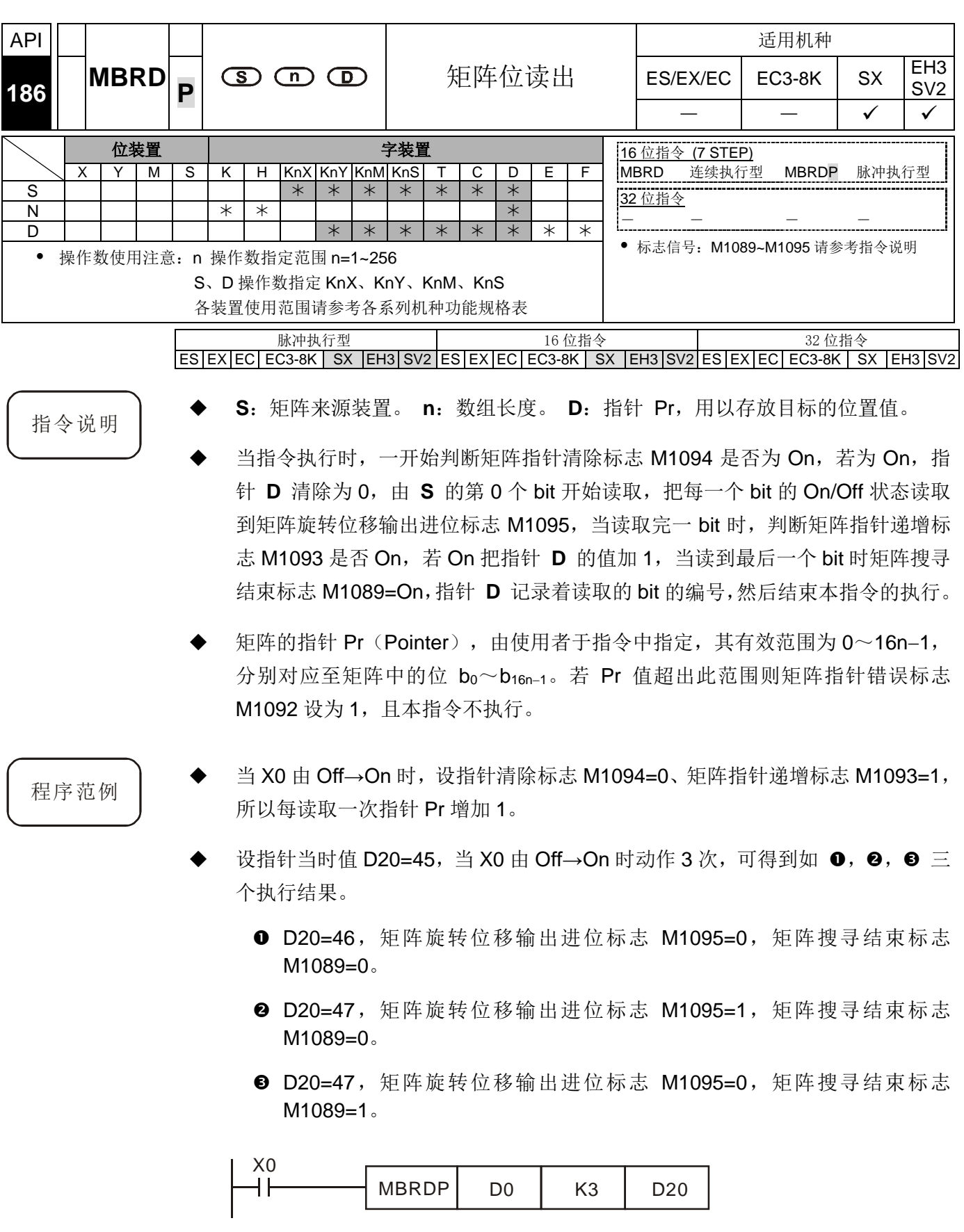

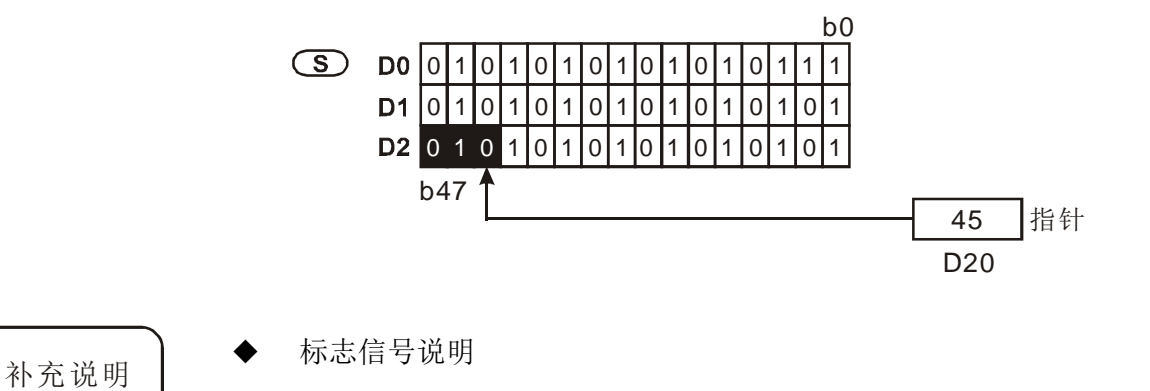

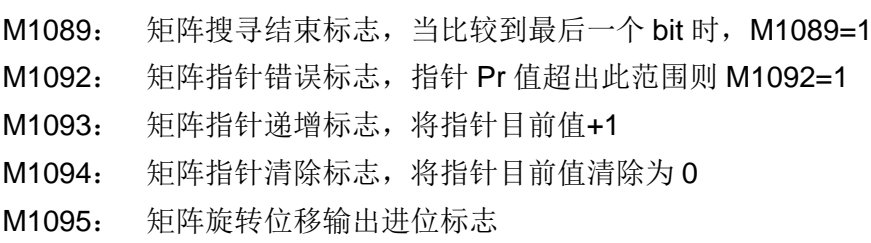

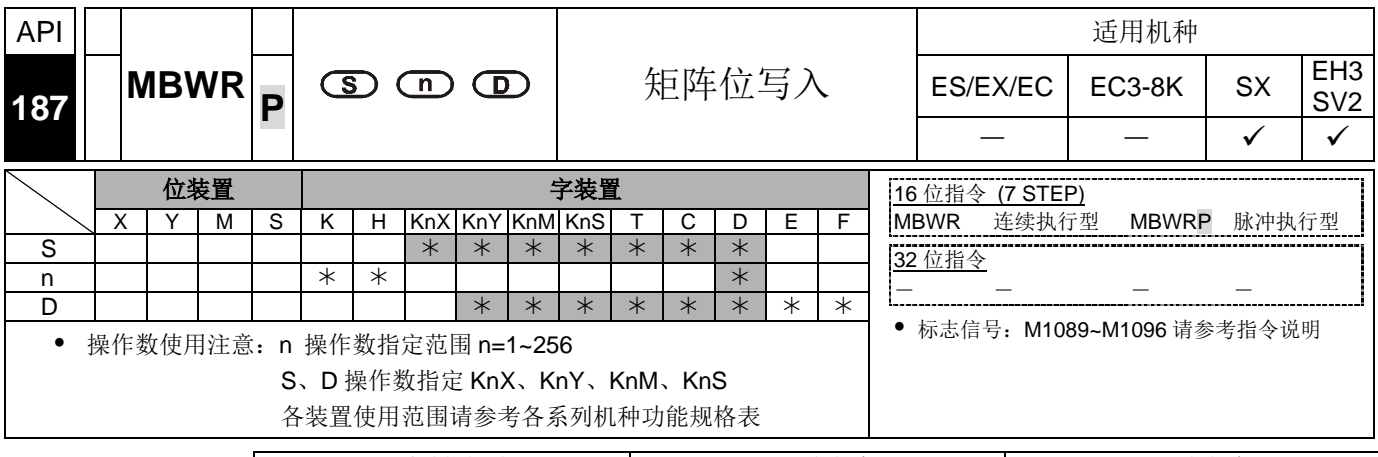

脉冲执行型 16 位指令 32 位指令 ES|EX|EC|EC3-8K| SX |EH3|SV2|ES|EX|EC|EC3-8K| SX |EH3|SV2|ES|EX|EC|EC3-8K| SX |EH3|SV2

- 指令说明 → S:矩阵来源装置。 n: 数组长度。 D: 指针 Pr, 用以存放目标的位置值。
	- 当指令执行时,一开始判断矩阵指针清除标志 M1094 是否为 On, 若为 On, 指 针 **D** 清除为 0, 把矩阵位移输入补位标志 M1096 的值, 由 S 的第 0 个 bit 开始 写入, 当写完一个 bit 时, 判断矩阵指针递增标志 M1093 是否 On, 若 On 把指针 **D** 的值加 1,当写到最后一个 bit 时矩阵搜寻结束标志 M1089=On,指针 **D** 记录 着读取的 bit 的编号, 然后结束本指令的执行。若 D 的值超过范围则 M1092=1。
	- 矩阵的指针 Pr (Pointer), 由使用者于指令中指定, 其有效范围为 0~16n−1, 分别对应至矩阵中的位 b0~b16n−1。若 Pr 值超出此范围则矩阵指针错误标志 M1092 设为 1, 且本指令不执行。
- 
- 程序范例 → 当 X0 由 Off→On 时, 设指针清除标志 M1094=0、矩阵指针递增标志 M1093=1, 所以每写入一次指针 Pr 增加 1。
	- 设指针当时值 D20=45,矩阵位移输入补位标志 M1096 状态为 1 当 X0 由 Off→On 时动作 1 次, 可得到如下执行结果。D20=46, 矩阵位移输入补位标志 M1096=1, 矩阵搜寻结束标志 M1089=0。

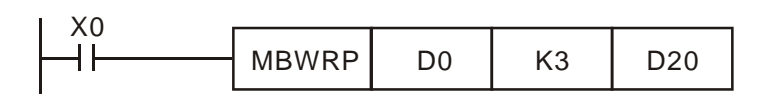

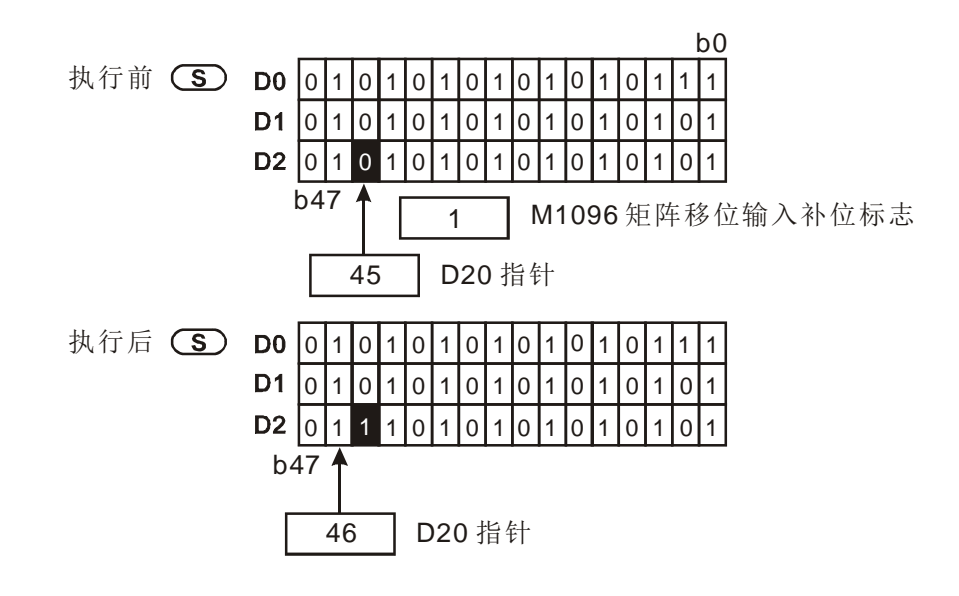

补充说明

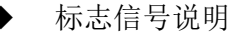

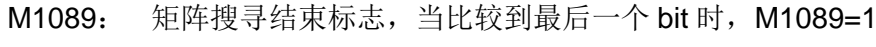

- M1092: 矩阵指针错误标志,指针 Pr 值超出此范围则 M1092=1
- M1093: 矩阵指针递增标志
- M1094: 矩阵指针清除标志
- M1096: 矩阵位移输入补位标志

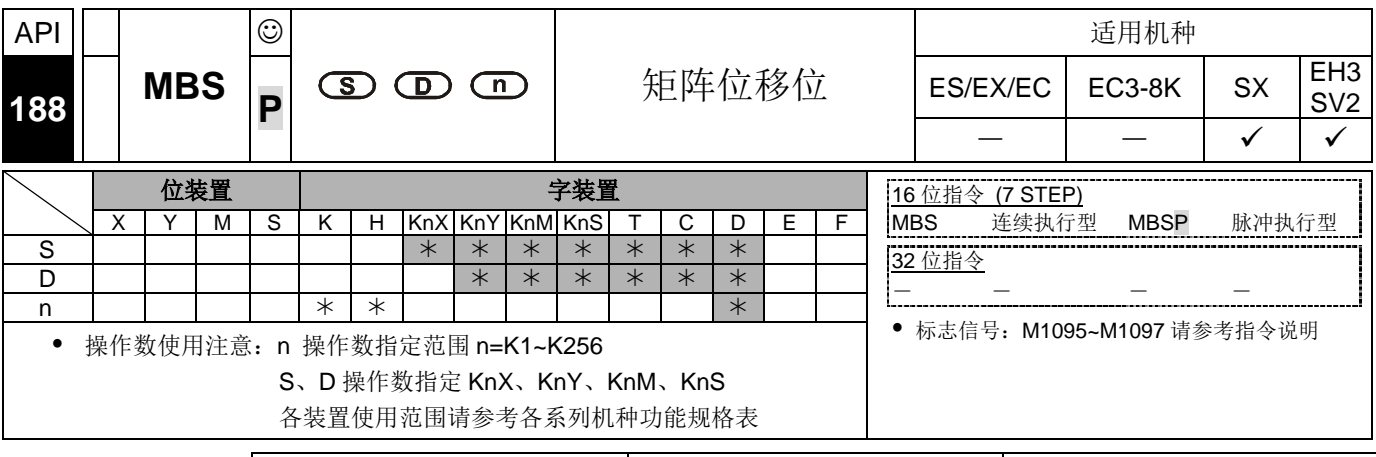

脉冲执行型 16 位指令 32 位指令  $ES|EX|EC|EC3-8K|SX|EH3|SV2|ES|EX|EC|EC3-8K|SX|EH3|SV2|ES|EX|EC|EC3-8K|SX|EH3|SV2$ 

- 指令说明 → S:矩阵来源装置。 D: 运算结果。 n: 数组长度。
	- 矩阵来源依数组长度 **n** 将 **S** 矩阵位做左右移位控制,M1097=0 决定矩阵位左 移, M1097=1 决定矩阵位右移。每次移动一位, 因位移而腾出的空位(左移时为 b0, 右移时为 b16n−1)则以补位标志 M1096 的状态填补。而因位移而挤出的位 (左移时为 b16n−1,右移时为 b0)状态则送到进位标志 M1095 去,然后将结果 存入 **D**。
	- 本指令一般都是使用脉冲执行型指令(MBSP)。
- 程序范例  $($   $\rightarrow)$
- 当 X0=On 时 M1097=Off 作矩阵左移。设补位标志 M1096=0,16 位寄存器 D0~D2 矩阵作左移, 将结果存于 16 位寄存器 D20~D22 矩阵中, 进位标志 M1095=1。

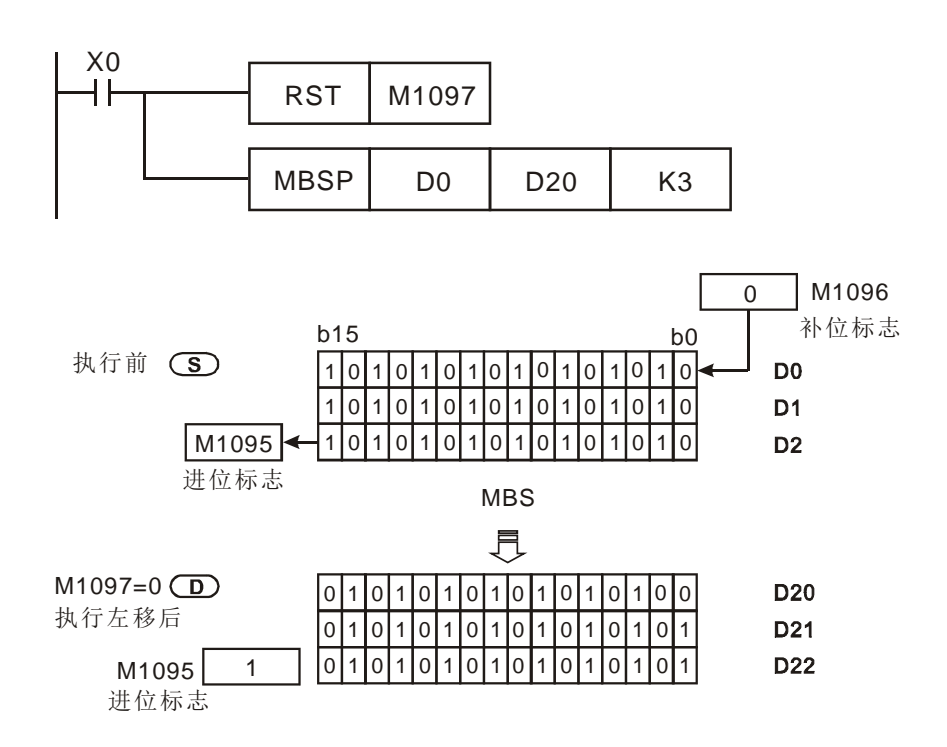

- 程序范例  $\left( \right)$
- 当 X1=On 时,M1097=On 作矩阵右移,设补位标志 M1096=1,16 位寄存器 D0~D2 矩阵作右移,将结果存于 16 位寄存器 D20~D22 矩阵中,进位标志 M1095=0。

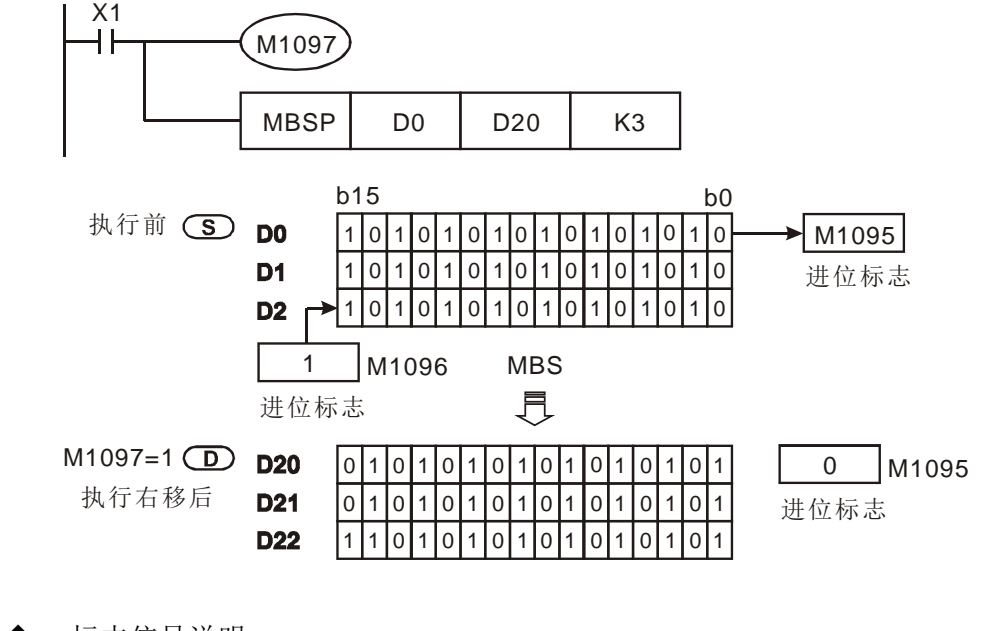

### 补充说明 → 标志信号说明

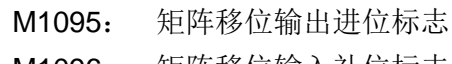

- M1096: 矩阵移位输入补位标志
- M1097: 矩阵位移方向标志

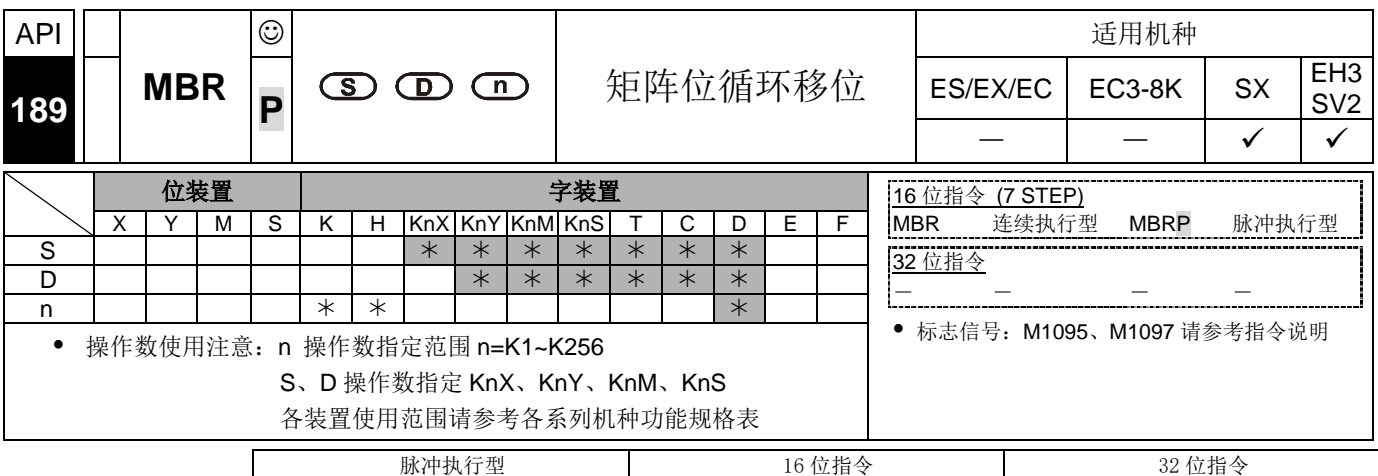

ES|EX|EC|EC3-8K| SX |EH3|SV2|ES|EX|EC|EC3-8K| SX |EH3|SV2|ES|EX|EC|EC3-8K| SX |EH3|SV2

- 指令说明 → S:矩阵来源装置。 D: 运算结果。 n: 数组长度。
	- 矩阵来源依数组长度 **n** 将 **S** 矩阵位做左右循环移位控制,M1097=0 决定矩阵 位左循环移位, M1097=1 决定矩阵位右循环移位。每次移位一位, 因移位造成的 空位(左移时为 b0,右移时为 b16**n**−1)由移出位(左移时为 b16**n**−1 右移时为 b0)状态填补。将结果存入 **D** 。移出位不但用以填补前述的空位,同时并将的 状态送到进位标志 M1095。
	- 本指令一般都是使用脉冲执行型指令(MBRP)。
- 程序范例  $($   $\rightarrow$   $)$
- 当 X0=On 时 M1097=Off 作矩阵左循环移位。16 位寄存器 D0~D2 矩阵作左循环 移位,将结果存于 16 位寄存器 D20~D22 矩阵中,进位标志 M1095=1。

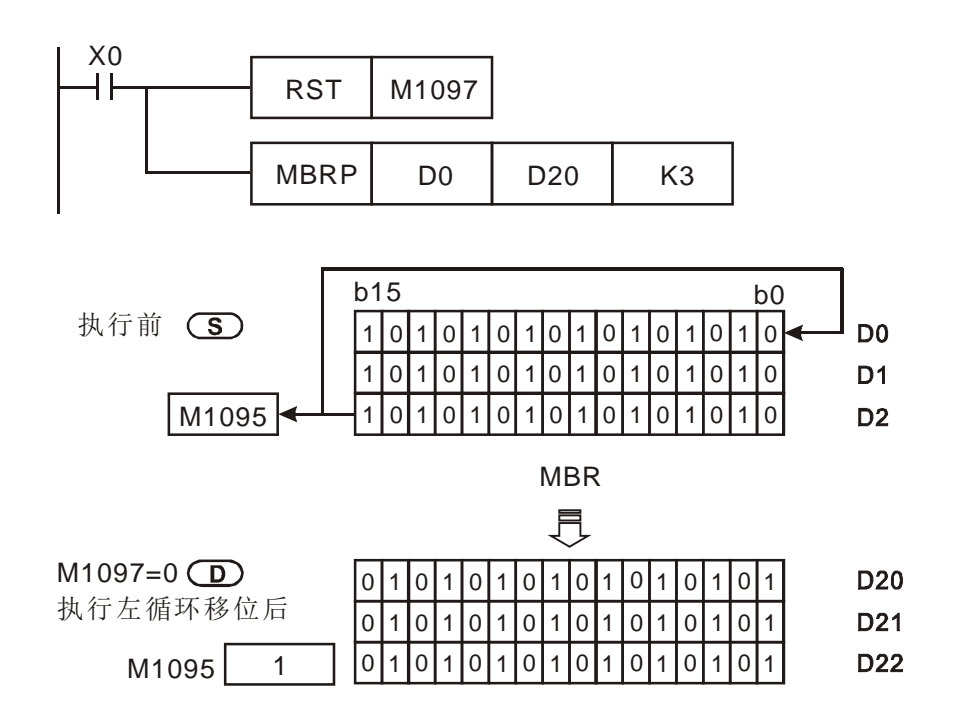

- 程序范例  $\left( \right)$
- 当 X1=On 时, M1097=On 作矩阵右循环移位, 16 位寄存器 D0~D2 矩阵作右循 环移位,将结果存于 16 位寄存器 D20~D22 矩阵中,进位标志 M1095=0。

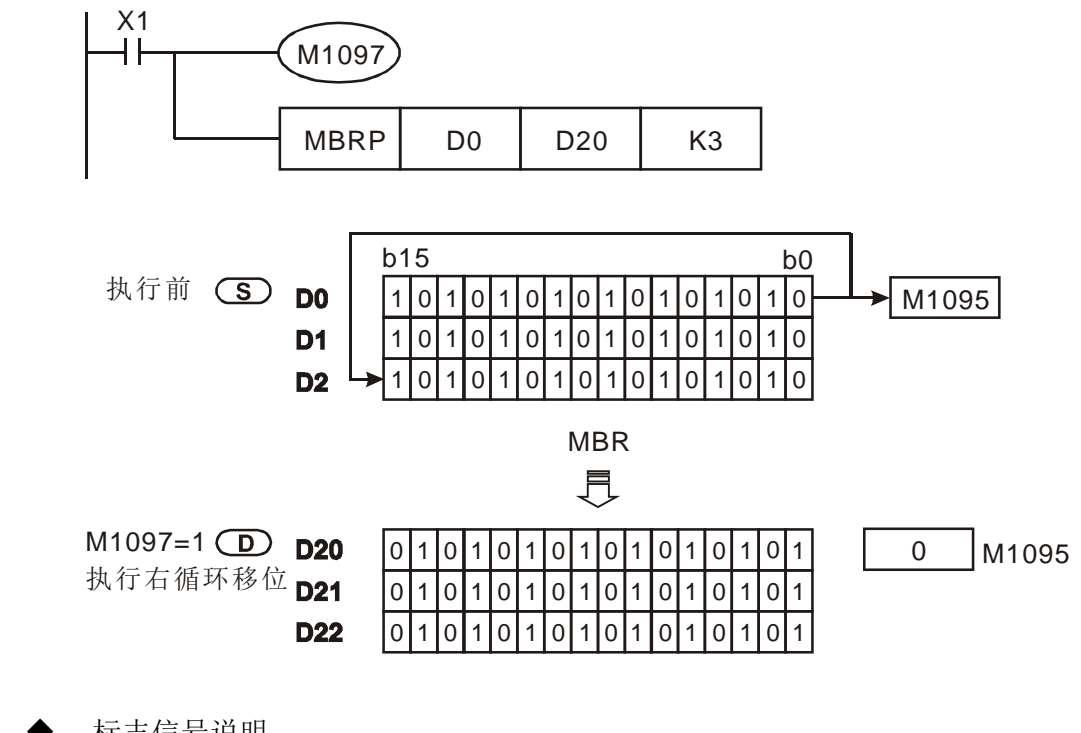

补充说明 → 标志信号说明

M1095: 矩阵移位输出进位标志 M1097: 矩阵移位方向标志

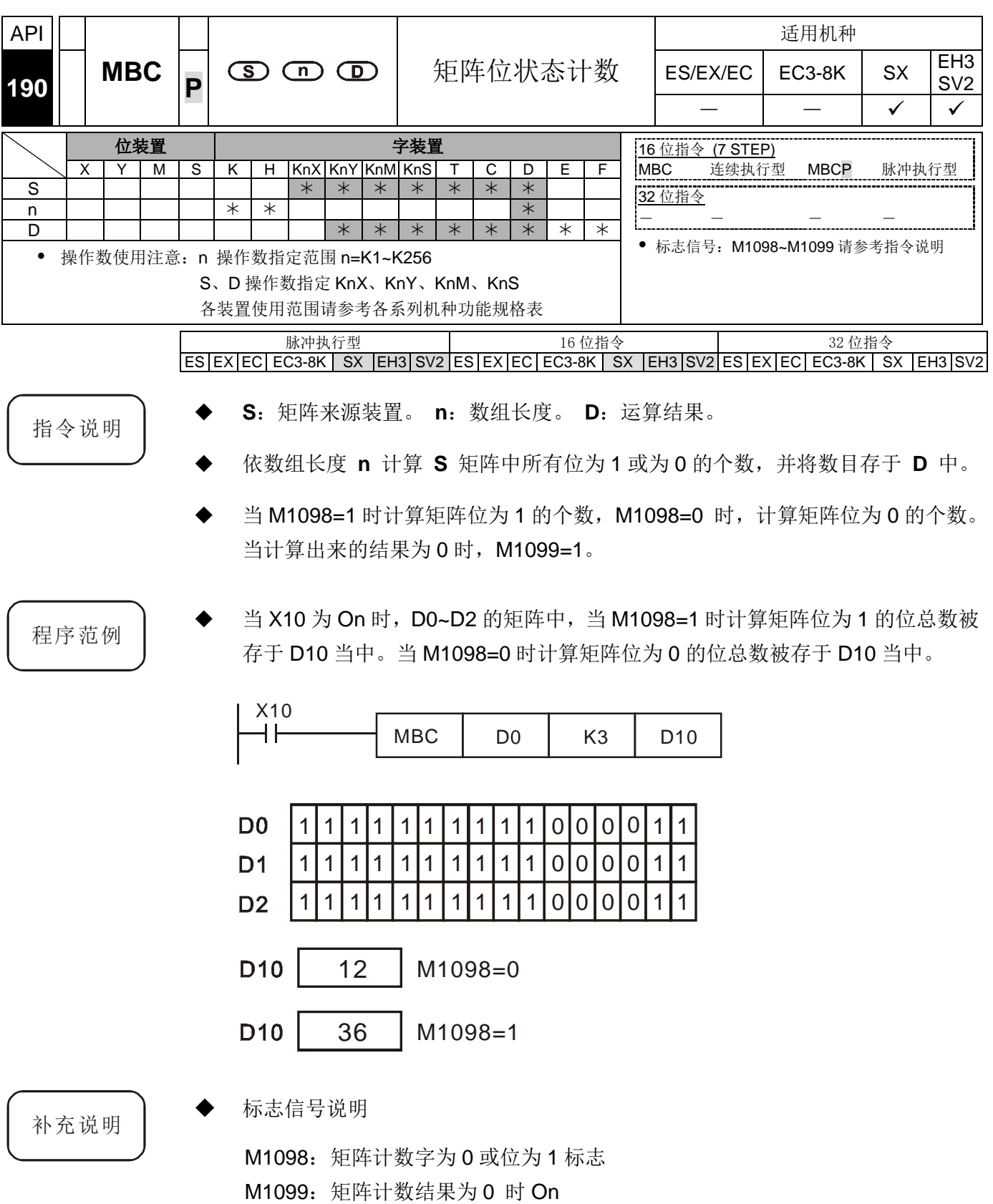

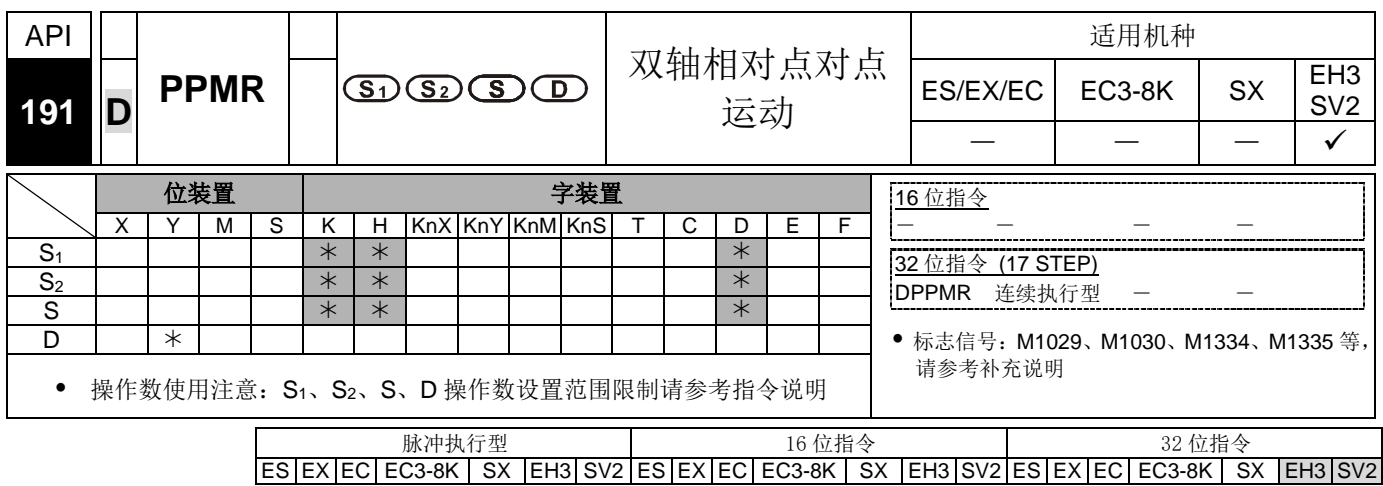

- 指令说明 │ ◆ S<sub>1</sub>: X 轴脉冲输出数目。S<sub>2</sub>: Y 轴脉冲输出数目。S: 点到点之间的最高输出频率。 **D**:脉冲输出装置。
	- 此指令仅支持 EH3、SV2 机种,且脉冲输出方式仅支持"脉冲+方向"模式。
	- **S1**、**S2**分别代表 X 轴(Y0 或 Y4)与 Y 轴(Y2 或 Y6)指定脉冲输出数目(相对指定), 其输出数目范围为-2,147,483,648~ + 2,147,483,647 个,其中正负号代表正反方 向。当在正方向时脉冲当前值寄存器 CH0(D1337 上位、D1336 下位)、CH1(D1339 上位、D1338 下位)、CH2(D1376 上位、D1375 下位)、CH3(D1378 上位,D1377 下位) 会增加;在反方向时,则会减少。
	- **D** 脉冲输出装置,只可指定 Y0、Y4,当指定 Y0 时,Y0 为第一组 X 轴脉冲输出装 置, Y1 为第一组 X 轴的方向信号, Y2 为第一组 Y 轴脉冲输出装置, Y3 为第一组 Y 轴的方向信号;当指定 Y4 时,Y4 为第二组 X 轴脉冲输出装置,Y5 为第二组 X 轴的方向信号,Y6 为第二组 Y 轴脉冲输出装置,Y7 为第二组 Y 轴的方向信号。 当方向信号有输出时脉冲输出结束后并不会立即 Off, 须等指令条件接点 Off 时, 方向信号才会 Off。24SV2 主机无支持 Y10、Y12。
	- D1340(D1379)为第一组(第二组)双轴运动启动/结束频率设置;D1343(D1381)为第 一组(第二组)双轴运动加速第一段速与减速最后一段速的加减速时间设置,加减速 时间设置不可低于 10ms,若低于 10ms 或高于 10.000ms 则以 10ms 输出, 出厂 默认值为 100ms。
	- 最高输出频率设置小于 10Hz 时以 10Hz 输出, 大于 200kHz 时以 200kHz 输出。
	- 两轴同步运动指令启动时,其 Y 轴的启动频率及加减速时间将与 X 轴设置的相同。
	- 两轴运动的输出脉冲个数不可小于 59,否则所画的线条将会不够直。
	- 指令无使用次数限制,但假设 CH1 或 CH2 输出已被使用中,则第一组的 XY 轴将 会无法输出;同样,CH3 或 CH4 已被使用中,则第二组的 XY 轴将会无法输出。

画一个菱型如下图

程序范例

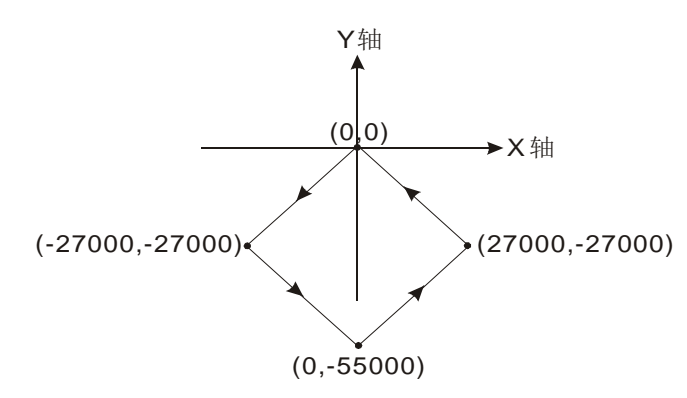

- 操作步骤:
	- 1. 规划四点的坐标如下(0,0)、(-27000,-27000)、(0,-55000)及(27000,-27000) 如上图,计算四点的相对地址的坐标如下(-27000,-27000)、(27000,-28000)、 (27000,27000)及(-27000,27000),分别放在 32bit(D200,D202)、 (D204,D206)、(D208,D210)、(D212,D214)。
	- 2. 编写梯形图程序。

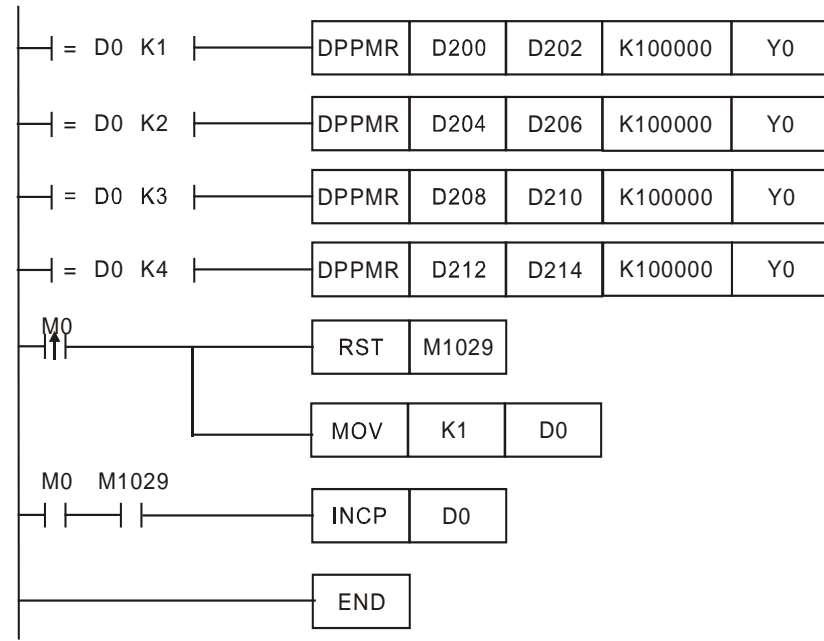

3. PLC RUN, 并设置 M0 为 ON, 则开始双轴画线。

动作说明:

当 PLC RUN, M0=ON 时, 开始以频率 100kHz 执行第一段点对点运动, 在 每一段点对点运动结束后,D0 加 1,自动执行第二段点对点运动,以此类推,直 到执行完第四段点对点运动。

补充说明 → 标志信号说明:

M1029: 双轴第一组脉冲输出执行完毕,M1029=On。

M1036: 双轴第二组脉冲输出执行完毕,M1036=On。

M1334& 当 M1334=On 时与 M1335=On,双轴第一组脉冲输出停止时为立即禁止 M1335 输出。

M1336: 双轴第一组脉冲输出指示标志。

M1520& 当 M1520=On 与 M1521=On 时, 双轴第二组脉冲输出停止时为立即禁 M1521: 止输出。

M1522: 双轴第二组脉冲输出指示标志。

特殊寄存器说明:

D1336、D1337: 双轴运动第一组 X 轴 Y0 输出的脉冲当前值寄存器,对应旋转方 向而增加或减少当前值 D1337(High word)、D1336(Low word)。

D1338、D1339: 双轴运动第一组 Y 轴 Y2 输出的脉冲当前值寄存器,对应旋转方 向而增加或减少当前值 D1339(High word)、D1338(Low word)。

D1340: API 191 DPPMR、API 192 DPPMA 指令执行双轴运动第一组 X 轴Y0与Y轴Y2的加速第一段速与减速最后一段速的频率设置。

- D1343: API 191 DPPMR、API 192 DPPMA 指令执行双轴运动第一组 X 轴 Y0 与 Y 轴 Y2 的加速第一段速与减速最后一段速的加减速时 间设置。
- D1375、D1376: 双轴运动第二组 X 轴 Y4 输出的脉冲当前值寄存器,对应旋转方 向而增加或减少当前值 D1337(High word)、D1336(Low word)。
- D1377、D1378: 双轴运动第二组 Y 轴 Y6 输出的脉冲当前值寄存器,对应旋转方 向而增加或减少当前值 D1339(High word)、D1338(Low word)。
- D1379: API 191 DPPMR、API 192 DPPMA 指令执行双轴运动第二组 X 轴Y4与Y轴Y6的加速第一段速与减速最后一段速的频率设置。
- D1381: API 191 DPPMR、API 192 DPPMA 指令执行双轴运动第二组 X 轴 Y4 与 Y 轴 Y6 的加速第一段速与减速最后一段速的加减速时 间设置。

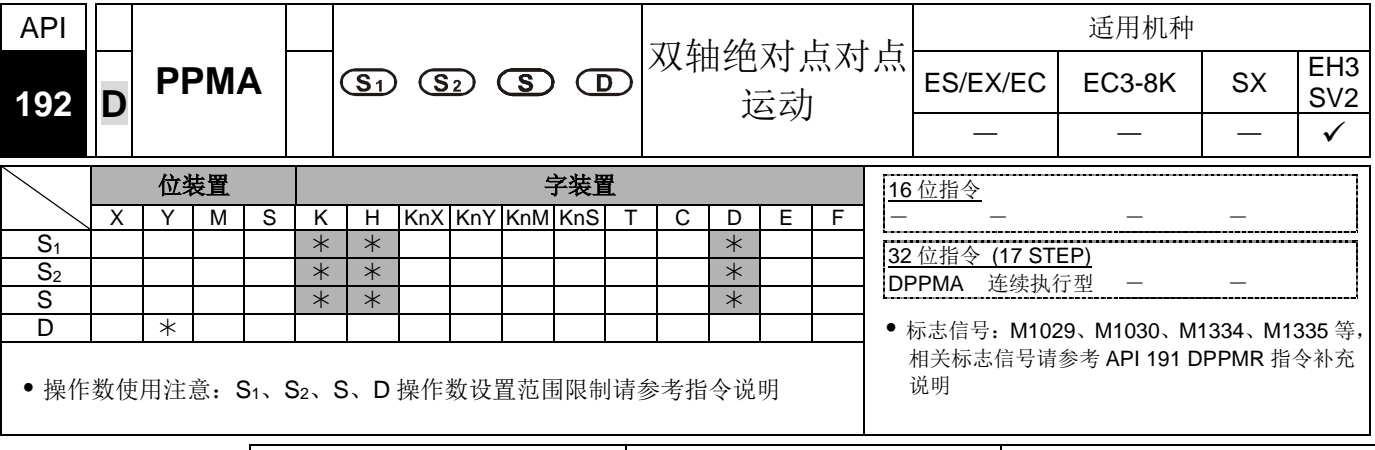

脉冲执行型 16 位指令 32 位指令 ES|EX|EC|EC3-8K| SX |EH3|SV2|ES|EX|EC|EC3-8K| SX |EH3|SV2|ES|EX|EC|EC3-8K| SX |EH3|SV2

- 指令说明 → S<sub>1</sub>: X 轴脉冲输出数目。S<sub>2</sub>: Y 轴脉冲输出数目。S: 点到点之间的最高输出频率。D: 脉冲输出装置。
	- 此指令仅支持 EH3、SV2 机种且脉冲输出方式仅支持" 脉冲+方向"模式。
	- **S1**、**S2**分别代表 X 轴(Y0 或 Y4)与 Y 轴(Y2 或 Y6)指定脉冲输出数目(绝对指定),其 输出数目范围为-2,147,483,648~ + 2,147,483,647 个,其中正负号代表正反方向。当 在正方向时脉冲当前值寄存器 CH0(D1337 上位、D1336 下位)、CH1(D1339 上位、 D1338 下位)、CH2(D1376 上位、D1375 下位)、CH3(D1378 上位,D1377 下位) 会 增加;在反方向时,则会减少。
	- **D** 脉冲输出装置,只可指定 Y0、Y4,当指定 Y0 时,Y0 为第一组 X 轴脉冲输出装置, Y1 为第一组 X 轴的方向信号,Y2 为第一组 Y 轴脉冲输出装置,Y3 为第一组 Y 轴的 方向信号;当指定 Y4 时,Y4 为第二组 X 轴脉冲输出装置,Y5 为第二组 X 轴的方向 信号,Y6 为第二组 Y 轴脉冲输出装置,Y7 为第二组 Y 轴的方向信号。当方向信号 有输出时,脉冲输出结束后并不会立即 Off,须等指令条件接点 Off 时,方向信号才 会 Off。24SV2 主机无支持 Y10、Y12。
	- D1340(D1379)为第一组(第二组)双轴运动启动/结束频率设置;D1343(D1381)为第一 组(第二组)双轴运动加速第一段速与减速最后一段速的加减速时间设置,加减速时间 设置不可低于 10ms, 若低于 10ms 或高于 10.000ms 则以 10ms 输出, 出厂默认值 为 100ms。
	- 最高输出频率设置小于 10Hz 时以 10Hz 输出, 大于 200kHz 时以 200kHz 输出。
	- 两轴同步运动指令启动时,其 Y 轴的启动频率及加减速时间将与 X 轴设置的相同。
	- 两轴运动的输出脉冲个数不可小于 59,否则所画的线条将会不够直。
	- 指令无使用次数限制,但假设 CH1 或 CH2 输出已被使用中,则第一组的 XY 轴将会 无法输出;同样,CH3 或 CH4 已被使用中,则第二组的 XY 轴将会无法输出。

程序范例

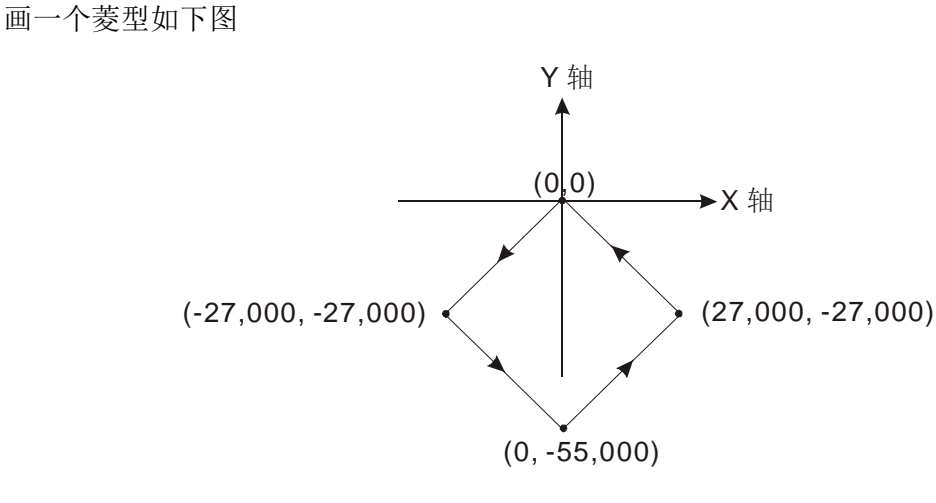

- 操作步骤:
	- 1. 规划四点的绝对坐标如下(-27,000, -27,000)、(0, -55,000)、(27,000, -27,000) 及(0,0)如上图,分别放在 32bit(D200,D202)、(D204,D206)、(D208,D210)、 (D212,D214)。
	- 2. 编写梯形图程序。
	- 3. PLC RUN, 并设置 M0 为 ON, 则开始双轴画线。

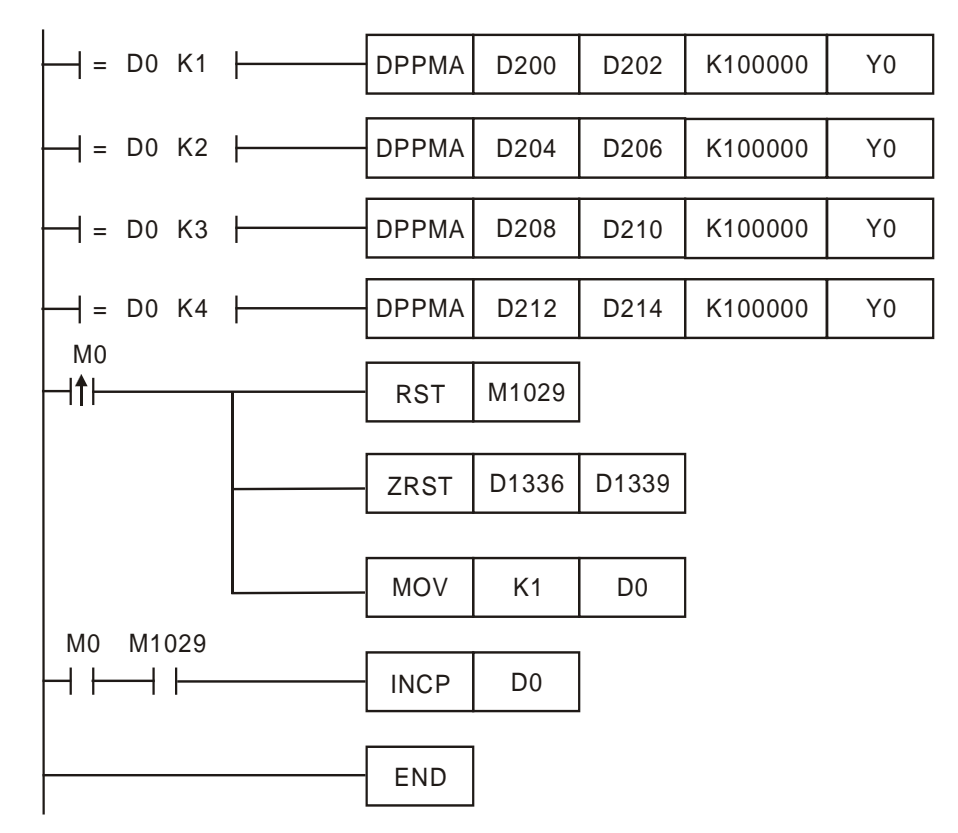

动作说明:

当 PLC RUN, M0=ON 时, 开始以频率 100kHz 执行第一段点对点运动, 在 每一段点对点运动结束后,D0 加 1,自动执行第二段点对点运动,以此类推,直 到执行完第四段点对点运动。

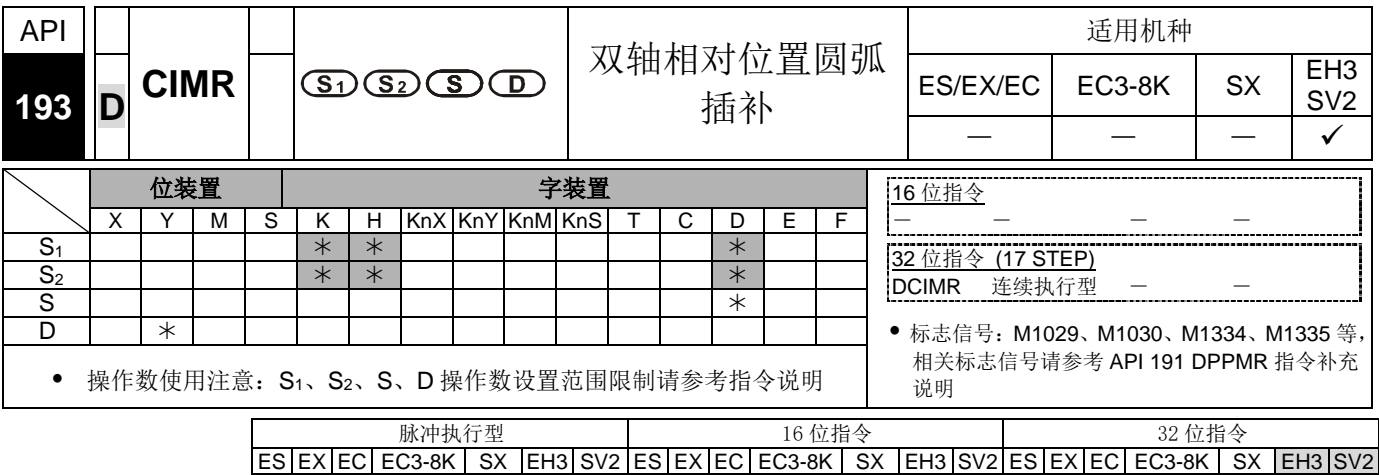

- 指令说明 **S1**:<sup>X</sup> 轴脉冲输出数目。**S2**:<sup>Y</sup> 轴脉冲输出数目。**S**:参数设置。**D**:脉冲输出装置。 此指令仅支持 EH3、SV2 机种, 且脉冲输出方式仅支持"脉冲+方向"模式。
	- **S1**、 **S2** 分别代表 X 轴(Y0 或 Y4)与 Y 轴(Y2 或 Y6)指定脉冲输出数目(相对指定), 其输出数目范围为-2,147,483,648~ + 2,147,483,647 个,其中正负号代表正反方向。 当在正方向时脉冲当前值寄存器 CH0(D1337 上位、D1336 下位)、CH1(D1339 上位、 D1338 下位)、CH2(D1376 上位、D1375 下位)、CH3(D1378 上位,D1377 下位) 会 增加。在反方向时,则会减少。
	- **S** 的下 16 位 (方向与分辨率设置):设置 K0 为顺时针 10 段(一般分辨率)输出、设置 K2 为顺时针 20 段(较高分辨率)输出,可画出 90°圆弧如图(一)、(二)所示;设置 K1 为逆时针 10 段(一般分辨率)输出、设置 K3 为逆时针 20 段(较高分辨率)输出, 可画 出 90°圆弧如图(三)、(四)所示。
	- **S** 的上 16 位(行走时间设置):基本时间单位 K1 为 0.1 秒;一般分辨率设置范围为 K1~K100(0.1 秒~10 秒),较高分辨率设置范围为 K2~K200(0.2 秒~20 秒)。此指令 设限于脉冲最高输出频率的限制,因此当设置时间快过于实际输出时间时,其设置 值将会自动被修正。

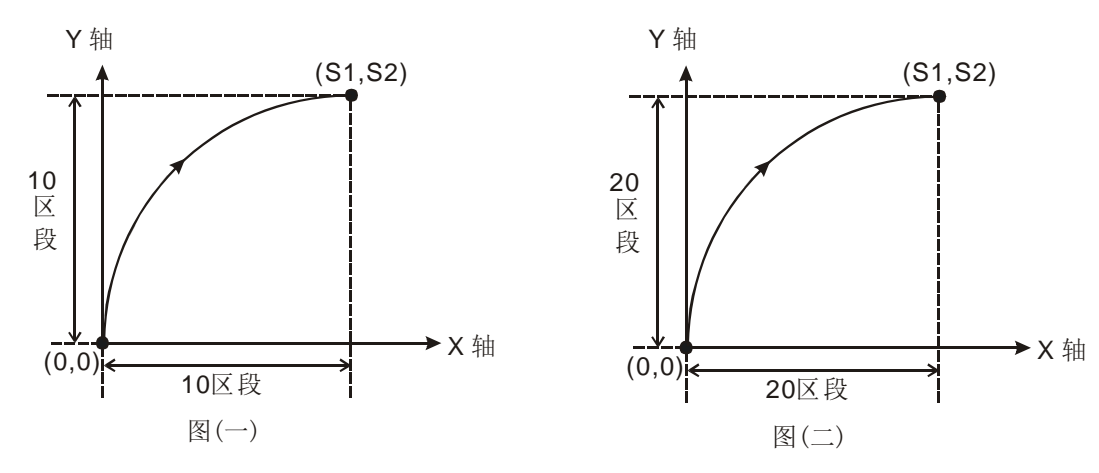

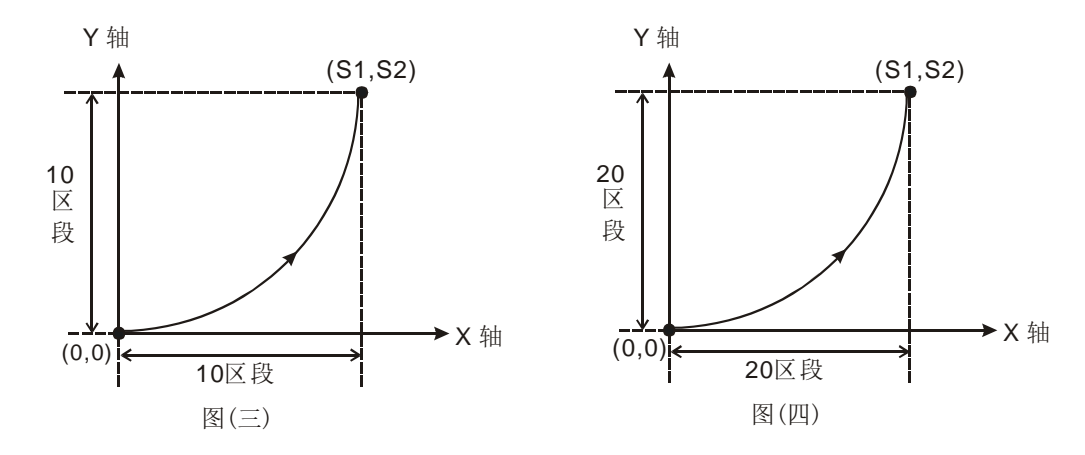

- D 脉冲输出装置, 只可指定 Y0、Y4, 当指定 Y0 时, Y0 为第一组 X 轴脉冲输出装 置,Y1 为第一组 X 轴的方向信号,Y2 为第一组 Y 轴脉冲输出装置,Y3 为第一组 Y 轴的方向信号;当指定 Y4 时,Y4 为第二组 X 轴脉冲输出装置,Y5 为第二组 X 轴 的方向信号,Y6 为第二组 Y 轴脉冲输出装置,Y7 为第二组 Y 轴的方向信号。当方 向信号有输出时,脉冲输出结束后并不会立即 Off, 须等指令条件接点 Off 时, 方向 信号才会 Off。24SV2 主机无支持 Y10、Y12。
- 分别画四个 90°圆弧
- 当方向信号为 ON 时,其方向为正;方向信号为 OFF 时,其方向为负。**S** :参数设 置, 设置 K0、K2 为顺时针; 设置 K1、K3 为逆时针, 如图(五)及图(六)所示。

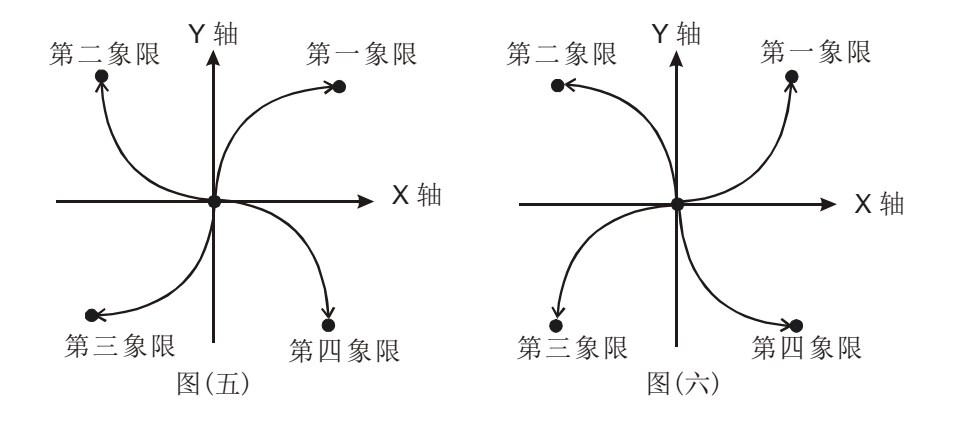

- 当两轴运动在 10 段(一般分辨率)状态执行时,指令刚启动的那次指令运算时间约需 5ms, 其设置输出脉冲个数不可小于 100 个, 也不可超过 1 百万个, 否则将会无法 启动。
- 当两轴运动在 20 段(高分辨率)状态执行时,指令刚启动的那次指令运算时间约需 10ms, 其输出脉冲个数不可小于 1.000 个, 也不可超过 1 千万个, 否则将会无法启 动。
- 若是使用者欲设置超出上述,10 段与 20 段的脉冲个数范围时,建议可调整服务器 齿轮比的功能来实现。
- 指令每次执行时,只能画出一个 90°的圆弧,但是此圆弧可以不是个正圆弧, 即 XY 轴指定的输出脉冲个数可以不相同。
- 无启动频率与加减速时间的设置。
- 指令无使用次数限制,但假设 CH1 或 CH2 已被使用中,则第一组的 XY 轴将会无法 输出;同样,若 CH3 或 CH4 已被使用中,则第二组的 XY 轴将会无法输出。
- **S** 下 16 位的方向与分辨率只能设置 K0~K3,其余设置均不能使用。
- **S** 上 16 位的行走时间设置值可设置慢于建议的最快设置时间,但不可快过于建议的 最快设置时间。当未设定时,会以下表最快设定时间运行。
- 圆弧插补最快行走时间的建议值,如下表

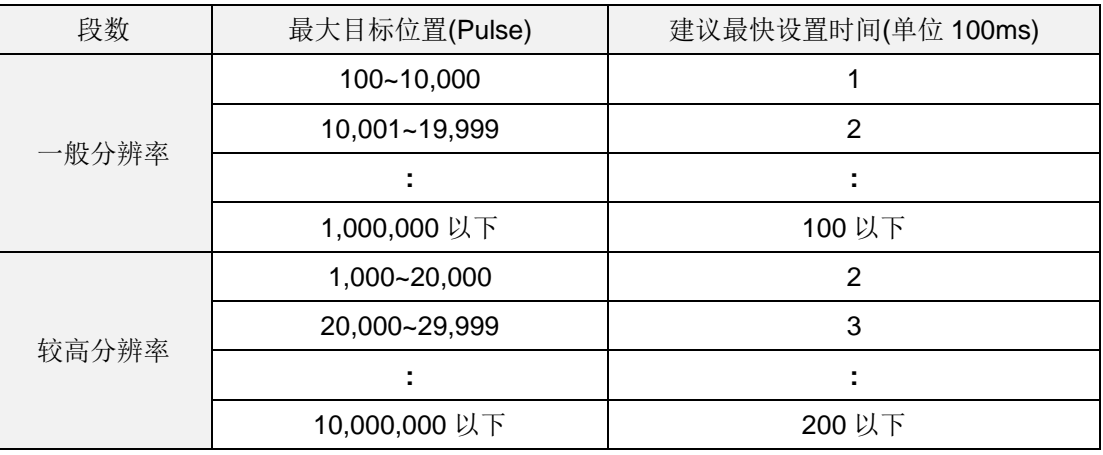

程序范例  $(-)$ 

画一个椭圆如下图所示

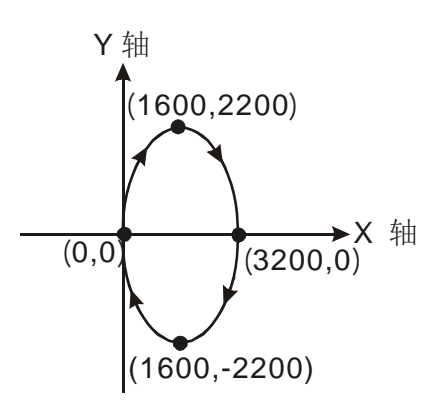

- 操作步骤:
	- 1. 规划四点的坐标如下(0,0)、(1600,2200)、(3200,0)、(1600,-2200)及如上图,计 算四点的相对地址的坐标如下(1600,2200)、(1600,-2200)、(-1600,-2200)及 (-1600,2200),分别放在 32bit(D200,D202)、(D204,D206)、(D208,D210)、 (D212,D214)。
	- 2. 选择顺时针画弧及一般分辨率 10 段, 内部自定最快运行时间(S =D100= K0)。
	- 3. 编写梯形图程序。

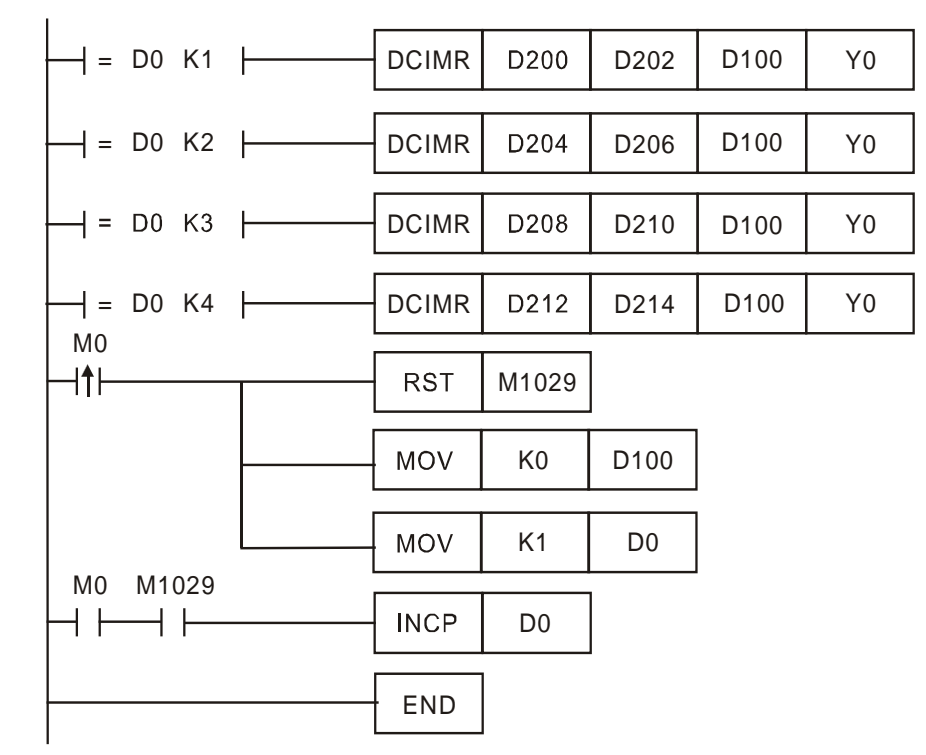

4. PLC RUN, 并设置 M0 为 ON, 则开始画椭圆。

动作说明:

当 PLC RUN, M0=ON 时, 开始执行第一段圆弧, 在每一段圆弧结束后, D0 加 1, 自动执行第二段圆弧, 以此类推, 直到执行完第四段圆弧。

程序范例  $(\equiv)$ 

画一个斜的椭圆如下图所示

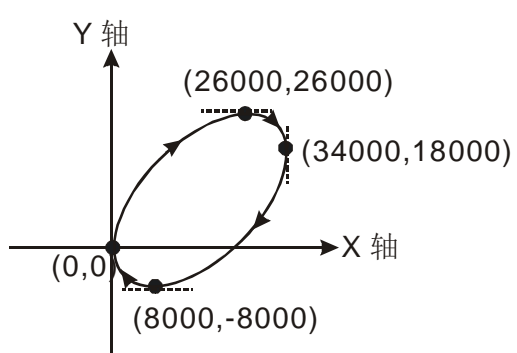

操作步骤:

- 1. 首先找出椭圆在 X,Y 轴的最大与最小值坐标如下(0,0) 、(26000,26000)、 (34000,18000)、(8000,-8000)如上图,计算四点的相对地址的坐标如下 (26000,26000)、(8000,-8000)、(-26000,-26000)及(-8000,8000),分别放在 32bit(D200,D202)、(D204,D206)、(D208,D210)、(D212,D214)。
- 2. 选择顺时针画弧及一般分辨率 10 段, 内部自定最快运行时间(S =D100= K0)。
- 3. 相对地址 DCIMR 指令画弧, 编写梯形图程序。
- 4. PLC RUN, 并设置 M0 为 ON, 则开始画椭圆。

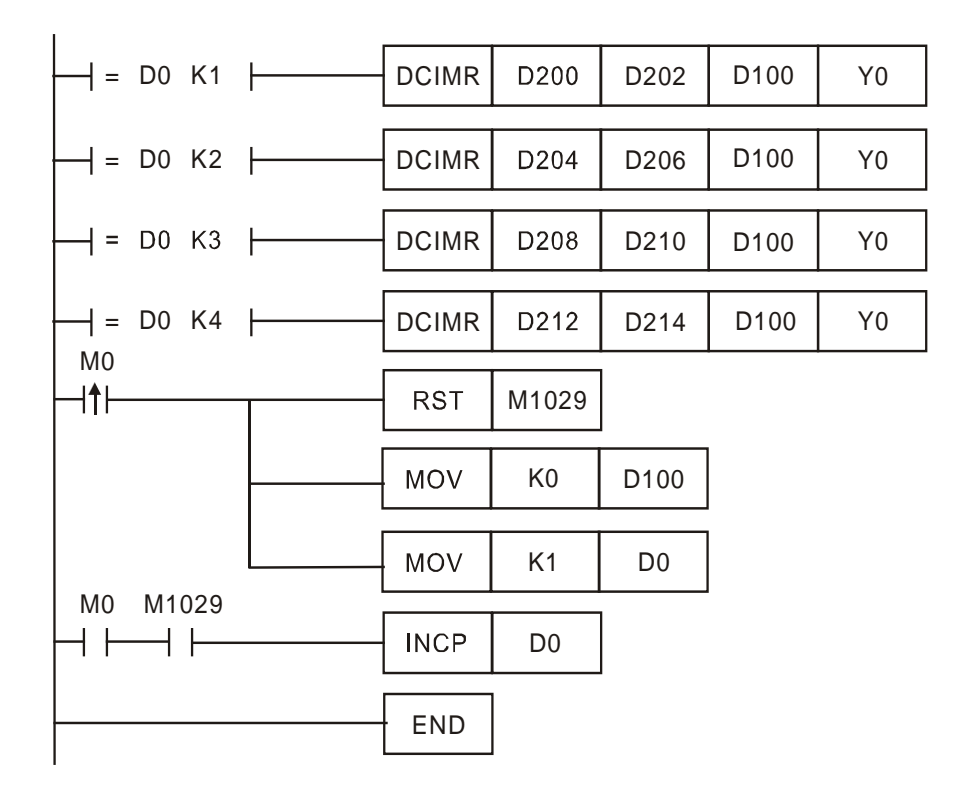

动作说明:

当 PLC RUN, M0=ON 时, 开始执行第一段圆弧, 在每一段圆弧结束后, D0 加 1, 自动执行第二段圆弧, 以此类推, 直到执行完第四段圆弧。

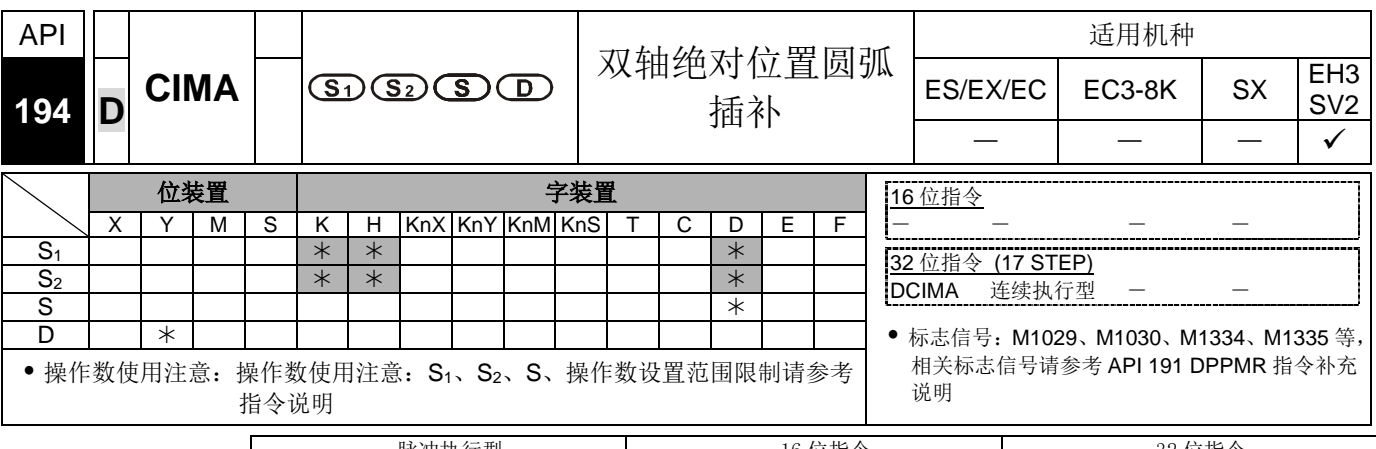

脉冲执行型 16 位指令 32 位指令 ES|EX|EC|EC3-8K| SX |EH3|SV2|ES|EX|EC|EC3-8K| SX |EH3|SV2|ES|EX|EC|EC3-8K| SX |EH3|SV2

- 指令说明 **S1** :<sup>X</sup> 轴脉冲输出数目。**S2** :<sup>Y</sup> 轴脉冲输出数目。**<sup>S</sup>** :参数设置。**D** :脉冲输出 装置。
	- 此指令仅支持 EH3、SV2 机种, 且脉冲输出方式仅支持"脉冲+方向"模式。
	- **S1**、**S2** 分别代表 X 轴(Y0 或 Y4)与 Y 轴(Y2 或 Y6)指定脉冲输出数目(绝对指定), 其输出数目范围为-2,147,483,648~ + 2,147,483,647 个, 当 S<sub>1</sub>、S<sub>2</sub>大于脉冲当前 值寄存器 CH0(D1337 上位、D1336 下位)、CH1(D1339 上位、D1338 下位)、 CH2(D1376 上位、D1375 下位)、CH3(D1378 上位,D1377 下位),会以正方向输 出,其方向信号 Y1、Y3 或 Y5、Y7 ON。当 **S1**、**S2** 小于脉冲当前值寄存器会以 反方向输出,其方向信号 Y1、Y3 或 Y5、Y7 OFF。
	- **S** 的下 16 位 (方向与分辨率设置):设置 K0 为顺时针 10 段(一般分辨率)输出、设 置 K2 为顺时针 20 段(较高分辨率)输出,可画出 90°圆弧如图(一)、(二)所示;设 置 K1 为逆时针 10 段(一般分辨率)输出、设置 K3 为逆时针 20 段(较高分辨率)输出, 可画出 90°圆弧如图(三)、(四)所示。
	- **S** 的上 16 位(行走时间设置):基本时间单位 K1 为 0.1 秒;一般分辨率设置范围为 K1~K100(0.1 秒~10 秒),较高分辨率设置范围为 K2~K200(0.2 秒~20 秒)。此指令 设限于脉冲最高输出频率的限制,因此当设置时间快过于实际输出时间时,其设置 值将会自动被修正。

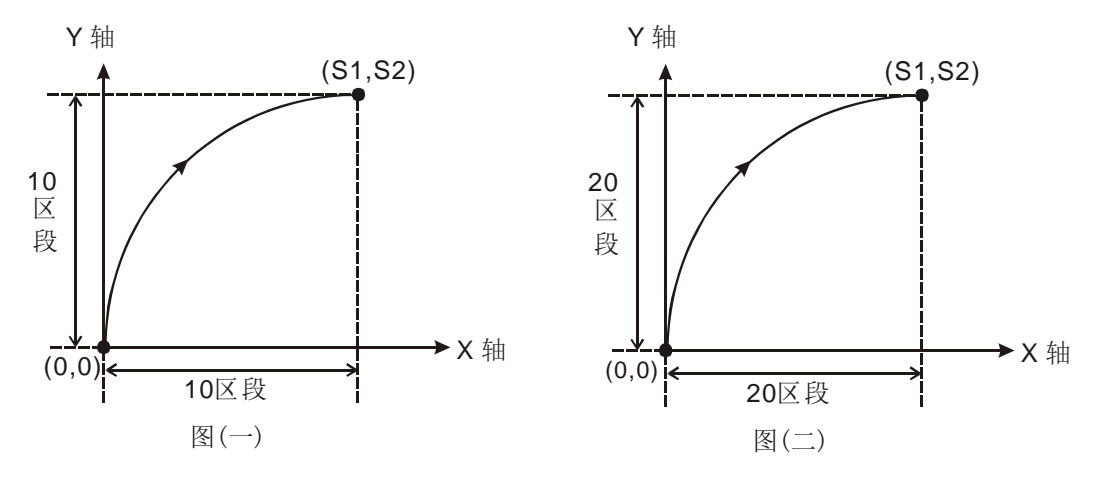

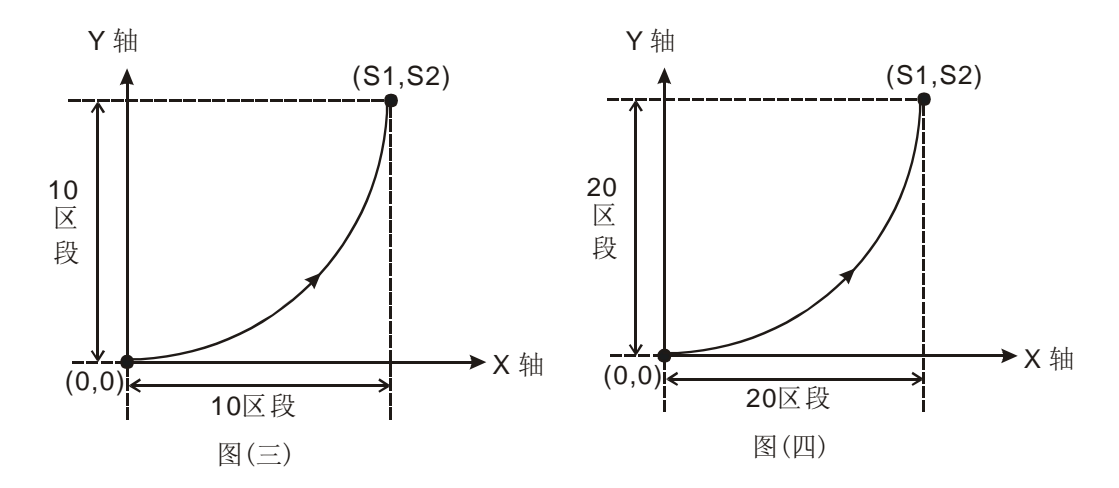

 **D** 脉冲输出装置,只可指定 Y0、Y4,当指定 Y0 时,Y0 为第一组 X 轴脉冲输出 装置, Y1 为第一组 X 轴的方向信号, Y2 为第一组 Y 轴脉冲输出装置, Y3 为第一 组 Y 轴的方向信号;当指定 Y4 时,Y4 为第二组 X 轴脉冲输出装置,Y5 为第二组 X 轴的方向信号,Y6 为第二组 Y 轴脉冲输出装置,Y7 为第二组 Y 轴的方向信号。 当方向信号有输出时,脉冲输出结束后并不会立即 Off,须等指令条件接点 Off 时, 方向信号才会 Off。24SV2 主机无支持 Y10、Y12。

分别画四个 90°圆弧

当方向信号为 ON 时,其方向为正;方向信号为 OFF 时,其方向为负。**S** :参数 设置,设置 K0、K2 为顺时针;设置 K1、K3 为逆时针,如图(五)及图(六)所示。

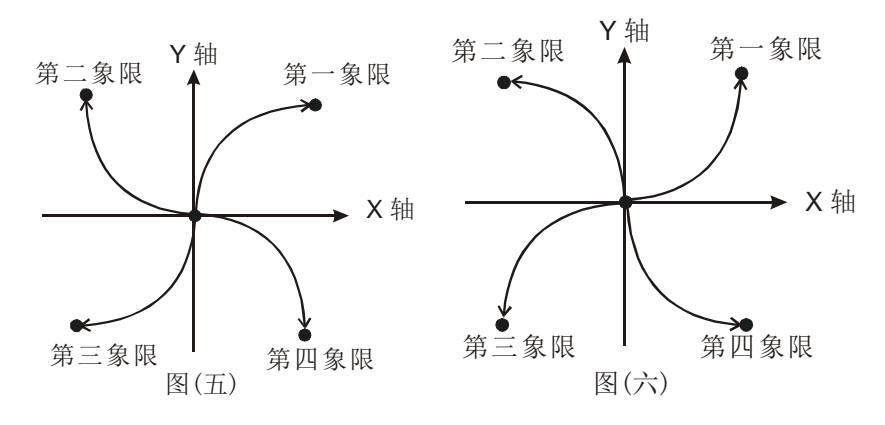

- 当两轴运动在 10 段(一般分辨率)状态执行时,指令刚启动的那次指令运算时间约 需 5ms, 其设置输出脉冲个数不可小于 100 个, 也不可超过 1 百万个, 否则将会 无法启动。
- 当两轴运动在 20 段(高分辨率)状态执行时,指令刚启动的那次指令运算时间约需 10ms, 其输出脉冲个数不可小于 1,000 个, 也不可超过 1 千万个, 否则将会无法 启动。
- 若是使用者欲设置超出上述,10 段与 20 段的脉冲个数范围时,建议可调整服务器 齿轮比的功能来达成。
- 指令每次执行时,只能画出一个 90°的圆弧,但是此圆弧可以不是个正圆弧,也即

是 XY 轴指定的输出脉冲个数可不相同。

- 无启动频率与加减速时间的设置。
- 指令无使用次数限制,但假设 CH1 或 CH2 已被使用中,则第一组的 XY 轴将会无 法输出;同样, 若 CH3 或 CH4 已被使用中, 则第二组的 XY 轴将会无法输出。
- **S** 下 16 位的方向与分辨率只能设置 K0~K3,其余设置均不能使用。
- **S** 上 16 位的行走时间设置值可设置慢于建议的最快设置时间,但不可快过于建议 的最快设置时间。当未设定时,会以下表最快设定时间运行。
- 圆弧插补的最快行走时间的建议值,如下表

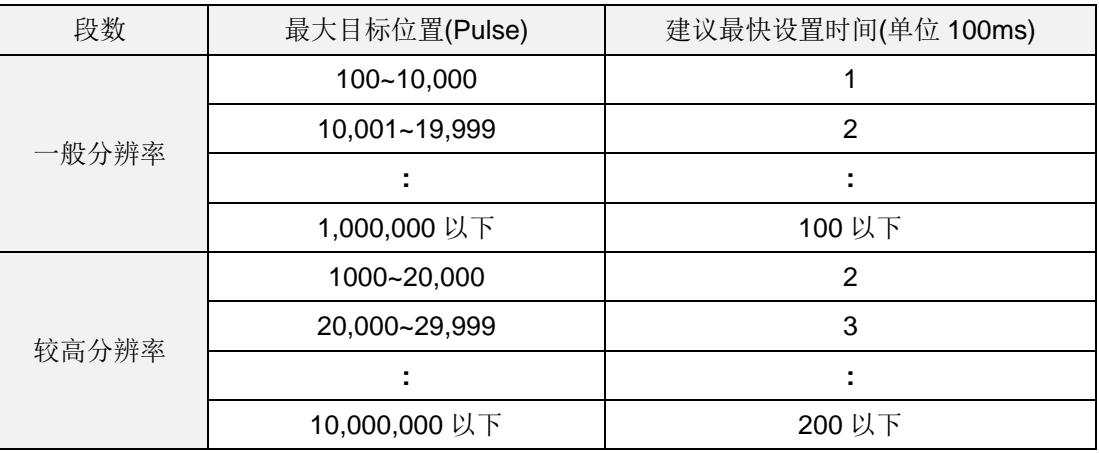

程序范例  $(-)$ 

画一个椭圆如下图所示

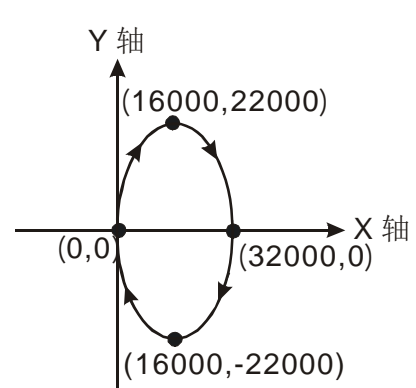

操作步骤:

- 1. 规划四点的绝对坐标如下(16000, 22000)、(32000, 0)、(16000, -22000)、 (0,0) 及如上图所示,分别放在 32bit(D200,D202) 、 (D204,D206) 、 (D208,D210)、(D212,D214)。
- 2. 选择顺时针画弧及一般分辨率 10 段, 内部自定最快运行时间(S =D100= K0)。
- 3. 相对地址 DCIMA 指令画弧。
- 4. 编写梯形图程序。

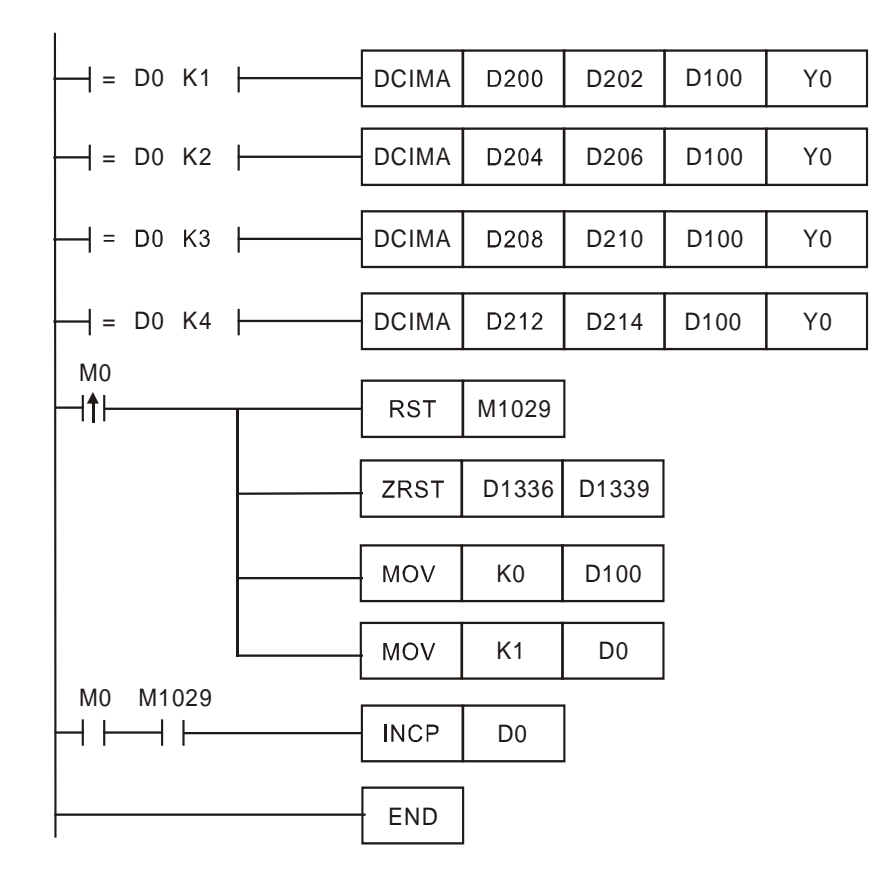

5. PLC RUN, 并设置 M0 为 ON, 则开始画椭圆。

动作说明:

当 PLC RUN,M0=ON 时,开始执行第一段圆弧,在每一段圆弧结束后,D0 加 1, 自动执行第二段圆弧,以此类推,直到执行完第四段圆弧。

程序范例  $\left( \square \right)$ 

画一个斜的椭圆如下图所示

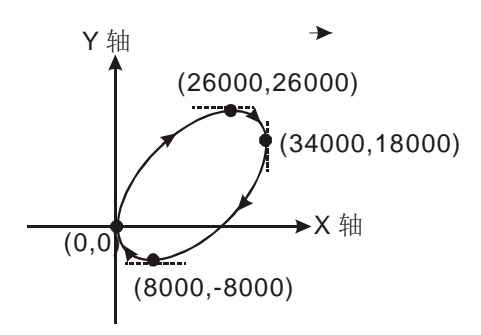

- 操作步骤:
	- 1. 首先找出椭圆在 X,Y 轴的最大与最小值绝对坐标如下(0,0)、(26000,26000)、 (34000,18000)、(8000,-8000)及如上图所示,分别放在 32bit(D200,D202)、 (D204,D206)、(D208,D210)、(D212,D214)。
	- 2. 选择顺时针画弧及一般分辨率 10 段, 内部自定最快运行时间(S =D100=  $KO$ <sub>。</sub>
	- 3. 绝对地址 DCIMA 指令画弧, 编写梯形图程序。

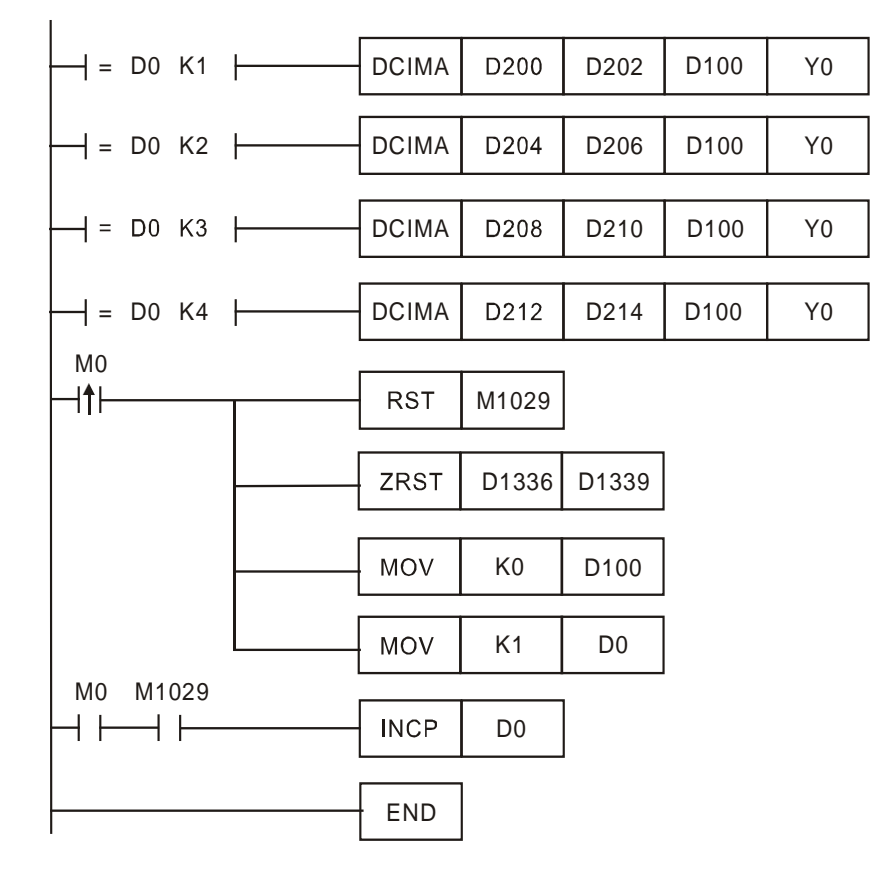

4. PLC RUN, 并设置 M0 为 ON, 则开始画椭圆。

动作说明:

当 PLC RUN, M0=ON 时, 开始执行第一段圆弧, 在每一段圆弧结束后, D0 加 1, 自动执行第二段圆弧, 以此类推, 直到执行完第四段圆弧。

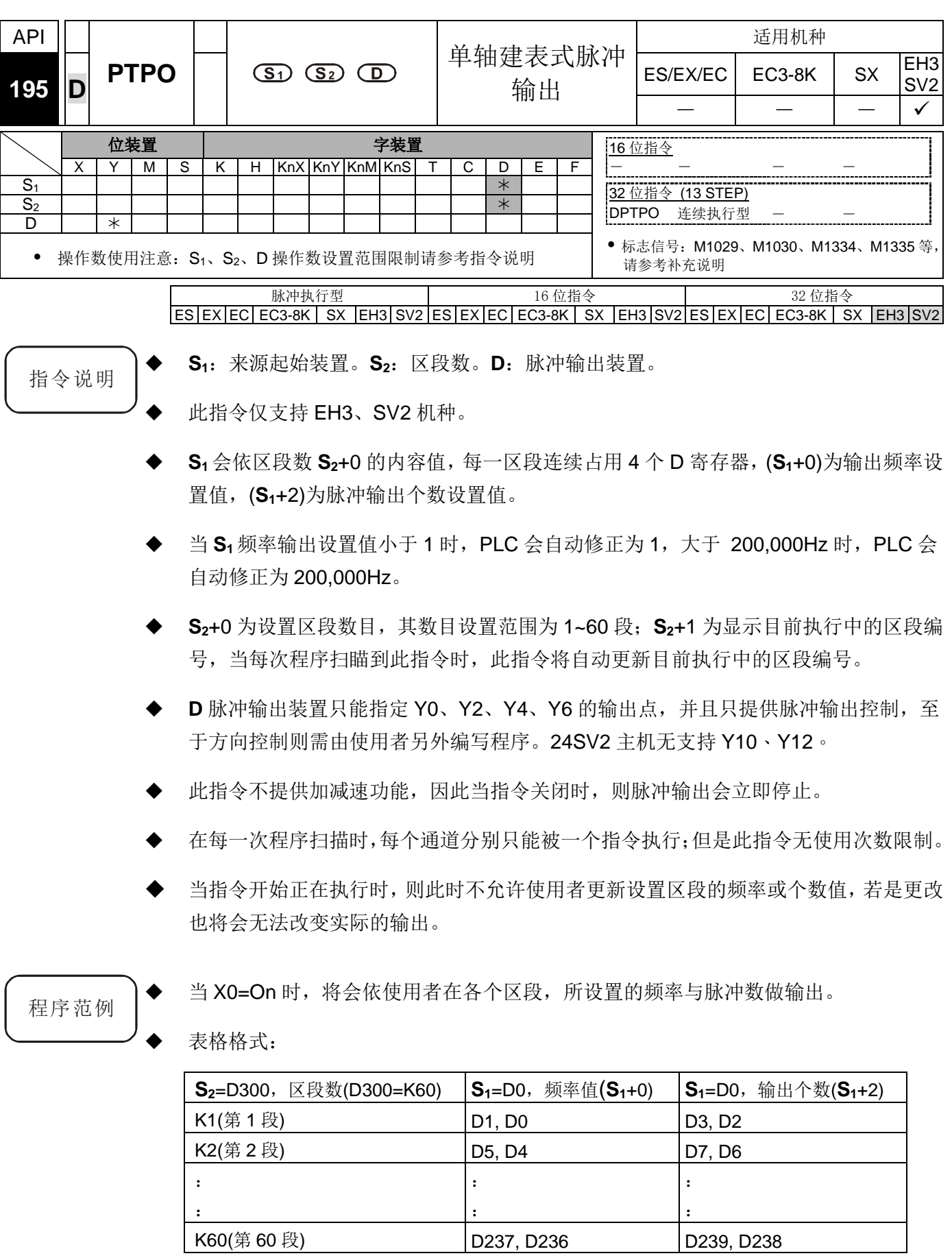

**◆** 在 D301 寄存器可查看目前执行的区段编号。

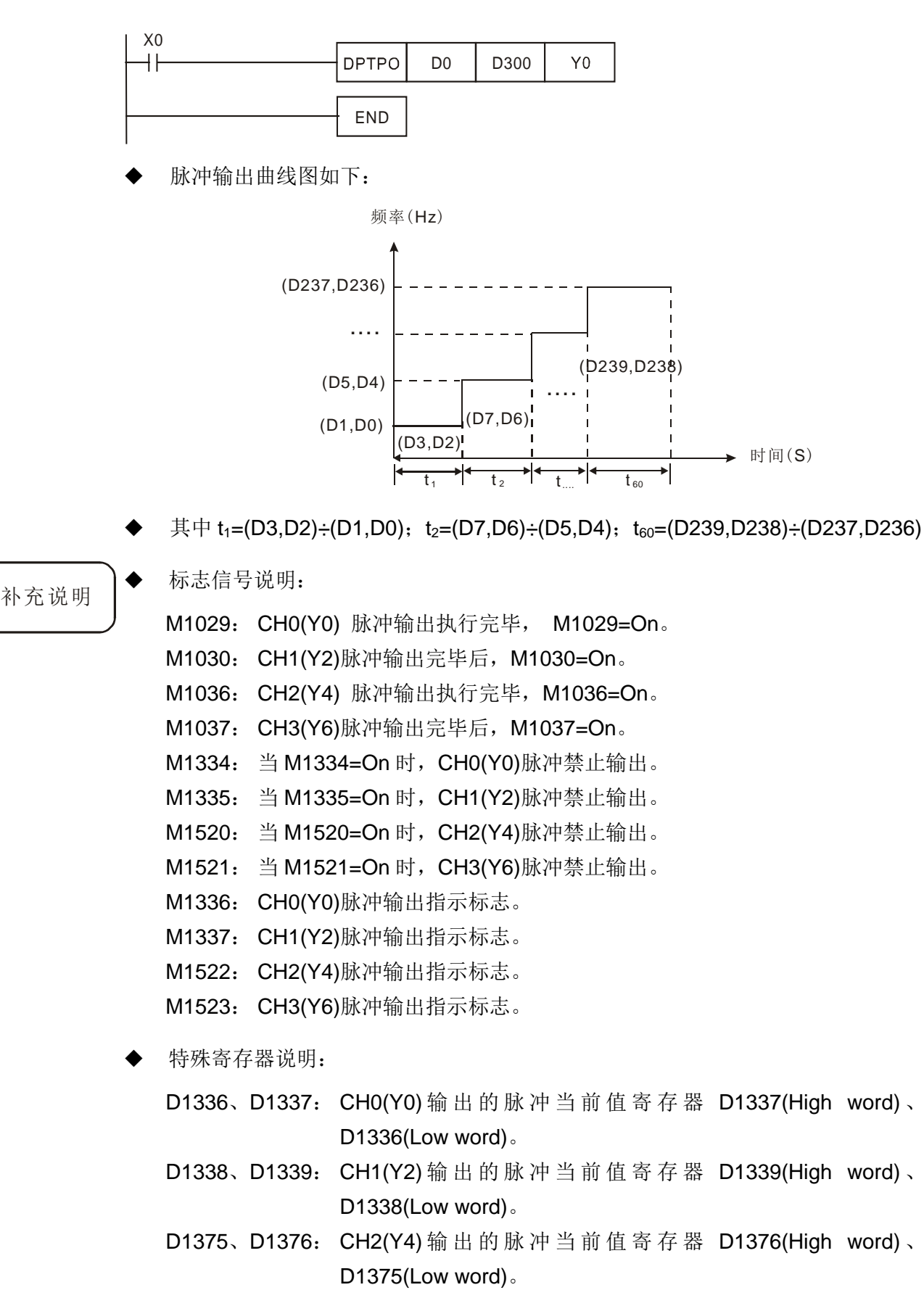

D1377、D1378: CH3(Y6) 输出的脉冲当前值寄存器 D1378(High word) 、 D1377(Low word)。

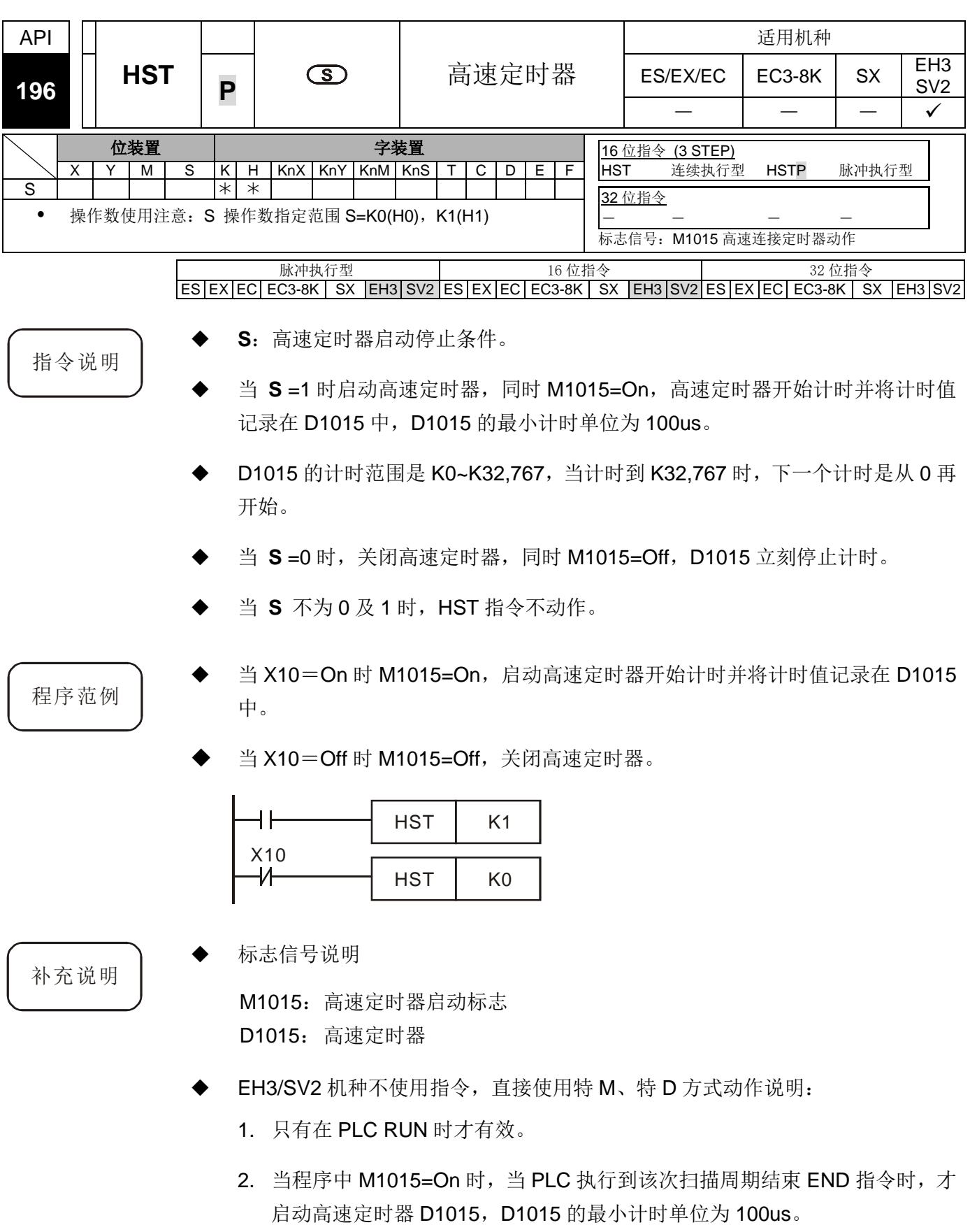

- 3. D1015 的计时范围是 K0~K32,767, 当计时到 K32,767 时, 下一个计时是从 K0 再开始。
- 当程序中 M1015=Off 时, D1015 在 END 或 HST 指令时停止计数。
- SX/EC3-8K 机种不支持此指令,但提供直接使用特 M、特 D 方式动作说明
	- 1. 在 PLC RUN/STOP 时都有效。
	- 2. 当程序中 M1015=On 时, 实时启动高速定时器 D1015, D1015 的最小计时单 位为 100us。
	- 3. D1015 的计时范围是 K0~K32,767, 当计时到 K32,767 时, 下一个计时是从 K0 再开始。
	- 4. 当程序中 M1015=Off 时, D1015 立刻停止计数。

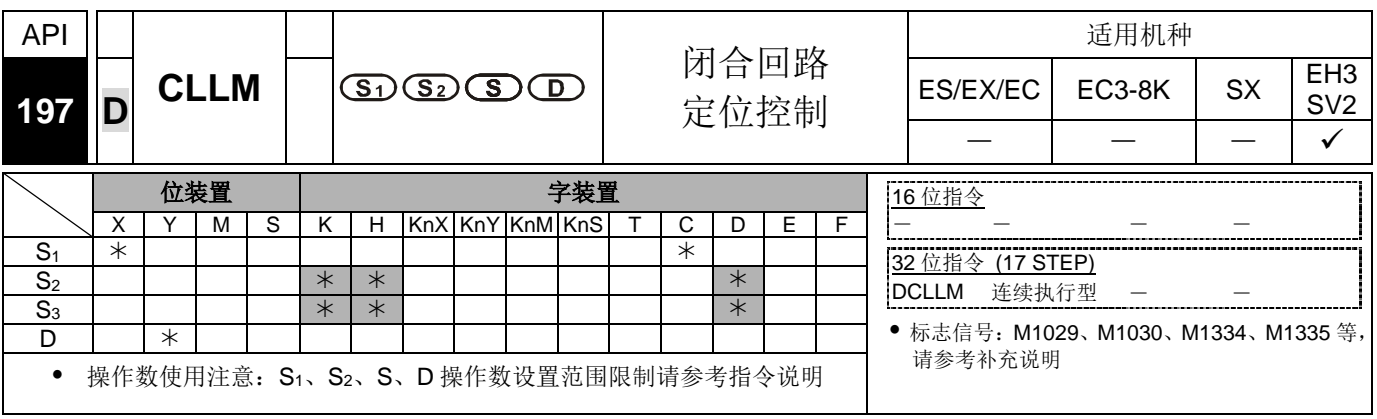

脉冲执行型 16 位指令 32 位指令 ES EX EC EC3-8K SX EH3 SV2 ES EX EC EC3-8K SX EH3 SV2 ES EX EC EC3-8K SX EH3 SV2

指令说明 │ ◆ S<sub>1</sub>: 回授来源装置。S<sub>2</sub>: 回授目标个数。S<sub>3</sub>: 输出目标频率。D: 脉冲输出装置。 此指令仅支持 EH3、SV2 机种。

**S1**回授来源装置对应中断表:

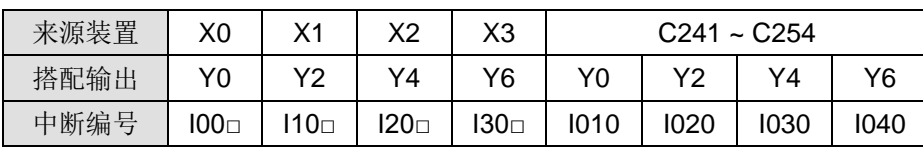

注: □ = 1 表示上沿触发、□ = 0 表示下沿触发

- 1. 当来源装置选择 X 输入点时,脉冲输出达到所设定的回授目标个数后,会以设置 的最后一段速的频率继续输出,直到 X 输入点中断产生,脉冲才会停止输出。
- 2. 当来源装置选择高速计数器时,脉冲输出达到所设置的回授目标个数后,会以设 置的最后一段速的频率继续输出,直到回授回来的脉冲,达到所设定的回授目标 个数后,脉冲立即停止输出。
- 3. 回授来源装置可选择高速计数器 C 装置或外部中断 X 输入点: 若选择 C 装置时, 则须先使用 DCNT 指令启动高速计数功能与 EI 及 I0x0 中断服务程序来开启高速 中断;若选择外部中断 X 点时, 则须使用 EI 指令与 Ix0x 中断服务程序来开启外 部中断功能。
- **S**<sub>2</sub>: 回授目标个数, 其输出数目范围为-2,147,483,648~ + 2,147,483,647 个, 其中 正负号代表正反方向。当在正方向时脉冲当前值寄存器 CH0(D1337 上位、D1336 下位)、CH1(D1339 上位、D1338 下位)、CH2(D1376 上位、D1376 下位)、 CH3(D1378 上位,D1377 下位) 会增加。在反方向时,则会减少。
- **S3**:输出目标频率,设定小于 10Hz 时以 10Hz 输出,大于 200kHz 时以 200kHz 输 出。
- **D** 脉冲输出装置,只可指定 Y0、Y2、Y4、Y6,方向信号分别为 Y1、Y3、Y5、Y7。 当方向信号有输出时,脉冲输出结束后并不会立即 Off, 须等指令条件接点 Off 时, 方向信号才会 Off。24SV2 主机无支持 Y10、Y12。
- D1340、D1352、D1379、D1380 分别为 CH0~CH3 的启动/结束频率设定,设置值 最小为 10Hz, 出厂默认值为 200Hz。
- D1343、D1353、D1381、D1382 分别为 CH0~CH3 的第一段速与减速最后一段速的 加减速时间设定,加减速时间设定不可低于 10ms,若低于 10ms 或高于 10,000ms 则以 10ms 输出,出厂默认值为 100ms。
- D1131、D1132、D1478、D1479 分别为 CH0~CH3 闭回路控制的输出/输入比率, 设置为 K1 时,表示回授目标输入脉冲个数 100 个,而输出脉冲个数 1 个;换言之比 率值为 K200 时,表示回授目标输入脉冲个数 100 个,而输出脉冲个数 200 个;此四 个比率值即为一般比率公式的分子,其数值(输出)范围为 K1~K10,000,而比率公式 的分母,其数值(输入)在此内定为 K100, 使用者不须输入。
- M1305、M1306、M1532、M1533 分别为 CH0~CH3 方向讯号标志, 当 S<sub>2</sub> 指定脉 冲输出数目正时,表示输出为正方向,方向讯标志会为 OFF; 当 S<sub>2</sub> 指定脉冲输出数 目负时,表示输出为反方向,方向讯号标志会为 ON。
- 闭回路 ) ◆ 动作目的: 依照回授的脉冲个数或外部中断讯号来执行立即停止高速脉冲输出功能。

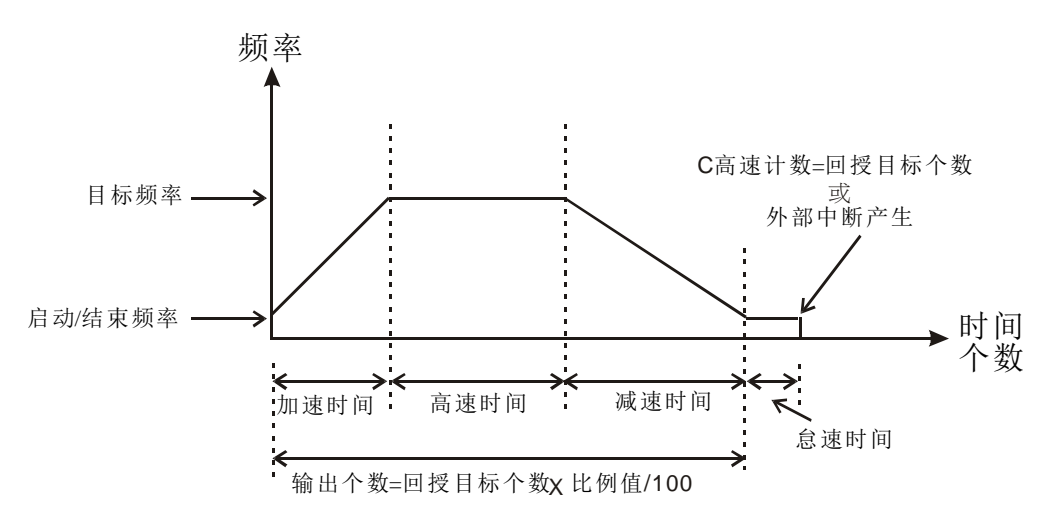

动作示意图:

动作说明

- 调整完成定位时间的原则有以下几个:
	- 1. 所谓的完成定位时间是指加速+高速+减速+怠速的时间(参考上图);例如调整比 例值时,即可使得全部脉冲输出个数变多或减少,进而减少或增加完成定位的时 间。
	- 2. 上述的四个阶段时间里,只有怠速时间无法由使用者直接来调整,但是使用者可 以依实际怠速时间的长短,进而判定当次执行结果的好坏;理论上来说每次的完 成定位时间里,都留有一点少数的怠速时间是最好的。

3. 由于指令使用的是闭回路运作,因此最后一段怠速时间不会每次执行时都一样, 所以当显示实际脉冲输出个数的特 D 内容值小于或大于很多换算出来的输出个 数(目标个数\*比例值/100)时,则可以进行调整比例值、加减速时间或目标频率来 做改善。

 假设使用 X0 为外部中断输入,并且搭配使用 I001(上沿触发)中断程序,回授目标个 数为 50,000 个, 输出目标频率为 10kHz, 以及使用 Y0, Y1(Ch0)输出脉冲; 启动/结 束频率 D1340 设为 200Hz, 加速时间 D1343 为 300ms, 减速时间 D1348 为 600ms, 比率值 D1131 为 100, 输出个数当前值 D1336,D1337 为 0

编写梯形图程序。

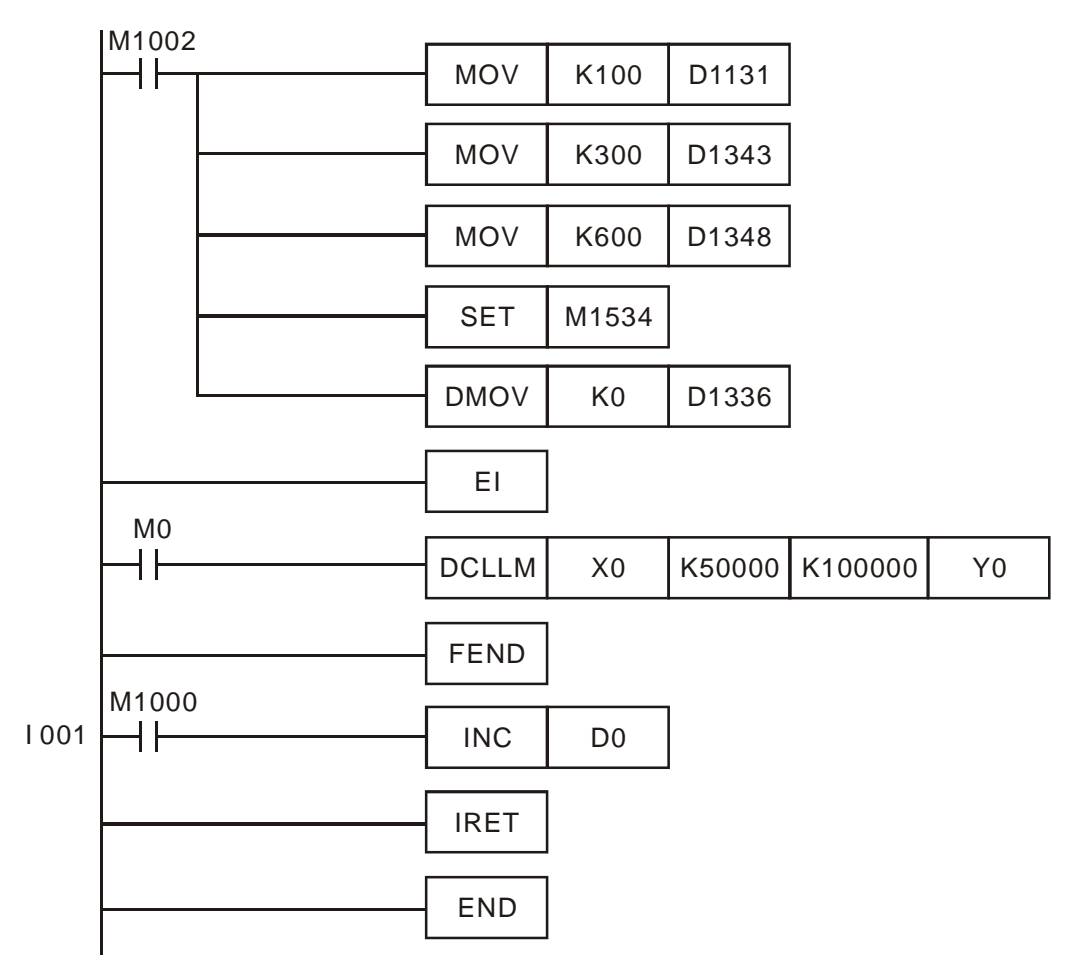

假设第一次运行结果如下图:

程序范例  $($   $\rightarrow)$ 

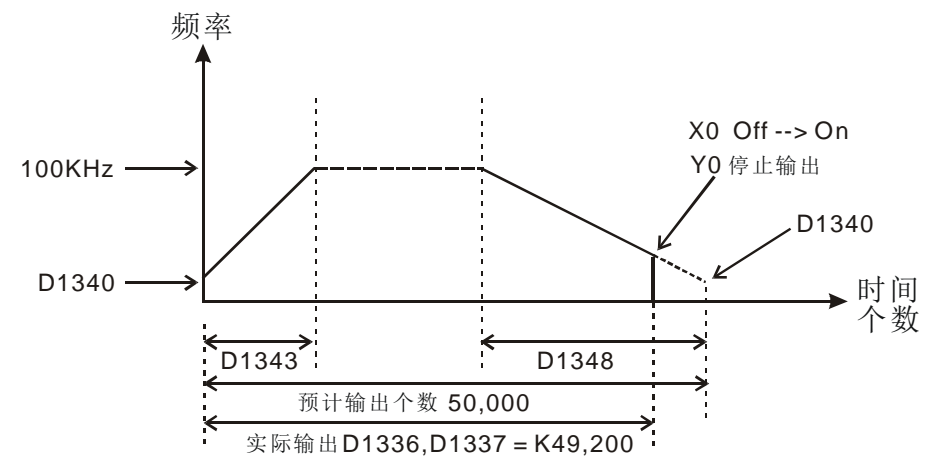

- 观察第一次运行结果:
	- 1. 将实际输出 49,200 计算输出 50,000 = –800,当得到负值时,则表示整个行程 还未完成就提早结束。
	- 2. 试着缩短加速时间 D1343 为 250ms, 减速时间 D1348 为 550ms。
- 接着第二次运行结果如下图:

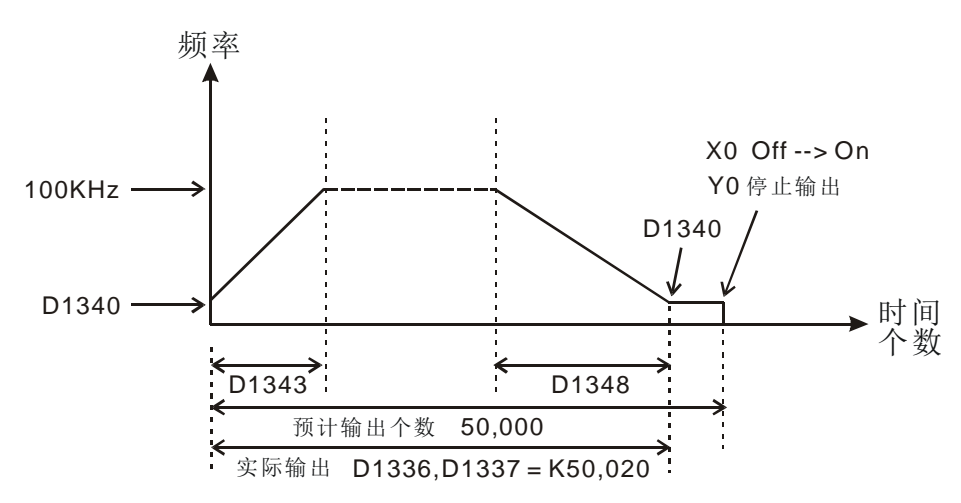

观察第二次运行结果:

- 1. 将实际输出 50,020 计算输出 50,000 = 20
- 2. 将 20 \* (1 / 200Hz) 得知怠速时间为 100ms
- 3. 判定 100ms 差不多刚好,因此可将加减速时间分别定为 250 及 550 即可完成设 计

程序范例  $(\equiv)$ 

- 假设编码器回授为 AB 相输入并使用 C251 计数(执行前最好清除为 0), 回授目标个数 为 50,000 个, 输出目标频率为 100kHz, 以及使用 Y0, Y1(Ch0)输出脉冲; 启动/结束 频率 D1340 设为 200Hz, 加速时间 D1343 为 300ms, 减速时间 D1348 为 600ms, 比率值 D1131 为 100, 输出个数当前值 D1336,D1337 为 0
- 编写梯形图程序。

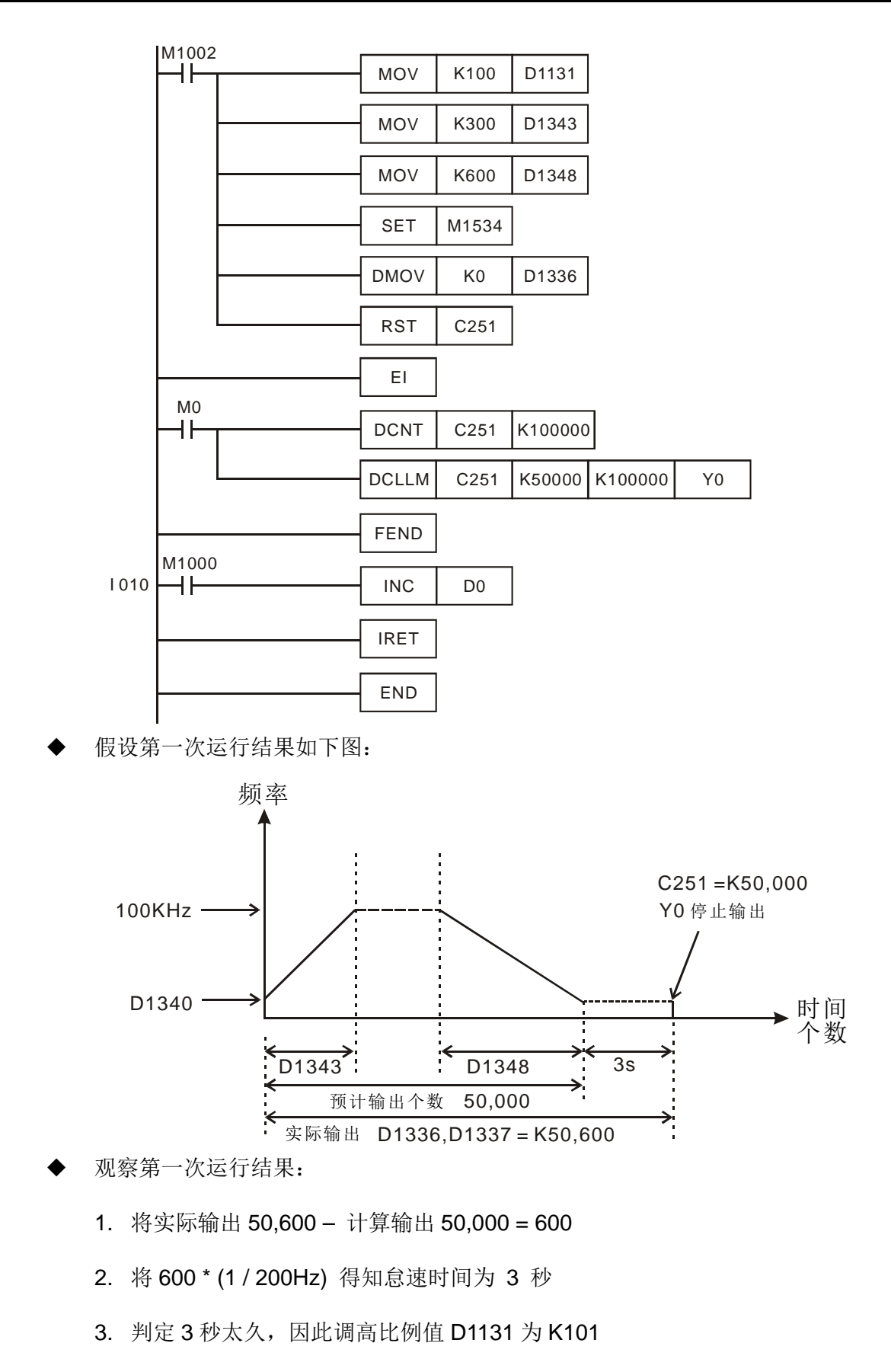

接着第二次运行结果如下图:

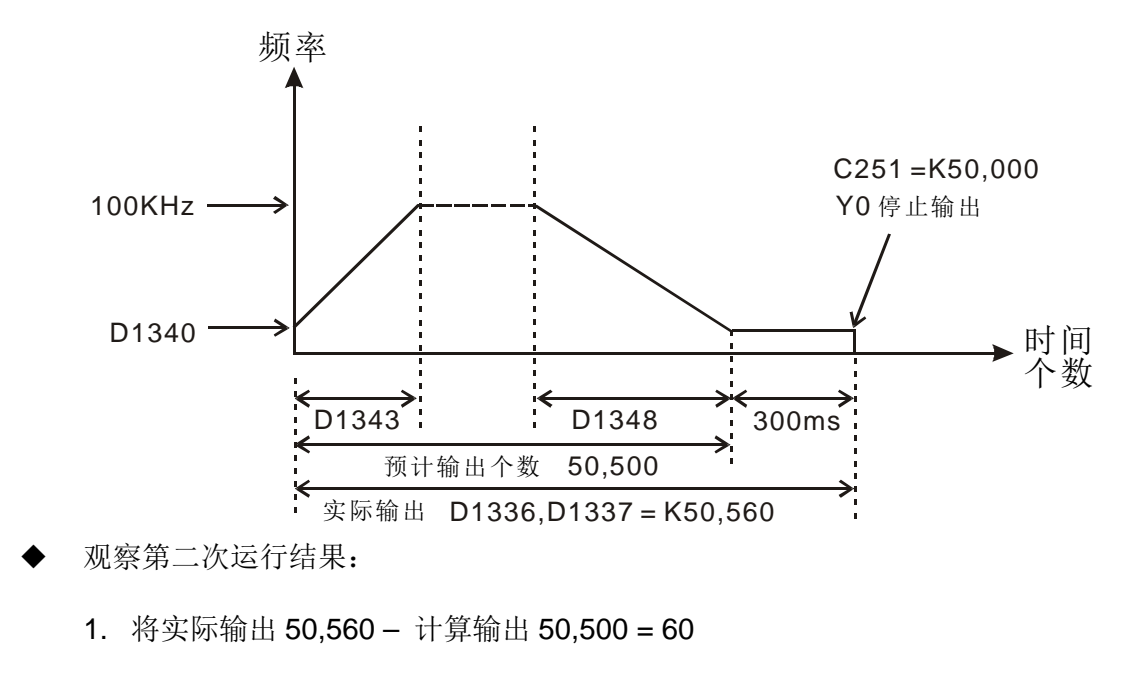

2. 将 60 \* (1 / 200Hz) 得知怠速时间为 300ms

- 3. 判定 300ms 差不多刚好,因此将比例值 D1131 定为 K101 即可完成设计。
- 补充说明 → 标志信号说明:
	- M1010: 当 M1010=On 时, CH0、CH1、CH2、CH3 会在 END 时, 才输出脉冲, 当开始输出时, M1010 会自动 Off。
	- M1029: CH0 脉冲输出完毕后,M1029=On
	- M1030 CH1 脉冲输出完毕后,M1030=On
	- M1036: CH2 脉冲输出完毕后,M1036=On
	- M1037: CH3 脉冲输出完毕后,M1037=On
	- M1257: 启动高速脉冲输出之加减速斜率为 S 曲线
	- M1334: 当 M1334=On 时, CH0 脉冲禁止输出
	- M1335: 当 M1335=On 时, CH1 脉冲禁止输出
	- M1520: 当 M1520=On 时,CH2 脉冲禁止输出
	- M1521: 当 M1521=On 时,CH3 脉冲禁止输出
	- M1336: CH0 脉冲输出指示标志
	- M1337: CH1 脉冲输出指示标志
	- M1522: CH2 脉冲输出指示标志
	- M1523: CH3 脉冲输出指示标志
	- M1305: CH0 方向讯号标志
	- M1306: CH1 方向讯号标志
	- M1532: CH2 方向讯号标志

### 9-132 DVP-PLC 应用技术手册

M1533: CH3 方向讯号标志 M1534: CH0 可指定减速时间设置标志,须搭配 D1348 使用 M1535: CH1 可指定减速时间设置标志,须搭配 D1349 使用 M1536: CH2 可指定减速时间设置标志,须搭配 D1350 使用 M1537: CH3 可指定减速时间设置标志,须搭配 D1351 使用 特殊寄存器说明: D1127: 定位指令加速区段脉冲个数(LOW WORD) D1128: 定位指令加速区段脉冲个数(HIGH WORD) D1131: CH0 的闭回路输出/输入比率,默认值 K100 D1132: CH1 的闭回路输出/输入比率,默认值 K100 D1133: 定位指令减速区段脉冲个数(LOW WORD) D1134: 定位指令减速区段脉冲个数(HIGH WORD) D1222: CH0 的方向信号与脉冲输出之间送出的时间差 D1223: CH1 的方向信号与脉冲输出之间送出的时间差 D1240: CH0 高速输出的结束频率设定值的低 <sup>16</sup> 字节(加减速分离时有效 (<D1340 以 D1340 为主) D1241: CH0 高速输出的结束频率设定值的高 <sup>16</sup> 字节(加减速分离时有效) (<D1340 以 D1340 为主) D1244: CH0 怠速输出个数设定( > 0 为有效值, <=0 当成一直输出) D1245: CH1 怠速输出个数设定( > 0 为有效值, <=0 当成一直输出) D1246: CH2 怠速输出个数设定( > 0 为有效值, <=0 当成一直输出) D1247: CH3 怠速输出个数设定( > 0 为有效值, <=0 当成一直输出) D1383: CH2 的方向信号与脉冲输出之间送出的时间差 D1384: CH3 的方向信号与脉冲输出之间送出的时间差 D1336: CH0 目前输出脉冲个数 Low word D1337: CH0 目前输出脉冲个数 High word D1338: CH1 目前输出脉冲个数 Low word D1339: CH1 目前输出脉冲个数 High word D1375: CH2 目前输出脉冲个数 Low word D1376: CH2 目前输出脉冲个数 High word D1377: CH3 目前输出脉冲个数 Low word D1378: CH3 目前输出脉冲个数 High word D1340: CH0 第一段启始频率与最后一段结束频率设置,默认值 K200 D1352: CH1 第一段启始频率与最后一段结束频率设置,默认值 K200 D1379: CH2 第一段启始频率与最后一段结束频率设置,默认值 K200

D1380: CH3 第一段启始频率与最后一段结束频率设置,默认值 K200

D1348: CH0 脉冲输出,当 M1534 ON 时,可设定减速时间,默认值 K100 D1349: CH1 脉冲输出,当 M1535 ON 时,可设定减速时间,默认值 K100 D1350: CH2 脉冲输出,当 M1536 ON 时,可设定减速时间,默认值 K100 D1351: CH3 脉冲输出,当 M1537 ON 时,可设定减速时间,默认值 K100 D1343: CH0 脉冲输出的加减速时间设置,默认值 K100 D1353: CH1 脉冲输出的加减速时间设置,默认值 K100 D1381: CH2 脉冲输出的加减速时间设置,默认值 K100 D1382: CH3 脉冲输出的加减速时间设置,默认值 K100 D1478: CH2 之闭回路输出/输入比率,默认值 K100 D1479: CH3 之闭回路输出/输入比率,默认值 K100

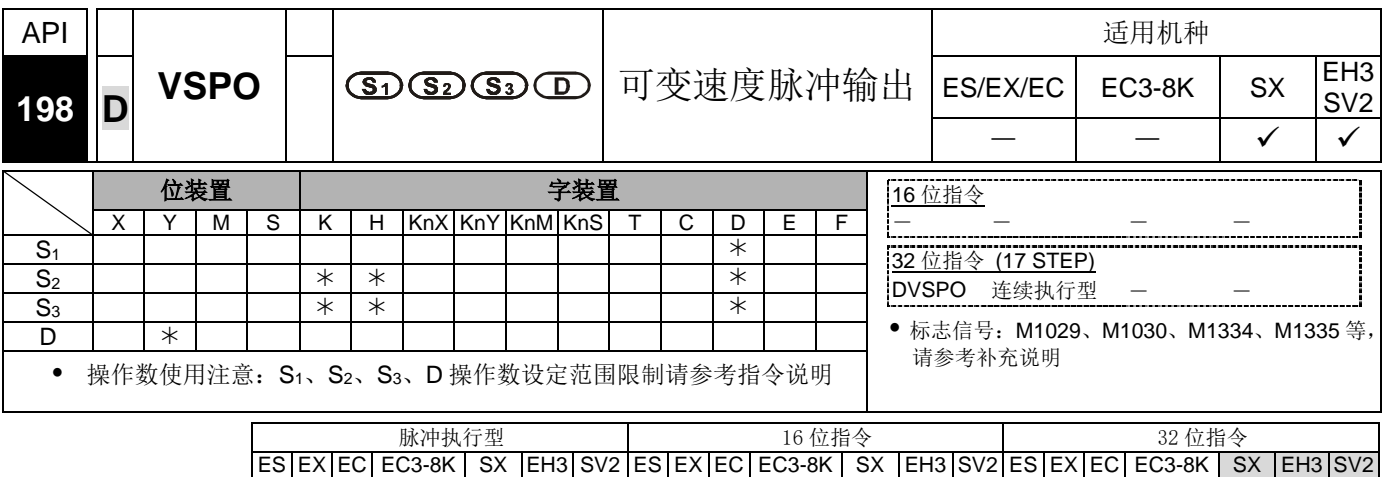

- 指令说明 │ ◆ S<sub>1</sub>: 输出目标频率。S<sub>2</sub>: 目标输出个数。S<sub>3</sub>: 加减速间隔频率与时间频率。D: 脉冲 输出装置 (EH3/SV2 支持 Y0, Y2, Y4, Y6) (SX 支持 Y0)。
	- 此指令支持 EH2 V2.0: SX V3.0 (含) 以上版本机种, EH3、SV2 机种支持。
	- S<sub>1</sub>目标频率最高可输入 200kHz(SX V3.0(含)以上支持的最高频率为 32767Hz); 当指 令正在执行中时,允许变更目标频率,当变更目标频率之后,此指令将依 S3 设定的 间隔频率与时间,自动加减速至目标频率。
	- S2目标输出个数只有在指令第一次启动时为有效数值,接下来指令执行中变更目标个 数将会无效;目标个数可设定为负数。若 S2 目标输出个数指定为 0 时, 则会连续输 出,并且特 D 显示的当前位置固定往正方向计数,但不控制方向输出点。
	- 在 EH3/SV2 系列, S<sub>3</sub> 为两个 16 位的参数设定, S<sub>3</sub>+0 参数为指定加减速的间隔频率, S3+1 参数为指定加减速的间隔时间;此间隔频率与时间皆可在指令执行中进行变更。 其间隔频率输入范围为 1Hz ~ 32767Hz, 间隔时间输入范围为 1ms ~ 32767ms, 超 出最大或最小值,自动以最大或最小值执行。
	- SX 系列中, 其 S<sub>3</sub>+0 间隔频率输入范围为 6Hz ~ 32767Hz:其 S<sub>3</sub>+1 间隔时间输入范 围为 1ms ~ 80ms, 超出最大或最小值, 自动以最大或最小值执行。
	- D 输出装置支持 (Y0,Y2,Y4,Y6) 输出,方向脚自动对应 (Y1,Y3,Y5,Y7) ,正方向 方向脚为 ON。
	- 指令正在执行中时,只能在变更目标频率时,才能一起变更间隔频率与间隔时间;当 目标频率设为 0 时, PLC 将依据间隔频率与时间自动减速至停止输出, 并于停止输出 后,自动设定暂停中指示标志(CH0~CH3 分别为 M1538~M1541)。当目标频率重新 输入(不为 0), 则 PLC 将依据间隔频率与时间加速至目标频率, 直到目标输出个数 输出完毕。
- 功能说明:
	- 1. 脉冲输出示意图如下

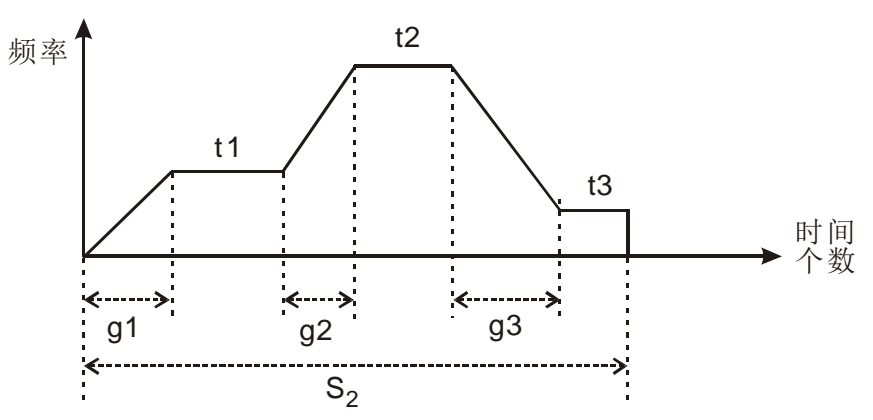

上图符号定义

t1 → 第一段目标频率, t2 → 第二段目标频率, t3 → 第三段目标频率 g1 → 第一段自动加速时间, g2 → 第二段自动加速时间, g3 → 第三段自动减速 时间, S2 → 为总输出脉冲个数。

● 区段分解说明

第 1  $\overline{R}$ 段: 假设 t1 为 6kHz, 间隔频率 1kHz 与间隔时间 10ms 第 1 段分解如下图:

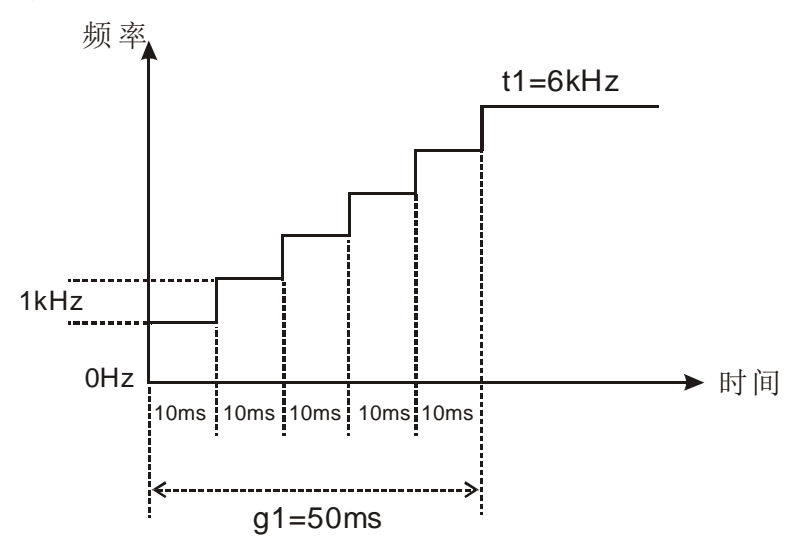

第 2 区段: 假设 t2 为 11kHz, 间隔频率 2kHz 与间隔时间 20ms 第 2 段分解如下图:

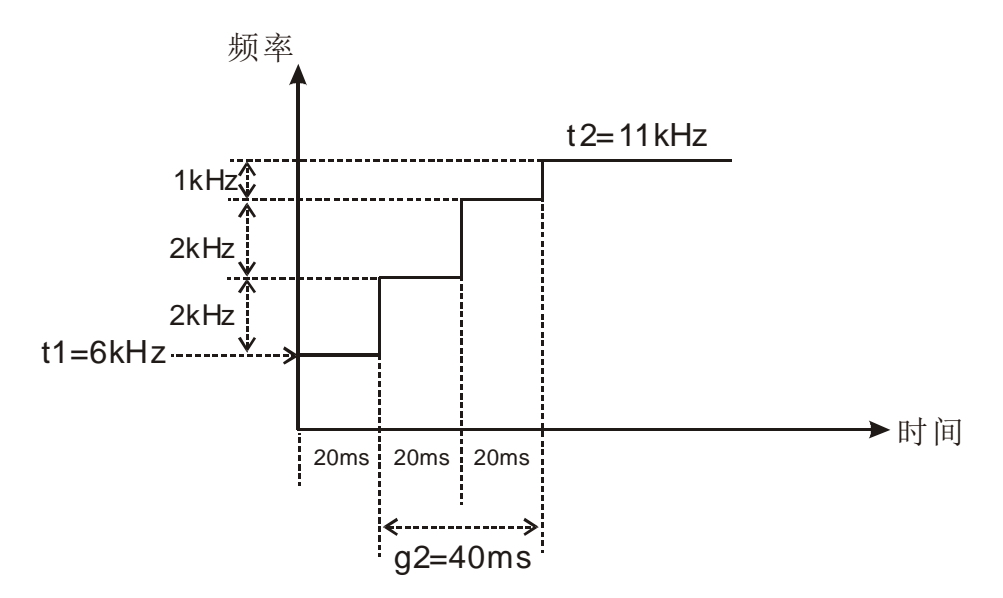

第 3 区段: 假设 t3 为 3kHz, 间隔频率 2kHz 与间隔时间 20ms 第 3 段分解如下图:

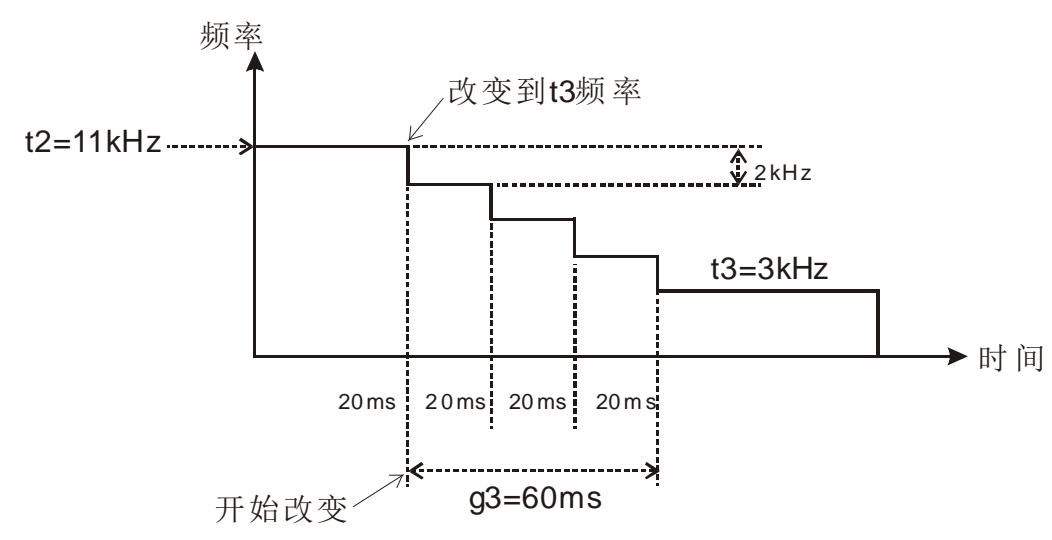

范例请参考 API199 DICF 程序范例说明。

补充说明 → 标志信号说明

M1029:CH0 脉冲输出完毕后,M1029=On M1030:CH1 脉冲输出完毕后,M1030=On M1036:CH2 脉冲输出完毕后,M1036=On M1037:CH3 脉冲输出完毕后,M1037=On M1538: 显示 CH0 高速输出已暂停标志 M1539: 显示 CH1 高速输出已暂停标志 M1540: 显示 CH2 高速输出已暂停标志 M1541: 显示 CH3 高速输出已暂停标志 M1542:CH0 到达定行程频率标志 M1544:CH1 到达定行程频率标志 M1546: CH2 到达定行程频率标志 M1548:CH3 到达定行程频率标志 M1543: CH0 定行程输出完成标志 M1545: CH1 定行程输出完成标志 M1547: CH2 定行程输出完成标志 M1549: CH3 定行程输出完成标志 M1528: 启动 DICF 指令执行定速输出段功能 M1529: 启动 DICF 指令执行最终输出段功能

## 特殊寄存器说明

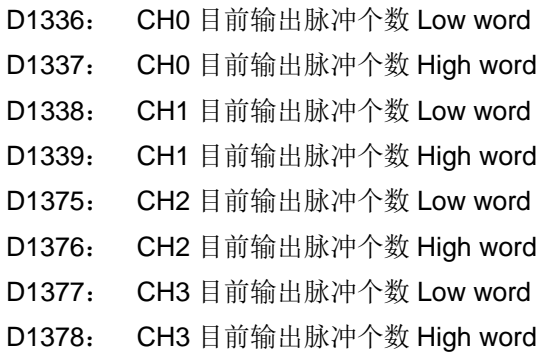

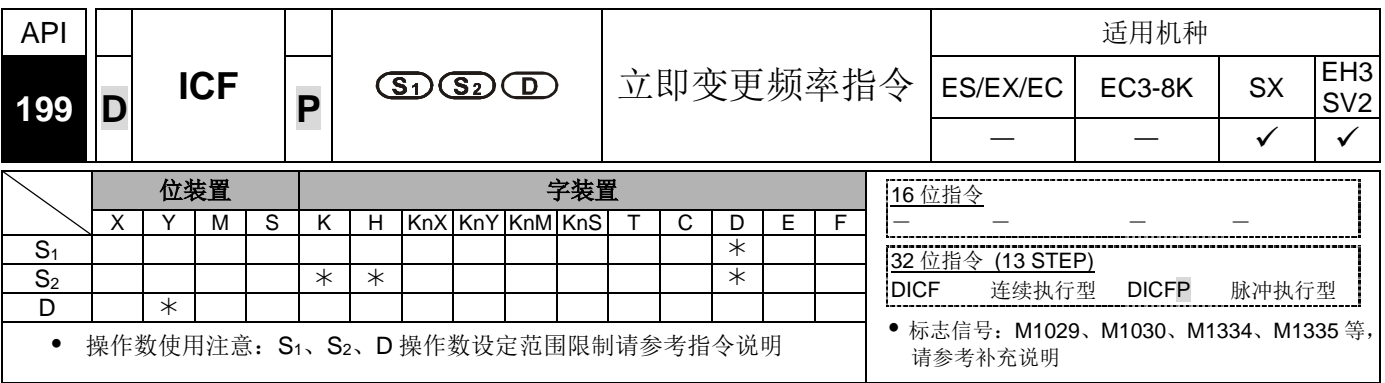

脉冲执行型 16 位指令 32 位指令 ES EX EC EC3-8K SX EH3 SV2 ES EX EC EC3-8K SX EH3 SV2 ES EX EC EC3-8K SX EH3 SV2

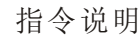

- 指令说明 → S<sub>1</sub>: 变更目标频率。S<sub>2</sub>: 加减速间隔频率与时间设定。D: 脉冲输出装置(EH3/SV2 支持 Y0, Y2, Y4, Y6) (SX 支持 Y0)。
	- 此指令支持 EH2 V2.0, SX V3.0 (含)以上版本机种, EH3、SV2 机种支持。
	- S1 变更目标频率最高可输入 200kHz(SX V3.0(含)以上支持的最高频率为 32767Hz); 当指令执行后,将立即变更输出目标频率,并立即自动做加减速动作。
	- 此指令需要 DVSPO 或 DPLSY 指令被启动之后,搭配启动才能正常的被执行,当此 指令与 DVSPO 指令搭配时, 则 DICF 的 S<sub>1</sub>、S<sub>2</sub> 与 D 操作数, 必须与 DVSPO 的 S<sub>1</sub>、 S<sub>3</sub>与 D 操作数使用同一个装置, 当此指令与 DPLSY 指令搭配时, 则 DICF 的 S<sub>1</sub> 与 D 操作数,必须与 DPLSY 的 S<sub>1</sub> 与 D 操作数使用同一个装置。
	- 当此指令与 DPLSY 指令搭配时, 此 S2将视为无效操作数。
	- 当此指令与 DVSPO 指令搭配时, 此 S2 将为自动加减速的间隔频率与时间设定参数, 参数定义与 DVSPO 指令的 S3操作数相同。
	- 此指令建议被运用于中断服务程序内或子程序内,可得到较佳的反应时间与效果。
	- 标志信号及特殊寄存器说明请参考 API 198 DVSPO 指令补充说明。
	- 功能说明:
		- 当使用 DVSPO 指令变换目标频率时, 则实际变换频率的时间点, 将会受到程序扫 描周期时间与间隔时间影响,因而不能及时变更速度,其速度变更示意图如下所 示:

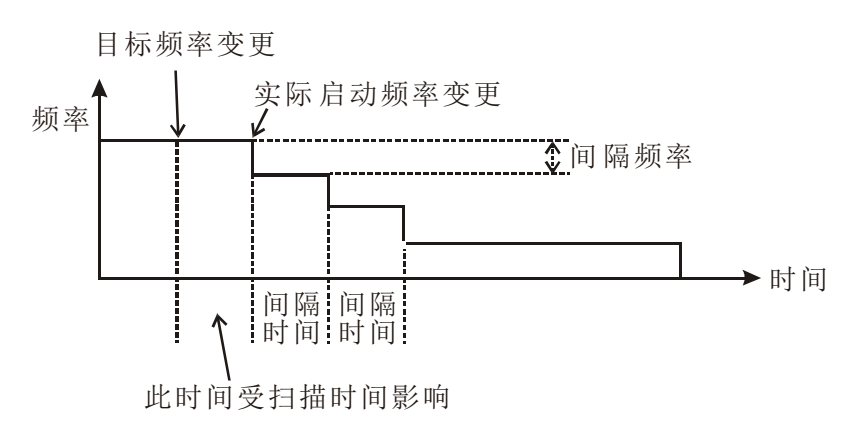

当使用 DICF 指令于中断服务程序中变换目标频率时, 则实际变换频率的时间点, 将只会受到 DICF 指令执行时间(约 10us)影响,其速度变更示意图如下所示:

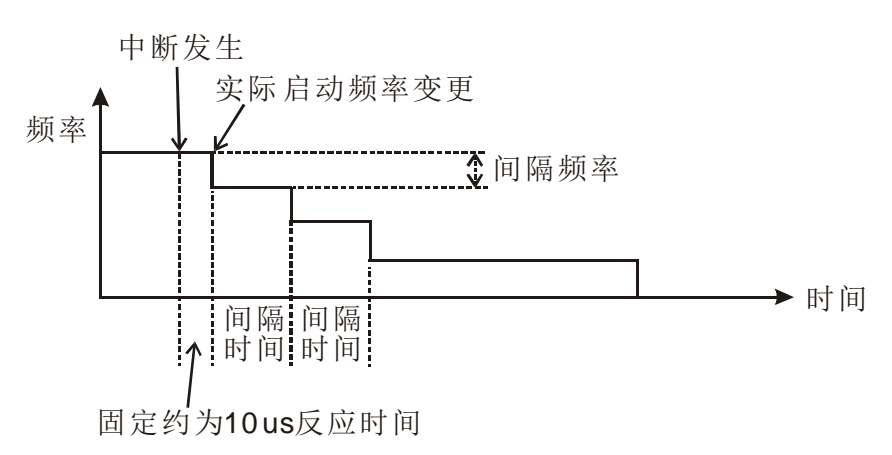

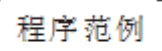

- M0=On 启动加速至 100kHz, 共有 100 段每段间隔频率=1000Hz, 间隔时间=10ms, 段数计算(100,000-0)÷1000=100 段。
- X6 外部输入中断进入,立即变更目标频率减速至 50kHz,共有 125 段每段间隔频率 =800Hz,间隔时间=20ms,段数计算(100,000-50,000)÷800=125 段。
- X7 外部输入中断进入,立即变更目标频率减速至 100Hz,共有 25 段 ((50,000-100)÷2000) 每段间隔频率=2000Hz,间隔时间=100ms,段数计算 (50,000-100)÷2000=25 段。
- 进入 100Hz 运转至脉冲输出达 1,000,000 个。

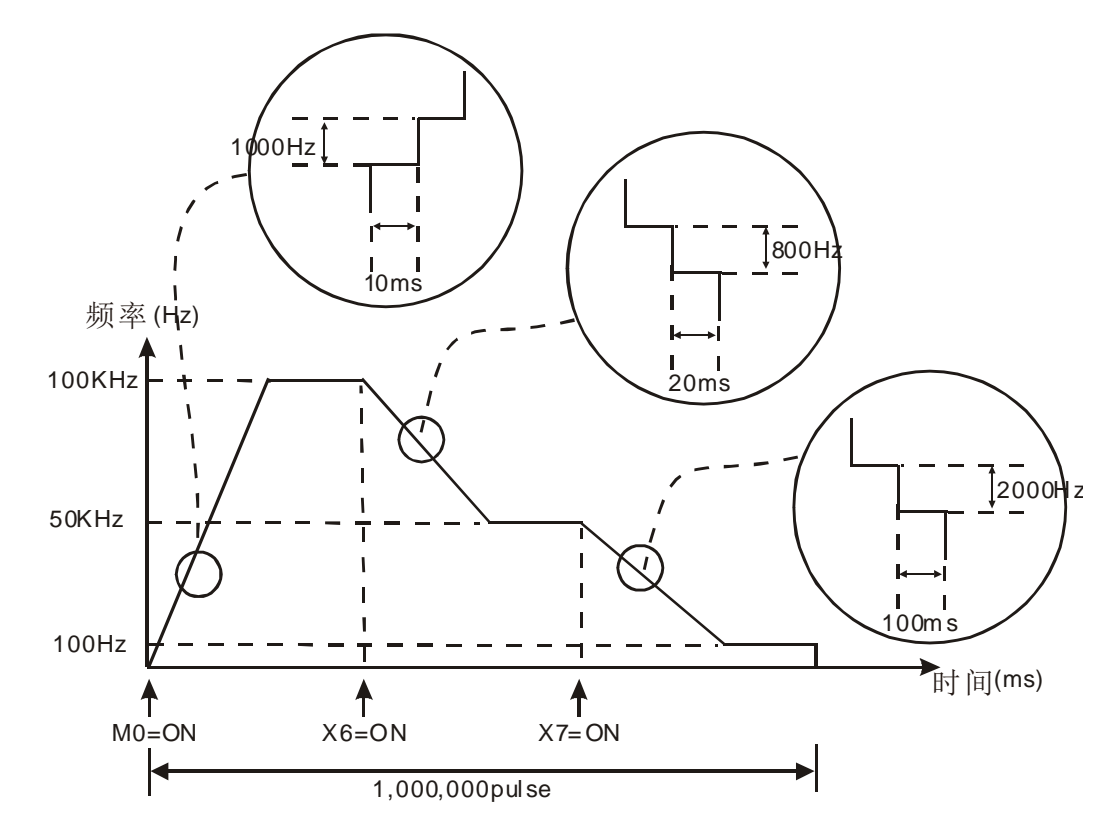

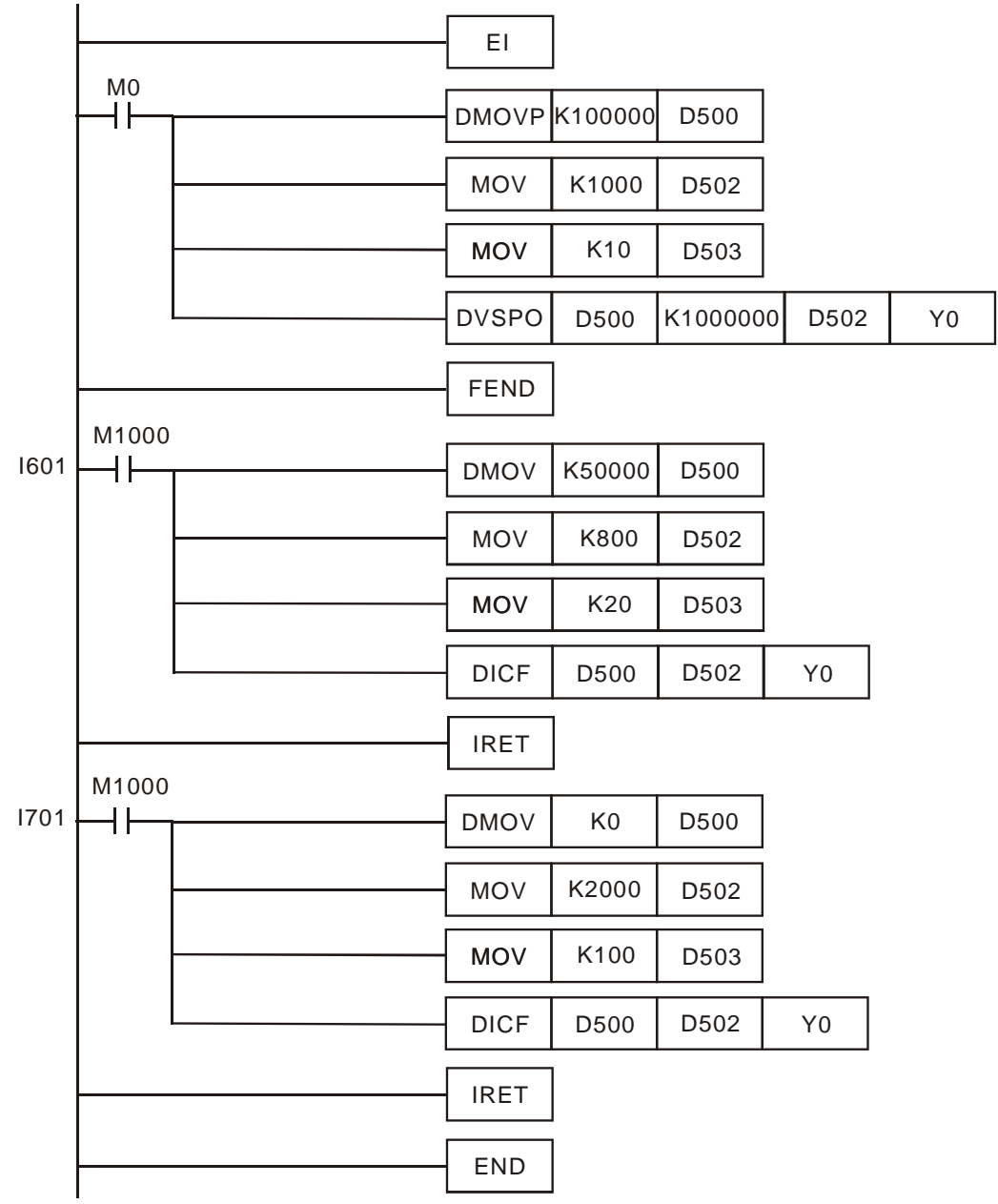

**MEMO**

指令一览表

指令列表中所列适用机种 ES 包含 ES/EX/EC (其中 EC3 韧体版本为 V8.40 版以下); EC3-8K 为 EC3 韧 体版本为 V8.60 版(含)以上; SX 为 SX 韧体版本为 V3.00 版(含)以上; EH3 包含 EH3/SV2。

| 分                          | <b>API</b> | 指令码                  |                       | P                        |                              |                          | 适用机种                     |                          |                             |                  | <b>STEPS</b>      |  |
|----------------------------|------------|----------------------|-----------------------|--------------------------|------------------------------|--------------------------|--------------------------|--------------------------|-----------------------------|------------------|-------------------|--|
| 类                          |            | 16位                  | 32位                   | 指<br>令                   | 功能                           | ES                       | <b>EC3-8K</b>            | <b>SX</b>                | EH <sub>3</sub>             | 16位              | 32位               |  |
|                            | 202        | <b>SCAL</b>          |                       | ✓                        | 比例值运算                        | ✓                        | $\checkmark$             | $\checkmark$             | $\checkmark$                | 9                |                   |  |
| 其                          | 203        | <b>SCLP</b>          | -                     | ✓                        | 参数型比例值运算                     | ✓                        | $\checkmark$             | $\checkmark$             | $\checkmark$                | 9                | 13                |  |
| 它                          | 205        | <b>CMPT</b>          | <b>DCMPT</b>          | $\checkmark$             | 表格比较指令                       | $\overline{\phantom{0}}$ | $\overline{\phantom{0}}$ | $\overline{\phantom{0}}$ | $\checkmark$                | $\boldsymbol{9}$ | 17                |  |
|                            | 207        | <b>CSFO</b>          | -                     |                          | 获取速度与追随输出指令                  | —                        | $\overline{\phantom{0}}$ |                          | $\checkmark$                | $\overline{7}$   | $\qquad \qquad -$ |  |
|                            | 206        | <b>ASDRW</b>         | $\qquad \qquad -$     | $\overline{\phantom{0}}$ | 台达服务器通讯指令                    | $\overline{\phantom{0}}$ | $\qquad \qquad -$        | $\overline{\phantom{0}}$ | ✓                           | $\overline{7}$   | $\qquad \qquad -$ |  |
| 通<br>讯                     | <b>328</b> | <b>CANRS</b>         |                       | $\overline{\phantom{0}}$ | CAN BUS 数据写入                 |                          | -                        |                          | $EH3-L/$<br>SV <sub>2</sub> | 11               |                   |  |
| 接<br>点<br>类<br>型<br>逻<br>辑 | 215        | LD&                  | DLD&                  | $\qquad \qquad -$        | $S_1 & S_2$                  | —                        | $\checkmark$             | $\checkmark$             | $\checkmark$                | 5                | 9                 |  |
|                            | 216        | <b>LDI</b>           | <b>DLD</b>            | $\qquad \qquad -$        | S <sub>2</sub><br>$S_1$      | -                        | $\checkmark$             | ✓                        | $\checkmark$                | 5                | $\boldsymbol{9}$  |  |
|                            | 217        | LD <sup>^</sup>      | DLD <sup>^</sup>      | $\qquad \qquad -$        | $S_1 \wedge S_2$             | —                        | $\checkmark$             | ✓                        | ✓                           | 5                | $\boldsymbol{9}$  |  |
|                            | 218        | AND&                 | DAND&                 | $\overline{\phantom{0}}$ | $S_1 & S_2$                  | $\overline{\phantom{0}}$ | $\checkmark$             | $\checkmark$             | $\checkmark$                | 5                | $\mathsf g$       |  |
|                            | 219        | <b>AND</b>           | DAND                  | $\qquad \qquad -$        | $S_1 \mid S_2$               |                          | $\checkmark$             | $\checkmark$             | $\checkmark$                | 5                | $\mathsf g$       |  |
|                            | 220        | AND <sup>^</sup>     | DAND <sup>^</sup>     | —                        | $S_1 \wedge S_2$             | —                        | $\checkmark$             | ✓                        | ✓                           | 5                | $\boldsymbol{9}$  |  |
| 运                          | 221        | OR&                  | DOR&                  | $\qquad \qquad -$        | $S_1 & S_2$                  | —                        | $\checkmark$             | ✓                        | ✓                           | 5                | $\boldsymbol{9}$  |  |
| 算                          | 222        | <b>ORI</b>           | DOR                   | —                        | $S_1   S_2$                  |                          | $\checkmark$             | ✓                        | $\checkmark$                | 5                | 9                 |  |
|                            | 223        | OR <sup>^</sup>      | DOR <sup>^</sup>      |                          | $S_1 \wedge S_2$             |                          | $\checkmark$             | $\checkmark$             | $\checkmark$                | $\overline{5}$   | $\overline{9}$    |  |
|                            | 224        | $LD =$               | $DLD =$               | $\qquad \qquad -$        | $S_1 = S_2$                  | ✓                        | $\checkmark$             | ✓                        | ✓                           | 5                | $\boldsymbol{9}$  |  |
|                            | 225        | LD>                  | DLD>                  | $\qquad \qquad -$        | S <sub>2</sub><br>$S_1 >$    | ✓                        | $\checkmark$             | $\checkmark$             | $\checkmark$                | $\overline{5}$   | $\mathsf g$       |  |
|                            | 226        | LD<                  | DLD<                  | $\overline{\phantom{0}}$ | $S_1 < S_2$                  | $\checkmark$             | $\checkmark$             | $\checkmark$             | $\checkmark$                | 5                | $\boldsymbol{9}$  |  |
|                            | 228        | $LD \Leftrightarrow$ | $DLD \Leftrightarrow$ |                          | $S_1 \neq S_2$               | $\checkmark$             | $\checkmark$             | ✓                        | $\checkmark$                | $\overline{5}$   | $\overline{9}$    |  |
|                            | 229        | $LD \leq 1$          | $DLD \leq$            | $\qquad \qquad -$        | $S_1 \leq S_2$               | $\checkmark$             | $\checkmark$             | $\checkmark$             | ✓                           | $\overline{5}$   | $\boldsymbol{9}$  |  |
| 接                          | <b>230</b> | $LD ==$              | $DLD ==$              | $\qquad \qquad -$        | S <sub>2</sub><br>$S_1 \geq$ | ✓                        | $\checkmark$             | ✓                        | $\checkmark$                | 5                | $\mathsf g$       |  |
| 点                          | 232        | $AND=$               | DAND=                 | $\overline{\phantom{0}}$ | $S_1 = S_2$                  | $\checkmark$             | $\checkmark$             | $\checkmark$             | $\checkmark$                | 5                | $\boldsymbol{9}$  |  |
| 类                          | 233        | AND>                 | DAND>                 |                          | $S_1 > S_2$                  | $\checkmark$             | $\checkmark$             | $\checkmark$             | $\checkmark$                | $\overline{5}$   | $\overline{9}$    |  |
| 型                          | 234        | AND<                 | DAND<                 | $\qquad \qquad -$        | $S_1 <$<br>S <sub>2</sub>    | $\checkmark$             | $\checkmark$             | ✓                        | $\checkmark$                | 5                | $\boldsymbol{9}$  |  |
| 比<br>较<br>指                | 236        | AND < >              | DAND < >              | $\overline{\phantom{0}}$ | $S_1 \neq S_2$               | $\checkmark$             | $\checkmark$             | $\checkmark$             | $\checkmark$                | 5                | $\mathsf g$       |  |
|                            | 237        | $AND \leq$           | $DAND \leq$           | $\overline{\phantom{0}}$ | S <sub>2</sub><br>$S_1 \leq$ | $\checkmark$             | $\checkmark$             | $\checkmark$             | $\checkmark$                | 5                | $\boldsymbol{9}$  |  |
|                            | 238        | $AND>=$              | $DAND>=$              |                          | $S_1 \geq$<br>S <sub>2</sub> | $\checkmark$             | $\checkmark$             | $\checkmark$             | $\checkmark$                | $\overline{5}$   | $\overline{9}$    |  |
| 令                          | 240        | $OR =$               | $DOR =$               | $\qquad \qquad -$        | $S_1 =$<br>S <sub>2</sub>    | ✓                        | $\checkmark$             | ✓                        | ✓                           | 5                | $\boldsymbol{9}$  |  |
|                            | 241        | OR >                 | DOR>                  |                          | $S_1 >$<br>S <sub>2</sub>    | $\checkmark$             | $\checkmark$             | $\checkmark$             | $\checkmark$                | $\overline{5}$   | $\overline{9}$    |  |
|                            | 242        | OR<                  | DOR<                  |                          | $S_1 < S_2$                  | ✓                        | $\checkmark$             | ✓                        | $\checkmark$                | 5                | 9                 |  |
|                            | 244        | OR <                 | DOR < >               |                          | $S_1 \neq S_2$               | $\checkmark$             | $\checkmark$             | $\checkmark$             | $\checkmark$                | 5                | 9                 |  |
|                            | 245        | $OR < =$             | $DOR \leq 1$          | $\overline{\phantom{m}}$ | $S_1 \leq S_2$               | $\checkmark$             | $\checkmark$             | $\checkmark$             | $\checkmark$                | 5                | 9                 |  |
|                            | 246        | $OR>=$               | $DOR>=$               | —                        | $S_1 \geq S_2$               | ✓                        | $\checkmark$             | $\checkmark$             | $\checkmark$                | 5                | 9                 |  |
| 字<br>符<br>装<br>置<br>位      | 266        | <b>BOUT</b>          | <b>DBOUT</b>          | $\qquad \qquad -$        | 字符装置位输出                      | —                        | $\checkmark$             | $\checkmark$             | $\checkmark$                | 5                | 9                 |  |
|                            | 267        | <b>BSET</b>          | <b>DBSET</b>          | $\qquad \qquad -$        | 字符装置位动作保持 On                 | —                        | $\checkmark$             | ✓                        | ✓                           | 5                | 9                 |  |
|                            | <b>268</b> | <b>BRST</b>          | <b>DBRST</b>          | $\qquad \qquad -$        | 字符装置位清除                      |                          | $\checkmark$             | $\checkmark$             | $\checkmark$                | 5                | 9                 |  |
|                            | 269        | <b>BLD</b>           | <b>DBLD</b>           | $\qquad \qquad -$        | 字符装置位载人A接点                   | —                        | $\checkmark$             | ✓                        | ✓                           | 5                | 9                 |  |
|                            | <b>270</b> | <b>BLDI</b>          | <b>DBLDI</b>          | $\qquad \qquad -$        | 字符装置位载人B接点                   |                          | $\checkmark$             | $\checkmark$             | $\checkmark$                | 5                | 9                 |  |
| 指                          | <u>271</u> | <b>BAND</b>          | <b>DBAND</b>          | $\qquad \qquad -$        | 字符装置位串联A接点                   | —                        | $\checkmark$             | $\checkmark$             | $\checkmark$                | 5                | 9                 |  |
| 令                          | 272        | <b>BANI</b>          | <b>DBANI</b>          | $\qquad \qquad -$        | 字符装置位串联B接点                   |                          | $\checkmark$             | $\checkmark$             | $\checkmark$                | 5                | 9                 |  |
|                            | 273        | <b>BOR</b>           | <b>DBOR</b>           |                          | 字符装置位并联 A 接点                 |                          | $\checkmark$             | $\checkmark$             | $\checkmark$                | 5                | 9                 |  |

指令表 ES/EX/EC 机种不支持脉冲执行型指令(P 指令)。

# *10* 应用指令 **API 200~328**

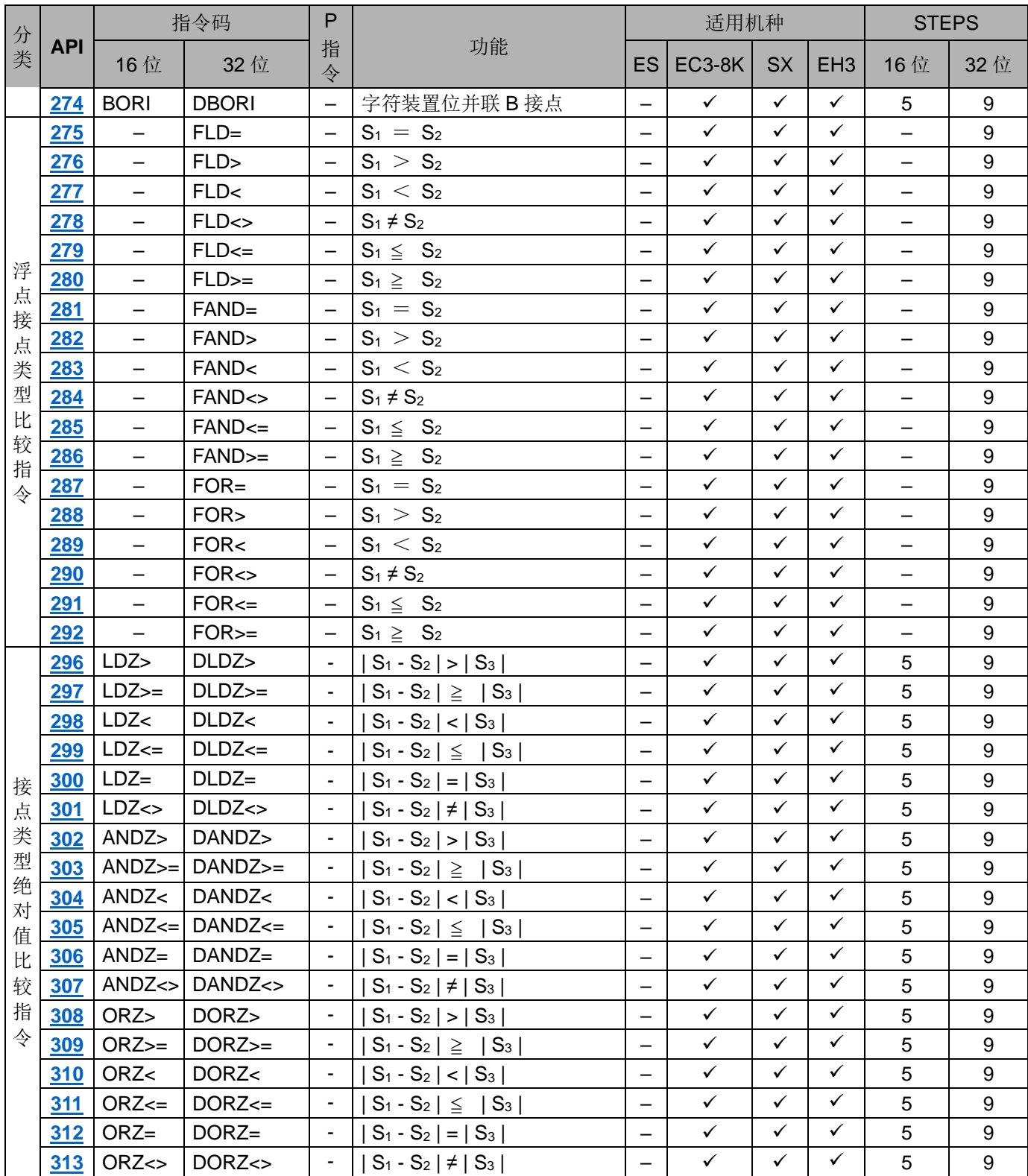

<span id="page-665-0"></span>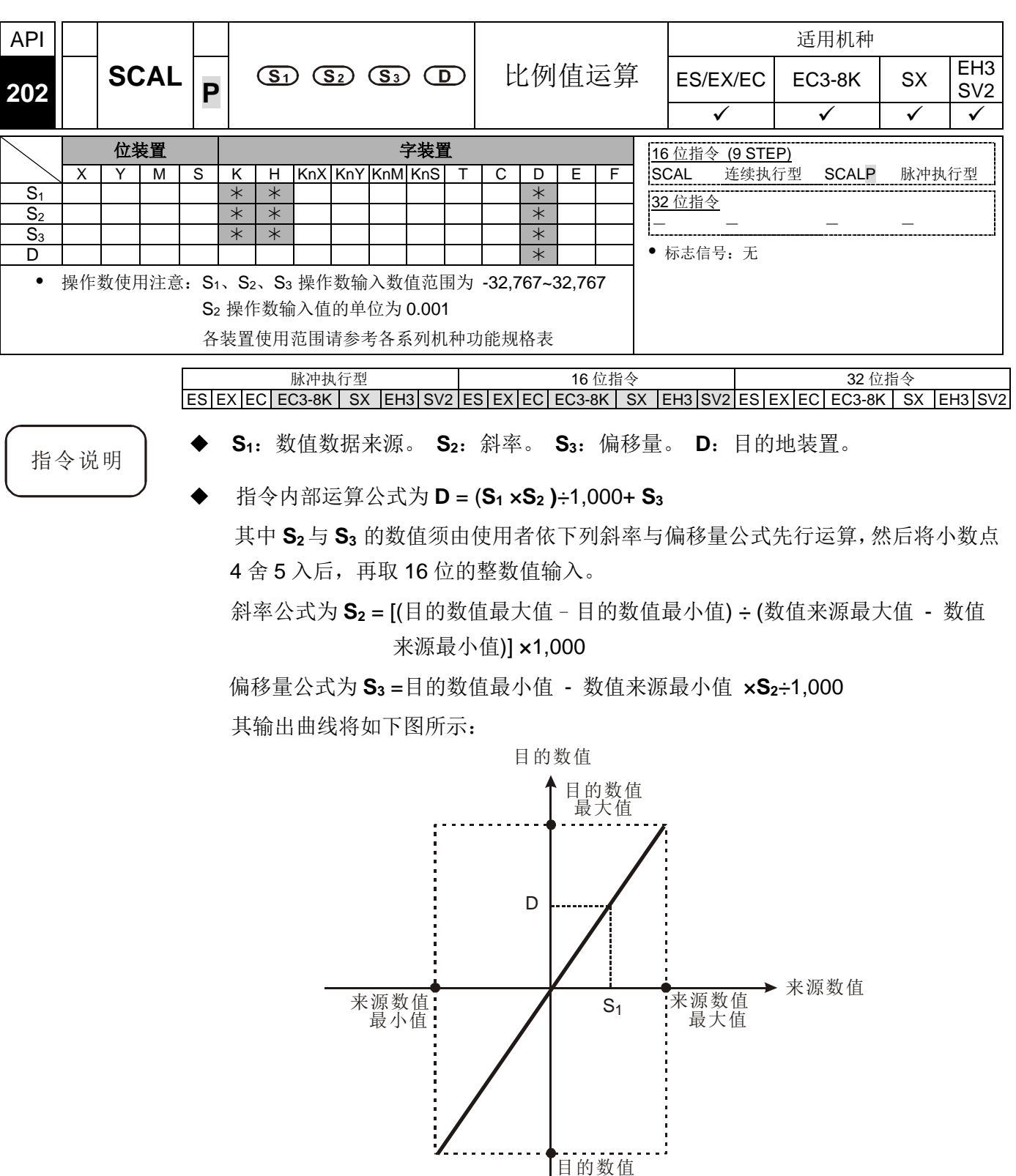

程序范例  $(\rightharpoonup)$ 

 已知 **S1** 数值数据来源为 500,**S2** 斜率为 168, **S3** 偏移量为 -4,当 X0=On 时, SCAL 指令执行,可在 D0 得到所要求的比例值。

最小值

运算方式:D0 = (500 × 168 **)**÷1,000+ (-4)=80

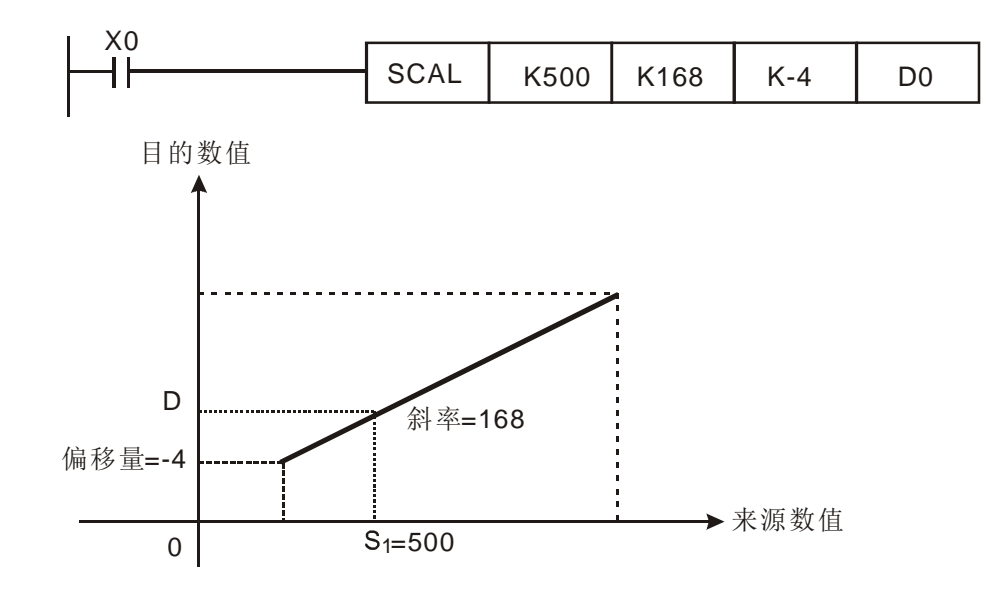

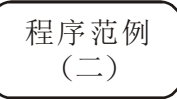

- 已知 **S1** 数值数据来源为 500,**S2** 斜率为-168, **S3** 偏移量为 534,当 X10=On 时, SCAL 指令执行,可在 D10 得到所要求的比例值。
- 运算方式:D10 = (500 × -168 **)**÷1,000+ 534=450

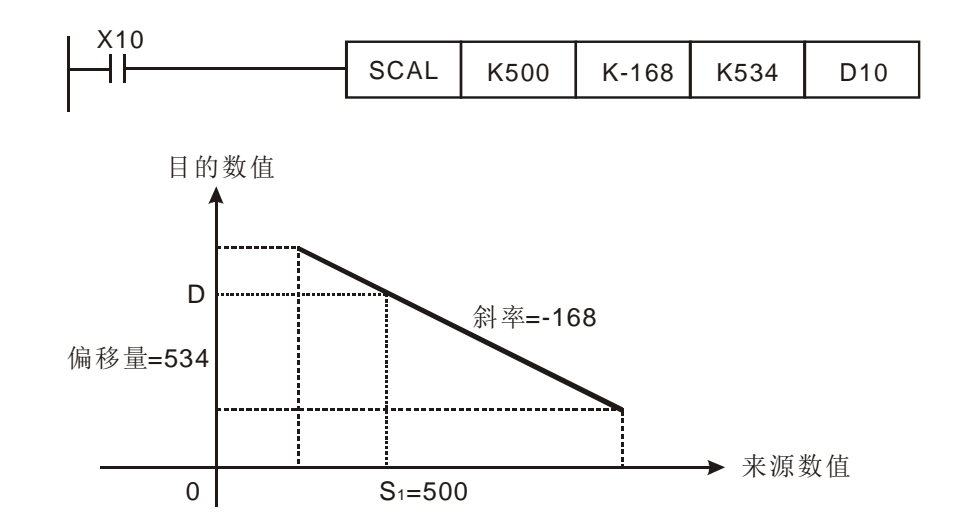

- 补充说明 → 此 SCAL 指令适用于已知斜率与偏移量,若不知斜率与偏移量建议使用 SCLP 指 令来做运算。
	- 输入参数 S<sub>2</sub>时, 其输入数值必须为 -32,768 ~ 32,767 之间的数值(实际数值为 -32,768 ~ 32,767), 若是 S<sub>2</sub>实际数值超过范围时, 请改用 SCLP 指令运算。
	- 使用者运用斜率换算公式时,须注意数值来源最大值,必须大于数值来源最小值, 而目的数值最大值,并不限制大于目的数值最小值。
	- 若 **D** 的值 >32,767 则 **D** =32,767,若 **D** 的值<-32,768 则 **D** =-32,768。

<span id="page-667-0"></span>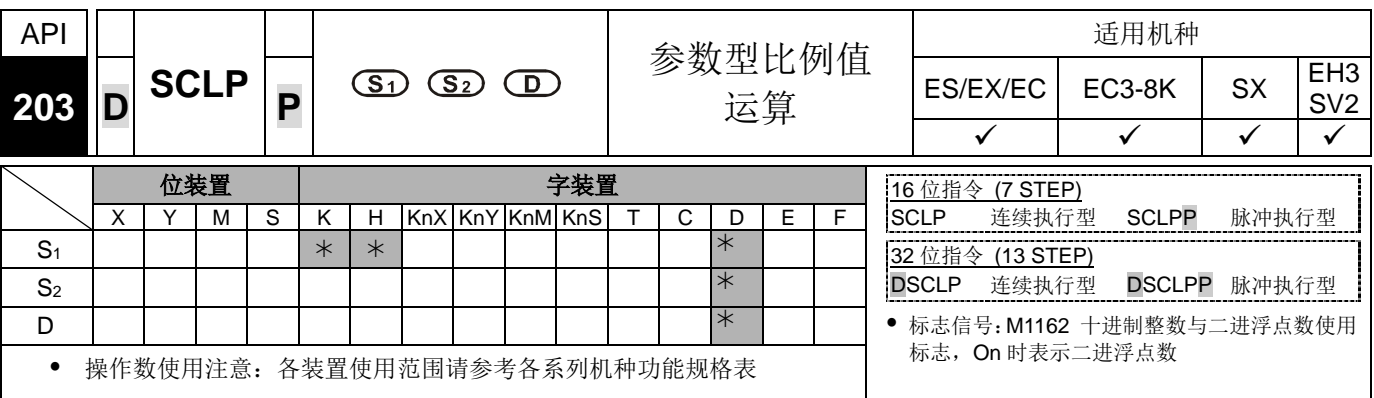

### 脉冲执行型 16 位指令 32 位指令  $ES|EX|EC|EC3-8K|SX|E13|SV2|ES|EX|EC|EC3-8K|SX|E13|SV2|ES|EX|EC|EC3-8K|SX|E13|SV2$

- 指令说明 │ ◆ S<sub>1</sub>: 数值数据来源。 S<sub>2</sub>: 参数。 D: 目的地装置。
	- 16位指令 S<sub>2</sub> 参数设置内容如下。

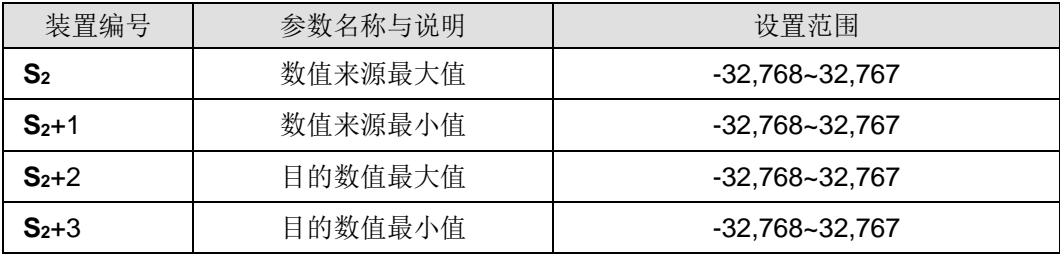

16 位指令 **S2** 操作数将连续占用 4 个装置

32 位指令 **S2** 参数设置内容如下。

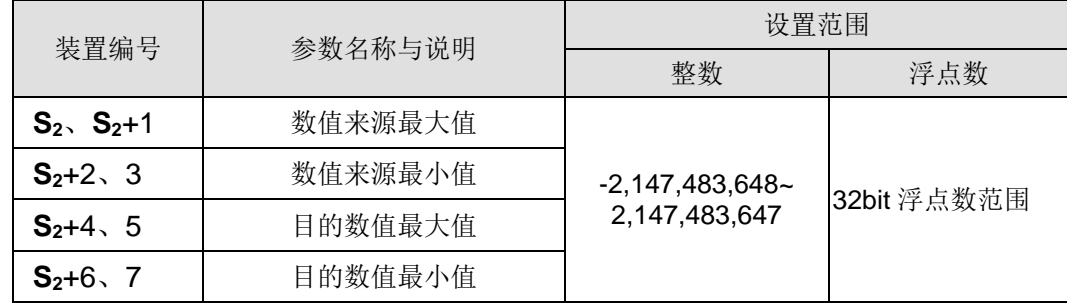

- 32 位指令 **S2** 操作数将连续占用 8 个装置
- 指令内部运算公式为 **D** = [(**S1** 数值来源最小值) × (目的数值最大值 目的数值 最小值)] ÷ (数值来源最大值 – 数值来源最小值) + 目的数值最小值。
- 数值来源和目的数值运算关系:
	- $y = kx + b$
	- y = 目的数值(**D**)
	- k = 斜率=(目的数值最大值 –最小值) ÷ (数值来源最大值 最小值)
	- x = 数值来源(**S1**)

b = 偏移量 = 目的数值最小值 – 数值来源最小值 × 斜率

将上面的各参数带入公式 y = kx + b, 即可推导得出指令内部运算公式:

- y = kx + b = **D** = k**S1** + b= 斜率 × **S1** + 偏移量 = 斜率×**S1** + 目的数值最小值 –数值来源最小值 × 斜率=斜率 × (**S1** – 数值来源最小值) + 目的数值最小值 = ( **S1** – 数值来源最小值) × (目的数值最大值 – 目的数值最小值) ÷ (数值来源 最大值 - 数值来源最小值) + 目的数值最小值。
- **個如 S1 > 数值来源最大值, 则 S1 = 数值来源最大值; 假如 S1 < 数值来源最小** 值,则 **S1** = 数值来源最小值;当输入数值与参数设置完成后,则其输出曲线将如 下图所示。

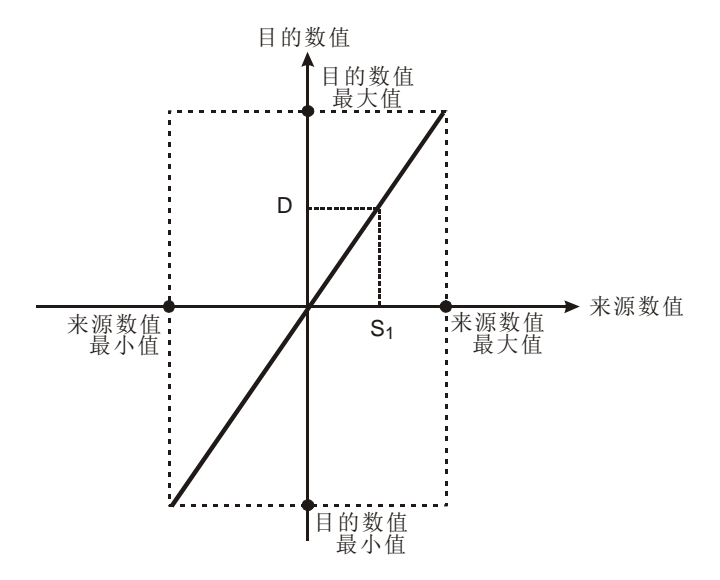

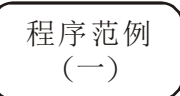

- 已知 **S1** 数值数据来源为 500,数值来源最大值 D0=3,000,数值来源最小值 D1=200, 目的数值最大值 D2=500, 目的数值最小值 D3=30 当 X0=On 时, SCLP 指令执行,可在 D10 得到所要求的比例值。
- 运算方式:D10 = [(500 –200) × (500–30)] ÷(3,000–200) +30=80.35,取整数,  $D10 = 80$

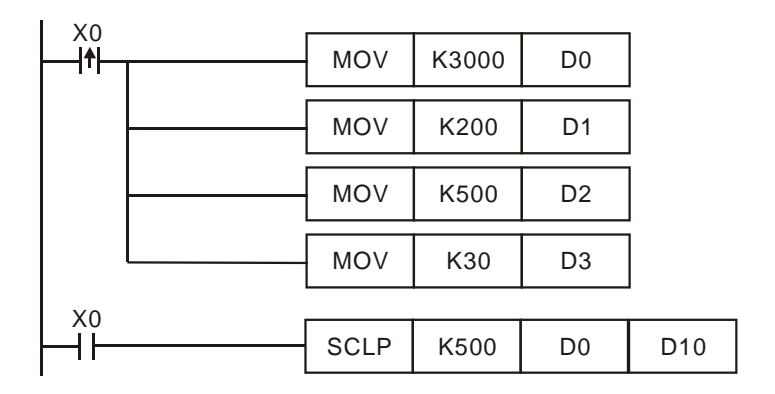

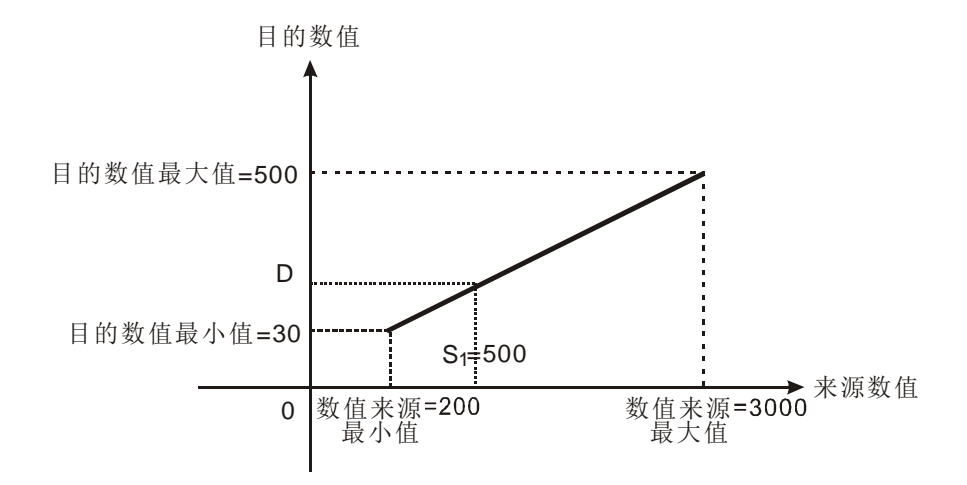

程序范例 ( ) 二

- 已知 **S1** 数值数据来源为 500,数值来源最大值=D0=3,000,数值来源最小值 D1=200, 目的数值最大值 D2=30, 目的数值最小值 D3=500 当 X0=On 时, SCLP 指令执行,可在 D10 得到所要求的比例值。
- 运算方式: D10 = [(500 –200) × (30–500)] ÷(3,000–200) +500=449.64。, 四舍 五入取整数,D10 =450。

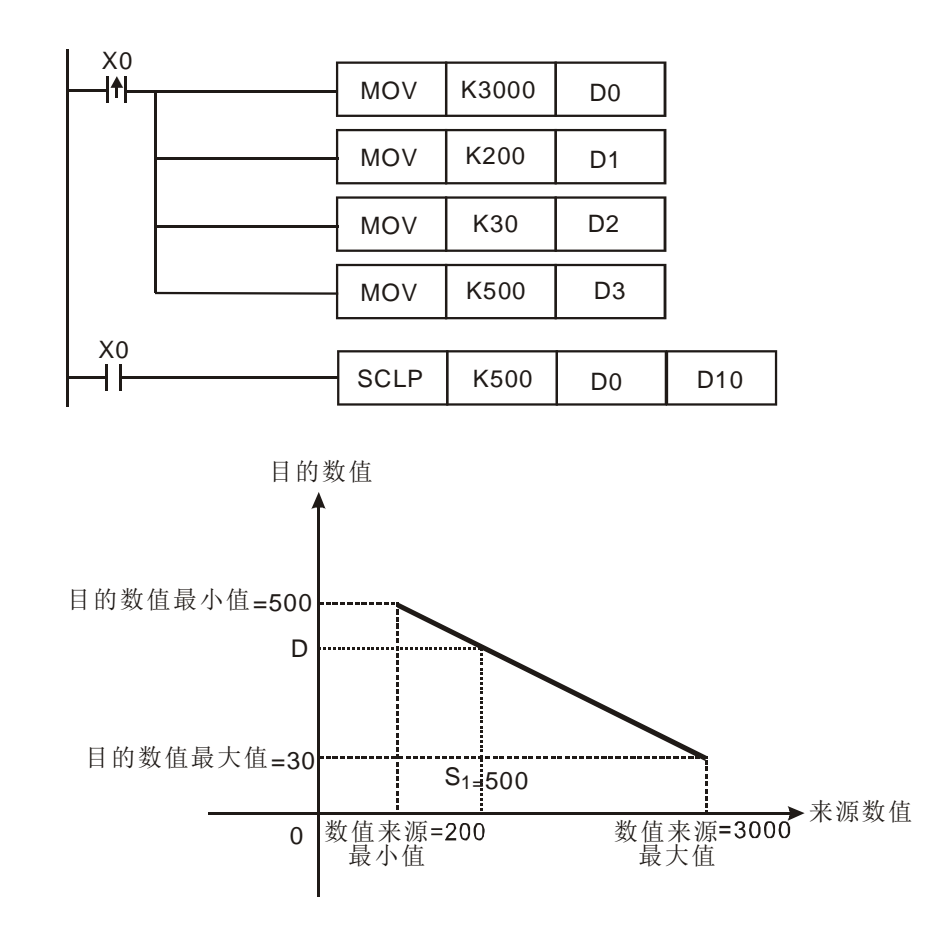

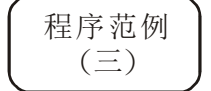

已知 S<sub>1</sub> 数值数据来源 D100 为 F500, 数值来源最大值 D0 为 F3000, 数值来源 最小值 D2 为 F200, 目的数值最大值 D4 为 F500, 目的数值最小值 D6 为 F30 当 X0=On 时, SET M1162, 使用浮点数运算且 DSCLP 指令执行, 可在 D10 得 到所要求的比例值。

运算方式: D10 = [(F500 –F200) x (F500–F30)] ÷(F3000–F200) +F30=F80.35, 取整数,D10 =F80。

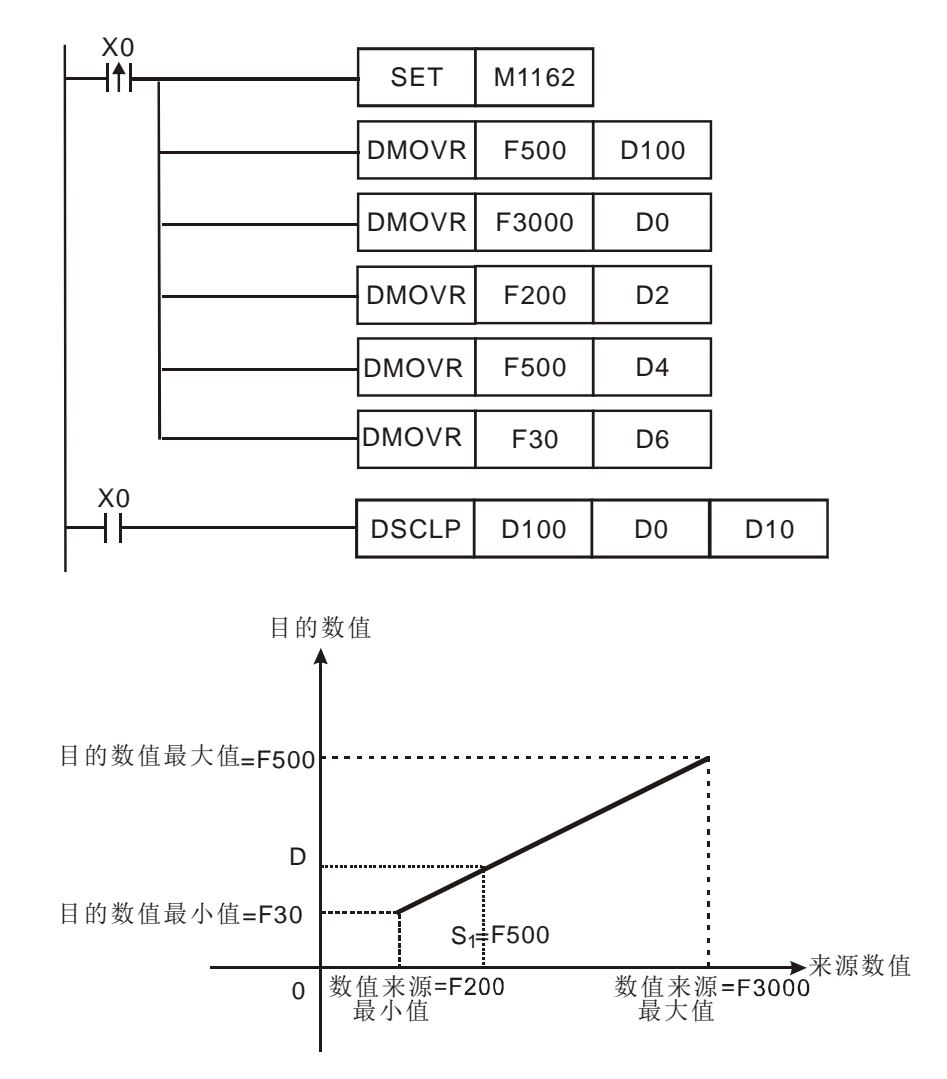

- 补充说明 → 16位S1操作数数值设置范围: 数值来源最大值≥K51≧数值来源最小值, -32,768~32,767 超出边界值以边界值运算。
	- 32 位 **S1**整数操作数数值设置范围:数值来源最大值≧**S1**≧数值来源最小值, -2,147,483,648~2,147,483,647 超出边界值以边界值运算。
	- 32 位 **S1**浮点数操作数数值设置范围:数值来源最大值≧**S1**≧数值来源最小值, 依 32bit 浮点数范围,超出边界值以边界值运算。
	- 使用者运用时,须注意数值来源最大值,必须大于数值来源最小值,而目的数值 最大值,并不限制大于目的数值最小值。

<span id="page-671-0"></span>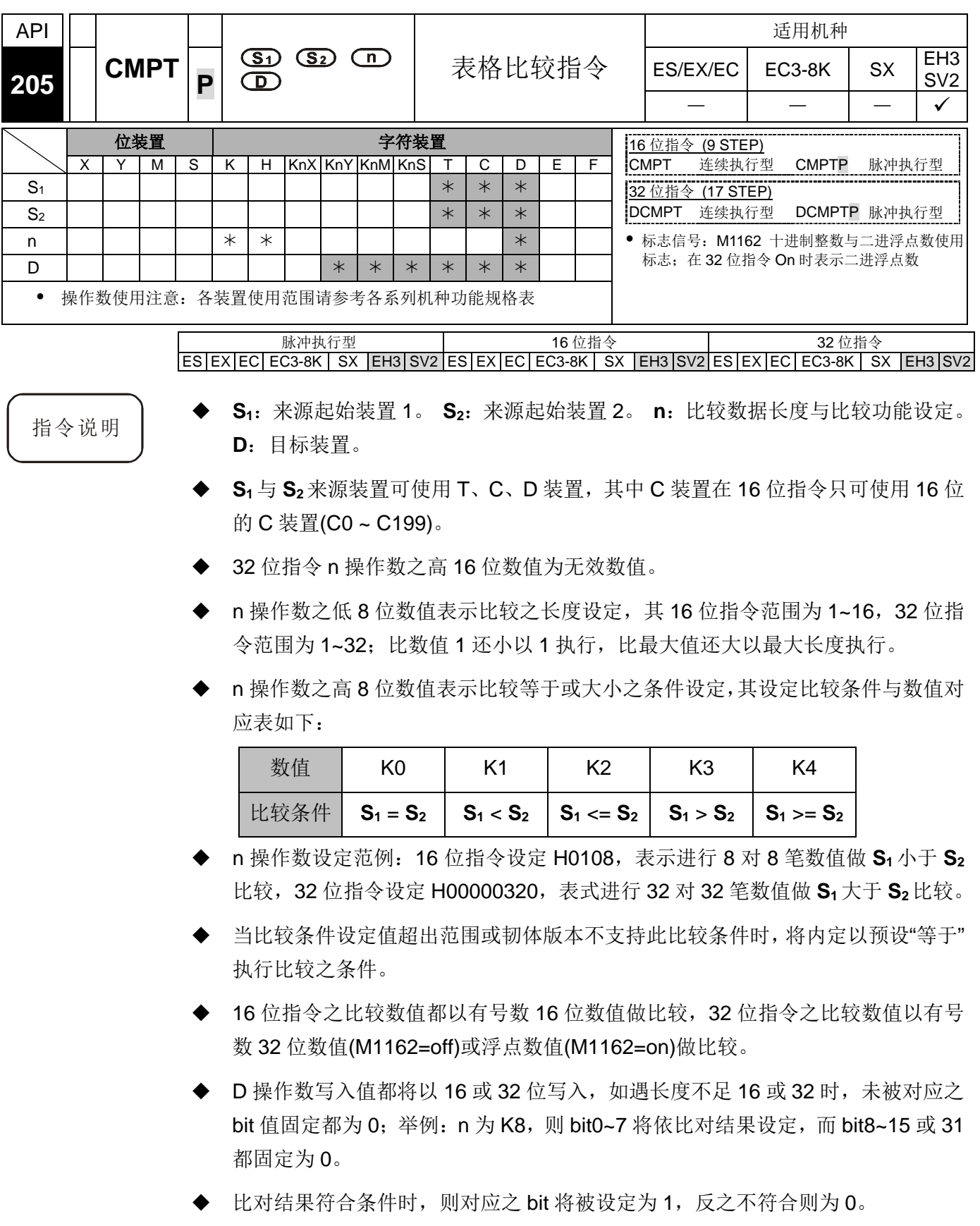

程序范例 → 当 M0=On 时, 将位于 D0~D7 与 D20~D27 内的 16 位数值做"等于"比较, 比较结 果存于 D100 内。

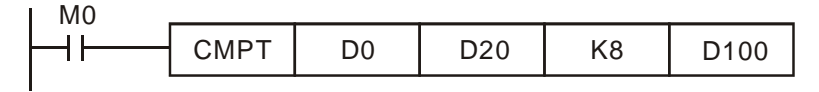

**● 其中 D0** 的字符串内容如下表:

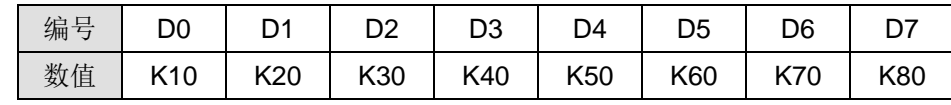

● 其中 D20 的字符串内容如下表:

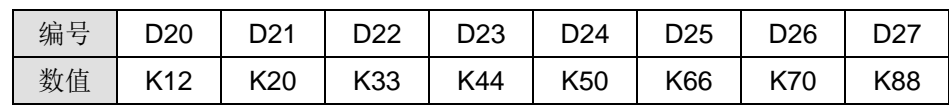

● 经由 CMPT 指令比较之后, 比较相同的数值其所对应之 bit 将会被设定为 1, 其余不相同数值所对应之 bit 都会被清除为 0, 故 D100 所得到的内容如下表 所示:

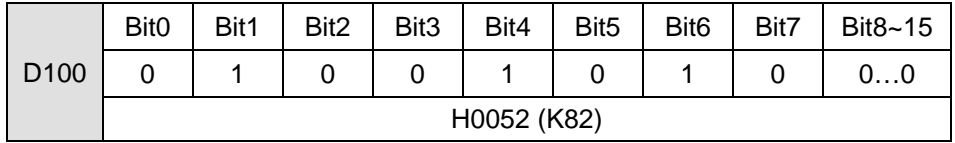

<span id="page-673-0"></span>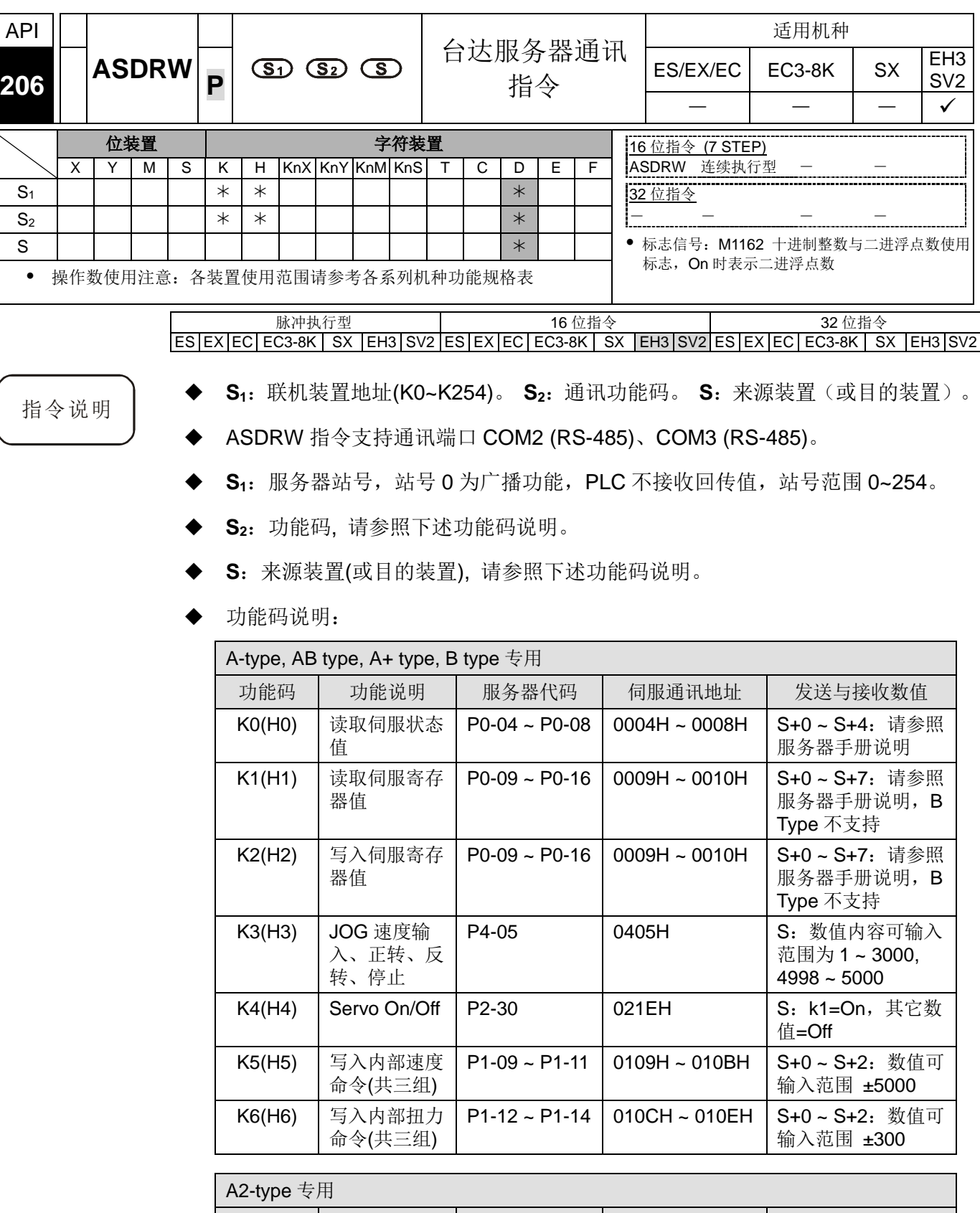

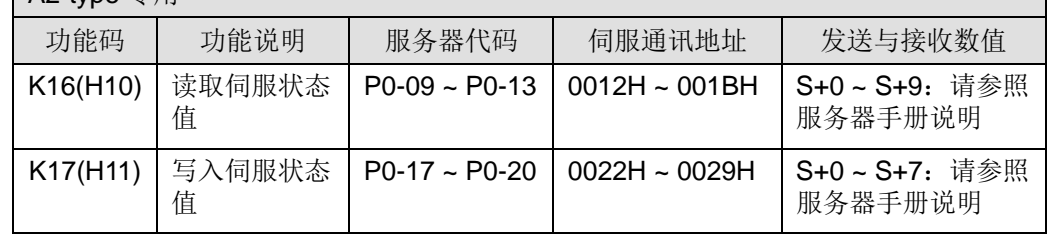

| A2-type 专用 |                           |                    |                 |                                            |  |  |  |  |  |  |  |  |
|------------|---------------------------|--------------------|-----------------|--------------------------------------------|--|--|--|--|--|--|--|--|
| 功能码        | 功能说明                      | 服务器代码              | 伺服通讯地址          | 发送与接收数值                                    |  |  |  |  |  |  |  |  |
| K18(H12)   | 写入映射参数<br>值               | $P0-25 \sim P0-28$ | $0032H - 0039H$ | S+0~S+7: 请参照<br>服务器手册说明                    |  |  |  |  |  |  |  |  |
| K19(H13)   | JOG 速度输<br>入、正转、反<br>转、停止 | P4-05              | 040AH           | S: 数值内容可输入<br>范围为 1~5000,<br>4999, 4998, 0 |  |  |  |  |  |  |  |  |
| K20(H14)   | Servo On/Off              | P <sub>2</sub> -30 | 023CH           | S: k1=On, 其它数<br>值=Off                     |  |  |  |  |  |  |  |  |
| K21(H15)   | 写入内部速度<br>命令(共三组)         | $P1-09 \sim P1-11$ | $0112H - 0117H$ | S+0~S+5: 数值可<br>输入范围 ±60000                |  |  |  |  |  |  |  |  |
| K22(H16)   | 写入内部扭力<br>命令(共三组)         | $P1-12 \sim P1-14$ | $0118H - 011DH$ | S+0~S+5: 数值可<br>输入范围 ±300                  |  |  |  |  |  |  |  |  |
| K23(H17)   | 映像伺服参数<br>的目标设定           | $PO-35 \sim PO-38$ | 0046H~ 004DH    | S+0~S+7: 请参照<br>服务器手册说明                    |  |  |  |  |  |  |  |  |

相关标志信号与特殊寄存器说明请参考 API 80 RS 指令补充说明。

## **COM2 (RS-485)**

- 当 X0 为 On 时, PLC 会由 COM2 发送出读取服务器状态之通讯命令。
- 当 PLC 接收到服务器回传值之后, M11127 会为 On, 并且将接收到之数值直接 填入 D0 ~ D4 中。

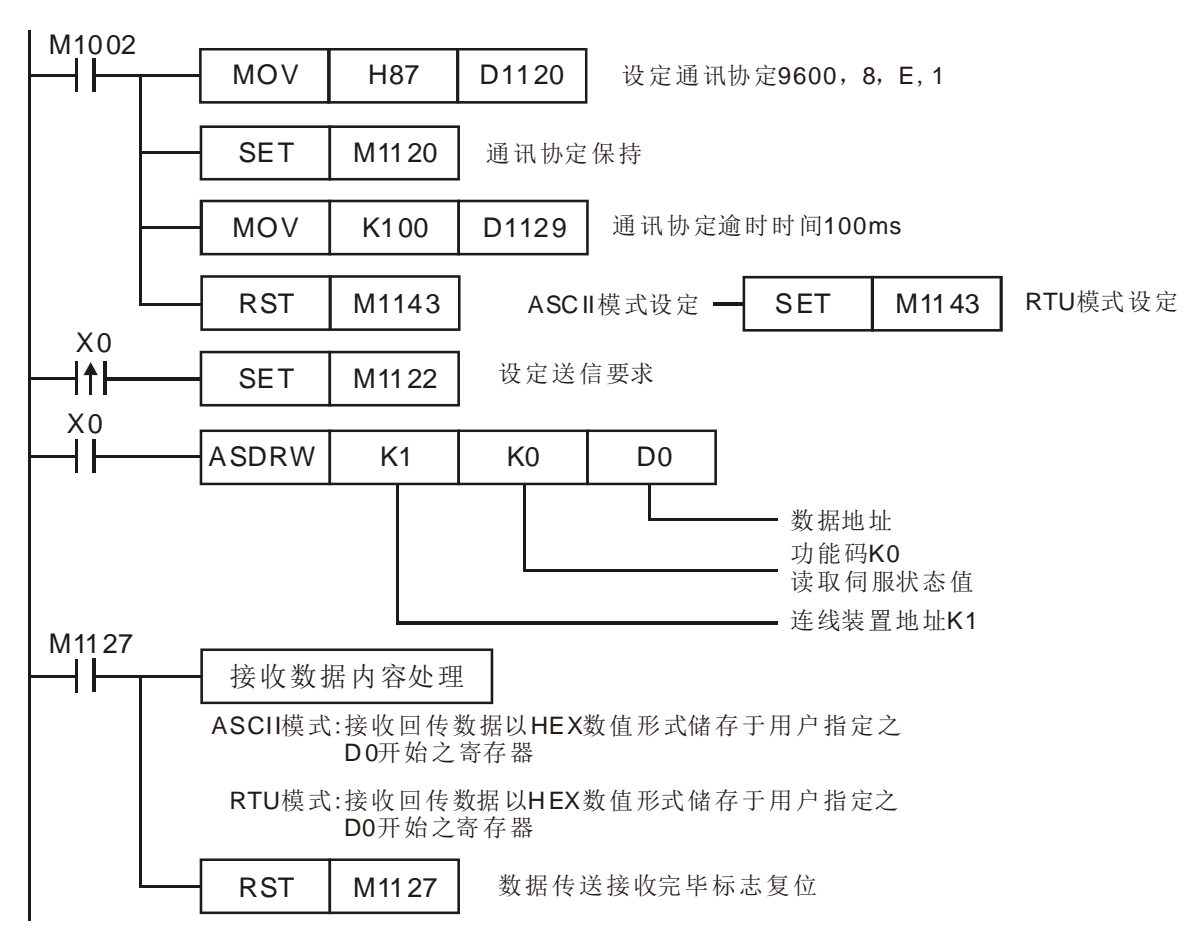

程序范例  $(-)$ 

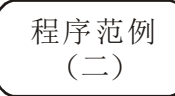

### **COM3 (RS-485)**

- 当 M0 为 On 时, PLC 会由 COM3 发送出读取服务器状态之通讯命令。
- 当 PLC 接收到服务器回传值之后, M1318 会为 On, 并且将接收到之数值直接填  $\lambda$  D0 ~ D4 中。

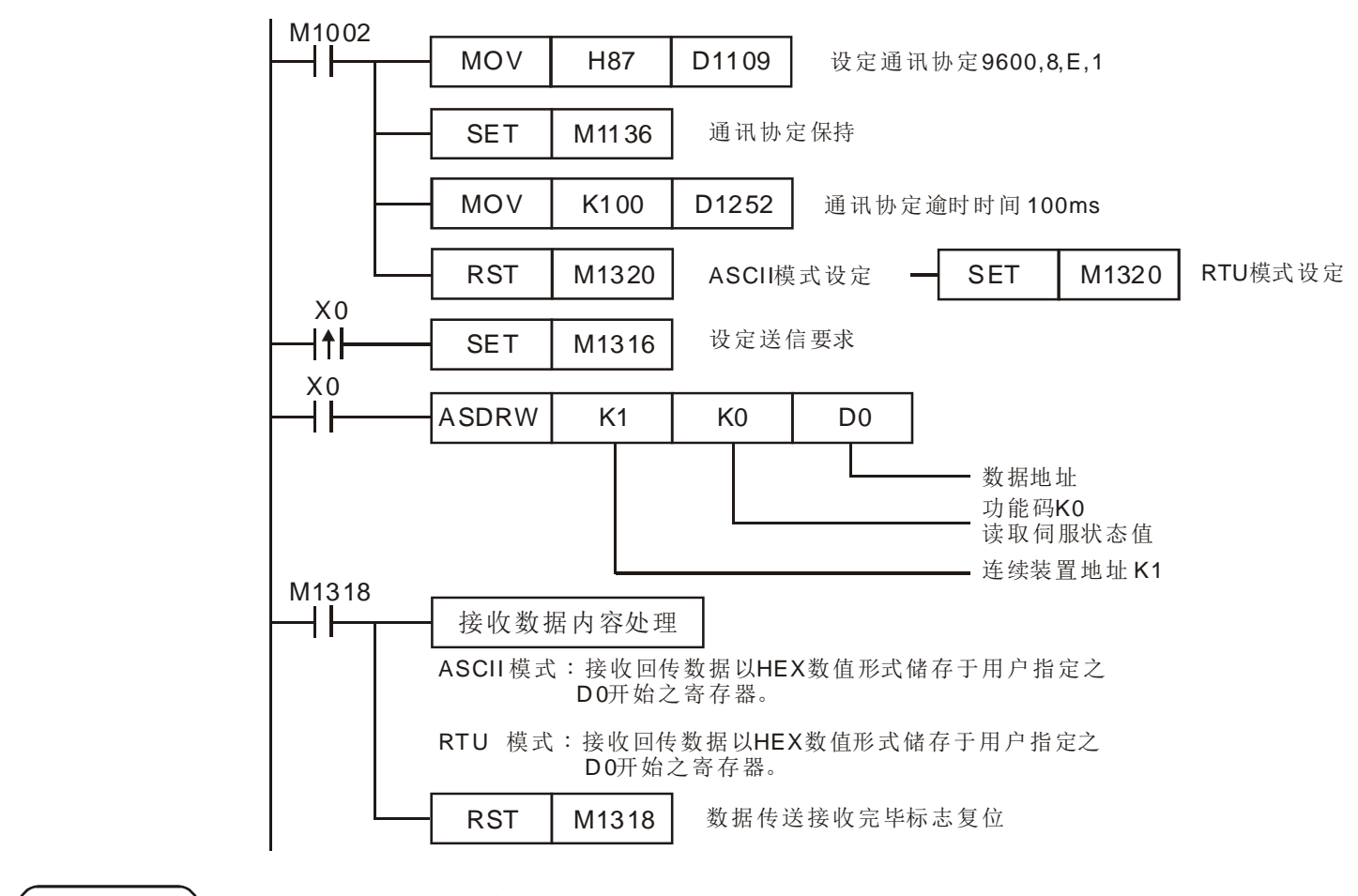

## 补充说明 → COM2/COM3 标志动作说明

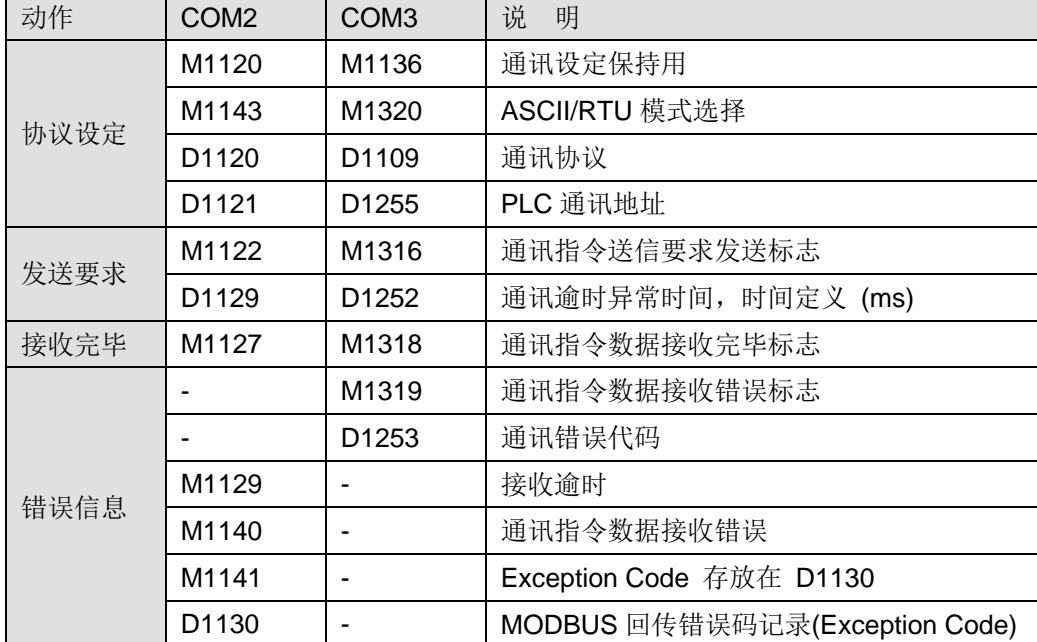

## *10* 应用指令 **API 200~328**

<span id="page-676-0"></span>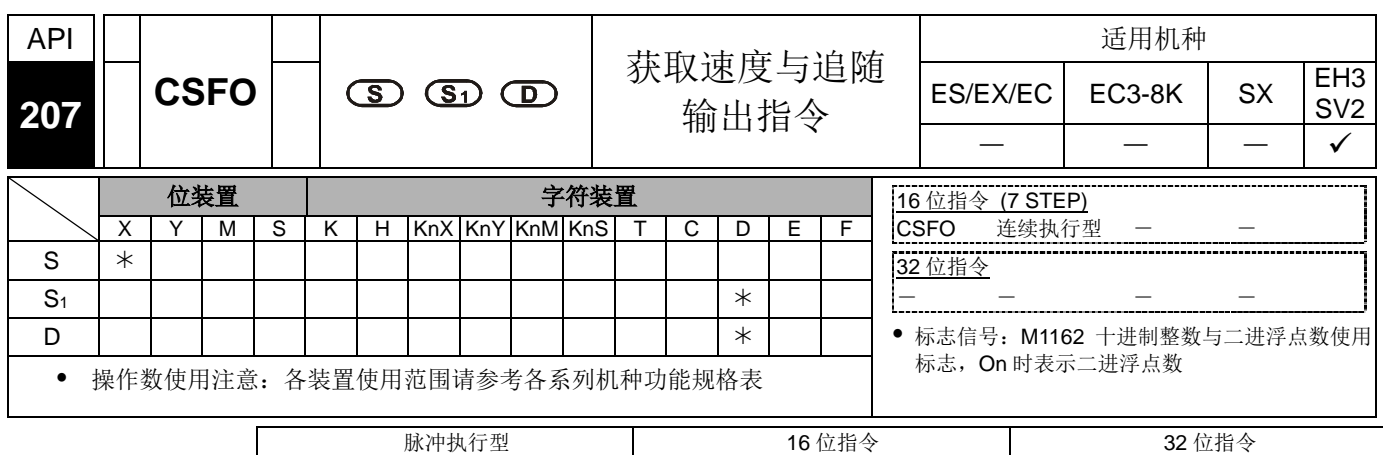

ES EX EC EC3-8K SX EH3 SV2 ES EX EC EC3-8K SX EH3 SV2 ES EX EC EC3-8K SX EH3 SV2

- 指令说明 → EH3/SV2 V1.88 版(含)以上新增 M1609 选择一般模式(M1609 = OFF)或是 手摇轮模式(M1609 = ON)。手摇轮模式是强调手摇轮与脉冲输出的连动关系。 即手摇轮动,脉冲就输出;手摇轮停,脉冲就不输出;手摇轮切换方向,脉冲输 出也立即切换方向。一般模式是强调如实反应输入脉冲的行为,也就是说当输入 脉冲切换方向时,输出脉冲会等到当前方向该输出的脉冲都输出完毕后,才切换 方向。EH3/SV2 v1.86 版(含)以下, 只支持一般模式。
	- EH3/SV2 V1.88版(含)以上新增M1608。当M1608 = ON时,可增加CH1(Y2/Y3) 输出,追随相同脉冲输入源(X0/X1),D1048 为输出比率设定值,其设定数值 范围为 K1(1%) ~ K10000(10000%)。
	- **S**:输入点来源(只能选 X0 或 X1)。S1:输入获取个数设定与输入速度显示。D: 输出速度比率设定与输出速度显示。
	- 当 **S** 输入点来源选择 X0 点时,将只占用 X0 输入点;当 **S** 输入点来源选择 X1 点 时,将会占用 X0(A 相)与 X1(B 相)两个输入点。
	- 当 **S** 选择 X1 使用 2 相 2 输入时,其计数模式内定为 4 倍频计数,不可变更。
	- **S1**将连续占用四个 16 位寄存器,**S1**+0 为输入获取个数设定,其输入范围在 1 相 1 输入为 K1 ~ K100, 2 相 2 输入为 K2 ~ K100, 当输入超出范围时, 指令将自动 以最小值或最大值设定,当指令已被启动后,也可在线修改输入获取个数值,但 是需等到指令有被扫描过后才会变更,**S1**+1 为显示最新获取的速度值(只读),基 本单位为 1Hz,速度显示值范围为±40kHz, **S1**+3, **S1**+2 为显示 32 位的累积输入计 数个数值(只读)。
	- **D** 将连续占用三个 16 位寄存器,**D**+0 为输出比率设定值,其设定数值范围为 K1(1%) ~ K10000(10000%),当设定值超出范围时,将以最小或最大值设定,此 比率值也可于指令启动中修改,但需等到指令被扫描到之后才会变更,**D** +2 与 **D** +1 为 32 位输出速度显示值(只读) ,其输出速度基本单位为 1Hz,输出频率范围 为±200kHz。在手摇轮模式还会多占用一个 16 位寄存器, D+3 为脉冲输出通道, 数值范围为 K0~K3, 代表脉冲输出通道 CH0~CH3。在一般模式只能固定使用脉 冲输出通道 CH0。注意: 使用手摇轮模式要切换输出通道时, 请关闭指令之后, 再重新启动指令,才可正常切换输出通道。
- ◆ 依照脉冲输出通道选择, 当 S 输入点来源选择 X0 点时, 将自动对应 Y0/Y2/Y4/Y6(Pulse)高速输出,Y1/Y3/Y5/Y7 只能为一般点输出,当 **S** 输入点来 源选择 X1 点时, 自动对应 Y0(Pulse) / Y1(Dir) 或 Y2(Pulse) / Y3(Dir) 或 Y4(Pulse) / Y5(Dir) 或 Y6(Pulse) / Y7(Dir)高速输出。
- 当此指令启动时,将会分别需要占用(X0,X1)使用之硬件高速计数器功能,因此如 果 DCNT 指令已先启动硬件高速计数器, 那么此指令将无法被启动, 另外如果搭 配(Y0~Y7)高速输出功能,也已有别的指令启动中,那么此指令同样也无法被执行。 同一扫描周期只能执行一道 CSFO 指令。
- ◆ 当 Y0/Y2/Y4/Y6 脉冲正在输出时, 其相对应之输出脉冲个数的特 D (D1337/D1336, D1339/D1338, D1376/D1375, D1378/D1377), 也会在指令扫描 到时自动更新已输出个数。
- 1 相 1 输入带宽范围为最高 10kHz, 2 相 2 输入带宽范围最高 10kHz。
- 由于 D+0 比率值为百分比数值输入,因此当获取到的输入速度值乘以输出比率值 之后,换算出低于 1Hz 输出时,将会是以 0Hz 不输出脉冲,举例:输入速度为 10Hz, 输出比率为 K5(5%), 那么换算 10x0.05=0.5Hz 输出, 因此实际输出为 0Hz, 如果 输出比率改为 K15(15%), 那么换算 10x0.15=1.5Hz 输出, 故实际输出为 1Hz。

程序范例 → 假设一: D0 设定为 K2, D10 设定为 K100。

当(X0.X1)输入速度获取为+10Hz 输入时(D1=k10), 则(Y0.Y1)将会以+10Hz 输出 脉冲(D12,D11=k10),当输入速度获取为−10Hz 输入时(D1=k-10),则(Y0,Y1)将会 以−10Hz 输出脉冲(D12, D11=k−10)。

— 假设二:D0 设定为 K2,D10 设定为 K1000。

当(X0,X1)输入速度获取为+10Hz 输入时(D1=k10),则(Y0,Y1)将会以+100Hz 输出 脉冲(D12,D11=k100), 当输入速度获取为–10Hz 输入时(D1=k–10), 则(Y0,Y1)将 会以−100Hz 输出脉冲(D12, D11=k−100)。

■ 假设三:D0 设定为 K10,D10 设定为 K10。

当(X0,X1)输入 10 个脉冲之后,换算速度为+10Hz 输入时(D1=k10),则(Y0,Y1) 将会以+1Hz 输出脉冲(D12,D11=k1),当输入速度获取为−10Hz 输入时(D1=k−10), 则(Y0,Y1)将会以−1Hz 输出脉冲(D12,D11=k−1)。

## *10* 应用指令 **API 200~328**

程序范例 → 范例一: EH3/SV2 v1.88 版 (含) 以上,透过 SET M1609 选择手摇轮模式,并 且选择脉冲输出通道 CH3。

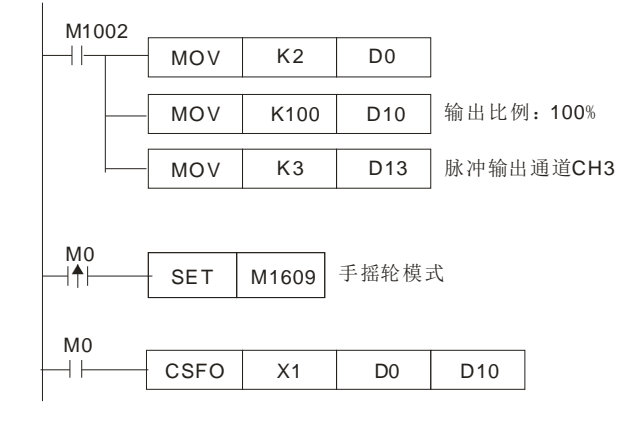

范例二: EH3/SV2 v1.88 版(含)以上,透过 RST M1609 选择一般模式。

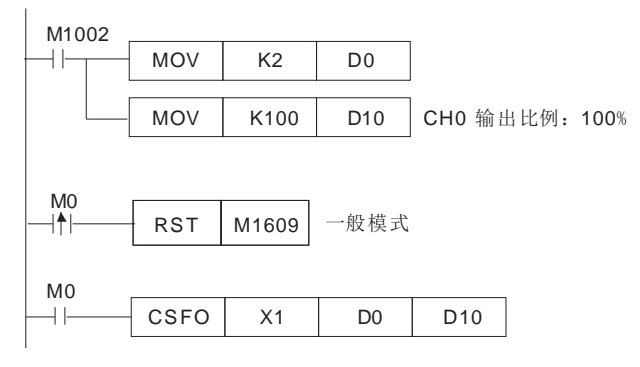

范例三: EH3/SV2 v1.88 版(含)以上,透过 RST M1609 选择一般模式。CH0 输出比例为 100%, CH1 输出例为 500%。

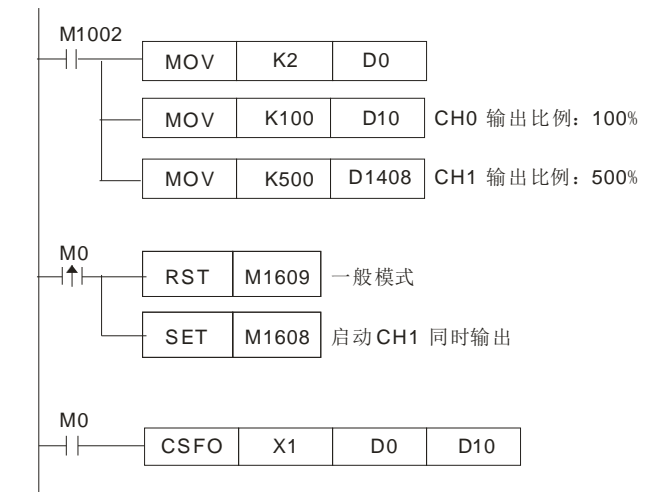

为+10Hz 输入时(D1=k10),则(Y0,Y1)将会以+1Hz 输出脉冲(D12,D11=k1), 当输入速度获取为−10Hz 输入时(D1=k−10),则(Y0,Y1)将会以−1Hz 输出脉冲 (D12,D11=k−1)。

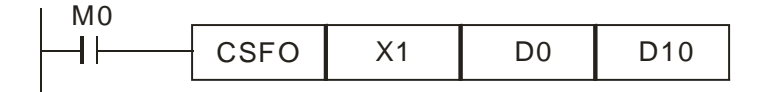

<span id="page-679-0"></span>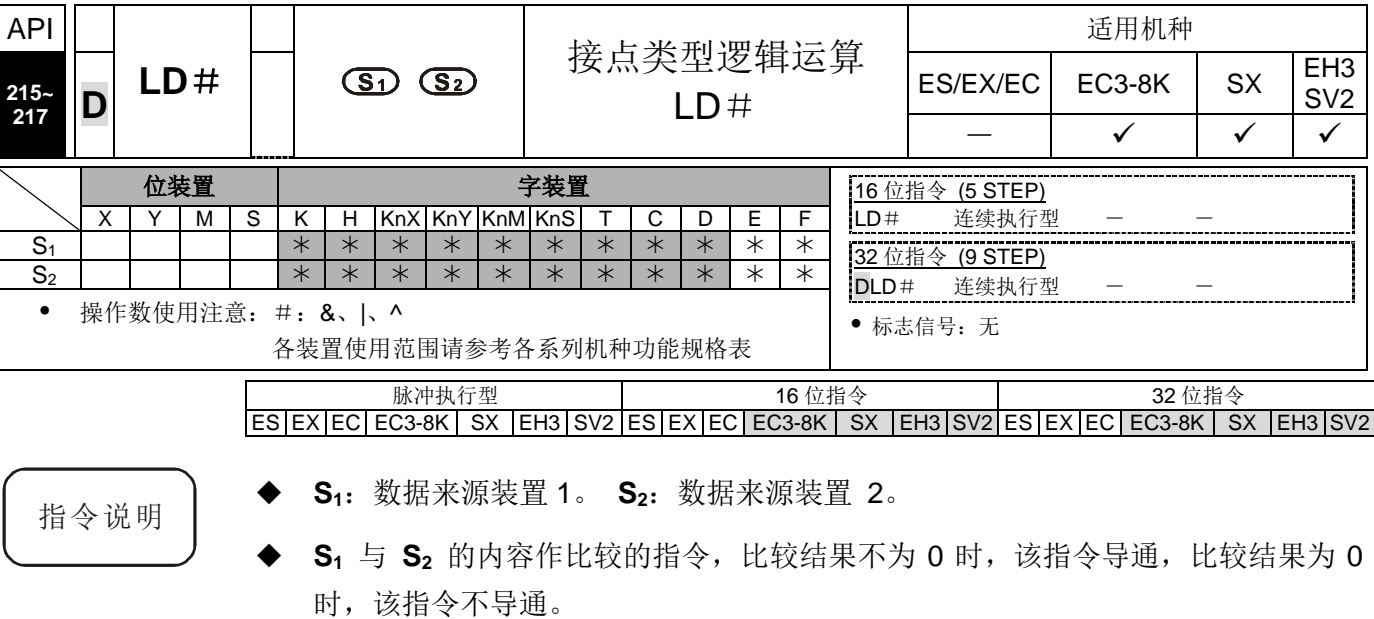

LD#的指令可直接与母线连接使用

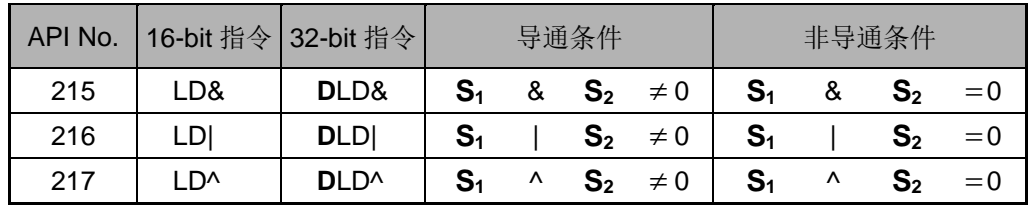

- **▶ &**: 逻辑的'与' (AND) 运算。
- ◆ |: 逻辑的'或'(OR)运算。
- ^: 逻辑的'异或'(XOR)运算。
- **▶ 32** 位计数器(C200~C255)以本指令作运算时, 一定要使用 32 位指令(DLD#), 若 是使用 16 位指令(LD#)时, PLC 判定为"程序错误", 主机面板上 ERROR 指示灯 闪烁。

- 程序范例 → C0 与 C10 的内容做逻辑的'与'(AND)运算不等于 0 时, Y10=On。
	- D200 与 D300 的内容做逻辑的'或'(OR)运算不等于 0 时, 而且 X1=On 的时候, Y11=On 并保持住。
	- C201 与 C200 的内容做逻辑的'异或' (XOR)运算不等于 0 时或是 M3=On 的时候, M50=On。

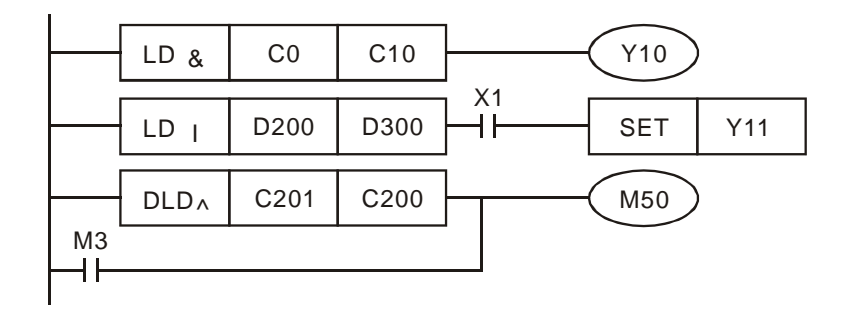

# *10* 应用指令 **API 200~328**

<span id="page-680-0"></span>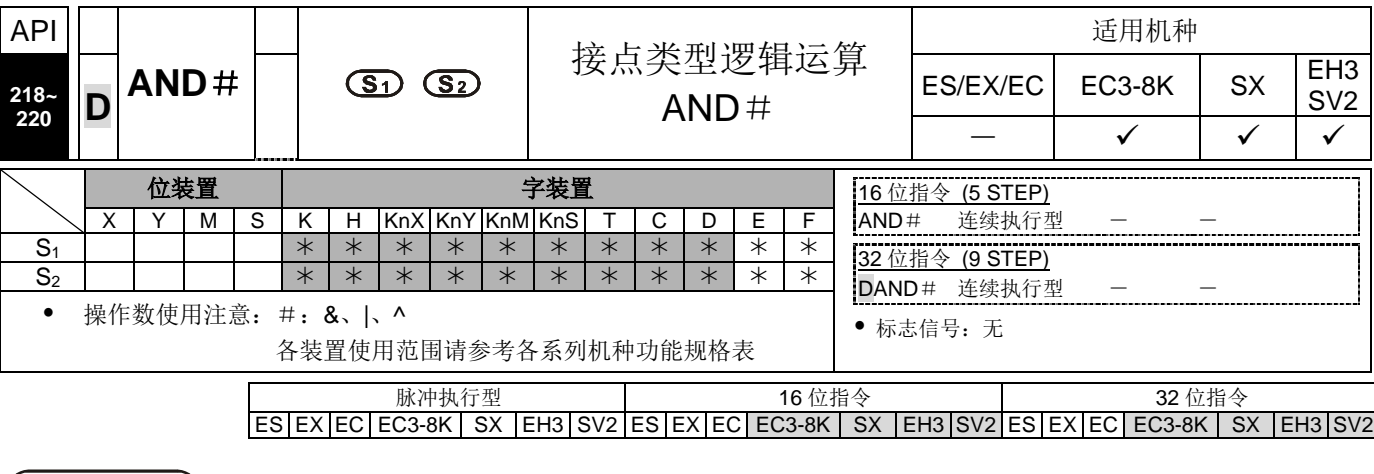

- 指令说明 → S<sub>1</sub>: 数据来源装置 1。 S<sub>2</sub>: 数据来源装置 2。
	- **S1** 与 **S2** 的内容作比较的指令,比较结果不为 0 时,该指令导通,比较结果为 0 时, 该指令不导通。
	- AND#的指令是与接点串接的运算指令。

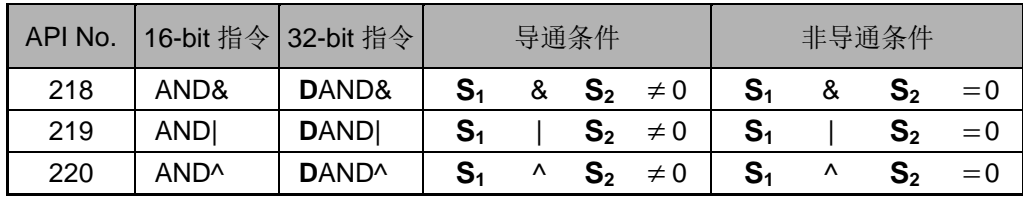

- &:逻辑的'与'(AND)运算。
- 1: 逻辑的'或'(OR)运算。
- ^:逻辑的'异或'(XOR)运算。
- **◆ 32** 位计数器(C200~ C255)以本指令作运算时, 一定要使用 32 位指令(DAND#), 若 是使用 16 位指令(AND#)时, PLC 判定为"程序错误", 主机面板上 ERROR 指示灯闪 烁。

- 程序范例 → 当 X0=On 时且 C0 与 C10 的内容做逻辑的'与'(AND)运算不等于 0 时, Y10=On。
	- 当 X1=Off 时且 D10 与 D0 的内容做逻辑的'或'(OR)运算不等于 0 时, Y11=On 并 保持住。
	- 当 X2=On 时且 32 位寄存器 D200(D201)与 32 位寄存器 D100(D101)的内容做逻辑的' 异或'(XOR)运算不等于 0 时或是 M3=On 的时候, M50=On。

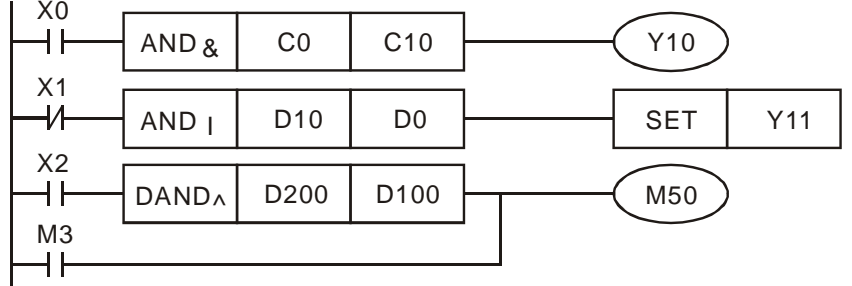

<span id="page-681-0"></span>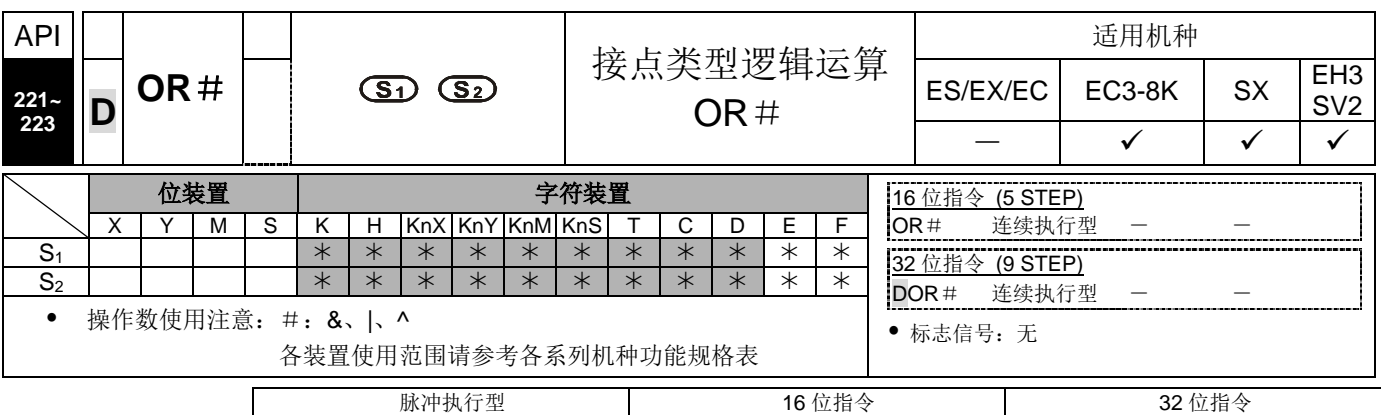

ES|EX|EC|EC3-8K| SX |EH3|SV2|ES|EX|EC|EC3-8K| SX |EH3|SV2|ES|EX|EC|EC3-8K| SX |EH3|SV2

- 指令说明 │ ◆ S<sub>1</sub>: 数据来源装置 1。 S<sub>2</sub>: 数据来源装置 2。
	- **S1** 与 **S2** 的内容作比较的指令,比较结果不为 0 时,该指令导通,比较结果为 0 时,该指令不导通。
	- OR#的指令是与接点并接的运算指令。

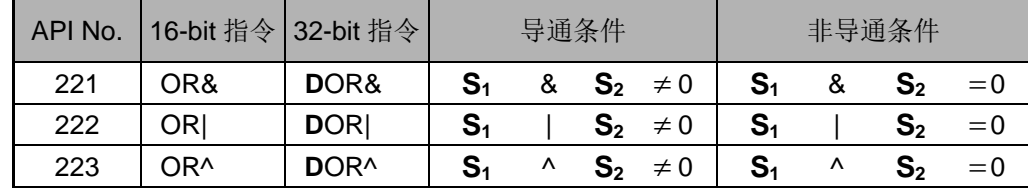

- 8: 逻辑的'与' (AND) 运算。
- ▶ |: 逻辑的'或' (OR) 运算。
- ^:逻辑的'异或'(XOR)运算。
- 32位计数器(C200~ C255)以本指令作运算时,一定要使用 32 位指令(DOR#),若 是使用 16 位指令(OR #)时,PLC 判定为"程序错误",主机面板上 ERROR 指示灯 闪烁。

- 程序范例 → 当 X1=On 时或 C0 与 C10 的内容做逻辑的'与'(AND)运算不等于 0 时, Y0=On。
	- 当 X2 及 M30 都等于 On 的时候, 或者是 32-bit 寄存器 D10(D11)与 32 位寄存器 D20(D21)的内容做逻辑的'或'(OR)运算不等于 0 时, 或者是 32 位计数器 C235 与 32 位寄存器 D200(D201)的内容做逻辑的'异或'(XOR)运算不等于 0 时,  $M60=On<sub>°</sub>$

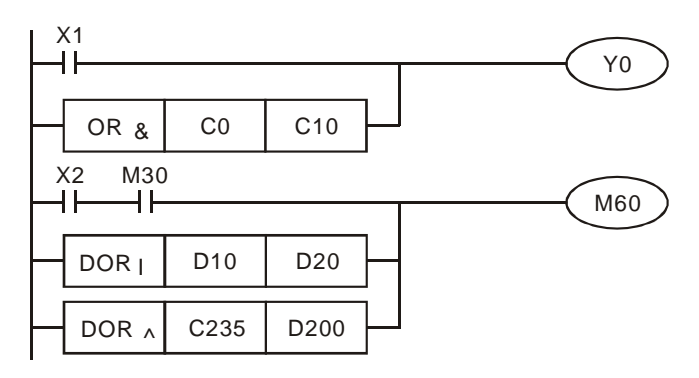

# *10* 应用指令 **API 200~328**

<span id="page-682-0"></span>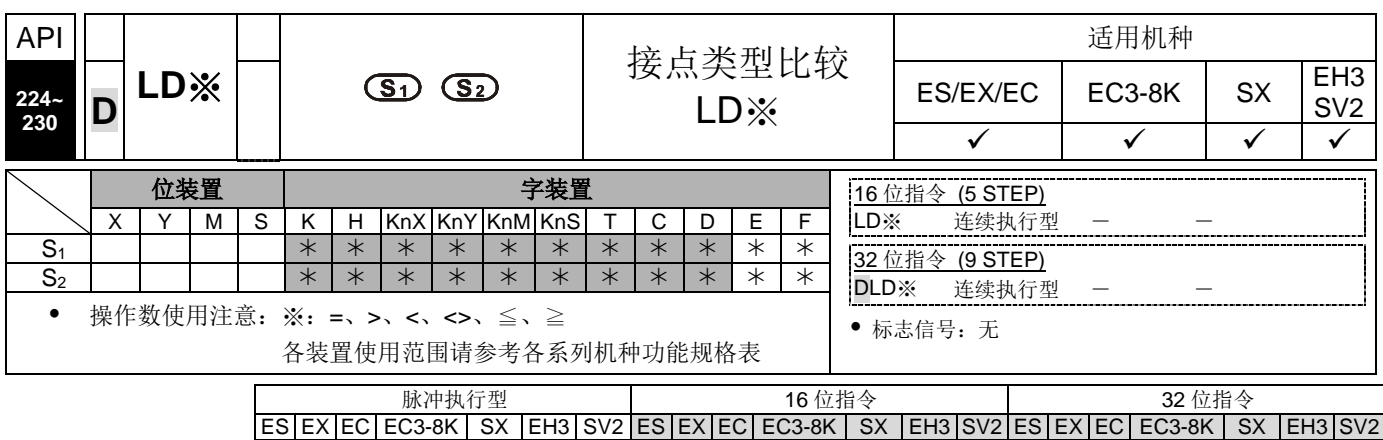

指令说明 → S<sub>1</sub>: 数据来源装置 1。 S<sub>2</sub>: 数据来源装置 2。

- **S1** 与 **S2** 的内容作比较的指令,以 API 224(LD=)为例,比较结果为"等于"时,该 指令导通,"不等于"时,该指令不导通。
- LD※的指令可直接与母线连接使用

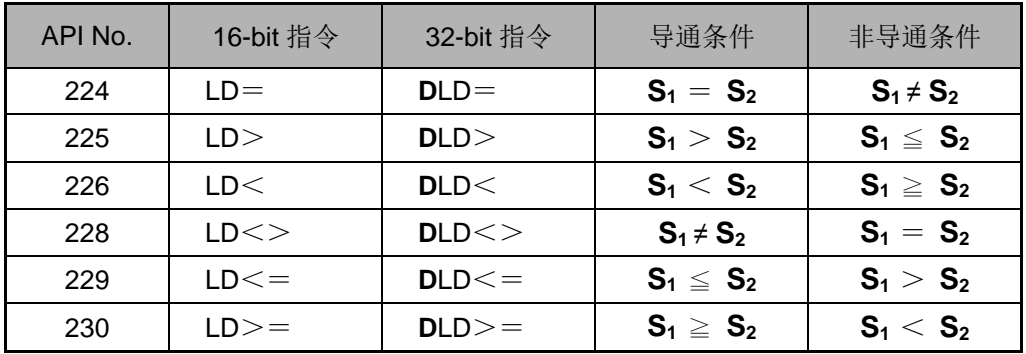

32位计数器(C200~C255)以本指令作比较时,一定要使用 32 位指令(DLD※),若是 使用 16 位指令(LD※)时,PLC 判定为"程序错误",主机面板上 ERROR 指示灯闪烁。

- 程序范例 → C10 的内容等于 K200 时, Y10=On。
	- 当 D200 的内容大于 K-30, 而且 X1=On 的时候, Y11=On 并保持住。
	- C200 的内容小于 K678,493 或者是 M3=On 的时候, M50=On。

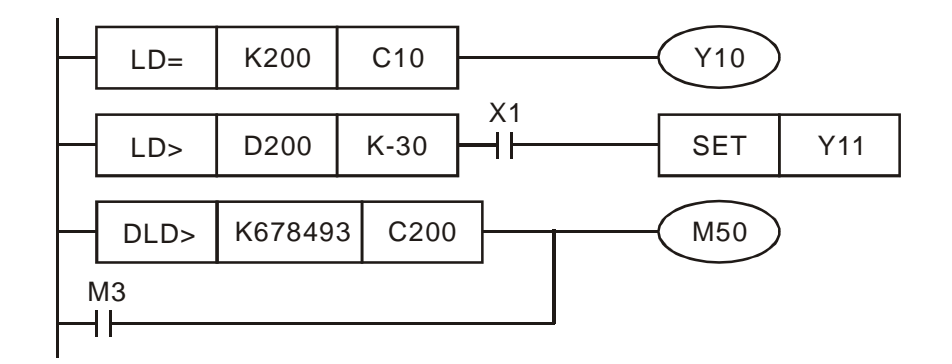

<span id="page-683-0"></span>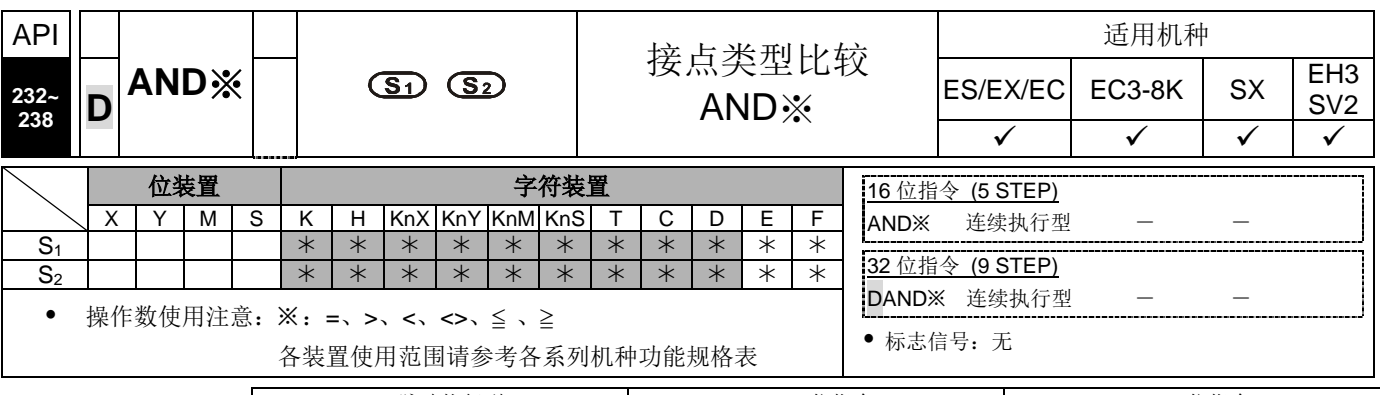

脉冲执行型 16 位指令 32 位指令 ES|EX|EC|EC3-8K| SX |EH3|SV2|ES|EX|EC|EC3-8K| SX |EH3|SV2|ES|EX|EC|EC3-8K| SX |EH3|SV2

- 
- 指令说明 │ ◆ S<sub>1</sub>: 数据来源装置 1。 S<sub>2</sub>: 数据来源装置 2。
	- **◆ S**<sub>1</sub> 与 **S**<sub>2</sub> 的内容作比较的指令, 以 API 232 (AND=) 为例, 比较结果为等于时, 该指令导通,不等于时,该指令不导通。
	- AND※的指令是与接点串接的比较指令。

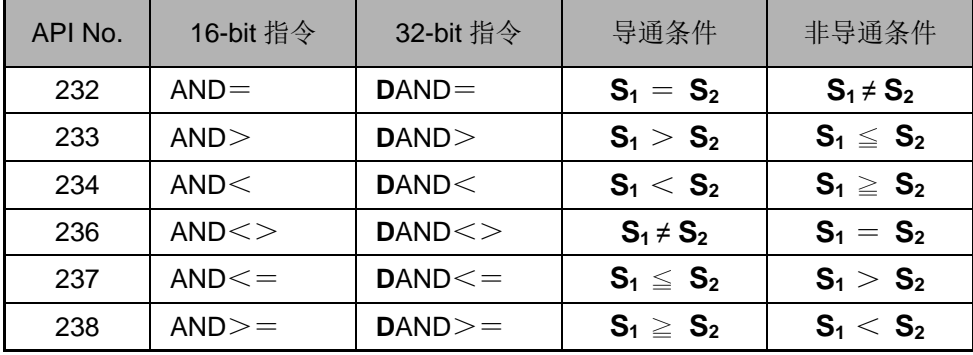

 32 位计数器(C200~C255)以本指令作比较时,一定要使用 32 位指令(DAND※), 若是使用 16 位指令(AND※)时, PLC 判定为"程序错误", 主机面板上 ERROR 指 示灯闪烁。

- 程序范例 → 当 X0=On 时且 C10 的现在值又等于 K200 时, Y10=On。
	- 当 X1=Off 而寄存器 D0 的内容又不等于 K-10 的时候,Y11=On 并保持住。
	- 当 X2=On 而且 32 位寄存器 D0(D11)的内容又小于 678,493 的时候或 M3=On 时, M50=On。

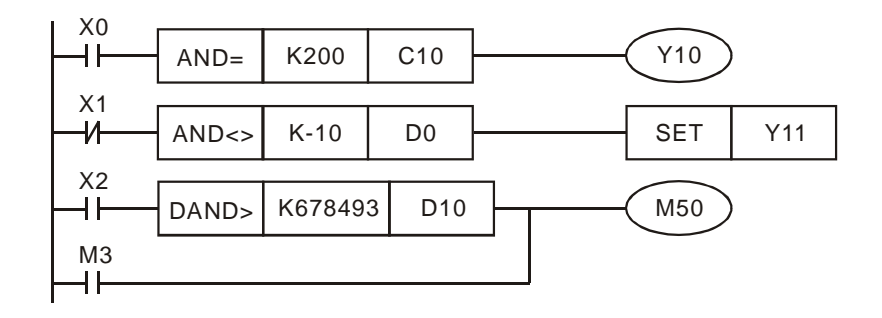
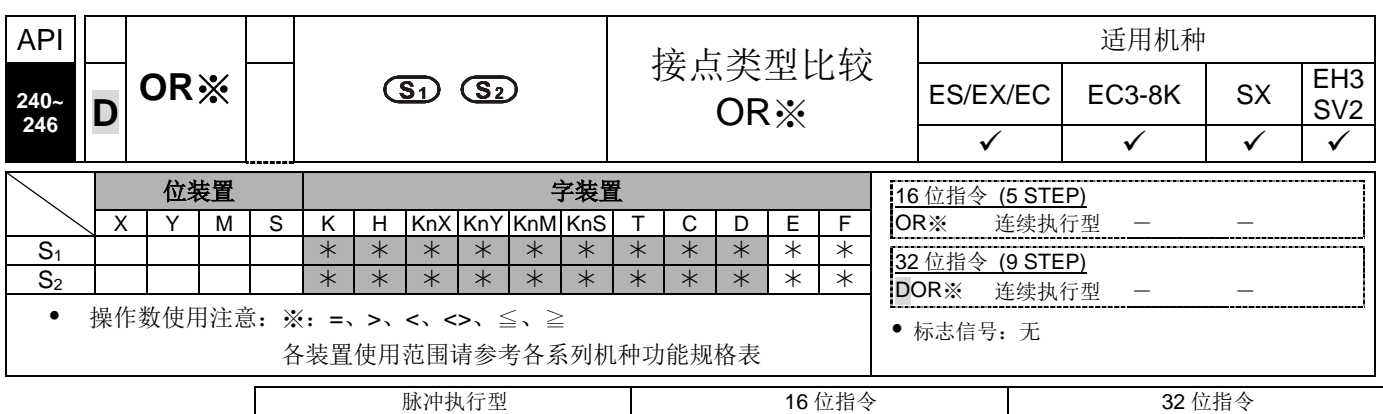

- 指令说明 → S<sub>1</sub>: 数据来源装置 1。 S<sub>2</sub>: 数据来源装置 2。
	- **◆ S**<sub>1</sub> 与 S<sub>2</sub> 的内容作比较的指令, 以 API 240 (OR=) 为例, 比较结果为等于时, 该指令导通,不等于时,该指令不导通。

ES|EX|EC|EC3-8K| SX |EH3|SV2|ES|EX|EC|EC3-8K| SX |EH3|SV2|ES|EX|EC|EC3-8K| SX |EH3|SV2

OR※的指令是与接点并接的比较指令。

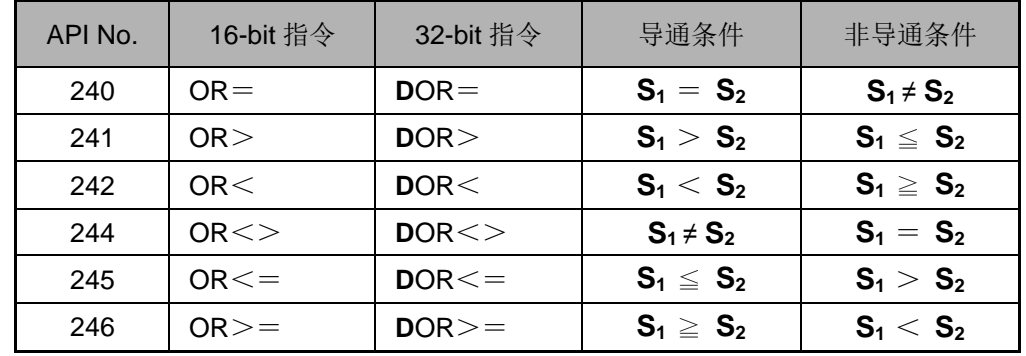

 32 位计数器(C200~C255)以本指令作比较时,一定要使用 32 位指令(DOR※), 若是使用 16 位指令(OR※)时, PLC 判定为"程序错误", 主机面板上 ERROR 指示 灯闪烁。

- 程序范例 → 当 X1=On 时, 或者是 C10 的现在值等于 K200 时, Y0=On。
	- 当 X2 及 M30 都等于 On 的时候, 或者是 32 位寄存器 D100(D101)的内容大于或 等于 K100,000 时, M60=On。

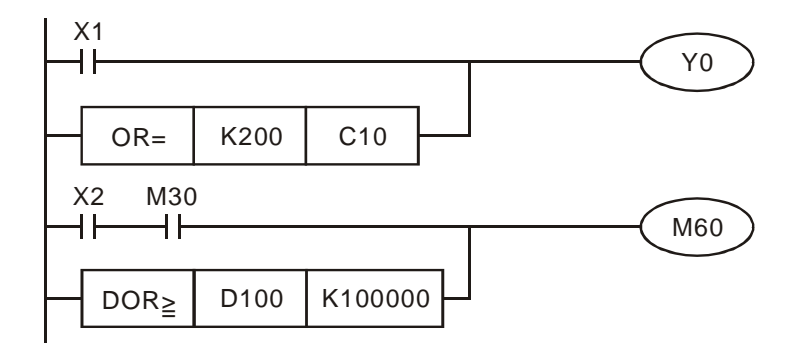

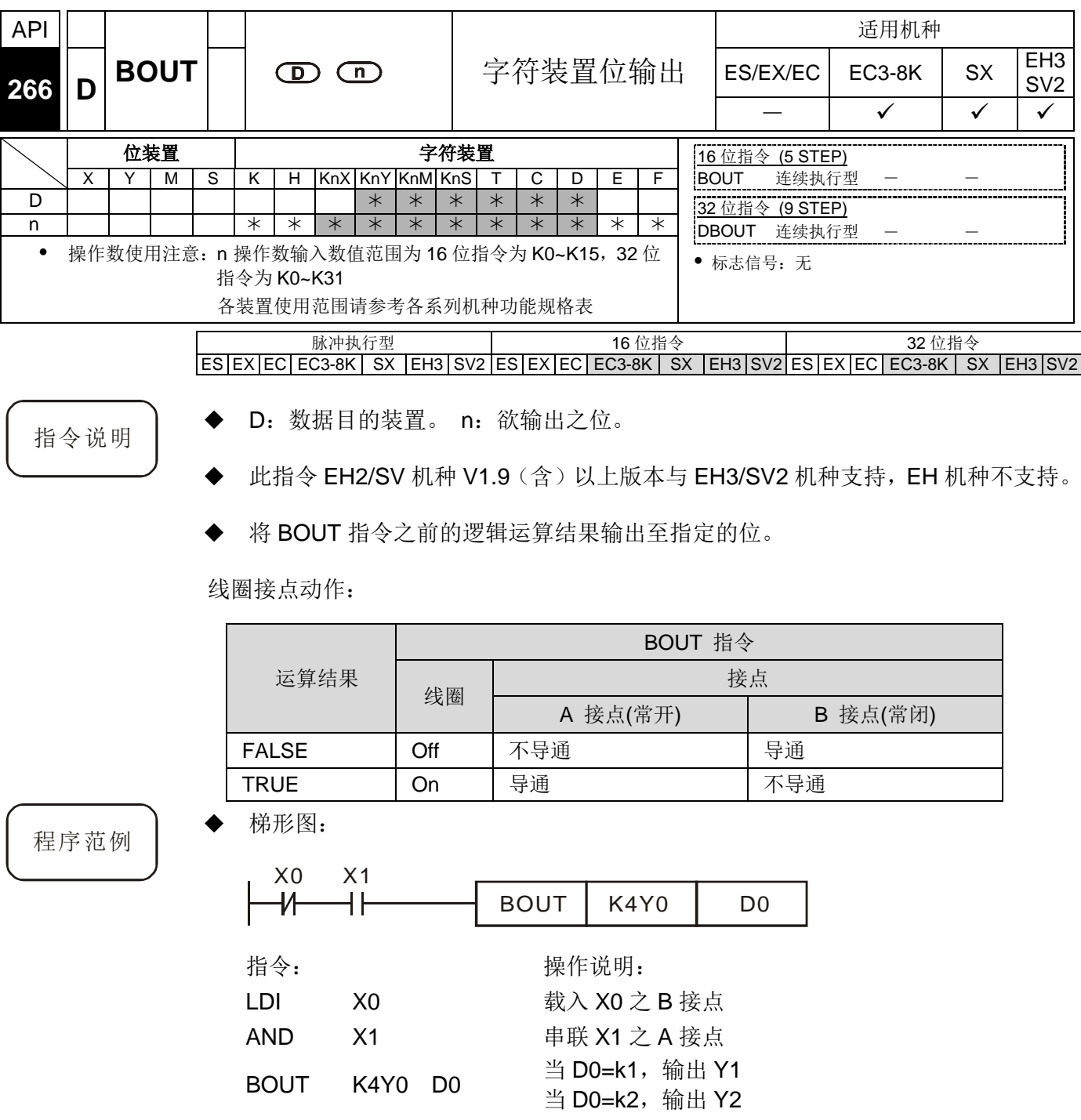

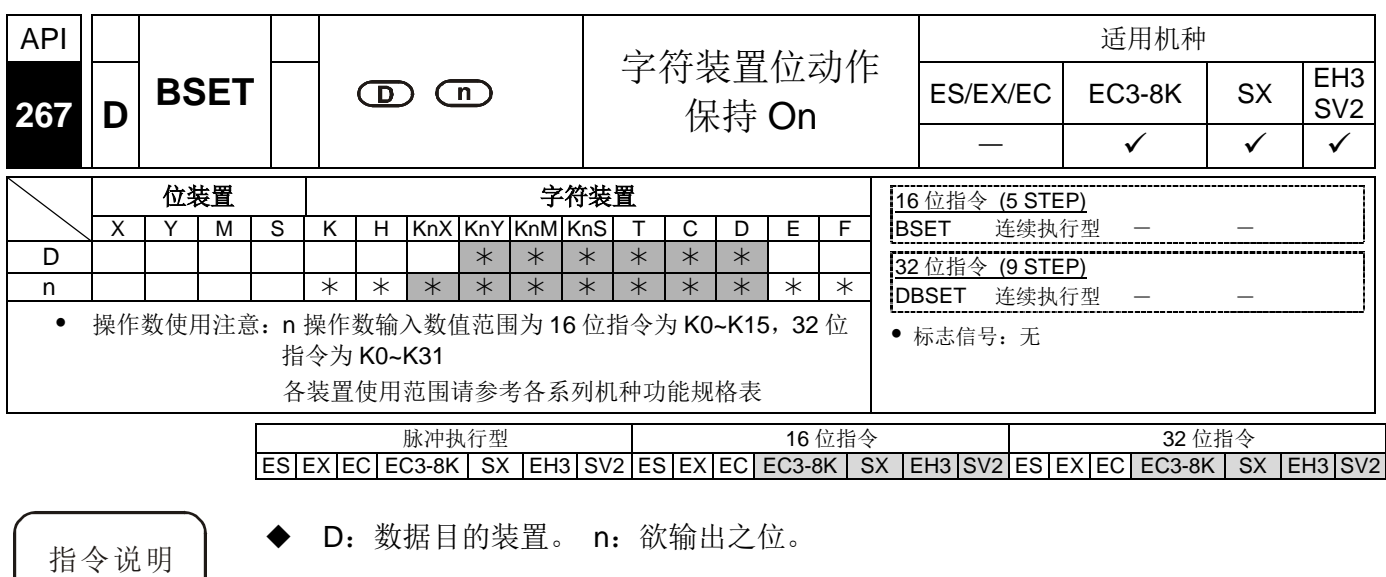

- 此指令 EH2/SV 机种 V1.9 (含) 以上版本与 EH3/SV2 机种支持, EH 机种不支持。
	- 当 BSET 指令被驱动, 其指定的位被设定为 On, 且被设定的位会维持 On。不管 BSET 指令是否仍被驱动,可利用 BRST 指令将该位设为 Off。
- 程序范例 → 梯形图:

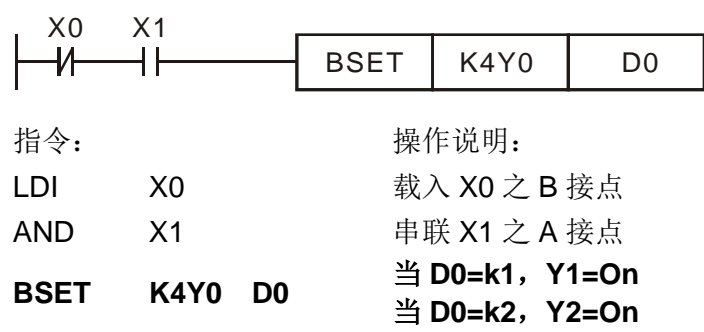

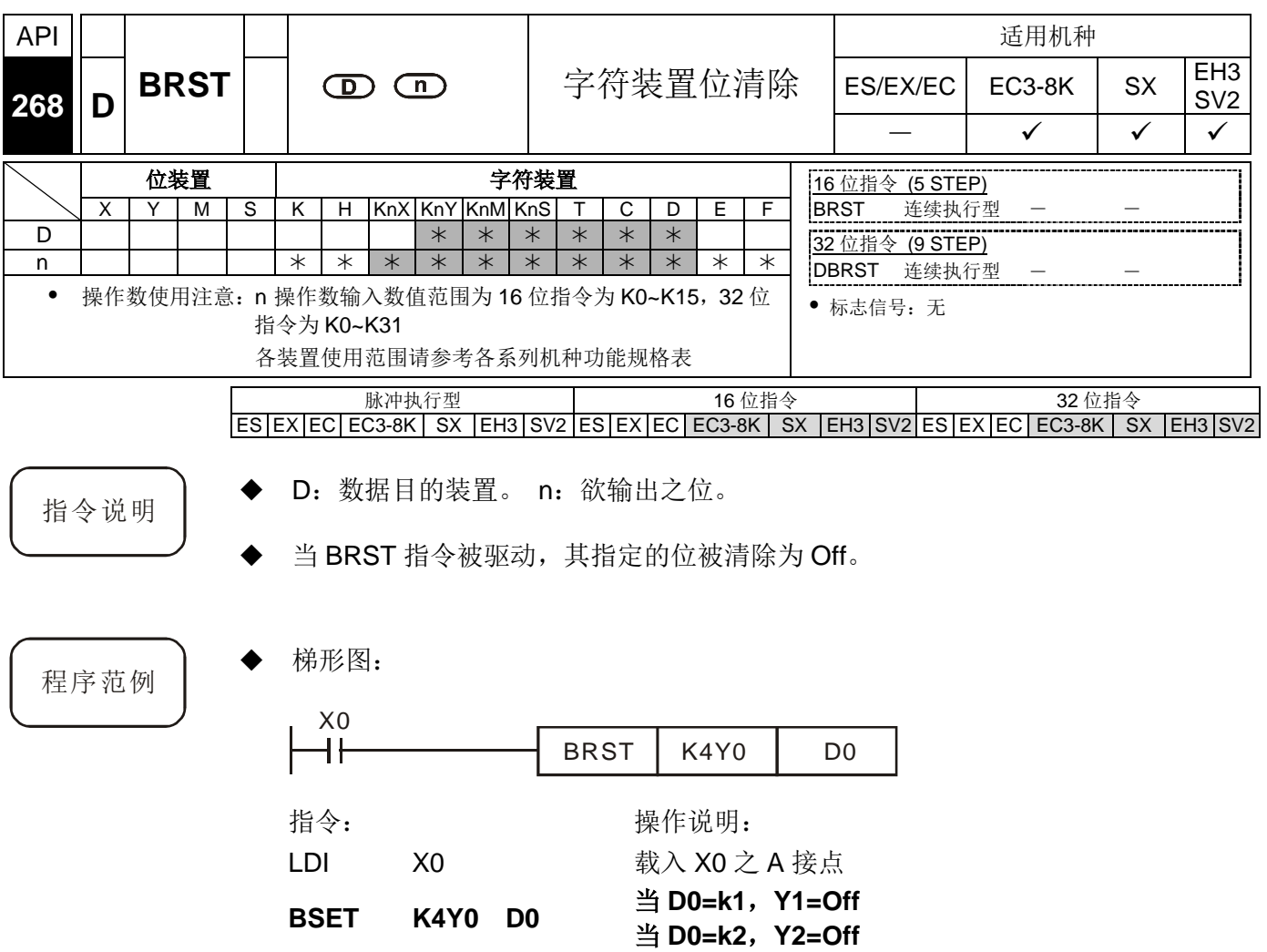

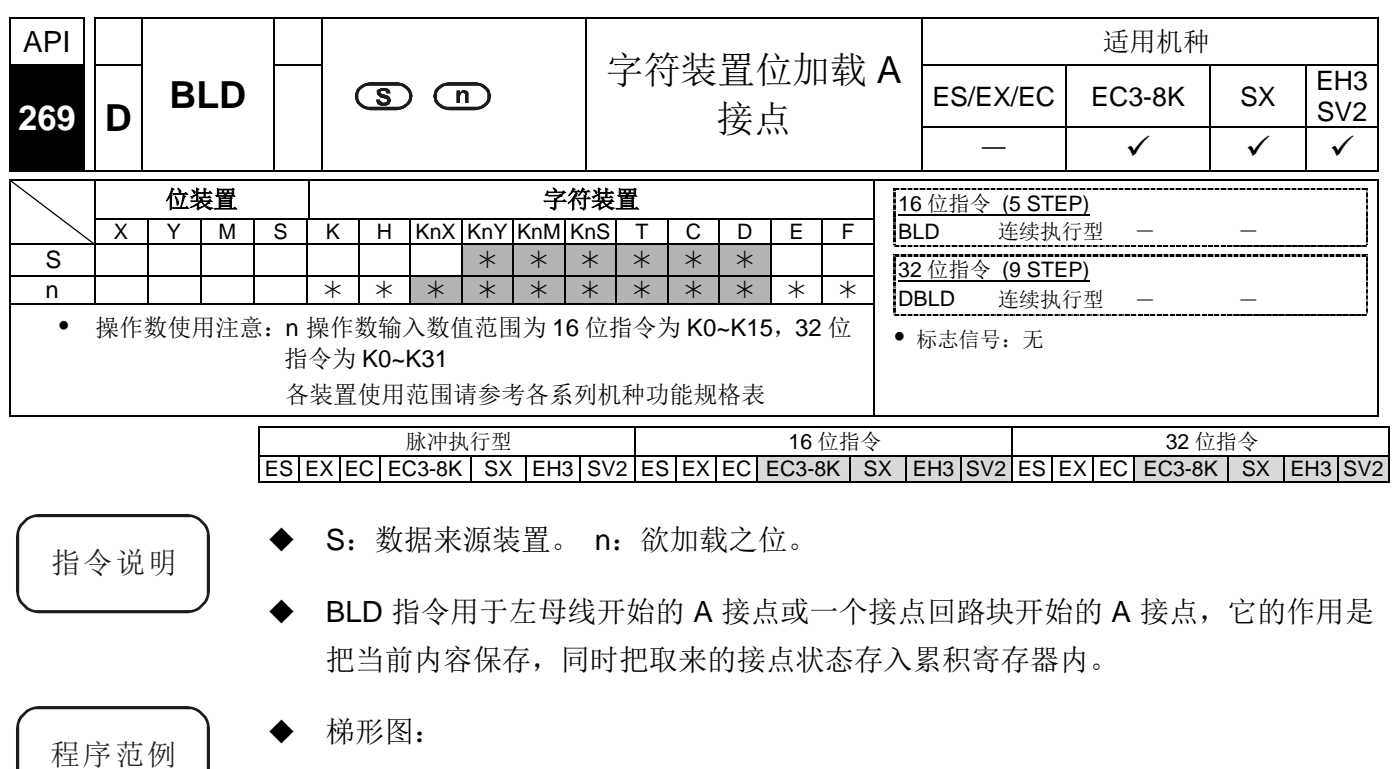

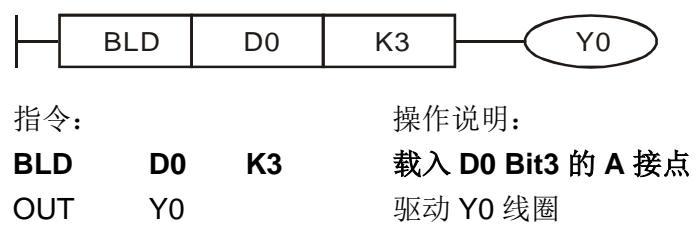

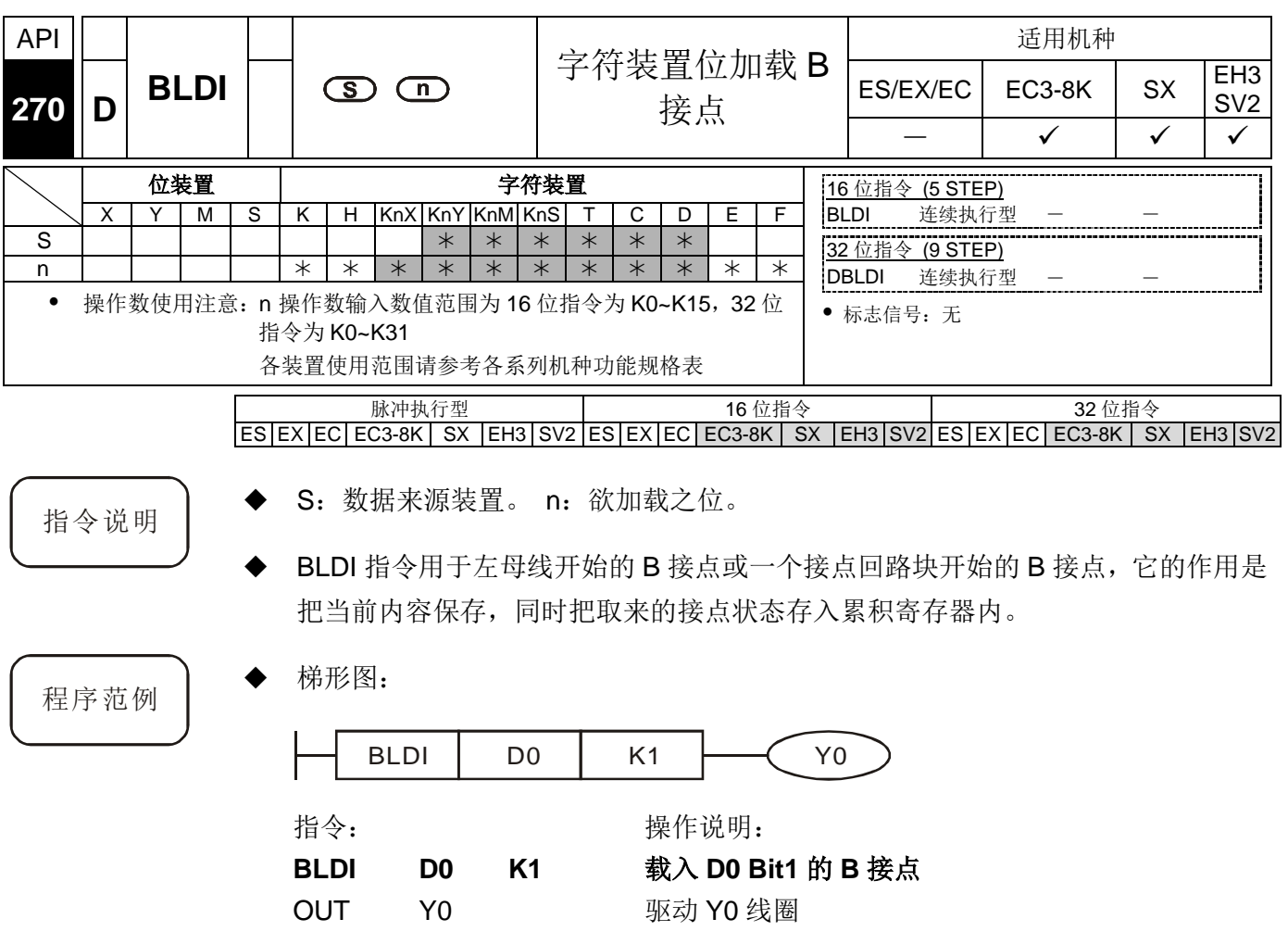

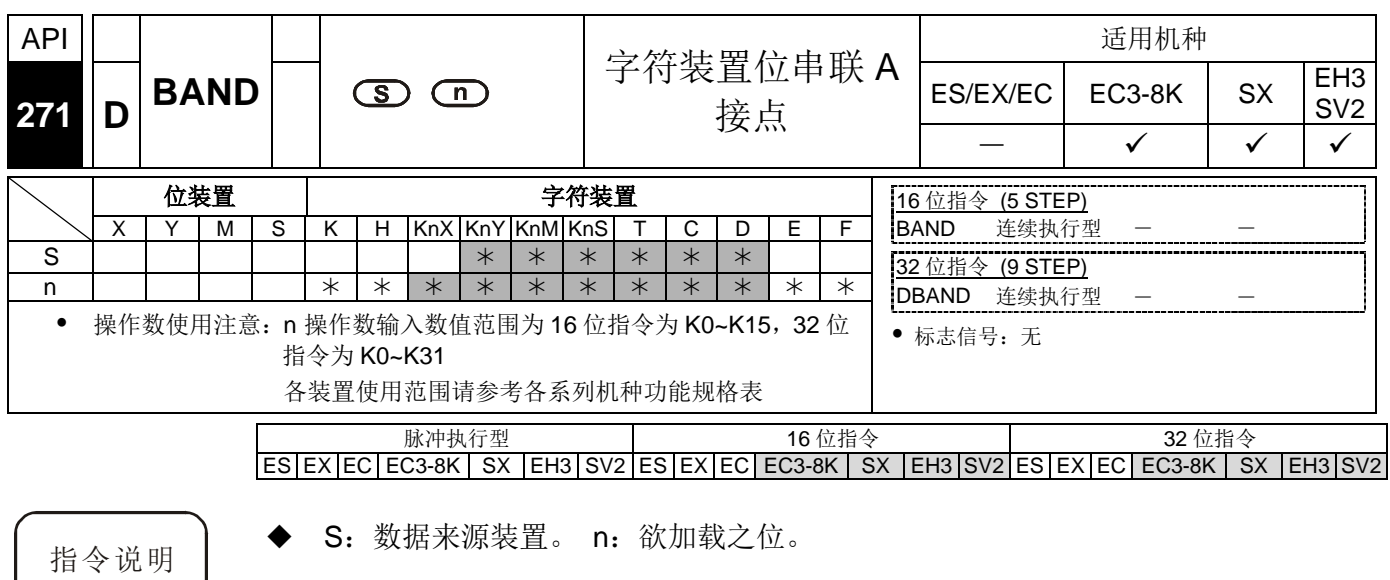

 BAND 指令用于 A 接点的串联连接,先读取目前所指定串联接点的状态,再与接点 之前逻辑运算结果作"及"(AND) 的运算,并将结果存入累积寄存器内。

- 程序范例 → 梯形图:
	-

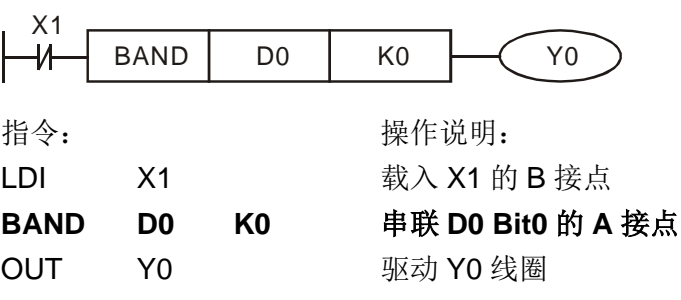

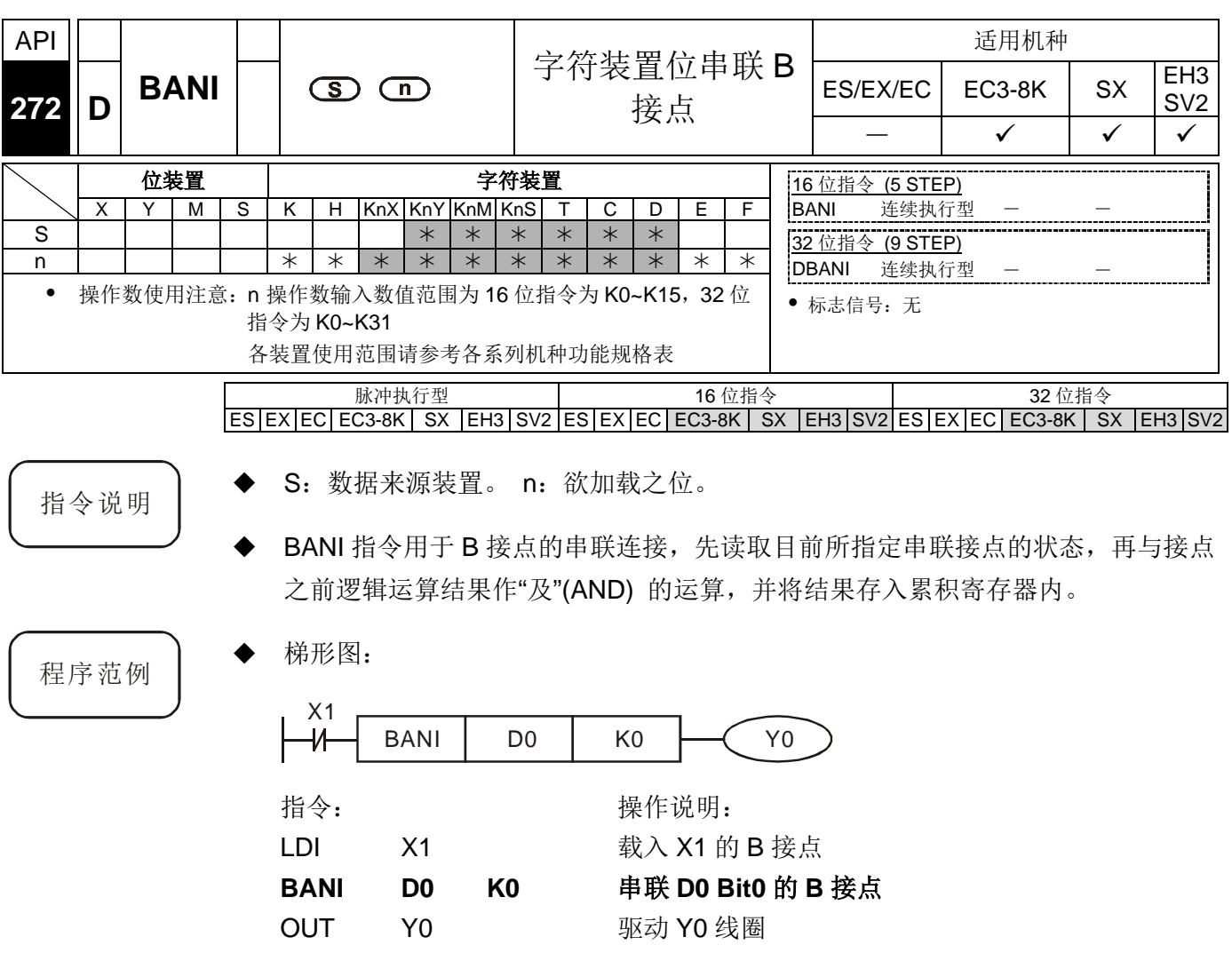

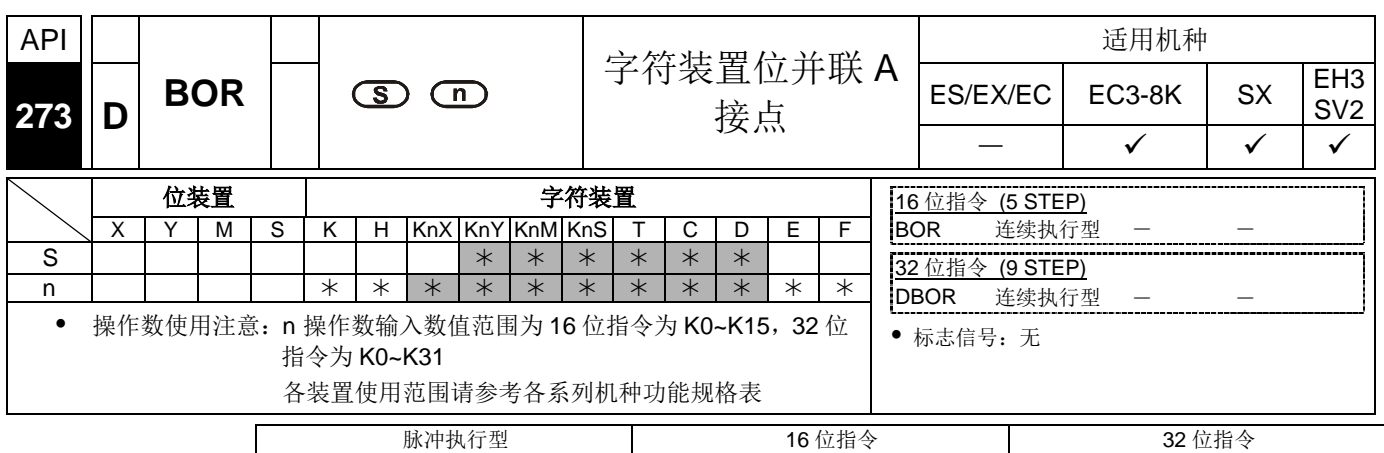

ES|EX|EC|EC3-8K| SX |EH3|SV2|ES|EX|EC|EC3-8K| SX |EH3|SV2|ES|EX|EC|EC3-8K| SX |EH3|SV2

指令说明 → S: 数据来源装置。 n: 欲加载之位。

BOR 指令用于 A 接点的并联连接,先读取目前所指定串联接点的状态,再与接点 之前逻辑运算结果作"或"(OR) 的运算,并将结果存入累积寄存器内。

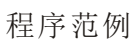

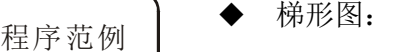

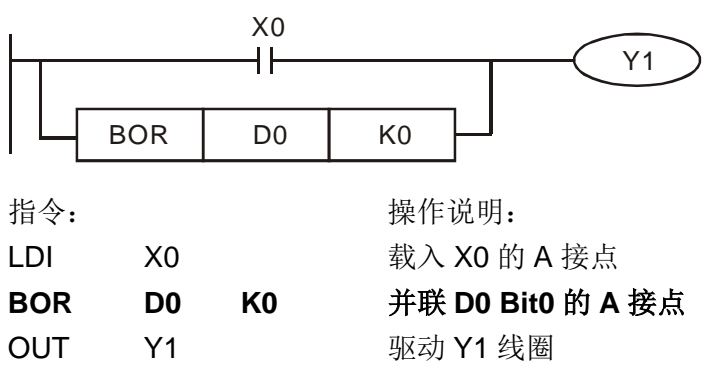

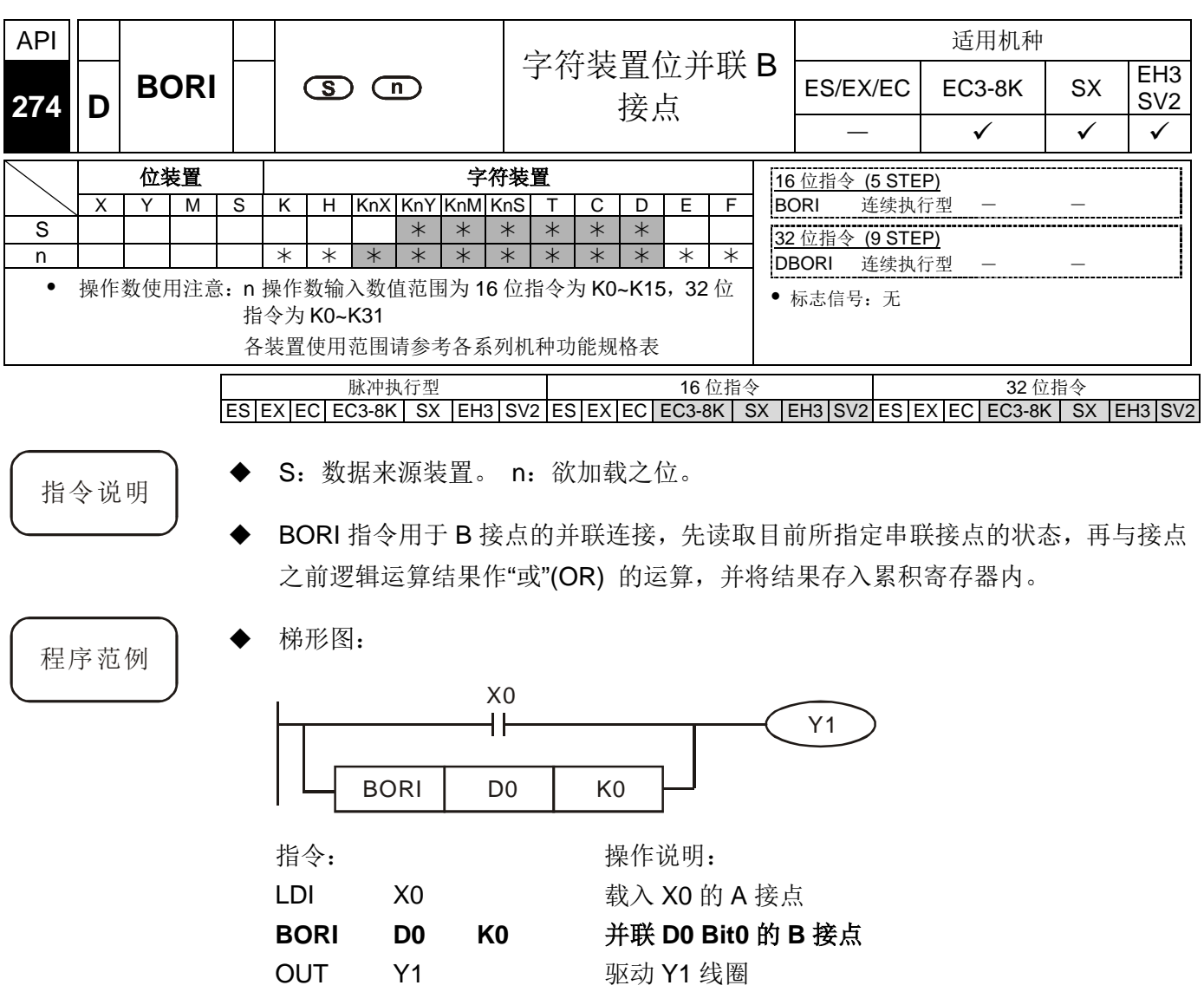

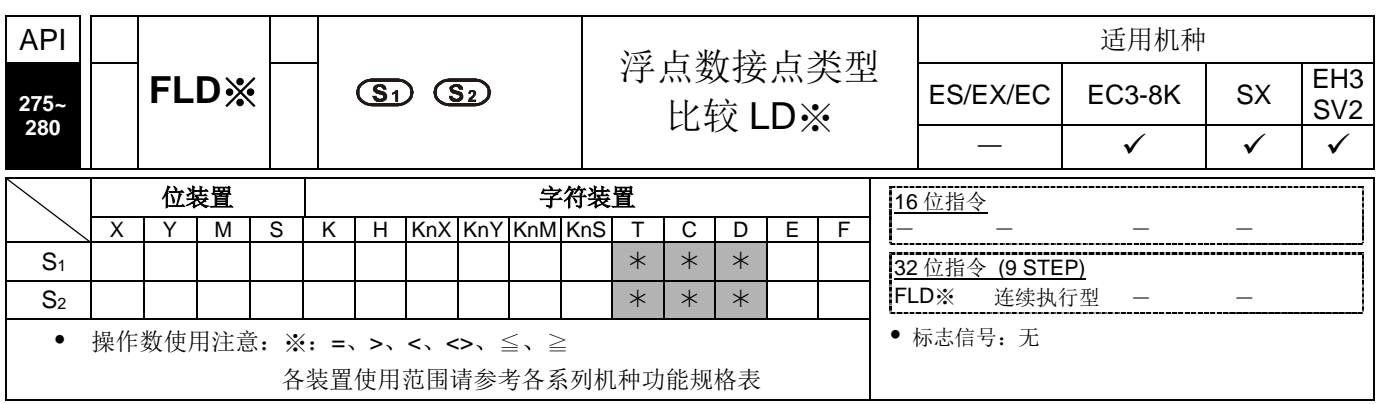

脉冲执行型 16 位指令 32 位指令 ES|EX|EC|EC3-8K| SX |EH3|SV2|ES|EX|EC|EC3-8K | SX |EH3|SV2|ES|EX|EC|EC3-8K | SX |EH3|SV2

- 
- 指令说明 → S<sub>1</sub>: 数据来源装置 1。S<sub>2</sub>: 数据来源装置 2。
	- **◆ S**<sub>1</sub>与 **S**<sub>2</sub>之内容作比较的指令。以"FLD="作为例子, 比较结果为"等于"时, 该指令 导通,"不等于"时,该指令不导通。
	- **◆ FLD※ 指令可直接在 S<sub>1</sub>, S<sub>2</sub>操作数输入浮点数值(例如: F1.2),或以寄存器 D** 存放浮点数值进行运算。
	- 指令可直接与母线连接使用

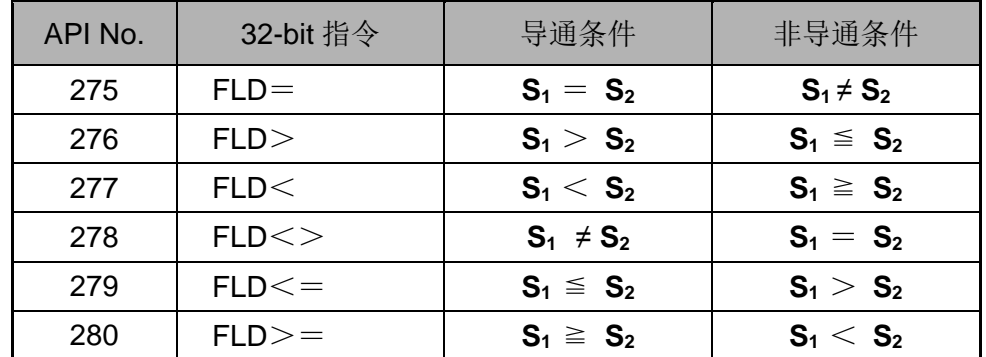

 当 **S1** 或 **S2** 的其中一个浮点数是由外部通讯输入, 或者由编辑软件转换后输入时, 则非常有机率发生极微小的数值误差, 进而造成"FLD="指令, 其相等比较的结果 无法成立。建议请改用" FLD< "与 "FAND>"指令, 或 " FLD> "与 "FAND<" 指 令组合搭配判断。

程序范例 → 当寄存器 D200(D201) 的浮点数内容小于等于 F1.2, 并且 X1=On, Y21=On 并保 持住。

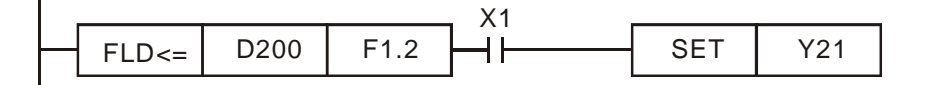

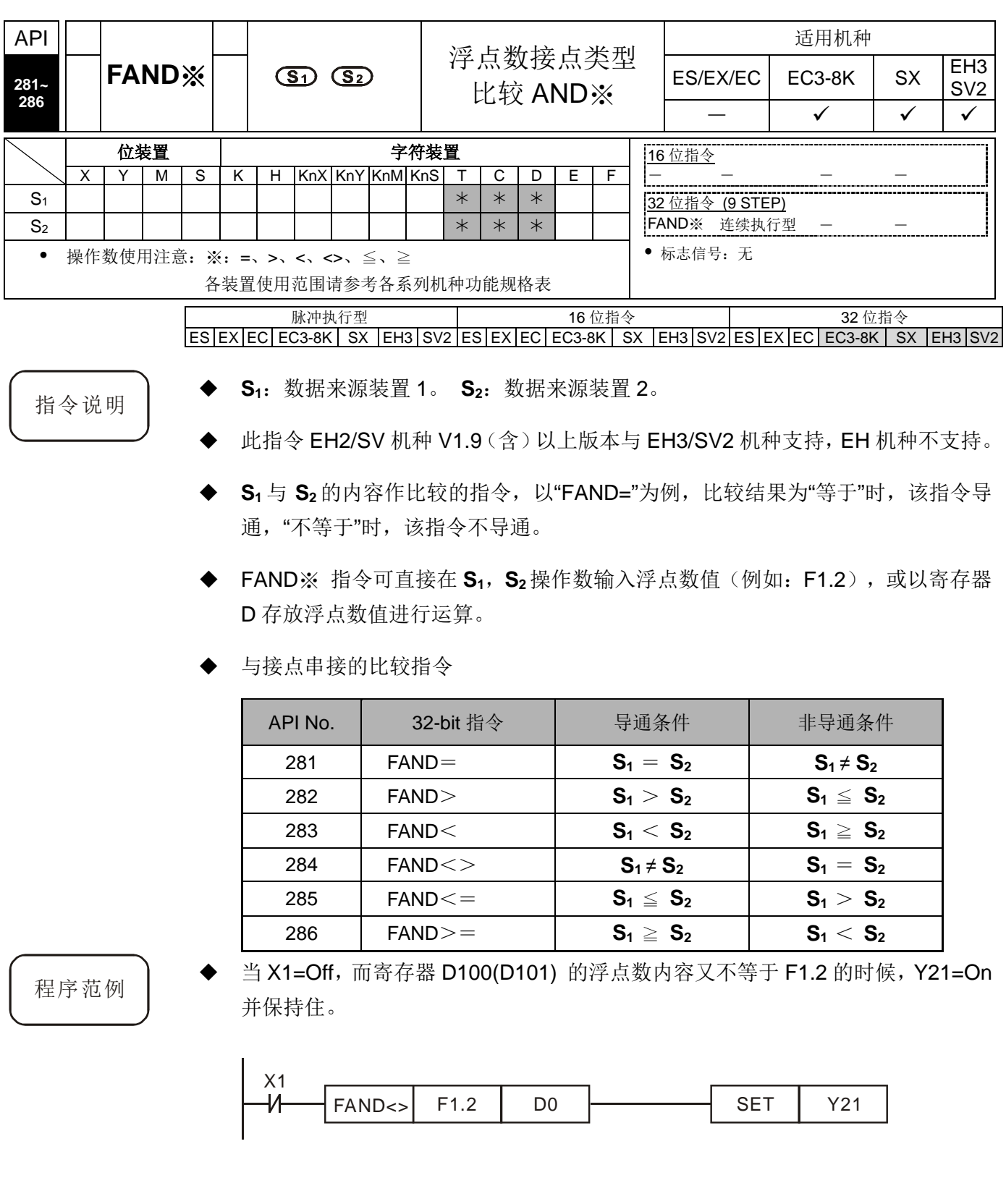

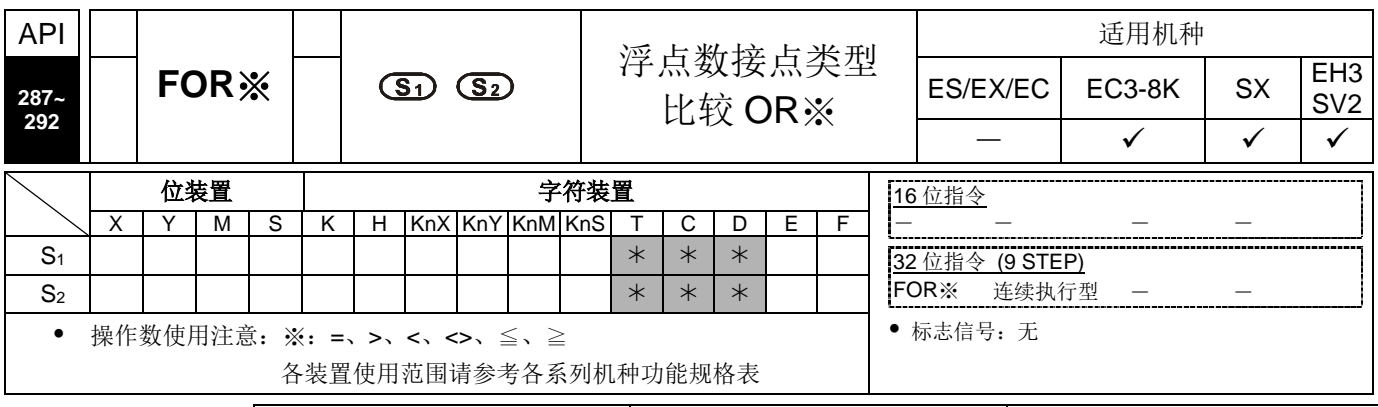

脉冲执行型 16 位指令 32 位指令  $ES|EX|EC|EC3-8K|SX|E13|SV2|ES|EX|EC|EC3-8K|SX|E13|SV2|ES|EX|EC|EC3-8K|SX|E13|SV2$ 

- 
- 指令说明 │ ◆ S<sub>1</sub>: 数据来源装置 1。 S<sub>2</sub>: 数据来源装置 2。
	- 此指令 EH2/SV 机种 V1.9 (含) 以上版本与 EH3/SV2 机种支持, EH 机种不支持。
	- **S1**与 **S2**的内容作比较的指令,以"FOR="为例,比较结果为"等于"时,该指令导通, "不等于"时,该指令不导通。
	- **◆ FOR※** 指令可直接在 S<sub>1</sub>, S<sub>2</sub> 操作数输入浮点数值(例如: F1.2), 或以寄存器 D 存放浮点数值进行运算。
	- 与接点并接的比较指令

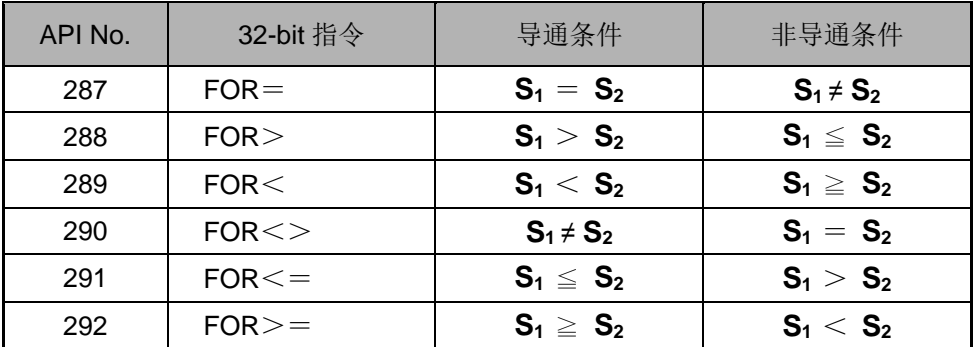

程序范例 → 当 X2 及 M30 都等于"On"的时候,或者是寄存器 D100(D101)的浮点数内容大于 或等于 F1.234 时, M60=On。

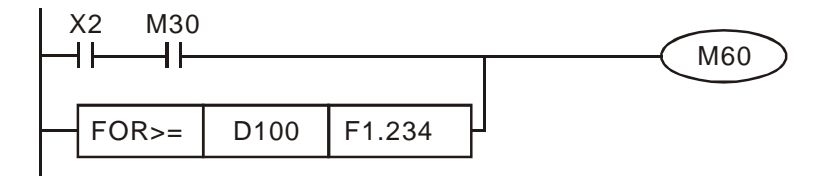

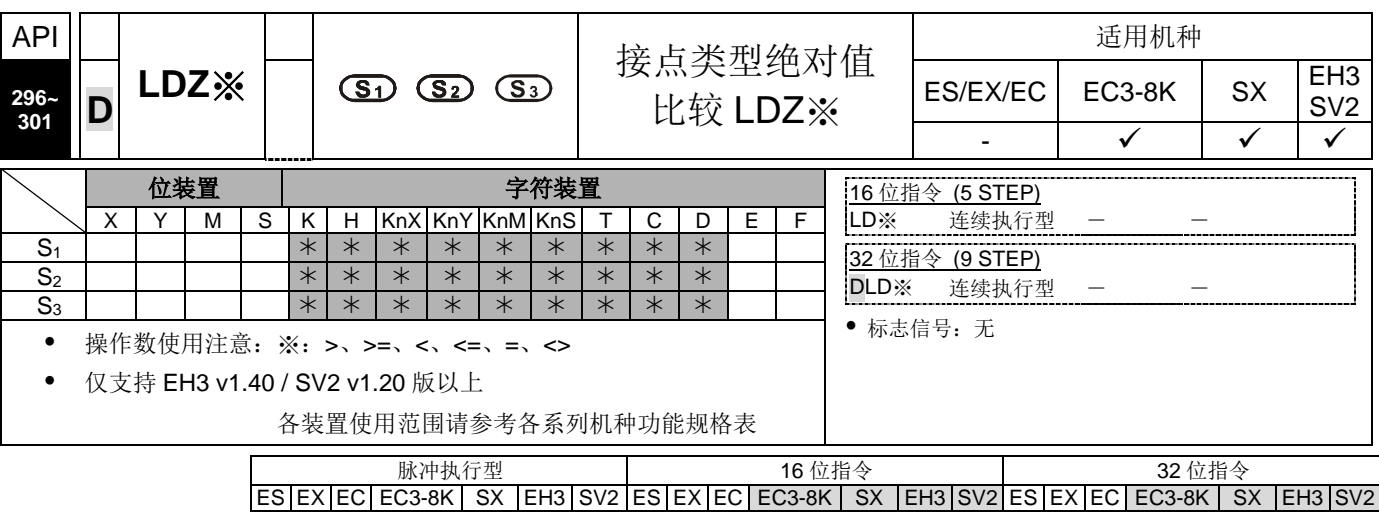

- 指令说明 → S<sub>1</sub>: 数据来源装置 1。 S<sub>2</sub>: 数据来源装置 2。S<sub>3</sub>: 数据来源之比对值。
	- **S<sub>1</sub>** 与 S<sub>2</sub> 之内容相减之后取决对值, 并与 S<sub>3</sub>绝对值比较, 以 API 296 (LDZ>) 为例,其比较结果为"大于"时,该指令导通,"小于等于"时,该指令不导通。
	- LDZ※的指令可直接与母线连接使用

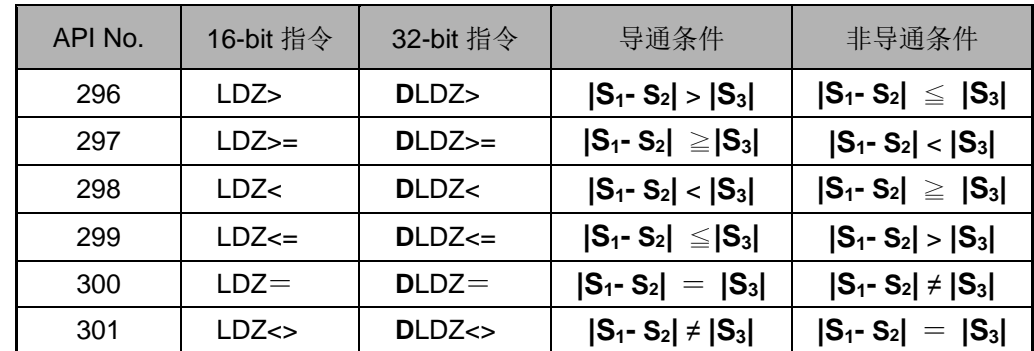

 32 位计数器(C200~C255)以本指令作比较时,一定要使用 32 位指令(DLDZ※), 若是使用 16 位指令(LDZ※)时, PLC 判定为"程序错误", 主机面板上 ERROR 指 示灯闪烁。

 $\mathbf{I}$ 

程序范例 → D10 减去 D11 的绝对值内容大于 K200 时, Y10=On。若数值小于等于 200 时,  $Y10 = \text{Off}$ 。

$$
LDZ > D10 D11 K200
$$

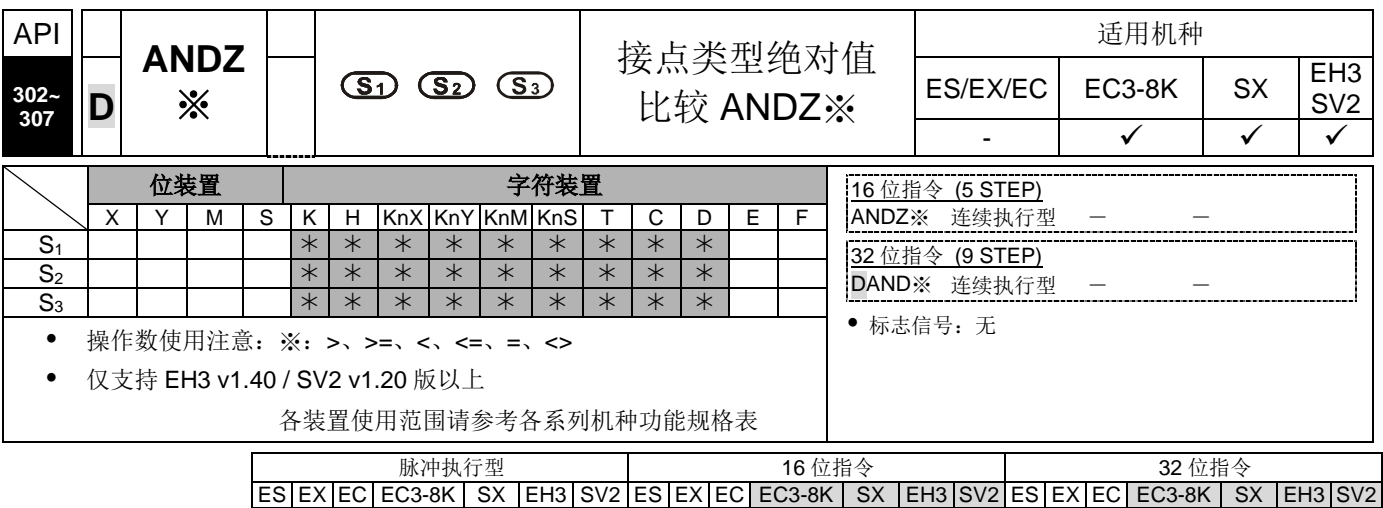

- 
- 指令说明 → S<sub>1</sub>: 数据来源装置 1。 S<sub>2</sub>: 数据来源装置 2。S<sub>3</sub>: 数据来源之比对值。
	- **S**<sub>1</sub> 与 **S**<sub>2</sub> 之内容相减之后取绝对值, 并与 S<sub>3</sub> 绝对值比较, 以 API 302 (ANDZ>) 为例,其比较结果为"大于"时,该指令导通,"小于等于"时,该指令不导通。
	- 与接点串接的比较指令

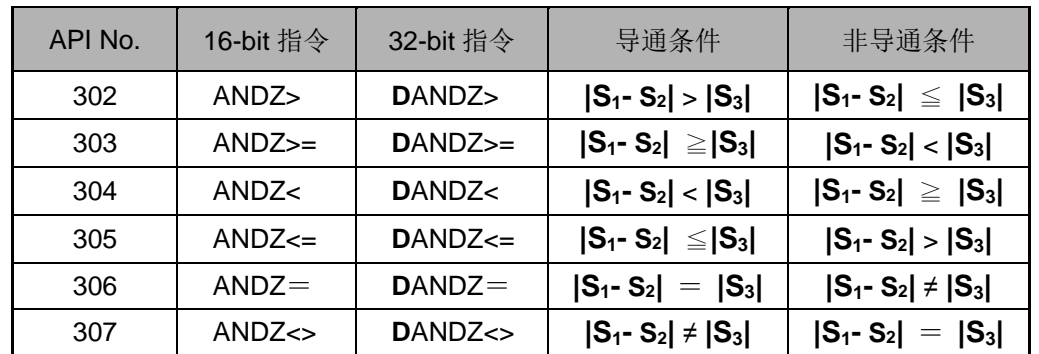

 32 位计数器(C200~C255)以本指令作比较时,一定要使用 32 位指令(DANDZ※), 若是使用 16 位指令(ANDZ※)时,PLC 判定为"程序错误",主机面板上 ERROR 指 示灯闪烁。

程序范例 → M0 为 On 时, 并且 D10 减去 D11 的绝对值内容大于 K200 时, Y10=On。若数值 小于等于 200 时, Y10 = Off。

$$
M0
$$
\n
$$
ANDZ > 010
$$
 011 K200 Y10

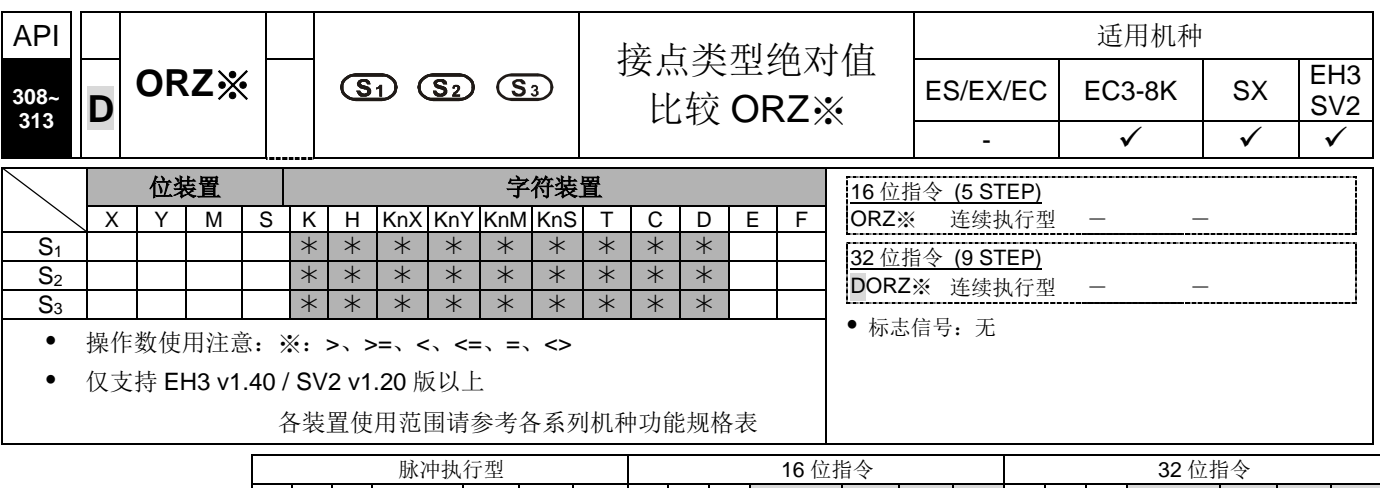

ES|EX|EC|EC3-8K| SX |EH3|SV2|ES|EX|EC|EC3-8K| SX |EH3|SV2|ES|EX|EC|EC3-8K| SX |EH3|SV2

- 指令说明 → S<sub>1</sub>: 数据来源装置 1。 S<sub>2</sub>: 数据来源装置 2。S<sub>3</sub>: 数据来源之比对值。
	- **S<sub>1</sub>** 与 S<sub>2</sub> 之内容相减之后取绝对值, 并与 S<sub>3</sub>绝对值比较, 以 API 308 (ORZ>) 为例,其比较结果为"大于"时,该指令导通,"小于等于"时,该指令不导通。
	- 与接点并接的比较指令

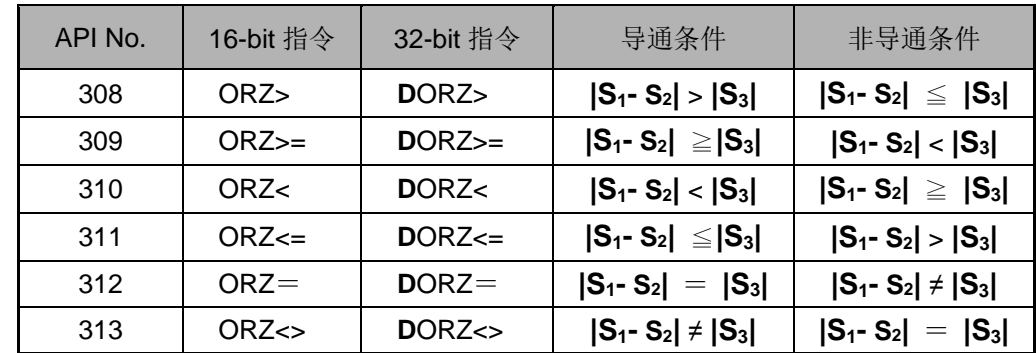

- 32位计数器(C200~C255)以本指令作比较时,一定要使用 32 位指令(DORZ※), 若是使用 16 位指令(ORZ※)时, PLC 判定为"程序错误", 主机面板上 ERROR 指 示灯闪烁。
- 
- 程序范例 → M0 为 On 时, 或者 D10 减去 D11 的绝对值内容大于 K200 时, Y10=On。

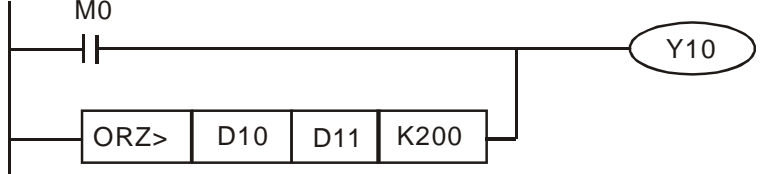

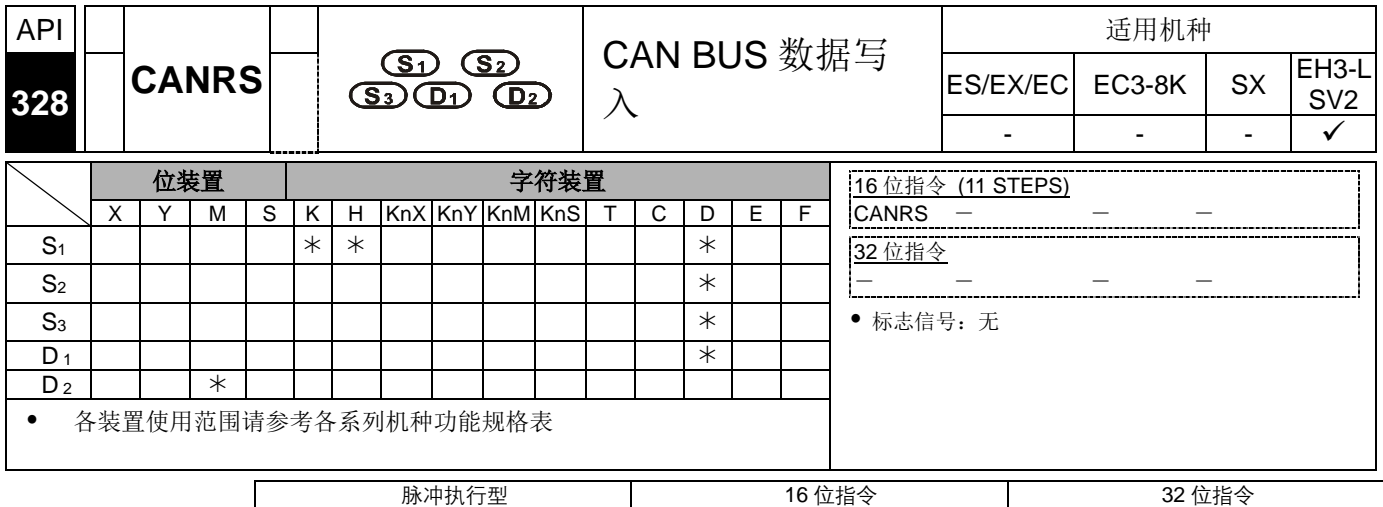

 $ES|EX|EC|EC3-8K|SX|EH3|SV2|ES|EX|EC|EC3-8K|SX|EH3-L|SV2|ES|EX|EC|EC3-8K|SX|EH3|SV2$ 

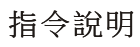

- 指令說明 → 此指令为发送自定义之 CAN BUS 通讯报文,可适用于具有 CAN BUS 通讯口之 主机(如: ES2-C)或主机可连接左侧通讯模块(如: DVPCOPM-SL)。
	- 此指令无使用次数限制,但每次发送自定义通讯只限定一条指令被启动。若同时 启动两条以上指令时,PLC 以先扫描到的指令为优先执行。
	- 此指令适用于 CAN BUS 2.0A(ID 11bits) (Arbitration)与 2.0B(ID 29bits)之通讯协 议, 预设为 2.0B 协定(M1620=OFF), 若要修改为 2.0A 协议, 请于 PLC 第一次 RUN 的时候,设定 M1620 为 ON。注意: 此通讯协议只会在 Stop->Run 时设定 一次。
	- 主从站模式可利用 M1621 标志进行控制,默认值 M1621=OFF 为主站模式, 也即 先传送后接收: 当 M1621=ON 时, 则为从站模式, 也即先接收后传送。
	- **S1**为指定通讯口编号,当 DVPCOPM-SL 模块安装于主机左侧第 1 台模块时,其 编号为 K100, 左侧第 2 台模块时, 其编号为 K101, 以此规则计算, 左侧第 8 台 模块即为 K107: 若是主机为 ES2-C 时, 其内建通讯口的编号为 K0。
	- **S**<sub>2</sub> 为传送 ID 与传送长度, 客户需依据 2.0A 或 2.0B 协议, 自行决定占用几个 D 寄存器;当选择 2.0A 时,**S2**为 11 bits 的 ID code,**S2**+1 为传送长度,数据发送 格式与内容如下表:

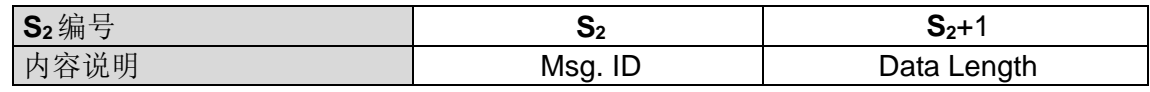

当选择 2.0B 时,则 **S2** (Lo-word)与 **S2**+1(Hi-word)为 29 bits 的 ID code,**S2**+2 为 传送长度。

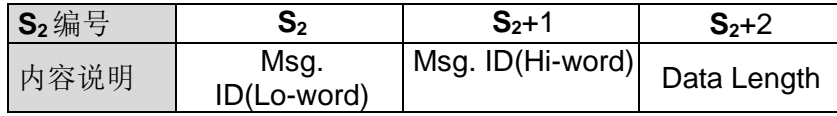

- ◆ 传送数据长度, 其范围为 K0~K8, 单位为 byte(8bits), 若是超出此范围之数值, 则自动以长度小于0以0处理,大于8以8处理。当传送长度为0时,即表示CANRS 指令此次通讯只进行接收模式,不传送任何数据。(此传送长度为 0,可被运用在 监看的功能)
- S<sub>3</sub>为数据源起始寄存器,且只使用下 8 位数据,例如:传送 4 笔数据,起始位置 为 D10, 则数据发送顺序如下表:

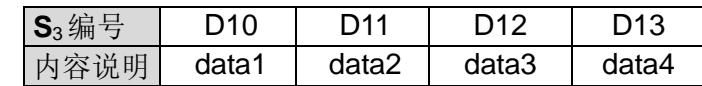

● 当 CAN 接收到通讯数据, 并且为主站的一来一回通讯模式(M1621=OFF, M1622=OFF)时,其数据将直接存放于指定的 **D1**位置(假设 **D1**指定 D100),其存 放内容如下表所示:

当选择 2.0A 模式:

| $D_1 编号$   | D <sub>100</sub> | D <sub>101</sub> | D102 ~ D109(下 8位) |
|------------|------------------|------------------|-------------------|
| 内容说明       | Msg. ID          | Data<br>Length   | Data1 ~ Data8     |
| 当涉择?OR 措式, |                  |                  |                   |

当选择 2.0B 模式:

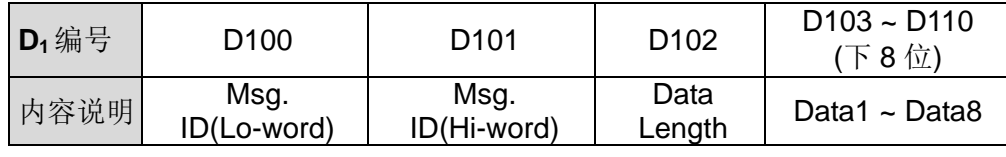

注意事项:若是有需要指定接收 Msg. ID 时,请先行设定 **D1**数值,若是不指定 ID, 则请清除 **D1**数值。

 当 CAN 通讯为主站广播通讯模式(M1621=OFF, M1622=ON)时,则接收数据将存 放于指定的 **D**<sub>1</sub>位置(假设 **D**<sub>1</sub>指定 D100), 其存放内容如下表所示:

| 响应顺序     | 第一台数据            |                  |                                        |                  | 第二台数据     | 第三台                                |  |  |
|----------|------------------|------------------|----------------------------------------|------------------|-----------|------------------------------------|--|--|
| $D_1 编号$ | D <sub>100</sub> | D <sub>101</sub> | $D102 - D109$<br>下8位)                  | D <sub>110</sub> | D111~D119 | D <sub>120</sub> ~D <sub>129</sub> |  |  |
| 内容说明     | Msg.<br>ID       | Data<br>Length   | Data1 ~ Data8   Msg. ID   Length, Data |                  |           | ID, Length,<br>Data                |  |  |

选择 2.0A 模式:(仅介绍接收 2 台信息,其它信息请自行增加 **D1**编号)

选择 2.0B 模式:(仅介绍接收 1 台信息,其它信息请自行增加 **D1**编号)

| 响应顺序     |                      | 第一台数据                | 第二台            |                       |                  |  |
|----------|----------------------|----------------------|----------------|-----------------------|------------------|--|
| $D_1 编号$ | D <sub>100</sub>     | D <sub>101</sub>     |                | $D103 - D110$<br>下8位) | D111~D121        |  |
| 内容说明     | Msg. ID<br>(Lo-word) | Msg. ID<br>(Hi-word) | Data<br>Length | Data1 ~ Data8         | ID, Length, Data |  |

注意事项: 当下一台的 Msq. ID 为 0 时, 即表示已经无其它接收信息。

 当 CAN 通讯为从站模式,并且先接收后传送(M1621=ON, M1622=OFF)时,其 **D**<sub>1</sub>的 Msq. ID 将为接收的 ID 条件,因此若不需要限制接收 ID,则请改用接收广 播模式。当接收 ID 符合设定 ID 时,指令将会接着发出传送数据,并且在传送完 毕之后设定 D<sub>2</sub> 完成标志。此模式若传送长度为 0, 则指令不传送数据, 直接设定 **D2**完成标志。

- 当 CAN 通讯为从站模式,并且只有接收模式(M1621=ON, M1622=ON)时,其接 收将自动为广播接收模式,接收数据将摆放如上所述的主站广播模式。此模式结 束条件为通讯逾时时间(D1177)计时到达(M1623=ON)或接收命令 D1175 已超过 最大 100 条通讯报文限制(M1623=ON), 此时若需要继续接收数据, 则请关闭指 令一个扫描周期,然后再重新启动接收。每次启动接收模式时,D1175 记录接收 报文数将自动被清除为 0。
- **D2**为接收完成标志,只可指定 M 装置组件。当完成标志为 ON 时,即表示数据已 经接收完成。此标志只会在指令被扫描,并且已经完成时被设定 ON 一次,使用 者可依据此标志状态,判断是否接收成功。此标志会在指令每次启动时,被清除 一次 OFF,使用者可不需自行清除。
- 当指令为主站模式(M1621=OFF)时, 建议搭配接收逾时(D1177)设定, 让接收数 据未于指定时间内完整接收通讯报文,则 M1623 错误标志将会被设为 ON, 表示 此次接收错误。此接收逾时设定范围为 0~3000(默认 200), 单位为毫秒(ms), 若 是设为 0, 即表示不限制通讯逾时, 此状态可运用于从站模式。

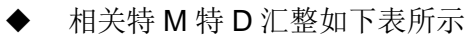

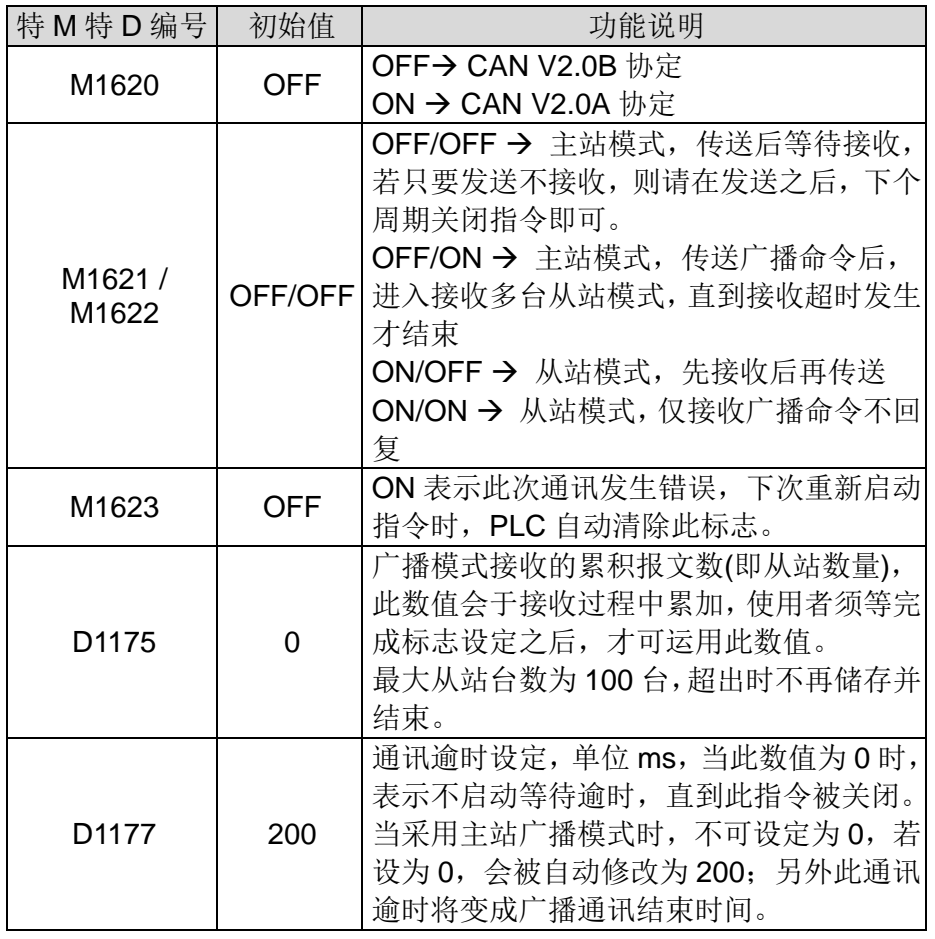

适用此指令的机种与韧体版本,如下表所列:

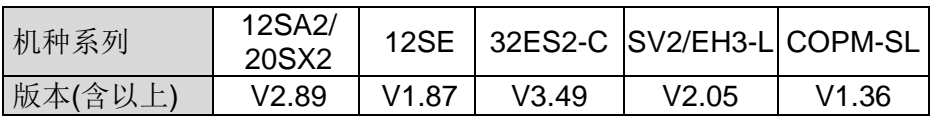

下面表格为 CAN BUS 格式中 ID 每个 bit 内容说明 :

当选择 2.0A 协议且 **S2**数值为 H0123 时,其 Msg. ID 内容如下表所示

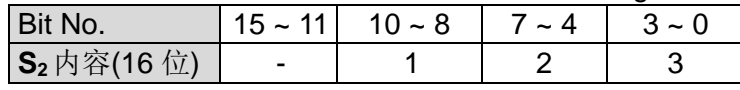

当选择2.0B协议且**S2**数值(Lo-word)为H1234与**S2**+1数值(Hi-word)为H0567时, 其 Msg. ID 内容如下表所示

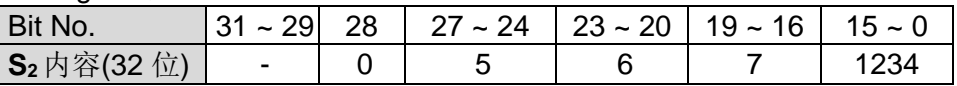

#### 程式範例  $(-)$

### 系统组合:DVP28SV11T2 + DVPCOPM-SL

模式:主站模式(先传送后接收)

范例说明: MBB device Diagnostic description as below **Example of Diagnostic Session:** 

Following is an example of a diagnostic session to write the heartbeat address to 192 (CSM Address).

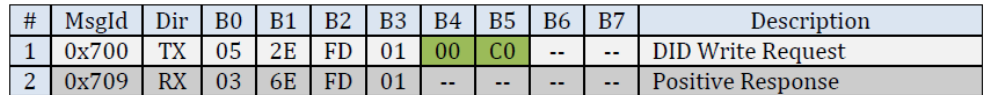

PLC Program 设计流程 as below:

Step 1) SET M1620 → 设定 2.0A 版 CAN 通讯协议

Step 2) RST M1621 & M1622 → 指定主站运作模式与先传送后接收, 并且设定通讯逾 时为 200ms。

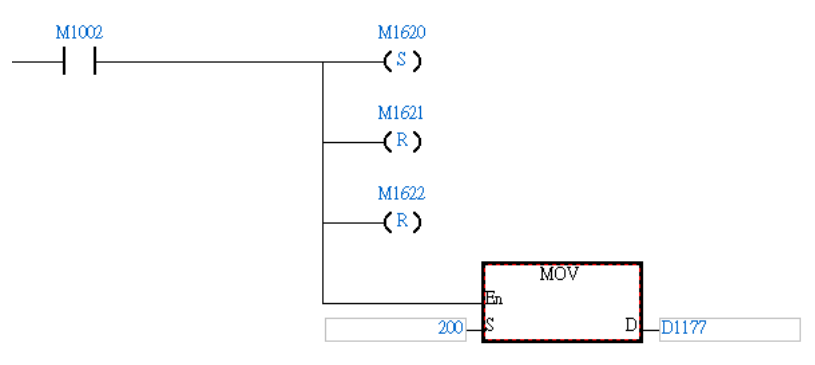

Step 3) LDP M0 → 设定传送的 Msgld(0x700)、长度与数据

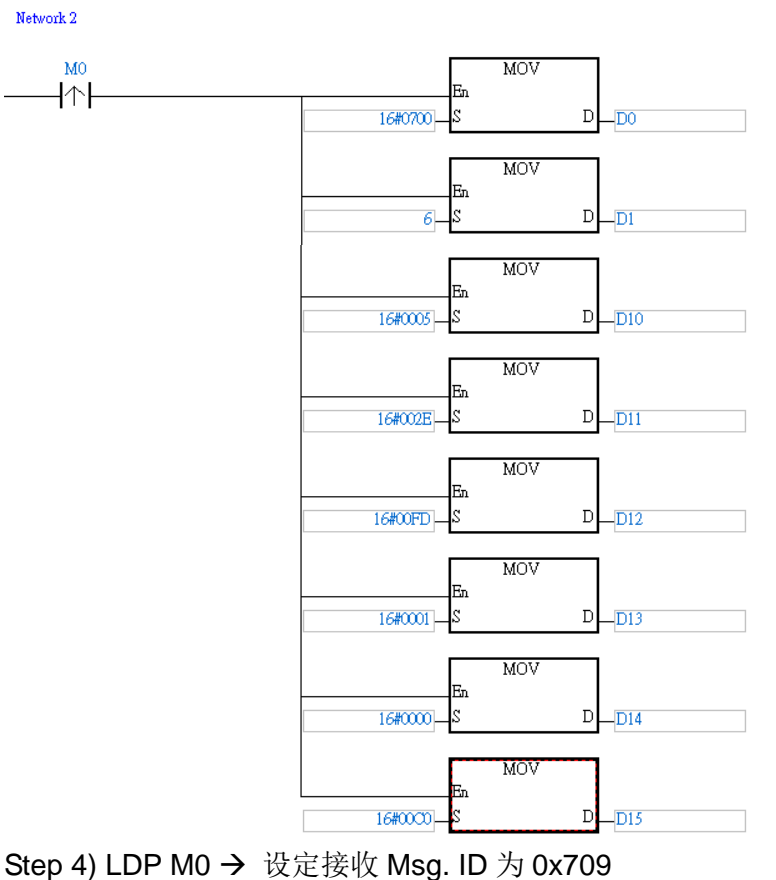

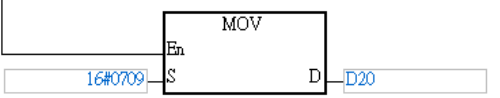

Step 5) LD M0 → 运用 CANRS 指令指定左侧第一台模块 COPM-SL 传送已设定传送 数据

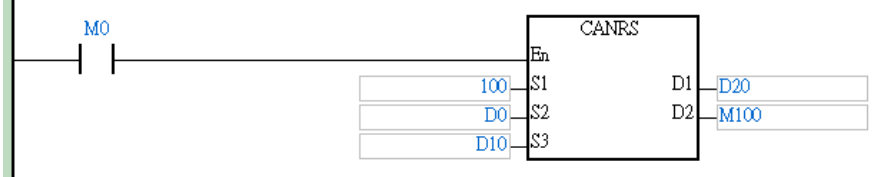

**Step 6)** 等待接收成功结束标志 M100 为 ON 时, 关闭 CANRS 指令(RST M0), 并且 处理接收数据

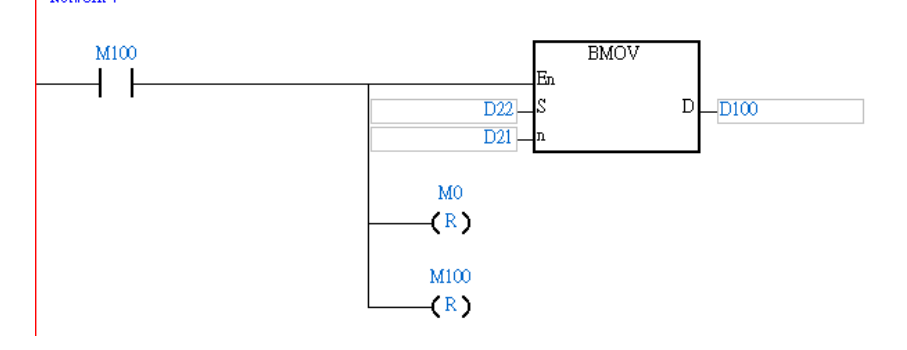

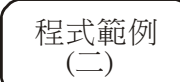

#### 系统组合: DVP28SV11T2 + DVPCOPM-SL

模式: 主站模式(传送广播命令后, 开始接收全部从站响应的数据) 通讯报文如下图所示:

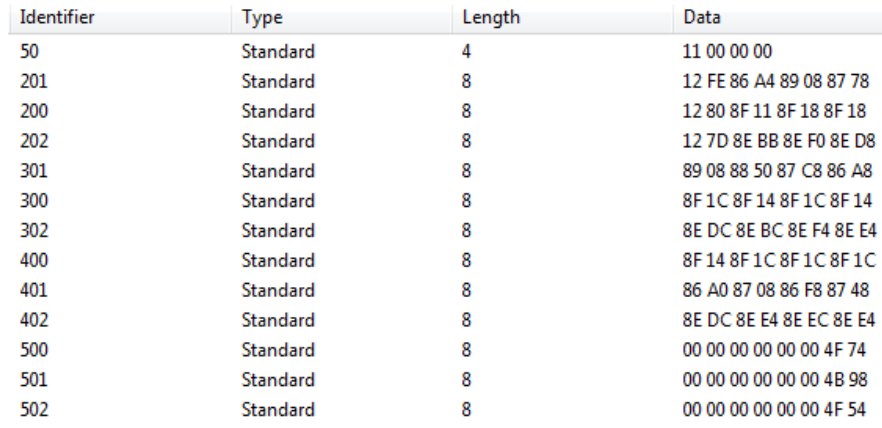

PLC Program 设计流程如下:

Step 1) SET M1620 → 设定 2.0A 版 CAN 通讯协议

Step 2) RST M1621 与 SET M1622 → 指定主站运作模式与先传送广播命令, 然后开 始接收从站回复通讯报文,并且设定无接收通讯报文的时间超过 200ms 时, 则结束通讯。

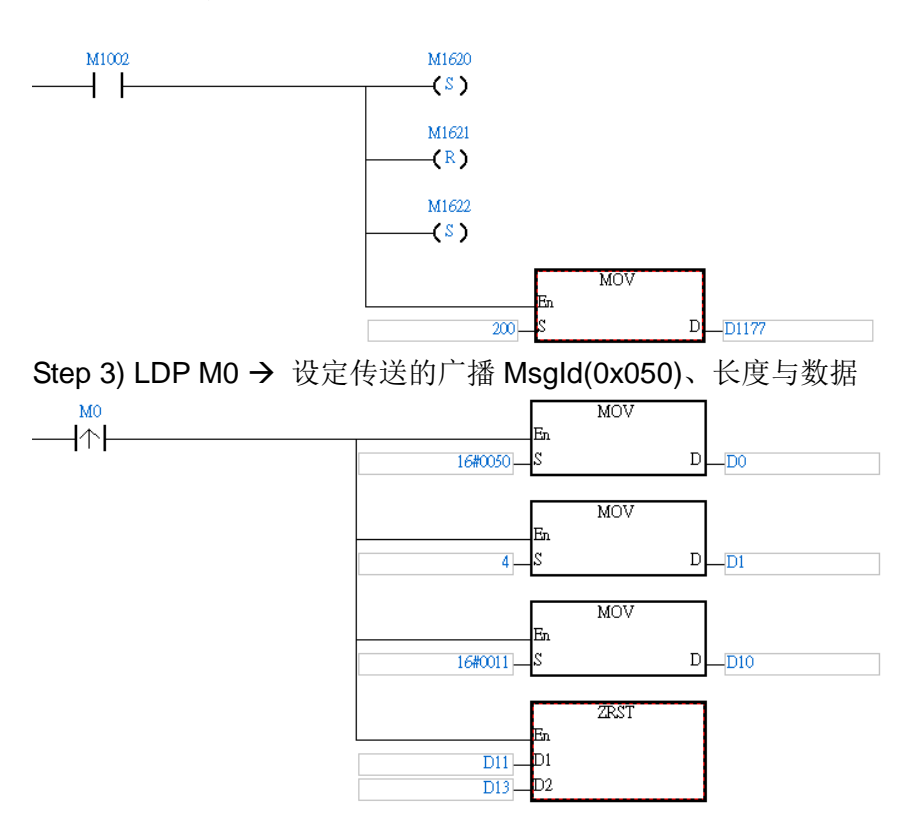

Step 4) LD M0 → 运用 CANRS 指令指定左侧第一台模块 COPM-SL 传送已设定传送 数据

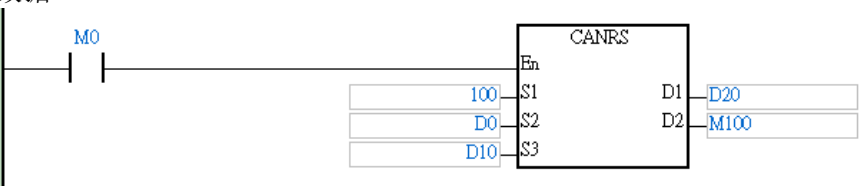

Step 5) 等待 M100 完成, 并检查 D1175 是否不为 0? 当 D1175 有数值时, 即表示 D20

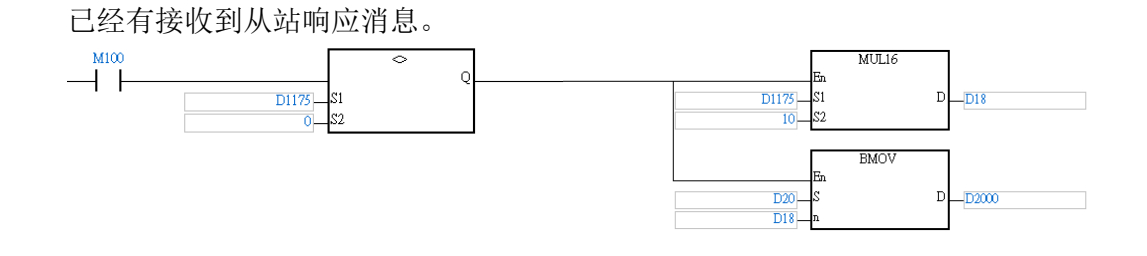

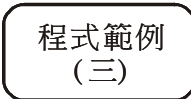

### 系统组合:DVP28SV11T2 + DVPCOPM-SL

模式: 从站模式(先接收, ID 正确后, 再回复数据给主站), 从站 ID 为 0x0012 假设通讯报文监看内容(皆为 16 进制数值)如下:

| <b>Identifier</b> | vpe      | Length | Data        | 说明     |
|-------------------|----------|--------|-------------|--------|
| 012               | standard |        | 04          | 主站发送内容 |
| 012               | standard |        | 11 22 33 44 | 从站响应内容 |

PLC Program 设计流程如下:

Step 1) SET M1620 → 设定 2.0A 版 CAN 通讯协议

Step 2) SET M1621 与 RST M1622 → 指定从站运作模式, 先接收通讯数据, 若判断

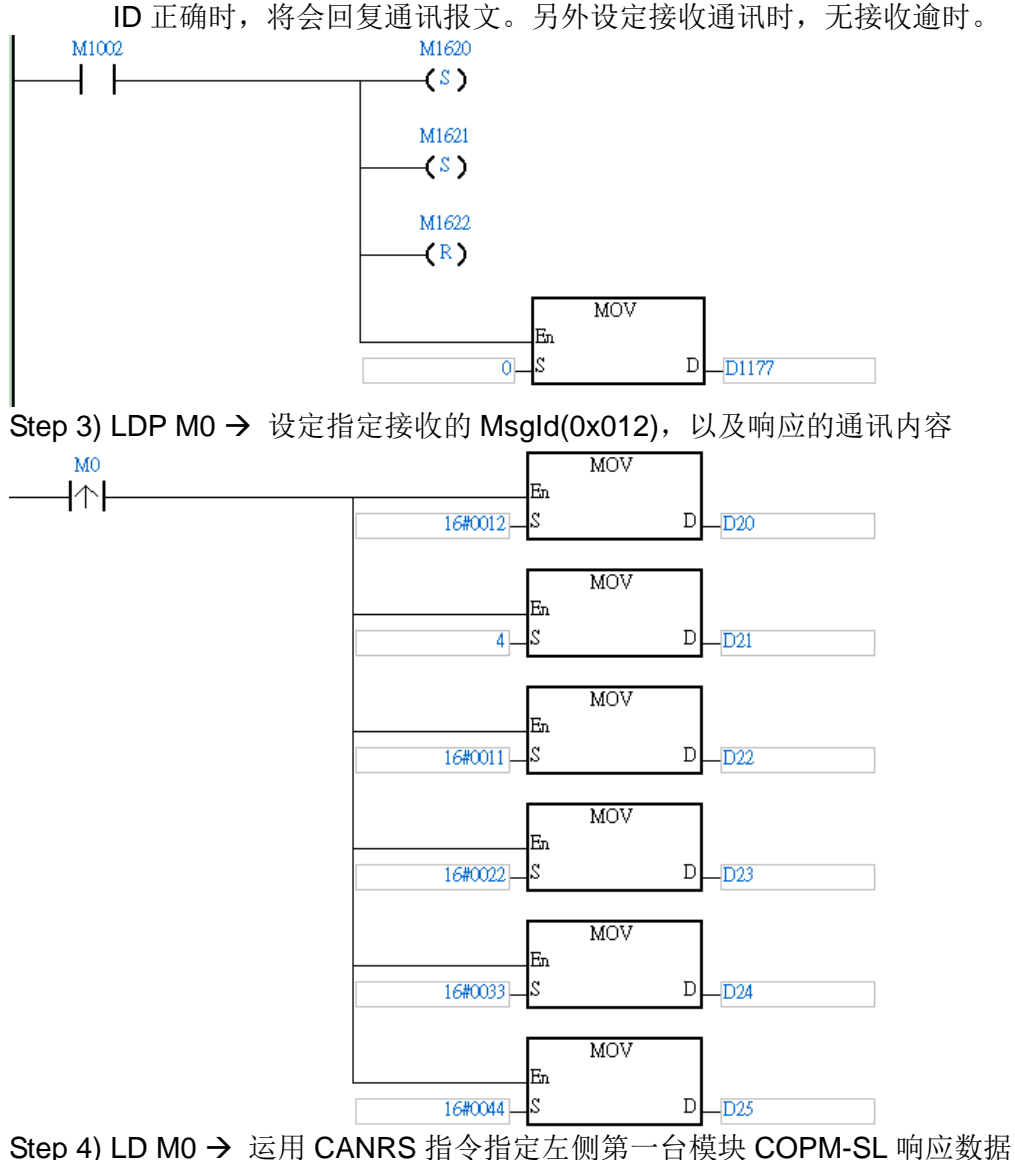

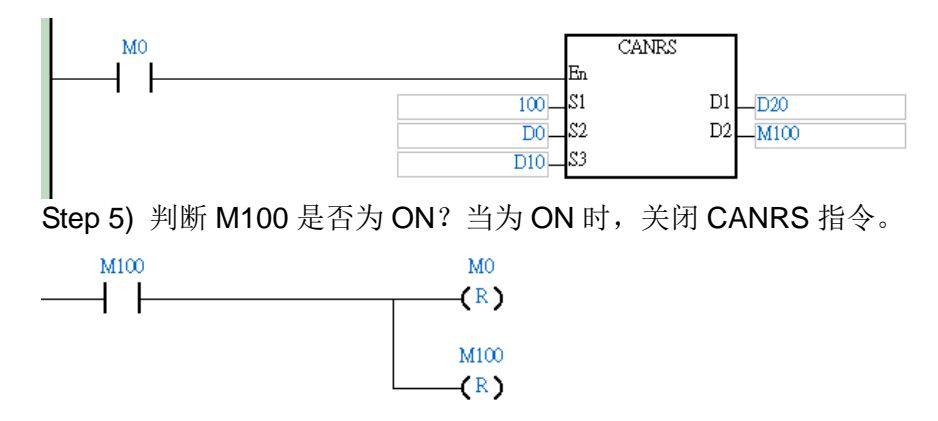

备注: 若已知接下来主站会再发送的命令数据内容, 则可自行在 M100 为 ON 时, 另 外再开启别的 CANRS 指令,或者重新填入新的 ID 至 D20 内,然后再重新启动 CANRS 指令。

**MEMO**

11.1 附 录 A 异常问题自我检测表

在使用产品时,若遇到异常现象,可先行分析问题进行自我检测。

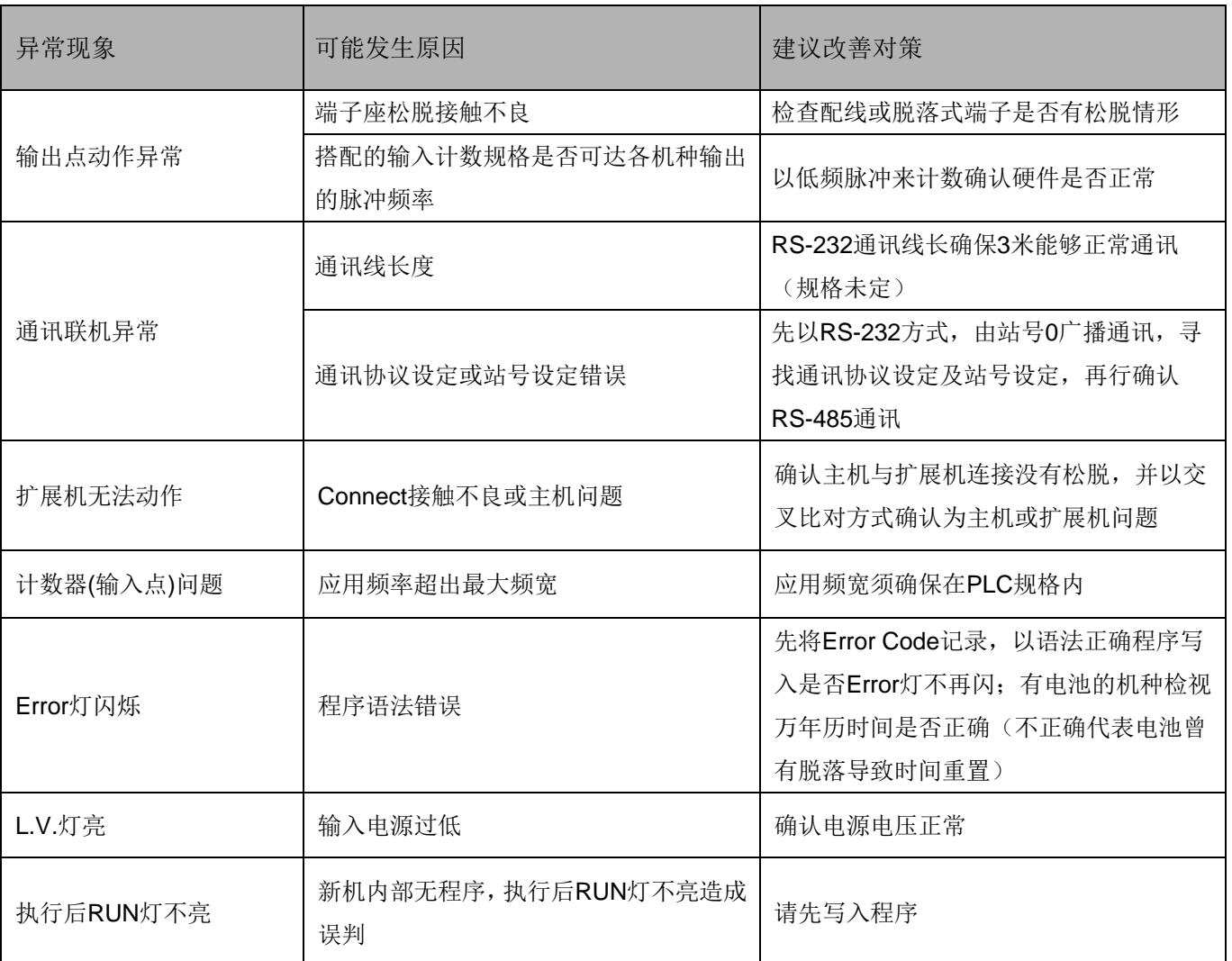

### 11.2 附 录 B 主机端子配置

■ ES 主机配线端之编号

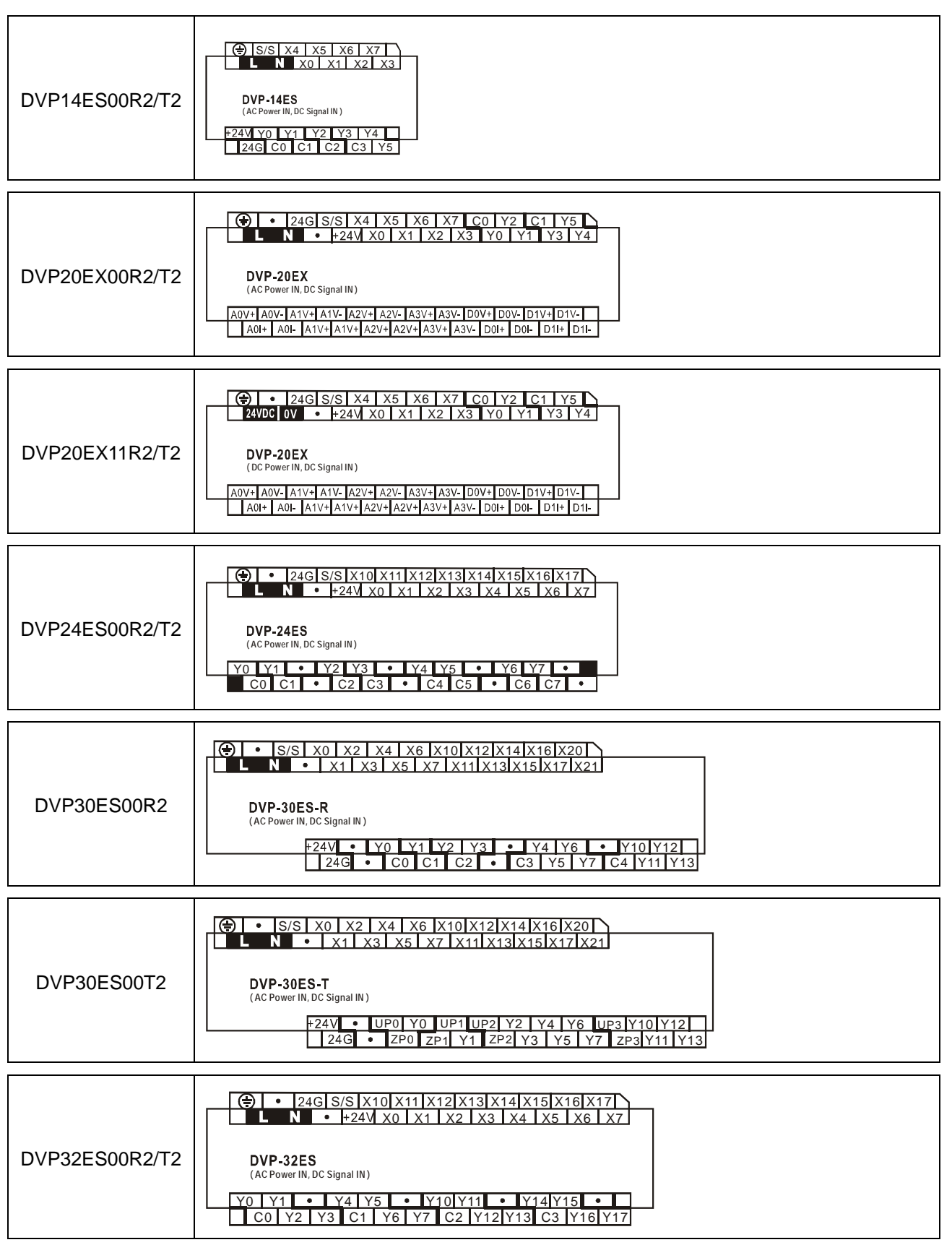

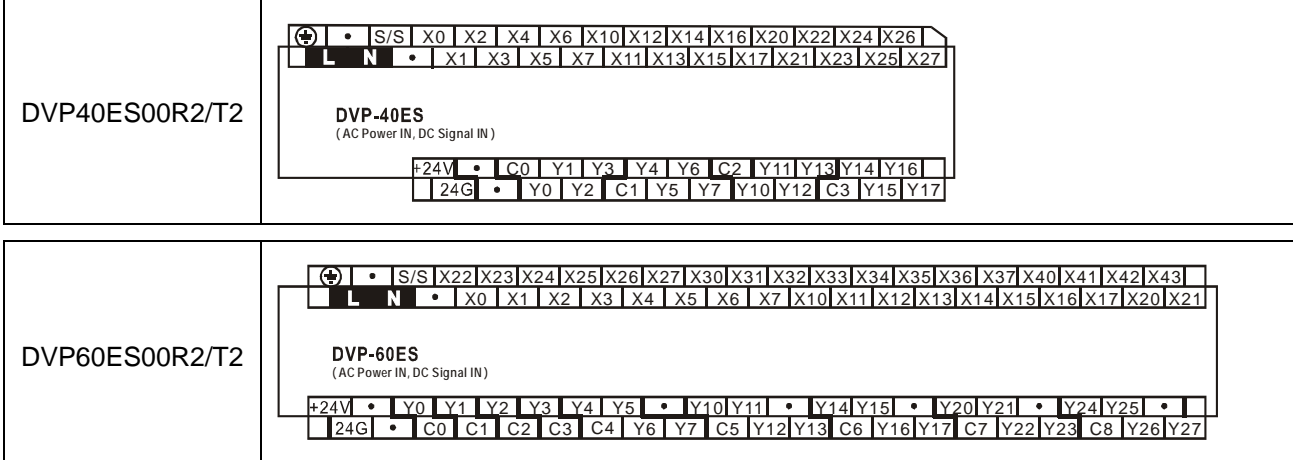

### ■ EC/EC3-8K 主机配线端之编号

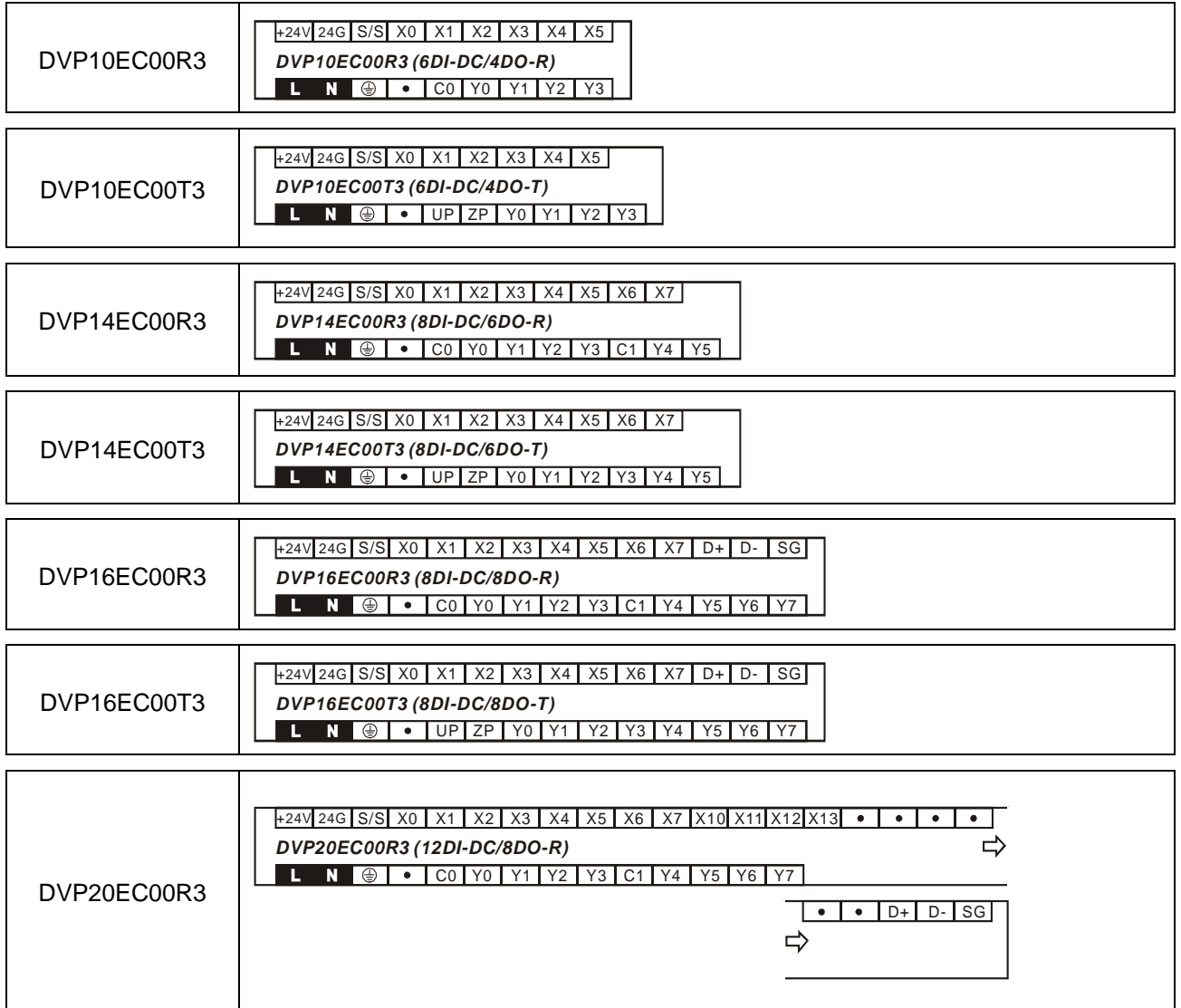

 $\mathbf{r}$ 

 $\Gamma$ 

┱

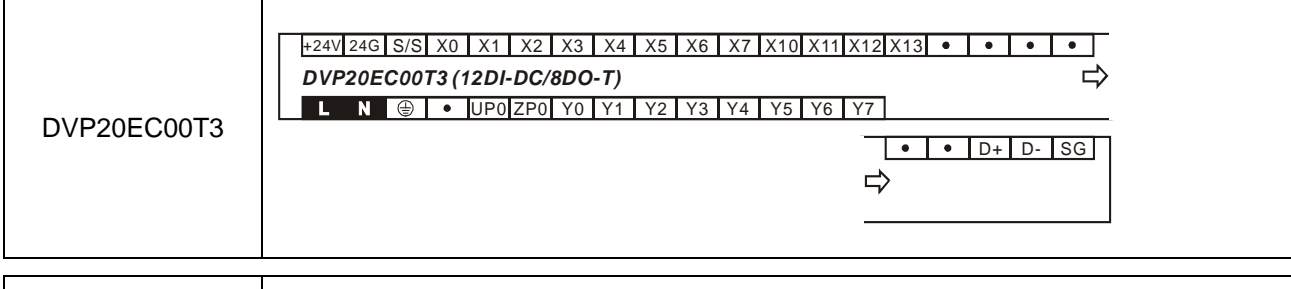

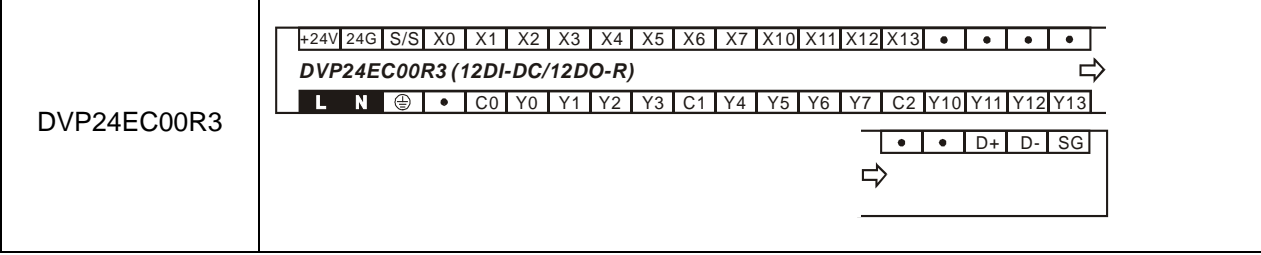

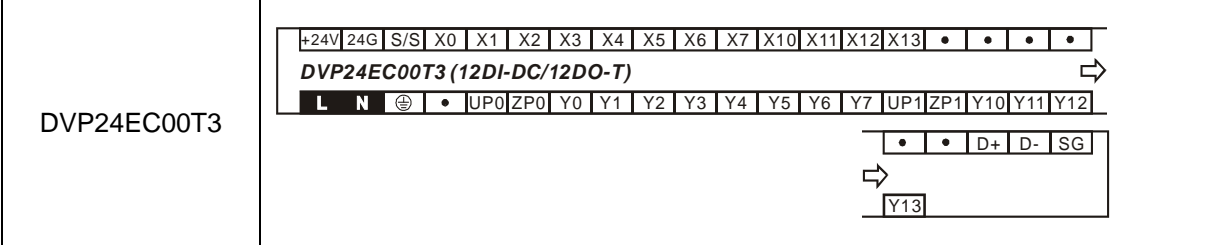

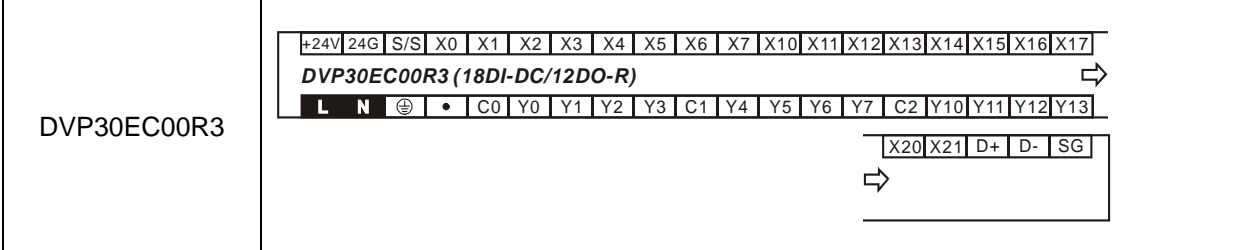

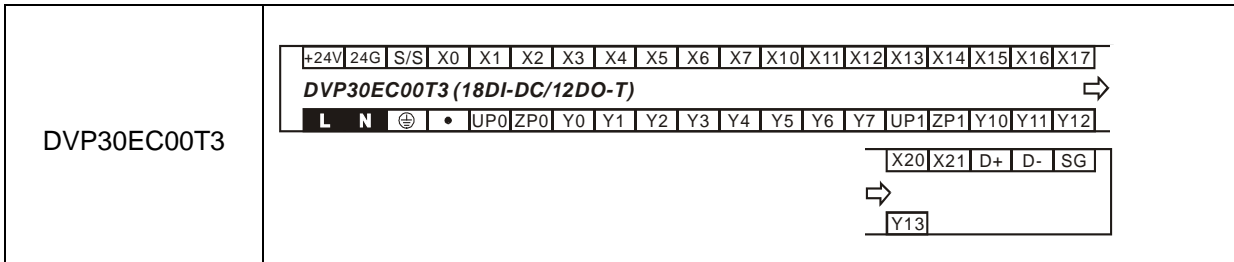

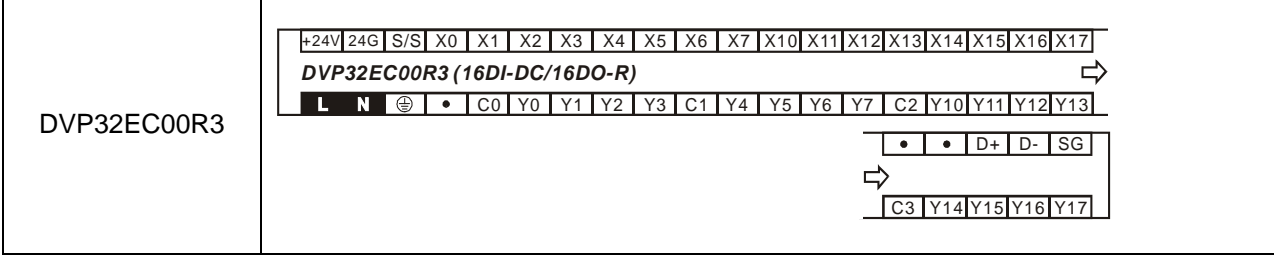

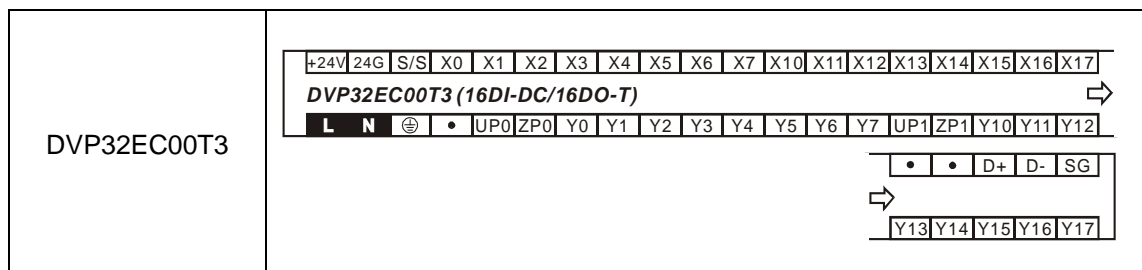

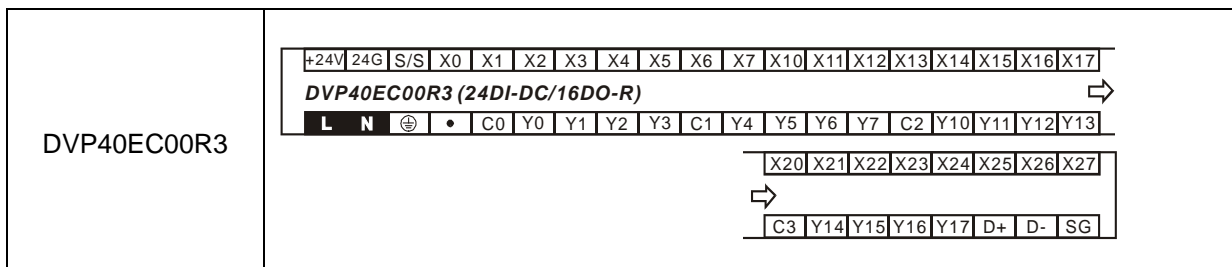

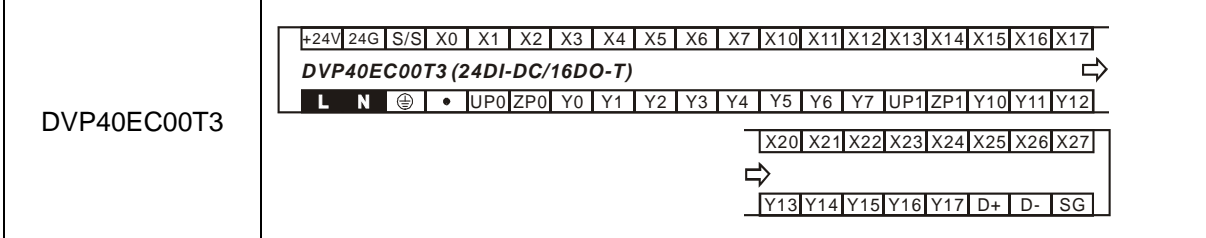

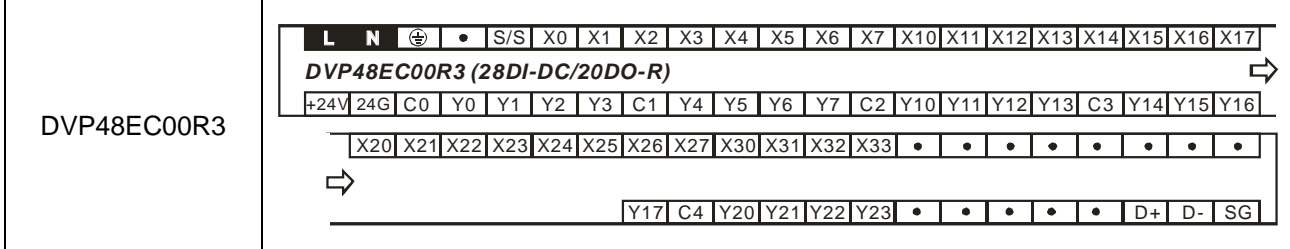

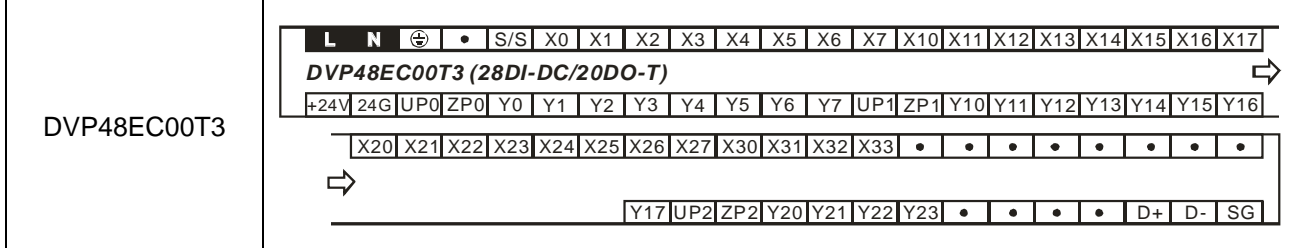

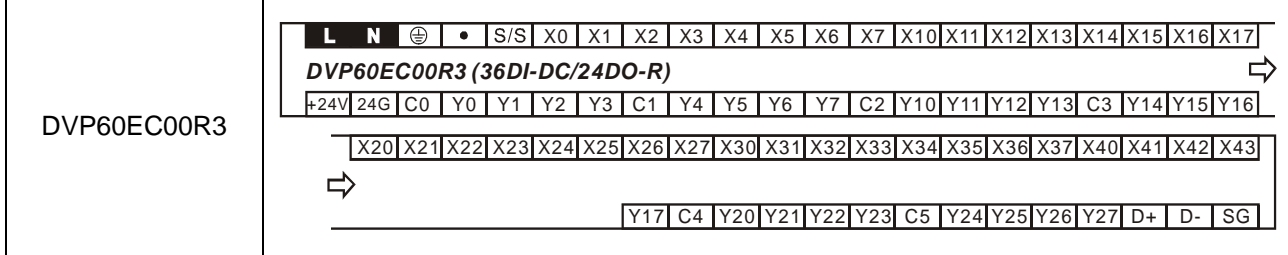

 $\mathsf{r}$ 

 $\overline{\phantom{a}}$ 

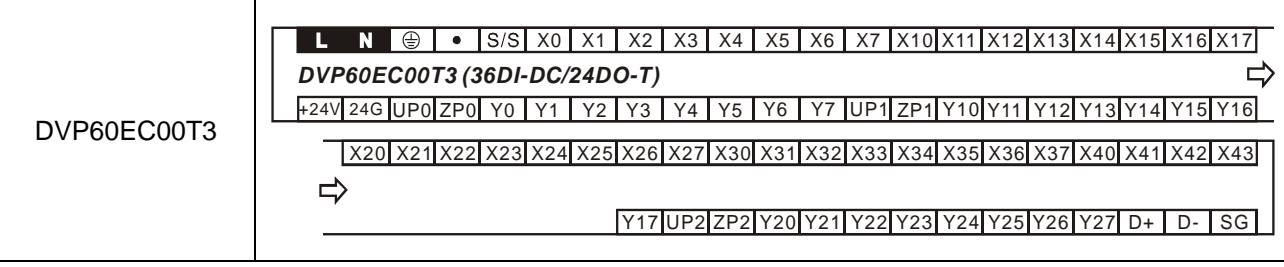

### ■ EH2/EH3 主机配线端之编号

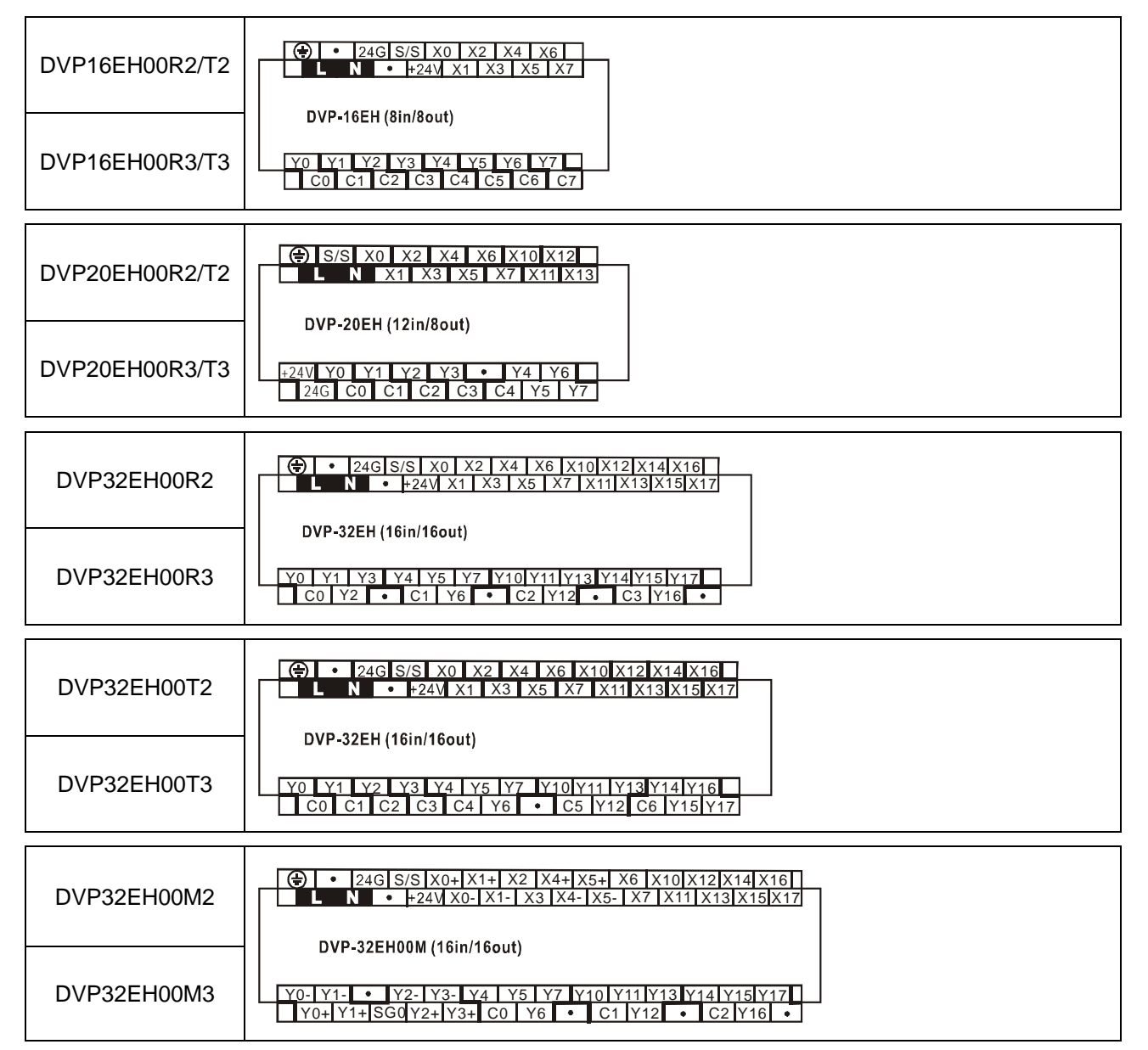

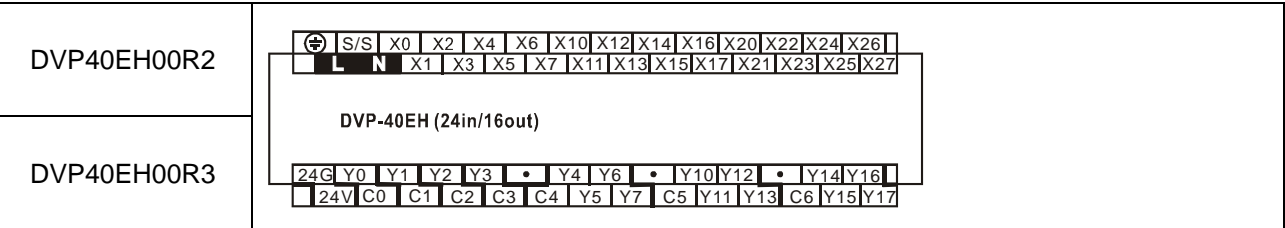

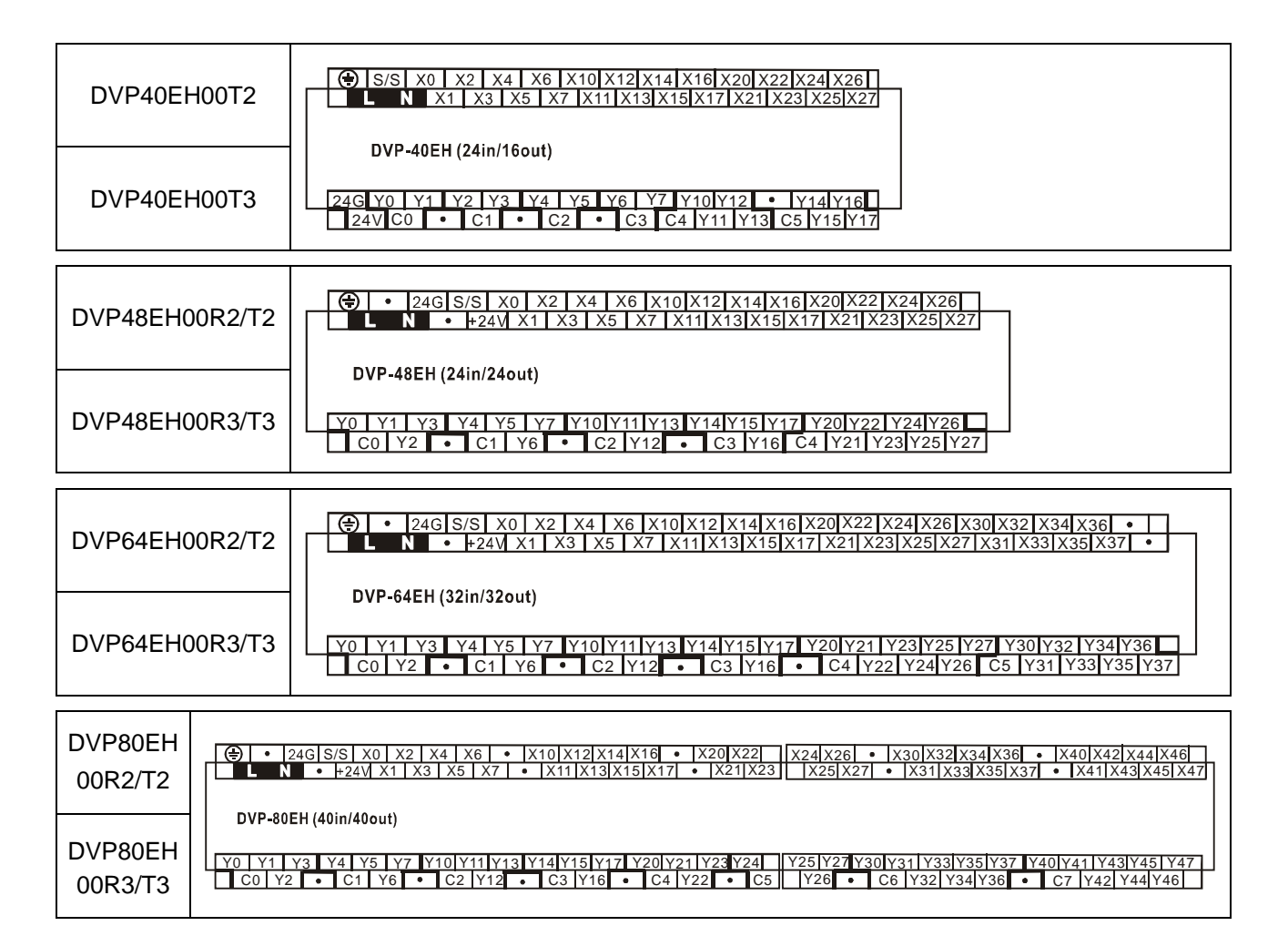

■ SX 主机配线端之编号

DVP10SX

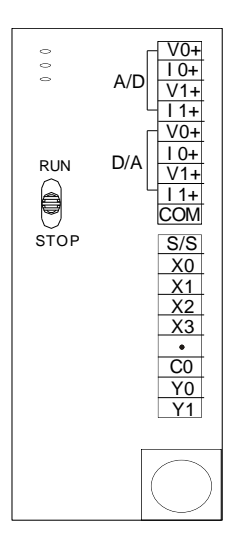

■ SV/SV2 主机配线端之编号

|             | 电源               | 输入单元 |                | 输出单元     |                                                                                                    | I/O 配置                                                                                         |                                                                                                    |                                                                                           |                                                                                                    |
|-------------|------------------|------|----------------|----------|----------------------------------------------------------------------------------------------------|------------------------------------------------------------------------------------------------|----------------------------------------------------------------------------------------------------|-------------------------------------------------------------------------------------------|----------------------------------------------------------------------------------------------------|
| 机种          |                  | 点数   | 形式             |          | 形式                                                                                                    | 继电器                                                                                            |                                                                                                    | 晶体管(NPN)                                                                                  |                                                                                                    |
|             |                  |      |                | 点数       |                                                                                                    |                                                                                                | <b>28SV</b>                                                                                                    | 24SV2                                                                                     | (PNP)                                                                                                    |
| DVP28SV11R  | 24<br><b>VDC</b> | 16   |                | 12       | $\frac{S/S}{X0}$<br>Y1<br>X1<br>继电器<br>$\overline{X2}$<br>X3<br>$\bullet$<br>X4<br>$\overline{C1}$<br>$\overline{Y3}$<br>X5<br>X6<br>Y4<br>$\overline{Y5}$<br>$\overline{X7}$<br>$\frac{\mathsf{S/S}}{\mathsf{X10}}$<br>晶体管<br>(NPN) | $rac{C_0}{Y_0}$                                                                                | $\frac{S/S}{X0}$<br>$rac{C0}{Y0}$<br>$\overline{Y1}$                                                                                    | $\frac{S/S}{X0}$<br>$rac{CO}{YO}$<br>$\overline{Y1}$<br>X1                                | $\frac{UP0}{ZPO}$                                                                                                    |
| DVP28SV11R2 |                  | 16   |                | 12       |                                                                                                    | $\overline{Y2}$                                                                                | $\frac{\overline{X1}}{\overline{X2}}$<br>$\overline{C1}$<br>$\overline{Y2}$<br>X3<br>$\overline{Y3}$                                    | $\frac{\overline{X2}}{\overline{X3}}$<br>$\frac{\overline{C1}}{\overline{Y2}}$<br>X4      | $\frac{\frac{S}{S}}{\frac{X0}{X1}}$ $\frac{X2}{X3}$ $\frac{X3}{X5}$ $\frac{X4}{X5}$ $\frac{X6}{X7}$<br>$\frac{\overline{Y_1}}{\overline{Y_2}} \over \overline{Y_3}}$ |
| DVP28SV11T  |                  | 16   | 直流<br>(Sink or | 12<br>12 |                                                                                                    | $\frac{\frac{12}{X4}}{\frac{12}{X5}}$<br>$\overline{C2}$<br>$\overline{Y4}$<br>$\overline{Y5}$ | $\frac{\overline{C2}}{\overline{Y4}}$<br>$rac{X5}{X6}$<br>$\overline{Y5}$<br>$\overline{X7}$                                            | $\frac{Y4}{Y5}$<br>Y6                                                                     |                                                                                                    |
| DVP28SV11T2 |                  | 16   | Source)        |          |                                                                                                    | $rac{C2}{Y6}$<br>$\overline{Y7}$                                                               | $\frac{\mathsf{S/S}}{\mathsf{X10}}$<br>$rac{C3}{Y6}$<br>$\overline{Y}$                                                                  | X10<br>$\overline{C3}$<br>Y6<br>X11<br>Y7<br>$\bullet$                                    | $\overline{Y}$<br>$\frac{S/S}{X10}$<br>$\bullet$<br>X11<br>$\bullet$                                                                                                 |
| DVP24SV11T2 |                  | 10   |                | 12       |                                                                                                    | Y10<br>$\overline{X12}$<br>X13<br>$\bullet$<br>X14<br>$rac{C3}{Y11}$                           | $\frac{\overline{X12}}{\overline{X13}}$<br>$\frac{\overline{X14}}{\overline{X14}}$<br>$\bullet$<br>$\overline{C4}$<br>$\frac{Y10}{Y11}$ | $V0+$<br>$\bullet$<br>C <sub>4</sub><br>$10+$<br>$VIO-$<br>Y10<br>Y11<br>$\overline{V1+}$ | $\frac{UP1}{ZP1}$<br>X <sub>12</sub><br>X13<br>$\frac{Y10}{Y11}$<br>X14<br>X15                                                                                       |
| DVP28SV11S2 |                  | 16   |                | 12       | 晶体管<br>(PNP                                                                                                    | X15<br>X16<br>$\frac{Y12}{Y13}$<br>X17                                                         | Y12<br>$\frac{\overline{X16}}{\overline{X17}}$<br>Y13                                                                                   | Y12<br>$11 +$<br>$V11-$<br>Y13                                                            | Y12<br>X16<br>Y13<br>X17                                                                                                    |

- 11.3 附 录 C 数字点扩展机的端子配置
	- ES/EX 数字 I/O 扩展机之端子配置图

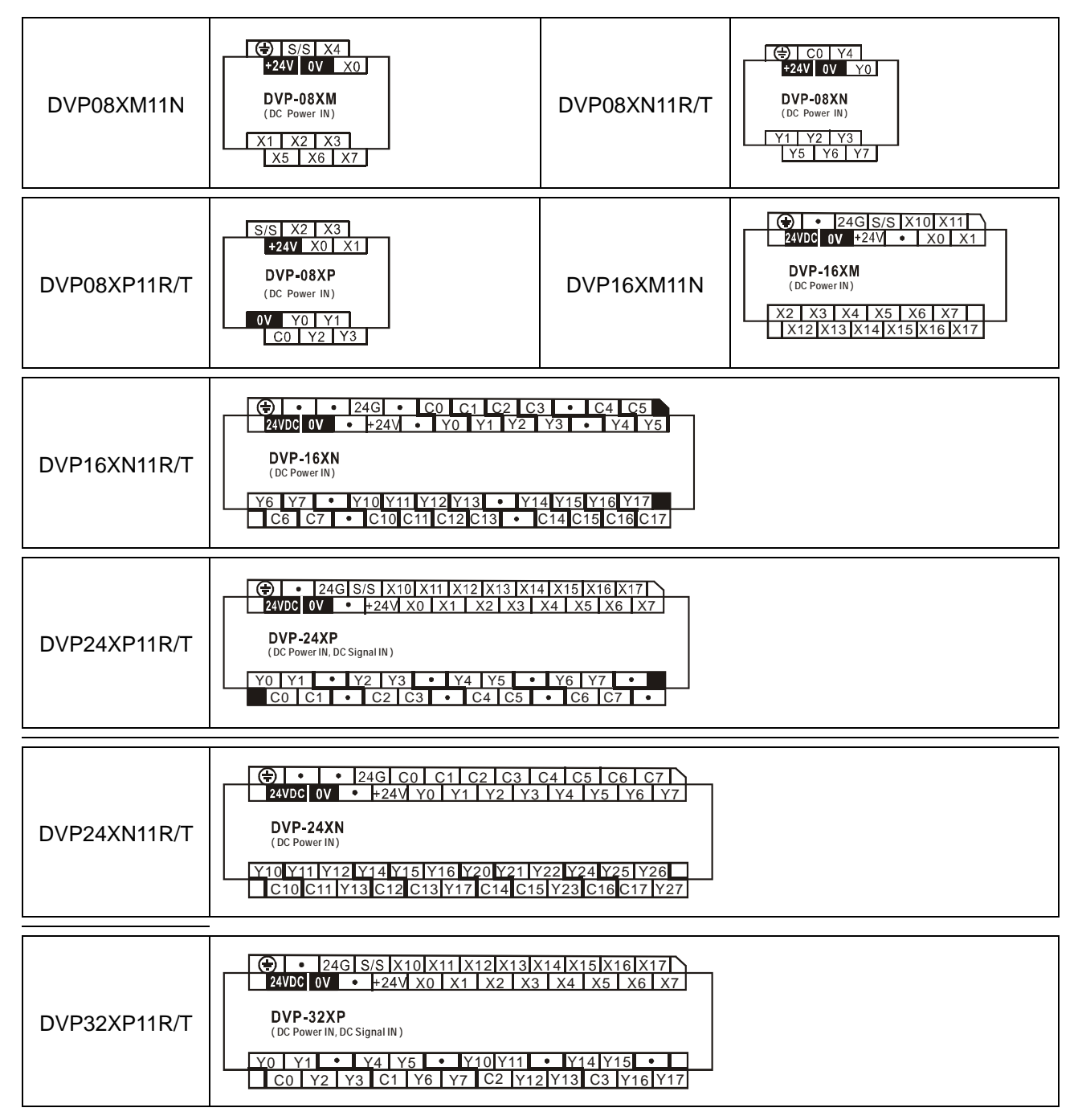

■ EH3 数字 I/O 扩展机之端子配置图

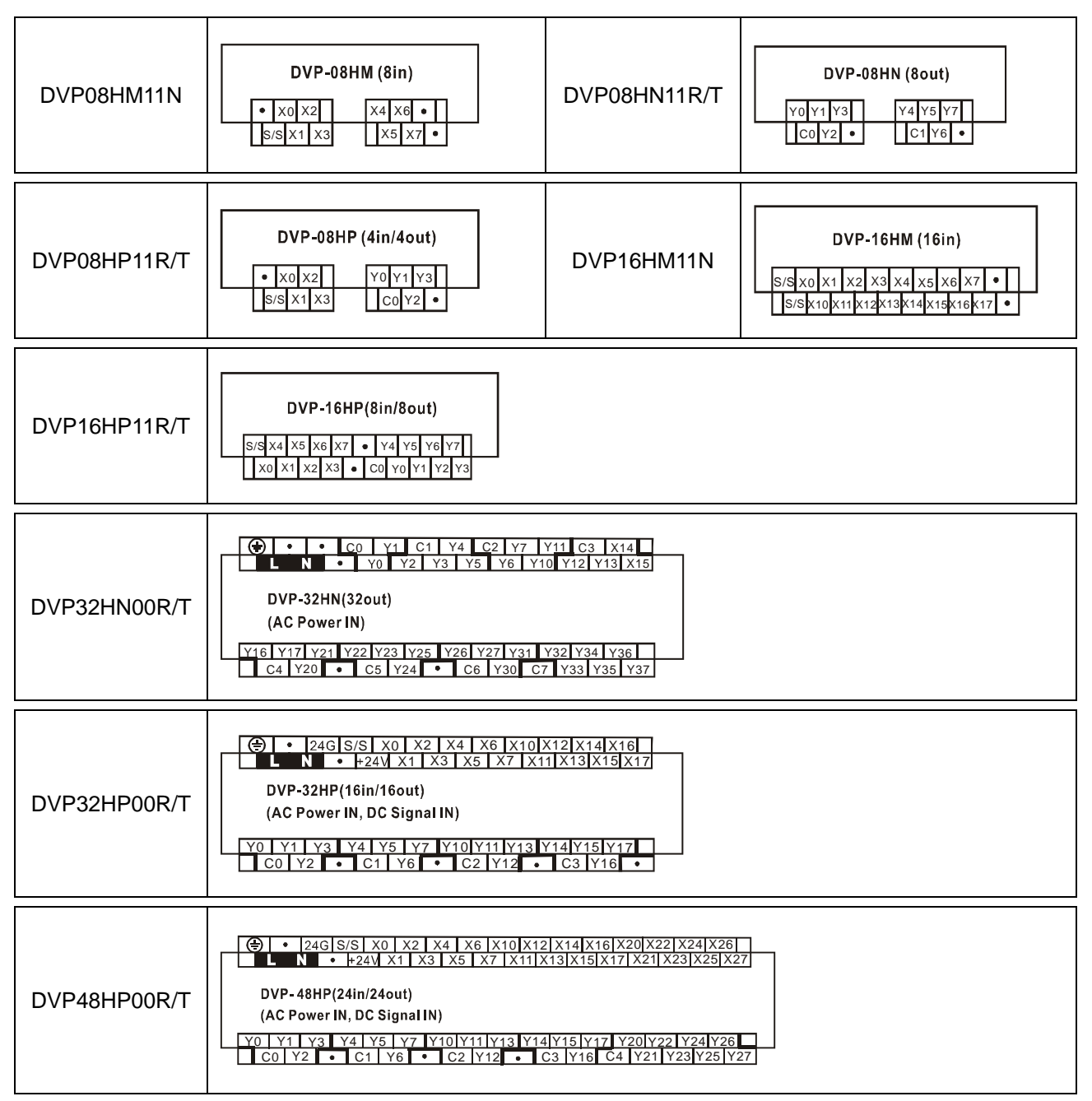

CO<br>YO<br>Y1<br>Y2

Y4<br>Y5<br>Y6<br>Y7 Y3

C0 Y0 C1

C3 Y3 C4

C<sub>2</sub><br>Y<sub>2</sub> Yʻ

C5<br>Y5 Y4

■ Slim (SX/SV/SV2) 数位 I/O 扩展机之端子配置图

### DVP08SM11N DVP08SM10N DVP16SM11N DVP08SN11R

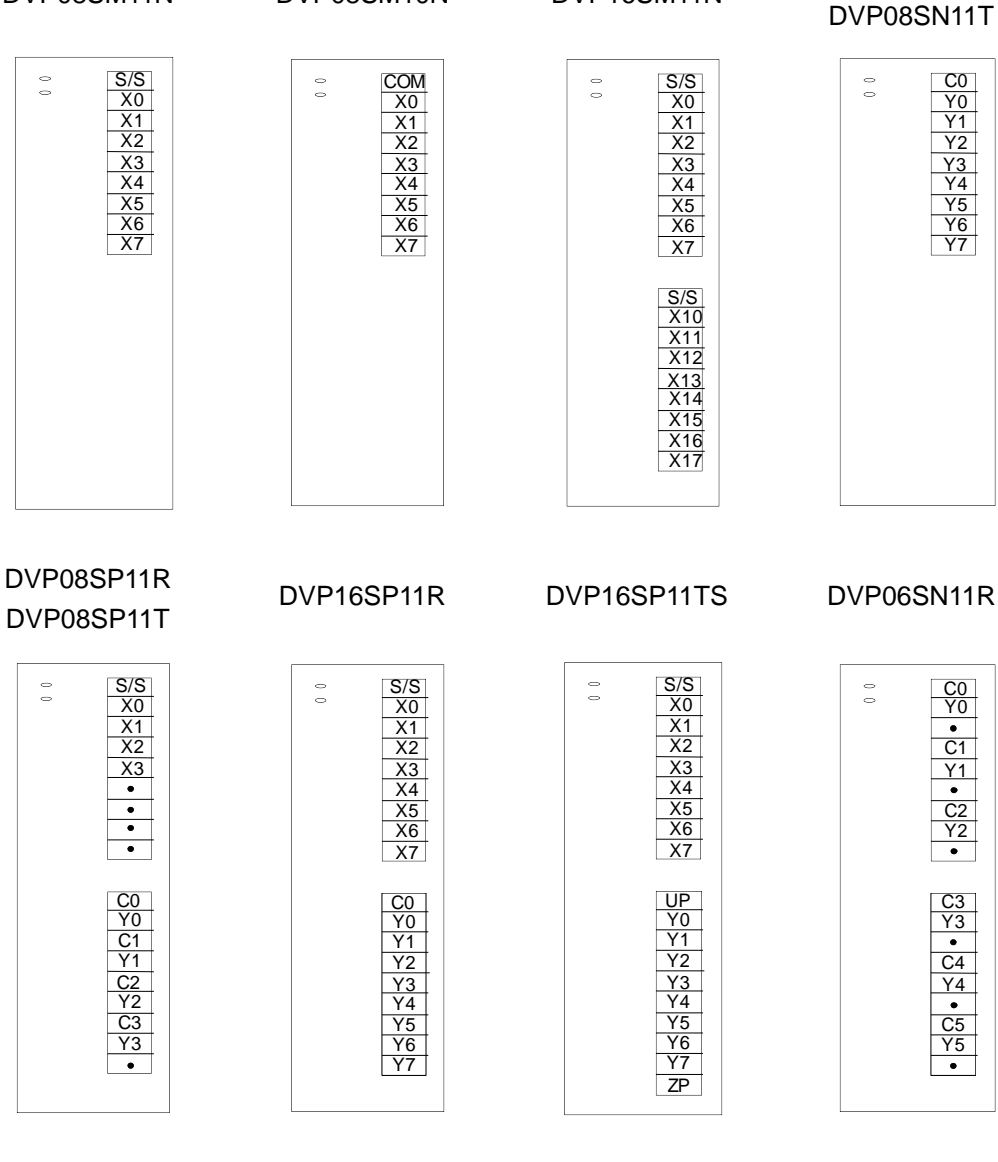

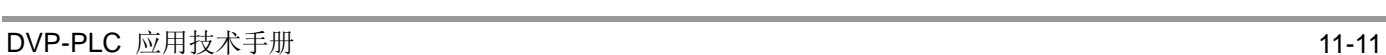
11.4 附录 D EH2 与 EH3 之差异

- 程序容量提升至 30K Steps, D 装置提升到 12000 个。
- 储存卡容量提升一倍,新旧储存卡不可互用(有防插错)。
- EH3 不能使用 EH2 部分功能卡, 可使用的有: 所有通讯卡、02AD 卡与 02DA 卡。
- 基本指令在小于 16K Step 位置, 执行速度不变, 而大于 16K 位置时, 其速度为 2.8us。
- MOV 指今执行速度提升至 4.8us, 其它应用指今也都提升 4~5 倍速度。
- EH3 新增高速输入/输出功能
	- A. 外部输入中断提升为 16 个中断输入(参考 2.1 章节说明)
	- B. 中断输入遮蔽功能提升至 3 组(参考 2.11 章节说明)
	- C. 新增 CSFO 指令,可做速度追随与手摇轮功能(参考 API 207)
	- D. 新增 DVSPO 与 DICF 指令,可做多种变速度功能(参考 API 198, 199)
	- E. 原点复归(DZRN)指令新增可侦测极限开关、可正向位置停止、寻找 Z 相、输出位移 个数等功能(参考 API 156)。
	- F. DZRN 指令输出时的方向脚位固定搭配 Y1, Y3, Y5, Y7(参考 API 156)
	- G. 取消特 M 可设定 C235~C240 的启动与清除功能, C235~C240 分别可达 10KHz 输入 频宽。
- EH3 新增其它功能
	- A. COM1, COM3 卡可当 Master, COM3 为独立通讯口不占 COM2, 其 Master 传接功能 之旗标与 ES2 的相同。
	- B. 新增指令 GPS 指令(参考 API 177)。
	- C. 新增服务器 ASDRW 便利指令(参考 API 206)。
	- D. 程序自动备份功能,电池没电也不会消失。
	- E. 第二份备份功能,可储存第二份程序与数据。
	- F. 新增 word 组件专用的基本指令,如 BLD、BOUT 等等(参考 API 266~274)
	- G. 新增浮点数的比较输入指令(FLD>=….) (参考 API 275~292)
	- H. PLC-Link 可指定站号功能 M1356, 站号 D1900~D1931 需与 M1353=ON 一起搭配使 用。
	- I. 可设定通讯只读功能与程序下载专用功能。

### 11.5 附录 E Slim 主机与扩展模块消耗电流

用户可以利用下列说明计算出 Slim 主机与模块系统组合后最大消耗电流。

# 主机供应电流与消耗电流 **(+24VDC)**

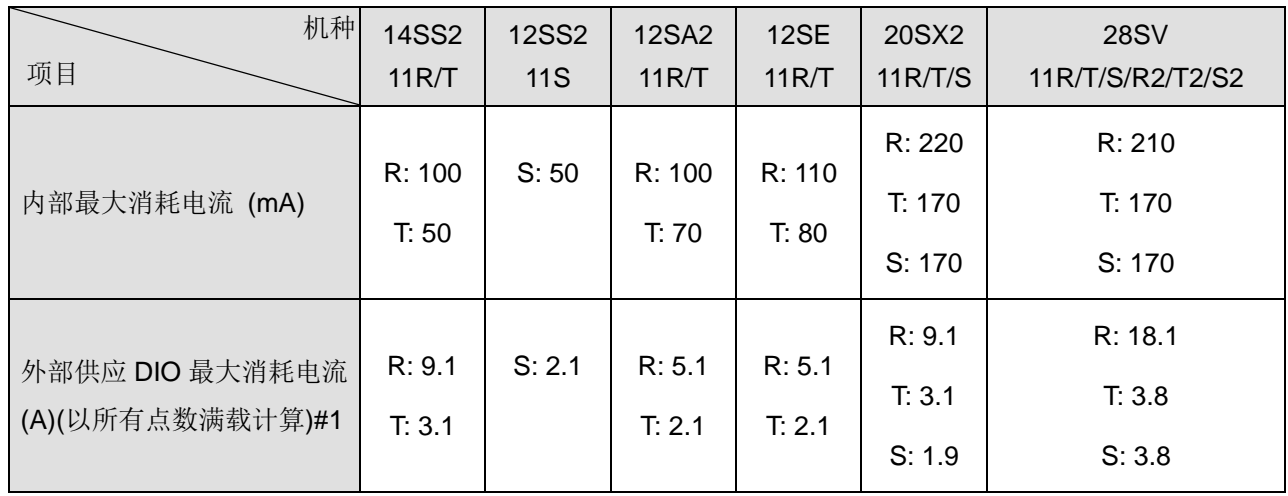

#1: 此外部最大消耗电流以最差状况评估,建议客户以实际现场配置状况重新估算。

# 数字输入**/**输出模块供应电流与消耗电流 **(+24VDC)**

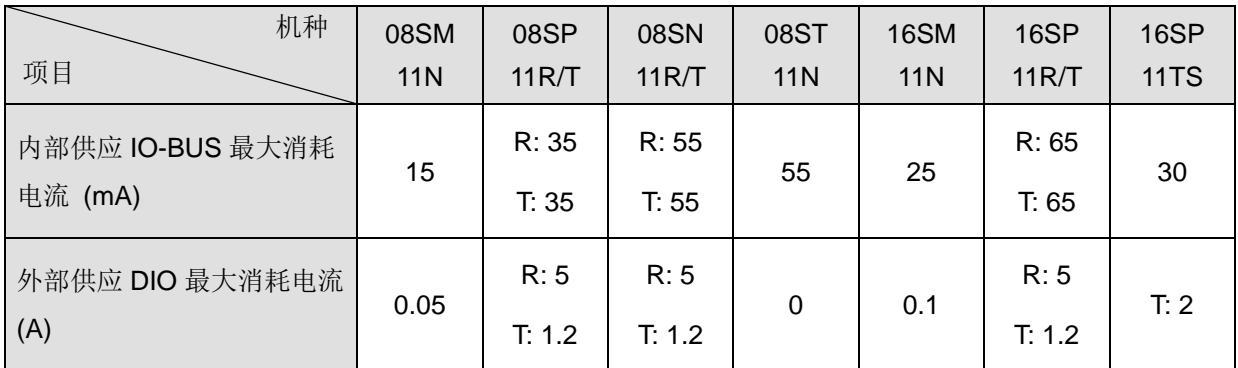

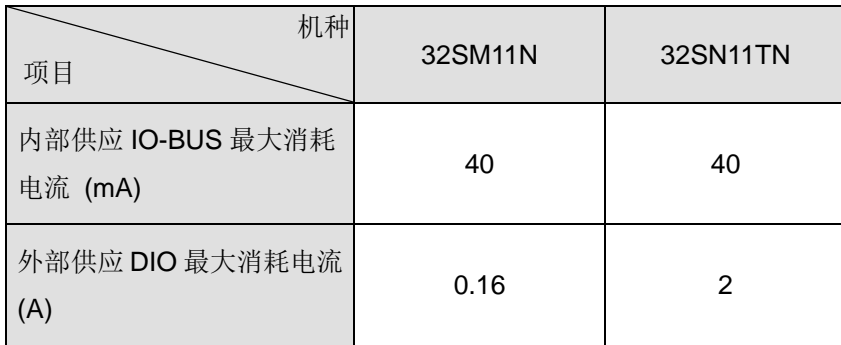

# 特殊输入**/**输出模块消耗电流 **(+24VDC)**

特殊输入/输出模块须由外部提供+24VDC 电源。

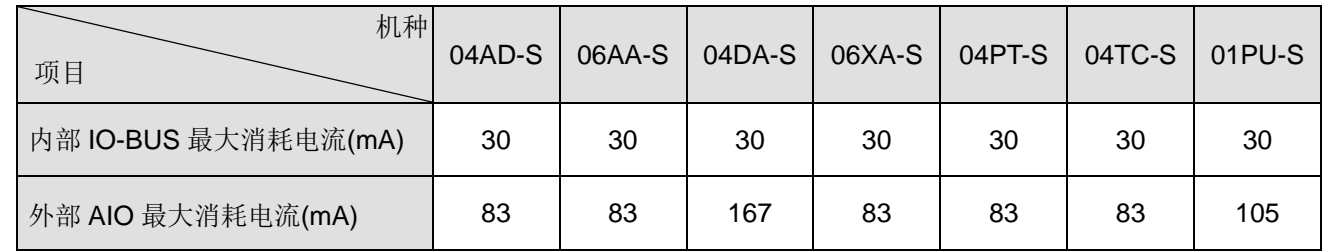

## 左侧高速特殊模块消耗电流 **(+24VDC)**

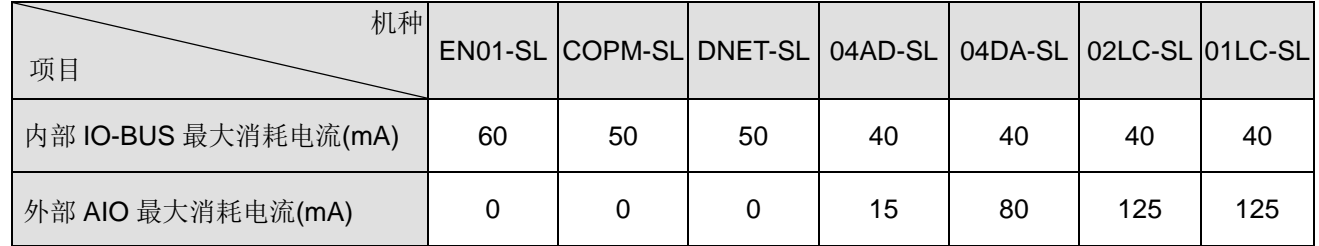

#### 系统最大消耗电流计算

连接组合范例: 28SV2 + 16SP + 04AD-S + 04TC-S + EN01-SL 选购电源模块 DVPPS02 (供应电流 2A)

| 机种型号        | 内部消耗电流             | 外部消耗电流            |
|-------------|--------------------|-------------------|
| DVP28SV11T2 | 170 <sub>m</sub> A | 3.8A              |
| DVP16SP11R  | 65 <sub>m</sub> A  | 5A                |
| DVP04AD-S   | 30 <sub>m</sub> A  | 83 <sub>m</sub> A |
| DVP04TC-S   | 30 <sub>m</sub> A  | 83 <sub>m</sub> A |
| DVPEN01-SL  | 60 <sub>m</sub> A  |                   |

最大消耗电流计算: 内部 170 + 65 + 30 + 30 + 60 = 355 (mA) < 2A 合格

外部 → 3.8A + 5A + 83mA + 83mA = 9A > 2A 不合格

结论:供应电流 2A 可供应给主机与特殊模块内部消耗电流,但若是外部 IO 接点皆为满载的负载,建议需要另外购 买电源模块供应。

#### 11.6 附录 F EH3 主机与扩展模块消耗电流

用户可以利用下列说明计算出 EH3 系统最大消耗电流。

#### 主机供应电流与消耗电流 **(+24VDC)**

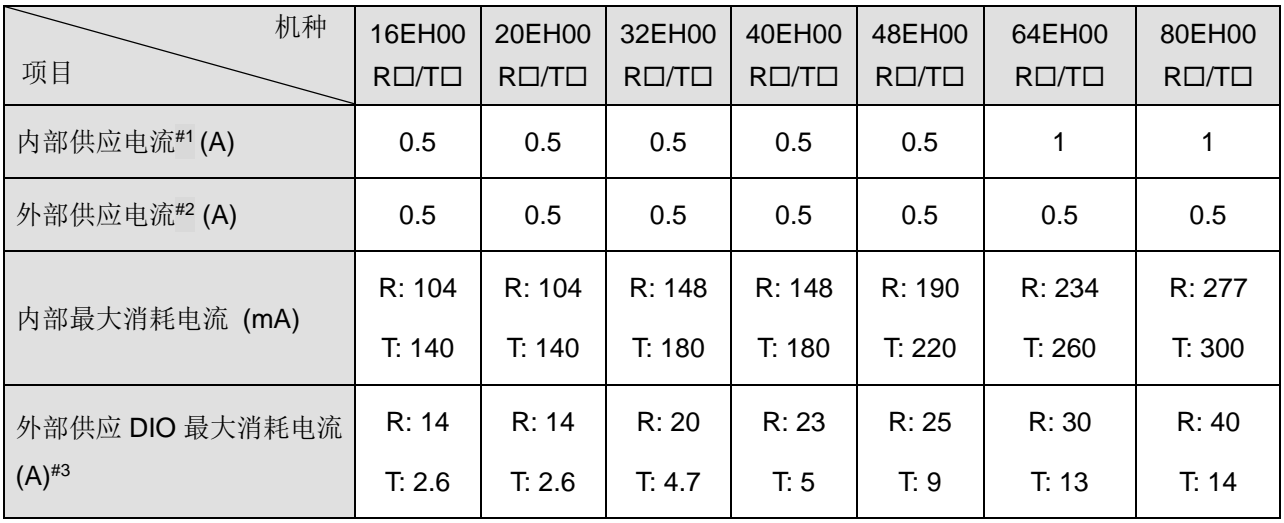

#1: 机种 R口/T口中的口可为 2 及 3。

#2: 主机内部供应电流供给项目 → 主机内部最大消耗电流 + 内部供应模块 IO-BUS 最大消耗电流

#3: 主机外部供应电流供给项目 →外部供应主机 DIO 最大消耗电流 + 外部供应数字输入/输出模块 DIO 最大消 耗电流 + 外部供应特殊输入/输出模块 AIO 最大消耗电流

#4: 此外部最大消耗电流以最差状况评估,建议客户以实际现场配置状况重新估算。

#### 数字输入**/**输出模块供应电流与消耗电流 **(+24VDC)**

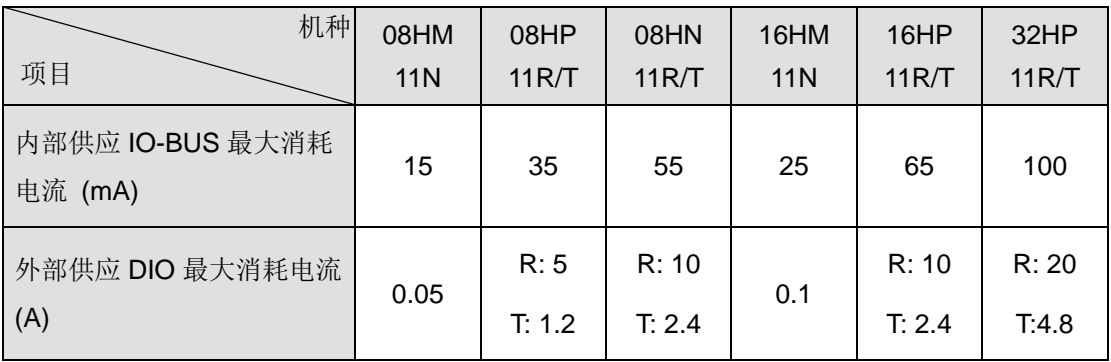

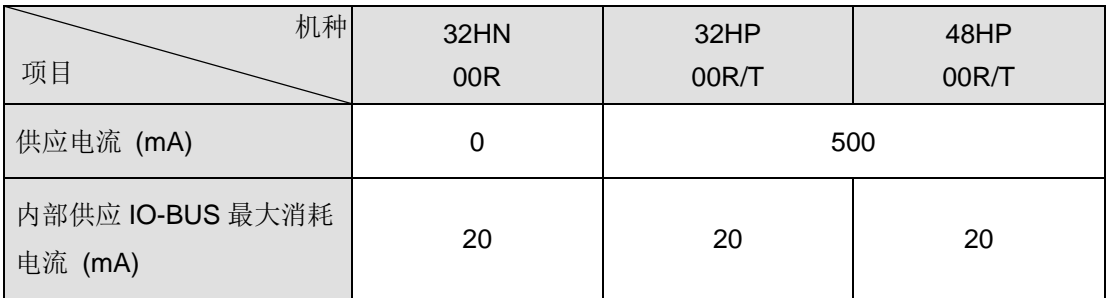

# *11* **DVP-PLC** 附录

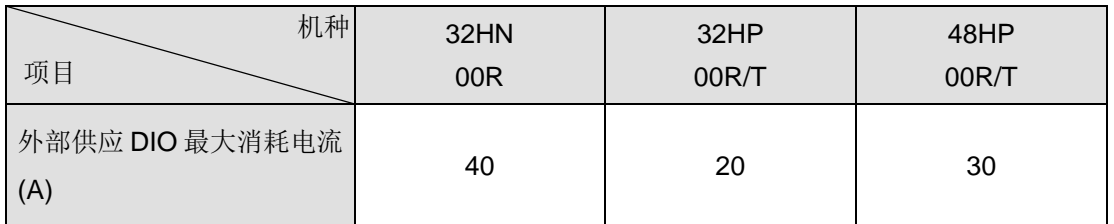

# 特殊输入**/**输出模块消耗电流 **(+24VDC)**

特殊输入/输出模块须由外部提供+24VDC 电源。

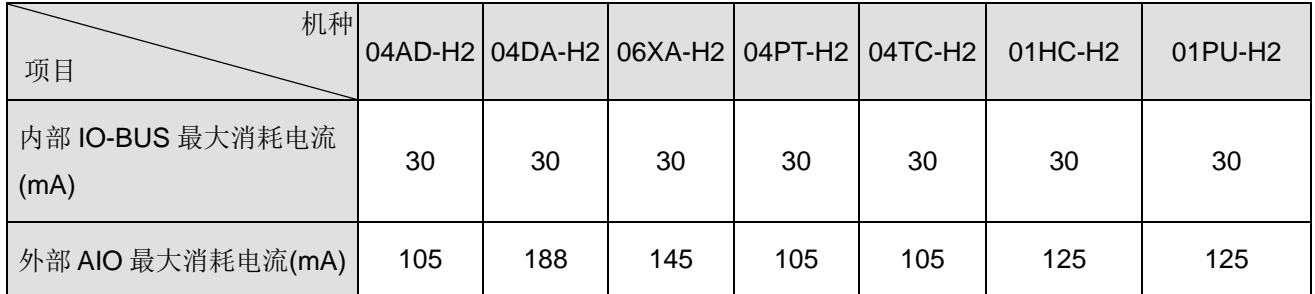

# 系统最大消耗电流计算

连接组合范例: 32EH00R3 + 16HM11N + 16HP11R + 04AD-H2 + 04DA-H2

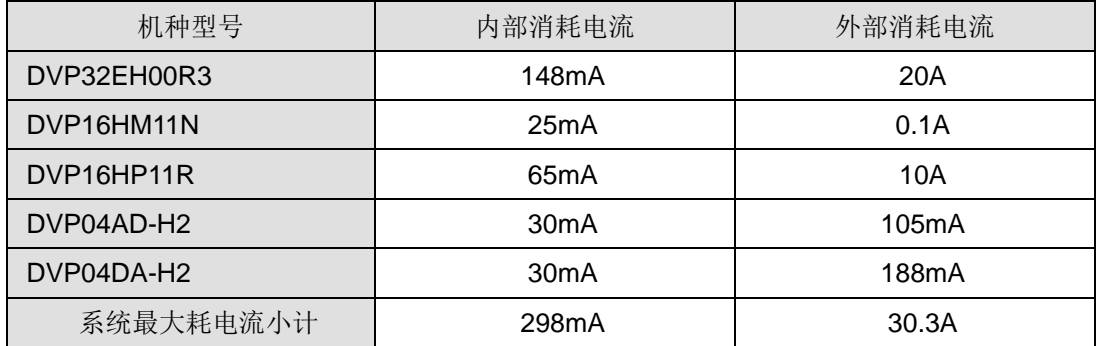

最大消耗电流计算: 内部 298mA < 500(mA) 合格, 表示 EH 主机的内部供应电流可供模块内部使用

外部 30.3A > 500(mA) 不合格, 表示主机仅能供应 16HM+04AD+04DA 这三个模块外部供 电, 其余 IO 点数外部电源须再额外提供电源才行。

# 11.7 附录 G 以太网络通讯操作说明

#### **Ethernet** 型主机**/**模块规格列表

DVP 系列以太网(Ethernet)通讯口(以下简称 Ethernet)之主要规格与功能列表:

Ethernet 接口规格:

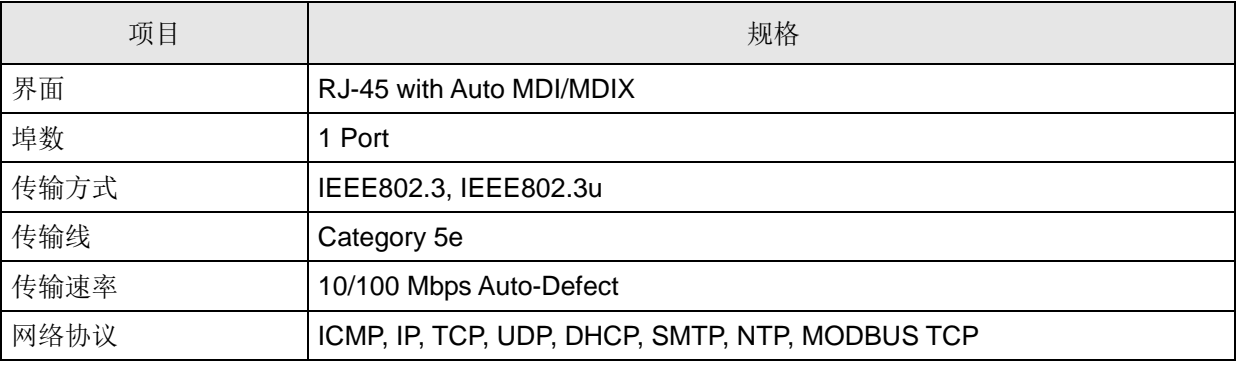

#### Ethernet 功能:

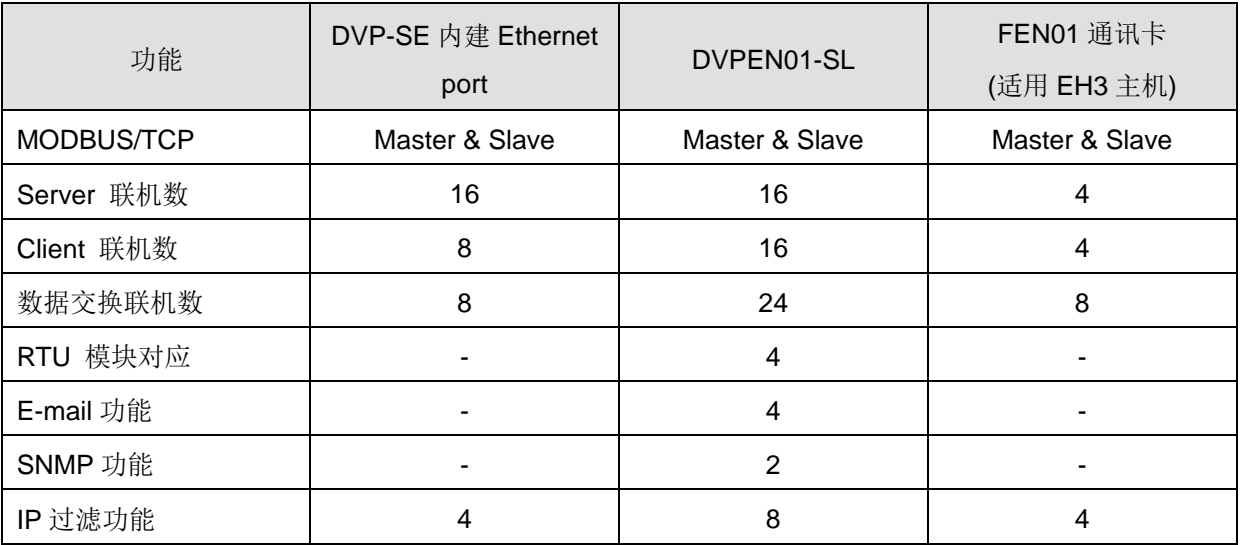

# **Ethernet** 模块站号与控制寄存器**(CR)**列表

#### **Ethernet** 模块站号列表

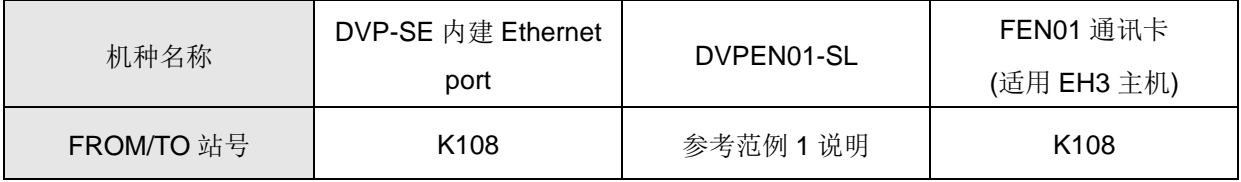

#### 范例 1. 假设 SV 主机连接三台左侧通讯模块

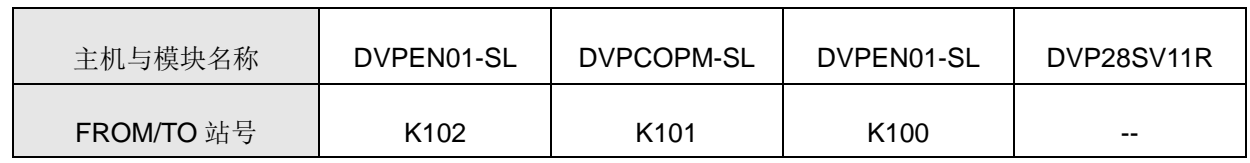

### **DVP-SE** 主机系列 **(Ethernet** 主机**)**

为达到控制与监视 Ethernet 之通讯, 使用者可透过 PLC 程序撰写 FROM / TO 指令读写以下列表之控制寄存器, 其内 部寄存器内容与说明如下:(FROM / TO 指令说明请参阅第三章 API 78 与 79 指令说明)

[备注] 各 CR 之详细内容介绍, 请参考 DVPEN01-SL 手册

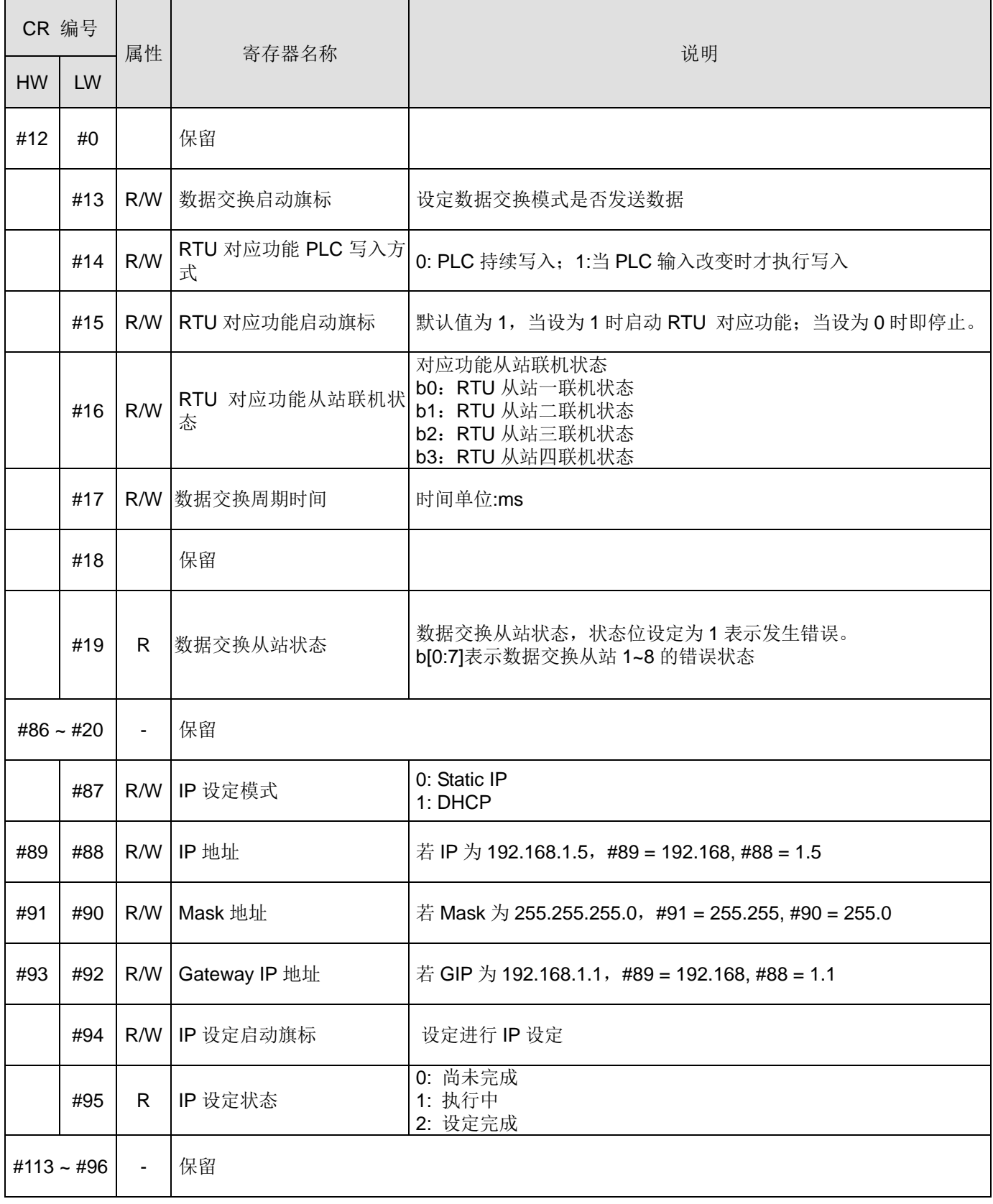

# *11* **DVP-PLC** 附录

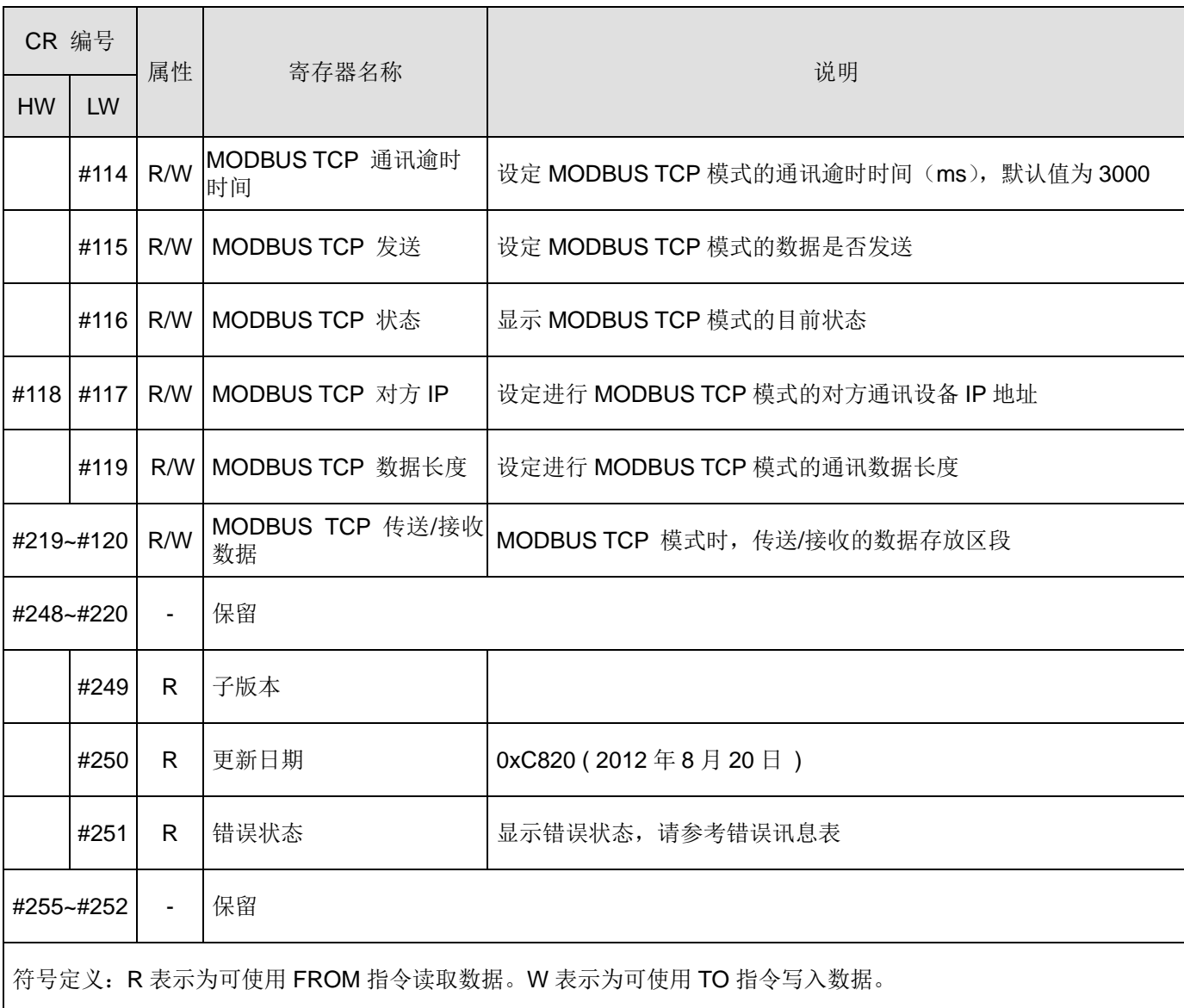

# **DVPEN01-SL (Ethernet** 左侧通讯模块**)**

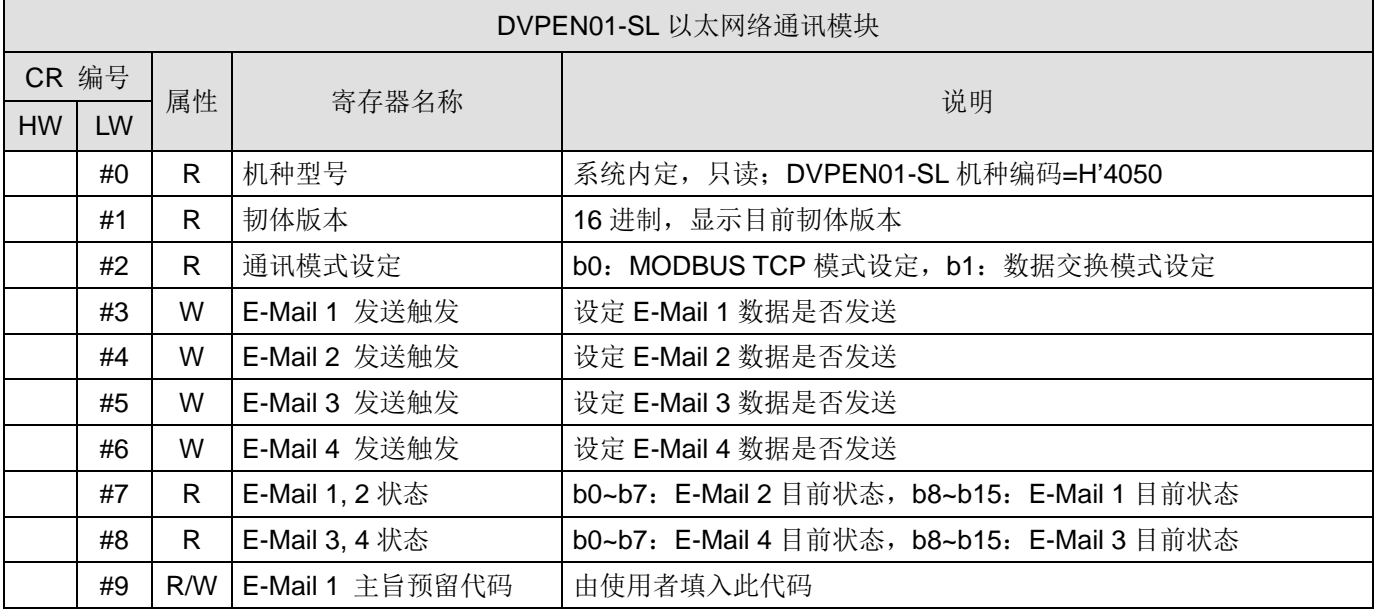

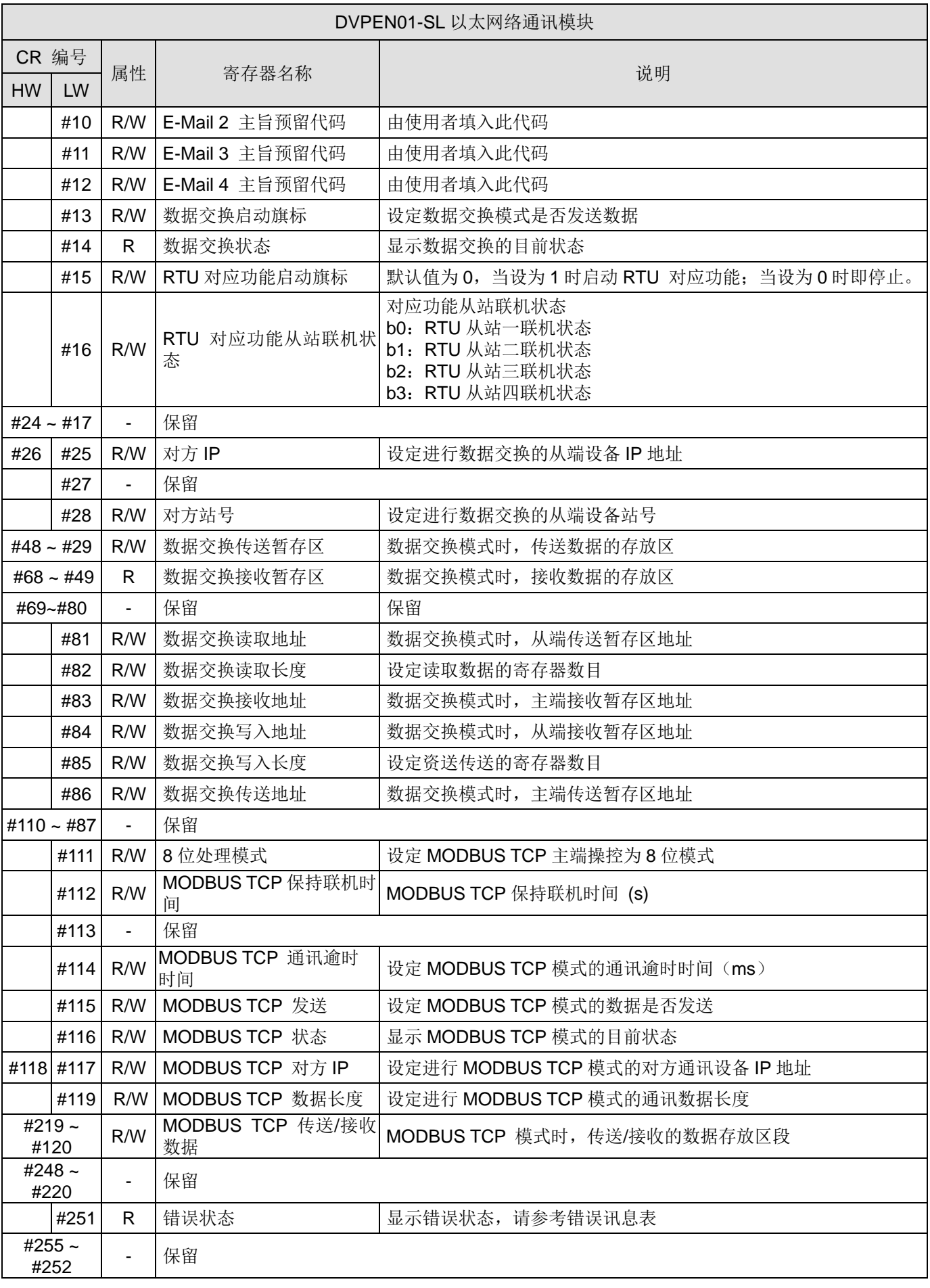

# **DVP-FEN01 (EH3** 系列 **Ethernet** 通讯卡**)**

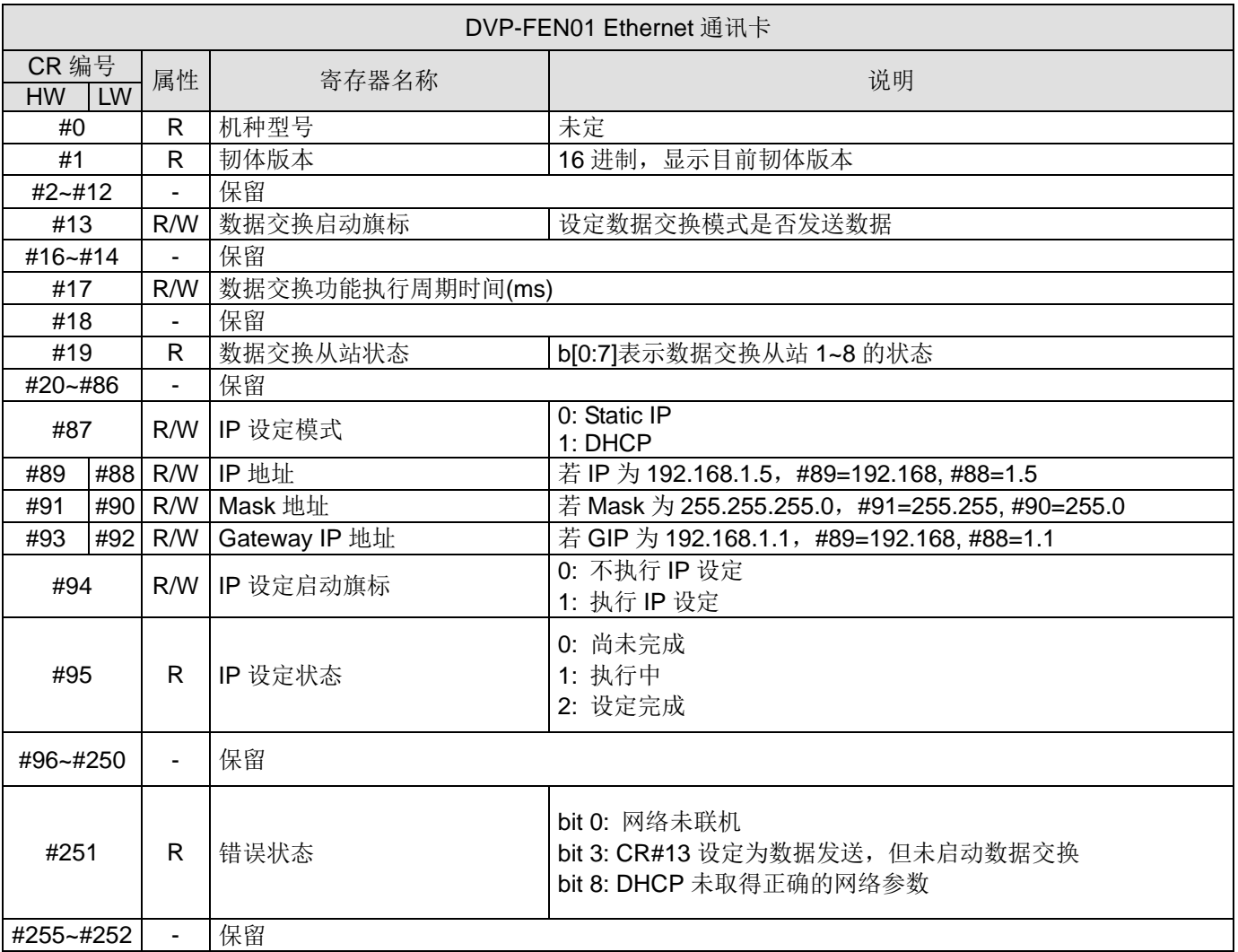

#### **Ethernet** 主机搜寻

本节介绍如何透过台达通讯软件 DCISoft 搜寻与设置 Ethernet 主机。开启设置页前, DCISoft 需先在通讯设置上选择 Ethernet,设置完成后可透过广播搜寻、指定 IP 搜寻开启 Ethernet 主机设置页面。Ethernet 主机的设置功能是使用 UDP port 20006, 须注意防火墙的相关设置。

#### 通讯配置

(1) 打开 PC 端的 DCISoft, 于工具中选择「通讯配置」

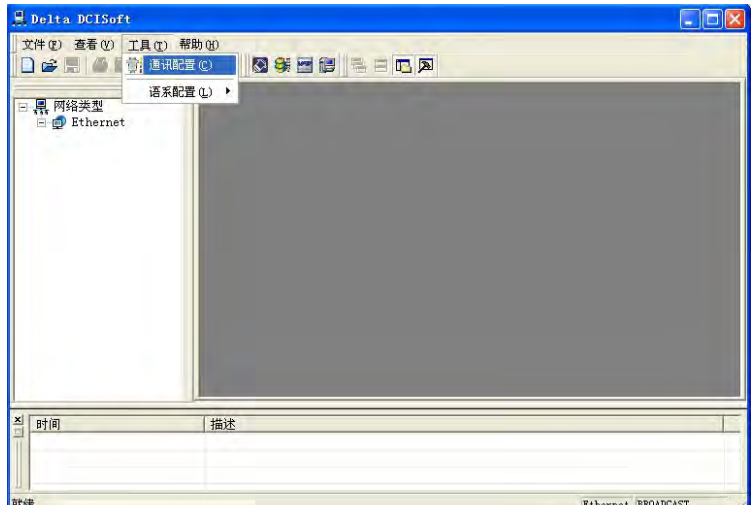

(2) 通讯设定中的传输方式选择「Ethernet」

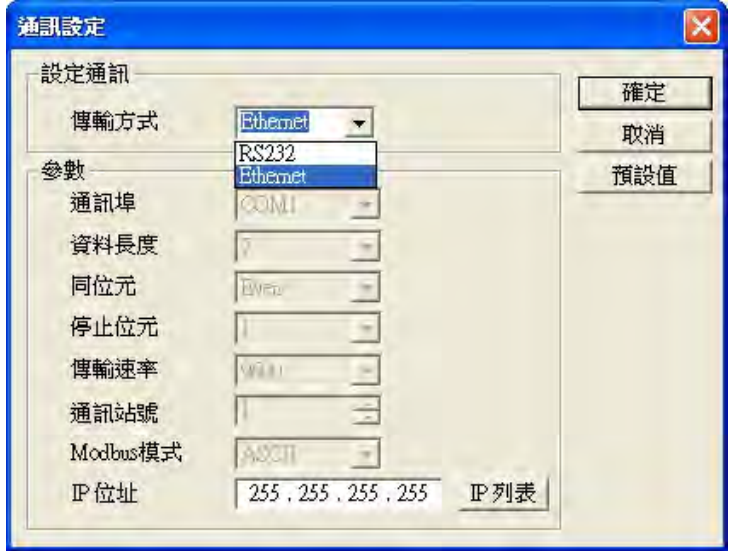

#### 广播搜寻

(1) 于 DCISoft 按下广播钮(框线中), 以广播方式将搜寻到所有在网域上的台达 Ethernet 产品。左边窗口显示搜寻到 的机种列表,右边则显示各机种的装置列表。

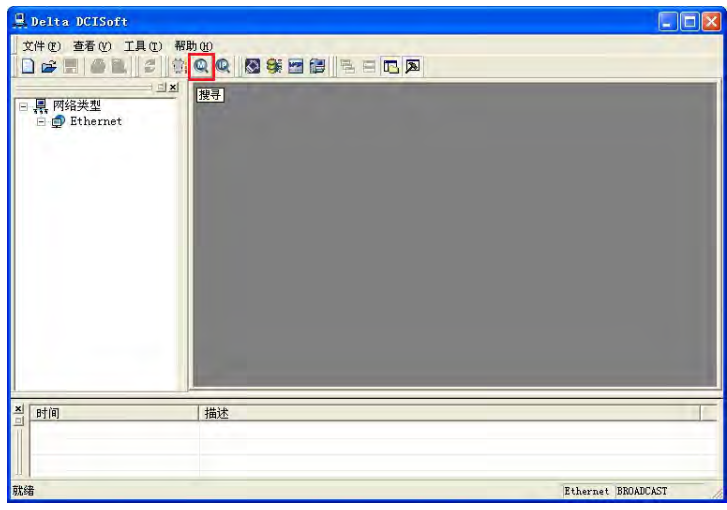

(2) 于左边窗口点选机种类型将显示各机种的装置列表。于右边窗口点选预设的装置即可进入设定画面。

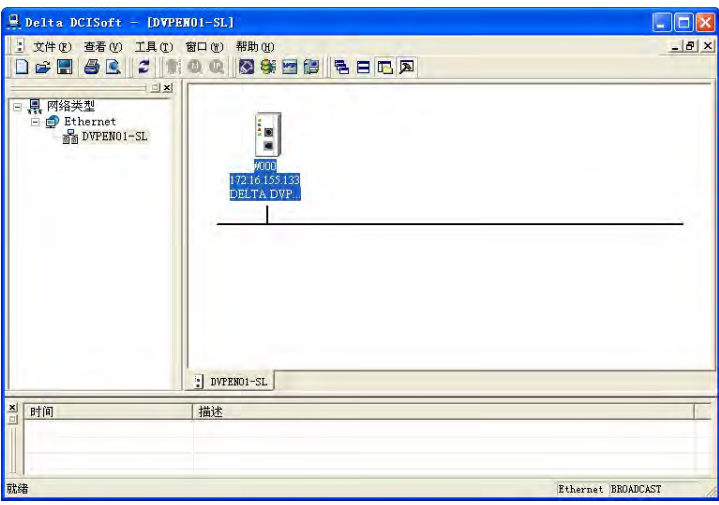

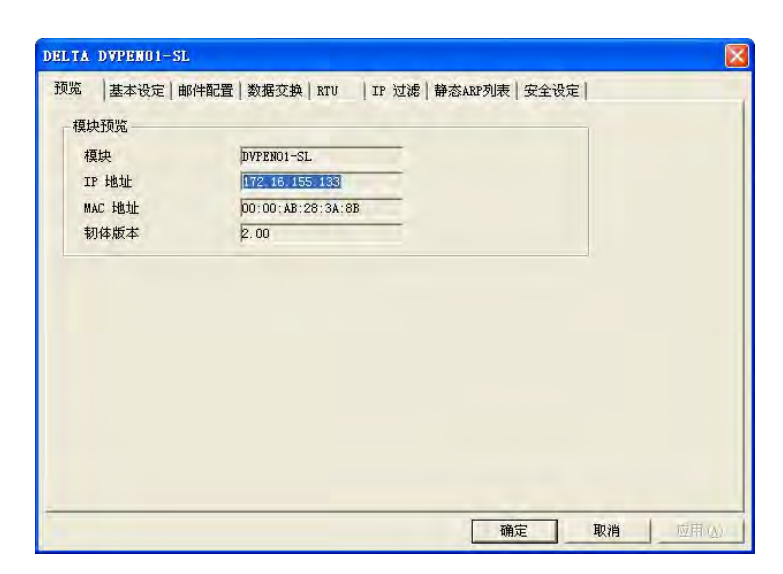

## 指定机种搜寻

(1) 在 DCISoft 工作区 (左边窗口) 点选「Ethernet」后,按鼠标右键「创建」指定机种搜寻。

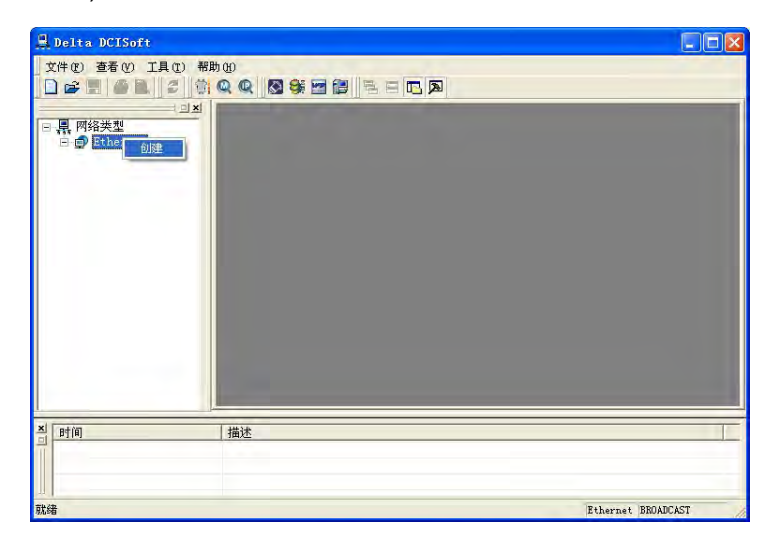

(2) 建立后勾选欲搜寻之机种类型,按「确定」后即自动搜寻网络上现有之勾选机种,如范例中「DVPEN01-SL」模块。

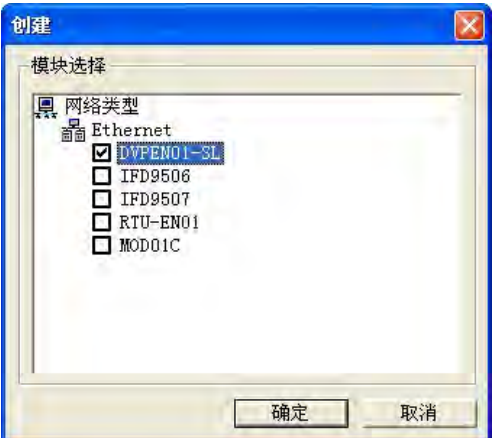

(3) 搜寻到指定的装置列表,若勾选多个设备可由下方选择检视其它机种

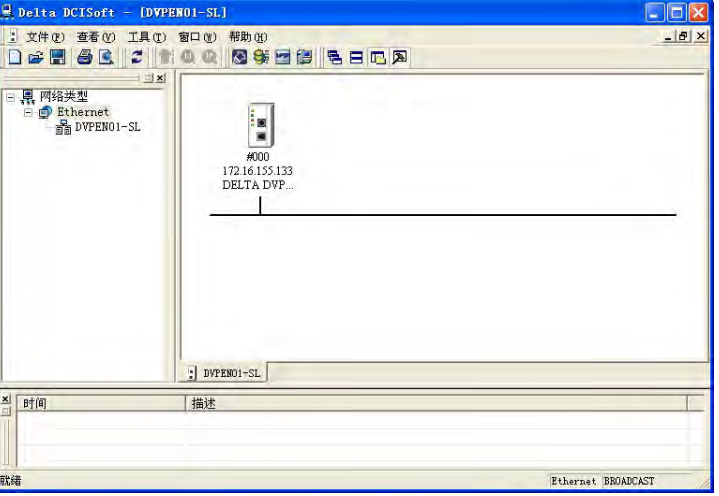

# 指定 **IP** 搜寻

(1) 请依通讯设定的步骤,将传输方式设置为「Ethernet」,于下方参数框中 IP 地址字段输入欲指定的 IP 位址, 按确 定后离开。

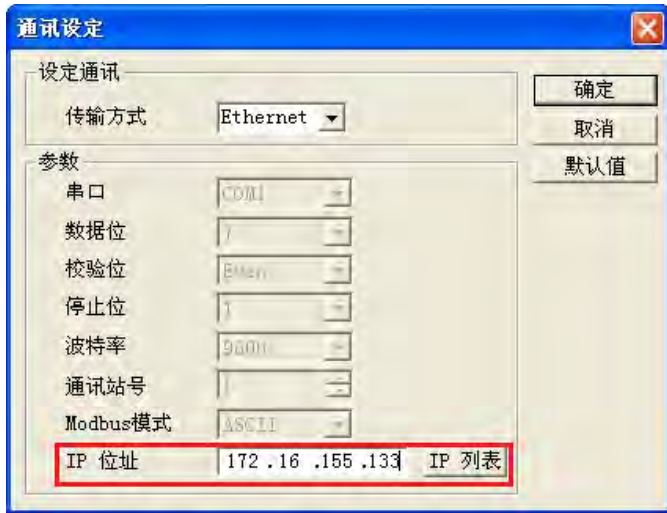

(2) 于主窗口中按下指定 IP 搜寻钮, 即可开始进行指定 IP 搜寻。

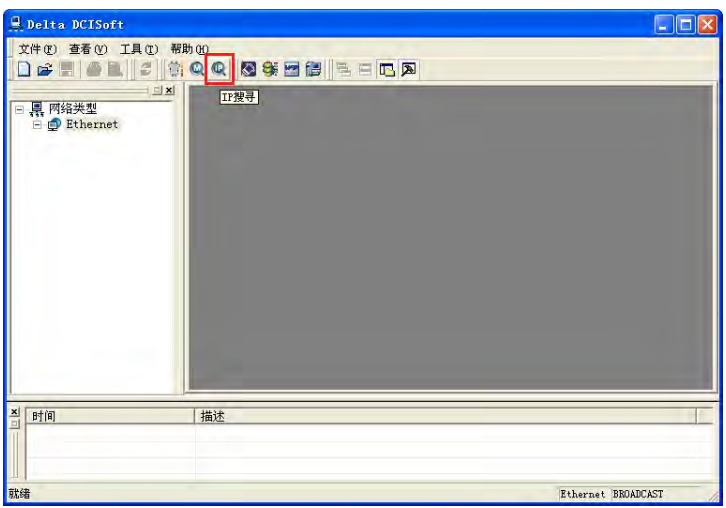

(3) 搜寻到的机种会显示在右边显示窗,鼠标移至欲设置的装置上,点选二下即可进入设置页面。

#### 数据交换功能

台达 Ethernet 主机,除可透过指令方式对从站读写外,也提供表格式接口方便与从站进行数据读写。各机种提供的数 据交换字段不等,可参阅 B.1 数据交换连接数。

(1) 启动数据交换功能:

可勾选关闭或开启。启动之后可依所设定好的数据,进行数据交换。

(2) 启动条件:

可选择「永远启动」或「程控」,选择「永远启动」后 DVPEN01-SL 将连续执行数据交换,直到软件设定更改。选 择「程控」则依 PLC 程序判断执行数据交换,各机种启动内部寄存器可能会有所不同,请参阅" Ethernet 模块站号 与控制寄存器(CR)列表"以确认启动寄存器。

(如 DVPEN01-SL, CR#13=2 时执行, CR#13=0 时停止)

(3) 站号-IP 地址列表:

此为需填写从站的 IP 地址。例如从站 IP 地址为 192.168.0.1,站号为 1, 则直接在表格中第一列站号填入 1, 勾选 启动,IP 地址输入为 192.168.0.1。

(4) 主站地址、从站地址、笔数:

读取(←): 主站接收寄存器起始地址←从站传送寄存器起始地址。

写入(→): 主站传送寄存器起始地址→从站接收寄存器起始地址。

数据交换时 Ethernet 主机将依先写入(→)后读入(←)的顺序执行。

笔数:同一从站最大可同时传送与接收 100 笔连续数据。

※ 若连接非台达 PLC 装置时, 亦可在从站寄存器起始地址选择 16 进制 4 位数 MODBUS 绝对位置。

#### **EtherNet/IP** 列表

EtherNet/IP 为 ODVA 定义之通信协议, 与前面章节所提之 Ethernet 不同。DVP12SE 系列支持 EtherNet/IP 从站通信 协议,其它 DVP 系列机种可透过 IFD9507 (EtherNet/IP-MODBUS 转换器)与 EtherNet/IP 相关产品进行通讯。以下为 支持 EtherNet/IP 对象与内容。

#### **DVP12SE** 系列支持 **EtherNet/IP** 信息

#### **(1)** 物件列表

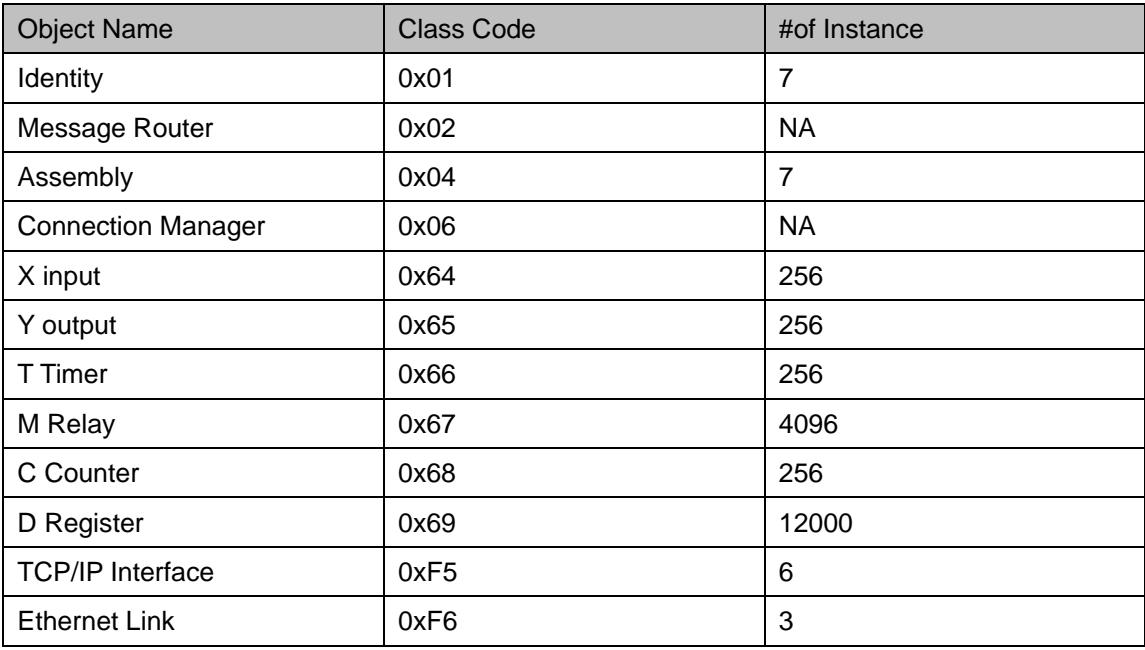

#### **(2)** 数据型态

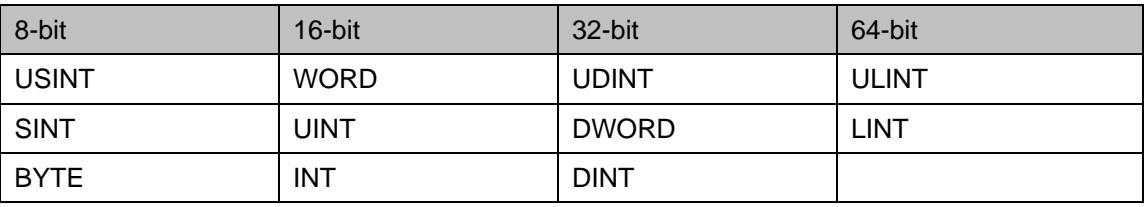

#### **(3)** 错误码

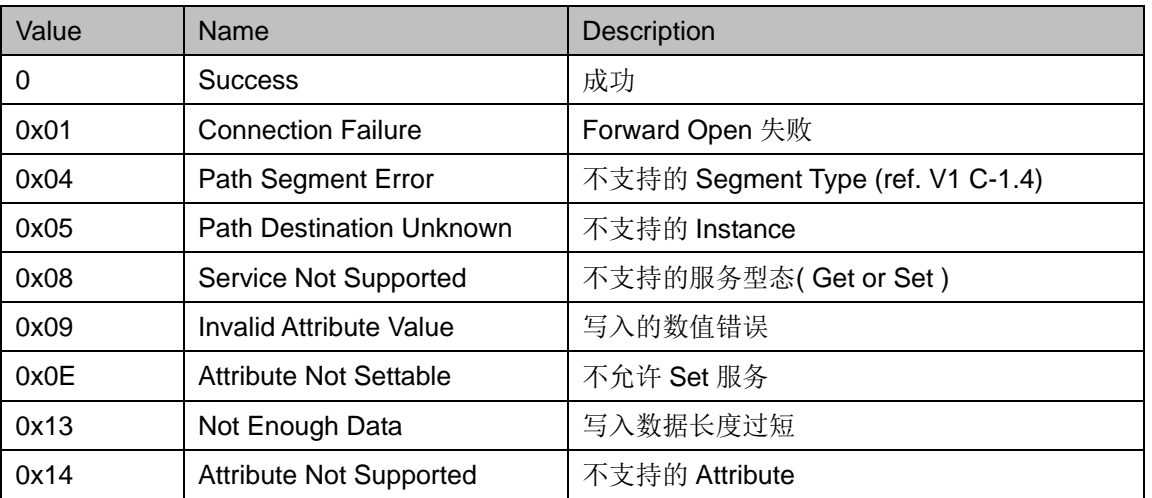

# *11* **DVP-PLC** 附录

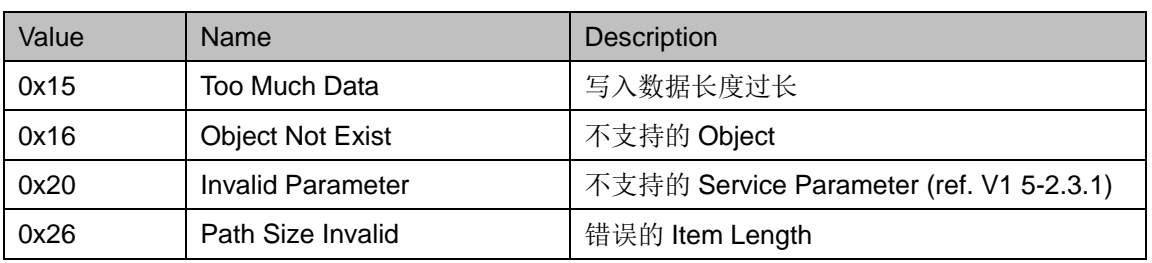

# **DVP12SE** 系列支持 **EtherNet/IP** 对象名称内容

(1) Identity Object ( 0x01 )

Instance: 0x01

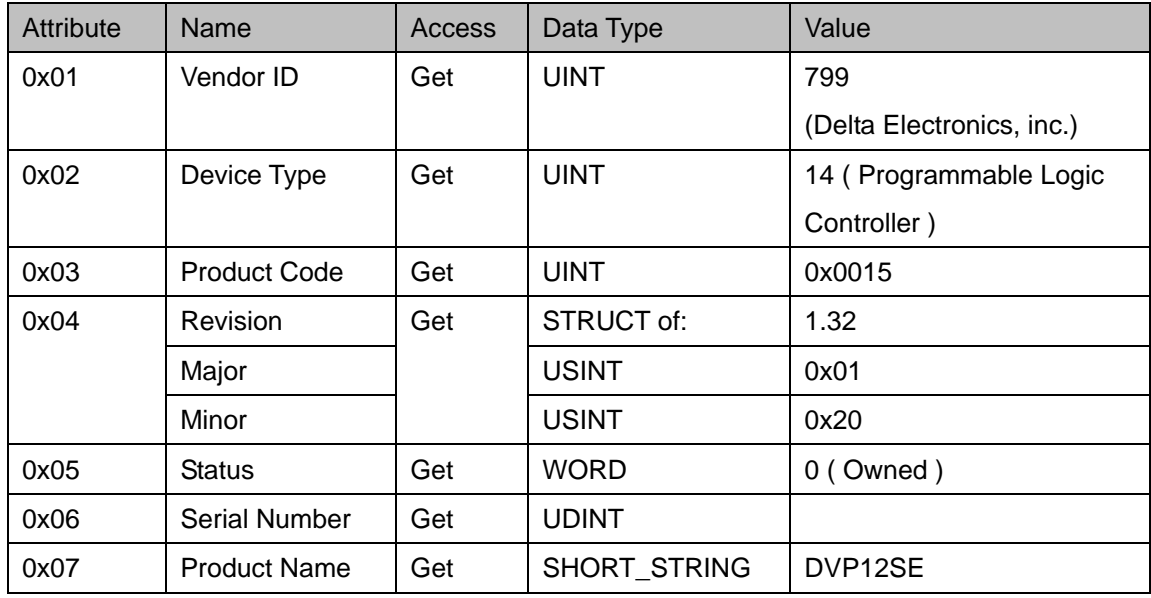

# (2) Message Router ( 0x02 )

Instance: 0x01

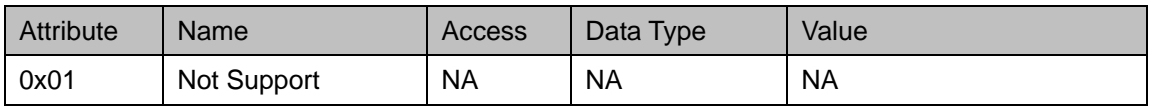

(3) Assembly ( 0x04 )

显性报文,无法使用 Conformance Test 内建的测试

| Instance | Attribute | Name      | Access | Data Type | Data      |
|----------|-----------|-----------|--------|-----------|-----------|
| 0x65     | 0x03      | D Block 1 | Set    | 10 words  | D500~D509 |
| 0x66     |           | D Block 2 | Set    | 30 words  | D510~D539 |
| 0x67     |           | D Block 3 | Set    | 60 words  | D540~D599 |
| 0x68     |           | D Block 4 | Set    | 100 words | D600~D699 |
| 0x69     |           | D Block 5 | Set    | 100 words | D700~D799 |
| 0x6A     |           | D Block 6 | Set    | 100 words | D800~D899 |
| 0x6B     |           | D Block 7 | Set    | 100 words | D900~D999 |

#### (4) X input ( 0x64 )

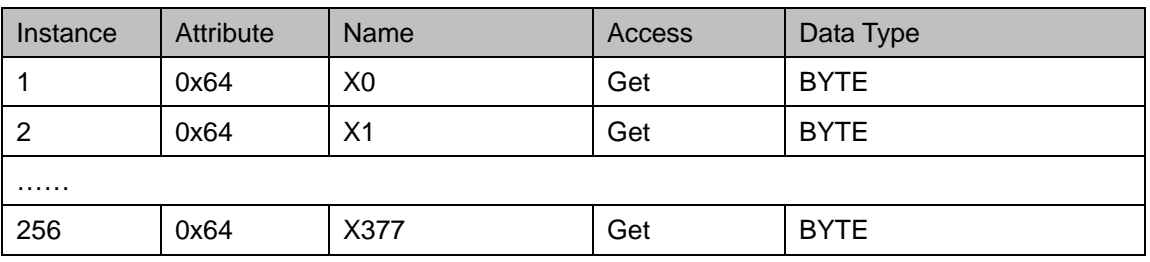

(5) Y output ( 0x65 )

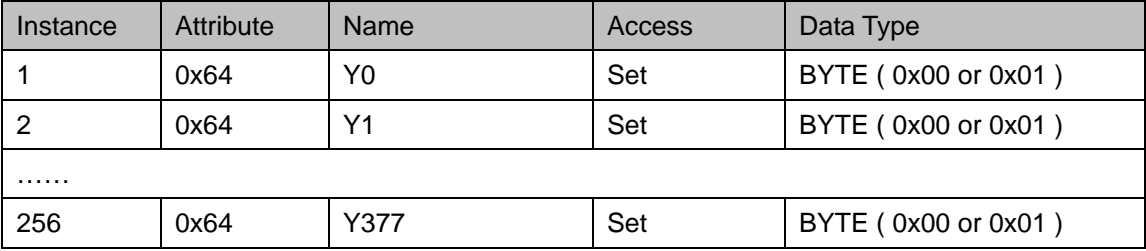

(6) T timer ( 0x66 )

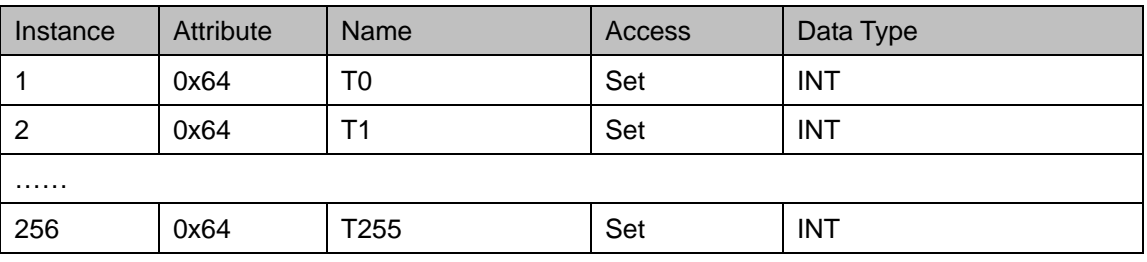

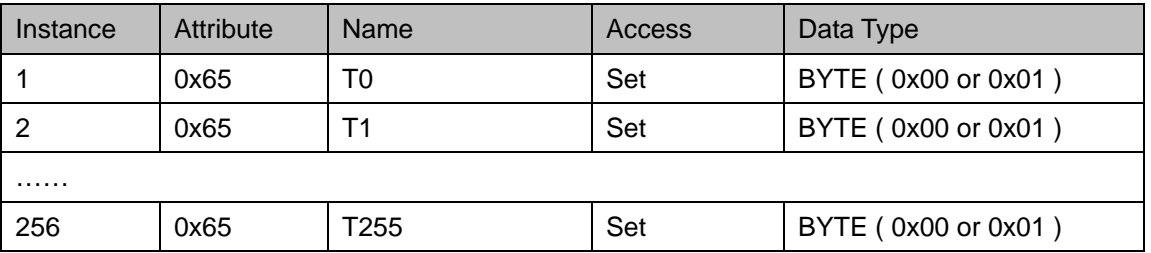

(7) M Relay ( 0x67 )

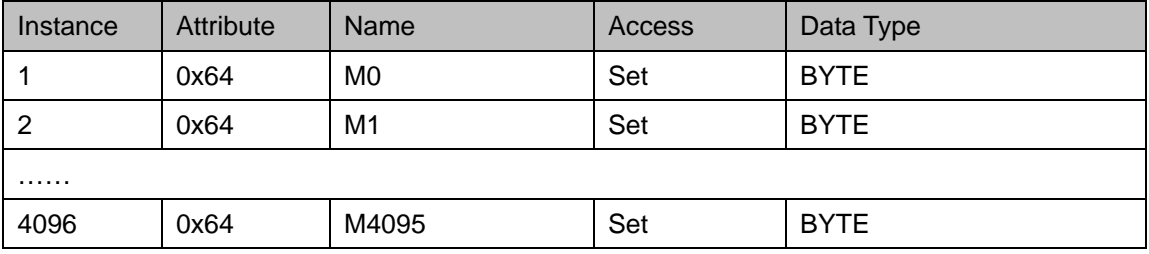

# *11* **DVP-PLC** 附录

#### (8) C counter ( 0x68 )

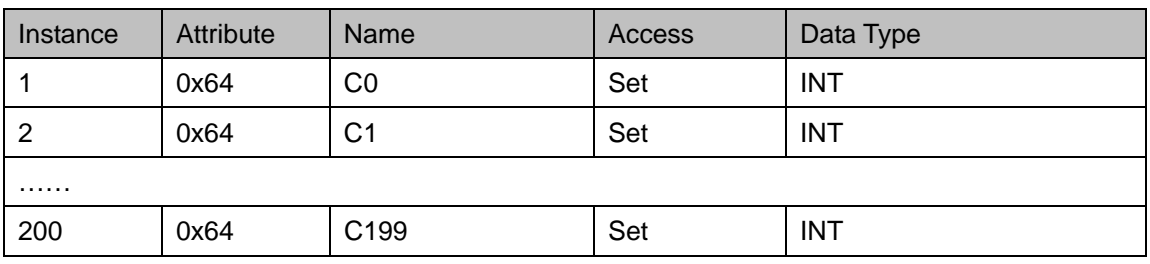

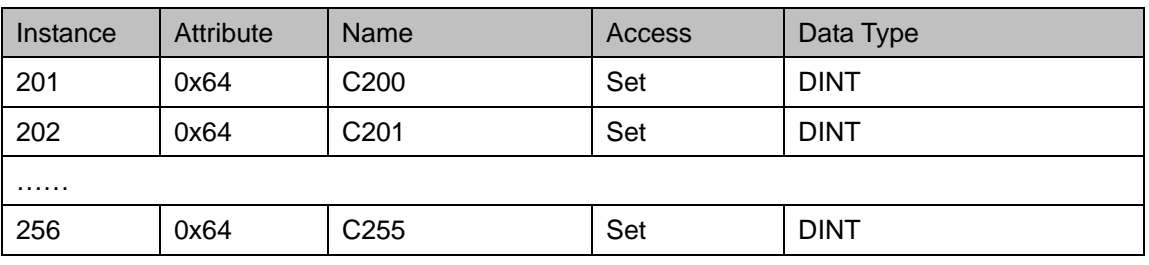

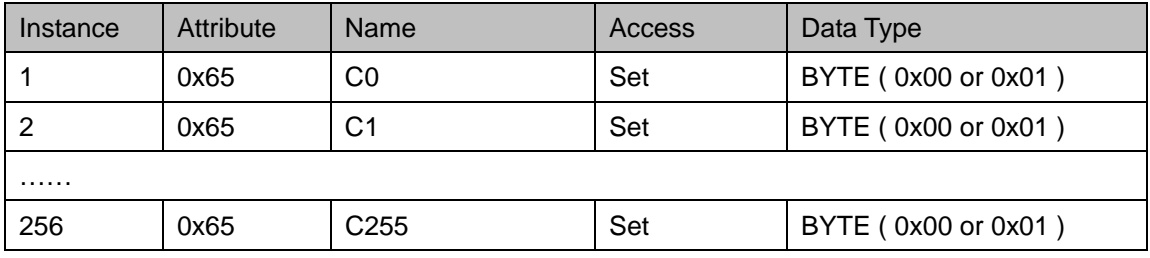

### (9) D Register ( 0x69 )

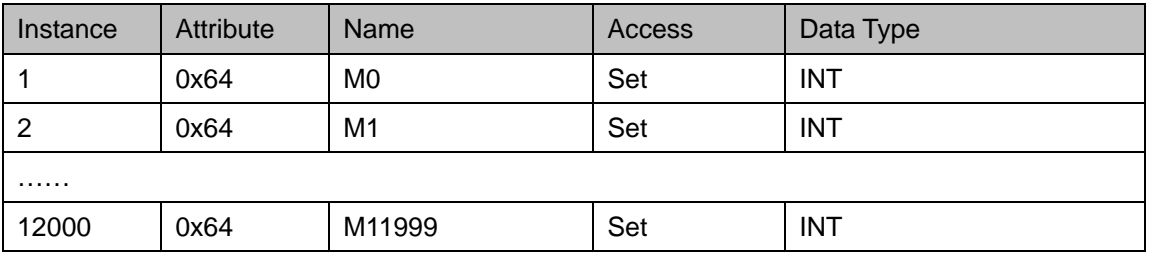

# (10) TCP/IP Interface Object ( 0xF5 )

Instance: 0x01

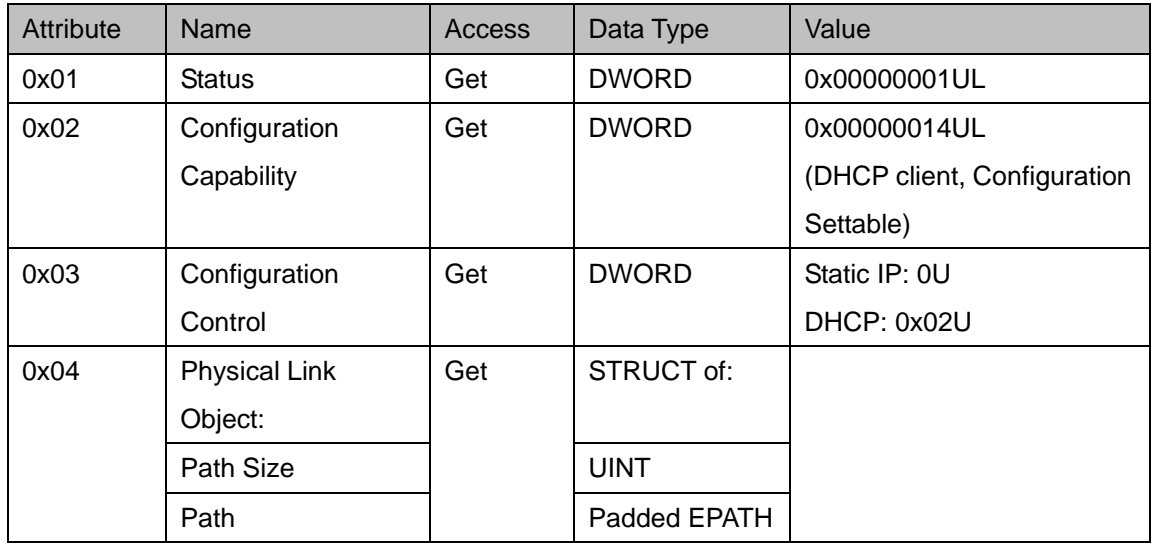

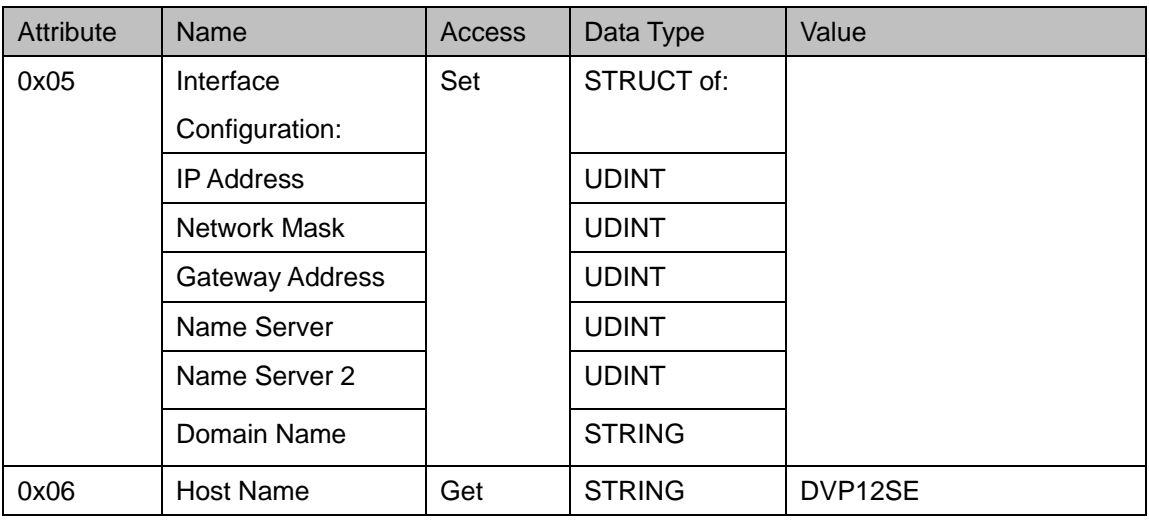

# (11) Ethernet Link Object ( 0xF6 )

Instance: 0x01

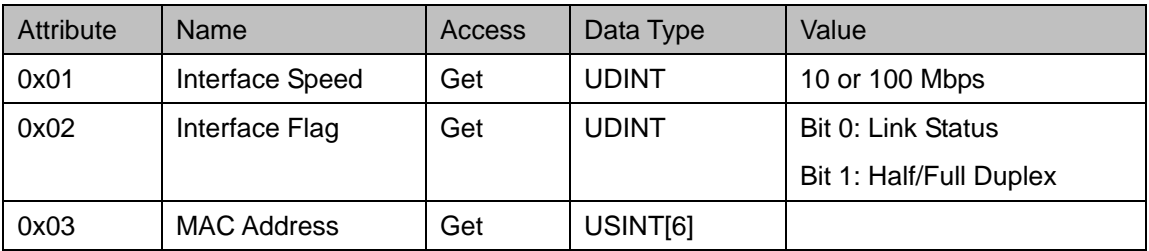

# 11.8 附录 H 适用主机一般规格

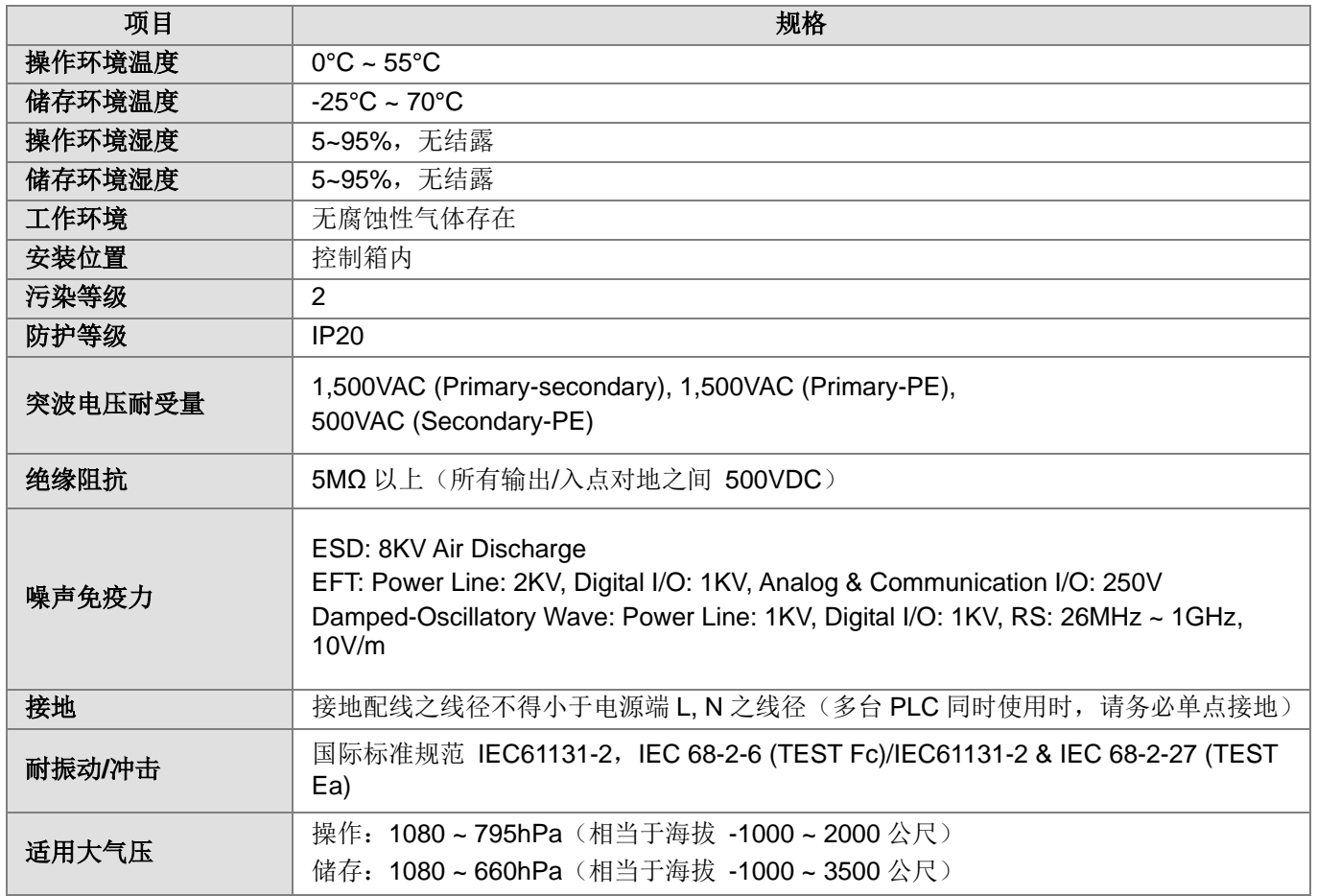

# 11.9 附錄 I 手冊修改記錄

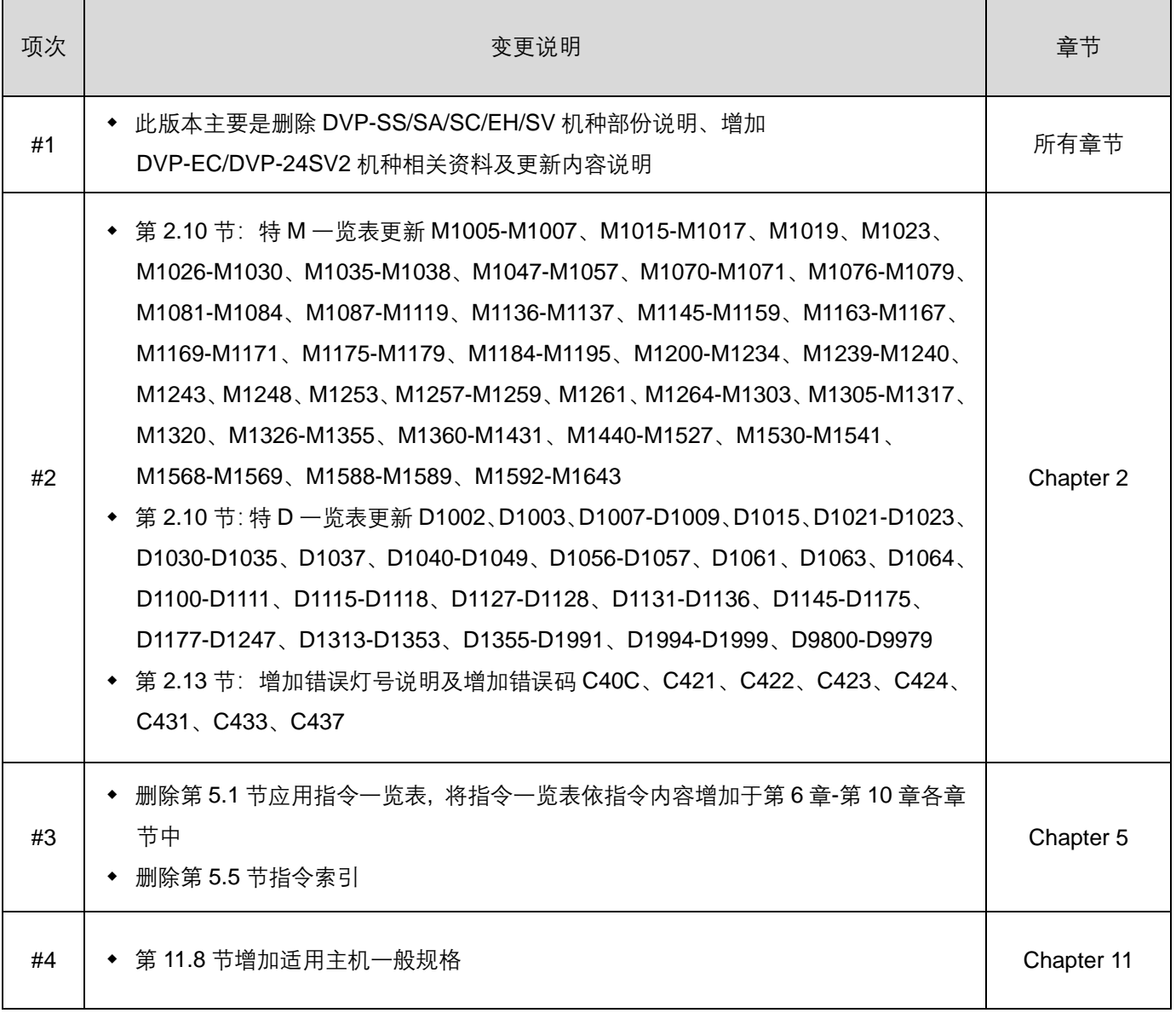

**MEMO**